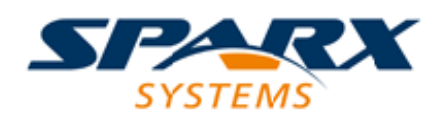

### **ENTERPRISE ARCHITECT**

**用户指南系列**

# **加载项和脚本**

Author: Sparx Systems Date: 20/06/2023 Version: 16.1

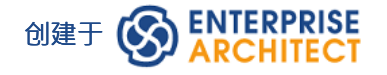

# **目录**

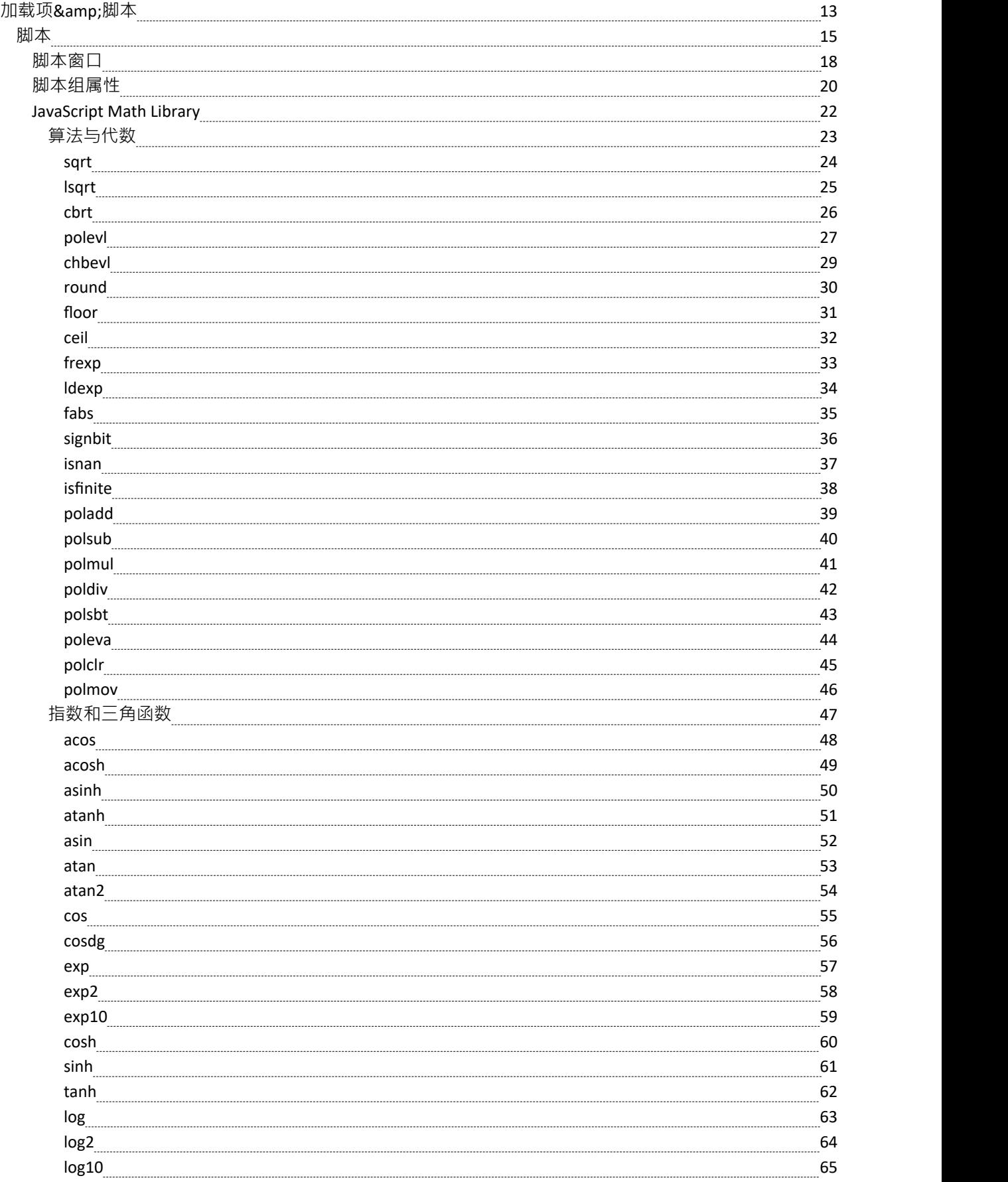

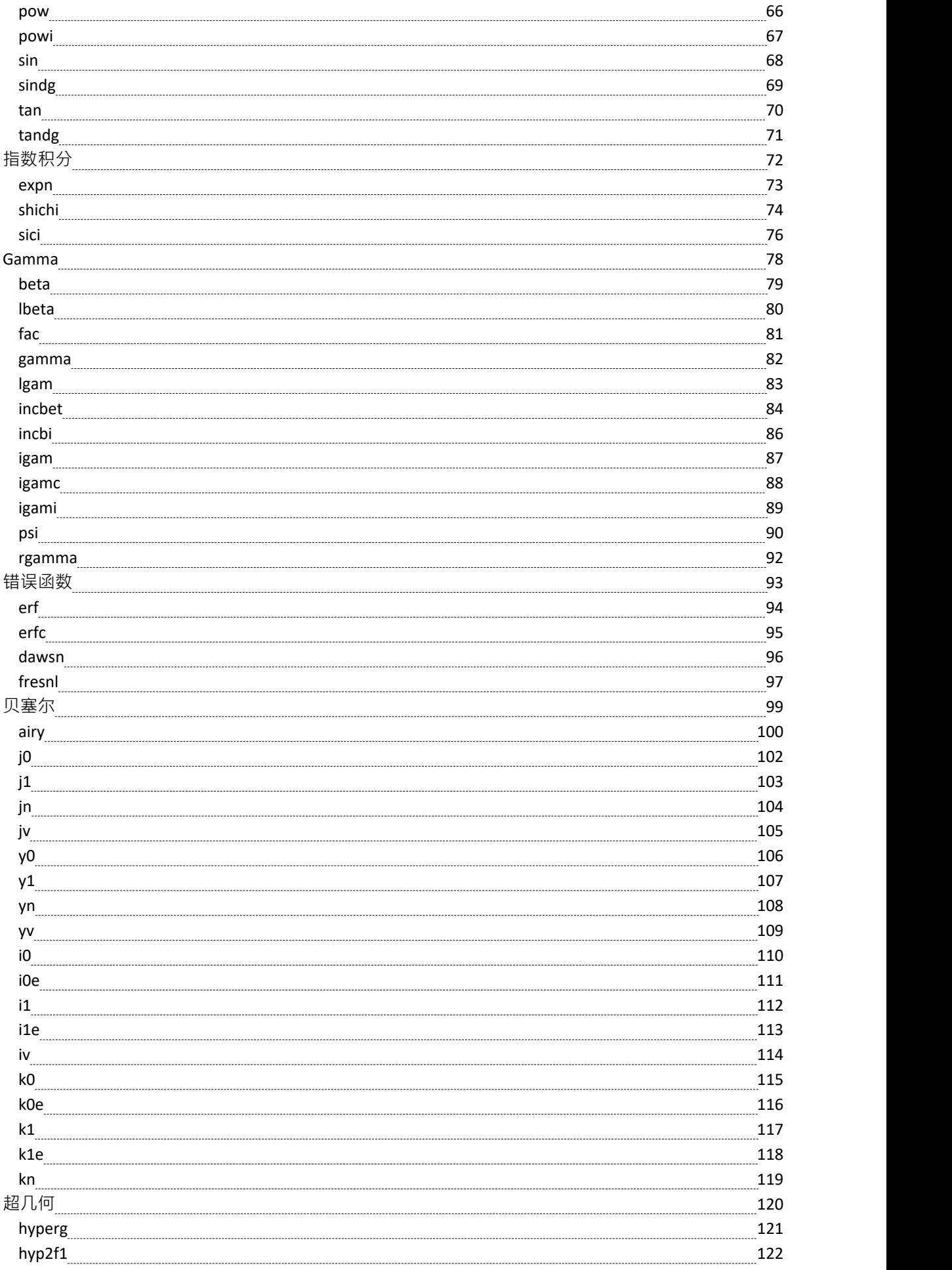

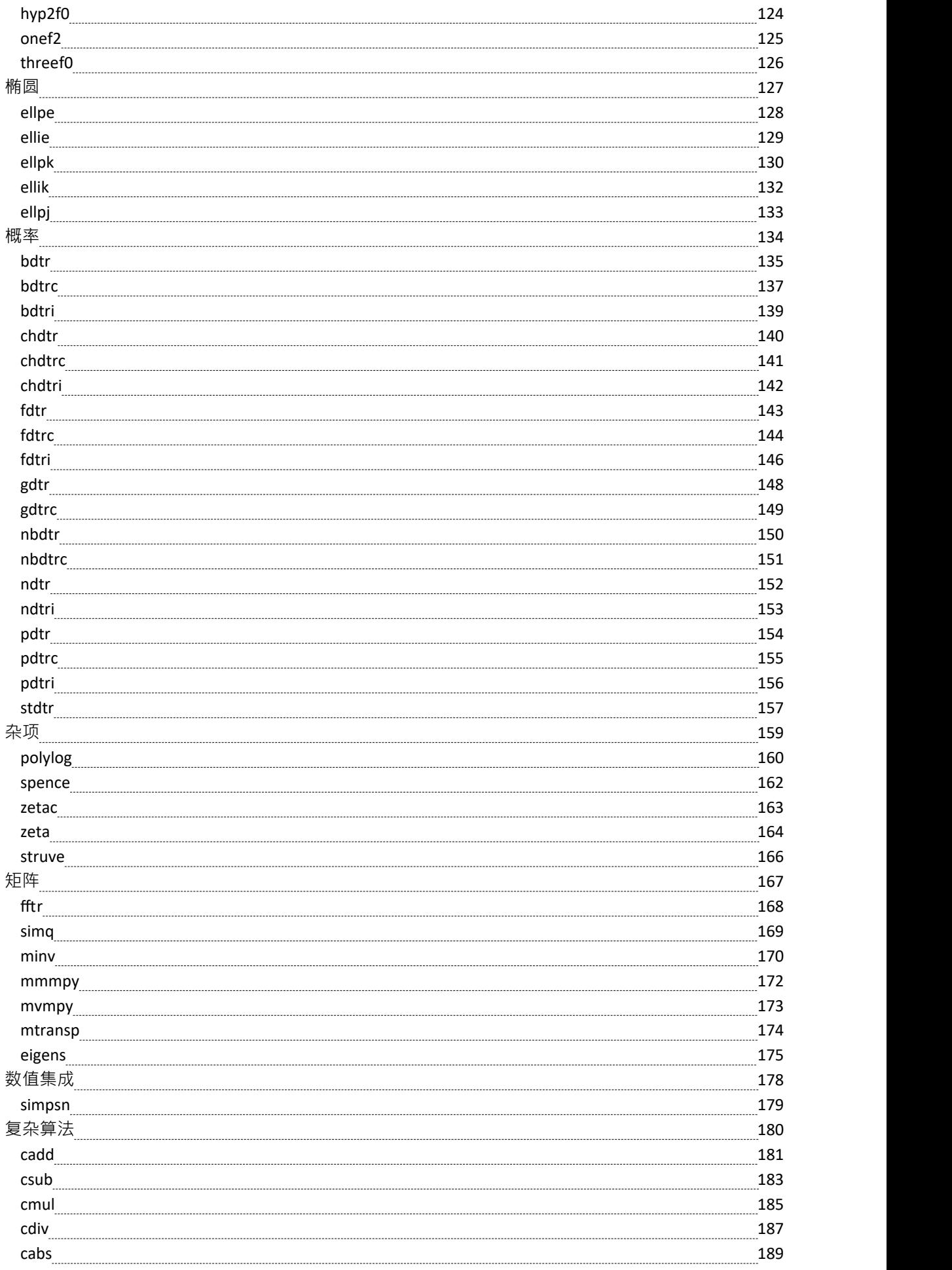

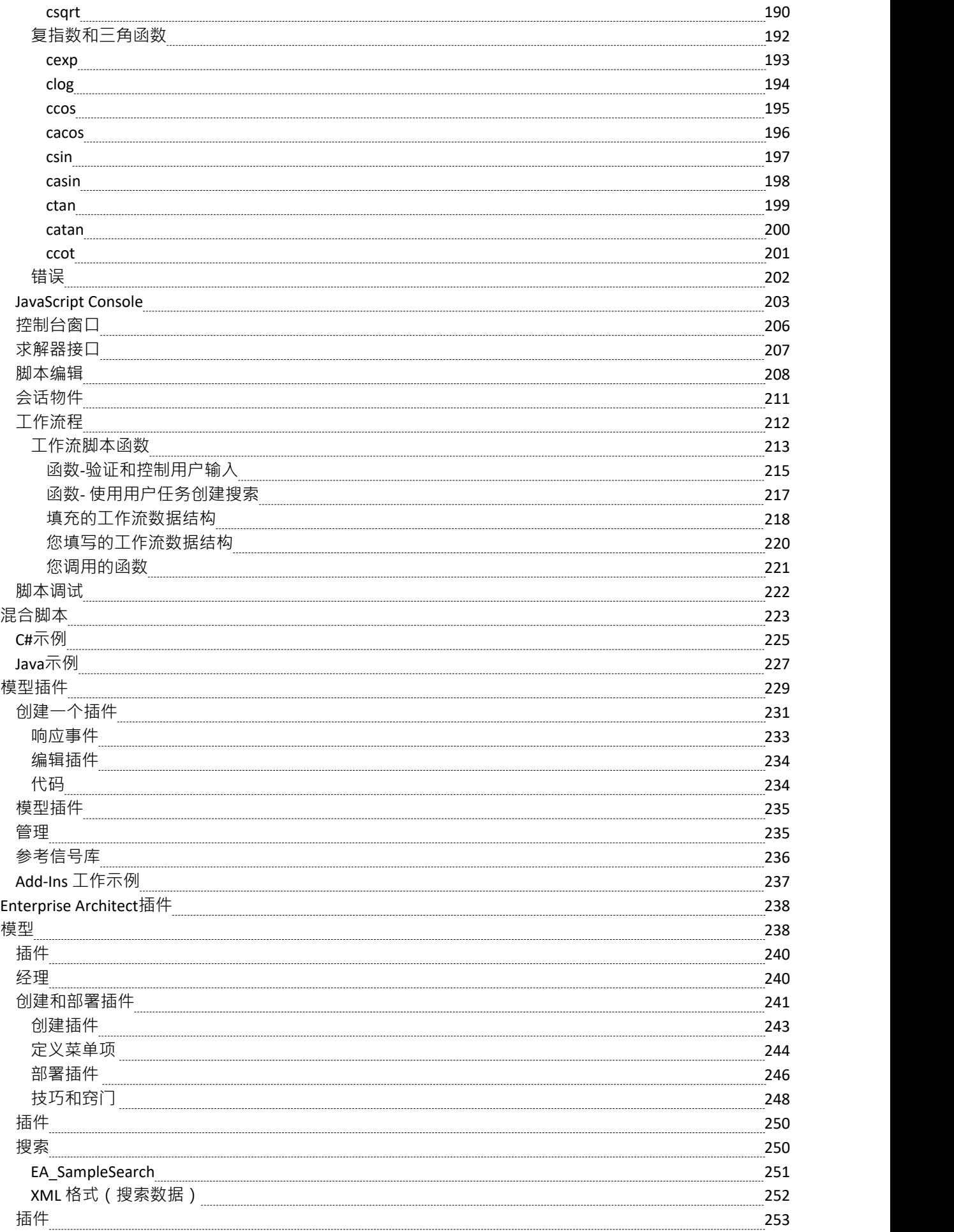

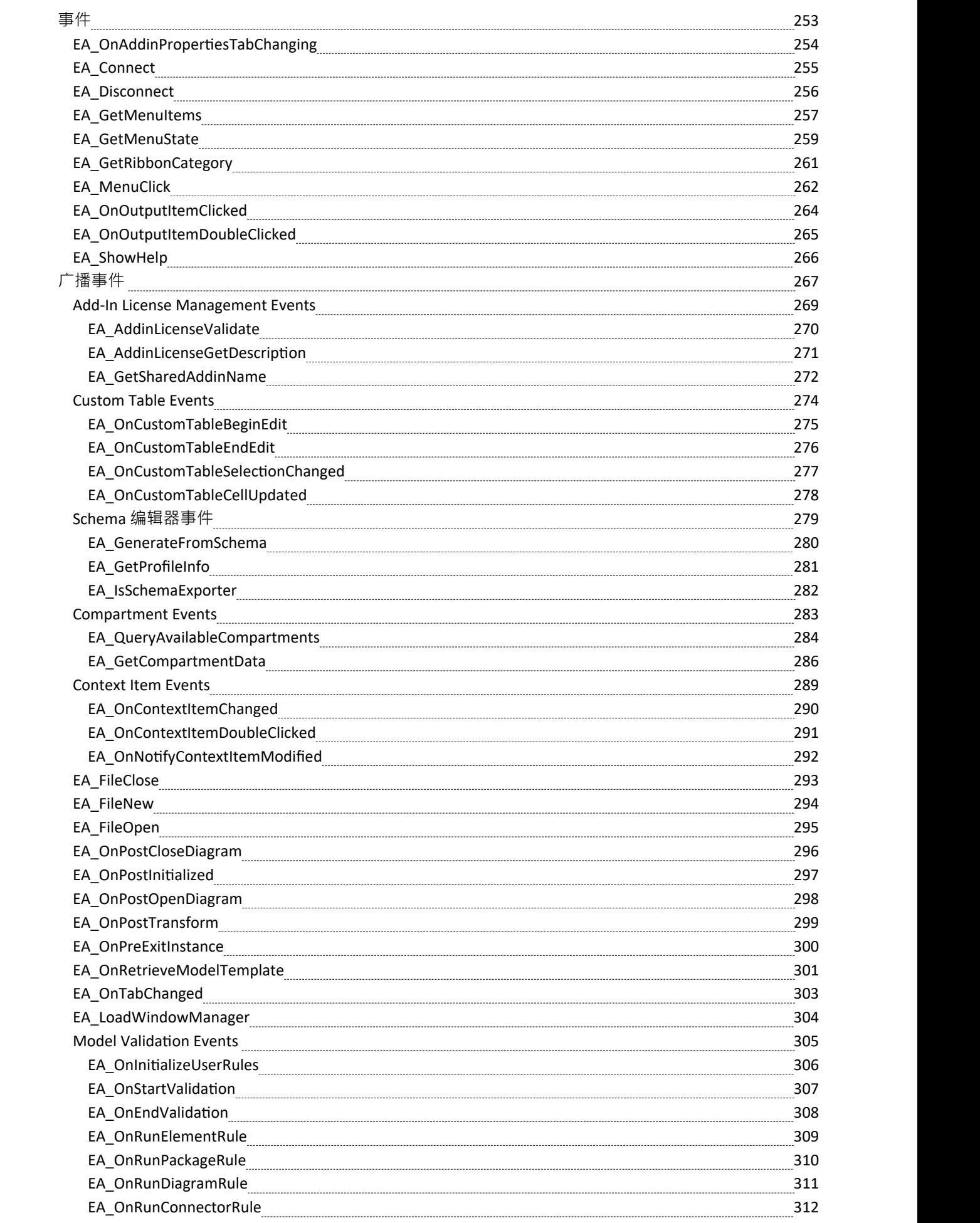

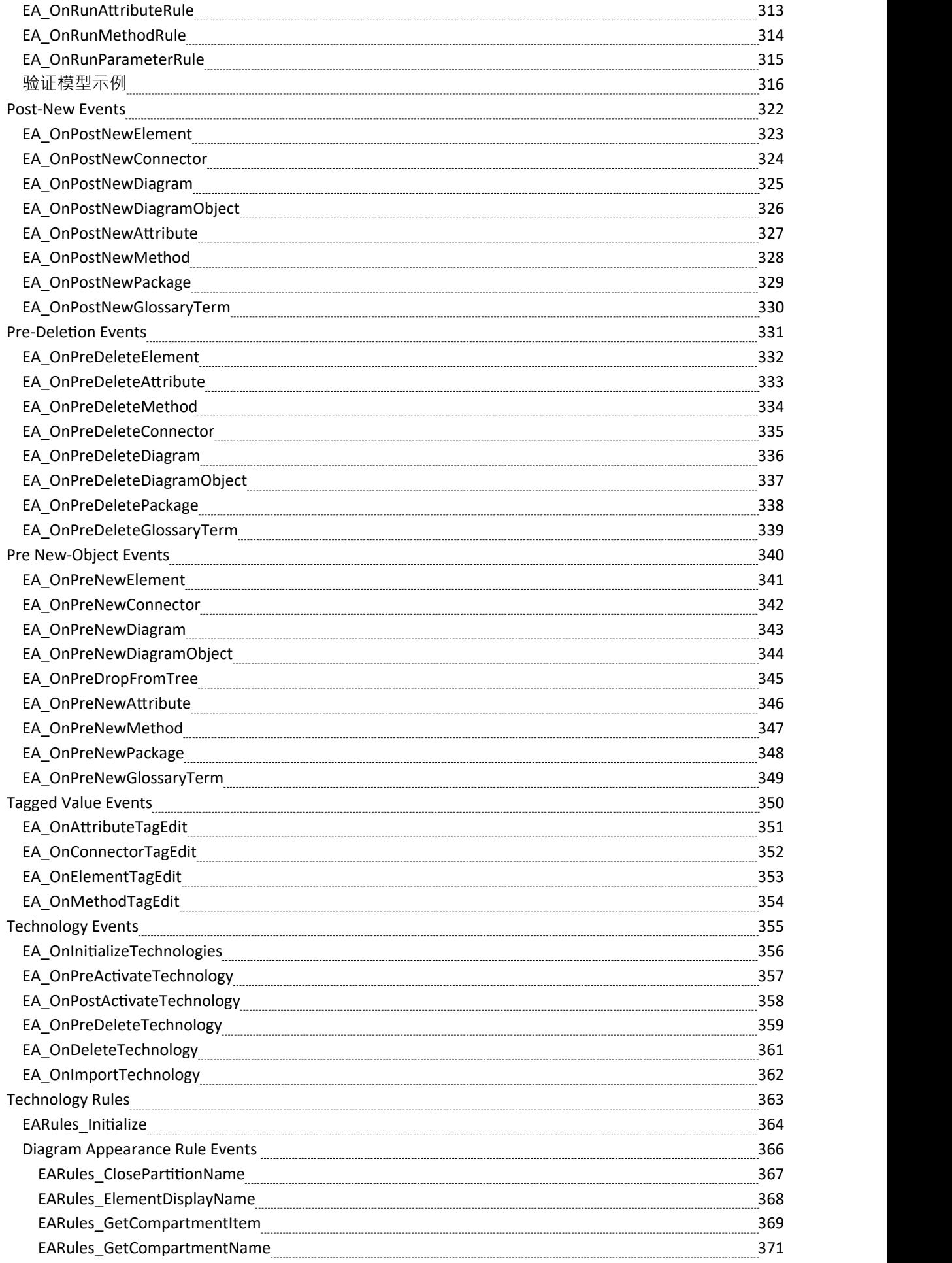

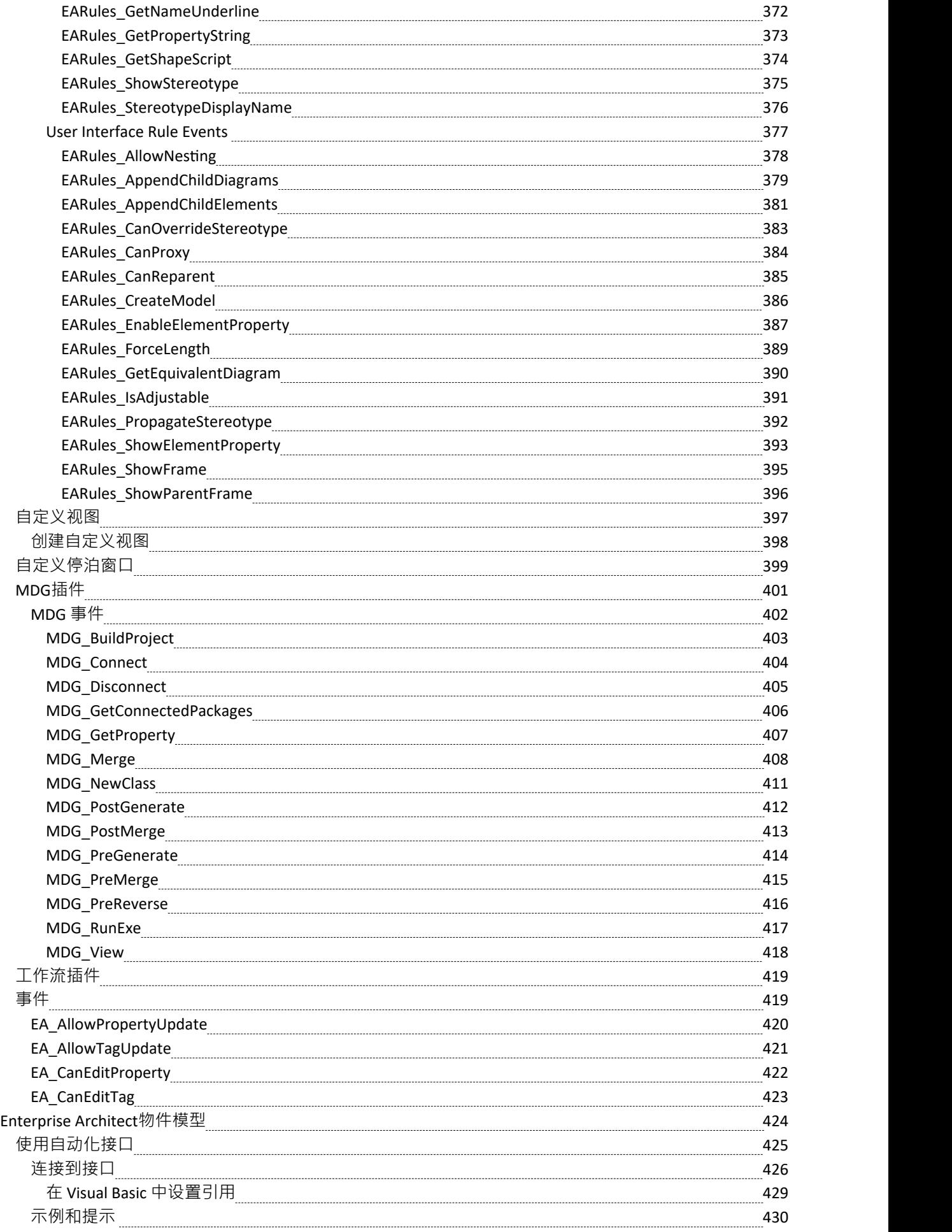

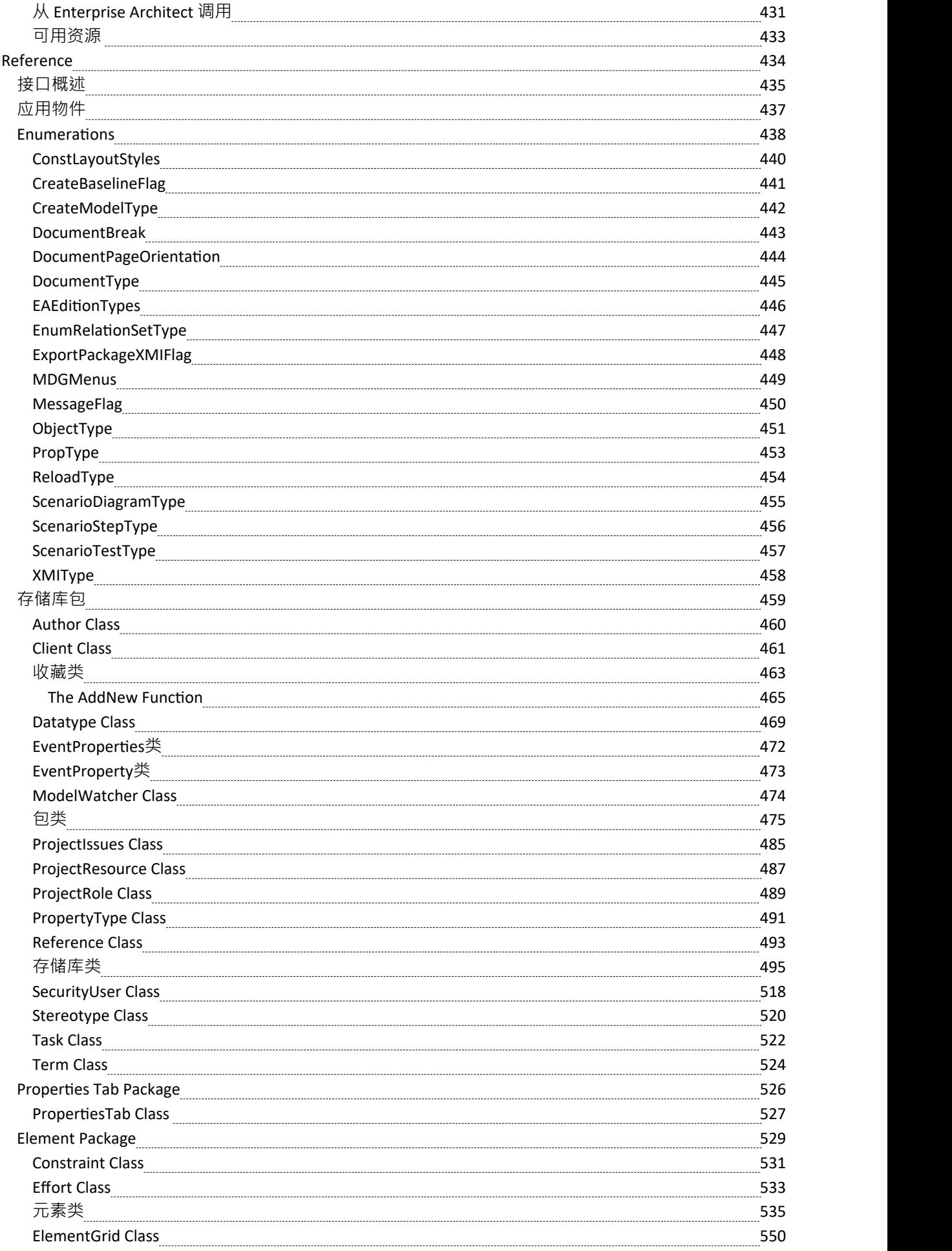

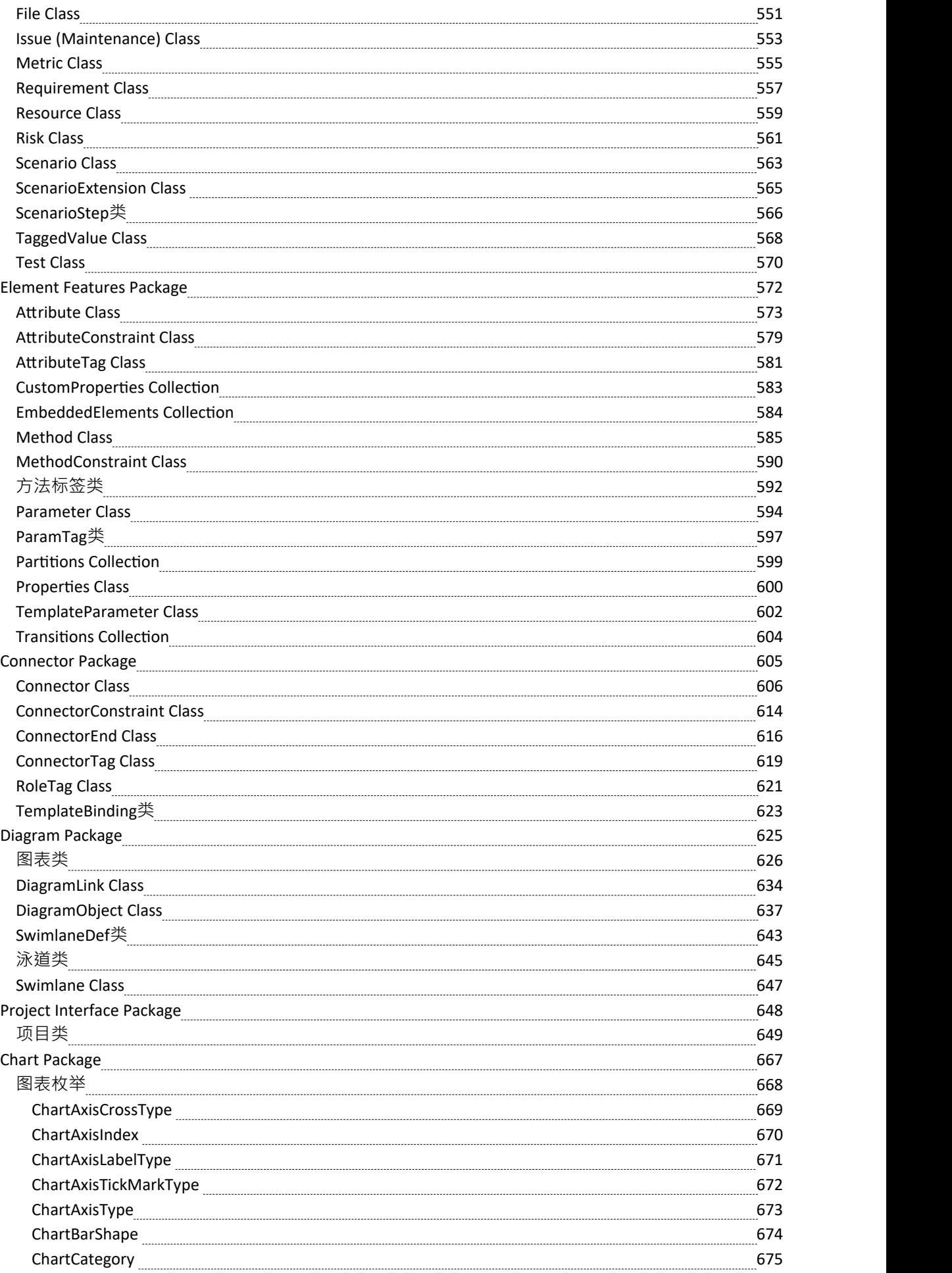

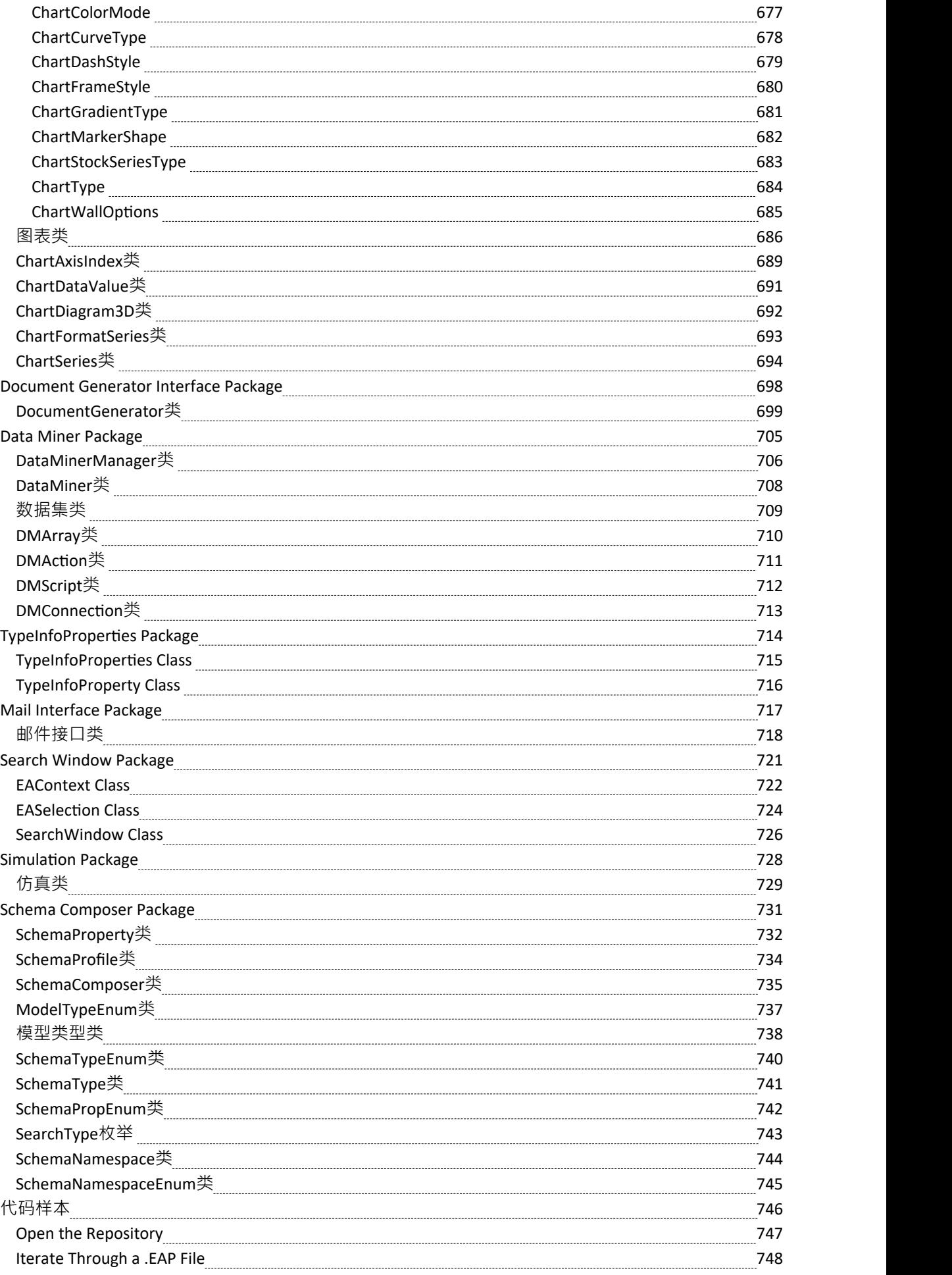

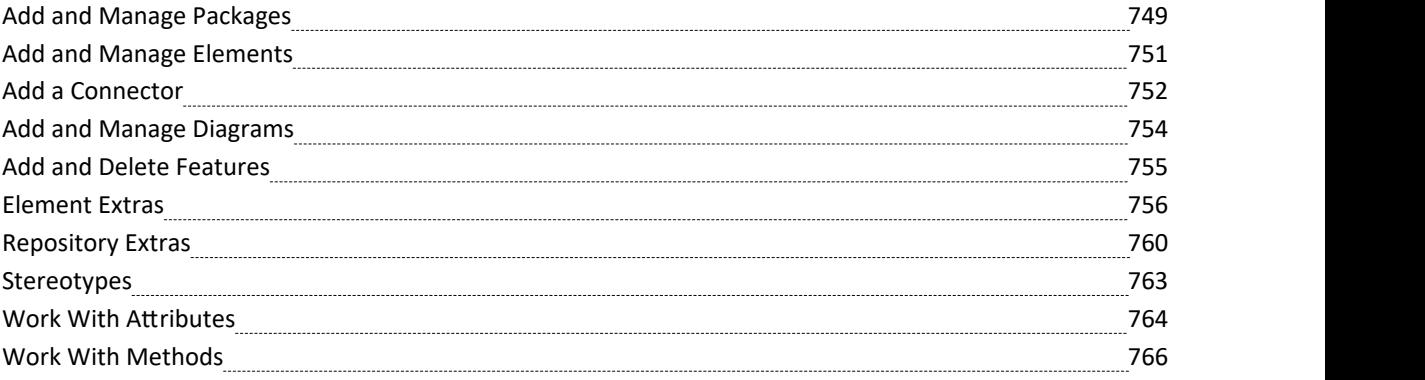

# **加载项&脚本**

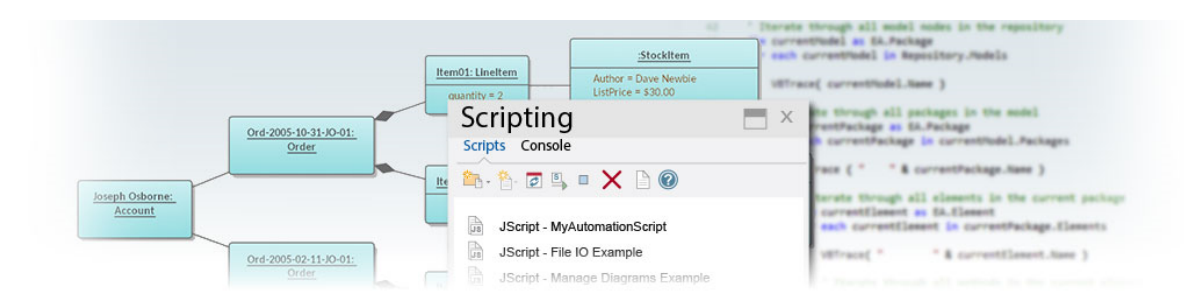

Enterprise Architect具有令人难以置信的一系列用于处理模型的内置特征,但它还提供了一系列用于以编程方式 访问和操作存储库内容的环境。这是一个非常有用的功能,它使您能够无限地查询和操作模型、添加到 Enterprise Architect用户界面、生成报告 · 甚至创建对新建模语言的支持。自动化接口让您可以访问物件模型 · 这是一个易于使用且定义明确的对象集·具有可用于查询和操作存储库及其内容的属性和方法·使程序员不必 知道底层存储库数据结构。

自动化接口可从Enterprise Architect用户界面中内置的脚本框架、外部脚本环境或可使用多种编程语言构建的插 件中获得。

### **功能**

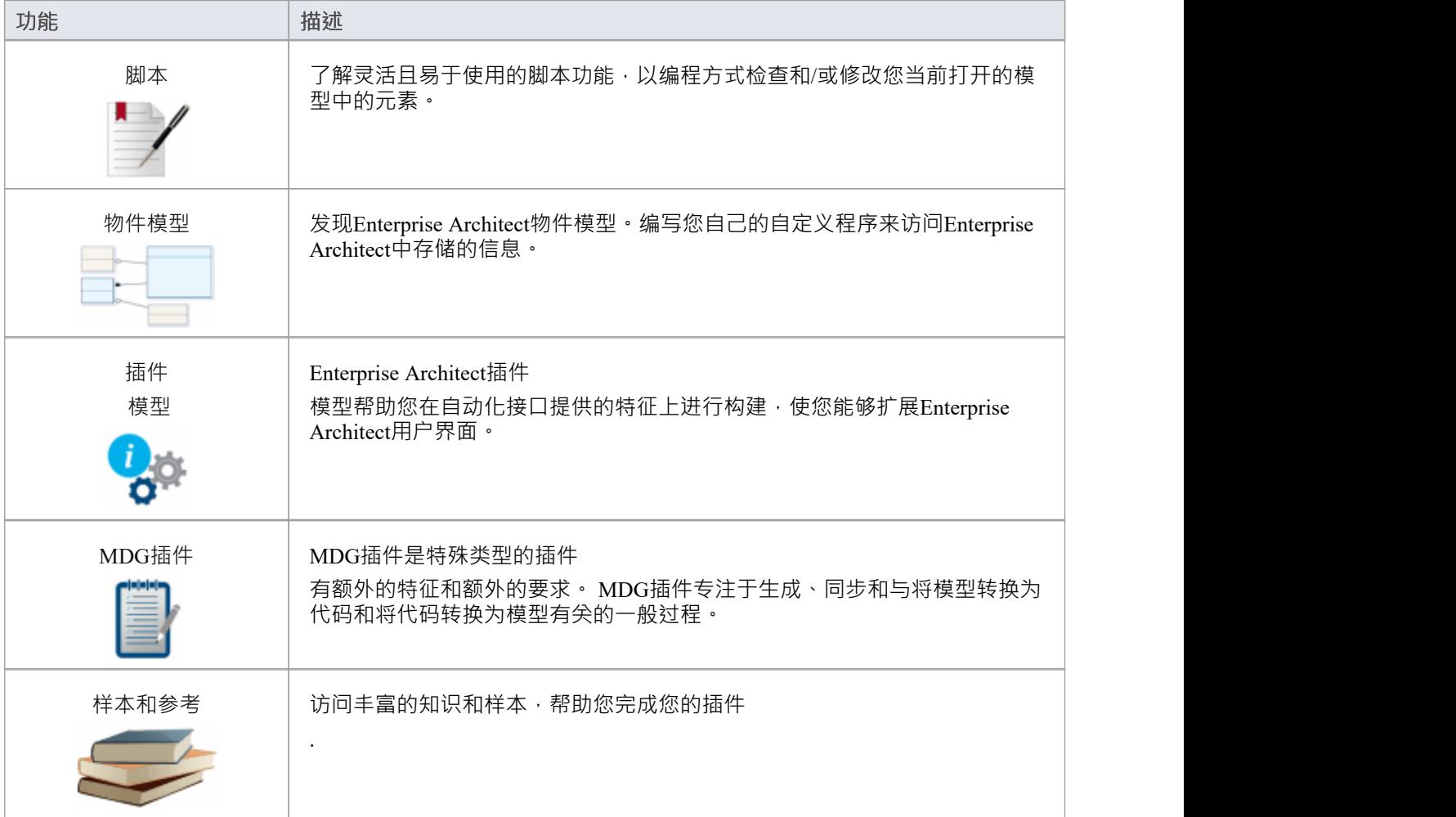

# **脚本**

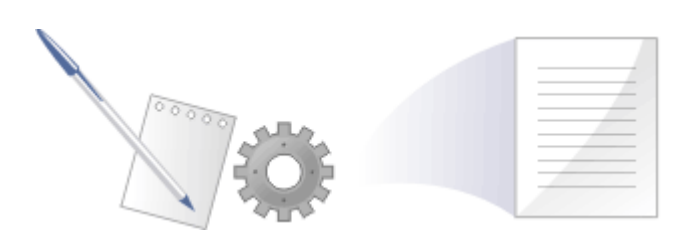

Enterprise Architect的脚本环境是一种灵活且易于使用的功能,它支持JavaScript和 Microsoft 脚本语言 JScript 和 VBScript。当任何脚本运行时,它都可以访问内置的 存储库" object 。使用此脚本object ,您可以以编程方式检 查和/或修改当前打开的模型中的元素。 Enterprise Architect还提供了特征的特性编辑器和工具来运行、调试和管 理您的脚本。脚本是模块化的,可以使用*!include*指令按名称包含其他脚本。它们可以用于广泛的用途,从文档 到验证和重构,它们可以在自动化耗时的任务方面提供巨大帮助。

### **脚本引擎支持**

- · Mozilla SpiderMonkey [ 版本1 .8 ]
- 微软脚本引擎

#### **脚本语言**

- JavaScript
- · 脚本
- · VBScript

### **好处**

- · 对模型和元素组成进行检查和报告
- · 修改和更新元素属性
- · 运行查询以获取扩展模型信息
- · 修改图表布局
- 从报告文档模板调用以填充报告
- · 创建和实施流程工作流
- · 包含在MDG 技术中以增强特定领域的语言
- · 通过上下文菜单对脚本进行广泛的 UI 访问
- 进程内和进程外 COM 客户端的自动化服务器角色 ( 脚本本身就是进程内客户端的一个示例;插件是另一个 ) and the contract of  $\overline{a}$
- · 通过工作流安全进行元素访问治理
- · 模型搜索集成

### **使用脚本**

脚本的管理脚本是脚本窗口,显示了脚本树视图,可以用来审阅、创建和编辑脚本。

与基于文件并随Enterprise Architect安装的 Local其它不同,所有其他脚本都存储为模型资产,可以与模型的所有 用户共享。脚本器可以帮助您进行脚本开发,脚本编辑器可以为您提供有关您可用的自动化接口的信息。您可 以分析执行,例如通过记录脚本执行的序列图并暂停执行以查看局部变量。

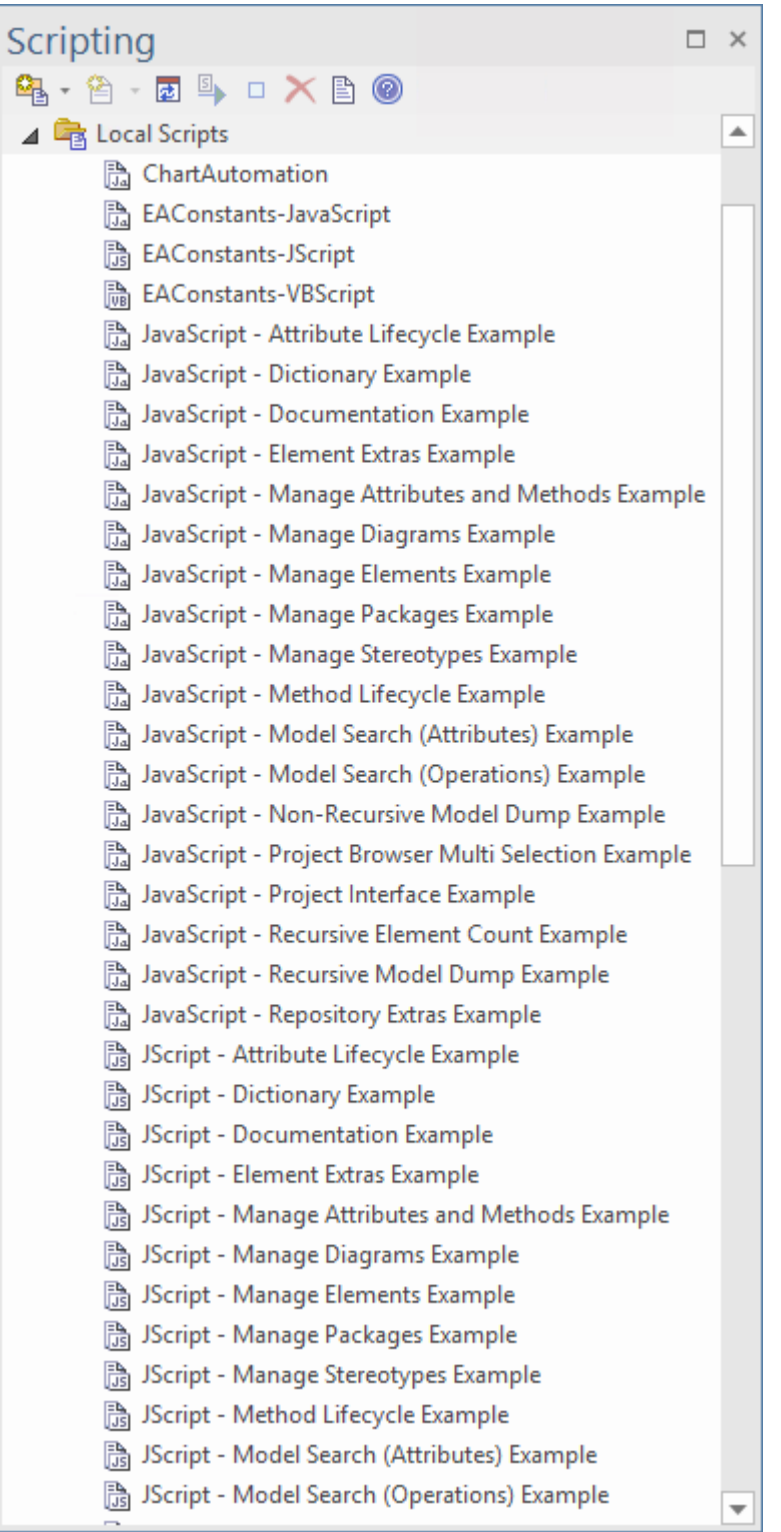

### **脚本Groups**

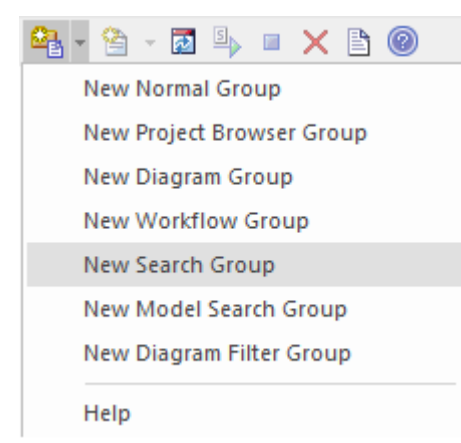

脚本在组中进行管理和包含。每个组都有一个称为 类型"的属性。此属性用于帮助Enterprise Architect决定脚本 的使用方式和位置,以及应该从哪个特征中获得它。脚本组的属性可以从其快捷菜单中查看。

### **脚本储存**

内置脚本是基于文件的,并与Enterprise Architect一起安装。它们出现在*本地脚本*组下。 您无法编辑或删除本地脚本,但您可以轻松地复制内容。 用户定义的脚本基于模型,因此可以由社区共享。它们列在它们所属的组中。

### **使用求解器**

Enterprise Architect中Anywhere有JavaScript代码的地方,例如在仿真中,您现在可以使用名为 Solver"(Solver类 )的JavaScript构造与外部工具集成,并直接使用每个工具中的功能来简单直观地执行复杂的数学和图表功能。 这些调用可帮助您轻松地在内置JavaScript引擎和每个环境之间交换变量。支持的两个数学库是 MATLAB 和 Octave。

要使用 Solver类,您需要了解首选数学库中可用的函数以及它们使用的参数,如产品文档中所述。

作为JavaScript引擎的一部分, Solver Classes 也可以立即被插件

访问插件

作家创建基于模型的JavaScript插件。

另请参阅*Octave Solver、 MATLAB Solver*和*Solvers*帮助主题。

### **注记**

- 此功能在企业统一版和终极版中可用
- 如果您打算使用 Crossover/ WINE下的脚本功能,还必须安装 Internet Explorer 6.0 或以上版本

# **脚本窗口**

脚本窗口由工具栏和按组显示所有脚本的视图组成。脚本组及其脚本也有上下文菜单,提供部分或全部这些选 项:

- 组属性-在 脚本组属性"对话框中显示或编辑脚本组属性
- · 运行脚本-执行选中的脚本(或者按住Ctrl的同时双击脚本名)
- · 调试脚本-调试选中的脚本
- 编辑脚本-更新选中的脚本 ( 或双击脚本名称显示 脚本编辑器", 通常显示脚本模板, 由创建时分配的用户 组类型或 脚本组"上的用户组类型属性对话)
- · 重命名脚本——更改选中的组或脚本的名称
- · 新建 VBScript/JScript/ JavaScript 将新脚本添加到选定的用户组
- 导入工作流脚本- 显示 浏览器"对话框,您可以通过该对话框找到并选择要导入工作流脚本文件夹的工作流 脚本源(.vbs)文件
- · 删除Group/脚本-删除选中的用户组或脚本

您还可以将脚本从一个用户脚本文件夹移动或复制到另一个;至:

- 移动一个脚本,在脚本窗口中突出显示它,然后将它拖到它现在所属的用户脚本文件夹中
- 复制一个脚本,在脚本窗口中突出显示它,然后按住 Ctrl 键,同时将它拖到要复制它的用户脚本文件夹中

### **访问**

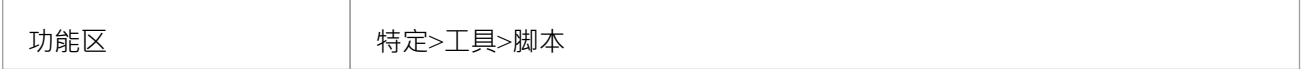

### **脚本工具栏**

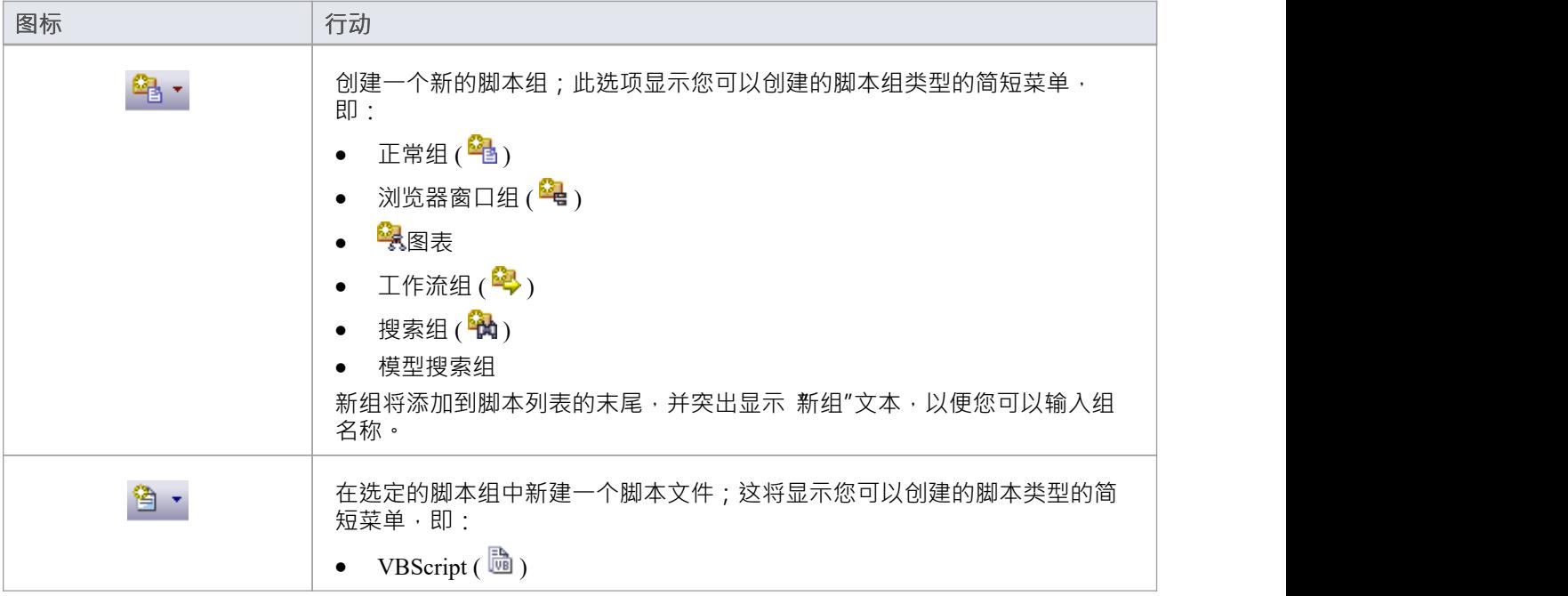

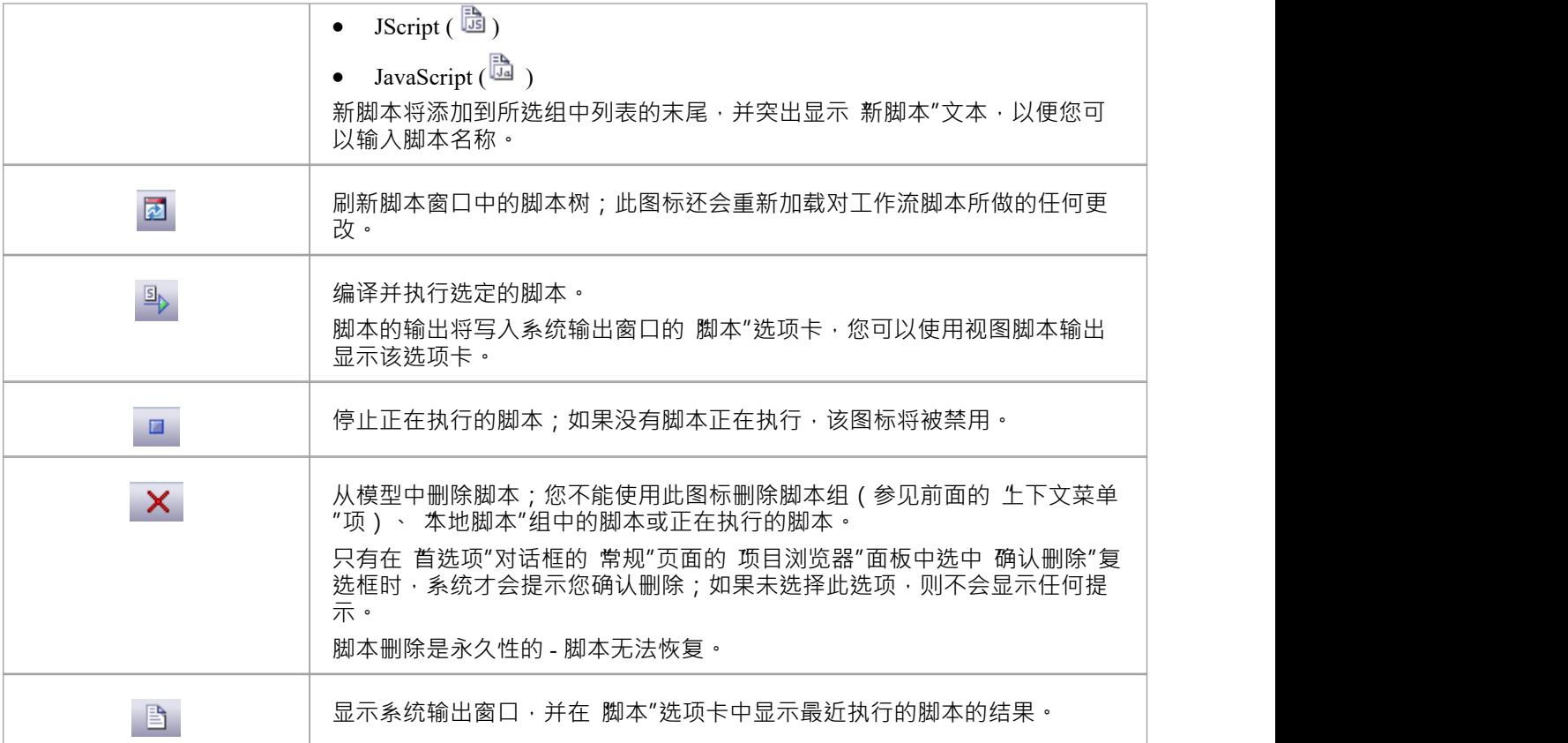

### **注记**

- 此功能在企业统一版和终极版中可用
- 如果您添加、删除或更改脚本,您可能需要重新加载模型才能使更改生效
- 如果您选择删除包含脚本的脚本组,系统总是提示您确认该操作,而不管删除操作的任何系统设置;在确 认删除之前确定您打算删除组及其脚本 - 脚本组和脚本的删除是永久性的

# **脚本组属性**

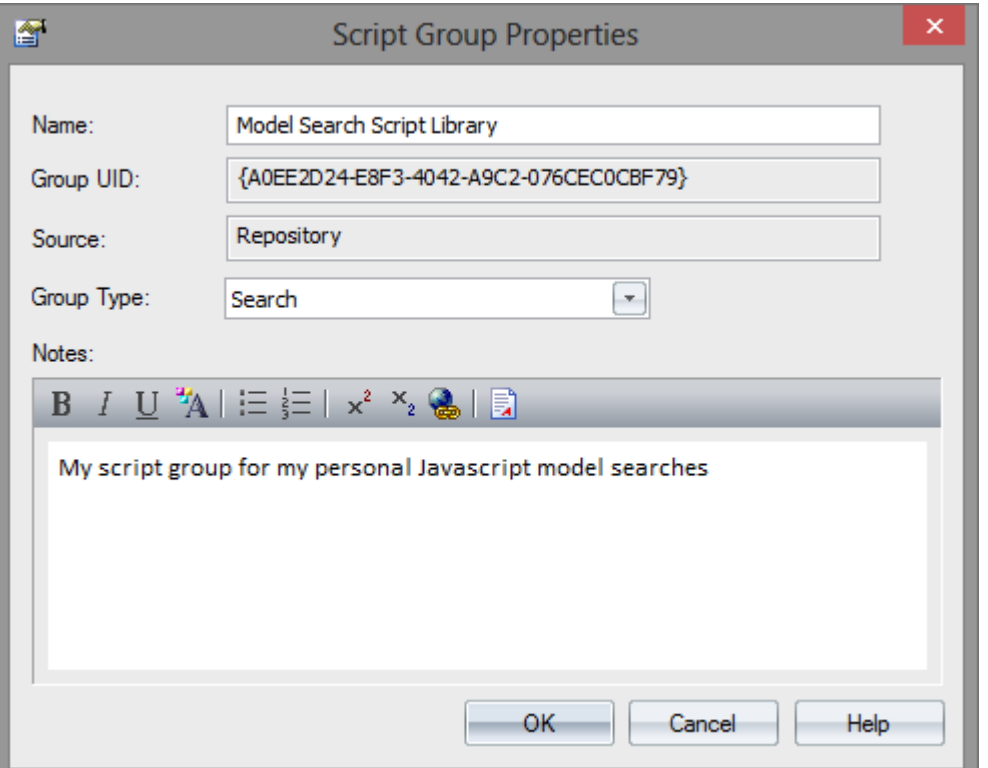

当您创建脚本时,您在脚本组中开发它,其属性决定了该脚本如何提供给用户 - 通过浏览器窗口上下文菜单对 特定类型的对象进行操作,或通过图表上下文菜单。使用脚本窗口工具栏上的第一个图标创建一个脚本组。

### **访问**

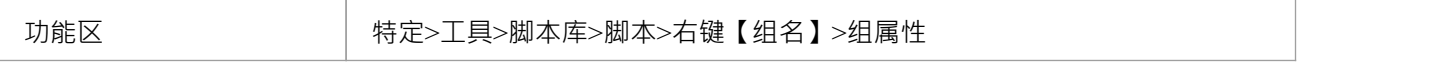

### **定义脚本Group属性**

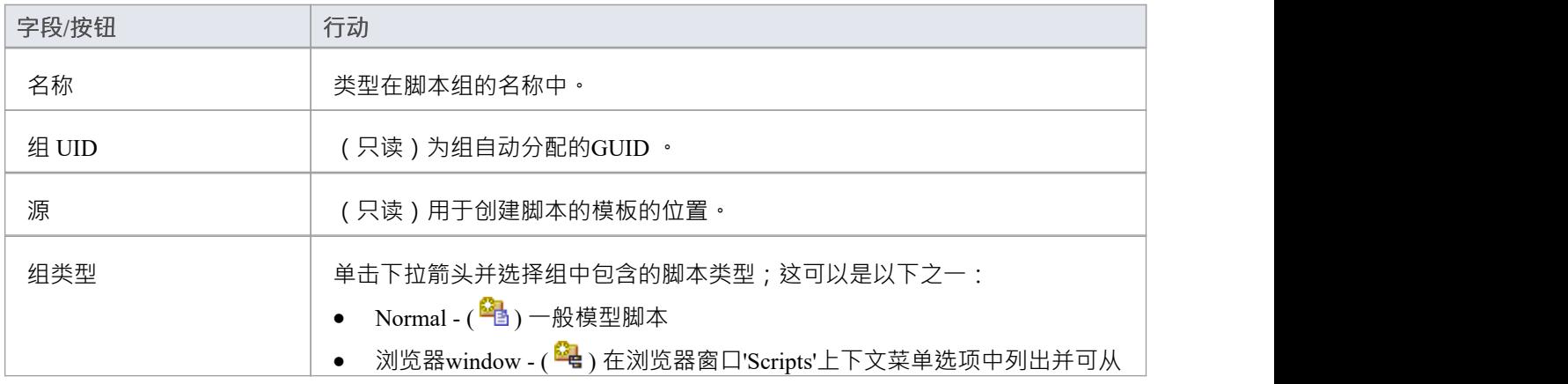

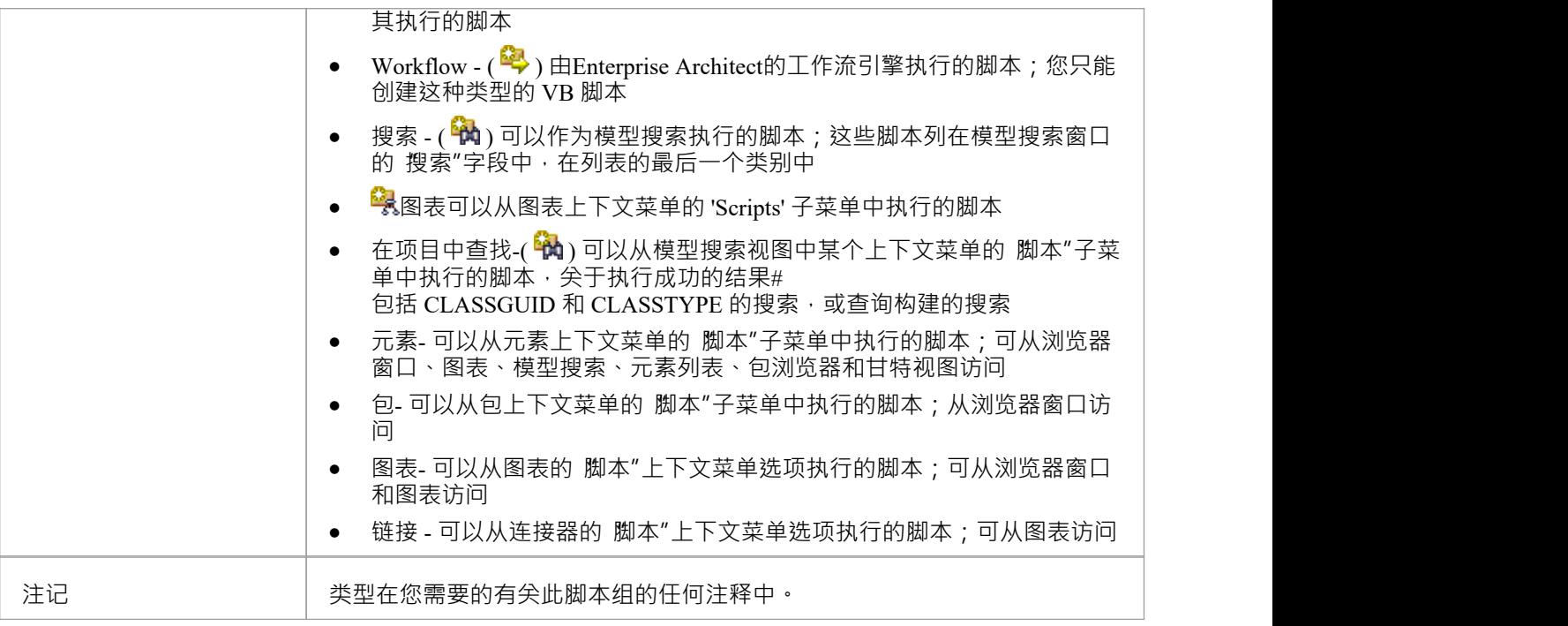

# **JavaScript Math Library**

传奇的 Cephes 数学库与Enterprise Architect中可用的JavaScript引擎完全紧密集成。该库包含 400 多个用于科学 和工程应用的高质量数学例程,为希望将其工程和系统模型提升到新水平的建模者提供了广泛的数学潜力。 函数库实现了 IEEE Std 754 双精度标准。

- [Arithmetic](https://sparxsystems.com/enterprise_architect_user_guide/16.1/cephes_aanda.htm) and Algebraic
- · Exponential and [Trigonometric](https://sparxsystems.com/enterprise_architect_user_guide/16.1/cephes_eat.htm)
- · [Exponential](https://sparxsystems.com/enterprise_architect_user_guide/16.1/cephes_expintegral.htm) integral
- · [Gamma](https://sparxsystems.com/enterprise_architect_user_guide/16.1/cephes_gamma_group.htm)
- Error [function](https://sparxsystems.com/enterprise_architect_user_guide/16.1/cephes_errf.htm)
- · [Bessel](https://sparxsystems.com/enterprise_architect_user_guide/16.1/cephes_Bessel.htm)
- · [Hypergeometric](https://sparxsystems.com/enterprise_architect_user_guide/16.1/cephes_Hypergeometric.htm)
- · [Elliptic](https://sparxsystems.com/enterprise_architect_user_guide/16.1/cephes_elliptic.htm)
- · [Probability](https://sparxsystems.com/enterprise_architect_user_guide/16.1/cephes_probability.htm)
- · [Miscellaneous](https://sparxsystems.com/enterprise_architect_user_guide/16.1/cephes_misc.htm)
- · [Matrix](https://sparxsystems.com/enterprise_architect_user_guide/16.1/cephes_matrix.htm)
- · Numerical [Integration](https://sparxsystems.com/enterprise_architect_user_guide/16.1/cephes_numintegration.htm)
- Complex [Arithmetic](https://sparxsystems.com/enterprise_architect_user_guide/16.1/cephes_ca.htm)
- Complex Exponential and [Trigonometric](https://sparxsystems.com/enterprise_architect_user_guide/16.1/cephes_caeat.htm)
- · [errors](https://sparxsystems.com/enterprise_architect_user_guide/16.1/cephes_errors.htm)

# **算法与代数**

- · [sqrt](https://sparxsystems.com/enterprise_architect_user_guide/16.1/cephes_sqrt.htm) -根
- · [lsqrt](https://sparxsystems.com/enterprise_architect_user_guide/16.1/cephes_lsqrt.htm) 整数根
- · [cbrt](https://sparxsystems.com/enterprise_architect_user_guide/16.1/cephes_cbrt.htm) 立方体根
- · [polevl,](https://sparxsystems.com/enterprise_architect_user_guide/16.1/cephes_po1.htm) p1evl 计算多项式
- [chbevl](https://sparxsystems.com/enterprise_architect_user_guide/16.1/cephes_chbevl.htm) 评估 Chebyshev 系列
- [round](https://sparxsystems.com/enterprise_architect_user_guide/16.1/cephes_round.htm) round到最接近的整数值
- · [ceil](https://sparxsystems.com/enterprise_architect_user_guide/16.1/cephes_ceil.htm) 向上截断为整数
- · [floor](https://sparxsystems.com/enterprise_architect_user_guide/16.1/cephes_floor.htm) 向下截断为整数
- [frexp](https://sparxsystems.com/enterprise_architect_user_guide/16.1/cephes_frexp.htm) 提取指数
- [ldexp](https://sparxsystems.com/enterprise_architect_user_guide/16.1/cephes_ldexp.htm) 将整数添加到指数
- [fabs](https://sparxsystems.com/enterprise_architect_user_guide/16.1/cephes_fabs.htm) 绝对值
- · [signbit](https://sparxsystems.com/enterprise_architect_user_guide/16.1/cephes_signbit.htm) 将符号位返回为int
- [isnan](https://sparxsystems.com/enterprise_architect_user_guide/16.1/cephes_isnan.htm) 数字测试
- [isfinite](https://sparxsystems.com/enterprise_architect_user_guide/16.1/cephes_isfinite.htm) 有限测试
- [poladd](https://sparxsystems.com/enterprise_architect_user_guide/16.1/cephes_poladd.htm) 添加多项式
- [polsub](https://sparxsystems.com/enterprise_architect_user_guide/16.1/cephes_polsub.htm) 多项式减法
- [polmul](https://sparxsystems.com/enterprise_architect_user_guide/16.1/cephes_polmul.htm) 多项式相乘
- [poldiv](https://sparxsystems.com/enterprise_architect_user_guide/16.1/cephes_poldiv.htm) 多项式相除
- · [polsbt](https://sparxsystems.com/enterprise_architect_user_guide/16.1/cephes_polsbt.htm) 替代多项式变量
- · [poleva](https://sparxsystems.com/enterprise_architect_user_guide/16.1/cephes_poleva.htm) 计算多项式
- [polclr](https://sparxsystems.com/enterprise_architect_user_guide/16.1/cephes_polclr.htm) 将所有系数设置为零
- [polmov](https://sparxsystems.com/enterprise_architect_user_guide/16.1/cephes_polmov.htm) 复制系[数](https://sparxsystems.com/enterprise_architect_user_guide/16.1/cephes_sqrt.htm)

### **sqrt**

Square root.

SYNOPSIS:

double x, y, sqrt();  $y = sqrt(x);$ 

#### DESCRIPTION:

Returns the square root of x.

Range reduction involves isolating the power of two of the argument and using a polynomial approximation to obtain a rough value for the square root. Then Heron's iteration is used three times to converge to an accurate value.

#### ACCURACY:

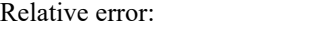

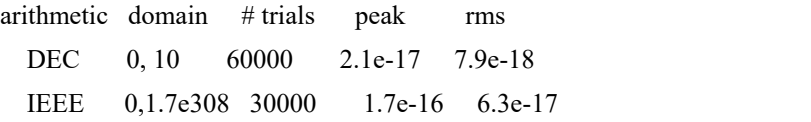

#### ERROR MESSAGES:

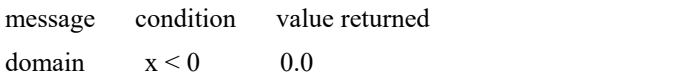

# **lsqrt**

Integer square root.

SYNOPSIS:

long x, y; long lsqrt();  $y =$  lsqrt(x);

#### DESCRIPTION:

Returns a long integer square root of the long integer argument. The computation is by binary long division. The largest possible result is  $lsqrt(2,147,483,647) = 46341$ .

If  $x < 0$ , the square root of |x| is returned, and an error message is available.

#### ACCURACY:

An extra, roundoff, bit is computed; hence the result is the nearest integer to the actual square root.

### **cbrt**

Cube root.

SYNOPSIS:

```
double x, y, cbrt();
```
 $y = \text{chrt}(x);$ 

#### DESCRIPTION:

Returns the cube root of the argument, which could be negative. Range reduction involves determining the power of 2 of the argument. A polynomial of degree 2 applied to the mantissa, and multiplication by the cube root of 1, 2, or 4 approximates the root to within about 0.1%. Then Newton's iteration is used three times to converge to an accurate result.

#### ACCURACY:

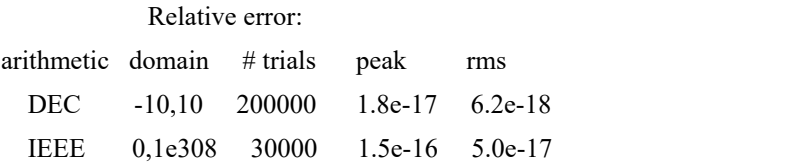

JavaScript:

```
//
//Plot of y = 3vx.
//
function plotYforX(x1, x2)
{
      for(var x = x1; x <= x2; x++)
      {
            var y = \text{cephes.}c \text{brt}(x);Session.Output("plot of x for " + x +" gives y of " + y);
      }
}
function main()
{
      plotYforX(-1,6);
}
main();
```
Evaluate polynomial.

SYNOPSIS:

int N;

double x, y,  $\text{coeff}[N+1]$ ,  $\text{polev}1$ ];  $y =$  polevl $(x,$  coef, N);

#### DESCRIPTION:

Evaluates polynomial of degree N:

2 N  $y = C + C x + C x + ... + C x$  $0 \t1 \t2 \tN$ 

Coefficients are stored in reverse order:

```
\text{coef}[0] = C, ..., \text{coef}[N] = C.
     N 0
```
The function p1evl() assumes that coef[N] = 1.0 and is omitted from the array. Its calling arguments are otherwise the same as polevl().

#### SPEED:

In the interest of speed, there are no checks for out of bounds arithmetic. This routine is used by most of the functions in the library. Depending on available equipment features, the user might want to rewrite the program in microcode or assembly language.

JavaScript:

Example:

```
function stirlingFormula(x)
```
**{**

```
var STIR = [ 7.87311395793093628397E-4, -2.29549961613378126380E-4, -2.68132617805781232825E-3, 3.47222221605458667310E-3, 8.33333333333482257126E-2 ];
var SQTPI = 2.50662827463100050242E0;
var MAXSTIR = 143.01608;
var w = 1.0 / x;var y = \text{cephes.} \exp(x);
```

```
var w = 1.0 + w * cephes.polevl(w, STIR, 4);if (x > MAXSTIR) {
    var v = \text{cephes.pow}(x, 0.5 * x - 0.25);y = v * (v / y);} else {
    y = cephes.pow(x,x - 0.5) / y;
  }
 y = SQTPI * y * w;
 return y;
}
```
## **chbevl**

Evaluate Chebyshev series.

SYNOPSIS:

```
int N;
double x, y, coef[N], chebevl();
```
 $y =$  chbevl(x, coef, N);

#### DESCRIPTION:

#### Evaluates the series

N-1  
\n-'  
\n
$$
y = \text{coeff}[i] T (x/2)
$$
  
\n- i  
\n $i=0$ 

of Chebyshev polynomials Ti at argument  $x/2$ .

Coefficients are stored in reverse order, i.e. the zero order term is last in the array. Note N is the number of coefficients, not the order.

If coefficients are for the interval a to b, x must have been transformed to  $x \rightarrow 2(2x - b - a)/(b-a)$  before entering the routine. This maps x from (a, b) to (-1, 1), overwhich the Chebyshev polynomials are defined.

If the coefficients are for the inverted interval, in which (a, b) is mapped to  $(1/b, 1/a)$ , the transformation required is x  $\rightarrow$  $2(2ab/x - b - a)/(b-a)$ . If b is infinity, this becomes  $x > 4a/x - 1$ .

#### SPEED:

Taking advantage of the recurrence properties of the Chebyshev polynomials, the routine requires one more addition per loop than evaluating a nested polynomial of the same degree.

JavaScript:

var  $y =$  cephes.chbevl(x, coef, N);

### **round**

Round double to nearest or even integer valued double

#### SYNOPSIS:

double x, y, round();  $y = round(x);$ 

#### DESCRIPTION:

Returns the nearest integer to x as a double precision floating point result. If x ends in 0.5 exactly, the nearest even integer is chosen.

#### ACCURACY:

If x is greater than  $1/(2*MACHEP)$ , its closest machine representation is already an integer, so rounding does not change it.

# **floor**

SYNOPSIS:

double floor(x); double x,y;  $y = floor(x);$ 

DESCRIPTION:

floor() returns the largest integer less than or equal to x. It truncates toward minus infinity.

# **ceil**

#### SYNOPSIS:

double ceil(x); double x, y;  $y =$  ceil(x);

#### DESCRIPTION:

ceil() returns the smallest integer greater than or equal to x. It truncates toward plus infinity.

# **frexp**

Extract exponent.

SYNOPSIS:

double frexp(x, expnt); double x; int expnt;  $y = f \text{rexp}(x, \& \text{expnt});$ 

#### DESCRIPTION:

frexp() extracts the exponent from x. It returns an integer power of two to expnt and the significand between 0.5 and 1 to y. Thus  $x = y * 2**exp n$ .

# **ldexp**

SYNOPSIS:

double ldexp(x,n); double x; int n;  $y =$ ldexp $(x, n)$ ;

#### DESCRIPTION:

ldexp() multiplies x by 2\*\*n.

# **fabs**

Absolute value.

SYNOPSIS:

double x, y;  $y = fabs(x);$ 

DESCRIPTION:

Returns the absolute value of the argument.

# **signbit**

SYNOPSIS:

int signbit $(x)$ ; double x; int n;  $n =$ signbit(x);

DESCRIPTION:

signbit(x) returns 1 if the sign bit of x is 1, else 0.
### **isnan**

SYNOPSIS:

int isnan $(x)$ ; double x;

int n;

 $n = i$ snan(x);

DESCRIPTION:

Returns true if x is not a number.

## **isfinite**

SYNOPSIS:

int isfinite(); double x; int n;

 $n =$  isfinite(x);

DESCRIPTION:

Return true if x is not infinite and is not a NaN

### **poladd**

Polynomial Addition

SYNOPSIS**:**

int maxpol**,** na**,** nb**,** nc**;** double a**[**na**],** b**[**nb**],** c**[**nc**];**

nc **=** max**(**na**,** nb**);** polini**(** nc **);** poladd**(** a**,** na**,** b**,** nb**,** c **);**

#### DESCRIPTION**:**

poladd**(** a**,** na**,** b**,** nb**,** c **);** c **=** b **+** a**,** nc**=** max**(**na**,** nb**)**

In this description a**,** b**,** c are polynomials of degree na**,** nb**,** nc respectively**.**

The degree of a polynomial cannot exceed a run**-**time value MAXPOL**.**

An operation that attempts to use or generate a polynomial of higher degree might produce a result that suffers truncation at degree MAXPOL**.**

The value of MAXPOL is set by calling the function

polini**(** MAXPOL **);**

Each polynomial is represented by an array containing its coefficients**,** together with a separately declared integer equal to the degree of the polynomial**.**

The coefficients appear in ascending order**;** that is**,**

### **polsub**

Polynomial Subtraction

SYNOPSIS**:**

int maxpol**,** na**,** nb**,** nc**;** double a**[],** b**[],** c**[];**

nc **=** max**(**na**,** nb**);** polini**(** nc **);** polsub**(** a**,** na**,** b**,** nb**,** c **);**

#### DESCRIPTION**:**

polsub**(** a**,** na**,** b**,** nb**,** c **);** c **=** b **-**a**,** nc **=** max**(**na**,** nb**)**

a**,** b**,** c are polynomials ofdegree na**,** nb**,** nc respectively**.**

The degree of a polynomial cannot exceed a run**-**time value MAXPOL**.**

An operation that attempts to use or generate a polynomial of higher degree might produce a result that suffers truncation at degree MAXPOL**.**

The value of MAXPOL is set by calling the function

polini**(** MAXPOL **);**

Each polynomial is represented by an array containing its coefficients**,** together with a separately declared integer equal to the degree of the polynomial**.**

The coefficients appear in ascending order**;** that is**:**

### **polmul**

Polynomial Multiplication

SYNOPSIS**:**

int maxpol**,** na**,** nb**,** nc**;** double a**[],** b**[],** c**[];**

 $nc = na + nb;$ polini**(** nc **);** polmul**(** a**,** na**,** b**,** nb**,** c **);**

DESCRIPTION**:**

polmul**(** a**,** na**,** b**,** nb**,** c **);** c **=** b **\*** a**,** nc **=** na **+** nb

a, b, c are polynomials of degree na, nb, nc respectively.

The degree of a polynomial cannot exceed a run**-**time value MAXPOL**.**

An operation that attempts to use or generate a polynomial of higher degree might produce a result that suffers truncation at degree MAXPOL**.**

The value of MAXPOL is set by calling the function

polini**(** MAXPOL **);**

Each polynomial is represented by an array containing its coefficients**,** together with a separately declared integer equal to the degree of the polynomial**.**

The coefficients appear in ascending order**;** that is**,**

### **poldiv**

Polynomial Division

SYNOPSIS**:**

int maxpol**,** na**,** nb**,** nc**;** double a**[],** b**[],** c**[];**

 $nc = na + nb$ polini**(** MAXPOL **);** i **=** poldiv**(** a**,** na**,** b**,** nb**,** c **);**

#### DESCRIPTION**:**

 $i =$  poldiv( $a$ ,  $na$ ,  $b$ ,  $nb$ ,  $c$ );  $c = b / a$ ,  $nc =$  MAXPOL

returns i **=** the degree of the first nonzero coefficient of a**.** The computed quotient c must be divided by x**^**i**.** An error message is printed if a is identically zero**.**

a, b, c are polynomials of degree na, nb, nc respectively.

The degree of a polynomial cannot exceed a run**-**time value MAXPOL**.**

An operation that attempts to use or generate a polynomial of higher degree might produce a result that suffers truncation at degree MAXPOL**.**

The value of MAXPOL is set by calling the function

polini**(** MAXPOL **);**

Each polynomial is represented by an array containing its coefficients**,** together with a separately declared integer equal to the degree of the polynomial**.**

The coefficients appear in ascending order**;** that is**,**

### **polsbt**

Substitute Polynomial Variable

#### SYNOPSIS:

int a, b; double a[na], b[nb], c[nc]; polsbt( a, na, b, nb, c );

DESCRIPTION:

If a and b are polynomials, and  $t = a(x)$ , then  $c(t) = b(a(x))$ is a polynomial found by substituting  $a(x)$  for t.

The subroutine call for this is: polsbt( a, na, b, nb, c );

a, b, c are polynomials of degree na, nb, nc respectively.

The degree of a polynomial cannot exceed a run-time value MAXPOL.

An operation that attempts to use or generate a polynomial of higher degree might produce a result that suffers truncation at degree MAXPOL.

The value of MAXPOL is set by calling the function

polini( MAXPOL );

Each polynomial is represented by an array containing its coefficients, together with a separately declared integer equal to the degree of the polynomial.

The coefficients appear in ascending order; that is,

### **poleva**

Polynomial Evaluation

SYNOPSIS**:**

int na**;** double sum**,** x**;** double a**[**na**];**

sum **=** poleva**(** a**,** na**,** x **);**

DESCRIPTION**:**

Evaluate polynomial  $a(t)$  at  $t = x$ .

The polynomial is represented by an array containing its coefficients**,** together with a separately declared integer equal to the degree of the polynomial**.**

The coefficients appear in ascending order**;** that is**,**

### **polclr**

Clear Polynomial

SYNOPSIS**:**

int na**;** double a**[**na**];** polclr**(** a**,** na **);**

DESCRIPTION**:**

Set all coefficients of polynomial a to zero**,** up to a**[**na**].**

The polynomial is represented by an array containing its coefficients**,** together with a separately declared integer equal to the degree of the polynomial**.**

The coefficients appear in ascending order**;** that is**,**

### **polmov**

Move Polynomial

SYNOPSIS:

int na; double a[na], b[na]; polmov( a, na, b );

DESCRIPTION:

Set  $b = a$ . Copies coefficients of polynomial  $a$ , to  $b$ .

The polynomial is represented by an array containing its coefficients, together with a separately declared integer equal to the degree of the polynomial.

The coefficients appear in ascending order; that is,

# **指数和三角函数**

- $\bullet$  [acos](https://sparxsystems.com/enterprise_architect_user_guide/16.1/cephes_acos.htm)  $\overline{\boxtimes}$  cosine
- [acosh](https://sparxsystems.com/enterprise_architect_user_guide/16.1/cephes_acosh.htm) 反双曲cosine
- [asinh](https://sparxsystems.com/enterprise_architect_user_guide/16.1/cephes_asinh.htm) 反正弦双曲sine
- [atanh](https://sparxsystems.com/enterprise_architect_user_guide/16.1/cephes_atanh.htm) 弧双曲正切
- · [asin](https://sparxsystems.com/enterprise_architect_user_guide/16.1/cephes_asin.htm) 反正弦
- · [atan](https://sparxsystems.com/enterprise_architect_user_guide/16.1/cephes_atan.htm) 反正切
- $\bullet$   $\quad$   $\text{atan2 -}$  $\text{atan2 -}$  $\text{atan2 -}$  象限正确反正切
- · [cos](https://sparxsystems.com/enterprise_architect_user_guide/16.1/cephes_cos.htm) 余弦
- · [cosdg](https://sparxsystems.com/enterprise_architect_user_guide/16.1/cephes_cosdg.htm) 以度为单位的 arg 的余弦
- [exp](https://sparxsystems.com/enterprise_architect_user_guide/16.1/cephes_exp.htm) 以 e 为底的指数
- [exp2](https://sparxsystems.com/enterprise_architect_user_guide/16.1/cephes_exp2.htm) 以 2 为底的指数
- [exp10](https://sparxsystems.com/enterprise_architect_user_guide/16.1/cephes_exp10.htm) 以 10 为底的指数
- [cosh](https://sparxsystems.com/enterprise_architect_user_guide/16.1/cephes_cosh.htm) 双曲cosine
- [sinh](https://sparxsystems.com/enterprise_architect_user_guide/16.1/cephes_sinh.htm) 双曲sine
- [tanh](https://sparxsystems.com/enterprise_architect_user_guide/16.1/cephes_tanh.htm) 双曲正切
- [log](https://sparxsystems.com/enterprise_architect_user_guide/16.1/cephes_log.htm) 对数, 以 e 为底
- $log2 N$  $log2 N$ 数, 以 2 为底
- [log10](https://sparxsystems.com/enterprise_architect_user_guide/16.1/cephes_log10.htm) 以 10 为底的对数
- [pow](https://sparxsystems.com/enterprise_architect_user_guide/16.1/cephes_pow.htm) 电源
- [powi](https://sparxsystems.com/enterprise_architect_user_guide/16.1/cephes_powi.htm) -整数
- $\bullet$   $\sin$  $\sin$  Sine
- [sindg](https://sparxsystems.com/enterprise_architect_user_guide/16.1/cephes_sindg.htm) arg 的Sine, 以度为单位
- [tan](https://sparxsystems.com/enterprise_architect_user_guide/16.1/cephes_tan.htm) 正切
- [tandg](https://sparxsystems.com/enterprise_architect_user_guide/16.1/cephes_tandg.htm) arg 的正切,以度为单[位](https://sparxsystems.com/enterprise_architect_user_guide/16.1/cephes_acos.htm)

### **acos**

Inverse circular cosine.

#### SYNOPSIS:

double x, y, acos();  $y = a\cos(x);$ 

#### DESCRIPTION:

Returns radian angle between 0 and pi whose cosine is x.

Analytically,  $a\cos(x) = \frac{pi}{2} - a\sin(x)$ . However if |x| is near 1, there is cancellation error in subtracting  $a\sin(x)$  from  $\frac{pi}{2}$ . Hence if  $x < -0.5$ ,  $a\cos(x) = pi - 2.0 * a\sin(\sqrt{(1+x)/2})$ ; or if  $x > +0.5$ ,  $a\cos(x) = 2.0 * a\sin(\sqrt{(1-x)/2})$ .

#### ACCURACY:

Relative error: arithmetic domain # trials peak rms DEC -1, 1 50000 3.3e-17 8.2e-18

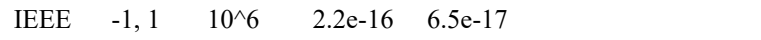

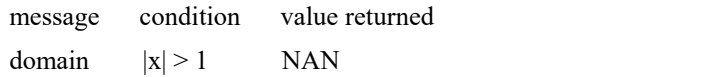

### **acosh**

Inverse hyperbolic cosine.

#### SYNOPSIS:

double x, y, acosh();  $y = acosh(x);$ 

#### DESCRIPTION:

Returns the inverse hyperbolic cosine of an argument.

If  $1 \le x \le 1.5$ , a rational approximation:

 $sqrt(z) * P(z)/Q(z)$ 

where  $z = x-1$ , is used. Otherwise:

```
acosh(x) = log(x + sqrt((x-1)(x+1)).
```
#### ACCURACY:

Relative error:

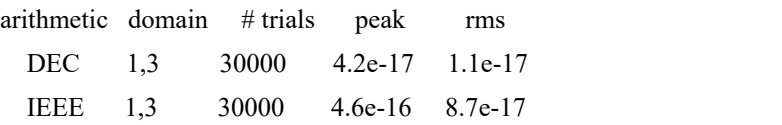

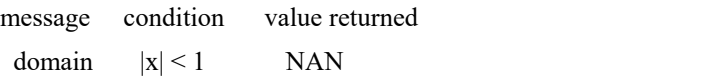

### **asinh**

Inverse hyperbolic sine.

SYNOPSIS:

double x, y, asinh();  $y = \text{asinh}(x);$ 

DESCRIPTION:

Returns the inverse hyperbolic sine of an argument.

If  $|x|$  < 0.5, the function is approximated by a rational form  $x + x^{**}3 P(x)/Q(x)$ . Otherwise,  $a\sinh(x) = log(x + sqrt(1 + x*x)).$ 

#### ACCURACY:

Relative error:

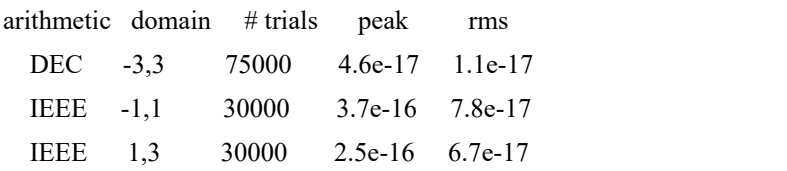

### **atanh**

Inverse hyperbolic tangent.

#### SYNOPSIS:

double x, y, atanh();  $y = \text{atanh}(x);$ 

#### DESCRIPTION:

Returns the inverse hyperbolic tangent of an argument in the range MINLOG to MAXLOG.

```
If |x| < 0.5, the rational form x + x^{**}3 P(x)/Q(x) is employed. Otherwise:
atanh(x) = 0.5 * log((1+x)/(1-x)).
```
#### ACCURACY:

Relative error:

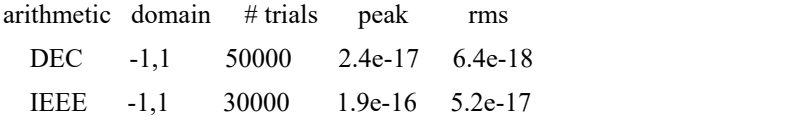

### **asin**

Inverse circular sine.

#### SYNOPSIS:

double x, y, asin();  $y = a\sin(x);$ 

#### DESCRIPTION:

Returns the radian angle between -pi/2 and +pi/2 whose sine is x.

A rational function of the form  $x + x^{**}3 P(x^{**}2)/Q(x^{**}2)$  is used for |x| in the interval [0, 0.5]. If  $|x| > 0.5$  it is transformed by the identity:

 $asin(x) = pi/2 - 2asin(sqrt((1-x)/2)).$ 

#### ACCURACY:

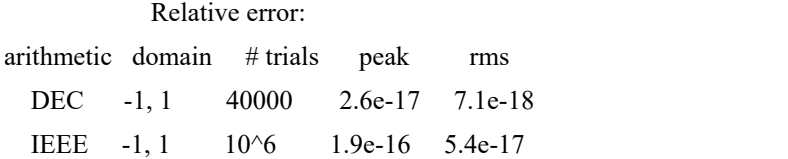

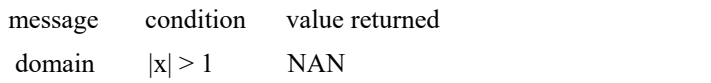

### **atan**

Inverse circular tangent (arctangent).

#### SYNOPSIS:

double x, y, atan();  $y = \text{atan}(x);$ 

#### DESCRIPTION:

Returns the radian angle between -pi/2 and +pi/2 whose tangent is x.

Range reduction is from three intervals into the interval from zero to 0.66. The approximant uses a rational function of degree  $4/5$  of the form  $x + x^{**}3 P(x)/Q(x)$ .

#### ACCURACY:

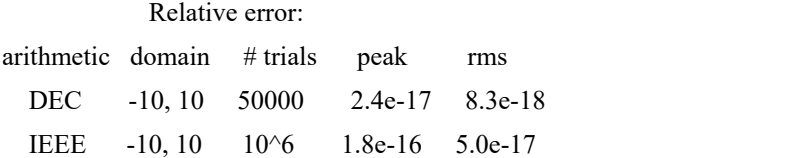

### **atan2**

Quadrant correct inverse circular tangent.

#### SYNOPSIS:

double x, y, z, atan2();  $z = \tan 2(y, x);$ 

#### DESCRIPTION:

Returns the radian angle whose tangent is y/x.

Define compile time symbol ANSIC = 1 for ANSI standard, range -PI <  $z \leq +P$ I, args (y,x); else ANSIC = 0 for range 0 to 2PI, args  $(x,y)$ .

#### ACCURACY:

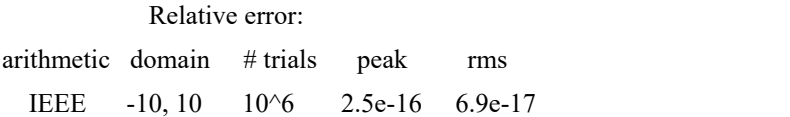

### **cos**

Circular cosine.

#### SYNOPSIS:

double x, y, cos();  $y = cos(x);$ 

#### DESCRIPTION:

Range reduction is into intervals of pi/4. The reduction error is nearly eliminated by contriving an extended precision modular arithmetic.

Two polynomial approximating functions are employed.

Between 0 and pi/4 the cosine is approximated by:

 $1 - x**2 Q(x**2)$ .

Between pi/4 and pi/2 the sine is represented as:

 $x + x^{**}3 P(x^{**}2)$ .

#### ACCURACY:

Relative error:

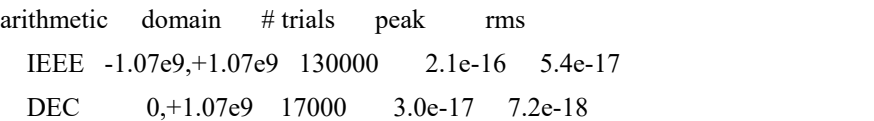

## **cosdg**

Circular cosine of angle in degrees.

#### SYNOPSIS:

double x, y, cosdg();  $y = \cos dg(x);$ 

#### DESCRIPTION:

Range reduction is into intervals of 45 degrees. Two polynomial approximating functions are employed. Between 0 and pi/4 the cosine is approximated by:

 $1 - x^{**}2 P(x^{**}2)$ .

Between pi/4 and pi/2 the sine is represented as:

 $x + x^{**}3 P(x^{**}2)$ .

#### ACCURACY:

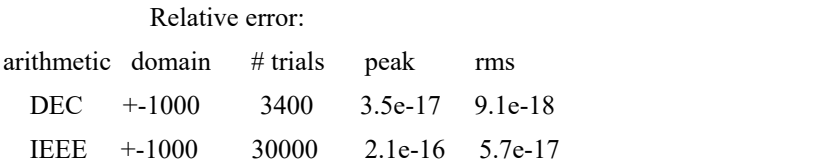

### **exp**

Exponential function.

SYNOPSIS:

double x, y, exp();  $y = exp(x);$ 

#### DESCRIPTION:

Returns e (2.71828...) raised to the x power.

Range reduction is accomplished by separating the argument into an integer k and fraction f such that:

x k f  $e = 2$  e

#### A Pade' form

 $1 + 2x P(x^{**}2)/(Q(x^{**}2) - P(x^{**}2))$  of degree 2/3 is used to approximate exp(f) in the basic interval [-0.5, 0.5].

#### ACCURACY:

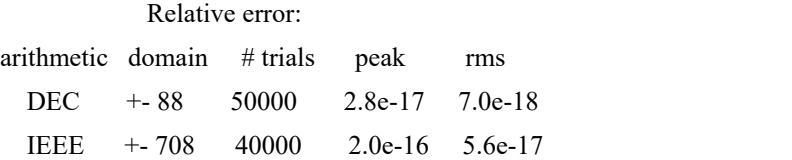

Error amplification in the exponential function can be a serious matter. The error propagation involves:

 $exp(X(1+delta)) = exp(X) (1 + X^*delta + ...)$ 

This shows that a 1 lsb error in representing X produces a relative error of X times 1 lsb in the function. While the routine gives an accurate result for arguments that are exactly represented by a double precision computer number, the result contains an amplified roundoff error for large arguments not exactly represented.

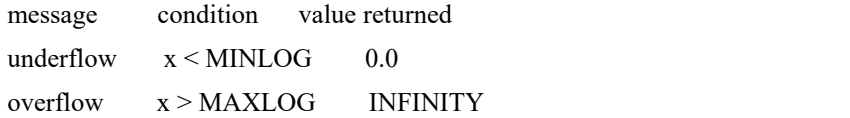

### **exp2**

Base 2 exponential function.

#### SYNOPSIS:

double x, y, exp2();  $y = exp2(x);$ 

#### DESCRIPTION:

Returns 2 raised to the x power.<br>Range reduction is accomplished by separating the argument into an integer k and fraction f, such that:

x k f  $2 = 2 \quad 2$ 

A Pade' form:

 $1 + 2x P(x^{**}2) / (Q(x^{**}2) - x P(x^{**}2))$ 

approximates 2\*\*x in the basic range [-0.5, 0.5].

#### ACCURACY:

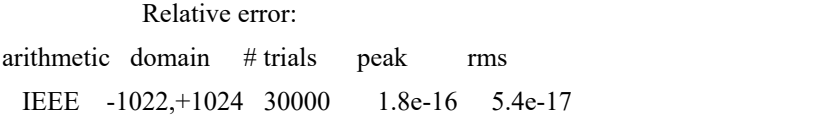

ERROR MESSAGES:

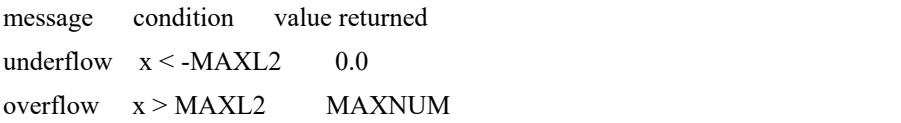

For DEC arithmetic, MAXL2 = 127. For IEEE arithmetic, MAXL2 = 1024.

### **exp10**

Base 10 exponential function. (Common antilogarithm.)

SYNOPSIS:

double x, y, exp10();  $y = exp10(x);$ 

DESCRIPTION:

Returns 10 raised to the x power.<br>Range reduction is accomplished by expressing the argument as  $10**x = 2**n 10**f$ , with  $|f| < 0.5 \log 10(2)$ . The Pade' form:

 $1 + 2x P(x**2)/(Q(x**2) - P(x**2))$ 

is used to approximate 10\*\*f.

ACCURACY:

Relative error:

arithmetic domain # trials peak rms IEEE -307,+307 30000 2.2e-16 5.5e-17 Test result from an earlier version (2.1): DEC -38,+38 70000 3.1e-17 7.0e-18

ERROR MESSAGES:

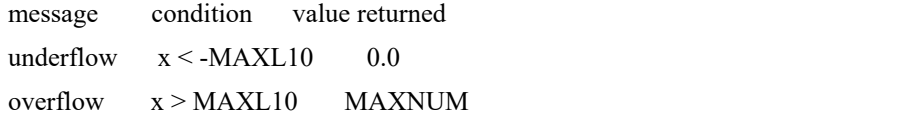

DEC arithmetic: MAXL10 = 38.230809449325611792. IEEE arithmetic: MAXL10 = 308.2547155599167.

### **cosh**

Hyperbolic cosine.

SYNOPSIS:

double x, y, cosh();  $y = \cosh(x);$ 

DESCRIPTION:

Returns the hyperbolic cosine of an argument in the range MINLOG to MAXLOG.

 $cosh(x) = (exp(x) + exp(-x))/2.$ 

#### ACCURACY:

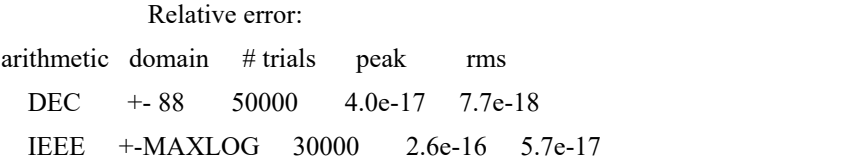

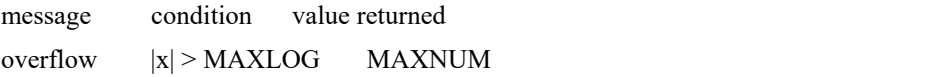

### **sinh**

Hyperbolic sine.

SYNOPSIS:

double x, y, sinh();  $y = \sinh(x);$ 

DESCRIPTION:

Returns the hyperbolic sine of an argument in the range MINLOG to MAXLOG.

The range is partitioned into two segments. If  $|x| \le 1$ , a rational function of the form  $x + x^{**}3 P(x)/Q(x)$  is employed. Otherwise the calculation is  $sinh(x) = (exp(x) - exp(-x))/2$ .

ACCURACY: Relative error: arithmetic domain # trials peak rms DEC +- 88 50000 4.0e-17 7.7e-18 IEEE +-MAXLOG 30000 2.6e-16 5.7e-17

### **tanh**

Hyperbolic tangent.

#### SYNOPSIS:

double x, y, tanh();  $y = \tanh(x);$ 

#### DESCRIPTION:

Returns the hyperbolic tangent of an argument in the range MINLOG to MAXLOG.

A rational function is used for  $|x|$  < 0.625. The form:  $x + x^{**}3 P(x)/Q(x)$  of Cody & Waite is employed. Otherwise:  $tanh(x) = sinh(x)/cosh(x) = 1 - 2/(exp(2x) + 1).$ 

ACCURACY:

Relative error:

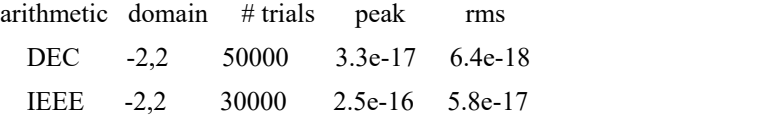

### **log**

Natural logarithm.

SYNOPSIS:

double x, y, log();  $y = log(x);$ 

DESCRIPTION:

Returns the base e (2.718...) logarithm of x.

The argument is separated into its exponent and fractional parts. If the exponent is between -1 and +1, the logarithm of the fraction is approximated by:

 $log(1+x) = x - 0.5 x**2 + x**3 P(x)/Q(x).$ 

Otherwise, setting  $z = 2(x-1)/x+1$ ,

 $log(x) = z + z^{**}3 P(z)/Q(z)$ .

ACCURACY:

Relative error:

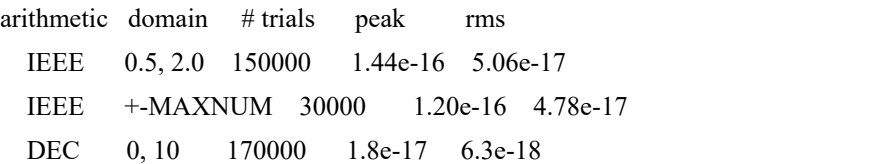

In the tests over the interval [+-MAXNUM], the logarithms of the random arguments were uniformly distributed over [0,MAXLOG].

ERROR MESSAGES:

singularity:  $x = 0$ ; returns -INFINITY domain:  $x < 0$ ; returns NAN

### **log2**

Base 2 logarithm.

SYNOPSIS:

double x, y, log2();  $y = log2(x);$ 

DESCRIPTION:

Returns the base 2 logarithm of x.

The argument is separated into its exponent and fractional parts. If the exponent is between  $-1$  and  $+1$ , the base  $e$ logarithm of the fraction is approximated by:

 $log(1+x) = x - 0.5 x**2 + x**3 P(x)/Q(x).$ 

Otherwise, setting  $z = 2(x-1)/x+1$ ,

 $log(x) = z + z^{**}3 P(z)/Q(z)$ .

ACCURACY:

Relative error:

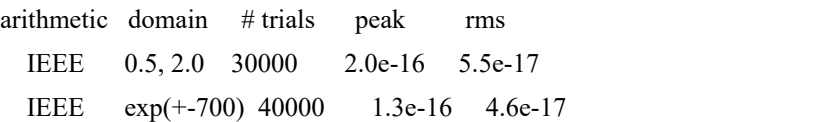

In the tests over the interval  $[exp(+-700)]$ , the logarithms of the random arguments were uniformly distributed.<br>ERROR MESSAGES:

singularity:  $x = 0$ ; returns -INFINITY domain:  $x < 0$ ; returns NAN

## **log10**

Common logarithm.

SYNOPSIS:

double x, y, log10();  $y = log10(x);$ 

DESCRIPTION:

Returns logarithm to the base 10 of x.

The argument is separated into its exponent and fractional parts. The logarithm of the fraction is approximated by:

 $log(1+x) = x - 0.5 x**2 + x**3 P(x)/Q(x).$ 

#### ACCURACY:

Relative error:

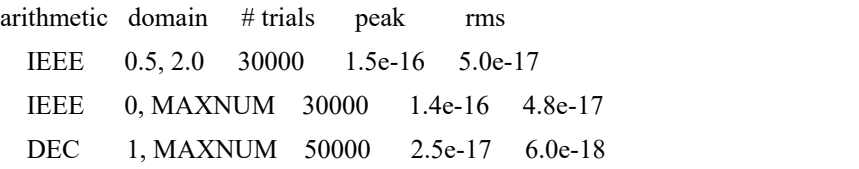

In the tests over the interval [1, MAXNUM], the logarithms of the random arguments were uniformly distributed over [0, MAXLOG].

ERROR MESSAGES:

singularity:  $x = 0$ ; returns -INFINITY domain:  $x < 0$ ; returns NAN

### **pow**

Power function

SYNOPSIS:

double x, y, z, pow();  $z = pow(x, y);$ 

DESCRIPTION:

Computes x raised to the yth power. Analytically:

 $x^*$ y = exp(y log(x)).

Following Cody and Waite, this program uses a lookup table of  $2^{**}$ -i/16 and pseudo extended precision arithmetic to obtain an extra three bits of accuracy in both the logarithm and the exponential.

#### ACCURACY:

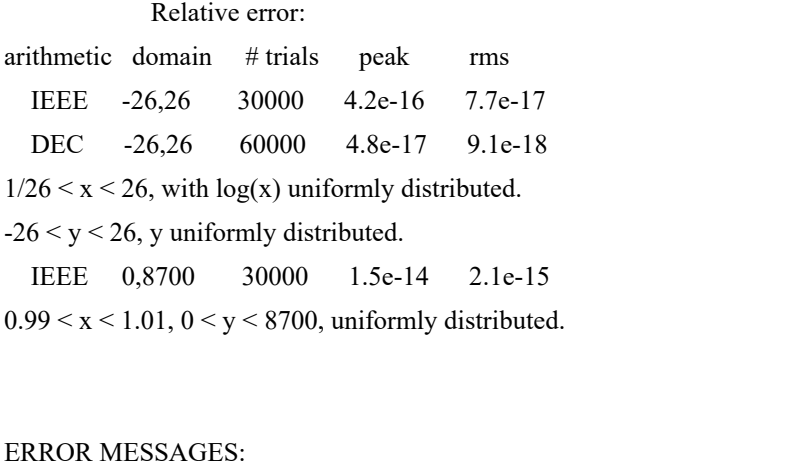

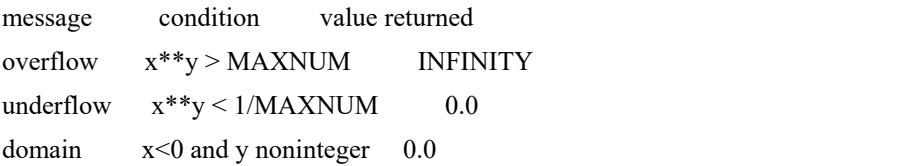

### **powi**

Real raised to integer power.

SYNOPSIS:

double x, y, powi(); int n;

 $y = powi(x, n);$ 

#### DESCRIPTION:

Returns an argument x raised to the nth power. The routine efficiently decomposes n as a sum of powers of two. The desired power is a product of two-to-the-kth powers of x. Thus to compute the 32767 power of x requires 28 multiplications instead of 32767 multiplications.

#### ACCURACY:

Relative error:

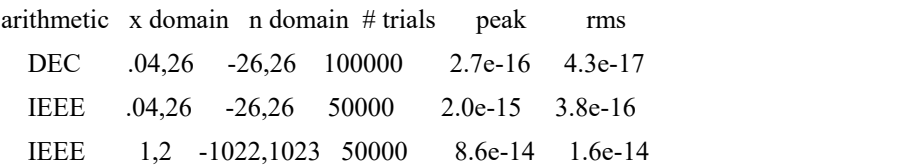

Returns MAXNUM on overflow, zero on underflow.

### **sin**

Circular sine.

SYNOPSIS:

double x, y, sin();  $y = sin(x);$ 

#### DESCRIPTION:

Range reduction is into intervals of  $pi/4$ . The reduction error is nearly eliminated by contriving an extended precision modular arithmetic.

Two polynomial approximating functions are employed. Between 0 and pi/4 the sine is approximated by:

 $x + x^{**}3 P(x^{**}2)$ .

Between pi/4 and pi/2 the cosine is represented as:

 $1 - x^{**}2 Q(x^{**}2)$ .

ACCURACY:

Relative error:

arithmetic domain # trials peak rms DEC 0, 10 150000 3.0e-17 7.8e-18 IEEE -1.07e9,+1.07e9 130000 2.1e-16 5.4e-17

#### ERROR MESSAGES:

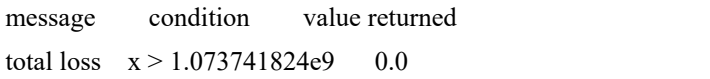

Partial loss of accuracy begins to occur at  $x = 2**30 = 1.074e9$ . The loss is not gradual, but jumps suddenly to about 1 part in 10e7. Results might be meaningless for  $x > 2^{**}49 = 5.6e14$ . The routine as implemented flags a TLOSS error for  $x > 2$ \*\*30 and returns 0.0.

## **sindg**

Circular sine of an angle in degrees.

#### SYNOPSIS:

double x, y, sindg();  $y = \text{sing}(x);$ 

#### DESCRIPTION:

Range reduction is into intervals of 45 degrees. Two polynomial approximating functions are employed. Between 0 and pi/4 the sine is approximated by:

 $x + x**3 P(x**2)$ .

Between pi/4 and pi/2 the cosine is represented as:

 $1 - x^{**2} P(x^{**2}).$ 

### ACCURACY:

Relative error:

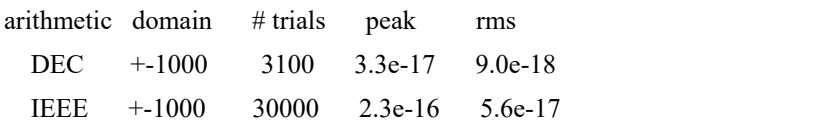

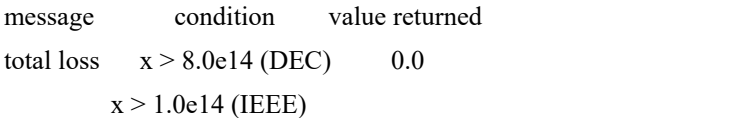

### **tan**

Circular tangent.

#### SYNOPSIS:

double x, y, tan();  $y = tan(x);$ 

#### DESCRIPTION:

Returns the circular tangent of the radian argument x. Range reduction is modulo pi/4. A rational function:

 $x + x^{**}3 P(x^{**}2)/Q(x^{**}2)$ 

is employed in the basic interval [0, pi/4].

#### ACCURACY:

Relative error:

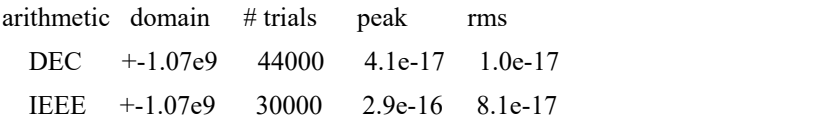

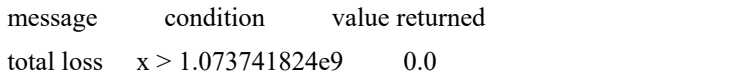

### **tandg**

Circular tangent of argument in degrees.

#### SYNOPSIS:

double x, y, tandg();  $y = \text{tandy}(x);$ 

#### DESCRIPTION:

Returns the circular tangent of the argument x in degrees. Range reduction is modulo pi/4. A rational function:  $x + x^{**}3 P(x^{**}2)/Q(x^{**}2)$ 

is employed in the basic interval [0, pi/4].

#### ACCURACY:

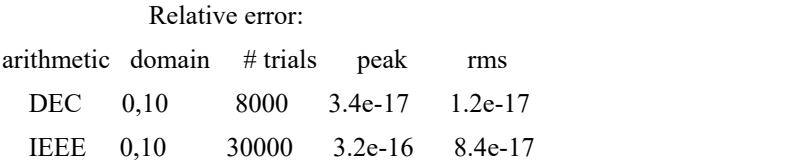

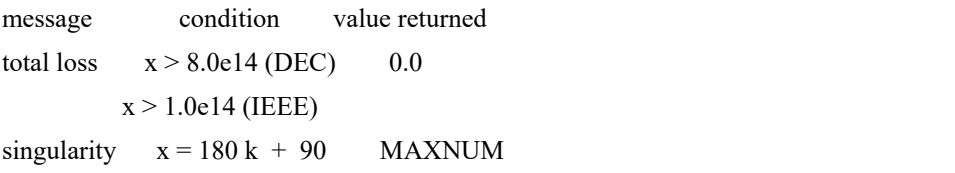

# **指数积分**

- [expn](https://sparxsystems.com/enterprise_architect_user_guide/16.1/cephes_expn.htm) 指数积分
- [shichi](https://sparxsystems.com/enterprise_architect_user_guide/16.1/cephes_shichi.htm) 双曲sine和cosine积分
- [sici](https://sparxsystems.com/enterprise_architect_user_guide/16.1/cephes_sici.htm) Sine和cosine积[分](https://sparxsystems.com/enterprise_architect_user_guide/16.1/cephes_expn.htm)
## **expn**

Exponential integral En.

SYNOPSIS:

int n; double x, y, expn();  $y = \exp(n, x);$ 

## DESCRIPTION:

Evaluates the exponential integral.

inf. - | | -xt | e E (x) = | ---- dt. n | n | | t -1

Both n and x must be nonnegative.

The routine employs either a power series, a continued fraction, or an asymptotic formula depending on the relative values of n and x.

ACCURACY:

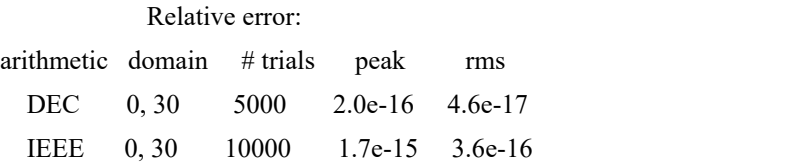

## **shichi**

Hyperbolic sine and cosine integrals.

SYNOPSIS:

double x, Chi, Shi, shichi(); shichi(x, &Chi, &Shi);

### DESCRIPTION:

Approximates the integrals

```
x and the state of the state of the state of the state of the state of the state of the state of the state of the state of the state of the state of the state of the state of the state of the state of the state of the stat
                         - Construction
                       || \cosh t - 1Chi(x) = eul + ln x + | ----------- dt,
                     || \t t-<br>0
            \mathbf x- Construction
          || \sinh tShi(x) = | ------ dt
        || t
          -<br>0
```
where eul =  $0.57721566490153286061$  is Euler's constant. The integrals are evaluated by power series for  $x < 8$  and by Chebyshev expansions for x between 8 and 88. For large x, both functions approach  $\exp(x)/2x$ . Arguments greater than 88 in magnitude return MAXNUM.

## ACCURACY:

Test interval 0 to 88.

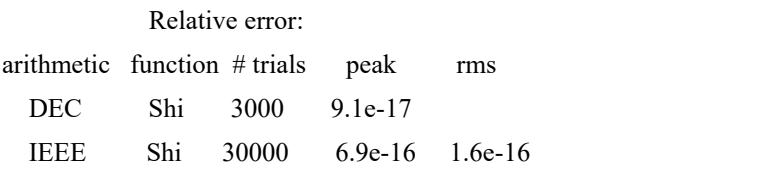

Absolute error, except relative when  $|Chi| > 1$ :

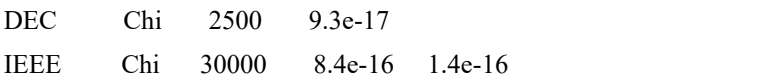

## **sici**

Sine and cosine integrals.

SYNOPSIS:

double x, Ci, Si, sici(); sici(x, &Si, &Ci);

## DESCRIPTION:

Evaluates the integrals:

x  
\nx  
\n-  
\n
$$
cos t - 1
$$
  
\n $1 + cos t - 1$   
\n  
\n1  
\n1  
\n0  
\nx  
\n-  
\n1  
\n $sin t$   
\n-  
\n1  
\n1  
\n-  
\n0  
\n0  
\n0

where eul =  $0.57721566490153286061$  is Euler's constant. The integrals are approximated by rational functions. For  $x >$ 8 auxiliary functions  $f(x)$  and  $g(x)$  are employed such that

 $Ci(x) = f(x) sin(x) - g(x) cos(x)$  $Si(x) = pi/2 - f(x) cos(x) - g(x) sin(x)$ 

ACCURACY:

Test interval  $=[0,50]$ . Absolute error, except relative when > 1:

arithmetic function # trials peak rms

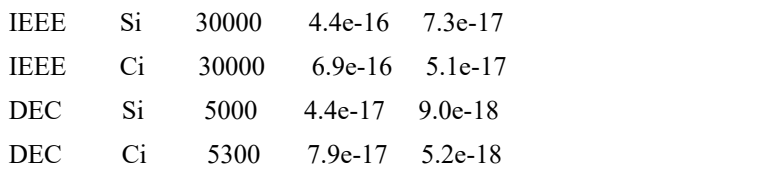

## **Gamma**

- · [beta](https://sparxsystems.com/enterprise_architect_user_guide/16.1/cephes_beta.htm) beta
- · [lbeta](https://sparxsystems.com/enterprise_architect_user_guide/16.1/cephes_lbeta.htm) beta的自然log
- [fac](https://sparxsystems.com/enterprise_architect_user_guide/16.1/cephes_fac.htm)
- · [gamma](https://sparxsystems.com/enterprise_architect_user_guide/16.1/cephes_gamma.htm) gamma
- [lgam](https://sparxsystems.com/enterprise_architect_user_guide/16.1/cephes_lgam.htm) gamma函数的对数
- [incbet](https://sparxsystems.com/enterprise_architect_user_guide/16.1/cephes_incbet.htm) 不完全beta积分
- [incbi](https://sparxsystems.com/enterprise_architect_user_guide/16.1/cephes_incbi.htm) 不完全beta积分的逆
- · [igam](https://sparxsystems.com/enterprise_architect_user_guide/16.1/cephes_igam.htm) 不完全gamma积分
- [igamc](https://sparxsystems.com/enterprise_architect_user_guide/16.1/cephes_igamc.htm) 补充gamma积分
- [igami](https://sparxsystems.com/enterprise_architect_user_guide/16.1/cephes_igami.htm) 逆gamma积分
- [psi](https://sparxsystems.com/enterprise_architect_user_guide/16.1/cephes_psi.htm) Psi (digamma)函数
- [rgamma](https://sparxsystems.com/enterprise_architect_user_guide/16.1/cephes_rgamma.htm) 倒数G[a](https://sparxsystems.com/enterprise_architect_user_guide/16.1/cephes_beta.htm)mma

## **beta**

Beta function.

SYNOPSIS:

double a, b, y, beta();  $y = beta(a, b);$ 

### DESCRIPTION:

- -  $|(a) | (b)$  $beta(a, b) =$  -----------**-** Construction

 $|(a+b)$ 

For large arguments the logarithm of the function is evaluated using lgam(), then exponentiated.

## ACCURACY:

Relative error:

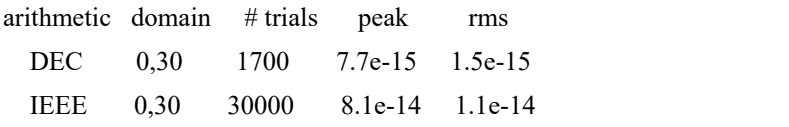

## ERROR MESSAGES:

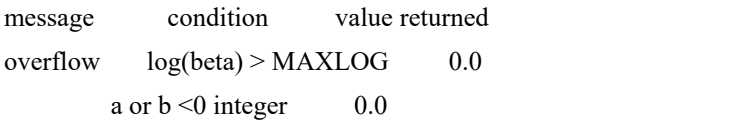

# **lbeta**

Natural log of |beta|.

Return the sign of beta in sgngam.

# **fac**

Factorial function.

SYNOPSIS:

double y, fac(); int i;  $y = fac(i);$ 

DESCRIPTION:

Returns factorial of  $i = 1 * 2 * 3 * ... * i$ .<br>fac(0) = 1.0.

Due to machine arithmetic bounds the largest value of i accepted is 33 in DEC arithmetic or 170 in IEEE arithmetic. Greater values, or negative ones, produce an error message and return MAXNUM.

## ACCURACY:

For  $i < 34$  the values are simply tabulated, and have full machine accuracy. If  $i > 55$ , fac(i) = gamma(i+1);

Relative error:

arithmetic domain peak IEEE 0, 170 1.4e-15 DEC 0, 33 1.4e-17

## **gamma**

Gamma function.

SYNOPSIS:

double x, y, gamma();  $y = gamma(x);$ 

### DESCRIPTION:

Returns the gamma function of the argument. The result is correctly signed, and the sign  $(+1 \text{ or } -1)$  is also returned in a global (extern) variable named sgngam. This variable is also filled in by the logarithmic gamma function lgam().

Arguments  $|x| \le 34$  are reduced by recurrence and the function approximated by a rational function of degree 6/7 in the interval (2,3). Large arguments are handled by Stirling's formula. Large negative arguments are made positive using a reflection formula.

#### ACCURACY:

Relative error: arithmetic domain # trials peak rms DEC -34, 34 10000 1.3e-16 2.5e-17 IEEE  $170,33,20000,23e15,33e16$ 

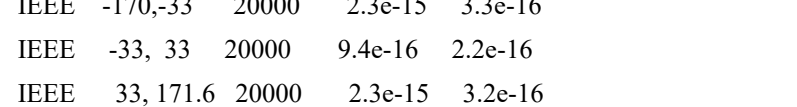

Error for arguments outside the testrange will be larger owing to error amplification by the exponential function.

## **lgam**

Natural logarithm of gamma function.

SYNOPSIS:

double x, y, lgam();  $y = lgam(x);$ 

DESCRIPTION:

Returns the base e (2.718...) logarithm of the absolute value of the gamma function of the argument. The sign (+1 or -1) of the gamma function is returned in a global (extern) variable named sgngam.

For arguments greater than 13, the logarithm of the gamma function is approximated by the logarithmic version of Stirling's formula using a polynomial approximation of degree 4. Arguments between -33 and +33 are reduced by recurrence to the interval [2,3] of a rational approximation. The cosecant reflection formula is employed for arguments less than -33.

Arguments greater than MAXLGM return MAXNUM and an error message.

MAXLGM = 2.035093e36 for DEC arithmetic or 2.556348e305 for IEEE arithmetic.

## ACCURACY:

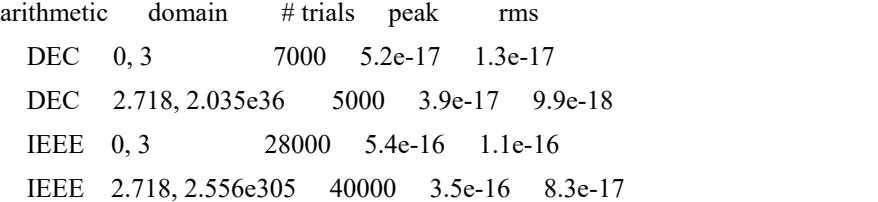

The error criterion was relative when the function magnitude was greater than one but absolute when it was less than one.

This test used the relative error criterion, though at certain points the relative error could be much higher than indicated.

IEEE -200, -4 10000 4.8e-16 1.3e-16

## **incbet**

Incomplete beta integral.

SYNOPSIS:

double a, b, x, y, incbet();  $y =$  incbet(a, b, x);

### DESCRIPTION:

Returns the incomplete beta integral of the arguments, evaluated from zero to x. The function is defined as:

 $\mathbf x$ - -  $|(a+b)$   $|| a-1 b-1$ ----------- | t (1-t) dt.  $- - ||$  $|(a) | (b) -0$ 

The domain of definition is  $0 \le x \le 1$ . In this implementation a and b are restricted to positive values. The integral from x to 1 can be obtained by the symmetry relation:

 $1$  - incbet(a, b, x) = incbet(b, a, 1-x).

The integral is evaluated by a continued fraction expansion or, when  $b*x$  is small, by a power series.

ACCURACY:

Tested at uniformly distributed random points (a,b,x) with a and b in "domain" and x between 0 and 1.

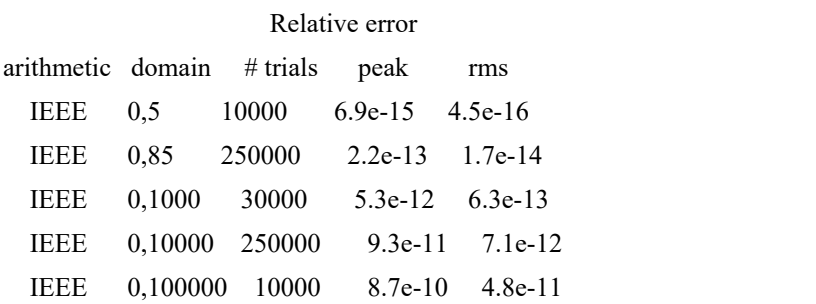

Outputs smaller than the IEEE gradual underflow threshold were excluded from these statistics.

#### ERROR MESSAGES:

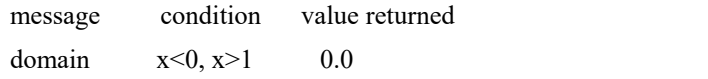

underflow 0.0

## **incbi**

Inverse of incomplete beta integral.

SYNOPSIS:

double a, b, x, y, incbi();  $x =$ incbi(a, b, y);

### DESCRIPTION:

Given y, the function finds x such that:

incbet(a, b,  $x$ ) = y.

The routine performs interval halving or Newton iterations to find the root of incbet(a,b,x) - y = 0.

#### ACCURACY:

Relative error:

x a,b arithmetic domain domain # trials peak rms IEEE 0,1 .5,10000 50000 5.8e-12 1.3e-13 IEEE 0,1 .25,100 100000 1.8e-13 3.9e-15 IEEE 0,1 0,5 50000 1.1e-12 5.5e-15 VAX 0,1 .5,100 25000 3.5e-14 1.1e-15 With a and b constrained to half-integer or integer values: IEEE 0,1 .5,10000 50000 5.8e-12 1.1e-13 IEEE 0,1 .5,100 100000 1.7e-14 7.9e-16 With  $a = .5$ , b constrained to half-integer or integer values: IEEE 0,1 .5,10000 10000 8.3e-11 1.0e-11

## **igam**

Incomplete gamma integral.

SYNOPSIS:

double a, x, y, igam();  $y = igam(a, x);$ 

## DESCRIPTION:

The function is defined by

x  
\n
$$
\frac{1}{\tan(a, x)} = \frac{1}{\tan(a, x)} = \frac{1}{\tan(a, x)} =
$$

In this implementation both arguments must be positive. The integral is evaluated by either a power series or continued fraction expansion, depending on the relative values of a and x.

## ACCURACY:

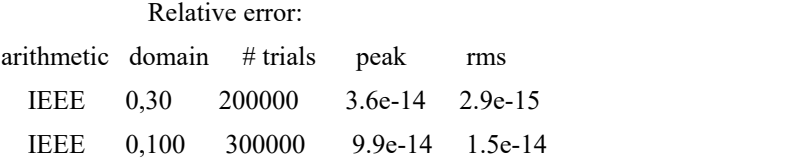

## **igamc**

Complemented incomplete gamma integral.

SYNOPSIS:

double a, x, y, igamc();  $y = ig$ amc $(a, x);$ 

### DESCRIPTION:

The function is defined by

```
i\text{game}(a,x) = 1 - i\text{gamma}(a,x)
```
inf. - 1 | | -t a-1 = ----- | e t dt - | | <sup>|</sup> (a) -x

In this implementation both arguments must be positive. The integral is evaluated by either a power series or continued fraction expansion, depending on the relative values of a and x.

#### ACCURACY:

Tested at random a, x.

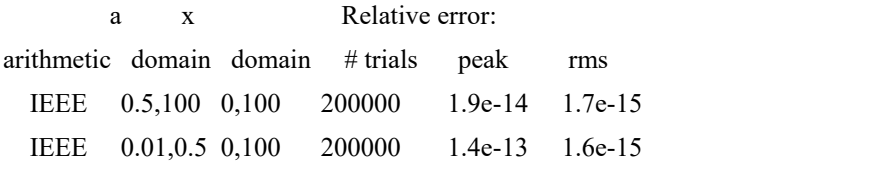

# **igami**

Inverse of complemented incomplete gamma integral.

### SYNOPSIS:

double a, x, p, igami();  $x = igami(a, p);$ 

### DESCRIPTION:

Given p, the function finds x such that

igamc $(a, x) = p$ .

Starting with the approximate value

```
3
x = a t
```

```
where
```

```
t = 1 - d - ndtri(p) sqrt(d)
```
and

```
d = 1/9a,
```
the routine performs up to 10 Newton iterations to find the root of igamc(a,x) -  $p = 0$ .

## ACCURACY:

Tested at random a, p in the intervals indicated.

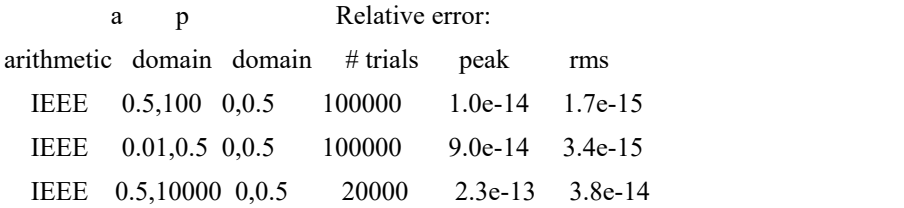

## **psi**

Psi (digamma) function.

## SYNOPSIS:

double x, y, psi();  $y = \text{psi}(x);$ 

### DESCRIPTION:

d  $psi(x) = -ln | (x)$ dx and the state of the state of the state of the state of the state of the state of the state of the state of the state of the state of the state of the state of the state of the state of the state of the state of the sta

is the logarithmic derivative of the gamma function.

For integer x:

n-1 **-** Construction  $psi(n) = -EUL + > 1/k$ . -<br>k=1

This formula is used for  $0 \le n \le 10$ . If x is negative, it is transformed to a positive argument by the reflection formula  $psi(1-x) = psi(x) + pi cot(pix)$ . For general positive x, the argument is made greater than 10 using the recurrence  $psi(x+1) = psi(x) + 1/x$ . Then this asymptotic expansion is applied:

inf. B  $-2k$  $psi(x) = log(x) - 1/2x - >$  ------- $-2k$  $k=1$  2k x

where the B2k are Bernoulli numbers.

### ACCURACY:

Relative error (except absolute when  $|psi| < 1$ ):

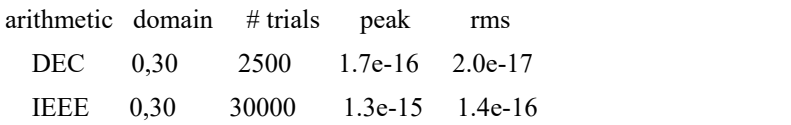

IEEE -30,0 40000 1.5e-15 2.2e-16

### ERROR MESSAGES:

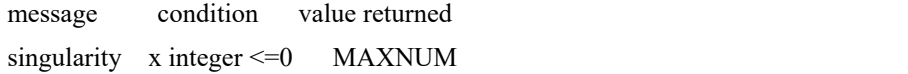

## **rgamma**

Reciprocal gamma function.

#### SYNOPSIS:

double x, y, rgamma();

 $y =$ rgamma $(x)$ ;

### DESCRIPTION:

Returns one divided by the gamma function of the argument.

The function is approximated by a Chebyshev expansion in the interval [0,1]. Range reduction is by recurrence for arguments between -34.034 and +34.84425627277176174. 1/MAXNUM is returned for positive arguments outside this range. For arguments less than -34.034 the cosecant reflection formula is applied; logarithms are employed to avoid unnecessary overflow.

The reciprocal gamma function has no singularities, but overflow and underflow could occur for large arguments. These conditions return either MAXNUM or 1/MAXNUM with the appropriate sign.

#### ACCURACY:

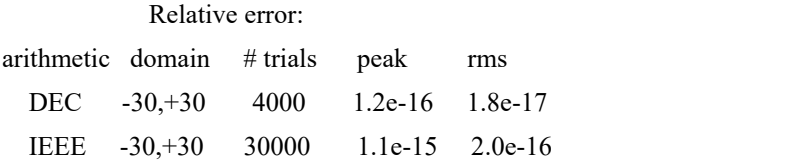

For arguments less than -34.034 the peak error is in the order of 5e-15 (DEC), excepting overflow or underflow.

# **错误函数**

- [erf](https://sparxsystems.com/enterprise_architect_user_guide/16.1/cephes_erf.htm) 错误函数
- [erfc](https://sparxsystems.com/enterprise_architect_user_guide/16.1/cephes_erfc.htm) 补错函数
- 道[dawsn](https://sparxsystems.com/enterprise_architect_user_guide/16.1/cephes_dawsn.htm) 道森积分
- [fresnl](https://sparxsystems.com/enterprise_architect_user_guide/16.1/cephes_fresnl.htm) 菲涅耳积[分](https://sparxsystems.com/enterprise_architect_user_guide/16.1/cephes_erf.htm)

## **erf**

Error function.

SYNOPSIS:

double x, y, erf();  $y = erf(x);$ 

## DESCRIPTION:

The integral is

```
\mathbf x- Construction
    2 || 2erf(x) = -------- | \exp(-t) dt.
   sqrt(pi) ||
        -<br>0
```
The magnitude of x is limited to 9.231948545 for DEC arithmetic; 1 or -1 is returned outside this range. For  $0 \le |x| \le 1$ ,  $erf(x) = x * P4(x**2)/Q5(x**2)$ ; otherwise  $erf(x) = 1 - erfc(x)$ .

## ACCURACY:

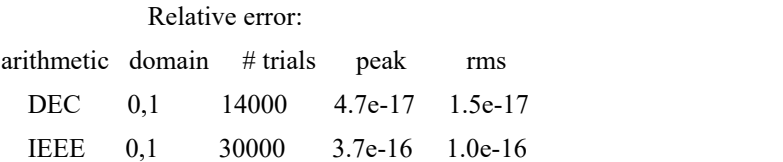

## **erfc**

Complementary error function.

SYNOPSIS:

double x, y, erfc();  $y = erfc(x);$ 

## DESCRIPTION:

```
1 - erf(x) =inf. - Construction
      2 || 2erfc(x) = -------- | exp(-t) dtsqrt(pi) ||
         -<br>x
```
For small x,  $erfc(x) = 1 - erf(x)$ ; otherwise rational approximations are computed. A special function expx2.c is used to suppress error amplification in computing  $exp(-x^2)$ .

## ACCURACY:

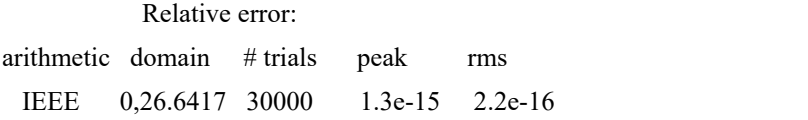

## ERROR MESSAGES:

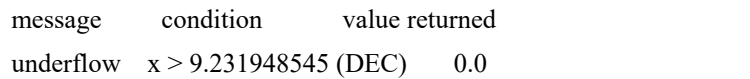

## **dawsn**

Dawson's Integral.

SYNOPSIS:

double x, y, dawsn();  $y = dawsn(x);$ 

### DESCRIPTION:

Approximates the integral

```
x and the state of the state of the state of the state of the state of the state of the state of the state of the state of the state of the state of the state of the state of the state of the state of the state of the stat
                                         - Construction
                              2 | | 2
dawsn(x) = exp(-x) \mid exp(t) dt| |-0
```
Three different rational approximations are employed, for the intervals 0 to 3.25; 3.25 to 6.25; and 6.25 up.

## ACCURACY:

Relative error: arithmetic domain # trials peak rms IEEE 0,10 10000 6.9e-16 1.0e-16 DEC 0,10 6000 7.4e-17 1.4e-17

## **fresnl**

Fresnel integral.

SYNOPSIS:

double x, S, C; void fresnl(); fresnl $(x, \& S, \& C);$ 

## DESCRIPTION:

Evaluates the Fresnel integrals

```
x and the state of the state of the state of the state of the state of the state of the state of the state of the state of the state of the state of the state of the state of the state of the state of the state of the stat
                     - Construction
                 \begin{array}{c} \hline \end{array}C(x) = | \cos(\pi/2 t^{**} 2) dt,| |-0
                     x and the state of the state of the state of the state of the state of the state of the state of the state of the state of the state of the state of the state of the state of the state of the state of the state of the stat
                     - Construction
                 \frac{1}{2}S(x) = | \sin(pi/2 t^{**}2) dt.
                | |-0
```
The integrals are evaluated by a power series for  $x < 1$ . For  $x \ge 1$  auxiliary functions  $f(x)$  and  $g(x)$  are employed such that:

 $C(x) = 0.5 + f(x) \sin(\pi/2 x^{**}2) - g(x) \cos(\pi/2 x^{**}2)$  $S(x) = 0.5 - f(x) \cos(\pi/2 x^{*2}) - g(x) \sin(\pi/2 x^{*2})$ 

ACCURACY:

Relative error.

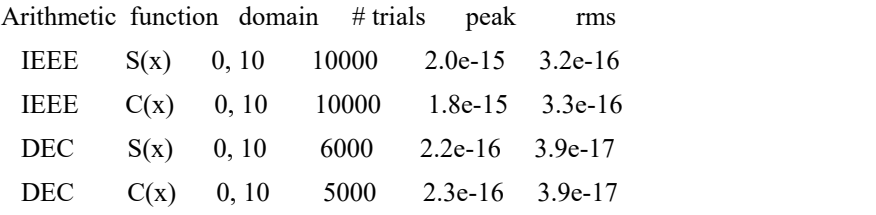

## JavaScript:

var  $x= 2.5625$ ; var  $r =$  cephes.fresnl(x); Session,Output(r.result); Session,Output(r.ssa); Session, Output(r.csa);

Return value: Object Format: JSON

```
\{ \{
```

```
"result" : int, "ssa" : double, "cca" : double
}
```
# **贝塞尔**

- [airy](https://sparxsystems.com/enterprise_architect_user_guide/16.1/cephes_airy.htm) Airy函数
- $i0 \sqrt{12}$ 塞尔, 0 阶
- $j1 \sqrt{3}$  $j1 \sqrt{3}$ 家, 1阶
- [jn](https://sparxsystems.com/enterprise_architect_user_guide/16.1/cephes_jn.htm) 贝塞尔,n 阶
- [jv](https://sparxsystems.com/enterprise_architect_user_guide/16.1/cephes_jv.htm) 贝塞尔, 非整数阶
- [y0](https://sparxsystems.com/enterprise_architect_user_guide/16.1/cephes_y0.htm) 贝塞尔, 第二类, 0阶
- v1 贝塞尔, 第二类, 1阶
- [yn](https://sparxsystems.com/enterprise_architect_user_guide/16.1/cephes_yn.htm) 贝塞尔, 第二类, n 阶
- · [yv](https://sparxsystems.com/enterprise_architect_user_guide/16.1/cephes_yv.htm) 贝塞尔,非整数阶
- [i0](https://sparxsystems.com/enterprise_architect_user_guide/16.1/cephes_i0.htm) 修正贝塞尔, 0 阶
- [i0e](https://sparxsystems.com/enterprise_architect_user_guide/16.1/cephes_i0e.htm) 指数缩放的i0
- il 修正贝塞尔, 1阶
- ile 以指数方式缩放的il
- · [iv](https://sparxsystems.com/enterprise_architect_user_guide/16.1/cephes_iv.htm) 修正贝塞尔,非整数。命令
- [k0](https://sparxsystems.com/enterprise_architect_user_guide/16.1/cephes_k0.htm) 修正贝塞尔, 第3 类, 0 阶
- $\bullet$  [k0e](https://sparxsystems.com/enterprise_architect_user_guide/16.1/cephes_k0e.htm) 指数缩放k0
- [k1](https://sparxsystems.com/enterprise_architect_user_guide/16.1/cephes_k1.htm) 修正贝塞尔, 第3 类, 1阶
- kle 指数缩放的k1
- $\operatorname{kn}$  $\operatorname{kn}$  $\operatorname{kn}$ -修正贝塞尔, 第3类, 阶数 [n](https://sparxsystems.com/enterprise_architect_user_guide/16.1/cephes_airy.htm)

## **airy**

Airy function.

SYNOPSIS:

```
double x, ai, aip, bi, bip;
int airy();
airy(x, _&ai, _&aip, _&bi, _&bip);
```
DESCRIPTION:

Solution of the differential equation:

 $y''(x) = xy.$ 

The function returns the two independent solutions Ai, Bi and their first derivatives  $Ai'(x)$ ,  $Bi'(x)$ . Evaluation is by power series summation for small x, by rational minimax approximations for large x.

### ACCURACY:

Error criterion is absolute when function  $\leq 1$ , relative when function  $> 1$ , except \* denotes relative error criterion. For large negative x, the absolute error increases as  $x^{\wedge}1.5$ .<br>For large positive x, the relative error increases as  $x^{\wedge}1.5$ .

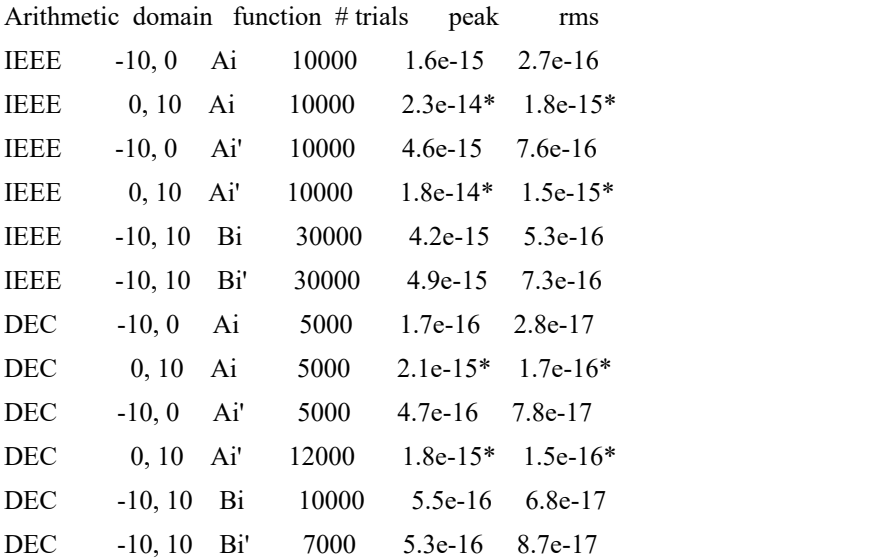

JavaScript:

var  $x = 9.50313909$ ;

var  $a =$  cephes.airy(x);

Return value: Object Format: JSON  $\{$   $\{$ "result" : integer, "ai" : double, "aip" : double. "bi" : double, "bip" : double

}

## **j0**

Bessel function of order zero.

SYNOPSIS:

double  $x, y, j0$ ();  $y = j0(x);$ 

## DESCRIPTION:

Returns a Bessel function of order zero of the argument. The domain is divided into the intervals [0, 5] and (5, infinity). In the first interval this rational approximation is used:

2 2 (w - r ) (w - r ) P (w) / Q (w) 1 2 3 8 2

where  $w = x$  and each r is a zero of the function.

In the second interval, the Hankel asymptotic expansion is employed with two rational functions of degree 6/6 and 7/7.

## ACCURACY:

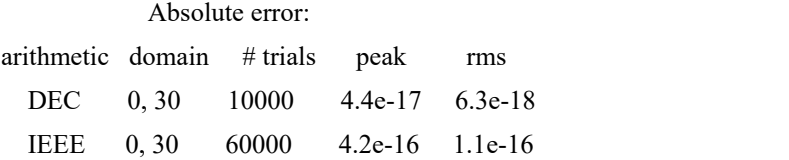

## **j1**

Bessel function of order one.

## SYNOPSIS:

double  $x, y, j1$ ();  $y = j1(x);$ 

## DESCRIPTION:

Returns a Bessel function of order one of the argument.

The domain is divided into the intervals [0, 8] and (8, infinity). In the first interval a 24 term Chebyshev expansion is used. In the second, the asymptotic trigonometric representation is employed, using two rational functions of degree 5/5.

## ACCURACY:

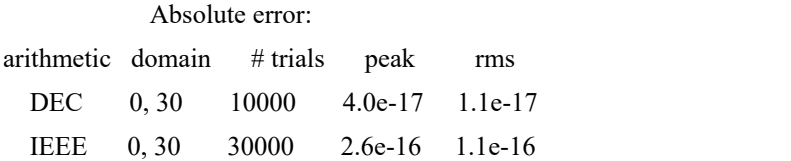

## **jn**

Bessel function of integer order.

## SYNOPSIS:

int n; double x, y, jn();  $y = jn(n, x);$ 

## DESCRIPTION:

Returns a Bessel function of order n, where n is a (possibly negative) integer.

The ratio of  $jn(x)$  to  $j0(x)$  is computed by backward recurrence. First the ratio  $jn/in-1$  is found by a continued fraction expansion. Then the recurrence relating successive orders is applied until j0 or j1 is reached.

If  $n = 0$  or 1 the routine for j0 or j1 is called directly.

## ACCURACY:

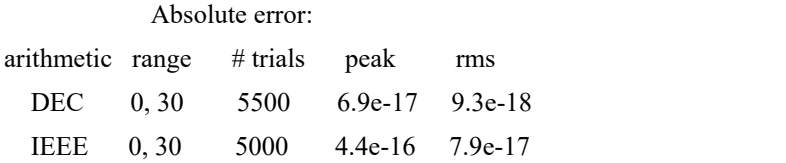

Not suitable for large n or x. Use jv() instead.

## **jv**

Bessel function of non-integer order.

SYNOPSIS:

double v, x, y, jv();  $y = jv(v, x);$ 

## DESCRIPTION:

Returns a Bessel function of order v of the argument, where v is real. Negative x is allowed if v is an integer.

Several expansions are included: the ascending power series, the Hankelexpansion, and two transitional expansions for large v. If v is not too large, it is reduced by recurrence to a region of best accuracy. The transitional expansions give 12D accuracy for  $v > 500$ .

## ACCURACY:

Results for integer v are indicated by \*, where x and v both vary from -125 to +125. Otherwise, x ranges from 0 to 125, v ranges as indicated by "domain." Error criterion is absolute, except relative when  $|jv()| > 1$ .

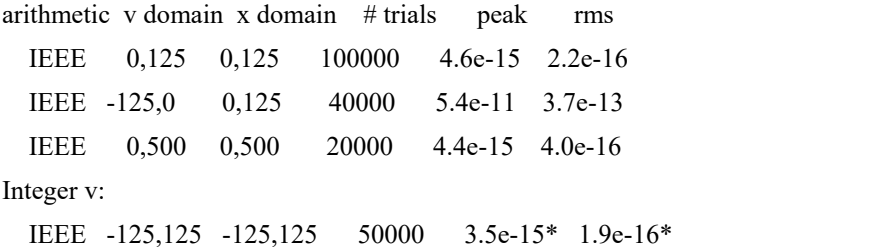

## **y0**

Bessel function of the second kind, order zero, of the argument.

## SYNOPSIS:

double x, y, y0();  $y = y0(x);$ 

## DESCRIPTION:

Returns a Bessel function of the second kind, of order zero, of the argument.

The domain is divided into the intervals [0, 5] and (5, infinity). In the first interval a rational approximation  $R(x)$  is employed to compute:

 $y0(x) = R(x) + 2 * log(x) * j0(x) / PI.$ 

Thus a call to j0() is required.

In the second interval, the Hankel asymptotic expansion is employed with two rational functions of degree 6/6 and 7/7.

#### ACCURACY:

Absolute error, when  $y0(x) < 1$ ; else relative error:

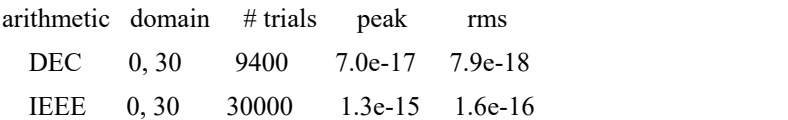

## **y1**

Bessel function of second kind of order one.

### SYNOPSIS:

double x, y, y1();  $y = y1(x);$ 

## DESCRIPTION:

Returns a Bessel function of the second kind of order one of the argument.

The domain is divided into the intervals [0, 8] and (8, infinity). In the first interval a 25 term Chebyshev expansion is used, and a call to j1() is required. In the second, the asymptotic trigonometric representation is employed using two rational functions of degree 5/5.

## ACCURACY:

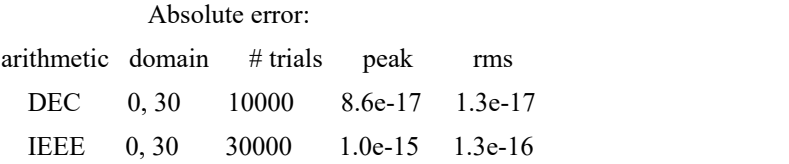

(error criterion relative when  $|y1| > 1$ ).

## **yn**

Bessel function of second kind of integer order.

### SYNOPSIS:

double x, y, yn(); int n;  $y = yn(n, x);$ 

## DESCRIPTION:

Returns a Bessel function of order n, where n is a (possibly negative) integer.

The function is evaluated by forward recurrence on n, starting with values computed by the routines  $y0()$  and  $y1()$ . If  $n = 0$  or 1 the routine for y0 or y1 is called directly.

## ACCURACY:

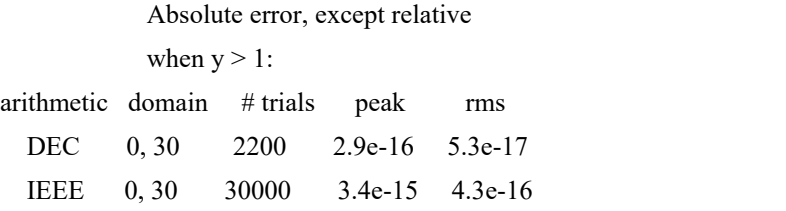

## ERROR MESSAGES:

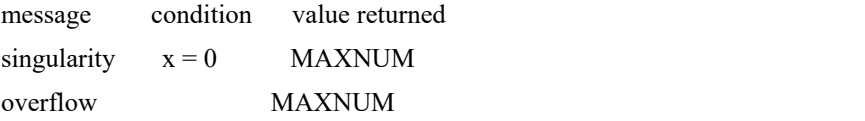

Spot checked against tables for x, n between 0 and 100.
### **yv**

Bessel function of the second kind, of non-integer order.

#### SYNOPSIS:

double v, x, y, yv();  $y = yv(v, x);$ 

#### DESCRIPTION:

Returns a Bessel function of the second kind, of order v of the argument, where v is a non-integer.

#### ACCURACY:

Not accurately characterized, but spot checked against tables.

### **i0**

Modified Bessel function of order zero.

SYNOPSIS:

double x, y, i0();  $y = i0(x);$ 

DESCRIPTION:

Returns a modified Bessel function of order zero of the argument.

The function is defined as  $i0(x) = j0(ix)$ .

The range is partitioned into the two intervals [0,8] and (8, infinity). Chebyshev polynomial expansions are employed in each interval.

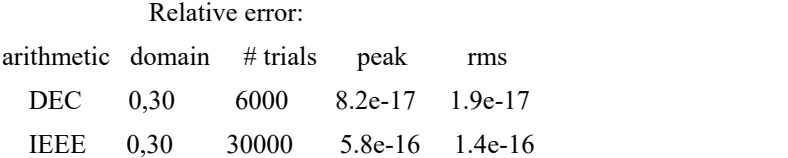

### **i0e**

Modified Bessel function of order zero, exponentially scaled.

#### SYNOPSIS:

double x, y, i0e();  $y = i0e(x);$ 

#### DESCRIPTION:

Returns exponentially scaled modified Bessel function of order zero of the argument. The function is defined as  $i0e(x) = exp(-|x|) j0(ix)$ .

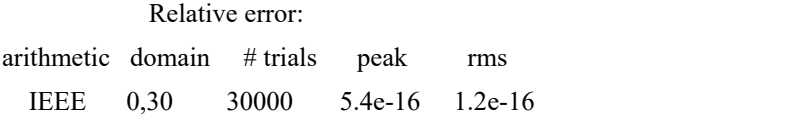

### **i1**

Modified Bessel function of order one.

#### SYNOPSIS:

double  $x, y, i1()$ ;  $y = i1(x);$ 

#### DESCRIPTION:

Returns the modified Bessel function of order one of the argument.

The function is defined as  $i1(x) = -i j1(ix)$ .

The range is partitioned into the two intervals [0,8] and (8, infinity). Chebyshev polynomial expansions are employed in each interval.

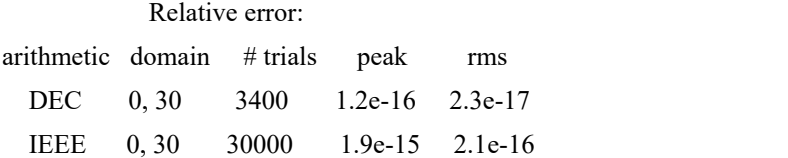

### **i1e**

Modified Bessel function of order one, exponentially scaled.

#### SYNOPSIS:

double x, y, i1e();  $y = i1e(x);$ 

#### DESCRIPTION:

Returns the exponentially scaled modified Bessel function of order one of the argument. The function is defined as  $i1(x) = -i \exp(-|x|) i1(ix)$ .

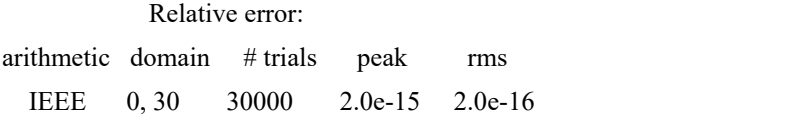

### **iv**

Modified Bessel function of noninteger order.

#### SYNOPSIS:

double v, x, y, iv();  $y = iv(v, x);$ 

#### DESCRIPTION:

Returns the modified Bessel function of order v of the argument. If x is negative, v must be integer-valued. The function is defined as  $Iv(x) = Jv(ix)$ . Here, it is computed in terms of the confluent hypergeometric function, according to the formula:

v -x  $Iv(x) = (x/2)$  e hyperg(v+0.5, 2v+1, 2x) / gamma(v+1)

If v is a negative integer, then v is replaced by -v.

#### ACCURACY:

Tested at random points (v, x), with v between 0 and 30, x between 0 and 28.

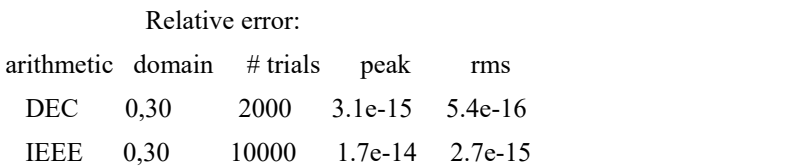

Accuracy is diminished if v is near a negative integer.

### **k0**

Modified Bessel function, third kind, order zero.

#### SYNOPSIS:

double x, y, k0();  $y = k0(x);$ 

#### DESCRIPTION:

Returns the modified Bessel function of the third kind of order zero of the argument.

The range is partitioned into the two intervals [0,8] and (8, infinity). Chebyshev polynomial expansions are employed in each interval.

### ACCURACY:

Tested at 2000 random points between 0 and 8. Peak absolute error (relative when K0 > 1) was 1.46e-14; rms, 4.26e-15.

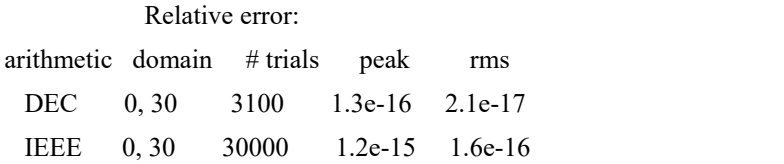

#### ERROR MESSAGES:

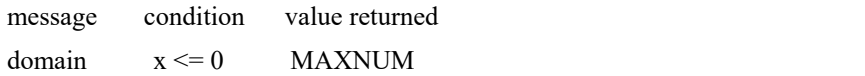

# **k0e**

Modified Bessel function, third kind, order zero, exponentially scaled.

#### SYNOPSIS:

double x, y, k0e();  $y = k0e(x);$ 

#### DESCRIPTION:

Returns the exponentially scaled, modified Bessel function of the third kind of order zero of the argument.

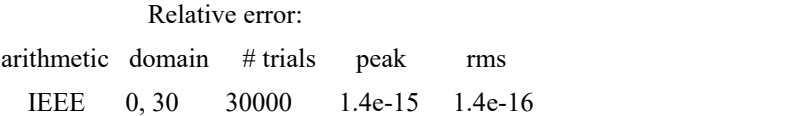

### **k1**

Modified Bessel function, third kind, order one.

#### SYNOPSIS:

double x, y, k1();  $y = k1(x);$ 

#### DESCRIPTION:

Computes the modified Bessel function of the third kind, of order one of the argument.

The range is partitioned into the two intervals [0,2] and (2, infinity). Chebyshev polynomial expansions are employed in each interval.

### ACCURACY:

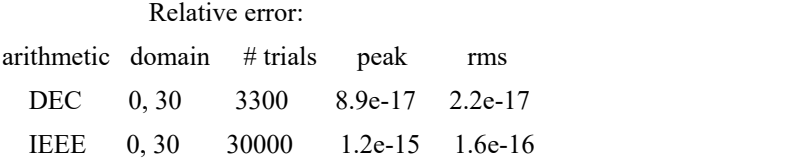

#### ERROR MESSAGES:

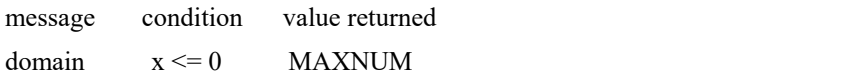

# **k1e**

Modified Bessel function, third kind, order one, exponentially scaled.

#### SYNOPSIS:

double x, y, k1e();  $y = k1e(x);$ 

#### DESCRIPTION:

Returns the exponentially scaled, modified Bessel function of the third kind of order one of the argument:

 $k1e(x) = exp(x) * k1(x)$ .

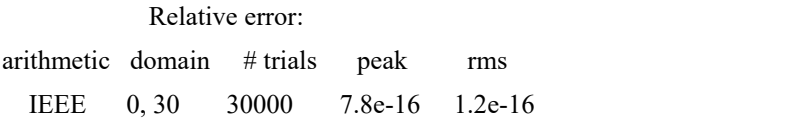

### **kn**

Modified Bessel function, third kind, integer order.

#### SYNOPSIS:

double x, y, kn(); int n;  $y = kn(n, x);$ 

#### DESCRIPTION:

Returns the modified Bessel function of the third kind, of order n of the argument.

The range is partitioned into the two intervals [0,9.55] and (9.55, infinity). An ascending power series is used in the low range, and an asymptotic expansion in the high range.

#### ACCURACY:

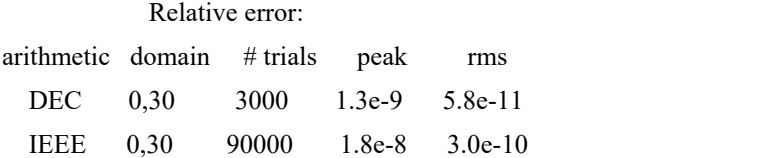

Error is high only near the crossover point  $x = 9.55$  between the two expansions used.

# **超几何**

- [hyperg](https://sparxsystems.com/enterprise_architect_user_guide/16.1/cephes_hyperg.htm) 汇合超几何
- hyp2fl 高斯超几何函数
- $\bullet$  [hyp2f0](https://sparxsystems.com/enterprise_architect_user_guide/16.1/cephes_hyp2f0.htm) 2F0
- $\bullet$  [onef2](https://sparxsystems.com/enterprise_architect_user_guide/16.1/cephes_onef2.htm) 1F2
- $\bullet \quad \equiv$  f0 [threef0](https://sparxsystems.com/enterprise_architect_user_guide/16.1/cephes_threef0.htm)

# **hyperg**

Confluent hypergeometric function.

SYNOPSIS:

double a, b, x, y, hyperg();  $y = hyperg(a, b, x);$ 

DESCRIPTION:

Computes the confluent hypergeometric function

1 2  $a x \quad a(a+1) x$  $F ( a,b; x ) = 1 + \dots + \dots + \dots$  $1 1$  b 1!  $b(b+1) 2!$ 

Many higher transcendental functions are special cases of this power series.

As is evident from the formula, b must not be a negative integer or zero unless a is an integer with  $0 \ge a > b$ .

The routine attempts both a direct summation of the series and an asymptotic expansion. In each case error due to roundoff, cancellation and nonconvergence is estimated. The result with smaller estimated error is returned.

#### ACCURACY:

Tested at random points (a, b, x), all three variables ranging from 0 to 30.

```
Relative error:
arithmetic domain # trials peak rms
  DEC 0,30 2000 1.2e-15 1.3e-16
qtst1:
21800 max = 1.4200E-14 rms = 1.0841E-15 ave = -5.3640E-17
ltstd:
25500 max = 1.2759e-14 rms = 3.7155e-16 ave = 1.5384e-18
 IEEE 0,30 30000 1.8e-14 1.1e-15
```
Larger errors can be observed when b is near a negative integer or zero. Certain combinations of arguments yield serious cancellation errors in the power series summation and also are not in the region of near convergence of the asymptotic series. An error message is printed if the self-estimated relative error is greater than 1.0e-12.

## **hyp2f1**

Gauss hypergeometric function 2F1.

SYNOPSIS:

double a, b, c, x, y,  $hyp2f1()$ ;  $y = hyp2fl(a, b, c, x);$ 

#### DESCRIPTION:

hyp2f1( a, b, c, x) =  $F(a, b; c; x)$ 2 1

inf.

-  $a(a+1)...(a+k) b(b+1)...(b+k) k+1$  $= 1 + > -$  c(c+1)...(c+k) (k+1)!  $k = 0$ 

Cases addressed are:

Tests and escapes for negative integer a, b, or c Linear transformation if c - a or c - b negative integer Special case  $c = a$  or  $c = b$ Linear transformation for x near +1 Transformation for  $x < -0.5$ Psi function expansion if  $x > 0.5$  and c - a - b integer Conditionally, a recurrence on c to make c-a-b  $> 0$ 

 $|x| > 1$  is rejected.

The parameters a, b, c are considered to be integer valued if they are within 1.0e-14 of the nearest integer (1.0e-13 for IEEE arithmetic).

#### ACCURACY:

Relative error  $(-1 < x < 1)$ : arithmetic domain # trials peak rms IEEE -1,7 230000 1.2e-11 5.2e-14

Several special cases also tested with a, b, c in the range -7 to 7.

#### ERROR MESSAGES:

A "partial loss of precision" message is printed if the internally estimated relative error exceeds 1^-12.

A "singularity" message is printed on overflow or in cases not addressed (such as  $x < -1$ ).

# **hyp2f0**

See the **[hyperg](https://sparxsystems.com/enterprise_architect_user_guide/16.1/cephes_hyperg.htm)** Help topic.

# **onef2**

请参阅<u>[struve](https://sparxsystems.com/enterprise_architect_user_guide/16.1/cephes_struve.htm)</u>帮助。

# **threef0**

请参阅<u>[struve](https://sparxsystems.com/enterprise_architect_user_guide/16.1/cephes_struve.htm)</u>帮助。

# **椭圆**

- [ellpe](https://sparxsystems.com/enterprise_architect_user_guide/16.1/cephes_ellpe.htm) -完成椭圆积分 (E)
- [ellie](https://sparxsystems.com/enterprise_architect_user_guide/16.1/cephes_ellie.htm) 不完全椭圆积分 ( E )
- [ellpk](https://sparxsystems.com/enterprise_architect_user_guide/16.1/cephes_ellpk.htm) -完成椭圆积分 ( K )
- **●** [ellik](https://sparxsystems.com/enterprise_architect_user_guide/16.1/cephes_ellik.htm) 不完全椭圆积分 (K)
- [ellpj](https://sparxsystems.com/enterprise_architect_user_guide/16.1/cephes_ellpj.htm) 雅可比椭圆函[数](https://sparxsystems.com/enterprise_architect_user_guide/16.1/cephes_ellpe.htm)

# **ellpe**

Complete elliptic integral of the second kind.

SYNOPSIS:

double m1, y, ellpe();  $y =$ ellpe $(m1)$ ;

#### DESCRIPTION:

Approximates the integral

pi/2 - | | 2 E(m) = | sqrt( 1 - m sin t ) dt <sup>|</sup> |-0

Where  $m = 1 - m1$ , using the approximation:

 $P(x) - x \log x Q(x)$ .

Though there are no singularities, the argument m1 is used rather than m, for compatibility with ellpk().

 $E(1) = 1; E(0) = \frac{pi}{2}.$ ACCURACY:

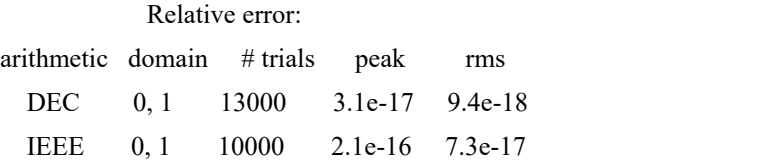

#### ERROR MESSAGES:

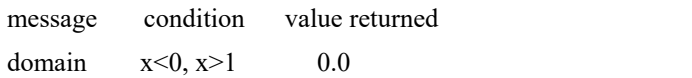

# **ellie**

Incomplete elliptic integral of the second kind.

#### SYNOPSIS:

double phi, m, y, ellie();  $y =$  ellie(phi, m);

#### DESCRIPTION:

Approximates the integral:

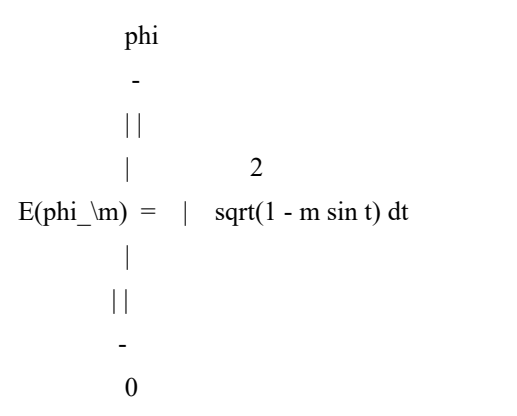

of amplitude phi and modulus m, using the arithmetic - geometric mean algorithm.

#### ACCURACY:

Tested at random arguments with phi in  $[-10, 10]$  and m in  $[0, 1]$ .<br>Relative error:

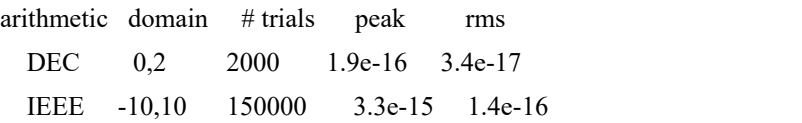

# **ellpk**

Complete elliptic integral of the first kind.

SYNOPSIS:

double m1, y, ellpk();  $y =$ ellpk $(m1)$ ;

#### DESCRIPTION:

Approximates the integral:

pi/2  
\n-  
\n||  
\n
$$
K(m) = | 4m
$$
\n
$$
2
$$
\n
$$
| 2
$$
\n
$$
| 3qrt(1 - m \sin t)
$$
\n
$$
-0
$$

where  $m = 1 - m1$ , using the approximation:

 $P(x) - log x Q(x)$ .

The argument m1 is used rather than m, so that the logarithmic singularity at  $m = 1$  will be shifted to the origin; this preserves maximum accuracy.

 $K(0) = \pi i/2$ .

### ACCURACY:

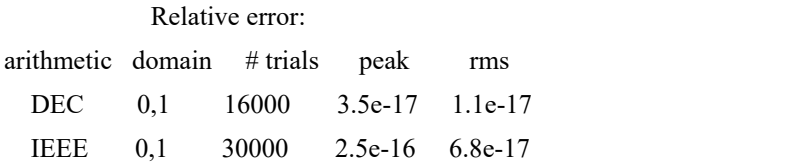

ERROR MESSAGES:

message condition value returned

domain  $x \le 0, x > 1$  0.0

# **ellik**

Incomplete elliptic integral of the first kind.

SYNOPSIS:

double phi, m, y, ellik();  $y =$  ellik(phi, m);

#### DESCRIPTION:

Approximates the integral:

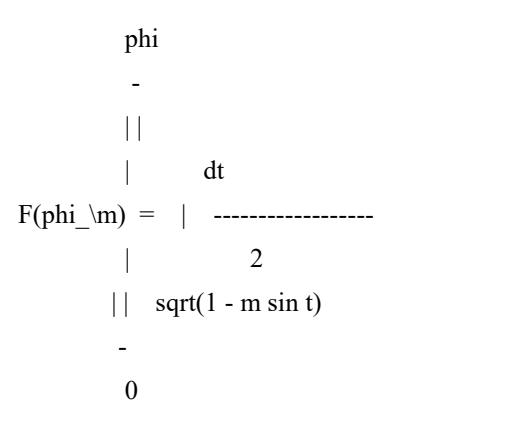

of amplitude phi and modulus m, using the arithmetic - geometric mean algorithm.

#### ACCURACY:

Tested at random points with m in [0, 1] and phi as indicated.

Relative error: arithmetic domain # trials peak rms

# **ellpj**

Jacobian Elliptic Functions.

#### SYNOPSIS:

double u, m, sn, cn, dn, phi; int ellpj(); ellpj(u, m, &sn, &cn, &dn, &phi);

#### DESCRIPTION:

Evaluates the Jacobian elliptic functions  $sn(u|m)$ ,  $cn(u|m)$ , and  $dn(u|m)$  of parameter m between 0 and 1, and real argument u.

These functions are periodic, with quarter-period on the real axis equal to the complete elliptic integral ellpk(1.0-m).

Relation to incomplete elliptic integral: If  $u =$  ellik(phi,m), then  $sn(u|m) = sin(\pi/2)$ , and  $cn(u|m) = cos(\pi/2)$ . Phi is called the amplitude of u.

Computation is by means of the arithmetic-geometric mean algorithm, except when m is within 1e-9 of 0 or 1. In the latter case with m close to 1, the approximation applies only for phi  $\leq$  pi/2.

#### ACCURACY:

Tested at random points with u between 0 and 10, m between 0 and 1.

Absolute error  $(* =$  relative error):

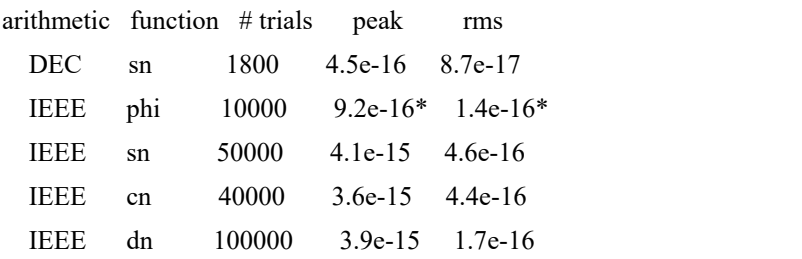

Larger errors occur for m near 1.

Peak error observed in consistency check using addition theorem for  $sn(u+v)$  was 4e-16 (absolute). Also tested by the earlier relation to the incomplete elliptic integral. Accuracy deteriorates when u is large.

# **概率**

- [bdtr](https://sparxsystems.com/enterprise_architect_user_guide/16.1/cephes_bdtr.htm) 二项分布
- [bdtrc](https://sparxsystems.com/enterprise_architect_user_guide/16.1/cephes_.htm) 补充二项式
- · [bdtri](https://sparxsystems.com/enterprise_architect_user_guide/16.1/cephes_bdtri.htm) 逆二项式
- · [chdtr](https://sparxsystems.com/enterprise_architect_user_guide/16.1/cephes_chdtr.htm) 卡方分布
- [chdtrc](https://sparxsystems.com/enterprise_architect_user_guide/16.1/cephes_chdtrc.htm) 补充卡方
- · [chdtri](https://sparxsystems.com/enterprise_architect_user_guide/16.1/cephes_chdtri.htm) 反卡方
- · [fdtr](https://sparxsystems.com/enterprise_architect_user_guide/16.1/cephes_fdtr.htm) F 分布
- [fdtrc](https://sparxsystems.com/enterprise_architect_user_guide/16.1/cephes_fdtrc.htm) 补充 F
- · [fdtri](https://sparxsystems.com/enterprise_architect_user_guide/16.1/cephes_fdtri.htm) 逆 F 分布
- · [gdtr](https://sparxsystems.com/enterprise_architect_user_guide/16.1/cephes_gdtr.htm) Gamma分布
- [gdtrc](https://sparxsystems.com/enterprise_architect_user_guide/16.1/cephes_gdtrc.htm) 补充gamma
- [nbdtr](https://sparxsystems.com/enterprise_architect_user_guide/16.1/cephes_nbdtr.htm) 负二项分布
- · [nbdtrc](https://sparxsystems.com/enterprise_architect_user_guide/16.1/cephes_nbdtrc.htm) 补负二项式
- [ndtr](https://sparxsystems.com/enterprise_architect_user_guide/16.1/cephes_ndtr.htm) 正态分布
- [ndtri](https://sparxsystems.com/enterprise_architect_user_guide/16.1/cephes_ndtri.htm) 逆正态分布
- [pdtr](https://sparxsystems.com/enterprise_architect_user_guide/16.1/cephes_pdtr.htm) 泊松分布
- [pdtrc](https://sparxsystems.com/enterprise_architect_user_guide/16.1/cephes_pdtrc.htm) 补泊松
- · [pdtri](https://sparxsystems.com/enterprise_architect_user_guide/16.1/cephes_pdtri.htm) 逆泊松分布
- [stdtr](https://sparxsystems.com/enterprise_architect_user_guide/16.1/cephes_stdtr.htm) 学生的 t 分[布](https://sparxsystems.com/enterprise_architect_user_guide/16.1/cephes_bdtr.htm)

### **bdtr**

Binomial distribution.

#### SYNOPSIS:

int k, n; double p, y, bdtr();  $y = bdt(r(k, n, p));$ 

#### DESCRIPTION:

Returns the sum of the terms 0 through k of the Binomial probability density:

k<sub>k</sub>  $- (n) j - n-j$  $>$  ( ) p (1-p)  $- (j)$  $j=0$ 

The terms are not summed directly; instead the incomplete beta integral is employed, according to the formula:

```
y = bdtr(k, n, p) = incbet(n-k, k+1, 1-p).
```
The arguments must be positive, with p ranging from 0 to 1.

#### ACCURACY:

Tested at random points (a,b,p), with p between 0 and 1.

a,b Relative error: arithmetic domain # trials peak rms For p between 0.001 and 1: IEEE 0,100 100000 4.3e-15 2.6e-16

#### ERROR MESSAGES:

message condition value returned domain  $k < 0$  0.0  $n < k$  $x < 0, x > 1$ 

### **bdtrc**

Complemented binomial distribution.

#### SYNOPSIS:

int k, n; double p, y, bdtrc();  $y = bdt$ rc(k, n, p);

#### DESCRIPTION:

Returns the sum of the terms  $k+1$  through n of the Binomial probability density:

```
n and a structure of the structure of the structure of the structure of the structure of the structure of the structure of the structure of the structure of the structure of the structure of the structure of the structure 
   - (n) j - n-j> ( ) p (1-p)
  - (j)j=k+1
```
The terms are not summed directly; instead the incomplete beta integral is employed, according to the formula:

 $y = bdt$ rc(k, n, p) = incbet(k+1, n-k, p).

The arguments must be positive, with p ranging from  $0$  to  $1$ .

ACCURACY:

Tested at random points (a,b,p).

a,b Relative error: arithmetic domain # trials peak rms For p between 0.001 and 1: IEEE 0,100 100000 6.7e-15 8.2e-16 For p between 0 and .001: IEEE 0,100 100000 1.5e-13 2.7e-15

ERROR MESSAGES:

message condition value returned

domain  $x<0, x>1, n< k$  0.0

### **bdtri**

Inverse binomial distribution.

#### SYNOPSIS:

int k, n; double p, y, bdtri();  $p = bdt(r(k, n, y));$ 

#### DESCRIPTION:

Finds the event probability p such that the sum of the terms 0 through k of the Binomial probability density is equal to the given cumulative probability y.

This is accomplished using the inverse beta integral function and the relation:

 $1 - p =$  incbi(n-k, k+1, y).

#### ACCURACY:

Tested at random points (a,b,p).

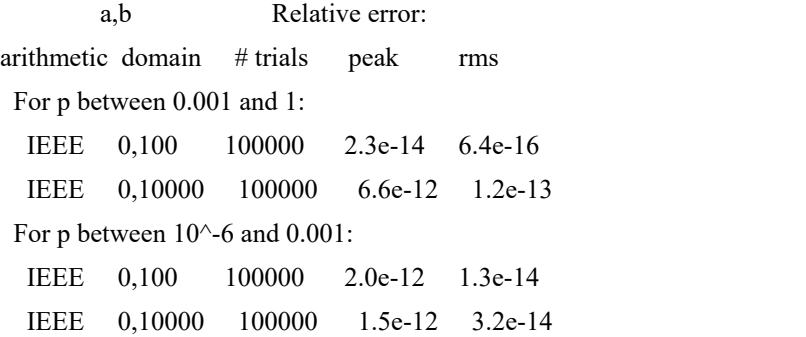

See the [incbi](https://sparxsystems.com/enterprise_architect_user_guide/16.1/cephes_incbi.htm) Help topic.

#### ERROR MESSAGES:

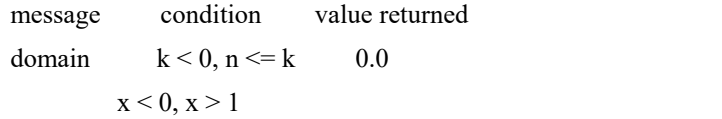

# **chdtr**

Chi-square distribution.

SYNOPSIS:

double df, x, y, chdtr();  $y = chdtr(df, x);$ 

#### DESCRIPTION:

Returns the area under the left hand tail (from 0 to x) of the Chi square probability density function, with v degrees of freedom**.**

x **-** 1 **| |** v**/**2**-**1 **-**t**/**2 P**(**x **|** v**) = ----------- |** t e dt v**/**2 **- | |** 2 **| (**v**/**2**) -** 0

where x is the Chi**-**square variable**.**

The incomplete gamma integral is used, according to the formula:

 $y = chdt(r, x) = igam(v/2.0, x/2.0).$ 

The arguments must both be positive.<br>ACCURACY:

See the [igam](https://sparxsystems.com/enterprise_architect_user_guide/16.1/cephes_igam.htm)() Help topic.

#### ERROR MESSAGES:

message condition value returned domain  $x < 0$  or  $v < 1$  0.0

# **chdtrc**

Complemented Chi-square distribution.

#### SYNOPSIS:

double v, x, y, chdtrc();  $y = chdtrc(v, x);$ 

#### DESCRIPTION:

Returns the area under the right hand tail (from x to infinity) of the Chi square probability density function with v degrees of freedom:

$$
\inf. \\
 -\frac{1}{|v/2 - 1 - t/2} \\
 P(x | v) = \frac{1}{v/2 - 1} \quad | \quad t \quad e \quad dt \\
 \frac{v/2 - 1}{2} \quad |(v/2) - x
$$

where x is the Chi-square variable.<br>The incomplete gamma integral is used, according to the formula:

 $y = chdt r(v, x) = igame(v/2.0, x/2.0).$ 

The arguments must both be positive.<br>ACCURACY:

See the [igamc](https://sparxsystems.com/enterprise_architect_user_guide/16.1/cephes_igamc.htm)() Help topic.

#### ERROR MESSAGES:

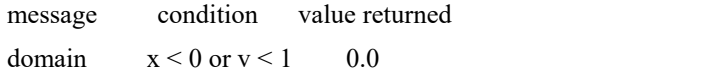

# **chdtri**

Inverse of complemented Chi-square distribution.

SYNOPSIS:

double df, x, y, chdtri();  $x = chdtri(df, y);$ 

#### DESCRIPTION:

Finds the Chi-square argument x, such that the integral from x to infinity of the Chi-square density is equal to the given cumulative probability y.

This is accomplished using the inverse gamma integral function and the relation:

 $x/2 = i \text{gami(df/2, y)}$ ;

#### ACCURACY:

See the [igami](https://sparxsystems.com/enterprise_architect_user_guide/16.1/cephes_igami.htm) Help topic.

#### ERROR MESSAGES:

message condition value returned domain  $y < 0$  or  $y > 1$  0.0  $v < 1$ 

# **fdtr**

F distribution.

SYNOPSIS:

int df1, df2; double x, y, fdtr();  $y = fdr(df1, df2, x);$ 

DESCRIPTION:

Returns the area from zero to x under the F density function (also known as Snedcor's density, or the variance ratio density).

This is the density of  $x = (u1/df1)/(u2/df2)$ , where u1 and u2 are random variables having Chi square distributions with df1 and df2 degrees of freedom, respectively.

The incomplete beta integral is used, according to the formula

 $P(x) = incbet(df1/2, df2/2, (df1*x/(df2 + df1*x)).$ 

The arguments a and b are greater than zero, and x is nonnegative.

ACCURACY:

Tested at random points (a,b,x).

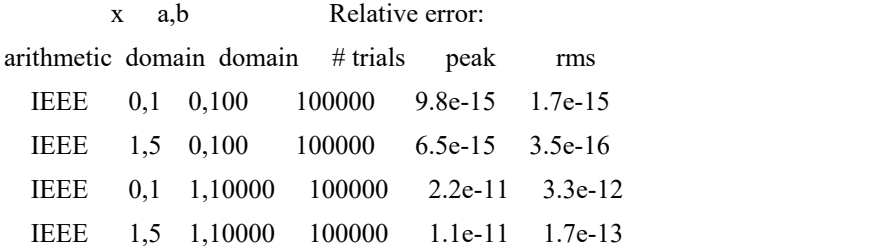

See the [incbet](https://sparxsystems.com/enterprise_architect_user_guide/16.1/cephes_incbet.htm) Help topic.

ERROR MESSAGES:

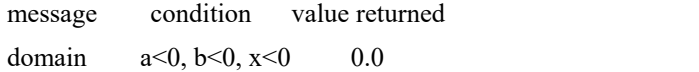

# **fdtrc**

Complemented F distribution.

#### SYNOPSIS:

int df1, df2; double x, y, fdtrc();  $y = fdtrc(df1, df2, x);$ 

#### DESCRIPTION:

Returns the area from x to infinity under the F density function (also known as Snedcor's density or the variance ratio density).

inf. - 1 | | a-1 b-1 1-P(x) = ------ | t (1-t) dt B(a,b) | | -x

The incomplete beta integral is used, according to the formula

 $P(x) =$  incbet( df2/2, df1/2, (df2/(df2 + df1\*x)).

#### ACCURACY:

Tested at random points (a,b,x) in the indicated intervals.

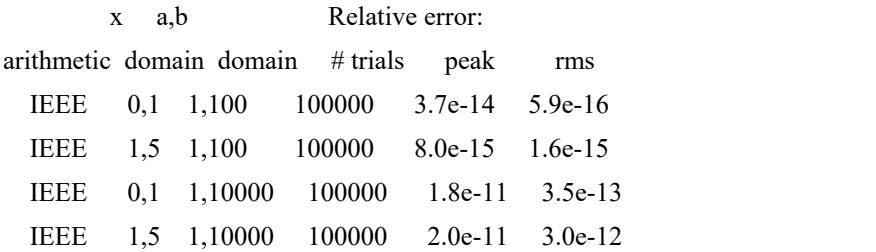

ERROR MESSAGES:

message condition value returned domain  $a<0, b<0, x<0$  0.0
### **fdtri**

Inverse of complemented F distribution.

#### SYNOPSIS:

int df1, df2; double x, p, fdtri();  $x = fdr = df1, df2, p);$ 

#### DESCRIPTION:

Finds the F density argument x, such that the integral from x to infinity of the F density is equal to the given probability p.

This is accomplished using the inverse beta integral function and the relations:

 $z =$ incbi(df2/2, df1/2, p)  $x = df2(1-z)/(df1 z).$ 

Note: These relations hold for the inverse of the uncomplemented F distribution:

 $z =$ incbi(df1/2, df2/2, p)  $x = df2 z / (df1 (1-z)).$ 

#### ACCURACY:

Tested at random points (a,b,p).

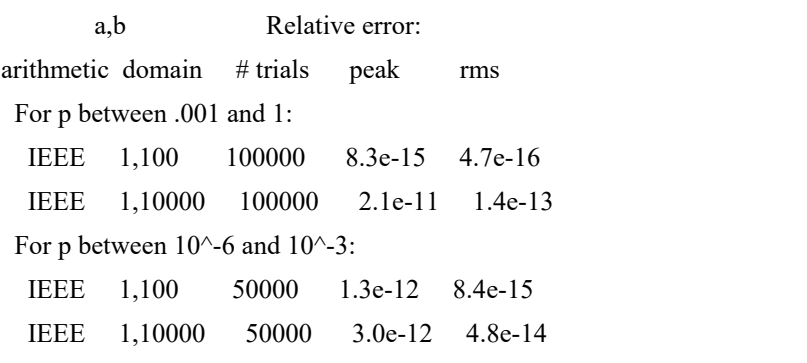

See the [fdtrc](https://sparxsystems.com/enterprise_architect_user_guide/16.1/cephes_fdtrc.htm) Help topic.

#### ERROR MESSAGES:

message condition value returned

domain  $p \le 0$  or  $p > 1$  0.0  $v < 1$ 

# **gdtr**

Gamma distribution function.

#### SYNOPSIS:

double a, b, x, y, gdtr();  $y = gdt(r(a, b, x);$ 

#### DESCRIPTION:

Returns the integral from zero to x of the gamma probability density function:

x b a | | b-1 -at y = ----- | t e dt - | | <sup>|</sup> (b) -0

The incomplete gamma integral is used, according to the relation:

 $y = igam(b, ax)$ .

#### ACCURACY:

See the [igam](https://sparxsystems.com/enterprise_architect_user_guide/16.1/cephes_igam.htm)() Help topic.

#### ERROR MESSAGES:

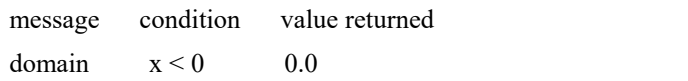

# **gdtrc**

Complemented gamma distribution function.

#### SYNOPSIS:

double a, b, x, y, gdtrc();  $y = gdtrc(a, b, x);$ 

#### DESCRIPTION:

Returns the integral from x to infinity of the gamma probability density function:

```
inf. \mathbf b - \mathbf ba | b-1 -at
y = ----- | t e dt
  - | | |
  |(b) - x
```
The incomplete gamma integral is used, according to the relation:

 $y = igame(b, ax)$ .

#### ACCURACY:

See the [igamc](https://sparxsystems.com/enterprise_architect_user_guide/16.1/cephes_igamc.htm)() Help topic.

#### ERROR MESSAGES:

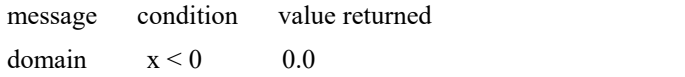

### **nbdtr**

Negative binomial distribution.

#### SYNOPSIS:

```
int k, n;
double p, y, nbdtr();
y = nbdtr(k, n, p);
```
#### DESCRIPTION:

Returns the sum of the terms 0 through k of the negative binomial distribution:

```
k<sub>k</sub>
- (n+j-1) n j
> ( ) p (1-p)
- (j)j=0
```
In a sequence of Bernoulli trials, this is the probability that k or fewer failures precede the nth success.

The terms are not computed individually; instead the incomplete beta integral is employed, according to the formula:

 $y = nbdtr(k, n, p) = incbet(n, k+1, p).$ 

The arguments must be positive, with p ranging from 0 to 1.

#### ACCURACY:

Tested at random points (a,b,p), with p between 0 and 1.

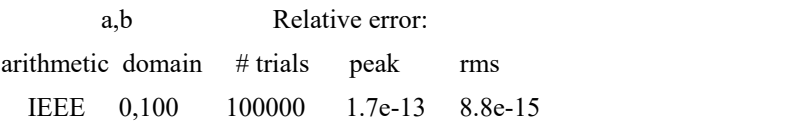

See the [incbet](https://sparxsystems.com/enterprise_architect_user_guide/16.1/cephes_incbet.htm) Help topic.

## **nbdtrc**

Complemented negative binomial distribution.

#### SYNOPSIS:

int k, n; double p, y, nbdtrc();  $y = nbdtrc(k, n, p);$ 

#### DESCRIPTION:

Returns the sum of the terms  $k+1$  to infinity of the negative binomial distribution:

inf  $-$  (n+j-1) n j  $>$  ( ) p (1-p)  $- (j)$  $j=k+1$ 

The terms are not computed individually; instead the incomplete beta integral is employed, according to the formula:

```
y = nbdtrc(k, n, p) = incbet(k+1, n, 1-p).
```
The arguments must be positive, with p ranging from 0 to 1.

#### ACCURACY:

Tested at random points (a,b,p), with p between 0 and 1.

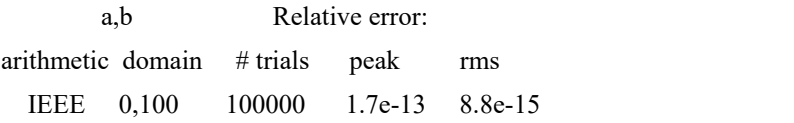

See the **[incbet](https://sparxsystems.com/enterprise_architect_user_guide/16.1/cephes_incbet.htm)** Help topic.

### **ndtr**

Normal distribution function.

SYNOPSIS:

double x, y, ndtr();  $y = ndtr(x);$ 

#### DESCRIPTION:

Returns the area under the Gaussian probability density function, integrated from minus infinity to x:

x  
\n
$$
1 \quad || \quad 2
$$
\n
$$
adtr(x) = \dots \quad | \quad exp(-t/2) \, dt
$$
\n
$$
sqrt(2pi) ||
$$
\n
$$
- \quad \text{inf.}
$$
\n
$$
= (1 + erf(z))/2
$$
\n
$$
= erfc(z)/2
$$

where  $z = x/sqrt(2)$ .

Computation is via the functions erf and erfc, with care to avoid error amplification in computing exp(-x^2).

ACCURACY:

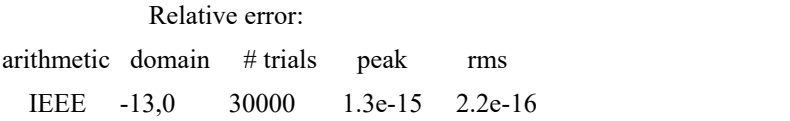

#### ERROR MESSAGES:

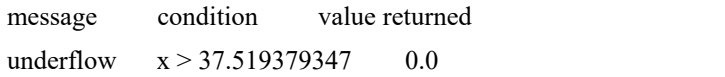

### **ndtri**

Inverse of Normal distribution function.

SYNOPSIS:

double x, y, ndtri();  $x = ndtri(y);$ 

DESCRIPTION:

Returns the argument, x, for which the area under the Gaussian probability density function (integrated from minus infinity to x) is equal to y.

For small arguments  $0 < y < \exp(-2)$ , the program computes  $z = \sqrt{-(2.0 \cdot \log(y))}$ ; then the approximation is  $x = z$  $log(z)/z - (1/z) P(1/z) / Q(1/z).$ 

There are two rational functions  $P/Q$ , one for  $0 \le y \le \exp(-32)$  and the other for y up to  $\exp(-2)$ .

For larger arguments,  $w = y - 0.5$ , and  $x/sqrt(2pi) = w + w**3 R(w**2)/S(w**2)$ .

#### ACCURACY:

Relative error:

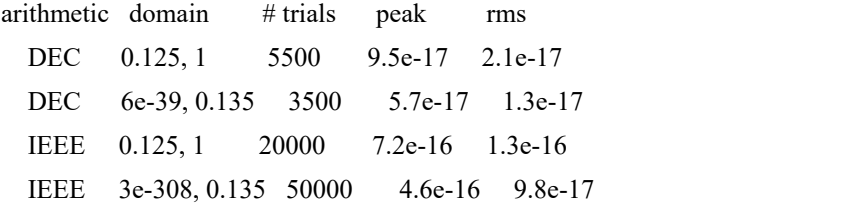

#### ERROR MESSAGES:

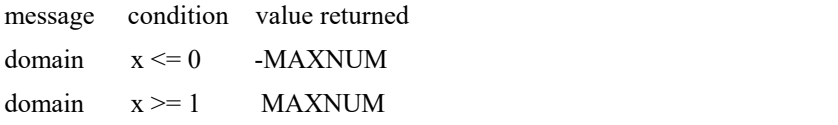

# **pdtr**

Poisson distribution.

#### SYNOPSIS:

```
int k;
double m, y, pdtr();
y = pdtr(k, m);
```
#### DESCRIPTION:

Returns the sum of the first k terms of the Poisson distribution:

```
k j -- -m m
> e --
-- j!
j=0
```
The terms are not summed directly; instead the incomplete gamma integral is employed, according to the relation:

 $y = pdtr(k, m) = igame(k+1, m).$ 

The arguments must both be positive.<br>ACCURACY:

See the igame Help topic.

# **pdtrc**

Complemented poisson distribution.

#### SYNOPSIS:

int k; double m, y, pdtrc();  $y = pdtrc(k, m);$ 

#### DESCRIPTION:

Returns the sum of the terms  $k+1$  to infinity of the Poisson distribution:

inf. j -- -m m  $> e$  -- $--$  j!  $j=k+1$ 

The terms are not summed directly; instead the incomplete gamma integral is employed, according to the formula:

y = pdtrc(k, m) = igam(k+1, m).<br>The arguments must both be positive.<br>ACCURACY:

See the [igam](https://sparxsystems.com/enterprise_architect_user_guide/16.1/cephes_igam.htm) Help topic.

# **pdtri**

Inverse Poisson distribution.

#### SYNOPSIS:

int k; double m, y, pdtr();  $m = pdtri(k, y);$ 

#### DESCRIPTION:

Finds the Poisson variable x such that the integral from 0 to x of the Poisson density is equal to the given probability y. This is accomplished using the inverse gamma integral function and the relation

 $m = igami(k+1, y).$ <br>ACCURACY:

See the [igami](https://sparxsystems.com/enterprise_architect_user_guide/16.1/cephes_igami.htm) Help topic.

#### ERROR MESSAGES:

message condition value returned domain  $y < 0$  or  $y \ge 1$  0.0  $k < 0$ 

### **stdtr**

Student's t distribution.

SYNOPSIS:

double t, stdtr(); short k;  $y = stdtr(k, t);$ 

#### DESCRIPTION:

Computes the integral from minus infinity to t of the Student t distribution with integer k **>** 0 degrees of freedom**:**

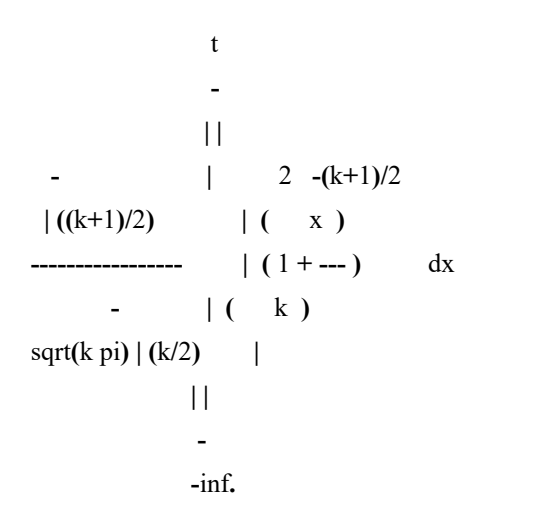

Relation to incomplete beta integral:

1 - stdtr(k,t) =  $0.5 *$  incbet(k/2, 1/2, z)

where

 $z = k/(k + t^{**}2)$ .

For  $t < -2$ , this is the method of computation.

For higher t, a direct method is derived from integration by parts.

Since the function is symmetric about  $t=0$ , the area under the right tail of the density is found by calling the function with -t instead of t.

#### ACCURACY:

Tested at random  $1 \le k \le 25$ . The 'domain' refers to t.

Relative error:

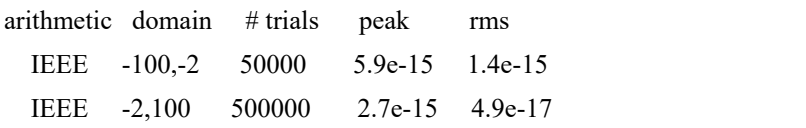

# **杂项**

- [polylog](https://sparxsystems.com/enterprise_architect_user_guide/16.1/cephes_polylog.htm) 多对数
- [spence](https://sparxsystems.com/enterprise_architect_user_guide/16.1/cephes_spence.htm) 对数
- [zetac](https://sparxsystems.com/enterprise_architect_user_guide/16.1/cephes_zetac.htm) 黎曼 Zeta函数
- [zeta](https://sparxsystems.com/enterprise_architect_user_guide/16.1/cephes_zeta.htm) 两个参数的zeta函数
- [struve](https://sparxsystems.com/enterprise_architect_user_guide/16.1/cephes_struve.htm) Struve函[数](https://sparxsystems.com/enterprise_architect_user_guide/16.1/cephes_polylog.htm)

# **polylog**

Polylogarithms.

SYNOPSIS:

```
double x, y, polylog();
int n;
y = polylog(n, x);
```
The polylogarithm of order n is defined by the series:

$$
\inf k
$$
\n
$$
- x
$$
\n
$$
Li(x) = \sum_{n} A_n
$$
\n
$$
n - n
$$
\n
$$
k = 1 \quad k
$$

For  $x = 1$ ,<br>inf - 1 Li  $(1) =$  > --- = Riemann zeta function (n). n - n  $k=1$   $k$ 

When  $n = 2$ , the function is the dilogarithm, related to Spence's integral:

x 1-x - -  $|| -ln(1-t)$   $|| \ln t$ Li (x) = | ------- dt = | ------ dt = spence(1-x) .<br>2 | | t | | 1 - t - - 0 1

References:

Lewin, L., *Polylogarithms and Associated Functions*, North Holland, 1981.

Lewin, L., ed., *Structural Properties of Polylogarithms*, American Mathematical Society, 1991.

#### ACCURACY:

Relative error:

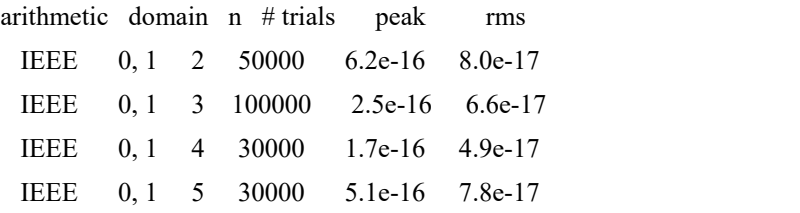

### **spence**

Dilogarithm.

SYNOPSIS:

double x, y, spence();  $y =$ spence $(x)$ ;

#### DESCRIPTION:

Computes the integral:

```
x and the state of the state of the state of the state of the state of the state of the state of the state of the state of the state of the state of the state of the state of the state of the state of the state of the stat
                                 - Construction
                             | | log t
space(x) = - | ----- dt
                          || t - 1-<br>1
```
for  $x \ge 0$ . A rational approximation gives the integral in the interval (0.5, 1.5). Transformation formulas for  $1/x$  and 1-x are employed outside the basic expansion range.

#### ACCURACY:

Relative error: arithmetic domain # trials peak rms IEEE 0,4 30000 3.9e-15 5.4e-16 DEC 0,4 3000 2.5e-16 4.5e-17

### **zetac**

Riemann zeta function.

SYNOPSIS: double x, y, zetac();  $y = zetac(x);$ 

#### DESCRIPTION:

inf. - -x  $zetac(x) = > k$ ,  $x > 1$ , -<br>k=2

Is related to the Riemann zeta function by:

Riemann zeta $(x)$  = zetac $(x)$  + 1.

Extension of the function definition for  $x < 1$  is implemented.

Zero is returned for  $x > log2(MAXNUM)$ .

An overflow error might occur for large negative x, due to the gamma function in the reflection formula.

#### ACCURACY:

Tabulated values have full machine accuracy.

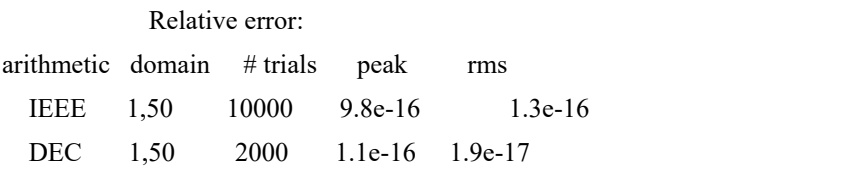

### **zeta**

Riemann zeta function of two arguments.

#### SYNOPSIS:

double x, q, y, zeta();  $y = zeta(x, q);$ 

#### DESCRIPTION**:**

```
inf. - -x
zeta(x,q) = \frac{1}{2} (k+q)-k=0
```
where x **>** 1 and q is not a negative integer or zero**.**

The Euler**-**Maclaurin summation formula is used to obtain the expansion

```
n and a structure of the structure of the structure of the structure of the structure of the structure of the structure of the structure of the structure of the structure of the structure of the structure of the structure 
                - -x
zeta(x,q) = \frac{\epsilon}{(k+q)}-k=1
           1-x inf. B x(x+1)...(x+2j)
     (n+q) 1 - 2j
 + --------- - ------- + > -------------------- x-1 x - x+2j+1
                   2(n+q) j=1 (2j)! (n+q)
```
where the B2j are Bernoulli numbers. Note that  $zeta(x,1) = zeta(x) + 1$ . (see [zetac](https://sparxsystems.com/enterprise_architect_user_guide/16.1/cephes_zetac.htm))

#### ACCURACY:

#### REFERENCE:

Gradshteyn, I. S., and I. M. Ryzhik, *Tables of Integrals, Series, and Products*, p. 1073; Academic Press, 1980.

### **struve**

Struve function.

SYNOPSIS:

double v, x, y, struve();  $y =$ struve $(v, x)$ ;

DESCRIPTION:

Computes the Struve function  $Hv(x)$  of order v, argument x. Negative x is rejected unless v is an integer.

This module also contains the hypergeometric functions 1F2 and 3F0, and a routine for the Bessel function  $Yv(x)$  with noninteger v.

ACCURACY:

Not accurately characterized, but spot checked against tables.

# **矩阵**

- [fftr](https://sparxsystems.com/enterprise_architect_user_guide/16.1/cephes_fftr.htm) 快速傅里叶变换
- [simq](https://sparxsystems.com/enterprise_architect_user_guide/16.1/cephes_simq.htm) 联立线性方程组
- [minv](https://sparxsystems.com/enterprise_architect_user_guide/16.1/cephes_minv.htm) -矩阵反转
- [mmmpy](https://sparxsystems.com/enterprise_architect_user_guide/16.1/cephes_mmmpy.htm) -矩阵乘法
- · [mvmpy](https://sparxsystems.com/enterprise_architect_user_guide/16.1/cephes_mvmpy.htm) -矩阵乘以向量
- [mtransp](https://sparxsystems.com/enterprise_architect_user_guide/16.1/cephes_mtransp.htm) -矩阵转置
- cigens 特征向量(对称矩阵[\)](https://sparxsystems.com/enterprise_architect_user_guide/16.1/cephes_fftr.htm)<sub>」</sub>

### **fftr**

FFT of Real Valued Sequence.

SYNOPSIS:

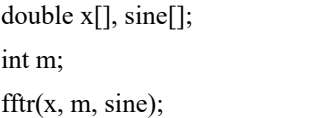

DESCRIPTION:

Computes the (complex valued) discrete Fourier transform of the real valued sequence  $x[]$ . The input sequence  $x[]$ contains n =  $2^{**}$ m samples. The program fills array sine[k] with  $n/4 + 1$  values of sin(2 PI k / n).

Data format for complex valued output is real part followed by imaginary part. The output is developed in the input array x[].

The algorithm takes advantage of the fact that the FFT of an n point real sequence can be obtained from an n/2 point complex FFT.

A radix 2 FFT algorithm is used.

Execution time on an LSI-11/23 with floating point chip is 1.0 sec for  $n = 256$ .

REFERENCE:

E. Oran Brigham, *The Fast Fourier Transform*; Prentice-Hall, Inc., 1974

### **simq**

Solution of simultaneous linear equations  $AX = B$  by Gaussian elimination with partial pivoting.

#### SYNOPSIS:

double  $A[n^*n]$ ,  $B[n]$ ,  $X[n]$ ; int n, flag; int IPS[]; int simq();  $\text{ercode} = \text{simq}(A, B, X, n, \text{flag}, IPS);$ 

DESCRIPTION:

B, X, IPS are vectors of length n.

A is an n x n matrix (i.e. a vector of length n\*n), stored row-wise; that is,  $A(i,j) = A[i]$ , where  $ij = i*n + j$ , which is the transpose of the normal column-wise storage.

The contents of matrix A are destroyed.

Set flag=0 to solve.

Set flag=-1 to do a new back substitution for a different B vector using the same A matrix previously reduced when flag=0.

The routine returns nonzero on error; messages are printed.

#### ACCURACY:

Depends on the conditioning (range of eigenvalues) of matrix A.

REFERENCE:

*Computer Solution of Linear Algebraic Systems* by George E. Forsythe and Cleve B. Moler; Prentice-Hall, 1967.

### **minv**

Matrix inversion.

SYNOPSIS:

```
int n, errcod;
double A[n*n], X[n*n];
double B[n];
int IPS[n];
int minv();
```
 $erccod = minv(A, X, n, B, IPS);$ 

DESCRIPTION:

Finds the inverse of the n by n matrix A. The result goes to X. B and IPS are scratch-pad arrays of length n. The contents of matrix A are destroyed.

The routine returns nonzero on error; error messages are printed by the subroutine simq().

JavaScript:

```
function test_minv()
```
**{**

/\*

- \* Finds the inverse of the n by n matrix A.The result goes
- \* to X. B and IPS are scratch pad arrays of length n.
- \* The contents of matrix A are destroyed

\*/

```
Session.Output("calling cephes.minv( A,X,n,B,IPS) where:");
var n = 10; \pi n x n matrix A (10x10)
```
 $var A =$ **[** 

```
[0.0,0.1,0.2,0.3,0.4,0.5,0.6,0.7,0.8,0.9], [0.0,0.1,0.2,0.3,0.4,0.5,0.6,0.7,0.8,0.9], [0.0,0.1,0.2,0.3,0.4,0.5,0.6,0.7,0.8,0.9], [0.0,0.1,0.2,0.3,0.4,0.5,0.6,0.7,0.8,0.9], [0.0,0.1,0.2,0.3,0.4,0.5,0.6,0.7,0.8,0.9], [0.0,0.1,0.2,0.3,0.4,0.5,0.6,0.7,0.8,0.9], [0.0,0.1,0.2,0.3,0.4,0.5,0.6,0.7,0.8,0.9], [0.0,0.1,0.2,0.3,0.4,0.5,0.6,0.7,0.8,0.9], [0.0,0.1,0.2,0.3,0.4,0.5,0.6,0.7,0.8,0.9],
```
#### **[**0.0**,**0.1**,**0.2**,**0.3**,**0.4**,**0.5**,**0.6**,**0.7**,**0.8**,**0.9**]**

```
];
      var X = new Array(10); // output
      var B = new Array(10); // scratch pad
      var IPS = new Array(10); // scratch pad
      Session.Output(" n = " + n);
      Session.Output(" length of A is" + n*n);
      Session.Output("A is matrix of "+ dimensionsOfArray(A));
      var ir = cephes.minv(A, X, n, B, IPS);
      var s = cephes.geterrormsg();
      if(s.length>0)
       {
              Session.Output("error output by minv: " + s);
       }
      else
       {
              Session.Output("minv returned " + ir);
              Session.Output("X is matrix of "+ dimensionsOfArray(X));
              printMatrix("X",X,10,10);
       }
}
```
### **mmmpy**

Matrix**-**Matrix multiply

**SYNOPSIS** 

int r**,** c**;** double A**[**r**\***c**],** B**[**c**\***r**],** Y**[**r**\***r**];** mmmpy**(** r**,** c**,** A**,** B**,** Y **);**

DESCRIPTION

Multiply an r **(**rows**)** by c **(**columns**)** matrix A on the left by a c **(**rows**)** by r **(**columns**)** matrix B on the right to produce an r by r matrix Y**.**

### **mvmpy**

Matrix**-**Vector multiply

#### **SYNOPSIS**

int r**,** c**;** double A**[**r**\***c**],** V**[**c**],** Y**[**r**];** mvmpy**(** r**,** c**,** A**,** V**,** Y **);**

#### DESCRIPTION

Multiply r **(**rows**)** by c **(**columns**)** matrix A on the left by column vector V of dimension c on the right to produce a **(**column**)** vector Y output of dimension r**.**

### **mtransp**

Matrix Transpose

#### **SYNOPSIS**

int n**;** double A**[**n**\***n**],** T**[**n**\***n**];** mtransp**(** n**,** A**,** T **)**

DESCRIPTION

Transpose the n by n square matrix A and put the result in T**.** T can occupy the same storage as A**.**

## **eigens**

Eigenvalues and eigenvectors of a real symmetric matrix.

#### SYNOPSIS:

int n; double  $A[n^{*}(n+1)/2]$ ,  $EV[n^{*}n]$ ,  $E[n]$ ; void eigens(A, EV, E, n);

#### DESCRIPTION:

The algorithm is due to J. vonNeumann.

- -

A[] is a symmetric matrix stored in lower triangular form. That is, A[row, column] = A[(row\*row+row)/2 + column] or the equivalent with row and column interchanged. The indices row and column run from 0 through n-1.

EV[] is the output matrix of eigenvectors stored columnwise. That is, the elements ofeach eigenvector appear in sequential memory order. The jth element of the ith eigenvector is  $EV[n^*i+j] = EV[i][j]$ .

 $E[\cdot]$  is the output matrix of eigenvalues. The ith element of E corresponds to the ith eigenvector (the ith row of EV).

On output, the matrix A will have been diagonalized and its original contents are destroyed.

#### ACCURACY:

The error is controlled by an internal parameter called RANGE which is set to 1e-10. After diagonalization, the off-diagonal elements of A will have been reduced by this factor.

#### ERROR MESSAGES:

None.

JavaScript:

#### function test\_eigens**()**

**{**

 $var A =$ **[** 

**[**0.1**,**0.2**,**0.3**,**0.4**], [**0.5**,**0.6**,**0.7**,**0.8**], [**0.9**,**0.8**,**0.7**,**0.6**], [**0.5**,**0.4**,**0.3**,**0.2**]**

#### **];**

```
var EV = new Array();
       var E = new Array();var N = 4;
       Session.Output("calling cephes.eigens( A, EV, E, N) where:");
       Session.Output(" A is NxN input matrix and N = " + N);printMatrix("A",A,N,N);
       cephes.eigens(A, EV, E, N);
       Session.Output(" EV is matrix of "+ dimensionsOfArray(EV));
       printMatrix("Y",EV,N,N);
       Session.Output(" ");
       Session.Output(" E is matrix of "+ dimensionsOfArray(E));
       printMatrix("Y",E,N,N);
       Session.Output(" ");
}
```

```
function printMatrix(name, M, rows, cols)
{
      f_{\text{or}}(\text{var } r = 0; r < \text{rows}; r++){
            f_{\text{or}}(\text{var } c = 0; c < \text{cols}; c++){
                   Session.Output(name + "[" + r + "][" + c + "] = " +M[r][c]);
             }
      }
}
var str="";
function dimensionsOfArrayX(v)
{
      str += v.length;
      if(v.length)
      {
            var e = v[0];
            if(Array.isArray(e))
             {
                   str += " x ";
                   dimensionsOfArrayX(e);
             }
      }
```

```
}
function dimensionsOfArray(v)
{
     str = ''';
     dimensionsOfArrayX(v);
     return str;
}
```
# **数值集成**

● [simpsn](https://sparxsystems.com/enterprise_architect_user_guide/16.1/cephes_simpsn.htm) - 辛普森法[则](https://sparxsystems.com/enterprise_architect_user_guide/16.1/cephes_simpsn.htm)

## **simpsn**

Simpson Numerical Integration

#### **SYNOPSIS**

double simpsn**(** f**,** delta **)** double f**[];** /\* tabulated function \*/ double delta**;** /\* spacing of arguments \*/ double simpsn**(** f**,** delta **);**

### DESCRIPTION

Numerical integration of function tabulated at equally spaced arguments Uses 8th order Cote integration formula.

# **复杂算法**

- [cadd](https://sparxsystems.com/enterprise_architect_user_guide/16.1/cephes_cadd.htm) 复杂的加法
- [csub](https://sparxsystems.com/enterprise_architect_user_guide/16.1/cephes_csub.htm) 减法
- [cmul](https://sparxsystems.com/enterprise_architect_user_guide/16.1/cephes_cmul.htm) 乘法
- [cdiv](https://sparxsystems.com/enterprise_architect_user_guide/16.1/cephes_cdiv.htm) 除法
- [cabs](https://sparxsystems.com/enterprise_architect_user_guide/16.1/cephes_cabs.htm) 绝对价值
- [csqrt](https://sparxsystems.com/enterprise_architect_user_guide/16.1/cephes_csqrt.htm) -[根](https://sparxsystems.com/enterprise_architect_user_guide/16.1/cephes_cadd.htm)
# **cadd**

Addition.

SYNOPSIS:

```
typedef struct {
   double r; real part
   double i; imaginary part
   }cmplx;
```
cmplx  $a, b, \infty;$ 

cadd(a, b, c);  $c = b + a$ 

#### DESCRIPTION:

 $c.r = b.r + a.r$  $c.i = b.i + a.i$ 

#### ACCURACY:

In DEC arithmetic, the test  $(1/z) * z = 1$  had peak relative error 3.1e-17, rms 1.2e-17. The test  $(y/z) * (z/y) = 1$  had peak relative error 8.3e-17, rms 2.1e-17.

Tests in the rectangle  $\{-10,+10\}$ :

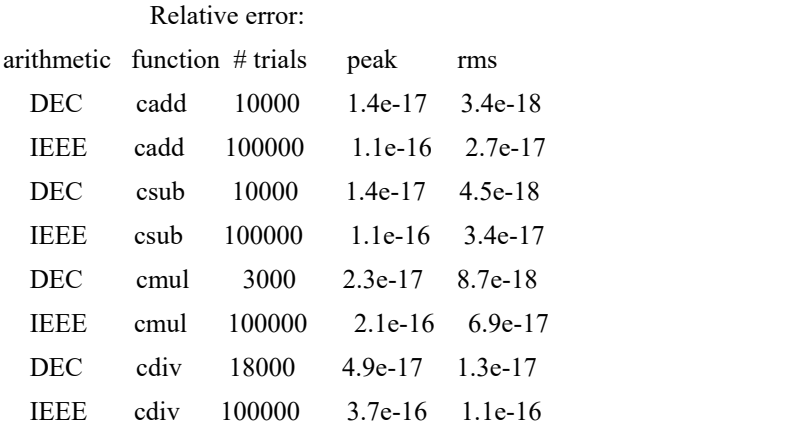

JavaScript:

```
var a = \{ "r": 0.5, "i": 0.5 \};
```
var b = {"r":0.5,"i",0.5}; var  $c =$  cephes.cadd(a,b); Session.Output("c.r=" + c.r + ", c.i=" + c.i);

# **csub**

Subtraction.

SYNOPSIS:

```
typedef struct {
   double r; real part
   double i; imaginary part
   }cmplx;
```
cmplx  $a, b, \infty;$  $\text{c} \text{sub}(a, b, c); \quad c = b - a$ 

#### DESCRIPTION:

 $c.r = b.r - a.r$  $c.i = b.i - a.i$ 

#### ACCURACY:

In DEC arithmetic, the test  $(1/z) * z = 1$  had peak relative error 3.1e-17, rms 1.2e-17. The test  $(y/z) * (z/y) = 1$  had peak relative error 8.3e-17, rms 2.1e-17.

Tests in the rectangle  $\{-10,+10\}$ :

Relative error: arithmetic function # trials peak rms DEC cadd 10000 1.4e-17 3.4e-18 IEEE cadd 100000 1.1e-16 2.7e-17 DEC csub 10000 1.4e-17 4.5e-18 IEEE csub 100000 1.1e-16 3.4e-17 DEC cmul 3000 2.3e-17 8.7e-18 IEEE cmul 100000 2.1e-16 6.9e-17 DEC cdiv 18000 4.9e-17 1.3e-17 IEEE cdiv 100000 3.7e-16 1.1e-16

JavaScript:

var  $a = \{ "r": 0.5, "i", 0.5 \};$ var  $b = \{ "r": 0.5, "i", 0.5 \};$ var  $c =$  cephes.csub(a,b); Session.Output("c.r=" + c.r + ", c.i=" + c.i);

## **cmul**

Multiplication.

SYNOPSIS:

```
typedef struct {
```
double r; real part double i; imaginary part }cmplx;

cmplx  $a, b, \cdot c$ ;

cmul(a, b, c);  $c = b * a$ 

#### DESCRIPTION:

 $c.r = b.r * a.r - b.i * a.i$  $c.i = b.r * a.i + b.i * a.r$ 

#### ACCURACY:

In DEC arithmetic, the test  $(1/z) * z = 1$  had peak relative error 3.1e-17, rms 1.2e-17. The test  $(y/z) * (z/y) = 1$  had peak relative error 8.3e-17, rms 2.1e-17.

Tests in the rectangle  $\{-10,+10\}$ :

Relative error: arithmetic function # trials peak rms DEC cadd 10000 1.4e-17 3.4e-18 IEEE cadd 100000 1.1e-16 2.7e-17 DEC csub 10000 1.4e-17 4.5e-18 IEEE csub 100000 1.1e-16 3.4e-17 DEC cmul 3000 2.3e-17 8.7e-18 IEEE cmul 100000 2.1e-16 6.9e-17 DEC cdiv 18000 4.9e-17 1.3e-17 IEEE cdiv 100000 3.7e-16 1.1e-16

JavaScript:

var  $a = \{ "r": 0.5, "i", 0.5 \};$ var  $b = \{ "r": 0.5, "i", 0.5 \};$ var  $c =$  cephes.cmul(a,b); Session.Output("c.r=" + c.r + ", c.i=" + c.i);

# **cdiv**

Division.

SYNOPSIS:

```
typedef struct {
   double r; real part
   double i; imaginary part
   }cmplx;
```
cmplx  $a, b, \infty;$ 

cdiv(a, b, c);  $c = b / a$ 

#### DESCRIPTION:

 $d = a.r * a.r + a.i * a.i$ c.r =  $(b.r * a.r + b.i * a.i)/d$  $c.i = (b.i * a.r - b.r * a.i)/d$ 

#### ACCURACY:

In DEC arithmetic, the test  $(1/z) * z = 1$  had peak relative error 3.1e-17, rms 1.2e-17. The test  $(y/z) * (z/y) = 1$  had peak relative error 8.3e-17, rms 2.1e-17.

Tests in the rectangle  $\{-10,+10\}$ :

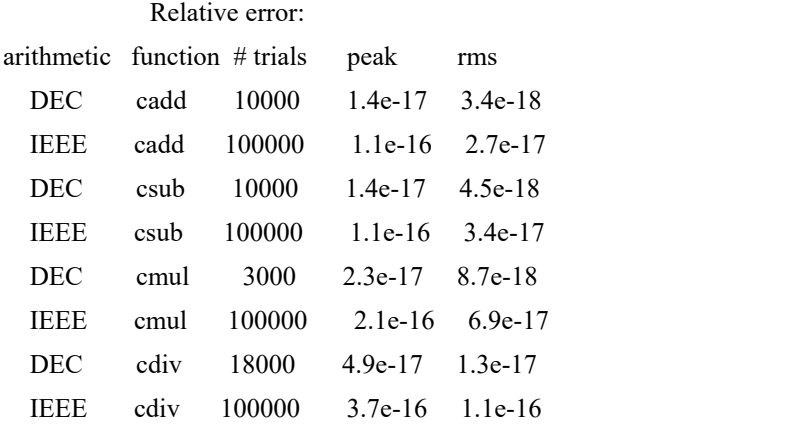

JavaScript:

```
var a = \{ "r": 0.5, "i": 0.5 \};
```
var  $b = \{ "r": 0.5, "i", 0.5 \};$ var  $c =$  cephes.cdiv(a,b); Session.Output("c.r=" + c.r + ", c.i=" + c.i);

# **cabs**

Complex absolute value.

SYNOPSIS:

double cabs(); cmplx z; double a;  $a = \text{cabs}(\&z);$ 

DESCRIPTION:

If  $z = x + iy$ 

then

 $a = sqrt(x**2 + y**2)$ .

Overflow and underflow are avoided by testing the magnitudes of x and y before squaring. If either is outside half of the floating point full scale range, both are rescaled.

#### ACCURACY:

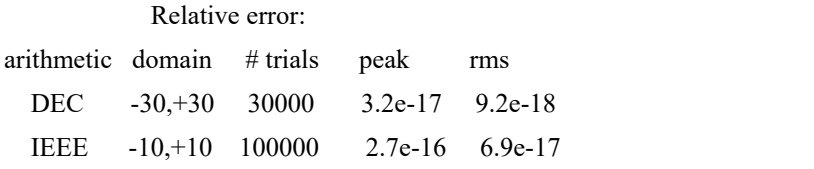

JavaScript:

var z = {"r":3.14,"i":3.14}; var  $a =$  cephes.cabs(z);

where a is an object of schema

 $\{$   $\{$ "r" : double, "i" : double }

## **csqrt**

Complex square root.

SYNOPSIS:

void csqrt(); cmplx z, w;

csqrt(&z, &w);

#### DESCRIPTION:

If  $z = x + iy$ ,  $r = |z|$ , then

1/2  $Im w = [ (r - x)/2 ]$ ,

 $\text{Re } w = y / 2 \text{ Im } w.$ 

Note that -w is also a square root of z. The root chosen is always in the upper half plane.

Because of the potential for a cancellation error in  $r - x$ , the result is sharpened by doing a Heron iteration (see [sqrt](https://sparxsystems.com/enterprise_architect_user_guide/16.1/cephes_sqrt.htm)) in complex arithmetic.

#### ACCURACY:

Relative error: arithmetic domain # trials peak rms DEC -10,+10 25000 3.2e-17 9.6e-18 IEEE -10,+10 100000 3.2e-16 7.7e-17

JavaScript:

```
var x = \{ "r": 4.5, "i": 3.14 \};
var a = cephes.csqrt(x);
```
returns a, complex object of schema  $\{$   $\{$ "r" : double,

#### "i": double

}

# **复指数和三角函数**

- [cexp](https://sparxsystems.com/enterprise_architect_user_guide/16.1/cephes_cexp.htm) 指数
- [clog](https://sparxsystems.com/enterprise_architect_user_guide/16.1/cephes_clog.htm) 对数
- $\bullet$   $\quad$   $\cosh$  余弦
- $\bullet$  [cacos](https://sparxsystems.com/enterprise_architect_user_guide/16.1/cephes_cacos.htm)  $\overline{\boxtimes}$  cosine
- $\bullet$  [csin](https://sparxsystems.com/enterprise_architect_user_guide/16.1/cephes_csin.htm) Sine
- $\cosh$  反正sine
- · [ctan](https://sparxsystems.com/enterprise_architect_user_guide/16.1/cephes_ctan.htm) 正切
- [catan](https://sparxsystems.com/enterprise_architect_user_guide/16.1/cephes_catan.htm) 反正切
- · [ccot](https://sparxsystems.com/enterprise_architect_user_guide/16.1/cephes_ccot.htm) 余[切](https://sparxsystems.com/enterprise_architect_user_guide/16.1/cephes_cexp.htm)

# **cexp**

Complex exponential function.

SYNOPSIS:

void cexp(); cmplx z, w;

cexp(&z, &w);

#### DESCRIPTION:

Returns the exponential of the complex argument z into the complex result w.

#### If

 $z = x + iy,$ <br> $r = exp(x),$ 

#### then

 $w = r \cos y + i r \sin y$ .

#### ACCURACY:

Relative error:

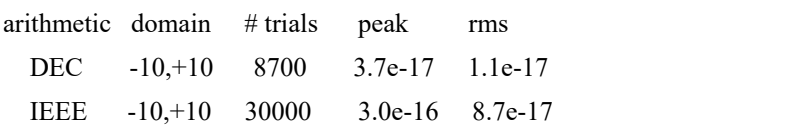

# **clog**

Complex natural logarithm.

SYNOPSIS:

void clog(); cmplx z, w;

clog(&z, &w);

DESCRIPTION:

Returns a complex logarithm to the base e (2.718...) of the complex argument x.

If  $z = x + iy$ ,  $r = sqrt(x**2 + y**2)$ ,

then

 $w = log(r) + i arctan(y/x)$ .

The arctangent ranges from -PI to +PI.

#### ACCURACY:

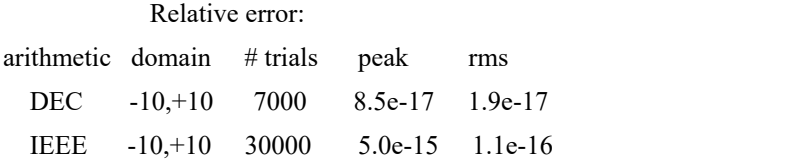

Larger relative errors can be observed for z near  $1 + i0$ . In IEEE arithmetic the peak absolute error is 5.2e-16, rms absolute error 1.0e-16.

## **ccos**

Complex circular cosine.

SYNOPSIS:

void ccos();

cmplx z, w;

ccos(&z, &w);

#### DESCRIPTION:

#### If

 $z = x + iy,$ <br>then

 $w = \cos x \cosh y - i \sin x \sinh y$ .

#### ACCURACY:

Relative error:

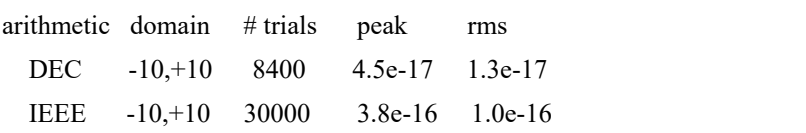

### **cacos**

Complex circular arc cosine.

SYNOPSIS:

void cacos(); cmplx z, w;

cacos(&z, &w);

DESCRIPTION:

 $w = \arccos z = PI/2 - \arcsin z$ .

ACCURACY:

Relative error: arithmetic domain # trials peak rms DEC -10,+10 5200 1.6e-15 2.8e-16 IEEE -10,+10 30000 1.8e-14 2.2e-15

# **csin**

Complex circular sine.

SYNOPSIS:

void csin();

cmplx z, w;

csin(&z, &w);

#### DESCRIPTION:

#### If

 $z = x + iy,$ <br>then

 $w = \sin x \cosh y + i \cos x \sinh y$ .

#### ACCURACY:

Relative error:

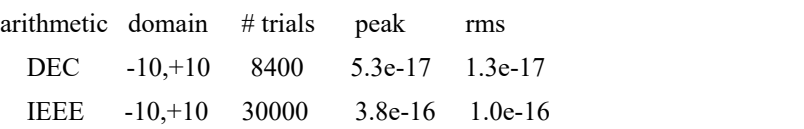

# **casin**

Complex circular arc sine.

SYNOPSIS:

void casin(); cmplx z, w;

casin(&z, &w);

DESCRIPTION:

Inverse complex sine:

2  $w = -i \text{clog}(iz + \text{csqrt}(1 - z)).$ 

#### ACCURACY:

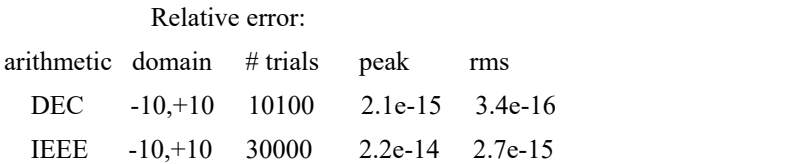

Larger relative error can be observed for z near zero. Also tested by  $csin(casin(z)) = z$ .

## **ctan**

Complex circular tangent.

SYNOPSIS:

void ctan();

cmplx z, w;

ctan(&z, &w);

#### DESCRIPTION:

#### If

 $z = x + iy,$ <br>then

 $sin 2x + i sinh 2y$  $w =$  --------------------- $\cos 2x + \cosh 2y$ 

On the real axis the denominator is zero at odd multiples of PI/2. The denominator is evaluated by its Taylor series near these points.

#### ACCURACY:

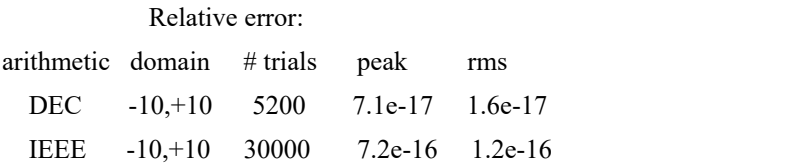

Also tested by ctan  $*$  ccot = 1 and catan(ctan(z)) = z.

# **catan**

Complex circular arc tangent**.**

SYNOPSIS**:**

void catan**();**

cmplx z**,** w**;**

catan**(&**z**, &**w**);**

DESCRIPTION**:**

If

 $z = x + iy$ ,

then

1 **(** 2x **)** Re w **= -** arctan**( ----------- ) +** k PI 2 **(** 2 2 **) (** 1 **-** x **-** y **)**  $(2, 2)$ 1 **(** x **+ (**y**+**1**) )** Im w **= -** log**( ------------ )** 4 **(** 2 2 **) (** x **+ (**y**-**1**) )**

Where k is an arbitrary integer**.**

#### ACCURACY**:**

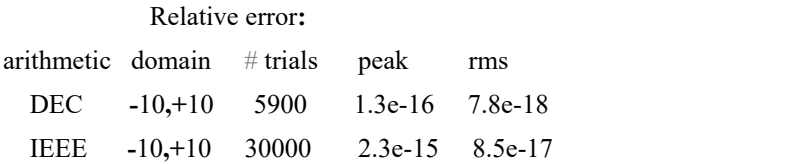

The check catan(ctan(z)) = z, with |x| and |y| < PI/2, had peak relative error 1.5e-16, rms relative error 2.9e-17. See also clog**().**

## **ccot**

Complex circular cotangent.

SYNOPSIS:

void ccot();

cmplx z, w;

ccot(&z, &w);

#### DESCRIPTION:

#### If

 $z = x + iy,$ <br>then

 $\sin 2x - i \sinh 2y$  $\sin 2x - i \sinh 2y$  $\sin 2x - i \sinh 2y$  $\sin 2x - i \sinh 2y$  $\sin 2x - i \sinh 2y$  $w =$  -------------------- $\cosh 2y - \cos 2x$  $\cosh 2y - \cos 2x$  $\cosh 2y - \cos 2x$  $\cosh 2y - \cos 2x$  $\cosh 2y - \cos 2x$ 

On the real axis, the denominator has zeros at even multiples of PI/2. Near these points it is evaluated by a Taylor series.

#### ACCURACY:

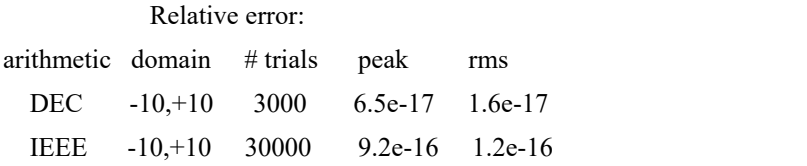

Also tested by  $ctan * ccot = 1 + i0$  $ctan * ccot = 1 + i0$ .

# **错误**

Printing an error message

```
var cephes_errors = [ "'unknown"', /* error code 0 */
"'domain'", /* error code 1 */ "'singularity", /* et seq. */
"'overflow'", "'underflow'", "'total loss of precision"',
"partial loss of precision"" ];
```

```
function printError()
```

```
{
     var er = cephes.geterror();
     if(er>0)
     {
          Session.Output( "cephes error " + err + " " + cephes_errors[er]);
     }
}
```

```
Testing for error
```

```
if(cephes.inerror())
\{ \{printError();
}
```
# **JavaScript Console**

JavaScript控制台是一个命令行解释器,它接受单行JavaScript命令,一次执行一个。您在屏幕底部的文本输入面 板中键入命令,当您按 Enter 键执行命令时,它会与命令的任何输出一起添加到上方的输出窗口。考虑这个例 子。

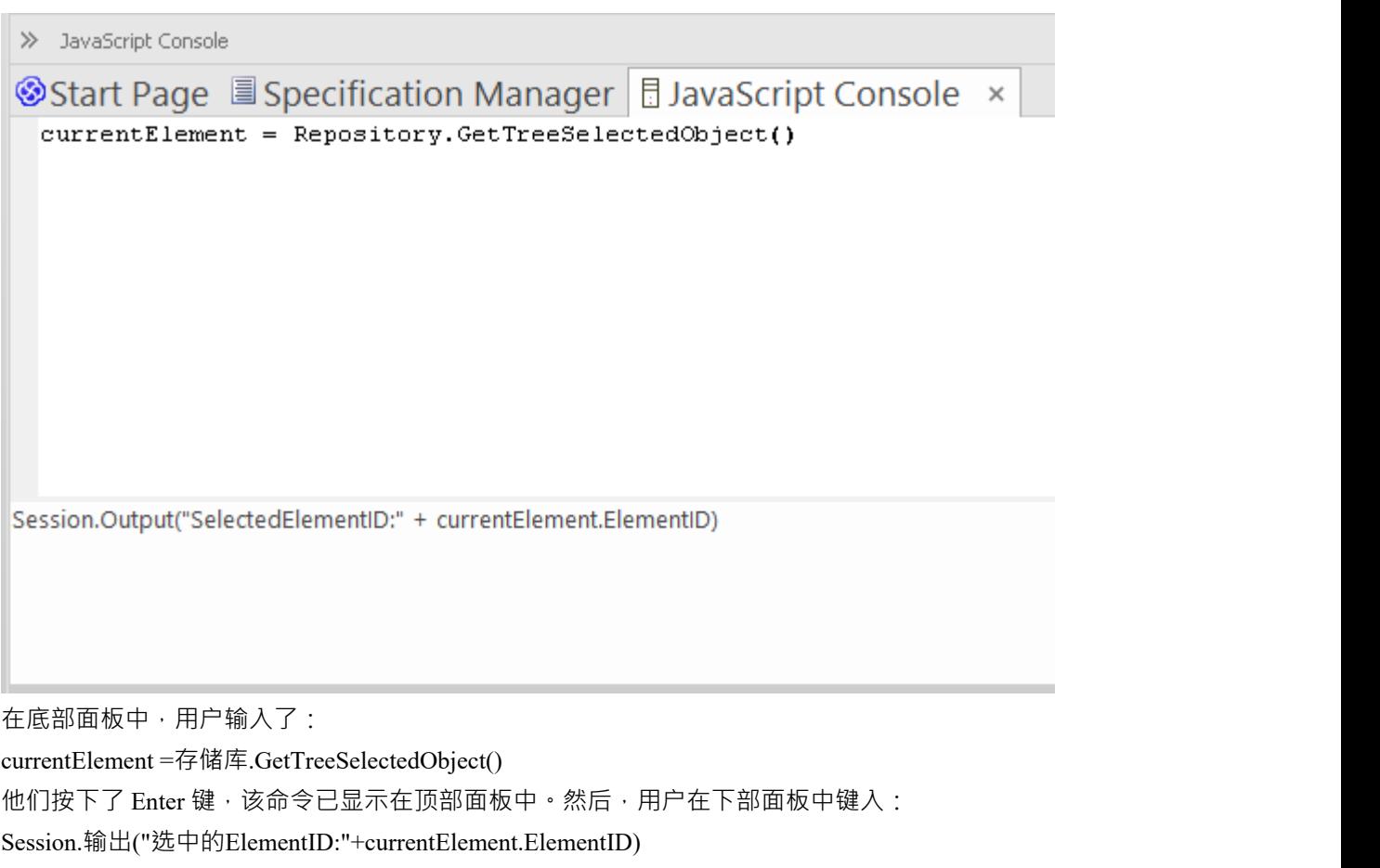

当他们按下 Enter 键时,控制台会显示此命令和命令的输出。

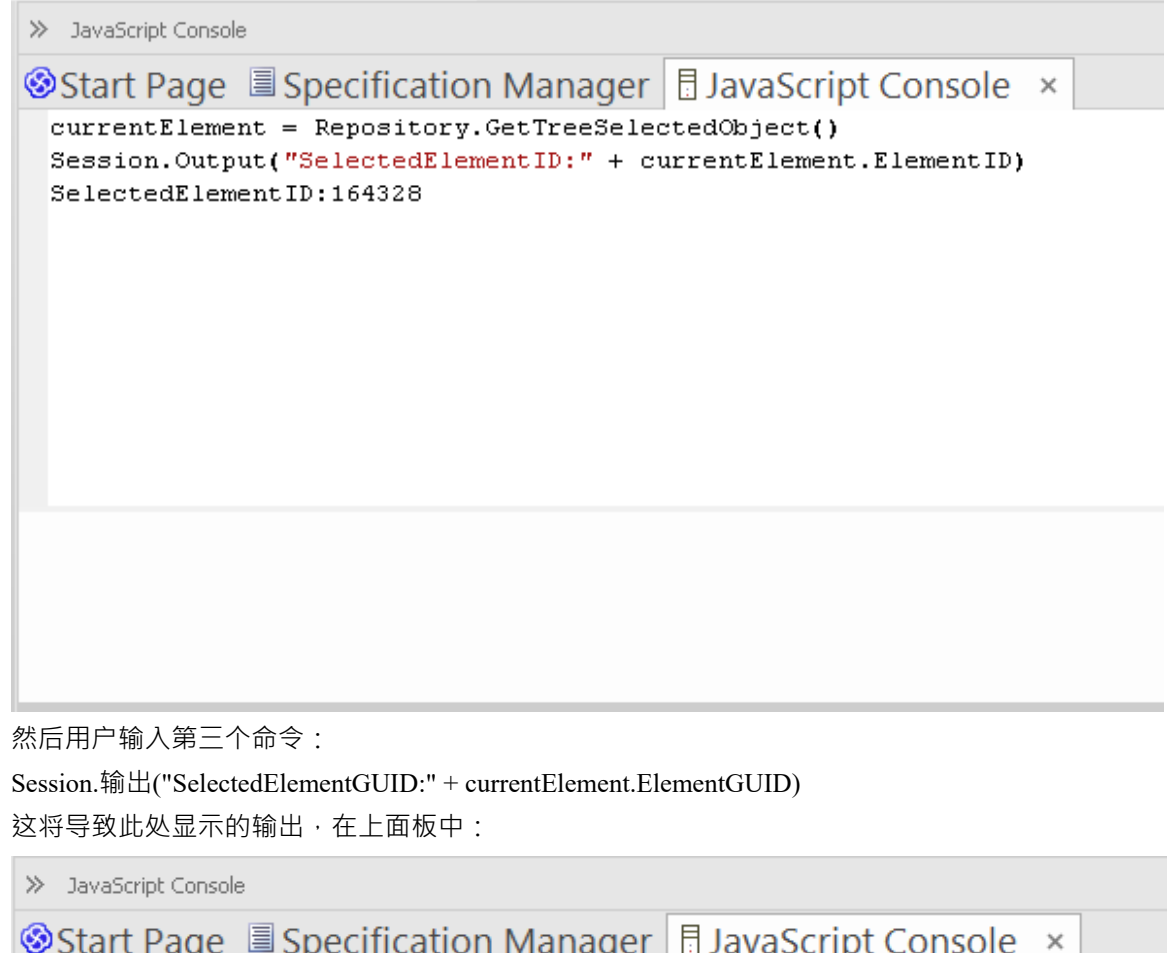

currentElement = Repository.GetTreeSelectedObject() Session. Output ("SelectedElementID:" + currentElement.ElementID) SelectedElementID:164328 Session. Output ("SelectedElementGUID:" + currentElement.ElementGUID) SelectedElementGUID: {9632B322-OE9F-453a-A7BO-2C972CD1B41F}

此特征在Enterprise Architect的企业统一版和终极版中可用。

### **访问**

功能区 特定> 工具 > JavaScript

仿真> 控制台> JavaScript

### **控制台命令**

控制台命令前面有 !角色并指示控制台执行操作。 可用的控制台命令包括:

- · !clear 清除控制台显示
- · !save 将控制台显示保存到文件中
- · !help 打印命令列表
- · !close 关闭控制台
- · !include <scriptname> 执行指定的脚本项; scriptname 的格式为 GroupName.ScriptName(名称中允许使用 空格)
- · ? 列出命令(与!help相同)
- · ? <变量或函数名> 输出值。

要在 控制台"选项卡本身上列出这些命令,请键入?在下部面板中 (没有前面的 ! 字符),然后按 Enter 键。 如果你打算执行脚本,你可能脚本打开脚本库(脚本窗口),这样你就可以看到可以调用的脚本。选择 特定 >工具>脚本库"功能区选项。

# **控制台窗口**

控制台窗口是一个命令行解释器,您可以通过它快速启用脚本引擎并输入命令以对脚本进行操作(JScript、 JavaScript和 VBScript) 。

您可以通过仿真和特定功能区打开JavaScript控制台窗口。您可以通过特定功能区打开 VBScript 和 JScript 的控 制台窗口。

对于这三种脚本语言,您可以在窗口底部的字段中键入命令;当您按下 Enter 键时,脚本控制台将执行命令并立 即显示任何输出。控制台命令在*JavaScript Console*帮助主题中进行了描述。

### **访问**

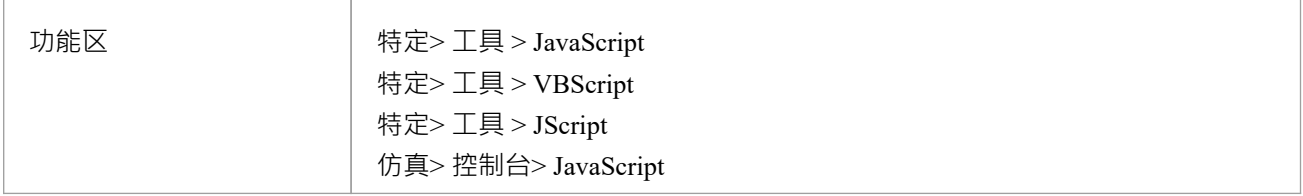

# **注记**

· 此功能在企业统一版和终极版中可用

# **求解器接口**

Solvers接口使您能够在JavaScript中调用一组命令,这些命令定义和制定 Solver类以对数据执行数学运算。 Solver类的原理函数是在模拟过程中提供与 MATLAB 和 Octave 等外部工具的集成,并在 Octave 或 MATLAB 中公开结果,或者将它们带回Enterprise Architect以在那里表示,也许在动态图表中。更一般地,求解器接口可 ————————————————————<br>用于基于模型的插件和自定义脚本。

要从 Octave 或 MATLAB 调用函数,您需要熟悉相应产品库中可用的函数,如产品文档中所述。

### **求解器构造函数**

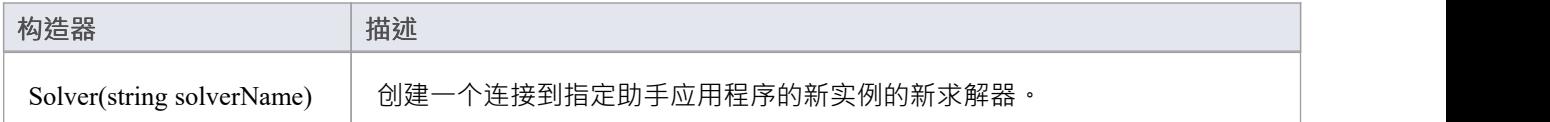

### **求解器方法**

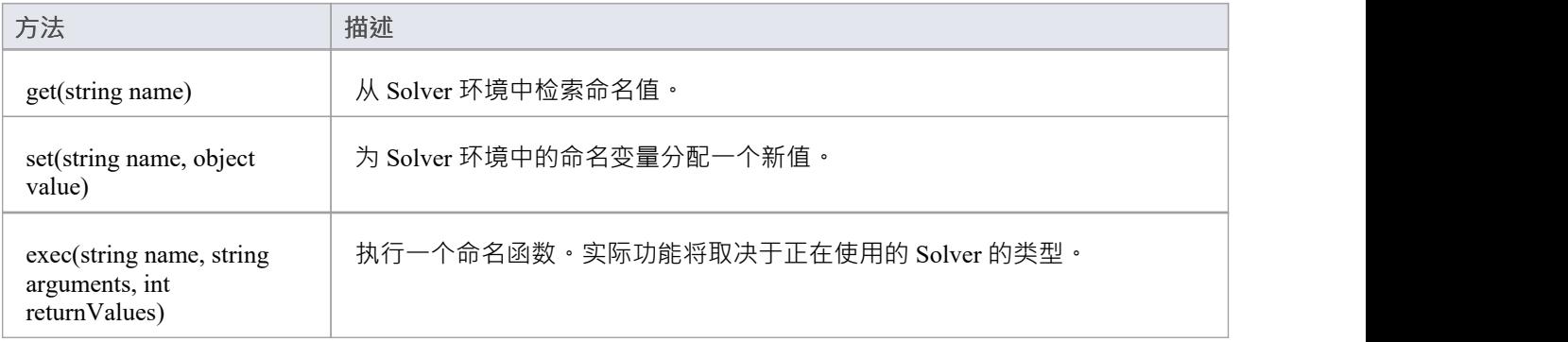

# **脚本编辑**

使用脚本编辑器可以对打开的脚本文件执行一些操作,例如:

- · 保存对当前脚本的更改
- · 以不同的名称保存当前脚本
- · 运行脚本
- · 调试脚本
- · 停止执行脚本
- 在系统输出视图的 脚本"选项卡中查看脚本输出

该编辑器基于应用程序工作区中的通用代码编辑器并提供其功能。

### **访问**

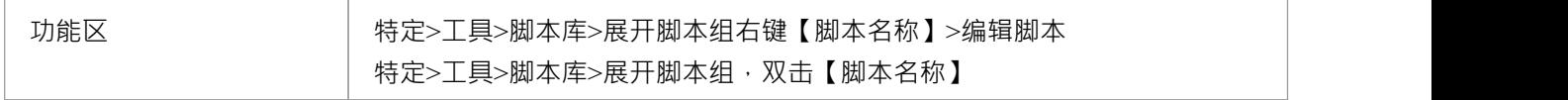

### **功能**

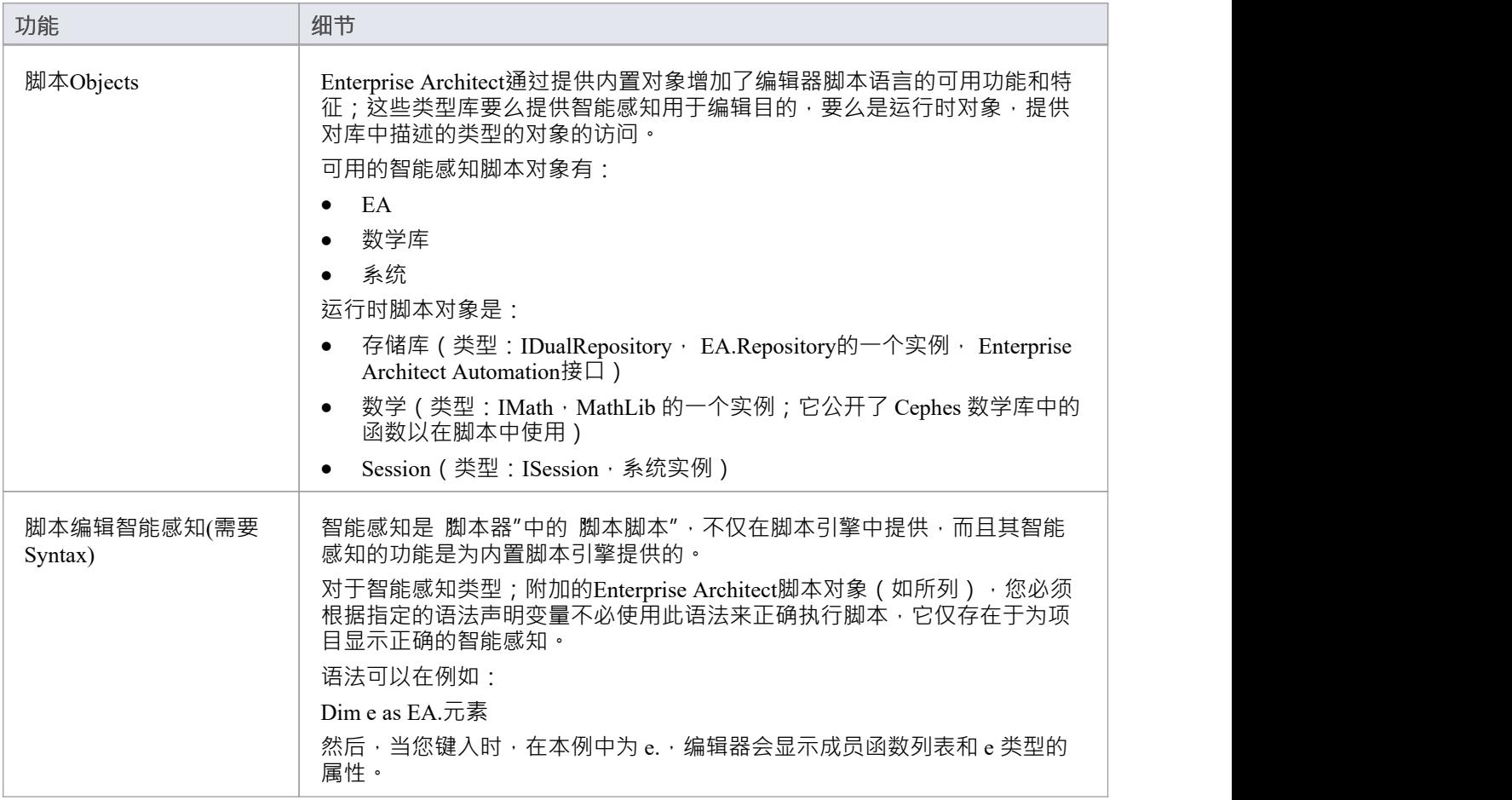

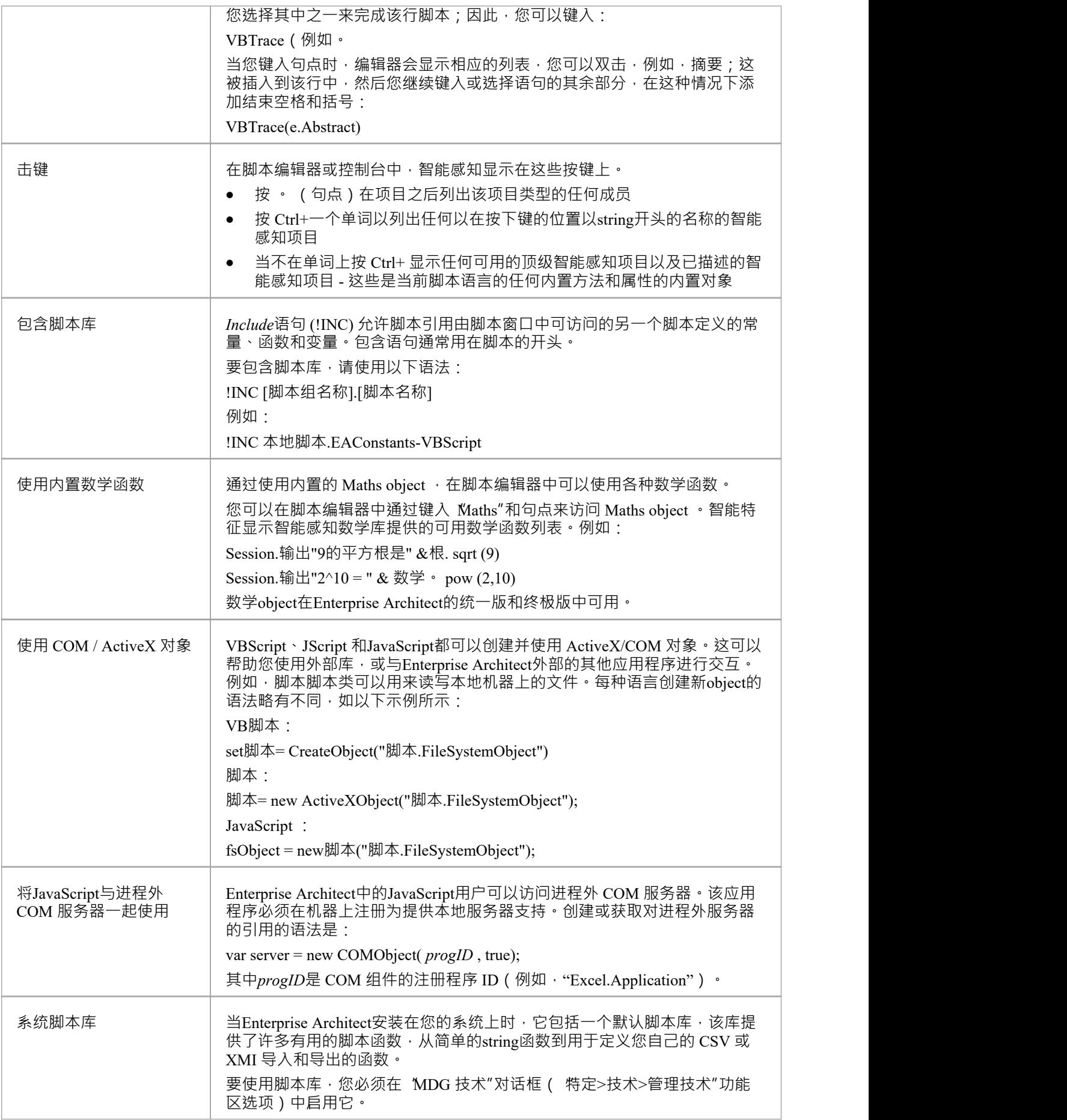

滚动浏览技术列表,然后选中 ËAScriptLib"对应的 启用"复选框。

### **注记**

- · 统一版和企业版中有脚本编辑终极
- · Enterprise Architect脚本支持声明变量以匹配Enterprise Architect类型;这使编辑器能够展示智能感知,但对 于执行脚本不是必需的

# **会话物件**

Session 运行时object提供跨所有脚本语言的通用输入/反馈机制,允许访问系统类型库中描述的类型的对象。它 可以通过脚本窗口在Enterprise Architect运行任何脚本。

### **属性**

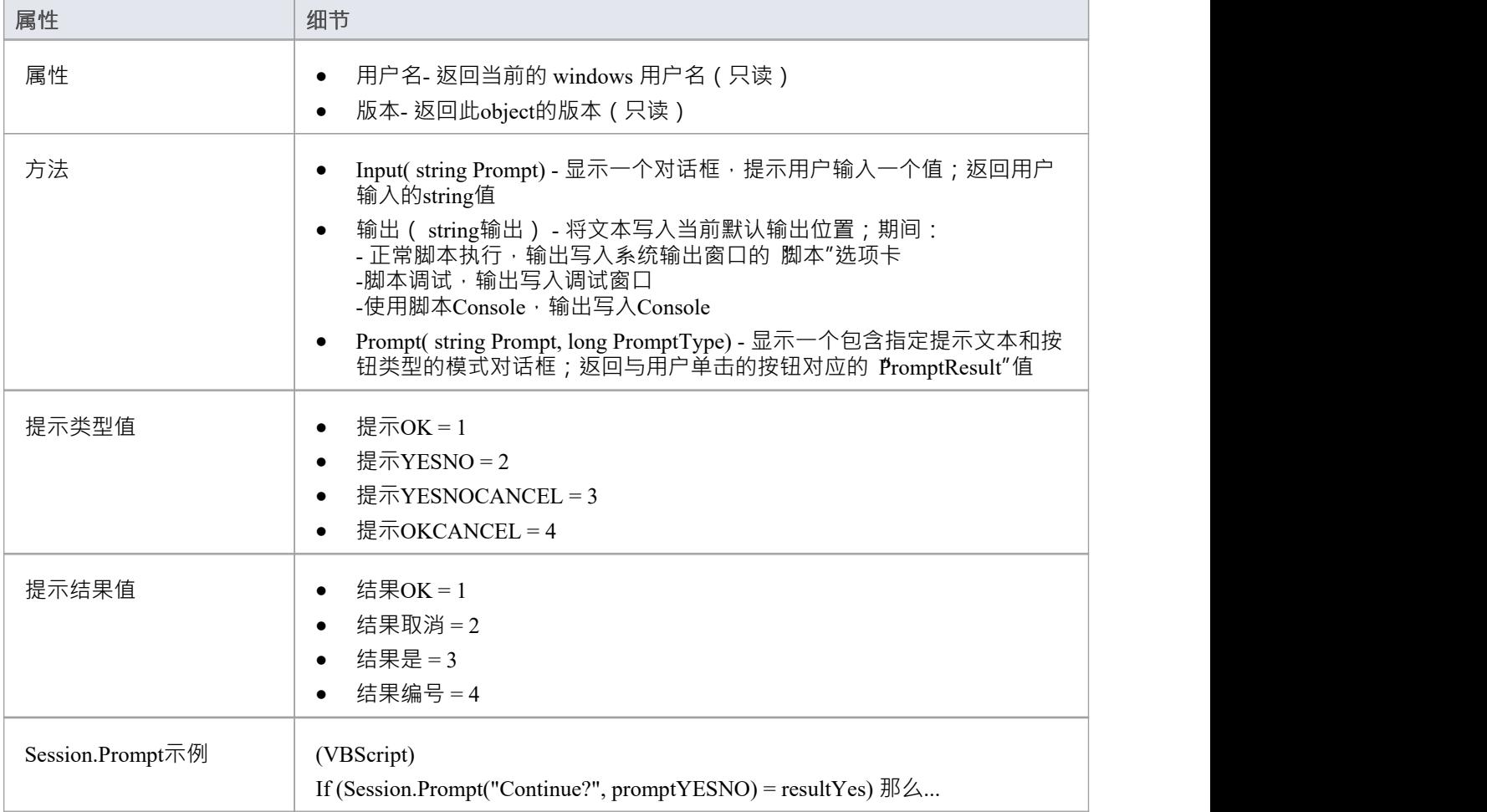

# **工作流程**

工作流根据您的模型中的政策和程序验证用户的工作和行动,为应用公司政策和加强项目开发指南提供了一种 强大的方法。

项目管理员可以编写工作流来管理用户与模型交互的方式,例如管理安全性、员工合规性和模型访问,以及监 控用户所做的更改。管理员还可以使用工作流来控制用户更改模型元素的能力,考虑到诸如访问权限、组成员 资格甚至提议更改的价值等因素。

## **工作流程的应用**

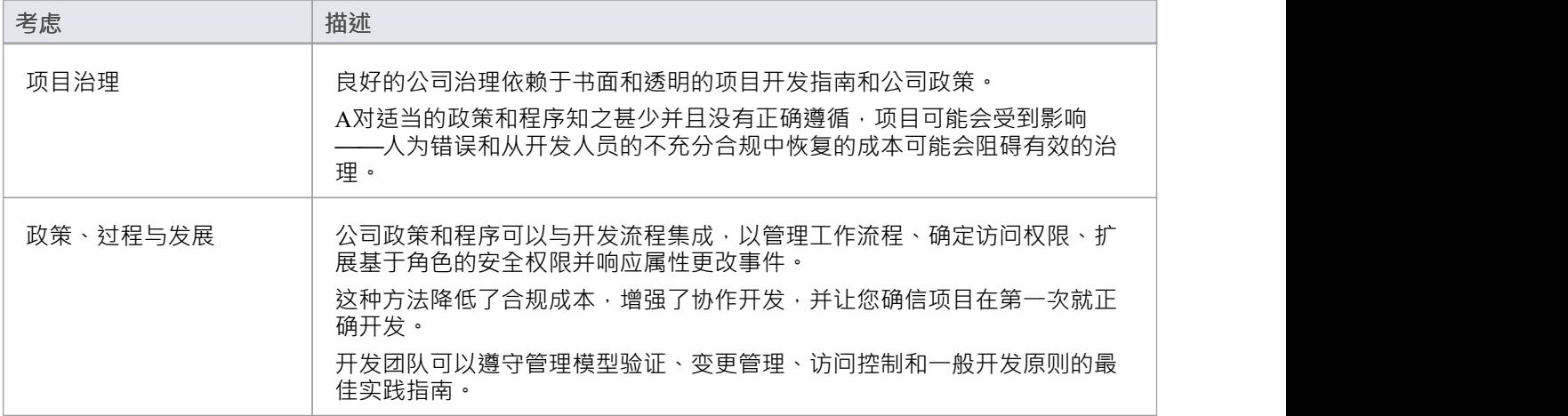

### **工作流程选项**

使用 Workflow 脚本有两个选项:

- VBScript
- · JavaScript 。

VBScript 是较旧的版本, 仅限于一系列命令。 JavaScript版本是更新的版本, 允许完全访问所有自动化功能。 JavaScript记录在*EA\_Connect*和*Workflow插件*

下*插件*

*事件*帮助主题。

VBScript 记录在*脚本脚本函数*帮助主题下。

## **注记**

· Enterprise Architect的企业统一版和终极版中提供了工作流程

# **工作流脚本函数**

注记: 从Enterprise Architect 15.0 版开始, VBScript 工作流脚本可供使用但已弃用。您现在可以使用Enterprise Architect插件

模型事件 EA\_Connect 以响应 Workflow插件

事件,具有更广泛的特征并且不依赖于 Visual Basic。

工作流脚本在脚本窗口中创建,工作流组类型为 VBScripts, 它们由Enterprise Architect工作流引擎执行, 以管理 用户输入。

您可以使用一系列函数和数据结构来开发您的脚本。

## **访问**

使用此处概述的方法之一打开脚本窗口,然后单击 新建组"按钮创建一个新的工作流脚本组,然后单击 新建脚 本"按钮创建一个新脚本。

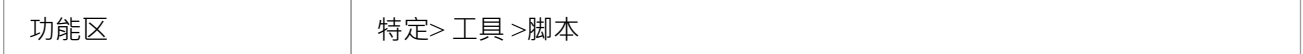

### **工作流函数和数据结构**

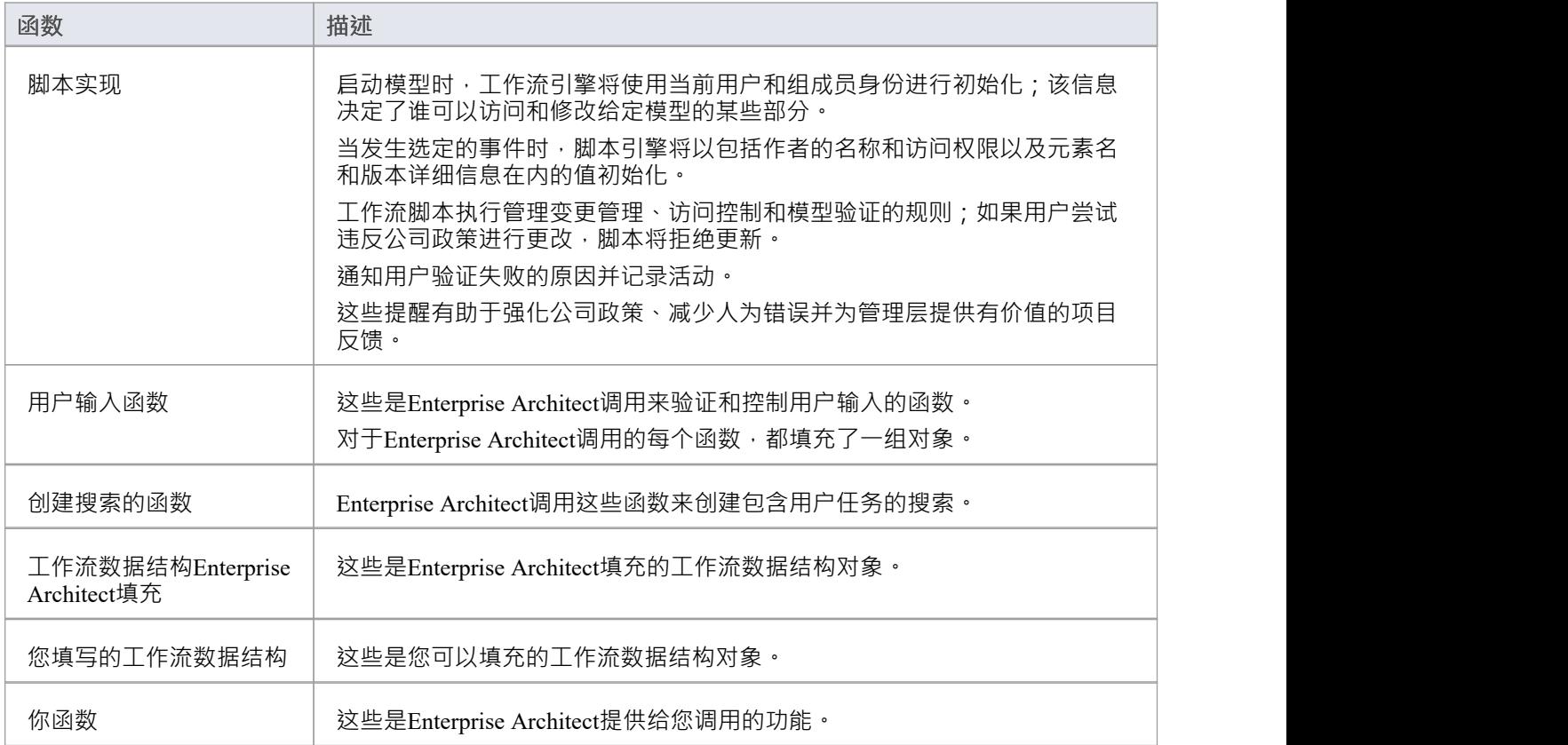

# **注记**

- 如果您对脚本窗口中列出的工作流脚本进行了更改,请单击脚本窗口工具栏中的刷新脚本按钮以重新加载 更改后的脚本
- · Workflow脚本在企业统一版和Enterprise Architect终极版中可用
- · 工作流脚本需要启用用户安全才能函数
- 您需要 管理工作流程"权限才能开发和管理工作流程脚本

# **函数-验证和控制用户输入**

Enterprise Architect调用许多函数来验证和控制用户输入。对于每个函数,都会填充一组对象。

## **验证/控件用户**

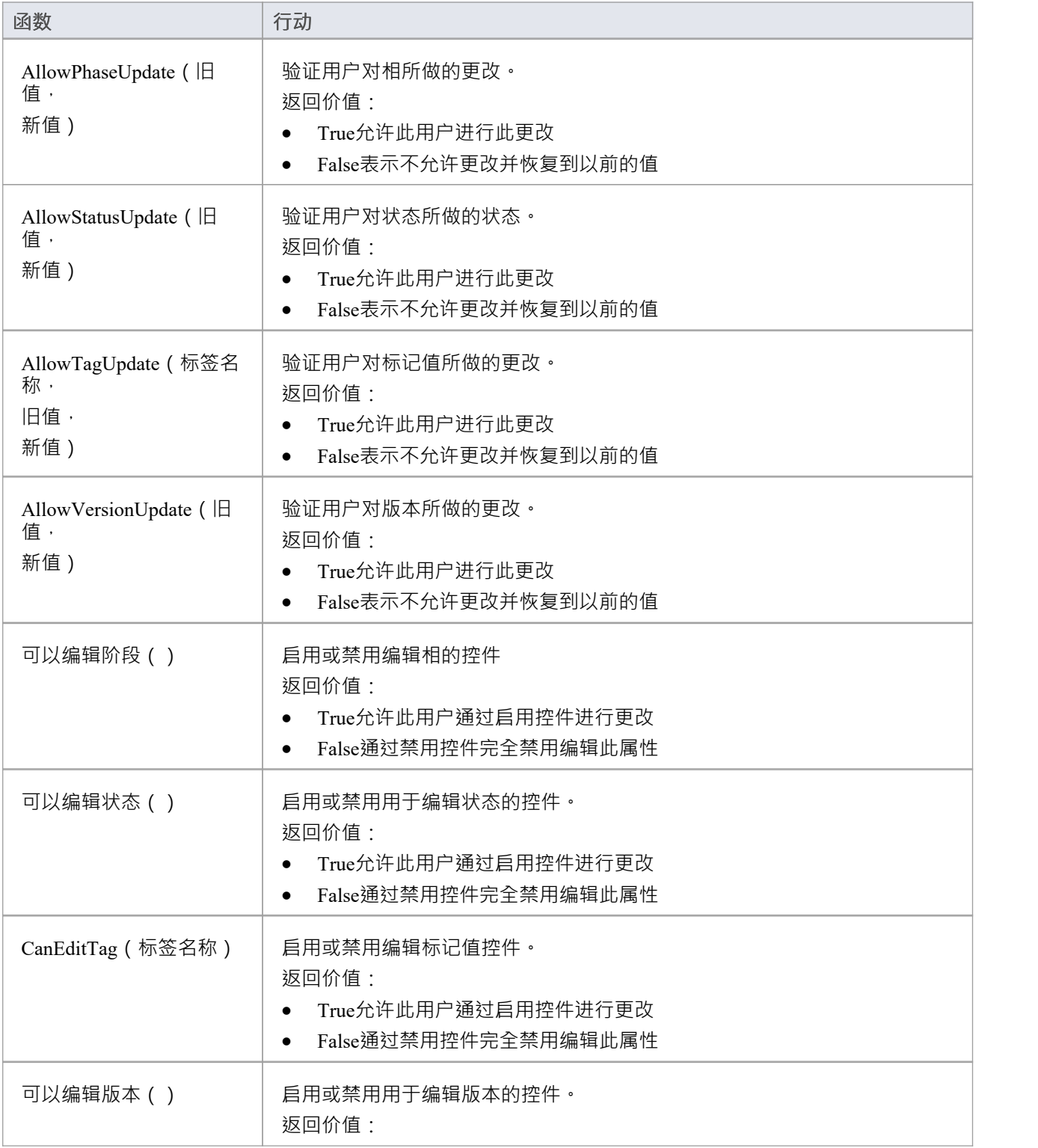

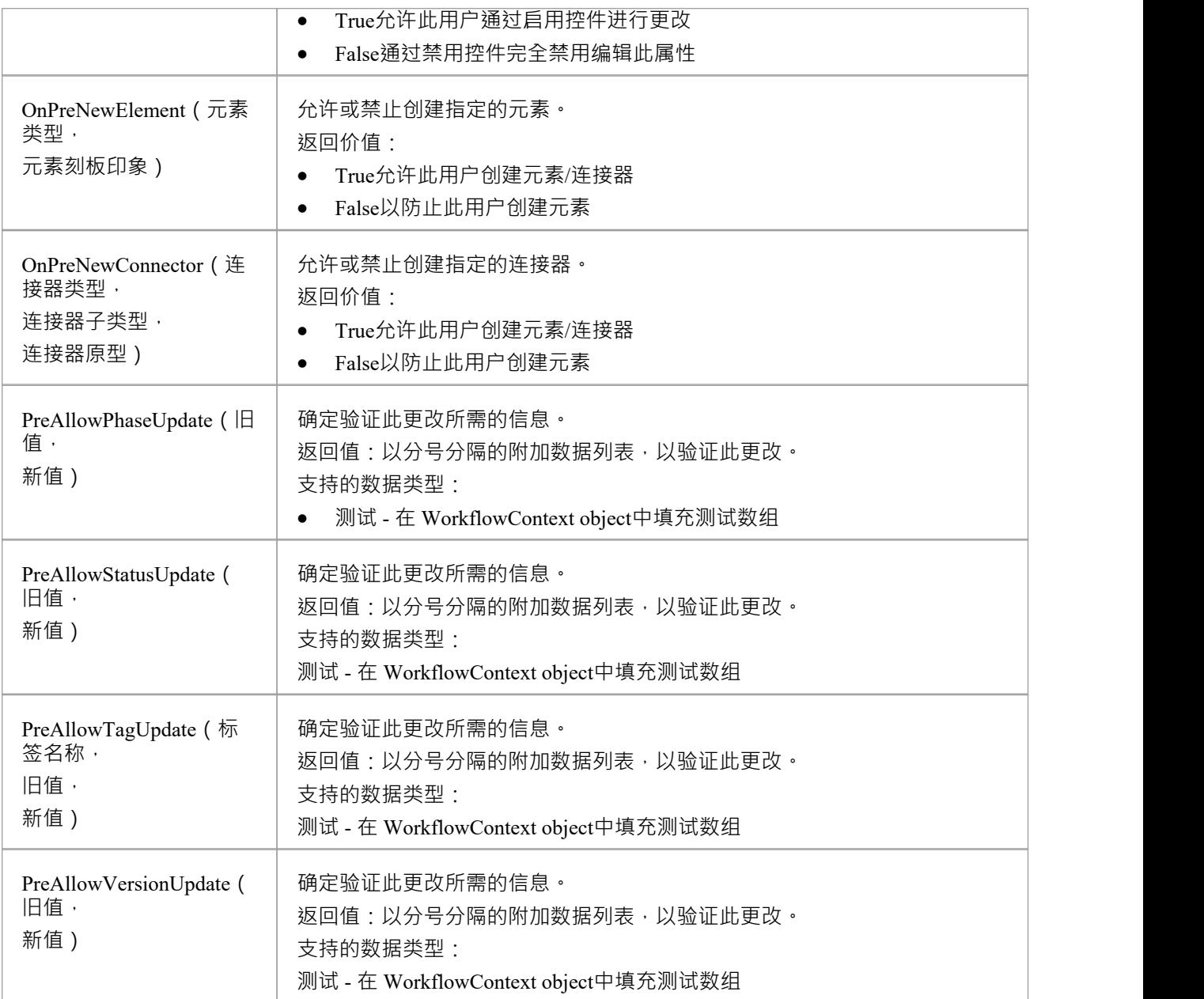
# **函数- 使用用户任务创建搜索**

Enterprise Architect调用这些函数来创建包含用户任务的搜索。

### **函数**

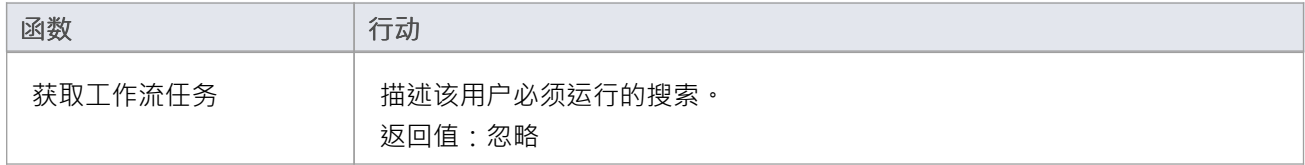

## **填充的工作流数据结构**

这些是Enterprise Architect填充的工作流数据结构(对象)。

### **数据结构**

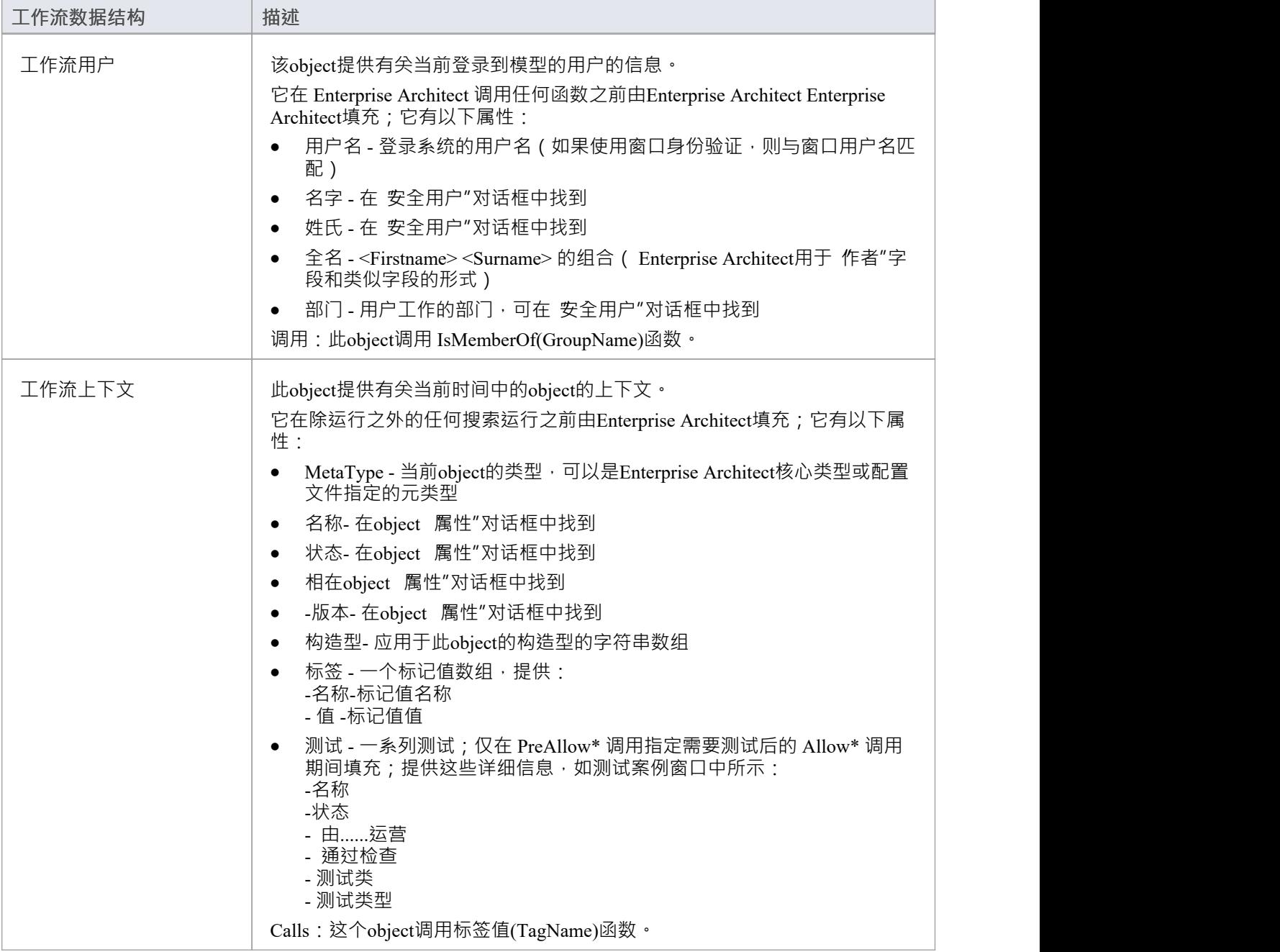

#### **函数**

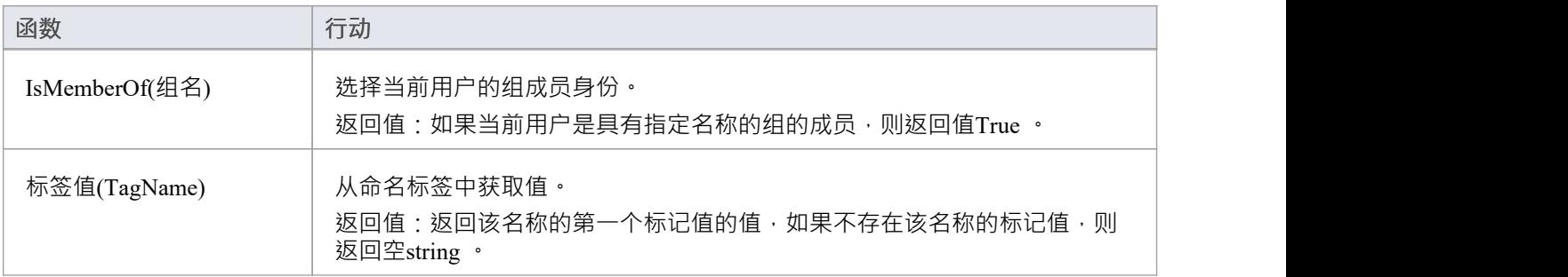

## **您填写的工作流数据结构**

这些是您可以填写的工作流数据结构(对象)。

### **数据结构**

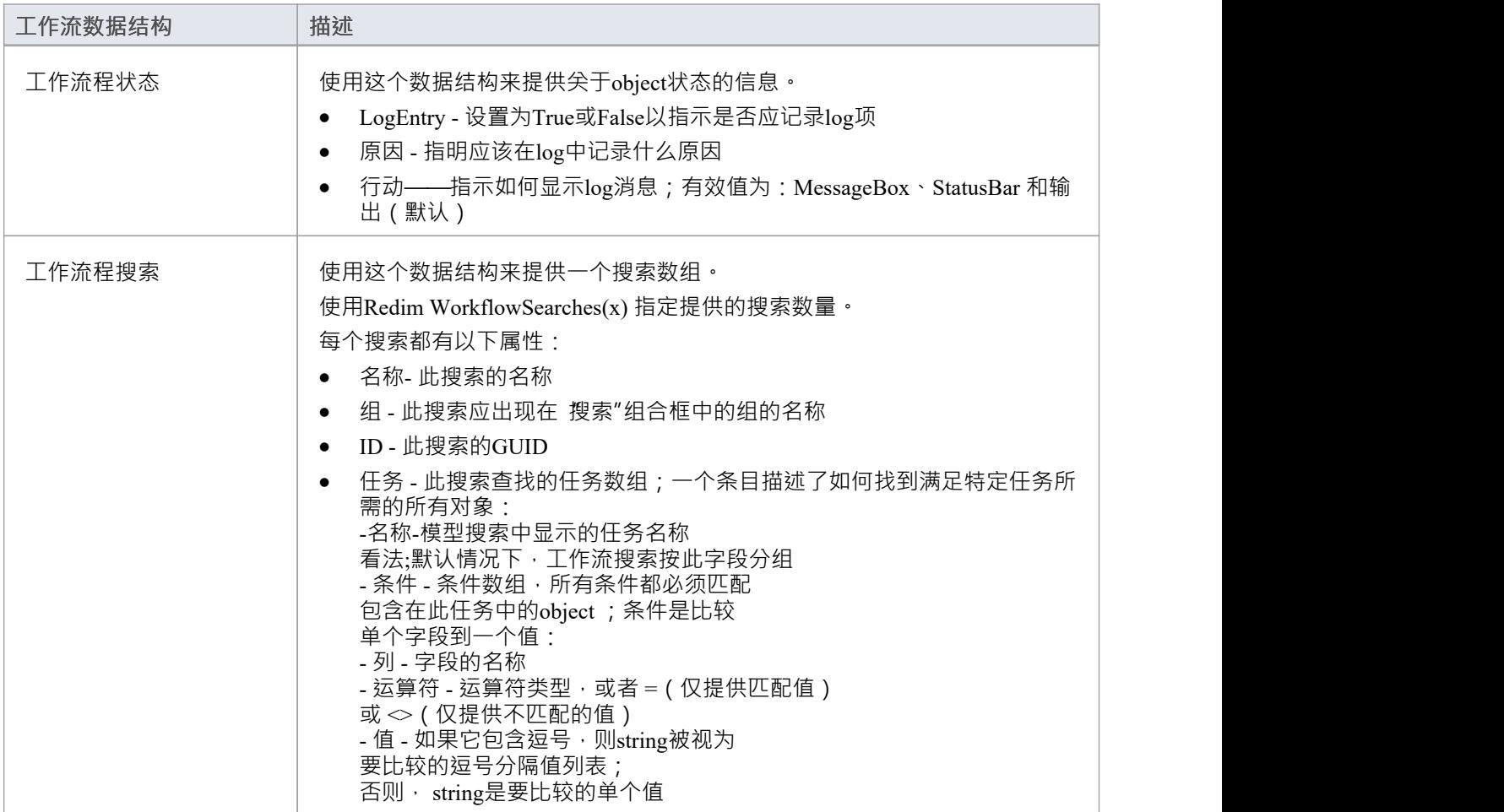

# **您调用的函数**

#### 不明确的

#### **函数**

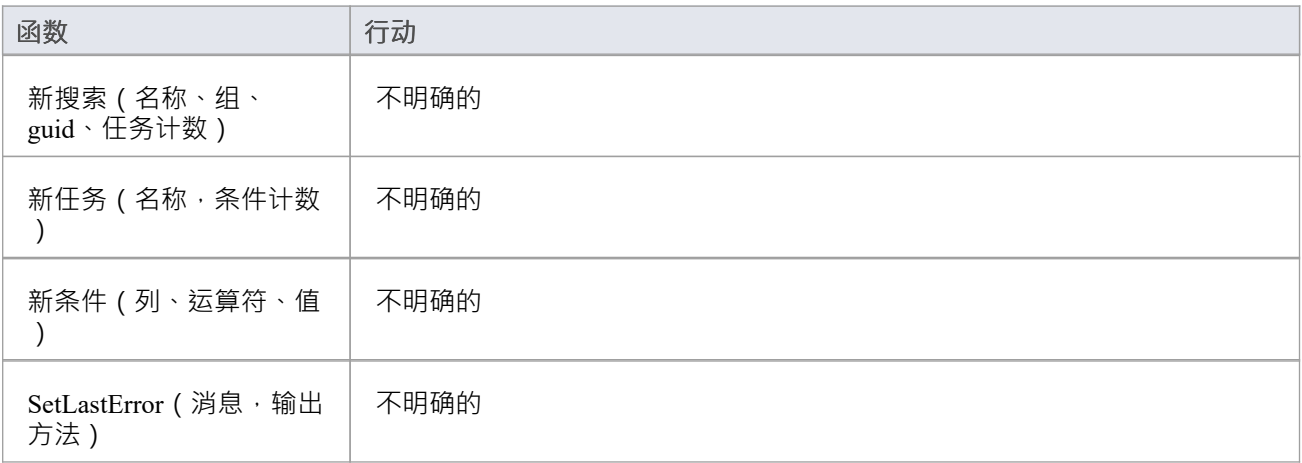

# **脚本调试**

脚本调试有助于模型脚本的开发和维护,并在执行时监控它们的活动。在调试脚本时,您可以:

- 使用脚本器工具栏上的 调试"、 节结束"、 节进入"、 节输出"和 停止脚本"按钮来执行控件流程
- · 设置断点、记录标记和跟踪点标记
- · 使用调试窗口查看脚本生成的输出
- 使用本地窗口窗口来检查变量的值,包括来自自动化接口的对象
- · 使用Record & Analyze 窗口记录脚本执行的序列图

### **访问**

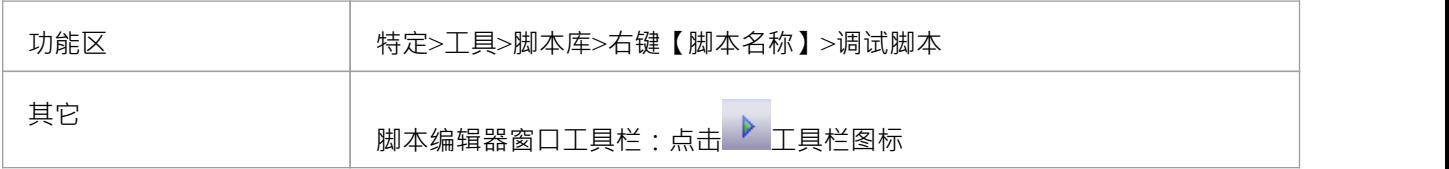

#### **开始调试模型脚本**

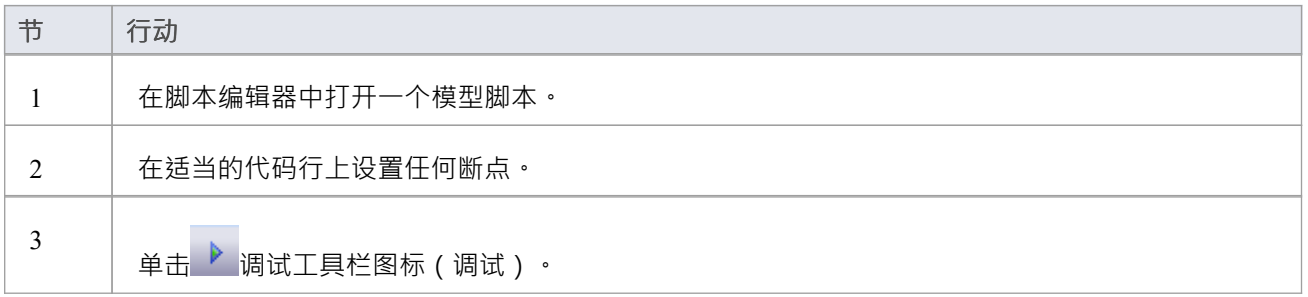

### **注记**

- · 脚本、JScript、 JavaScript支持脚本调试
- VBScript和JScript需要在本地机器上安装微软进程调试管理器;这可以通过各种微软产品获得,包括免费的 "微软脚本调试器"
- 断点不为脚本保存,下次打开脚本时不会保留
- 调试时,脚本输出被重定向到调试窗口

# **混合脚本**

混合脚本脚本将标准脚本环境的功能扩展到Java和 C# 等高级语言。混合脚本脚本提供了优于传统脚本的速度优 势,还允许脚本作者利用流行编程语言中的现有技能。

### **访问**

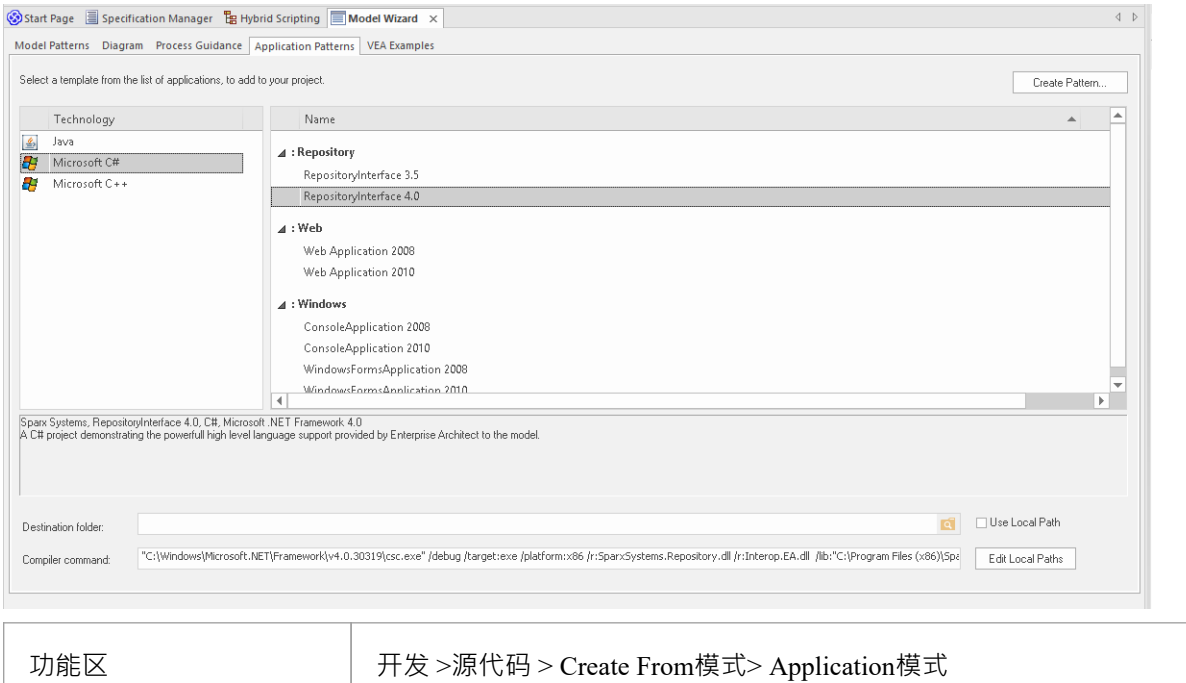

### **特征**

- · 卓越的执行速度
- · 增强的互操作性
- · 全面可视化执行分析器支持

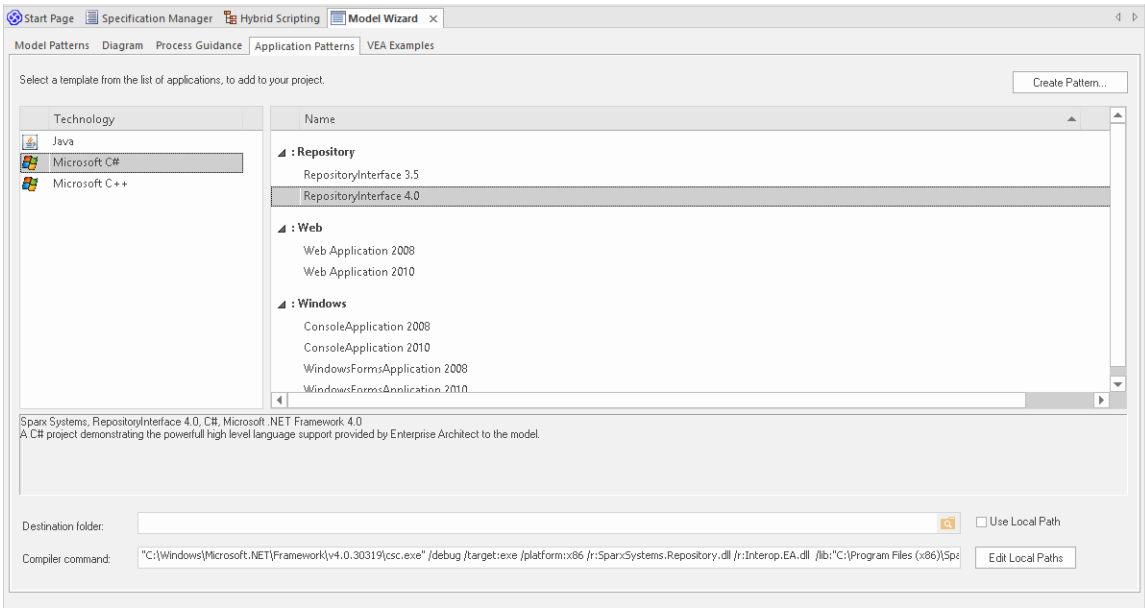

# **C#示例**

该示例程序演示了使用任何 Microsoft .NET语言导航、查询和报告当前模型是多么容易。此示例是用 C# 编写 的 うちょう しょうしょう しんしゃ しんしゃ しんしゃ しんしゅう しんしゅう しんしゅう

运行时,会打印出你当前使用的模型中每个包的名称。

#### **创建项目**

在浏览器窗口中,选择要在其中创建模板的包,然后使用 开发>源代码>从模式创建"功能区选项显示模式窗 口;单击 应用程序模式"选项。

从"应用程序模式"页面中,选择*Microsoft C* # > *RepositoryInterface*模板。 (您可以从 3.5 或 4.0框架版本中进行 选择。)在文件系统上指定将创建项目模板的目标文件夹,然后单击确定按钮。

### **打开项目**

将为您创建A此类似的包结构。

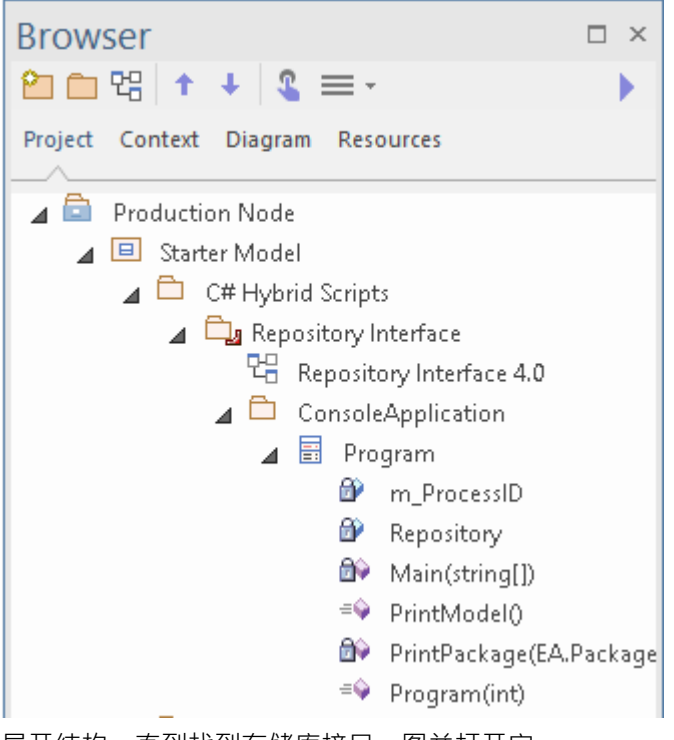

展开结构,直到找到*存储库接口nn*图并打开它。

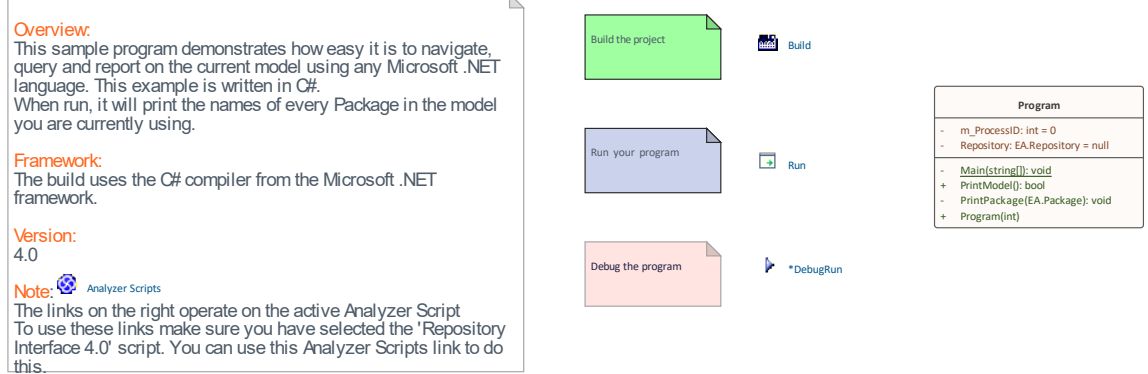

#### **编译脚本**

此图上的命令将在活动构建配置上运行。在执行它们之前,双击分析器脚本链接并选中 存储库接口"构建配置 旁边的复选框。

#### **运行脚本**

双击运行链接打开控制台。控制台将在完成后暂停,以便您读取程序的输出;此输出也将发送到系统输出窗口 的 脚本"选项卡。您可以通过更改代码来更改它。

#### **调试脚本**

从浏览器窗口中选择 程序"类,然后按 Ctrl+E 打开源代码。

在其中一个函数中放置一个断点,然后双击DebugRun链接。当遇到断点时,该行代码将在编辑器中高亮显示, 如图所示:

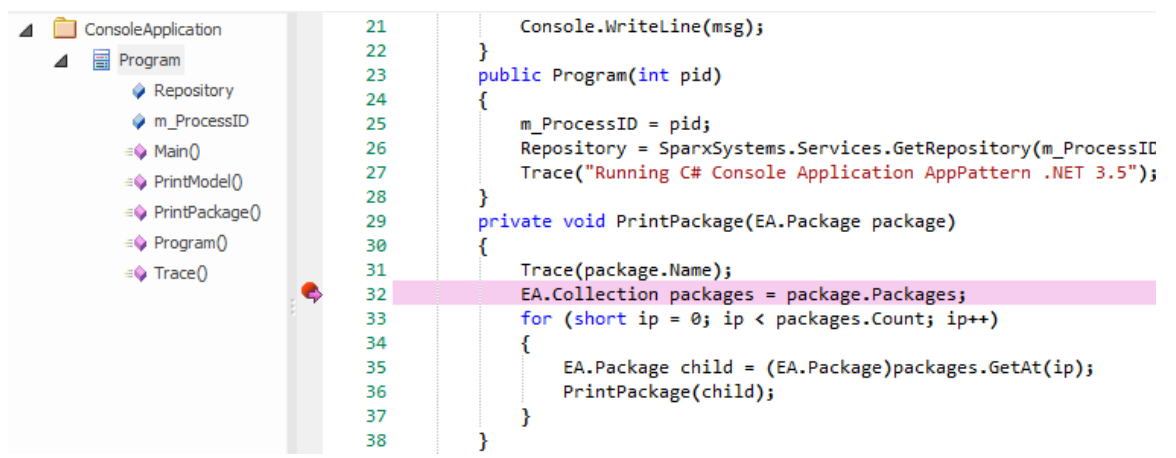

## **Java示例**

该示例程序演示了使用Java等高级语言导航、查询和报告当前模型是多么容易。 运行时会打印当前加载的模型中每个包的名称。

#### **创建项目**

在浏览器窗口中,选择要在其中创建模板的包,然后使用 开发>源代码>从模式创建"功能区选项显示模式窗 口;单击 应用程序模式"选项。

从"应用程序模式"页面中,选择*Java > RepositoryInterface*模板。在文件系统上指定将创建项目模板的目标文件 夹,然后单击确定按钮。

#### **打开项目**

将为您创建A此类似的包结构。

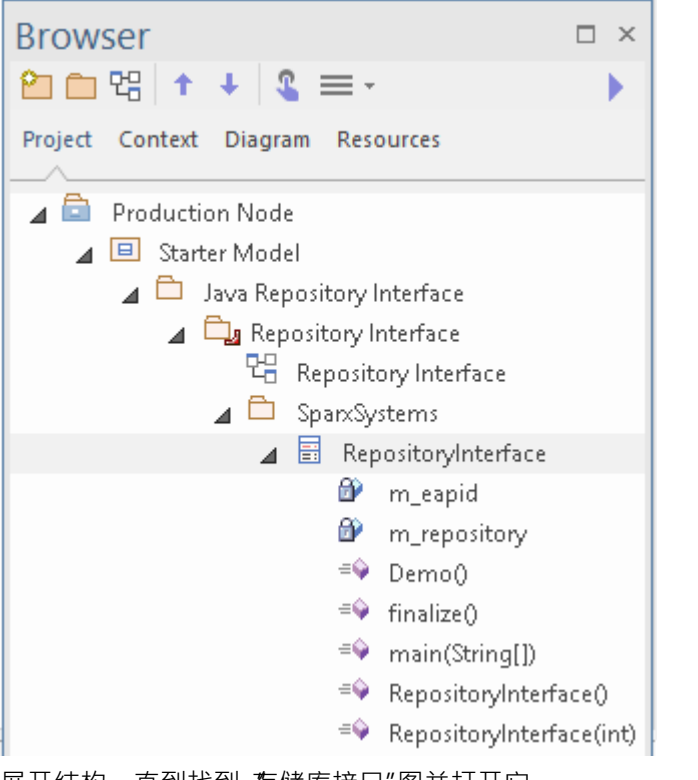

展开结构,直到找到 存储库接口"图并打开它。

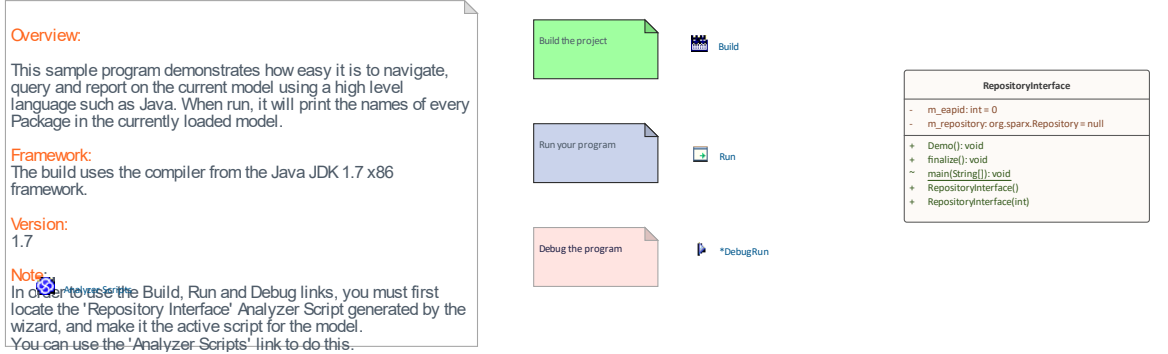

#### **编译脚本**

图表上的命令将在活动构建配置上运行。在执行它们之前, 双击分析器脚本链接并选中 存储库接口"构建配置 旁边的复选框。

#### **运行脚本**

双击运行链接;控制台将打开。控制台将在完成后暂停,以便您阅读输出。程序的输出也会输出到系统输出窗 口的 脚本"选项卡中。您可以通过更改代码来更改它。

#### **调试脚本**

从浏览器窗口中选择 程序"类,然后按 Ctrl+E 打开源代码。

在其中一个函数中放置一个断点,然后双击*DebugRun*链接。当遇到断点时,代码行将在编辑器中突出显示,如 图所示。

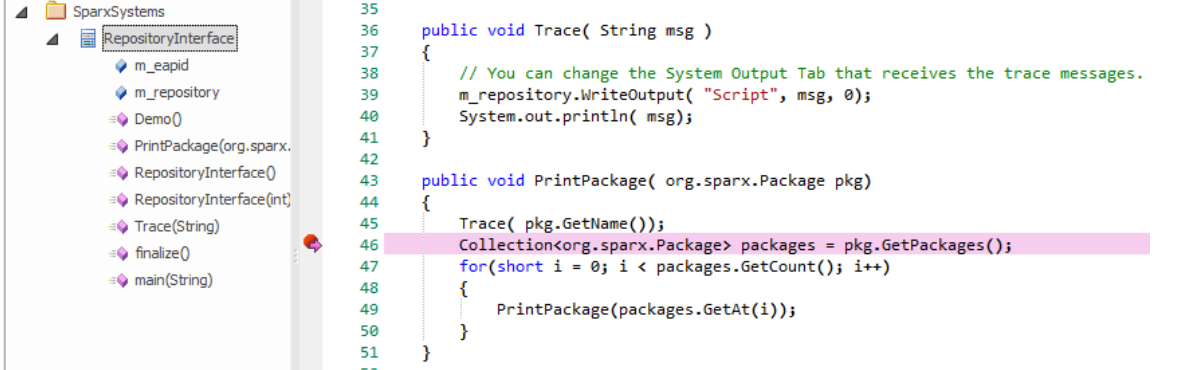

## **模型插件**

Enterprise Architect函数了在您的模型中完全开发和部署插件的功能。

### **何时使用插件**

### **模型插件**

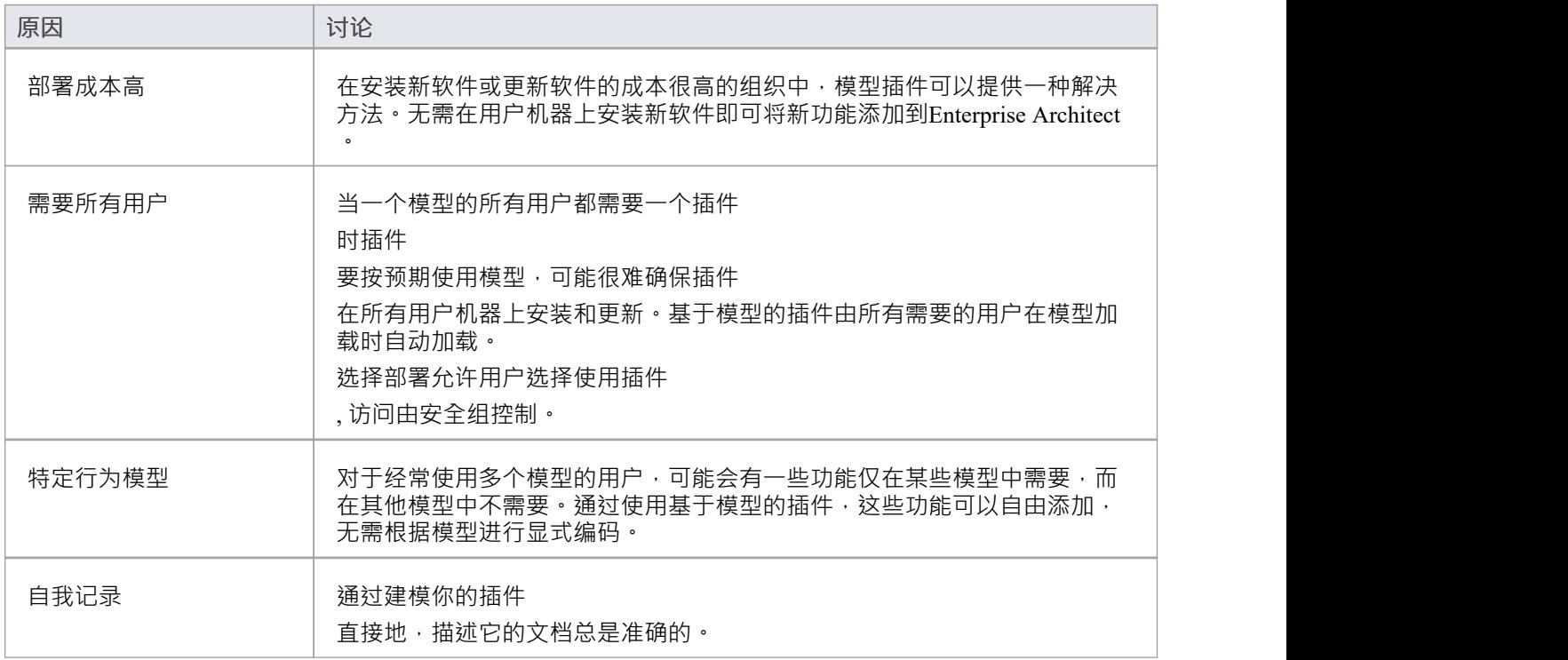

### **什么时候不使用模型插件**

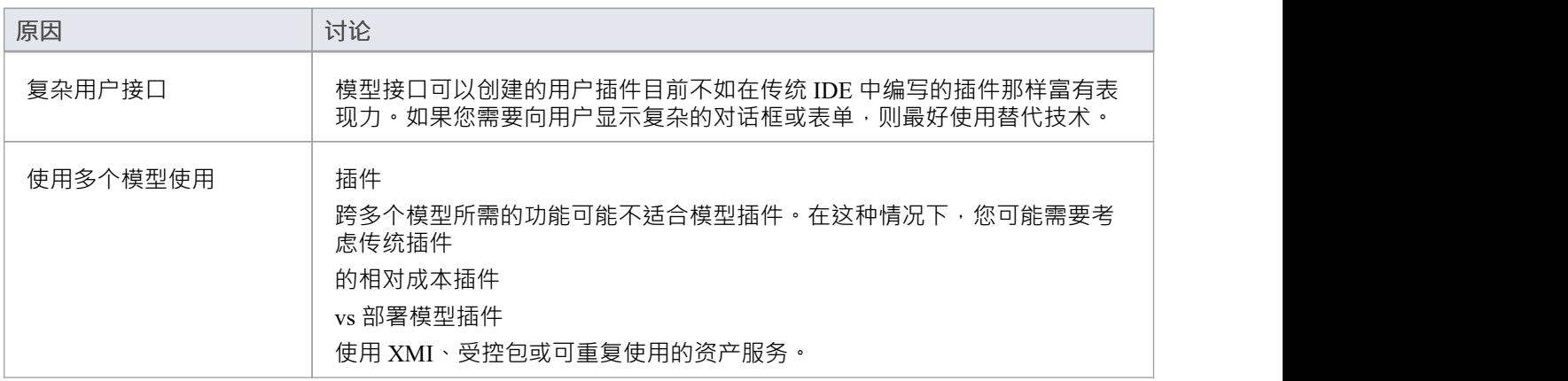

### **注记**

● 此特征在Enterprise Architect的企业统一版和终极版中可用, 从 15.0 版开始

### **创建一个插件**

基于模型的插件在模型中定义,使用被定型为 JavascriptAddin"的类。使用这些原型类,您可以指定一起定义插<br>件 にはいれん しょうしょう しんしゃ しんしゃ しんしゃ しんしゃ しんしゃ しんしゃ しんしゃ

行为的信号接收、方法和属性插件

,以及它如何响应系统内发生的各种事件。

通过信号接收将要接收的信号,为类定义信号接收。信号接收允许您指定响应接收到相应信号而执行的 JavaScript代码。 Signals that are related to模型插件

应包含在您定义或使用基于模型的插件的模型中。模型向导 (首页) 从模型创建"提供了一个模 ,该模式包 含与模型相关的所有信号基于模型的插件,提供了一种简单的方法,可以将这些信号包含在您的模型中。 定义为方法的函数可由信号接收类代码调用,而类属性可用于定义可用于执行代码的全局变量。

### **创建一个JavaScript插件**

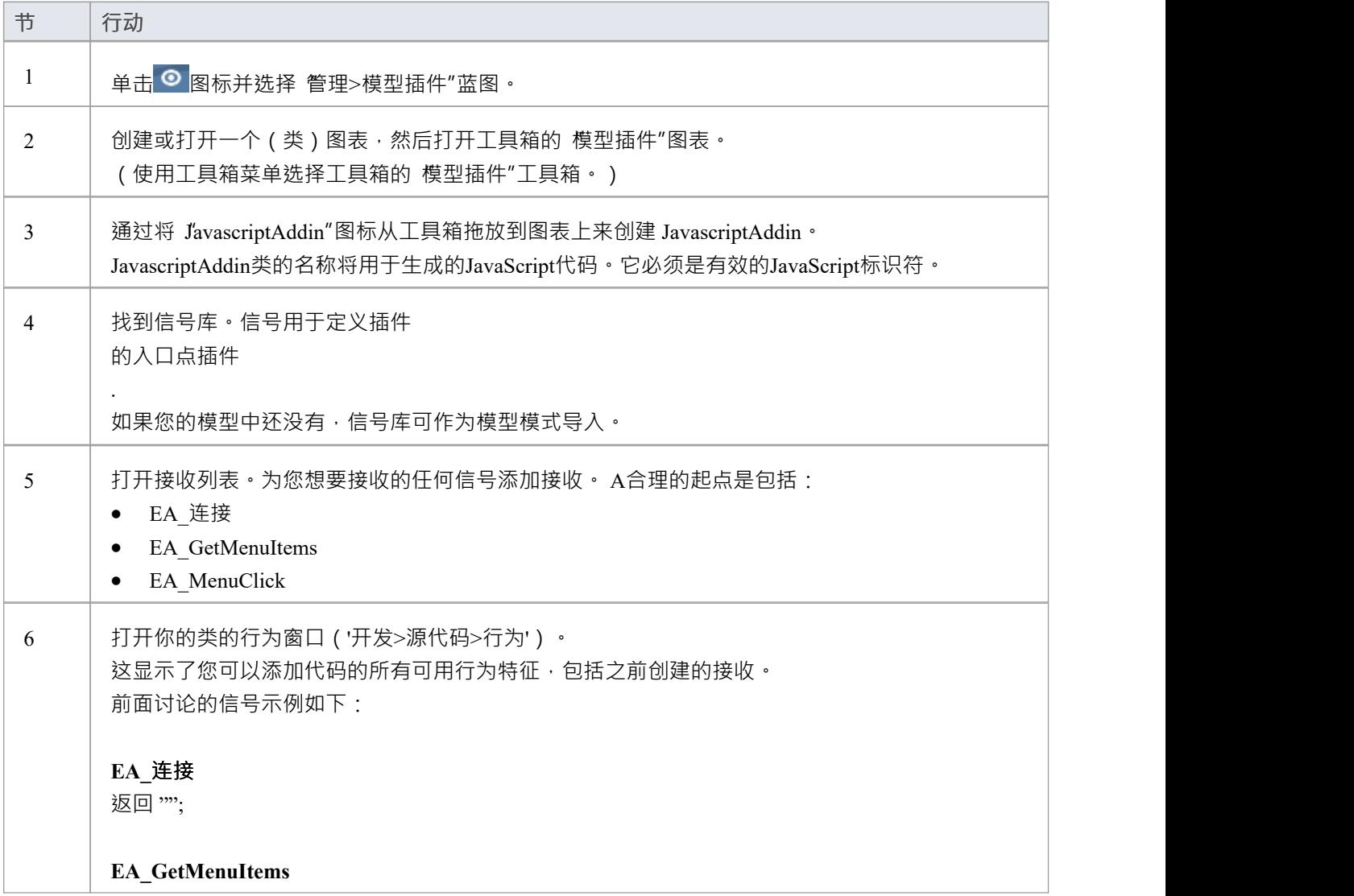

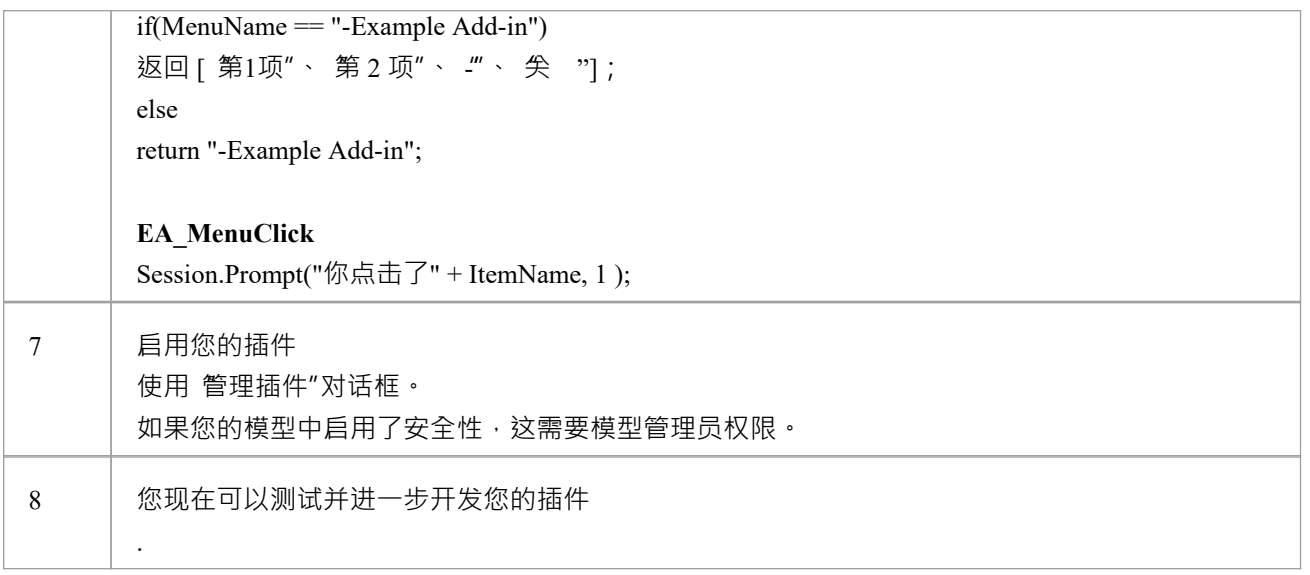

## **响应事件**

为了你的模型插件

要响应事件,您必须在插件

上定义信号接收插件

类,对应你要处理的信号(或事件)。然后,您可以使用JavaScript为每个定义的信号接收定义处理程序代码。 您还可以将附加函数定义为类上的操作,再次使用JavaScript 。然后可以从接收处理程序代码中调用这些函数。

### **定义信号接收**

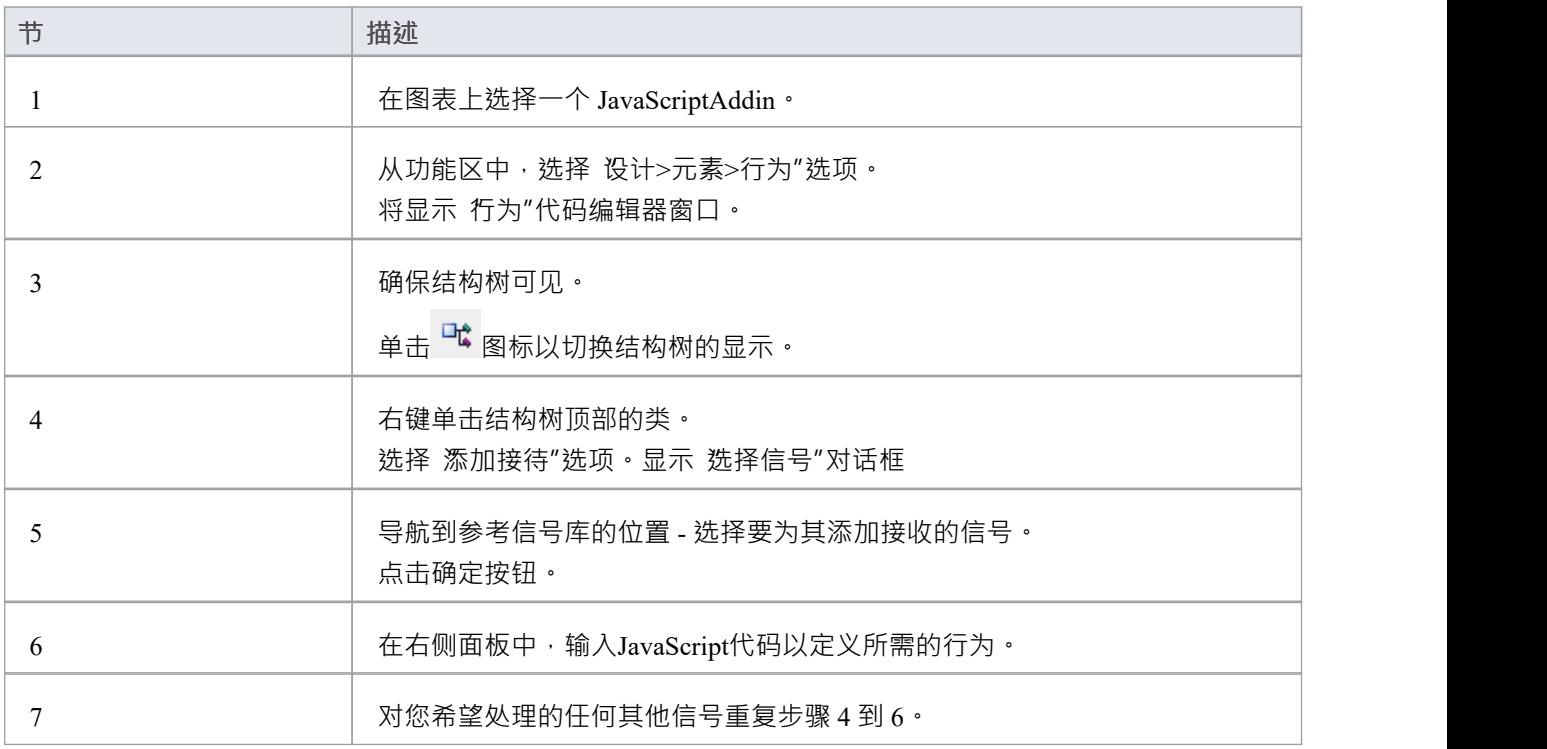

# **编辑插件 代码**

类的 行为"视图为编辑与类的行为特征相关的代码提供了方便的视图。

### **访问**

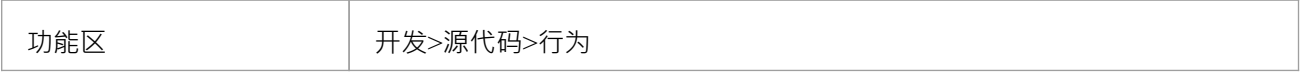

#### **语法高亮**

类的 行为"视图使用分配给类的语言突出显示代码。对于模型插件,这应该是JavaScript 。

#### **在JavaScript中检索返回值**

在处理带有 OUT/INOUT 参数的事件的接收时,必须使用这些参数的 .val 属性读取和分配值。 例如,要在 EA\_OnElementTagEdit 事件上设置标签值参数的值: 标签值.val = "Hello World!"

### **添加操作**

右键单击结构树顶部的类节点以添加新操作。

所有操作都应指定对JavaScript函数有效的名称。

所有编写的代码都将生成到JavaScript object上的函数。因此,要调用您编写的任何函数,您需要在其前面加  $\pm$ : *this*  $\cdot$ 

## **模型插件**

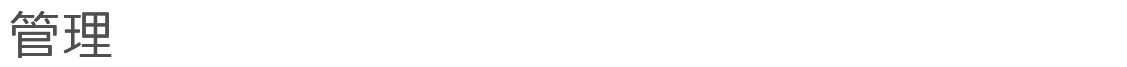

模型插件根据分配到的安全组进行管理。每个插件

在将其分配给特定安全组并为该组的所有用户启用或设为可选之前,任何人默认为 朱加载",这意味着该组的 每个成员都需要显式启用该插件

**访问**

.

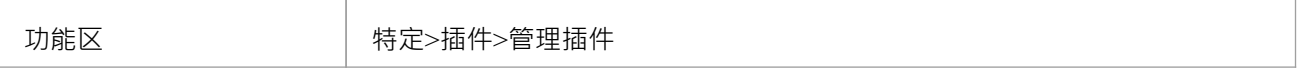

#### **可用插件**

管理插件"对话框列出了当前为您的模型启用的插件,并提供了每个插件的信息,如本表中所述。

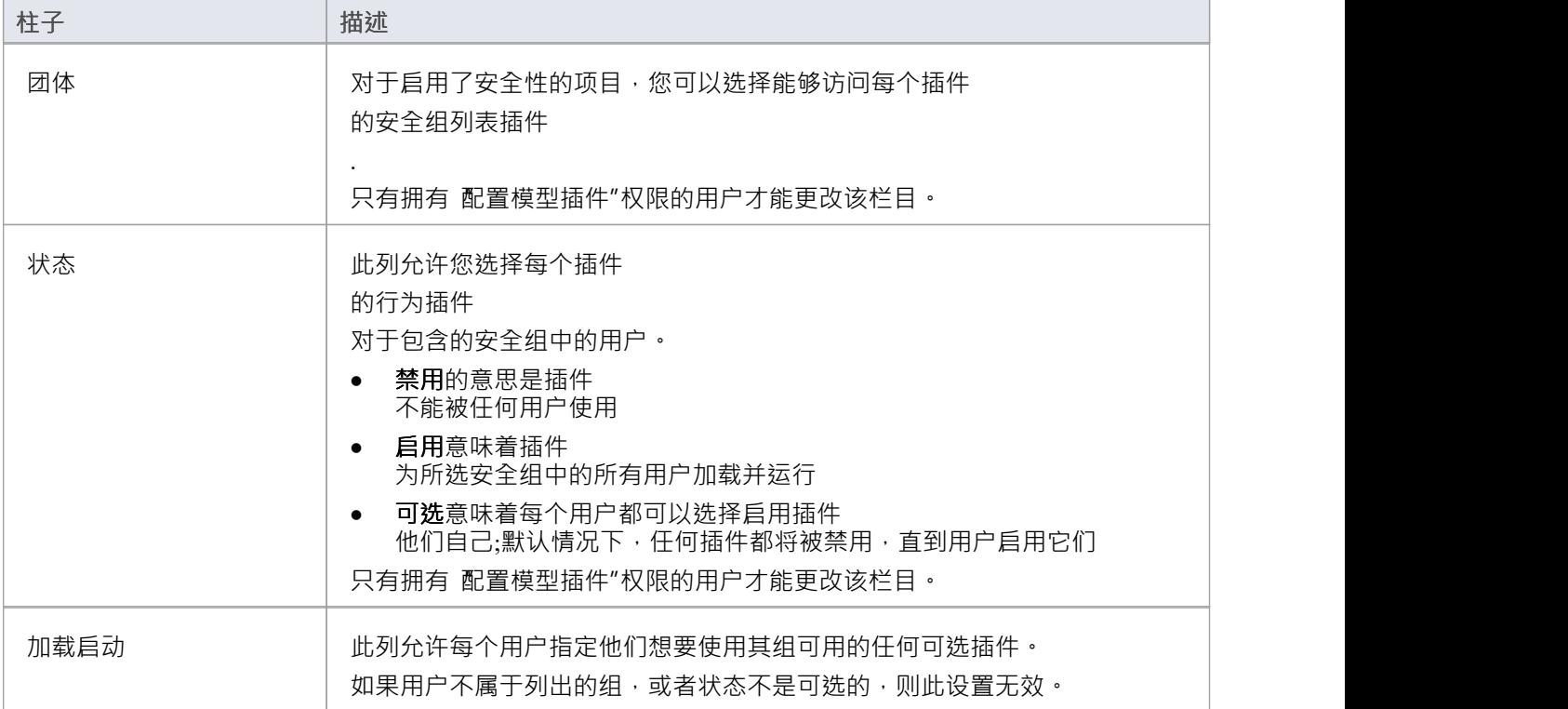

# **参考信号库**

Enterprise Architect可以发送到插件的所有广播都以独立模式定义,该模式提供了一种在模型插件中实现每个信 号的简单方法。

#### **导入广播类型模式**

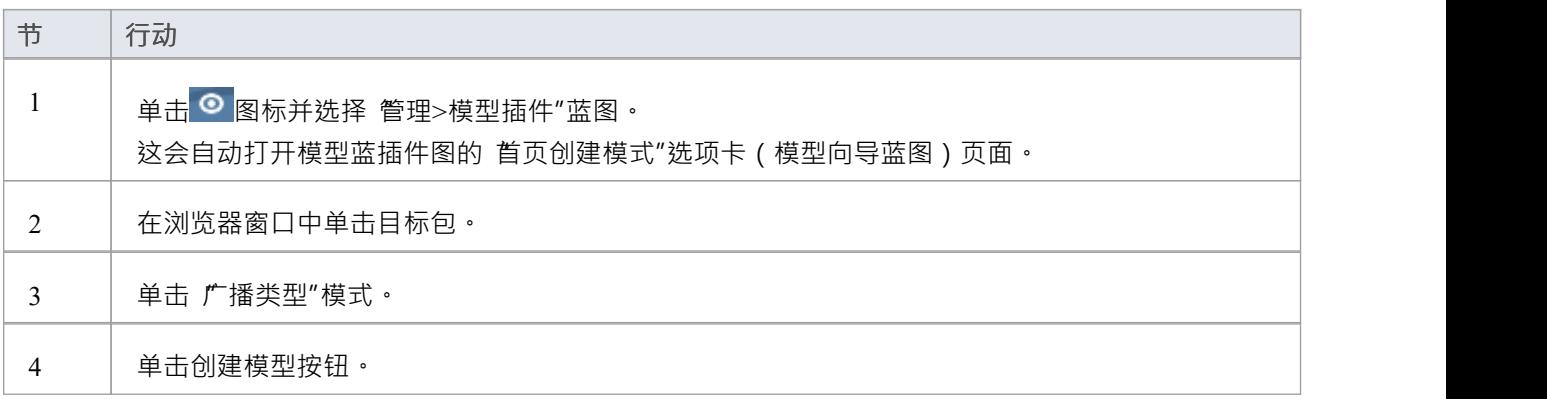

# **Add-Ins 工作示例**

Enterprise Architect示例模型中有两个模型插件的工作示例。

这些示例演示了如何:

- · 将代码添加到信号接收
- · 调用函数定义为接收代码中的类操作
- · 使用class 属性作为全局变量
- · 在加载项中创建菜单和菜单项
- · 响应加载项菜单项的选择

要打开示例模型,请选择功能区选项 开始>帮助>帮助>打开示例模型"。加载示例模型后,搜索 基于模型的插<br>件"。 件"。

### **Enterprise Architect插件**

**模型**

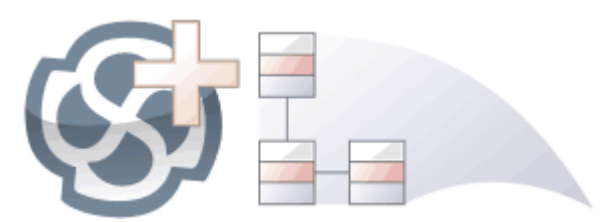

插件

功能提供了一种扩展Enterprise Architect的方法,允许程序员通过添加新菜单、子菜单、窗口和其他控件来执行 各种功能来增强用户界面。一个插件

是一个 ActiveX COM object ,在用户界面中通知事件,例如鼠标单击和元素选择,并通过物件模型访问存储库 内容。插件也可以与许可证管理系统集成。

使用此功能, 您可以扩展Enterprise Architect以创建核心产品中不可用的新特征,这些特性可以被编译并轻松分 发给组织内的用户社区,或者更广泛地分发给整个行业。使用插件

功能甚至可以创建对核心产品不支持的建模语言和框架的支持。

插件比独立的自动化客户端有几个优点:

- · 插件可以(并且应该)被编写为进程内(DLL)组件;这提供了更低的调用开销并更好地集成到Enterprise Architect环境中
- 因为当前版本的Enterprise Architect已经在运行,所以不需要通过自动化界面启动Enterprise Architect的第二 个副本
- · 因为插件 接收与当前运行的Enterprise Architect副本关联的object句柄,可获取有关当前用户活动的更多信息;例如, 选择了哪些图表对象
- 除了安装插件 之外,您无需执行任何操作插件 使其可用;也就是说,您不必配置插件运行在您的系统上运行
- 由于Enterprise Architect不断发展以响应客户要求, 因此插件 界面灵活
- · 插件 界面没有自己的版本,而是由它首次出现的Enterprise Architect的版本标识;例如,当前版本的Enterprise Architect插件 接口是版本1
- · 创建插件

时插件 ,您不必订阅类型库(插件支持 2004 年之前创建的插件 - 如果插件 订阅 Addn Tmpl.tlb 接口 (2003 风格),加载失败;在这种情况下,请联系插件 的供应商或作者插件 并请求升级)

- · 插件不必实现他们从不使用的方法
- 插件提示用户通过上下文视图和图表中的时间菜单
- 菜单检查和禁用状态可以由插件 控制插件

插件通过各种机制增强Enterprise Architect的现有功能,例如脚本、 UML Profiles和自动化接口。一旦一个插件 **已注册,可以使用插件** 

进行管理插件

经理。

# **插件**

## **经理**

如果您想检查系统上有哪些插件可用,并启用或禁用它们以供使用,您可以审阅 插件

"插件

经理的对话框。此对话框列出已在您的系统上注册的插件,以及它们的当前状态(启用或禁用)。

#### **访问**

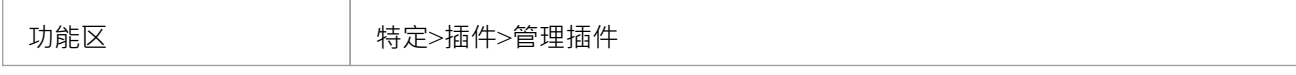

### **启用/禁用插件**

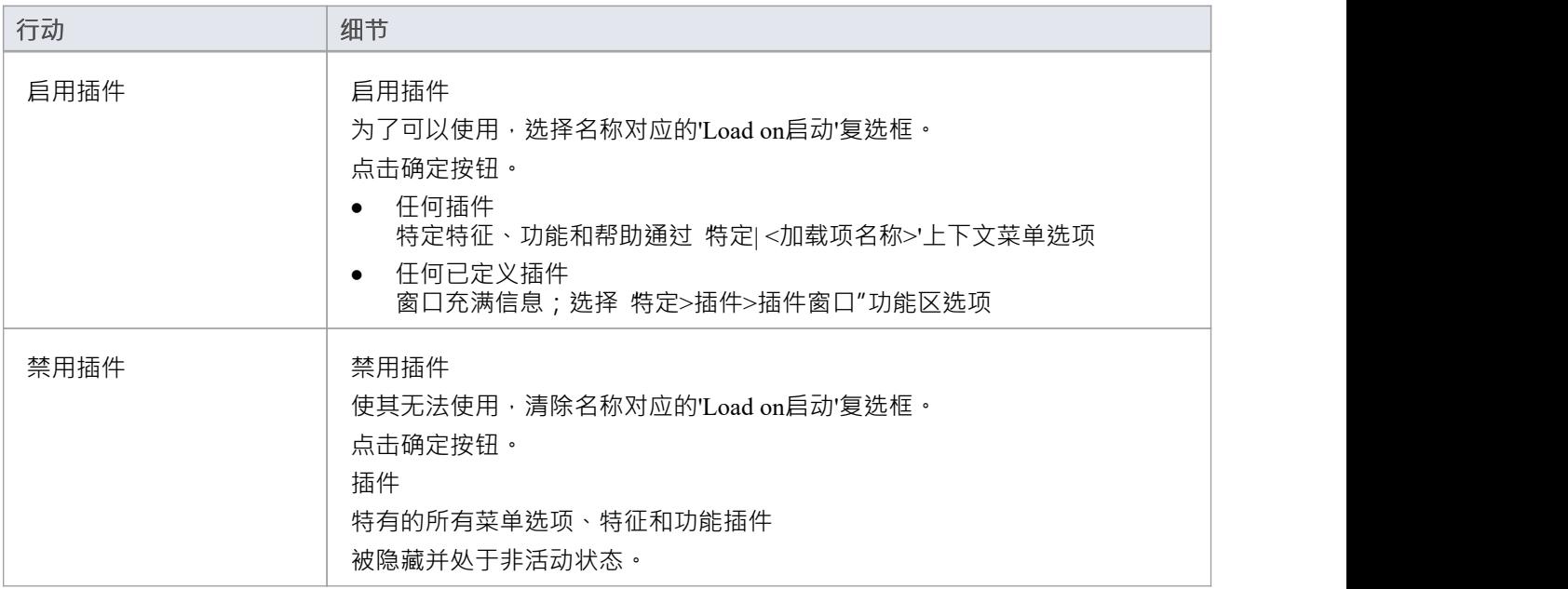

### **注记**

· 当您启用或禁用插件

时插件

,您必须重新启动Enterprise Architect以执行更改

## **创建和部署插件**

本主题将引导您了解有关创建、测试、部署和管理插件的信息。

### **创建一个插件**

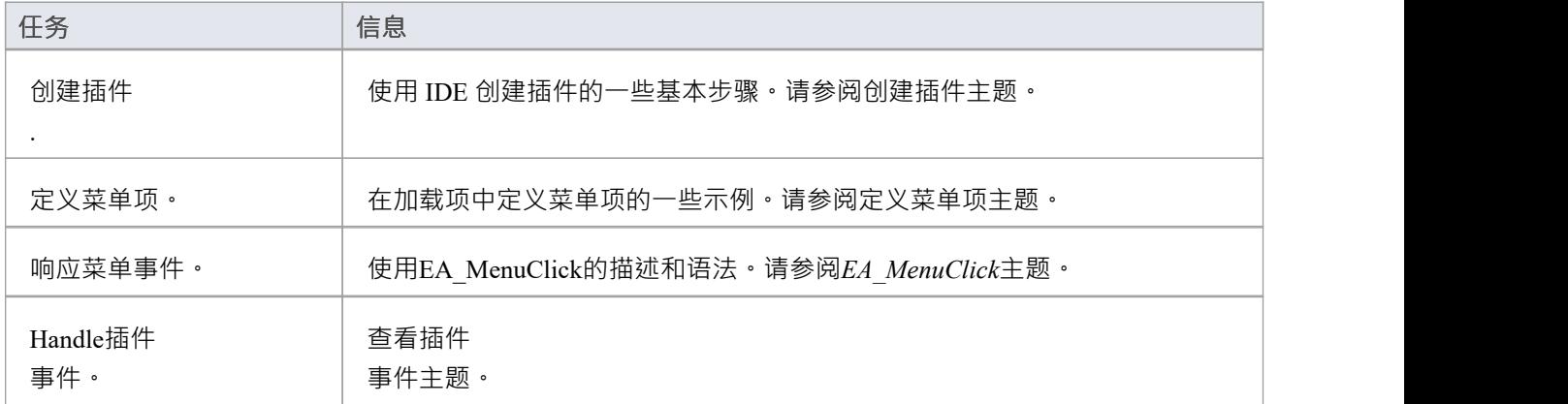

### **部署你的插件**

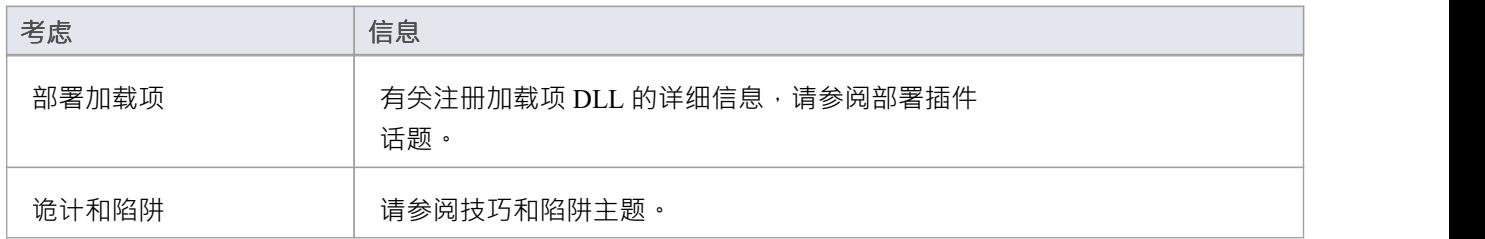

#### **管理插件**

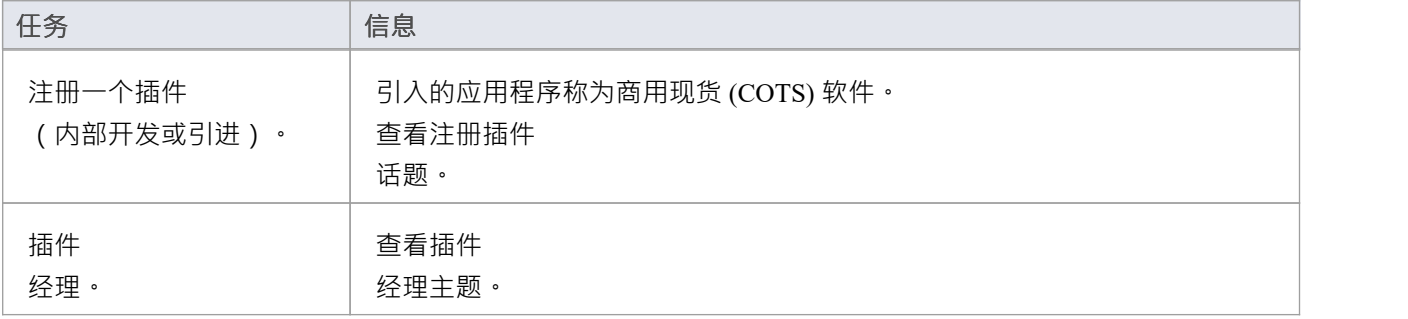

# **创建插件**

在开始之前,您必须拥有一个能够创建支持 IDispatch 接口的 ActiveX COM 对象的应用程序开发工具,例如:

- · Embarcadero Delphi 或Borland Delphi
- · 微软 Visual Basic
- · 微软 Visual Studio .NET

您应该考虑如何定义菜单项。为了帮助解决这个问题,您可以在审阅Sparx Systems网页上查看一些自动化接口 示例 - 用于为Enterprise Architect创建插件的代码示例。

### **创建Enterprise Architect插件**

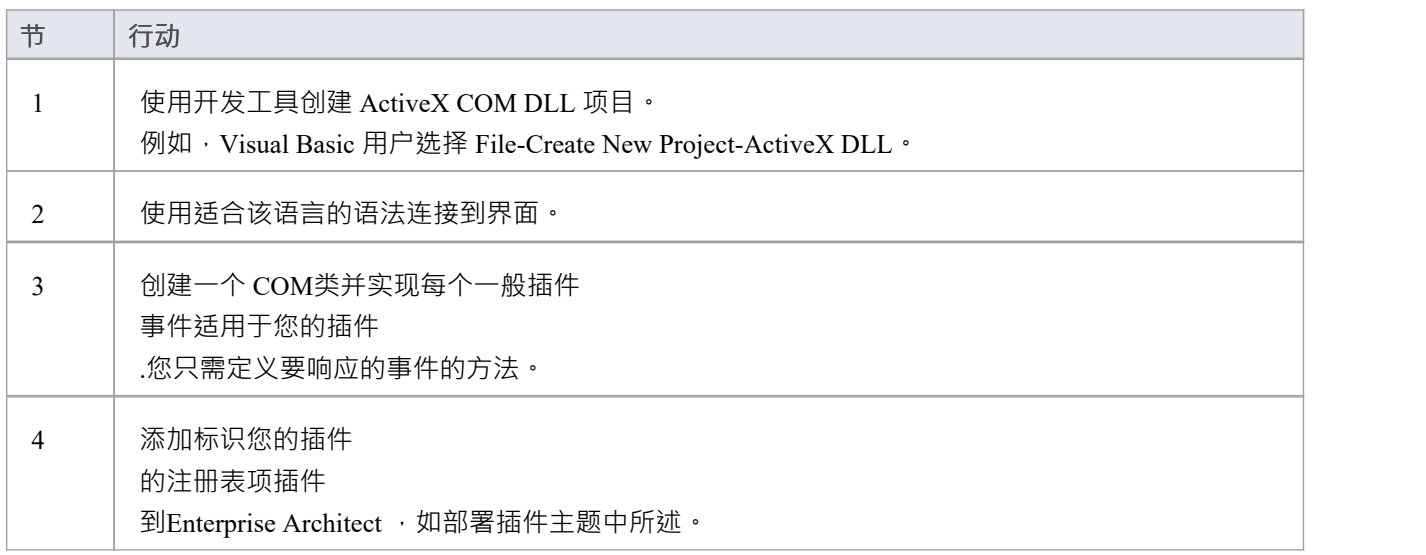

## **定义菜单项**

### **任务**

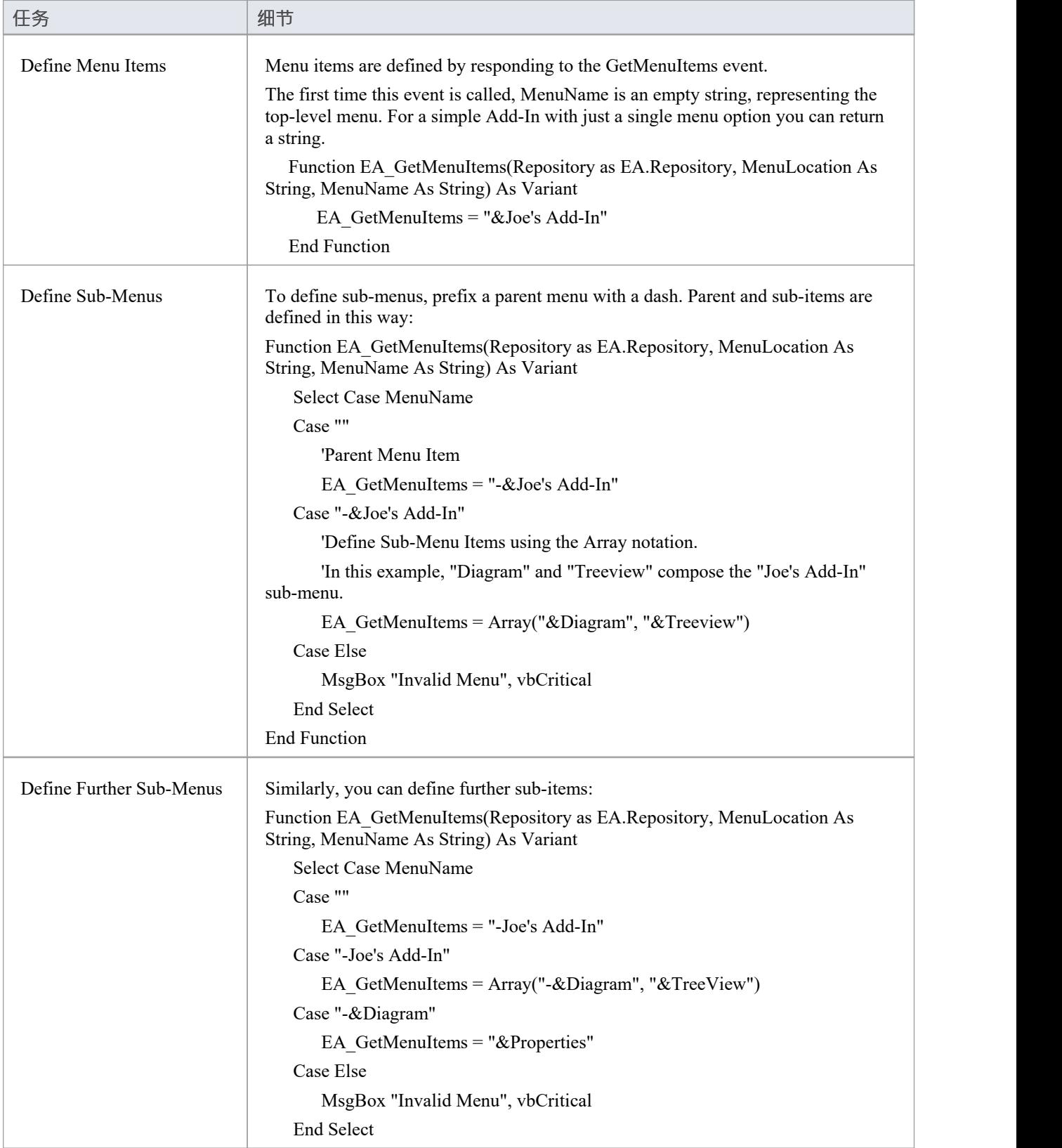

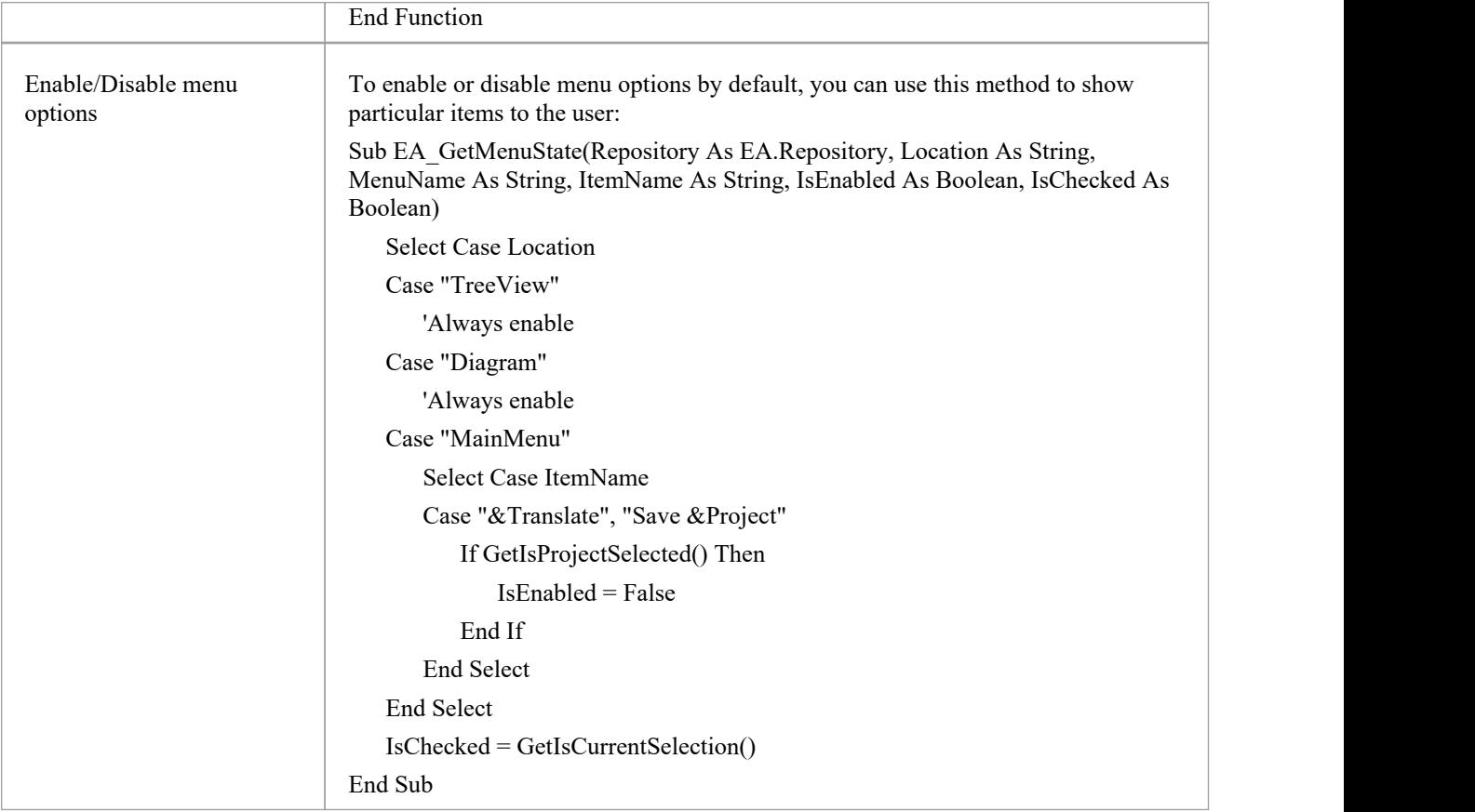

## **部署插件**

### **将插件部署到用户的站点**

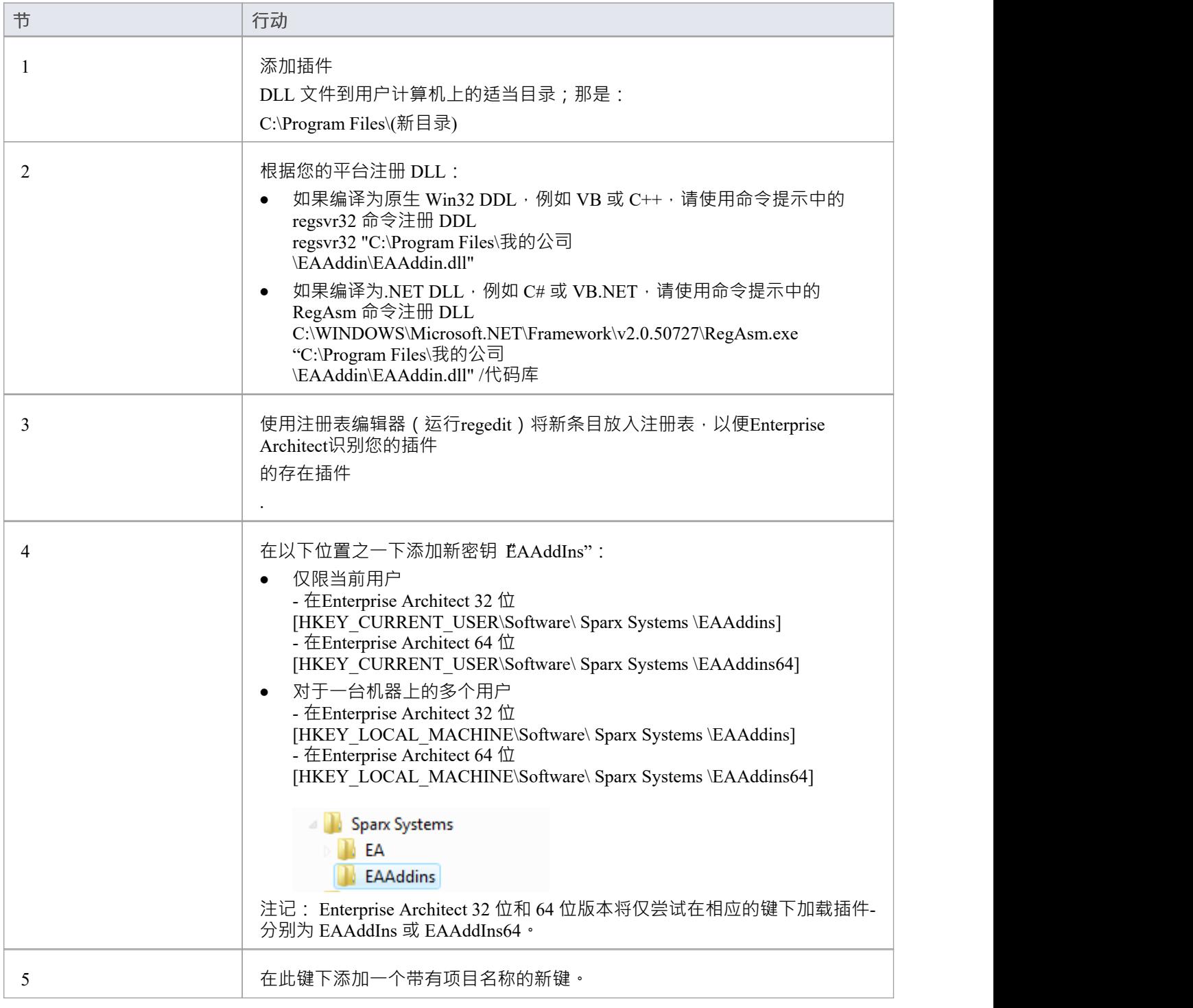

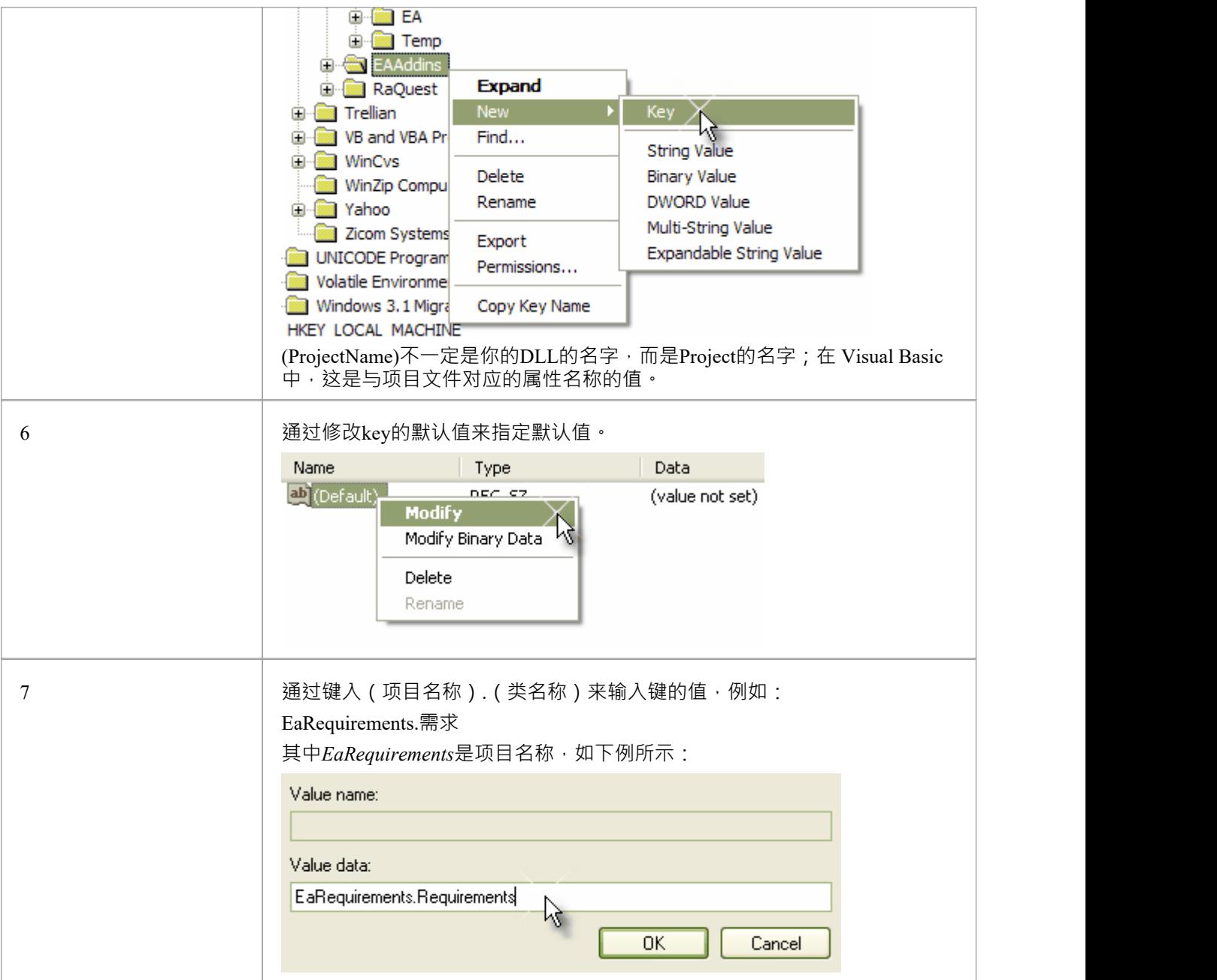

# **技巧和窍门**

### **注意事项**

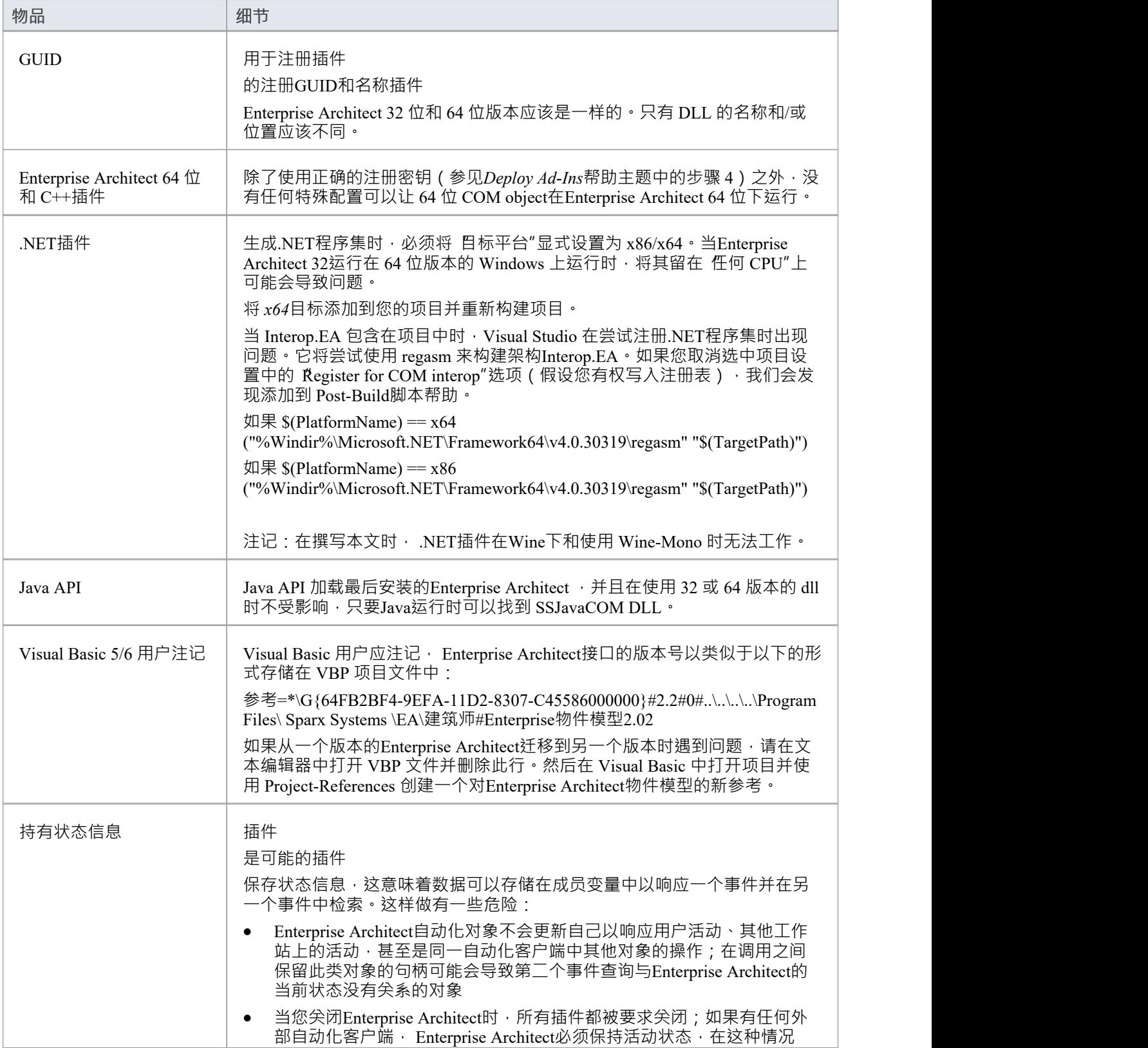

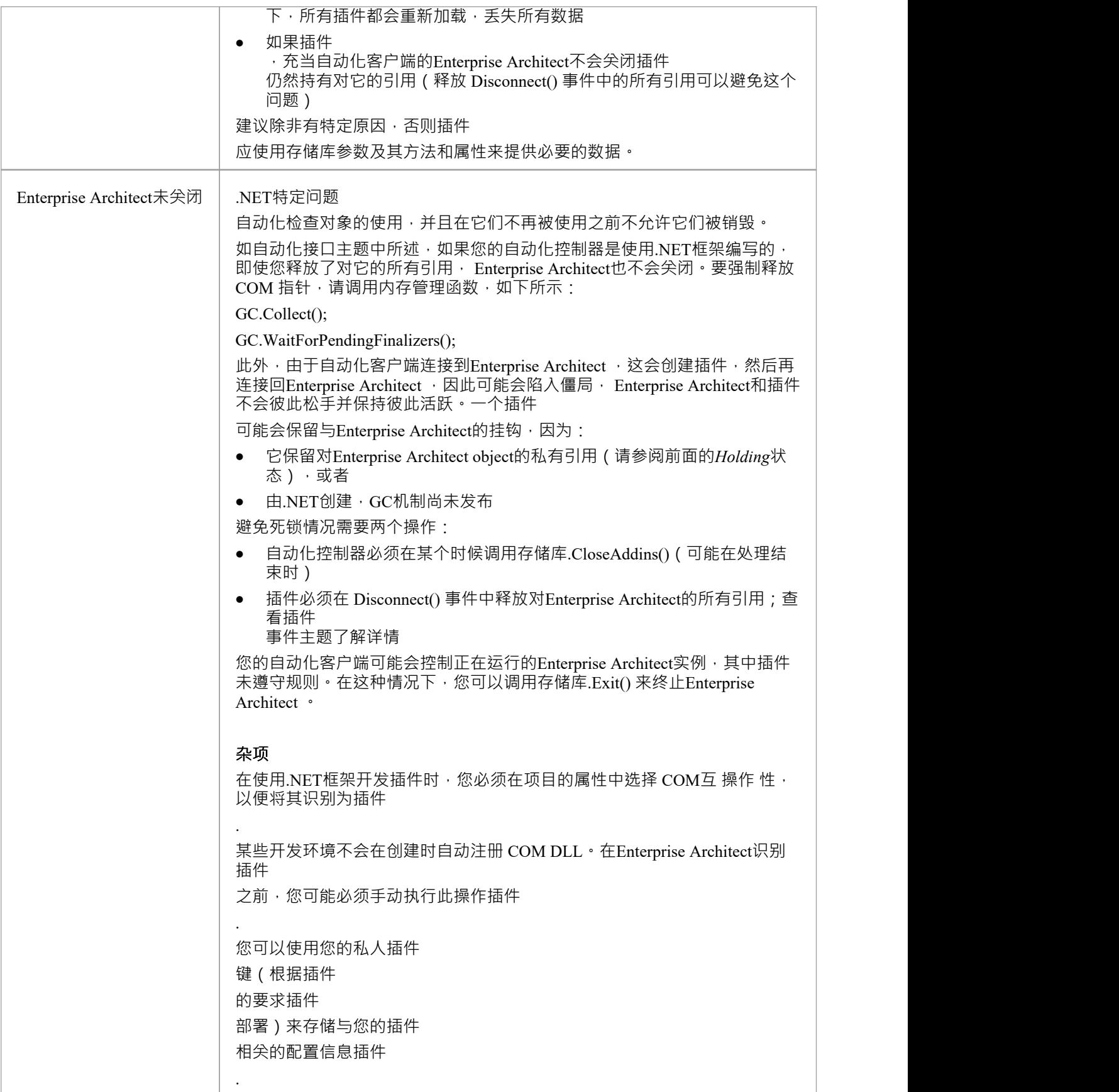

# **插件**

## **搜索**

Enterprise Architect使 Extensions 能够与模型搜索集成。可以定义在您的插件 中执行方法的搜索插件 并以综合方式显示您的结果。

### **细节**

#### **物品**

运行搜索的方法必须以这种方式构造。

定义Enterprise Architect期望的 XML 结构以指定搜索结果。

除了显示的结果之外,还可以将两个额外的隐藏字段传递到 XML 中,以提供特殊功能。

- CLASSTYPE 返回一个 CLASSTYPE 字段, 包含来自 t\_object表的 Object\_Type 值, 在您放置该字段的 列中显示适当的图标
- CLASSGUID 返回包含 ea\_guid 值的 CLASSGUID 字段,使模型搜索能够跟踪浏览器窗口中的object , │ 并通过在模型搜索中双击打开元素的属性窗口

## **EA\_SampleSearch**

这定义了执行插件 时函数Enterprise Architect调用所需的签名插件 搜索。该名称可以更改为目标编程语言中的任何有效函数名。

**句法**

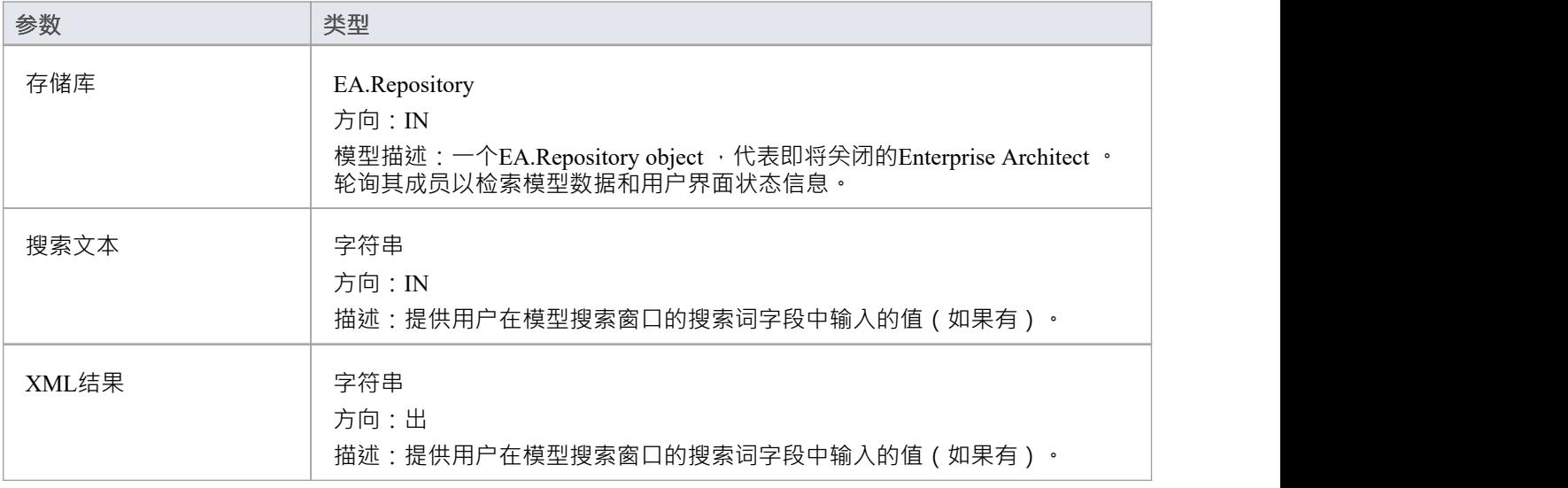

### **返回价值**

该方法必须返回任何非空值才能显示结果。

## **XML 格式(搜索数据)**

此示例 XML 提供了 RunModelSearch 方法的 sSearchData 参数的格式。

<ReportViewData UID=\"MySearchID\">

 $\leq$   $\frac{1}{2}$ 

//UID 属性使 XML 类型搜索能够持久化列信息。也就是说,如果您运行搜索,按列分组或调整 //列宽,然后关闭窗口并再次运行搜索,格式/组织更改被保留。避免持久化列

//安排,将属性值留空或完全删除。使用此部分来声明所有可能的字段 - 出现的列

//在Enterprise Architect的搜索窗口中 - 下面在 <Rows/> 中使用。此处要附加的信息列的顺序必须

//匹配Enterprise Architect中搜索运行正常显示的顺序。此外,如果您将结果附加到自定义#

//搜索,那么你的自定义 SQL中使用的顺序必须和这里使用的顺序一致。

```
-->
<字段>
<字段名=""/>
<字段名=""/>
<字段名=""/>
<字段名=""/>
</字段>
<行>
<行>
<字段名=""value=""/>
<字段名=""value=""/>
<字段名=""value=""/>
<字段名=""value=""/>
</行>
<行>
<字段名=""value=""/>
<字段名=""value=""/>
<字段名=""value=""/>
<字段名=""value=""/>
</行>
<行>
<字段名=""value=""/>
<字段名=""value=""/>
<字段名=""value=""/>
<字段名=""value=""/>
</行>
</行>
</ReportViewData>
```
# **插件** ——事件<br>————————————————————

All Enterprise Architect Add-Ins can choose to respond to general Add-In events.

#### **Events**

**Event**

*EA\_Connect* - Add-Ins can use this to identify their type and to respond to Enterprise Architect start up.

*EA\_Disconnect* - Add-Ins can use this to respond to user requests to disconnect the model branch from an external project.

*EA\_GetMenuItems* - Add-Ins can use this to provide the Enterprise Architect user interface with additional Add-In menu options in various context menus.

*EA\_GetMenuState* - Add-Ins can use this to set a particular menu option to either enabled or disabled.

*EA\_GetRibbonCategory* - Add-Ins can use this to identify the Ribbon panel in which to house their calling icon.

*EA\_MenuClick* - received by an Add-In in response to user selection of a menu option.

*EA\_OnOutputItemClicked* - informs Add-Ins that the user has clicked on a list entry in the system tab or one of the user defined output tabs.

*EA\_OnOutputItemDoubleClicked* - informs Add-Ins that the user has used the mouse to double-click on a list entry in one of the user-defined output tabs.

*EA\_ShowHelp* - Add-Ins can use this to show a Help topic for a particular menu option.

# **EA\_OnAddinPropertiesTabChanging**

Indicates that a value in a properties list added via Repository.AddPropertiesTab has been changed by the user.

#### **Syntax**

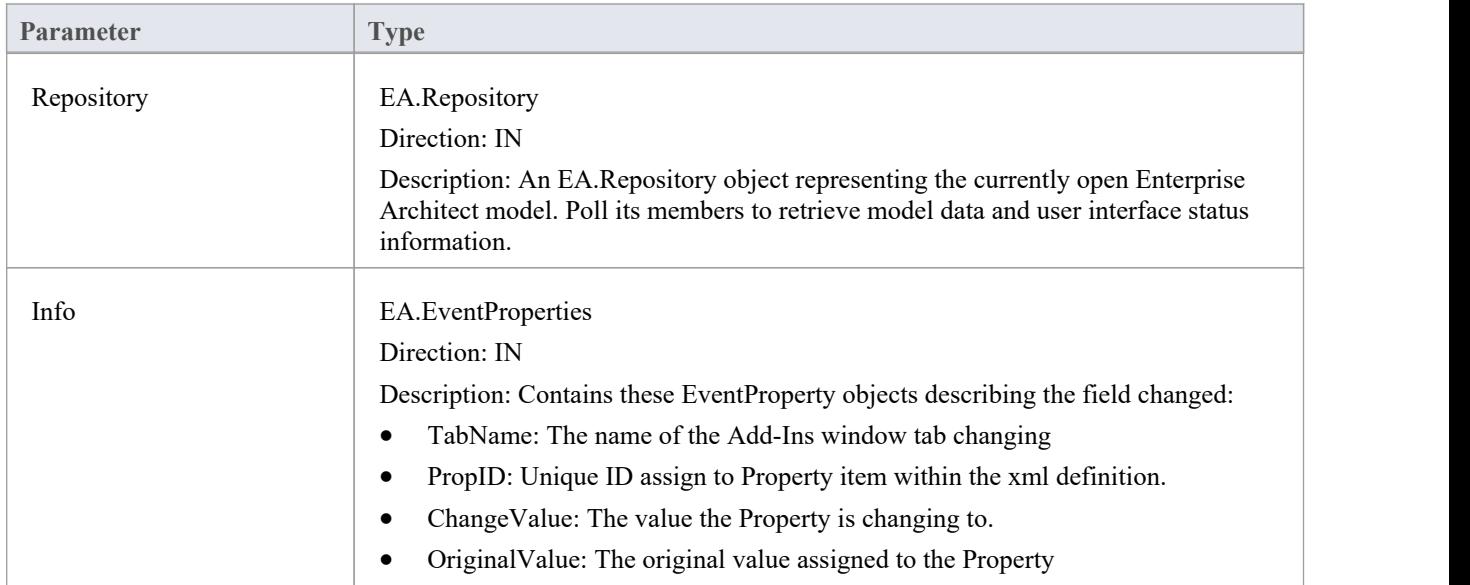

### **Return Value**

- Return False to indicate that this change was rejected
- Return True to indicate that the change is accepted

# **EA\_Connect**

Add-Ins can use EA\_Connect events to identify their type and to respond to Enterprise Architect start up.

This event occurs when Enterprise Architect first loads your Add-In. Enterprise Architect itself is loading at this time so that while a Repository object is supplied, there is limited information that you can extract from it.

There are two key uses for EA\_Connect:

- · Initializing global Add-In data, along with identifying the Add-In as an MDG Add-In
- Initializing a Workflow script.

#### **Syntax**

#### Function EA\_Connect (Repository As EA.Repository) As String

The EA\_Connect function syntax has this parameter:

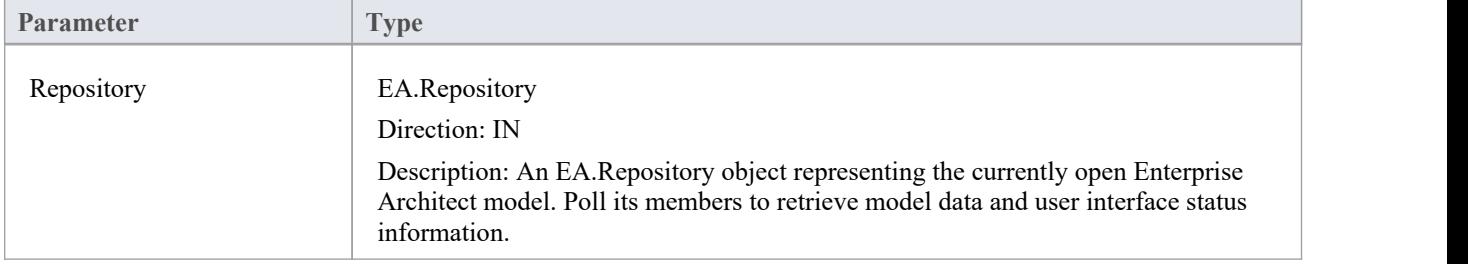

### **Return Value**

A string identifying a specialized type of Add-In:

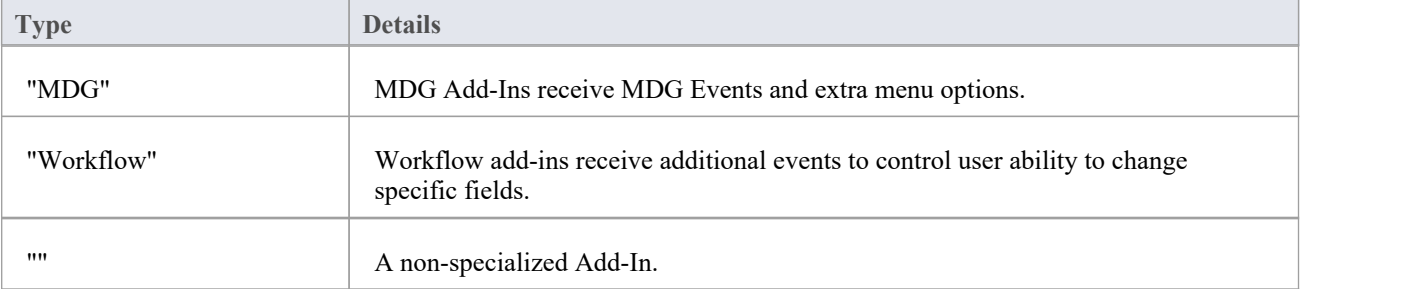

# **EA\_Disconnect**

Add-Ins can use the EA\_Disconnect event to respond to user requests to disconnect the model branch from an external project.

This function is called when Enterprise Architect closes. If you have stored references to Enterprise Architect objects (not recommended anyway), you must release them here.

In addition, .NET users must call memory management functions as shown:

GC.Collect();

GC.WaitForPendingFinalizers();

#### **Syntax**

Sub EA\_Disconnect()

#### **Return Value**

## **EA\_GetMenuItems**

The EA\_GetMenuItems event enables the Add-In to provide the Enterprise Architect user interface with additional Add-In menu options in various context menus. When a user selects an Add-In menu option, an event is raised and passed back to the Add-In that originally defined that menu option.

This event is raised just before Enterprise Architect has to show particular menu options to the user, and its use is described in the *Define Menu Items* topic.

#### **Syntax**

Г

Function EA\_GetMenuItems (Repository As EA.Repository, MenuLocation As String, MenuName As String) As Variant

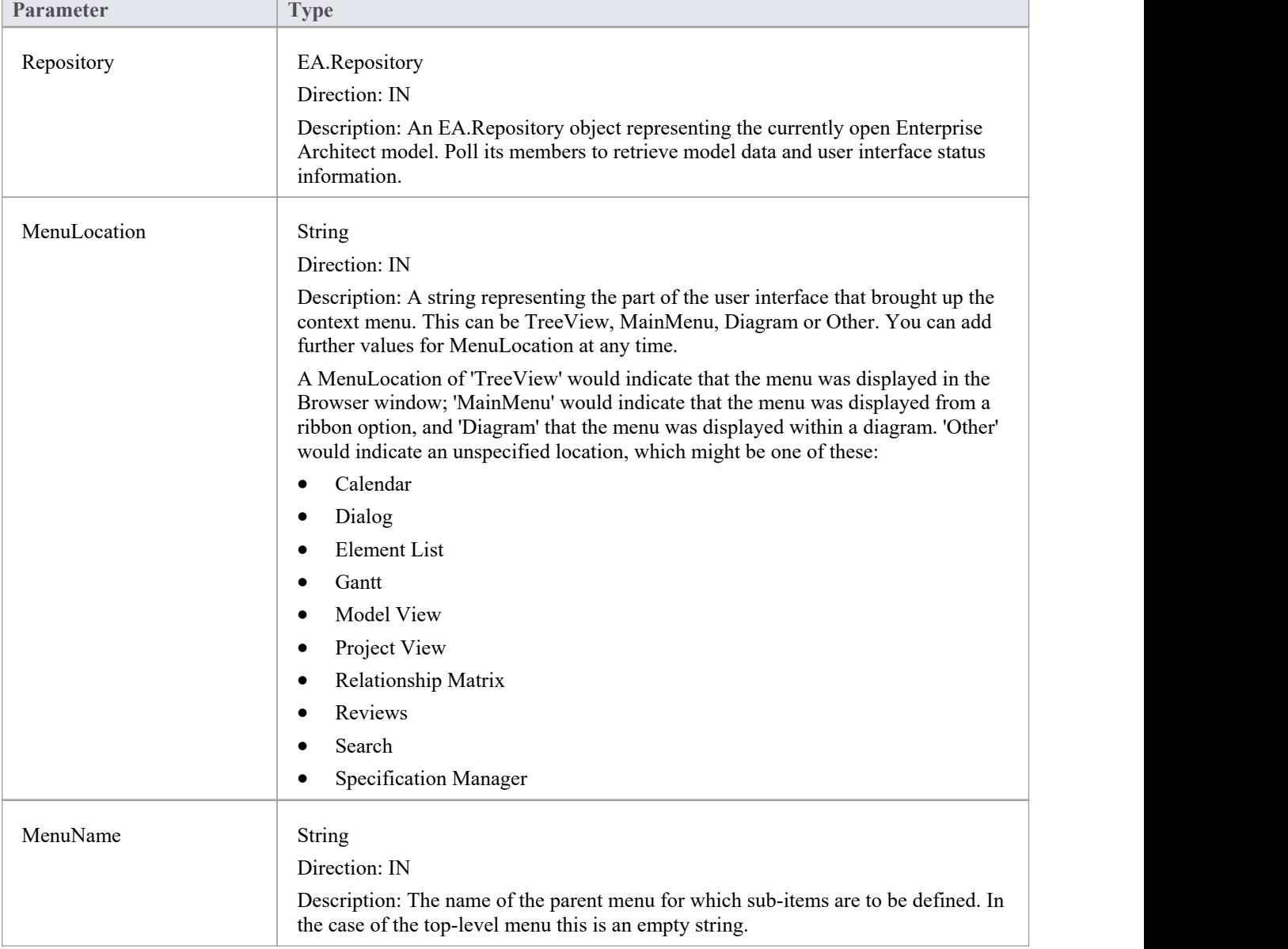

The EA\_GetMenuItems function syntax has these parameters.

### **Return Value**

One of these types:

- · A string indicating the label for a single menu option
- · An array of strings indicating multiple menu options
- Empty (Visual Basic/VB.NET) or null (C#) to indicate that no menu should be displayed

In the case of the top-level menu it should be a single string or an array containing only one item, or empty/null.

# **EA\_GetMenuState**

Add-Ins can use the EA\_GetMenuState event to set a particular menu option to either enabled or disabled. This is useful when dealing with locked Packages and other situations where it is convenient to show a menu option, but not enable it for use.

This event is raised just before Enterprise Architect has to show particular menu options to the user. Its use is further described in the *Define Menu Items* topic.

#### **Syntax**

Sub EA\_GetMenuState (Repository as EA.Repository, MenuLocation As String, MenuName as String, ItemName as String, IsEnabled as Boolean, IsChecked as Boolean)

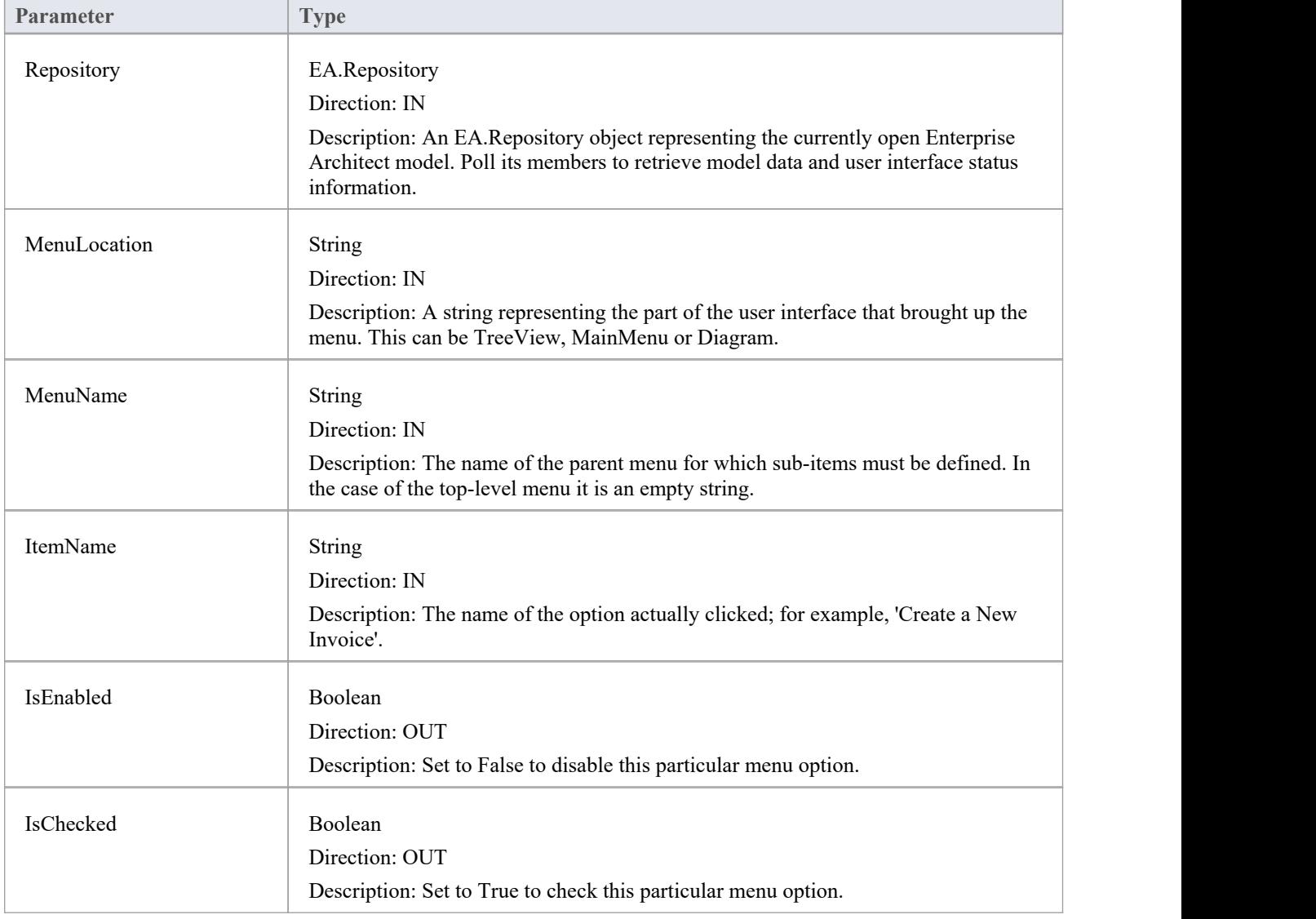

The EA\_GetMenuState function syntax has these parameters.

### **Return Value**

# **EA\_GetRibbonCategory**

Add-Ins can use EA\_GetRibbonCategory events to identify the Ribbon in which the Add-In should place its menu icon.

This event occurs when Enterprise Architect first loads your Add-In. Enterprise Architect itself is loading at this time so that while a Repository object is supplied, there is limited information that you can extract from it.

The chief use for EA\_GetRibbonCategory is in initializing the Add-In access point.

#### **Syntax**

Function EA\_GetRibbonCategory (Repository As EA.Repository) As String

The EA\_GetRibbonCategory function syntax has this parameter:

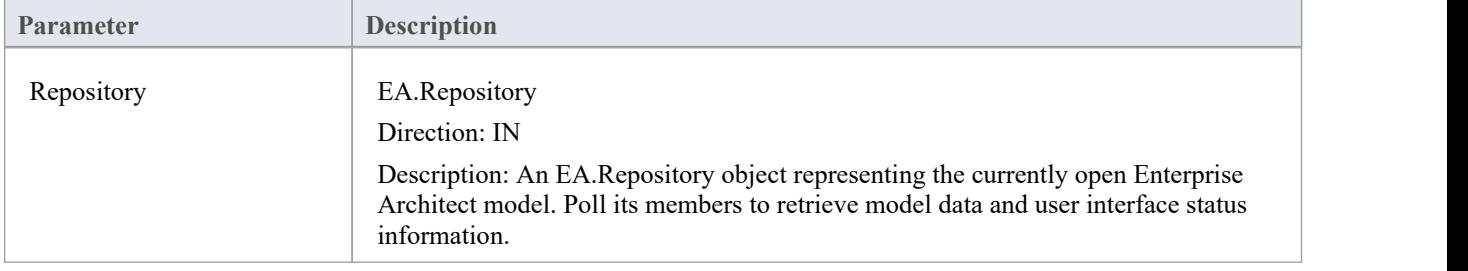

### **Return Value**

A string matching the name of the selected ribbon (in English if you are using a translated version). The possible names are:

- **Start**
- · Design
- · Layout
- **Publish**
- **Specialize**
- **Construct**
- · Code
- **Simulate**
- **Execute**
- **Manage**

It is not possible to include Add-Ins in the 'Specification - Specify' ribbon or 'Documentation - Edit' ribbon.

If the function isn't implemented (or if an invalid name is returned) the 'Add-In' menu will be available from the 'Specialize' ribbon, 'Add-Ins' panel.

## **EA\_MenuClick**

EA\_MenuClick events are received by an Add-In in response to user selection of a menu option.

The event is raised when the user clicks on a particular menu option. When a user clicks on one of your non-parent menu options, your Add-In receives a MenuClick event, defined as:

Sub EA\_MenuClick(Repository As EA.Repository, ByVal MenuLocation As String, ByVal MenuName As String, ByVal ItemName As String)

This code is an example of use:

If MenuName = "-&Diagram" And ItemName = "&Properties" then

MsgBox Repository.GetCurrentDiagram.Name, vbInformation

Else

MsgBox "Not Implemented", vbCritical

End If

Notice that your code can directly access Enterprise Architect data and UI elements using Repository methods.

#### **Syntax**

Sub EA\_MenuClick (Repository As EA.Repository, MenuLocation As String, MenuName As String, ItemName As String)

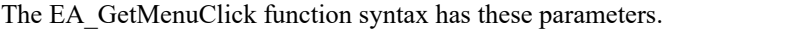

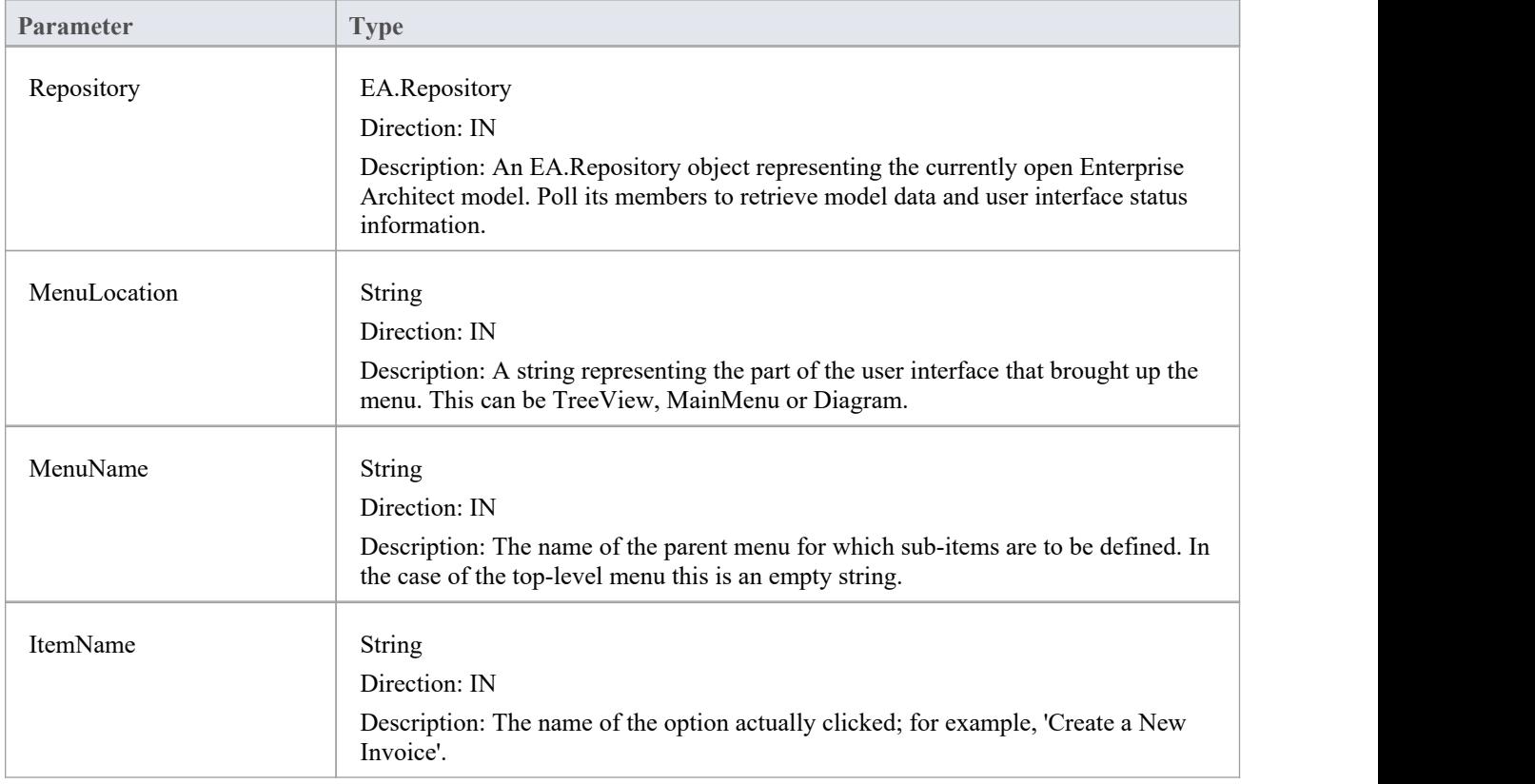

#### **Return Value**

# **EA\_OnOutputItemClicked**

EA\_OnOutputItemClicked events inform Add-Ins that the user has clicked on a list entry in the system tab or one of the user defined output tabs.

Usually an Add-In responds to this event in order to capture activity on an output tab they had previously created through a call to Repository.AddTab().

Note that every loaded Add-In receives this event for every click on an output tab in Enterprise Architect, irrespective of whether the Add-In created that tab. Add-Ins should therefore check the TabName parameter supplied by this event to ensure that they are not responding to other Add-Ins' events.

#### **Syntax**

EA\_OnOutputItemClicked (Repository As EA.Repository, TabName As String, LineText As String, ID As Long)

The EA\_OnOutputItemClicked function syntax has these parameters.

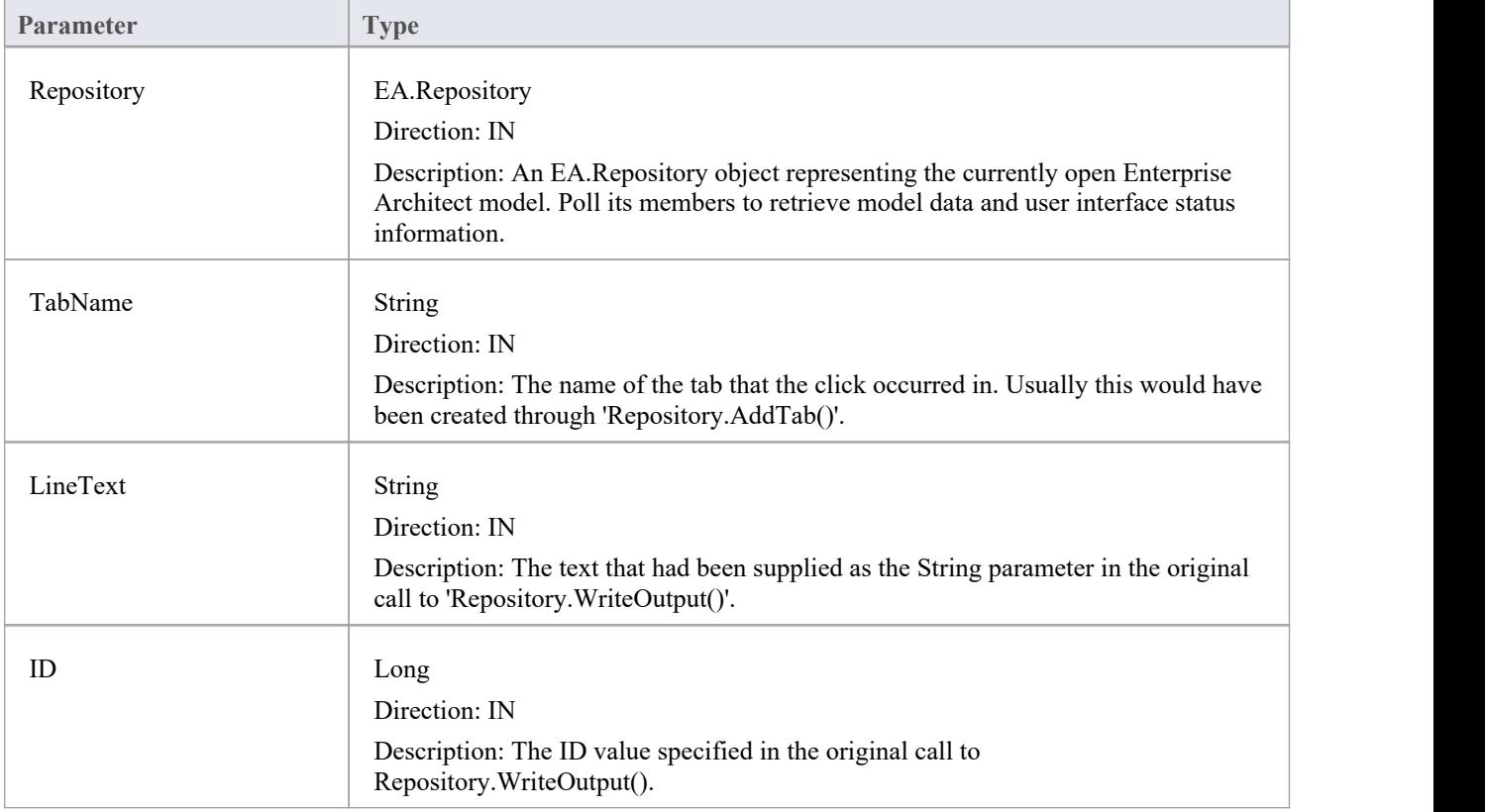

#### **Return Value**

# **EA\_OnOutputItemDoubleClicked**

EA\_OnOutputItemDoubleClicked events inform Add-Ins that the user has used the mouse to double-click on a list entry in one of the user-defined output tabs.

Usually an Add-In responds to this event in order to capture activity on an output tab they had previously created through a call to Repository.AddTab().

Note that every loaded Add-In receives this event for every double-click on an output tab in Enterprise Architect, irrespective of whether the Add-In created that tab; Add-Ins should therefore check the TabName parameter supplied by this event to ensure that they are not responding to other Add-Ins' events.

#### **Syntax**

EA\_OnOutputItemDoubleClicked (Repository As EA.Repository, TabName As String, LineText As String, ID As Long) The EA\_OnOutputItemClicked function syntax contains these parameters.

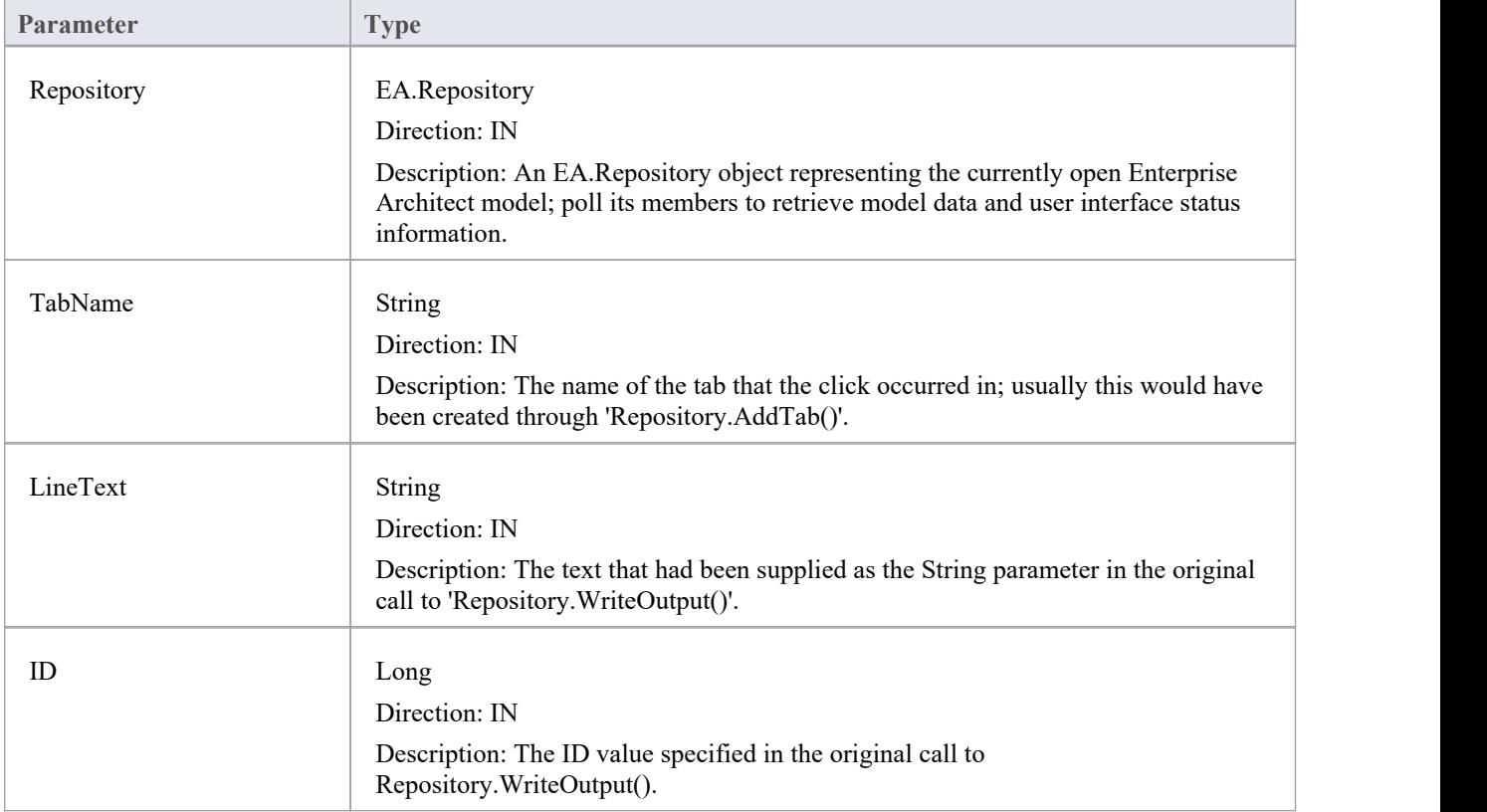

### **Return Value**

# **EA\_ShowHelp**

Add-Ins can use the EA\_ShowHelp event to show a Help topic for a particular menu option. When the user has an Add-In menu option selected, pressing F1 can be related to the required Help topic by the Add-In and a suitable Help message shown.

This event is raised when the user presses F1 on a menu option that is not a parent menu.

#### **Syntax**

Sub EA\_ShowHelp (Repository as EA.Repository, MenuLocation As String, MenuName as String, ItemName as String) The EA\_ShowHelp function syntax contains these parameters.

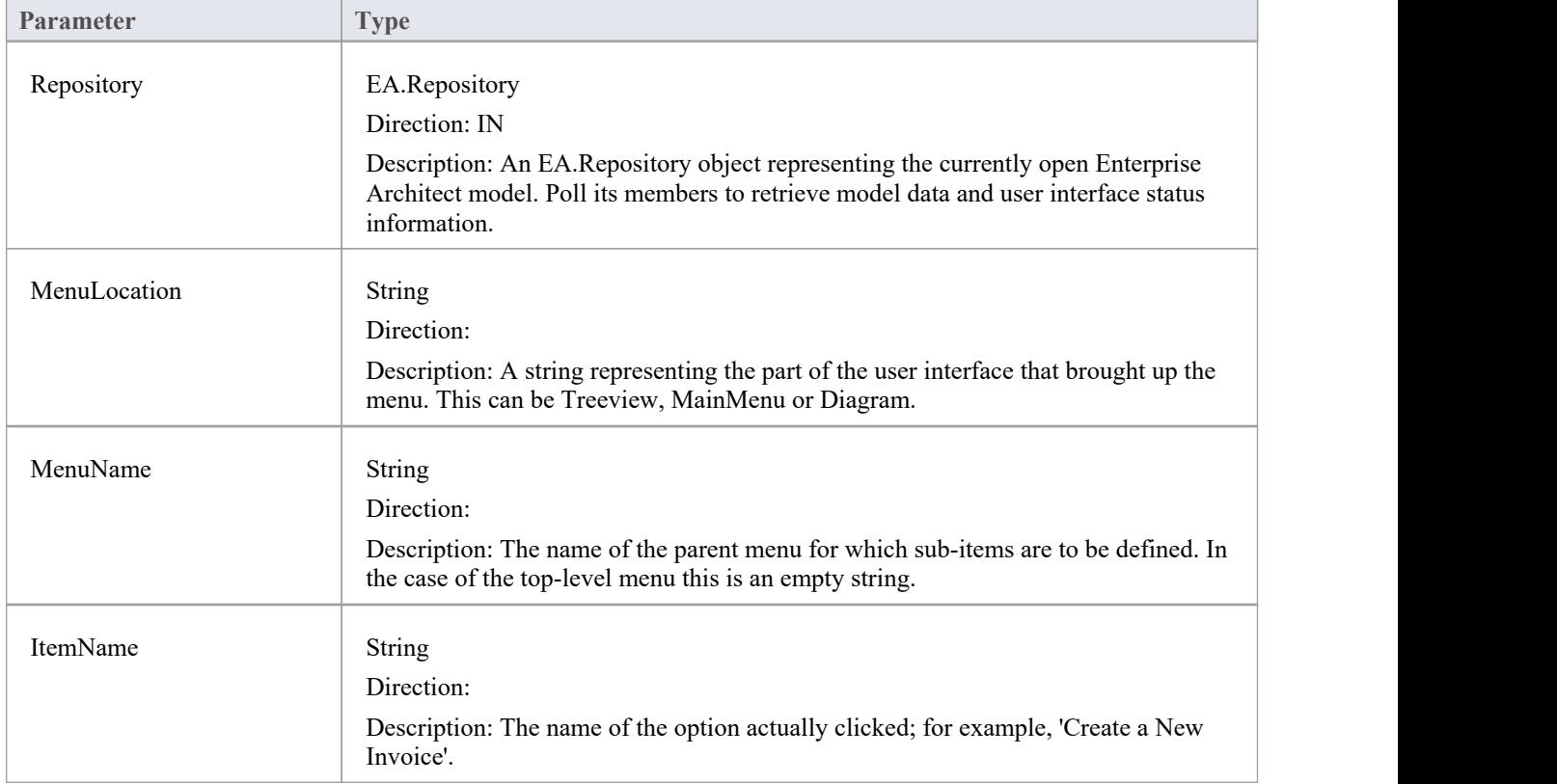

#### **Return Value**

# **广播事件**

#### **Overview**

Broadcast events are sent to all loaded Add-Ins. For an Add-In to receive the event, they must first implement the required automation event interface. If Enterprise Architect detects that the Add-In has the required interface, the event is dispatched to the Add-In.

MDG Events add anumber of additional events, but the Add-In must first have registered as an MDG-style Add-In, rather than as a generic Add-In.

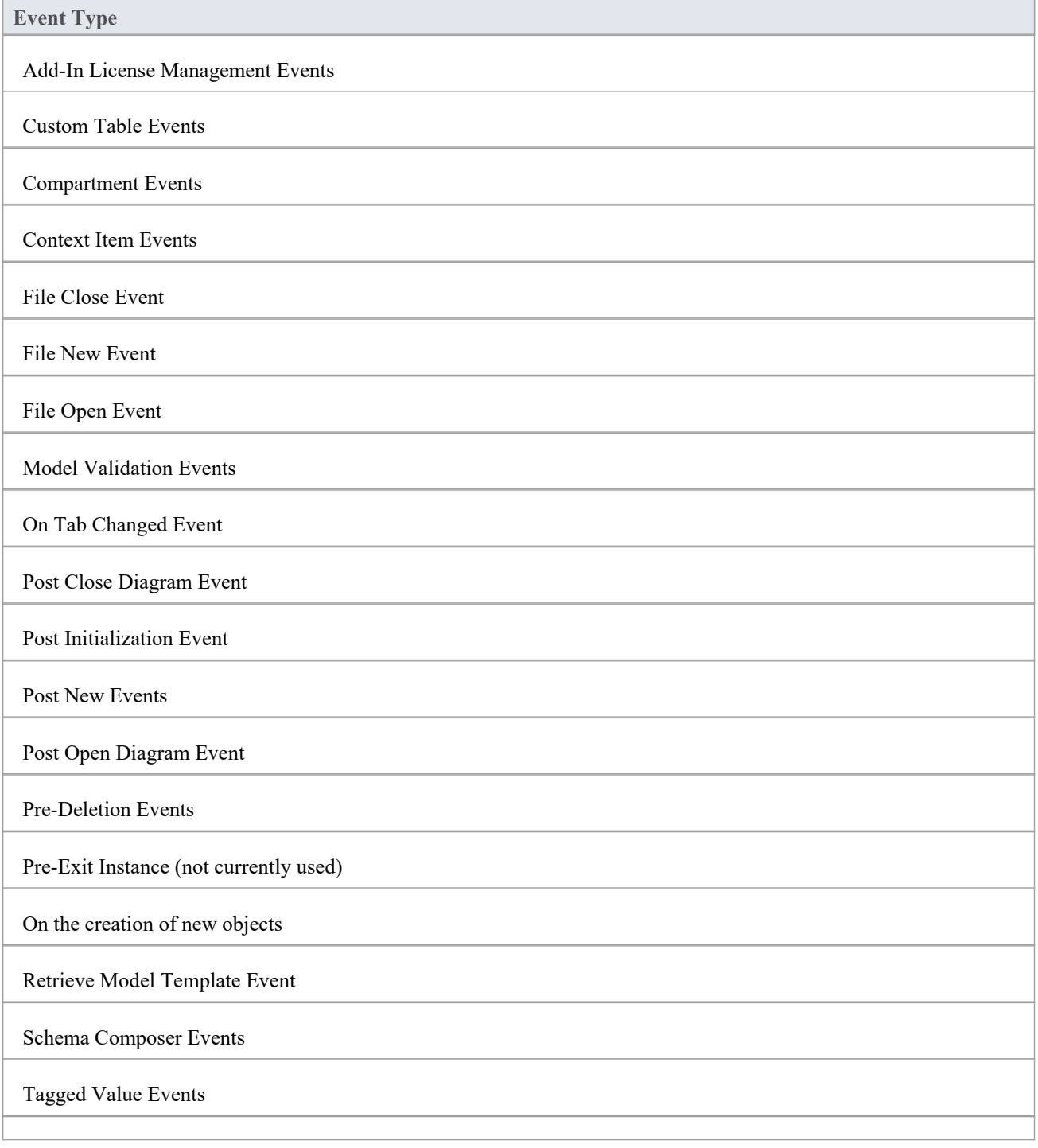

#### Technology Events

Transformation Event

# **Add-In License Management Events**

Enterprise Architect Add-Ins can respond to events associated with Add-In License Management.

### **License Management Events**

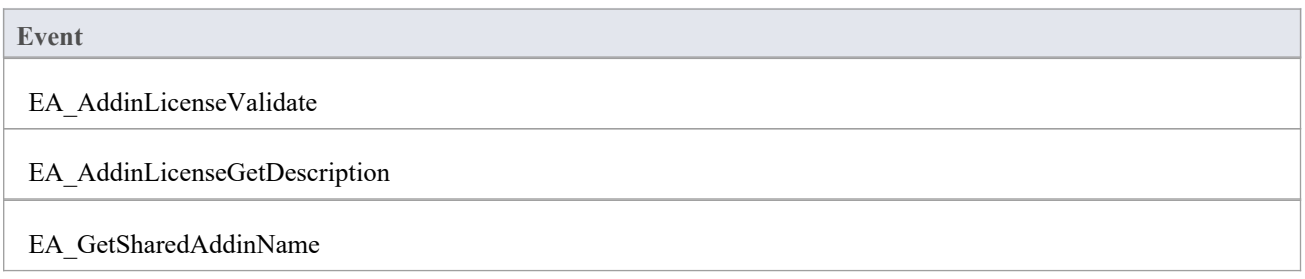

# **EA\_AddinLicenseValidate**

When a user directly enters into the 'License Management' dialog a license key that doesn't match a Sparx Systems key, EA\_AddInLicenseValidate is broadcast to all Enterprise Architect Add-Ins, providing them with a chance to use the Add-In key to determine the level of functionality to provide. When a key is retrieved from the Sparx Systems Keystore only the target Add-In will be called with the key.

For the Add-In to validate itself against this key, the Add-In's EA\_AddinLicenseValidate handler should return confirmation that the license has been validated. As the EA\_AddinLicenseValidate event is broadcast to all Add-Ins, one license can validate many Add-Ins.

If an Add-In elects to handle a license key by returning a confirmation to EA\_AddinLicenseValidate, it is called upon to provide a description of the license key through the EA\_AddinLicenseGetDescription event. If more than one Add-In elects to handle a license key, the first Add-In that returns a confirmation to EA\_AddinLicenseValidate is queried for the license key description.

### **Syntax**

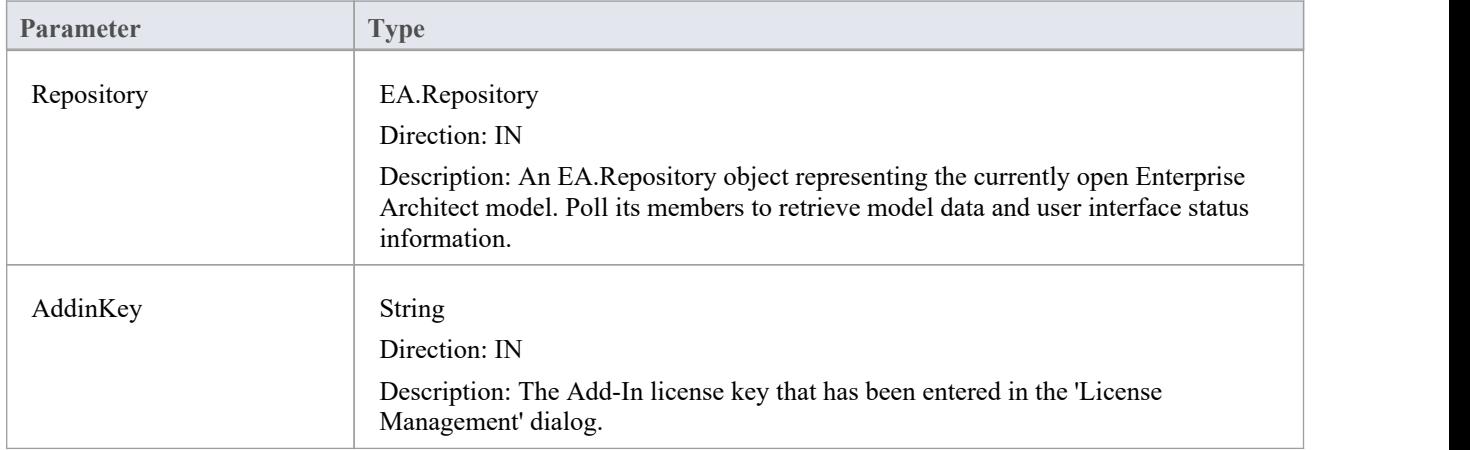

Function EA\_AddInLicenseValidate (Repository As EA.Repository, AddinKey As String) As Boolean

### **Return Value**

Returns True if the license key is validated for the current Add-In. Returns False otherwise.

# **EA\_AddinLicenseGetDescription**

Before the Enterprise Architect 'License Management' dialog is displayed, EA\_AddInLicenseGetDescription is sent once for each Add-In key to the first Add-In that elected to handle that key.<br>The value returned by EA\_AddinLicenseGetDescription is used as the key's plain text description.

#### **Syntax**

Function EA\_AddinLicenseGetDescription (Repository as EA.Repository, AddinKey as String) As String

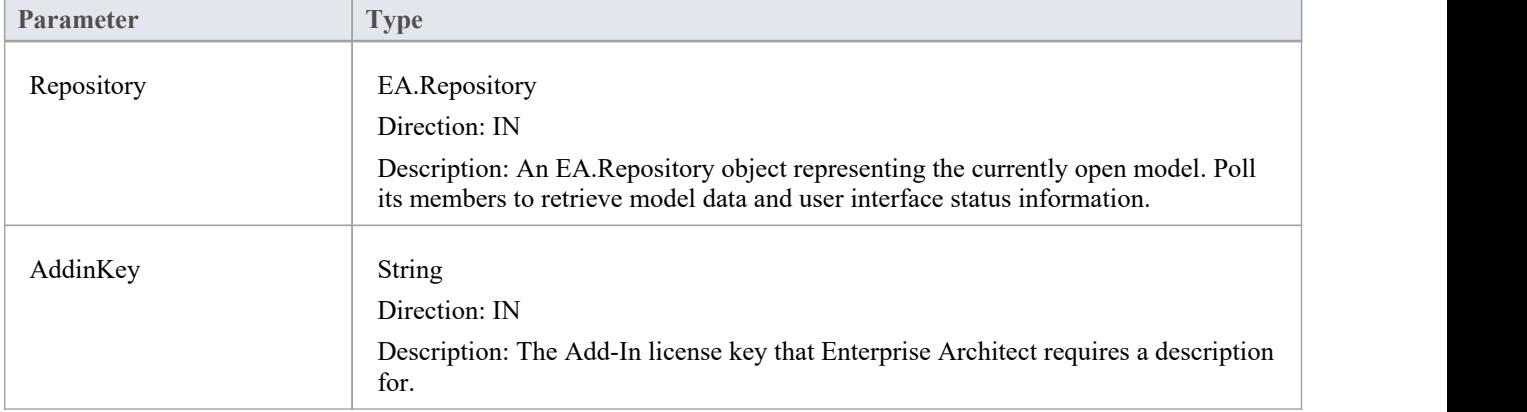

### **Return Value**

A String containing a plain text description of the provided AddinKey.

# **EA\_GetSharedAddinName**

As an Add-In writer you can distribute keys to your Add-In via the Enterprise Architect Keystore, provided that your keys are added using a prefix that allows the system to identify the Add-In to which they belong. EA\_GetSharedAddinName is called to determine what prefix the Add-In is using. If a matching key is found in the keystore the 'License Management' dialog will display the name returned by EA\_AddinLicenseGetDescription to your users. Finally, when the user selects a key, that key will be passed to your Add-In to validate by calling EA\_AddinLicenseValidate.

#### **Syntax**

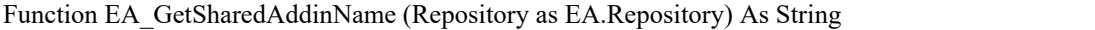

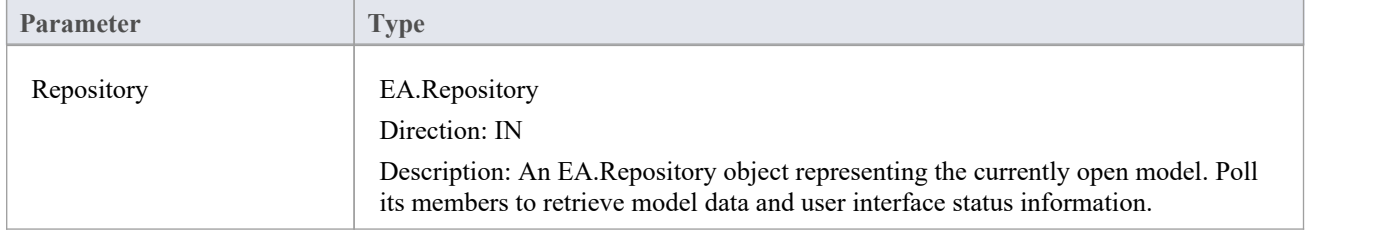

### **Return Value**

A String containing a product name code for the provided Add-In, such as MYADDIN. This will be shown in plain text in any keys added to the keystore.

#### **Notes**

Shared Add-In keys have the format:

EASK-YOURCODE-REALKEY

- EASK Constant string that identifies a shared key for an Enterprise Architect Add-In
- YOURCODE The code you select and verify with us:
	- Displayed to the administrator of the keystore
	- Recommended length of 6-10 characters
	- Contains ASCII characters 33-126, except for '-' (45)
- REALKEY Encoding of the actual key or checksums
	- Recommended length of 8-32 characters
	- Contains ASCII characters 33-126

We recommend that you contact Sparx Systems directly with proposed values to ensure that you don't clash with any other Add-Ins.

For example, these keys would all be interpreted as belonging to an Add-In returning MYADDIN from this function:

- EASK-MYADDIN-Test
- EASK-MYADDIN-{7AC4D426-9083-4fa2-93B7-25E2B7FB8DC5}
- · EASK-MYADDIN-7AC4D426-9083-4fa2-93B7
- EASK-MYADDIN-25E2B7FB8DC5
- · EASK-MYADDIN-2hDfHKA5jf0GAjn92UvqAnxwC13dxQGJtH7zLHJ9Ym8=

### **Custom Table Events**

The Custom Table element has an Operation called 'script', reserved for script execution, that can be used in two different, mutually exclusive ways, either:

- · To contain a script in JavaScript that can be executed from the element context menu; see the *Custom Table Artifact* Help topic, or
- · To contain RaiseEvent broadcast calls to trigger actions from an Add-In written to read or update the Custom Table

#### **Broadcasts**

There are four reserved Add-In broadcast events that can only be enabled by listing the event in the 'script' Operation of the Custom Table element.To raise the broadcast events, list any or all of these broadcast calls in the operation named 'script'.

Syntax:

RaiseEvent::EA\_OnCustomTableBeginEdit

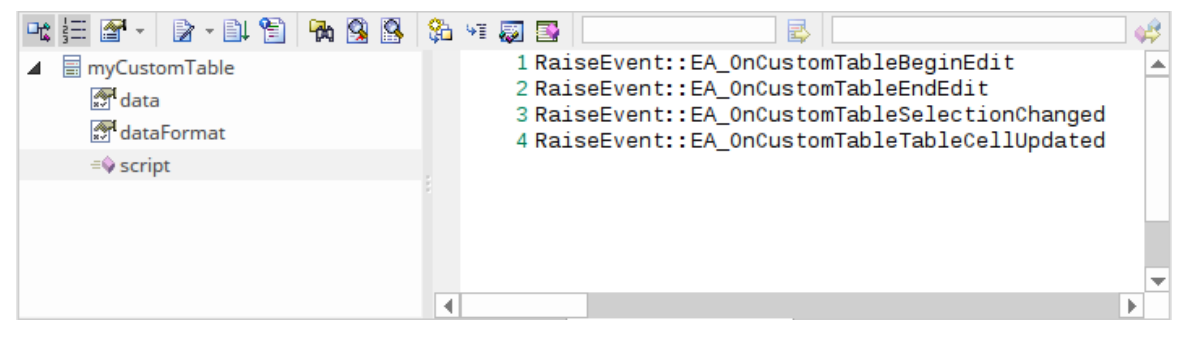

# **EA\_OnCustomTableBeginEdit**

EA\_OnCustomTableBeginEdit notifies Add-Ins that the Custom Table is beginning edit mode. This broadcast event can only be enabled by the Custom Table's operation 'script' behavior.

### **Syntax**

Function EA\_OnCustomTableBeginEdit (Repository As EA.Repository, Info As EA.EventProperties)

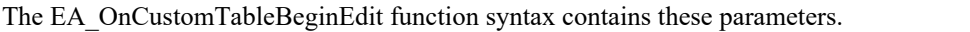

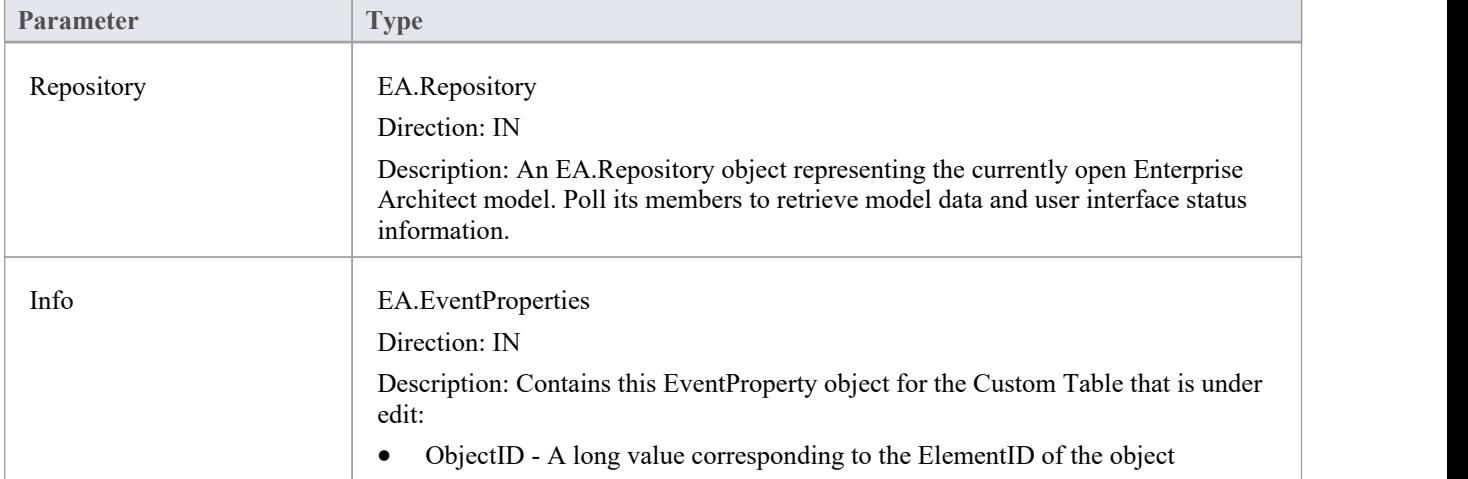

# **EA\_OnCustomTableEndEdit**

EA\_OnCustomTableEndEdit notifies Add-Ins that a Custom Table element is ending edit mode. This broadcast event can only be enabled by the Custom Table's operation 'script' behavior.

### **Syntax**

Function EA\_OnCustomTableEndEdit (Repository As EA.Repository, Info As EA.EventProperties)

The EA\_OnCustomTableEndEdit function syntax contains these parameters.

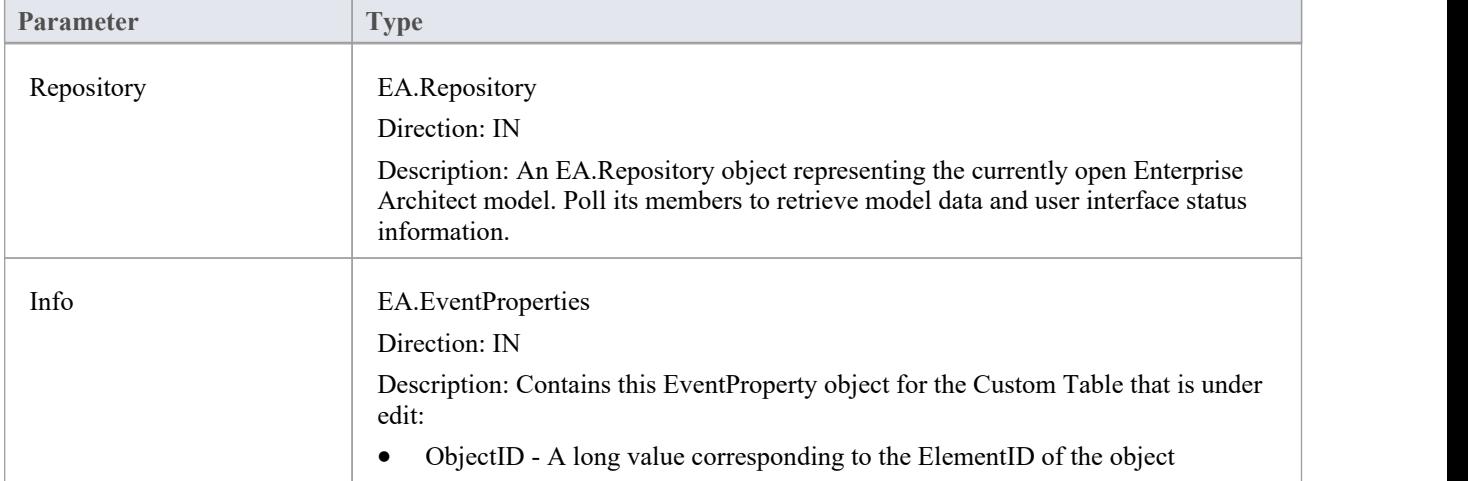

### **Return Value**

This function allows validation of the table data, and returns a Boolean value:

- True to save the current data in the grid, or
- False to abandon the current data

# **EA\_OnCustomTableSelectionChanged**

EA\_OnCustomTableSelectionChanged notifies Add-Ins that a cell of the Custom Table has changed. This broadcast event can only be enabled by the Custom Table's operation 'script' behavior.

### **Syntax**

Function EA\_OnCustomTableSelectionChanged (Repository As EA.Repository, Info As EA.EventProperties)

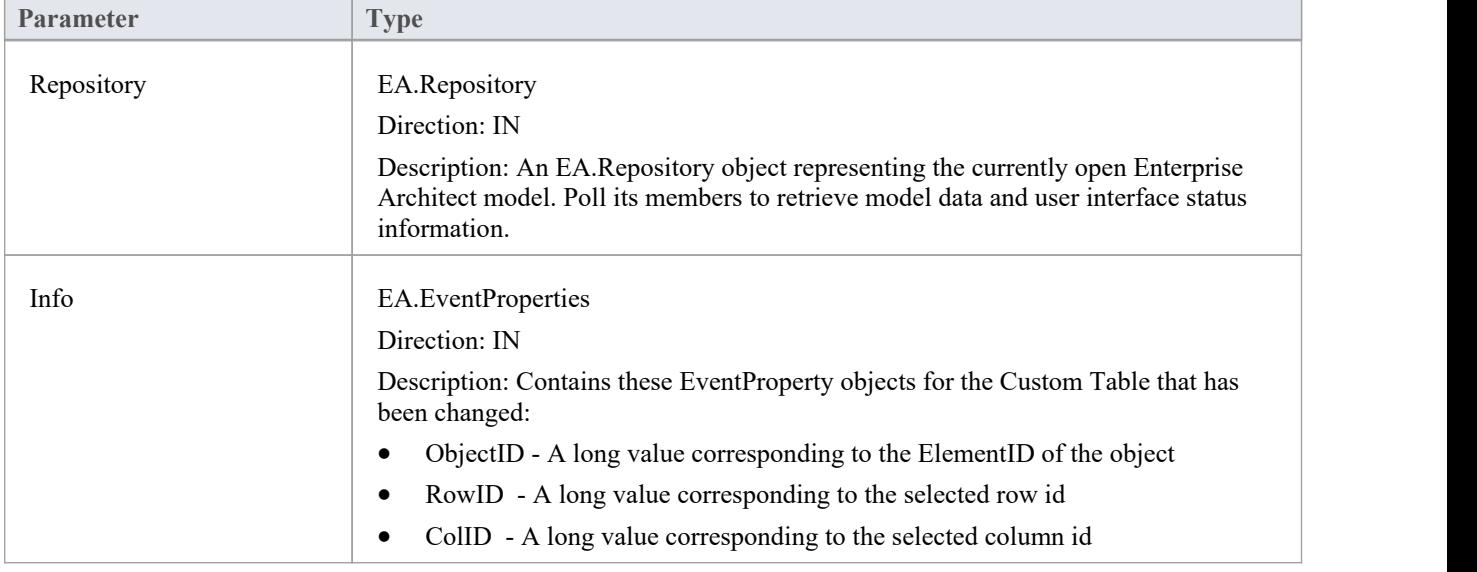

The EA\_OnCustomTableSelectionChanged function syntax contains these parameters.

# **EA\_OnCustomTableCellUpdated**

EA\_OnCustomTableCellUpdated notifies Add-Ins that a cell value has been updated. This broadcast event can only be enabled by the Custom Table's operation 'script' behavior.

### **Syntax**

Function EA\_OnCustomTableCellUpdated (Repository As EA.Repository, Info As EA.EventProperties)

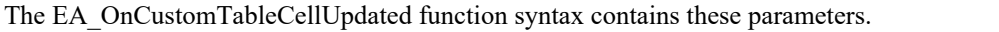

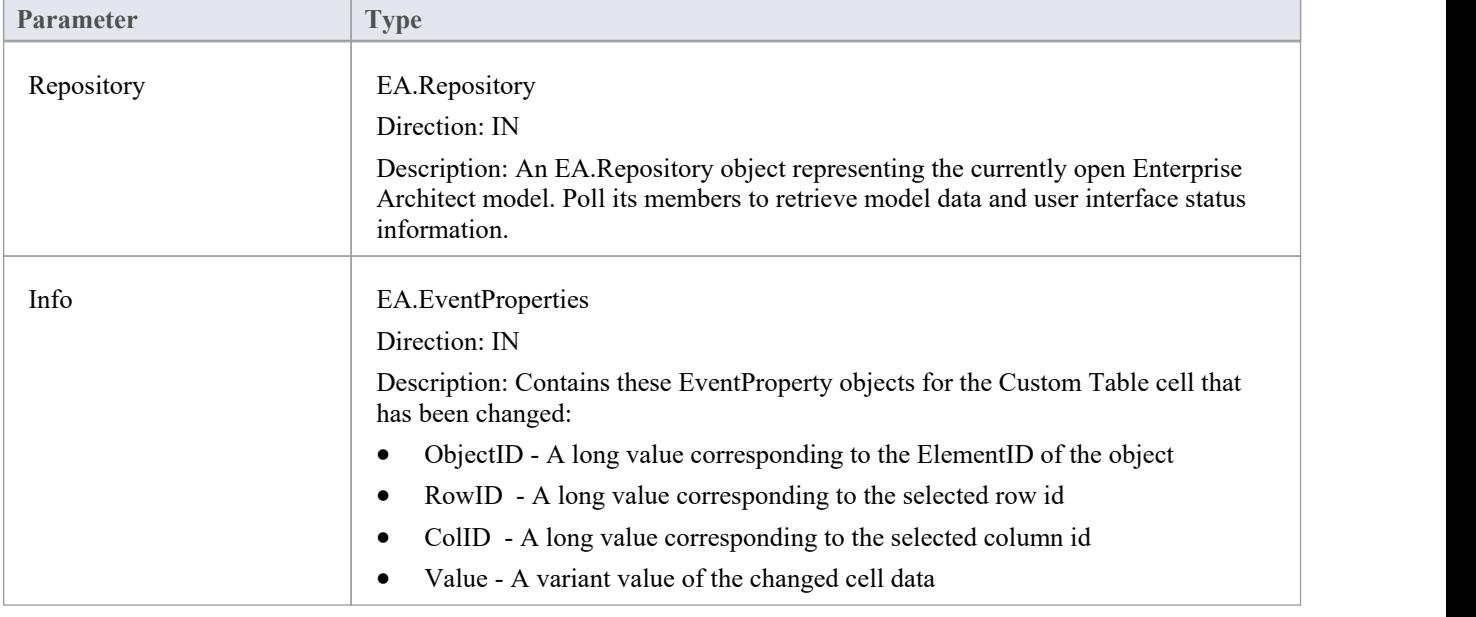

# **Schema 编辑器事件**

Enterprise Architect Add-Ins can respond to events associated with the Schema Composer to provide custom schema export formats.

The requirements for an Add-In to participate consist of implementing these three functions:

- · EA\_IsSchemaExporter
- · EA\_GetProfileInfo
- · EA\_GenerateFromSchema

# **EA\_GenerateFromSchema**

Respond to a 'Generate' request from the Schema Composer when using the profile type specified by the EA\_IsSchemaExporter event. The SchemaComposer object can be used to traverse the schema. Export formats that have been requested by the user for generation will be listed in the exports parameter.

#### **Syntax**

Sub EA\_GenerateFromSchema (Repository as EA.Repository, composer as EA.SchemaComposer, exports as String)

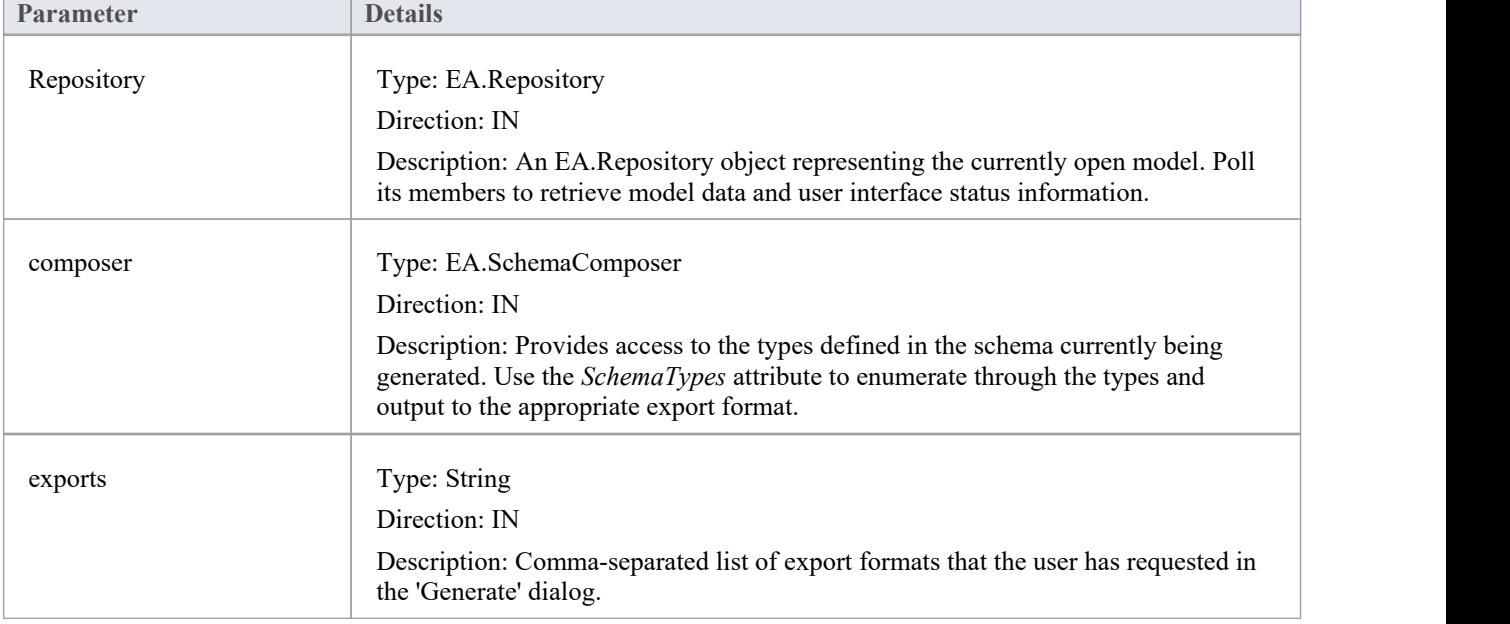

### **Return Value**

# **EA\_GetProfileInfo**

Add-Ins can optionally implement this function to define the capabilities of the Schema Composer when working with the profile type specified by the EA\_IsSchemaExporter event.

### **Syntax**

Sub EA\_GetProfileInfo (Repository as EA.Repository, profile as EA.SchemaProfile)

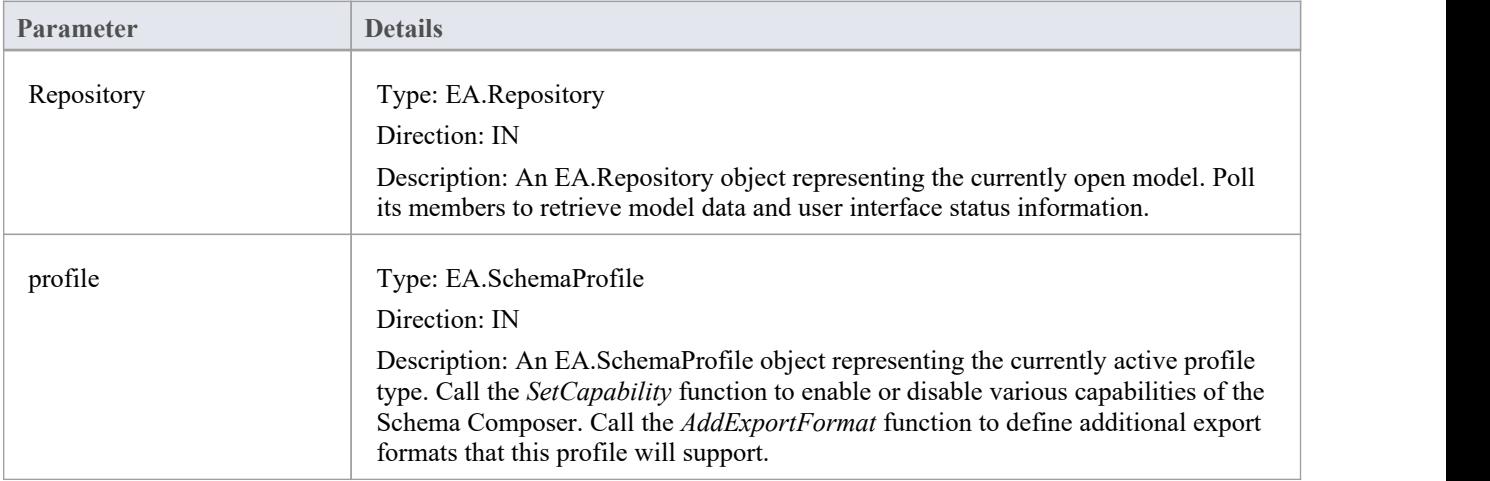

### **Return Value**

# **EA\_IsSchemaExporter**

Enterprise Architect Add-Ins can integrate with the Schema Composer by providing alternatives to offer users for the generation of schemas and sub models.

The Add-In must implement this function to be listed in the Schema Composer.

#### **Syntax**

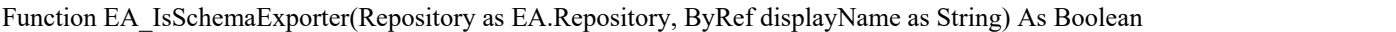

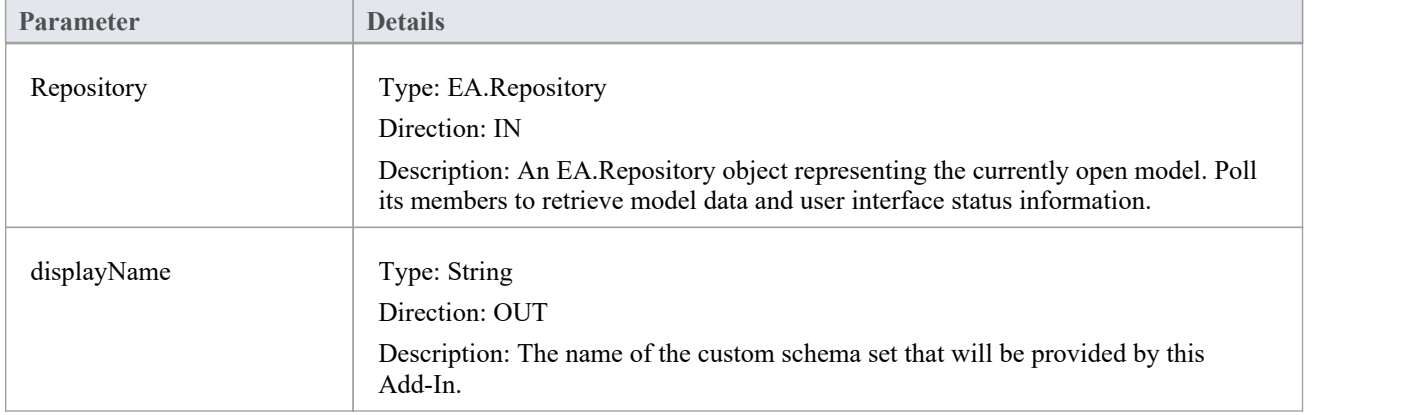

### **Return Value**

Return True to indicate that this Add-In will provide schema export functionality and be listed as a Schema Set when defining a new profile in the Schema Composer.

# **Compartment Events**

Enterprise Architect Add-Ins can respond to various events associated with user-generated element compartments.

### **Compartment Broadcast Events**

**Event**

EA\_QueryAvailableCompartments

EA\_GetCompartmentData

# **EA\_QueryAvailableCompartments**

This event occurs when Enterprise Architect's diagrams are refreshed. It is a request for the Add-In to provide a list of user-defined compartments.

The EA\_GetCompartmentData event then queries each object for the data to display in each user-defined compartment.

#### **Syntax**

Function EA\_QueryAvailableCompartments (Repository As EA.Repository) As Variant

The EA\_QueryAvailableCompartments function syntax contains this parameter.

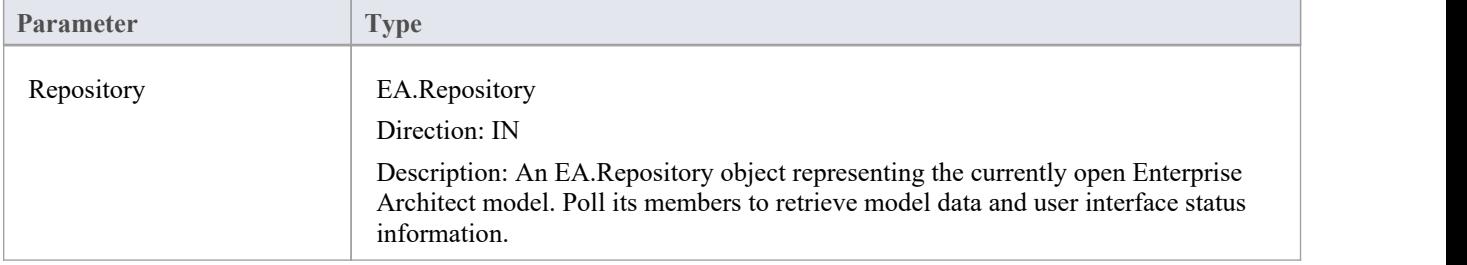

### **Return Value**

A String containing a comma-separated list of user-defined compartments.

### **Example**

```
Function EA_QueryAvailableCompartments(Repository As EA.Repository) As Variant
  Dim sReturn As String
  sReturn = ""
  If m_FirstCompartmentVisible = True Then
  sReturn = sReturn + "first,"<br>End If
  If m_SecondCompartmentVisible = True Then
    sReturn = sReturn + "second," End If
  If m_ThirdCompartmentVisible = True Then
    sReturn = sReturn + "third,"End If
  If Len(sReturn) > 0 Then
    sReturn = Left(sReturn, Len(sReturn)-1)
  End If
  EA_QueryAvailableCompartments = sReturn
End Function
```
## **EA\_GetCompartmentData**

This event occurs when Enterprise Architect is instructed to redraw an element. It requests that the Add-In provide the data to populate the element's compartment.

#### **Syntax**

Function EA\_GetCompartmentData (Repository As EA.Repository, sCompartment As String, sGUID As String, oType As EA.ObjectType) As Variant

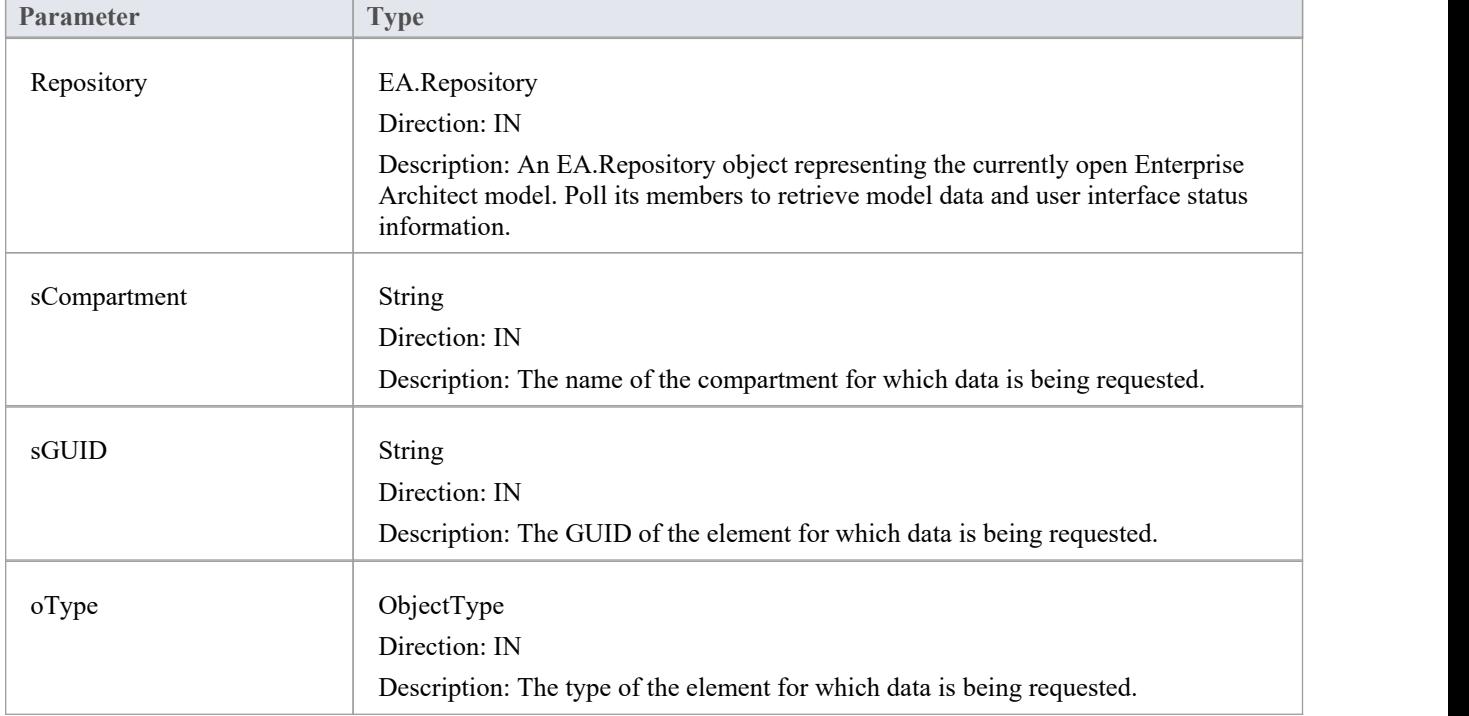

The EA\_QueryAvailableCompartments function syntax contains these parameters.

### **Return Value**

A variant containing a formatted string. The format is illustrated in this example:

#### **Example**

Function EA\_GetCompartmentData(Repository As EA.Repository, sCompartment As String, sGUID As String, oType As EA.ObjectType) As Variant

If Repository Is Nothing Then Exit Function End If

Dim sCompartmentData As String Dim oXML As MSXML2.DOMDocument Dim Nodes As MSXML2.IXMLDOMNodeList Dim Node1 As MSXML2.IXMLDOMNode Dim Node As MSXML2.IXMLDOMNode Dim sData As String

```
sCompartmentData = "" Set oXML = New MSXML2.DOMDocument
sData = "On Error GoTo ERR_GetCompartmentData
oXML.loadXML (Repository.GetTreeXMLByGUID(sGUID))
Set Node1 = oXML.selectSingleNode("//ModelItem")
If Node1 Is Nothing Then
  Exit Function
```

```
End If
```

```
sComponentData = sComponentData + "Name=" + sComponent + ";"sComponentData = sComponentData + "OwnerGUID=" + sGUID + ";"sCompartmentData = sCompartmentData + "Options=SkipIfOnDiagram& eq ^1& sc ^"
Select Case sCompartment
Case "parts" Set Nodes = Node1.selectNodes("ModelItem(\omega M)etatype=""Part"")")
For Each Node In Nodes
  sData = sData + "Data& eq ^" + Node.Attributes.getNamedItem("Name").nodeValue + "& sc ^"
  sData = sData + "GUID& eq^{\wedge}} + Node. Attributes.getNamedItem("GUID").nodeValue + "& sc^{\wedge}, "Next
Case "ports" Set Nodes = Node1.selectNodes("ModelItem(@Metatype=""Port"")")
For Each Node In Nodes
   sData = sData + "Data\& eq ^" + Node.Attributes.getNamedItem("Name").nodeValue + "& sc ^"
   sData = sData + "GUID& eq^{\wedge} " + Node. Attributes.getNamedItem("GUID").nodeValue + "& sc^{\wedge},"Next
End Select
If there is no data to display, then don't return any compartment data
If sData \Diamond "" Then
  sCompartmentData = sCompartmentData + "CompartmentData=" + sData + ";" Else
  sCompartmentData = "" End If
EA_GetCompartmentData = sCompartmentData
Exit Function
```
ERR\_GetCompartmentData: EA\_GetCompartmentData = "" End Function
# **Context Item Events**

Enterprise Architect Add-Ins can respond to events associated with changing context.

### **Context Item Broadcast Events**

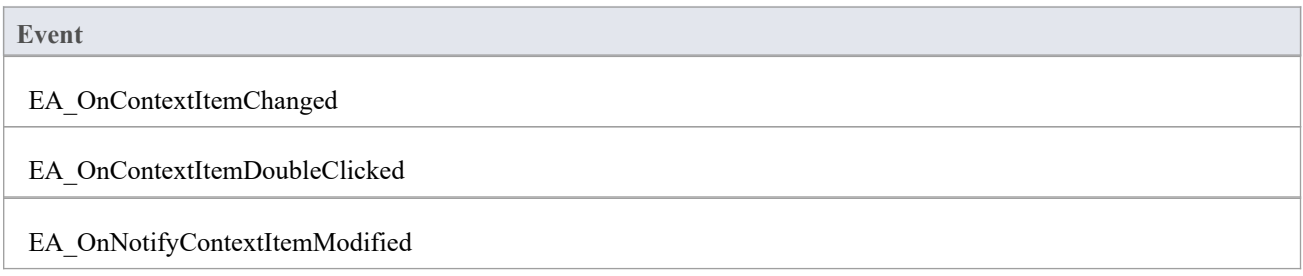

## **EA\_OnContextItemChanged**

EA\_OnContextItemChanged notifies Add-Ins that a different item is now in context.

This event occurs after a user has selected an item anywhere in the Enterprise Architect GUI. Add-Ins that require knowledge of the current item in context can subscribe to this broadcast function. If ot  $=$  otRepository, then this function behaves in the same way as EA\_FileOpen.

### **Syntax**

Sub EA\_OnContextItemChanged (Repository As EA.Repository, GUID As String, ot as EA.ObjectType)

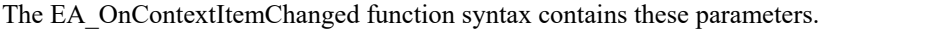

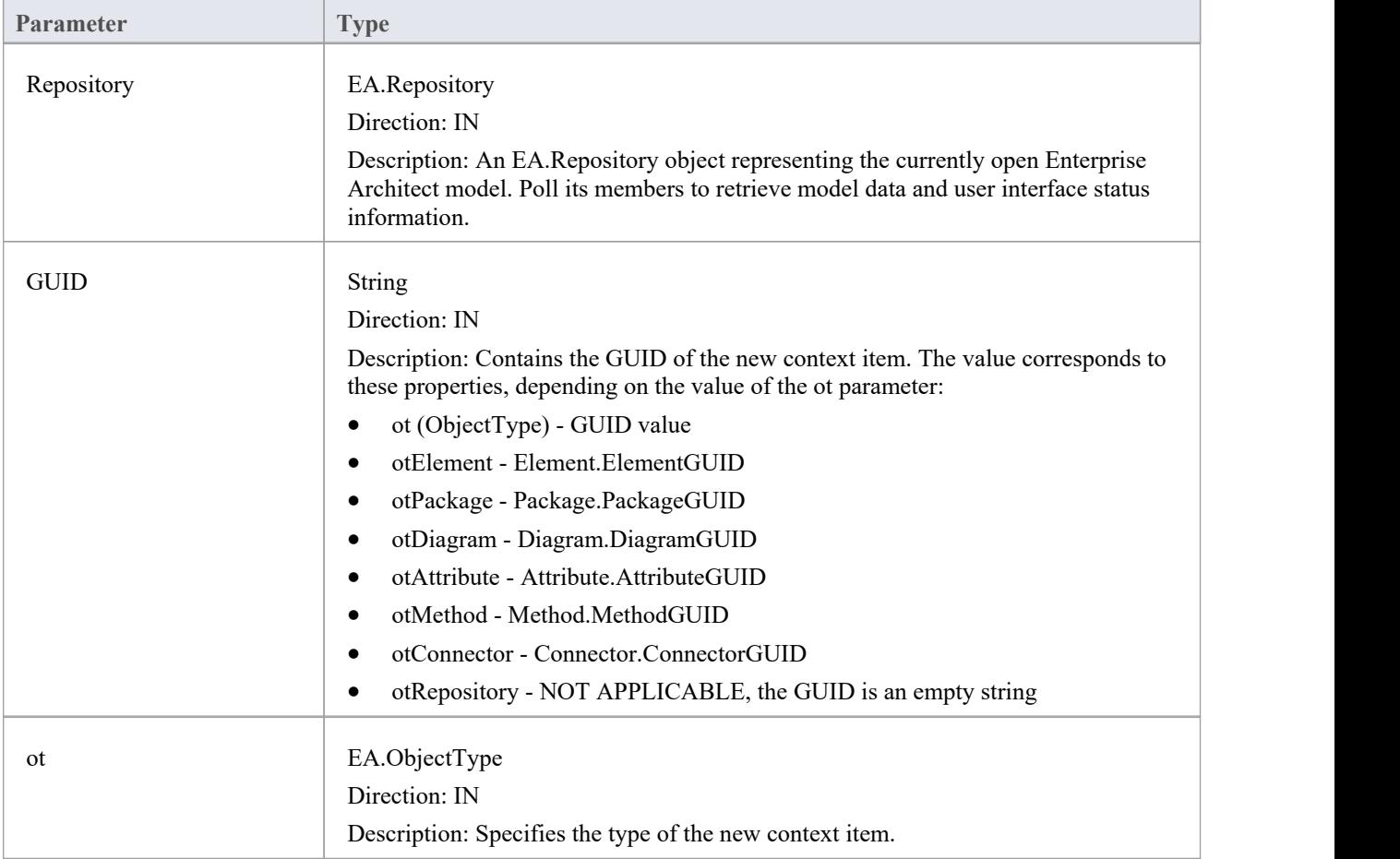

### **Return Value**

## **EA\_OnContextItemDoubleClicked**

EA\_OnContextItemDoubleClicked notifies Add-Ins that the user has double-clicked the item currently in context.

This event occurs when a user has double-clicked (or pressed the Enter key) on the item in context, either in a diagram, in the Browser window or in a custom compartment. Add-Ins to handle events can subscribe to this broadcast function.

#### **Syntax**

Function EA\_OnContextItemDoubleClicked (Repository As EA.Repository, GUID As String, ot as EA.ObjectType) The EA\_OnContextItemDoubleClicked function syntax contains these parameters.

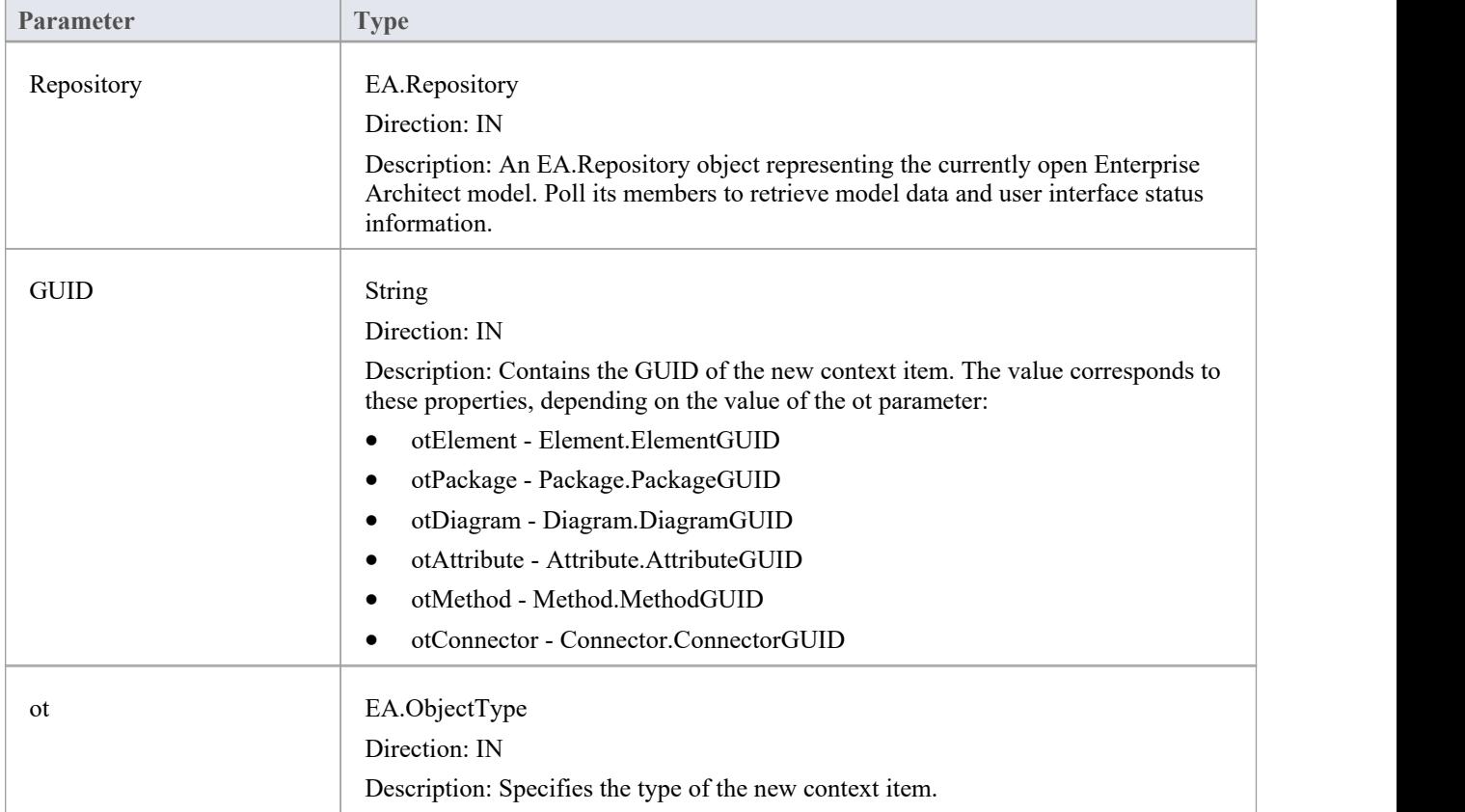

### **Return Value**

- Return True to notify Enterprise Architect that the double-click event has been handled by an Add-In
- Return False to enable Enterprise Architect to continue processing the event

# **EA\_OnNotifyContextItemModified**

EA\_OnNotifyContextItemModified notifies Add-Ins that the current context item has been modified.

This event occurs when a user has modified the context item. Add-Ins that require knowledge of when an item has been modified can subscribe to this broadcast function.

#### **Syntax**

Sub EA\_OnNotifyContextItemModified (Repository As EA.Repository, GUID As String, ot as EA.ObjectType) The EA\_OnNotifyContextItemModified function syntax contains these parameters.

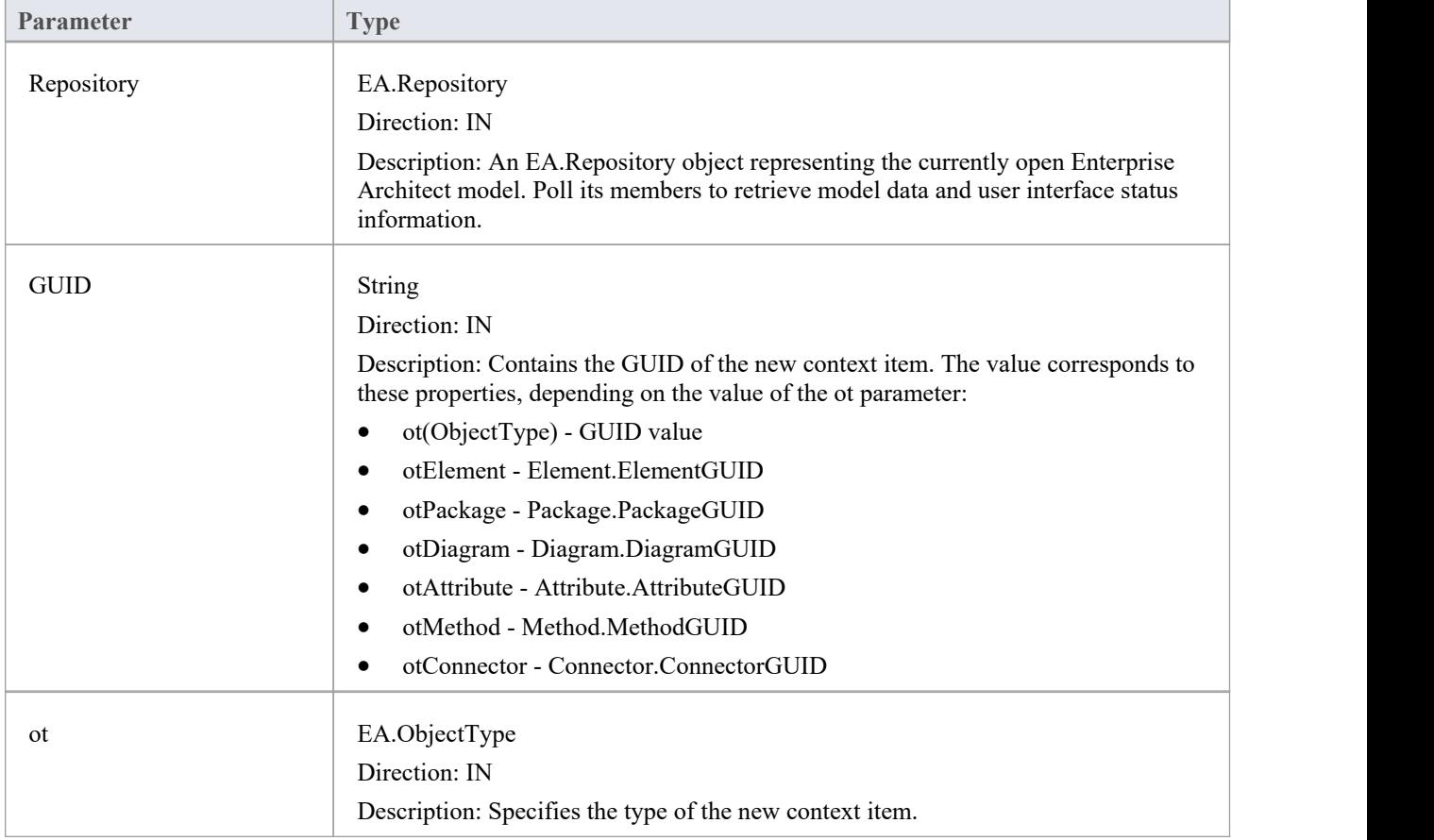

### **Return Value**

## **EA\_FileClose**

The EA\_FileClose event enables the Add-In to respond to a File Close event. When Enterprise Architect closes an opened Model file, this event is raised and passed to all Add-Ins implementing this method.

This event occurs when the model currently opened within Enterprise Architect is about to be closed (when another model is about to be opened or when Enterprise Architect is about to shutdown).

### **Syntax**

Sub EA\_FileClose (Repository As EA.Repository)

The EA\_FileClose function syntax contains this parameter:

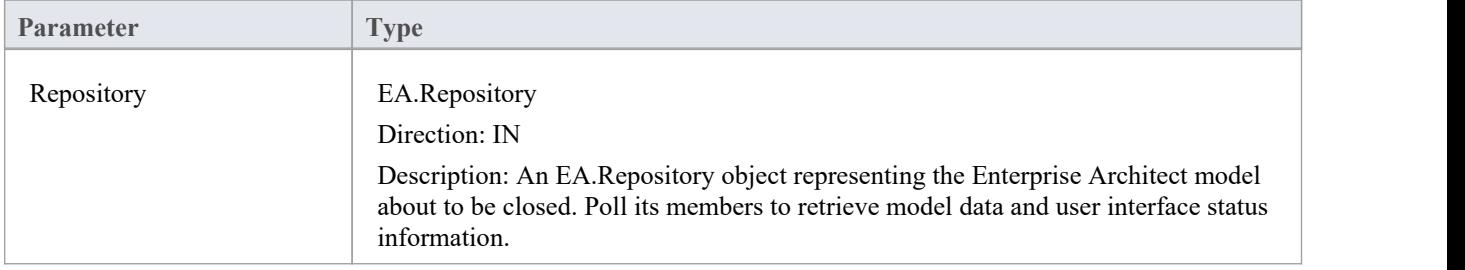

### **Return Value**

### **EA\_FileNew**

The EA\_FileNew event enables the Add-In to respond to a File New event. When Enterprise Architect creates a new model file, this event is raised and passed to all Add-Ins implementing this method.

The event occurs when the model being viewed by the Enterprise Architect user changes, for whatever reason (through user interaction or Add-In activity).

### **Syntax**

Sub EA\_FileNew (Repository As EA.Repository)

The EA\_FileNew function syntax contains this parameter.

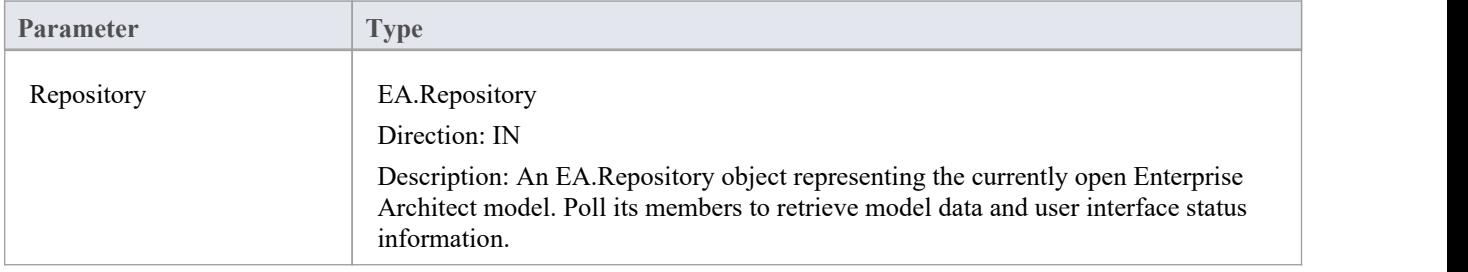

### **Return Value**

## **EA\_FileOpen**

The EA\_FileOpen event enables the Add-In to respond to a File Open event. When Enterprise Architect opens a new model file, this event is raised and passed to all Add-Ins implementing this method.

The event occurs when the model being viewed by the Enterprise Architect user changes, for whatever reason (through user interaction or Add-In activity).

### **Syntax**

Sub EA\_FileOpen (Repository As EA.Repository)

The EA\_FileOpen function syntax contains this parameter.

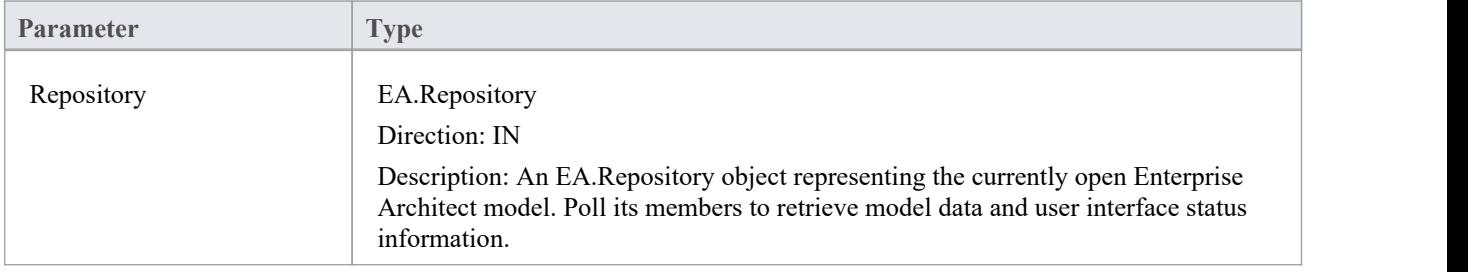

### **Return Value**

# **EA\_OnPostCloseDiagram**

EA\_OnPostCloseDiagram notifies Add-Ins that a diagram has been closed.

#### **Syntax**

Function EA\_OnPostCloseDiagram (Repository As EA.Repository, DiagramID As Integer)

The EA\_OnPostCloseDiagram function syntax contains these parameters.

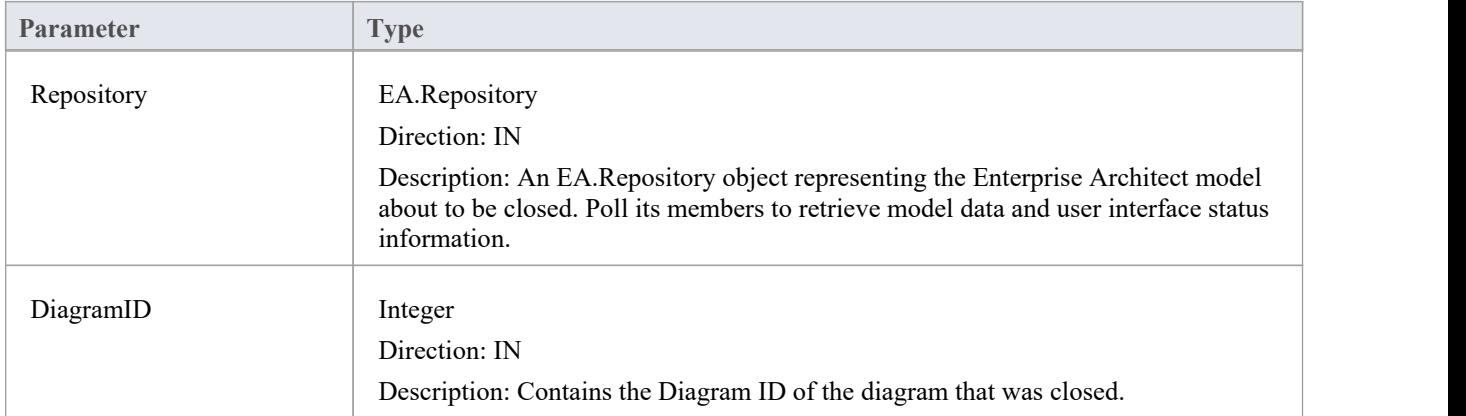

### **Return Value**

## **EA\_OnPostInitialized**

EA\_OnPostInitialized notifies Add-Ins that the Repository object has finished loading and any necessary initialization steps can now be performed on the object.

For example, the Add-In can create an 'Output' tab using Repository.CreateOutputTab.

#### **Syntax**

Sub EA\_OnPostInitialized (Repository As EA.Repository)

The EA\_OnPostInitialized function syntax contains this parameter.

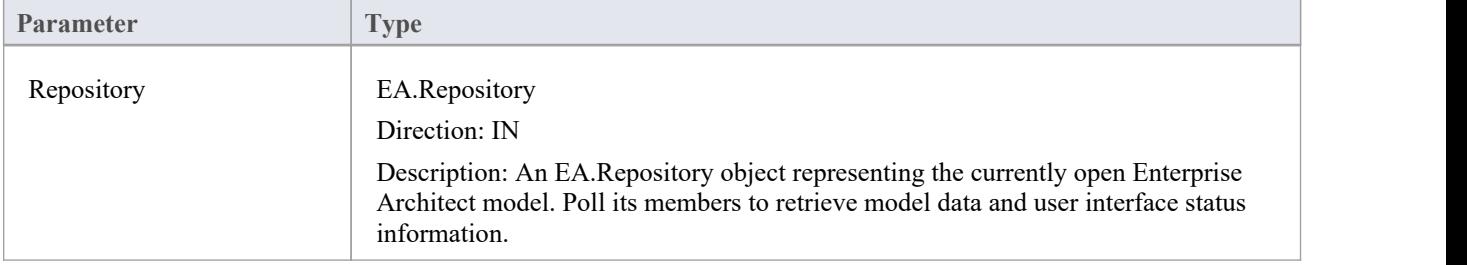

#### **Return Value**

# **EA\_OnPostOpenDiagram**

EA\_OnPostOpenDiagram notifies Add-Ins that a diagram has been opened.

#### **Syntax**

Function EA\_OnPostOpenDiagram (Repository As EA.Repository, DiagramID As Integer)

The EA\_OnPostOpenDiagram function syntax contains these parameters.

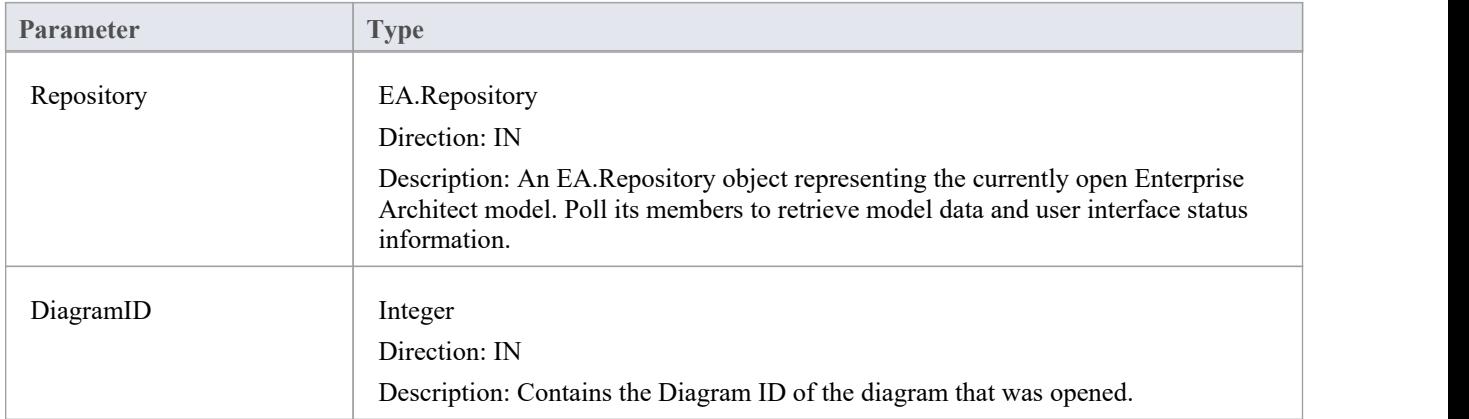

### **Return Value**

## **EA\_OnPostTransform**

EA\_OnPostTransform notifies Add-Ins that an MDG transformation has taken place with the output in the specified target Package.

This event occurs when a user runs an MDG transform on one or more target Packages; the notification is provided for each transform/target Package immediately after all transform processes have completed.

### **Syntax**

Function EA\_OnPostTransform (Repository As EA.Repository, Info As EA.EventProperties) As Boolean

The EA\_OnPostTransform function syntax contains these parameters.

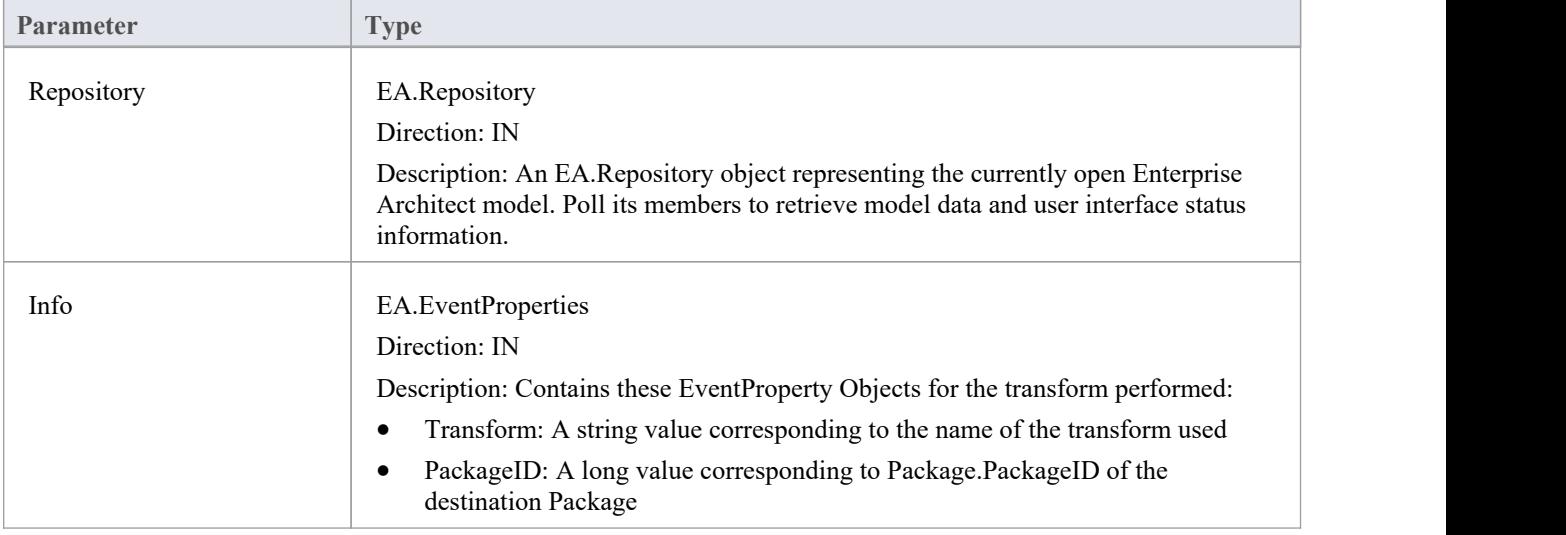

### **Return Value**

Reserved for future use.

## **EA\_OnPreExitInstance**

EA\_OnPreExitInstance is not currently used.

#### **Syntax**

Sub EA\_OnPreExitInstance (Repository As EA.Repository)

The EA\_OnPreExitInstance function syntax contains this parameter.

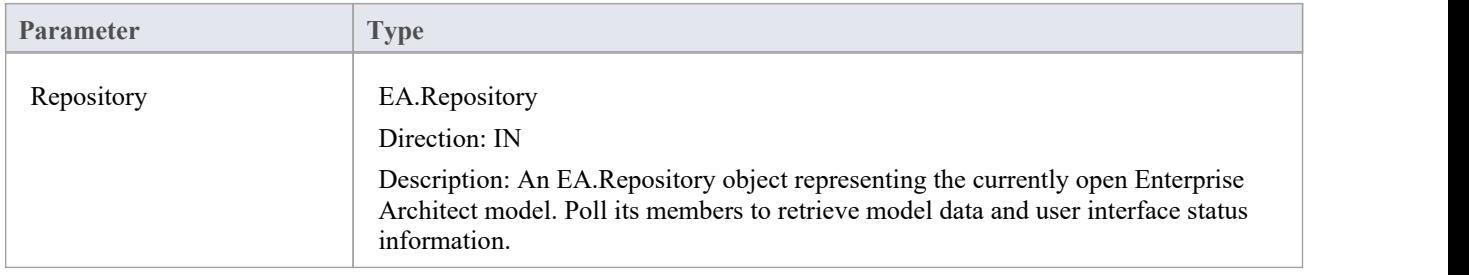

### **Return Value**

### **EA\_OnRetrieveModelTemplate**

EA\_OnRetrieveModelTemplate requests that an Add-In pass a model template to Enterprise Architect. This event occurs when a user executes the 'Add a New Model Using Wizard' command to add a model that has been defined by an MDG Technology.

#### **Syntax**

Function EA\_OnRetrieveModelTemplate (Repository As EA.Repository, sLocation As String) As String The EA\_OnRetrieveModelTemplate function syntax contains these parameters.

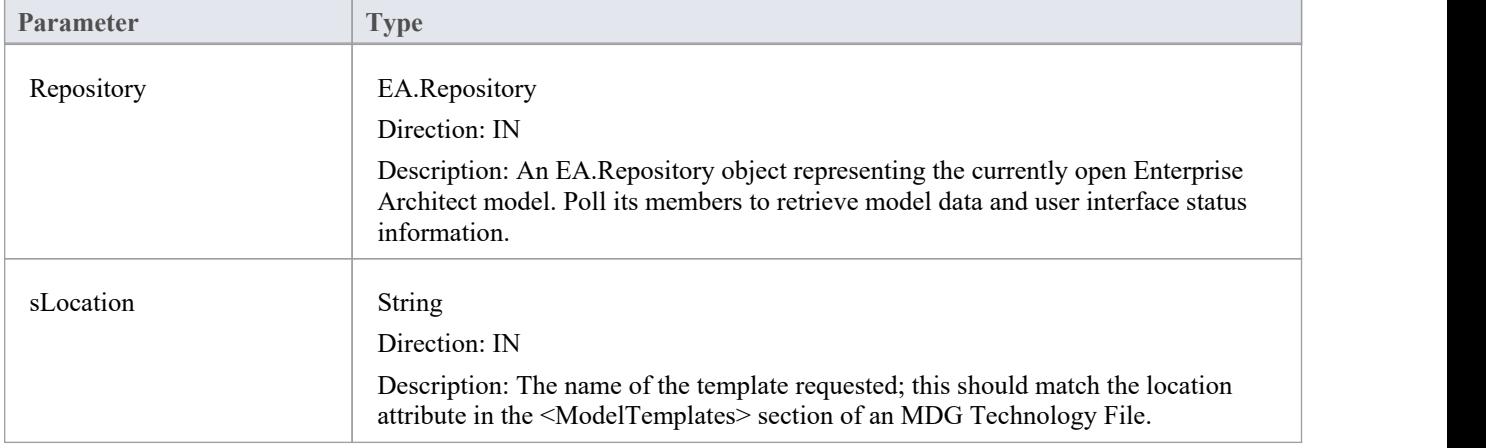

### **Return Value**

Return a string containing the XMI export of the model that is being used as a template. Return an empty string if access to the template is denied; the Add-In is to handle user notification of the error.

#### **Example**

Public Function EA\_OnRetrieveModelTemplate(ByRef Rep As EA.Repository, ByRef sLocation As String) As String

Dim sTemplate As String

Select Case sLocation

Case "Templates\Template1.xml"

sTemplate = My.Resources.Template1

Case "Templates\Template2.xml"

sTemplate = My.Resources.Template2

Case "Templates\Template3.xml"

sTemplate = My.Resources.Template3

Case Else

MsgBox("Path for " & sLocation & " not found")

sTemplate = ""

End Select EA\_OnRetrieveModelTemplate = sTemplate End Function

# **EA\_OnTabChanged**

EA\_OnTabChanged notifies Add-Ins that the currently open tab has changed.

Diagrams do not generate the message when they are first opened - use the broadcast event EA\_OnPostOpenDiagram for this purpose.

#### **Syntax**

Function EA\_OnTabChanged (Repository As EA.Repository, TabName As String, DiagramID As Integer) The EA\_OnTabChanges function syntax contains these parameters.

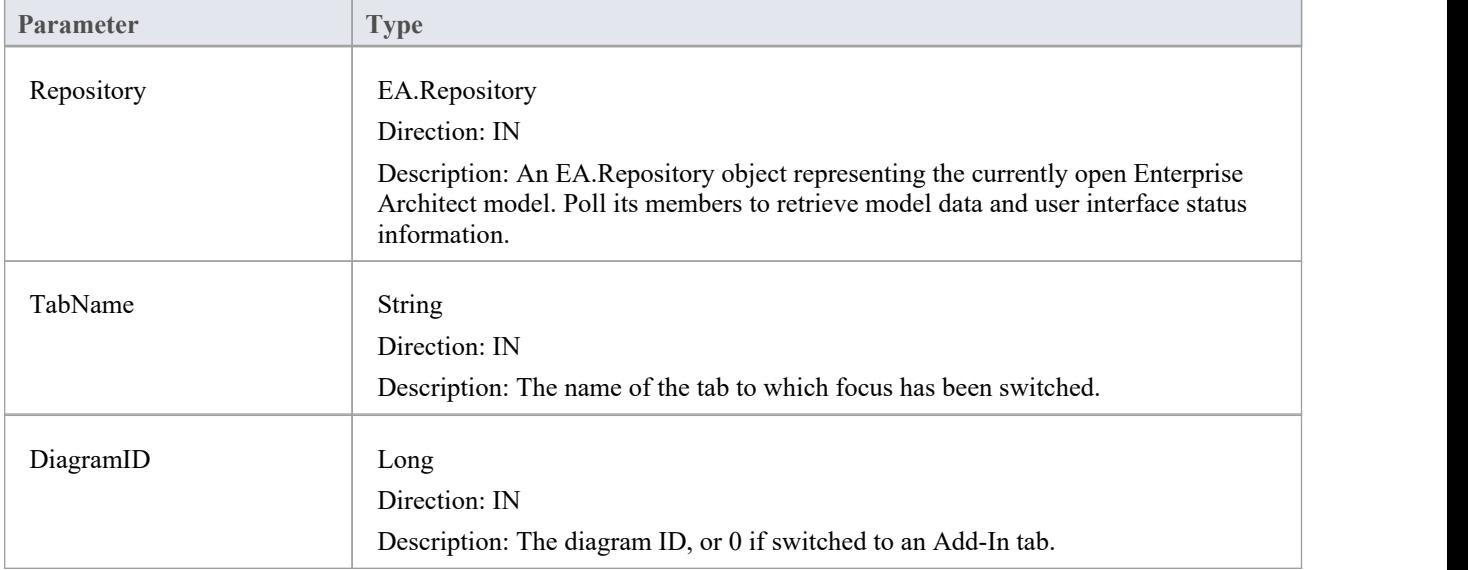

### **Return Value**

None

### **EA\_LoadWindowManager**

Enterprise Architect provides a set of Portals, each of which is a collection of shortcuts and information on performing specific areas ofwork on a project. The Portals help both new and experienced users quickly identify and set up the facilities they most often use in their assigned tasks.

You can add your own Portal to the system-installed set, to provide a convenient and concise call-up of one or more groups of facilities available in your Add-In.

#### **Syntax**

Function EA\_Connect (Repository As EA.Repository) As String

The EA\_Connect function syntax has this parameter:

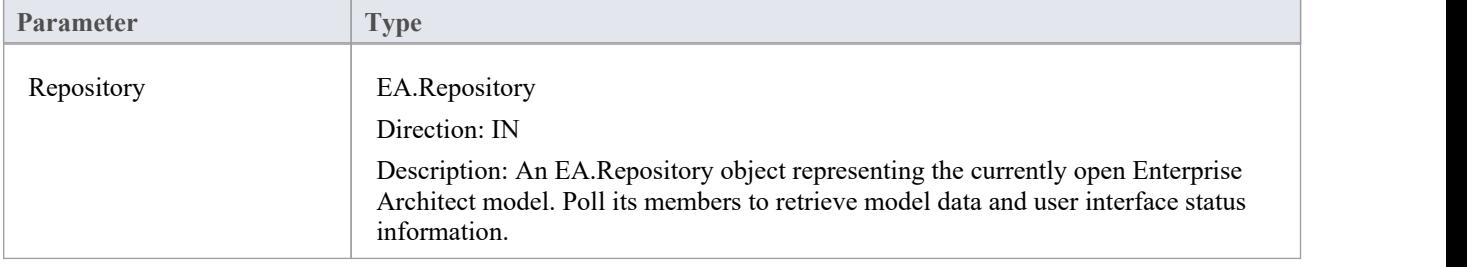

#### **Example Code**

```
public String EA_LoadWindowManager(EA.Repository Repository)
```
 $\{$   $\{$ 

return Resource1.WindowManager;

}

Where Resource1.WindowManager is a resource file with these contents:

<?xml version="1.0" encoding="UTF-8"?>

<perspectives>

<perspective name="Add-In">

<category name="Add-In" type="commandlist" projectrequired="true">

<item name="Hello World" command="CallAddin" addin="CS\_AddinFramework" function="HelloWorld"/>

<item name="Model Dump" command="CallScript" group="Local Scripts" script="JScript - Recursive Model Dump Example"/>

</category>

<category name="Open Diagrams" type="currentdiagramlist" state = "open"/>

<category name="Recent Diagrams" type="recentdiagramlist" state = "open"/>

<category name="Other Windows" type="otherwindowlist" state = "open"/>

</perspective>

```
</perspectives>
```
Note that the Add-In cannot specify the icon used.

# **Model Validation Events**

### **Perform Model Validation from an Add-In**

Using Enterprise Architect broadcasts, it is possible to define a set of rules that are evaluated when the user instructs Enterprise Architect to perform model validation. An Add-In that performs model validation would involve these broadcast events.

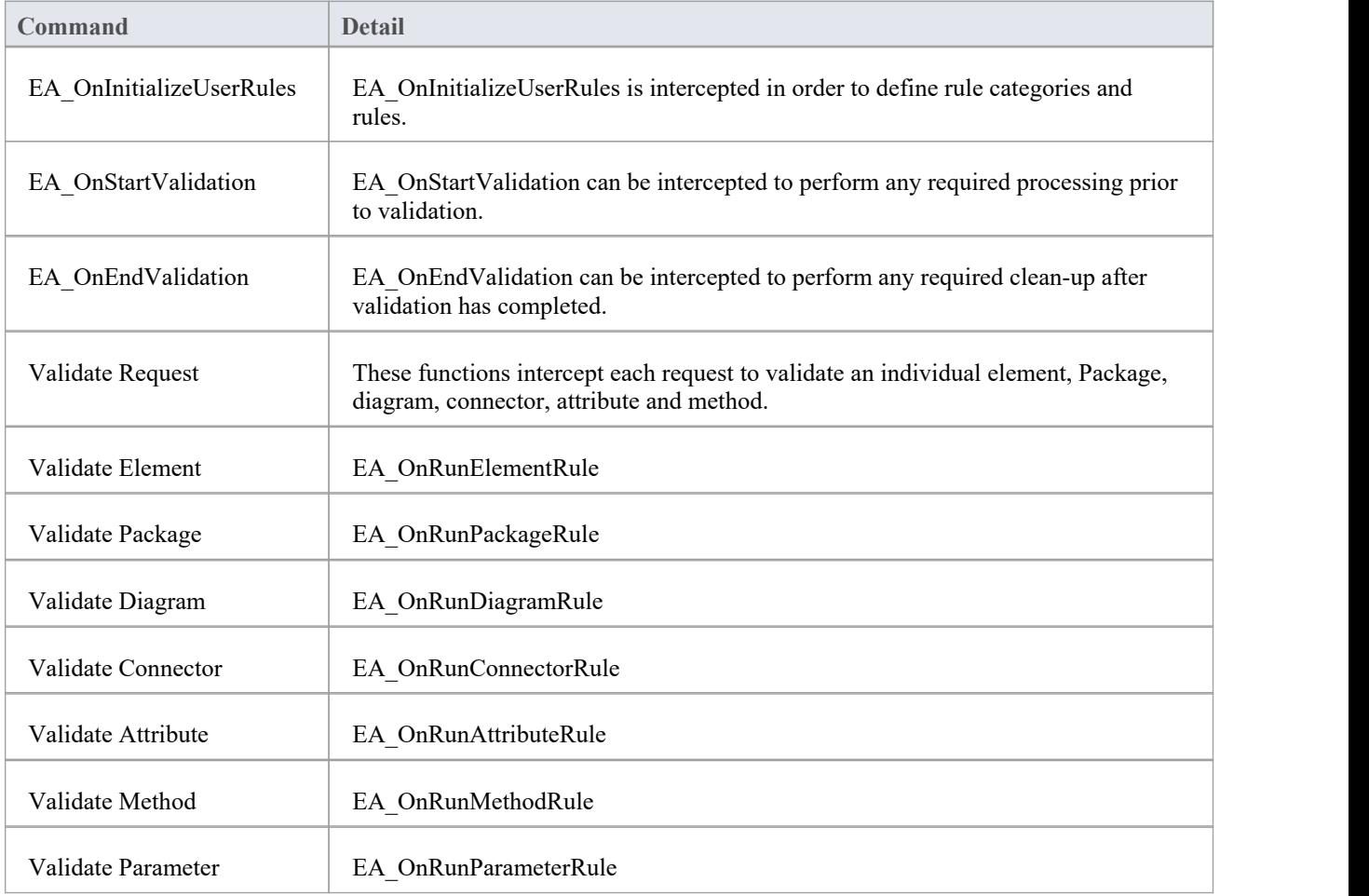

### **EA\_OnInitializeUserRules**

EA\_OnInitializeUserRules is called on Enterprise Architect start-up and requests that the Add-In provide Enterprise Architect with a rule category and list of rule IDs for model validation.

This function must be implemented by any Add-In that is to perform its own model validation. It must call Project.DefineRuleCategory once and Project.DefineRule for each rule; these functions are described in the *Project Interface* topic.

#### **Syntax**

Sub EA\_OnInitializeUserRules (Repository As EA.Repository)

The EA\_OnInitializeUserRules function syntax contains this parameter.

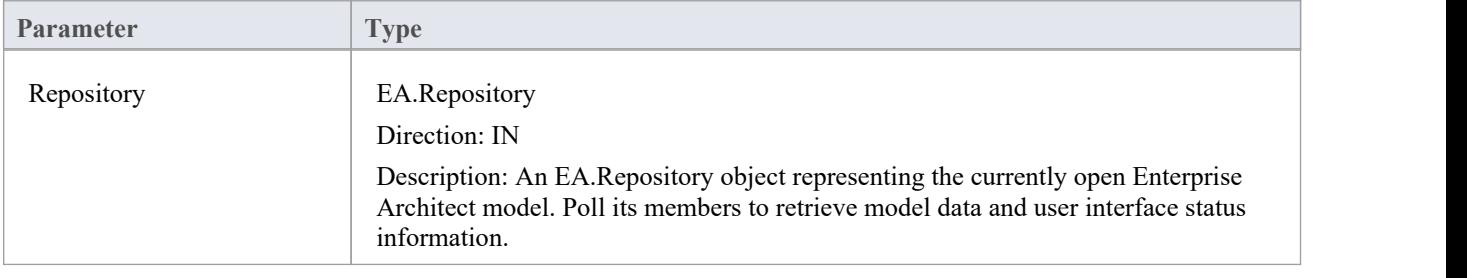

# **EA\_OnStartValidation**

EA\_OnStartValidation notifies Add-Ins that a user has invoked the model validation command from Enterprise Architect.

### **Syntax**

Sub EA\_OnStartValidation (Repository As EA.Repository, ParamArray Args() as Variant)

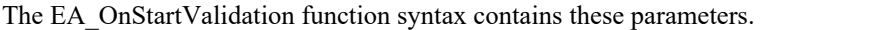

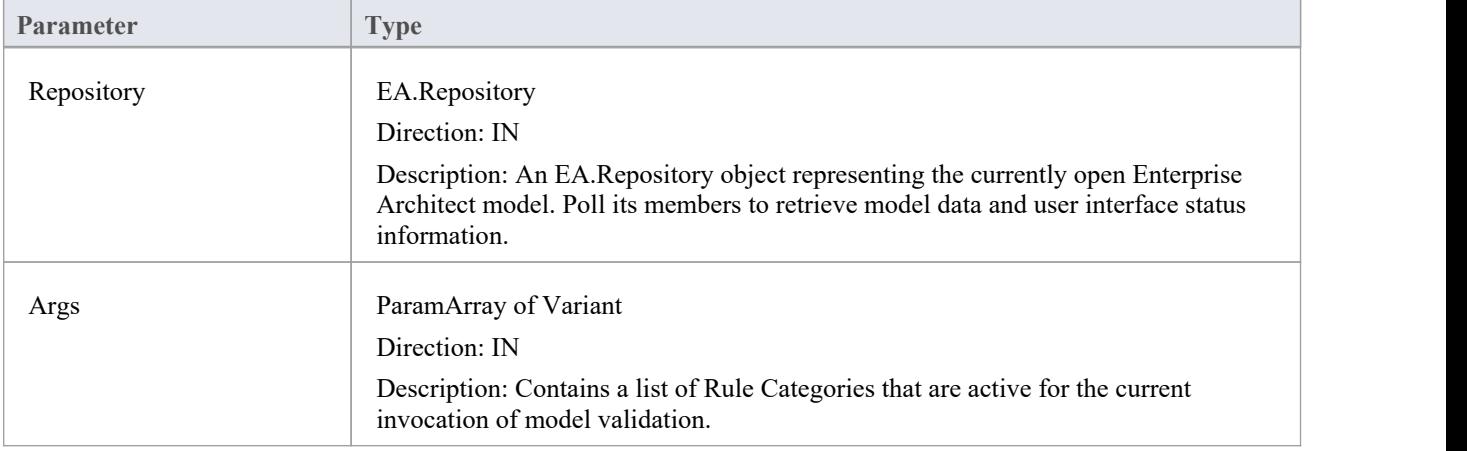

# **EA\_OnEndValidation**

EA\_OnEndValidation notifies Add-Ins that model validation has completed.

Use this event to arrange any clean-up operations arising from the validation.

### **Syntax**

Sub EA\_OnEndValidation (Repository As EA.Repository, ParamArray Args() as Variant)

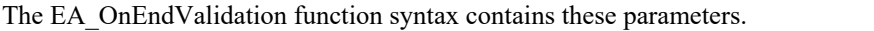

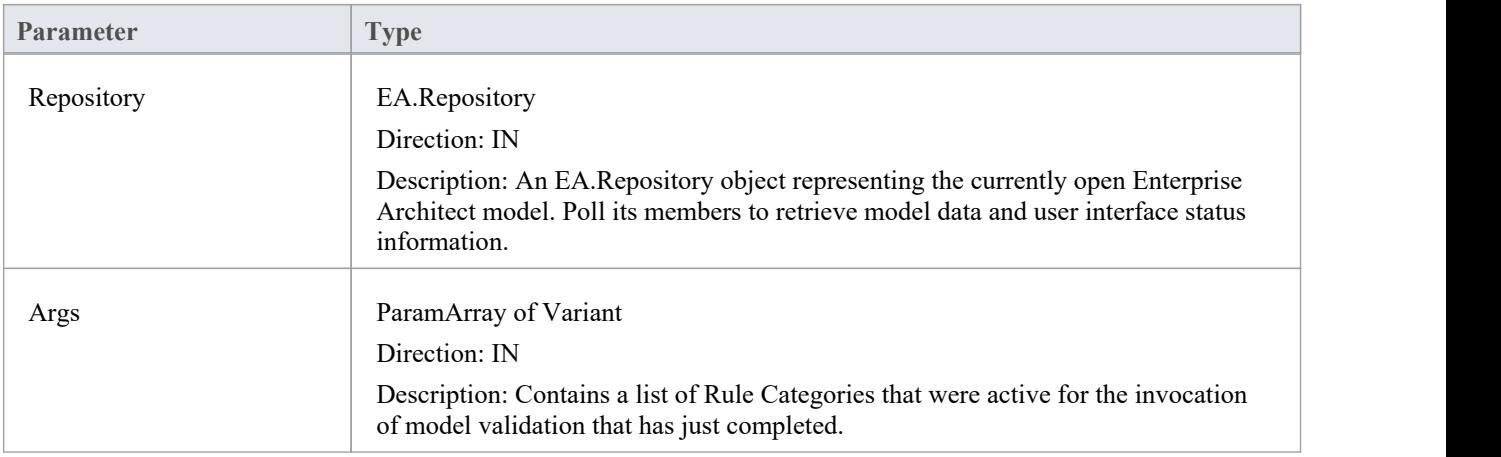

## **EA\_OnRunElementRule**

This event is triggered once for each rule defined in EA\_OnInitializeUserRules to be performed on each element in the selection being validated.

If you don't want to perform the rule defined by RuleID on the given element, then simply return without performing any action.

On performing any validation, if a validation error is found, use the Repository.ProjectInterface.PublishResult method to notify Enterprise Architect.

### **Syntax**

Sub EA\_OnRunElementRule (Repository As EA.Repository, RuleID As String, Element As EA.Element)

The EA\_OnRunElementRule function syntax contains these parameters.

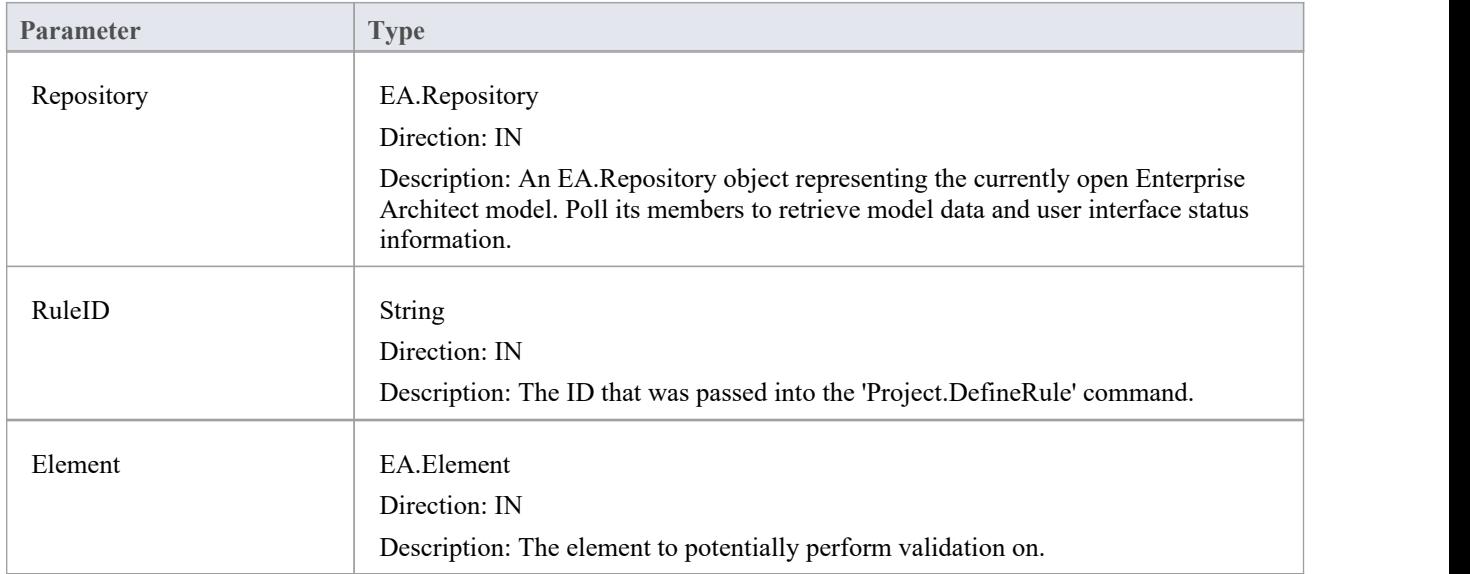

## **EA\_OnRunPackageRule**

This event is triggered once for each rule defined in EA\_OnInitializeUserRules to be performed on each Package in the selection being validated.

If you don't want to perform the rule defined by RuleID on the given Package, then simply return without performing any action.

On performing any validation, if a validation error is found, use the Repository.ProjectInterface.PublishResult method to notify Enterprise Architect.

### **Syntax**

Sub EA\_OnRunPackageRule (Repository As EA.Repository, RuleID As String, PackageID As Long)

The EA\_OnRunElementRule function syntax contains these parameters.

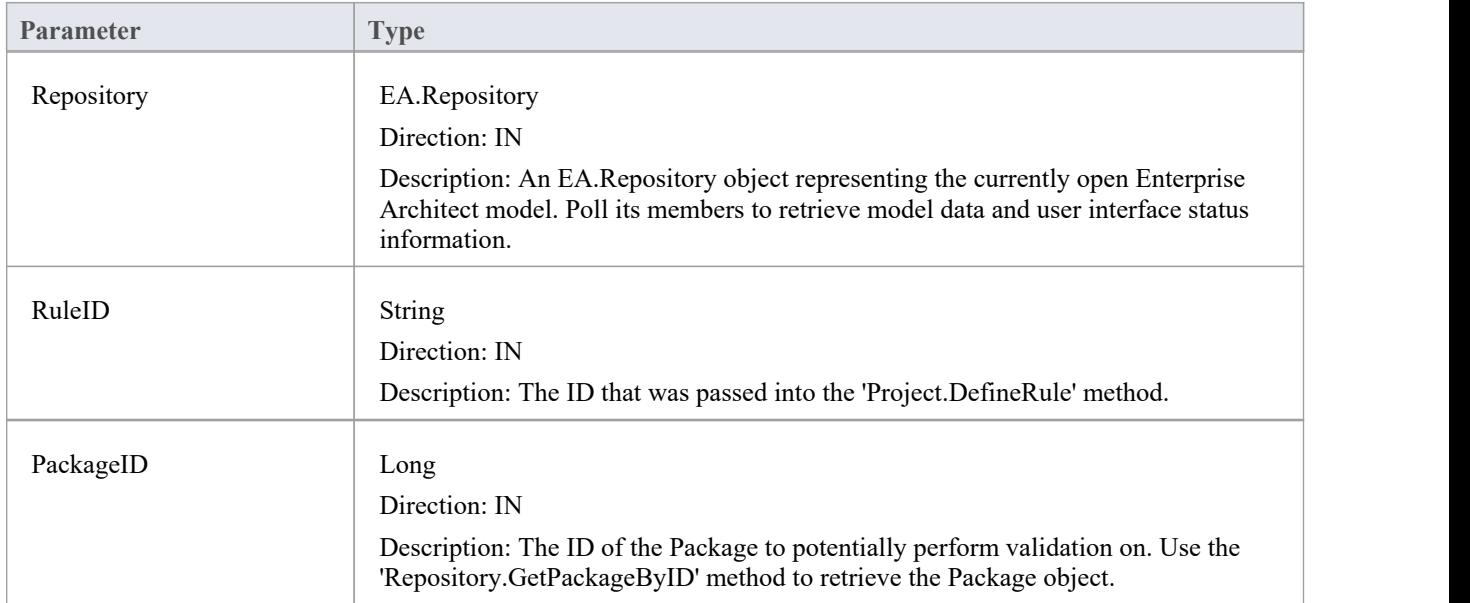

## **EA\_OnRunDiagramRule**

This event is triggered once for each rule defined in EA\_OnInitializeUserRules to be performed on each diagram in the selection being validated.

If you don't want to perform the rule defined by RuleID on the given diagram, then simply return without performing any action.

On performing any validation, if a validation error is found, use the Repository.ProjectInterface.PublishResult method to notify Enterprise Architect.

### **Syntax**

Sub EA\_OnRunDiagramRule (Repository As EA.Repository, RuleID As String, DiagramID As Long)

The EA\_OnRunDiagramRule function syntax contains these parameters.

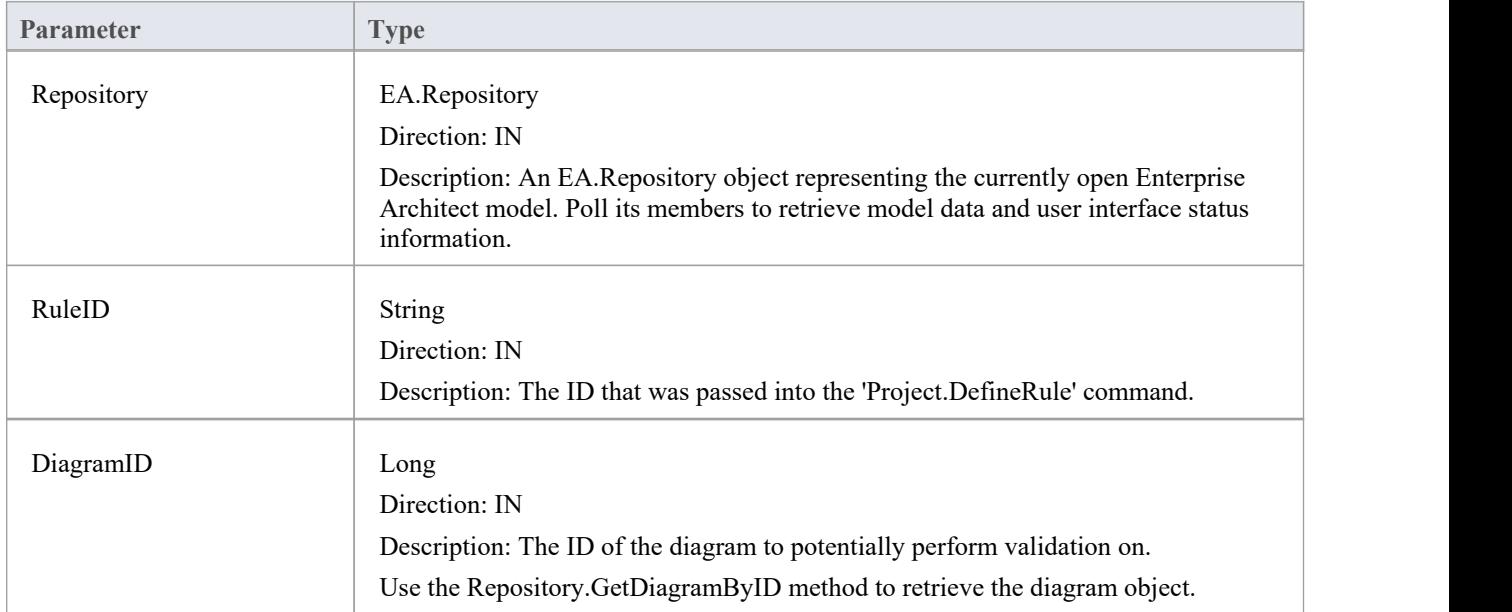

### **EA\_OnRunConnectorRule**

This event is triggered once for each rule defined in EA\_OnInitializeUserRules to be performed on each connector in the selection being validated.

If you don't want to perform the rule defined by RuleID on the given connector, then simply return without performing any action.

On performing any validation, if a validation error is found, use the Repository.ProjectInterface.PublishResult method to notify Enterprise Architect.

### **Syntax**

Sub EA\_OnRunConnectorRule (Repository As EA.Repository, RuleID As String, ConnectorID As Long)

The EA\_OnRunConnectorRule function syntax contains these parameters.

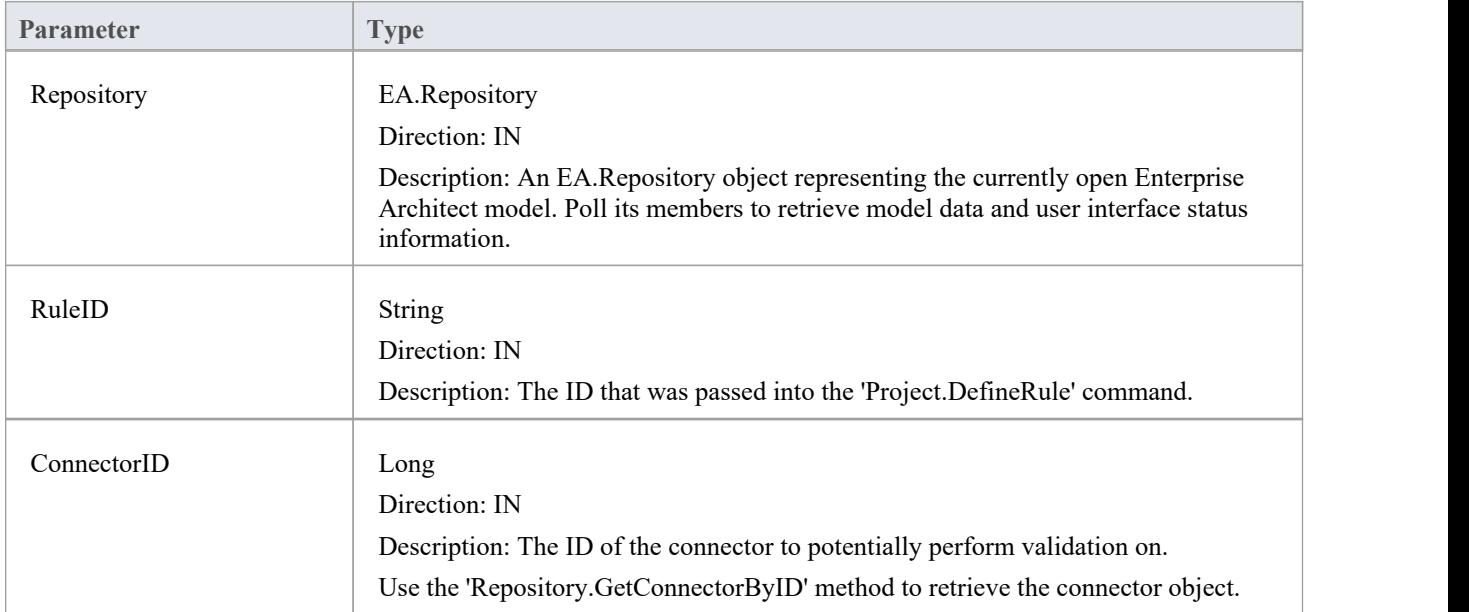

### **EA\_OnRunAttributeRule**

This event is triggered once for each rule defined in EA\_OnInitializeUserRules to be performed on each attribute in the selection being validated.

If you don't want to perform the rule defined by RuleID on the given attribute, then simply return without performing any action.

On performing any validation, if a validation error is found, use the Repository.ProjectInterface.PublishResult method to notify Enterprise Architect.

### **Syntax**

Sub EA\_OnRunAttributeRule (Repository As EA.Repository, RuleID As String, AttributeGUID As String, ObjectID As Long)

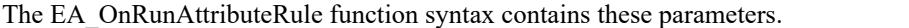

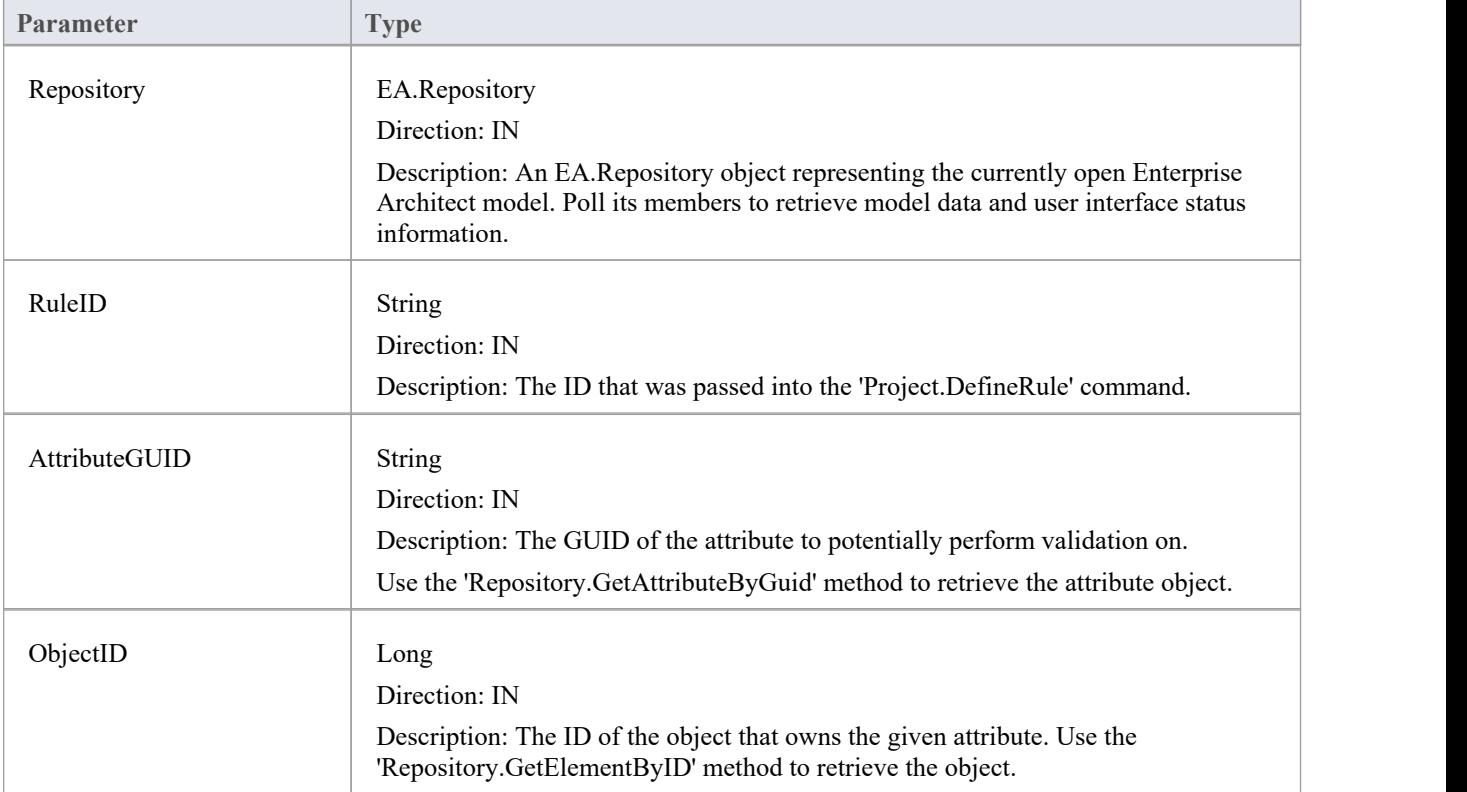

### **EA\_OnRunMethodRule**

This event is triggered once for each rule defined in EA\_OnInitializeUserRules to be performed on each method in the selection being validated.

If you don't want to perform the rule defined by RuleID on the given method, then simply return without performing any action.

On performing any validation, if a validation error is found, use the Repository.ProjectInterface.PublishResult method to notify Enterprise Architect.

### **Syntax**

Sub EA\_OnRunMethodRule (Repository As EA.Repository, RuleID As String, MethodGUID As String, ObjectID As Long)

The EA\_OnRunMethodRule function syntax contains these parameters.

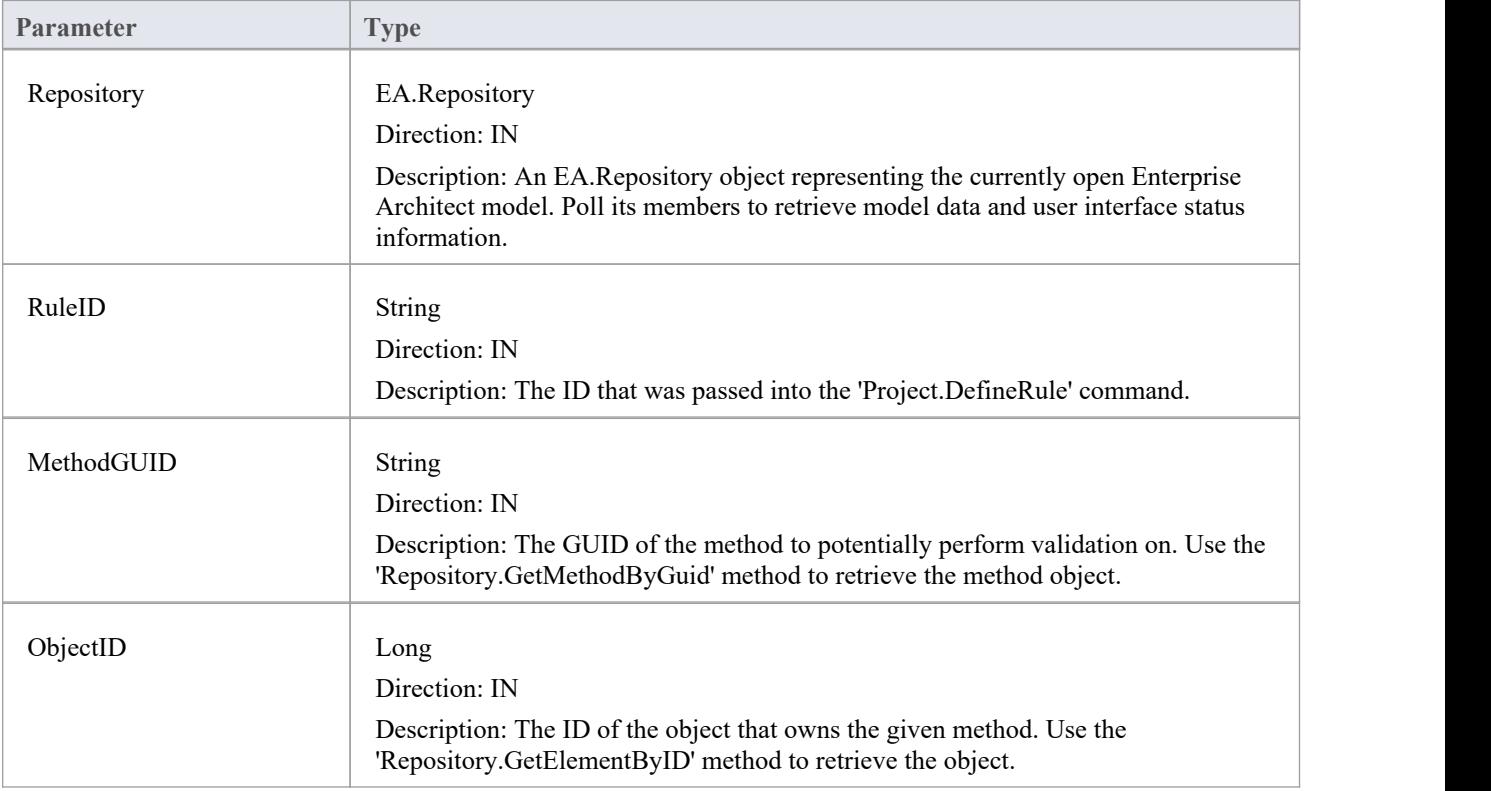

# **EA\_OnRunParameterRule**

This event is triggered once for each rule defined in EA\_OnInitializeUserRules to be performed on each parameter in the selection being validated.

If you don't want to perform the rule defined by RuleID on the given parameter, then simply return without performing any action.

On performing any validation, if a validation error is found, use the Repository.ProjectInterface.PublishResult method to notify Enterprise Architect.

### **Syntax**

Sub EA\_OnRunParameterRule (Repository As EA.Repository, RuleID As String, ParameterGUID As String, MethodGUID As String, ObjectID As Long)

The EA\_OnRunMethodRule function syntax contains these parameters.

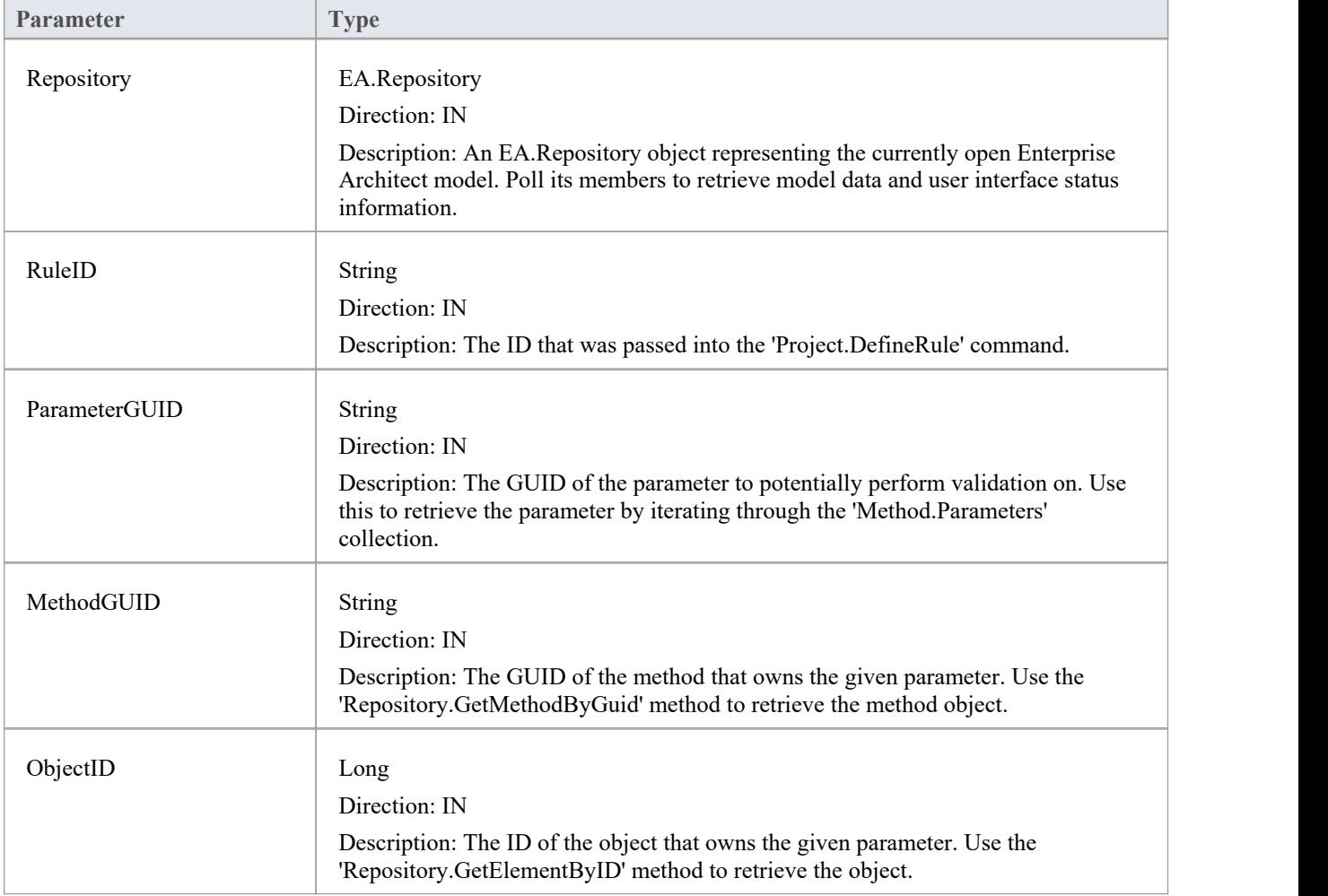

# **验证模型示例**

This example code is written in C# and provides a skeleton model validation implementation that you might want to use as a starting point in writing your own model validation rules.

#### **Main.cs**

```
using System;
namespace myAddin
\{ \{public class Main
  \{ \{public Rules theRules;
   public Main()
   \{theRules = new Rules();
   }
   public string EA_Connect(EA.Repository Repository)
   \{return "";
   }
   public void EA_Disconnect()
   \{GC.Collect();
     GC.WaitForPendingFinalizers();
   }
   private bool IsProjectOpen(EA.Repository Repository)
   \{try
     \{ \{EA. Collection c = Repository. Models;
       return true;
     }
     catch
     \{ \{return false;
     }
   }
   public object EA_GetMenuItems(EA.Repository Repository, string MenuLocation, string MenuName)
   \{switch (MenuName)
     \{ \{
```

```
case "":
    return "-&myAddin";
  case "-&myAddin":
     string() ar = \{ "&Test" \};return ar;
}
return "";
```

```
}
```
public void EA\_GetMenuState(EA.Repository Repository, string MenuLocation, string MenuName, string ItemName, ref bool IsEnabled, ref bool IsChecked)

 $\{$ 

```
// if no open project, disable all menu options
if (IsProjectOpen(Repository))
   IsEnabled = true;
else
   IsEnabled = false;
```
}

public void EA\_MenuClick(EA.Repository Repository, string MenuLocation, string MenuName, string ItemName)

```
\{switch (ItemName)
  \{ \{case "&Test";
      DoTest(Repository);
      break;
  }
}
public void EA_OnInitializeUserRules(EA.Repository Repository)
\{if (Repository != null)
  \{ \{theRules.ConfigureCategories(Repository);
    theRules.ConfigureRules(Repository);
  }
}
public void EA_OnRunElementRule(EA.Repository Repository, string RuleID, EA.Element element)
\{theRules.RunElementRule(Repository, RuleID, element);
}
public void EA_OnRunDiagramRule(EA.Repository Repository, string RuleID, long lDiagramID)
\{theRules.RunDiagramRule(Repository, RuleID, lDiagramID);
```

```
}
   public void EA_OnRunConnectorRule(EA.Repository Repository, string RuleID, long lConnectorID)
   \{theRules.RunConnectorRule(Repository, RuleID, lConnectorID);
   }
   public void EA_OnRunAttributeRule(EA.Repository Repository, string RuleID, string AttGUID, long lObjectID)
   \{return;
   }
   public void EA_OnDeleteTechnology(EA.Repository Repository, EA.EventProperties Info)
   \{return;
   }
   public void EA_OnImportTechnology(EA.Repository Repository, EA.EventProperties Info)
   \{return;
   }
   private void DoTest(EA.Repository Rep)
   \{// TODO: insert test code here
    }
  }
}
```
#### **Rules.cs**

```
using System;
using System.Collections;
namespace myAddin
\{ \{public class Rules
  \{ \{private string m_sCategoryID;
     private System.Collections.ArrayList m_RuleIDs;
     private System.Collections.ArrayList m_RuleIDEx;
     private const string cRule01 = "Rule01";private const string cRule02 = "Rule02";private const string cRule03 = "Rule03";
     // TODO: expand this list as much as necessary
     public Rules()
     \{m_RuleIDs = new System.Collections.ArrayList();
```

```
m_RuleIDEx = new System.Collections.ArrayList();
}
private string LookupMap(string sKey)
\{return DoLookupMap(sKey, m_RuleIDs, m_RuleIDEx);
}
private string LookupMapEx(string sRule)
\{return DoLookupMap(sRule, m_RuleIDEx, m_RuleIDs);
}
private string DoLookupMap(string sKey, ArrayList arrValues, ArrayList arrKeys)
\{if (arrKeys.Contains(sKey))
    return arrValues(arrKeys.IndexOf(sKey)).ToString();
  else
    return "";
}
private void AddToMap(string sRuleID, string sKey)
\{m_RuleIDs.Add(sRuleID);
  m_RuleIDEx.Add(sKey);
}
private string GetRuleStr(string sRuleID)
\{switch (sRuleID)
  \{ \{case cRule01:
      return "Error Message 01";
    case cRule02:
      return "Error Message 02";
    case cRule03:
      return "Error Message 03";
    // TODO: add extra cases as much as necessary
  }
  return "";
}
public void ConfigureCategories(EA.Repository Repository)
\{EA.Project Project = Repository.GetProjectInterface();
  m_sCategoryID = Project.DefineRuleCategory("Enterprise Collaboration Architecture (ECA) Rules");
}
public void ConfigureRules(EA.Repository Repository)
```

```
\{EA.Project Project = Repository.GetProjectInterface();
      AddToMap(Project.DefineRule(m_sCategoryID, EA.EnumMVErrorType.mvError, GetRuleStr(cRule01)), cRule01);
      AddToMap(Project.DefineRule(m_sCategoryID, EA.EnumMVErrorType.mvError, GetRuleStr(cRule02)), cRule02);
      AddToMap(Project.DefineRule(m_sCategoryID, EA.EnumMVErrorType.mvError, GetRuleStr(cRule03)), cRule03);
      // TODO: expand this list
    }
    public void RunConnectorRule(EA.Repository Repository, string sRuleID, long lConnectorID)
    \{EA.Connector Connector = Repository.GetConnectorByID((int)lConnectorID);
      if (Connector != null)
       \{ \{switch (LookupMapEx(sRuleID))
         \{case cRule02:
             // TODO: perform rule 2 check
             break;
           // TODO: add more cases
         }
       }
    }
    public void RunDiagramRule(EA.Repository Repository, string sRuleID, long lDiagramID)
    \{EA.Diagram Diagram = Repository.GetDiagramByID((int)lDiagramID);
      if (Diagram != null)
       \{ \{switch (LookupMapEx(sRuleID))
         \{case cRule03:
             // TODO: perform rule 3 check
             break;
           // TODO: add more cases
         }
       }
    }
    public void RunElementRule(EA.Repository Repository, string sRuleID, EA.Element Element)
    \{if (Element != null)
       \{ \{switch (LookupMapEx(sRuleID))
```

```
\{case cRule01:
          DoRule01(Repository, Element);
          break;
        // TODO: add more cases
      }
    }
  }
 private void DoRule01(EA.Repository Repository, EA.Element Element)
  \{if (Element.Stereotype != "myStereotype")
      return;
   // TODO: validation logic here
   // report validation errors
    EA.Project Project = Repository.GetProjectInterface();
    Project.PublishResult(LookupMap(cRule01), EA.EnumMVErrorType.mvError, GetRuleStr(cRule01));
  }
}
```

```
}
```
### **Post-New Events**

Enterprise Architect Add-Ins can respond to the creation of new elements, connectors, objects, attributes, methods and Packages using these broadcast events:

### **Post-New Broadcast Events**

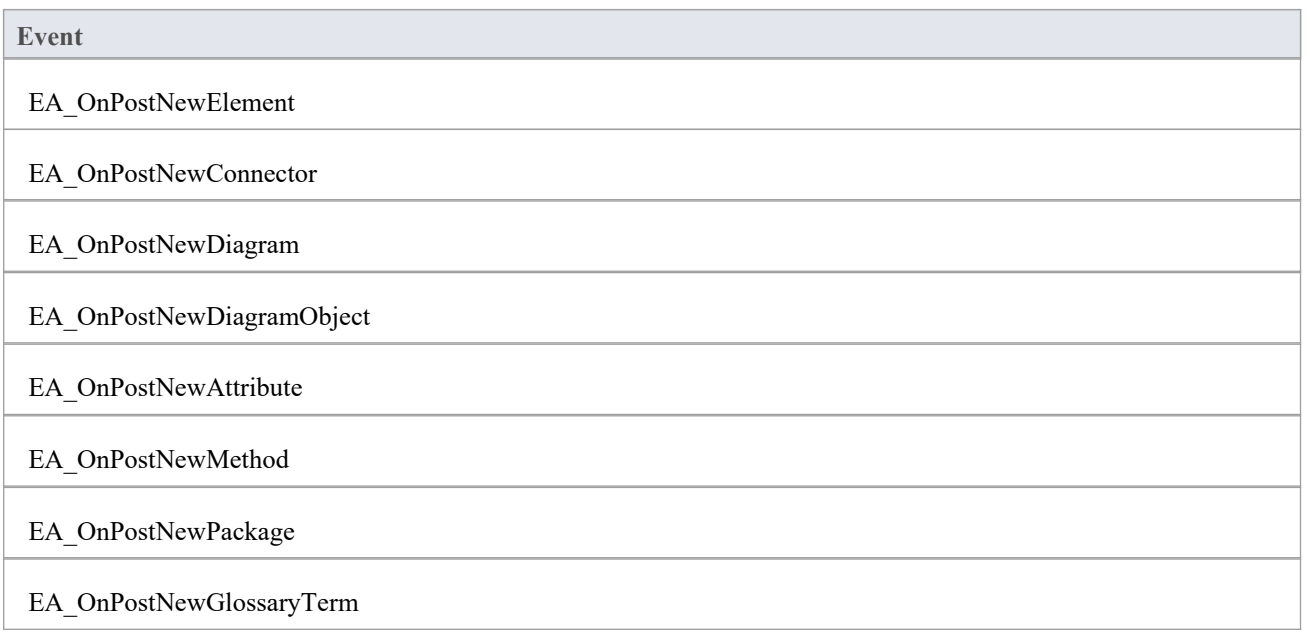

### **EA\_OnPostNewElement**

EA\_OnPostNewElement notifies Add-Ins that a new element has been created on a diagram. It enables Add-Ins to modify the element upon creation.

This event occurs after a user has dragged a new element from the Toolbox or 'Resources' tab of the Browser window onto a diagram. The notification is provided immediately after the element is added to the model.

Set Repository.SuppressEADialogs to True to suppress Enterprise Architect from showing its default'Properties' dialog.

#### **Syntax**

Function EA\_OnPostNewElement (Repository As EA.Repository, Info As EA.EventProperties) As Boolean

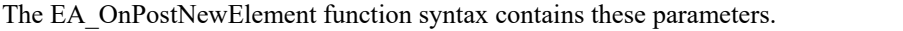

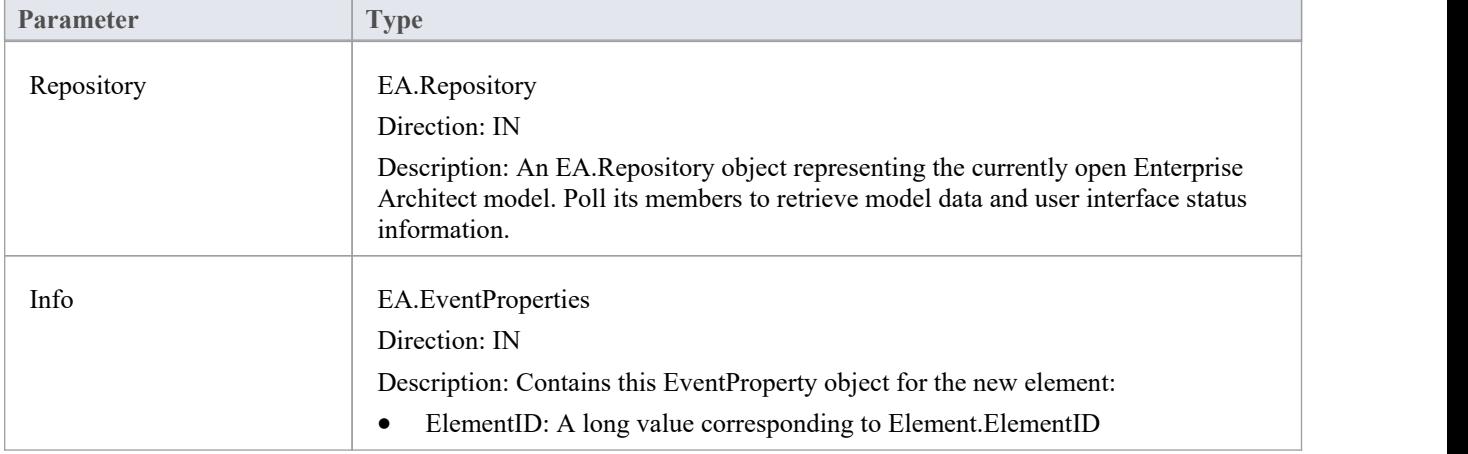

### **Return Value**

Return True if the element has been updated during this notification. Return False otherwise.

### **EA\_OnPostNewConnector**

EA\_OnPostNewConnector notifies Add-Ins that a new connector has been created on a diagram. It enables Add-Ins to modify the connector upon creation.

This event occurs after a user has dragged a new connector from the Toolbox or 'Resources' tab of the Browser window onto a diagram. The notification is provided immediately after the connector is added to the model.

### **Syntax**

Function EA\_OnPostNewConnector (Repository As EA.Repository, Info As EA.EventProperties) As Boolean The EA\_OnPostNewConnector function syntax contains these parameters.

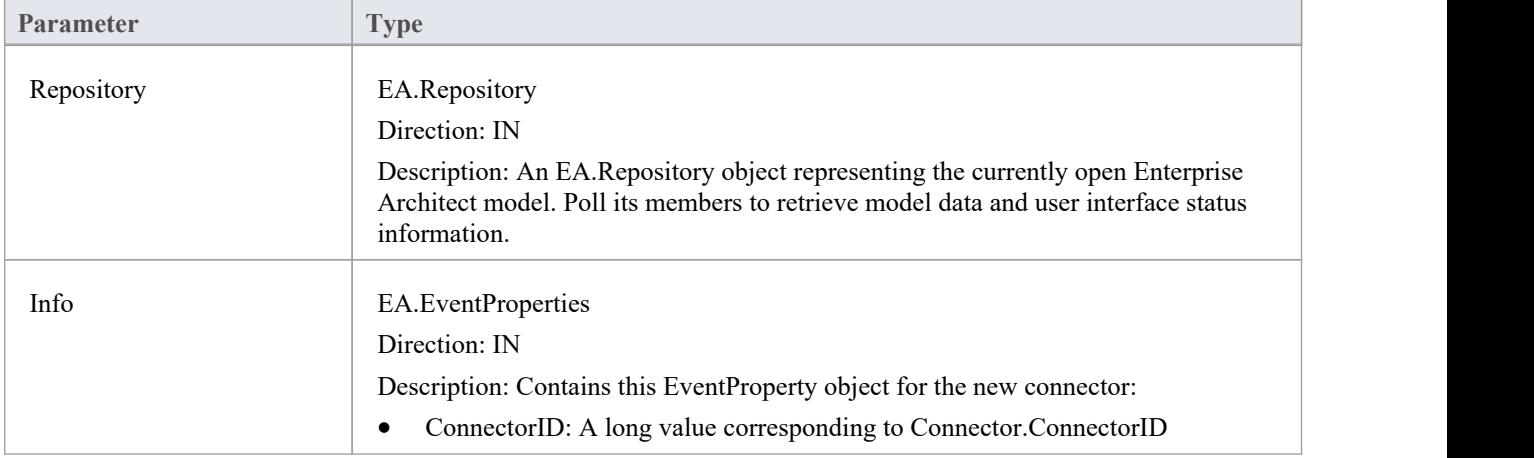

### **Return Value**

Return True if the connector has been updated during this notification. Return False otherwise.
## **EA\_OnPostNewDiagram**

EA\_OnPostNewDiagram notifies Add-Ins that a new diagram has been created. Itenables Add-Ins to modify the diagram upon creation.

### **Syntax**

Function EA\_OnPostNewDiagram (Repository As EA.Repository, Info As EA.EventProperties) As Boolean

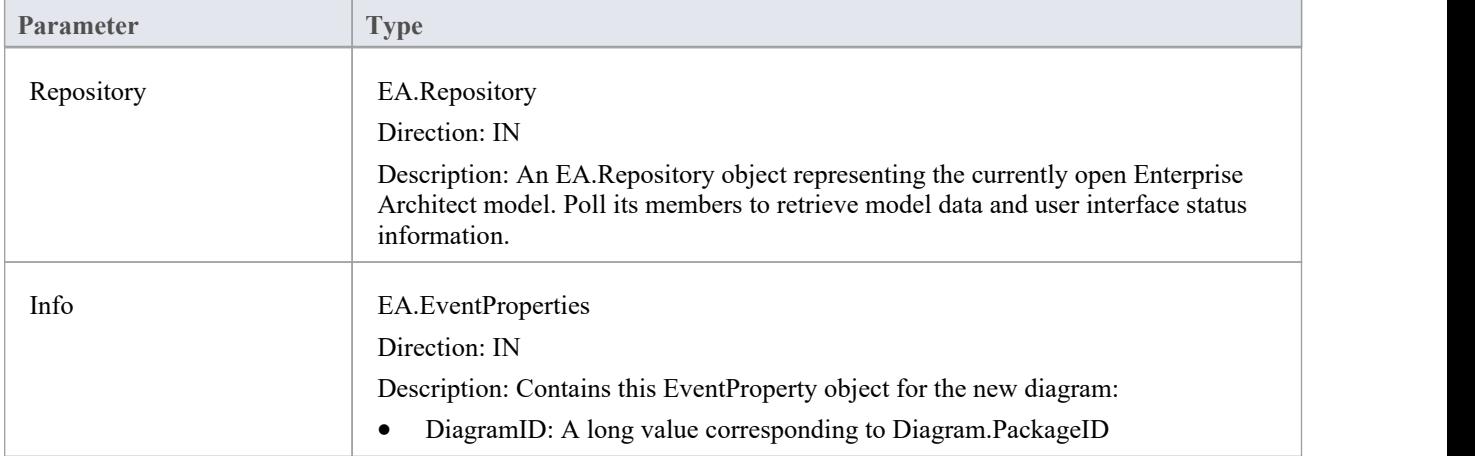

The EA\_OnPostNewDiagram function syntax contains these parameters.

### **Return Value**

Return True if the diagram has been updated during this notification. Return False otherwise.

## **EA\_OnPostNewDiagramObject**

EA\_OnPostNewDiagramObject notifies Add-Ins that a new object has been created on a diagram. It enables Add-Ins to modify the object upon creation.

This event occurs after a user has dragged a new object directly from the Browser window or from the 'Resources' tab of the Browser window onto a diagram. The notification is provided immediately after the object is added to the diagram.

## **Syntax**

Function EA\_OnPostNewDiagramObject (Repository As EA.Repository, Info As EA.EventProperties) As Boolean The EA\_OnPostNewDiagramObject function syntax contains these parameters.

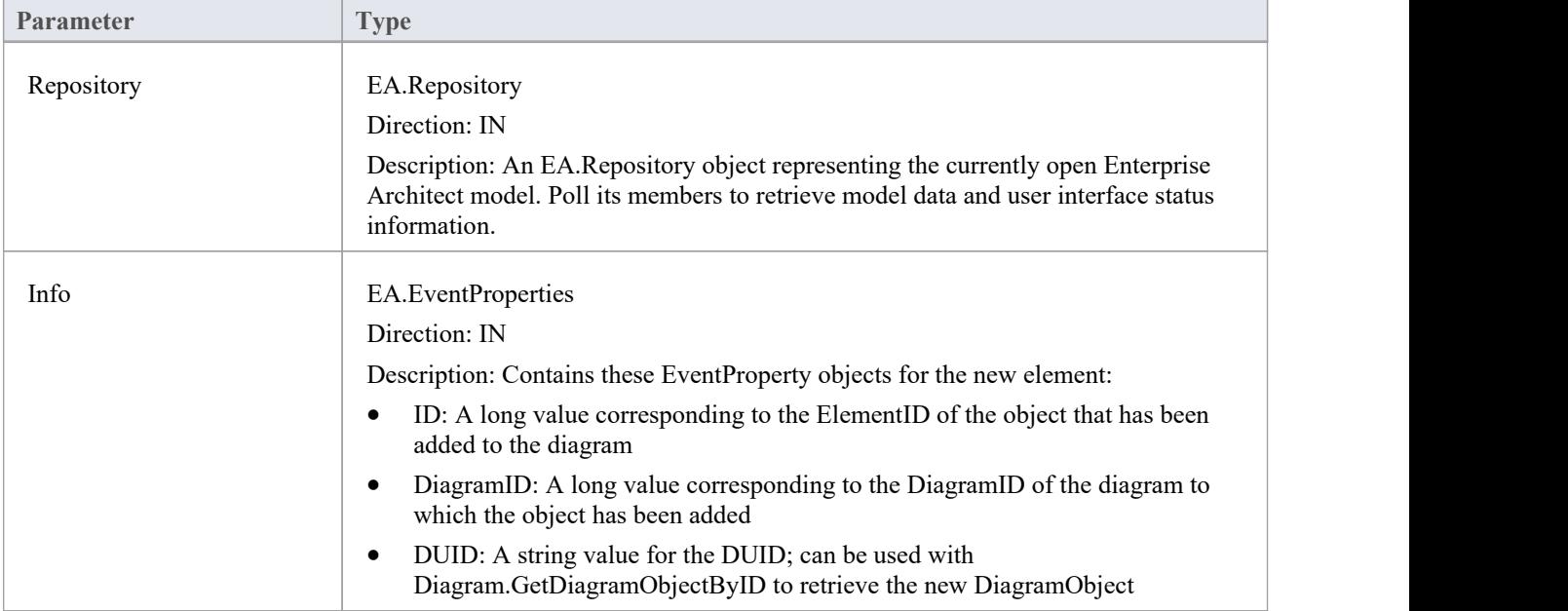

### **Return Value**

Return True if the element has been updated during this notification. Return False otherwise.

## **EA\_OnPostNewAttribute**

EA\_OnPostNewAttribute notifies Add-Ins that a new attribute has been created on a diagram. It enables Add-Ins to modify the attribute upon creation.

This event occurs when a user creates a new attribute on an element by either drag-and-dropping from the Browser window, using the 'Attributes' tab of the Features window, or using the in-place editor on the diagram. The notification is provided immediately after the attribute is created.

### **Syntax**

Function EA\_OnPostNewAttribute (Repository As EA.Repository, Info As EA.EventProperties) As Boolean

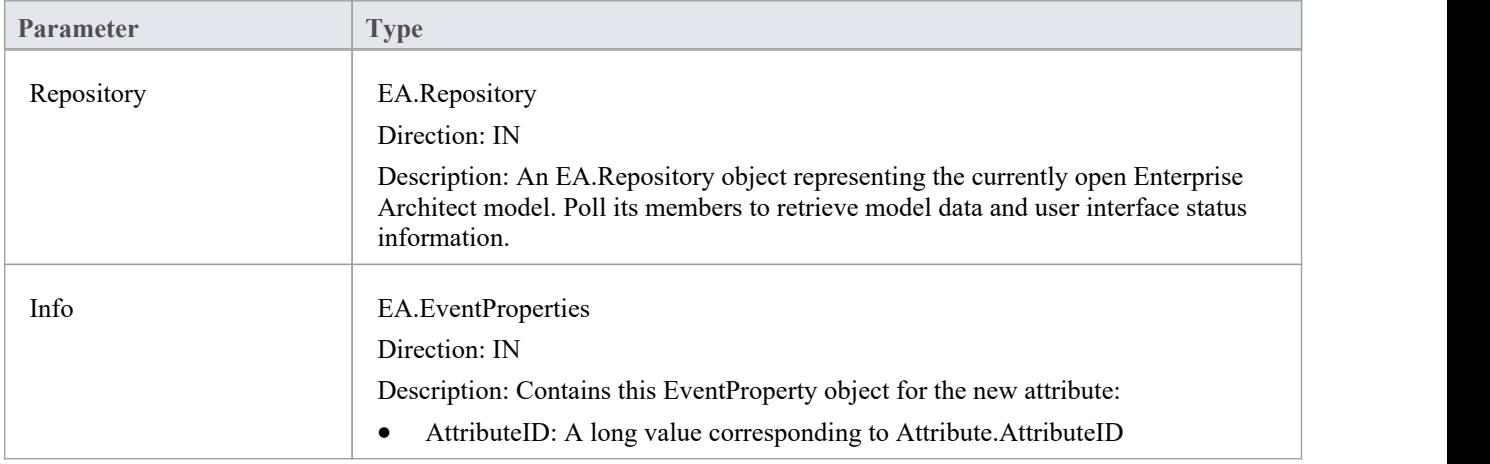

The EA\_OnPostNewAttribute function syntax contains these parameters.

### **Return Value**

Return True if the attribute has been updated during this notification. Return False otherwise.

## **EA\_OnPostNewMethod**

EA\_OnPostNewMethod notifies Add-Ins that a new method has been created on a diagram. It enables Add-Ins to modify the method upon creation.

This event occurs when a user creates a new method on an element by either drag-dropping from the Browser window, using the method's 'Properties' dialog, or using the in-place editor on the diagram. The notification is provided immediately after the method is created.

### **Syntax**

Function EA\_OnPostNewMethod (Repository As EA.Repository, Info As EA.EventProperties) As Boolean

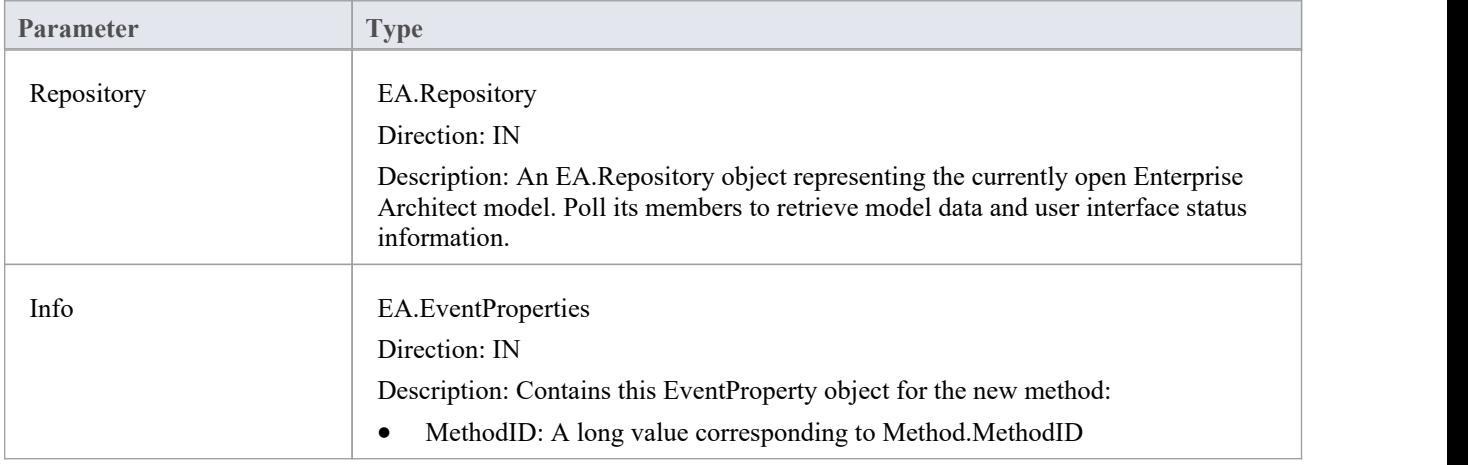

The EA\_OnPostNewMethod function syntax contains these parameters.

### **Return Value**

Return True if the method has been updated during this notification. Return False otherwise.

## **EA\_OnPostNewPackage**

EA\_OnPostNewPackage notifies Add-Ins that a new Package has been created on a diagram. It enables Add-Ins to modify the Package upon creation.

This event occurs when a user drags a new Package from the Toolbox or 'Resources' tab of the Browser window onto a diagram, or by selecting the New Package icon from the Browser window.

### **Syntax**

Function EA\_OnPostNewPackage (Repository As EA.Repository, Info As EA.EventProperties) As Boolean The EA\_OnPostNewPackage function syntax contains these parameters.

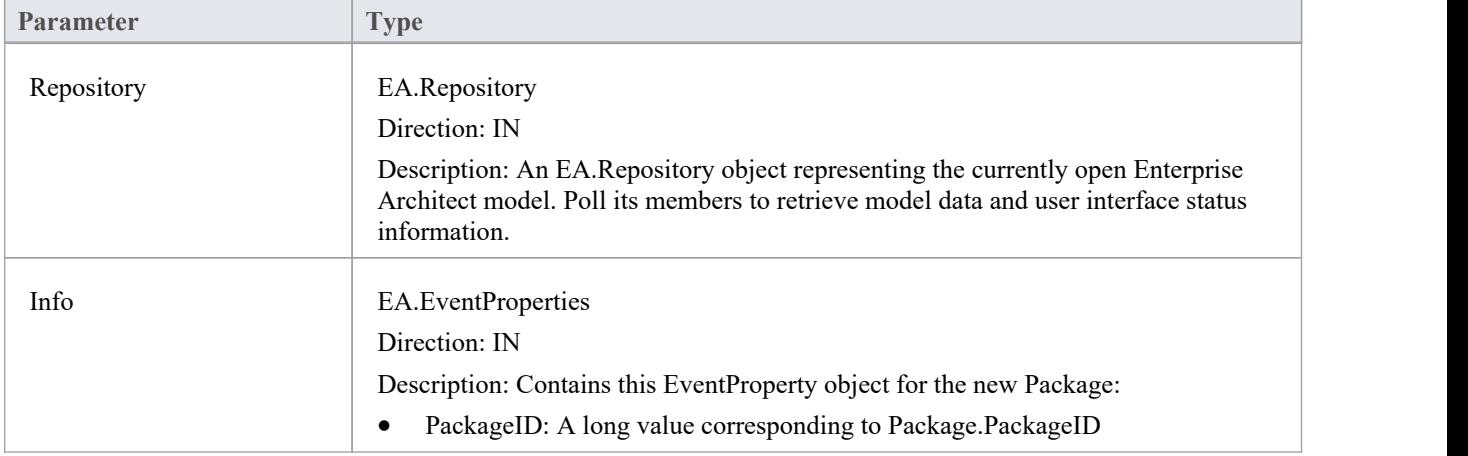

### **Return Value**

Return True if the Package has been updated during this notification. Return False otherwise.

## **EA\_OnPostNewGlossaryTerm**

EA\_OnPostNewGlossaryTerm notifies Add-Ins that a new glossary term has been created. It enables Add-Ins to modify the glossary term upon creation.

The notification is provided immediately after the glossary term is added to the model.

#### **Syntax**

Function EA\_OnPostNewGlossaryTerm (Repository As EA.Repository, Info As EA.EventProperties) As Boolean The EA\_OnPostNewGlossaryTerm function syntax contains these parameters.

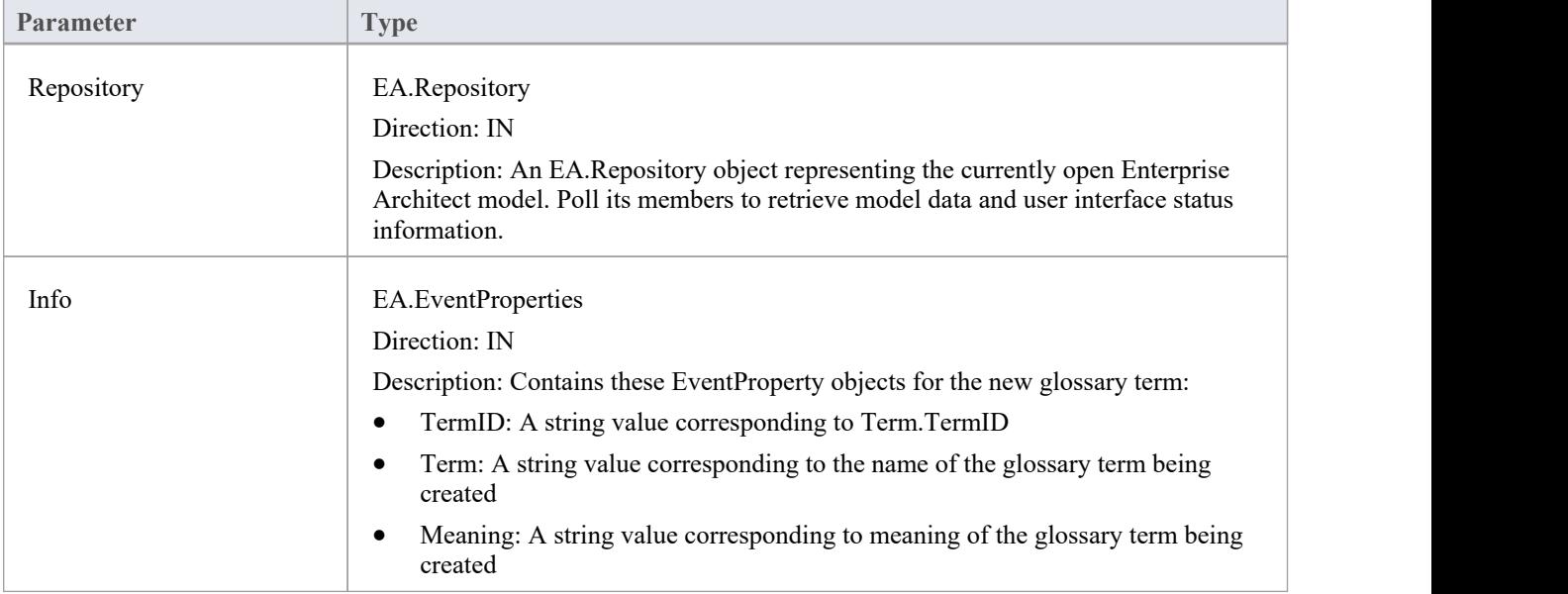

### **Return Value**

Return True if the glossary term has been updated during this notification. Return False otherwise.

# **Pre-Deletion Events**

Enterprise Architect Add-Ins can respond to requests to delete elements, attributes, methods, connectors, diagrams, Packages and glossary terms using these broadcast events:

## **Pre-Deletion Broadcast Events**

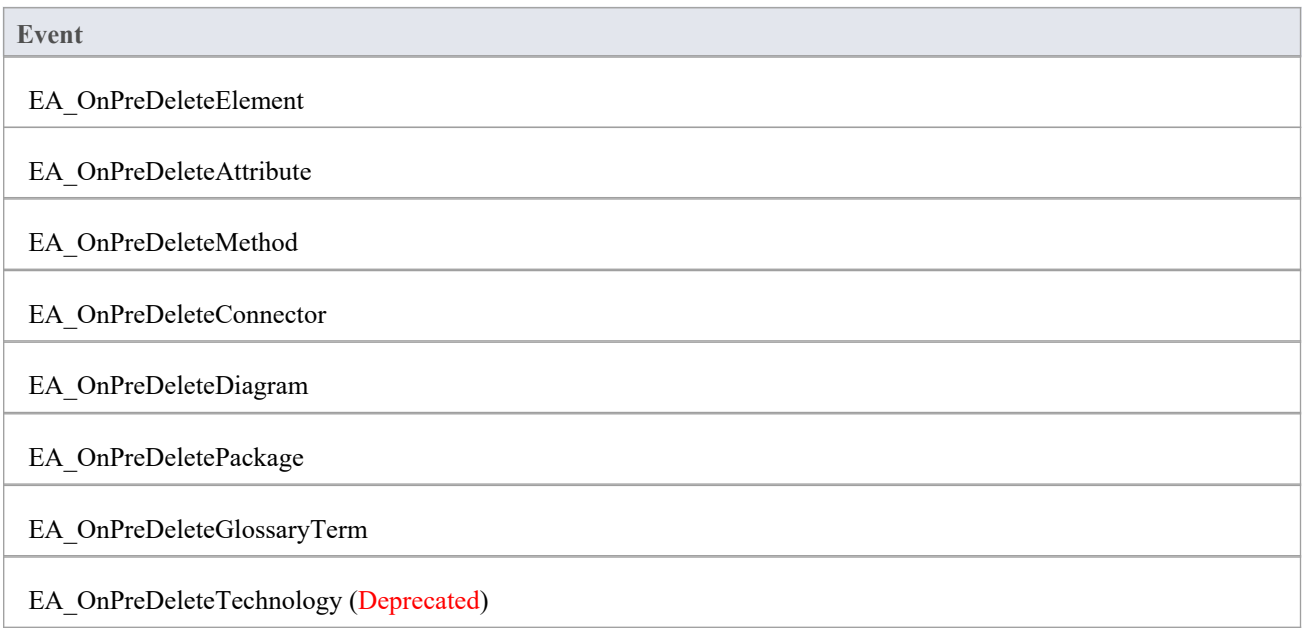

## **EA\_OnPreDeleteElement**

EA\_OnPreDeleteElement notifies Add-Ins that an element is to be deleted from the model. It enables Add-Ins to permit or deny deletion of the element.<br>This event occurs when a user deletes an element from the Browser window or on a diagram. The notification is

provided immediately before the element is deleted, so that the Add-In can disable deletion of the element.

## **Syntax**

Function EA\_OnPreDeleteElement (Repository As EA.Repository, Info As EA.EventProperties) As Boolean The EA\_OnPreDeleteElement function syntax contains these parameters.

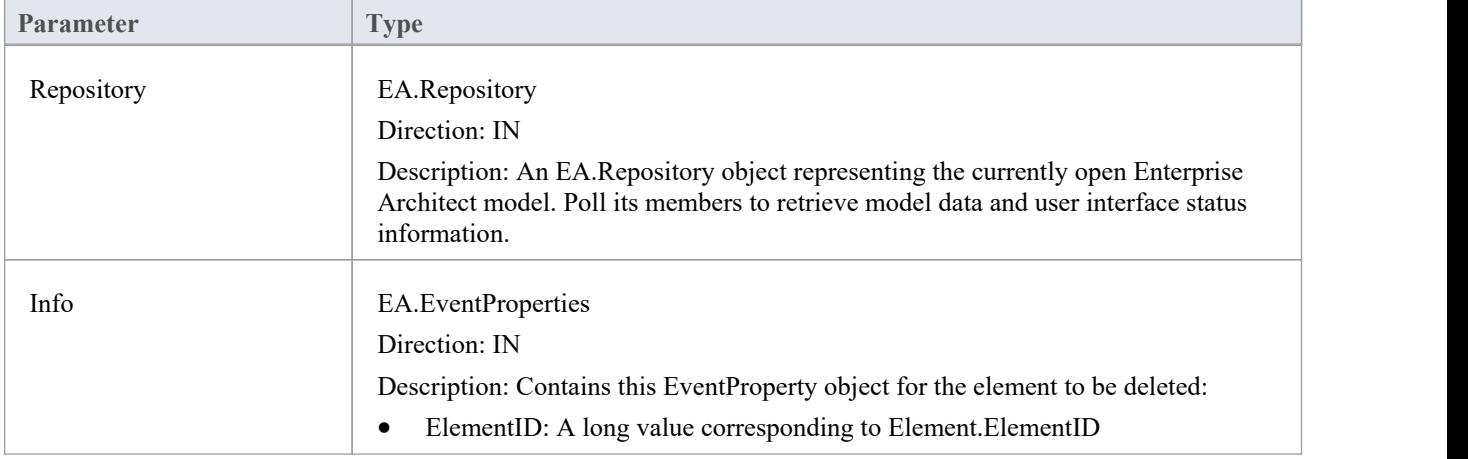

- Return True to enable deletion of the element from the model
- Return False to disable deletion of the element

## **EA\_OnPreDeleteAttribute**

EA\_OnPreDeleteAttribute notifies Add-Ins that an attribute is to be deleted from the model. It enables Add-Ins to permit or deny deletion of the attribute.

This event occurs when a user attempts to permanently delete an attribute from the Browser window. The notification is provided immediately before the attribute is deleted, so that the Add-In can disable deletion of the attribute.

## **Syntax**

Function EA\_OnPreDeleteAttribute (Repository As EA.Repository, Info As EA.EventProperties) As Boolean The EA\_OnPreDeleteAttribute function syntax contains these parameters.

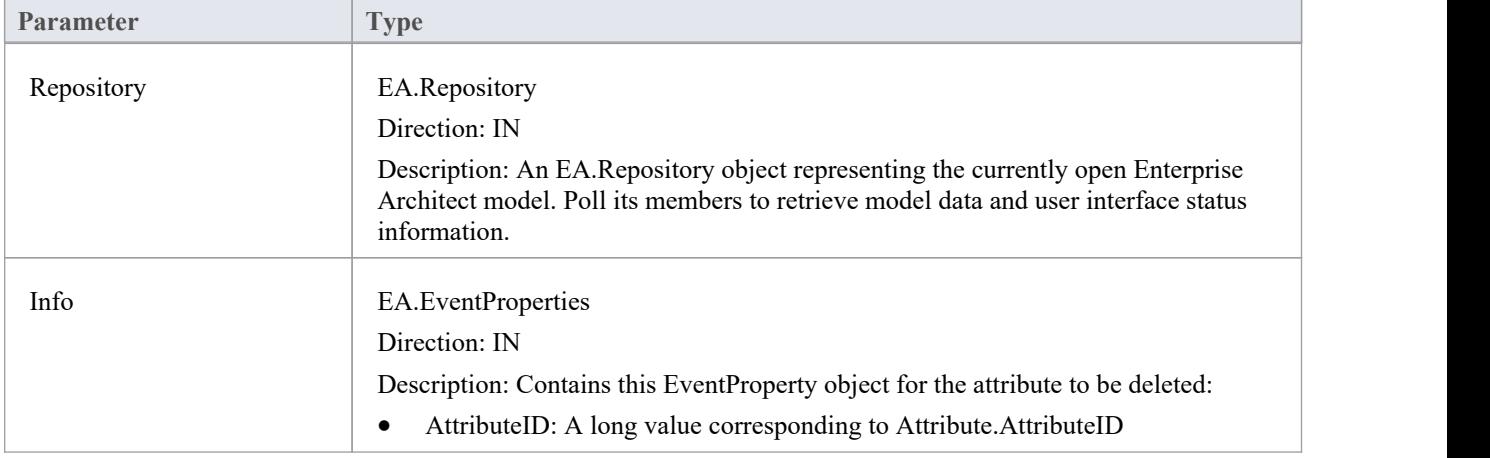

- Return True to enable deletion of the attribute from the model
- Return False to disable deletion of the attribute

## **EA\_OnPreDeleteMethod**

EA\_OnPreDeleteMethod notifies Add-Ins that a method (operation) is to be deleted from the model. It enables Add-Ins to permit or deny deletion of the method.

This event occurs when a user attempts to permanently delete a method from the Browser window. The notification is provided immediately before the method is deleted, so that the Add-In can disable deletion of the method.

## **Syntax**

Function EA\_OnPreDeleteMethod (Repository As EA.Repository, Info As EA.EventProperties) As Boolean The EA\_OnPreDeleteMethod function syntax contains these parameters.

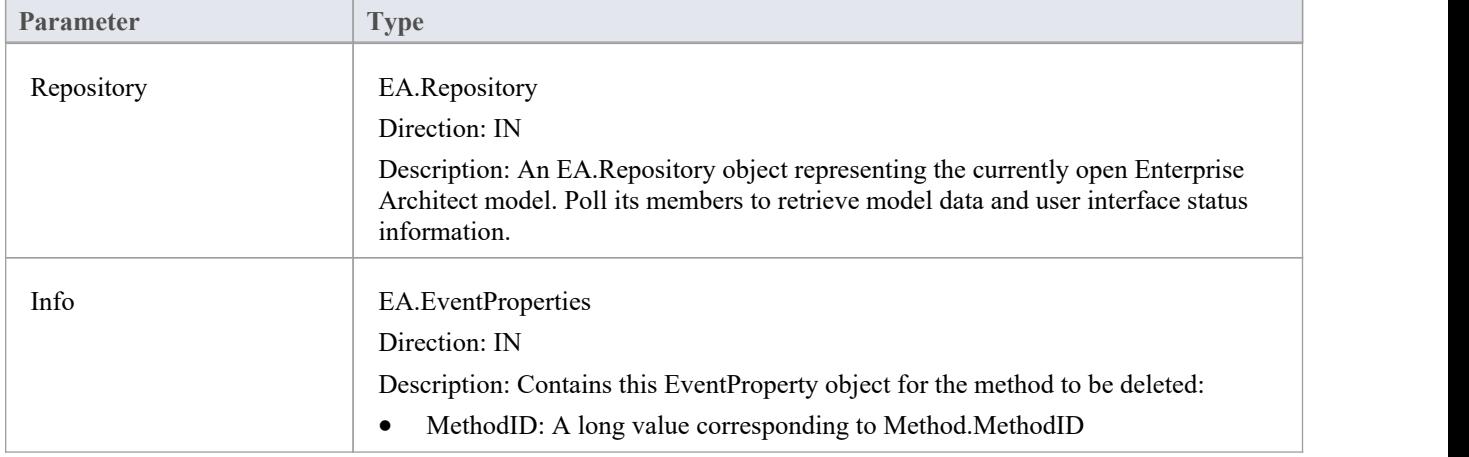

- Return True to enable deletion of the method from the model
- Return False to disable deletion of the method

## **EA\_OnPreDeleteConnector**

EA\_OnPreDeleteConnector notifies Add-Ins that a connector is to be deleted from the model. It enables Add-Ins to permit or deny deletion of the connector.

This event occurs when a user attempts to permanently delete a connector on a diagram. The notification is provided immediately before the connector is deleted, so that the Add-In can disable deletion of the connector.

### **Syntax**

Function EA\_OnPreDeleteConnector (Repository As EA.Repository, Info As EA.EventProperties) As Boolean The EA\_OnPreDeleteConnector function syntax contains these parameters.

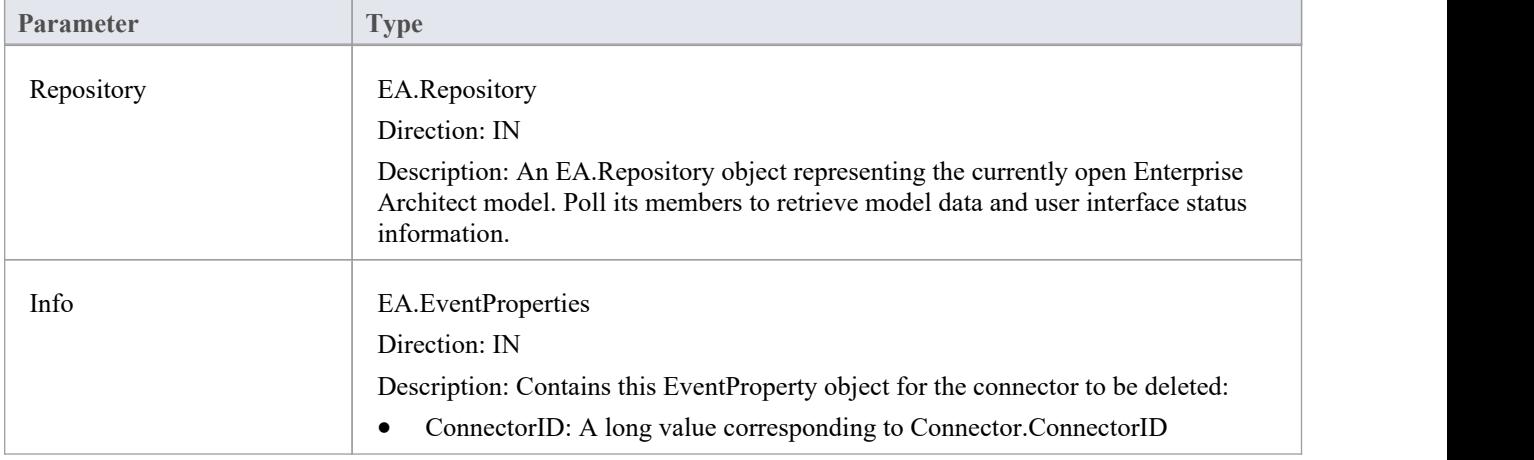

- Return True to enable deletion of the connector from the model
- Return False to disable deletion of the connector

## **EA\_OnPreDeleteDiagram**

EA\_OnPreDeleteDiagram notifies Add-Ins that a diagram is to be deleted from the model. It enables Add-Ins to permit or deny deletion of the diagram.

This event occurs when a user attempts to permanently delete a diagram from the Browser window. The notification is provided immediately before the diagram is deleted, so that the Add-In can disable deletion of the diagram.

## **Syntax**

Function EA\_OnPreDeleteDiagram (Repository As EA.Repository, Info As EA.EventProperties) As Boolean The EA\_OnPreDeleteDiagram function syntax contains these parameters.

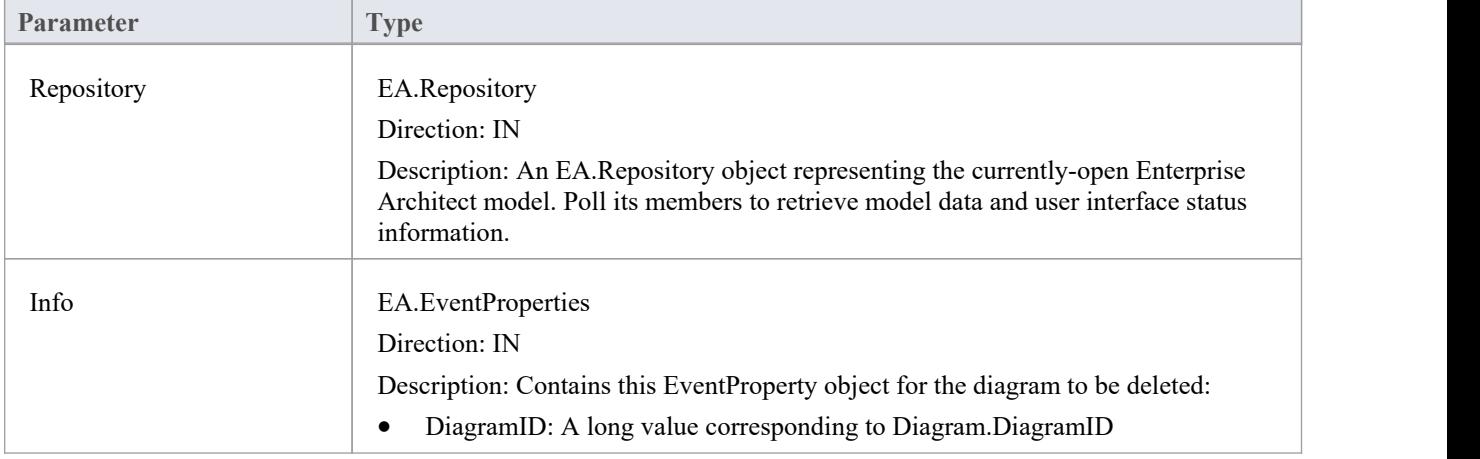

- Return True to enable deletion of the diagram from the model
- Return False to disable deletion of the diagram

## **EA\_OnPreDeleteDiagramObject**

EA\_OnPreDeleteDiagramObject notifies Add-Ins that a diagram object is to be deleted from the model. It enables Add-Ins to permit or deny deletion of the element.<br>This event occurs when a user attempts to permanently delete an element from a diagram. The notification is provided

immediately before the element is deleted, so that the Add-In can disable deletion of the element.

## **Syntax**

Function EA\_OnPreDeleteDiagramObject (Repository As EA.Repository, Info As EA.EventProperties) As Boolean The EA\_OnPreDeleteDiagramObject function syntax contains these parameters.

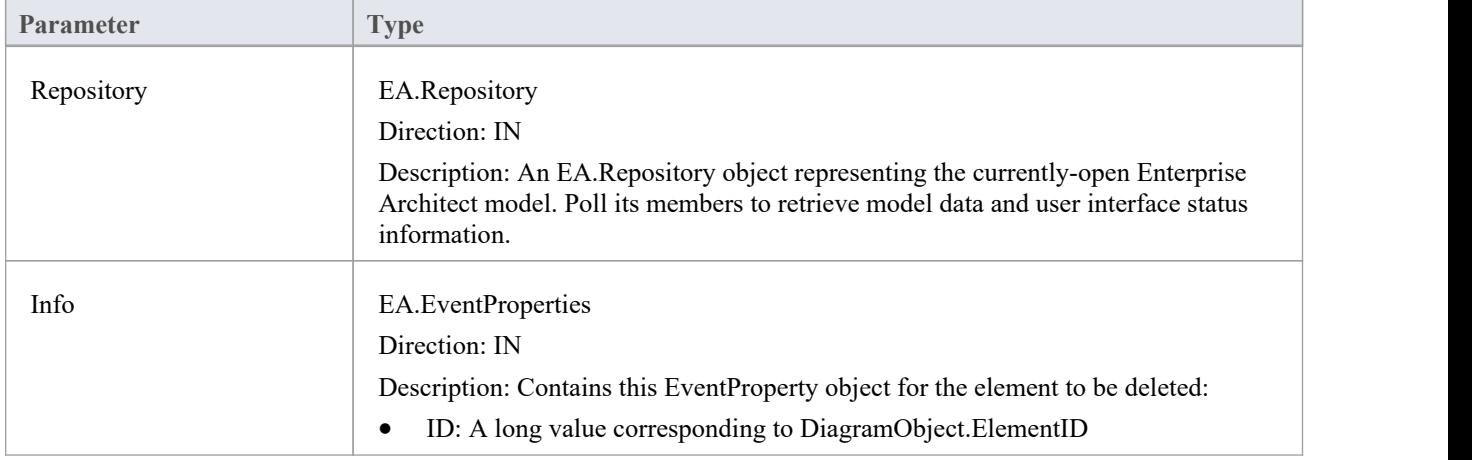

- Return True to enable deletion of the element from the model
- Return False to disable deletion of the element

## **EA\_OnPreDeletePackage**

EA\_OnPreDeletePackage notifies Add-Ins that a Package is to be deleted from the model. It enables Add-Ins to permit or deny deletion of the Package.

This event occurs when a user attempts to permanently delete a Package from the Browser window. The notification is provided immediately before the Package is deleted, so that the Add-In can disable deletion of the Package.

## **Syntax**

Function EA\_OnPreDeletePackage (Repository As EA.Repository, Info As EA.EventProperties) As Boolean The EA\_OnPreDeletePackage function syntax contains these parameters.

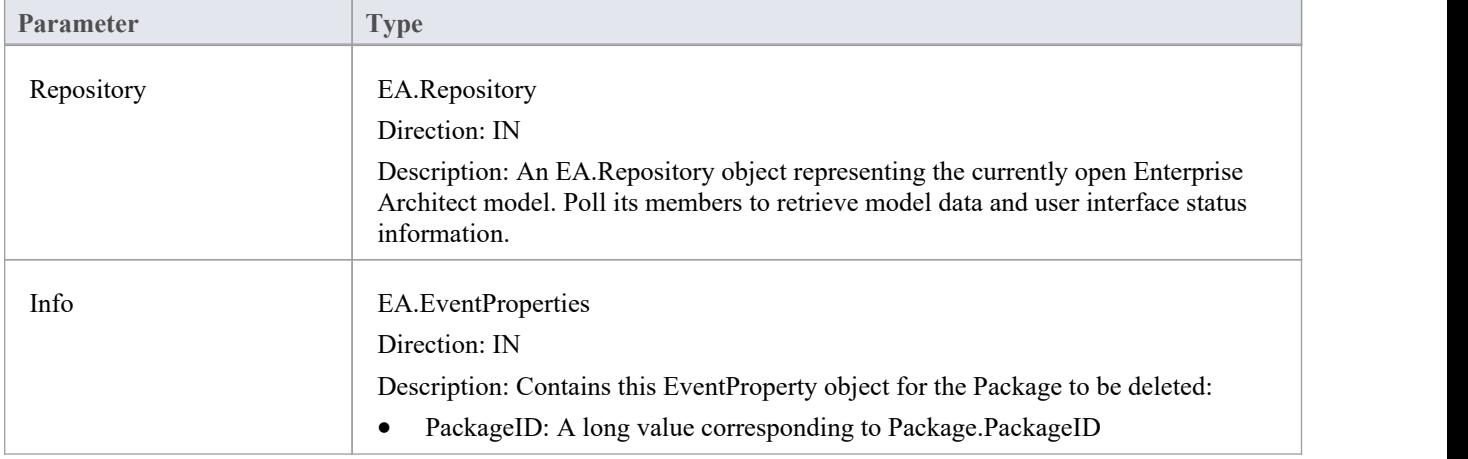

- Return True to enable deletion of the Package from the model
- Return False to disable deletion of the Package

## **EA\_OnPreDeleteGlossaryTerm**

EA\_OnPreDeleteGlossaryTerm notifies Add-Ins that a glossary term is to be deleted from the model. It enables Add-Ins to permit or deny deletion of the glossary term.

The notification is provided immediately before the glossary term is deleted, so that the Add-In can disable deletion of the glossary term.

## **Syntax**

Function EA\_OnPreDeleteGlossaryTerm (Repository As EA.Repository, Info As EA.EventProperties) As Boolean The EA\_OnPreDeleteGlossaryTerm function syntax contains these parameters.

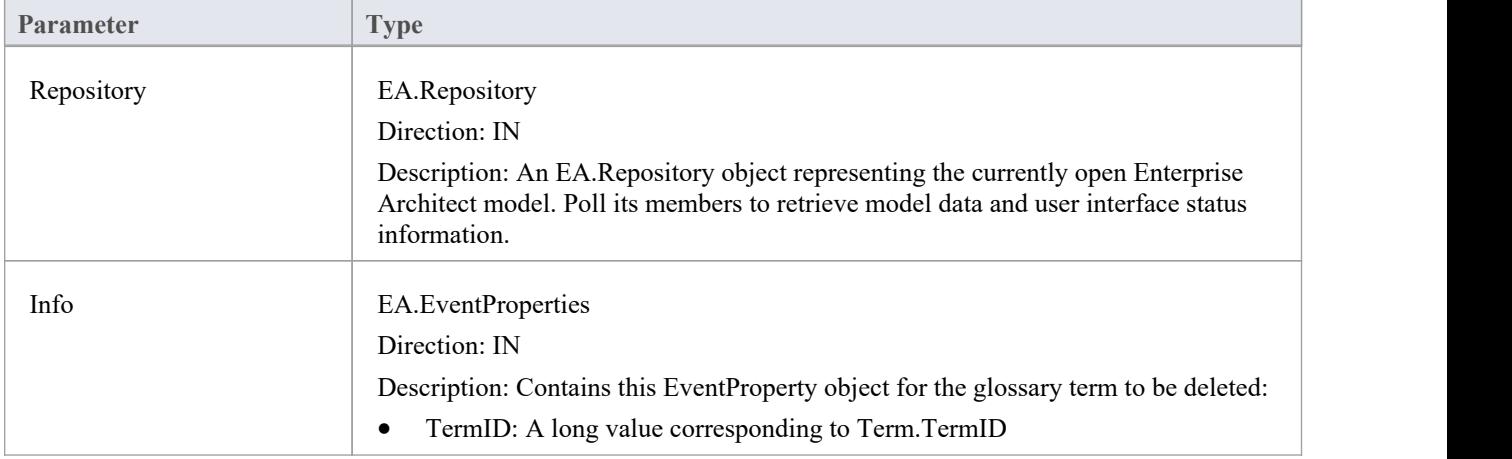

- Return True to enable deletion of the glossary term from the model
- Return False to disable deletion of the glossary term

# **Pre New-Object Events**

When you create an Add-In, you can include broadcast events to intercept and respond to requests to create new objects, including elements, connectors, diagram objects, attributes, methods and Packages.

## **Events to intercept**

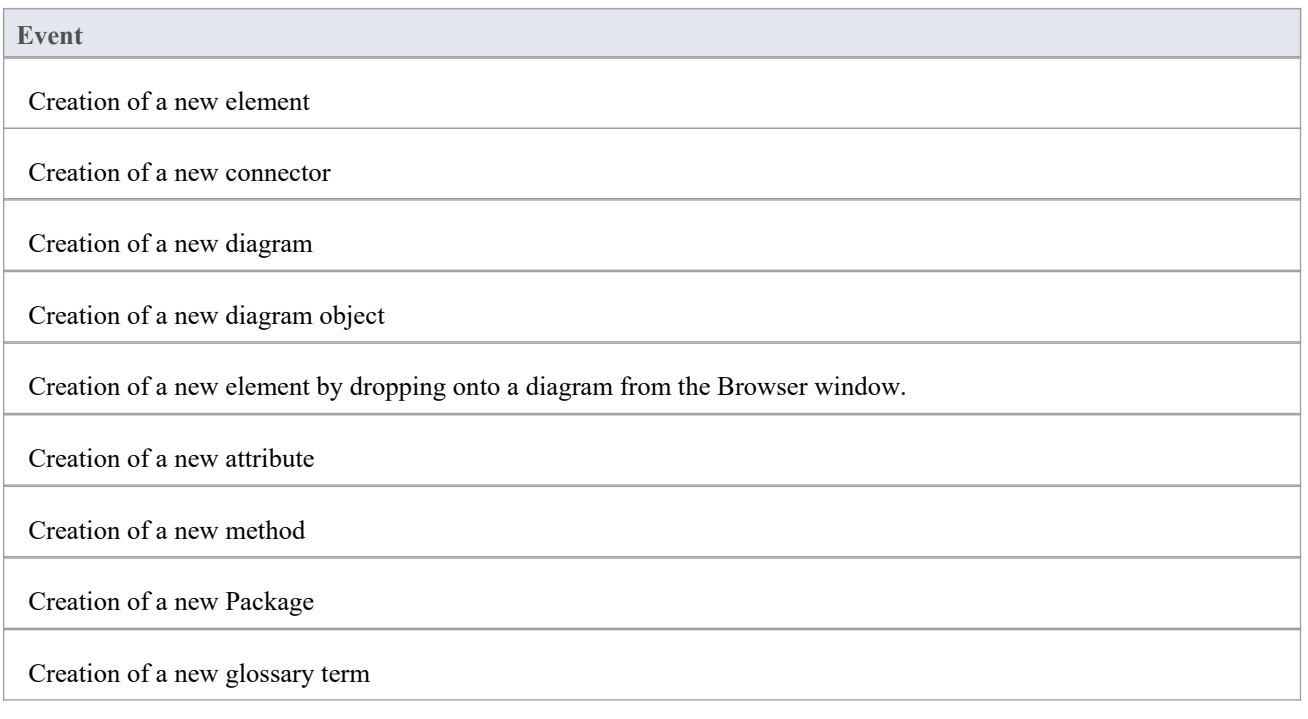

## **EA\_OnPreNewElement**

EA\_OnPreNewElement notifies Add-Ins that a new element is about to be created on a diagram. It enables Add-Ins to permit or deny creation of the new element.

This event occurs when a user drags a new element from the Toolbox or 'Resources' tab of the Browser window onto a diagram. The notification is provided immediately before the element is created, so that the Add-In can disable addition of the element.

### **Syntax**

Function EA\_OnPreNewElement (Repository As EA.Repository, Info As EA.EventProperties) As Boolean

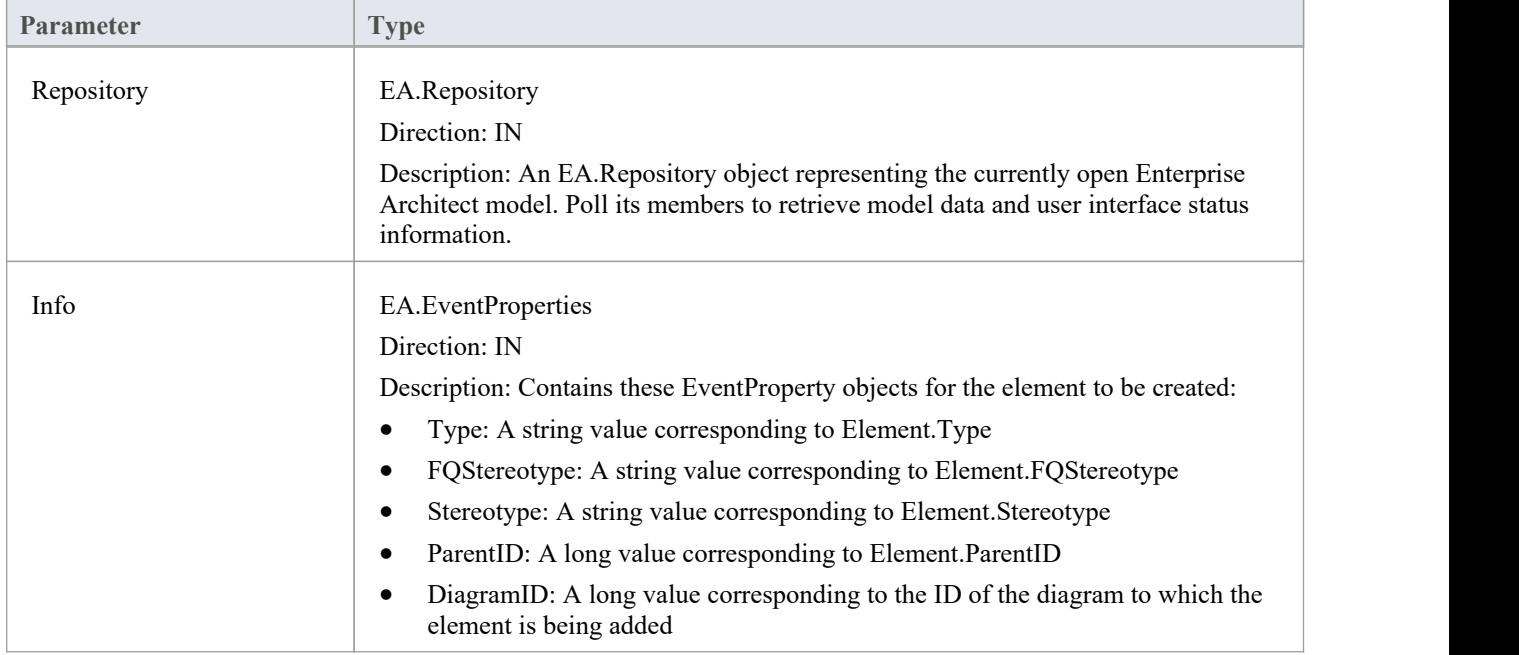

The EA\_OnPreNewElement function syntax contains these parameters.

- Return True to enable addition of the new element to the model
- Return False to disable addition of the new element

## **EA\_OnPreNewConnector**

EA\_OnPreNewConnector notifies Add-Ins that a new connector is about to be created on a diagram. It enables Add-Ins to permit or deny creation of a new connector.

This event occurs when a user drags a new connector from the Toolbox or 'Resources' tab of the Browser window, onto a diagram. The notification is provided immediately before the connector is created, so that the Add-In can disable addition of the connector.

### **Syntax**

Function EA\_OnPreNewConnector (Repository As EA.Repository, Info As EA.EventProperties) As Boolean

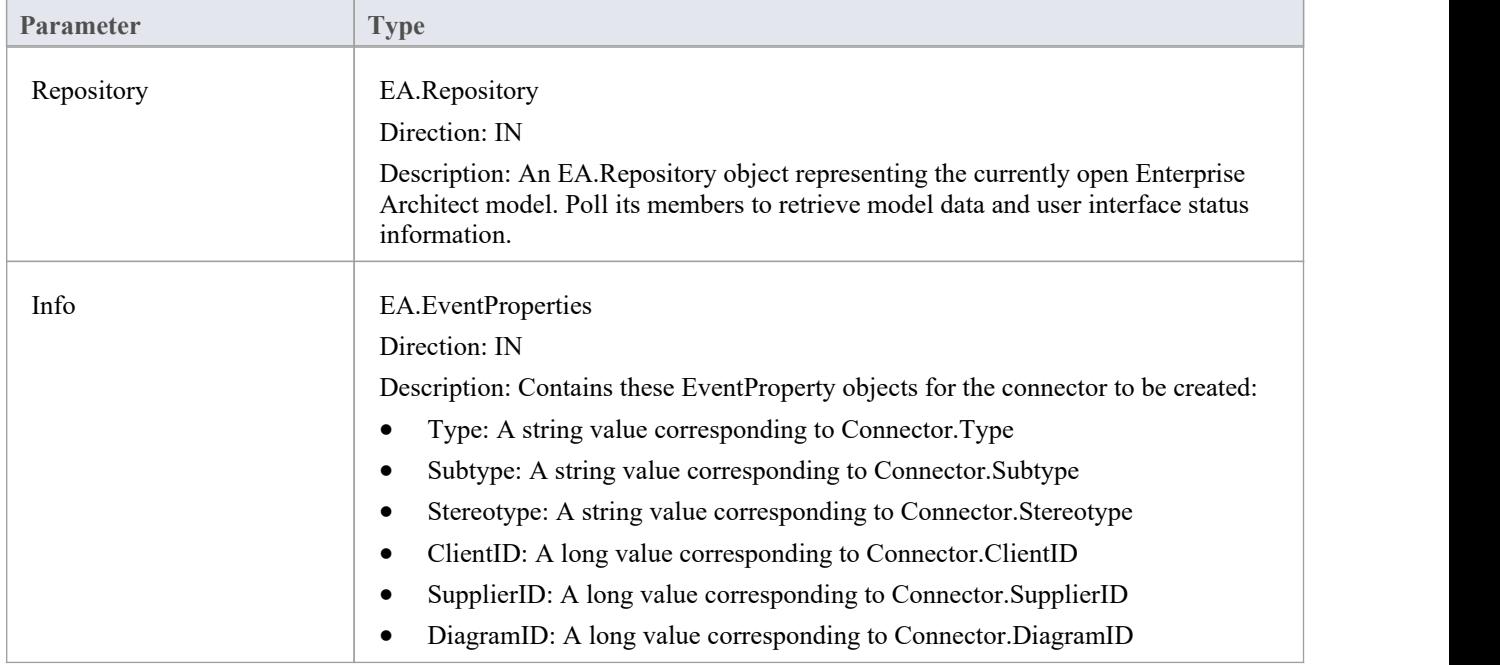

The EA\_OnPreNewConnector function syntax contains these elements:

- Return True to enable addition of the new connector to the model
- Return False to disable addition of the new connector

## **EA\_OnPreNewDiagram**

EA\_OnPreNewDiagram notifies Add-Ins that a new diagram is about to be created. It enables Add-Ins to permit or deny creation of the new diagram.

The notification is provided immediately before the diagram is created, so that the Add-In can disable addition of the diagram.

### **Syntax**

Function EA\_OnPreNewDiagram (Repository As EA.Repository, Info As EA.EventProperties) As Boolean The EA\_OnPreNewDiagram function syntax contains these parameters.

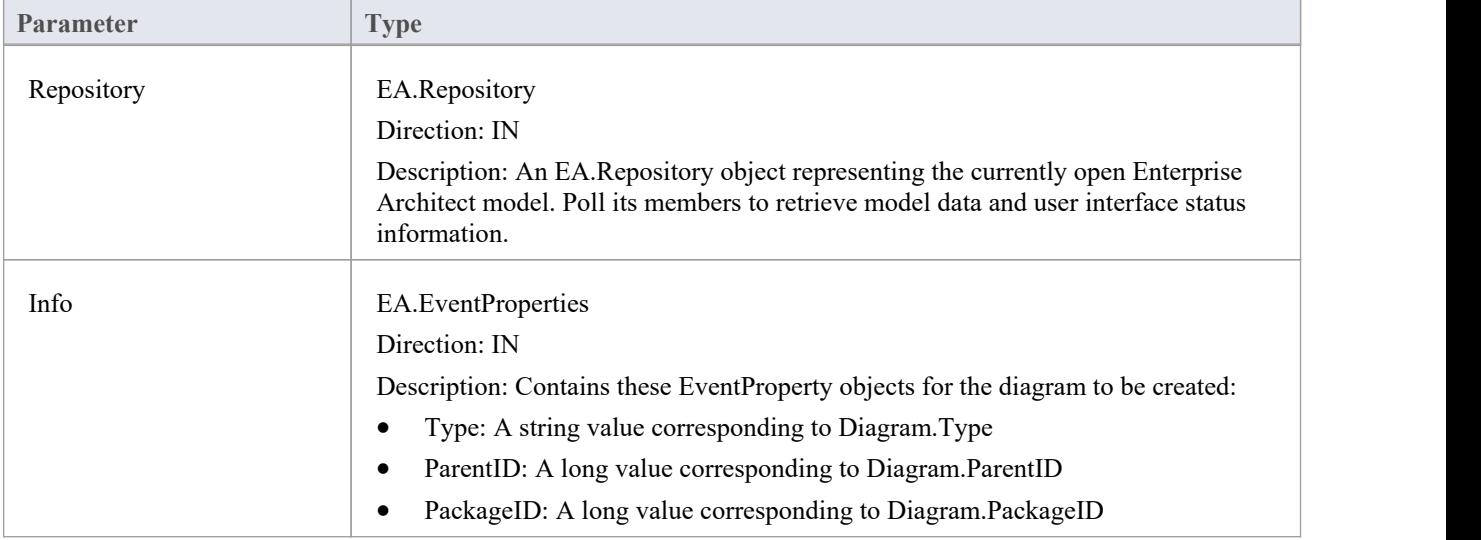

- Return True to enable addition of the new diagram to the model
- Return False to disable addition of the new diagram

## **EA\_OnPreNewDiagramObject**

EA\_OnPreNewDiagramObject notifies Add-Ins that a new diagram object is about to be dropped on a diagram. It enables Add-Ins to permit or deny creation of the new object.

This event occurs when a user drags an object directly from the Enterprise Architect Browser window or from the 'Resources' tab of the Browser window onto a diagram. The notification is provided immediately before the object is created, so that the Add-In can disable addition of the object.

### **Syntax**

Function EA\_OnPreNewDiagramObject (Repository As EA.Repository, Info As EA.EventProperties) As Boolean The EA\_OnPreNewDiagramObject function syntax contains these parameters.

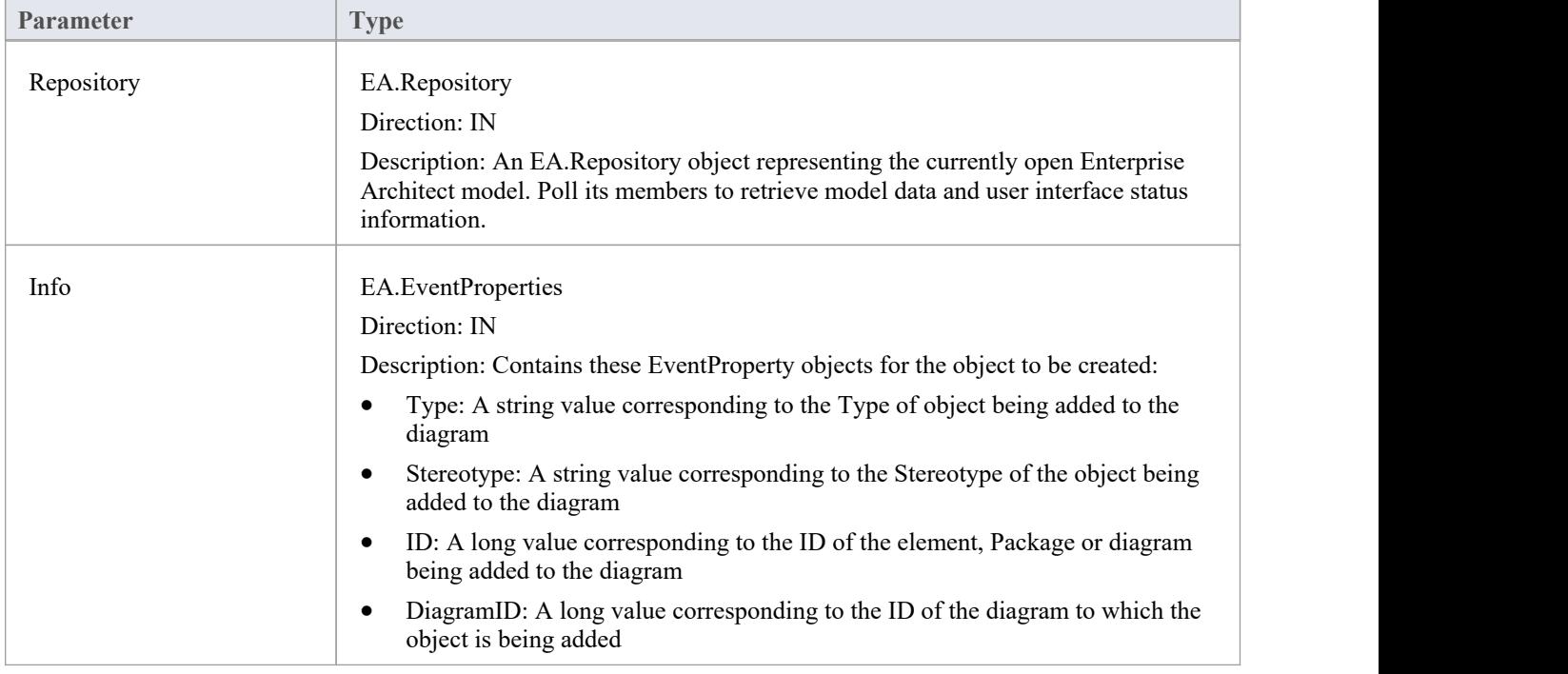

- Return True to enable addition of the object to the model
- Return False to disable addition of the object

## **EA\_OnPreDropFromTree**

When a user drags any kind of element from the Browser window onto a diagram, EA\_OnPreDropFromTree notifies the Add-In that a new item is about to be dropped onto a diagram. The notification is provided immediately before the element is dropped, so that the Add-In can override the default action that would be taken for this drag.

### **Syntax**

Function EA\_OnPreDropFromTree (Repository As EA.Repository, Info As EA.EventProperties) As Boolean The EA\_OnPreDropFromTree function syntax contains these parameters.

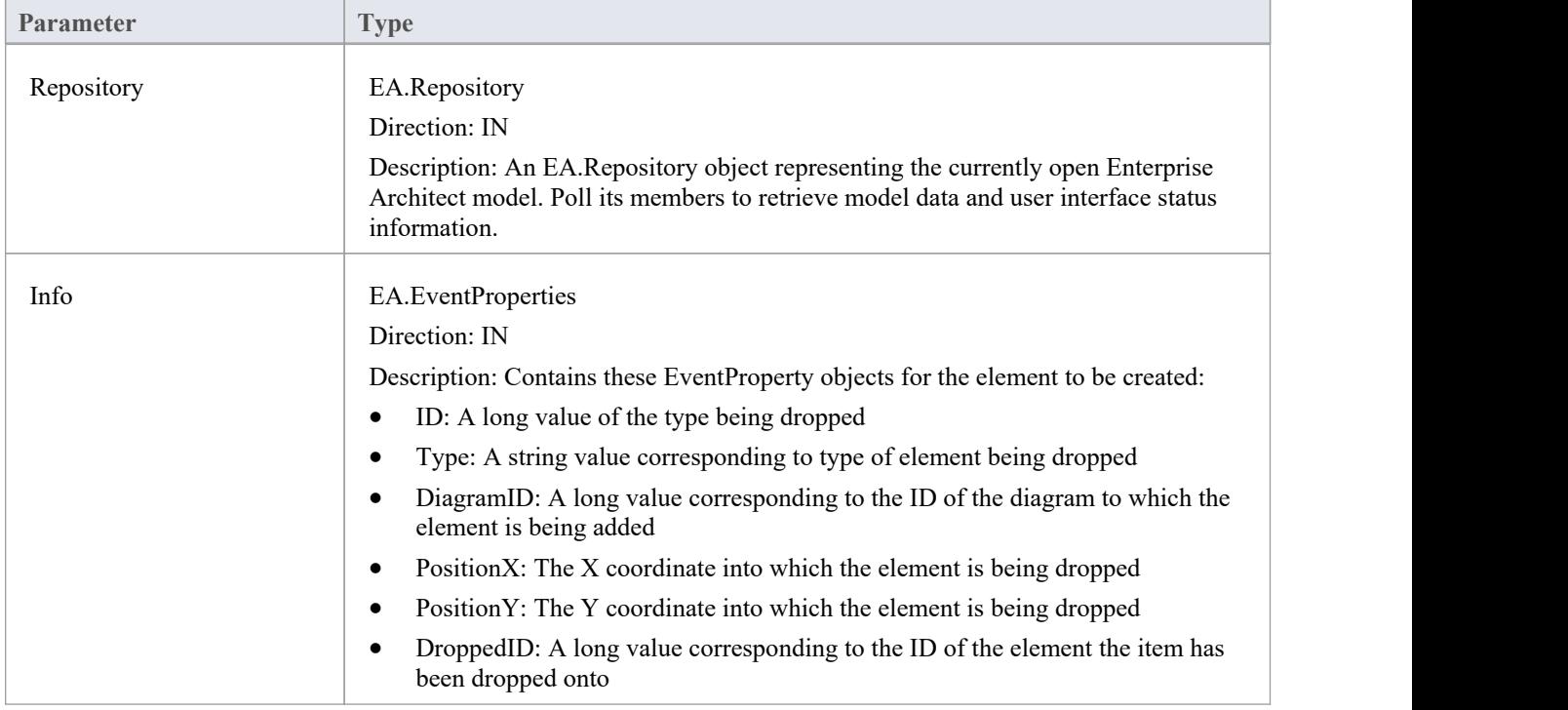

- Return True to allow the default behavior to be executed
- Return False to override this behavior

## **EA\_OnPreNewAttribute**

EA\_OnPreNewAttribute notifies Add-Ins that a new attribute is about to be created on an element. It enables Add-Ins to permit or deny creation of the new attribute.

This event occurs when a user creates a new attribute on an element by either drag-dropping from the Browser window, using the 'Attributes'tab of the Features window, or using the in-place editor on the diagram. The notification is provided immediately before the attribute is created, so that the Add-In can disable addition of the attribute.

### **Syntax**

Function EA\_OnPreNewAttribute (Repository As EA.Repository, Info As EA.EventProperties) As Boolean

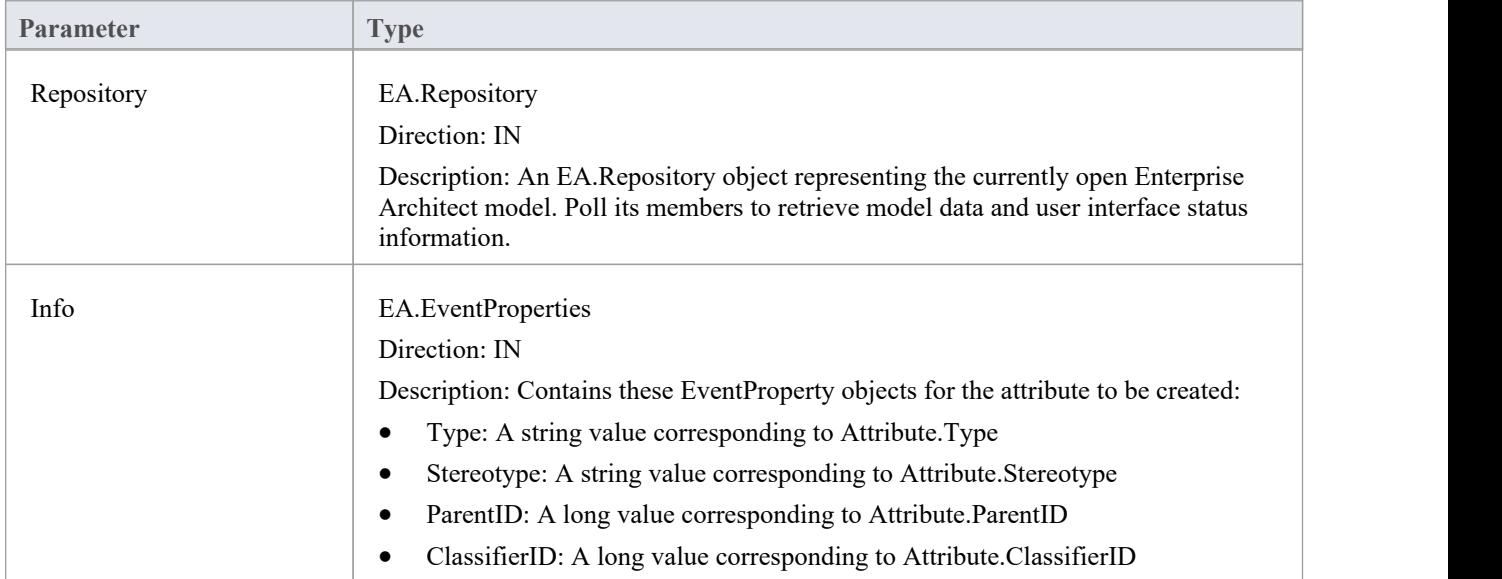

The EA\_OnPreNewAttribute function syntax contains these parameters.

- Return True to enable addition of the new attribute to the model
- Return False to disable addition of the new attribute

## **EA\_OnPreNewMethod**

EA\_OnPreNewMethod notifies Add-Ins that a new method is about to be created on an element. It enables Add-Ins to permit or deny creation of the new method.

This event occurs when a user creates a new method on an element by either drag-dropping from the Browser window, using the 'Operations'tab of the Features window, or using the in-place editor on the diagram. The notification is provided immediately before the method is created, so that the Add-In can disable addition of the method.

#### **Syntax**

Function EA\_OnPreNewMethod (Repository As EA.Repository, Info As EA.EventProperties) As Boolean

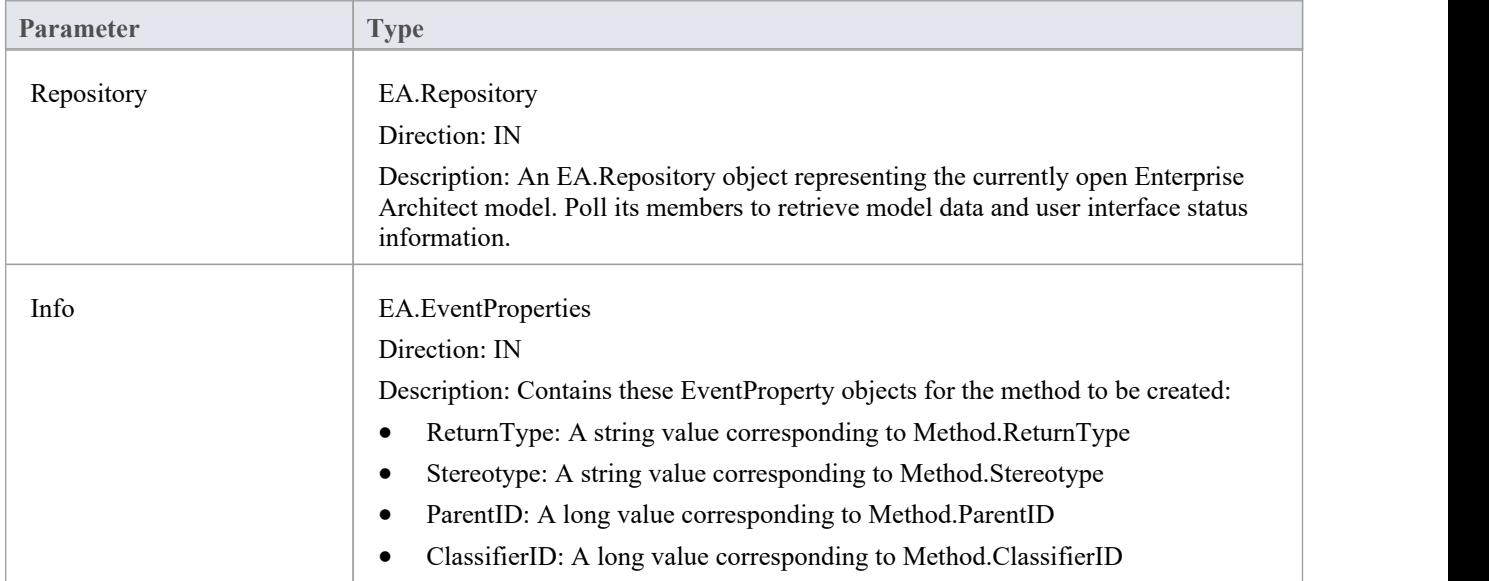

The EA\_OnPreNewMethod function syntax contains these parameters.

- Return True to enable addition of the new method to the model
- Return False to disable addition of the new method

## **EA\_OnPreNewPackage**

EA\_OnPreNewPackage notifies Add-Ins that a new Package is about to be created in the model. It enables Add-Ins to permit or deny creation of the new Package.

This event occurs when a user drags a new Package from the Toolbox or 'Resources' tab of the Browser window onto a diagram, or by selecting the New Package icon from the Browser window. The notification is provided immediately before the Package is created, so that the Add-In can disable addition of the Package.

### **Syntax**

Function EA\_OnPreNewPackage (Repository As EA.Repository, Info As EA.EventProperties) As Boolean

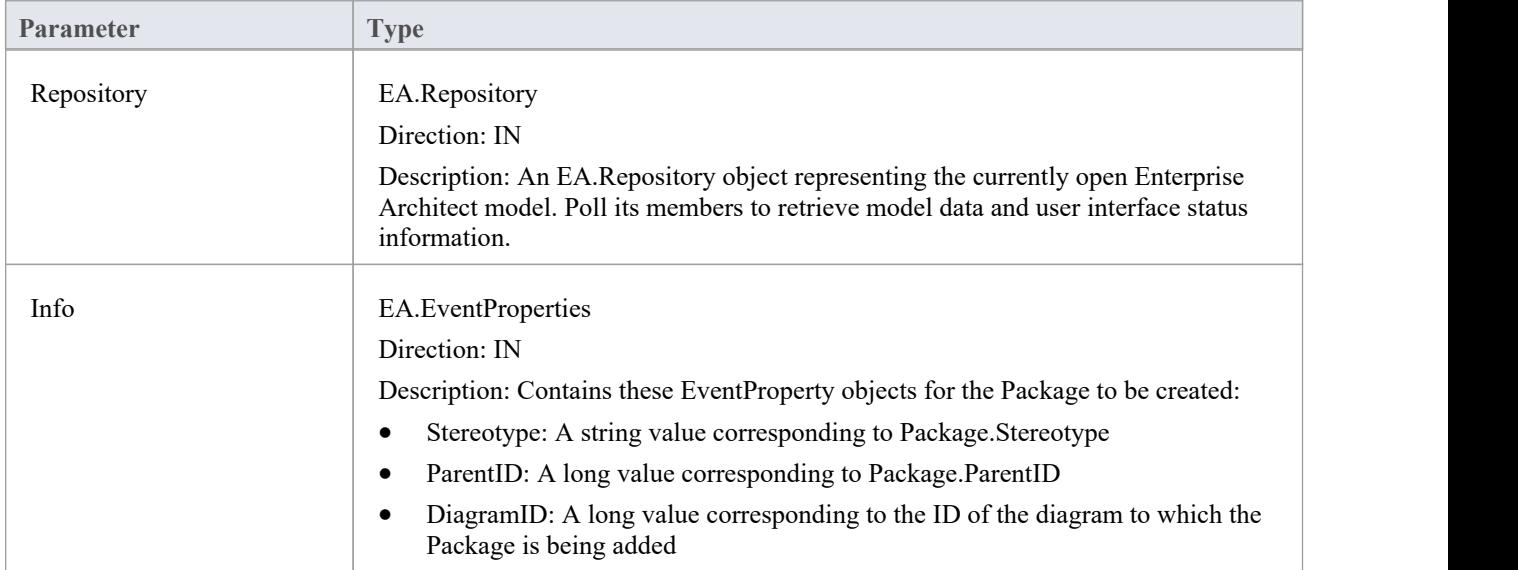

The EA\_OnPreNewPackage function syntax contains these parameters.

- Return True to enable addition of the new Package to the model
- Return False to disable addition of the new Package

## **EA\_OnPreNewGlossaryTerm**

EA\_OnPreNewGlossaryTerm notifies Add-Ins that a new glossary term is about to be created. It enables Add-Ins to permit or deny creation of the new glossary term.

The notification is provided immediately before the glossary term is created, so that the Add-In can disable addition of the element.

### **Syntax**

Function EA\_OnPreNewGlossaryTerm (Repository As EA.Repository, Info As EA.EventProperties) As Boolean The EA\_OnPreNewGlossaryTerm function syntax contains these parameters.

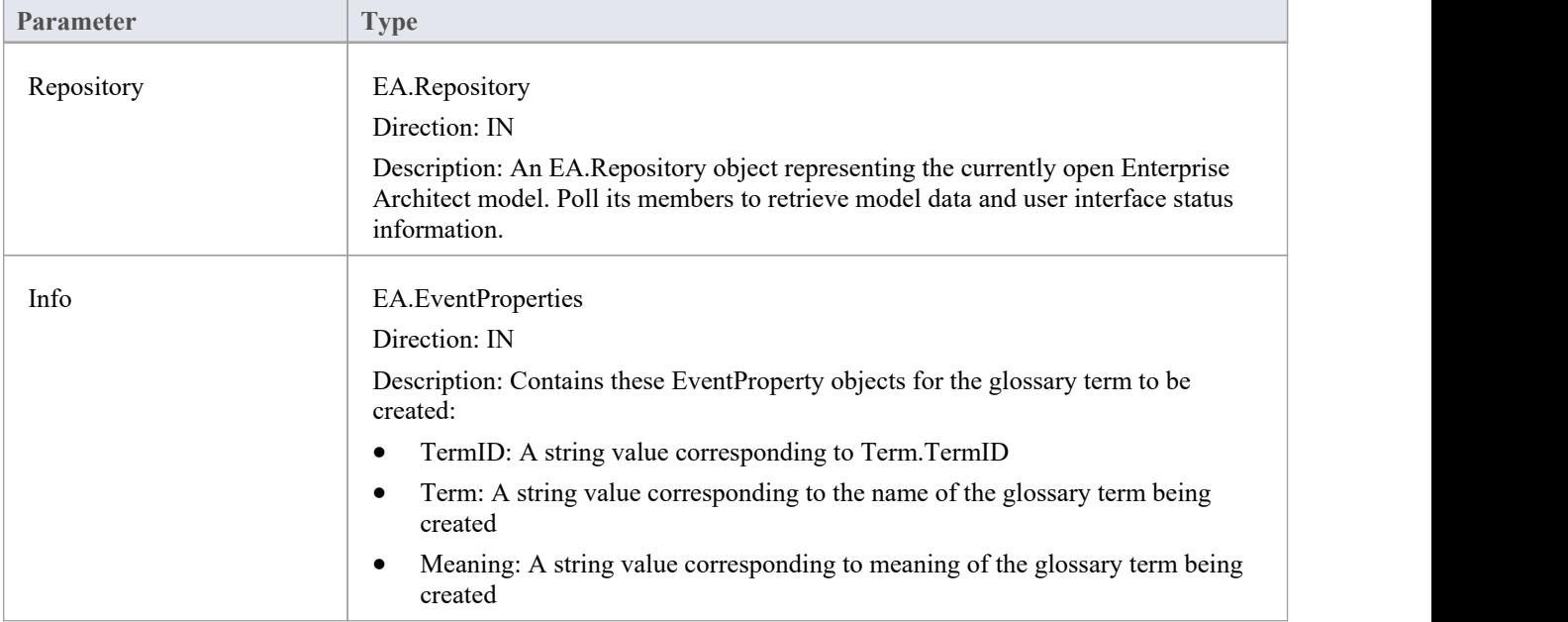

- Return True to enable addition of the new glossary term to the model
- Return False to disable addition of the new glossary term

# **Tagged Value Events**

Enterprise Architect includes the Addin Broadcast Tagged Value type that allows an Add-In to respond to attempts to edit it. The function that is called depends on the type of object the Tagged Value is on.

## **Tagged Value Events**

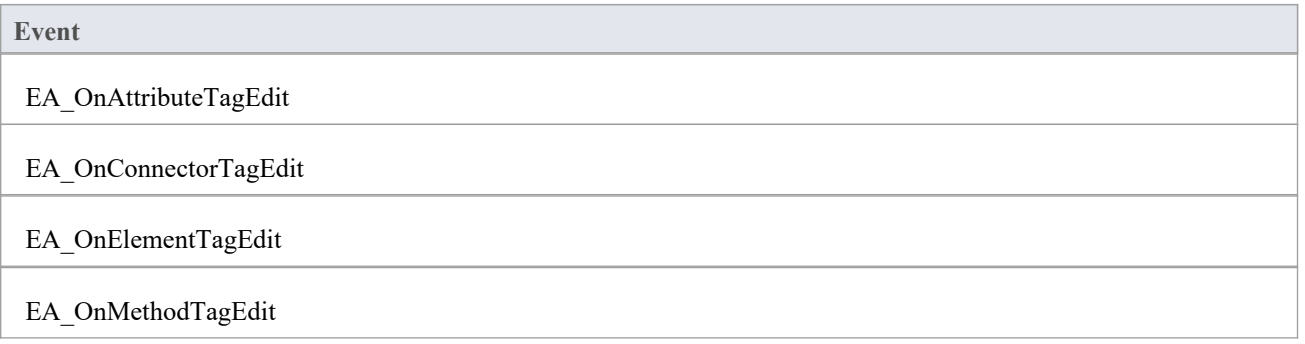

## **EA\_OnAttributeTagEdit**

EA\_OnAttributeTagEdit is called when the user clicks the **button for a Tagged Value of type AddinBroadcast on an** attribute.

The Add-In displays fields to show and change the value and notes; this function provides the initial values for the Tagged Value notes and value, and takes on any changes on exit of the function.

#### **Syntax**

Г

Sub EA\_OnAttributeTagEdit (Repository As EA.Repository, AttributeID As Long, String TagName, String TagValue, String TagNotes)

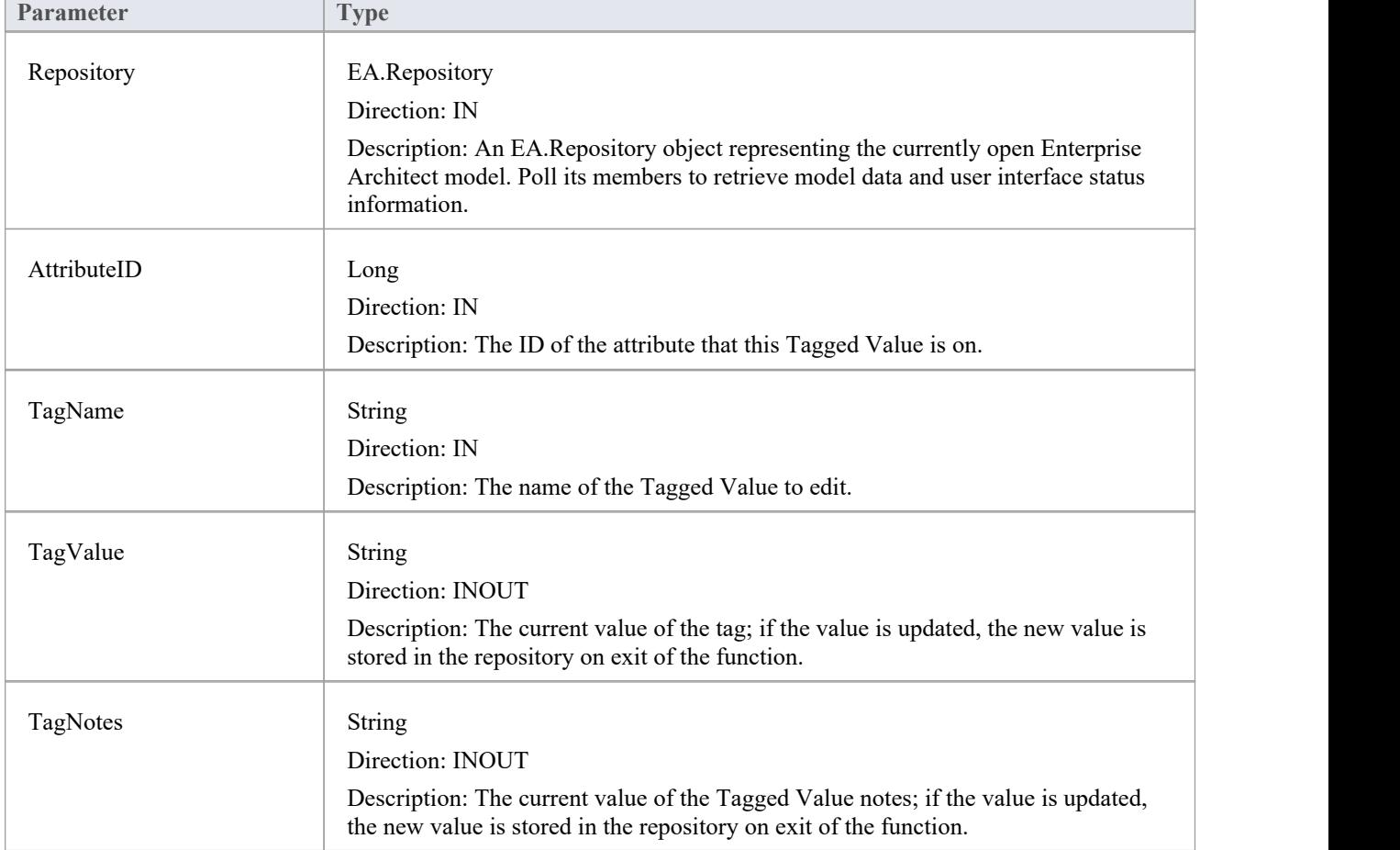

The EA\_OnAttributeTagEdit function syntax contains these parameters.

## **EA\_OnConnectorTagEdit**

EA\_OnConnectorTagEdit is called when the user clicks the button for a Tagged Value of type AddinBroadcast on a connector.

The Add-In displays fields to show and change the value and notes; this function provides the initial values for the Tagged Value notes and value, and takes on any changes on exit of the function.

#### **Syntax**

Г

Sub EA\_OnConnectorTagEdit (Repository As EA.Repository, ConnectorID As Long, String TagName, String TagValue, String TagNotes)

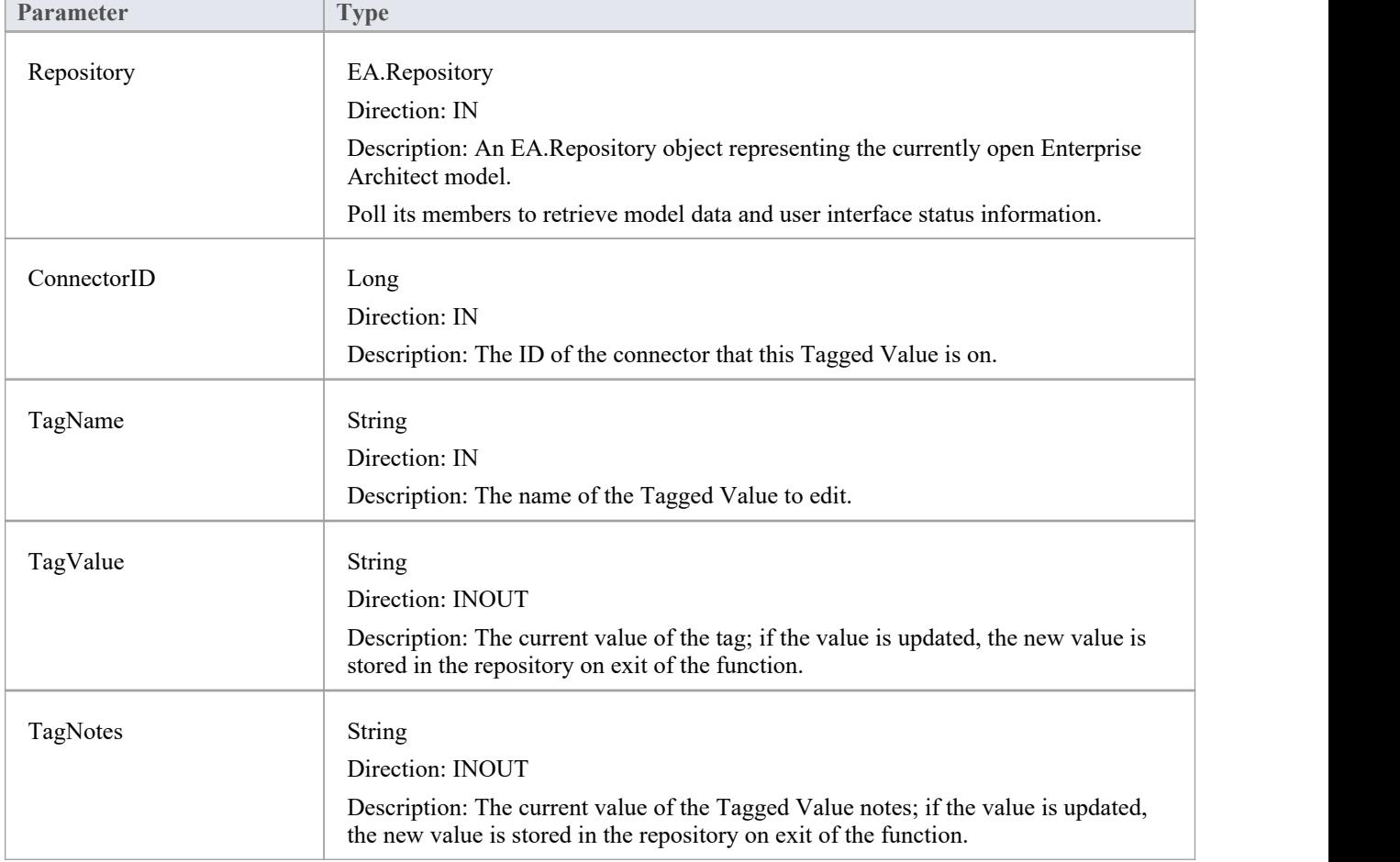

The EA\_OnConnectorTagEdit function syntax contains these parameters.

# **EA\_OnElementTagEdit**

EA\_OnElementTagEdit is called when the user clicks the button for a Tagged Value of type AddinBroadcast on an element.

The Add-In displays fields to show and change the value and notes; this function provides the initial values for the Tagged Value notes and value, and takes on any changes on exit of the function.

#### **Syntax**

Г

Sub EA\_OnElementTagEdit (Repository As EA.Repository, ObjectID As Long, String TagName, String TagValue, String TagNotes)

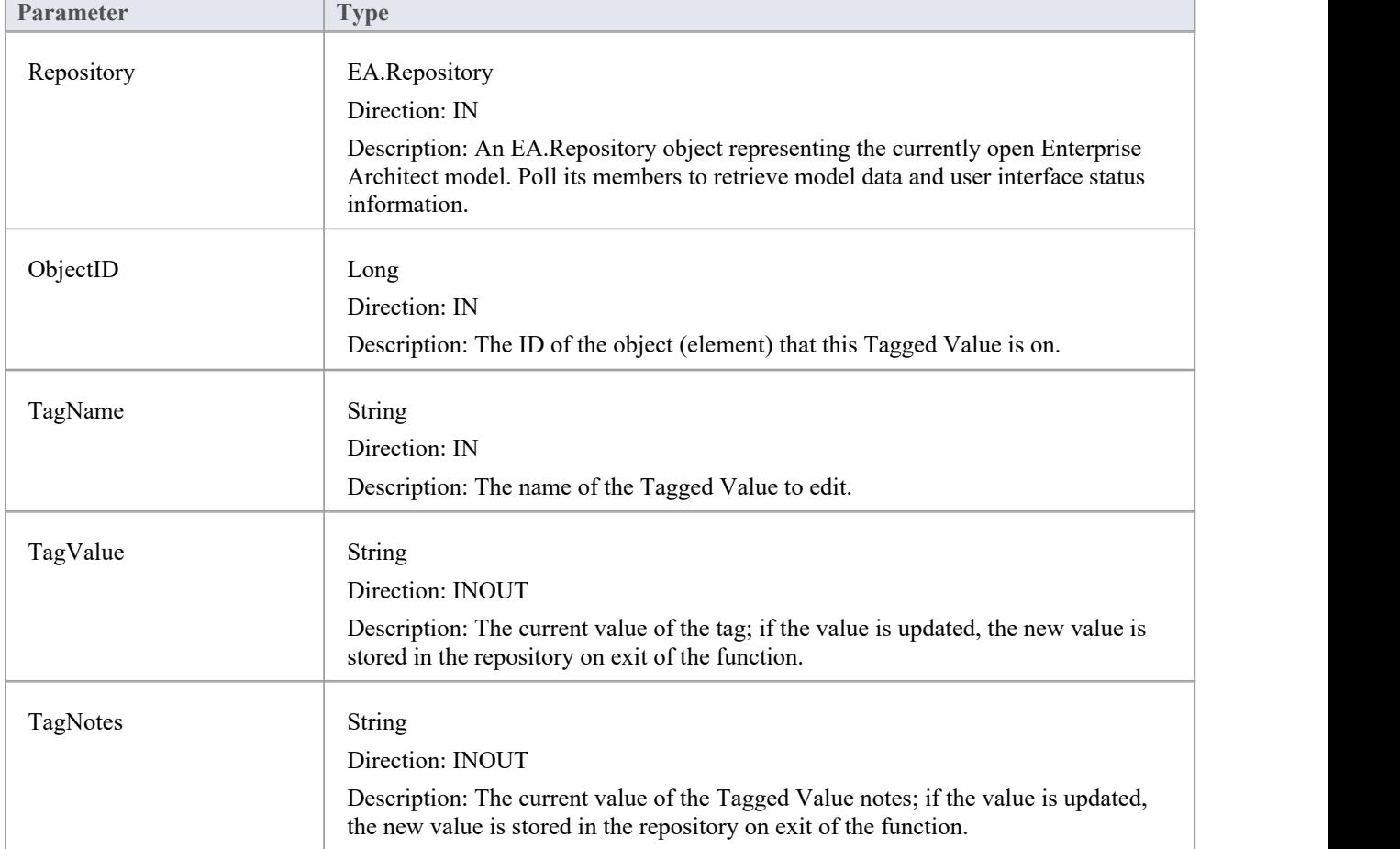

The EA\_OnElementTagEdit function syntax contains these elements:

## **EA\_OnMethodTagEdit**

EA\_OnMethodTagEdit is called when the user clicks the **button for a Tagged Value of type AddinBroadcast on an** operation.

The Add-In displays fields to show and change the value and notes; this function provides the initial values for the Tagged Value notes and value, and takes on any changes on exit of the function.

#### **Syntax**

Г

Sub EA\_OnMethodTagEdit (Repository As EA.Repository, MethodID As Long, String TagName, String TagValue, String TagNotes)

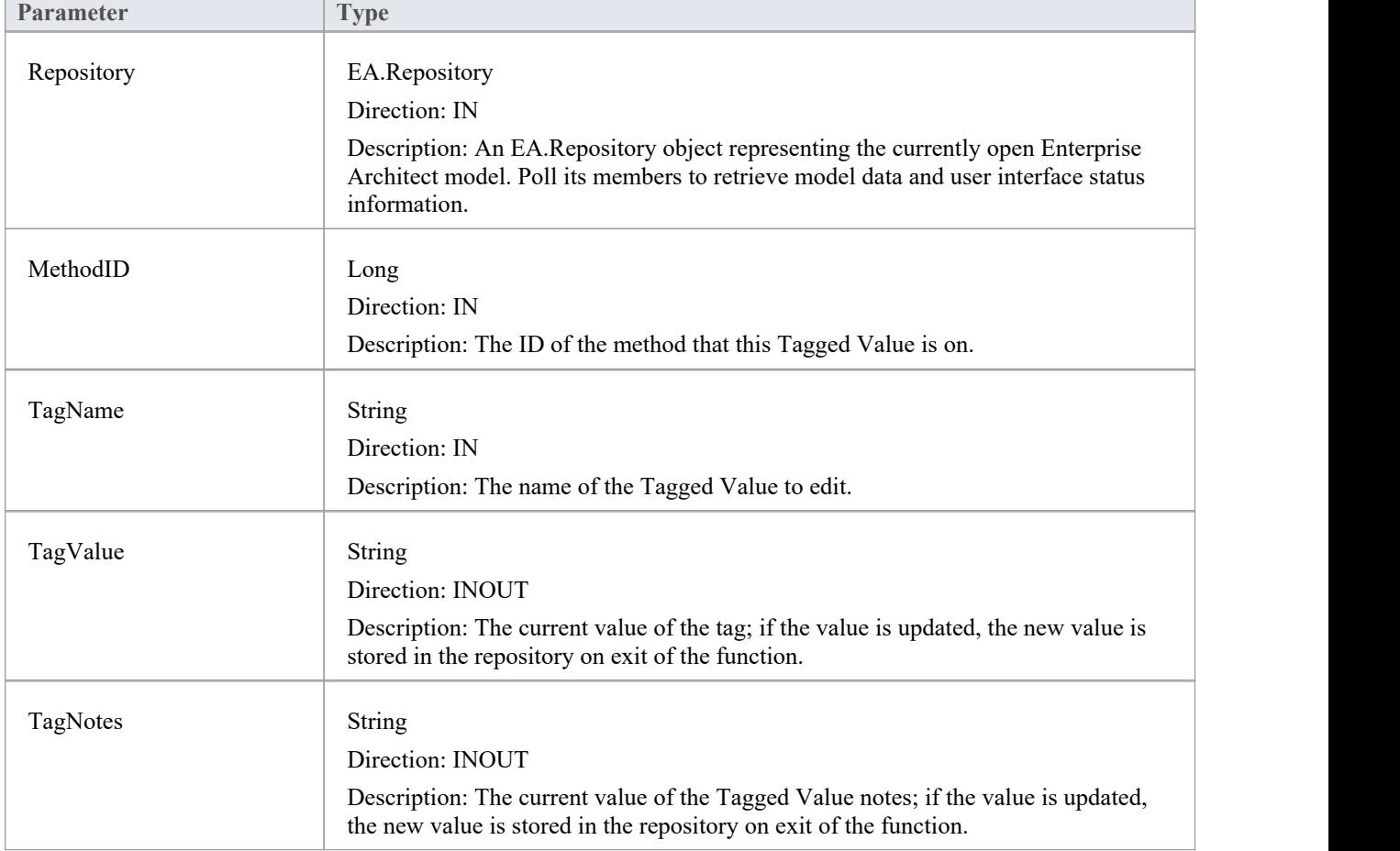

The EA\_OnMethodTagEdit function syntax contains these elements:

# **Technology Events**

Enterprise Architect Add-Ins can respond to events associated with the use of MDG Technologies.

## **Technology Broadcast Events**

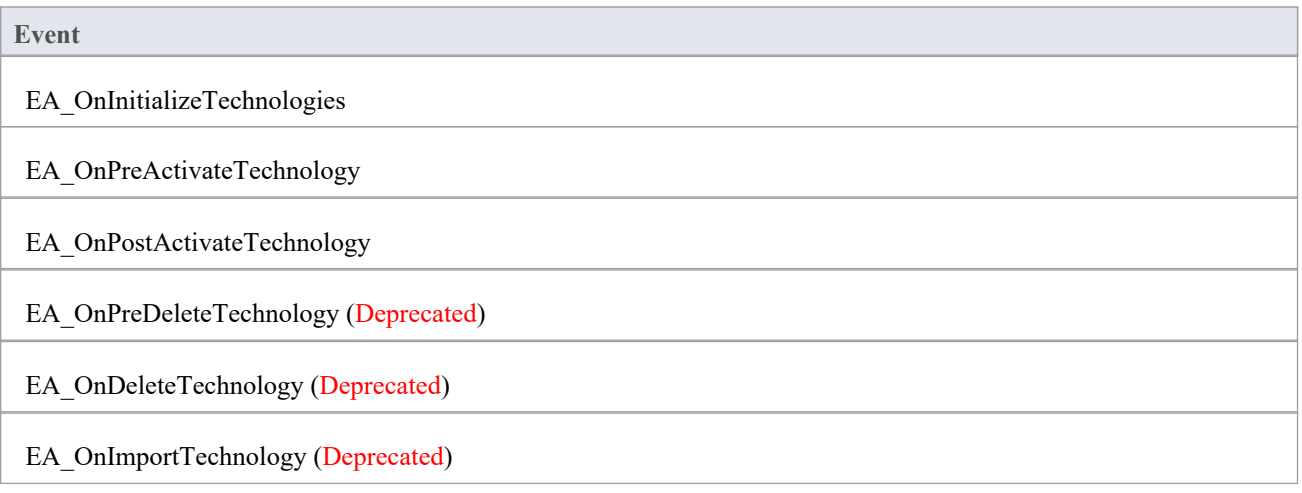

## **EA\_OnInitializeTechnologies**

EA\_OnInitializeTechnologies requests that an Add-In pass an MDG Technology to Enterprise Architect for loading.

This event occurs on Enterprise Architect start up. Return your technology XML to this function and Enterprise Architect loads and enables it.

### **Syntax**

Function EA\_OnInitializeTechnologies (Repository As EA.Repository) As Object

The EA\_OnInitializeTechnologies function syntax contains this parameter:

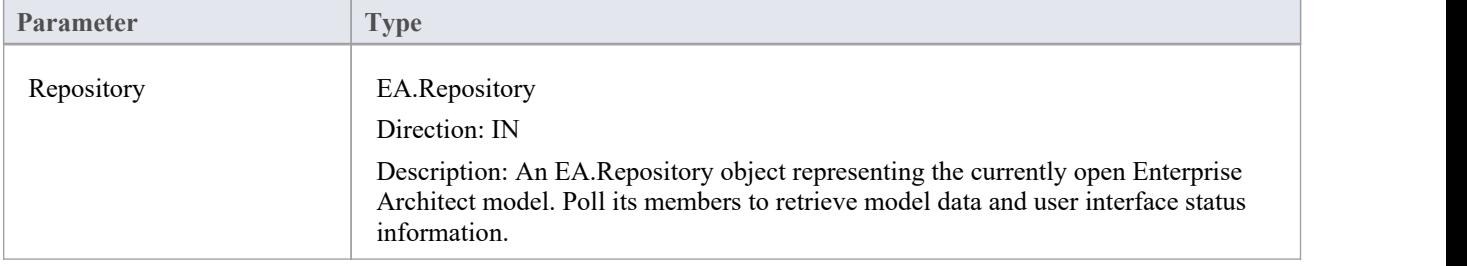

## **Return Value**

Return the MDG Technology as a single XML string.

### **Example**

Public Function EA\_OnInitializeTechnologies(ByVal Repository As EA.Repository) As Object

EA\_OnInitializeTechnologies = My.Resources.MyTechnology

End Function

## **EA\_OnPreActivateTechnology**

EA\_OnPreActivateTechnology notifies Add-Ins that an MDG Technology resource is about to be activated in the model.

This event occurs when a user selects to activate an MDG Technology resource in the model(by clicking on the Set Active button on the 'MDG Technologies' dialog or by selecting the technology in the list box in the Default Tools toolbar).

The notification is provided immediately after the user attempts to activate the MDG Technology, so that the Add-In can permit or disable activation of the Technology.

### **Syntax**

Function EA\_OnPreActivateTechnology (Repository As EA.Repository, Info As EA.EventProperties) As Boolean The EA\_OnPreActivateTechnology function syntax contains these parameters.

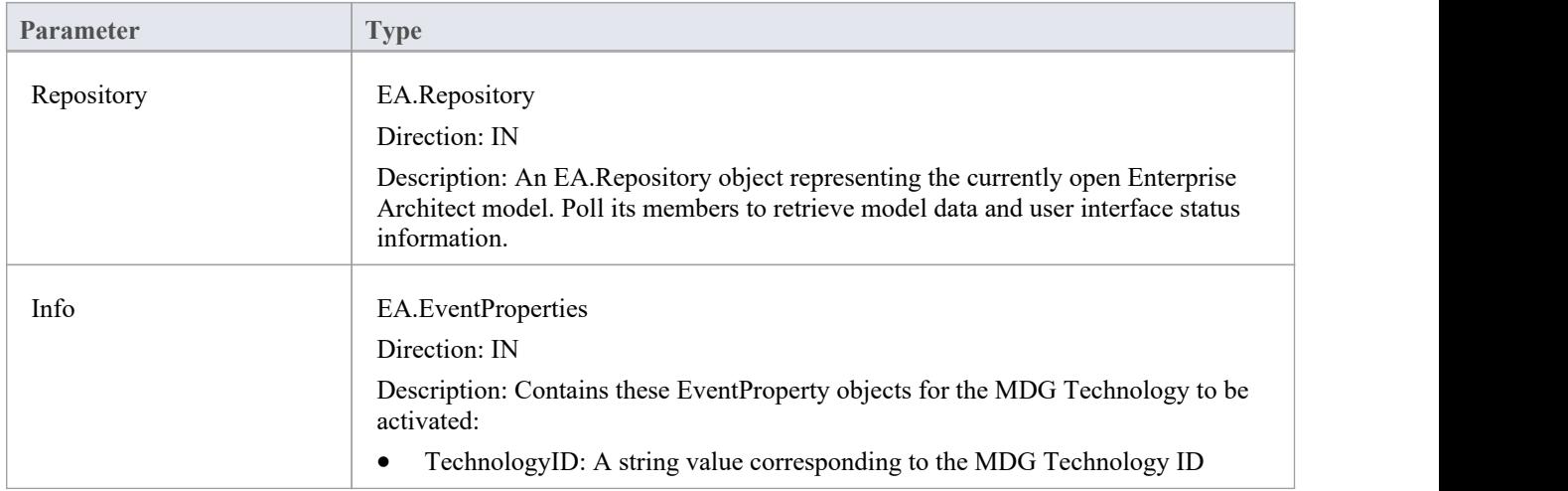

- Return True to enable activation of the MDG Technology resource in the model
- Return False to disable activation of the MDG Technology resource

## **EA\_OnPostActivateTechnology**

EA\_OnPostActivateTechnology notifies Add-Ins that an MDG Technology resource has been activated in the model.

This event occurs when a user activates an MDG Technology resource in the model(by clicking on the Set Active button on the 'MDG Technologies' dialog, or by selecting the technology in the list box in the Default Tools toolbar).

The notification is provided immediately after the user succeeds in activating the MDG Technology, so that the Add-In can update the Technology if necessary.

### **Syntax**

Function EA\_OnPostActivateTechnology (Repository As EA.Repository, Info As EA.EventProperties)

The EA\_OnPostActivateTechnology function syntax contains these parameters:

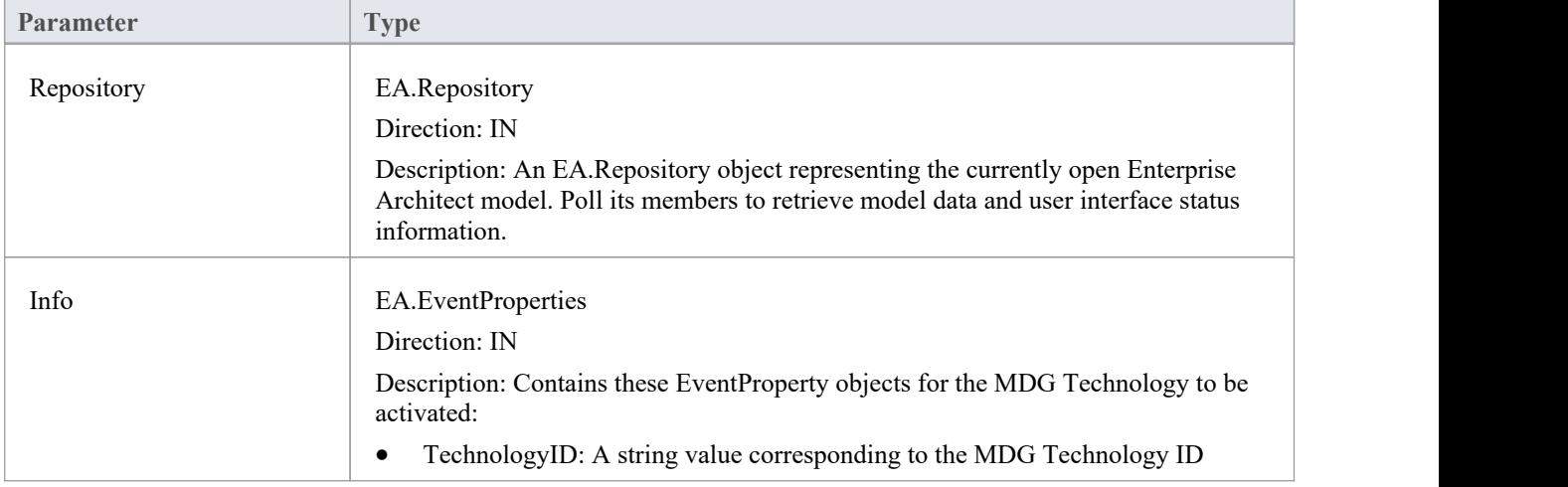

### **Return Value**

Return True if the MDG Technology resource is updated during this notification. Return False otherwise.

## **EA\_OnPreDeleteTechnology**

Deprecated - refers to deleting a technology through the 'Resources' tab of the Browser window; this process is no longer recommended. See *Deploy An MDG Technology* for information on recommended methods for using technologies.

EA\_OnPreDeleteTechnology notifies Add-Ins that an MDG Technology resource is about to be deleted from the model.

This event occurs when a user deletes an MDG Technology resource from the model.

The notification is provided immediately after the user confirms their request to delete the MDG Technology, so that the Add-In can disable deletion of the MDG Technology.

### **Related Broadcast Events**

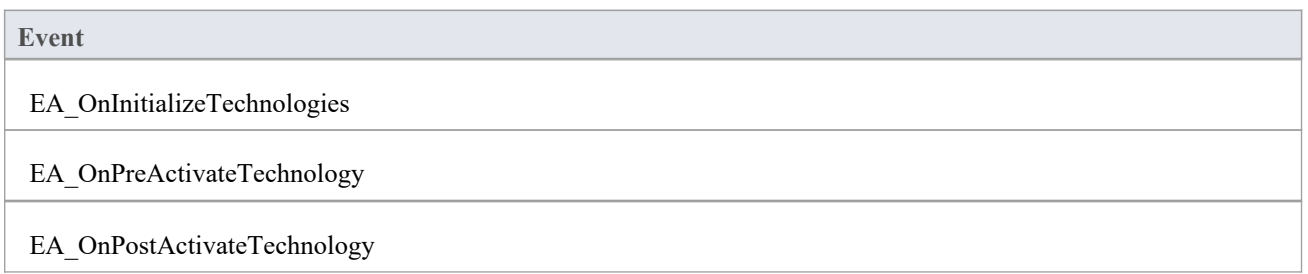

#### **Syntax**

Function EA\_OnPreDeleteTechnology (Repository As EA.Repository, Info As EA.EventProperties) As Boolean The EA\_OnPreDeleteTechnology function syntax contains these elements:

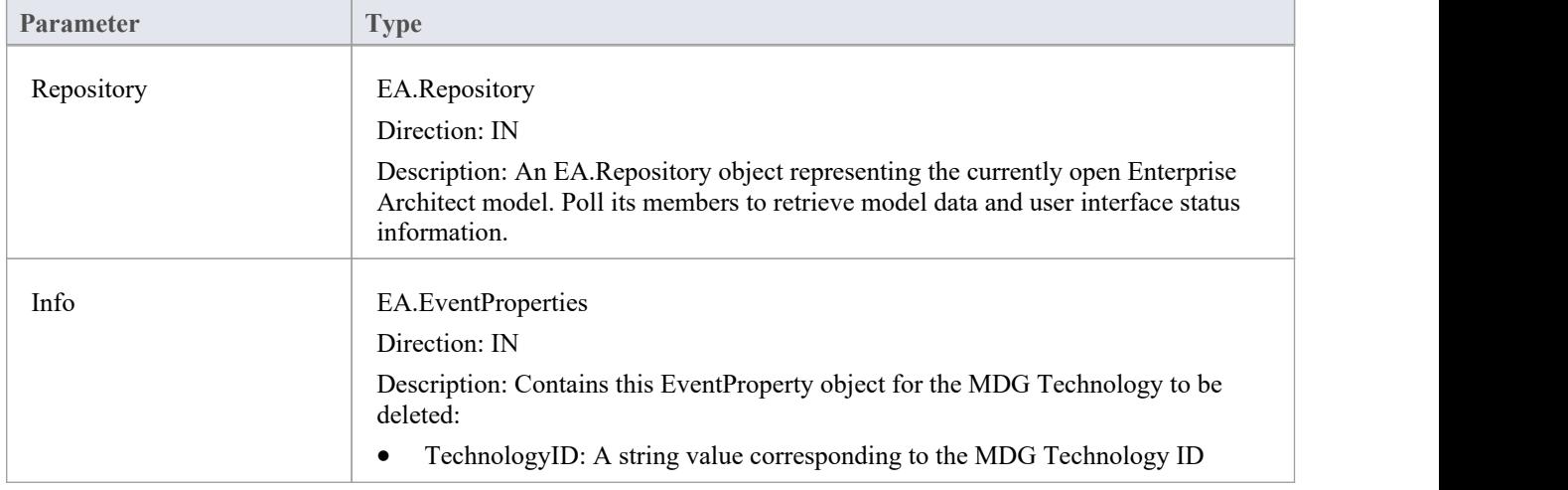

- Return True to enable deletion of the MDG Technology resource from the model
- Return False to disable deletion of the MDG Technology resource
## **EA\_OnDeleteTechnology**

Deprecated - refers to deleting a technology through the 'Resources' tab of the Browser window; this process is no longer recommended. See *Deploy An MDG Technology* for information of recommended methods for using technologies.

EA\_OnDeleteTechnology notifies Add-Ins that an MDG Technology resource has been deleted from the model.

This event occurs after a user has deleted an MDG Technology resource from the model. Add-Ins that require an MDG Technology resource to be loaded can catch this event to disable certain functionality.

### **Related Events**

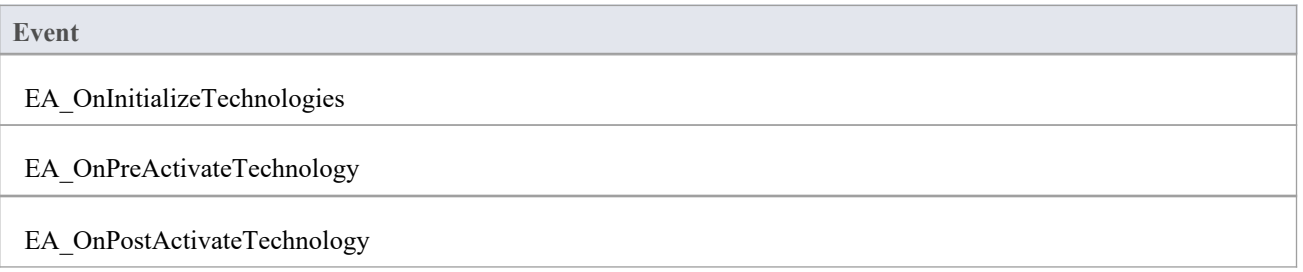

#### **Syntax**

Sub EA\_OnDeleteTechnology (Repository As EA.Repository, Info As EA.EventProperties) The EA\_OnDeleteTechnology function syntax contains these parameters.

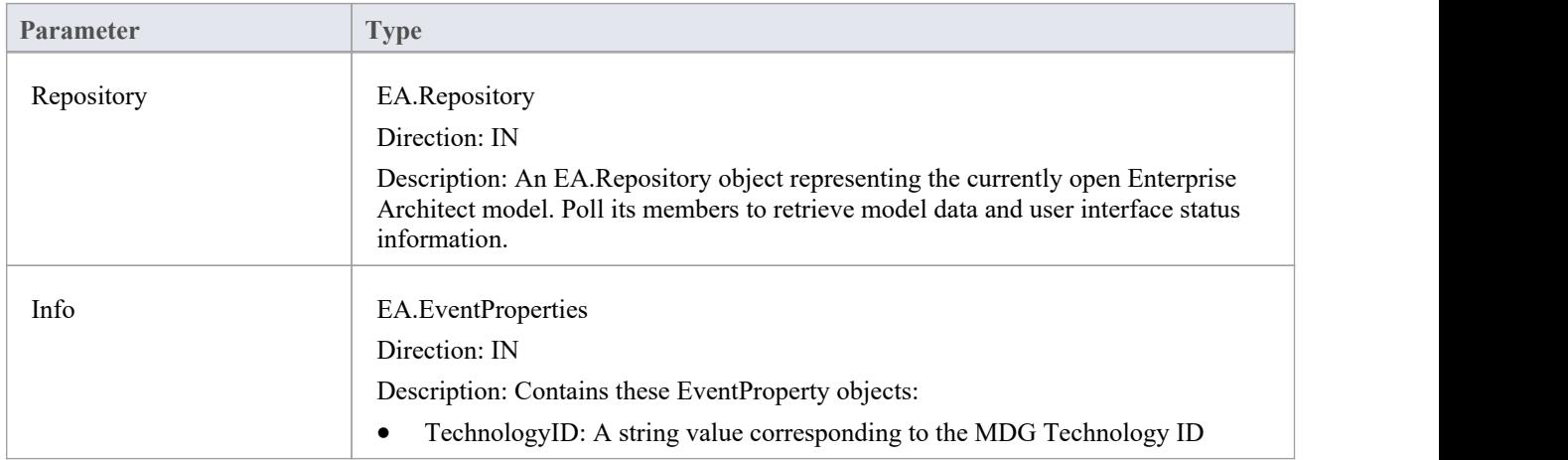

## **Return Value**

None.

## **EA\_OnImportTechnology**

Deprecated - refers to importing a technology into the 'Resources' tab of the Browser window; this process is no longer recommended. See *Deploy An MDG Technology* for information of recommended methods for using technologies.

EA\_OnImportTechnology notifies Add-Ins that you have imported an MDG Technology resource into the model.

This event occurs after you have imported an MDG Technology resource into the model. Add-Ins that require an MDG Technology resource to be loaded can catch this Add-In to enable certain functionality.

### **Related Events**

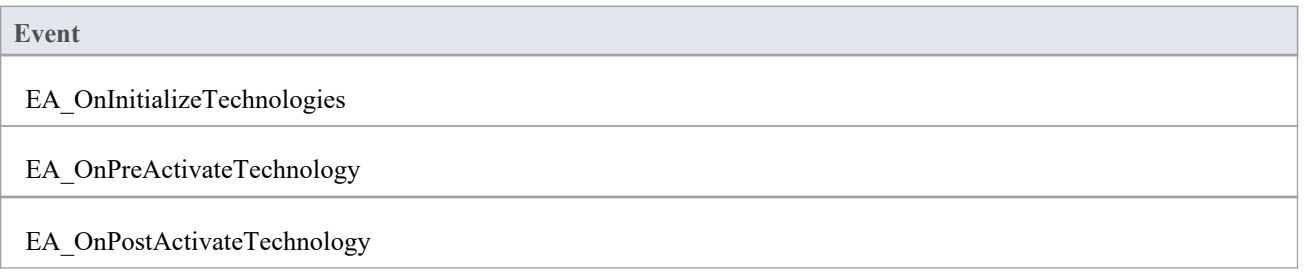

#### **Syntax**

Sub EA\_OnImportTechnology (Repository As EA.Repository, Info As EA.EventProperties) The EA\_OnImportTechnology function syntax contains these parameters.

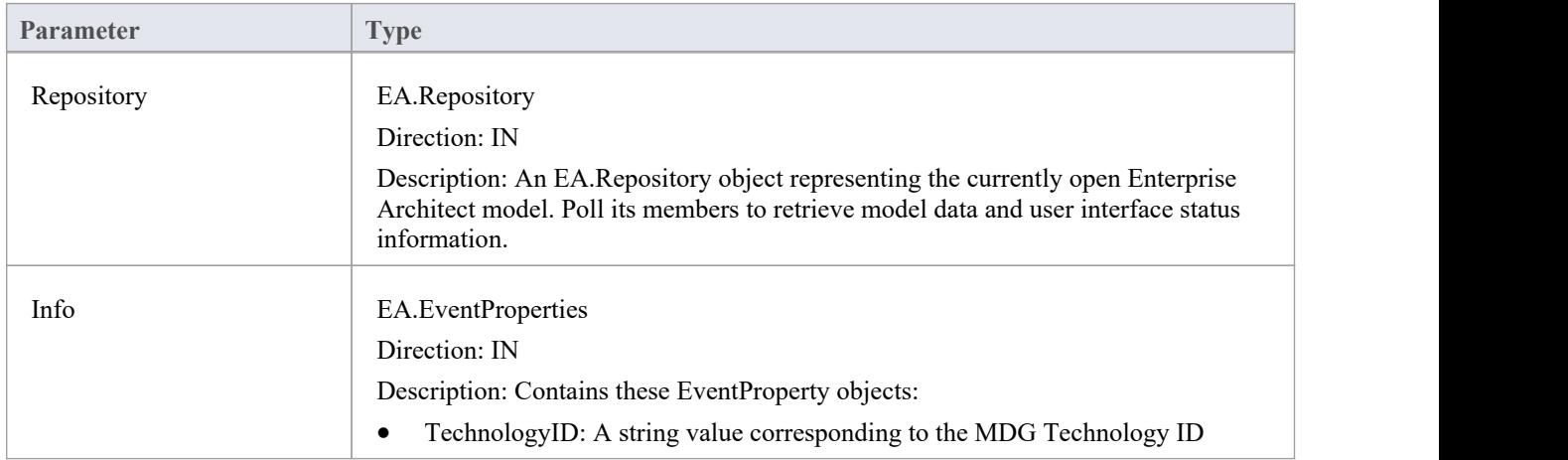

### **Return Value**

None.

## **Technology Rules**

The Technology Rules set of events provides hooks for Add-Ins to customize the behavior for their own modeling languages beyond that which can be specified through MDG Technologies alone. These events have been subdivided into categories to assist in exploring the events that are available.

## **Technology Rule Events**

#### **Events**

The EARules\_Initialize event is called for all Add-Ins during initialization. Specifying one or more profiles for which to define rules is a pre-requisite for all rule calls.

Diagram Appearance Rule events modify some facet of how elements are rendered on diagrams.

User Interface Rule events are used to show, hide or customize aspects of the user interface, or to customize available actions to work naturally with a language.

# **EARules\_Initialize**

EARules\_Initialize enables Add-Ins to override internal behavior for one or more technologies. This event occurs during Add-In initialization.

### **Syntax**

Function EARules\_Initialize (Repository As EA.Repository, RuleIndex As Integer, Base As String) As String The EARules\_Initialize function syntax contains these parameters.

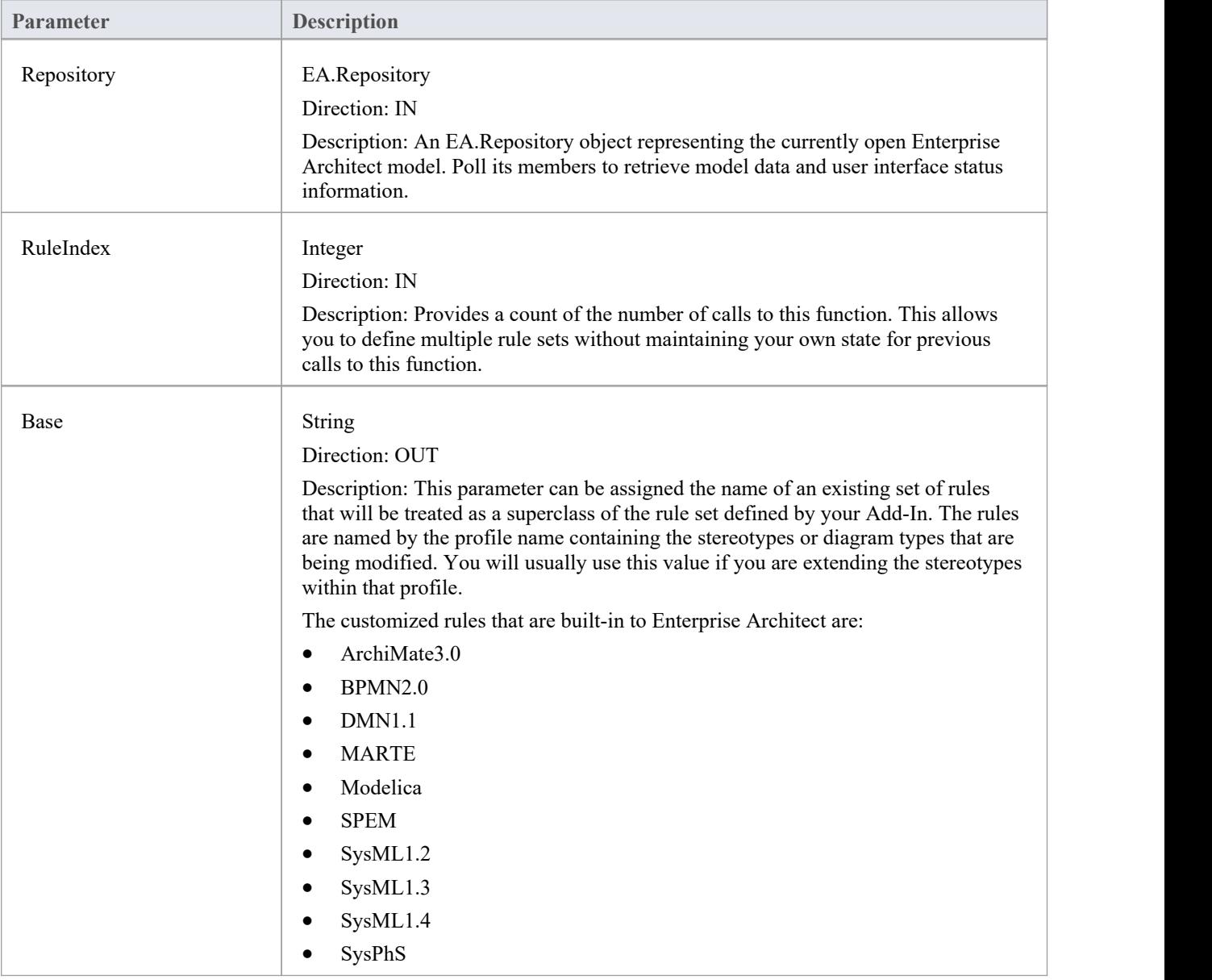

### **Return Value**

Returns a non-empty string that matches the name of a profile or diagram profile to define rules for that profile; this

function will be called again to allow rules for additional profiles

• Returns an empty string to specify that the Add-In does not define any additional technology-specific rules

## **Diagram Appearance Rule Events**

## **Diagram Appearance Events**

#### **Event**

EARules ClosePartitionName is called to allow control over rendering a closing line after the name for an Activity Partition.

EARules ElementDisplayName is called to allow alternative text to be displayed as the name during the rendering of an element.

EARules GetCompartmentItem is called to allow altering the text to display for an item in a built-in compartment.

EARules GetCompartmentName is called to determine the name displayed for built-in compartments.

EARules GetNameUnderline is called by Enterprise Architect to determine if the name should be drawn with an underline.

EARules GetPropertyString is called to provide alternative or additional text to the default element property string.

EARules GetShapeScript is called to allow a custom shape script for elements without one defined.

EARules ShowStereotype is called to allow control over stereotype visibility for the default rendering of an Activity Partition.

EARules StereotypeDisplayName is called by Enterprise Architect to provide a custom keyword to display on the diagram in place of the stereotype name.

## **EARules\_ClosePartitionName**

EARules\_ClosePartitionName allows an Add-In that is registered to provide rules for a language to determine if the name for an Activity Partition is displayed with a closing line.

This event occurs during diagram drawing.

#### **Syntax**

Function EARules\_ClosePartitionName (Repository As EA.Repository, Language As String, Element as EA.Element) As Integer

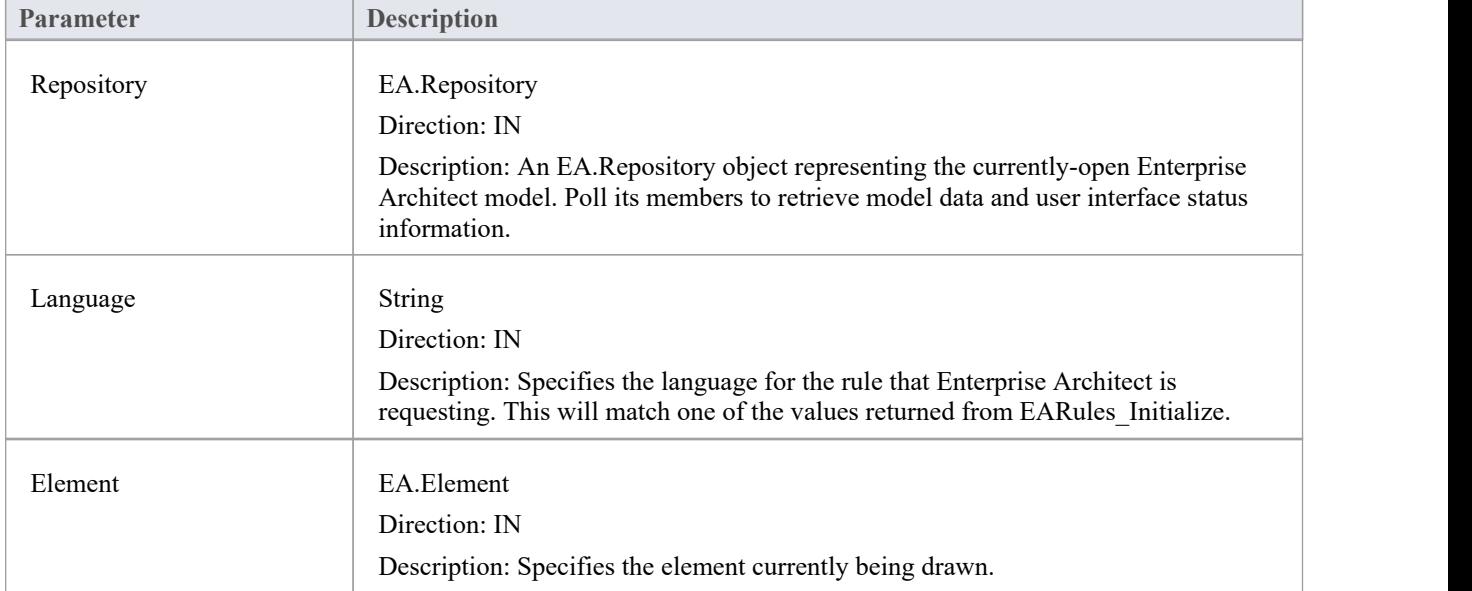

The EARules\_ClosePartitionName function syntax contains these parameters.

- Return a positive value to specify that the name should be closed
- Return zero to specify the name should not be closed
- Return a negative value to use the behavior from the base rules

## **EARules\_ElementDisplayName**

EARules\_ElementDisplayName allows an Add-In registered to provide rules for a language to override the text displayed for the name in the default notation. An example of where you might want to use this is if an element should take its name automatically from another element.

This event occurs during the drawing of Activity Partitions and Shape Scripts.

#### **Syntax**

Function EARules\_ElementDisplayName (Repository As EA.Repository, Language As String, Element as EA.Element, CurrentName as String, Base as Integer) As String

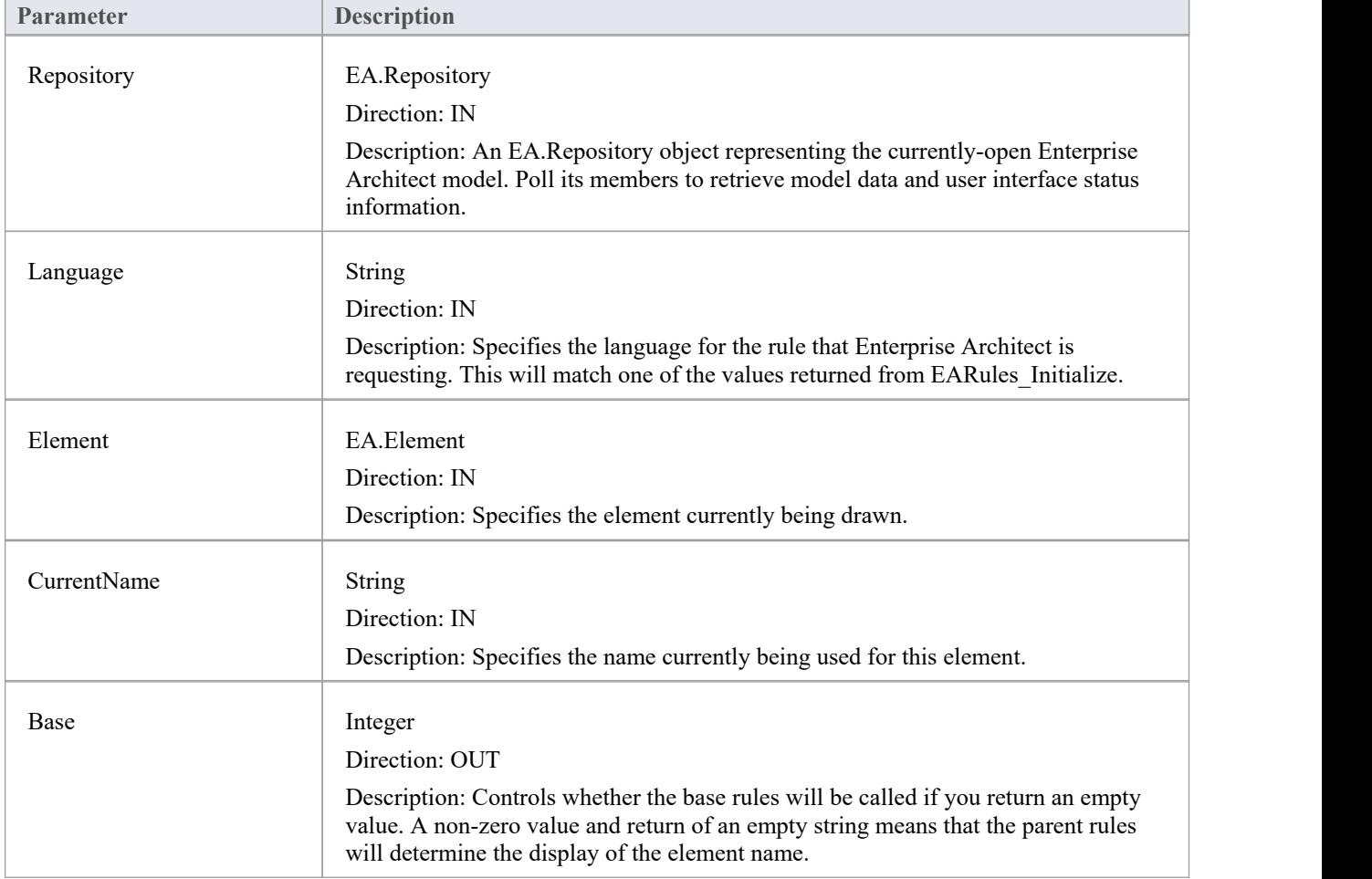

The EARules\_ElementDisplayName function syntax contains these parameters.

### **Return Value**

A string to override the displayed name of the element on a diagram.

## **EARules\_GetCompartmentItem**

EARules\_GetCompartmentName allows an Add-In registered to provide rules for a language to override the text displayed for individual items in a compartment.

This event occurs during diagram drawing.

#### **Syntax**

Function EARules GetCompartmentItem (Repository As EA.Repository, Language As String, Element as EA.Element, Compartment as String, Item as String, Base as Integer) As String

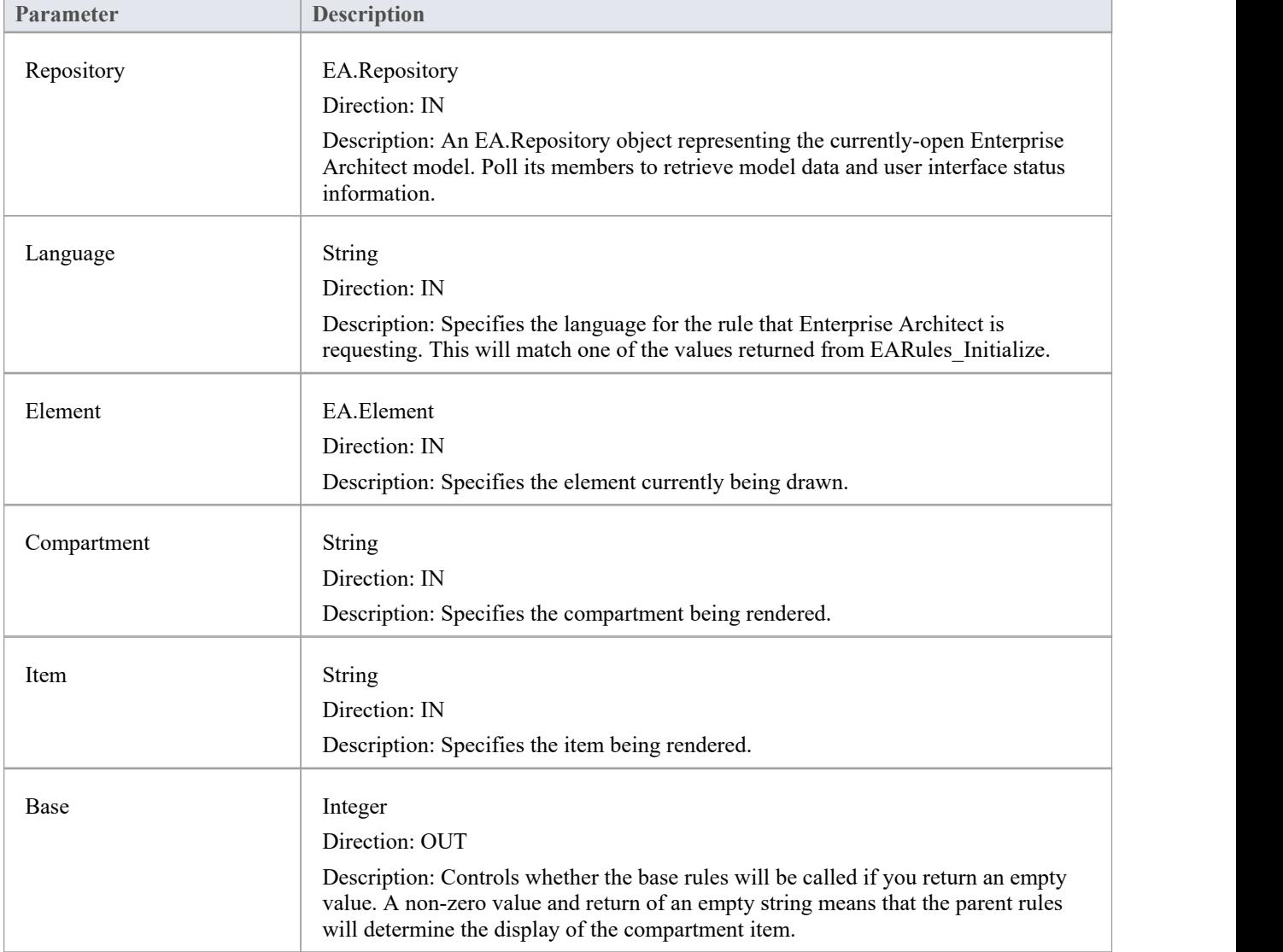

The EARules\_GetCompartmentItem function syntax contains these parameters.

### **Return Value**

A string defining the text to be displayed for this compartment item.

## **EARules\_GetCompartmentName**

EARules\_GetCompartmentName allows an Add-In registered to provide rules for a language to override the label displayed at the top of a compartment.

This event occurs during diagram drawing.

#### **Syntax**

Function EARules GetCompartmentName (Repository As EA.Repository, Language As String, Element as EA.Element, Compartment as String, Base as Integer) As String

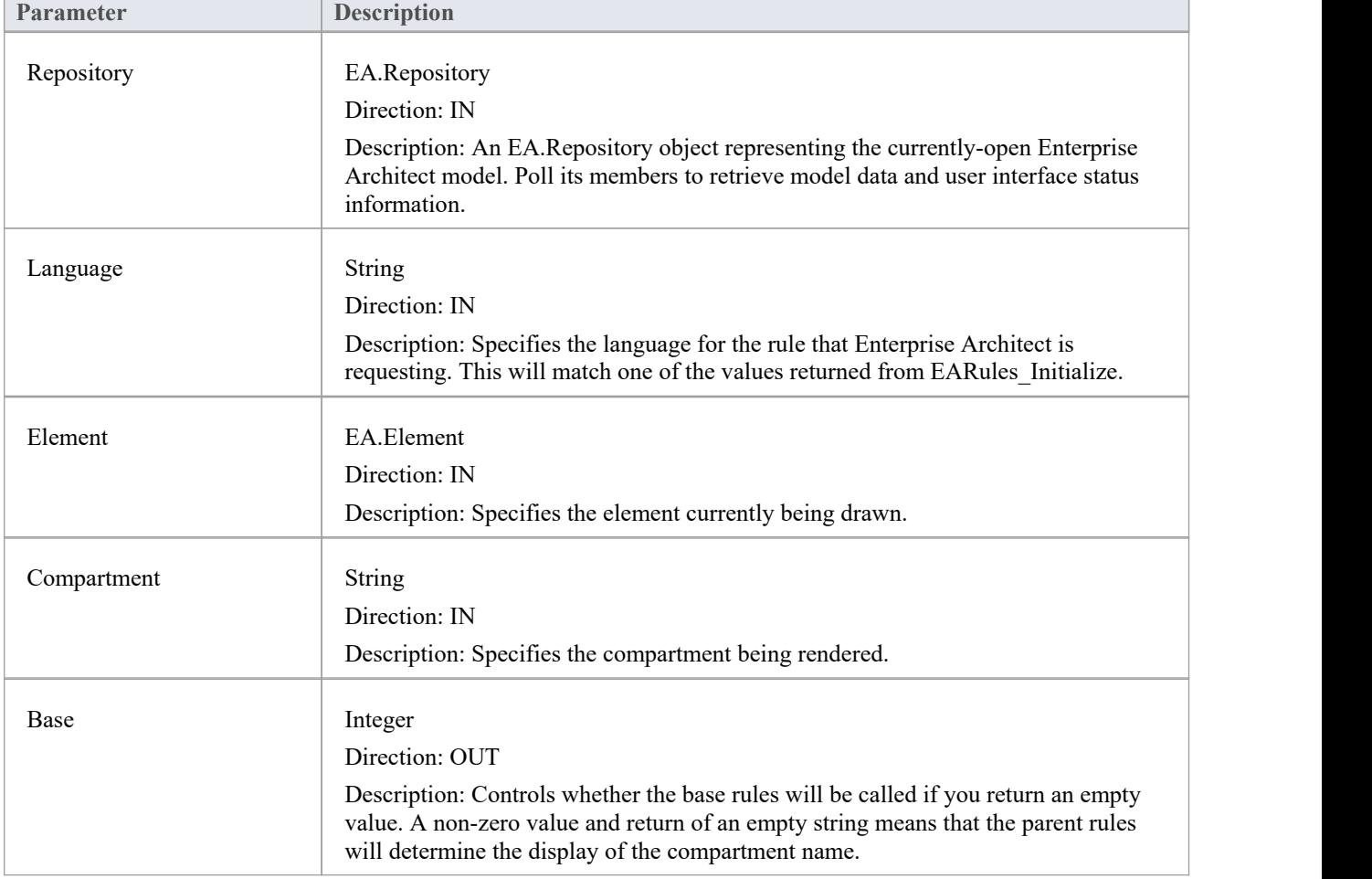

The EARules\_GetCompartmentName function syntax contains these parameters.

### **Return Value**

A string defining the name to be rendered for the specified compartment.

## **EARules\_GetNameUnderline**

EARules\_GetNameUnderline allows an Add-In registered to provide rules for a language to control if the name of an element is rendered with an underline.

This event occurs during diagram drawing.

#### **Syntax**

Function EARules GetNameUnderline (Repository As EA.Repository, Language As String, Element as EA.Element) As Integer

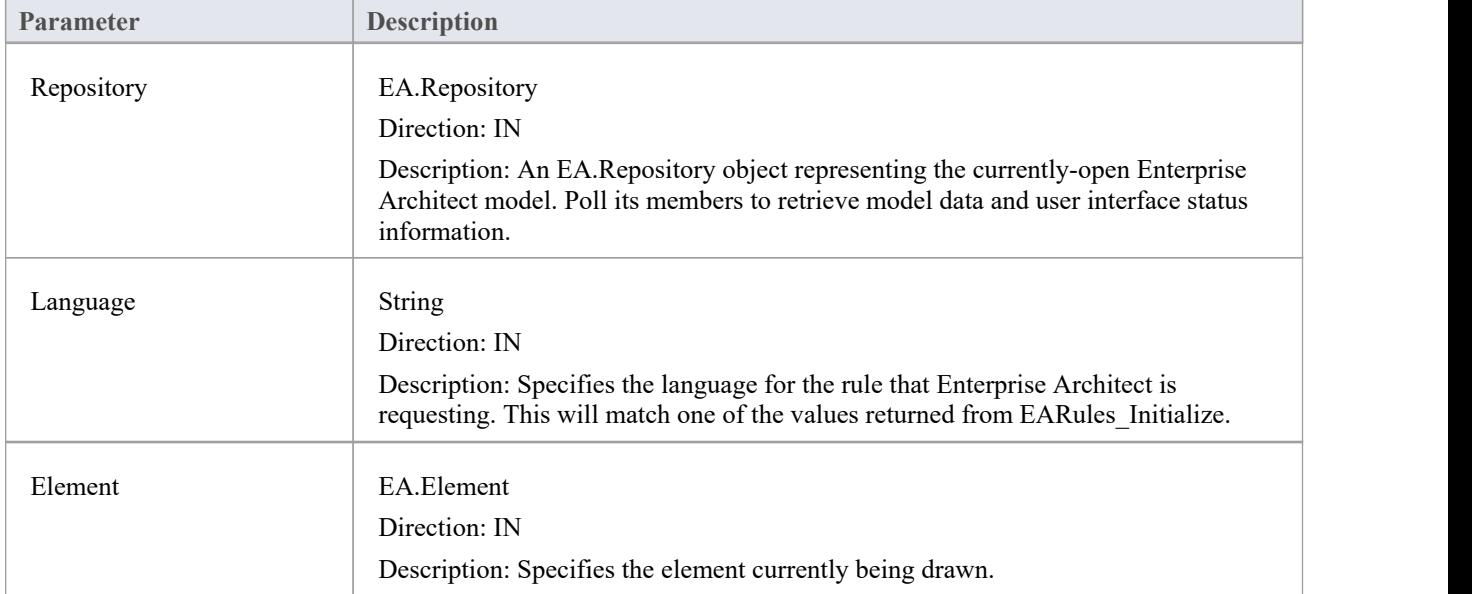

The EARules\_GetNameUnderline function syntax contains these parameters.

- Return a positive value to specify that the name should be underlined
- Return zero to specify that the name should not be underlined
- Return a negative value to use the behavior from the base rules

## **EARules\_GetPropertyString**

EARules\_GetPropertyString allows an Add-In registered to provide rules for a language to override the text for the property string of an element. In standard UML notation this is rendered between '{' and '}' near the name.

This event occurs during diagram drawing.

#### **Syntax**

Function EARules GetPropertyString (Repository As EA.Repository, Language As String, Element as EA.Element, Order as Integer) As String

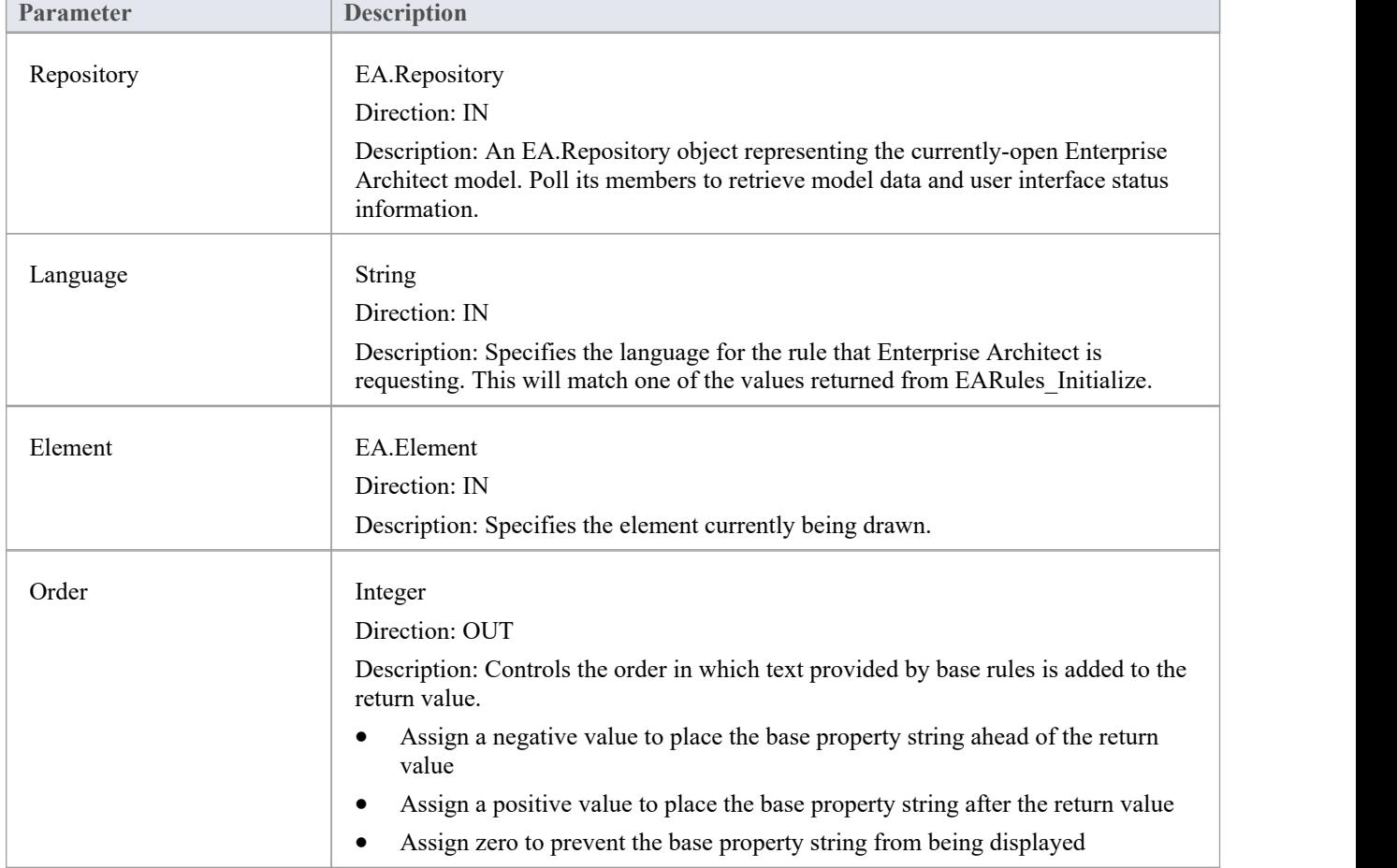

The EARules\_GetPropertyString function syntax contains these parameters.

### **Return Value**

A string defining the contents of the property string used in the default element notation.

# **EARules\_GetShapeScript**

EARules\_GetShapeScript allows an Add-In registered to provide rules for a language to customize the rendering of an element for the modeling language of the diagram being drawn.

This event occurs during diagram drawing.

#### **Syntax**

Function EARules GetShapeScript (Repository As EA.Repository, Language As String, Element as EA.Element) As String

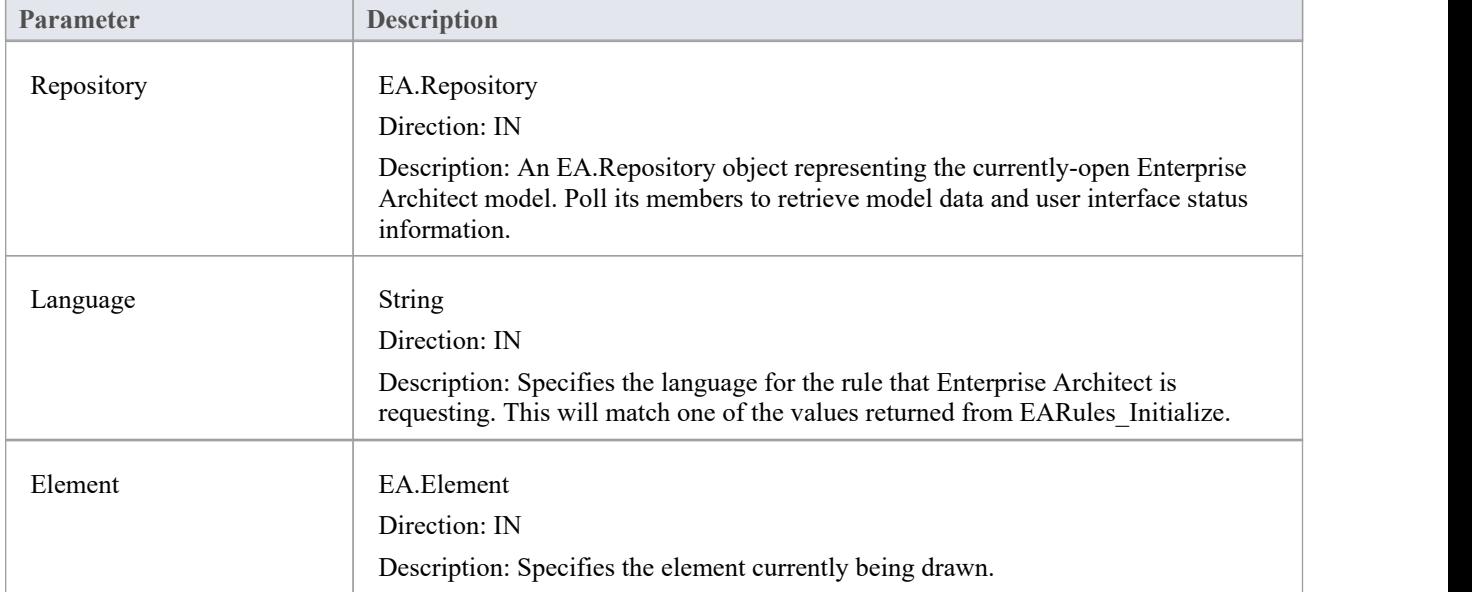

The EARules\_GetShapeScript function syntax contains these parameters.

- Return a string containing the Shape Script to use for this element
- Return an empty string to defer to the parent rules

## **EARules\_ShowStereotype**

EARules\_ShowStereotype allows an Add-In registered to provide rules for a language to determine if the stereotype for an Activity Partition is displayed with the name.

This event occurs during diagram drawing.

#### **Syntax**

Function EARules ShowStereotype (Repository As EA.Repository, Language As String, Element as EA.Element) As Integer

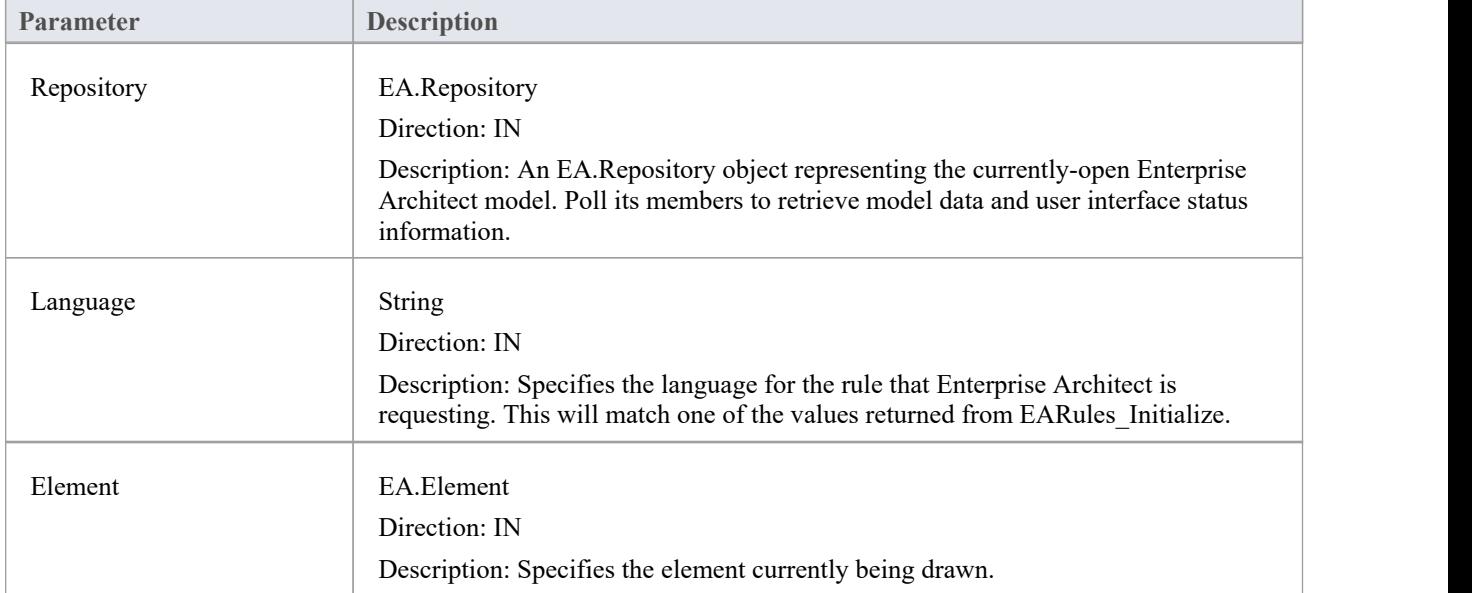

The EARules\_ShowStereotype function syntax contains these parameters:

- Return a positive value to specify that the name should be closed
- Return zero to specify that the name should not be closed
- Return a negative value to use the behavior from the base rules

## **EARules\_StereotypeDisplayName**

EARules\_StereotypeDisplayName allows an Add-In registered to provide rules for a language to override the text displayed for the stereotype in the default notation. In standard UML notation, this is rendered between '«' and '»' near the name.

This event occurs during diagram drawing.

#### **Syntax**

Function EARules StereotypeDisplayName (Repository As EA.Repository, Language As String, Stereotype as String, Base as Integer) As String

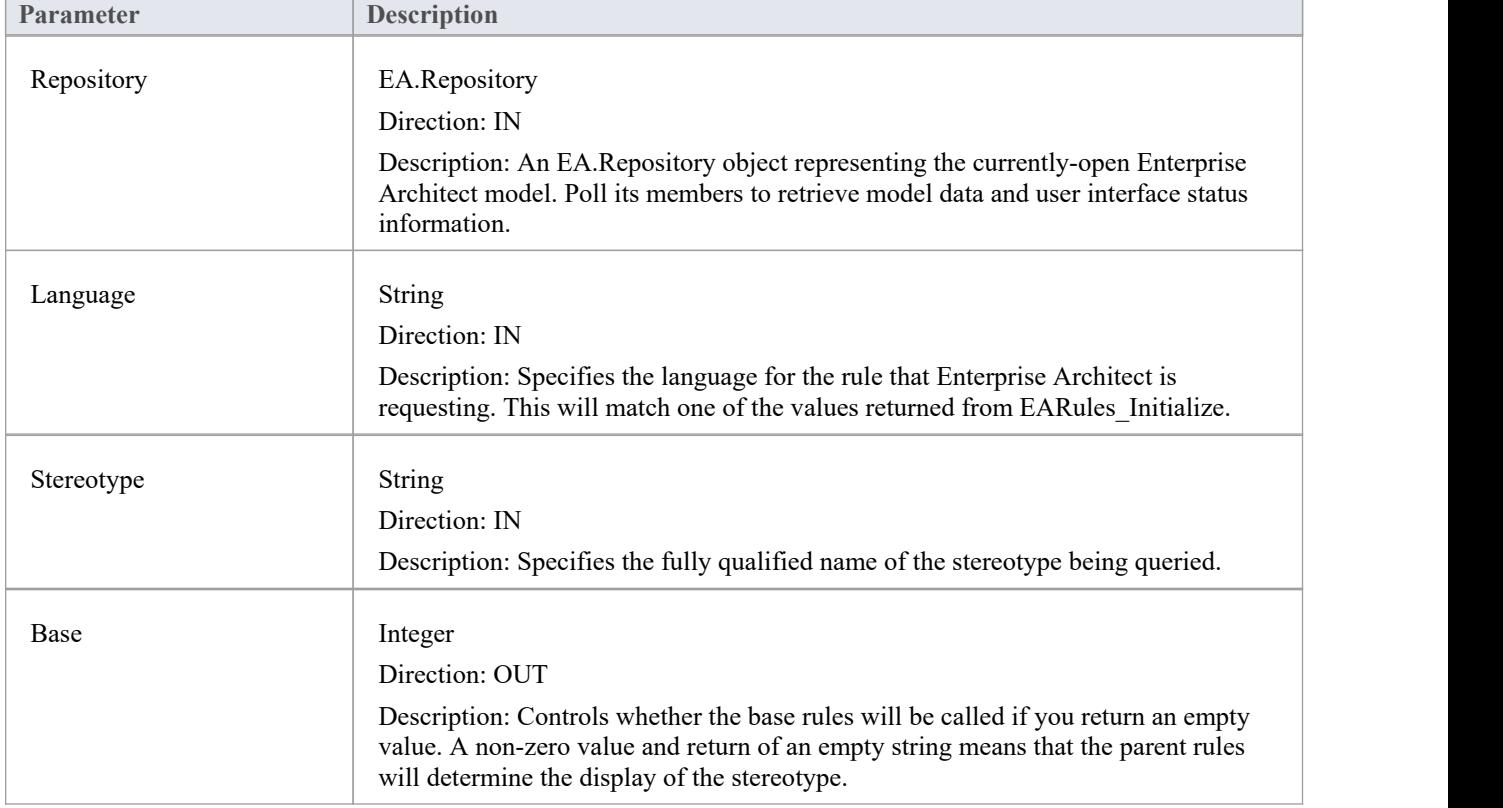

The EARules\_StereotypeDisplayName function syntax contains these parameters.

### **Return Value**

A string to override the displayed name of the stereotype on a diagram.

## **User Interface Rule Events**

## **User Interface Behavior Events**

#### **Event**

EARules AllowNesting is called to determine if creating a visual nesting of two elements on a diagram results in setting the ownership in the browser.<br>EARules AppendChildDiagrams is called to build the context menu for adding child diagrams to an element.

EARules\_AppendChildElements is called to build the contextmenu for adding child elements to an element.

EARules CanOverrideStereotype is called to determine if the stereotype on a Type is assigned to a property when assigning the type.

EARules CanProxy is called to determine if this element can be represented by another element.

EARules CanReparent is called to determine if visually nesting on a diagram is intended to update ownership in the Browser.

EARules CreateModel is called to allow creation of a wrapping element during creation of a diagram.

EARules\_EnableElementProperty is called to determine if a particular property in the docked Properties window

should allow edits for this element.<br>EARules\_ForceLength is used to allow particular diagrams to require elements determined by<br>EARules IsAdjustable to have their length fixed to the size of the diagram.

EARules AppendChildDiagrams is called to override a request for a UML diagram when the context specifies a different language is being used.

EARules IsAdjustable is called to determine which elements can have their length automatically adjusted on diagrams where EARules\_ForceLength has allowed the operation.

EARules PropagateStereotype is called to determine if a classifier stereotype can be applied to an instance using that classifier.

EARules\_ShowElementProperty is called to determine if a particular property in the docked Properties window should be displayed for this element.

EARules ShowFrame is called to automatically insert the parent of the diagram as a frame.

EARules\_ShowParentFrame is called to automatically insert the parent of the diagram as a frame.

## **EARules\_AllowNesting**

EARules\_AllowNesting allows an Add-In registered to provide rules for a language to specify if two elements should be nested in the Browser window after being nested on a diagram.

This event occurs while a user drags one element onto another in a diagram.

#### **Syntax**

Function EARules AllowNesting (Repository As EA.Repository, Language As String, Child as EA.Element, Parent as EA.Element, Diagram as EA.Diagram) As Integer

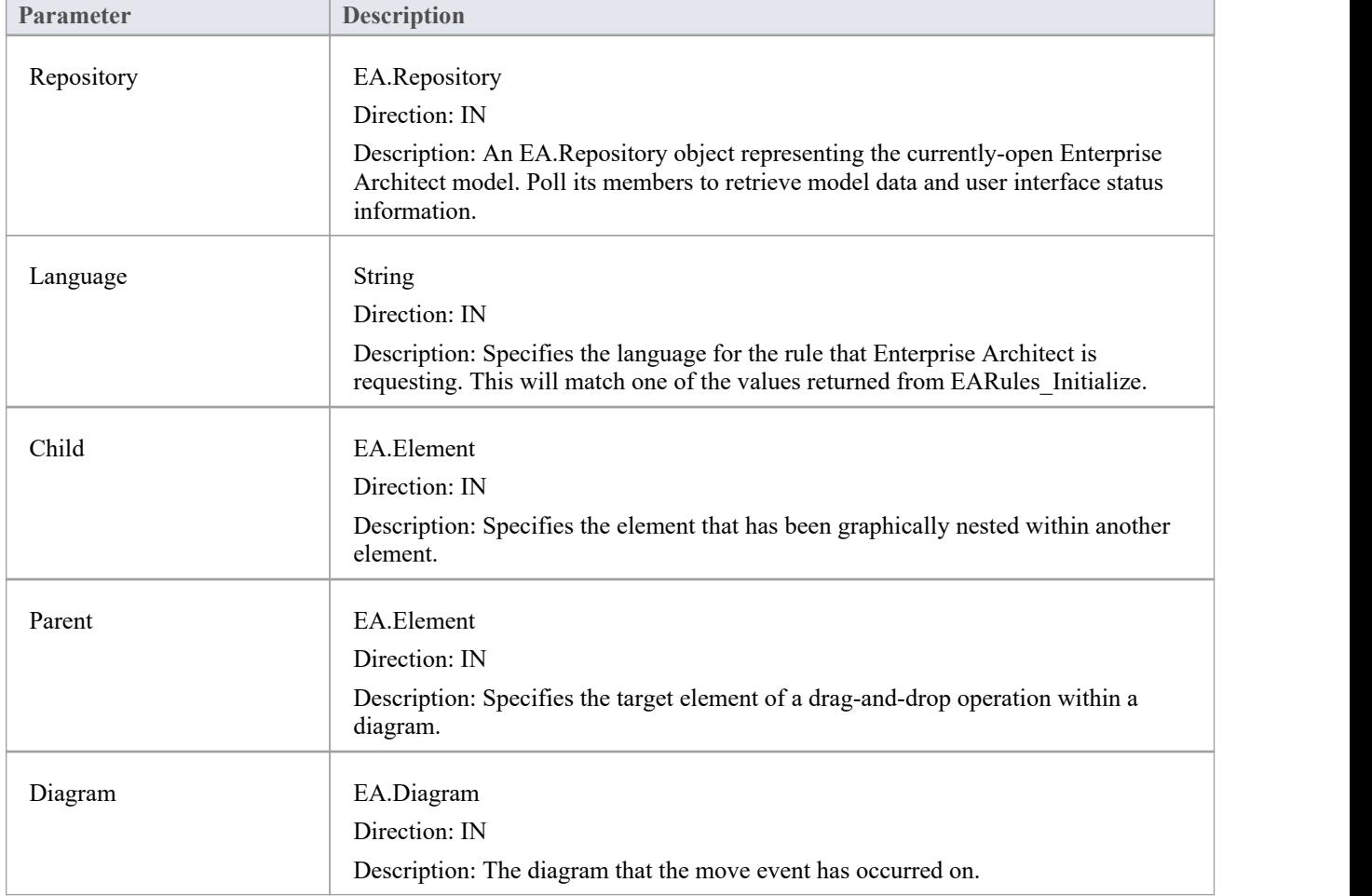

The EARules\_AllowNesting function syntax contains these parameters.

- Return a positive value to allow the nesting to occur
- Return a negative value to use the base rules
- Return zero to prevent the nesting from occurring

## **EARules\_AppendChildDiagrams**

EARules\_AppendChildDiagrams allows an Add-In registered to provide rules for a language to specify the list of items to be shown in the '[New Child Diagram' menu.

This event occurs when a context menu is shown that includes 'New Child Diagram'.

#### **Syntax**

Function EARules AppendChildDiagrams (Repository As EA.Repository, Language As String, Parent as EA.Element, Diagram as EA.Diagram, Order as Integer) As Variant

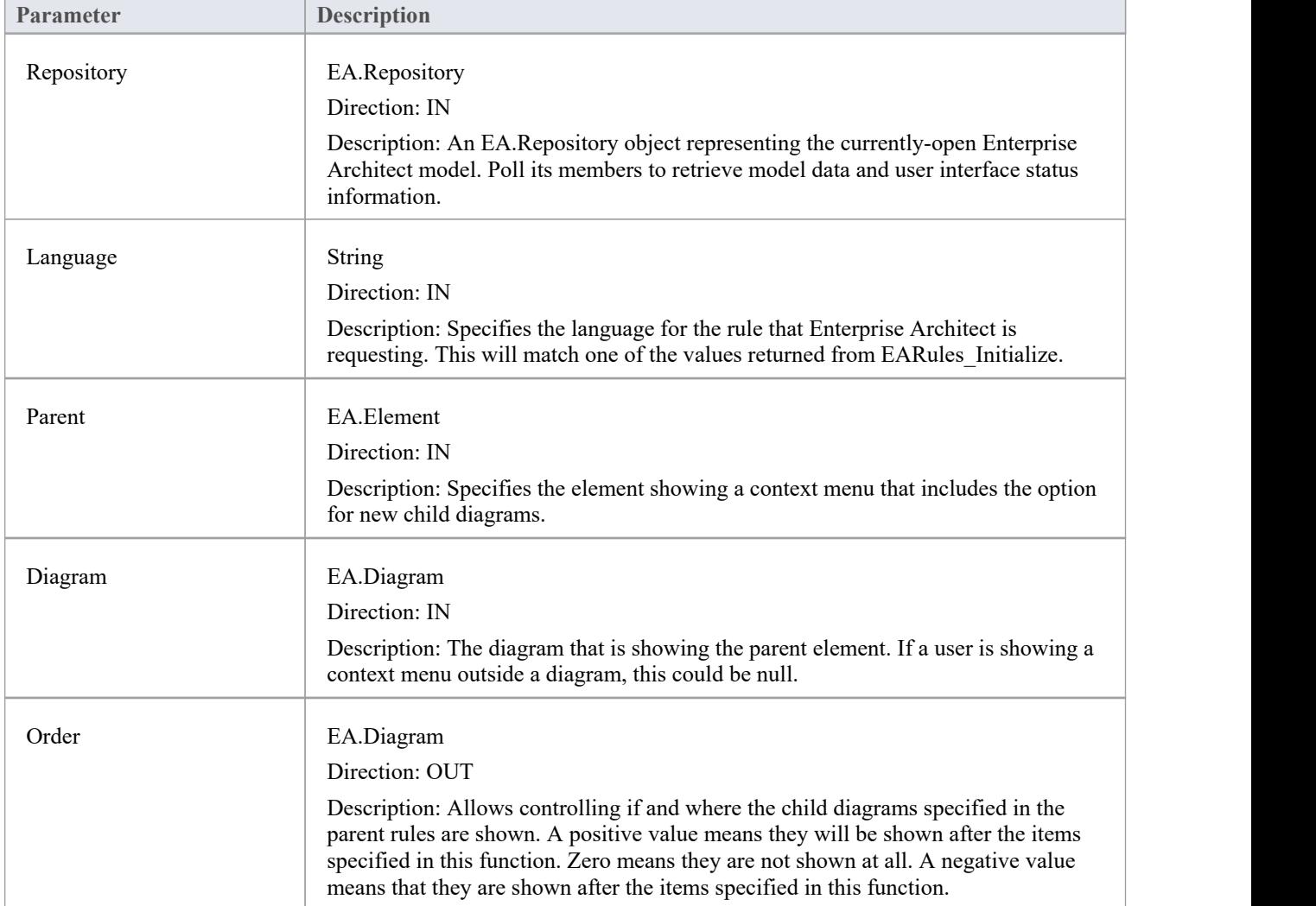

The EARules\_AppendChildDiagrams function syntax contains these parameters.

### **Return Value**

This function supports returning either a single string with multiple items specified by a ';', or an array of strings. Each item can be one of these:

· "-" -inserts a separator

· Any other text - shows that text as the item, and if the user clicks on it the Add-In is responsible for creating the requested diagram in EA\_OnMenuClick

## **EARules\_AppendChildElements**

EARules\_AppendChildElements allows an Add-In registered to provide rules for a language to specify the list of items to be shown in the 'New Child Element' menu.

This event occurs when a context menu is shown that includes 'New Child Element'.

#### **Syntax**

Function EARules AppendChildElements (Repository As EA.Repository, Language As String, Parent as EA.Element, Diagram as EA.Diagram, Order as Integer) As Variant

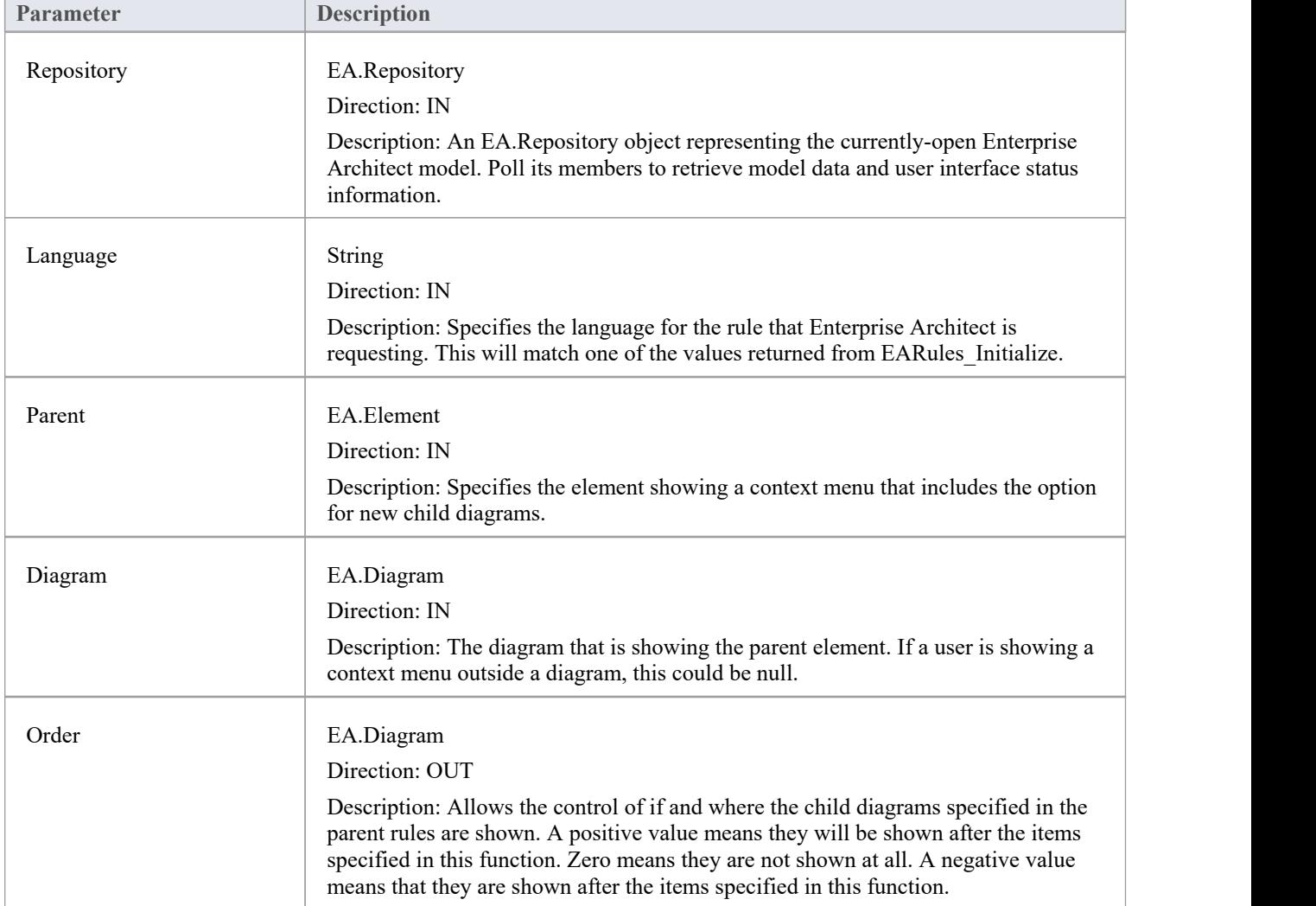

The EARules\_AppendChildElements function syntax contains these parameters.

### **Return Value**

This function supports returning either a single string with multiple items specified by a ';', or an array of strings. Each item can be one of these:

· "-" - inserts a separator

- A valid toolbox string including an alias should be of the form <profile>::<stereotype>(UML::<br/><br/>se>)=<alias>
- Any other text shows that text as the item, and if the user clicks on it the Add-In is responsible for creating the requested element in EA\_OnMenuClick

## **EARules\_CanOverrideStereotype**

EARules CanOverrideStereotype allows an Add-In registered to provide rules for a language to control when the stereotype from a newly assigned type is propagated to the property.

This event occurs when a type is assigned to a property element.

#### **Syntax**

Function EARules\_CanOverrideStereotype (Repository As EA.Repository, Language As String, Element as EA.Element) As Integer

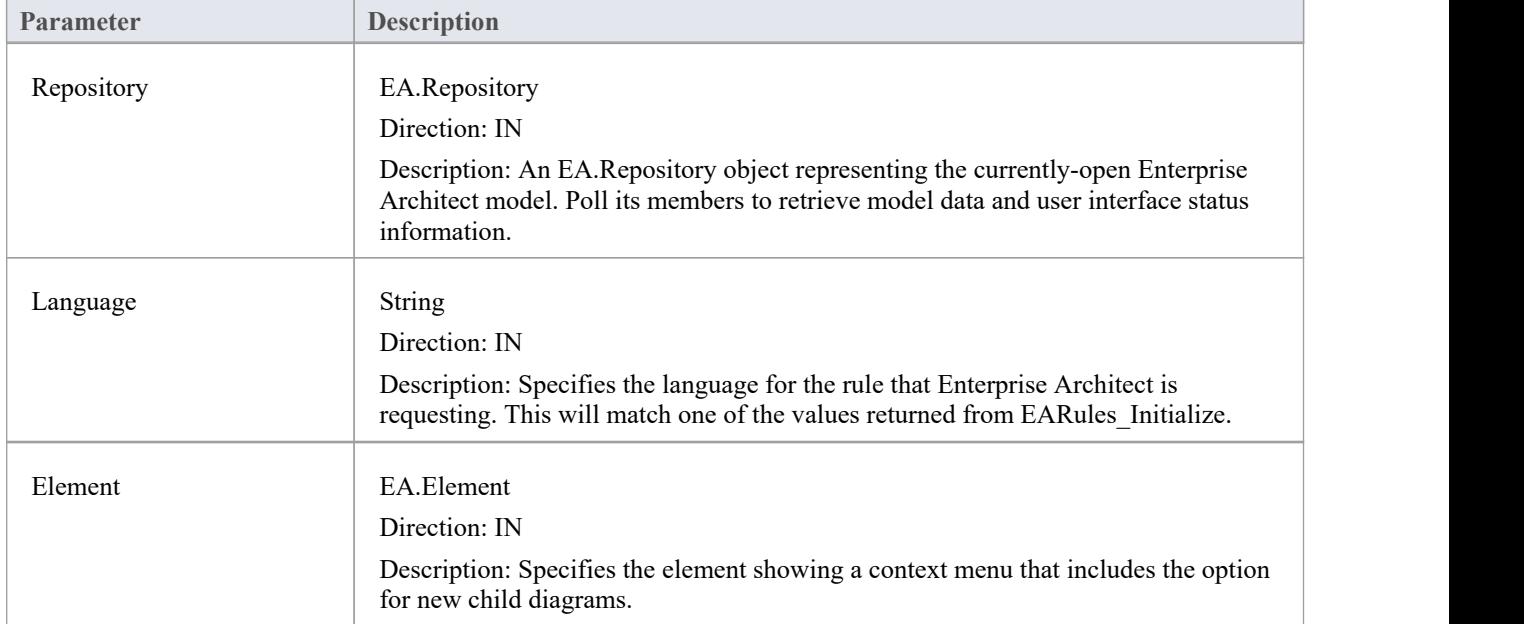

The EARules\_CanOverrideStereotype function syntax contains these parameters.

- Return a positive value to allow the stereotype from the type to override the current stereotype
- Return zero to prevent any change to the element stereotype
- Return a negative value to use the behavior from the base rules

## **EARules\_CanProxy**

EARules CanProxy allows an Add-In registered to provide rules for a language to specify that one element is a proxy for another.

This event should only be handled for rules extending BPMN.

#### **Syntax**

Function EARules CanProxy (Repository As EA.Repository, Language As String, Element as EA.Element) As Integer The EARules\_CanProxy function syntax contains these parameters.

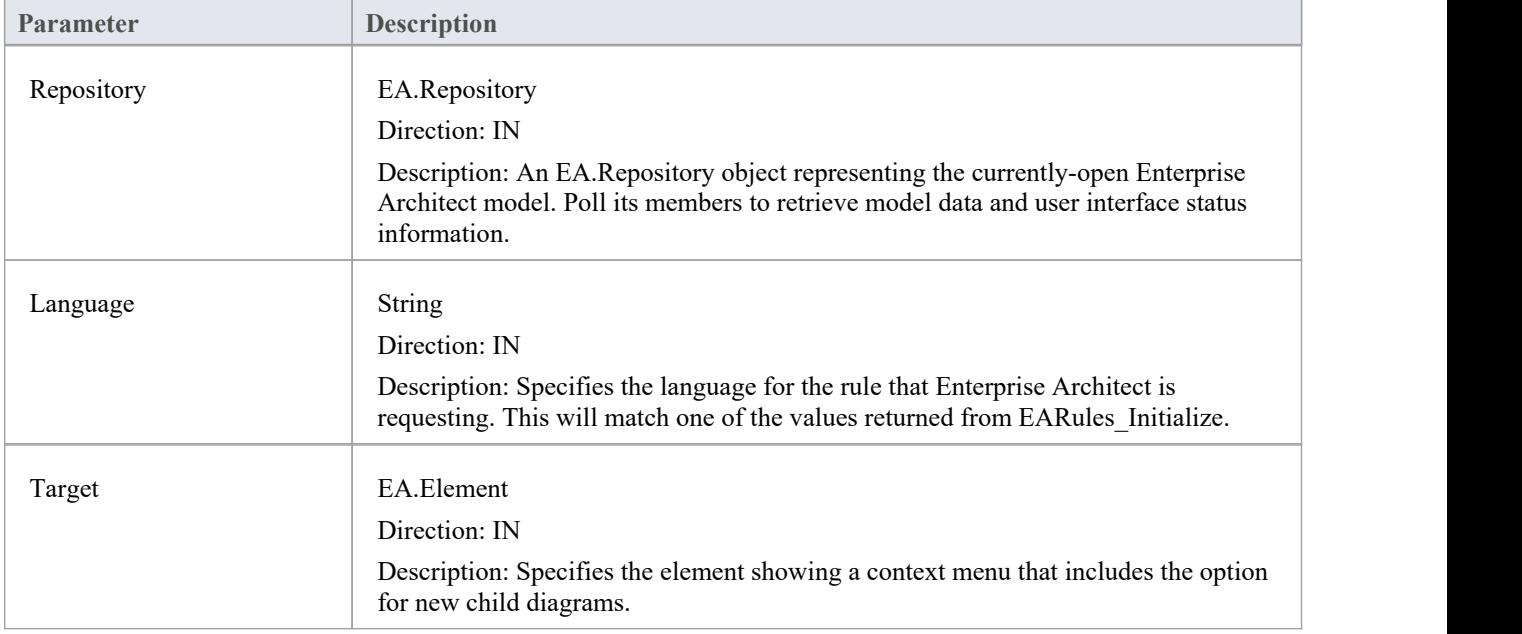

- Return a positive value to specify that the target element is a proxy
- Return zero to specify that the target element is not a proxy
- Return a negative value to use the behavior from the base rules

## **EARules\_CanReparent**

EARules\_CanReparent allows an Add-In registered to provide rules for a language to specify that the child diagrams for an element can be changed to other diagrams.

### **Syntax**

Function EARules CanReparent (Repository As EA.Repository, Language As String, Element as EA.Element) As Integer

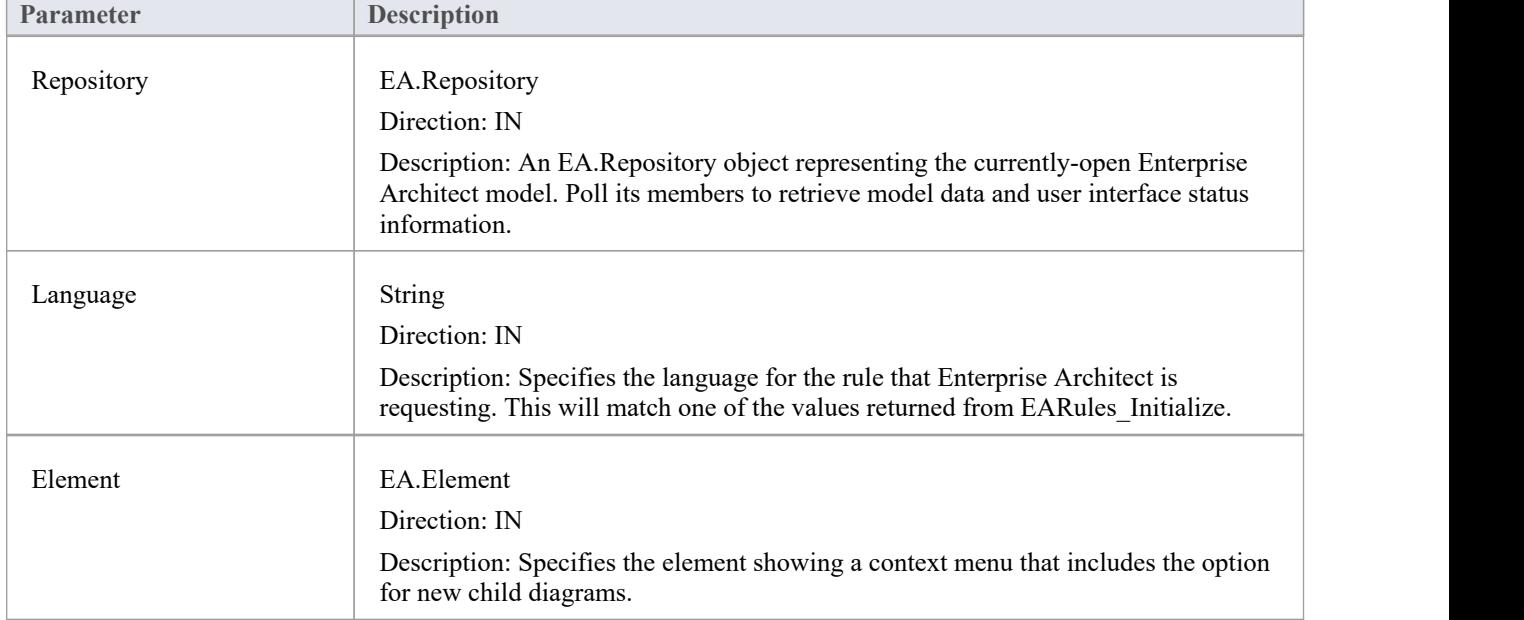

The EARules CanReparent function syntax contains these parameters.

- Return a positive value to allow reparenting to occur
- Return zero to prevent reparenting
- Return a negative value to use the behavior from the base rules

# **EARules\_CreateModel**

EARules\_CreateModel allows an Add-In registered to provide rules for a language to create a wrapping element when a new diagram is created.

This event occurs during diagram creation.

#### **Syntax**

Function EARules\_CreateModel (Repository As EA.Repository, Language As String, Diagram as EA.Diagram) As Integer

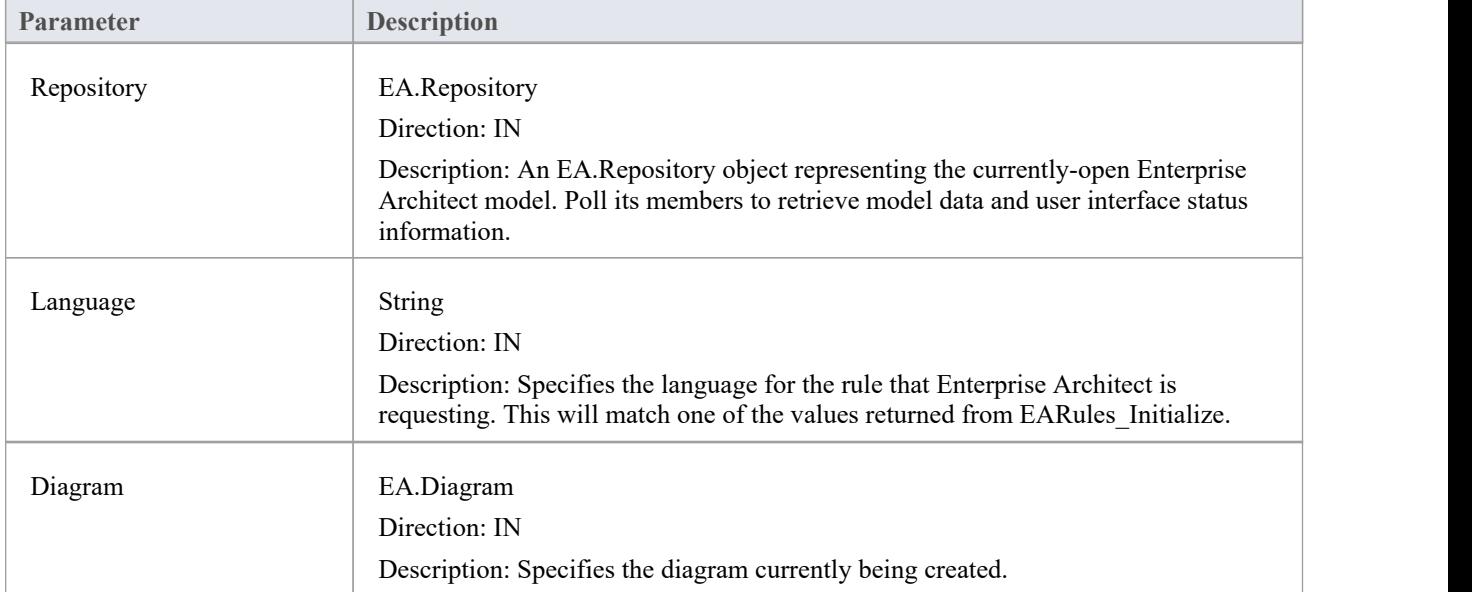

The EARules\_CreateModel function syntax contains these parameters.

- Return zero or a positive value if no further action is required
- Return a negative value to use the behavior from the base rule

## **EARules\_EnableElementProperty**

EARules\_EnableElementProperty allows an Add-In registered to provide rules for a language to control if individual properties should be displayed as read-only in the docked Properties window.

This is called during selection of elements when the Properties window is visible.

#### **Syntax**

Function EARules\_EnableElementProperty (Repository As EA.Repository, Language As String, Element as EA.Element, Namespace as String, Class as String, Property as String) As Integer

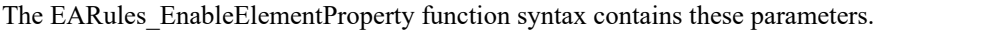

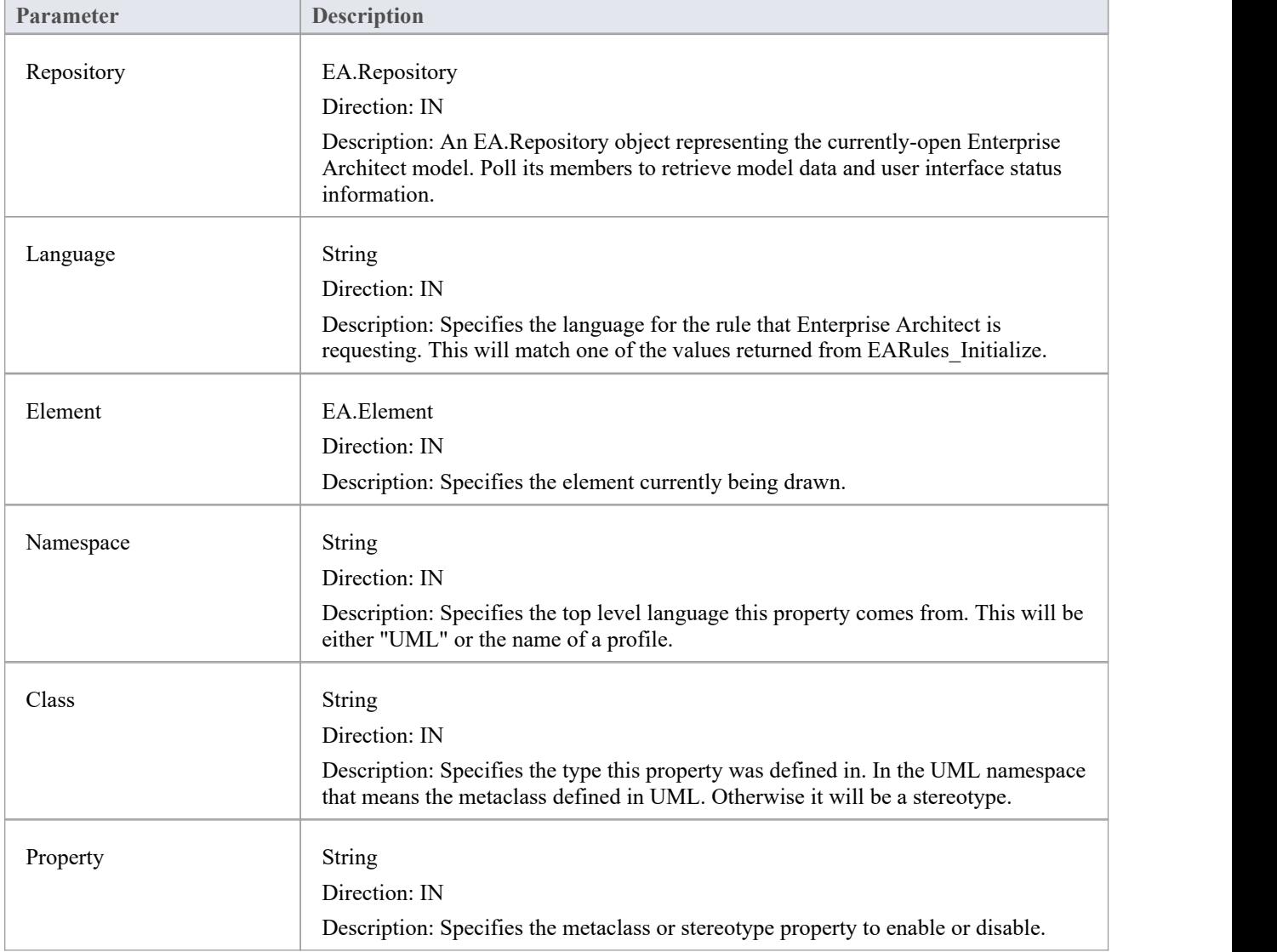

#### **Return Value**

Return a positive value to allow edits to the property

- · Return zero to disable edits to the property
- · Return a negative value to use the behavior from the base rules

## **EARules\_ForceLength**

EARules\_ForceLength allows an Add-In registered to provide rules for a language to specify that some elements are sized to the width or height of the diagram.

This event occurs during diagram load and resize events.

#### **Syntax**

Function EARules\_ForceLength (Repository As EA.Repository, Language As String, Diagram as EA.Diagram) As Integer

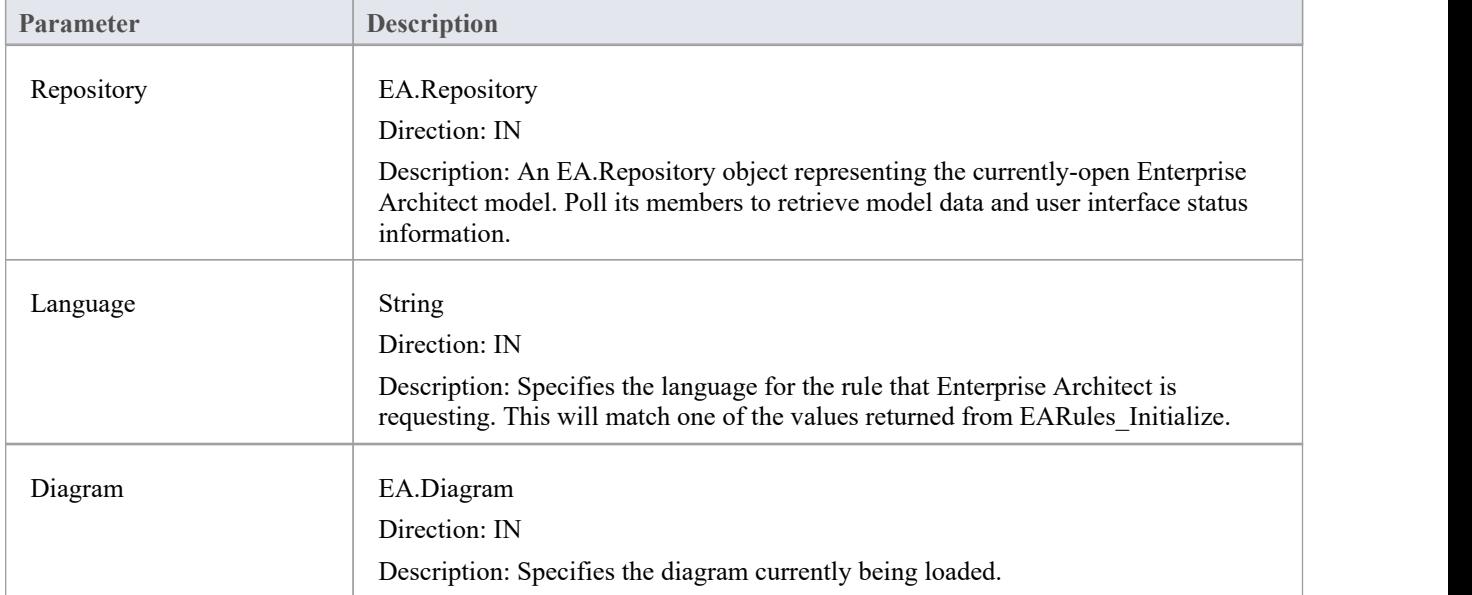

The EARules\_ForceLength function syntax contains these parameters.

- Return a positive value to specify that this diagram should enforce the length of elements
- Return zero to specify that no elements should have their length enforced
- Return a negative value to use the behavior from the base rules

# **EARules\_GetEquivalentDiagram**

EARules\_GetEquivalentDiagram allows an Add-In registered to provide rules for a language to override the diagram type created when a UML diagram would otherwise be created.

This event occurs during user requests to create a structure that includes a diagram.

#### **Syntax**

Function EARules GetEquivalentDiagram (Repository As EA.Repository, Language As String, DiagramType as String) As String

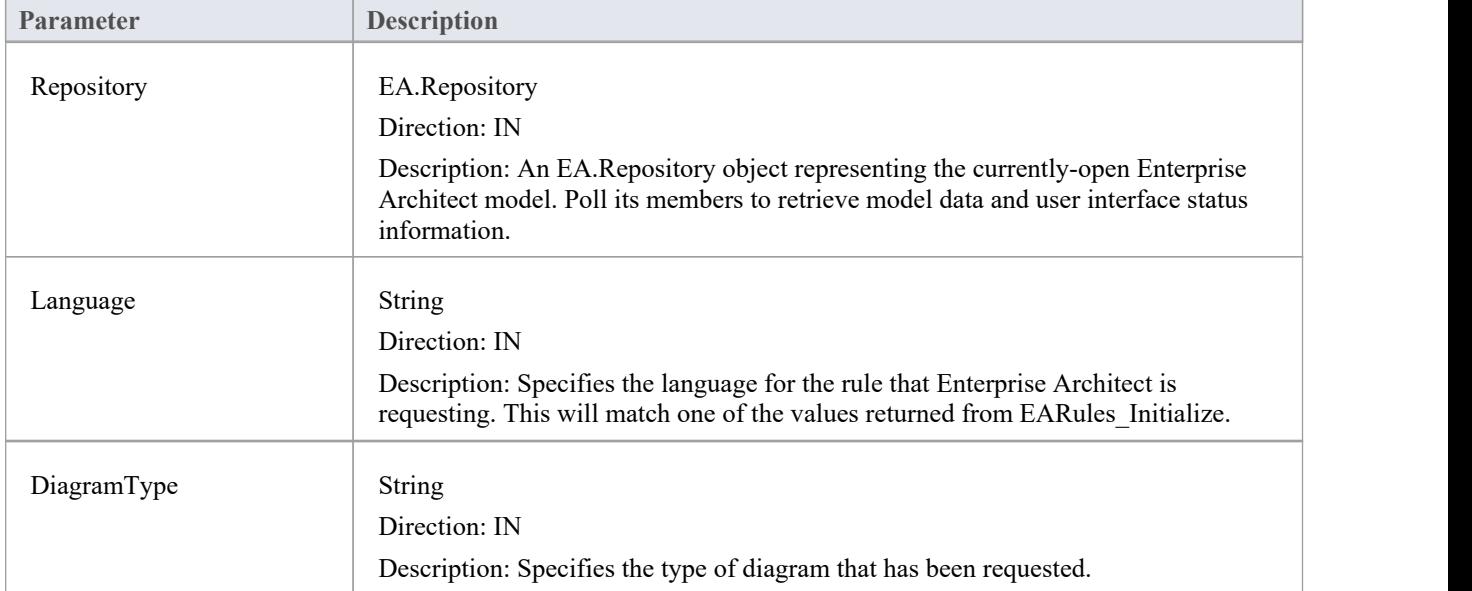

The EARules\_GetEquivalentDiagram function syntax contains these parameters.

### **Return Value**

A string containing the qualified name of a diagram type to replace the UML diagram requested. Return an empty string to allow the base rules to control the diagram type.

# **EARules\_IsAdjustable**

EARules\_IsAdjustable allows an Add-In registered to provide rules for a language to specify which elements are sized to the width or height of the diagram.

This event occurs during diagram load and resize events.

#### **Syntax**

Function EARules\_IsAdjustable (Repository As EA.Repository, Language As String, Element as EA.Element) As Integer

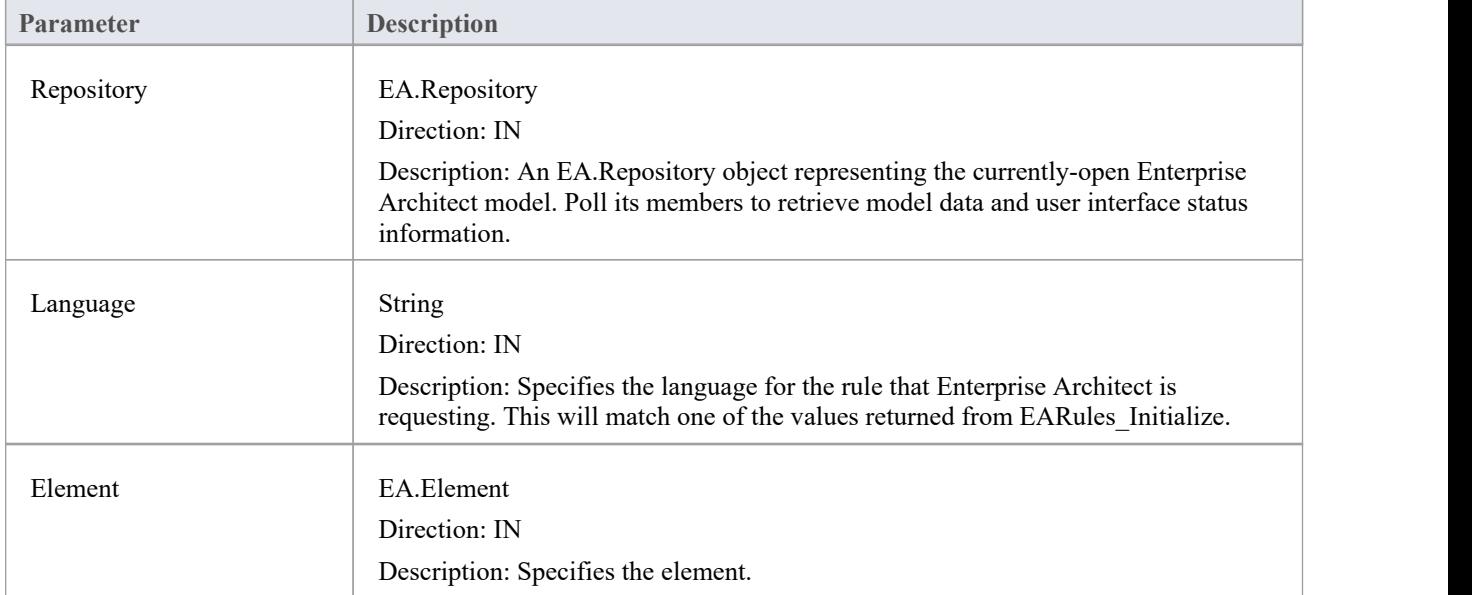

The EARules\_IsAdjustable function syntax contains these parameters.

- Return a positive value to allow automatic resize to occur
- Return zero to prevent automatic resize
- Return a negative value to use the behavior from the base rules

## **EARules\_PropagateStereotype**

EARules PropagateStereotype allows an Add-In registered to provide rules for a language to control if a particular stereotype from a classifier should be applied to an instance with that classifier.

This event occurs when a classifier is assigned to an instance.

#### **Syntax**

Function EARules PropagateStereotype (Repository As EA.Repository, Language As String, Element as EA.Element, Stereotype as String) As Integer

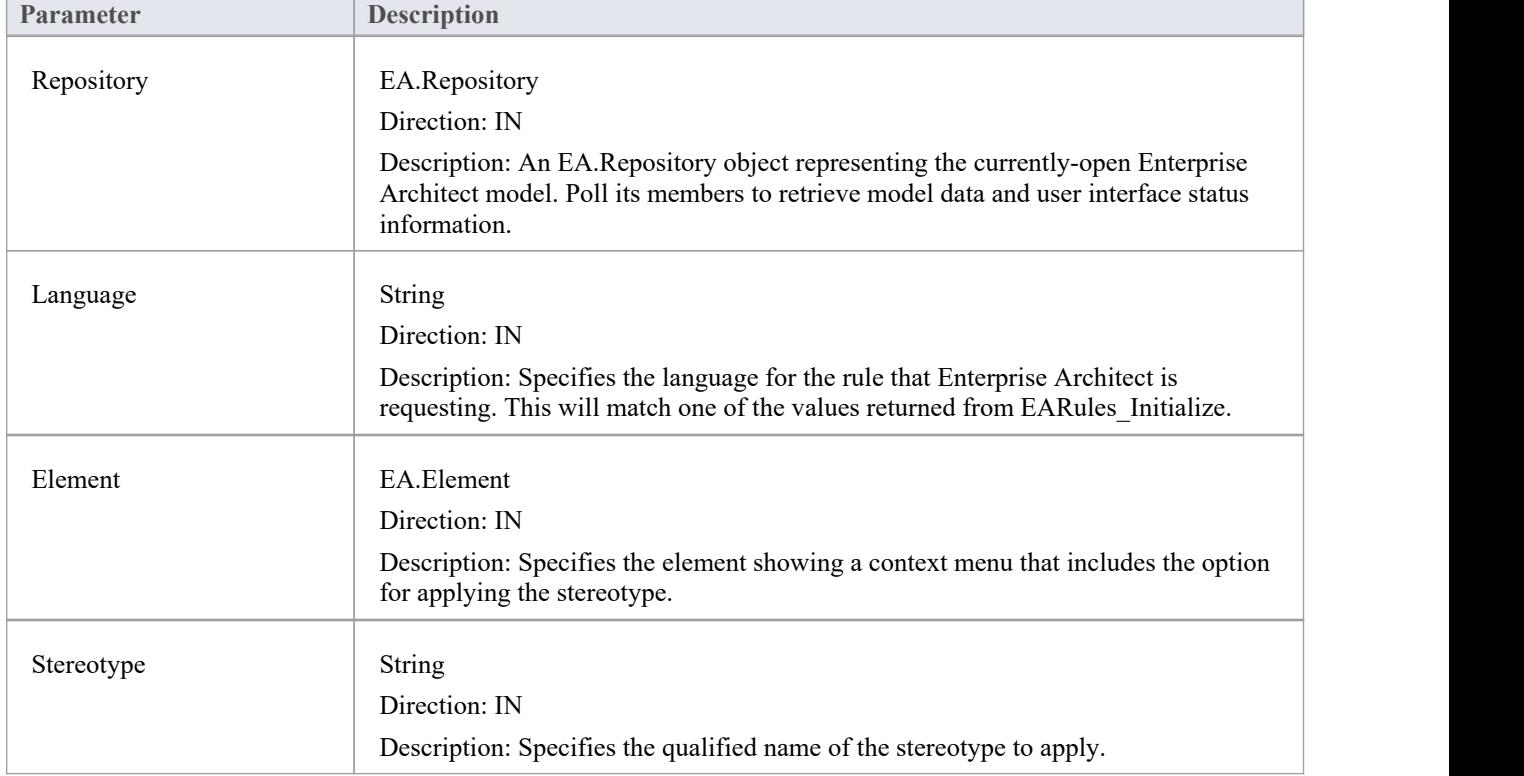

The EARules\_PropagateStereotype function syntax contains these parameters.

- Return a positive value to allow the stereotype from the type to be applied
- Return zero to prevent the stereotype from being applied
- Return a negative value to use the behavior from the base rules

# **EARules\_ShowElementProperty**

EARules\_ShowElementProperty allows an Add-In registered to provide rules for a language to control visibility for individual properties in the docked Properties window.

This is called during selection of elements when the Properties window is visible.

#### **Syntax**

Function EARules ShowElementProperty (Repository As EA.Repository, Language As String, Element as EA.Element, Namespace as String, Class as String, Property as String) As Integer

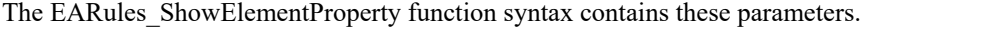

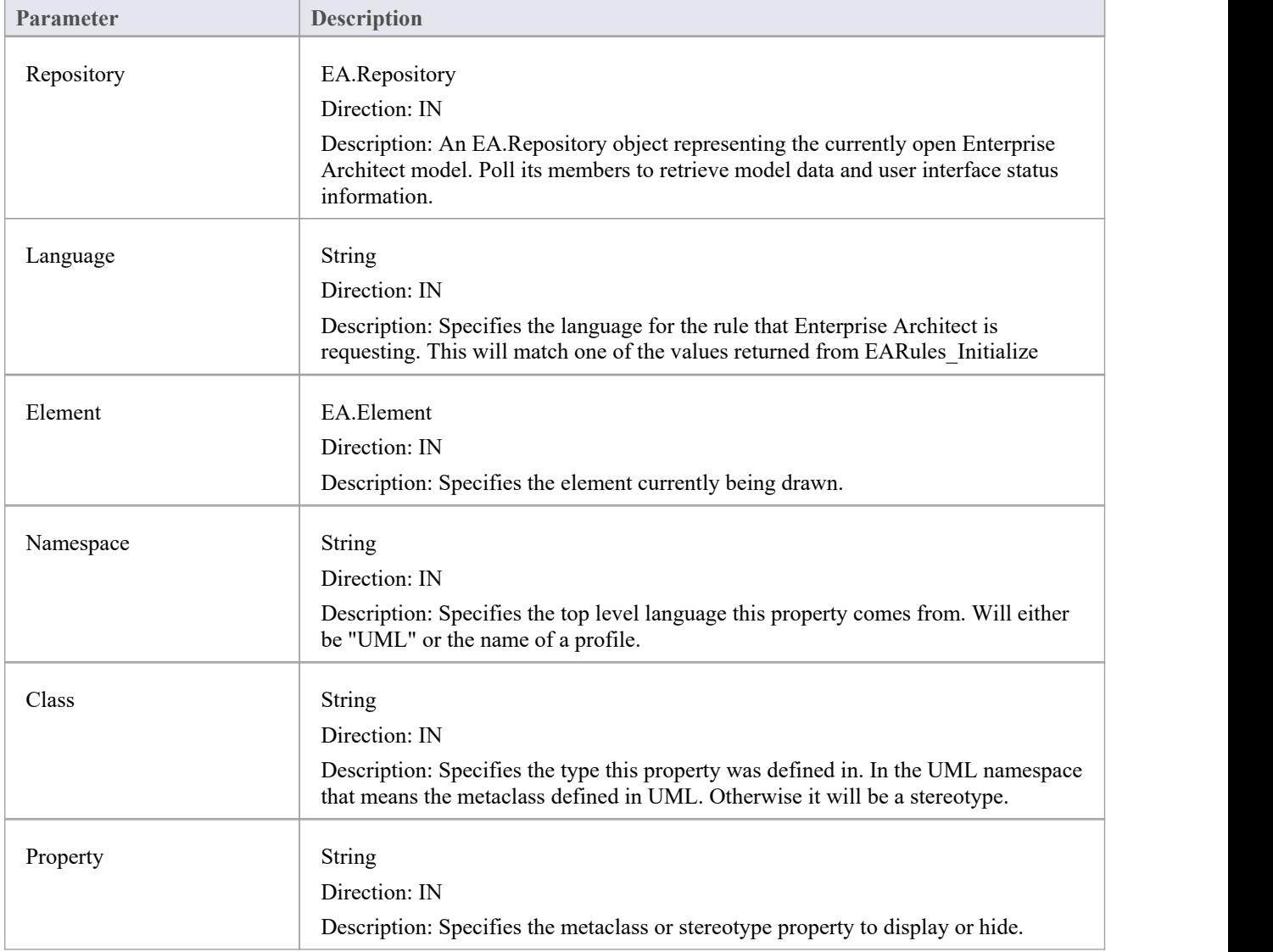

#### **Return Value**

Return a positive value to display the property

- · Return zero to hide the property
- · Return a negative value to use the behavior from the base rules

# **EARules\_ShowFrame**

EARules\_ShowFrame allows an Add-In registered to provide rules for a language to determine if the owner of a diagram should always be displayed on the diagram as a diagram frame.

This event occurs during diagram load.

#### **Syntax**

Function EARules\_ShowFrame (Repository As EA.Repository, Language As String, Diagram as EA.Diagram) As Integer

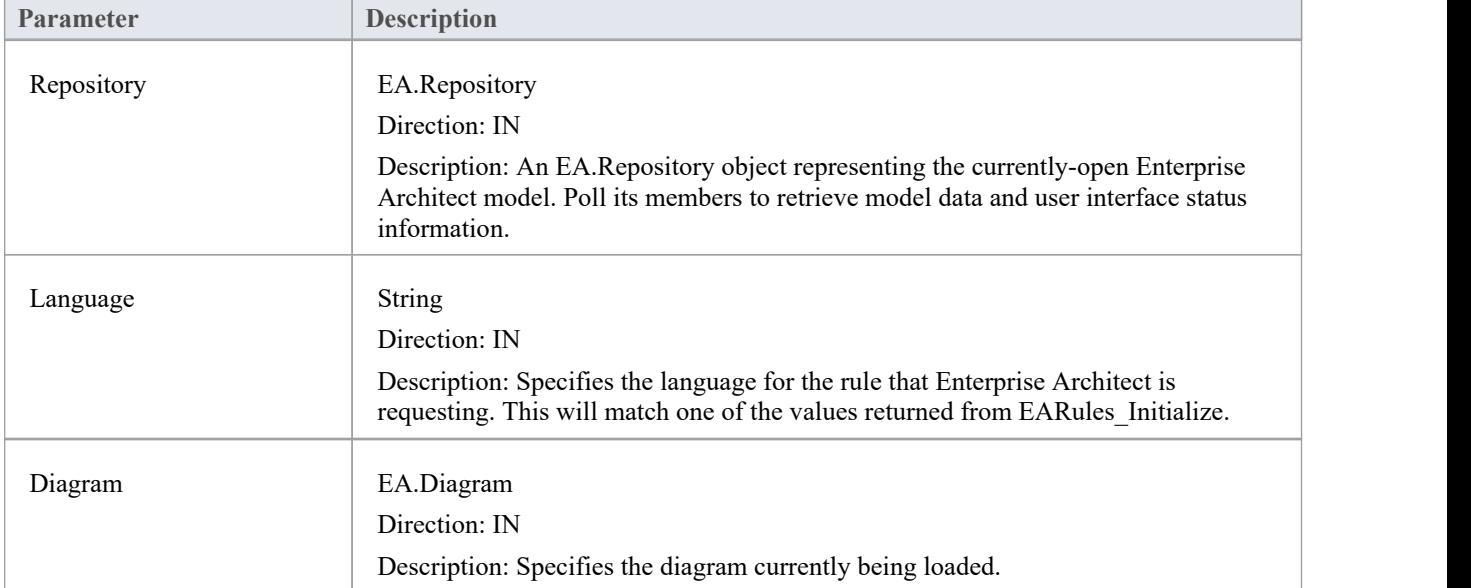

The EARules\_ShowFrame function syntax contains these parameters.

- Return a positive value to specify that the parent element should be shown as a frame on this diagram
- Return zero to specify the frame should not be displayed on the diagram
- Return a negative value to use the behavior from the base rules

## **EARules\_ShowParentFrame**

EARules\_ShowParentFrame allows an Add-In registered to provide rules for a language to determine if the owner of a diagram should always be displayed on the diagram as a diagram frame.

This event occurs during diagram load.

#### **Syntax**

Function EARules\_ShowParentFrame (Repository As EA.Repository, Language As String, Diagram as EA.Diagram) As Integer

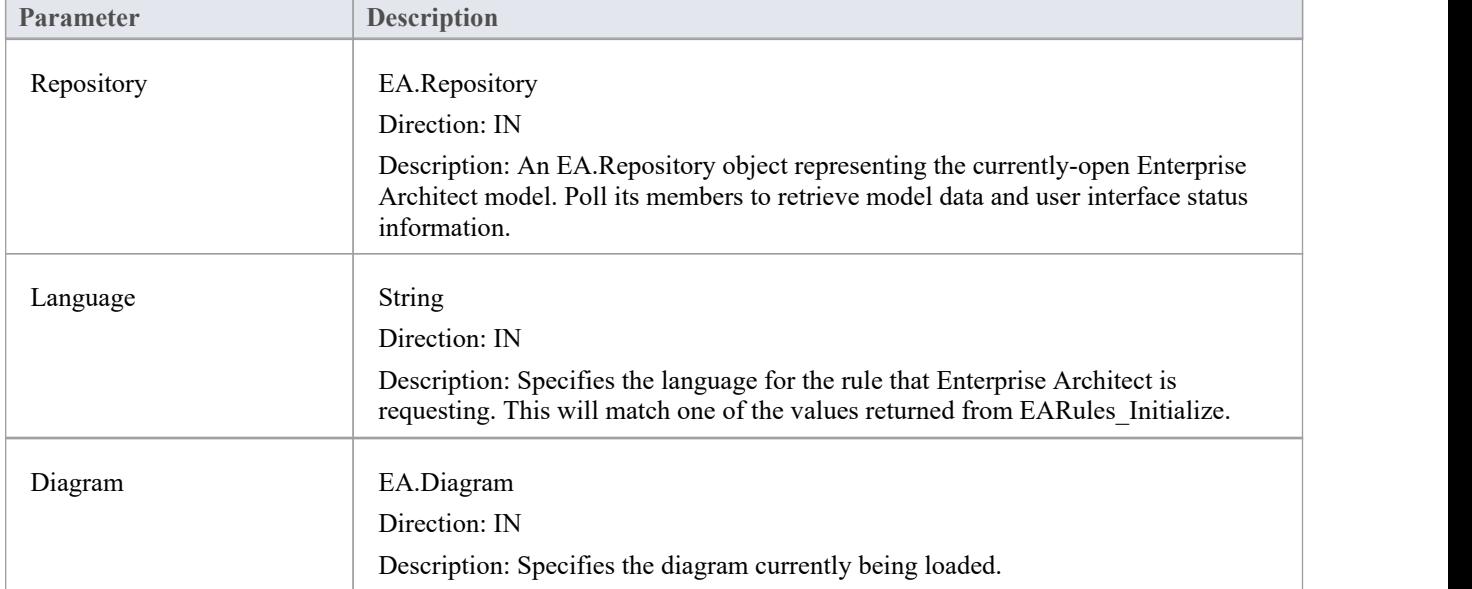

The EARules\_ShowParentFrame function syntax contains these parameters.

- Return a positive value to specify that the parent element should be shown as a frame on this diagram
- Return zero to specify the name should not be displayed on the diagram
- Return a negative value to use the behavior from the base rules
# **自定义视图**

Enterprise Architect允许将自定义窗口作为选项卡插入到出现在Enterprise Architect框架中心的图表视图中。 创建自定义视图可帮助您轻松地在Enterprise Architect中显示自定义界面,以及其他图表和内置视图,以便快速 轻松地访问。

此功能的用途包括:

- · 显示模型汇总数据的报告和图表
- · 选择图表视图
- · 选择模型视图
- · 与模型数据相关的外部数据视图
- · 文档工具

请记住, 应用程 查看"对话框中的 在单个窗口中打开图表"选项将交换图表视图中的图表视图,而不是打开 更多图表选项卡。

# **创建自定义视图**

A定义视图必须设计为 ActiveX控件,并且必须通过自动化接口插入。可以使用最知名的编程工具 (包括 Microsoft Visual Studio)创建 ActiveX 自定义控件。请参阅相关供应商提供的文档,了解如何创建自定义控件以 生成 OCX 文件。

一旦在目标系统上创建并注册了自定义控件,就可以通过存储库object的 AddTab() 方法添加它。虽然可以从任 何自动化客户端调用 AddTab(), 但您可能会从插件

```
调用它插件
```
,并且那个插件

```
在提供自定义视图的同一 OCX 中定义。
```
#### **C# Code Example**

```
public class Addin
\{UserControl1 m_MyControl;
  public void EA_Connect(EA.Repository Rep)
  \{ \{}
  public object EA_GetMenuItems(EA.Repository Repository, string Location, string MenuName)
  \{ \{if(MenuName == "")
      return "-&C# Control Demo";
    else
    \{String() ret = \{"Show Custom View", "Show Button"\};return ret;
    }
  }
  public void EA_MenuClick(EA.Repository Rep, string Location, string MenuName, string ItemName)
  \{ \{if(ItemName == "Show Custom View")
      m_MyControl = (UserControl1) Rep.AddTab("C# Demo","ContDemo.UserControl1");
    else if(ItemName == "Show Button")
      m_MyControl.ShowButton();
  }
}
```
# **自定义停泊窗口**

自定义停泊窗口可以添加到Enterprise Architect用户界面中。添加后,它们可以以与其他内置Enterprise Architect停靠窗口相同的方式显示和停靠。

A定义停靠窗口必须设计为 ActiveX控件并通过自动化接口插入。可以使用最知名的编程工具(包括 Microsoft Visual Studio)创建 ActiveX 自定义控件。请参阅相关供应商提供的文档,了解如何创建自定义控件以生成 OCX 文件。

一旦在目标系统上创建并注册了自定义控件,就可以使用存储库object的 AddWindow() 方法添加它。虽然可以 从任何自动化客户端调用 AddWindow(),但您可能会从插件

```
调用它插件
```
,并且那个插件

在提供自定义视图的同一 OCX 中定义。

要查看已添加的自定义停靠窗口,请选择 特定>插件>插件窗口"功能区选项。

自定义停泊窗口也可以通过自动化客户端或插件

可见插件

使用 ShowAddinWindow() 方法, 或使用 HideAddinWindow() 方法隐藏。

#### **C# Code Example**

```
public class Addin
\{UserControl1 m_MyControl;
  public void EA_Connect(EA.Repository Rep)
  \{m_MyControl = (UserControl1) Rep.AddWindow
    ("C# Demo","ContDemo.UserControl1");
  }
  public object EA_GetMenuItems(EA.Repository Repository, string Location, string MenuName)
  \{if(MenuName == "")return "-&C# Control Demo";
   else
    \{String() ret = {"Show Window", "Show Button"};
      return ret;
    }
  }
  public void EA_MenuClick(EA.Repository Rep, string Location, string MenuName, string ItemName)
  \{if(ItemName == "Show Window")
      Rep.ShowAddinWindow("C# Demo");
    else if(ItemName == "Show Button")
      m_MyControl.ShowButton();
```
# **MDG插件**

MDG插件是特殊类型的插件 对于插件 有额外的特征和额外的要求插件 希望为Enterprise Architect的模型驱动生成目标做出贡献的作者。 MDG插件 的附加职责之一插件 是通过MDG Connect事件获得Enterprise Architect模型的一个分支的所有权。不像一般插件 事件, MDG插件 事件仅发送到插件 拥有特定工作站上Enterprise Architect模型分支的所有权。 MDG插件在EA\_Connect期间通过返回string " MDG "来标识自己。 与普通插件不同,响应MDG插件 events 不是可选的,并且必须为每个MDG 事件发布方法。

# **MDG 事件**

An MDG Add-In must respond to all MDG Events. These events usually identify processes such as Build, Run, Synchronize, PreMerge and PostMerge, amongst others.

An MDG Link Add-In is expected to implement some form of forward and reverse engineering capability within Enterprise Architect, and as such requires access to a specific set of events, all to do with generation, synchronization and general processes concerned with converting models to code and code to models.

#### **MDGAdd-In Events**

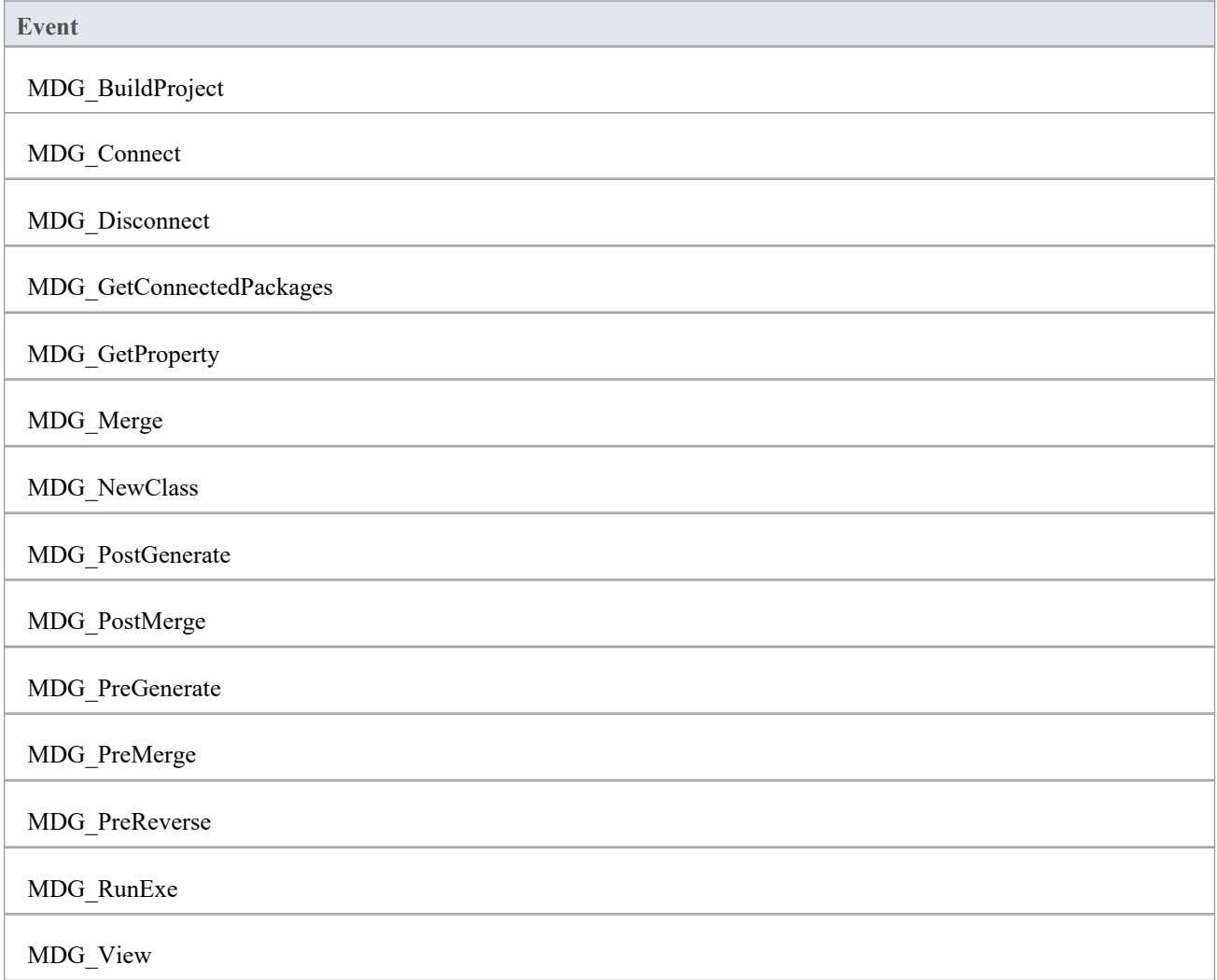

# **MDG\_BuildProject**

Add-Ins can use MDG\_BuildProject to handle file changes caused by generation.This function is called in response to a user selecting the 'Execute > Source > Build > Build' ribbon option.

Respond to this event by compiling the project source files into a running application.

#### **Syntax**

Sub MDG\_BuildProject (Repository As EA.Repository, PackageGuid As String)

The MDG\_BuildProject function syntax contains these parameters.

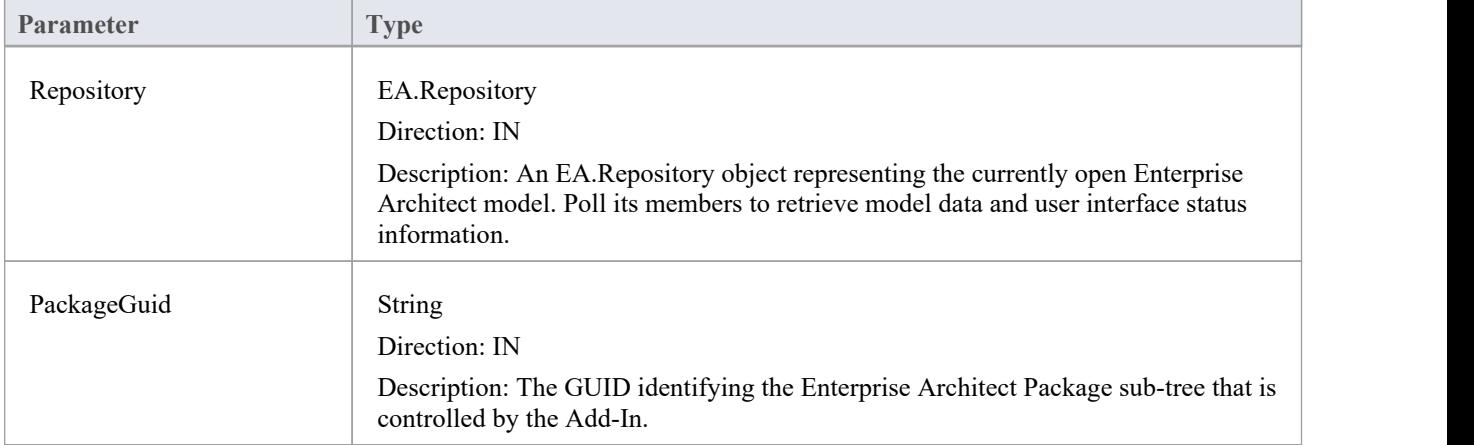

#### **Return Value**

None.

## **MDG\_Connect**

An Add-In uses MDG\_Connect to handle a user driven request to connect a model branch to an external application. The function is called when the user attempts to connect a particular Enterprise Architect Package to an as yet unspecified external project. The Add-In calls the event to interact with the user to specify such a project.

The Add-In is responsible for retaining the connection details, which should be stored on a per-user or per-workstation basis. That is, users who share a common Enterprise Architect model over a network should be able to connect and disconnect to external projects independently of one another.

The Add-In should therefore not store connection details in an Enterprise Architect repository. A suitable place to store such details would be:

SHGetFolderPath(..CSIDL\_APPDATA..)\AddinName

The PackageGuid parameter is the same identifier as is required for most events relating to the MDG Add-In. Therefore it is recommended that the connection details be indexed using the PackageGuid value.

The PackageID parameter is provided to aid fast retrieval of Package details from Enterprise Architect, should this be required.

#### **Syntax**

Function MDG\_Connect (Repository As EA.Repository, PackageID as Long, PackageGuid As String) As Long

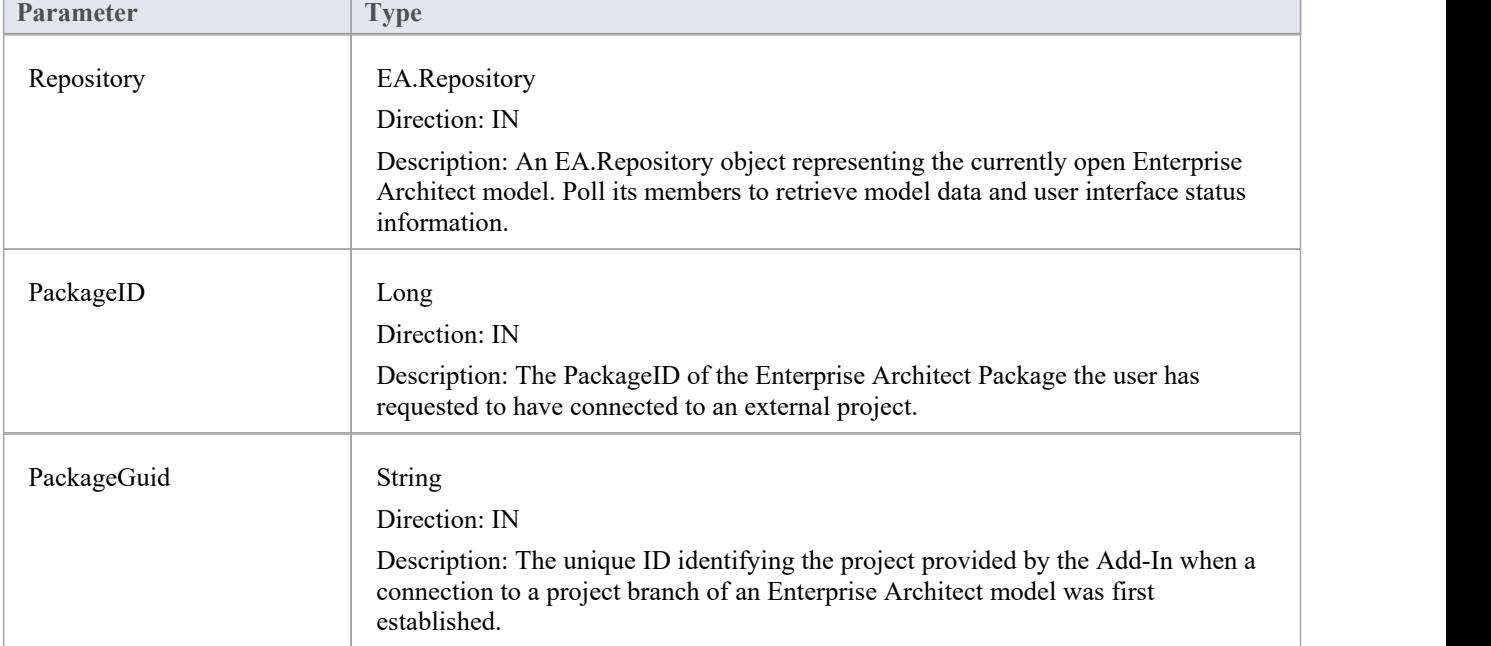

The MDG Connect function syntax contains these parameters.

- Return a non-zero to indicate that a connection has been made
- Return a zero to indicate that the user has not nominated a project and connection should not proceed

# **MDG\_Disconnect**

Add-Ins can use MDG\_Disconnect to respond to user requests to disconnect the model branch from an external project.

This function is called when the user attempts to disconnect an associated external project. The Add-In is required to delete the details of the connection.

#### **Syntax**

Function MDG\_Disconnect (Repository As EA.Repository, PackageGuid As String) As Long

The MDG\_Disconnect function syntax contains these parameters.

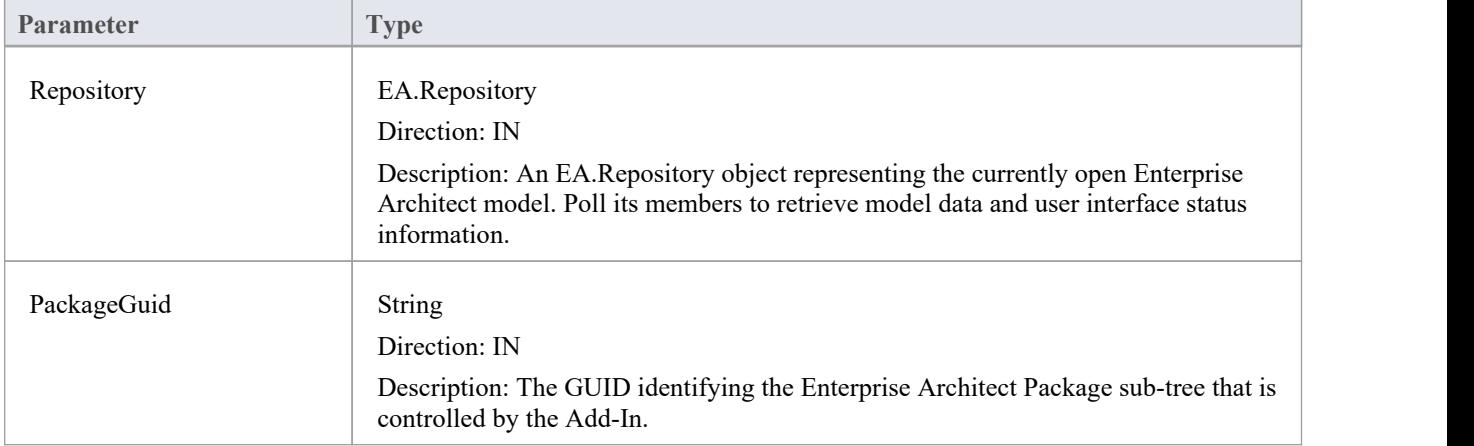

- Return a non-zero to indicate that a disconnection has occurred, enabling Enterprise Architect to update the user interface
- Return a zero to indicate that the user has not disconnected from an external project

# **MDG\_GetConnectedPackages**

Add-Ins can use MDG\_GetConnectedPackages to return a list of current connections between Enterprise Architect and an external application.

This function is called when the Add-In is first loaded, and is expected to return a list of the available connections to external projects for this Add-In.

#### **Syntax**

Function MDG\_GetConnectedPackages (Repository As EA.Repository) As Variant

The MDG\_GetConnectedPackages function syntax contains this parameter.

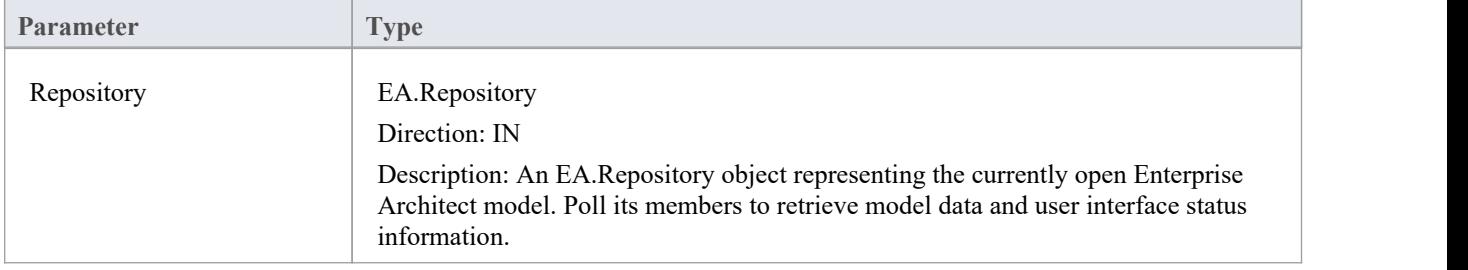

#### **Return Value**

Returns an array of GUID strings representing individual Enterprise Architect Packages.

# **MDG\_GetProperty**

MDG\_GetProperty provides miscellaneous Add-In details to Enterprise Architect.

This function is called by Enterprise Architect to poll the Add-In for information relating to the PropertyName. This event should occur in as short a duration as possible, as Enterprise Architect does not cache the information provided by the function.

Values corresponding to these PropertyNames must be provided:

· IconID - Return the name of a DLL and a resource identifier in the format #ResID, where the resource ID indicates an icon

c:\program files\myapp\myapp.dlll#101

- Language Return the default language that Classes should be assigned when they are created in Enterprise Architect
- · HiddenMenus Return one or more values from the MDGMenus enumeration to hide menus that do not apply to your Add-In

if(PropertyName == "HiddenMenus")

return mgBuildProject + mgRun;

#### **Syntax**

Function MDG\_GetProperty (Repository As EA.Repository, PackageGuid As String, PropertyName As String) As Variant

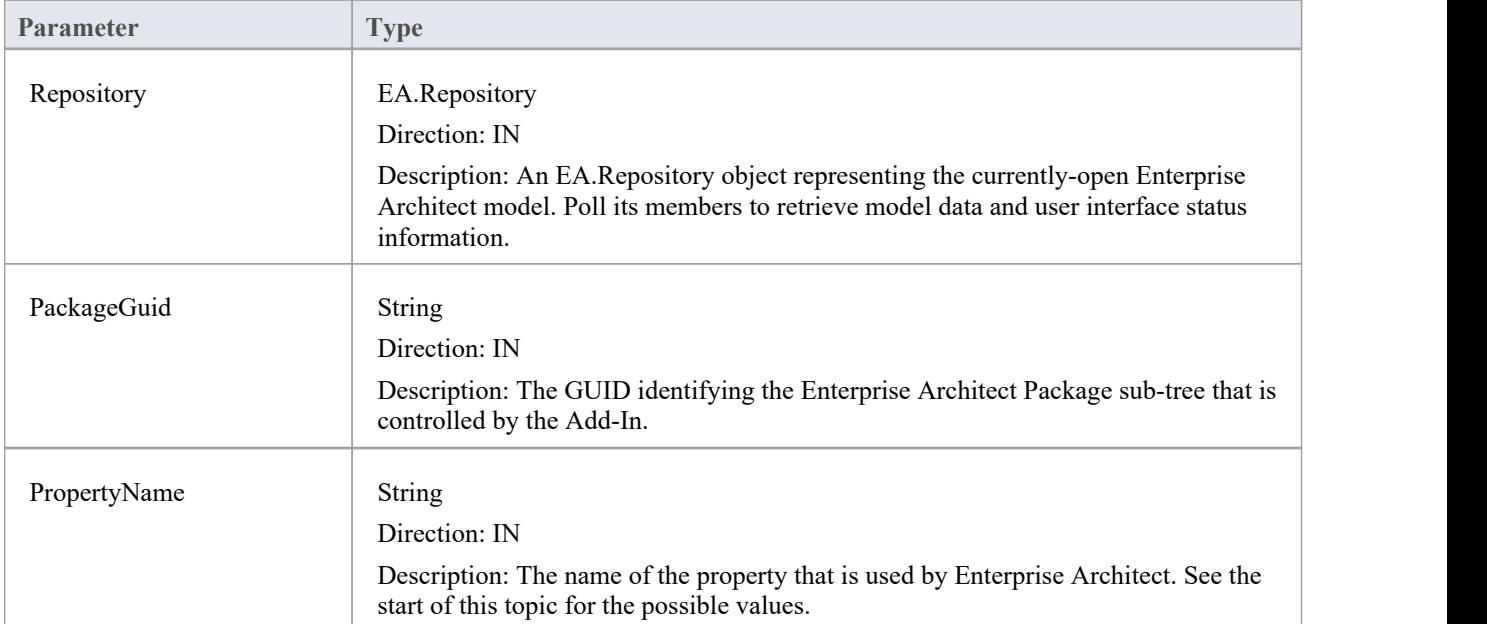

The MDG\_GetProperty function syntax contains these parameters.

#### **Return Value**

See the start of this topic.

### **MDG\_Merge**

Add-Ins can use MDG\_Merge to jointly handle changes to both the model branch and the code project that the model branch is connected to.

This event should be called whenever the user has asked to merge their model branch with its connected code project, or whenever the user has established a new connection to a code project.

The purpose of this event is to make the Add-In interact with the user to perform a merge between the model branch and the connected project.

#### **Syntax**

Function MDG\_Merge (Repository As EA.Repository, PackageGuid As String, SynchObjects As Variant, SynchType As String, ExportObjects As Variant, ExportFiles As Variant, ImportFiles As Variant, IgnoreLocked As String, Language As String) As Long

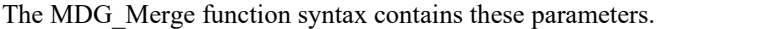

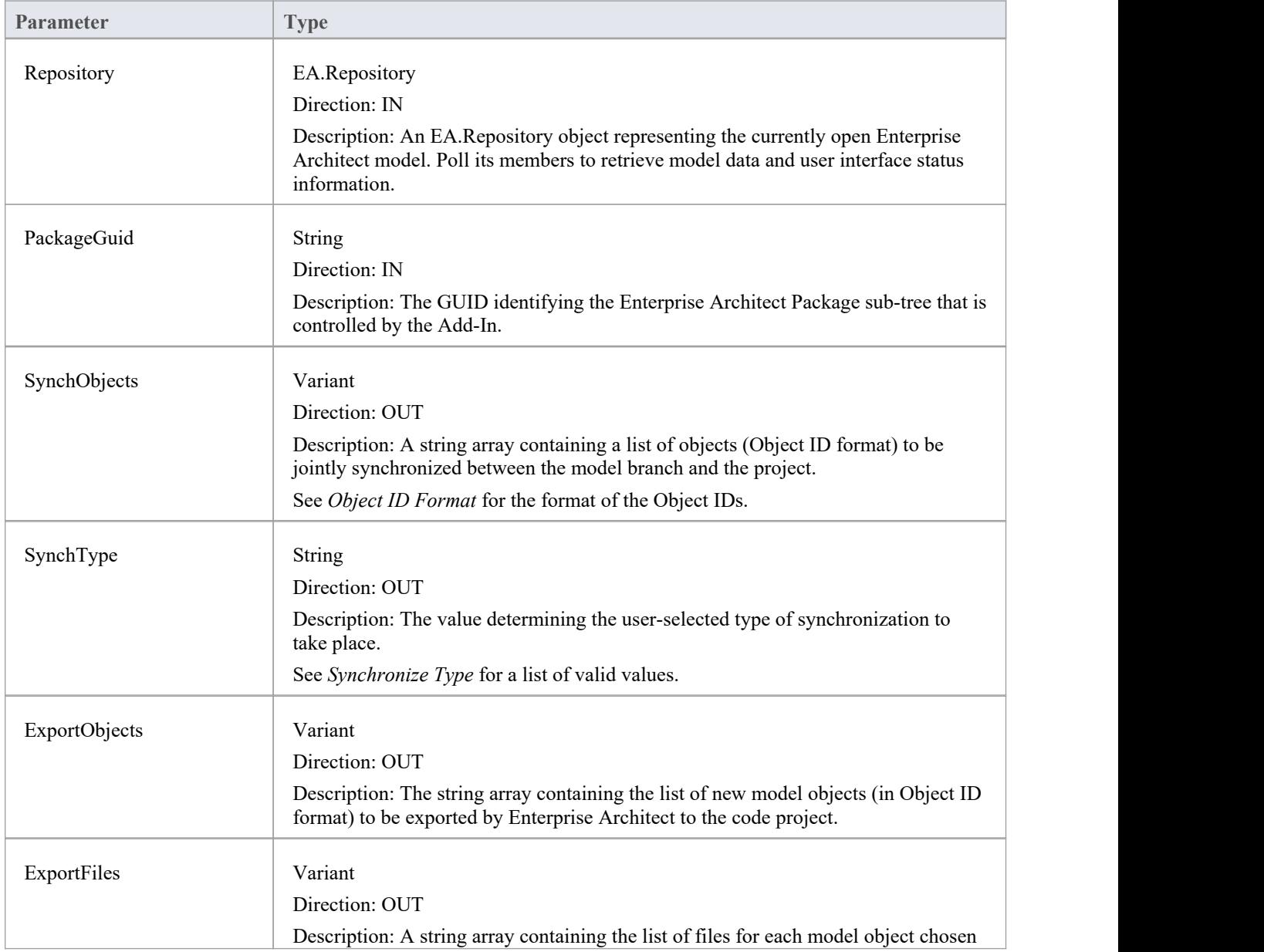

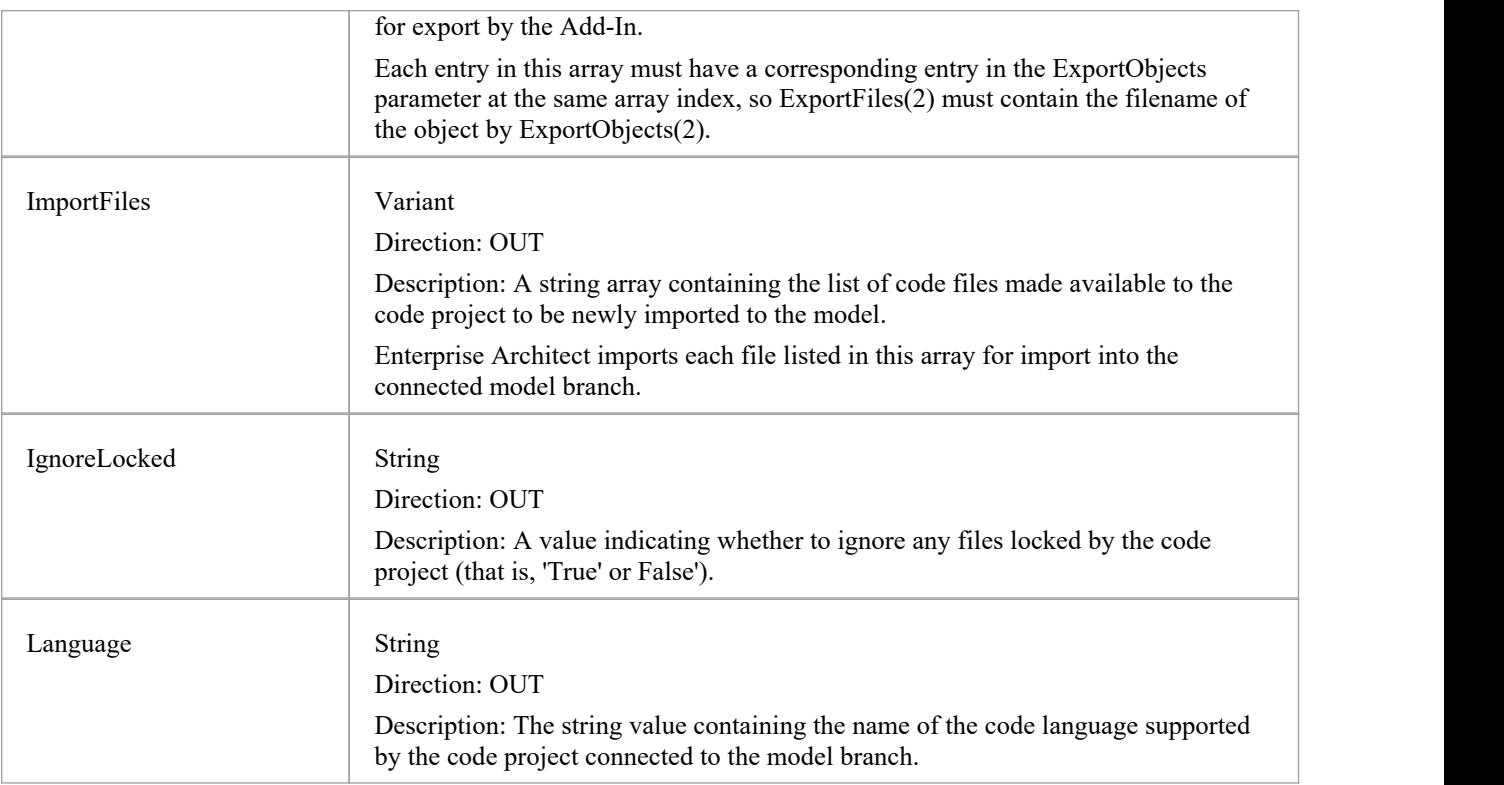

#### **Object ID Format**

Each of the Object IDs listed in the 'SynchObjects' string arrays should have this format: (@namespace)\*(#class)\*(\$attribute|%operation|:property)\*

### **Return Value**

- Return a non-zero if the merge operation completed successfully
- Return a zero when the operation has been unsuccessful

#### **Merge**

A merge consists of three major operations:

- Export: where newly created model objects are exported into code and made available to the code project
- Import: where newly created code objects, Classes and such things are imported into the model
- Synchronize: where objects available both to the model and in code are jointly updated to reflect changes made in either the model, code project or both

### **Synchronize Type**

The Synchronize operation can take place in one of four different ways. Each of these ways corresponds to a value returned by 'SynchType':

- None: (SynchType' = 0) No synchronization is to be performed
- Forward: ('SynchType' = 1) Forward synchronization, between the model branch and the code project is to occur
- Reverse: ('SynchType = 2) Reverse synchronization, between the code project and the model branch is to occur
- Both: ('SynchType' = 3) Reverse, then Forward synchronizations are to occur

# **MDG\_NewClass**

Add-Ins can use MDG\_NewClass to alter details of a Class before it is created.

This method is called when Enterprise Architect generates a new Class, and requires information relating to assigning the language and file path. The file path should be passed back as a return value and the language should be passed back via the language parameter.

#### **Syntax**

Function MDG\_NewClass (Repository As EA.Repository, PackageGuid As String, CodeID As String, Language As String) As String

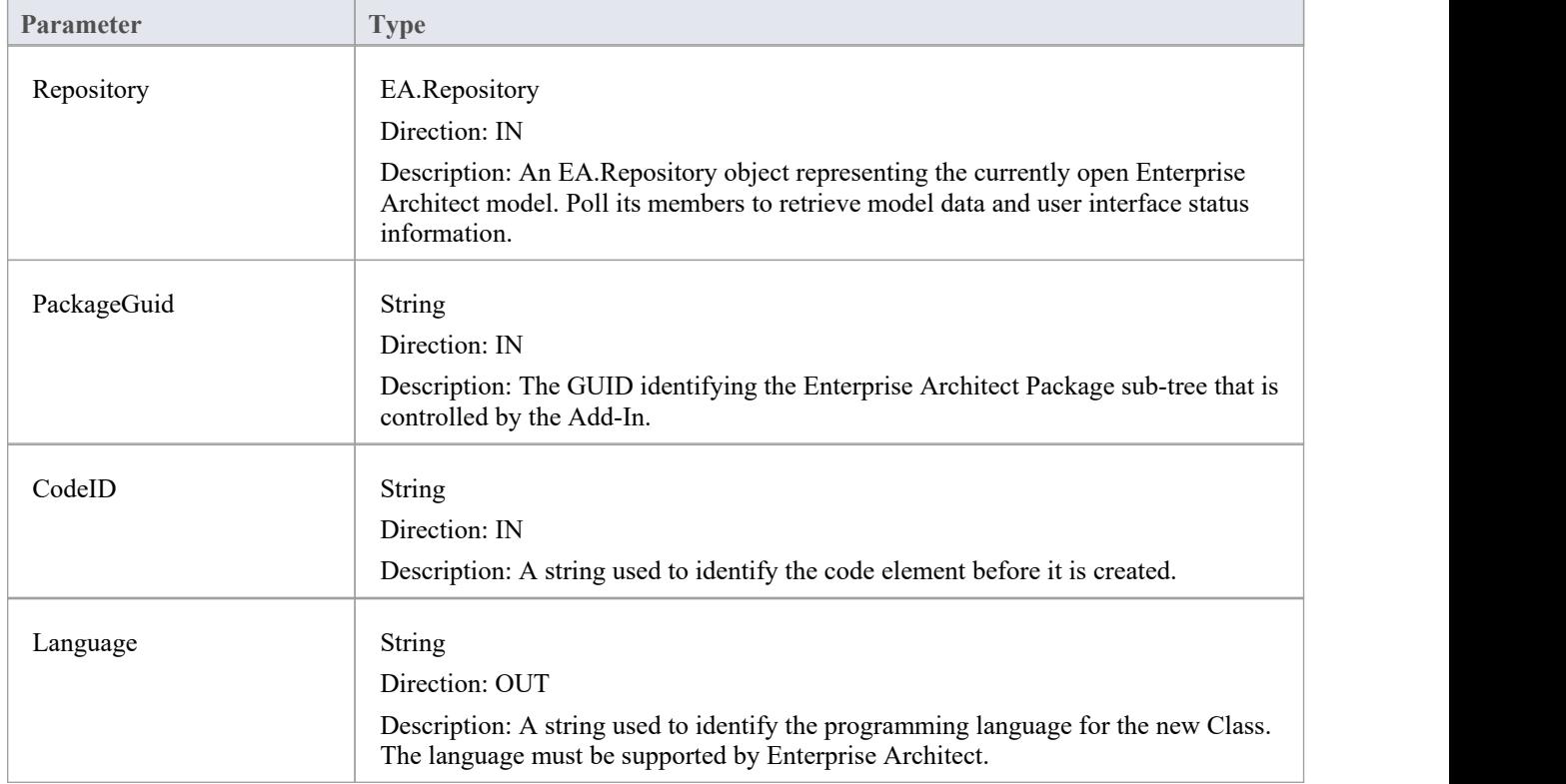

The MDG\_NewClass function syntax contains these parameters.

#### **Return Value**

Return a string containing the file path that should be assigned to the Class.

## **MDG\_PostGenerate**

Add-Ins can use MDG\_PostGenerate to handle file changes caused by generation.

This event is called after Enterprise Architect has prepared text to replace the existing contents ofa file. Responding to this event enables the Add-In to write to the linked application's user interface rather than modify the file directly.

When the contents of a file are changed, Enterprise Architect passes FileContents as a non-empty string. New files created as a resultof code generation are also sent through this mechanism, so the Add-Ins can add new files to the linked project's file list.

When new files are created Enterprise Architect passes FileContents as an empty string. When a non-zero is returned by this function, the Add-In has successfully written the contents ofthe file. A zero value for the return indicates to Enterprise Architect that the file must be saved.

#### **Syntax**

Function MDG\_PostGenerate (Repository As EA.Repository, PackageGuid As String, FilePath As String, FileContents As String) As Long

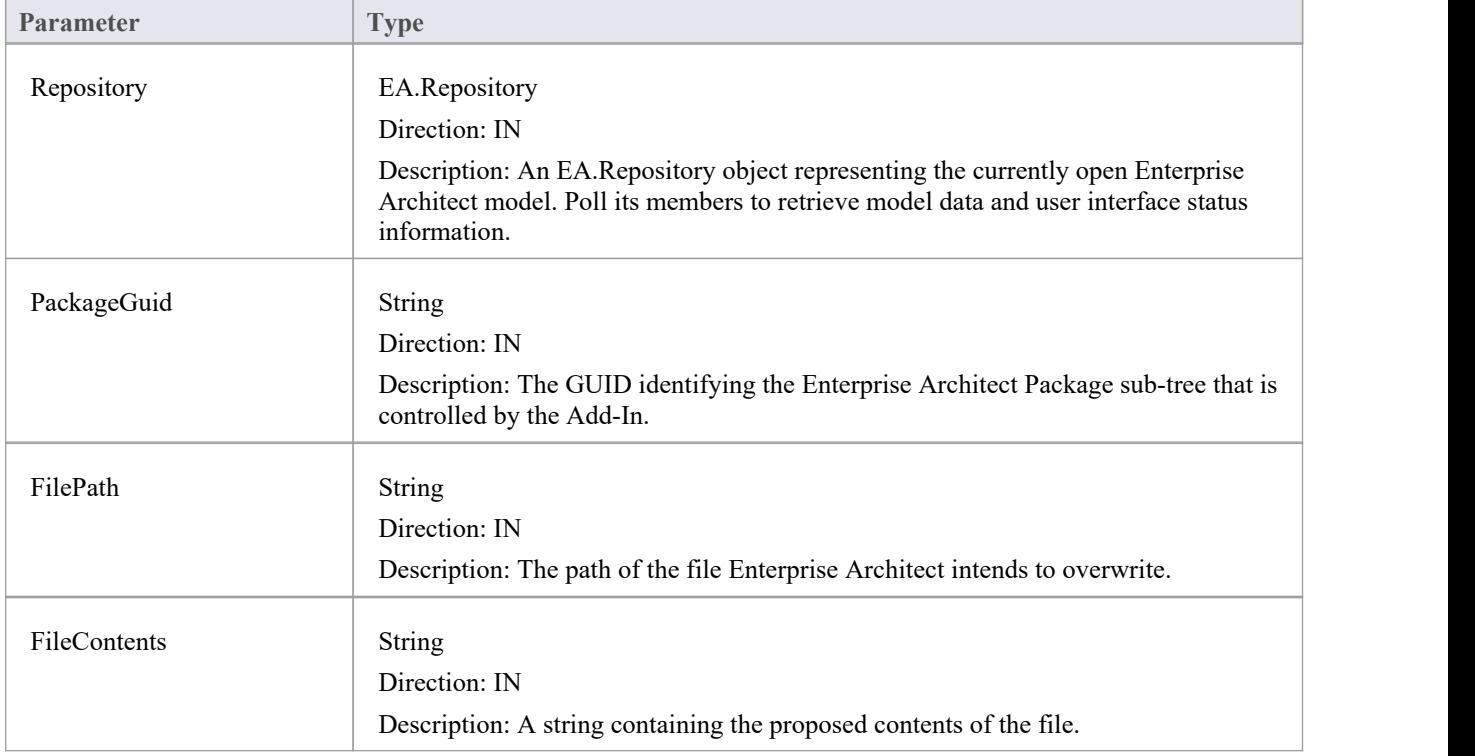

The MDG\_PostGenerate function syntax contains these parameters.

#### **Return Value**

The return value depends on the type of event that this function is responding to (see introduction). This function is required to handle two separate and distinct cases.

# **MDG\_PostMerge**

MDG\_PostMerge is called by Enterprise Architect after a merge process has been completed.<br>File save checking should not be performed with this function, but should be handled by MDG\_PreGenerate, MDG\_PostGenerate and MDG\_PreReverse.

#### **Syntax**

Function MDG\_PostMerge (Repository As EA.Repository, PackageGuid As String) As Long

The MDG\_PostMerge function syntax contains these parameters.

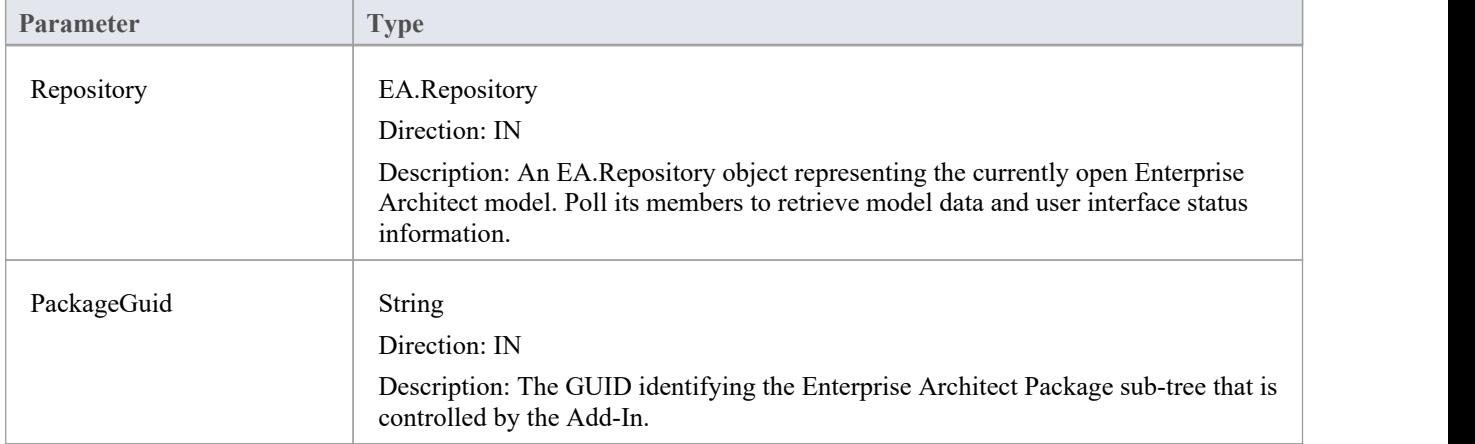

#### **Return Value**

- · Return a non-zero to indicate that the post-merge has been successful
- · Return a zero if the post-merge process has failed

Enterprise Architect assumes a non-zero return if this method is not implemented.

## **MDG\_PreGenerate**

Add-Ins can use MDG\_PreGenerate to deal with unsaved changes.

This function is called immediately before Enterprise Architect attempts to generate files from the model. A possible use of this function would be to prompt the user to save unsaved source files.

#### **Return Value**

- Return a zero to abort generation
- Return any other value to enable the generation to continue

#### **Syntax**

Function MDG\_PreGenerate (Repository As EA.Repository, PackageGuid As String) As Long

The MDG\_PreGenerate function syntax contains these parameters.

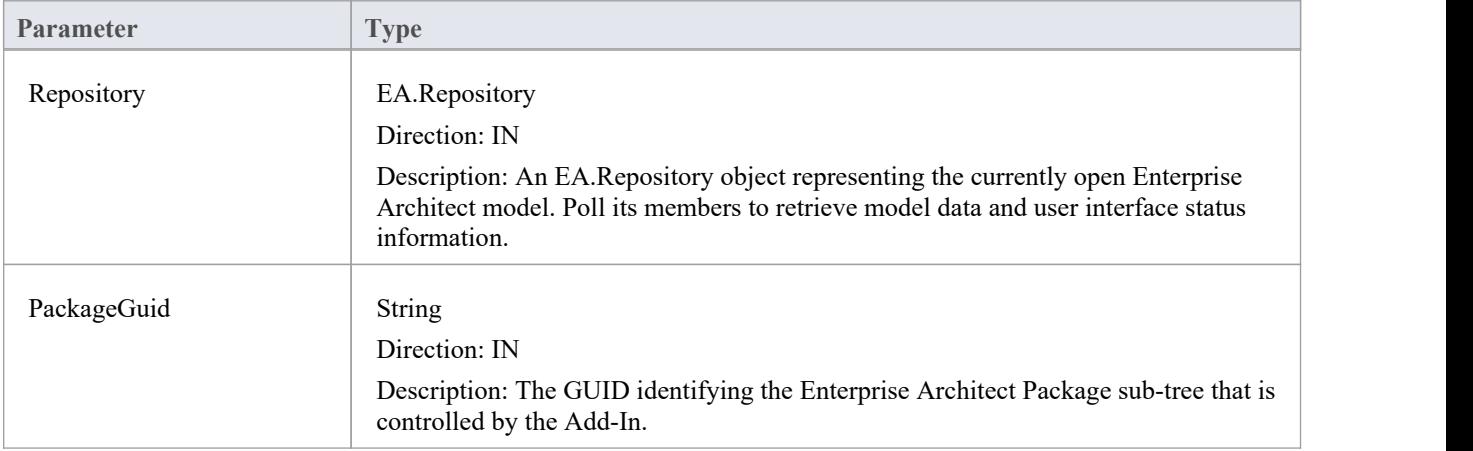

# **MDG\_PreMerge**

MDG\_PreMerge is called after a merge process has been initiated by the user and before Enterprise Architect performs the merge process.

This event is called after a user has performed their interactions with the merge screen and has confirmed the merge with the OK button, but before Enterprise Architect performs the merge process using the data provided by the MDG\_Merge call, before any changes have been made to the model or the connected project.

This event is made available to provide the Add-In with the opportunity to generally set internal Add-In flags to augment the MDG\_PreGenerate, MDG\_PostGenerate and MDG\_PreReverse events.

File save checking should not be performed with this function, but should be handled by MDG\_PreGenerate, MDG\_PostGenerate and MDG\_PreReverse.

#### **Syntax**

Function MDG\_PreMerge (Repository As EA.Repository, PackageGuid As String) As Long

The MDG\_PreMerge function syntax contains these parameters.

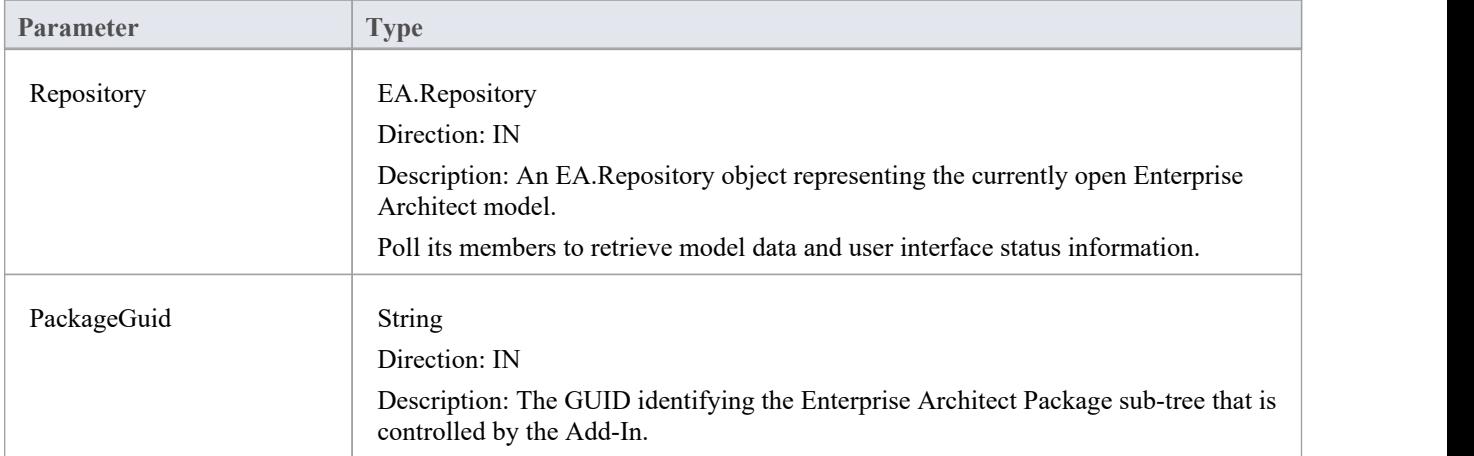

#### **Return Value**

- Return a zero to indicate that the merge process can not occur
- Return a non-zero if the merge process proceeds

If this method is not implemented then it is assumed that a merge process is used.

# **MDG\_PreReverse**

Add-Ins can use MDG\_PreReverse to save file changes before they are imported into Enterprise Architect.

This function operates on a list of files that are about to be reverse-engineered into Enterprise Architect. If the user is working on unsaved versions of these files in an editor, you could either prompt the user or save automatically.

#### **Syntax**

Sub MDG PreReverse (Repository As EA.Repository, PackageGuid As String, FilePaths As Variant)

The MDG\_PreReverse function syntax contains these parameters.

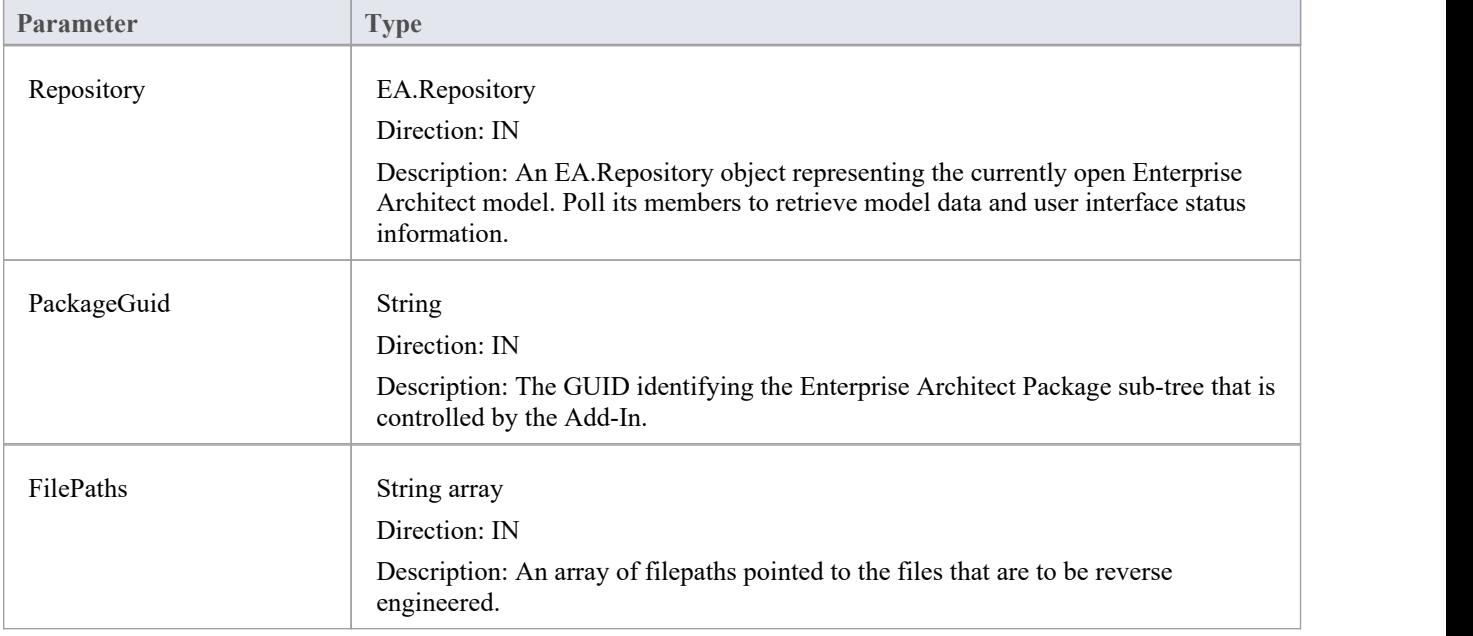

#### **Return Value**

None.

## **MDG\_RunExe**

Add-Ins can use MDG\_RunExe to run the target application.

This function is called when the user selects the 'Execute > Run > Start > Run' ribbon option.

Respond to this event by launching the compiled application.

#### **Syntax**

Sub MDG\_RunExe (Repository As EA.Repository, PackageGuid As String)

The MDG\_RunExe function syntax contains these parameters.

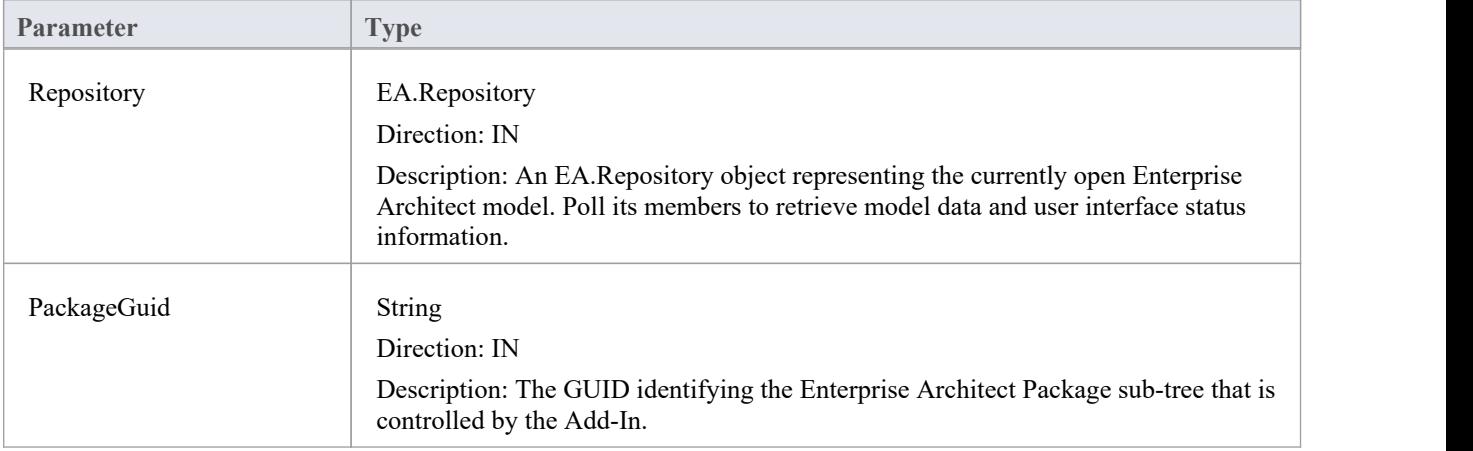

#### **Return Value**

None.

## **MDG\_View**

Add-Ins can use MDG\_View to display user specified code elements.

This function is called by Enterprise Architect when the user asks to view a particular code element.The Add-In can then present that element in its own way, usually in a code editor.

#### **Syntax**

Function MDG\_View (Repository AsEA.Repository, PackageGuid As String, CodeID as String) As Long

The MDG\_View function syntax contains these parameters.

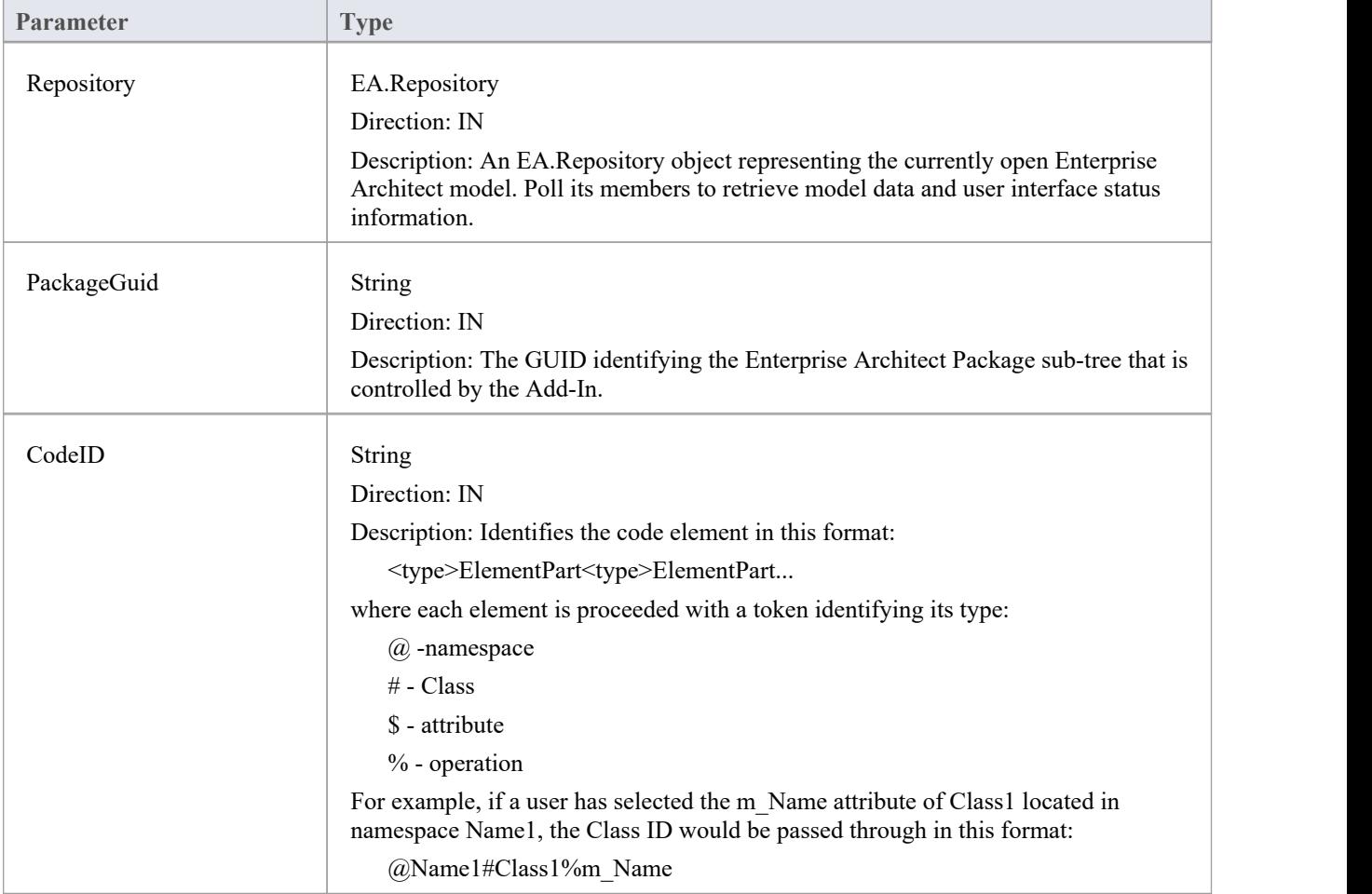

- Return a non-zero value to indicate that the Add-In has processed the request
- Return a zero value for Enterprise Architect to employ the standard viewing process, which is to launch the associated source file

# **工作流插件** ——事件<br>————————————————————

Enterprise Architect provides this set of four additional events that are sent only to workflow Add-Ins.

To use these the Workflow Add-In must be initialized with EA\_Connect set to type: "Workflow". For more details see the *EA\_Connect* Help topic.

#### **Workflow Add-In Events**

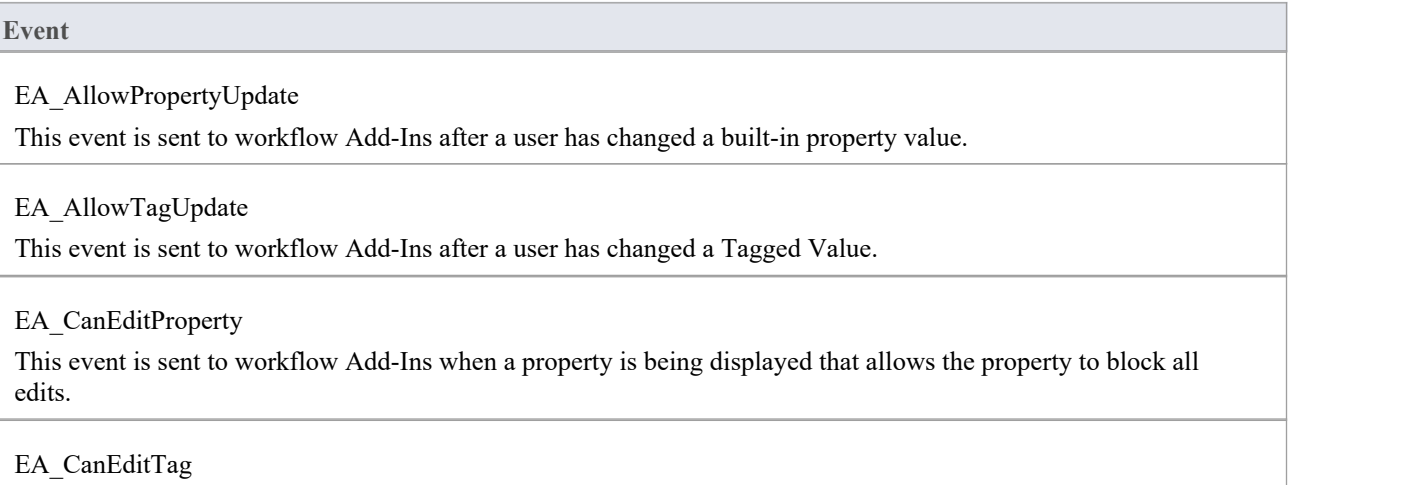

This event is sent to workflow Add-Ins when a Tagged Value is being displayed that allows the property to block all edits.

# **EA\_AllowPropertyUpdate**

This event is sent to workflow Add-Ins after a user has changed a built-in property value.

#### **Syntax**

Function EA\_AllowPropertyUpdate (Repository As EA.Repository, Info As EA.EventProperties) As Boolean

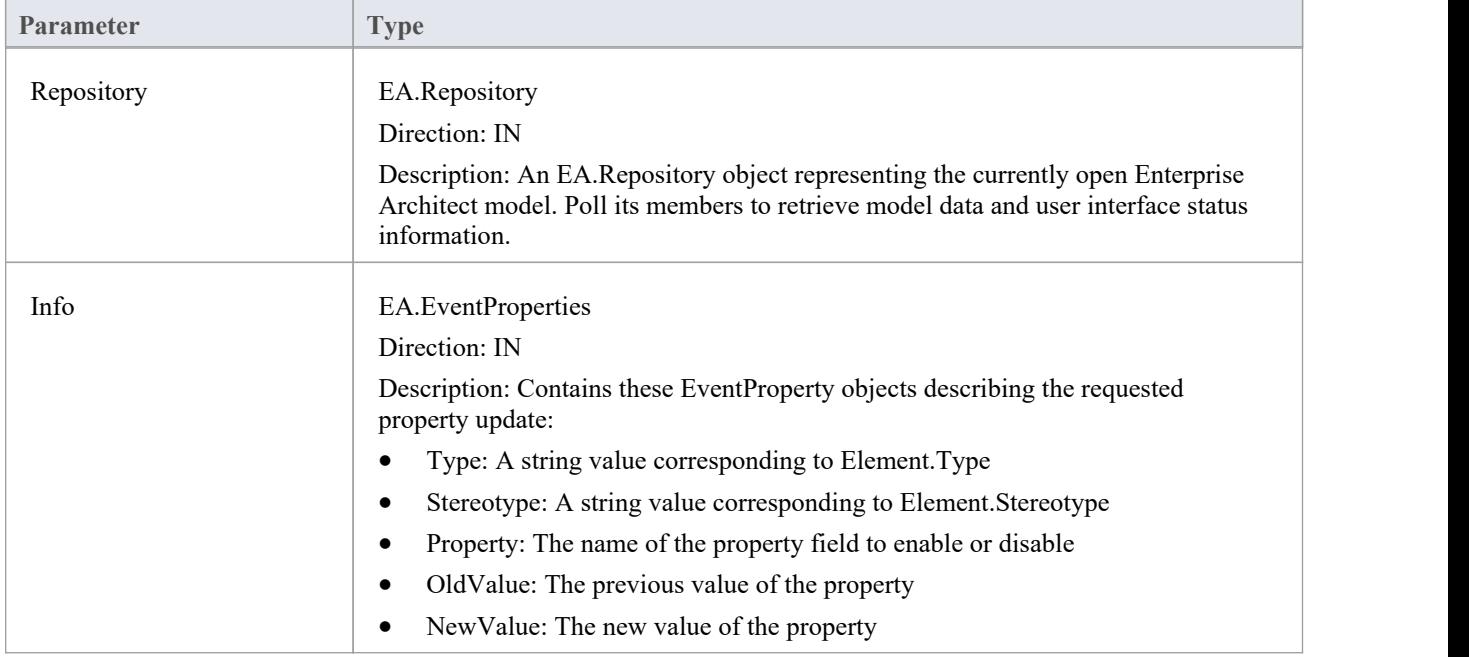

- Return False to prevent this change to the described property
- · Return True to allow this change

# **EA\_AllowTagUpdate**

This event is sent to Workflow Add-Ins after a user has changed a Tagged Value.

#### **Syntax**

Function EA\_AllowTagUpdate (Repository As EA.Repository, Info As EA.EventProperties) As Boolean

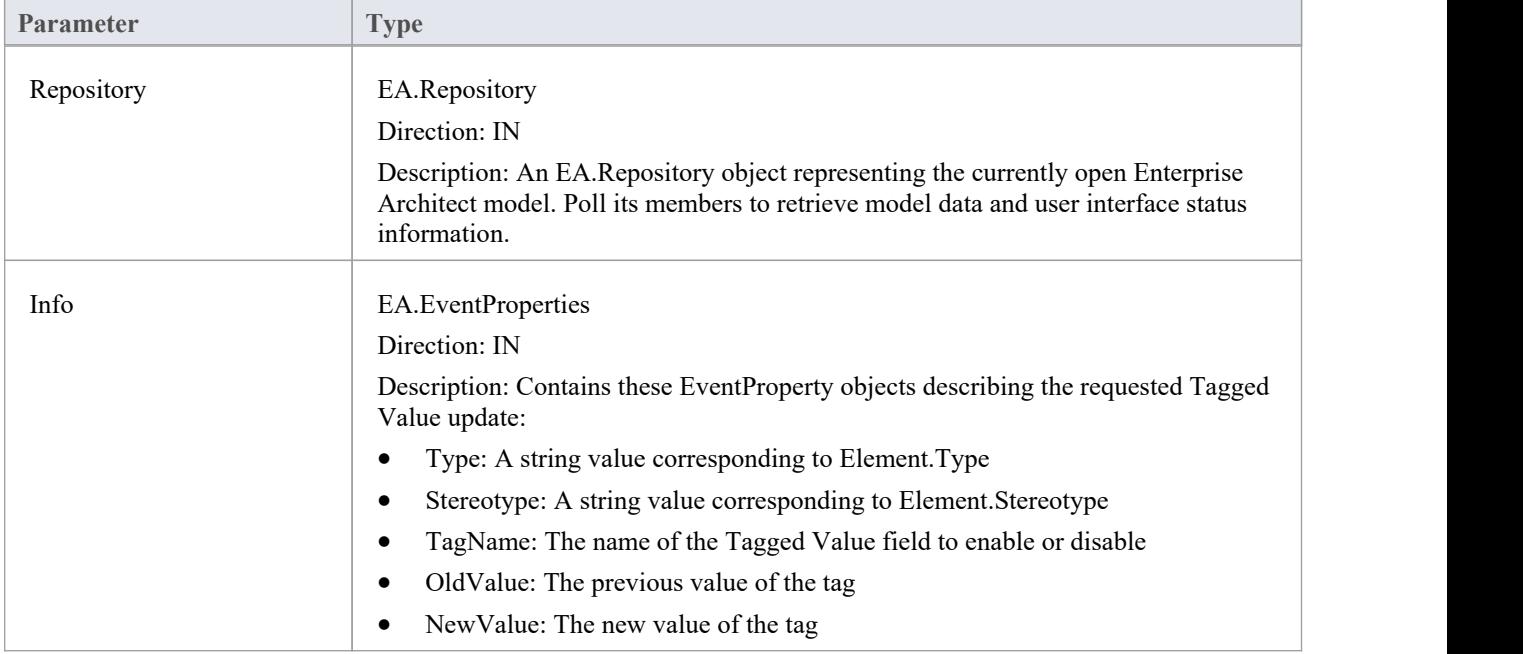

- Return False to prevent this change to the described Tagged Value
- · Return True to allow this change

# **EA\_CanEditProperty**

This event is sent to Workflow Add-Ins when a property is being displayed that allows the property to block all edits.

#### **Syntax**

Function EA\_CanEditProperty (Repository As EA.Repository, Info As EA.EventProperties) As Boolean

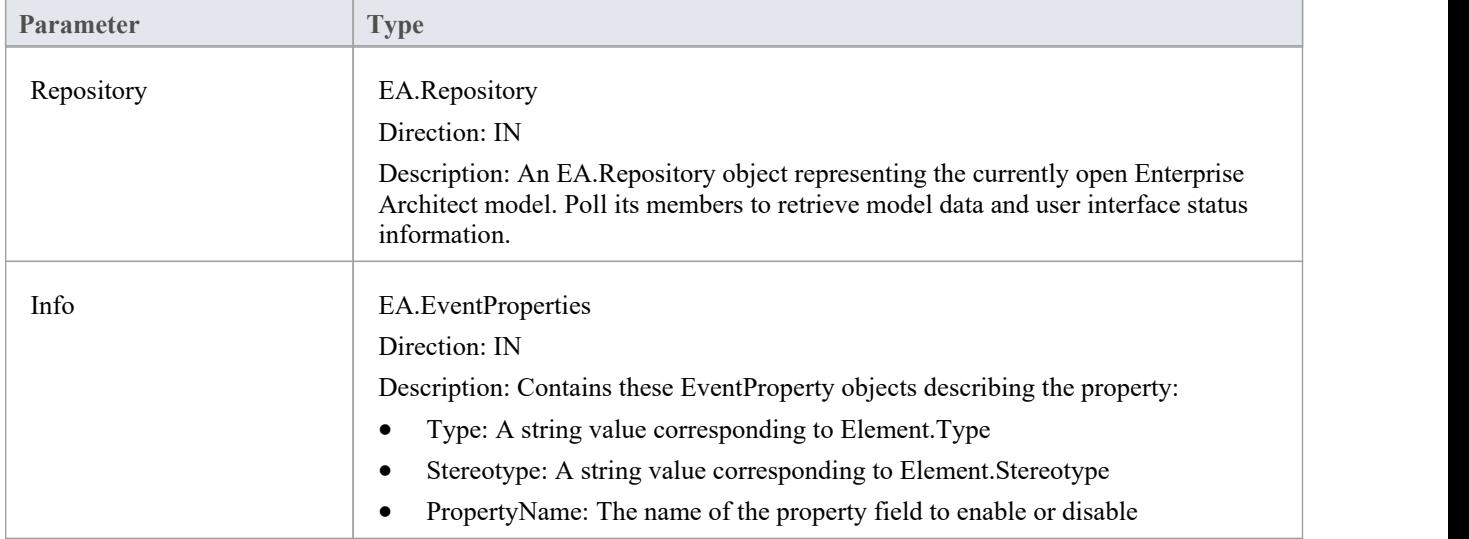

- Return False to prevent all edits to the described property
- Return True to allow changes

# **EA\_CanEditTag**

This event is sent to Workflow Add-Ins when a Tagged Value is being displayed that allows the property to block all edits.

#### **Syntax**

Function EA\_CanEditTag (Repository As EA.Repository, Info As EA.EventProperties) As Boolean

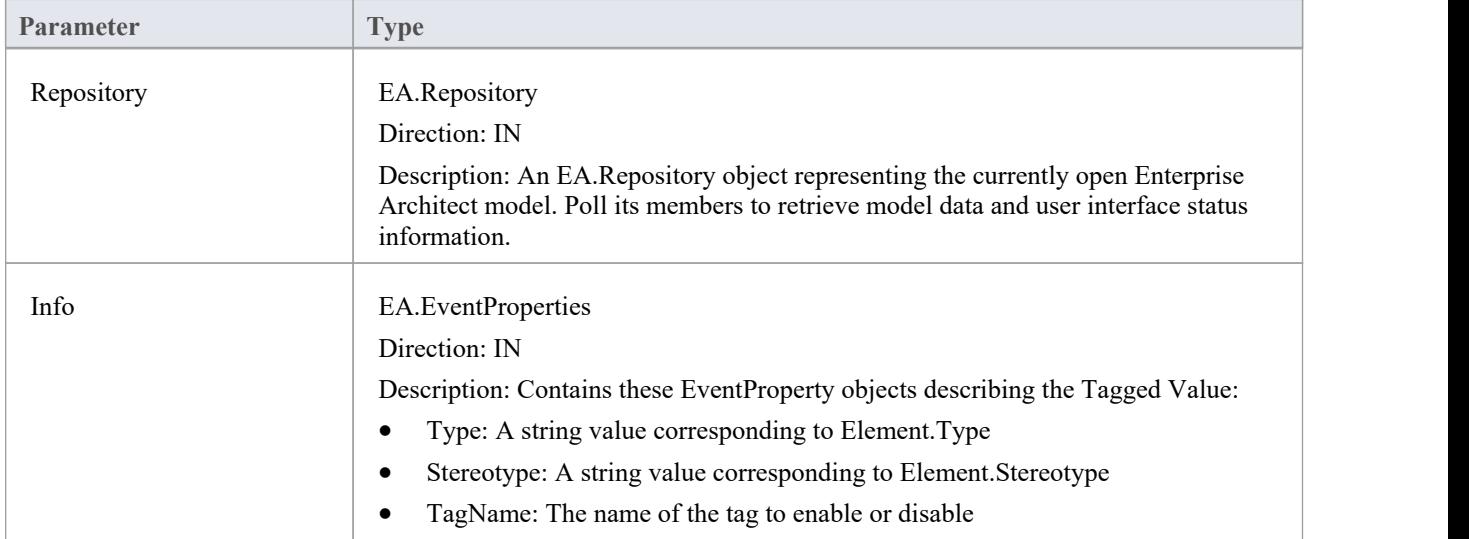

- Return False to prevent all edits to the described Tagged Value
- · Return True to allow changes

# **Enterprise Architect物件模型**

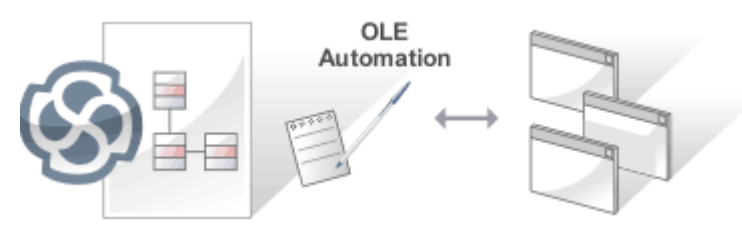

Enterprise Architect物件模型使脚本编写者或程序员可以访问可用于查询或操作存储库的底层对象。物件模型可 从内部或外部脚本环境或通过插件访问。这是一个方便的特征,可确保程序员与存储存储库的底层数据库隔 离,保护他们免受数据库结构或内容的更改。这些对象被分组并包有用的、广泛的和有据可查的属性和方法, 这些属性和方法使用起来很直观,并允许访问元素、特征、图表和项目元数据。

自动化为其他应用程序使用窗口OLE 自动化 (ActiveX) 访问Enterprise Architect模型中的信息提供了一种方式。 通常这涉及到脚本客户端,例如 MS Word ™或 Visual Basic,或者使用在Enterprise Architect中使用脚本窗口创 建的脚本。

自动化接口提供了一种访问Enterprise Architect模型内部的方法。您可以使用自动化接口执行的操作示例包括:

- 执行重复性任务,例如更新模型中所有元素的版本号
- · 从状态机图中生成代码
- · 生成自定义报告
- · 执行即席查询

### **特征**

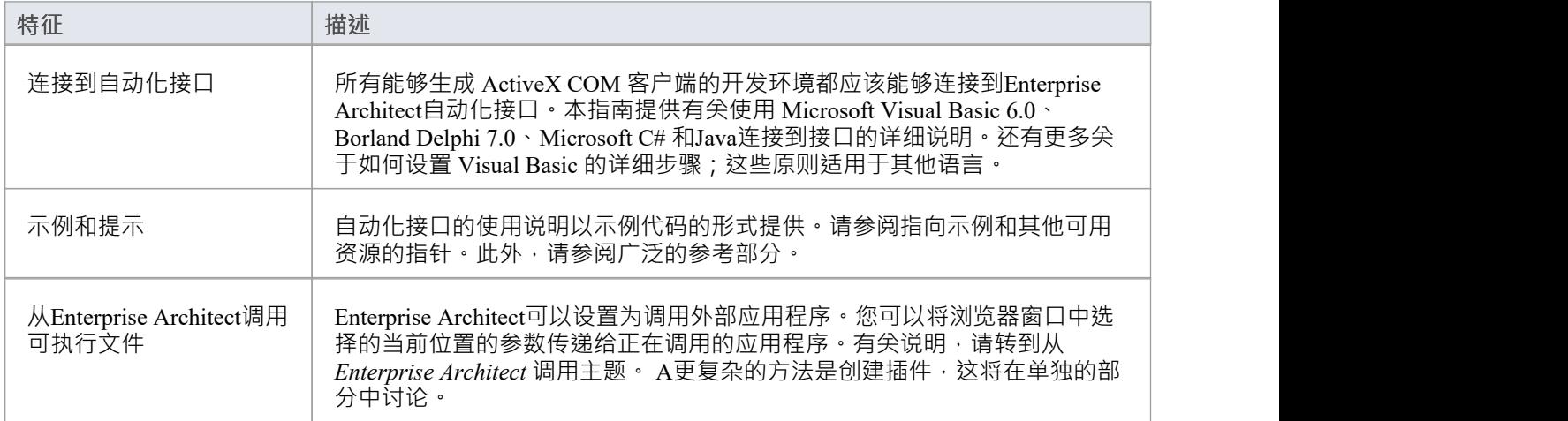

# **使用自动化接口**

本节提供有关如何连接和使用自动化接口的说明,包括:

- · 连接到接口
- · 在 Visual Basic 中设置引用
- · 示例和提示

# **连接到接口**

所有能够生成 ActiveX Com 客户端的开发环境都可以连接到Enterprise Architect自动化接口。 作为示例,这些部分描述了如何使用多个此类工具进行连接。该过程可能会因这些产品的不同版本而略有不 同。

### **微软 Visual Basic 6.0**

此过程适用于 6.0 版的语法和框架。较新的版本具有与其他 .Net 语言相同的框架,只是语法不同,因此使用与 本主题后面为 Microsoft C# 描述的过程类似的过程。

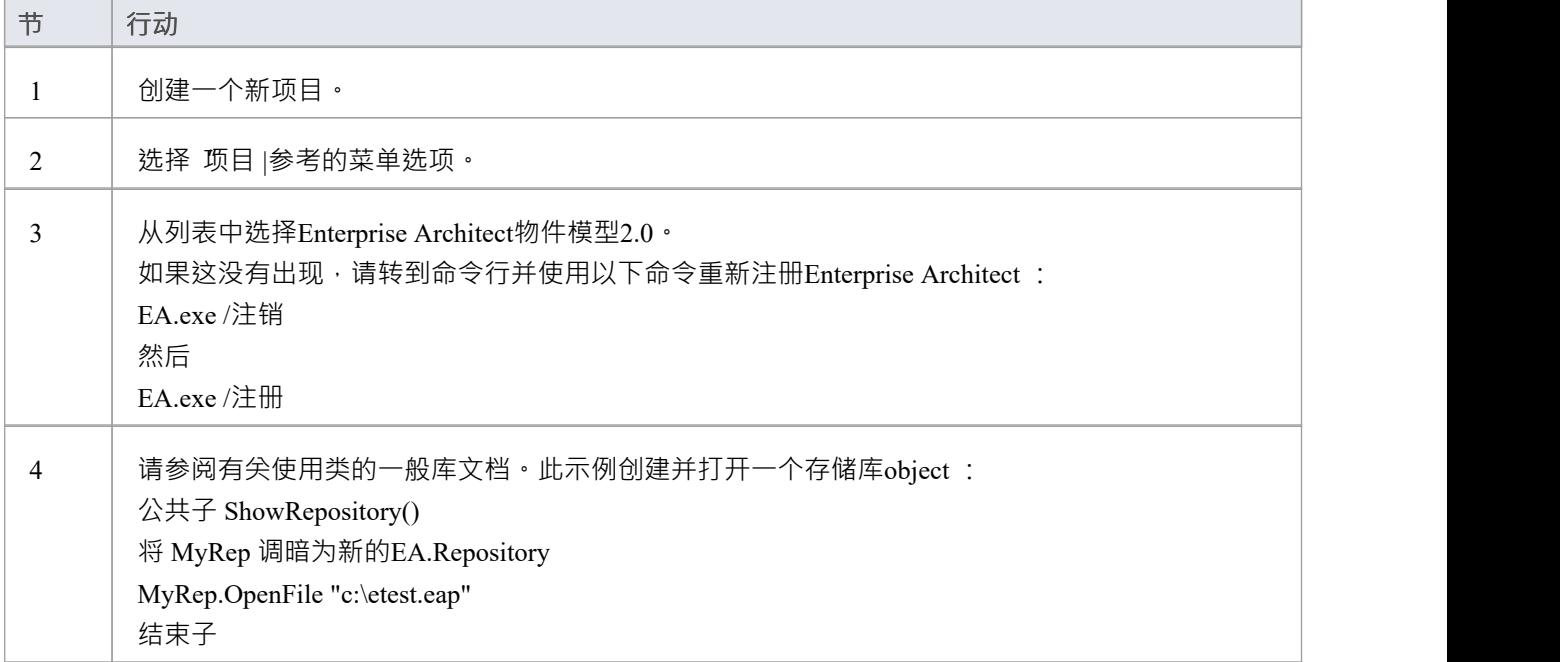

#### **Borland Delphi 7.0**

注记Delphi 的最新版本是由 Embarcadero 开发的。

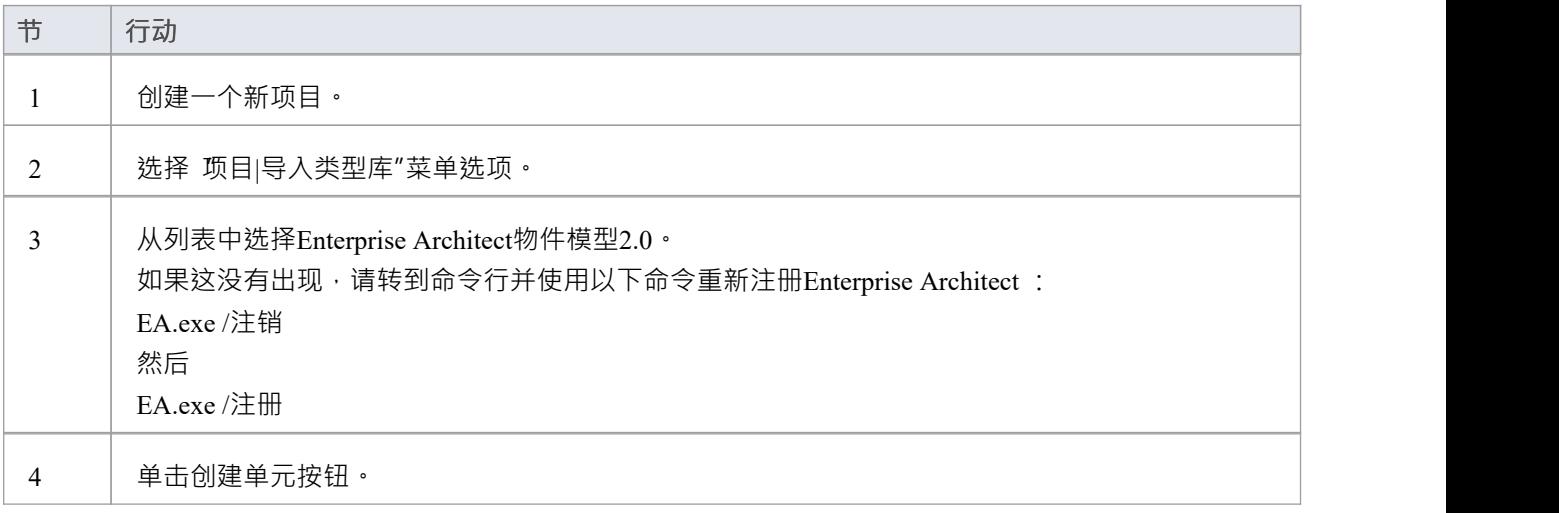

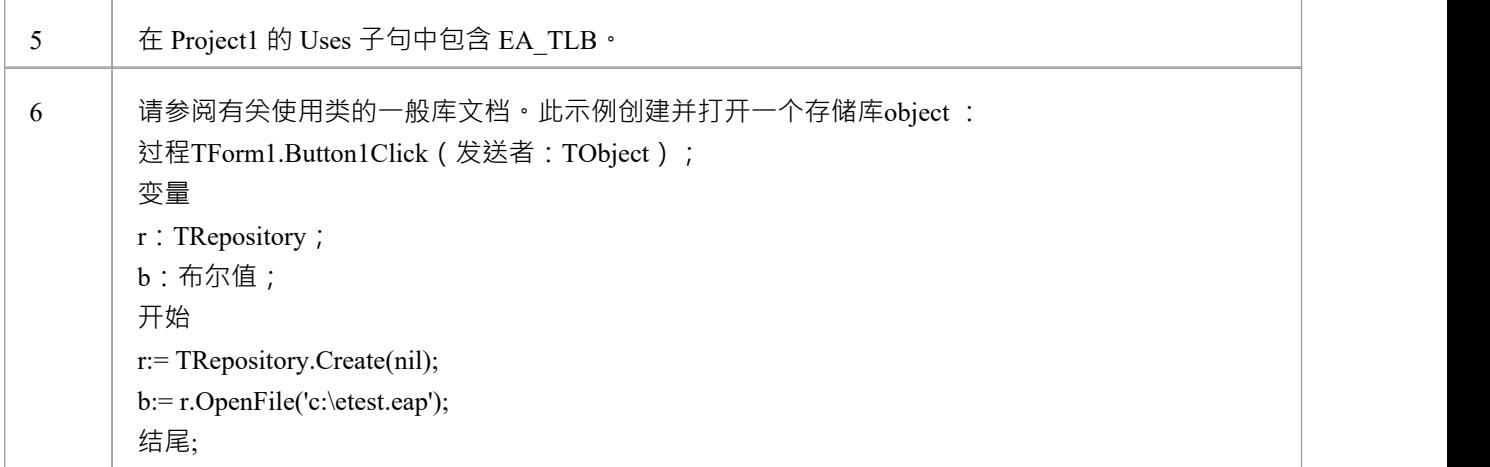

### **微软 C#**

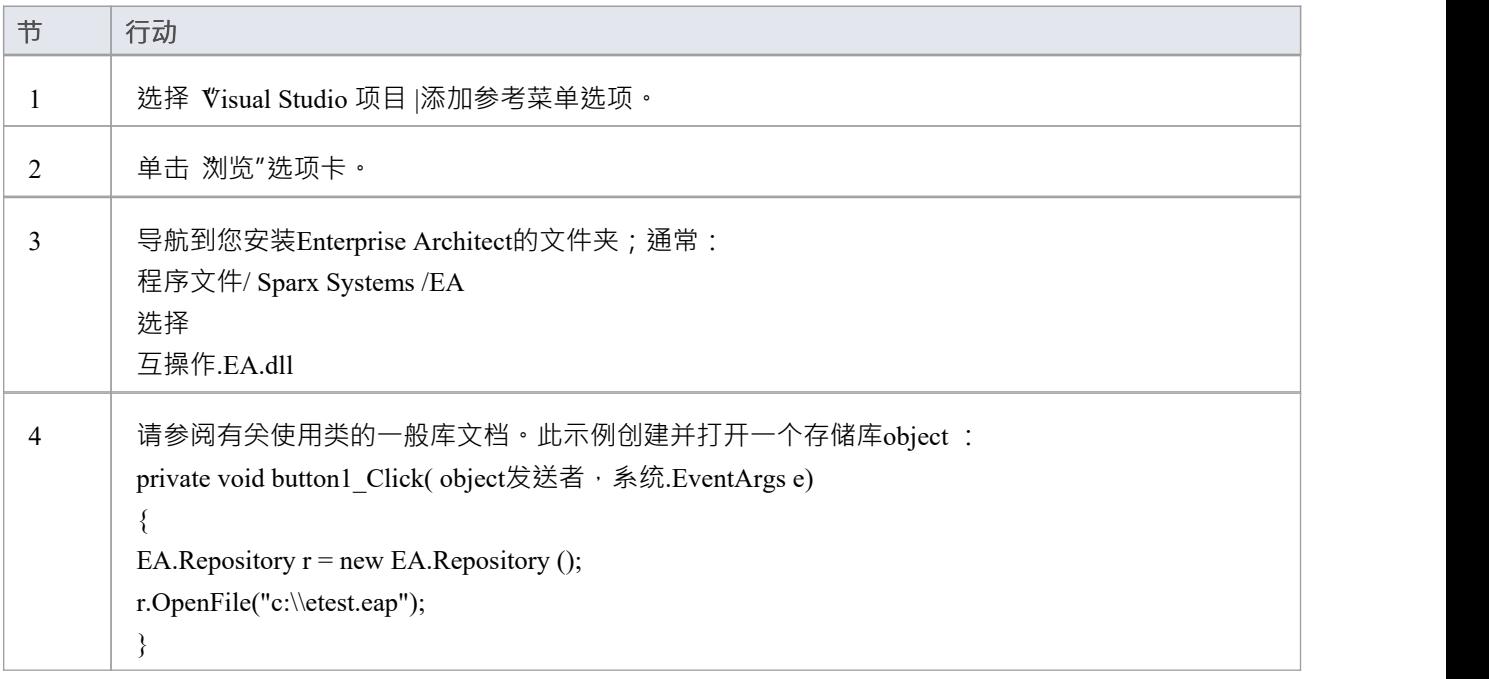

#### **Java**

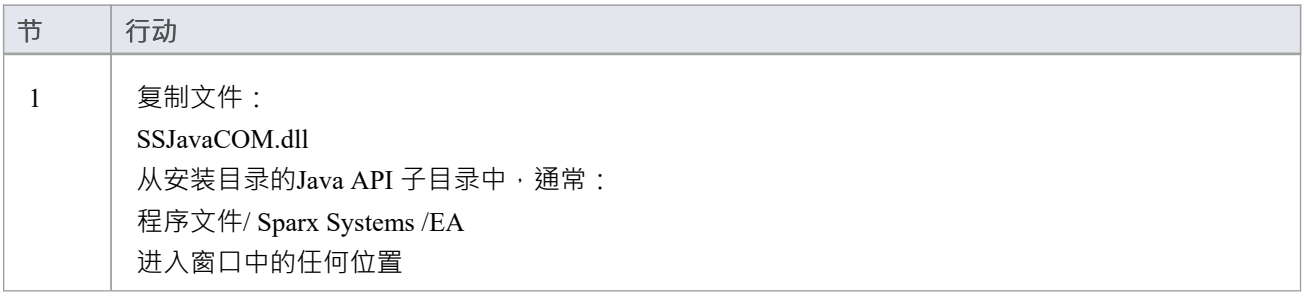

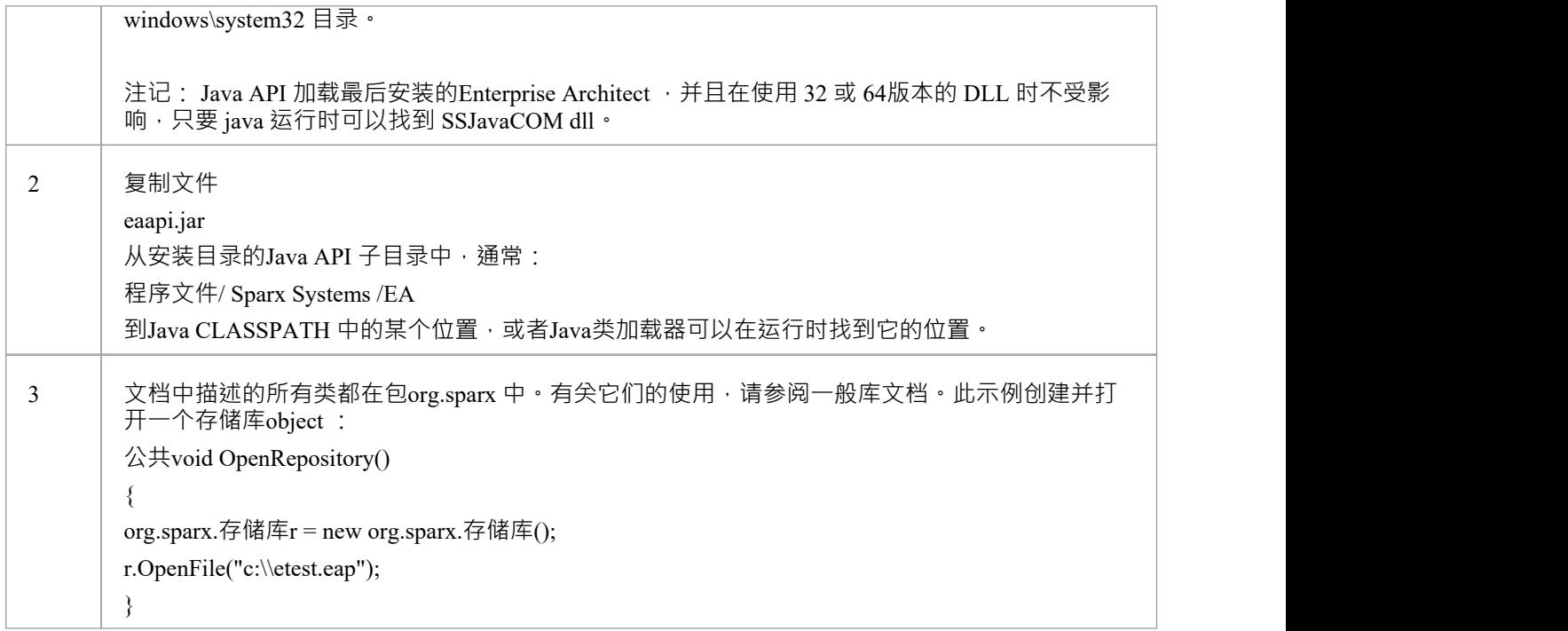

# **在 Visual Basic 中设置引用**

可以将Enterprise Architect ActiveX 界面与 Visual Basic (VB) 一起使用Basic 版本 6 可以确保使用, 但版本 6 以外 的版本可能会略有不同。

假设您已通过 Microsoft 应用程序(例如 VB 6.0、MS Word ™或MS Access )访问 VB • 如果代码不是从 Word 中调用的,则还必须设置 Word VB 引用。

在创建新的 VB 项目时, 设置对Enterprise Architect类型库和 Word类型库的引用。

#### **设置参考**

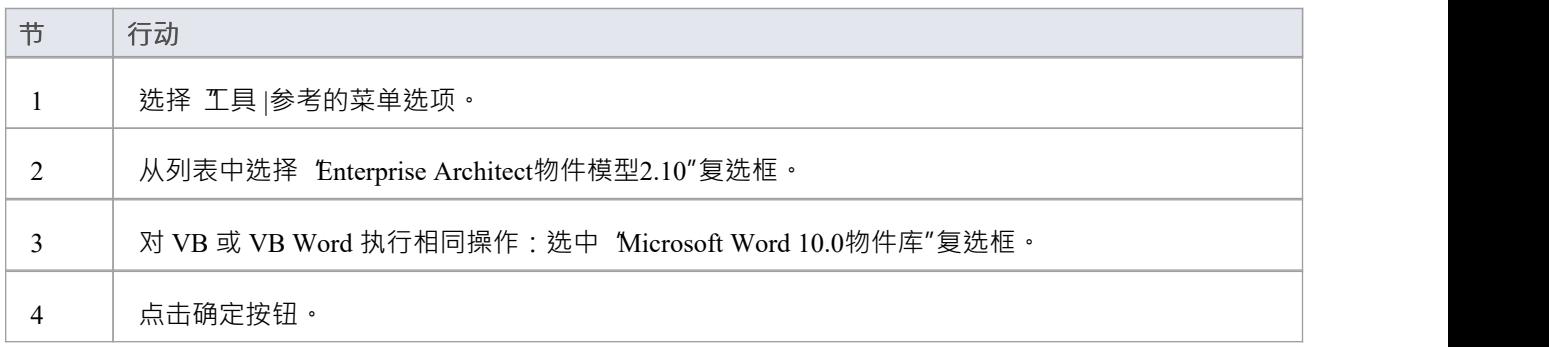

### **注记**

- 如果列表中没有出现 Enterprise Architect物件模型2.10", 请转到命令行并使用以下命令手动重新输入 Enterprise Architect :
	- (取消注册Enterprise Architect ) ea.exe /unregister
	- (注册Enterprise Architect ) ea.exe /register
- Visual Basic 5/6 用户还应注记 · Enterprise Architect接口的版本号以类似于以下的形式存储在 VBP 项目文件 中: マンファンス アイスト しゅうしょう しょうしょう しょうしょう

参考=\*\G{64FB2BF4-9EFA-11D2-8307-C45586000000}#2.2#0#..\..\..\..\Program Files\ Sparx Systems \EA\建筑师#Enterprise物件模型2.02

如果您在从一个版本的Enterprise Architect迁移到另一个版本时遇到问题,请在文本编辑器中打开 VBP 文件 并删除此行,然后在 Visual Basic 中打开项目并使用 Project-References 创建对Enterprise Architect物件模型的 新参考

Enterprise Architect和 Word 中的参考对象现在应该在物件浏览器中可用,可以通过按 F2 从主菜单访问 窗口左上角的下拉列表现在应该包括Enterprise Architect和 Word;如果安装了 MS-Project,也进行设置

# **示例和提示**

### **需要考虑的要点**

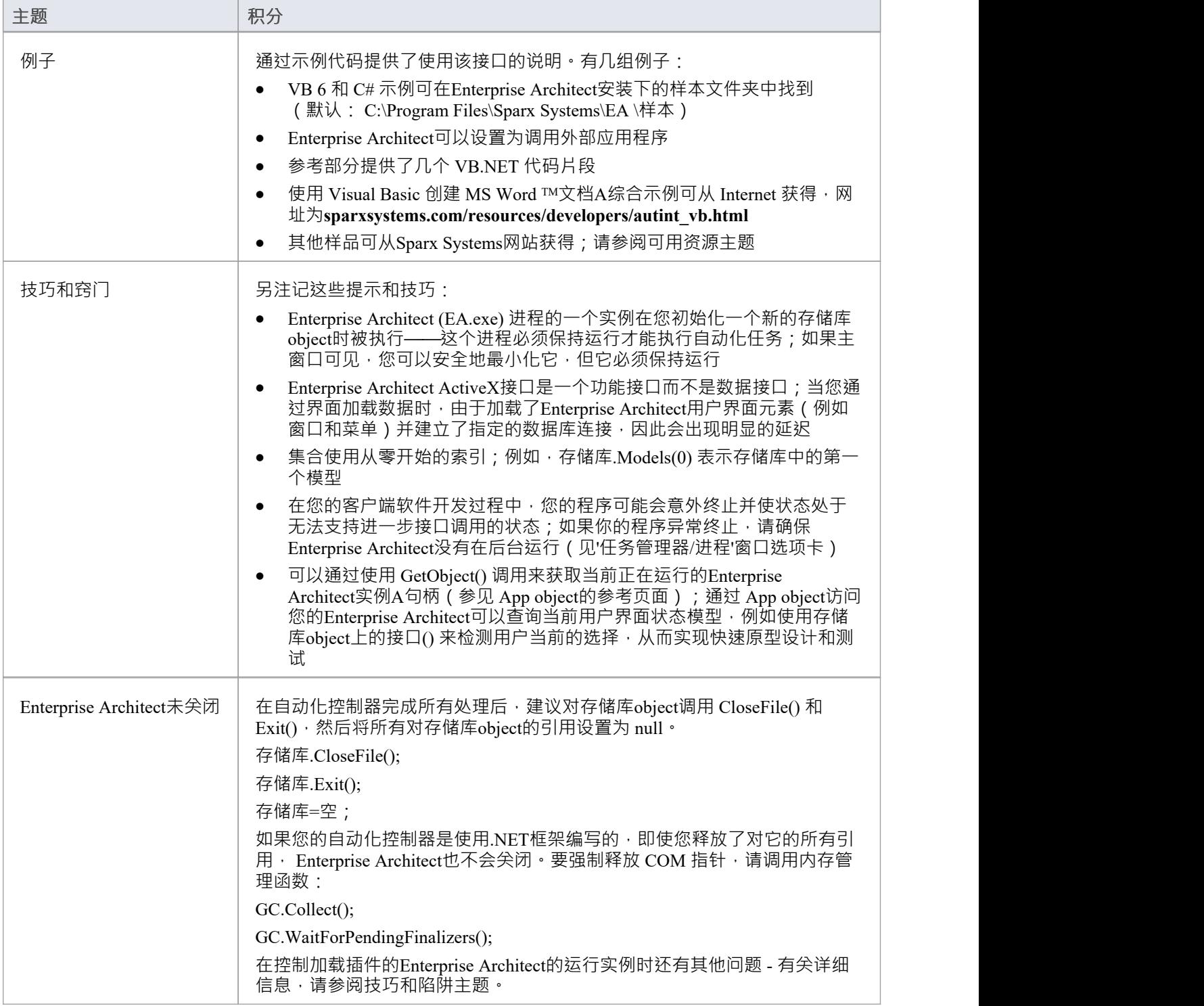

# **从 Enterprise Architect 调用**

Enterprise Architect可以设置为调用外部应用程序。您可以将浏览器窗口中选择的当前位置的参数传递给正在调 用的应用程序。这可以帮助您:

- · 为应用程序添加命令行
- · 定义要传递给此应用程序的参数

运行 AutInt 可执行文件所需的参数是:

- · Enterprise Architect文件参数 \$f 和
- · 当前的 PackageID \$p

因此,参数应该简单地包含:\$f,\$p。

设置完成后,可以使用 扩展 > <YourApplication>"选项从Enterprise Architect的 扩展"功能区调用应用程序。

### **访问**

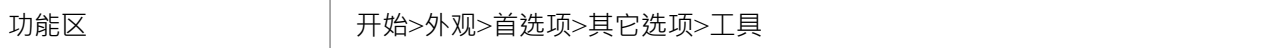

### **将信息传递给外部应用程序的参数**

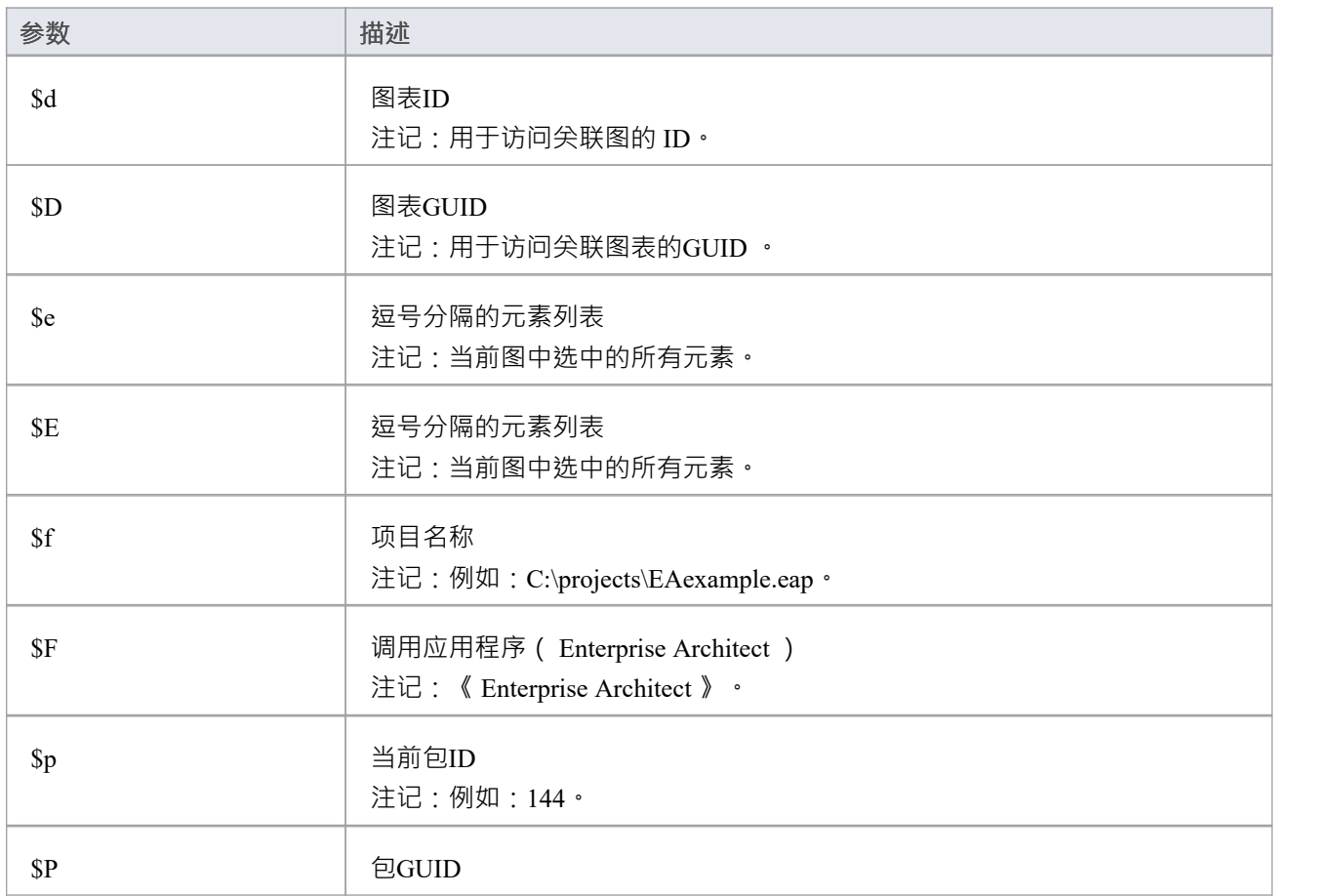

注记:用于访问此包的GUID 。
# **可用资源**

#### **资源**

可用资源包括:

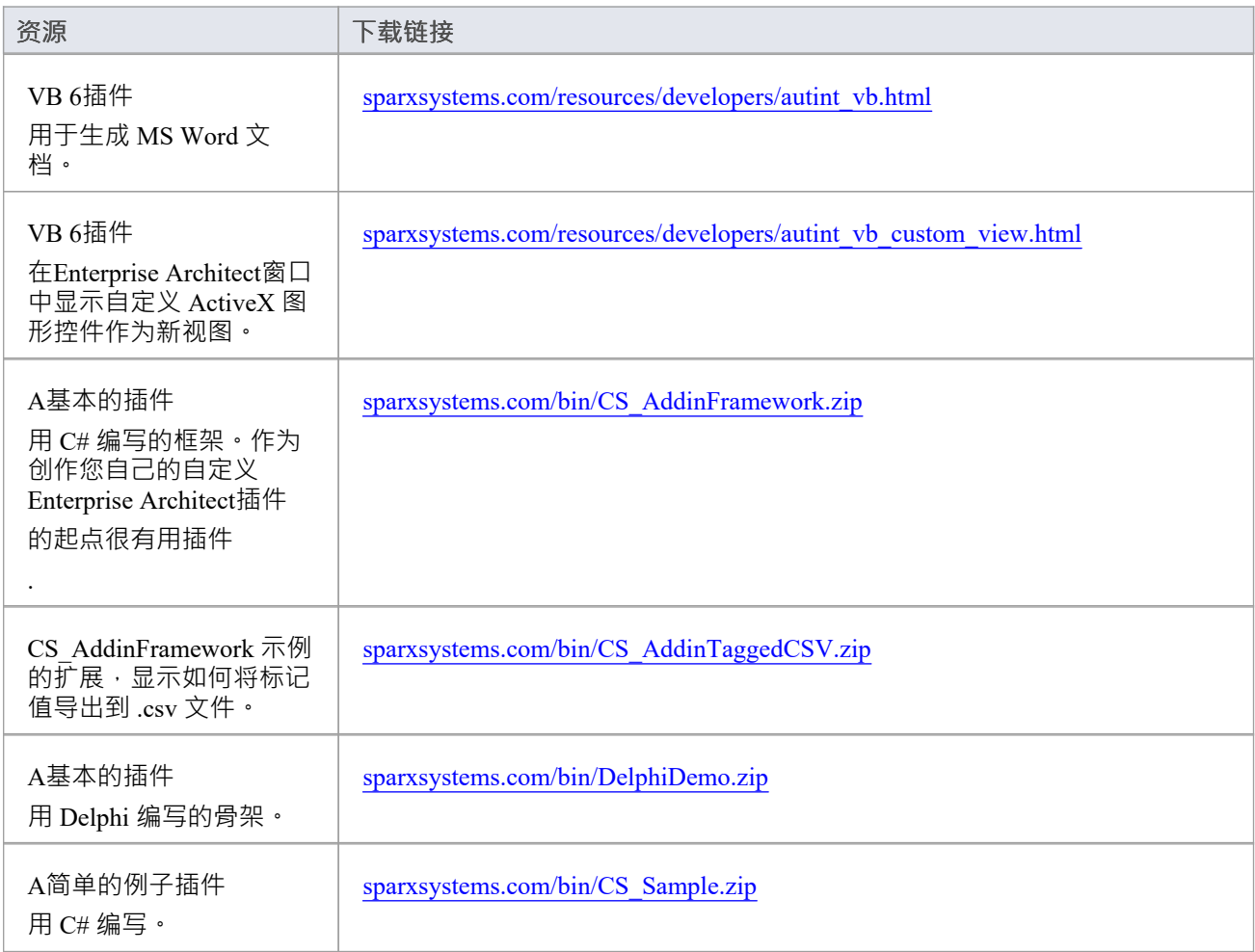

# **Reference**

This section provides detailed information on all the objects available in the object model provided by the Automation Interface, including:

#### **Object Groups**

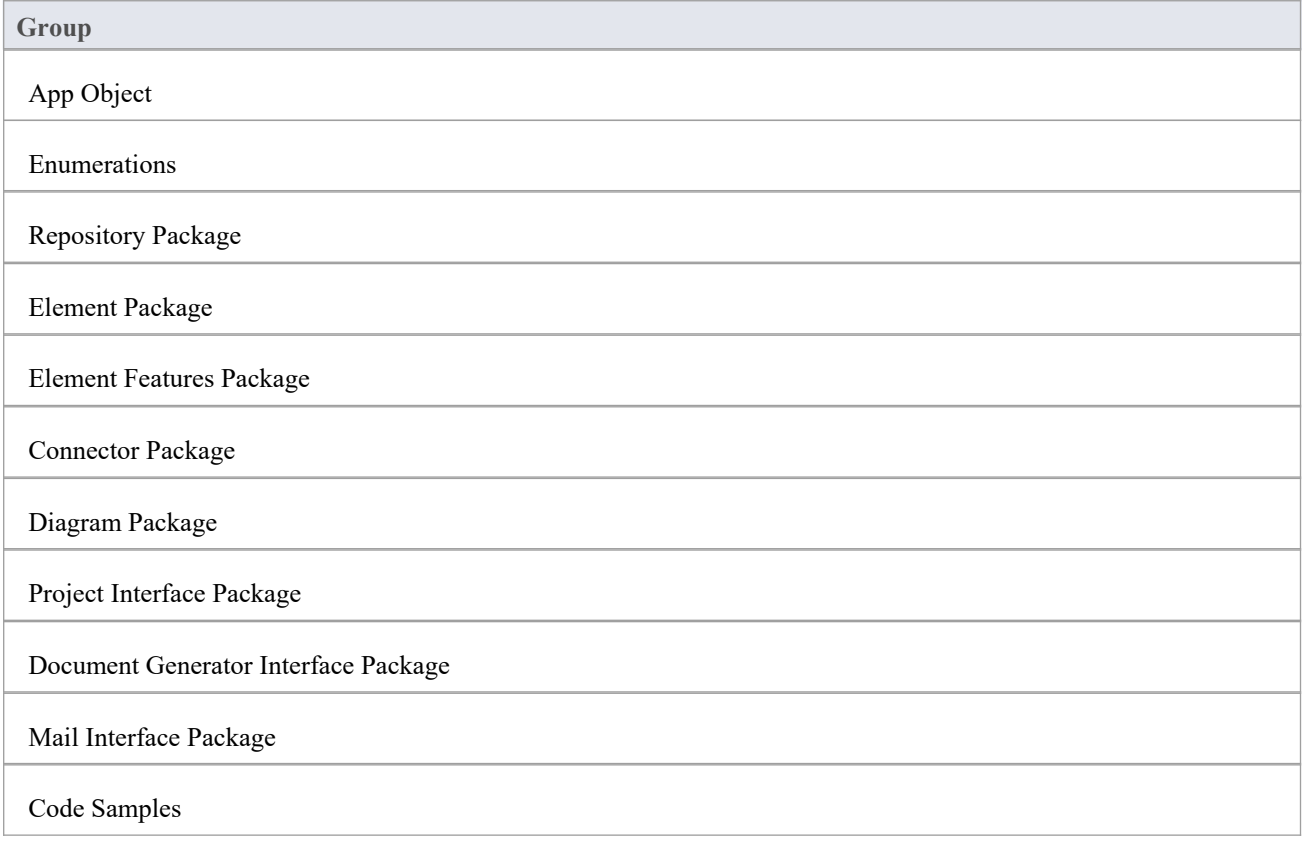

# **接口概述**

This section provides an overview of the main components of the Automation Interface.

#### **Main Packages of Automation Interface**

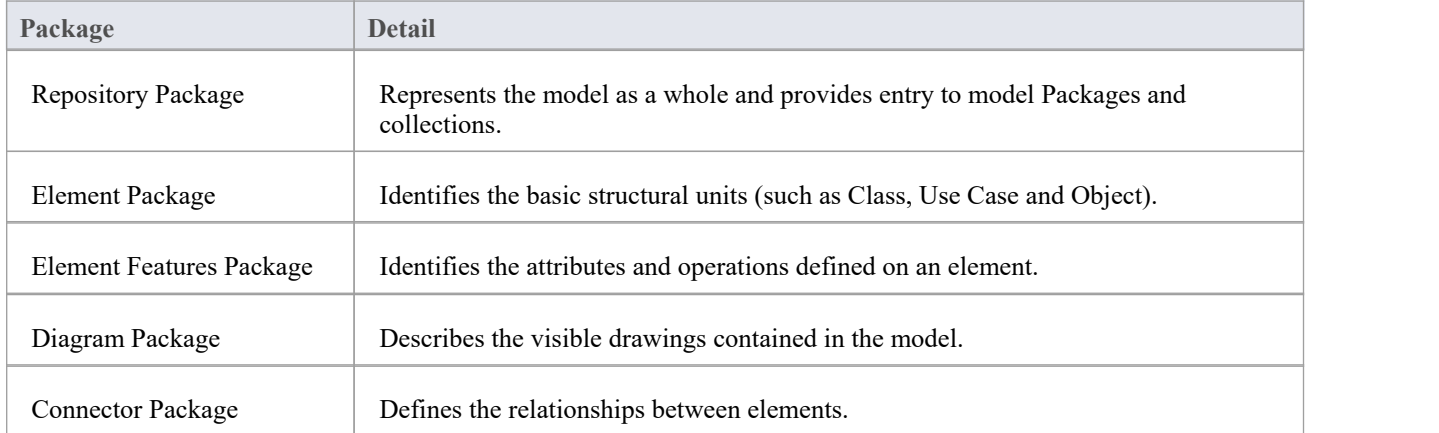

#### **Packages and Contents**

This diagram illustrates the main interface Packages and their associated contents. Each UML element in this User Guide can be created by Automation and can be accessed either through the various collections that exist or, in some cases, directly.

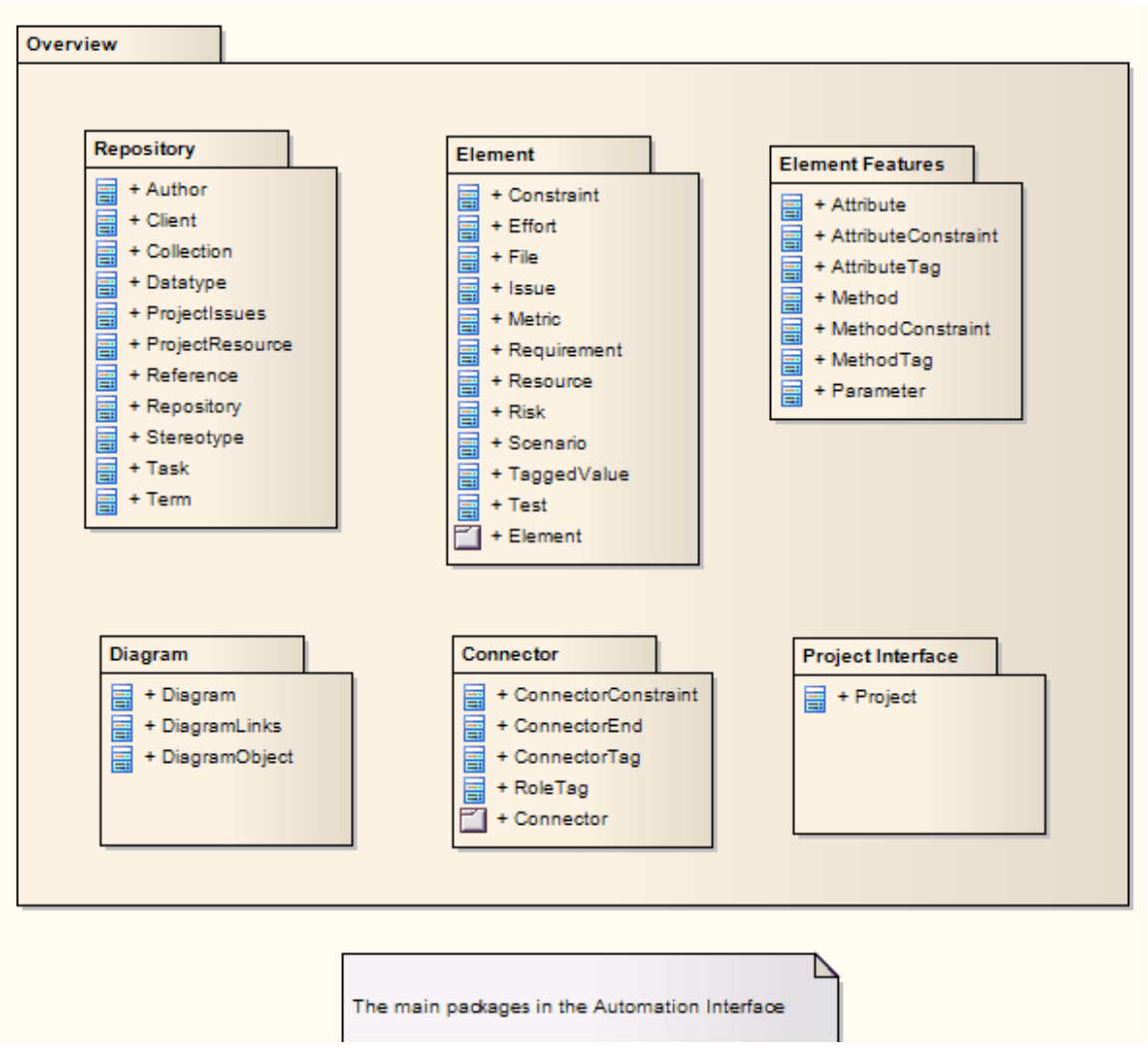

The Repository Class is the starting point for all use of the Automation Interface. It contains the high level system objects and entry point into the model itself using the Models collection and the other system-level collections.

# **应用物件**

The App object represents a running instance of Enterprise Architect. Its object provides access to the Automation Interface.

#### **Attributes**

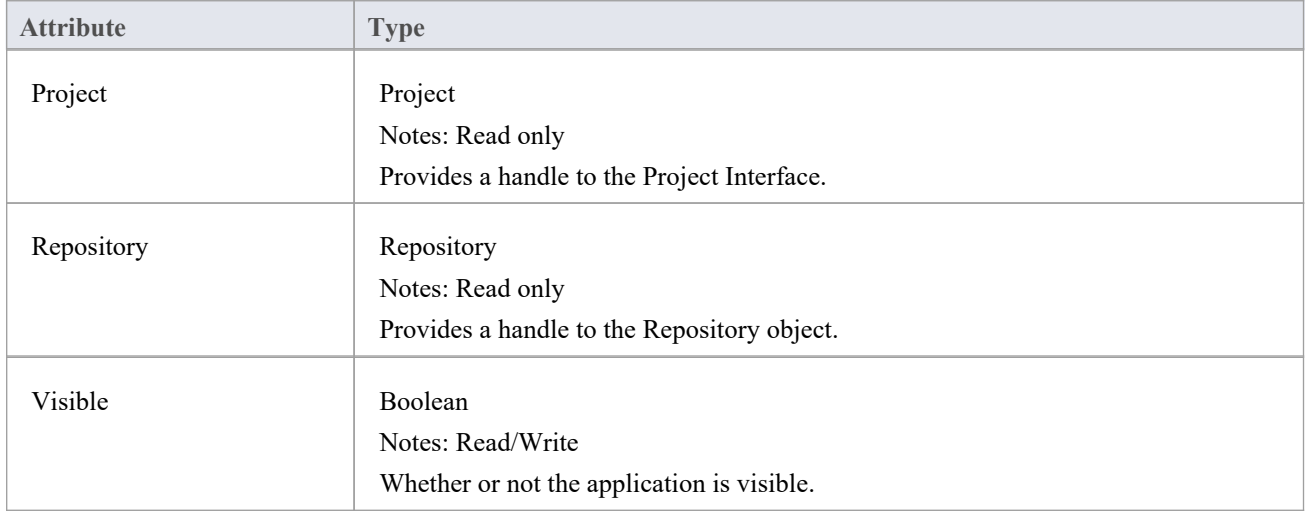

#### **GetObject() Support**

The App object is createable and a handle can be obtained by creating one. In addition, clients can use the equivalent of Visual Basic's GetObject() to obtain a reference to a currently running instance of Enterprise Architect.

Use this method to more quickly test changes to Add-Ins and external clients, as the Enterprise Architect application and data files do not have to be constantly re-loaded.

For example:

Dim App as EA.App

Set App = GetObject(,"EA.App")

MsgBox App.Repository.Models.Count

Another example, which uses the App object without saving it to a variable:

Dim Rep as EA.Repository

Set Rep = GetObject(, "EA.App").Repository

MsgBox Rep.ConnectionString

### **Enumerations**

These enumerations are defined by the Automation Interface:

#### **Automation Interface Enumerations**

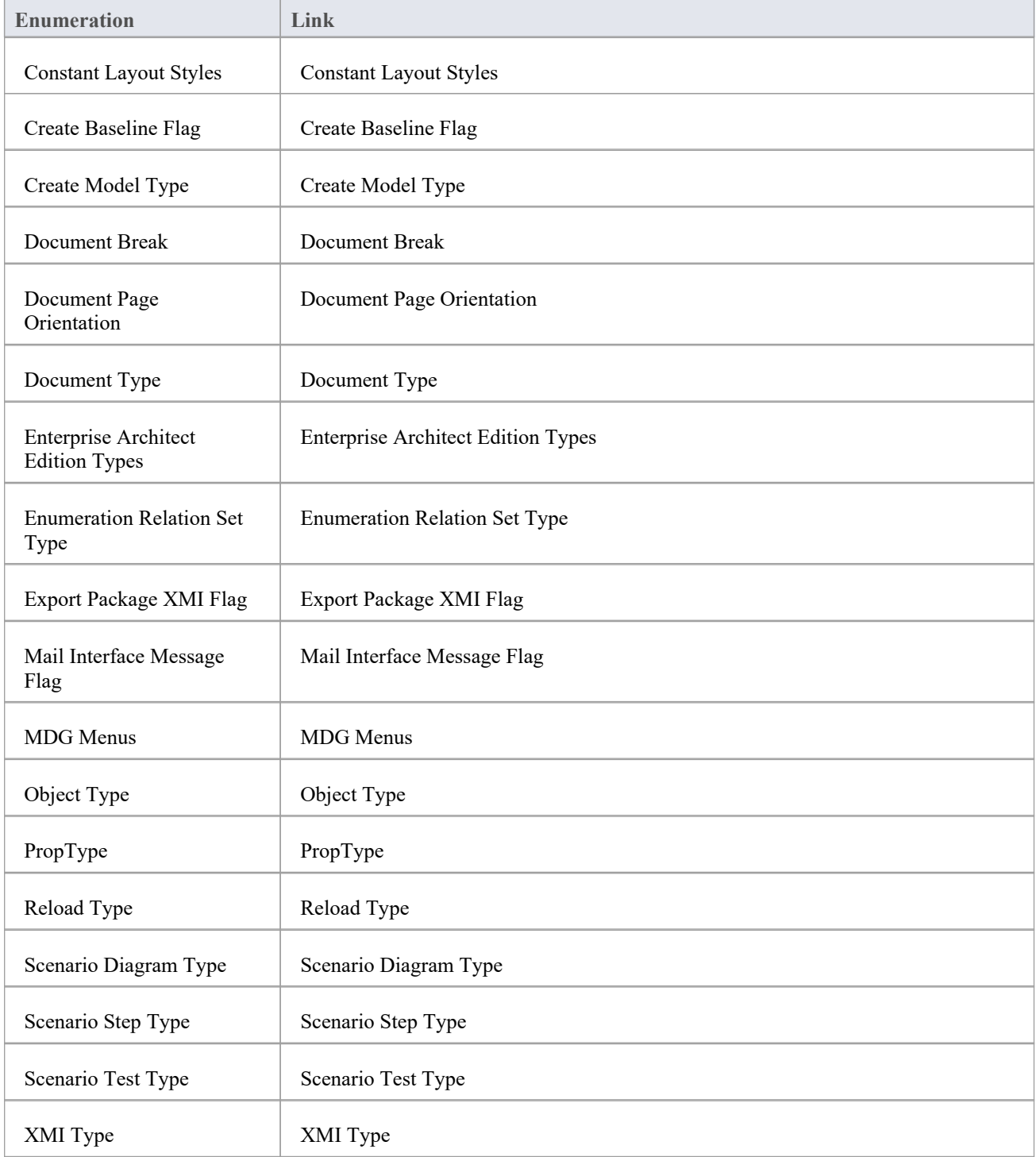

### **ConstLayoutStyles**

The enum values defined here are used exclusively for the 'Lay Out a Diagram' method. You use these values to define the layout options as provided by the 'Layout > Tools > Diagram Layout 'ribbon option.

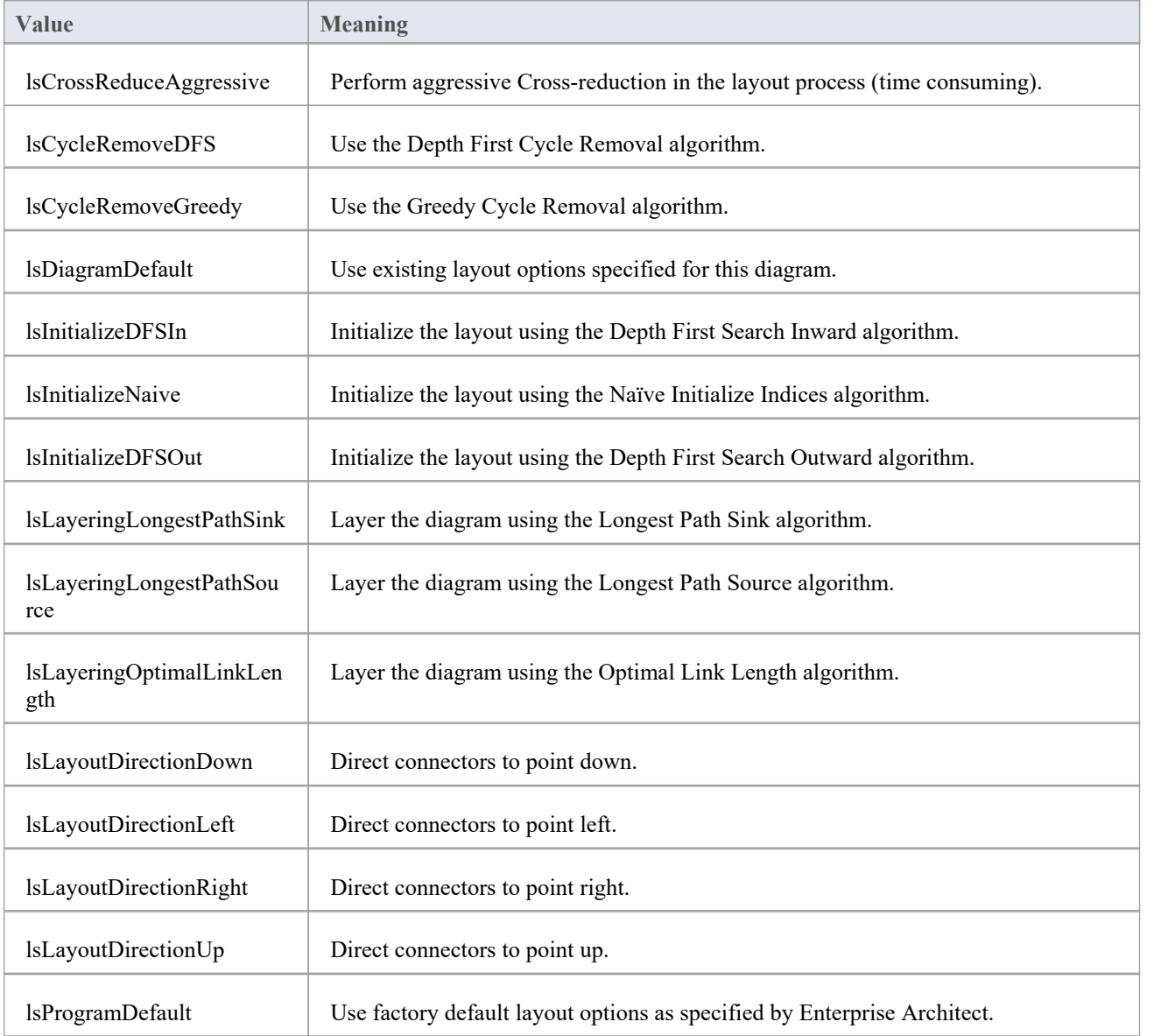

# **CreateBaselineFlag**

The CreateBaselineFlag enumeration is used in Baseline Management, when creating a Baseline.

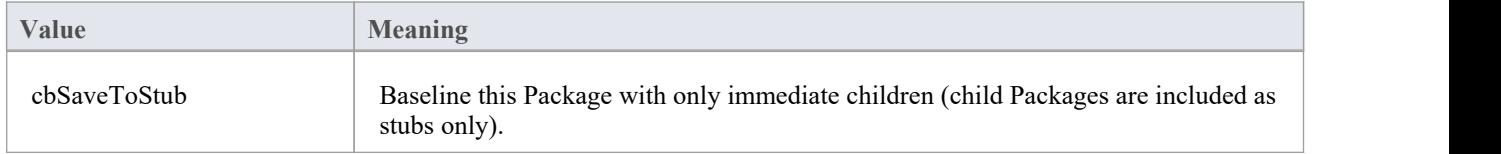

# **CreateModelType**

The CreateModelType enumeration is used in the CreateModel method on the Repository Class.

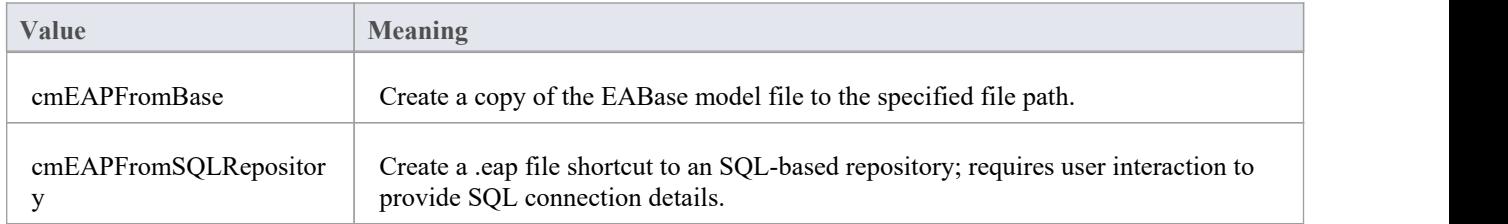

### **DocumentBreak**

The DocumentBreak enumeration is used in the InsertBreak method on the DocumentGenerator Class.

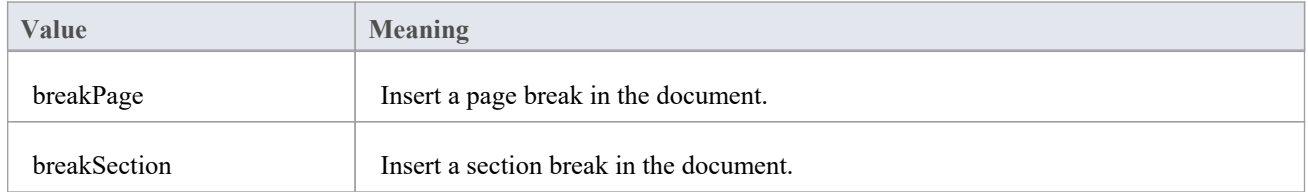

# **DocumentPageOrientation**

The DocumentPageOrientation enumeration is used in the SetPageOrientation method on the DocumentGenerator Class.

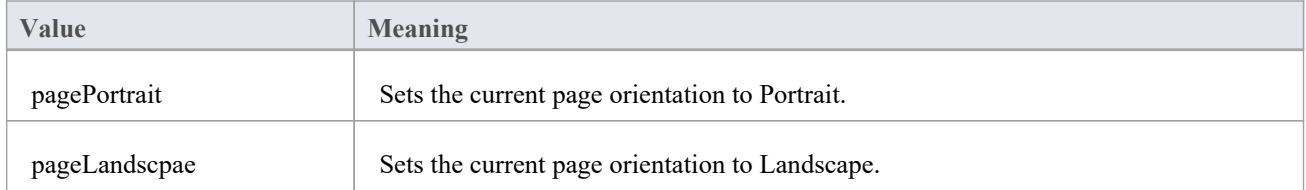

# **DocumentType**

The DocumentType enumeration is used in the SaveDocument method on the DocumentGenerator Class.

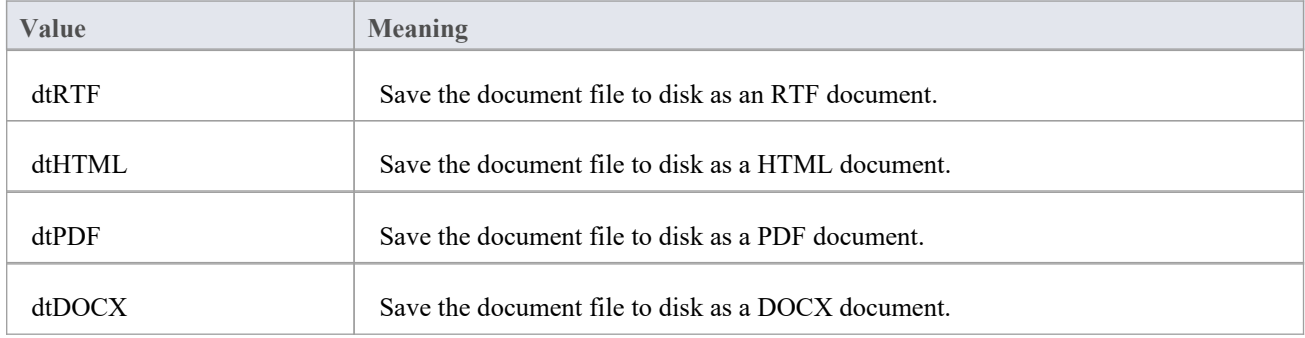

### **EAEditionTypes**

The EAEditionTypes enumeration identifies the current level of licensed functionality available.

EAEditionTypes theEdition = theRepository.GetEAEdition();

```
if (theEdition == EAEditionTypes.piProfessional)
```
else if (theEdition == EAEditionTypes.piCorporate)

```
...
```
...

The enumeration defines these formal values:

- piLite
- piProfessional
- piCorporate
- piBusiness
- piSystemEng
- piUltimate

There is no separate value for the Trial Edition; the Repository.GetEAEdition() function returns the appropriate EAEditionTypes value for whichever edition the user has selected to trial.

# **EnumRelationSetType**

This enumeration represents values returned from the GetRelationSet method of the Element object.

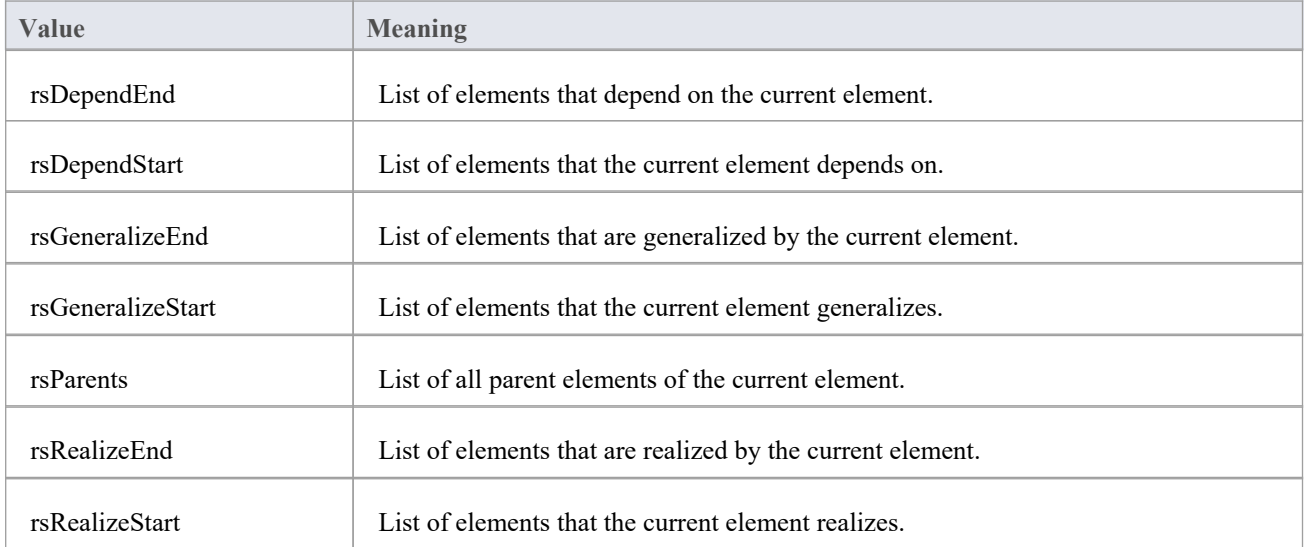

# **ExportPackageXMIFlag**

The ExportPackageXMIFlag enumeration is used in Package control, when exporting to XMI.

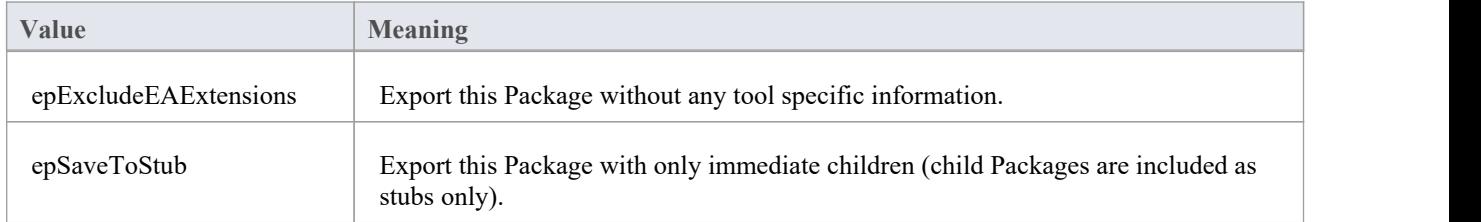

### **MDGMenus**

Use this enumeration when providing the 'HiddenMenus' property to MDG\_GetProperty. These options are exclusive of one another and can be read or added to hide more than one menu.

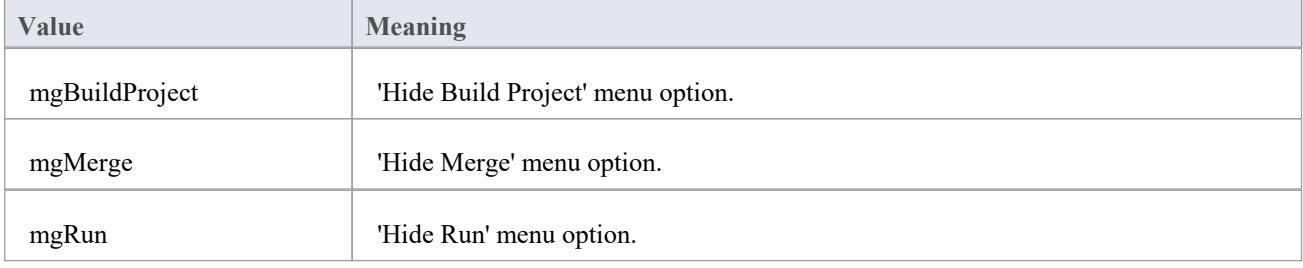

### **MessageFlag**

The MessageFlag enumeration is used in both the SendMailMessage and ComposeMailMessage methods ofthe MailInterface, to specify a flag to attach to the message.

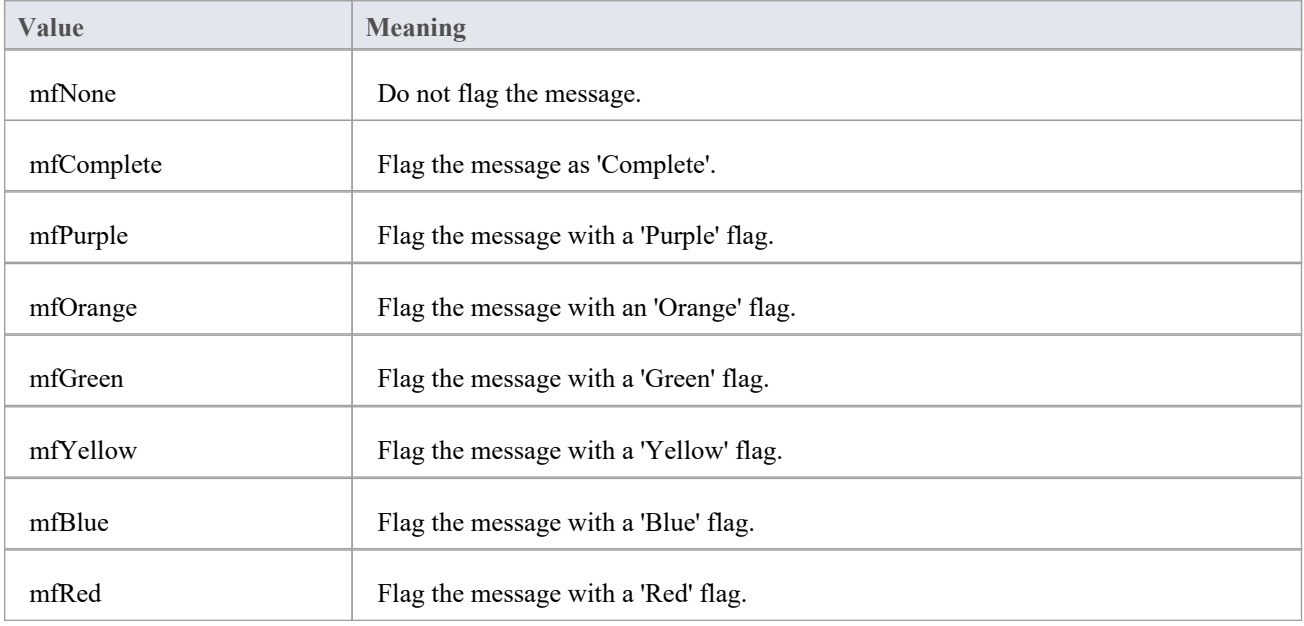

### **ObjectType**

The ObjectType enumeration identifies Enterprise Architect object types even when referenced through a Dispatch interface. For example:

```
var treeSelectedType = Repository.GetTreeSelectedItemType();
switch (treeSelectedType)
\{case otElement :
  \{// Code for when an element is selected
    var theElement as EA.Element;
    theElement = Repository.GetTreeSelectedObject();
    break;
  }
  case otPackage :
  \{// Code for when a Package is selected
    var thePackage as EA.Package;
    thePackage = Repository.GetTreeSelectedObject();
    break;
  }
}
```
#### **Valid Enumeration Values**

otAttribute otAttributeConstraint otAttributeTag otAuthor otClient otCollection otConnector otConnectorConstraint otConnectorEnd otConnectorTag otConstraint otCustomProperty otDatatype otDiagram otDiagramLink otDiagramObject otEffort

otElement otEventProperties otEventProperty otFile otIssue otMailInterface otMethod otMethodConstraint otMethodTag otMetric otModel otNone otPackage otParameter otParamTag otPartition otProject otProjectIssues otProjectResource otProperties otProperty otPropertyType otReference otRepository otRequirement otResource otRisk otRoleTag otScenario otScenarioExtension otScenarioStep otStereotype otSwimlane otSwimlaneDef otSwimlanes otTaggedValue otTask otTerm otTest otTransition

## **PropType**

The PropType enumeration gives the automation programmer an indication of what sort of data is going to be stored by this property.

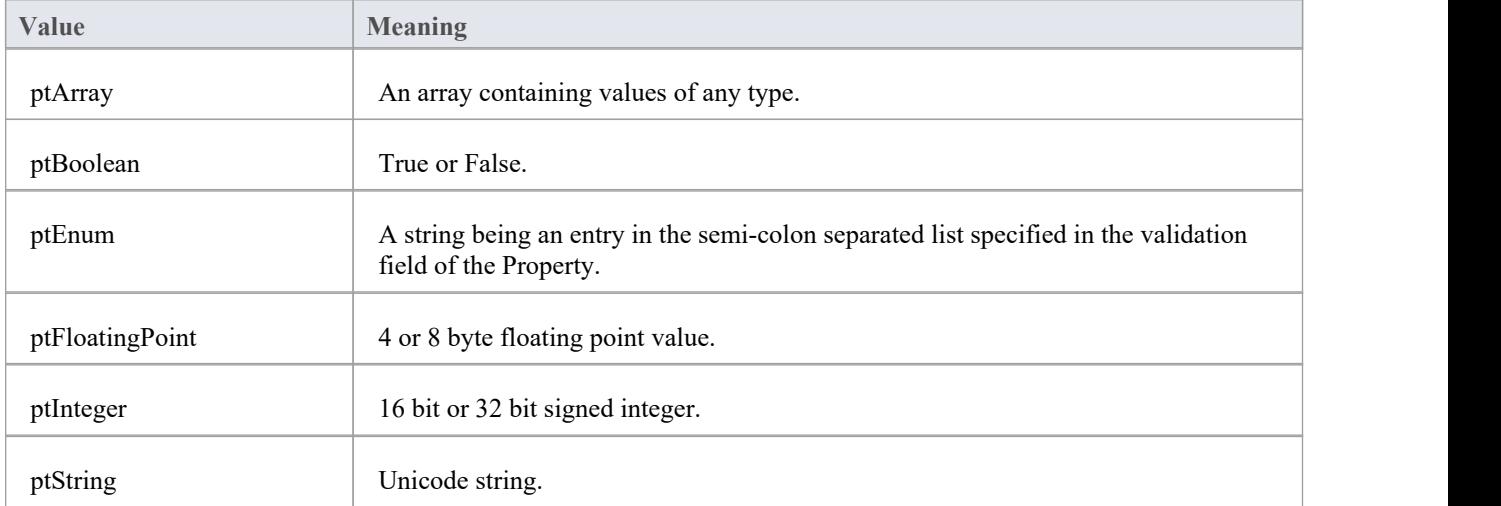

# **ReloadType**

The ReloadType enumeration represents values returned from the GetReloadItem and PeekReloadItem methods of the ModelWatcher Class. It has four possible values, which define the type of change that was made to a model.

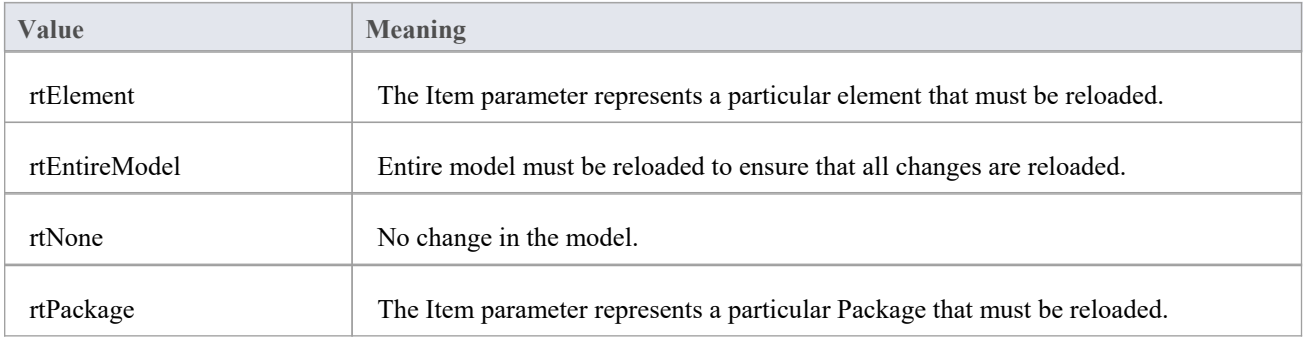

# **ScenarioDiagramType**

The ScenarioDiagramType enumeration provides these enumeration values to the Project.GenerateDiagramFromScenario() method. They specify the type of diagram to generate.

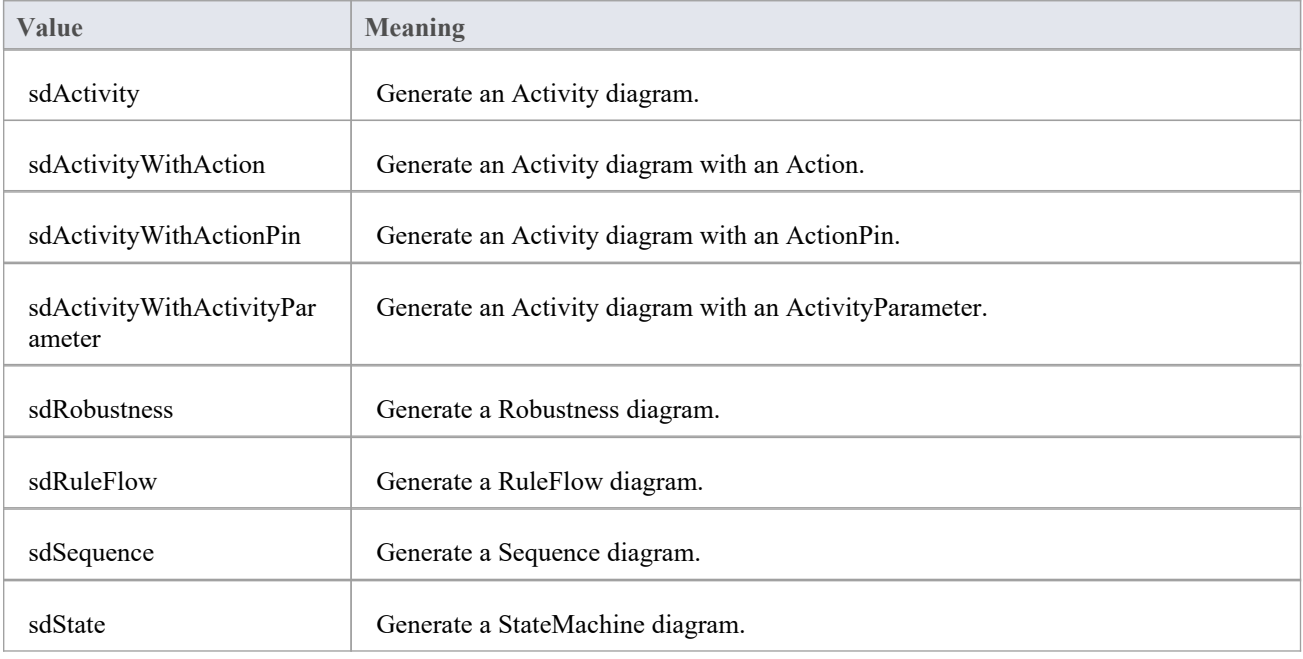

# **ScenarioStepType**

The ScenarioStepType enumeration is used to identify the steps of a scenario, and the entity performing the step.

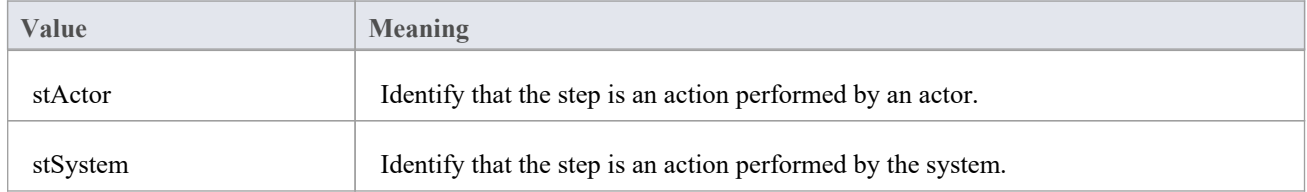

# **ScenarioTestType**

The ScenarioTestType enumeration provides these enumeration values to the Project.GenerateTestFromScenario() method, to specify the type of test to generate.

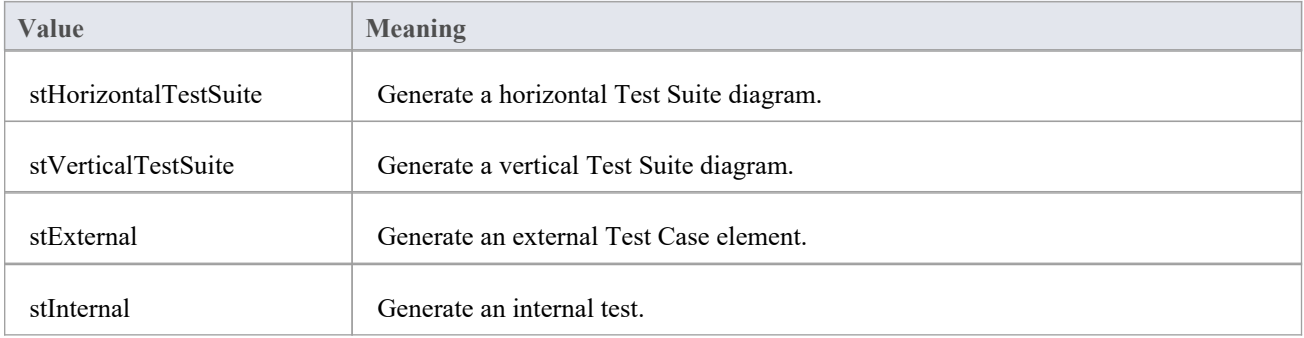

### **XMIType**

These enumeration values are used in the Project.ExportPackageXMI() and Project.ExportPackageXMIEx() methods, to specify the XMI export type.

- $xmiEADefault = 0$
- · xmiRoseDefault = 1
- $\bullet$  xmiEA10 = 2
- $xmiEA11 = 3$
- $xmiEA12 = 4$
- $xmiRose10 = 5$
- $xmiRose11 = 6$
- $xmiRose12 = 7$
- $xmiMOF13 = 8$
- $xmiMOF14 = 9$
- $xmiEA20 = 10$
- $xmiEA21 = 11$
- $xmiEA211 = 12$
- $xmiEA212 = 13$
- $xmiEA22 = 14$
- $xmiEA23 = 15$
- $xmiEA24 = 16$
- $xmiEA241 = 17$
- $xmiEA242 = 18$
- $\bullet$  xmiEcore = 19
- $xmiBPMN20 = 20$
- $xmiXPDL22 = 21$
- $xmiEA251 = 22$
- $xmiARCGIS = 23$
- $xmi$ Native = 24
- $xmiEA2511 = 25$
- $xmiNativeXEA = 26$

# **存储库包**

The Repository Package contains the high level system objects and the entry point into the modelitself, using the Models collection and the other system level collections.

This diagram shows the collections of the Repository interface. Association Target roles correspond to member variable names in the Repository interface. The associated Classes represent the object type used in each collection.

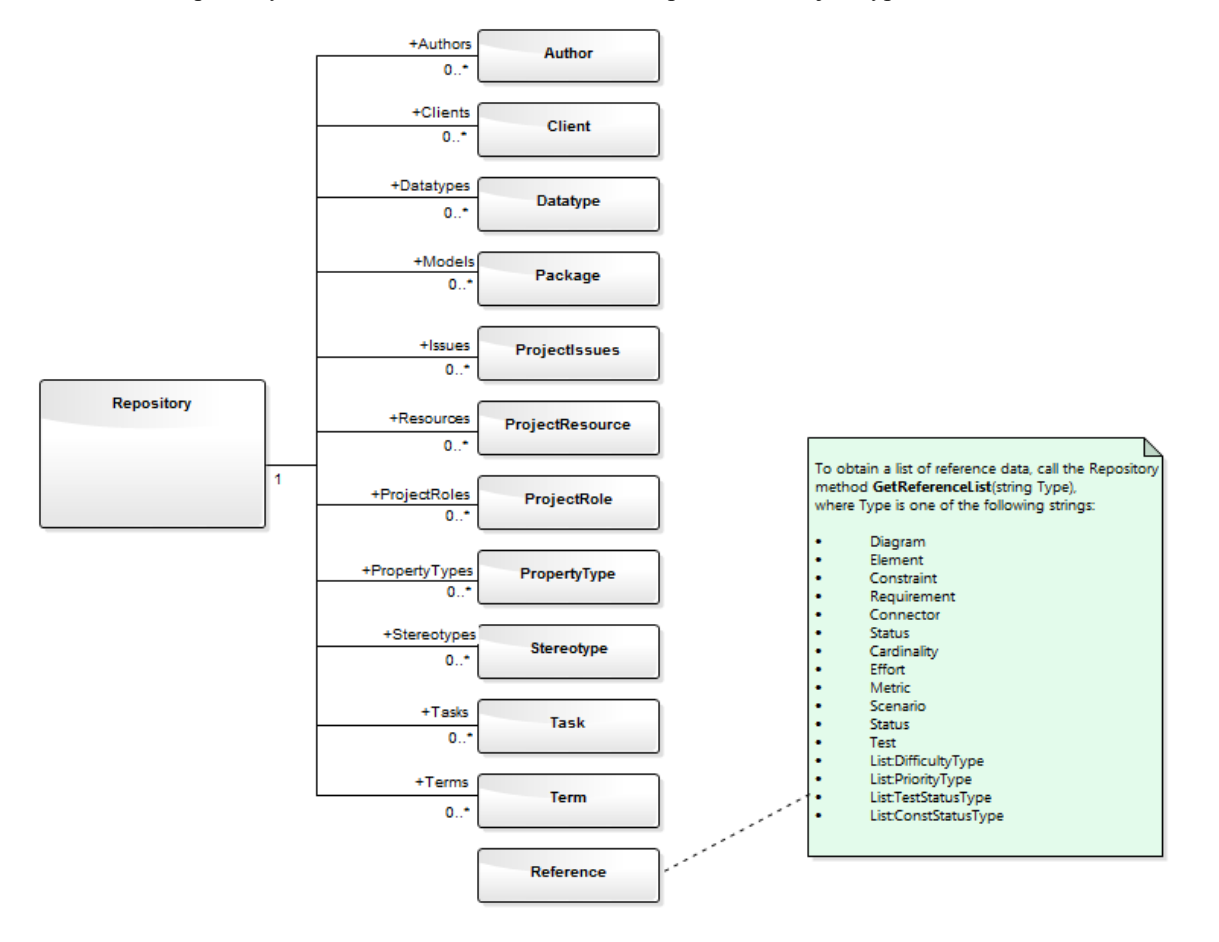

### **Author Class**

An Author object represents a named model author. Authors can be accessed using the Repository Authors collection.

#### **Associated table in repository**

t\_authors

#### **Author Attributes**

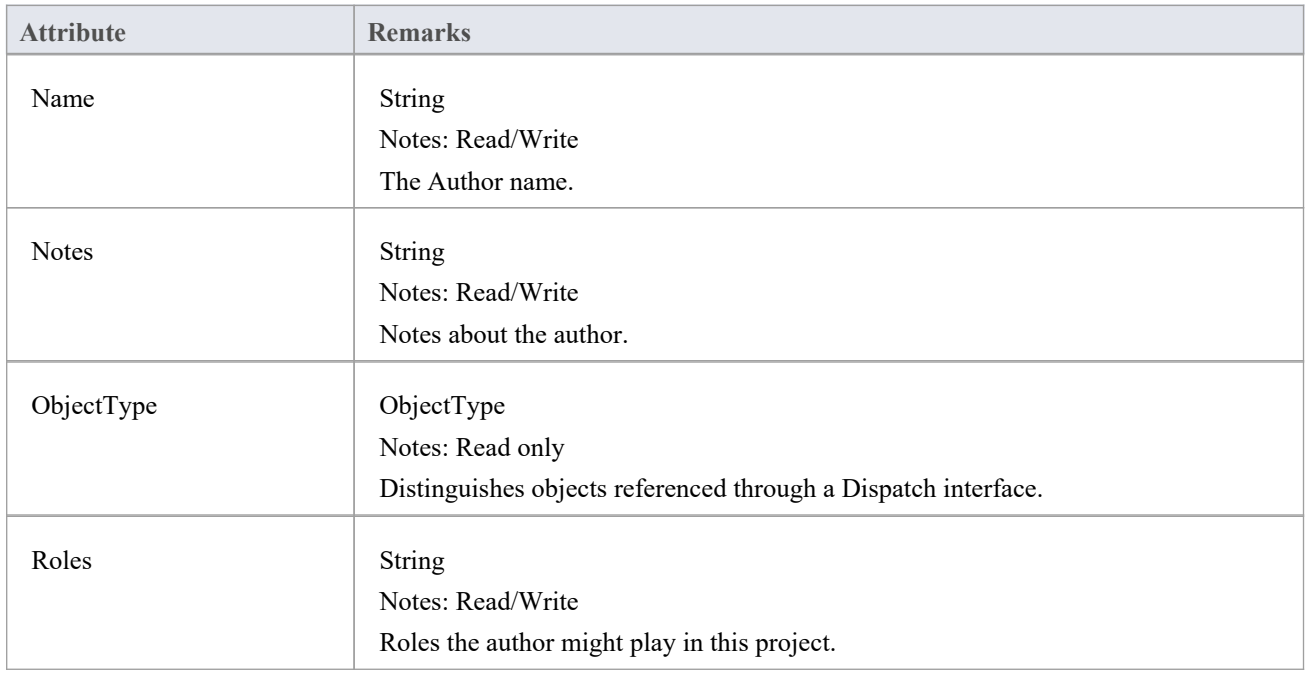

#### **Author Methods**

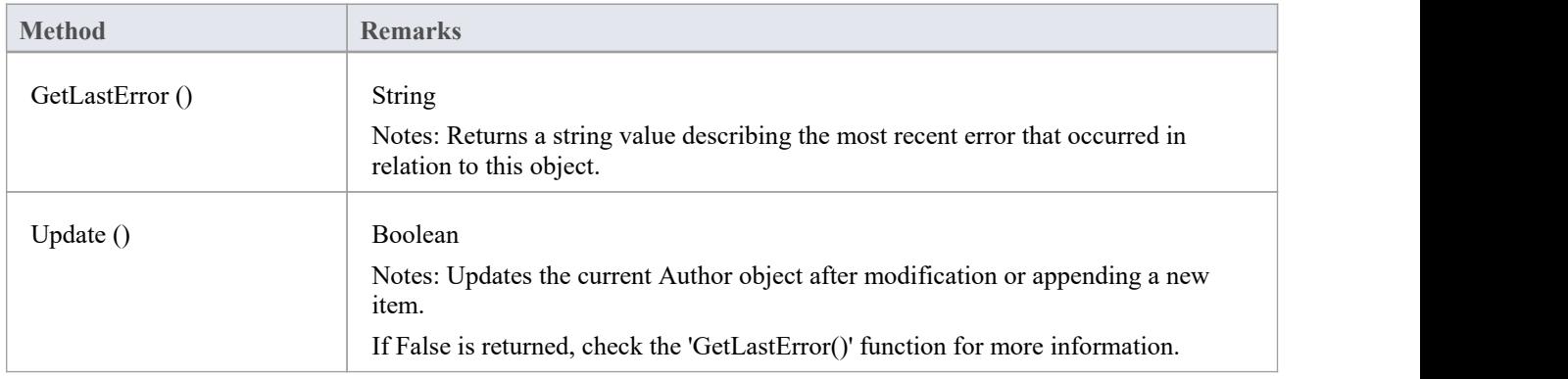

### **Client Class**

A Client represents one or more people or organizations related to the project.Clients can be accessed using the Repository Clients collection.

#### **Associated table in repository**

t\_clients

#### **Client Attributes**

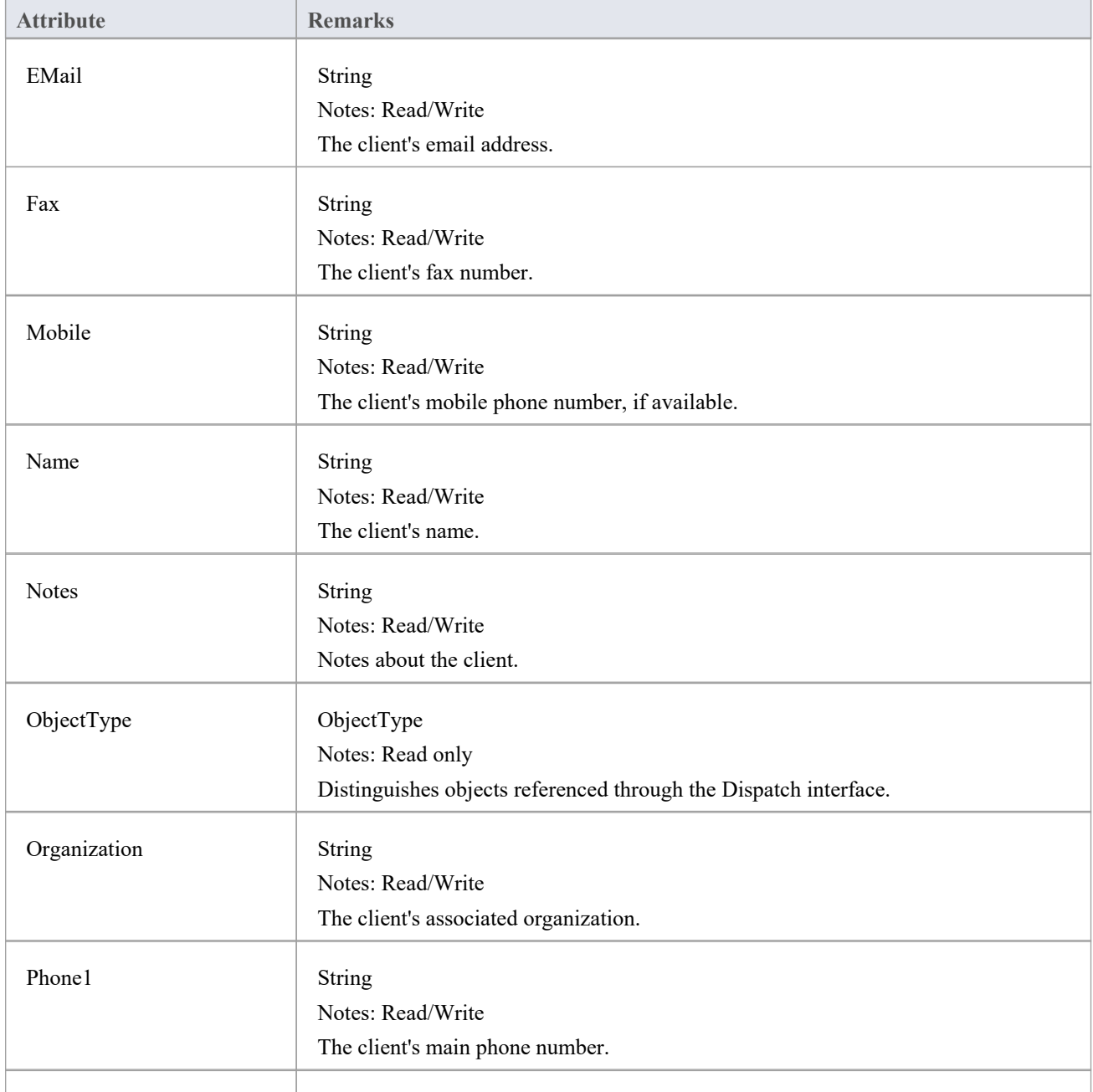

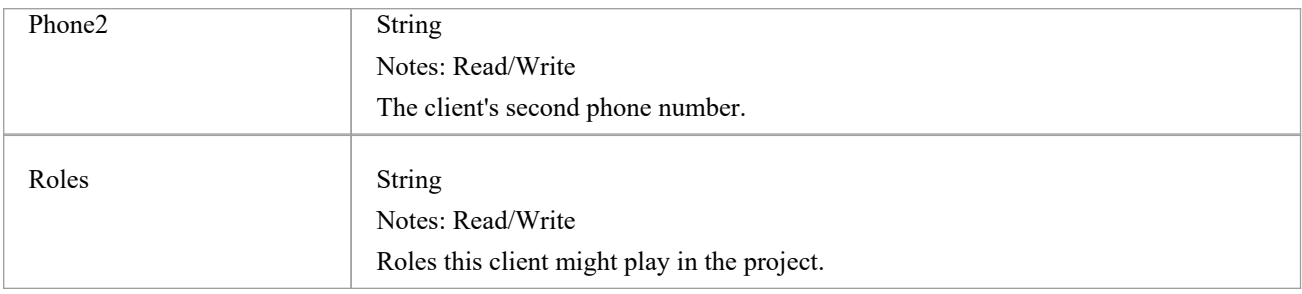

#### **Client Methods**

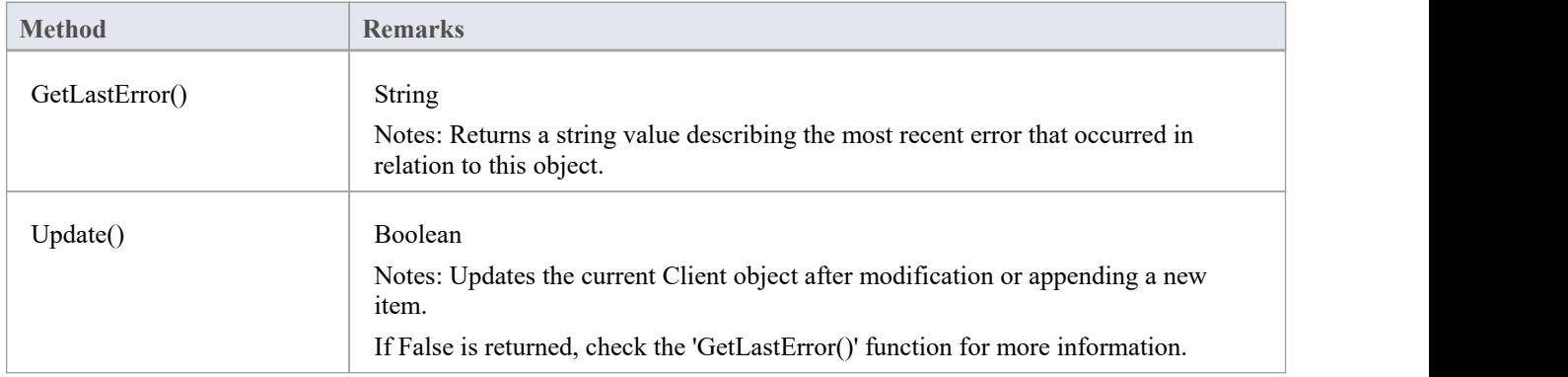

# **收藏类**

Collection is the main collection Class used by all elements within the Automation Interface. It contains methods to iterate through the collection, refresh the collection and delete an item from the collection.

It is important to realize that when the 'AddNew' function is called, the item is not automatically added to the current collection. The typical steps are:

- Call AddNew to add a new item
- Modify the item as required
- Call Update on the item to save it to the database
- Call Refresh on the collection to include it in the current set

Delete is the same; until Refresh is called, the collection still contains a reference to the deleted item, which should not be called.

Each method can be used to iterate through the collection for languages that support this type of construct.

#### **Collection Attributes**

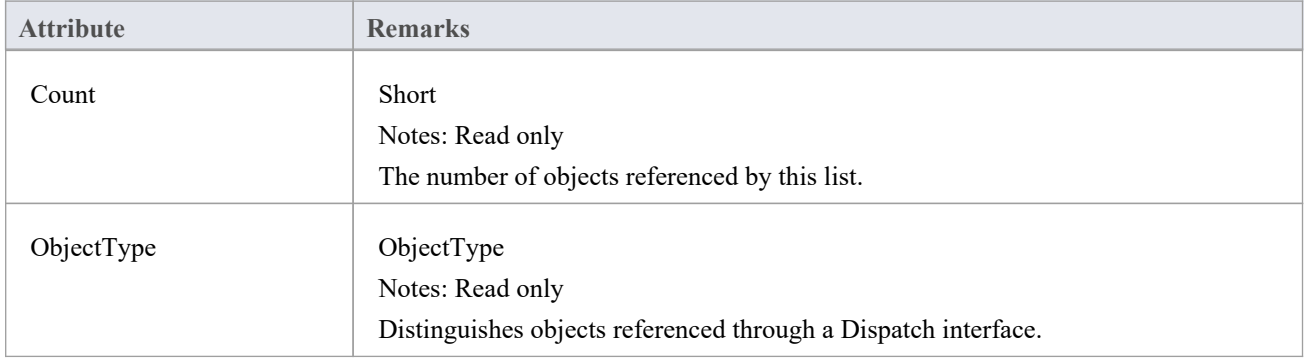

#### **Collection Methods**

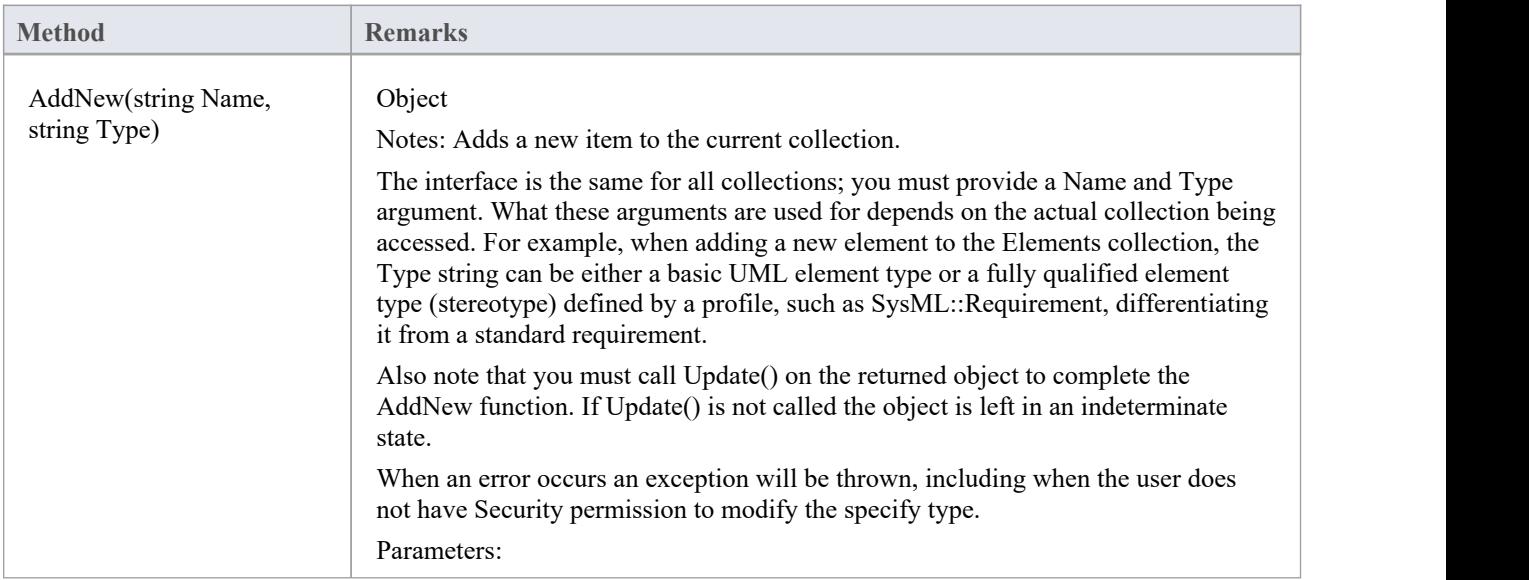

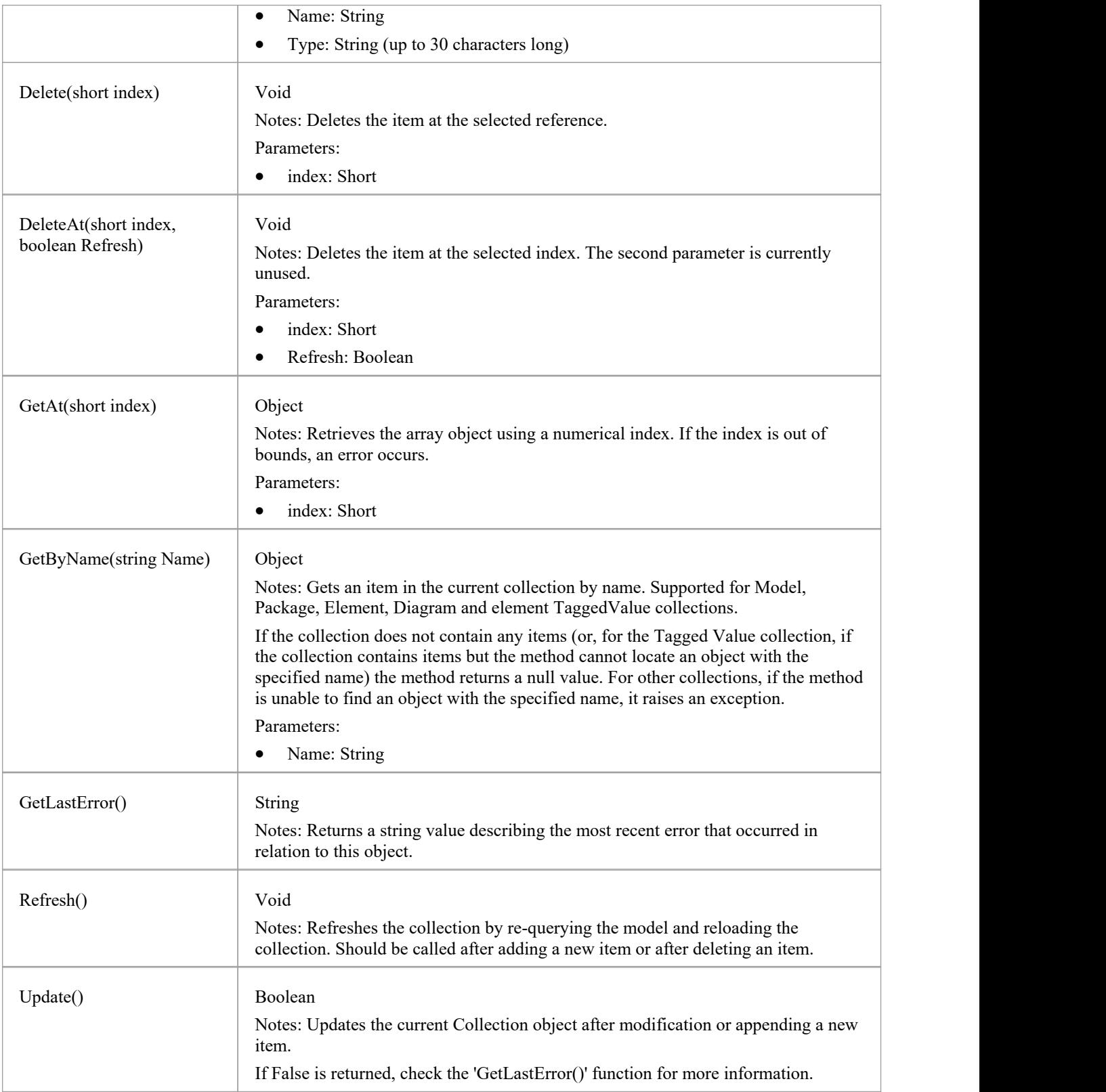

### **The AddNew Function**

The AddNew() function is used widely across the API to add new objects to a Collection. In all cases you must provide a Name and Type argument, but what these arguments are used for depends on the actual collection being accessed. For example, when adding a new element to the Elements collection, the 'Type' string can be either a basic UML element type or a fully qualified element type (stereotype) defined by a profile, such as SysML::Requirement differentiated from a standard requirement.

#### **AddNew Attribute Arguments**

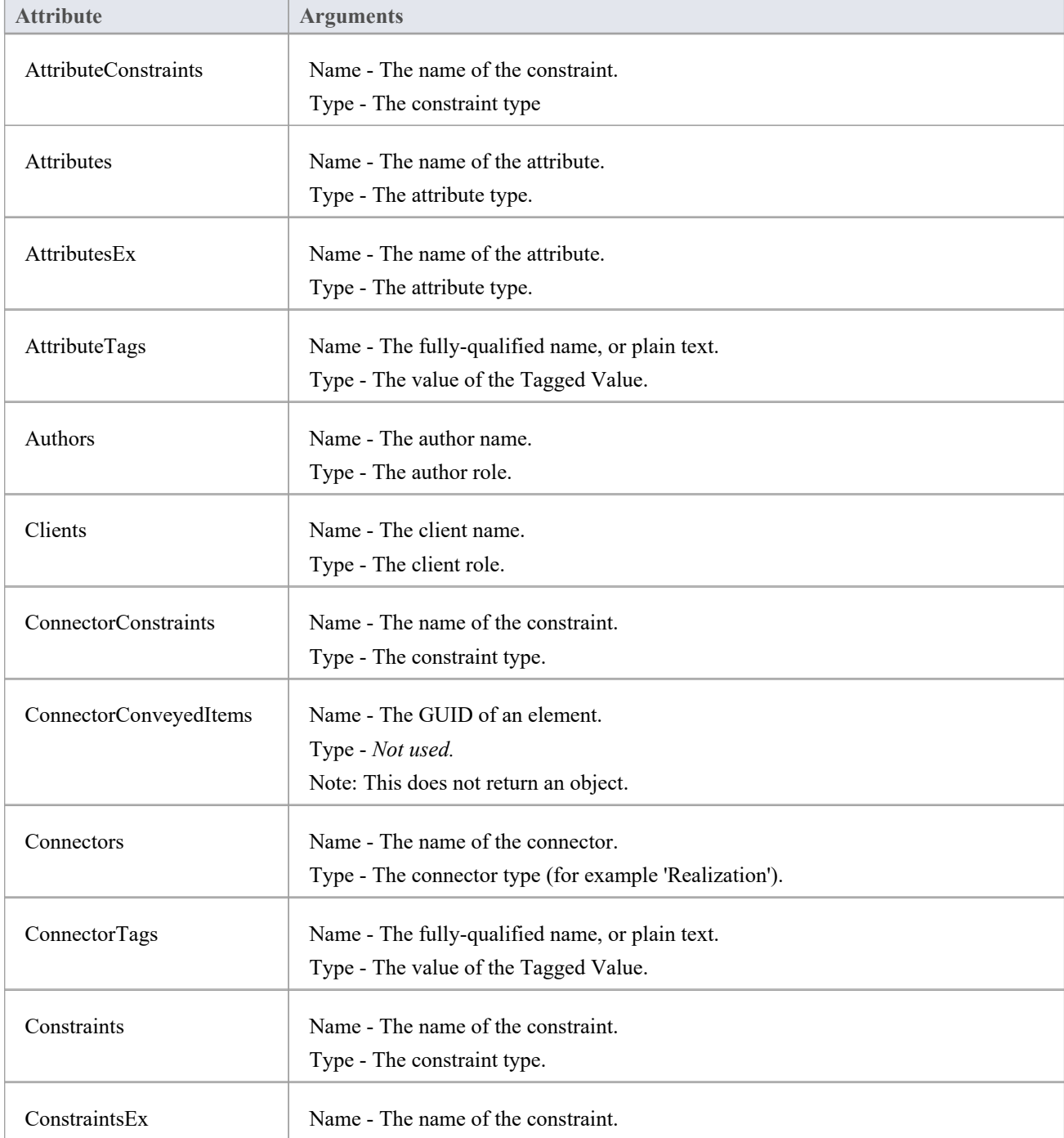

This table provides guidance in specifying the AddNew arguments for each of the object attributes.

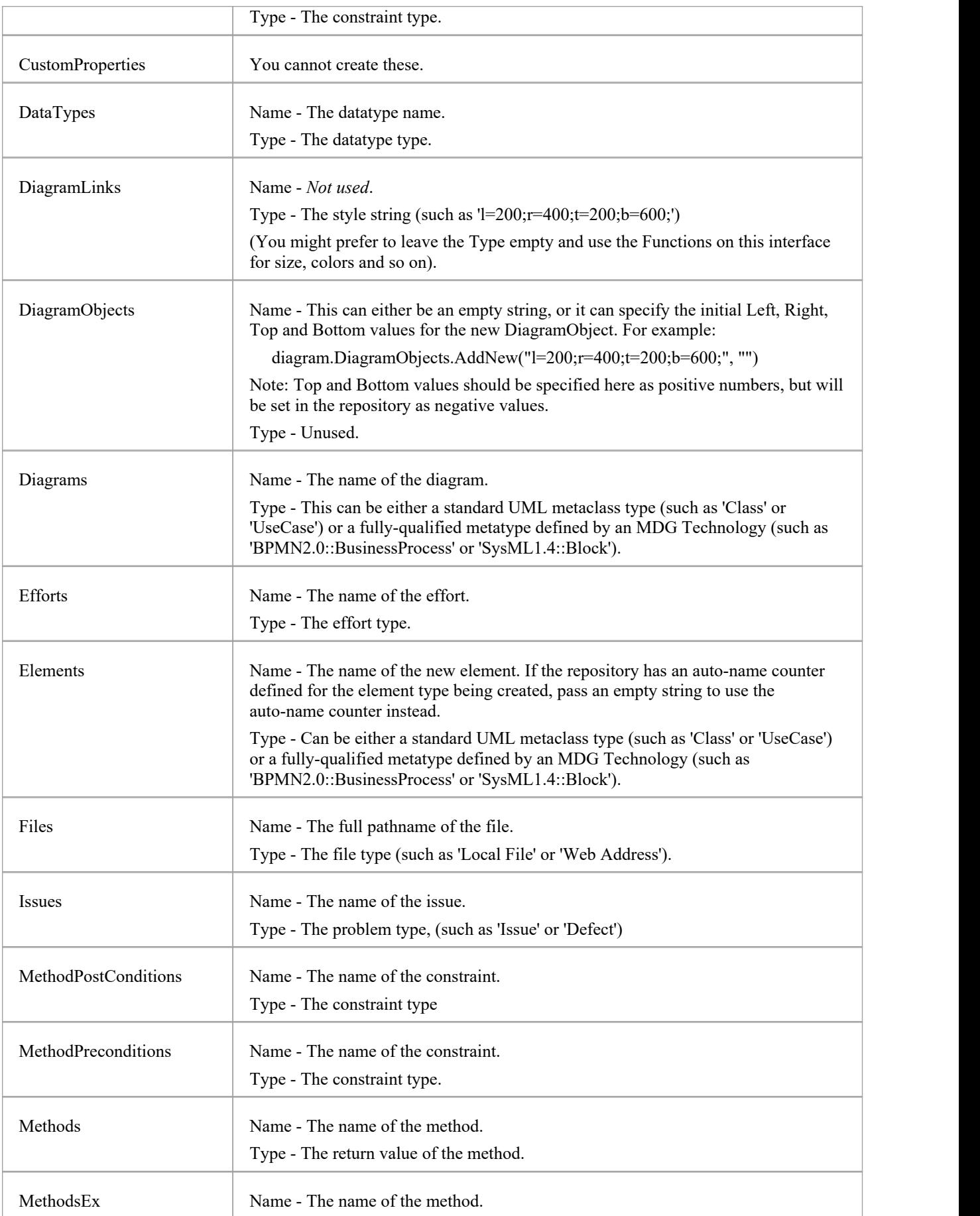

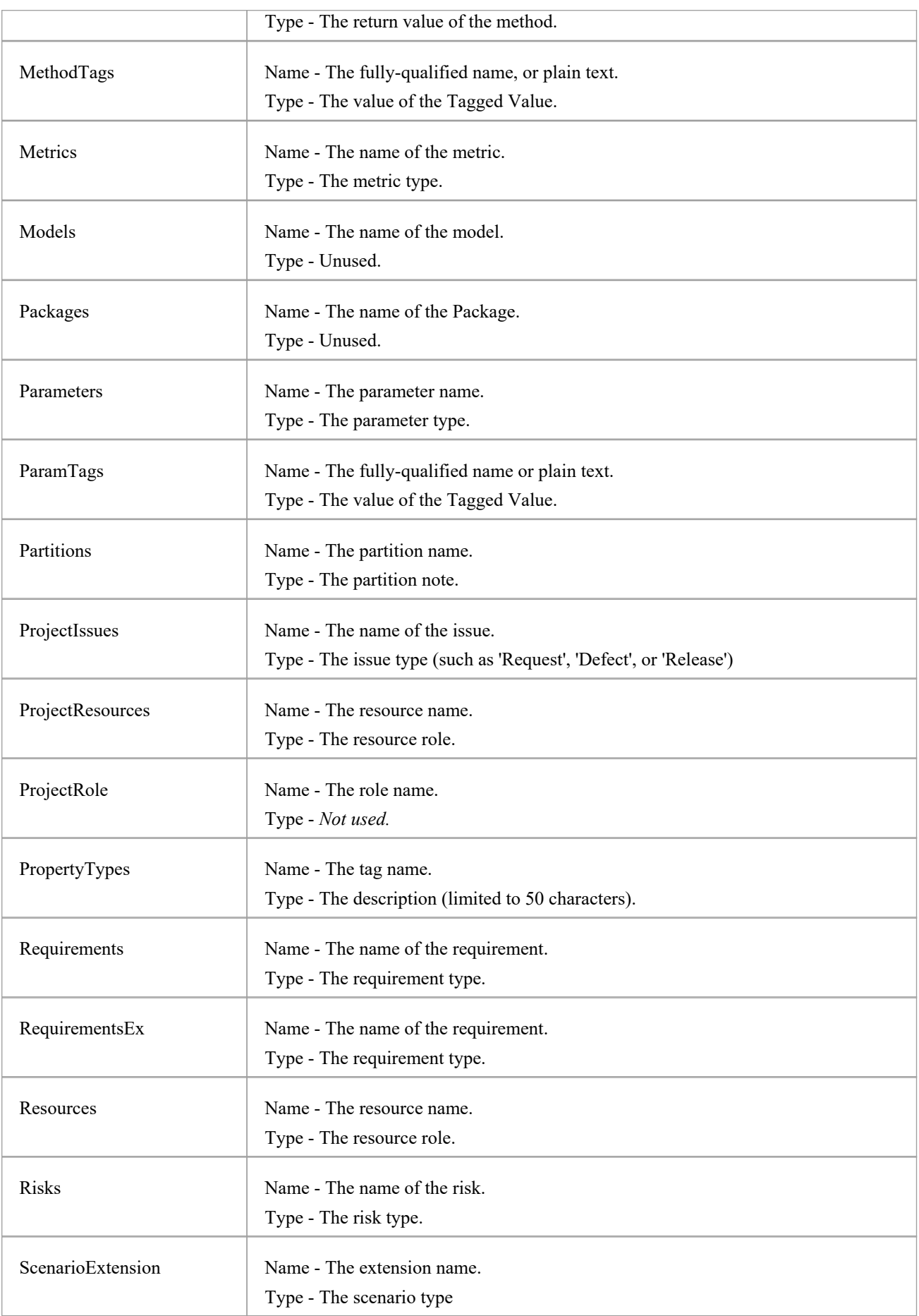

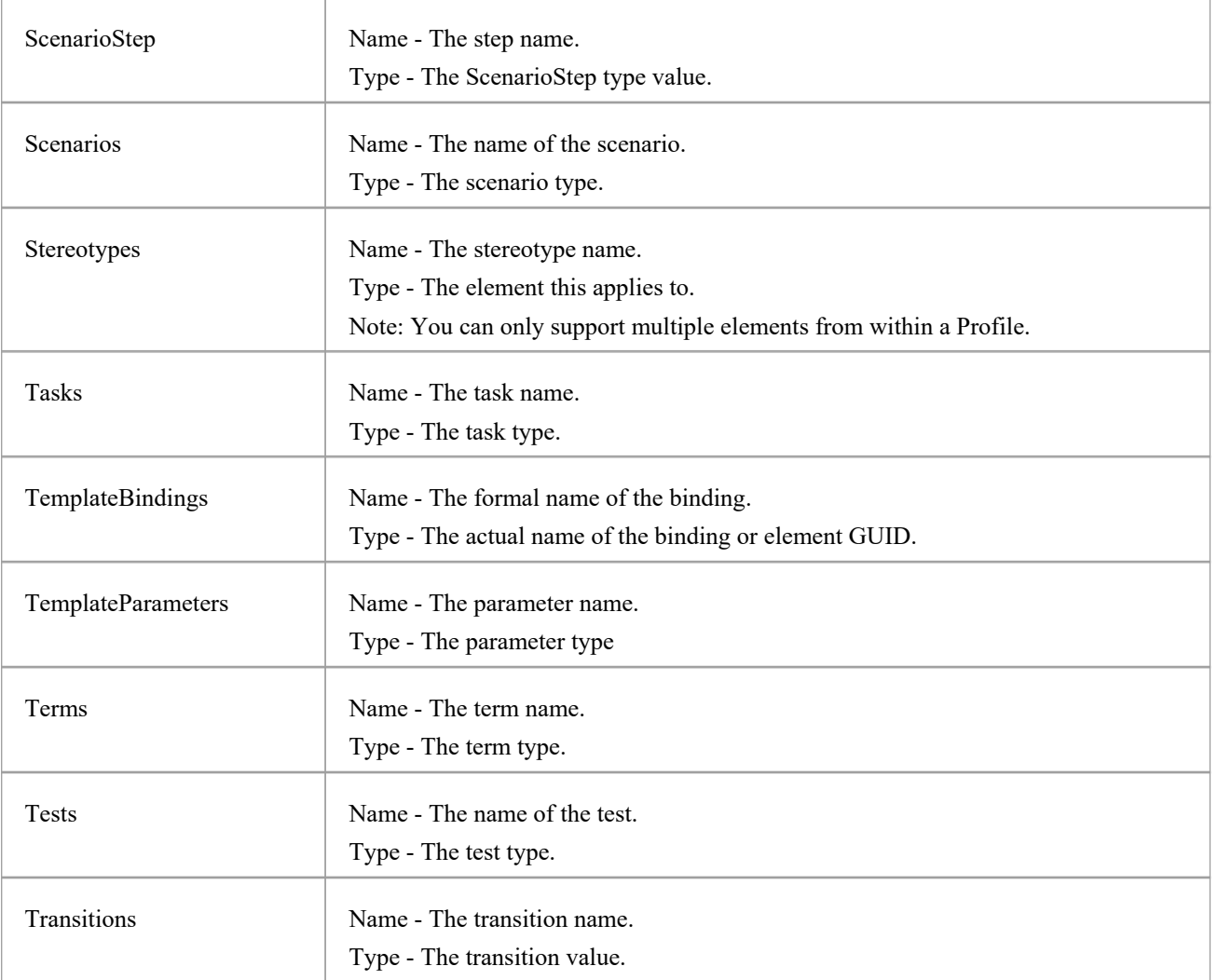
# **Datatype Class**

A Datatype is a named type that can be associated with attribute or method types. It typically is related to either code engineering or database modeling. Datatypes also indicate which language or database system they relate to. Datatypes can be accessed using the Repository Datatypes collection.

#### **Associated table in repository**

t\_datatypes

#### **Datatype Attributes**

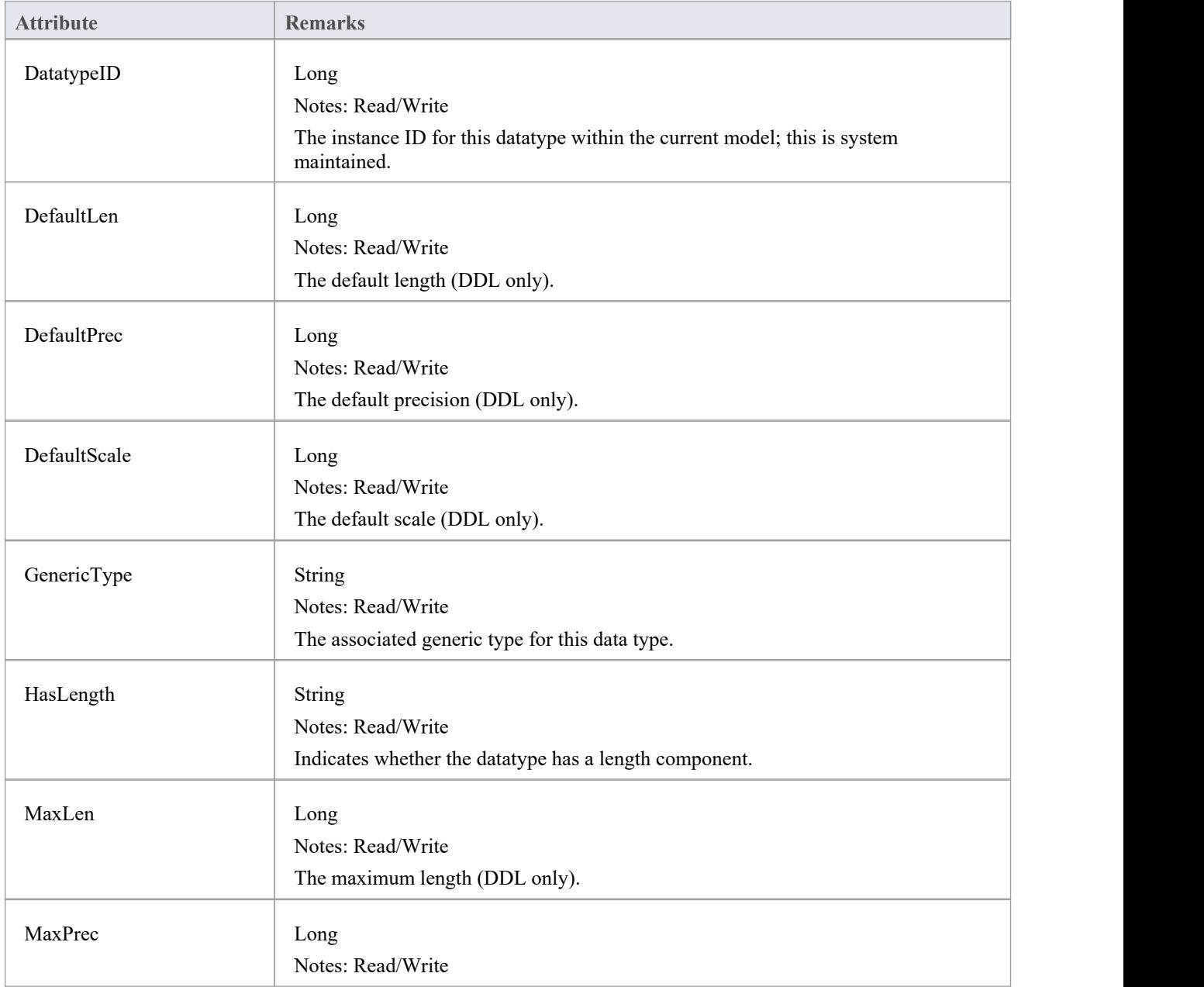

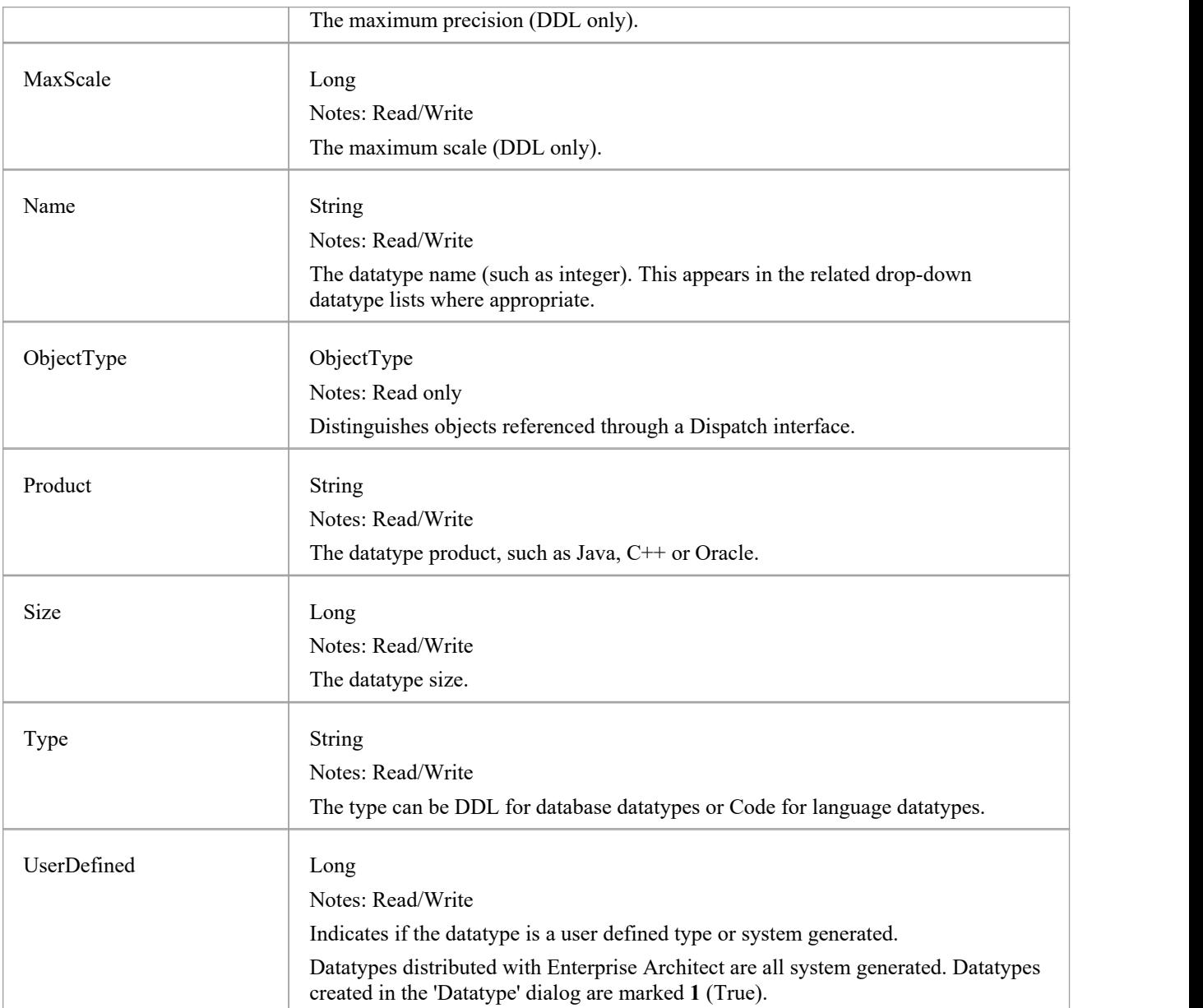

### **Datatype Methods**

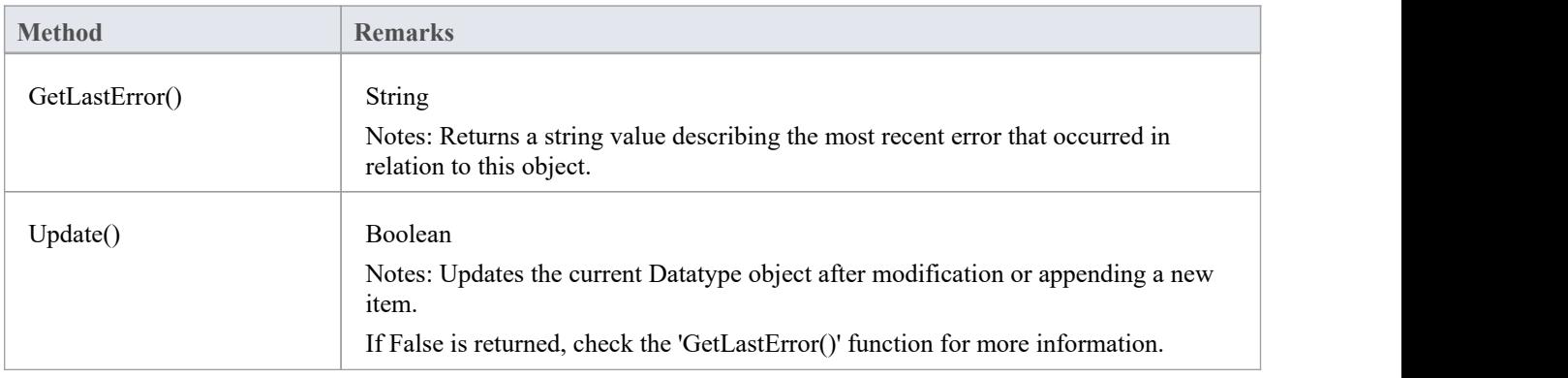

# **EventProperties类**

An EventProperties object is passed to BroadcastFunctions to facilitate parameter passing.

### **EventProperties Attributes**

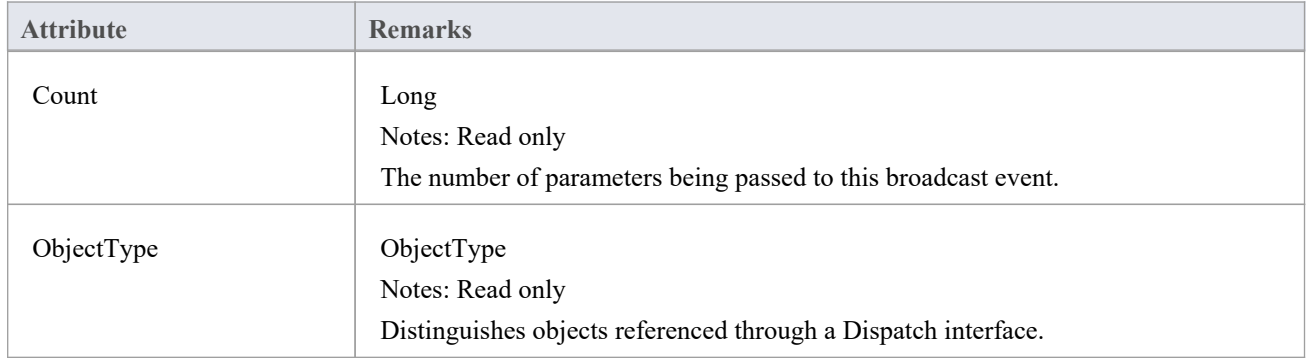

### **EventProperties Methods**

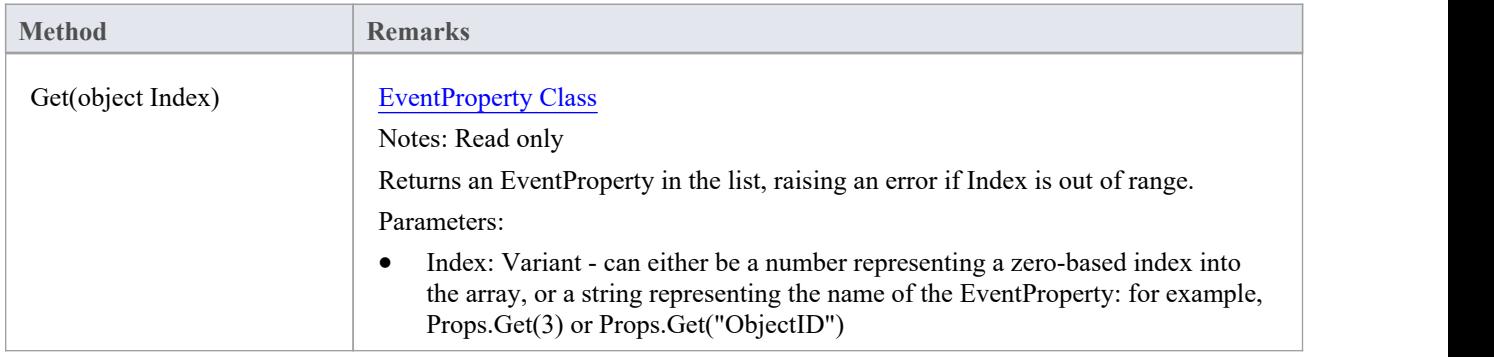

# **EventProperty类**

EventProperty objects are always part of an EventProperties collection, and are passed to Add-In methods responding to broadcast events.

#### **EventProperty Attributes**

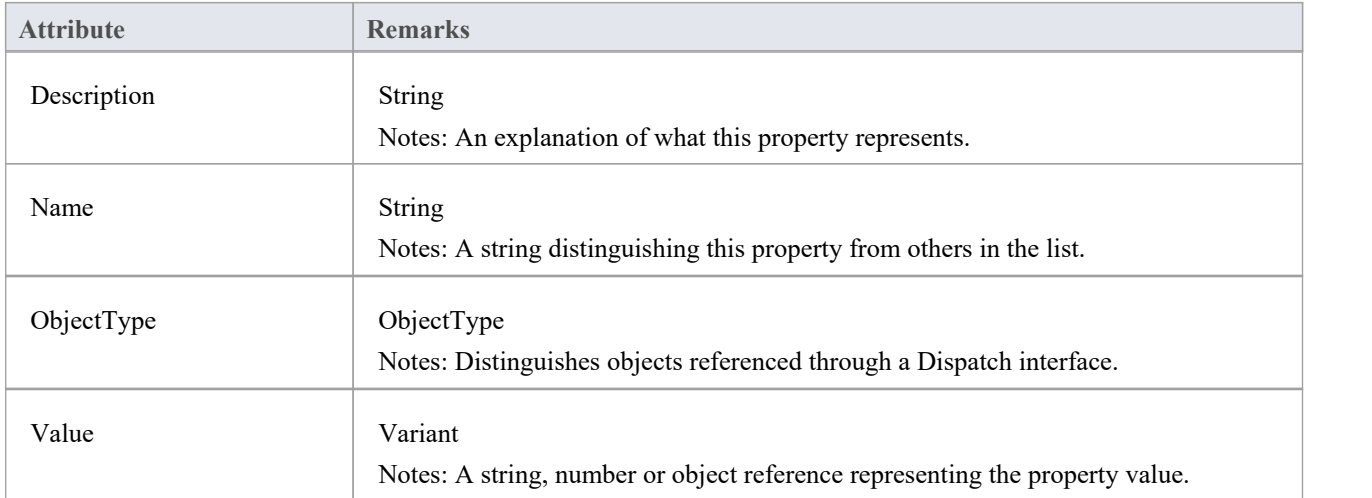

# **ModelWatcher Class**

The ModelWatcher object enables an automation client to track changes in a particular model.

#### **ModelWatcher Attributes**

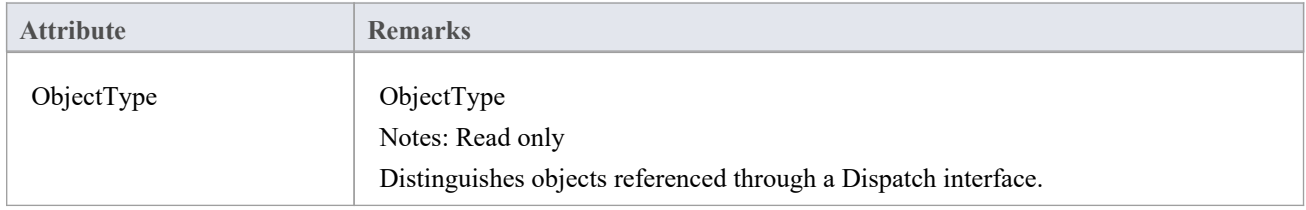

#### **ModelWatcher Methods**

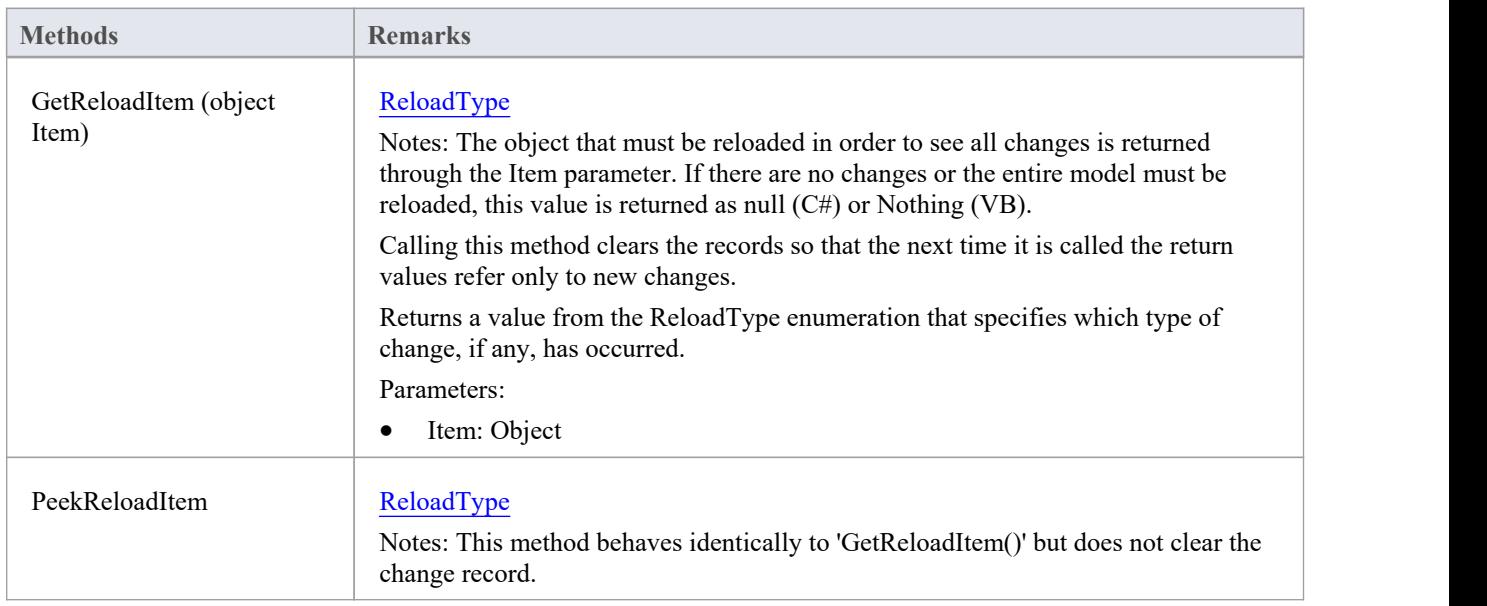

#### **Notes**

After your model has been loaded, you only create the ModelWatcher once; if you reload the model, or load another model, the created ModelWatcher is still valid

# **包类**

A Package object corresponds to a Package element in the Enterprise Architect Browser window. Packages can be accessed either through the Repository Models collection (a Model is a special form of Package) or through the Packages collection.

Note that a Package has an Element object as an attribute; this corresponds to an Enterprise Architect Package element in the t object table and is used to associate additional information (such as scenarios and constraints) with the logical Package.

To set additional information for a Package, reference the Element object directly. Also note that if you add a Package to a diagram, you should add an instance of the element (not the Package itself) to the DiagramObject Class for a diagram.

#### **Associated table in repository**

t\_package

#### **Package Attributes**

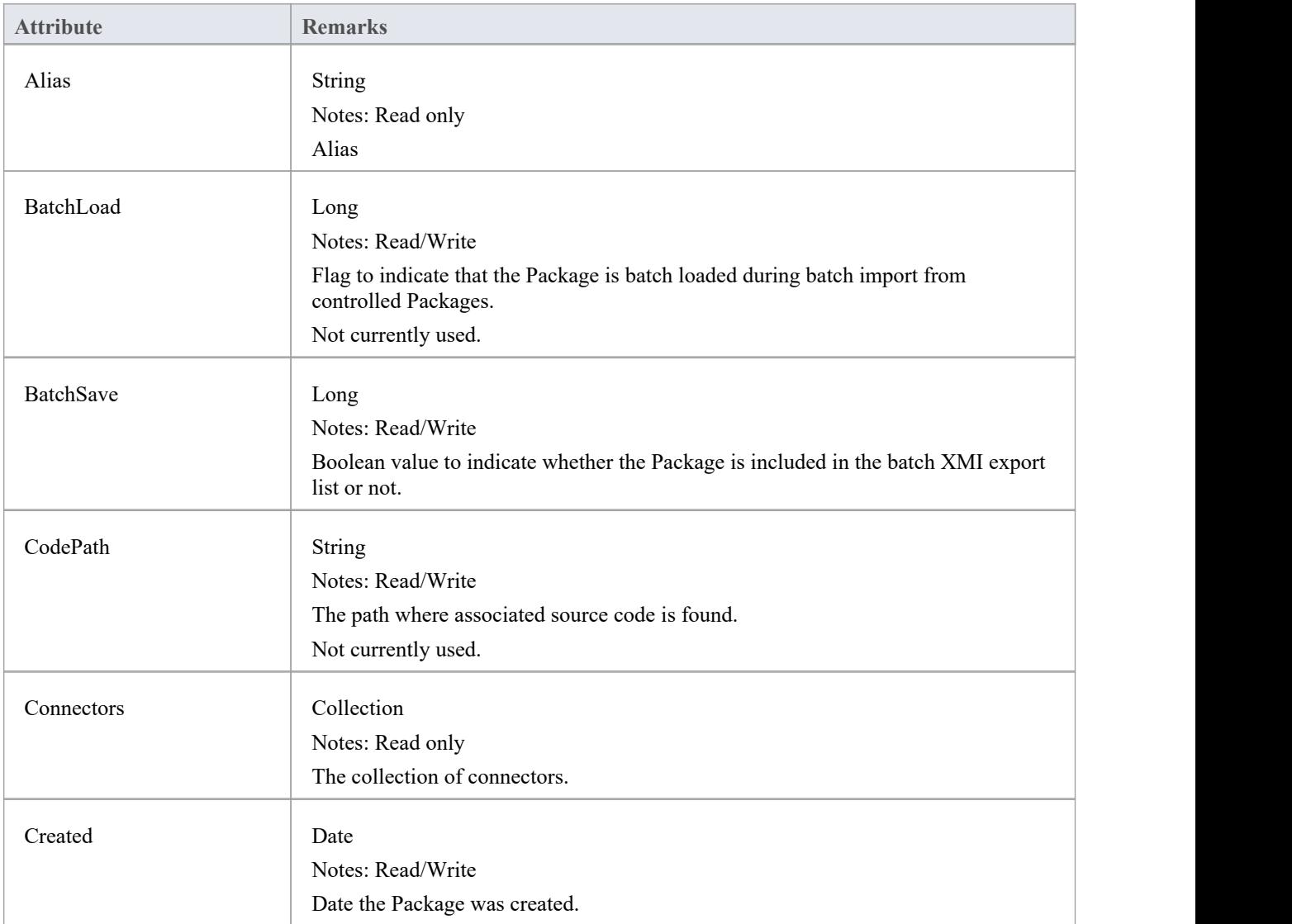

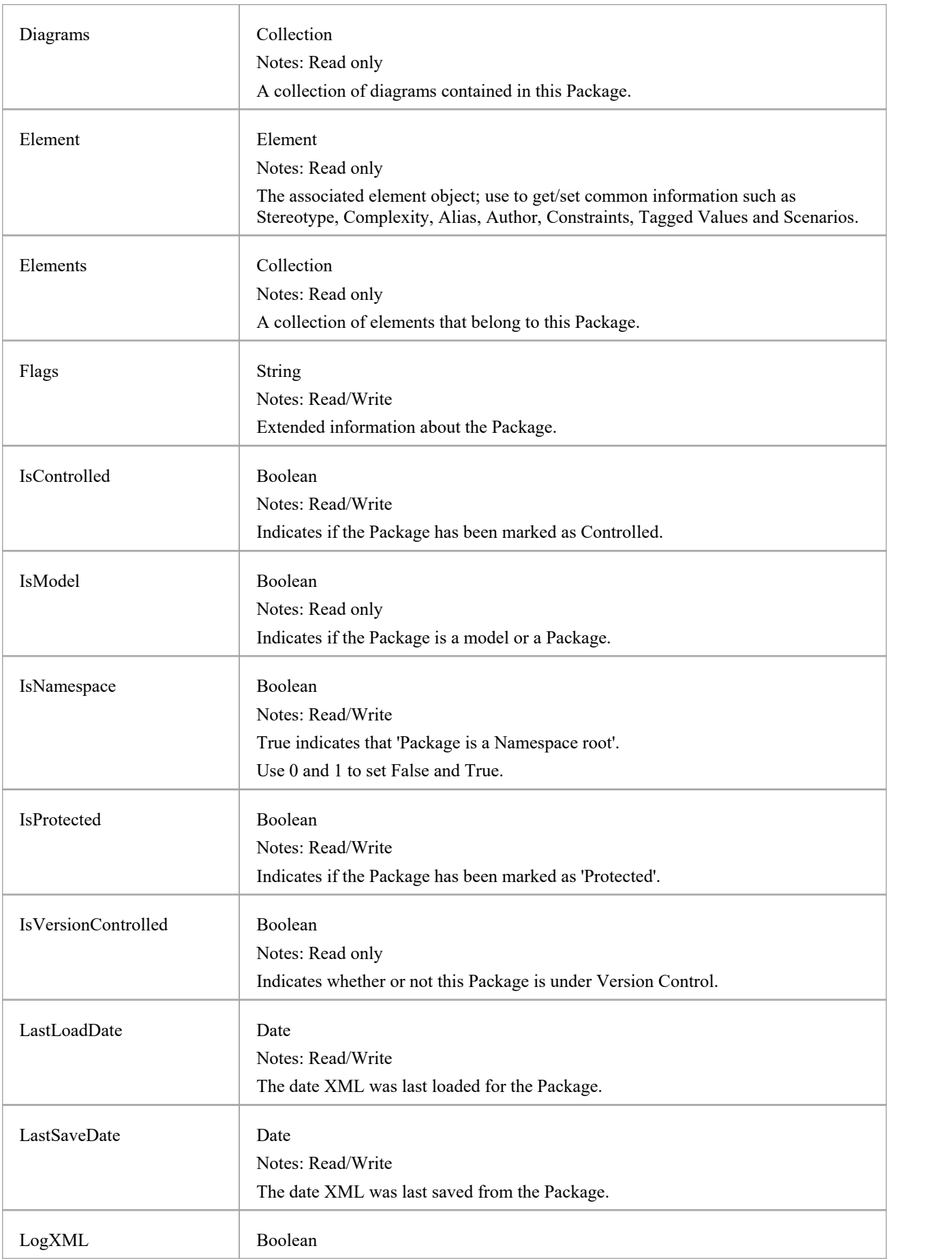

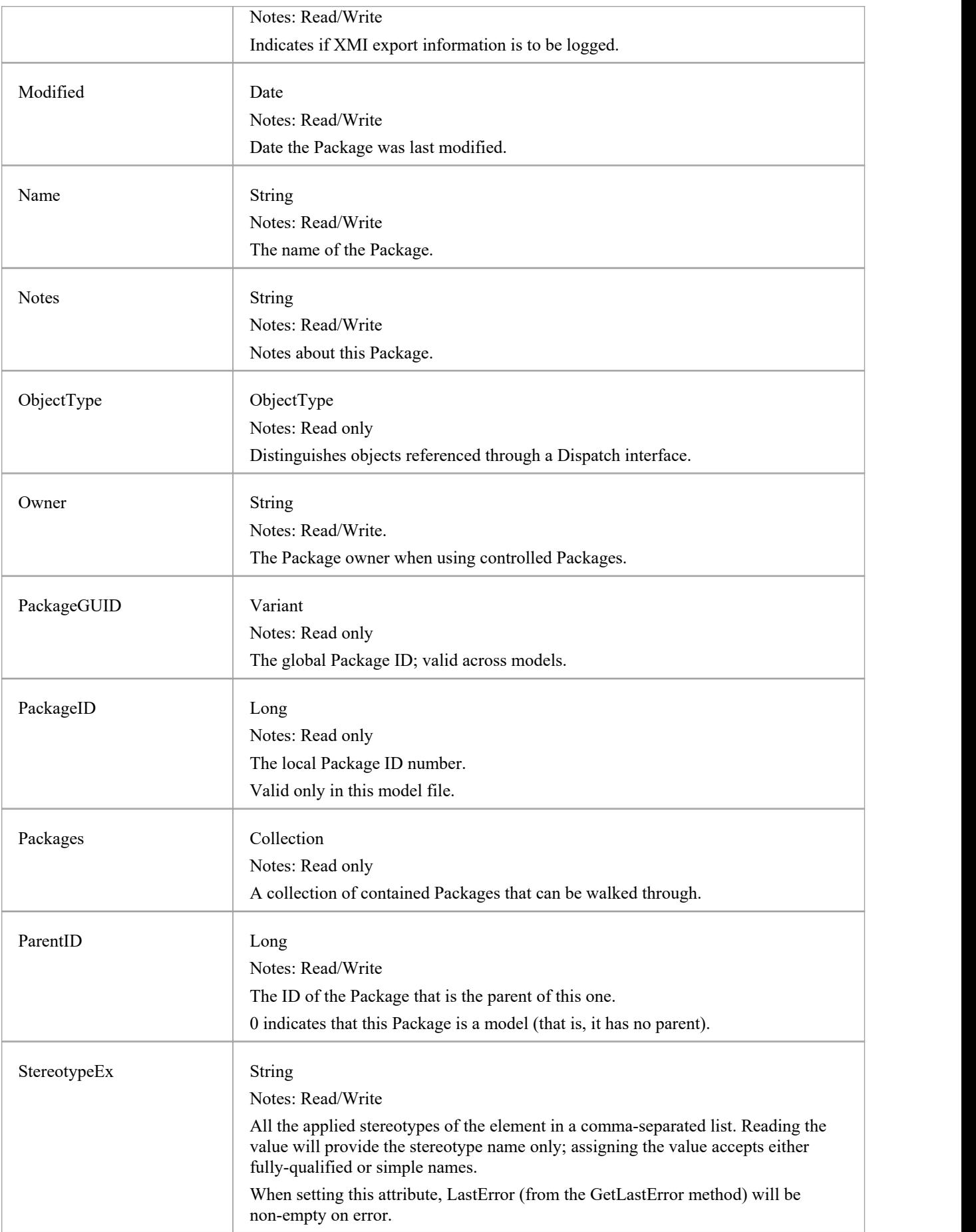

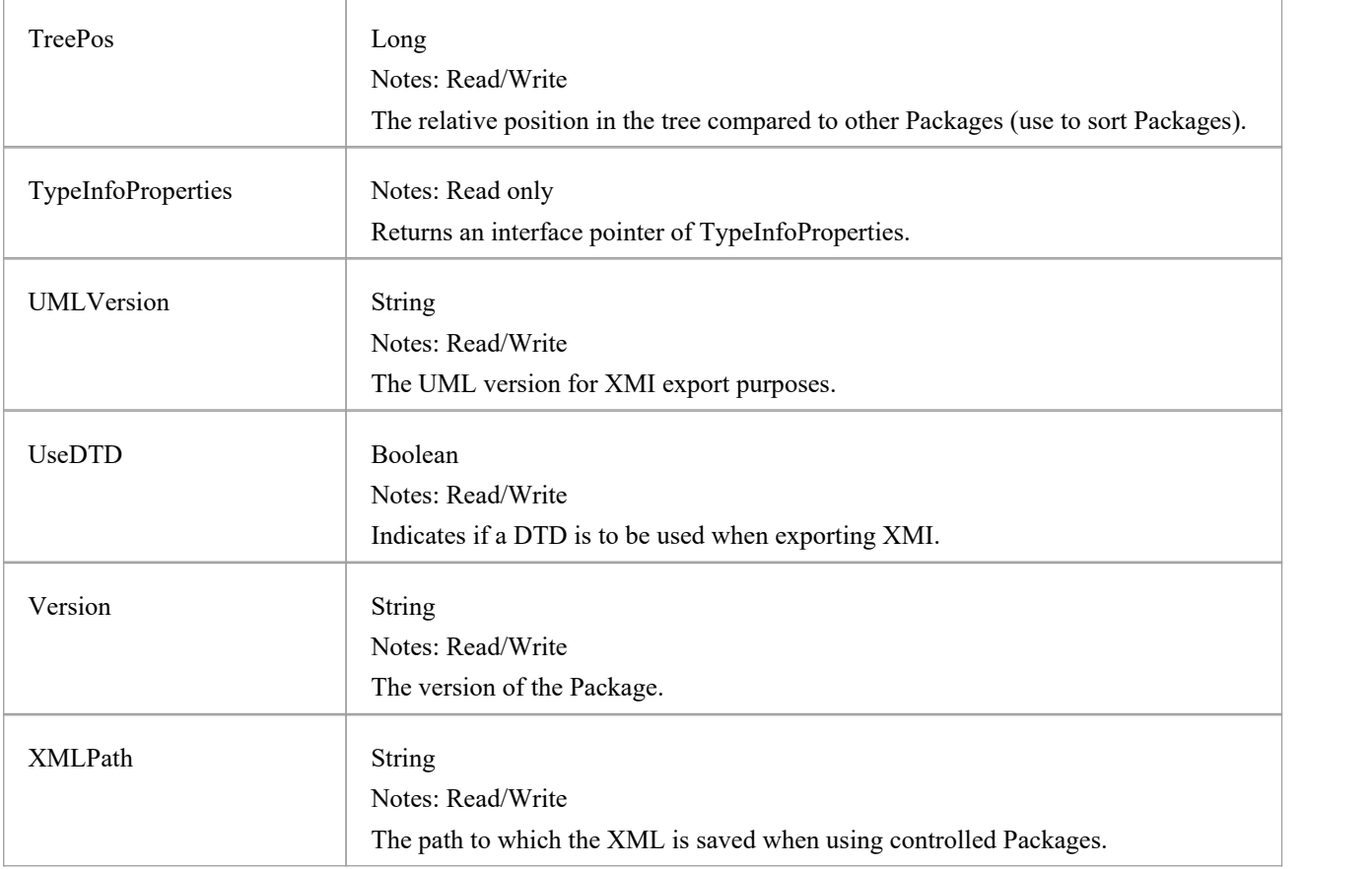

### **Package Methods**

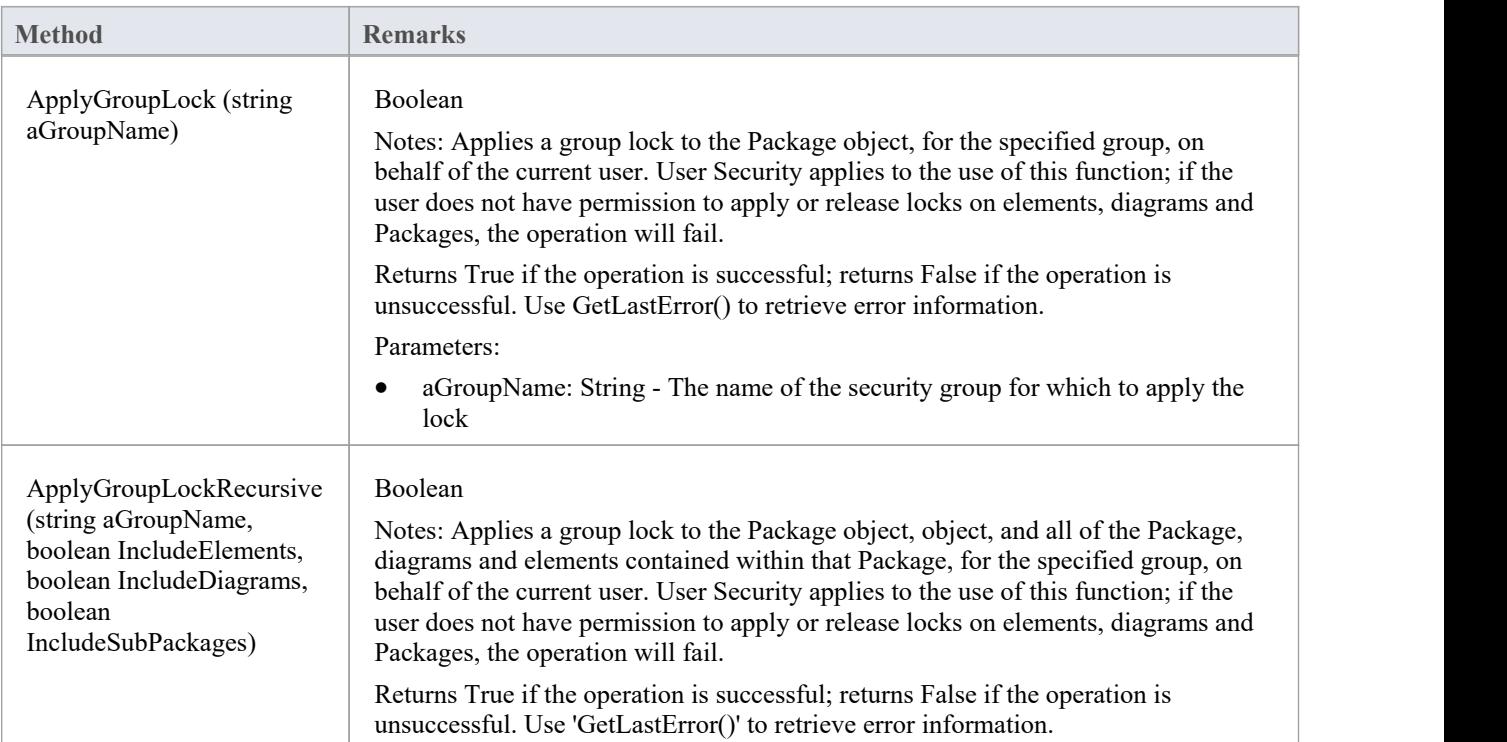

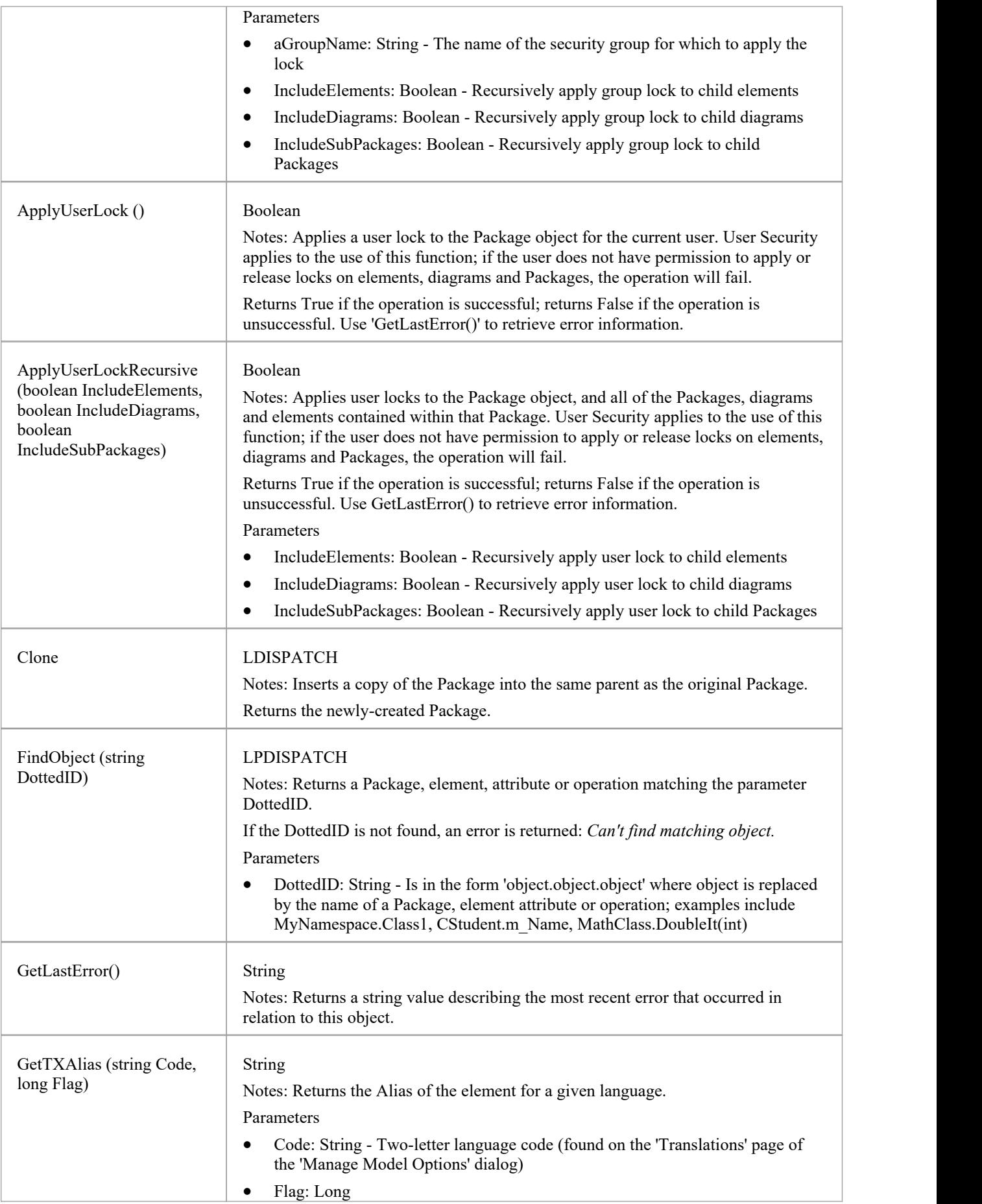

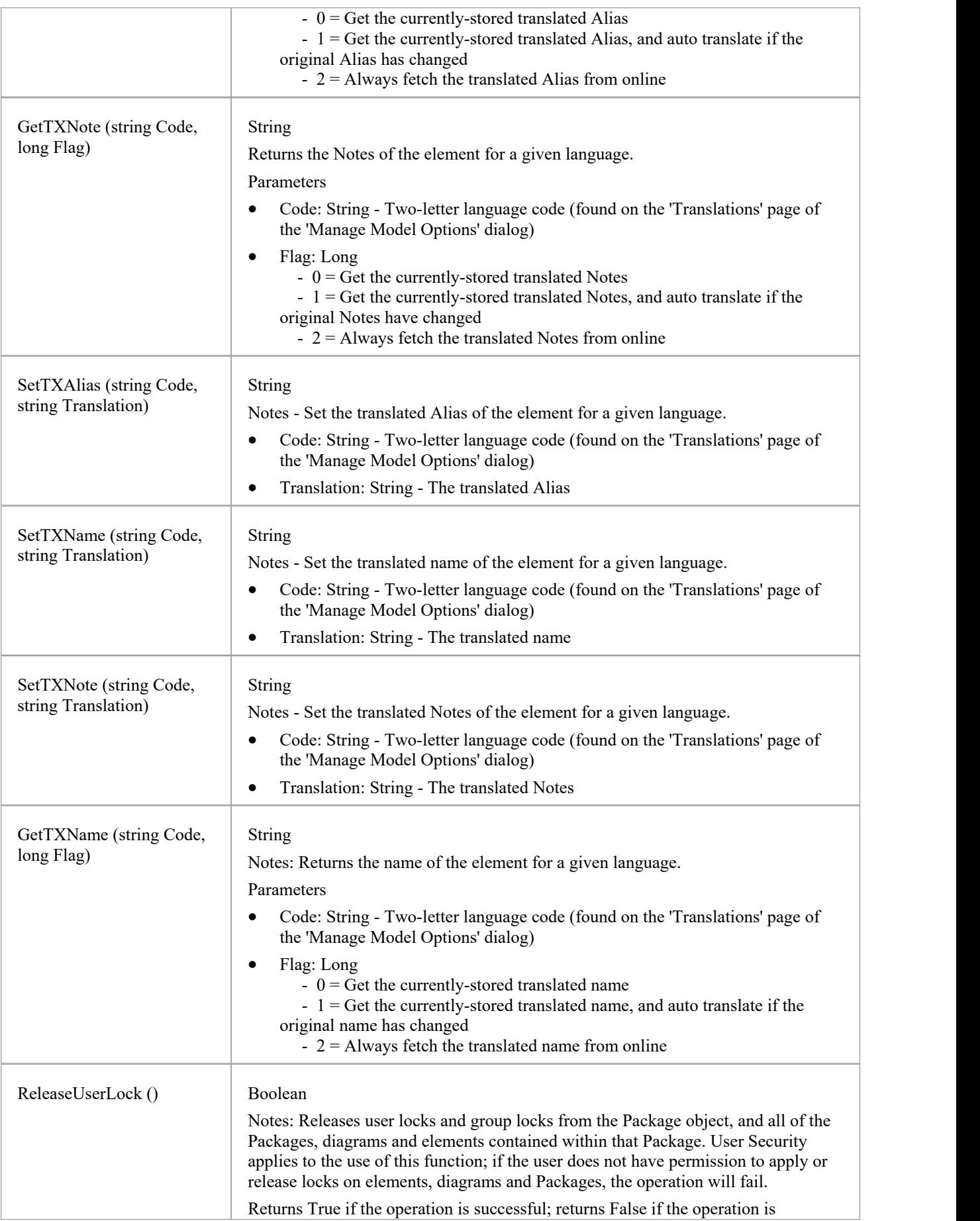

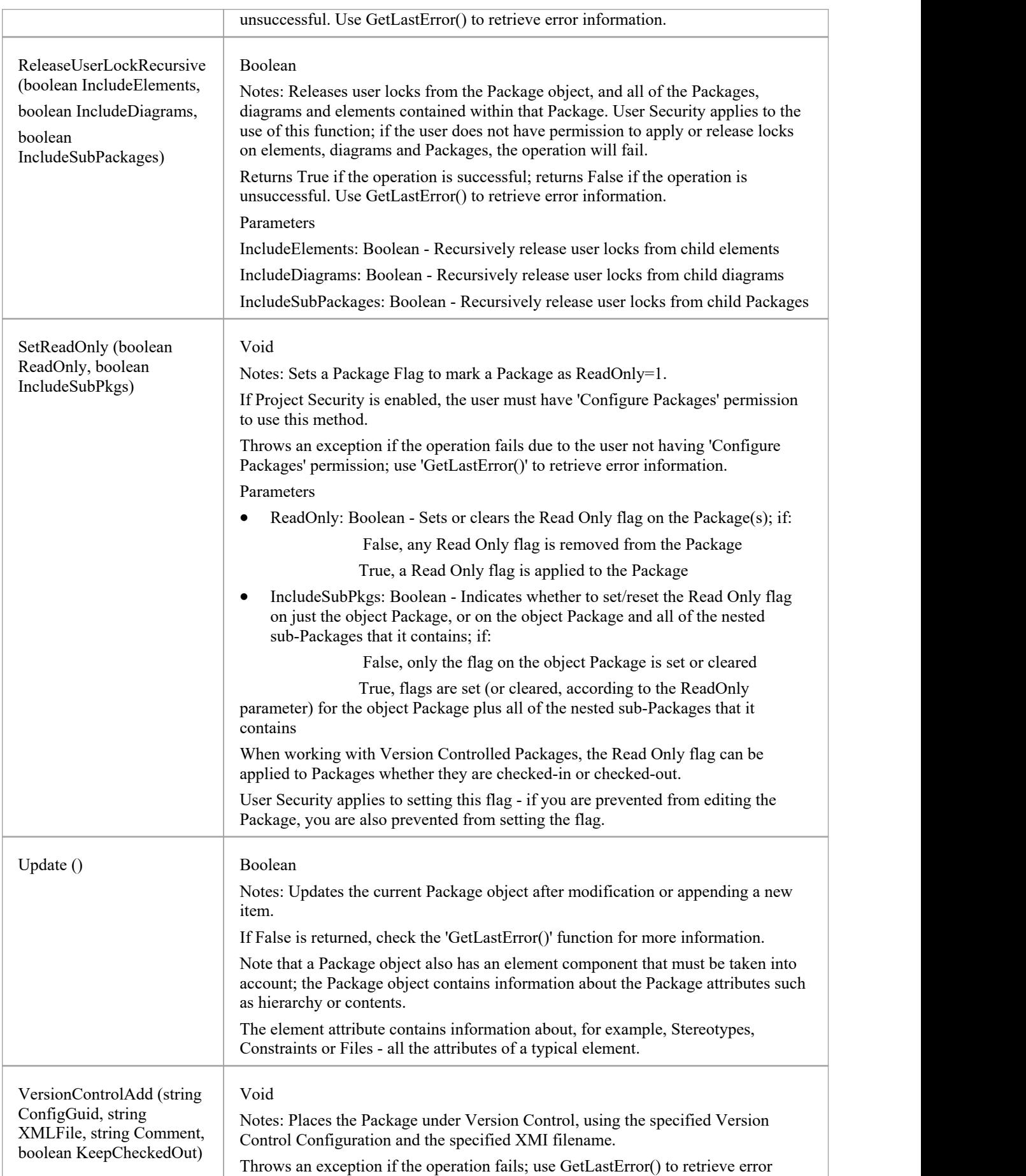

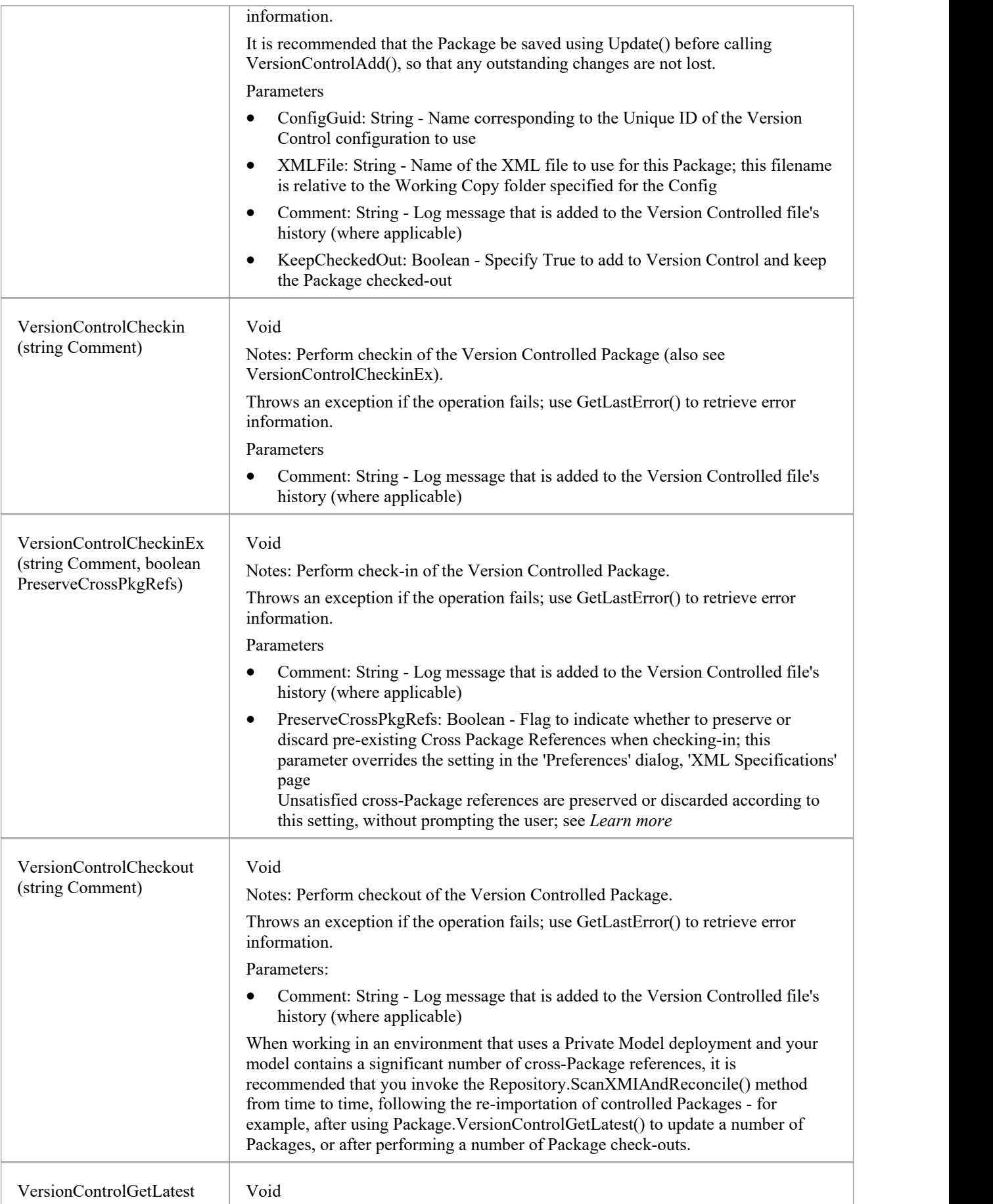

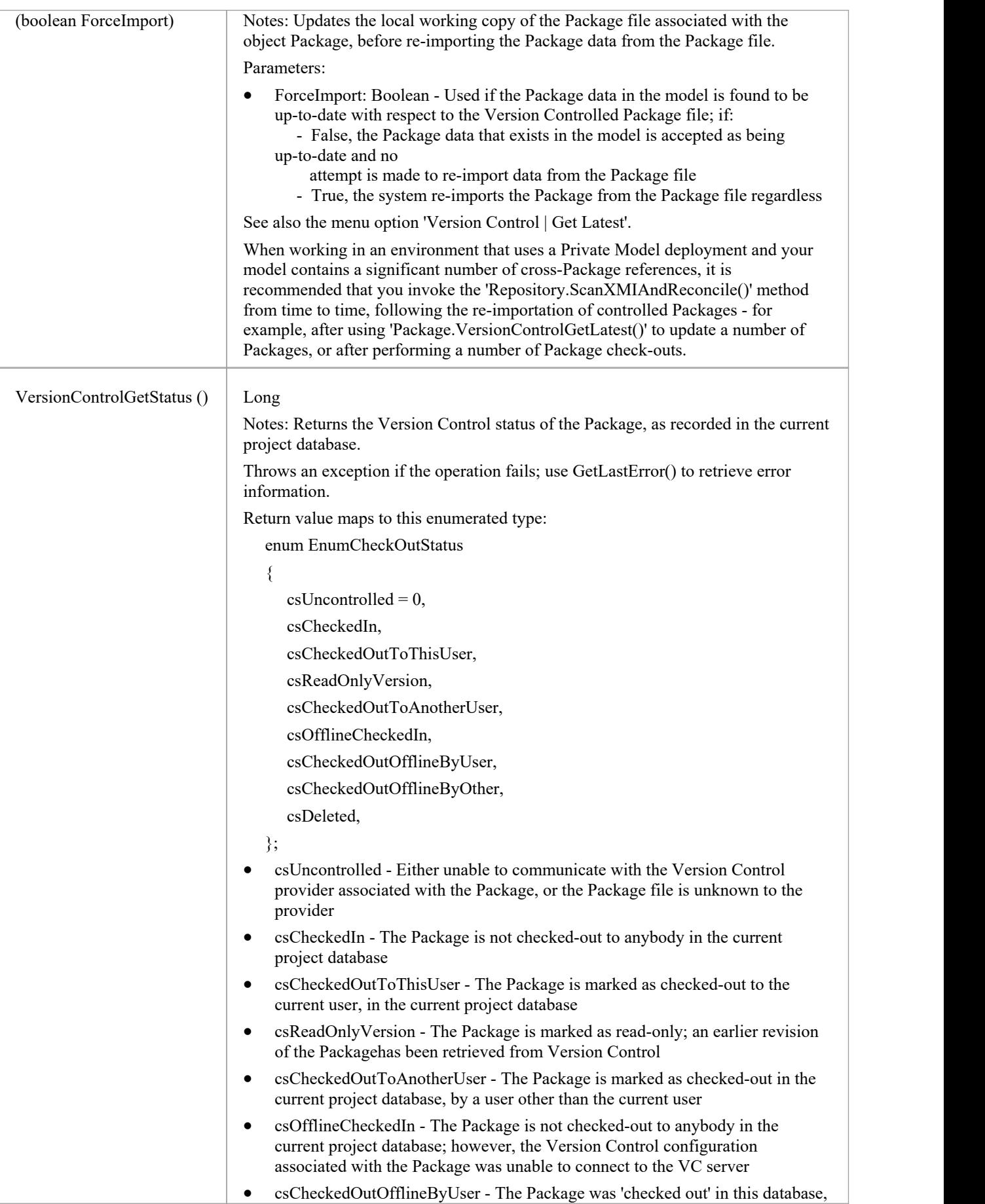

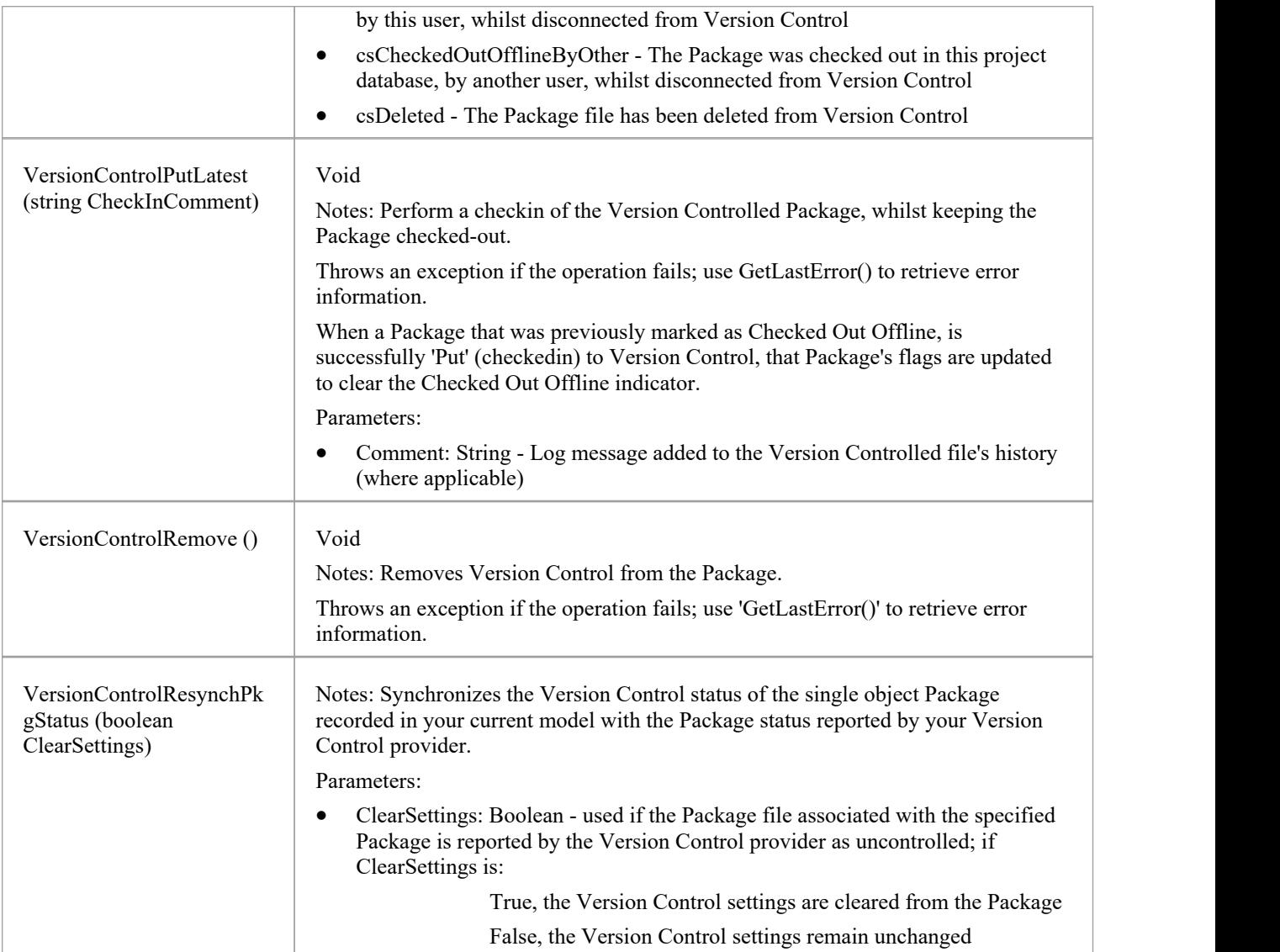

# **ProjectIssues Class**

A ProjectIssue is a system-level Issue that indicates a problem or risk associated with the system as a whole. ProjectIssues can be accessed using the Repository Issues collection.

#### **Associated table in repository**

t\_issues

### **ProjectIssues Attributes**

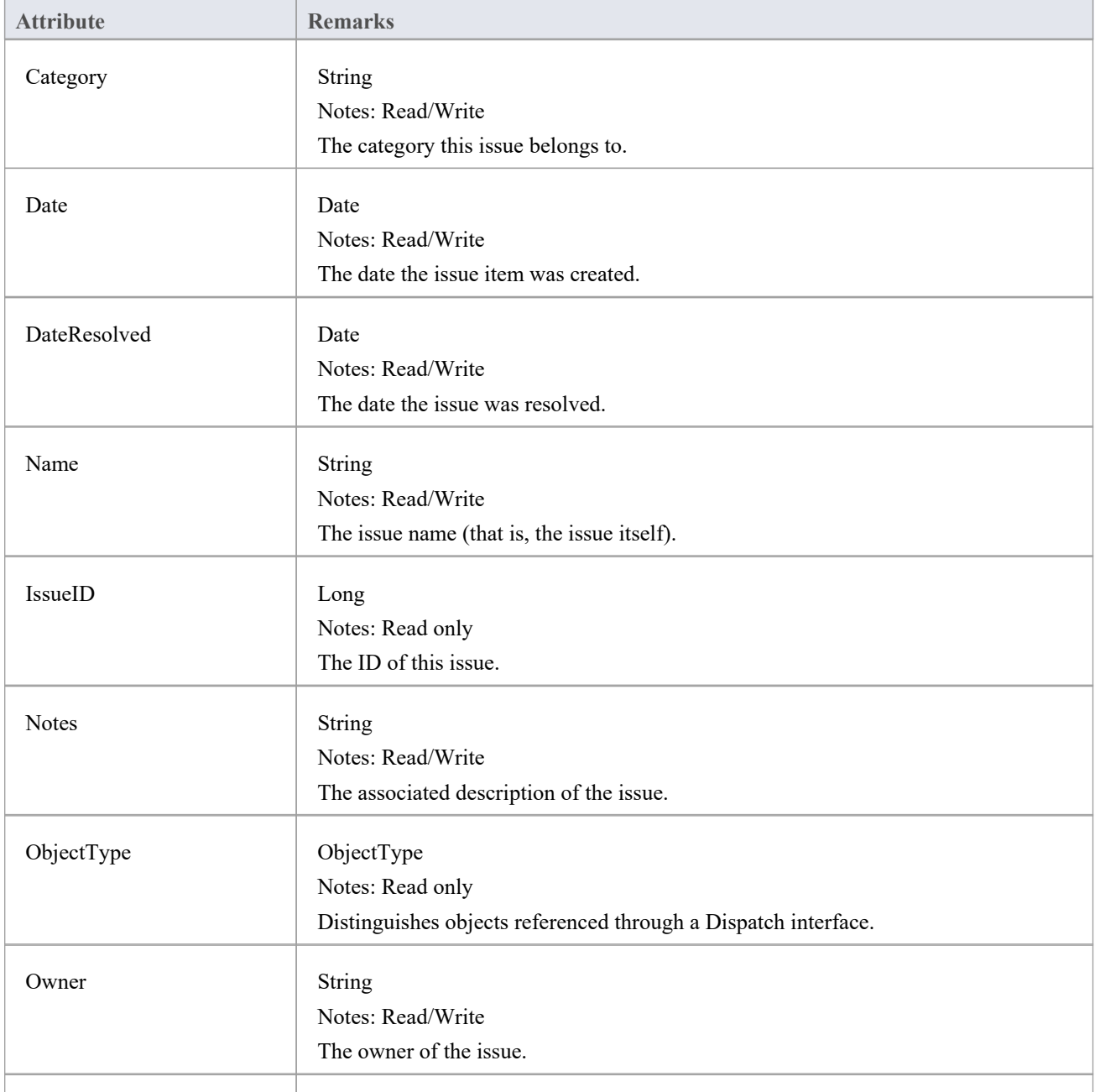

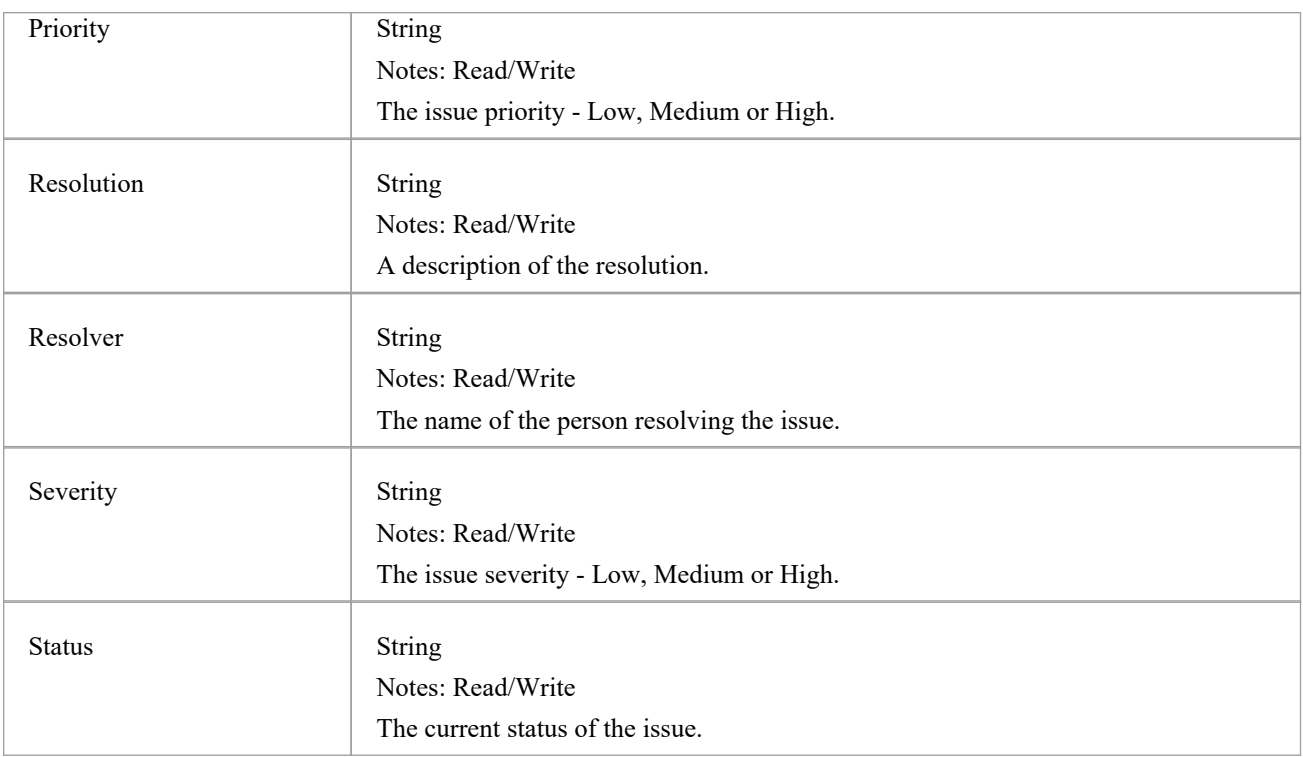

## **ProjectIssues Methods**

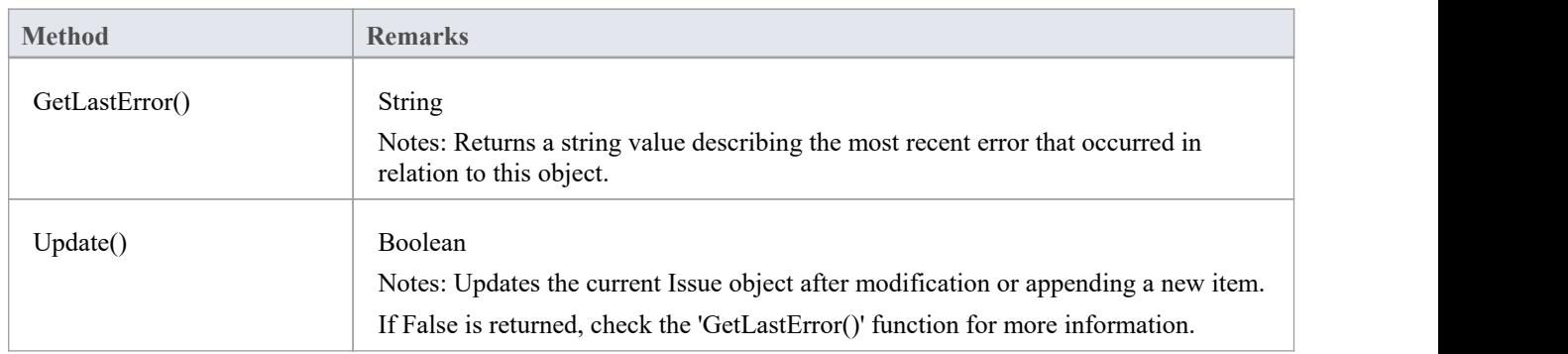

# **ProjectResource Class**

A Project Resource is a named person who is available to work on the current project in any capacity. ProjectResources can be accessed using the Repository Resources collection.

#### **Associated table in repository**

t\_resources

### **ProjectResource Attributes**

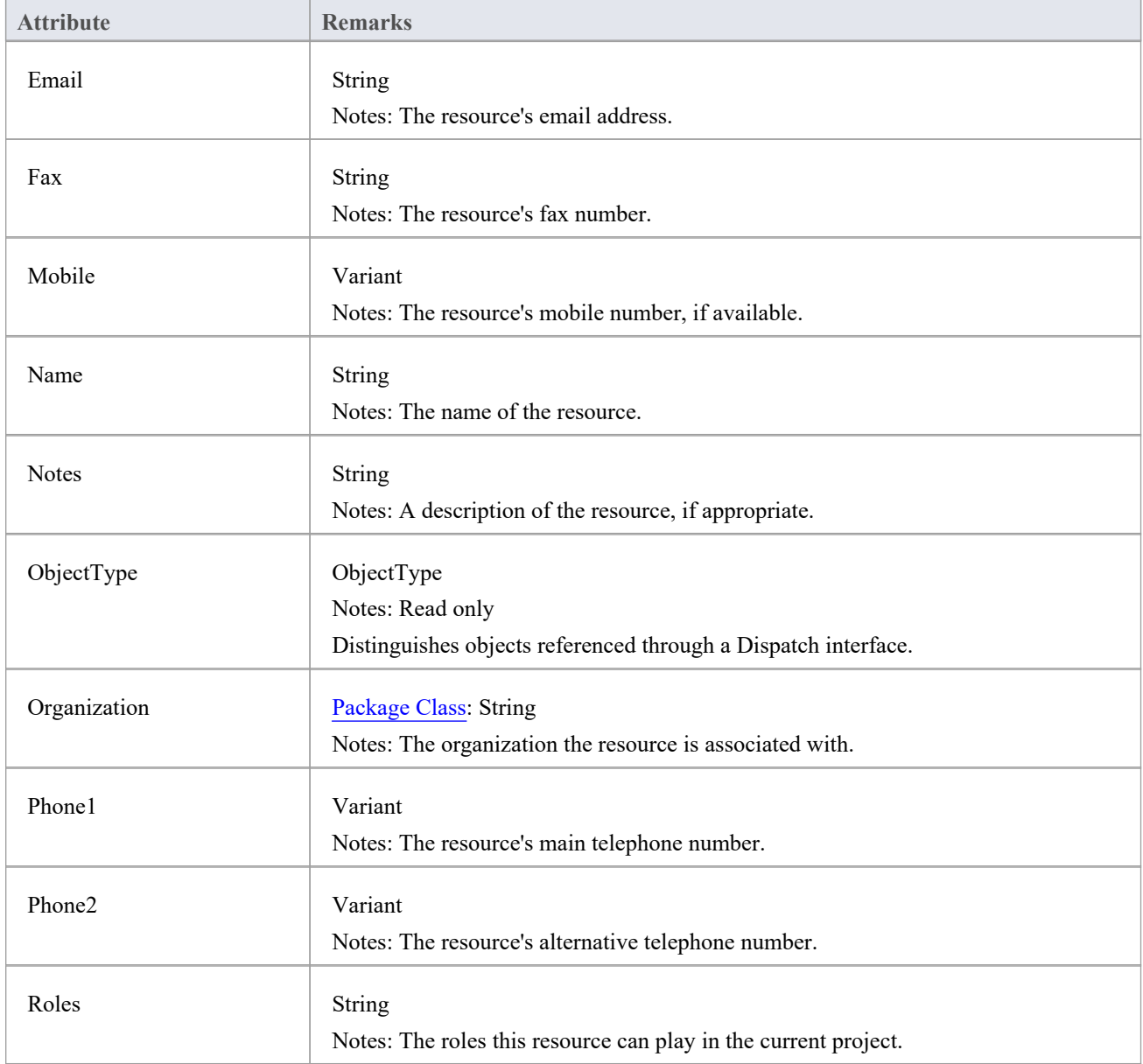

### **ProjectResource Methods**

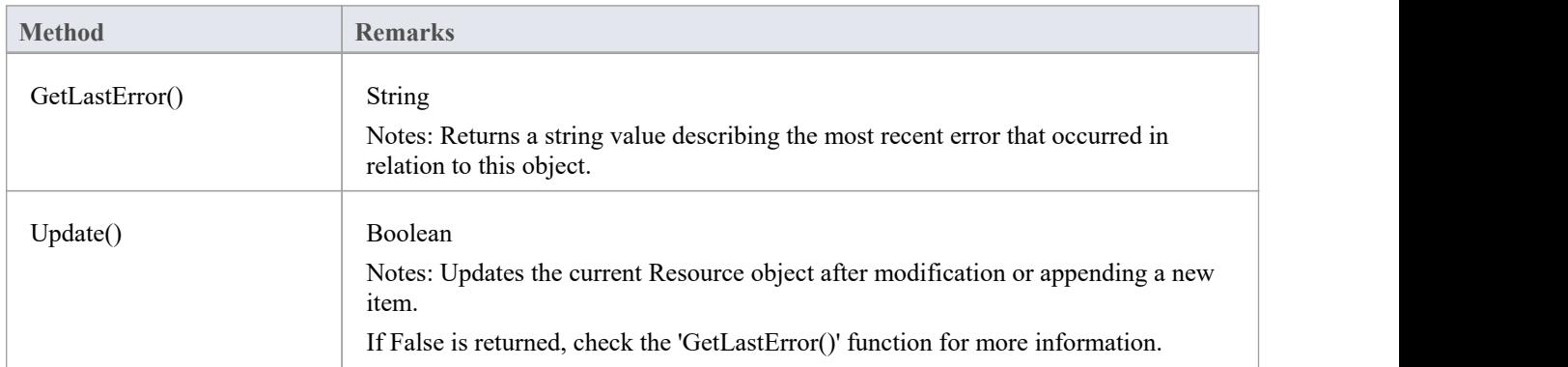

# **ProjectRole Class**

A ProjectRole object represents a named project role. ProjectRoles can be accessed using the Repository ProjectRole collection.

#### **Associated table in repository**

t\_projectroles

### **ProjectRole Attributes**

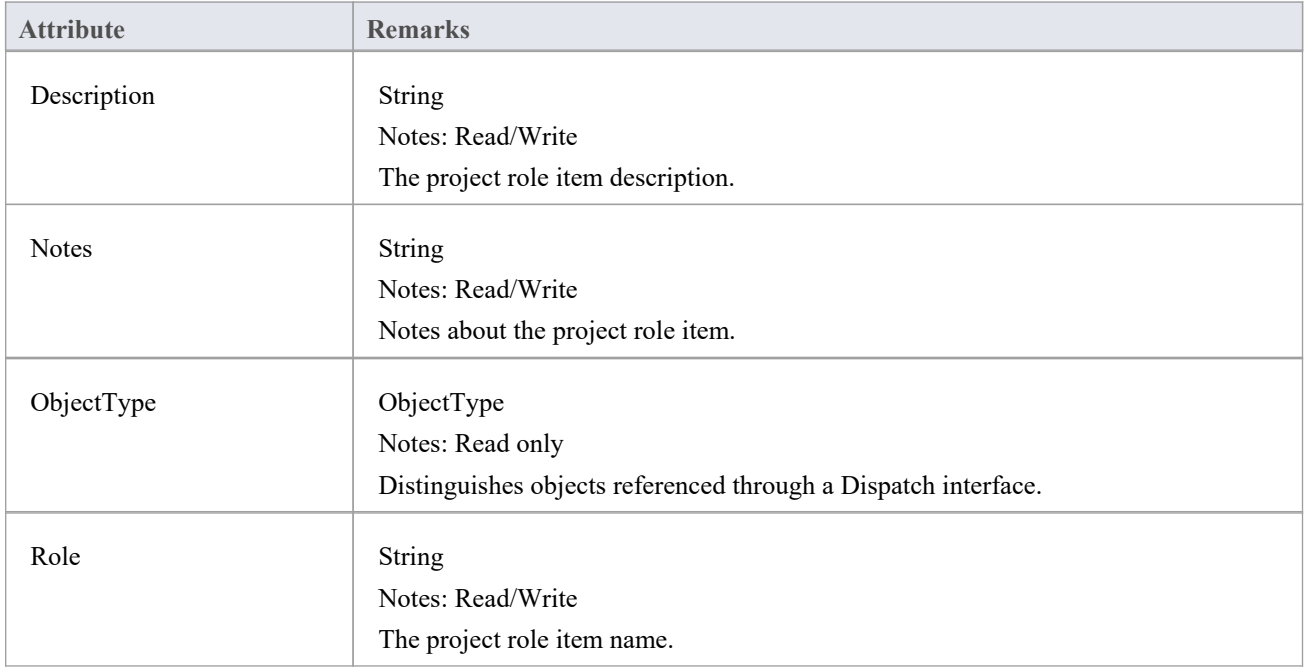

#### **ProjectRole Methods**

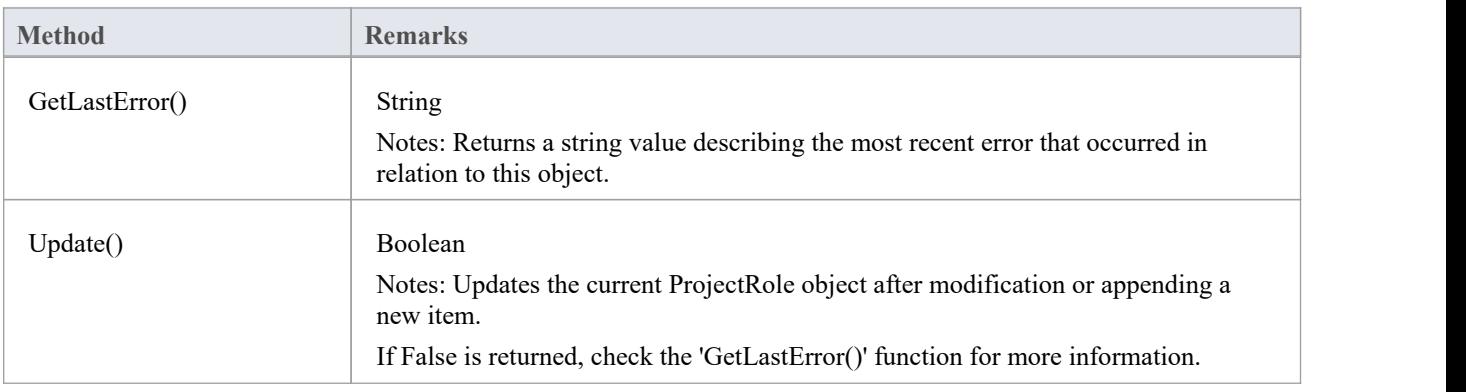

# **PropertyType Class**

A PropertyType object represents a defined property that can be applied to UML elements as a Tagged Value. PropertyTypes can be accessed using the Repository PropertyTypes collection.

Each PropertyType corresponds to one of the predefined Tagged Values for the model.

#### **Associated table in repository**

t\_propertytypes

### **PropertyType Attributes**

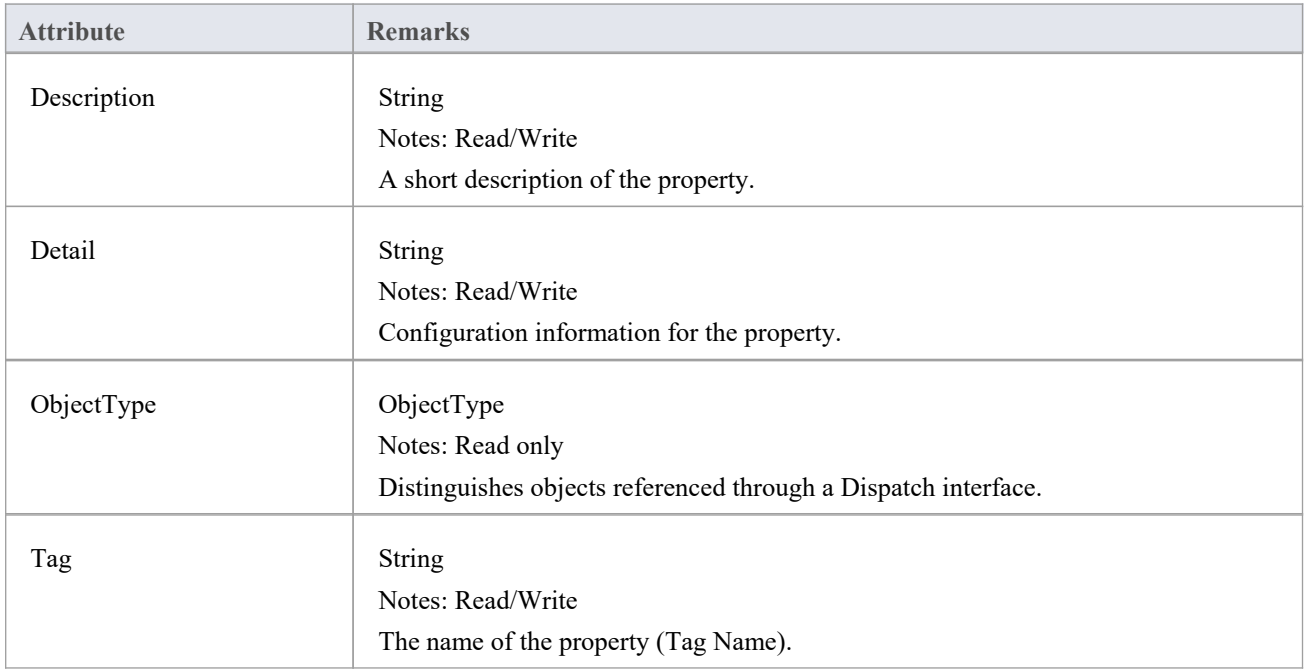

#### **PropertyType Methods:**

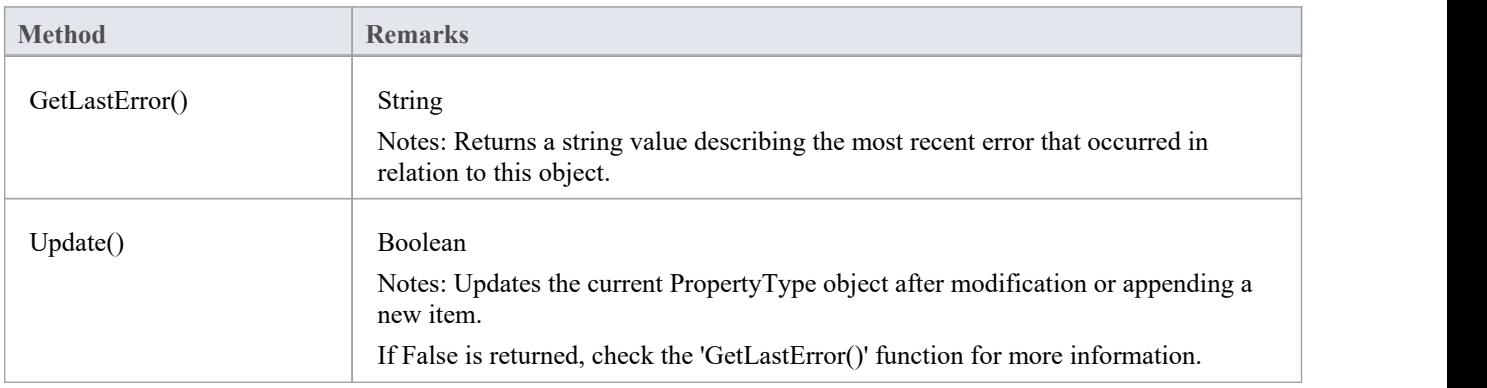

## **Reference Class**

This Interface provides access to the various lookup tables within Enterprise Architect. Use the Repository GetReferenceList() method to get a handle to a list.

GetReferenceList (string Type)

Notes: Uses the list type to get a pointer to a Reference List object.

Parameters:

Type: String - specifies the list type to get; valid list types are:

- · Diagram
- · Element
- **Constraint**
- **Requirement**
- **Connector**
- **Status**
- Cardinality
- **Effort**
- **Metric**
- **Scenario**
- **Status**
- · Test
- List:DifficultyType
- List:PriorityType
- List:TestStatusType
- · List:ConstStatusType

#### Example:

```
var statusList as EA.Reference;
statusList = Repository.GetReferenceList("Status");
Session.Output("Status Count: " + statusList.Count);
for (var i=0; i \leq statusList,Count; i++){
        Session.Output("#" + (i+1) + ": " + statusList.GetAt(i));
```

```
}
```
#### **Reference Attributes**

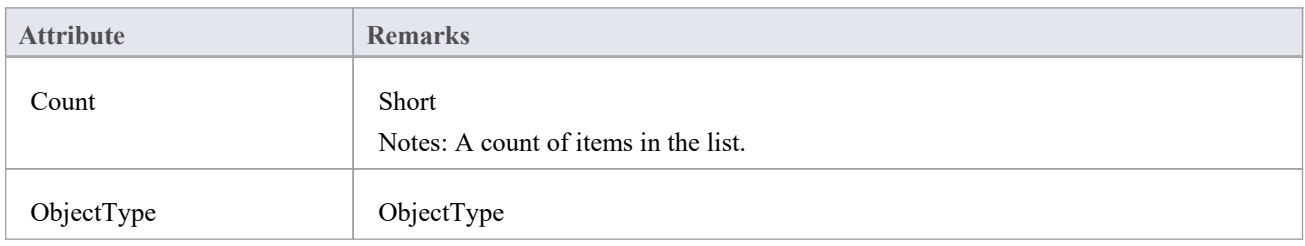

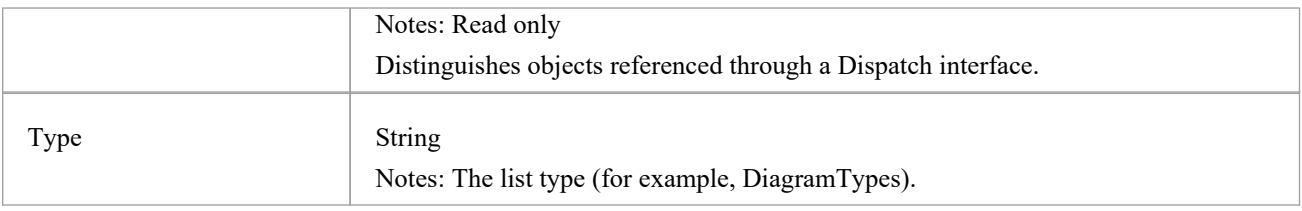

### **Reference Methods**

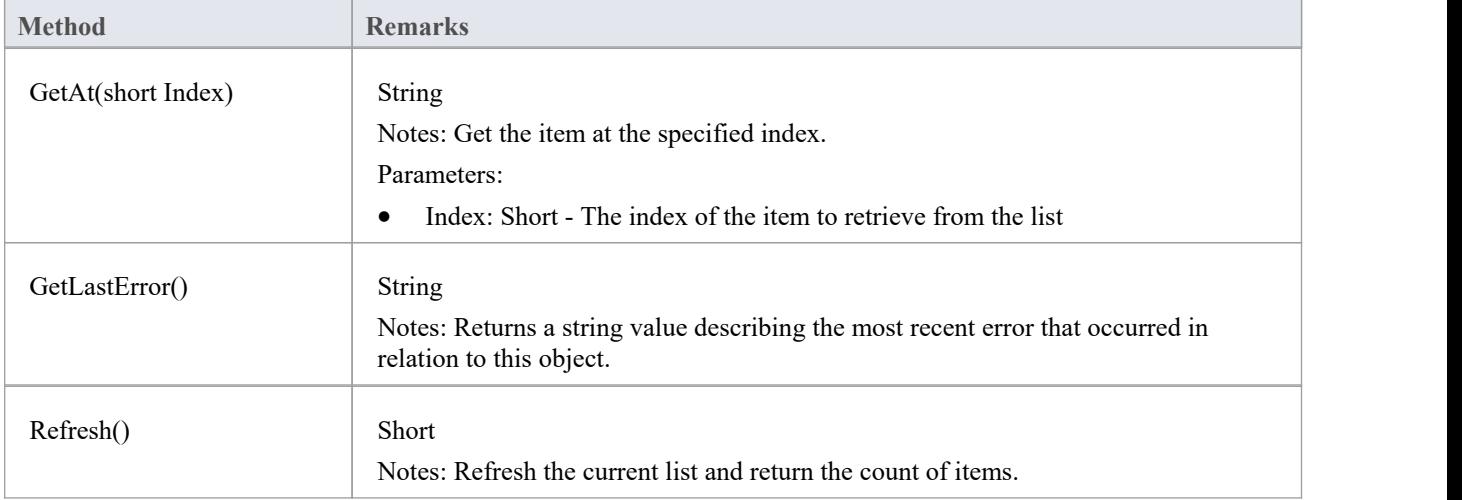

# **存储库类**

The Repository is the main container of all structures such as models, Packages and elements. You can begin accessing the model iteratively using the Models collection. The Repository also has some convenient methods to directly access the structures without having to locate them in the hierarchy first.

#### **Associated table in repository**

<none>

#### **Repository Attributes**

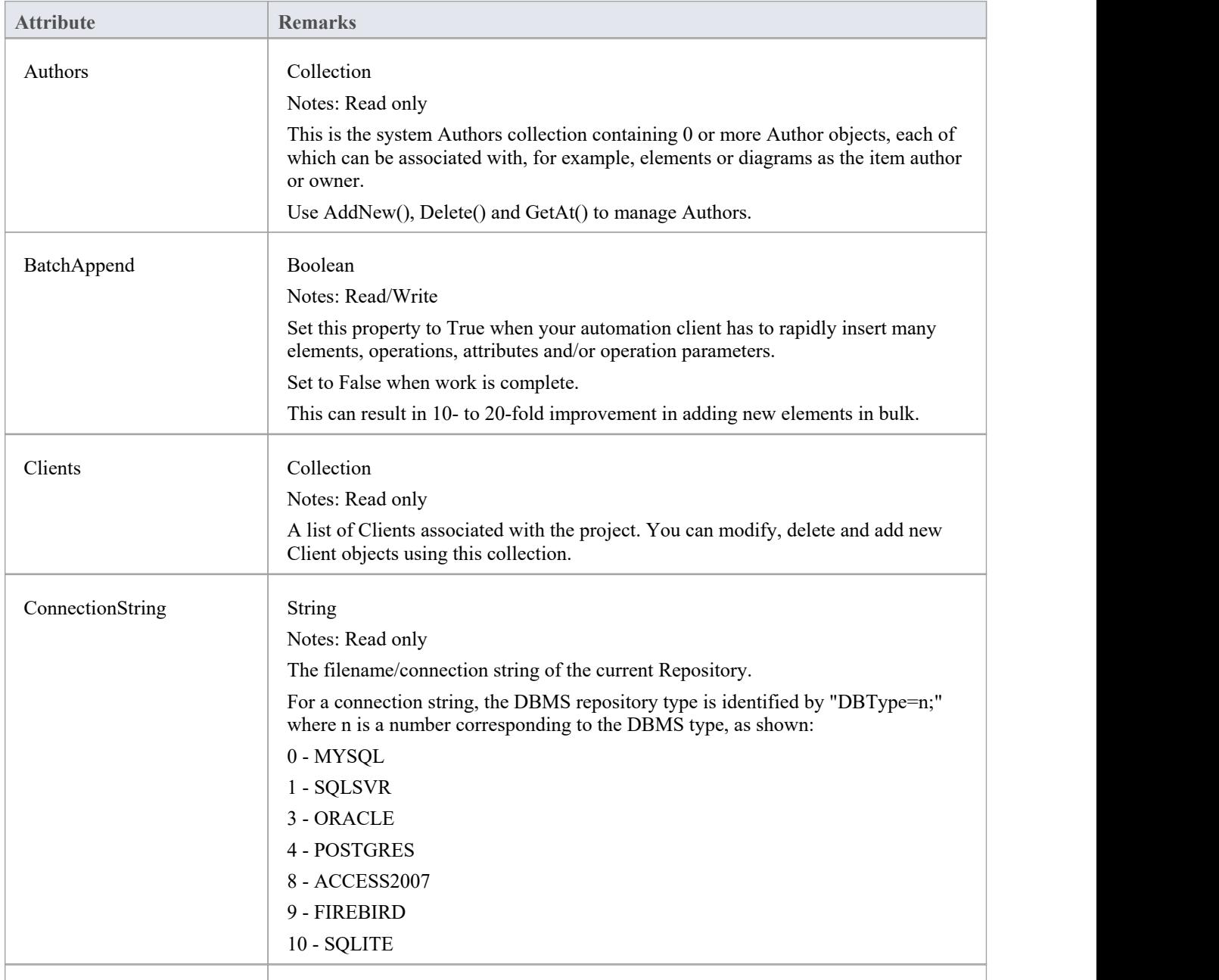

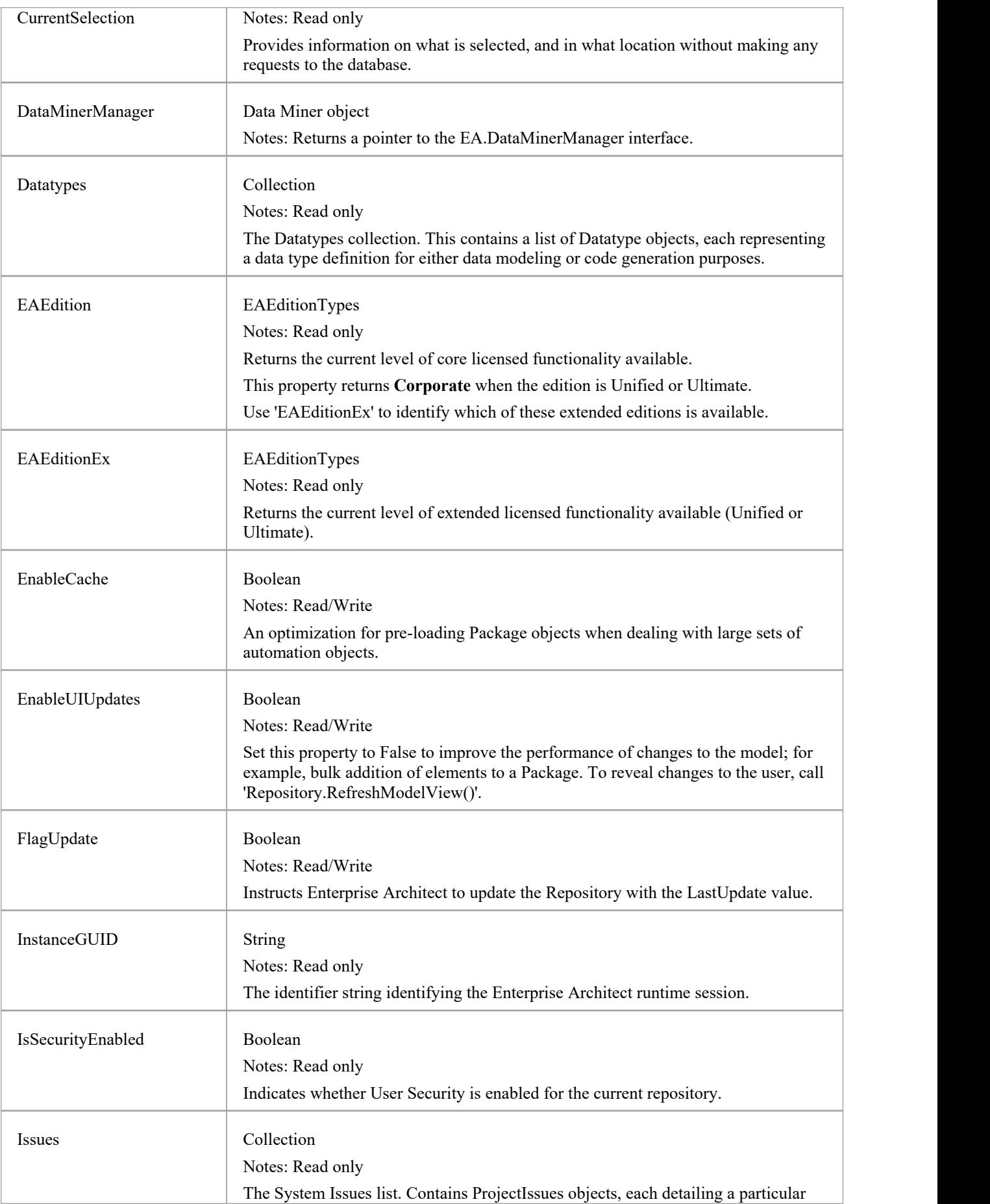

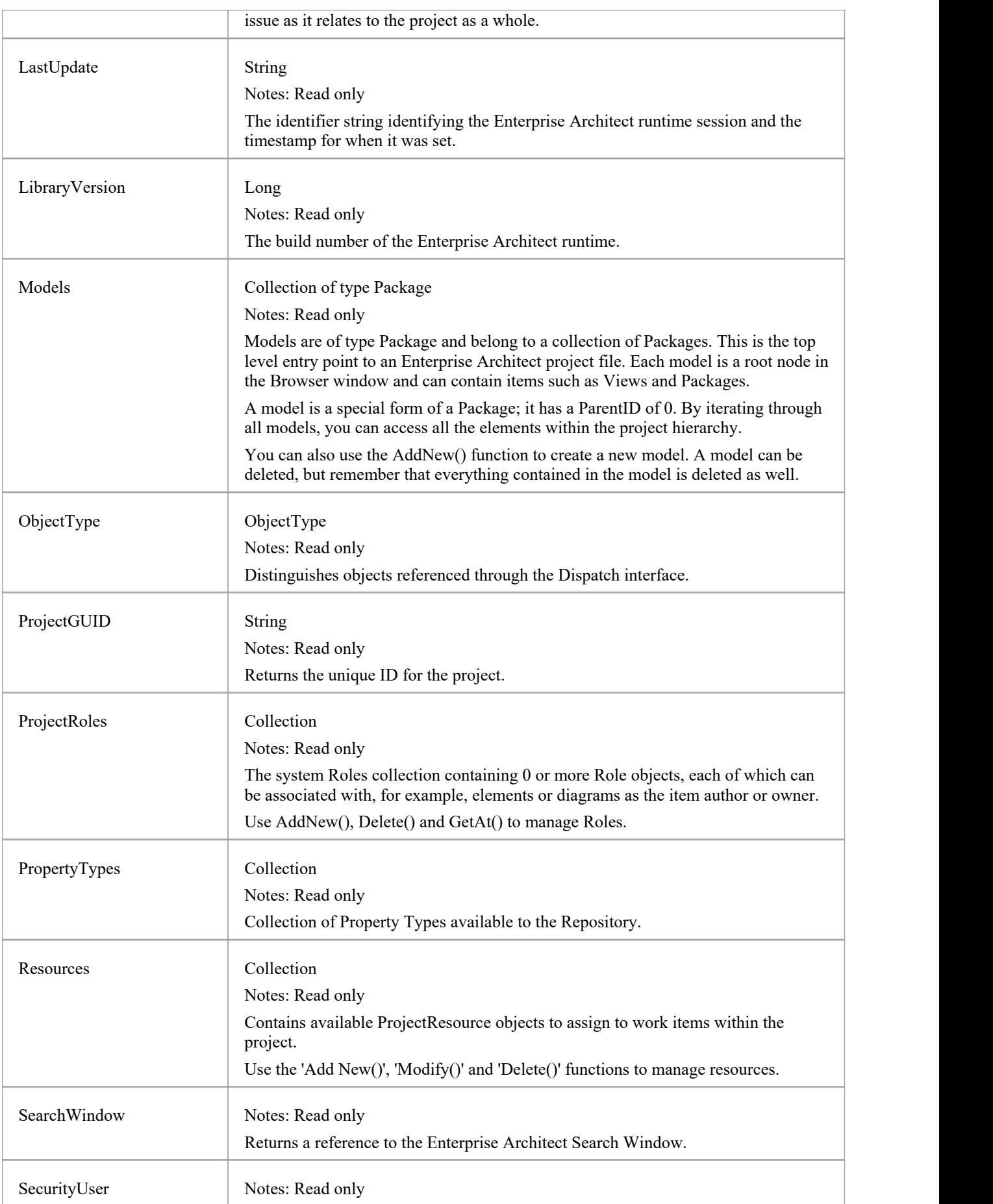

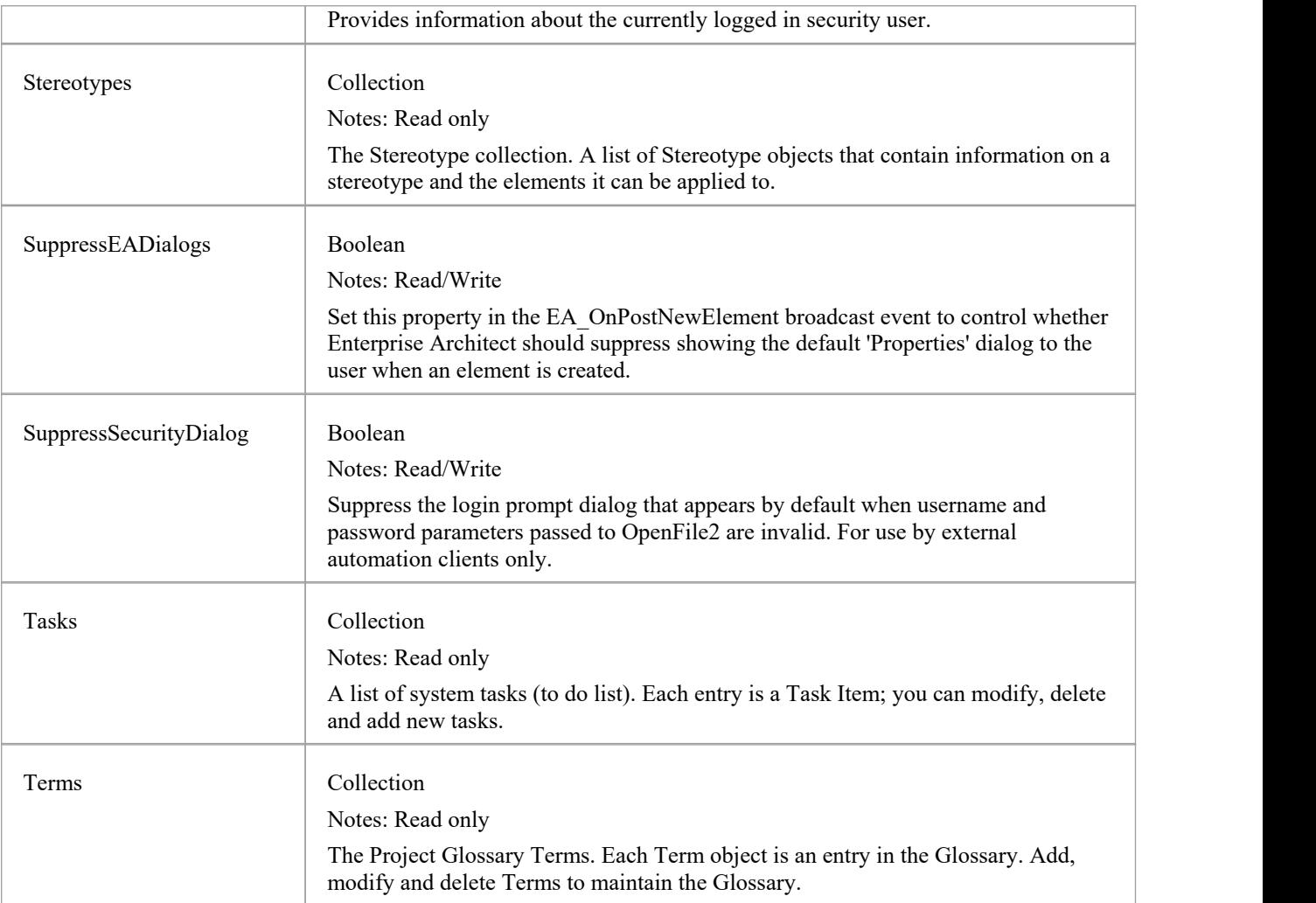

## **Repository Methods**

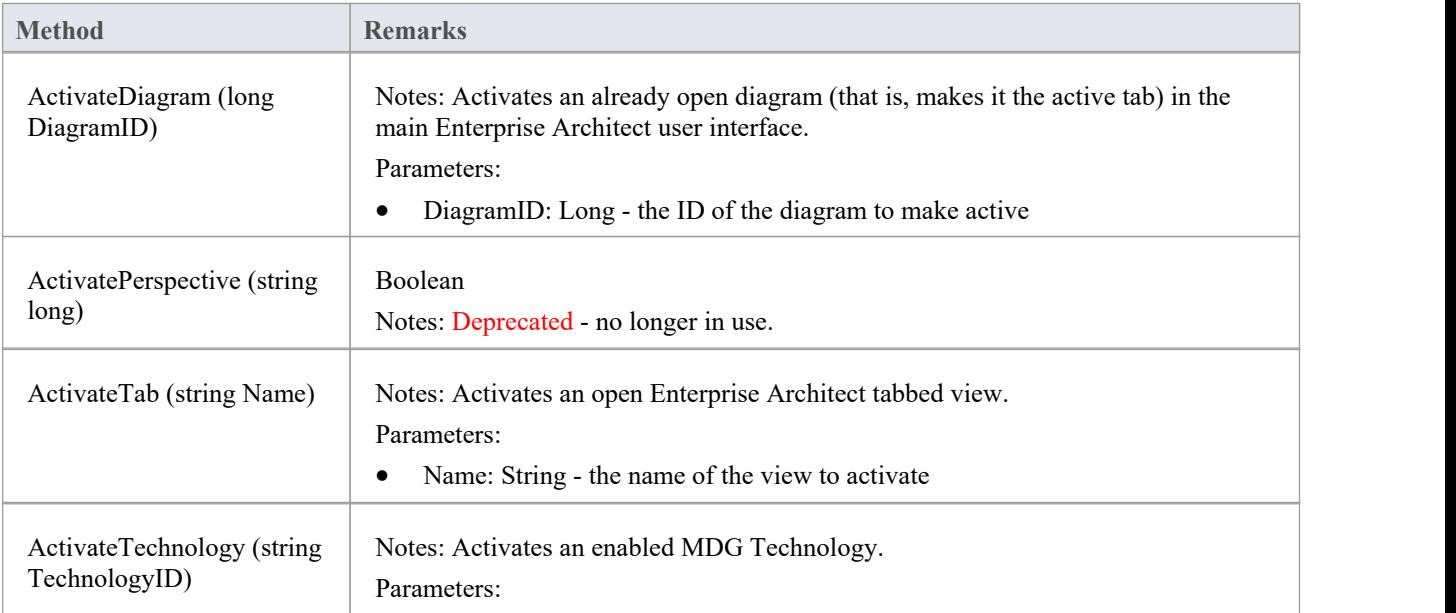

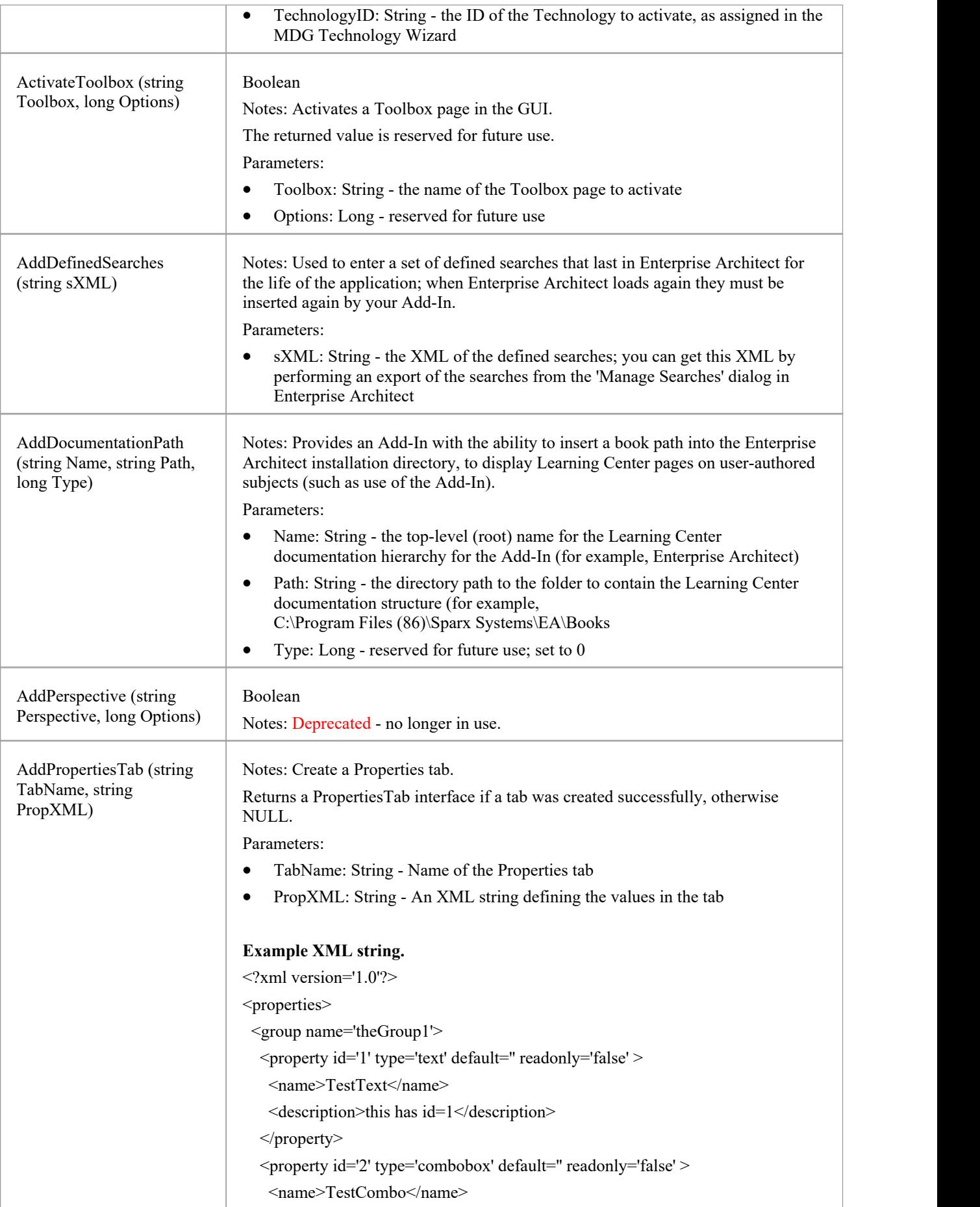

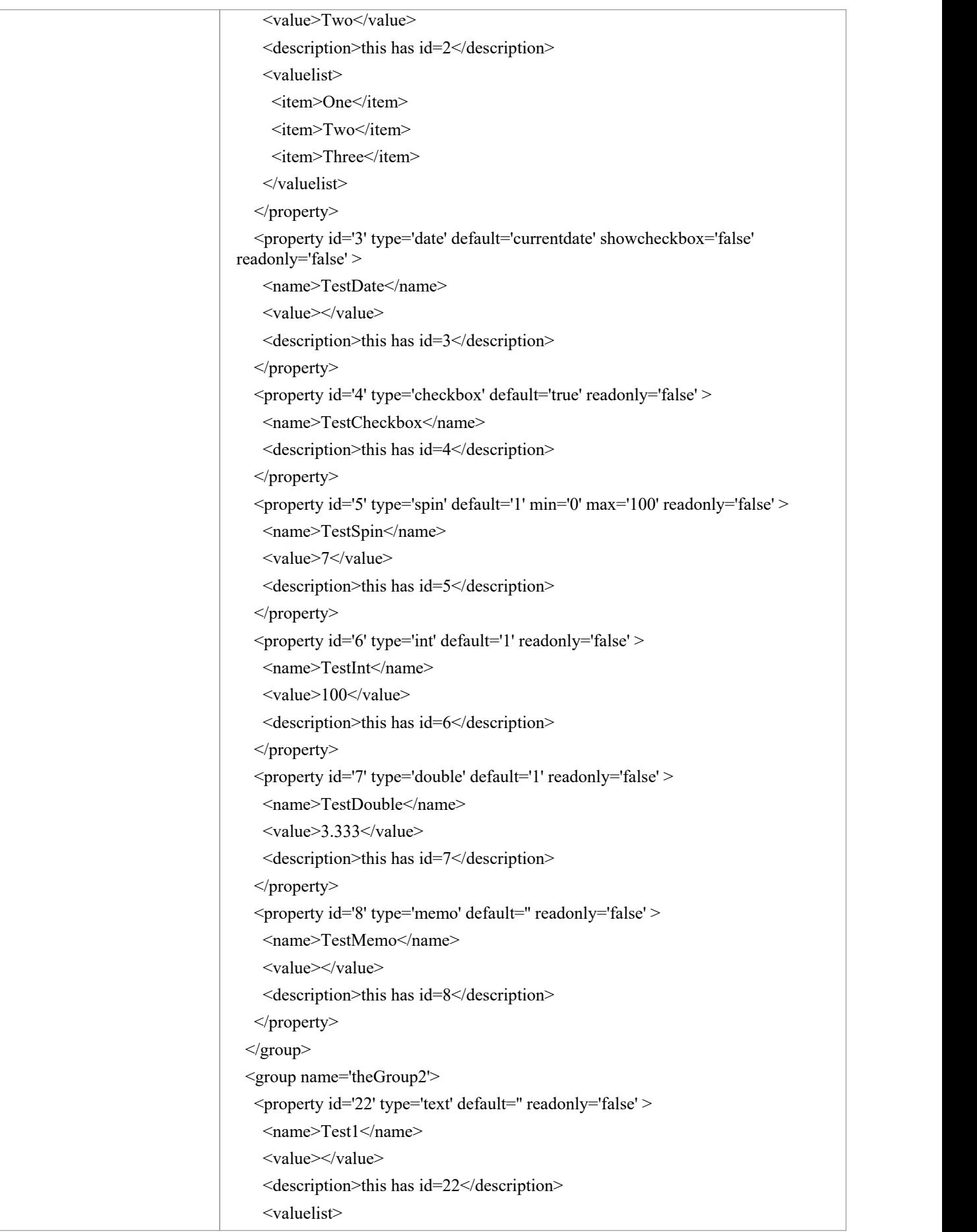

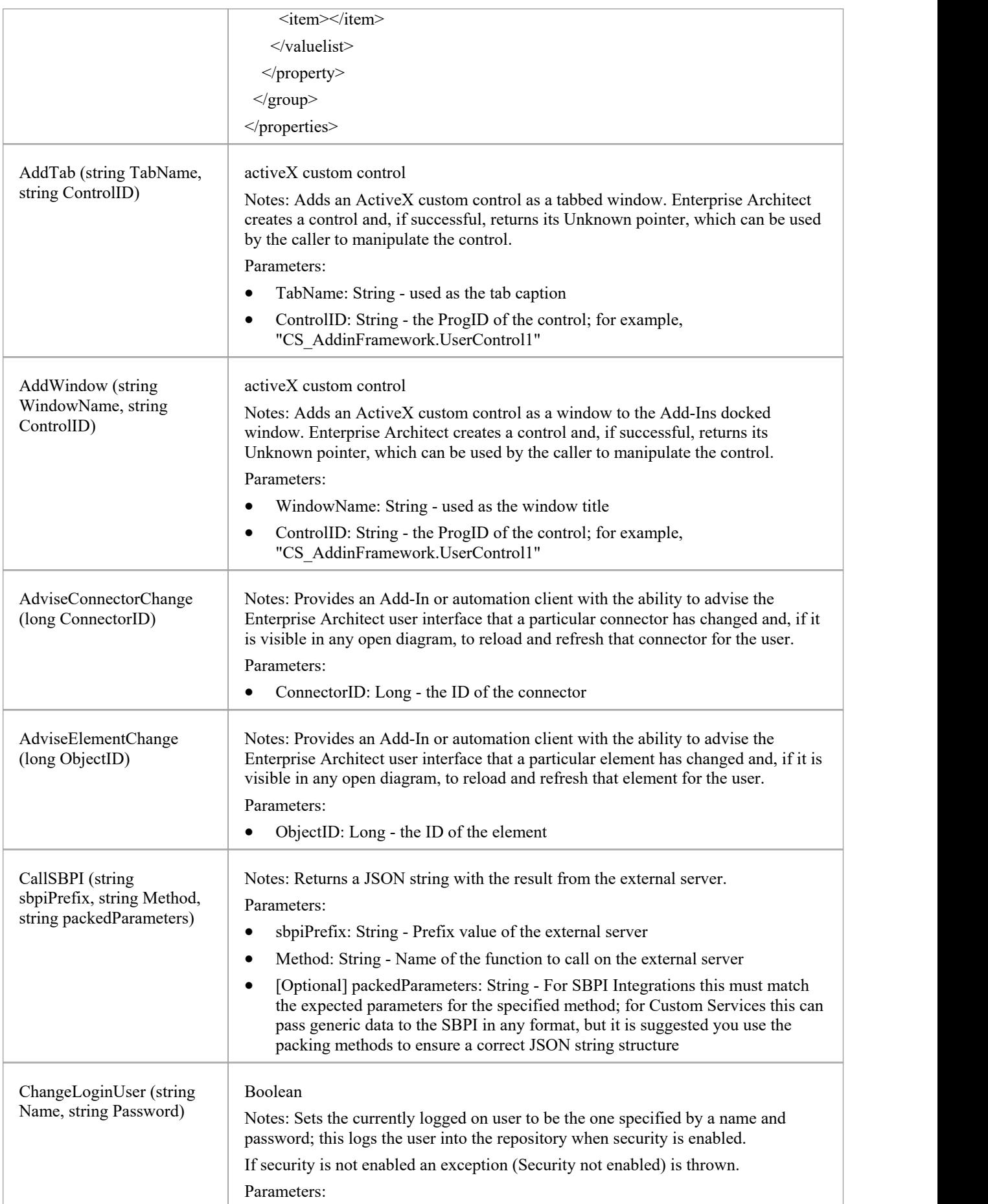

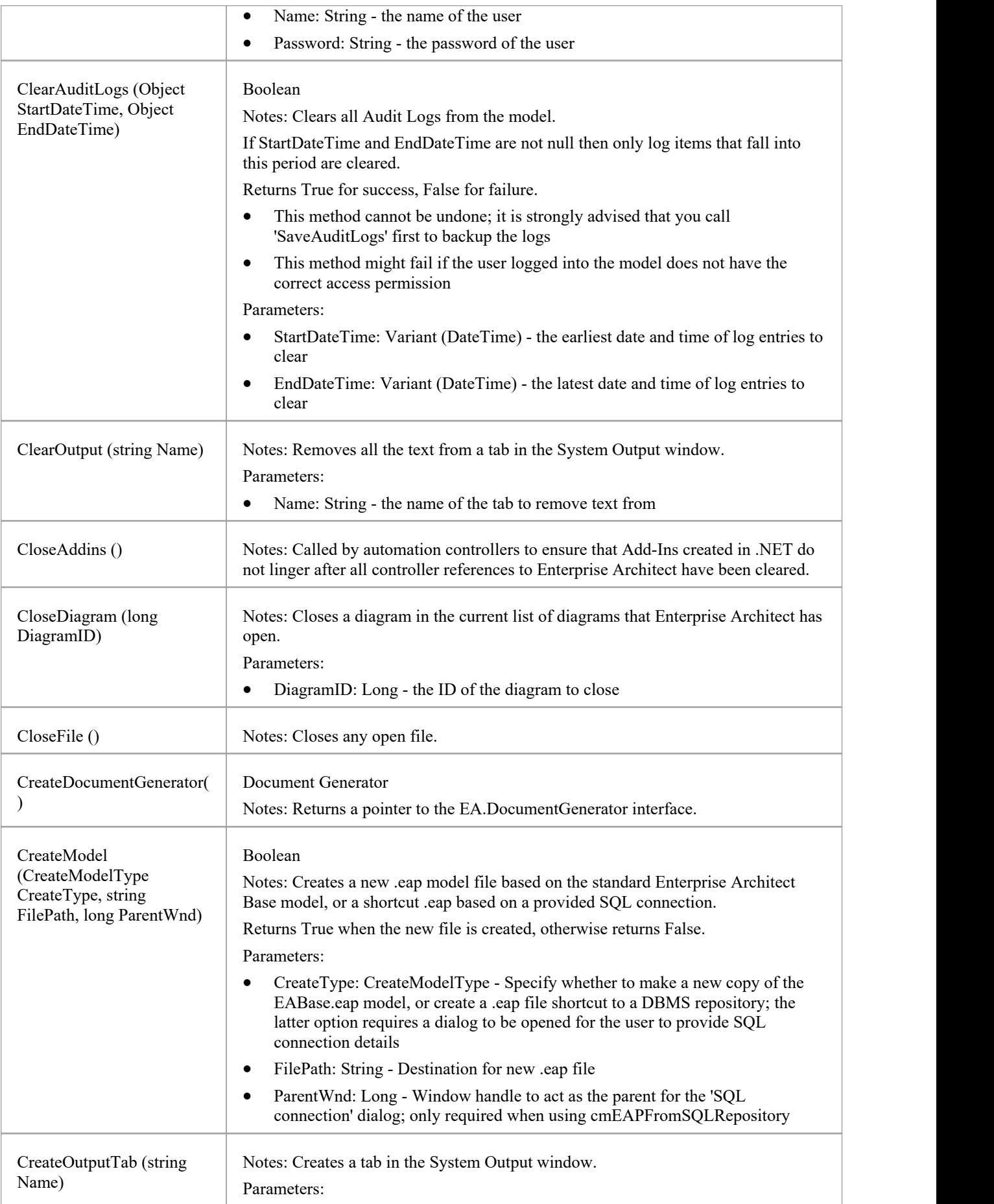

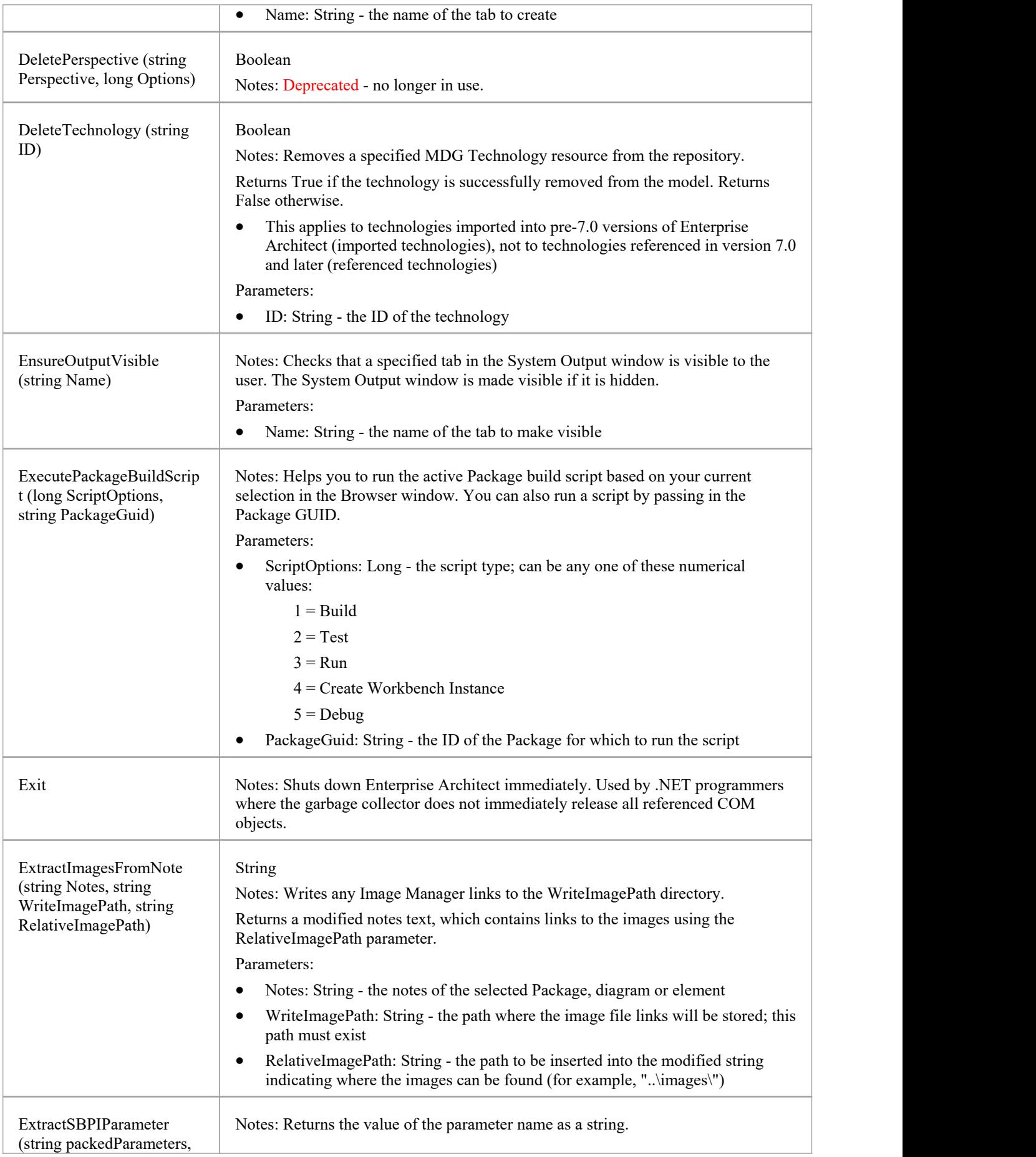

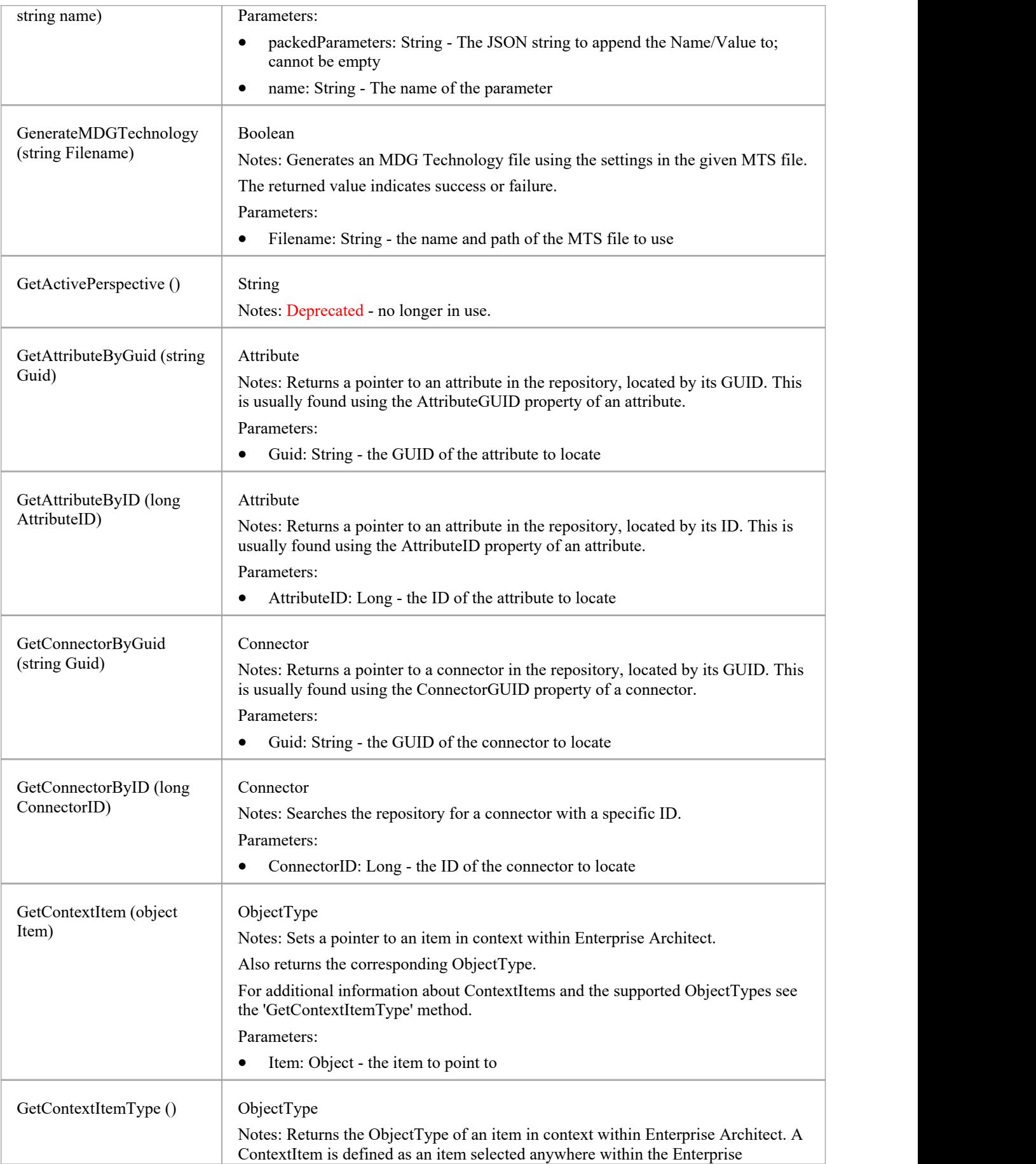
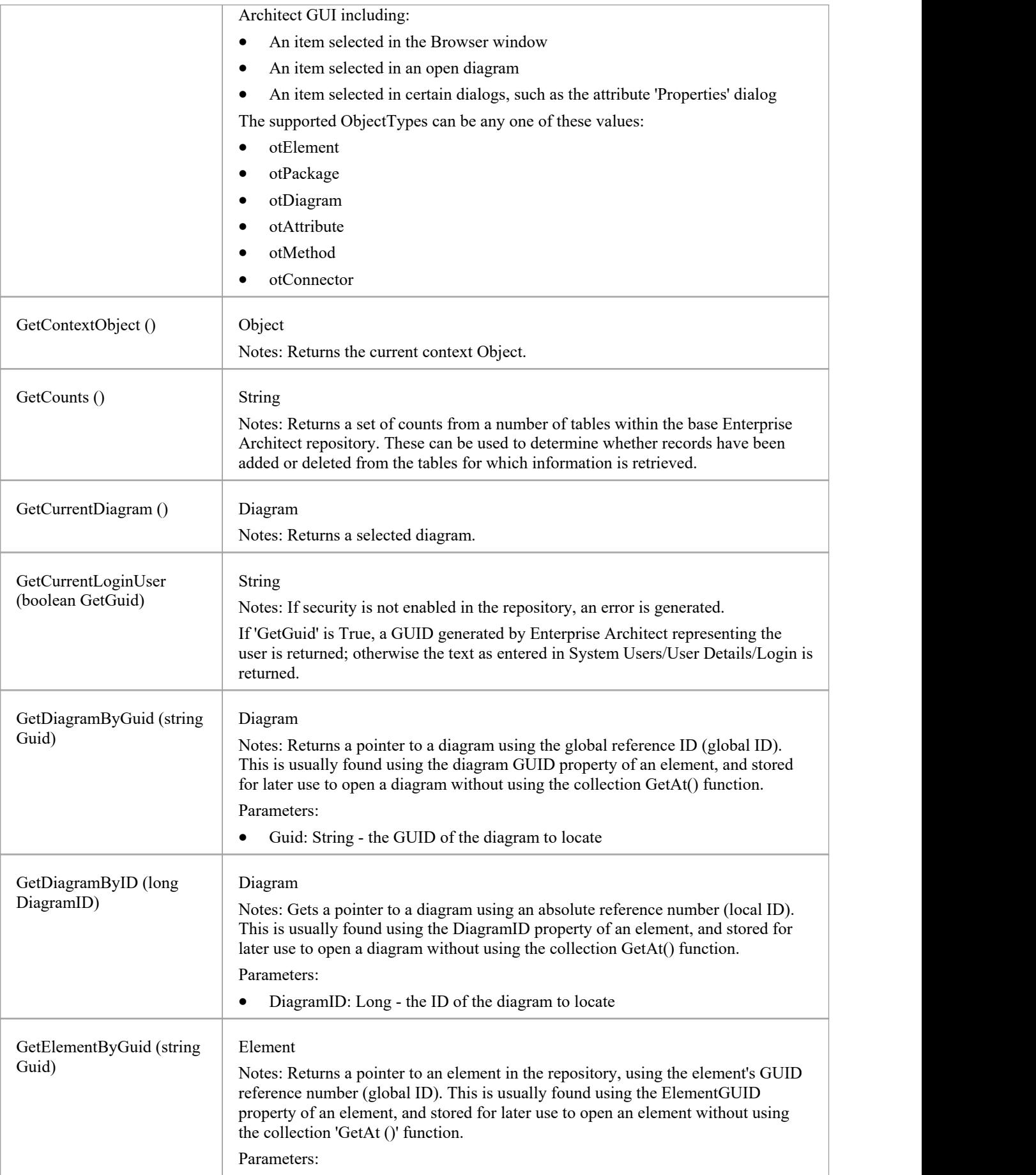

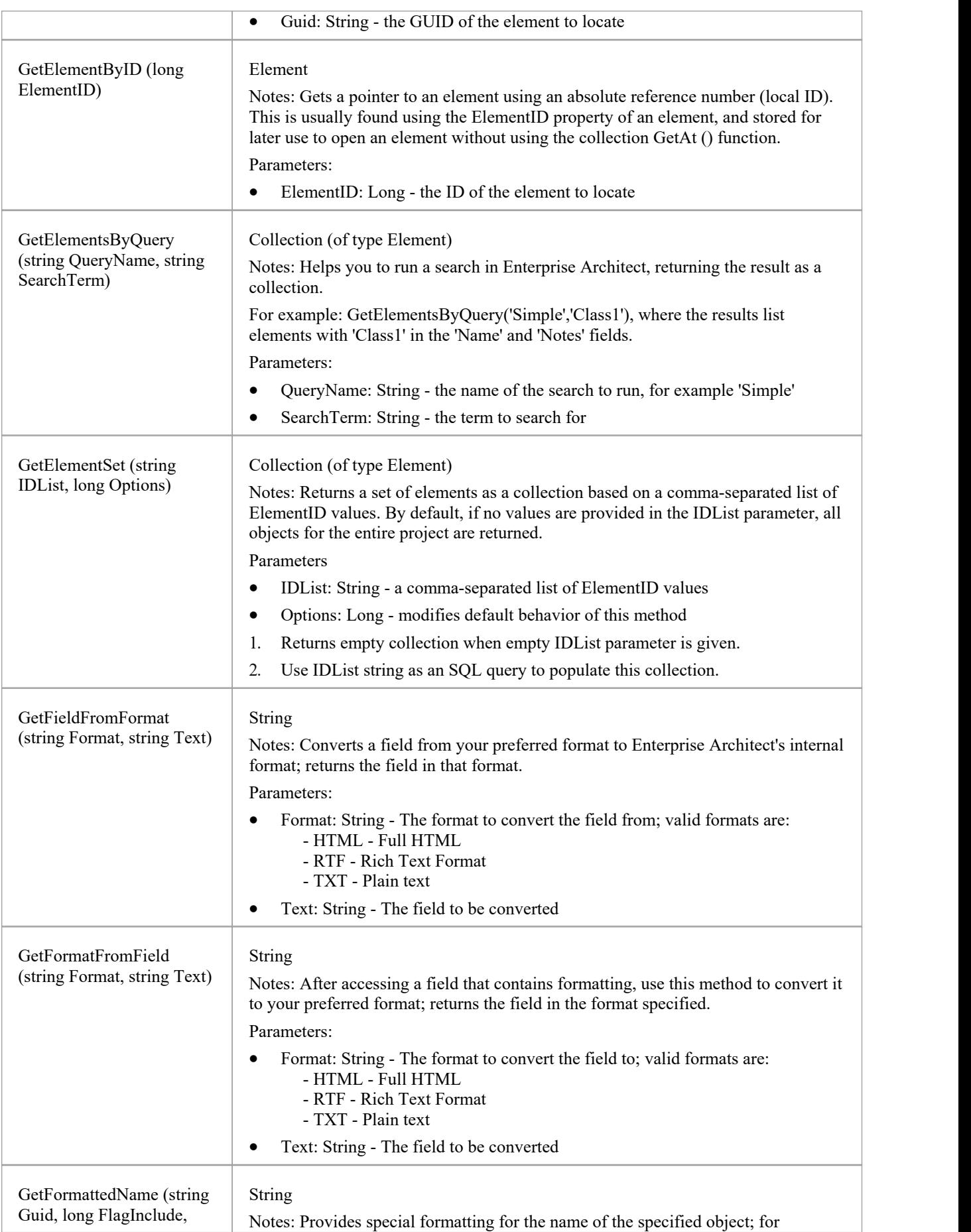

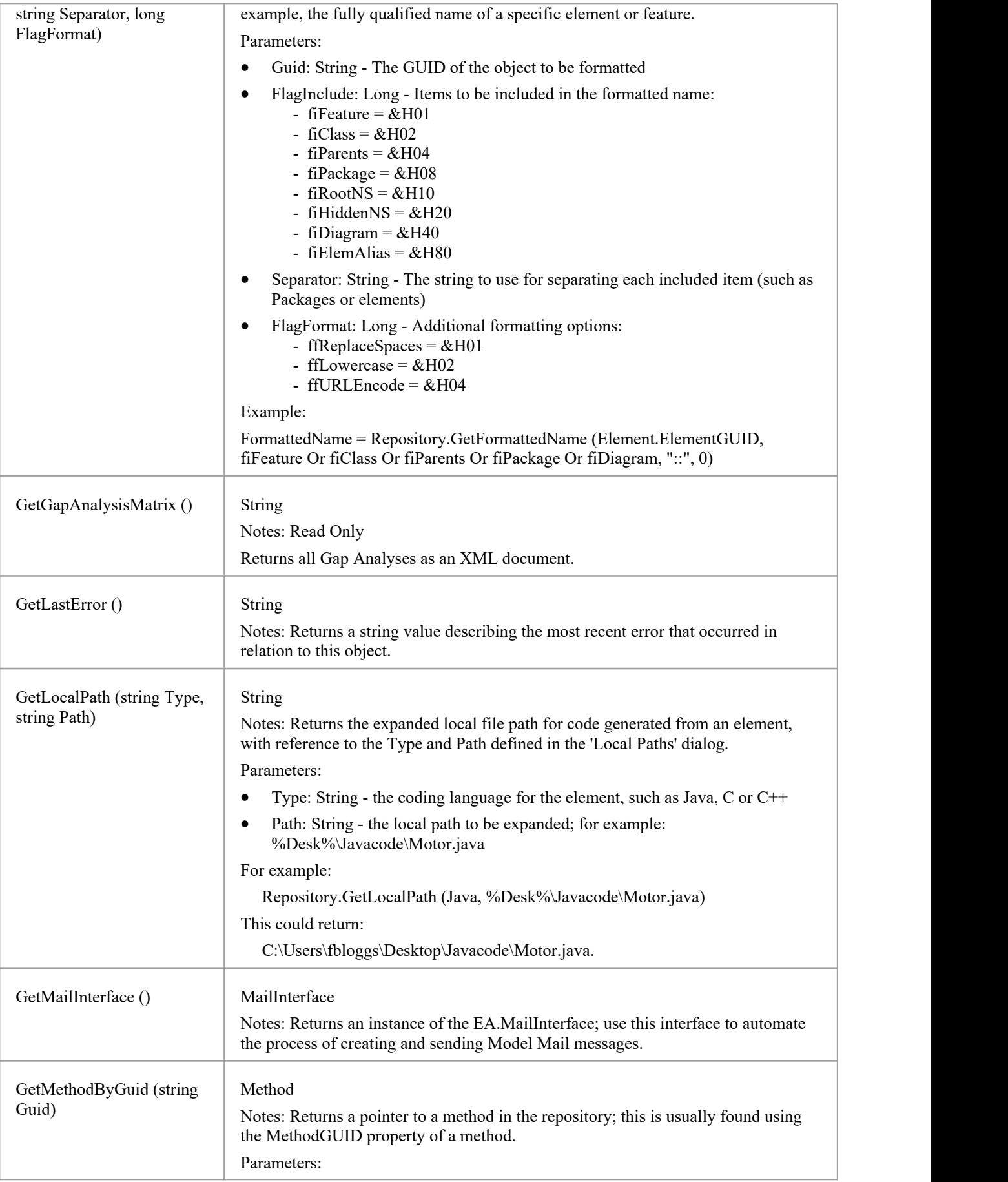

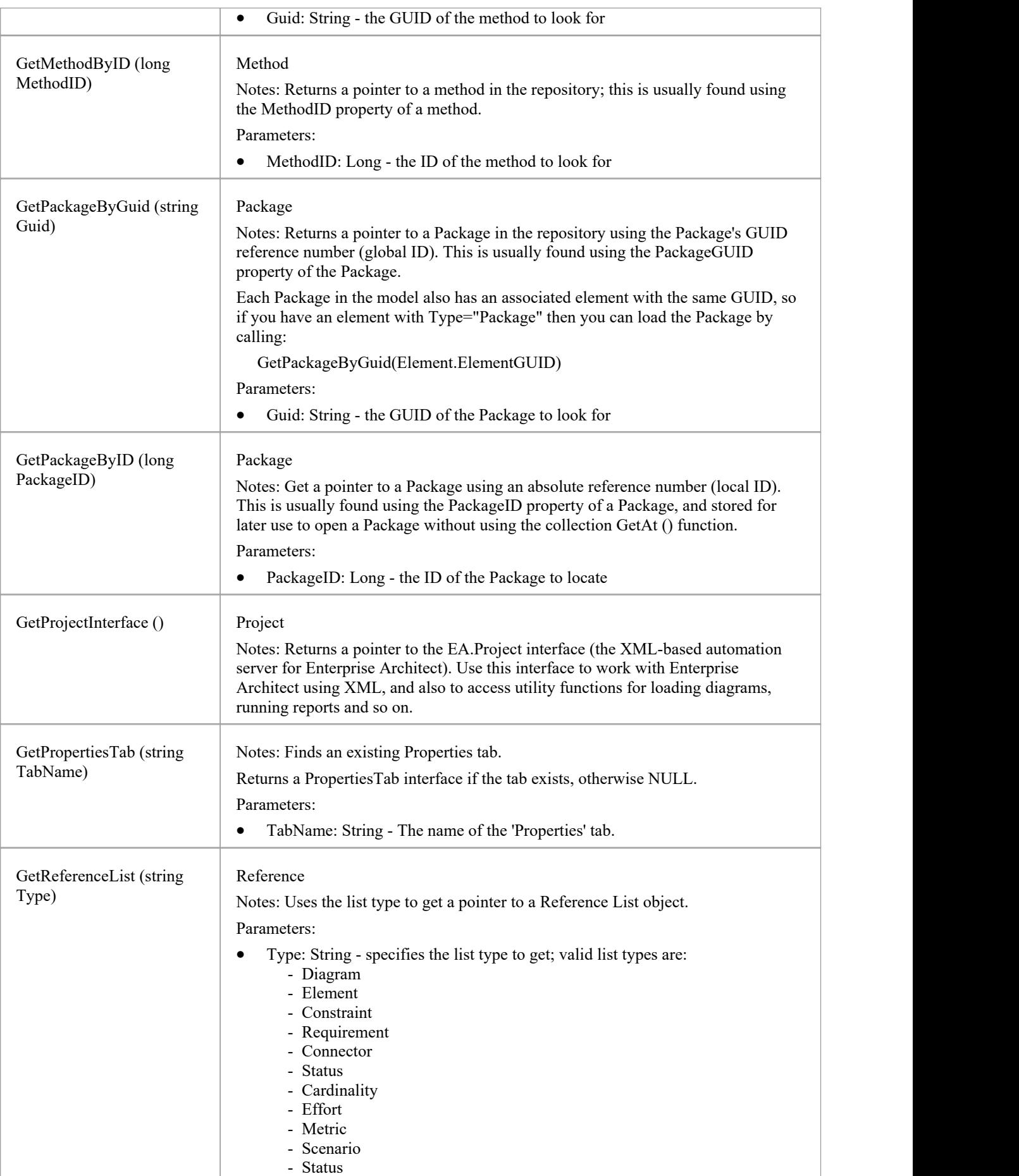

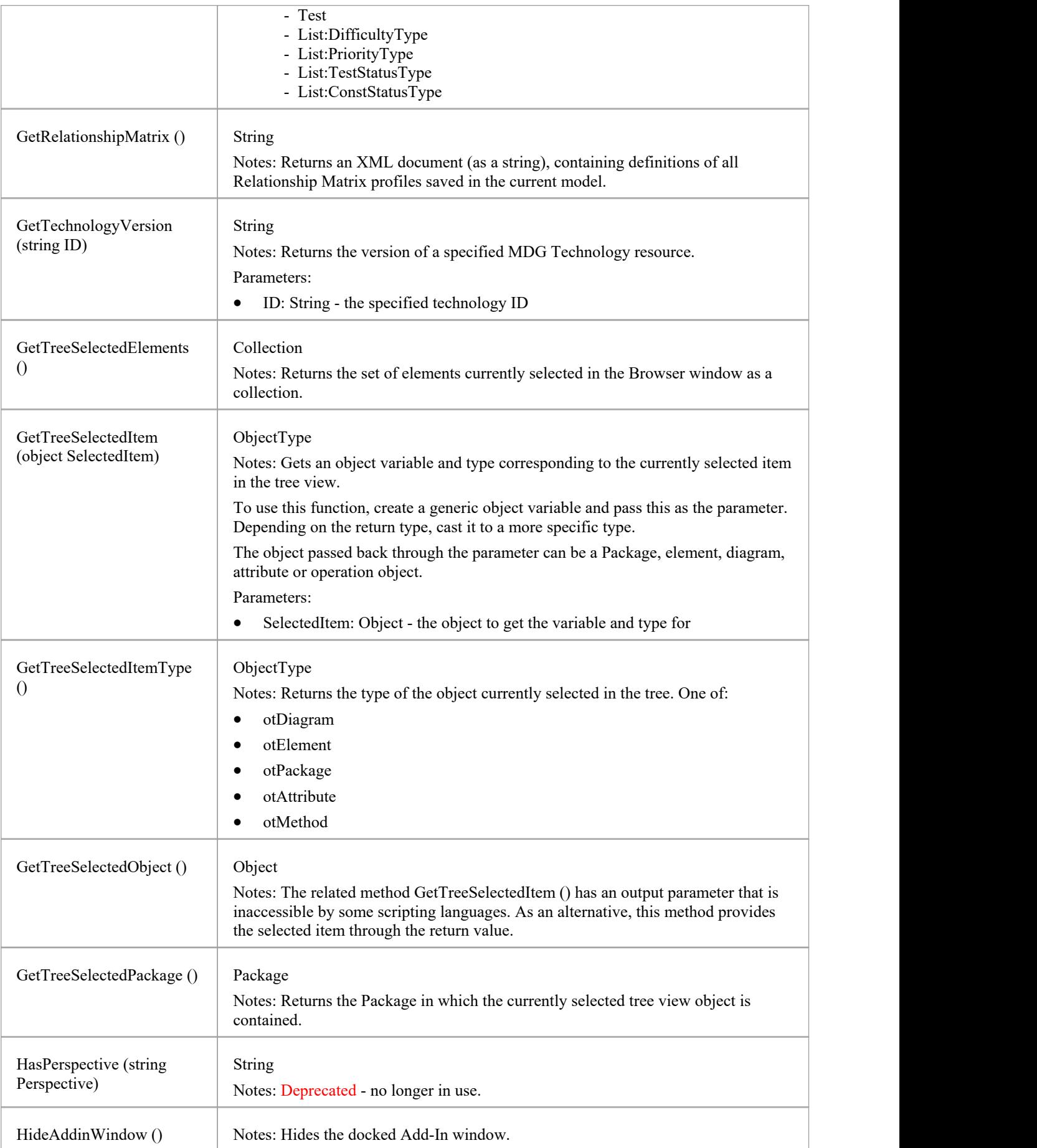

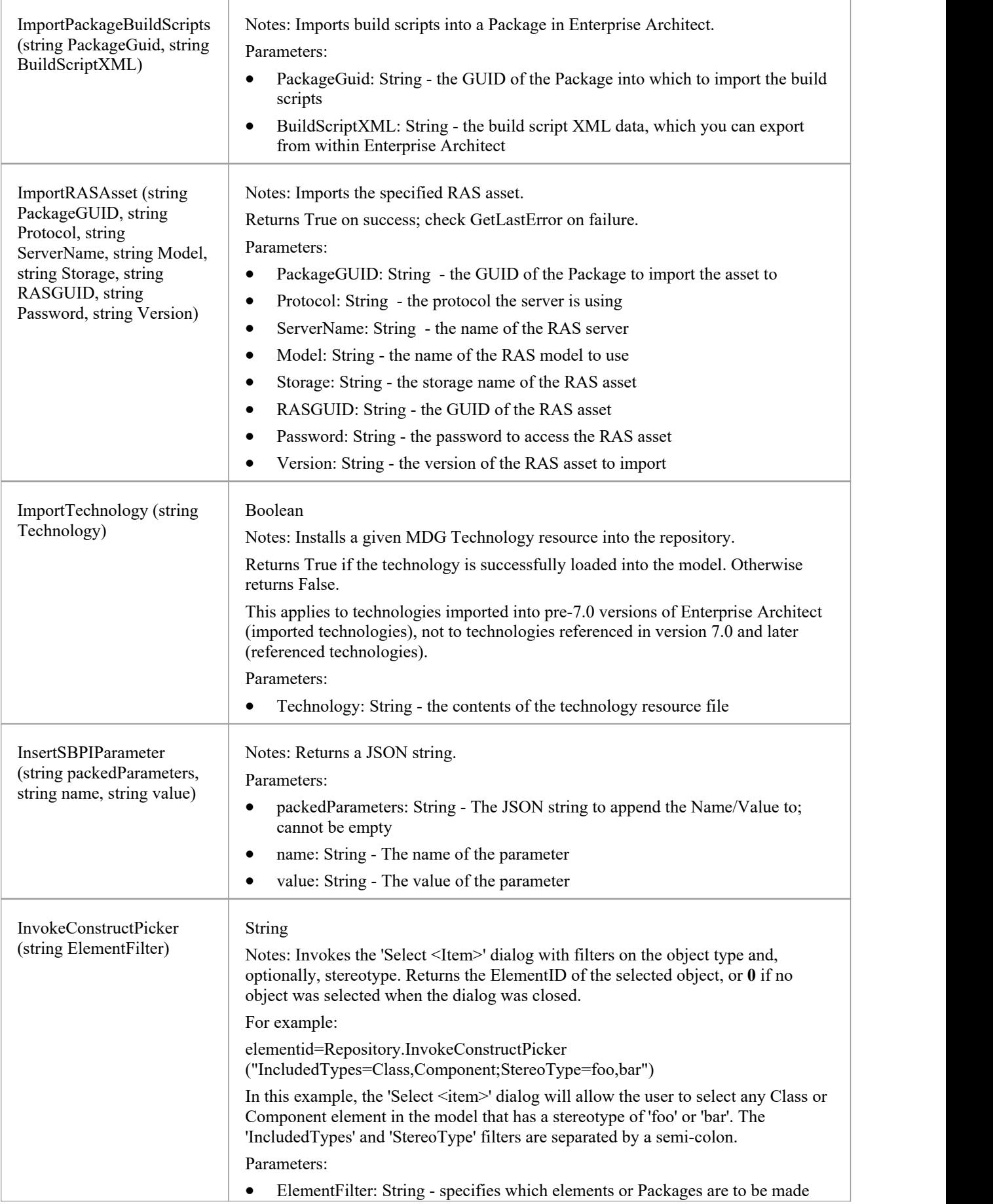

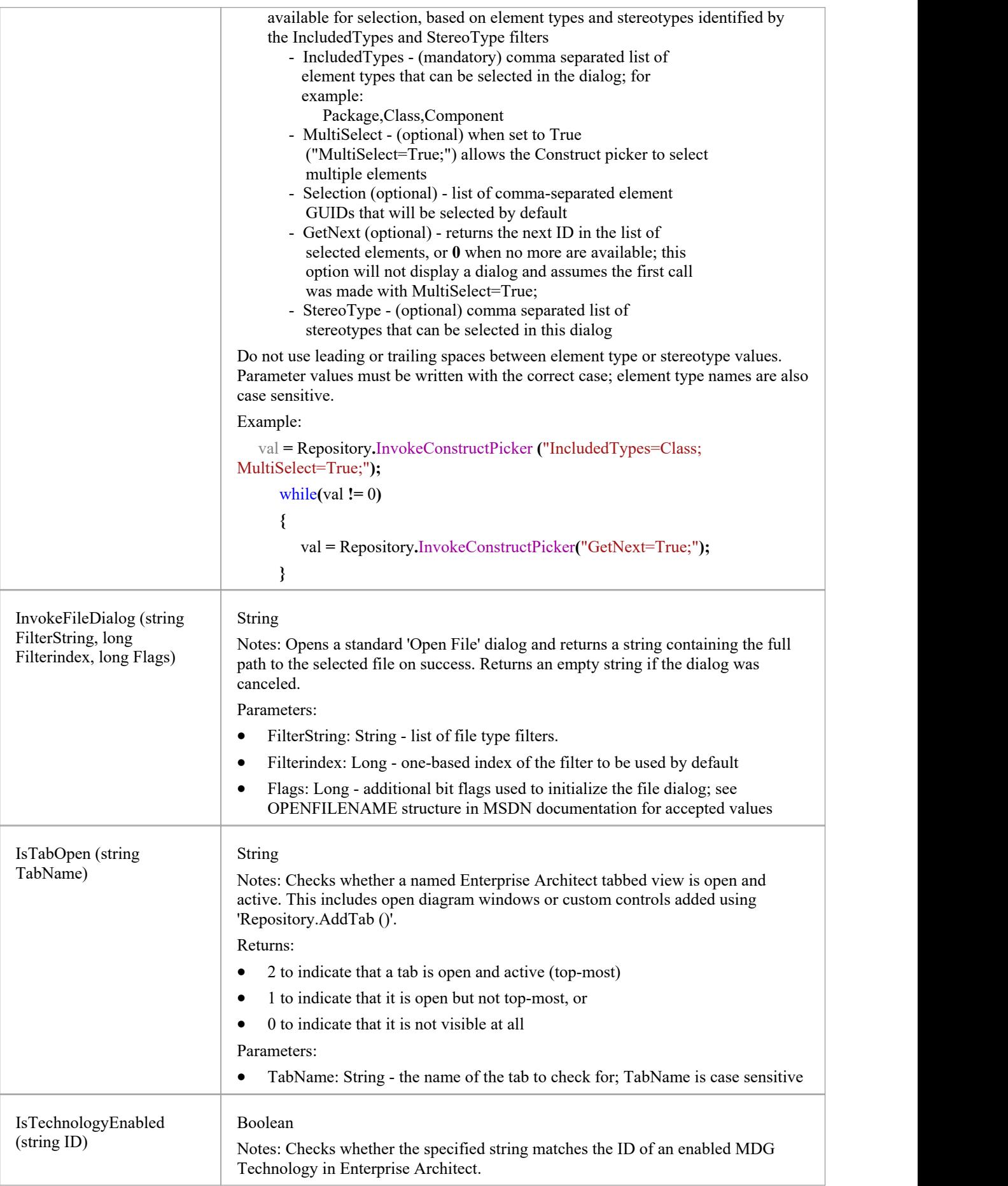

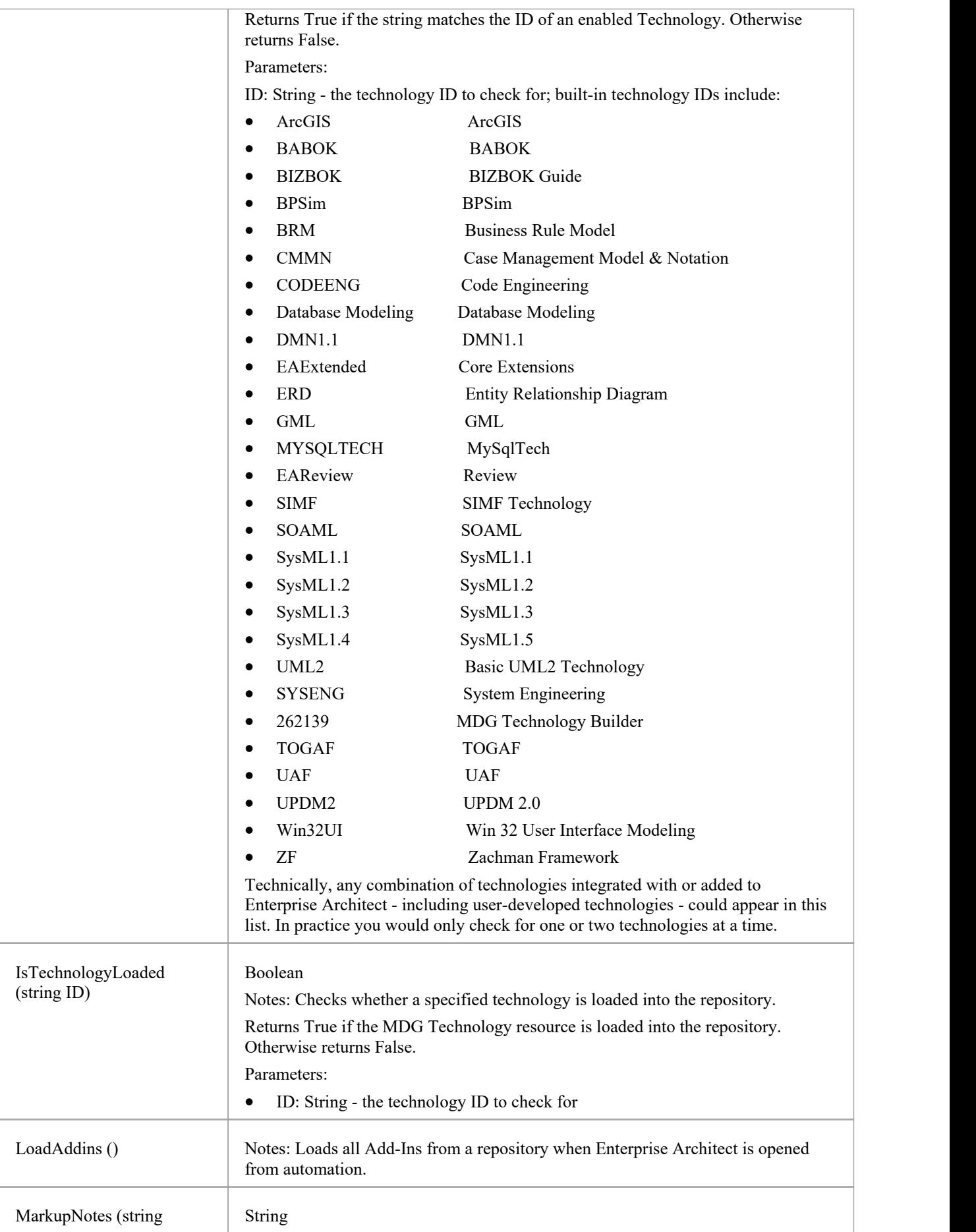

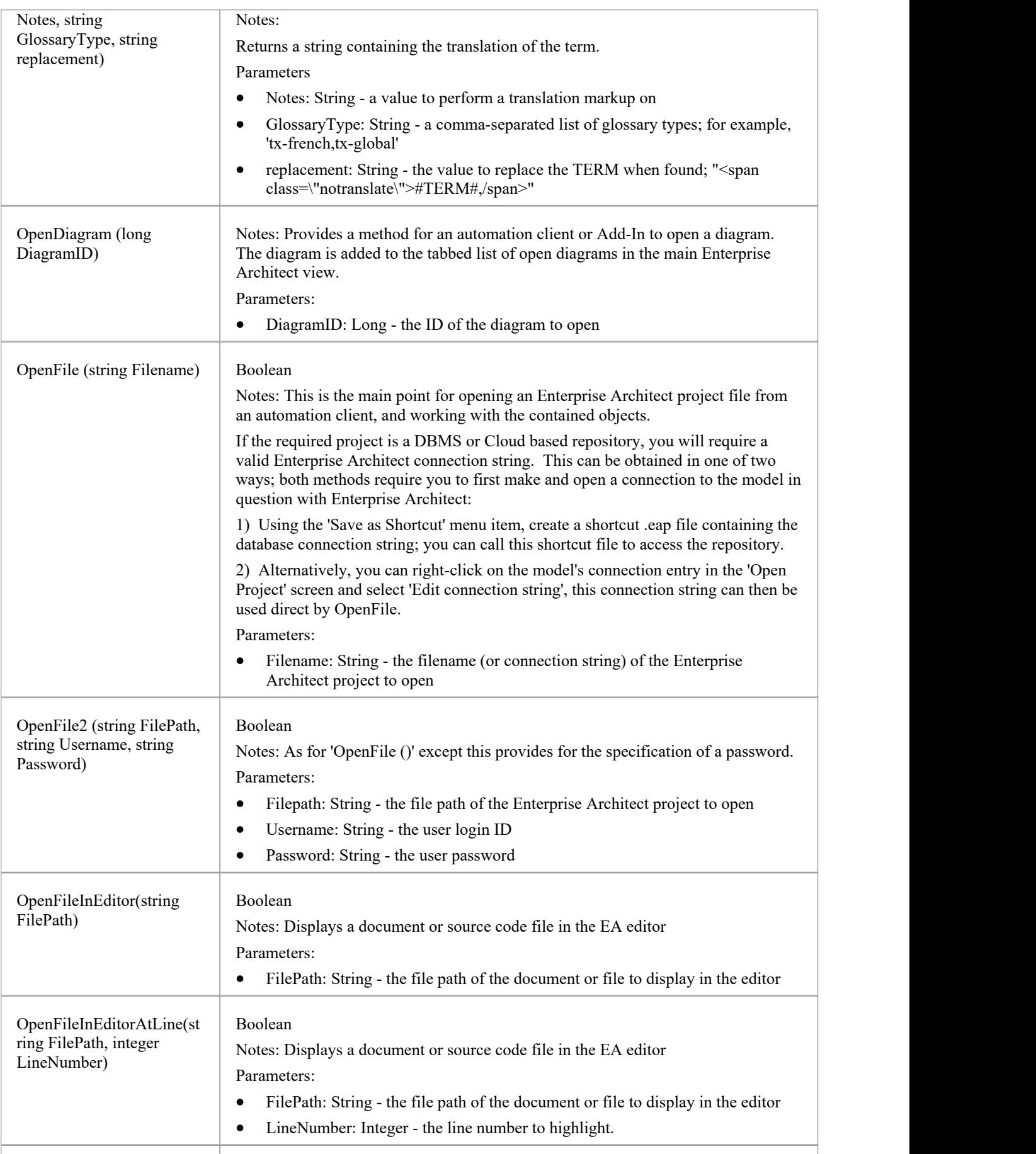

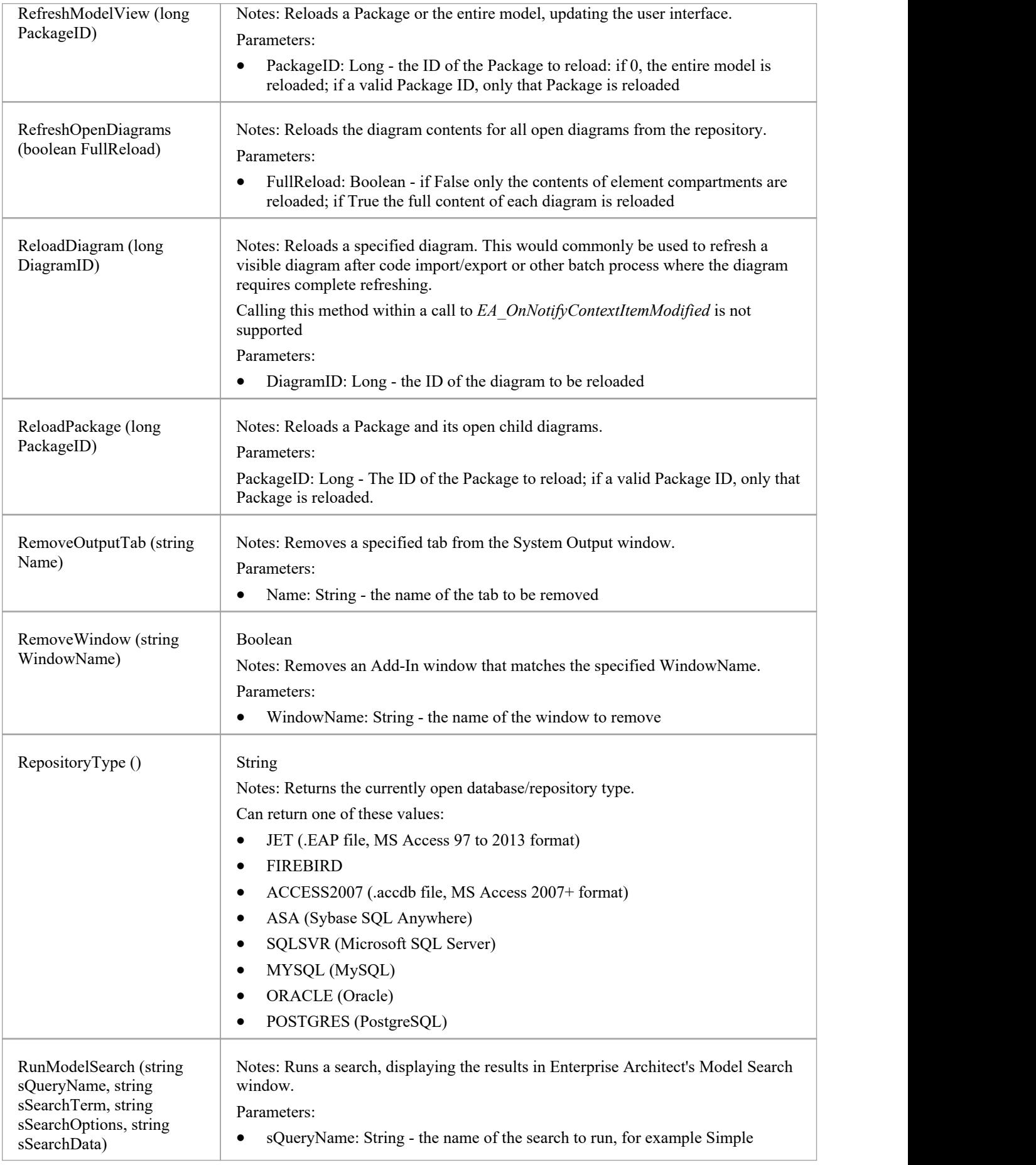

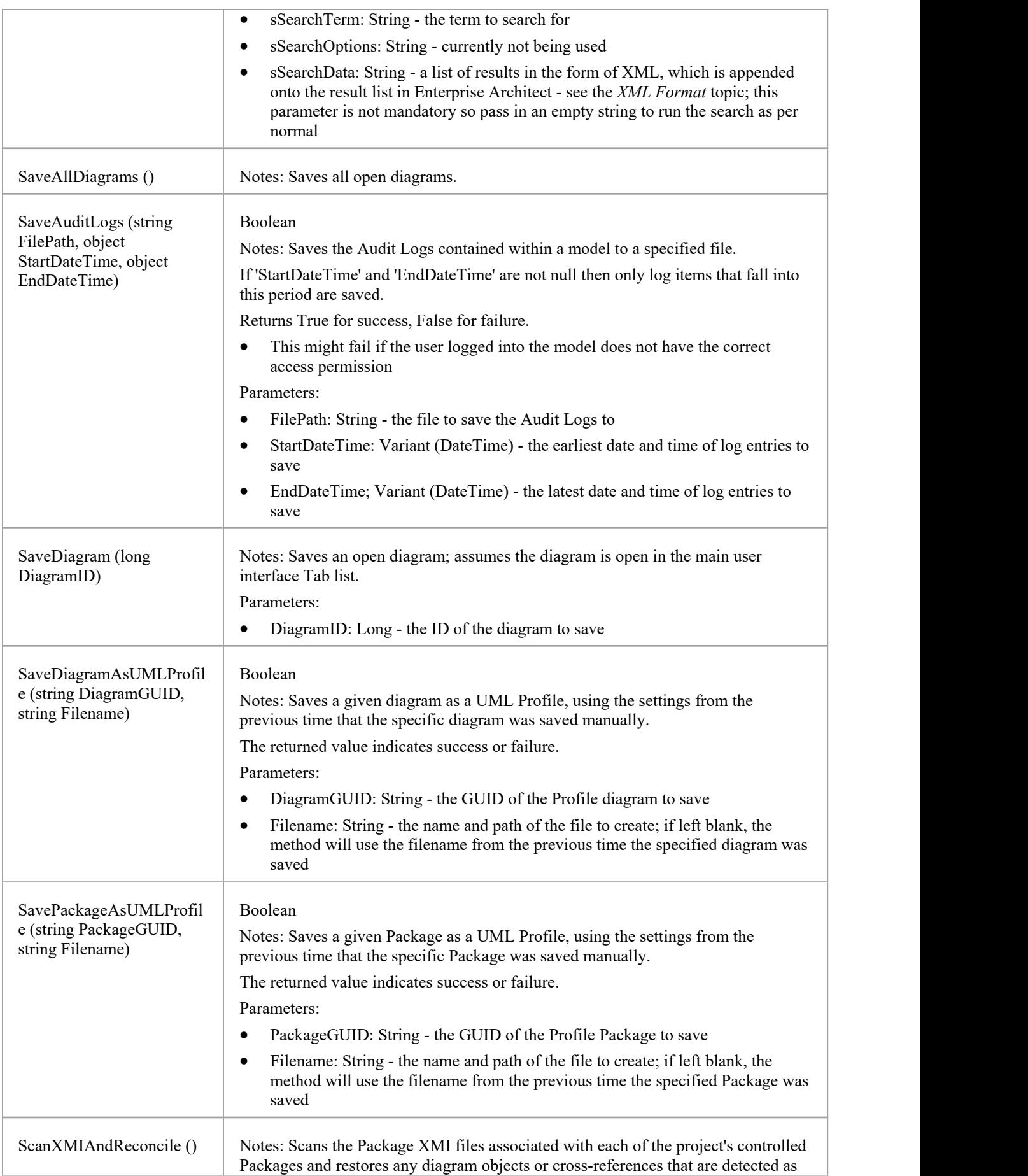

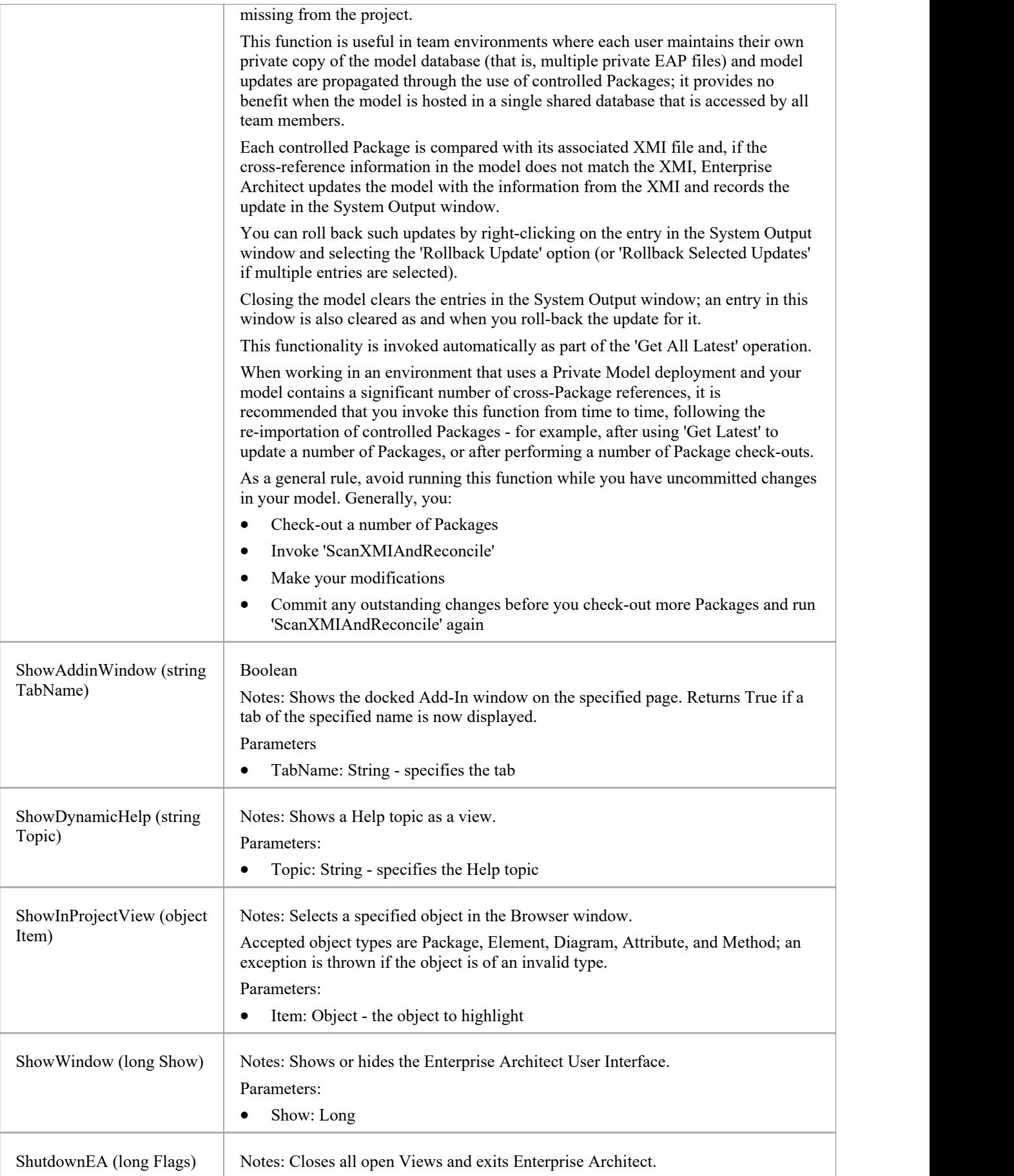

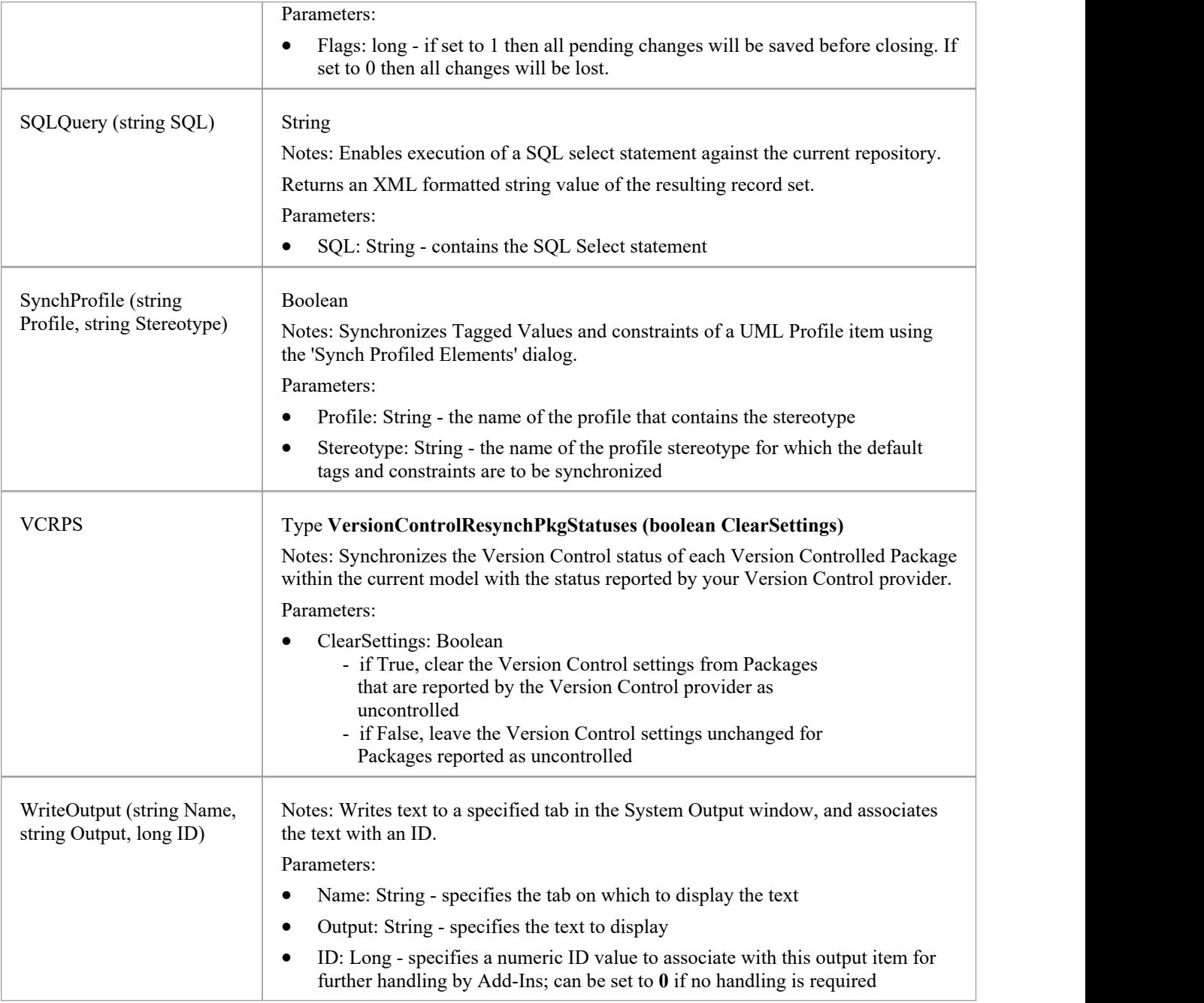

# **SecurityUser Class**

A SecurityUser object represents a named security user.

#### **Associated table in repository**

None.

# **SecurityUser Attributes**

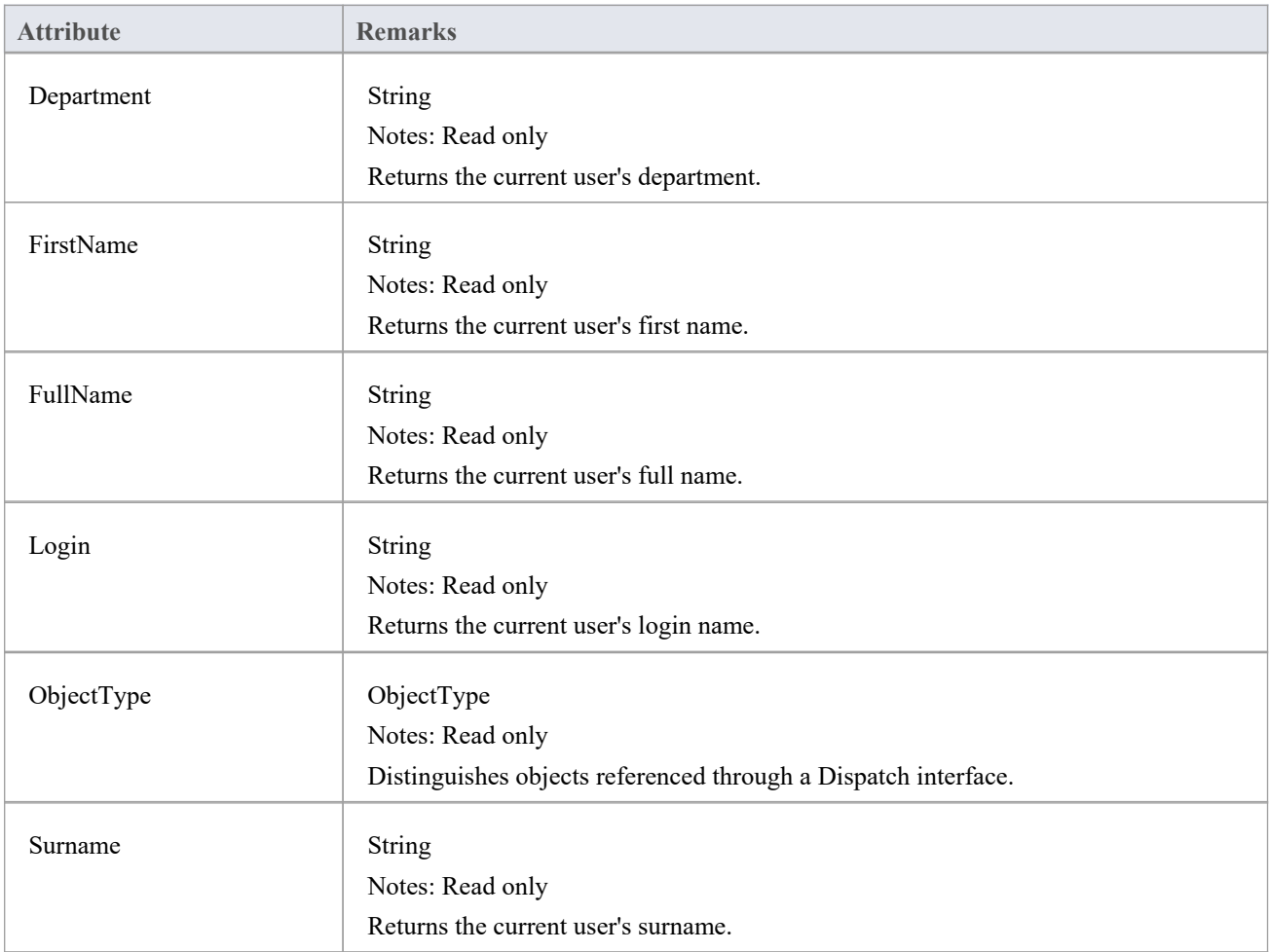

# **SecurityUser Methods**

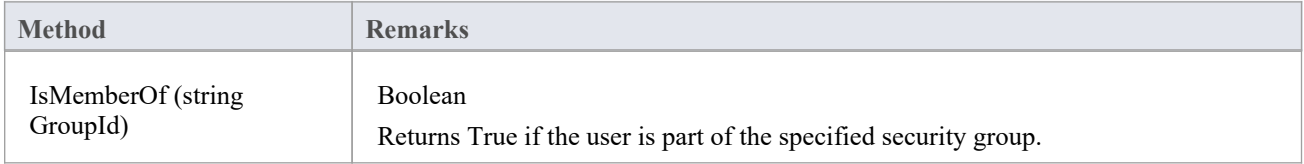

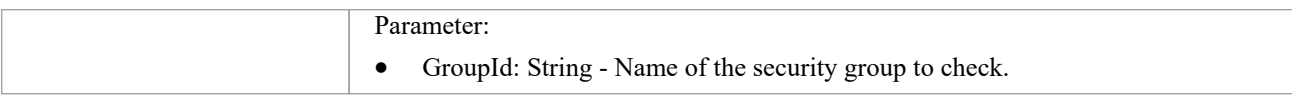

# **Stereotype Class**

The Stereotype element corresponds to a UML stereotype, which is an extension mechanism for varying the behavior and type of a model element. Use the Repository Stereotypes collection to add new elements and delete existing ones.

### **Associated table in repository**

t stereotypes

### **Stereotype Attributes**

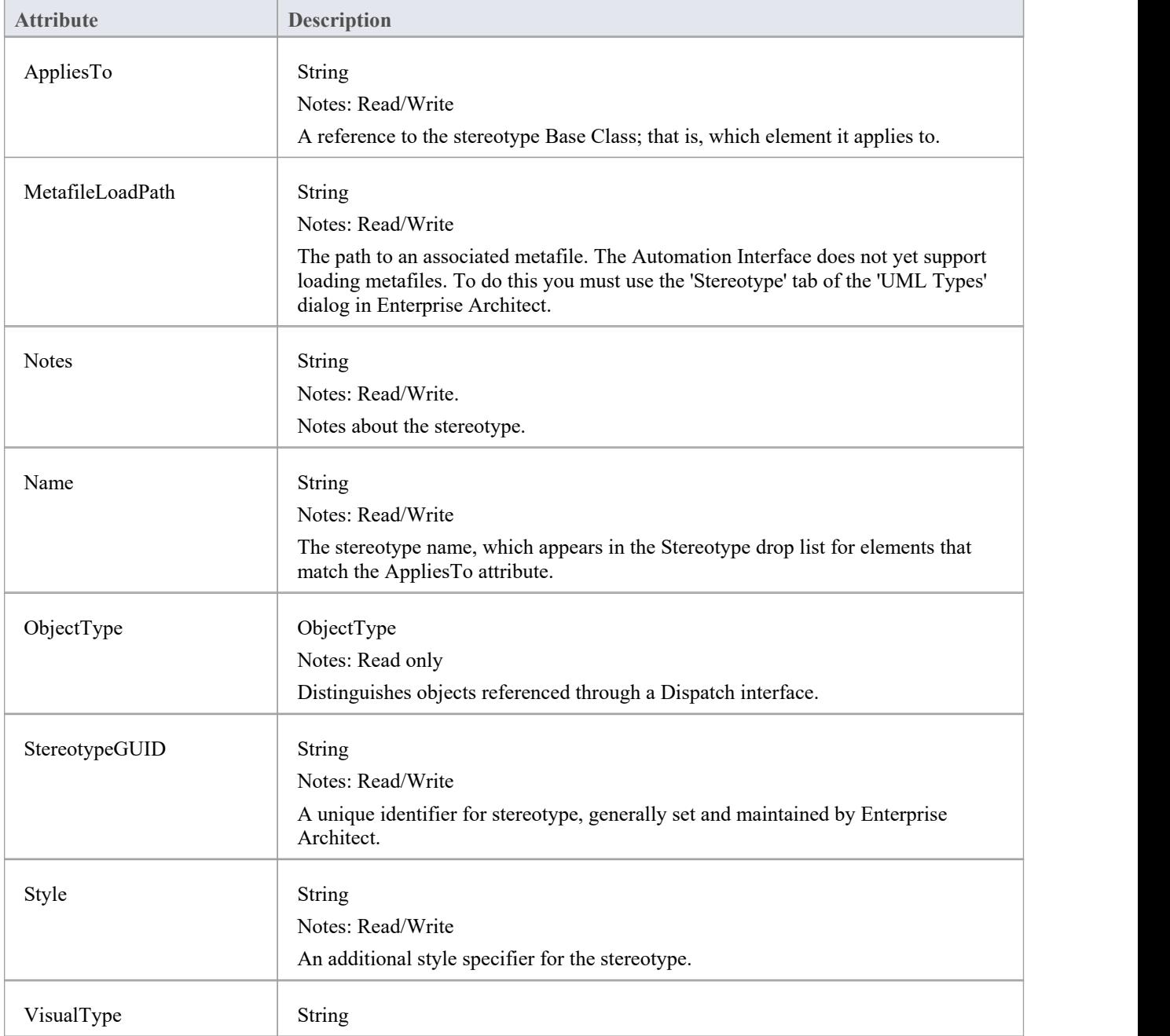

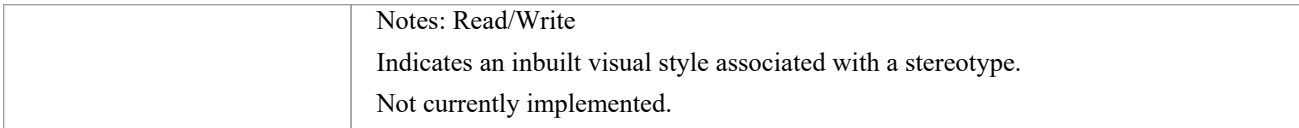

# **Stereotype Methods**

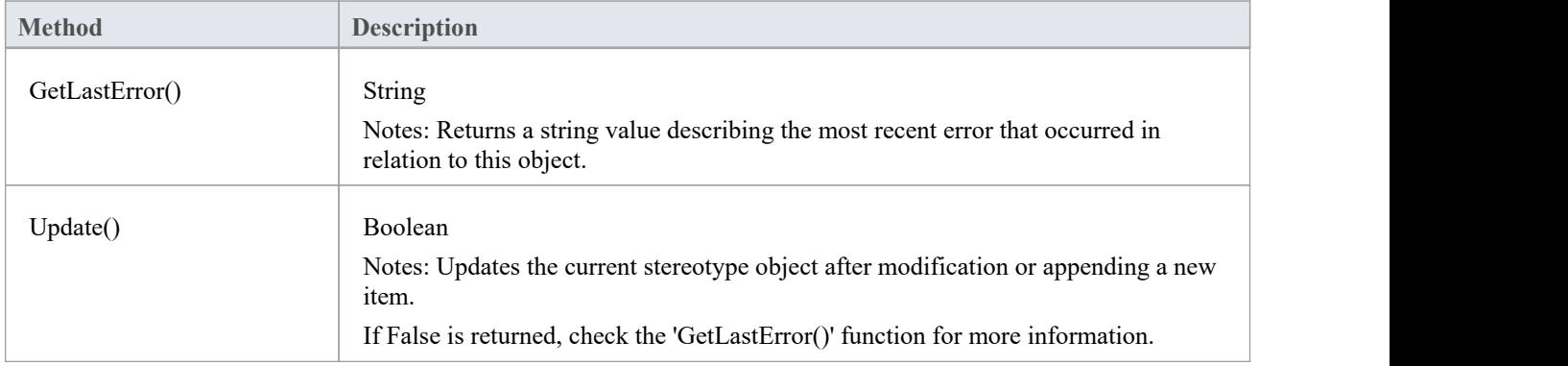

# **Task Class**

A Task is an entry in the System Task list. Tasks can be accessed using the Repository Tasks collection.

#### **Associated table in repository**

t\_tasks

#### **Task Attributes**

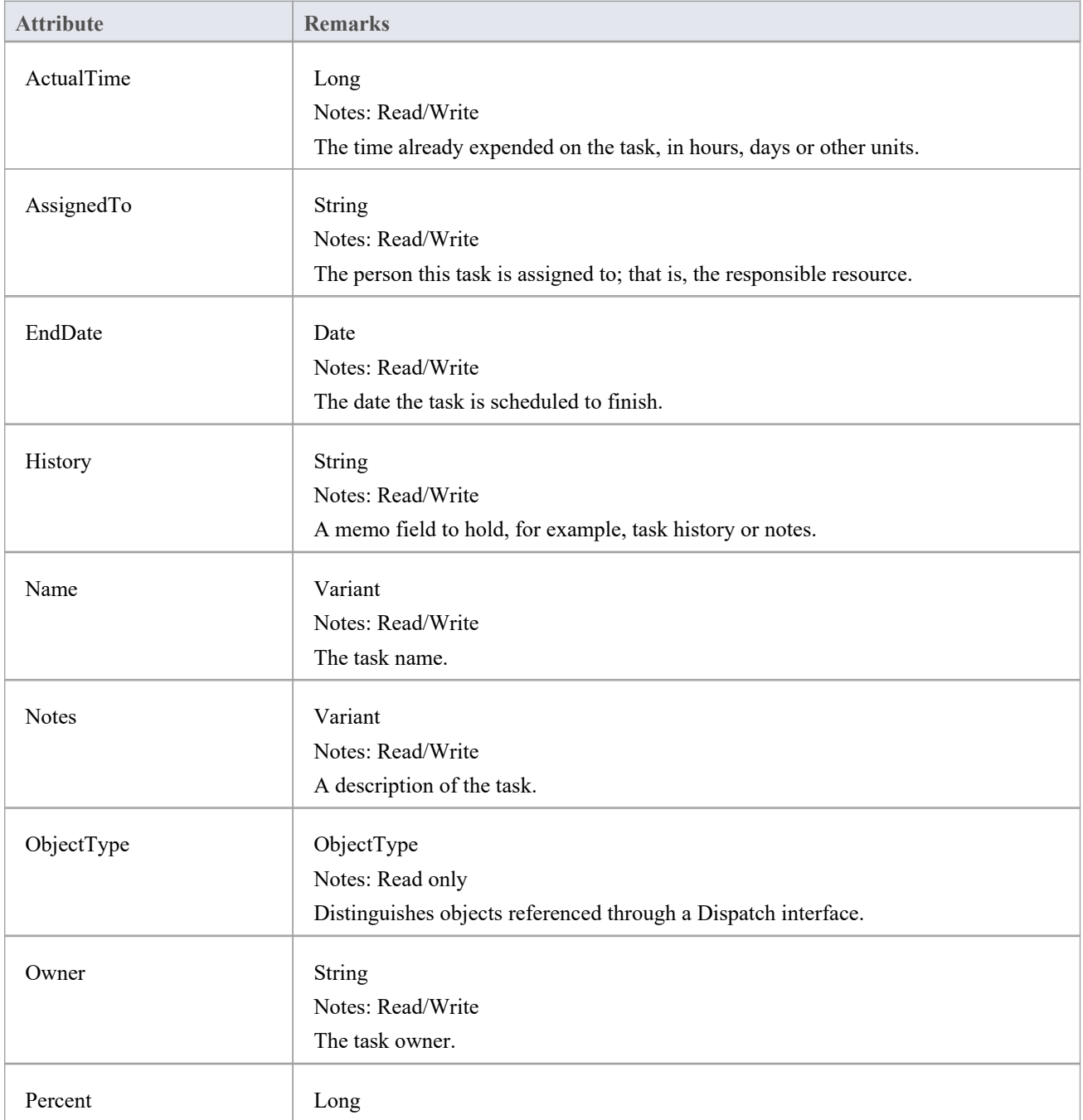

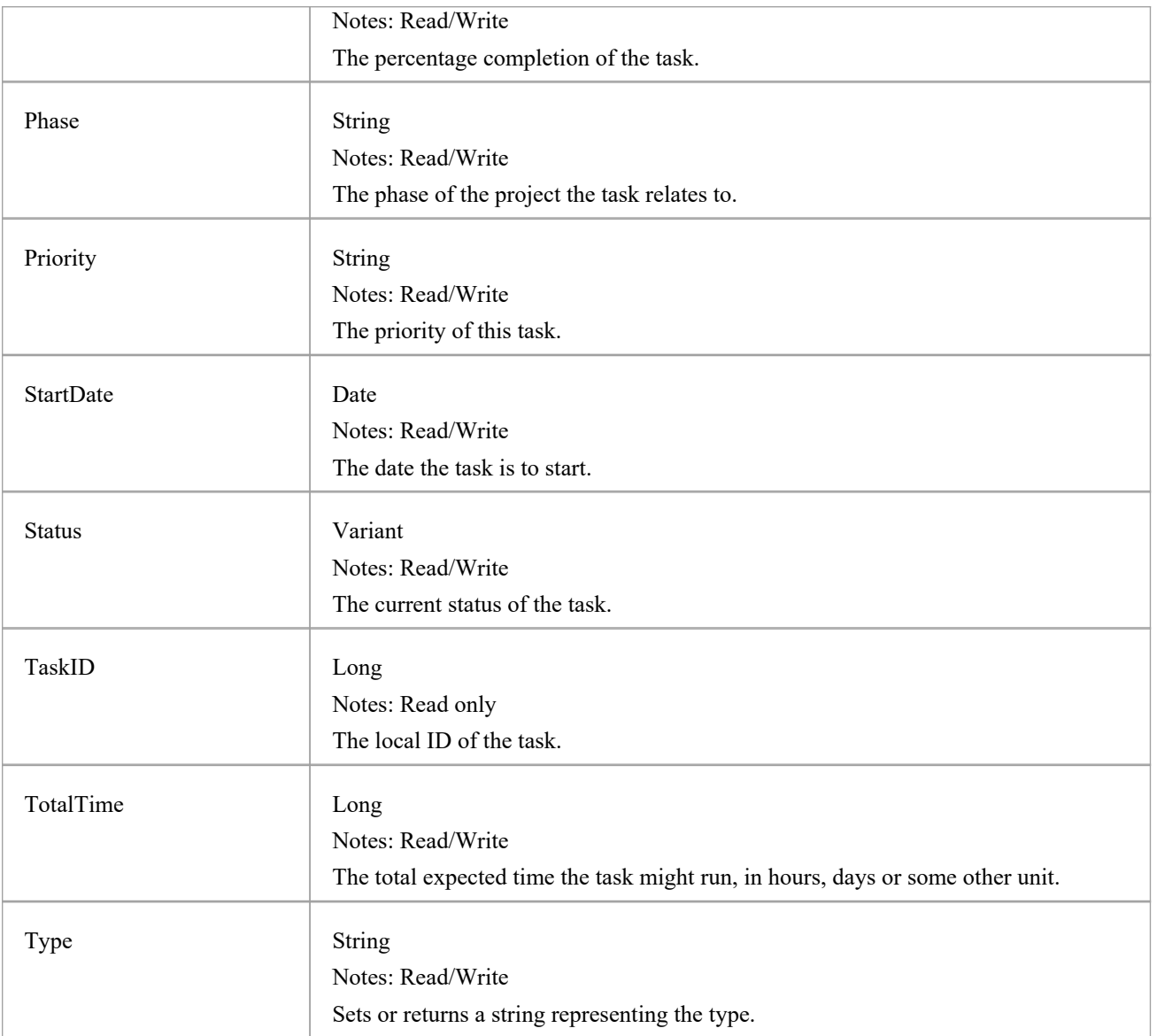

### **Task Methods**

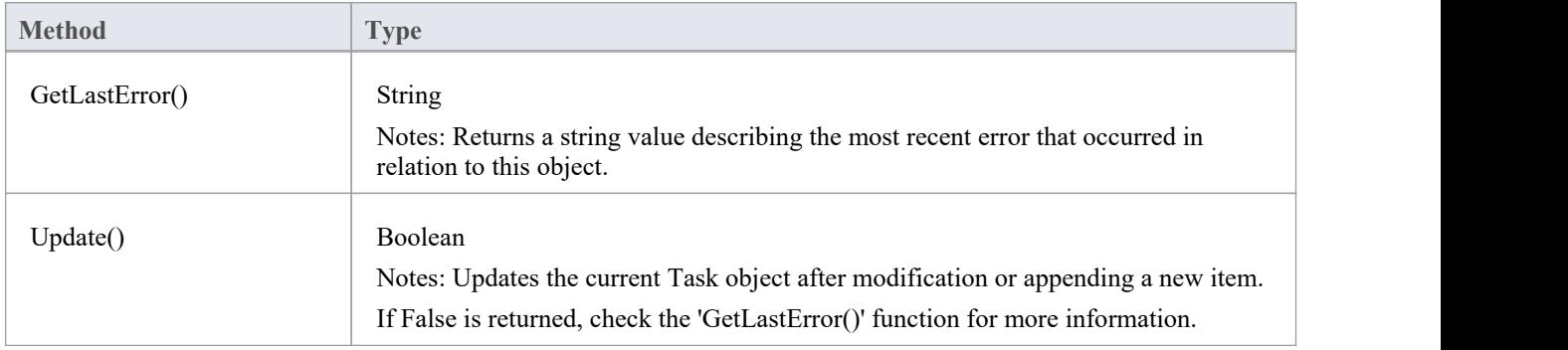

# **Term Class**

A Term object represents one entry in the system glossary. Terms can be accessed using the Repository Terms collection.

# **Associated table in repository**

t\_glossary

### **Term Attributes**

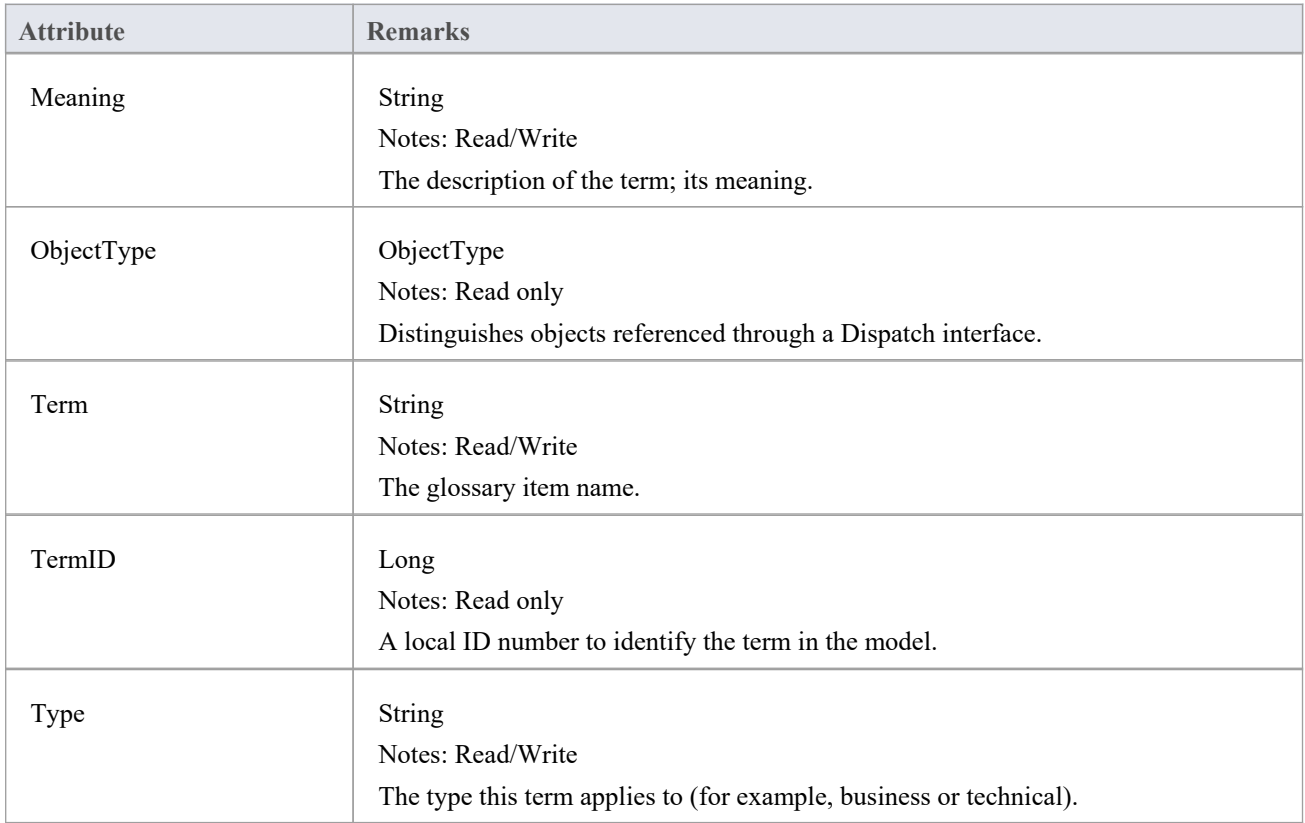

### **Term Methods**

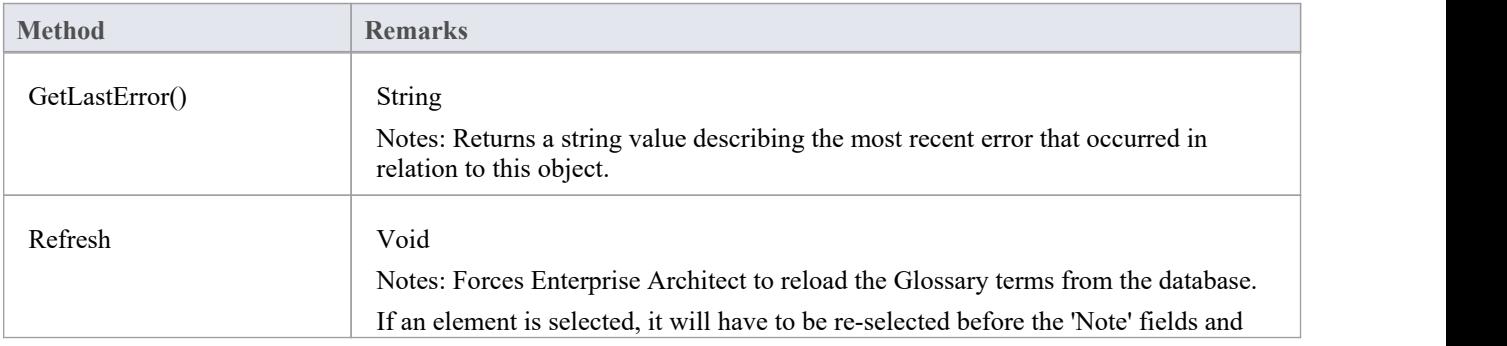

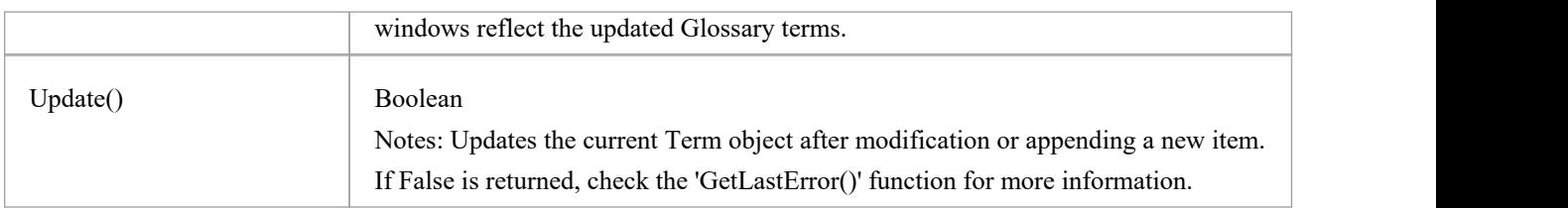

# **Properties Tab Package**

The Properties Tab Package contains:

- · A function to retrieve a pointer to the interface
- · Functions to create or find a Properties tab
- · Utility functions for modifying Properties values

You can get a pointer to this interface using the methods Repository.AddPropertiesTab and Repository.GetPropertiesTab.

# **PropertiesTab Class**

### **PropertiesTab Attributes**

**Attribute Remarks**

#### **PropertiesTab Methods**

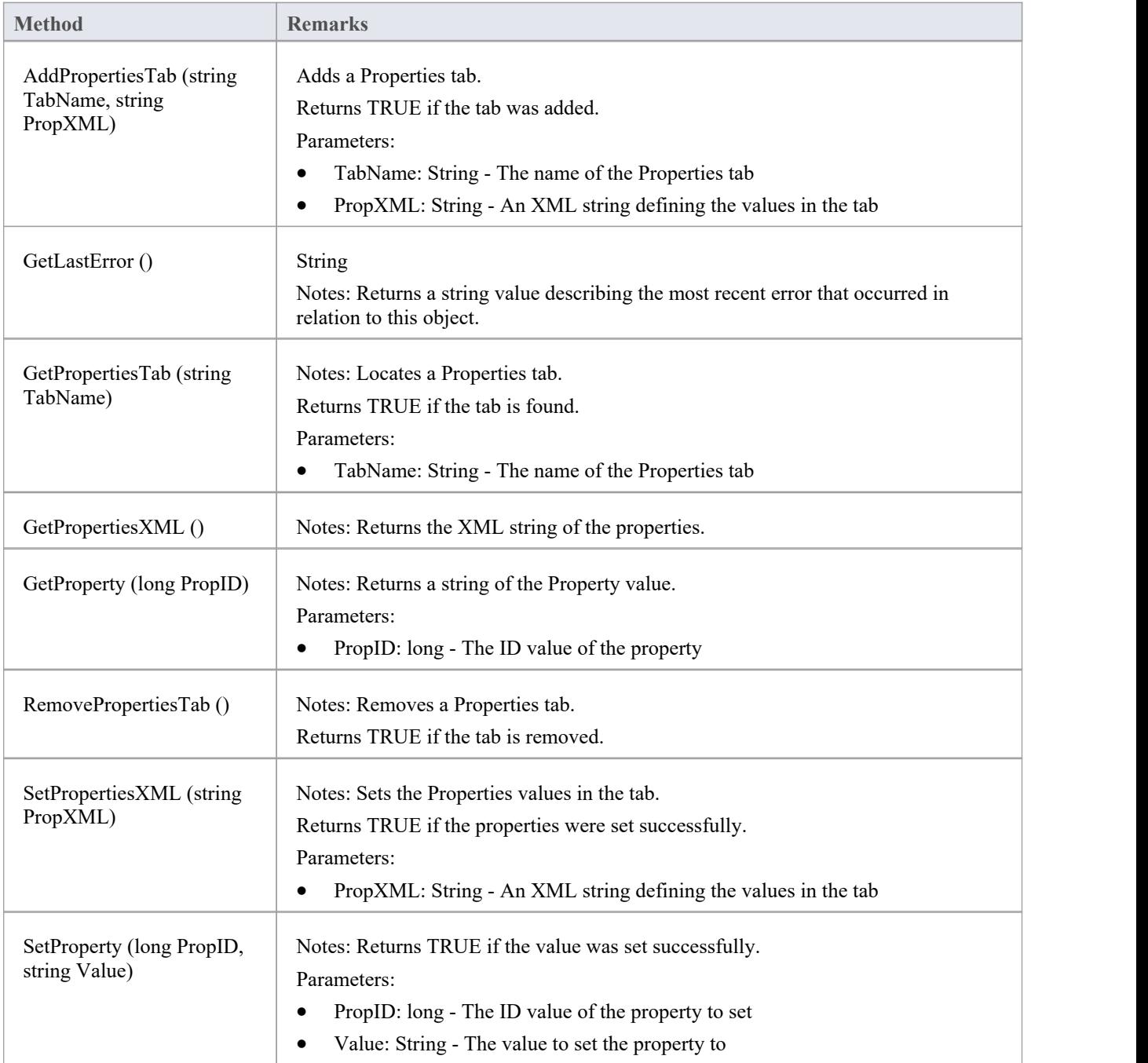

# **Element Package**

The Element Package contains information about an element and its associated extended properties such as testing and project management information. An element is the basic item in an Enterprise Architect model. Classes, Use Cases and Components are all different types of UML element.

This diagram illustrates the relationships between an element and its associated extended information. The related information is accessed through the collections owned by the element (for example, Scenarios and Tests). It also includes a full description of the element object (the basic model structural unit).

#### **Example**

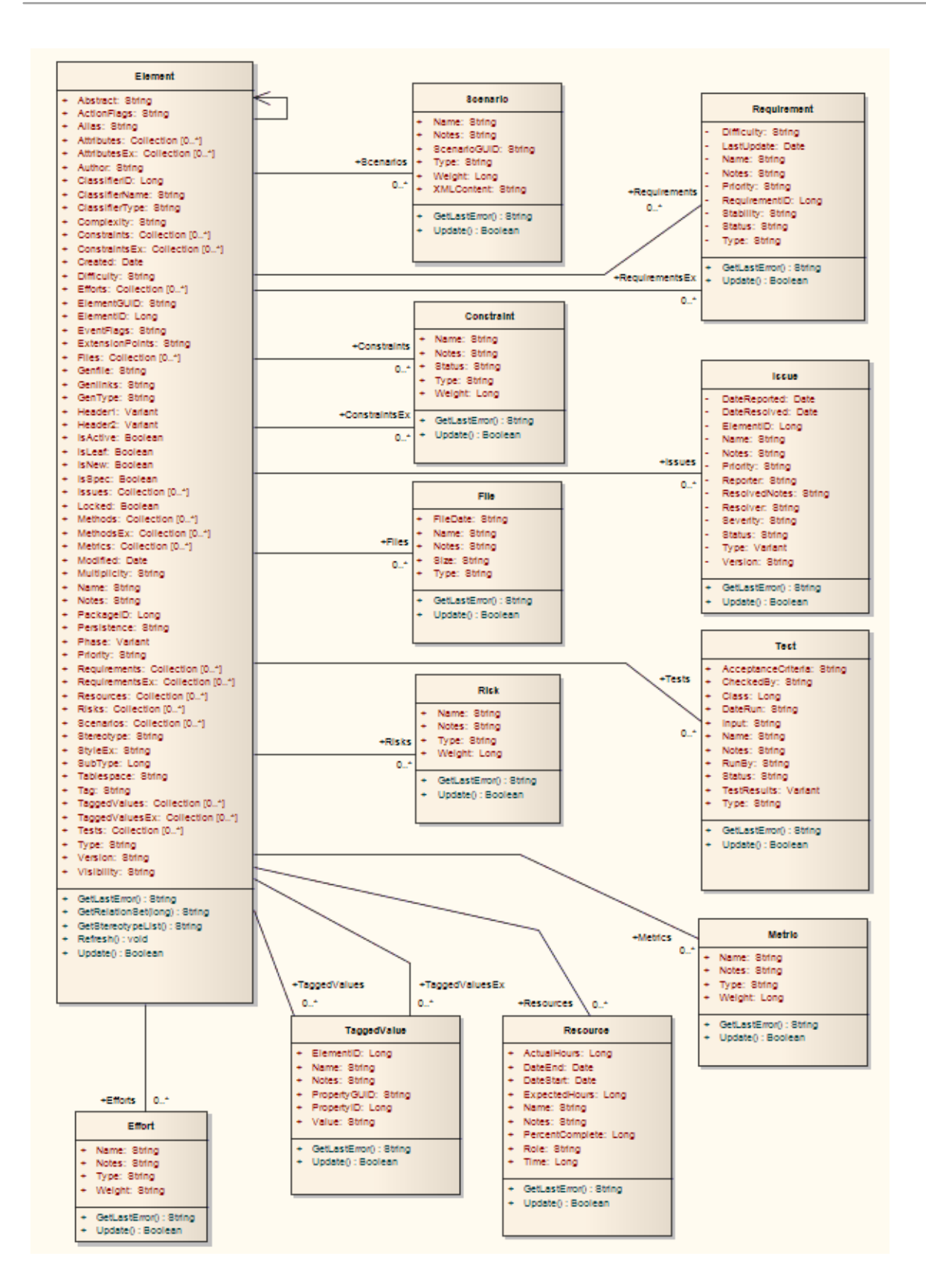

# **Constraint Class**

A Constraint is a condition imposed on an element. Constraints are accessed through the Element Constraints collection.

#### **Associated table in repository**

t\_objectconstraints

### **Constraint Attributes**

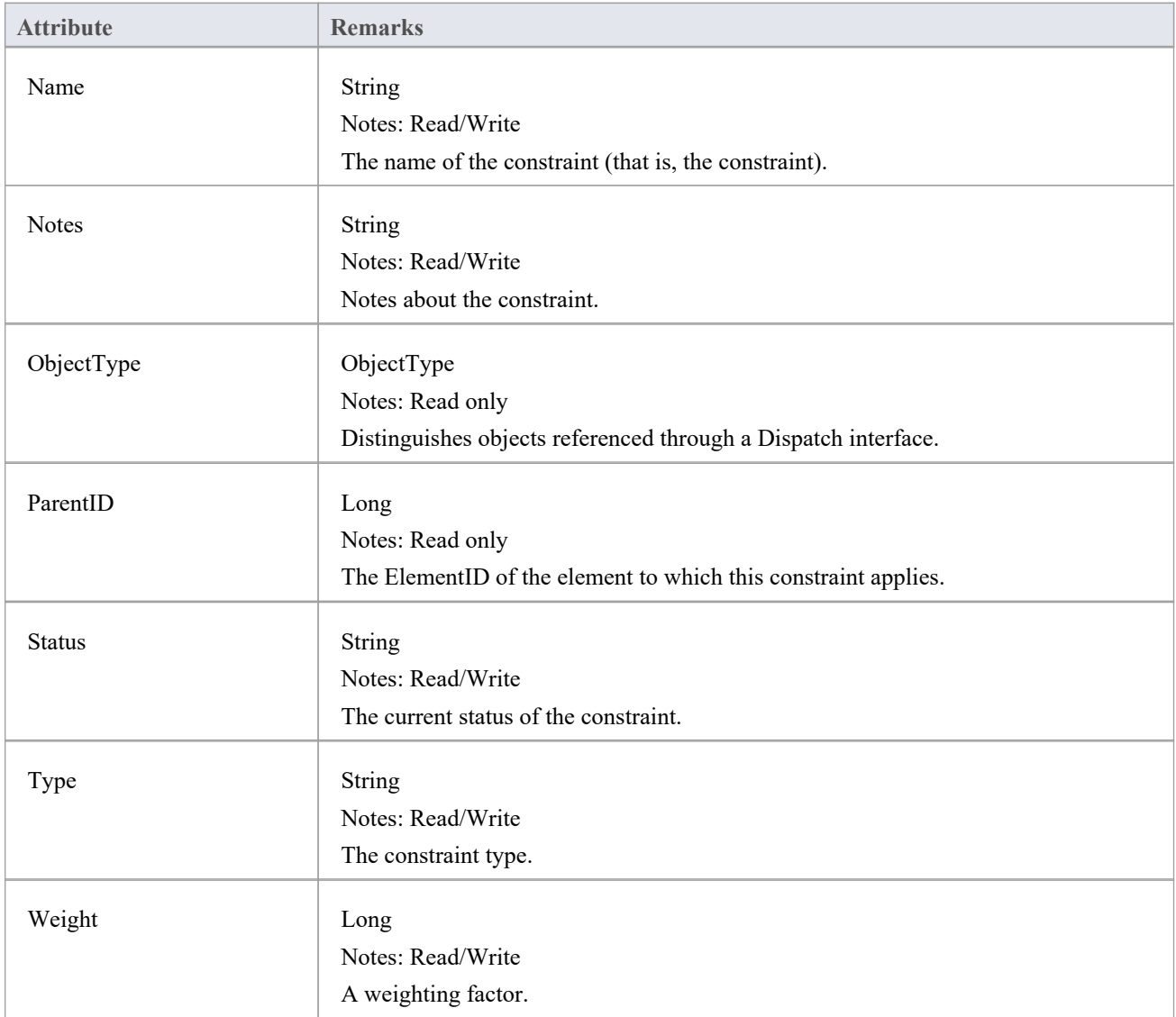

#### **Constraint Methods**

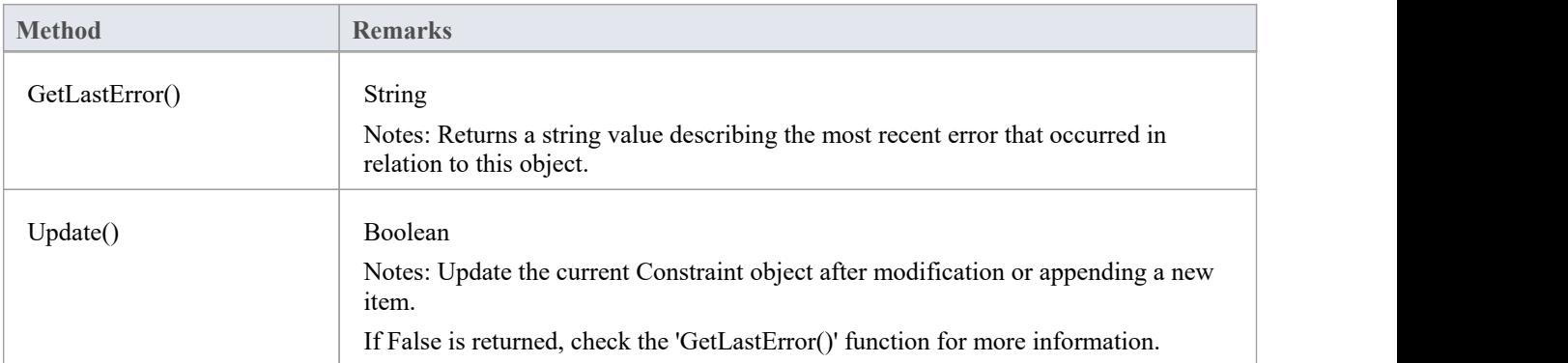

# **Effort Class**

An Effort is a named item with a weighting that can be associated with an element for purposes of building metrics about the model. Efforts are accessed through the Element Efforts collection.

### **Associated table in repository**

t\_objecteffort

### **Effort Attributes**

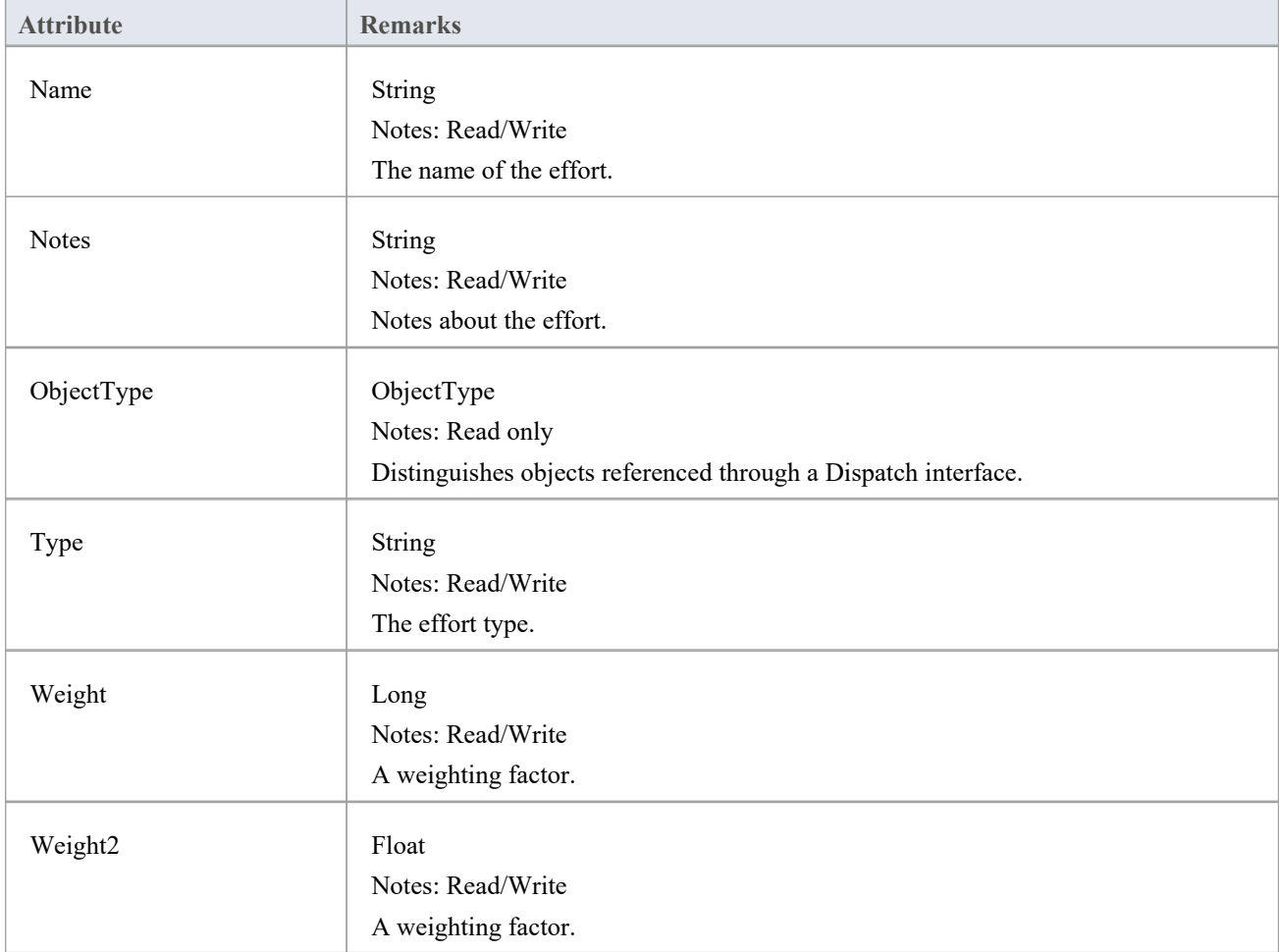

### **Effort Methods**

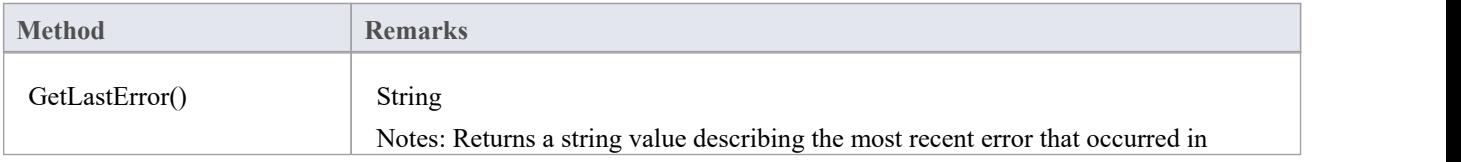

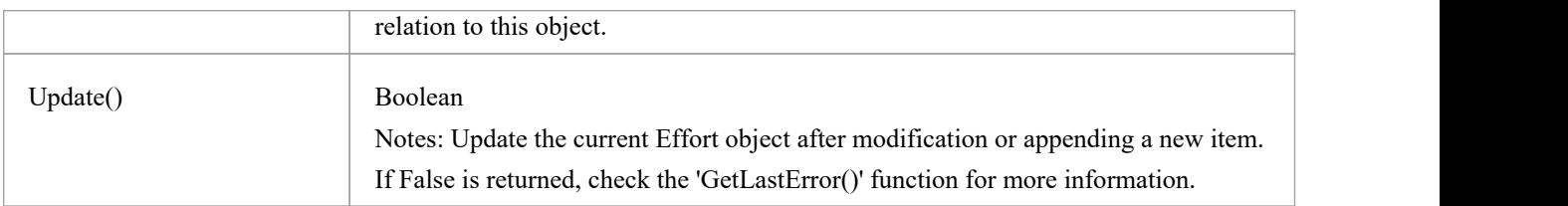

# **元素类**

An Element is the main modeling unit, corresponding to (for example) a Class, Use Case, Node or Component. You create new elements by adding to the Package Elements collection. Once you have created an element, you can add it to the DiagramObject Class of a diagram to include it in the diagram.

Elements have a collection of connectors. Each entry in this collection indicates a relationship to another element.

There are also some extended collections for managing addition information about the element, including properties such as Tagged Values, Issues, Constraints and Requirements.

### **Associated table in repository**

t\_object

#### **Element Attributes**

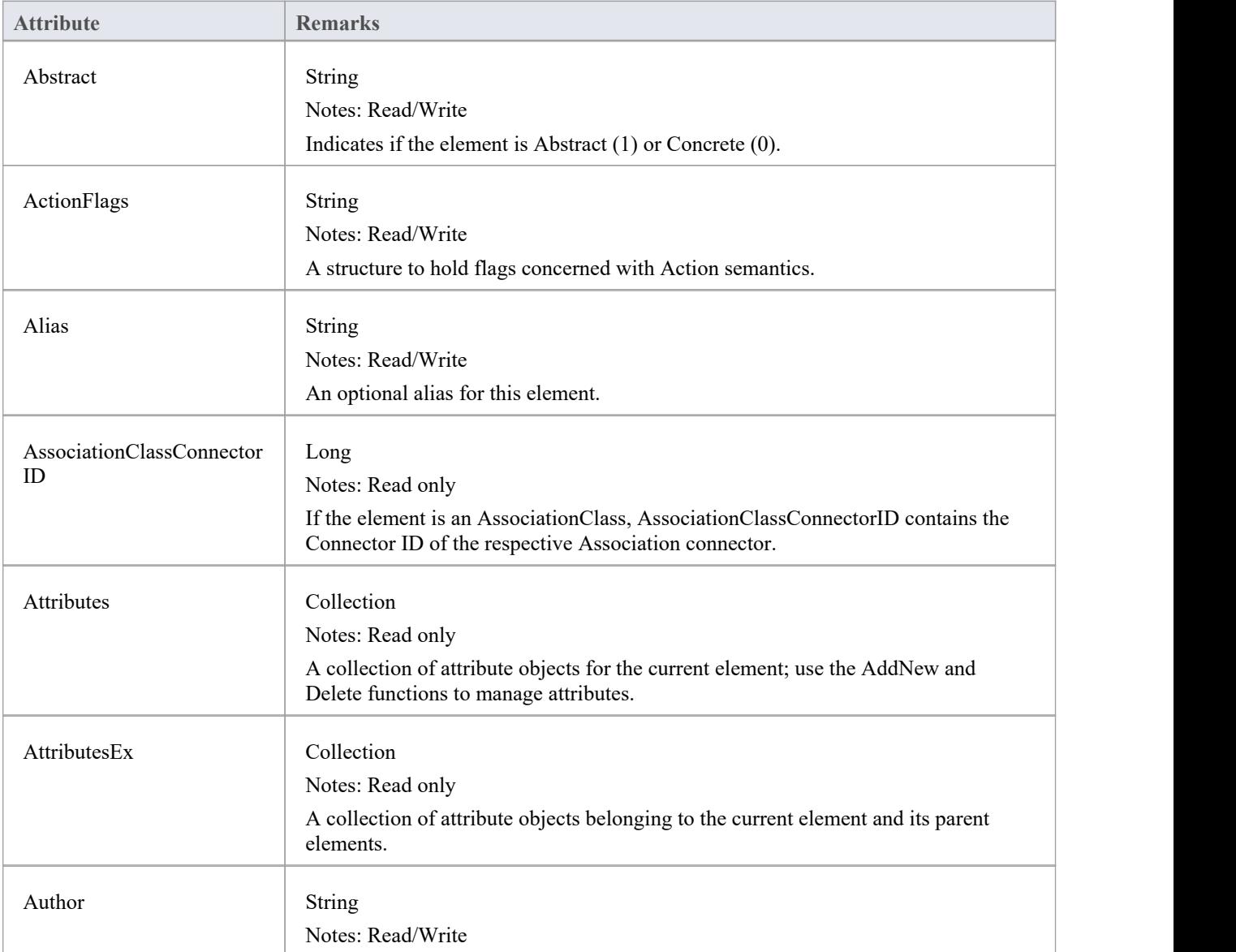

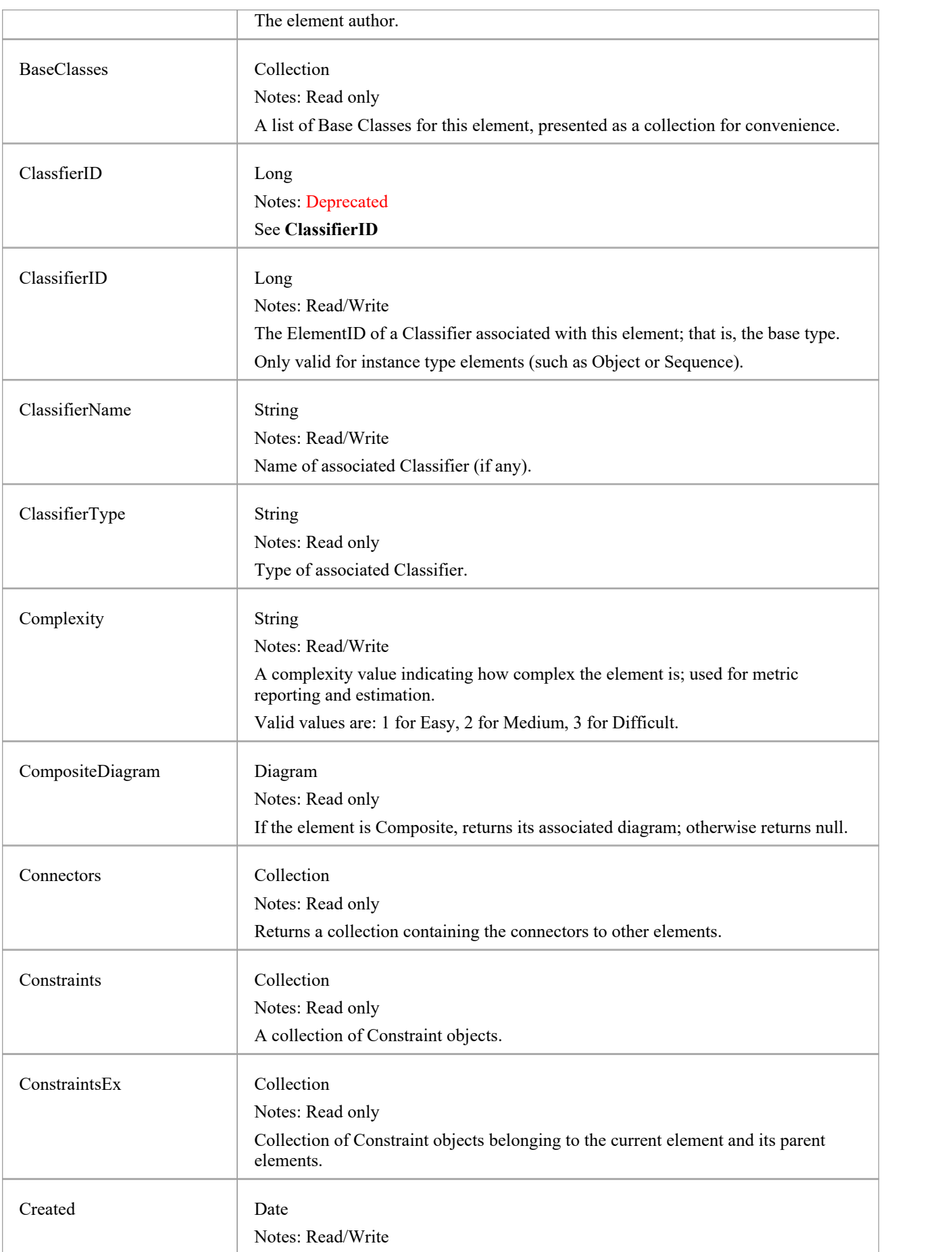

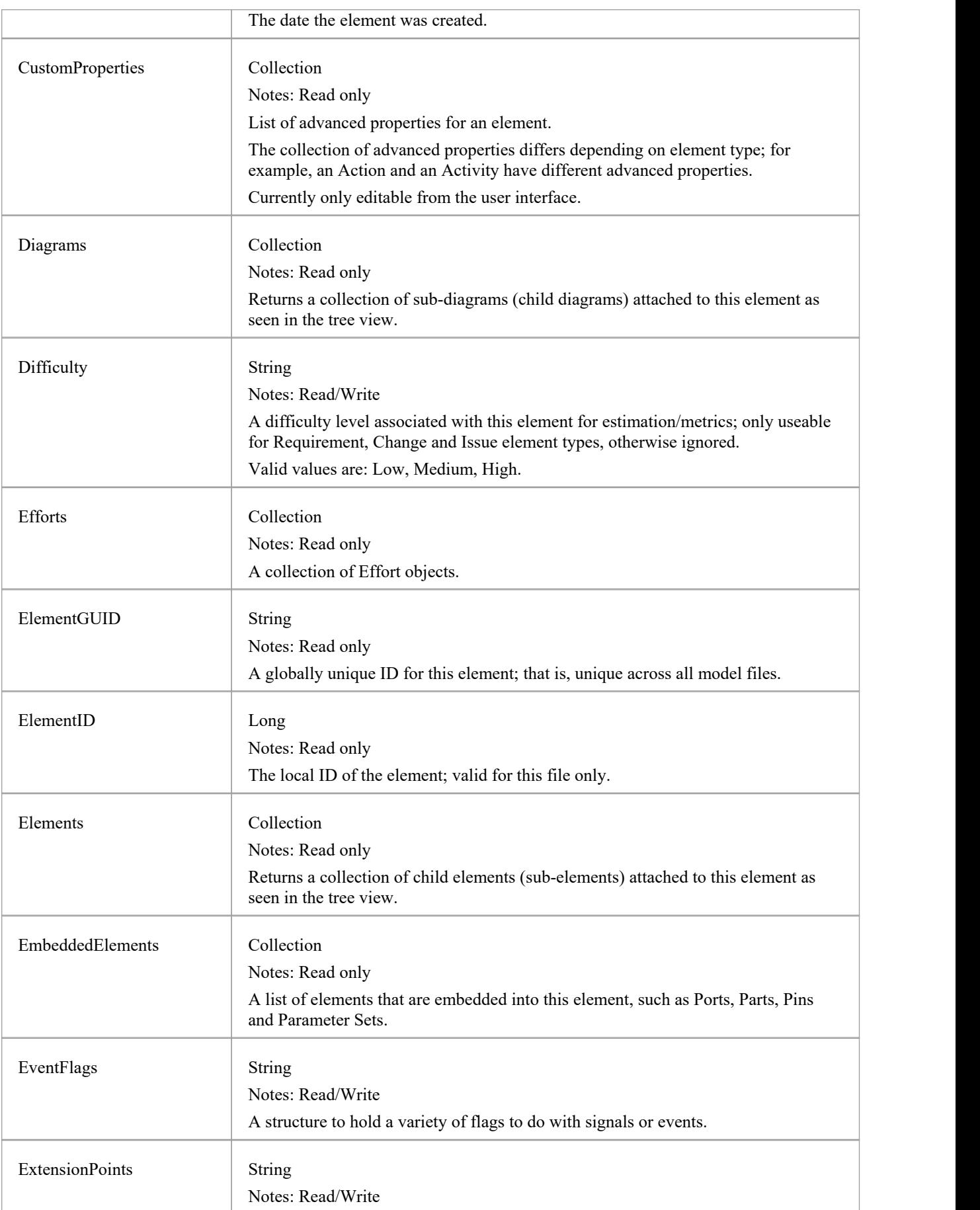

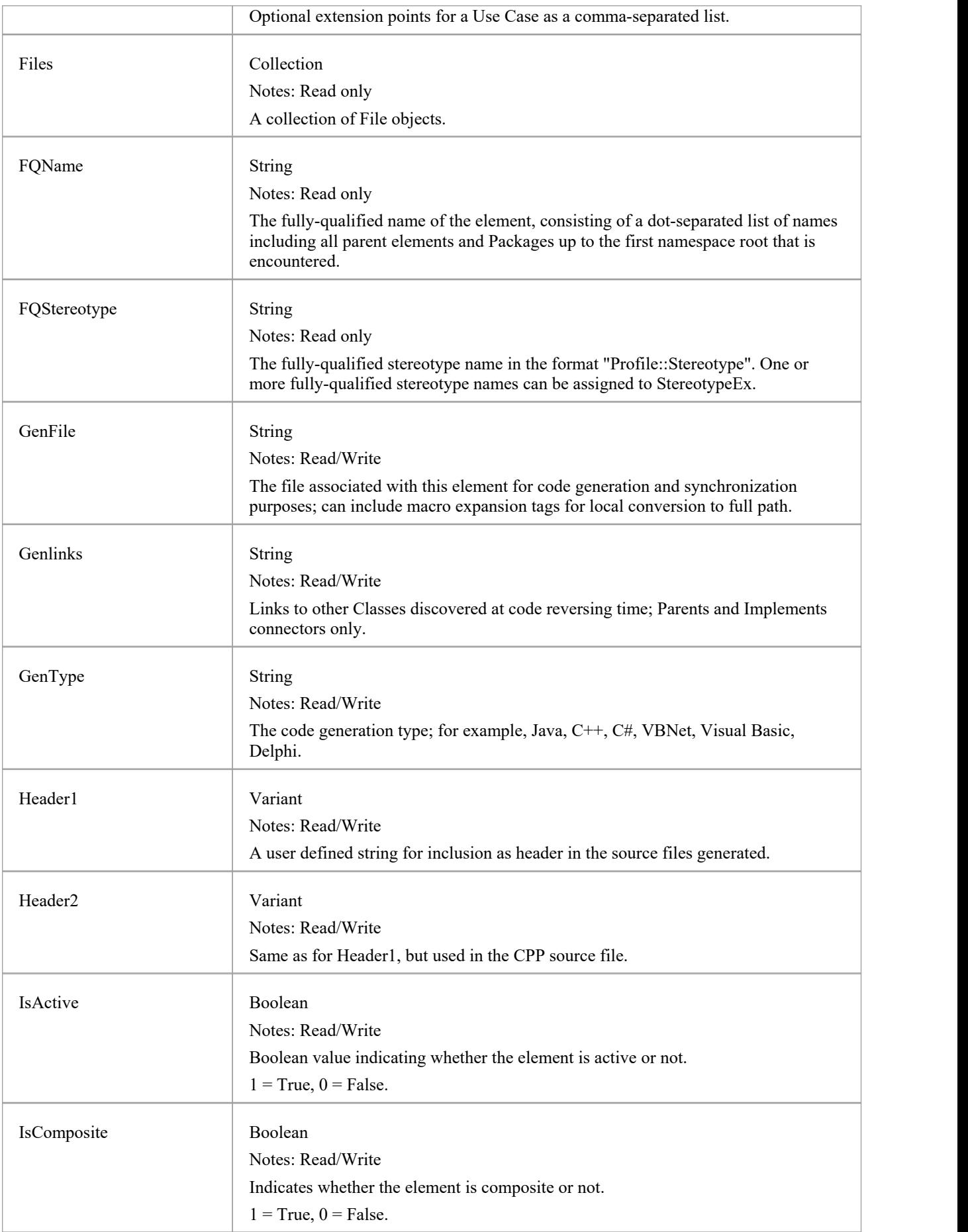

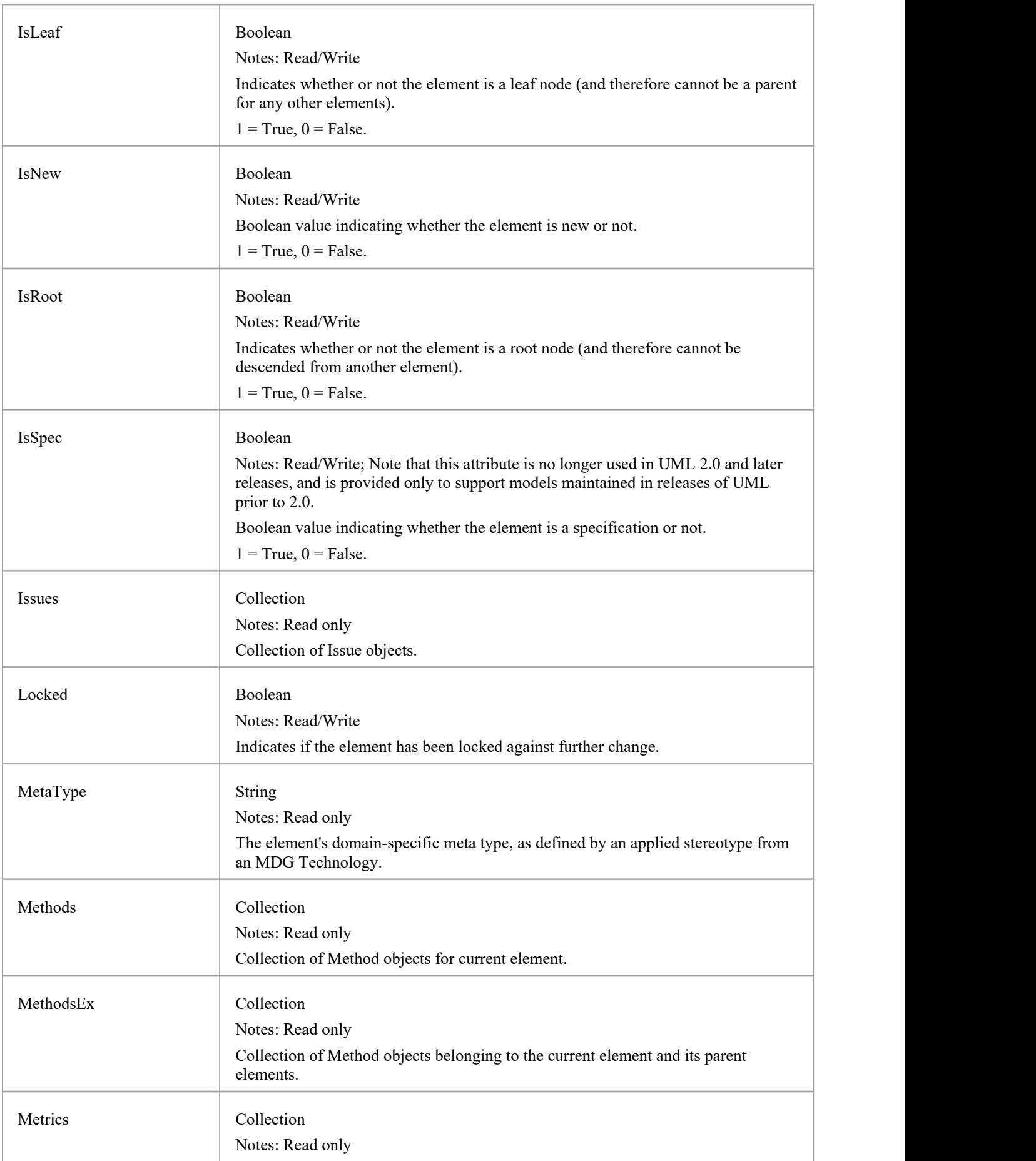

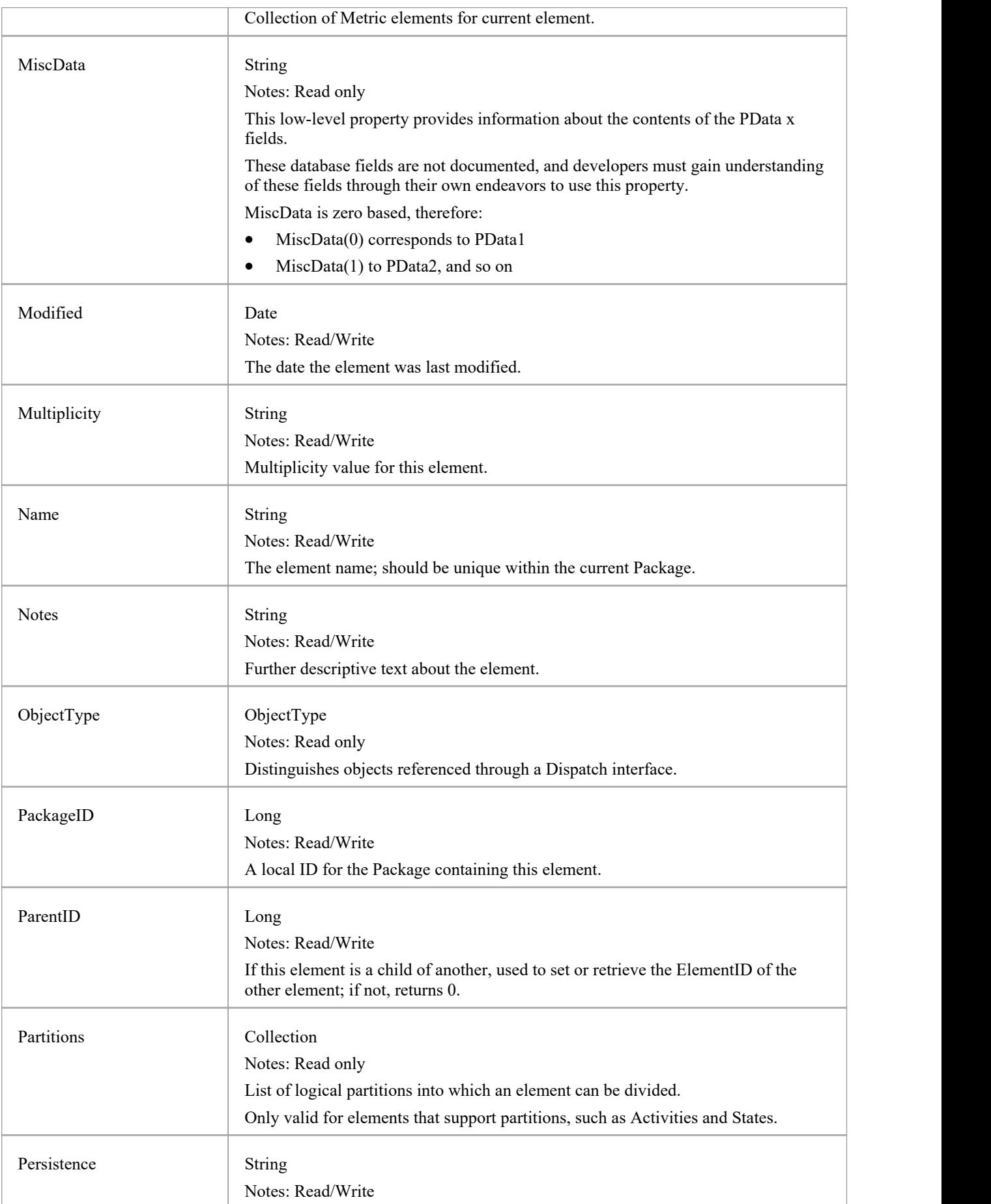
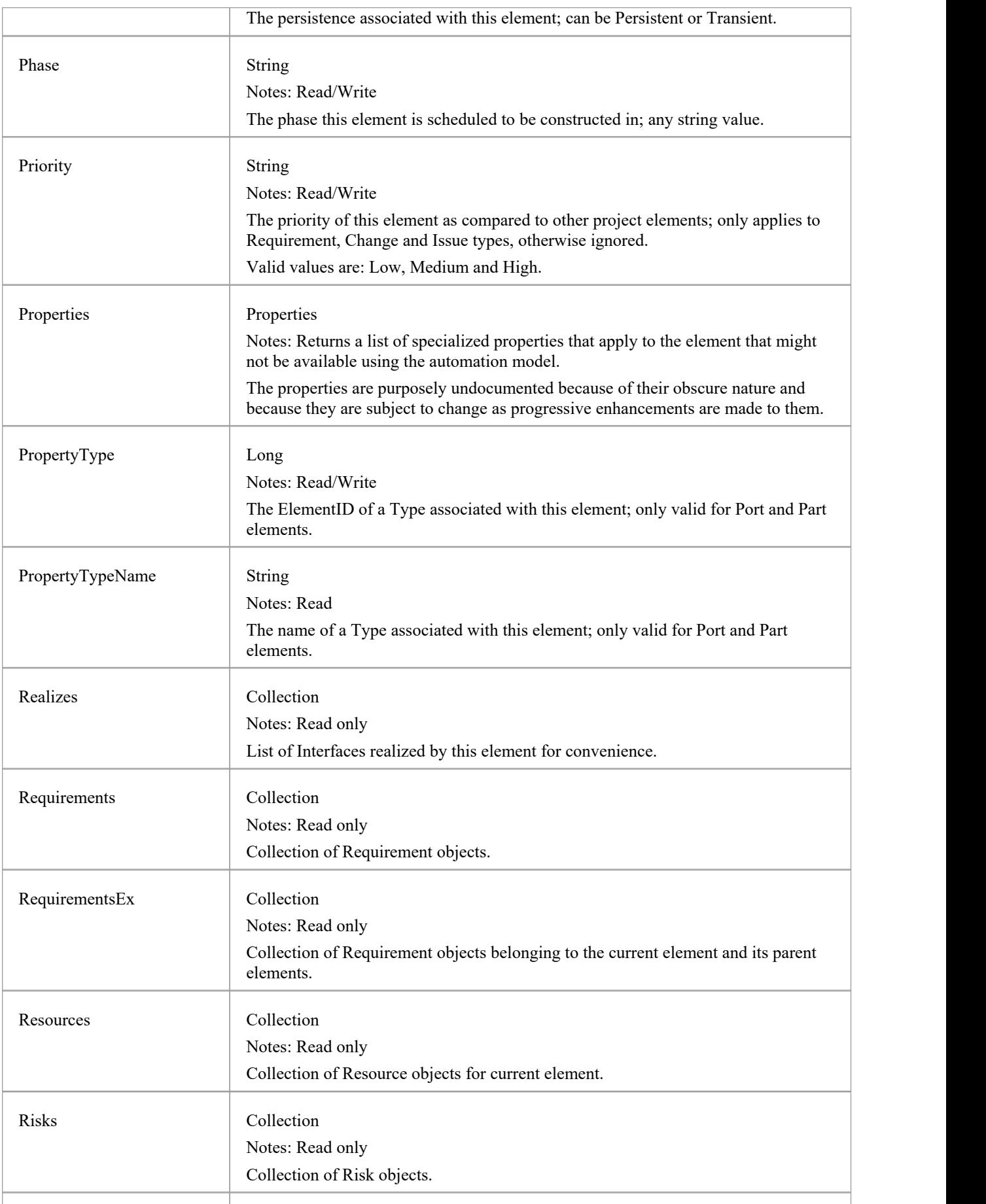

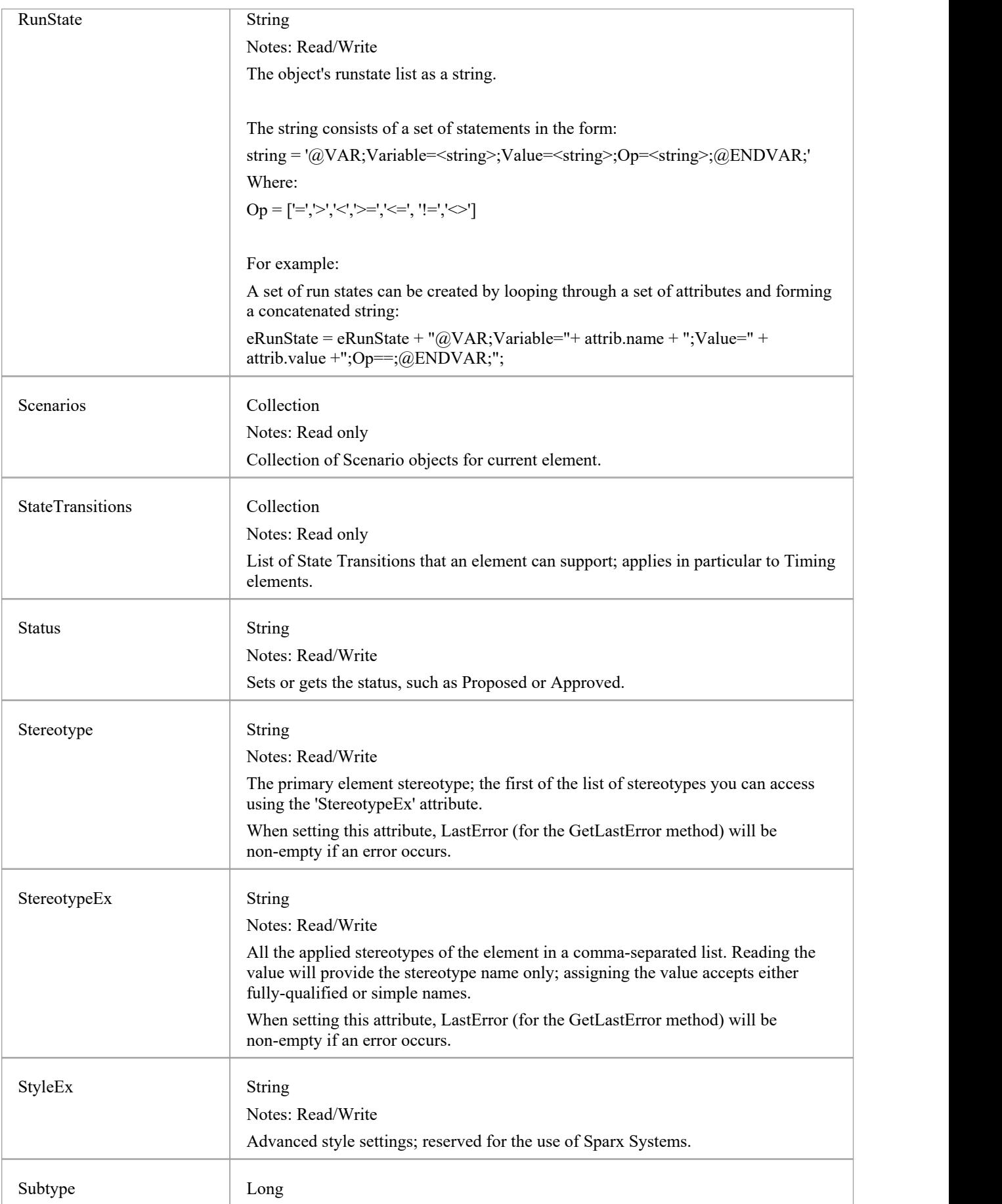

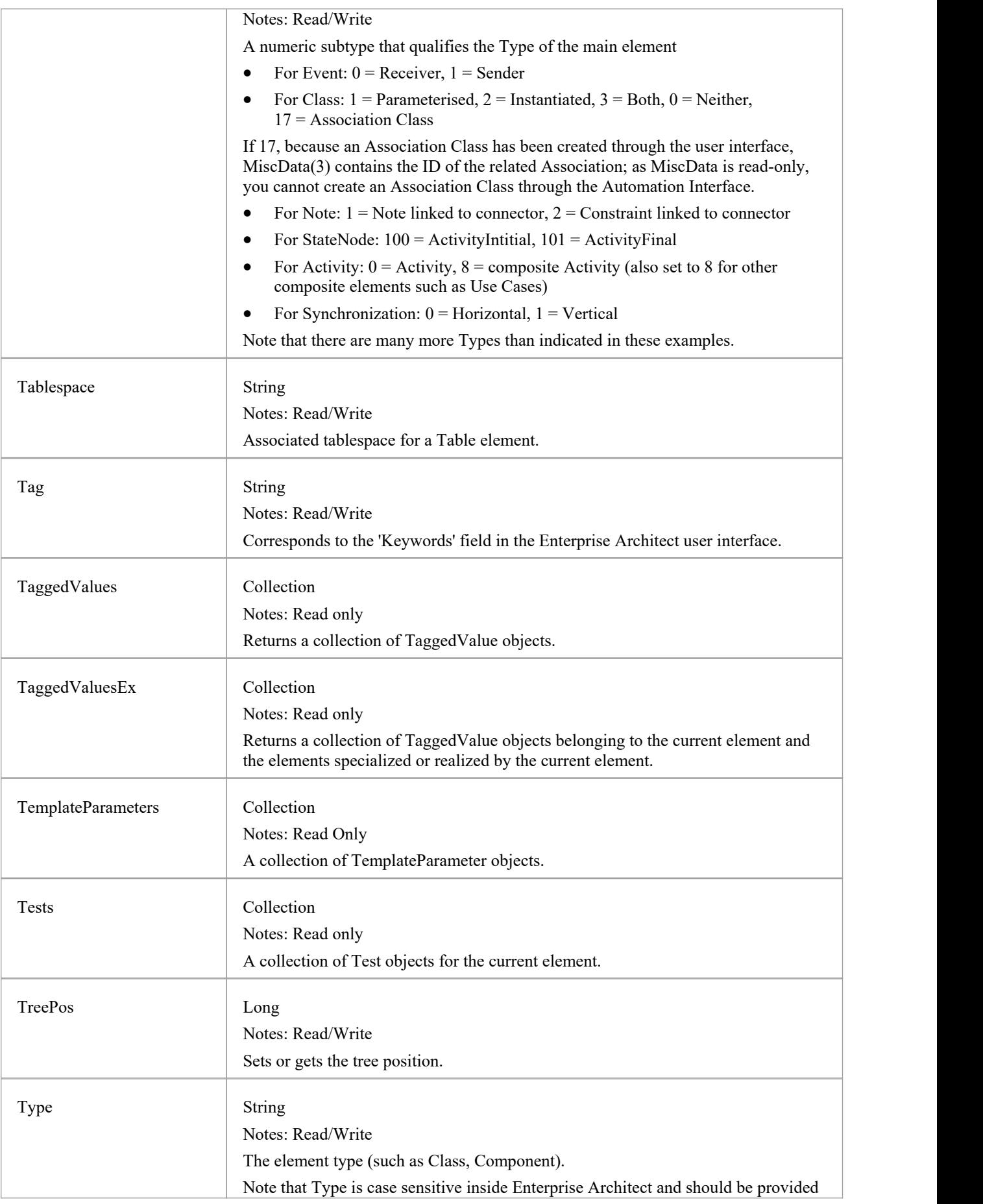

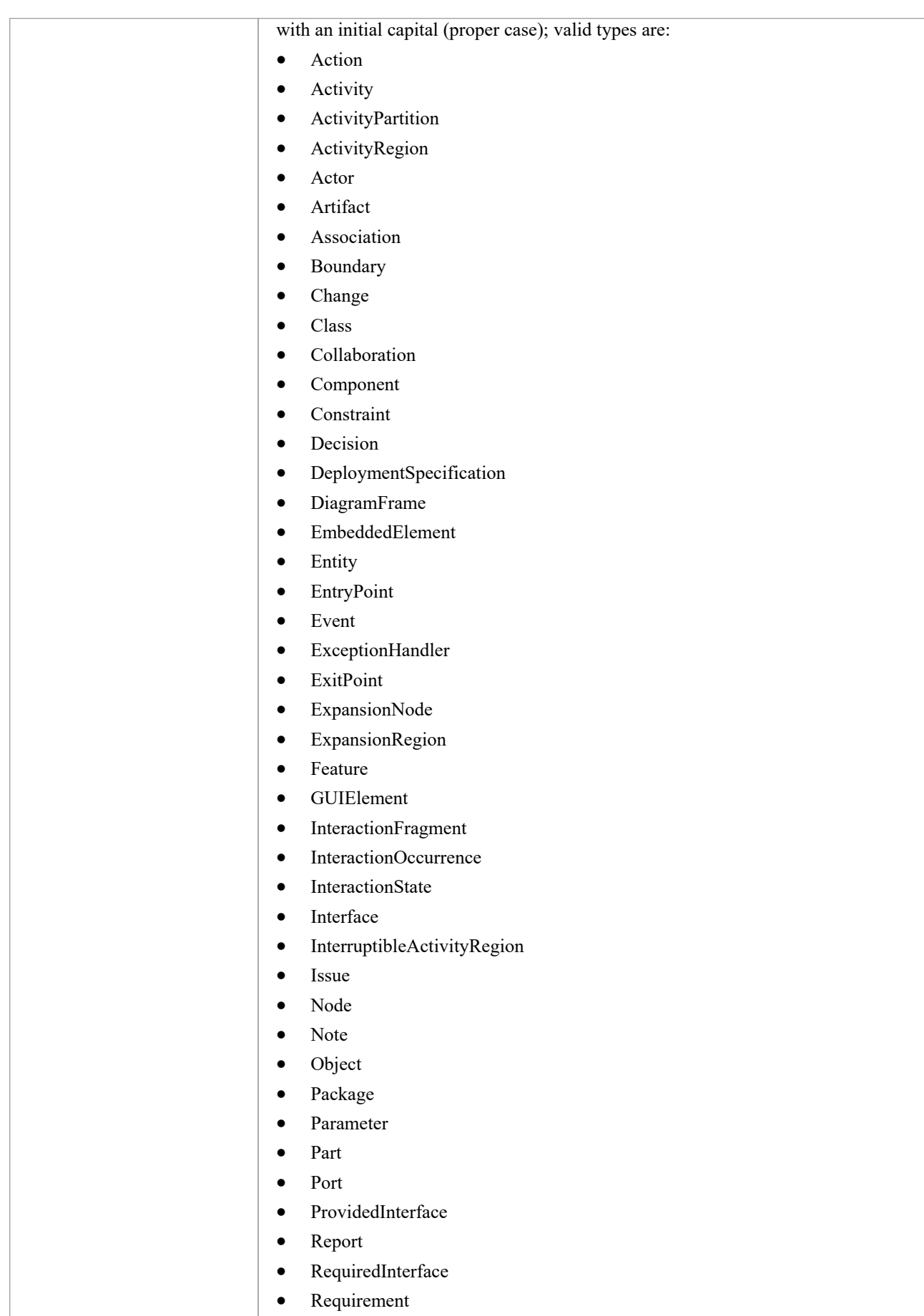

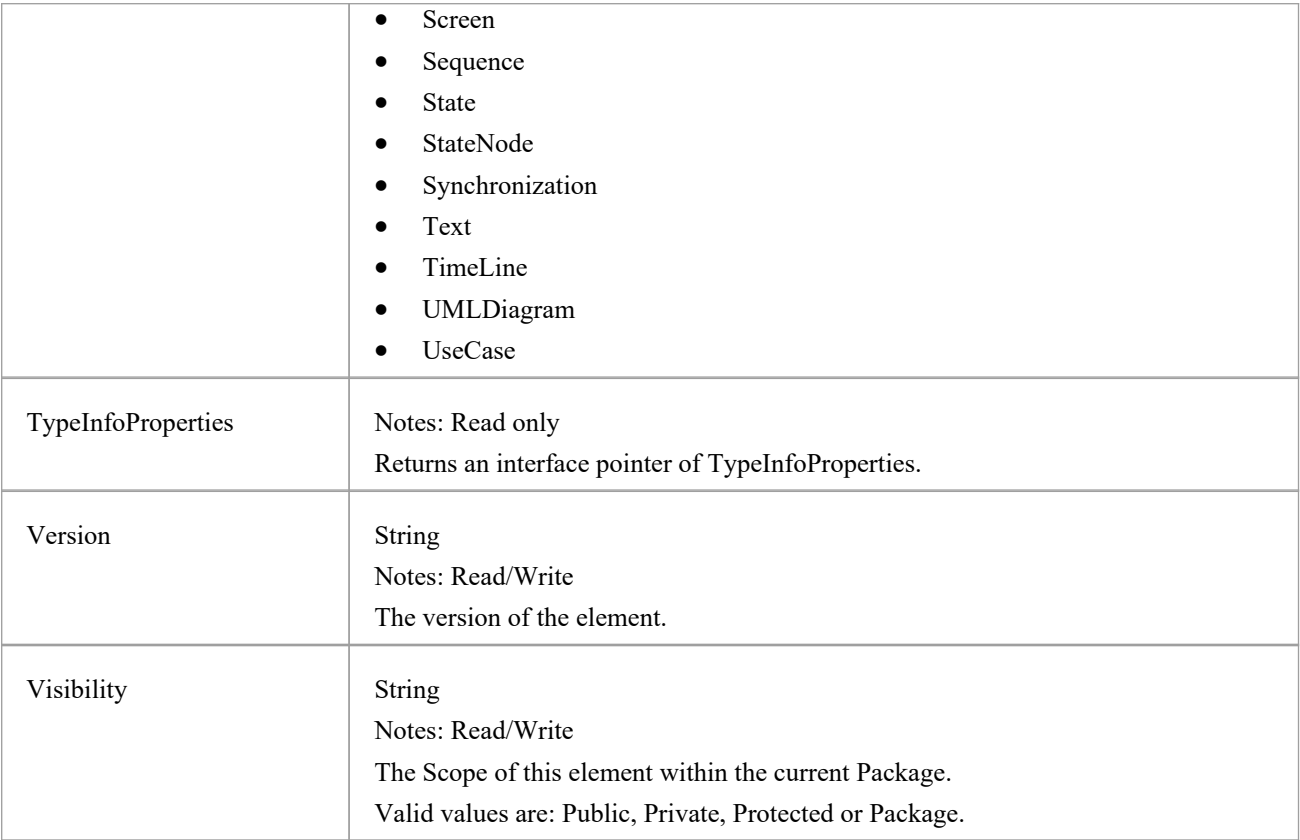

### **Element Methods**

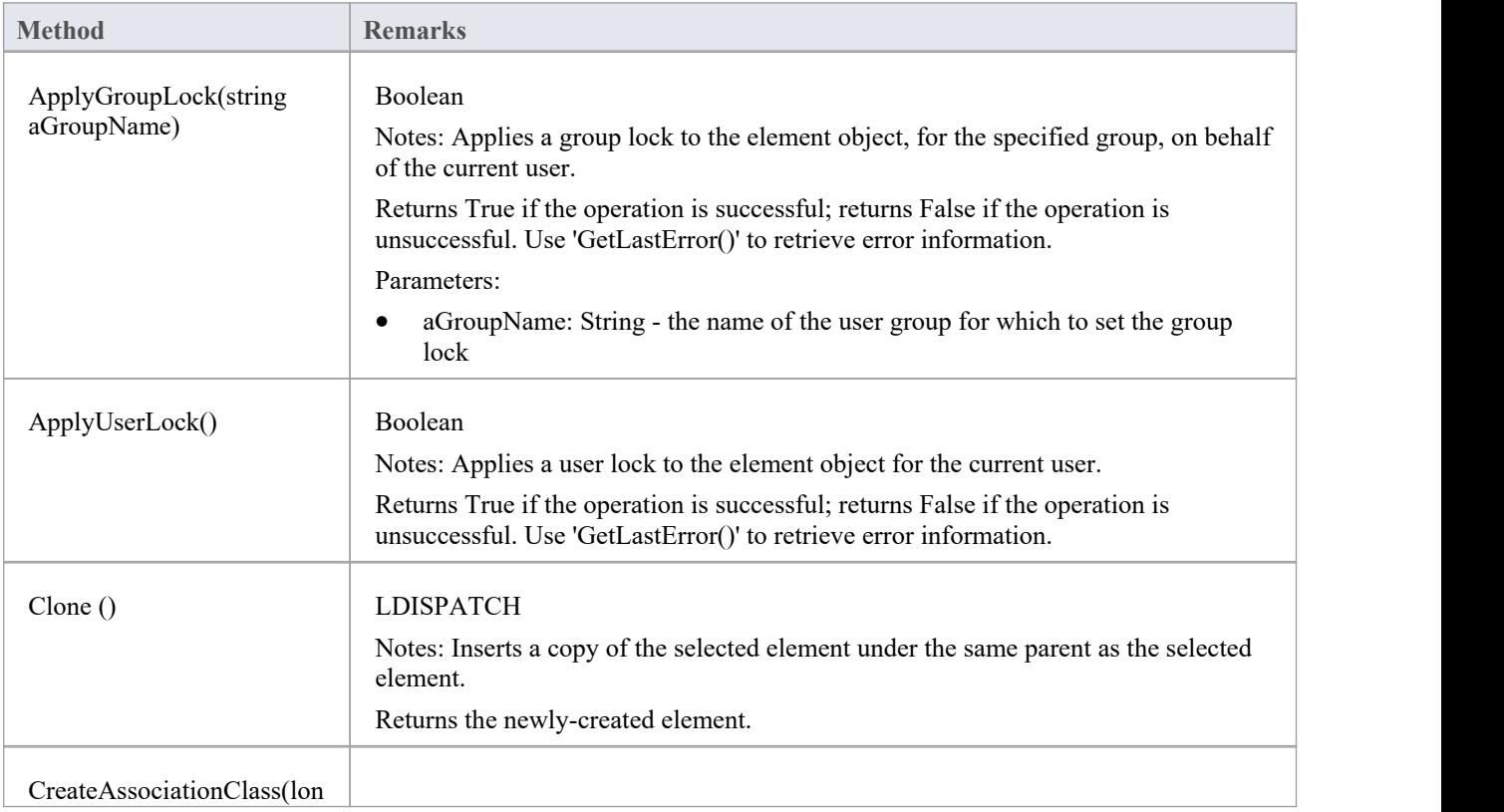

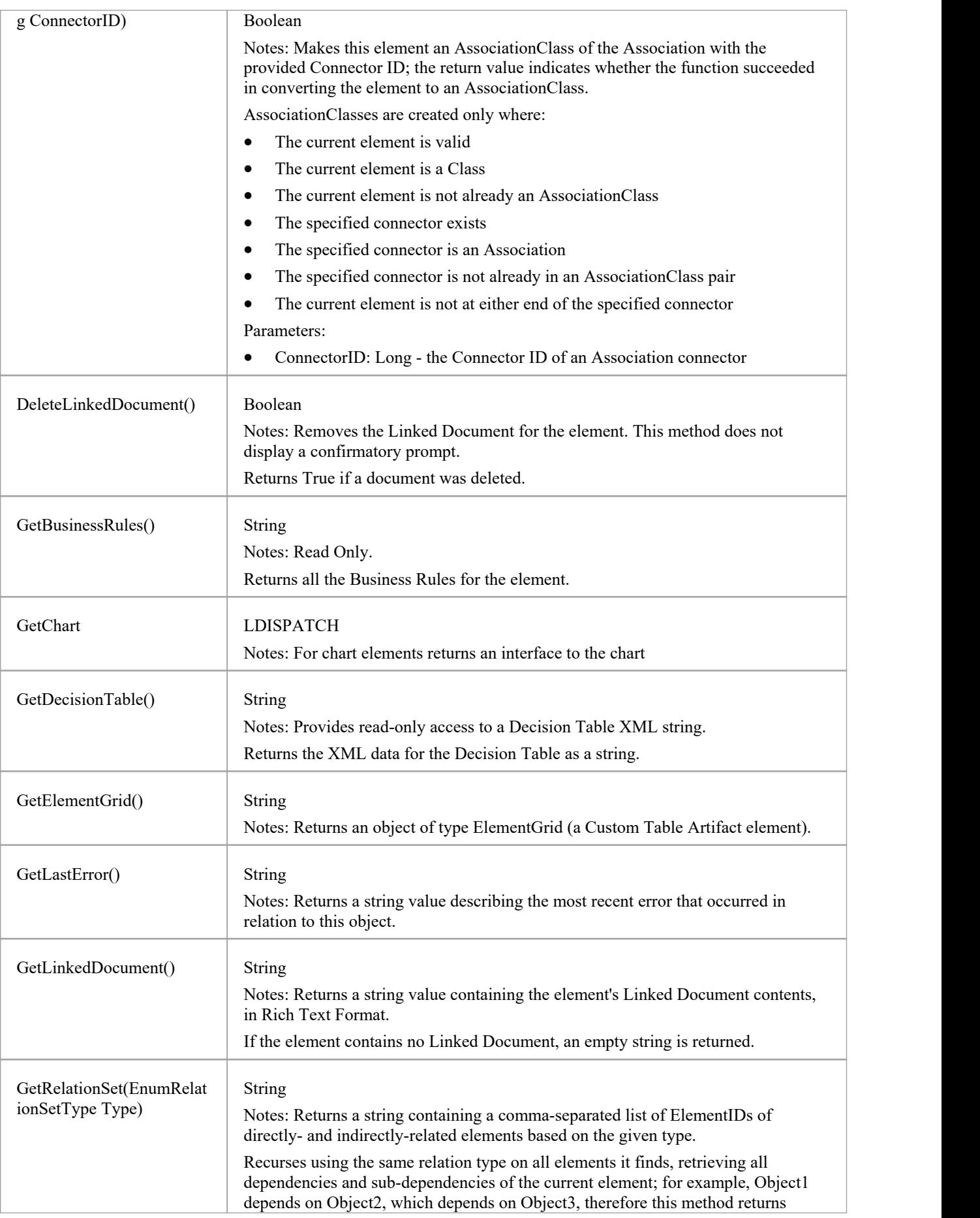

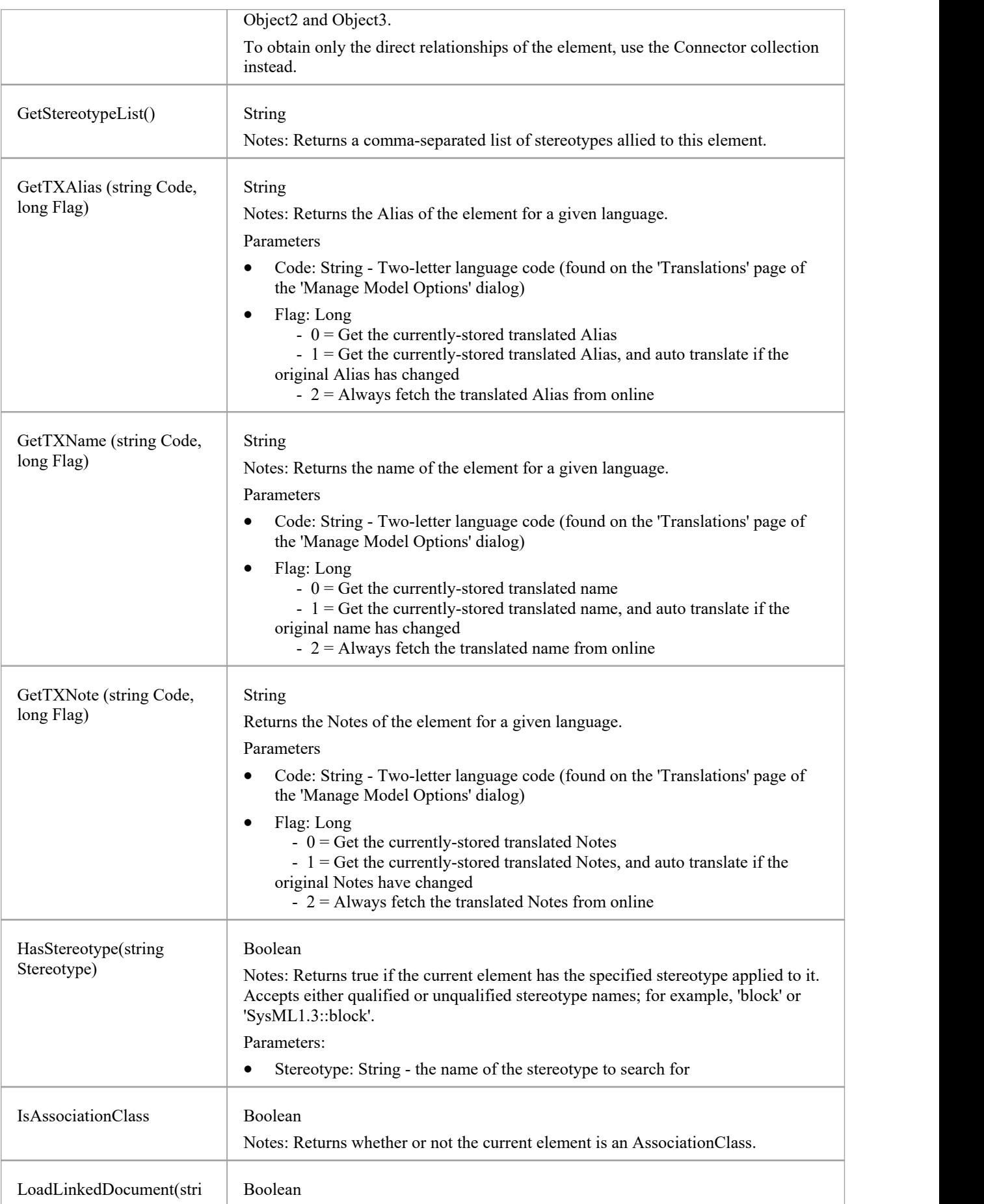

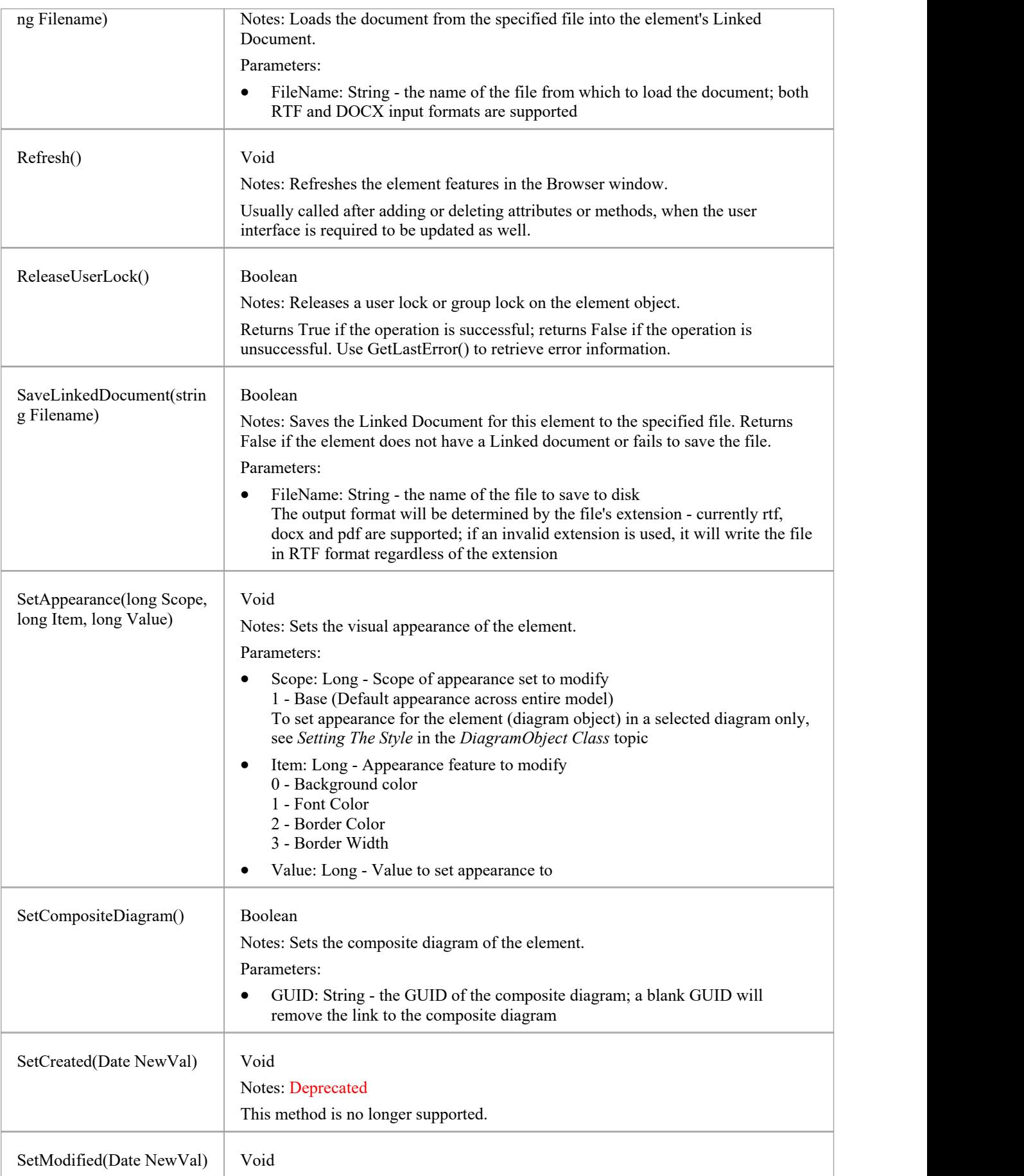

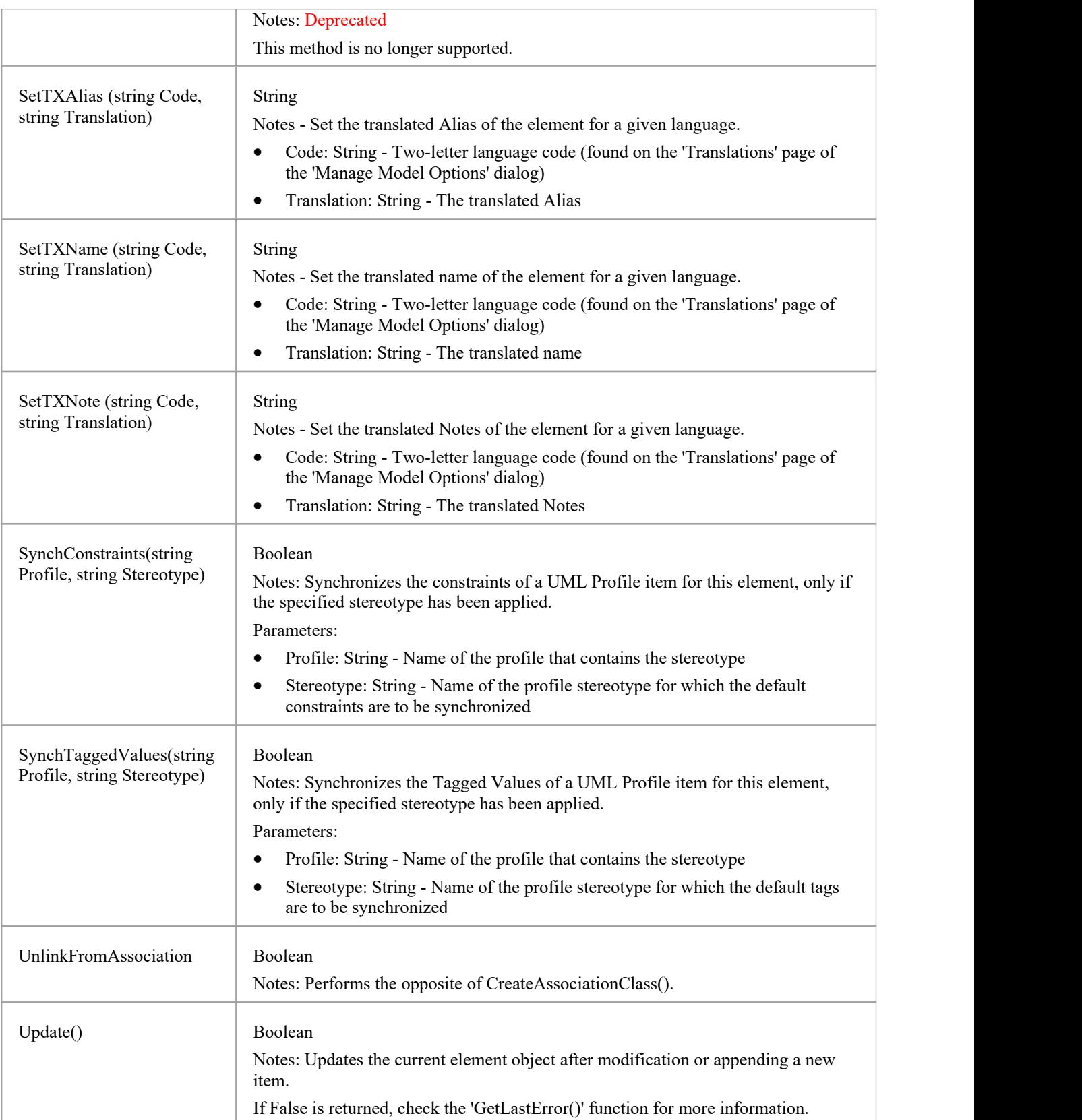

# **ElementGrid Class**

The ElementGrid object represents a Custom Table, which is used to display custom data in tabular format on a diagram, the data being provided by the user rather than generated by the system.<br>The ElementGrid object is accessible from an Element object, using the GetElementGrid() method.

#### **Associated table in repository**

t\_object

### **ElementGrid Methods**

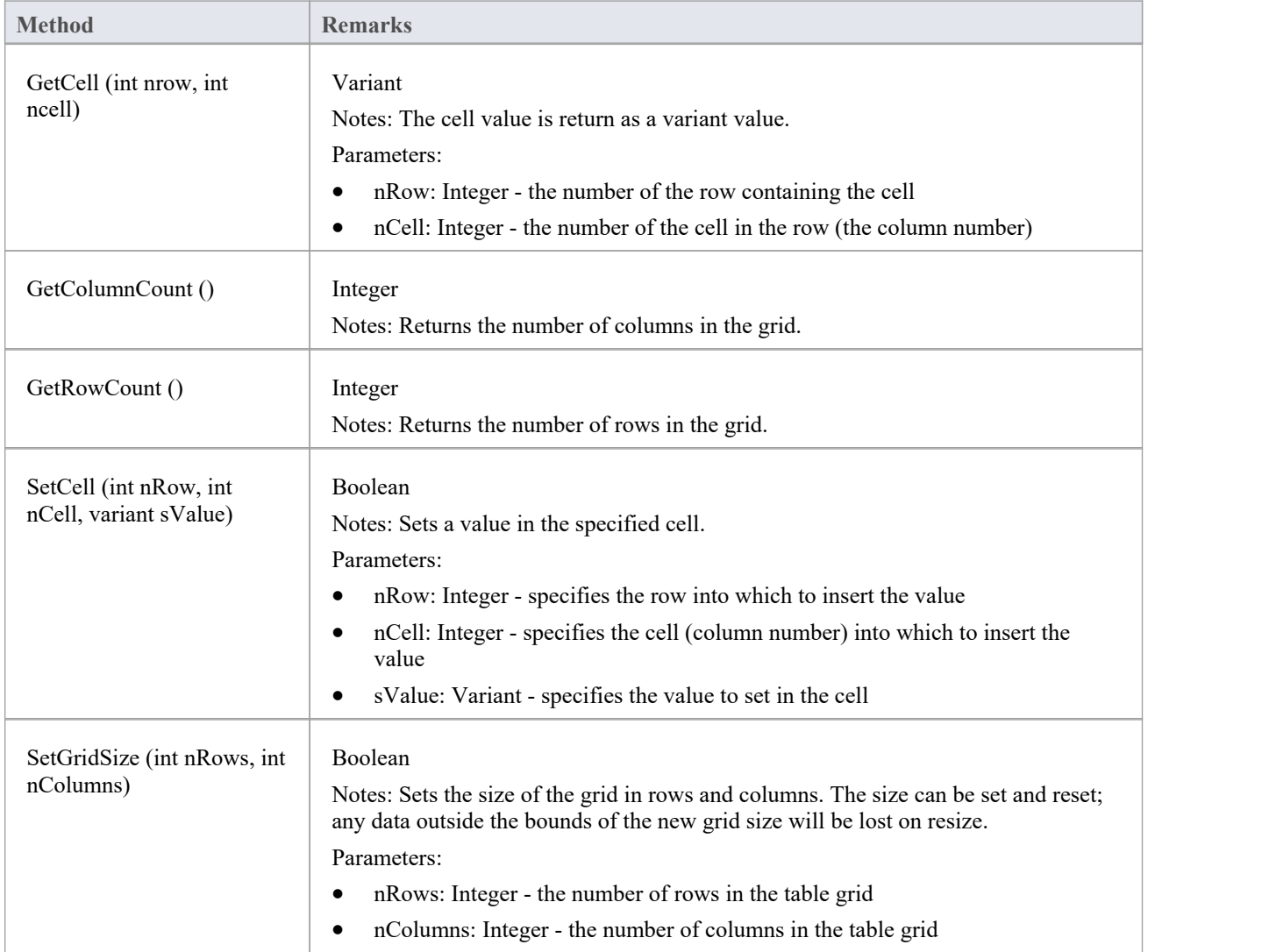

# **File Class**

A File represents an associated file for an element. Files are accessed through the Element Files collection.

#### **Associated table in repository**

t\_objectfiles

#### **File Attributes**

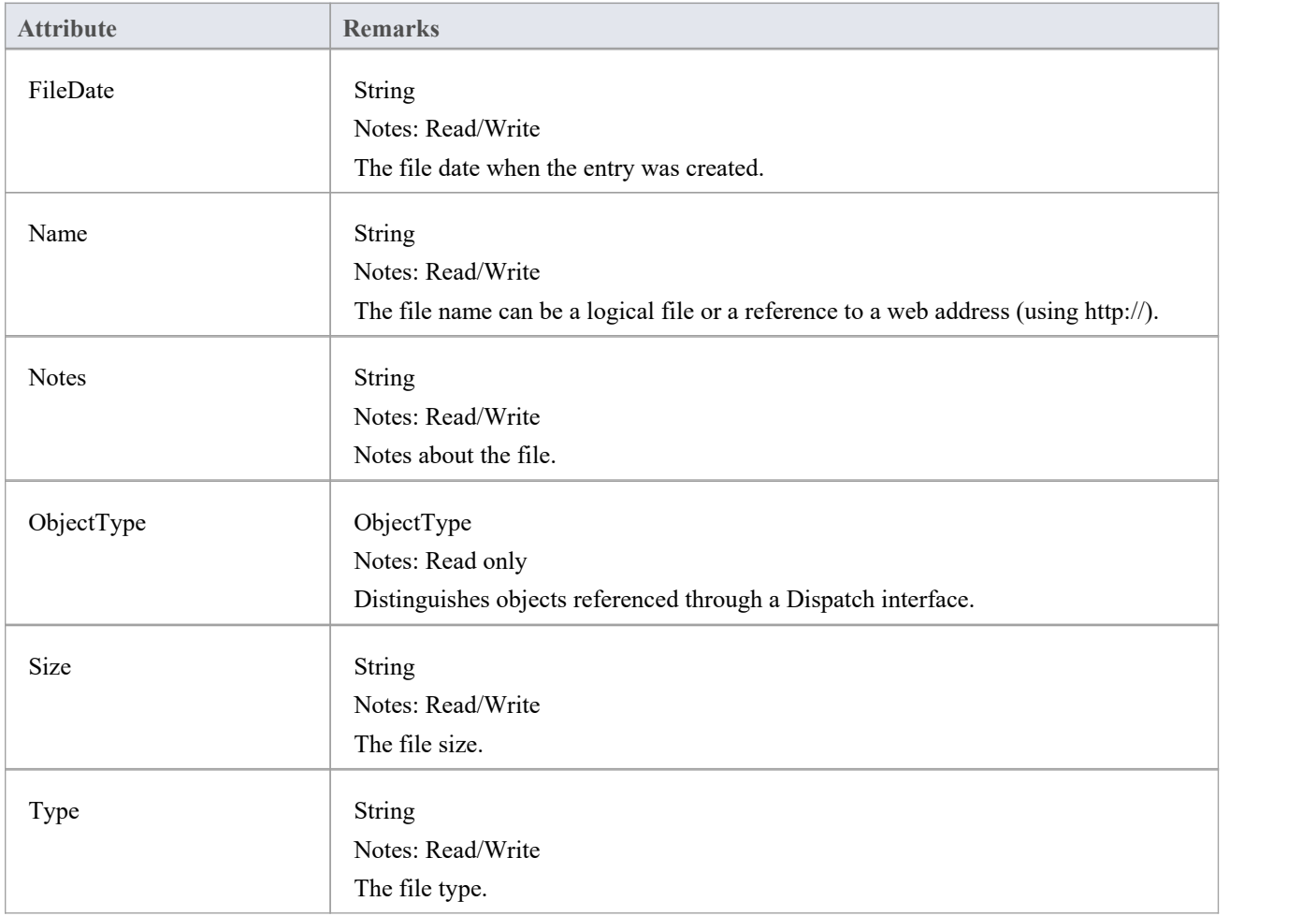

#### **File Methods**

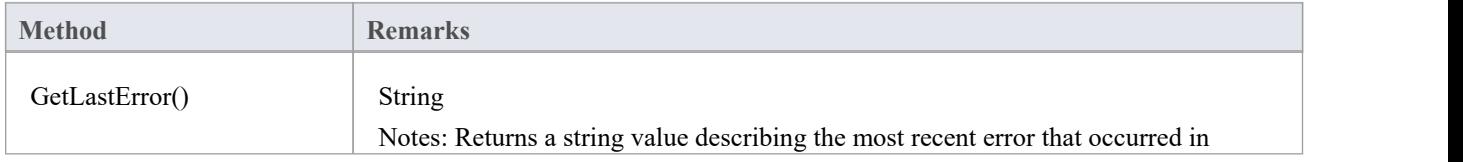

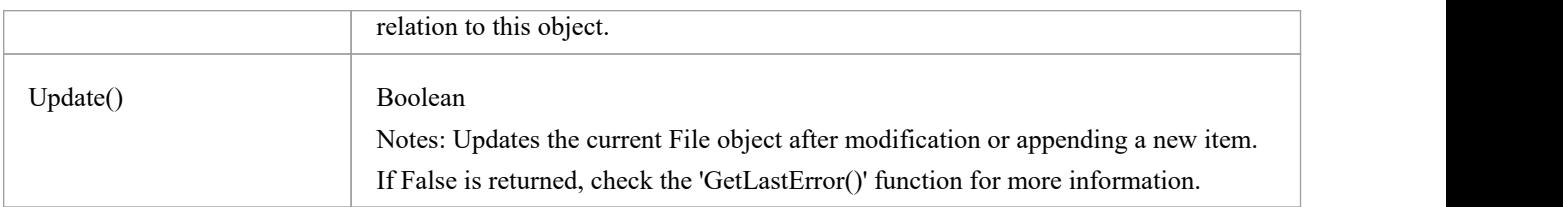

# **Issue (Maintenance) Class**

An Issue is either a Change or a Defect, is associated with the containing element, and is accessed through the Issues collection of an element.

#### **Associated table in repository**

t\_objectproblems

#### **Issue Attributes**

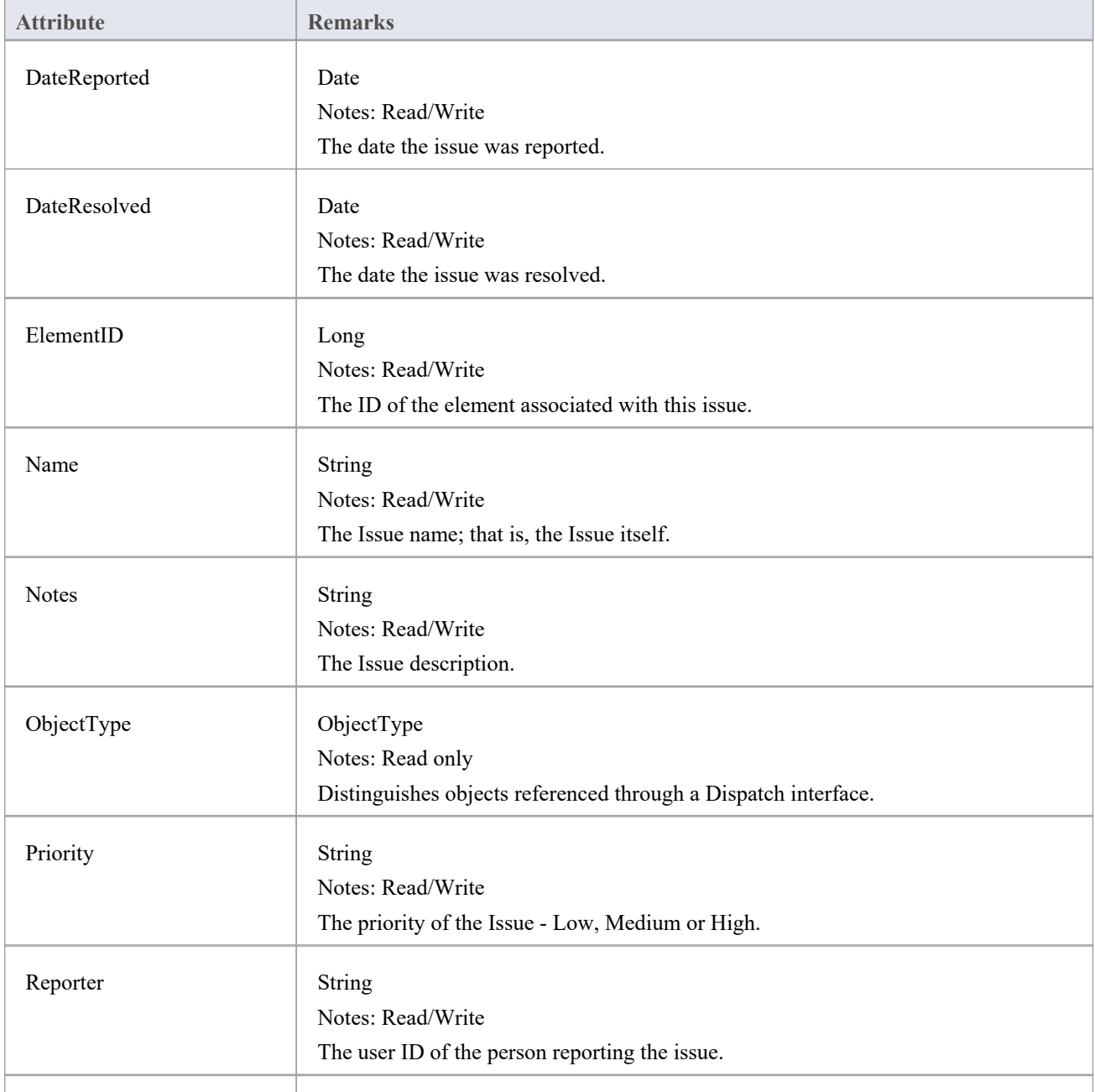

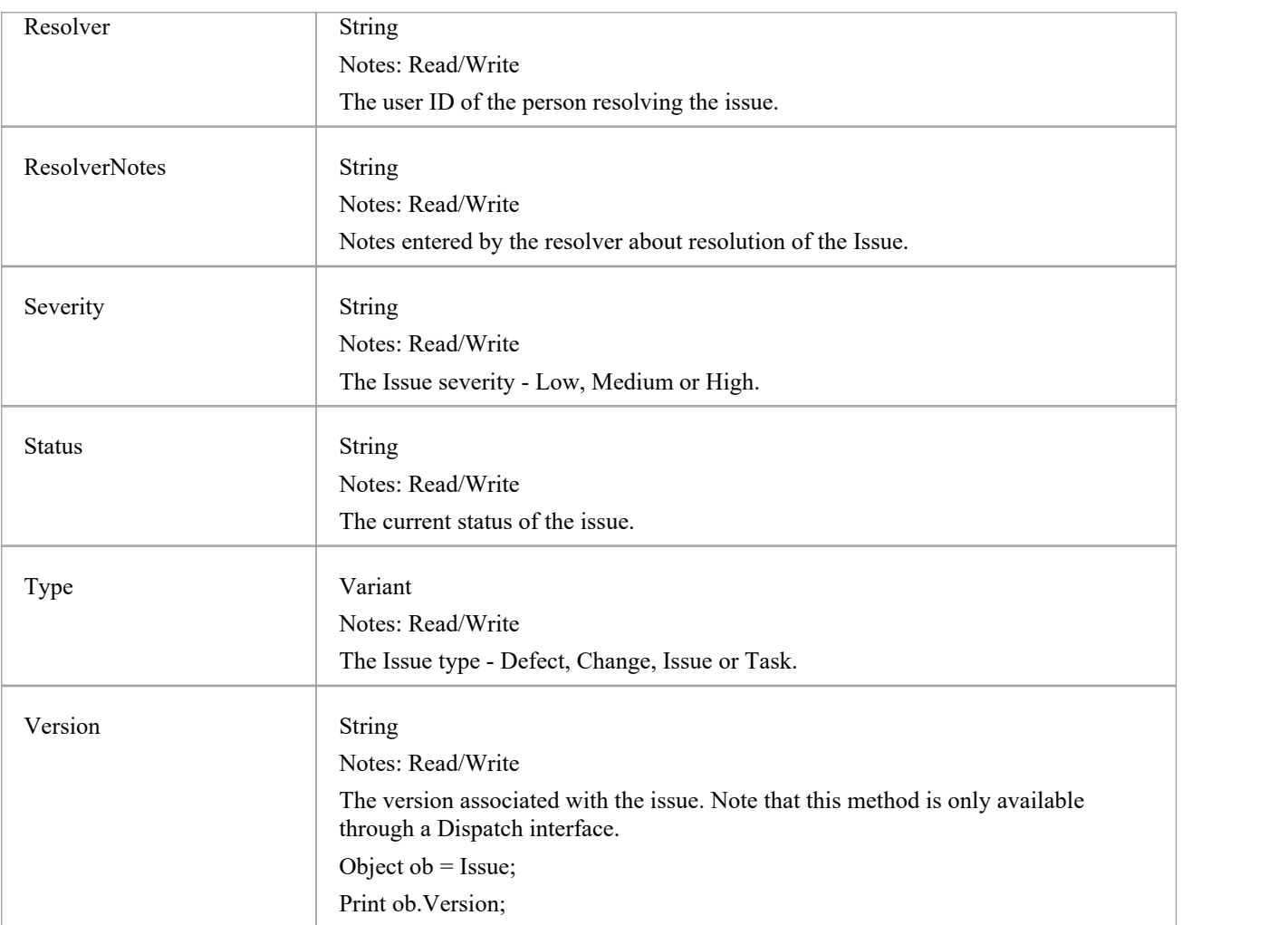

### **Issue Methods**

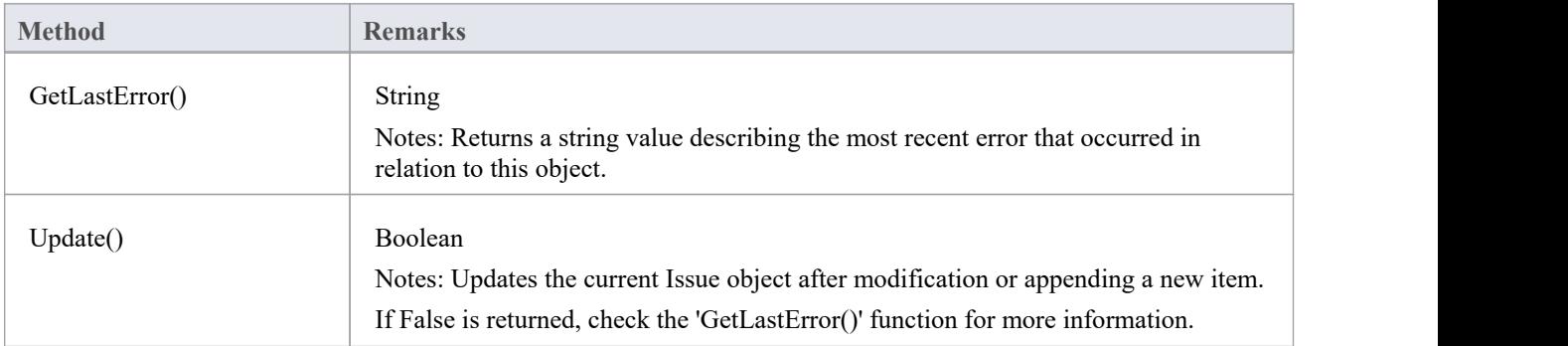

## **Metric Class**

A Metric is a named item with a weighting that can be associated with an element for purposes of building metrics about the model. Metrics are accessed through the Element Metrics collection.

#### **Associated table in repository**

t\_objectmetrics

#### **Metric Attributes**

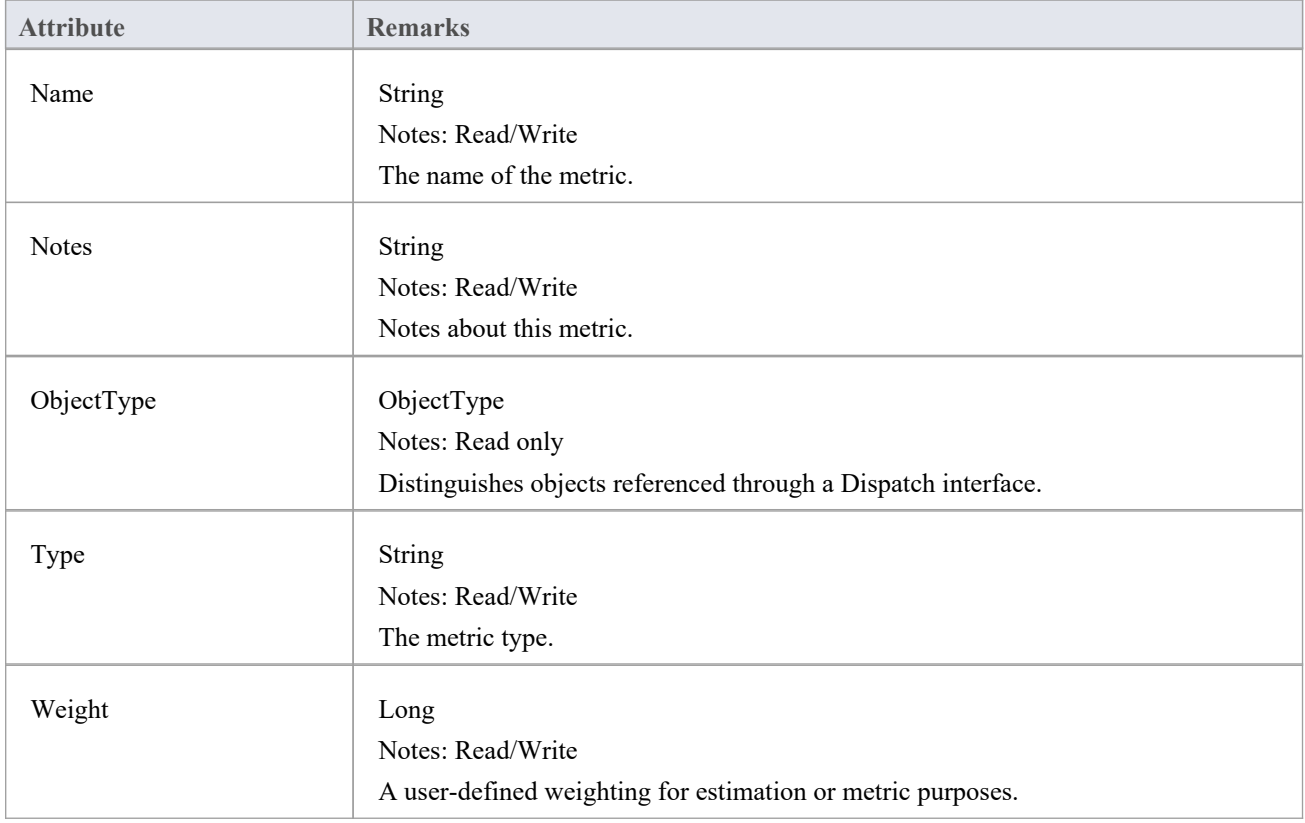

#### **Metric Methods**

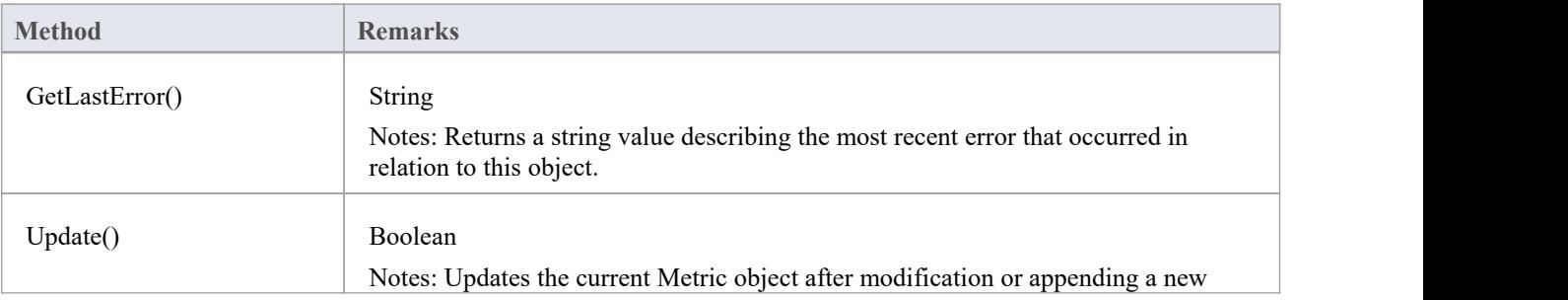

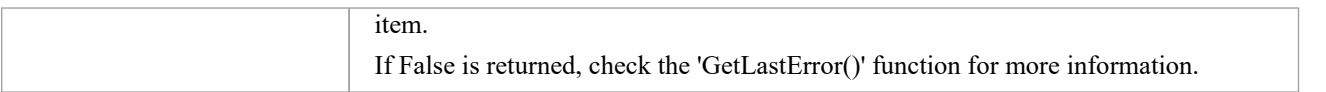

# **Requirement Class**

An Element Requirement object holds information about the requirements of an element in the context of the model. Requirements can be accessed using the Element Requirements collection.

#### **Associated table in repository**

t\_objectrequires

#### **Requirement Attributes**

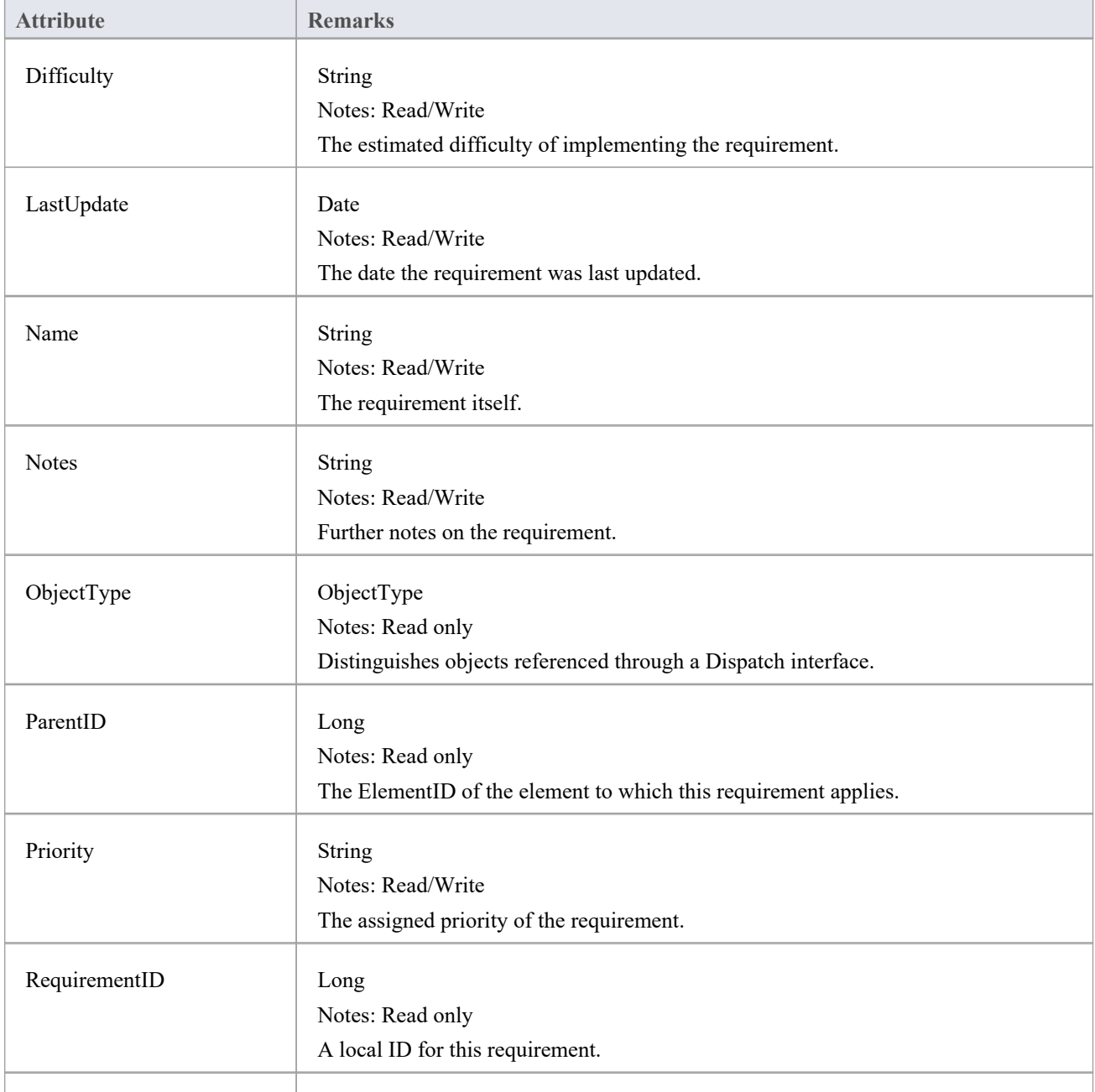

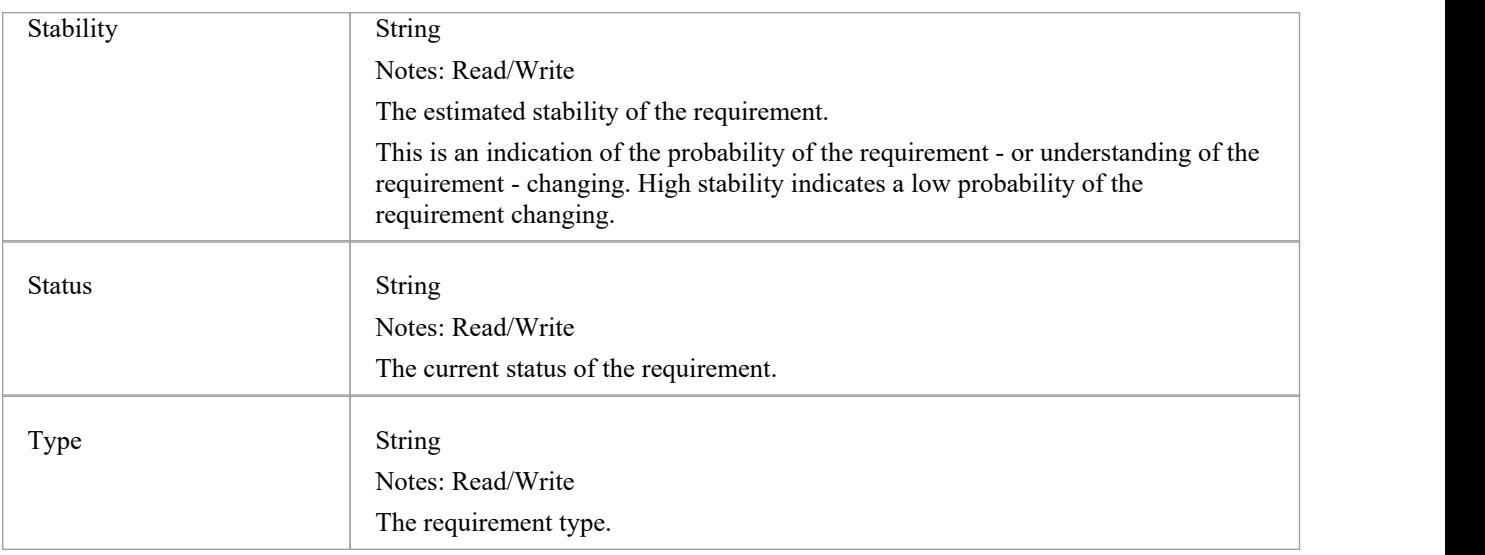

### **Requirement Methods**

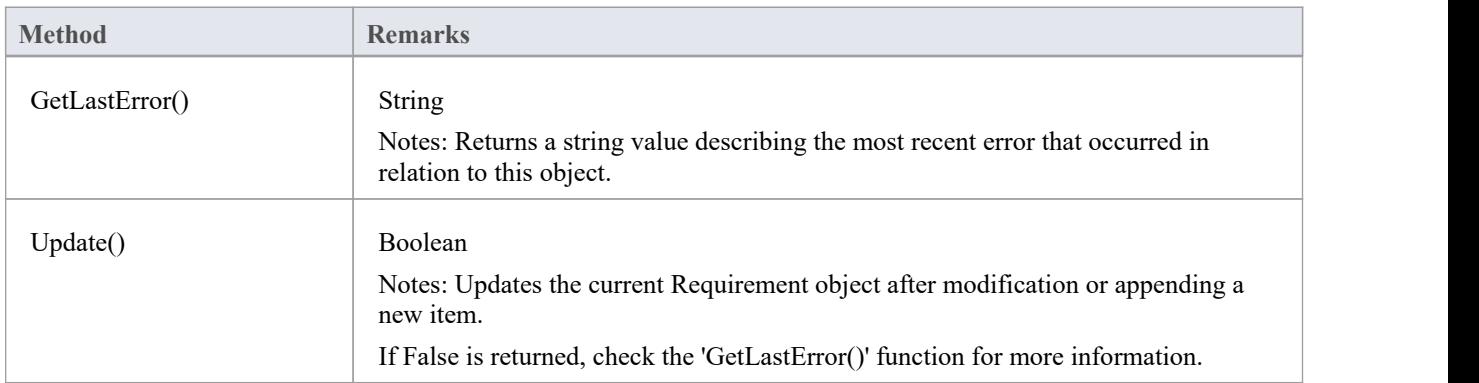

# **Resource Class**

An element Resource is a named person/task pair with timing constraints and percent complete indicators. Use this to manage the work associated with delivering an element.

#### **Associated table in repository**

t objectresources

#### **Resource Attributes**

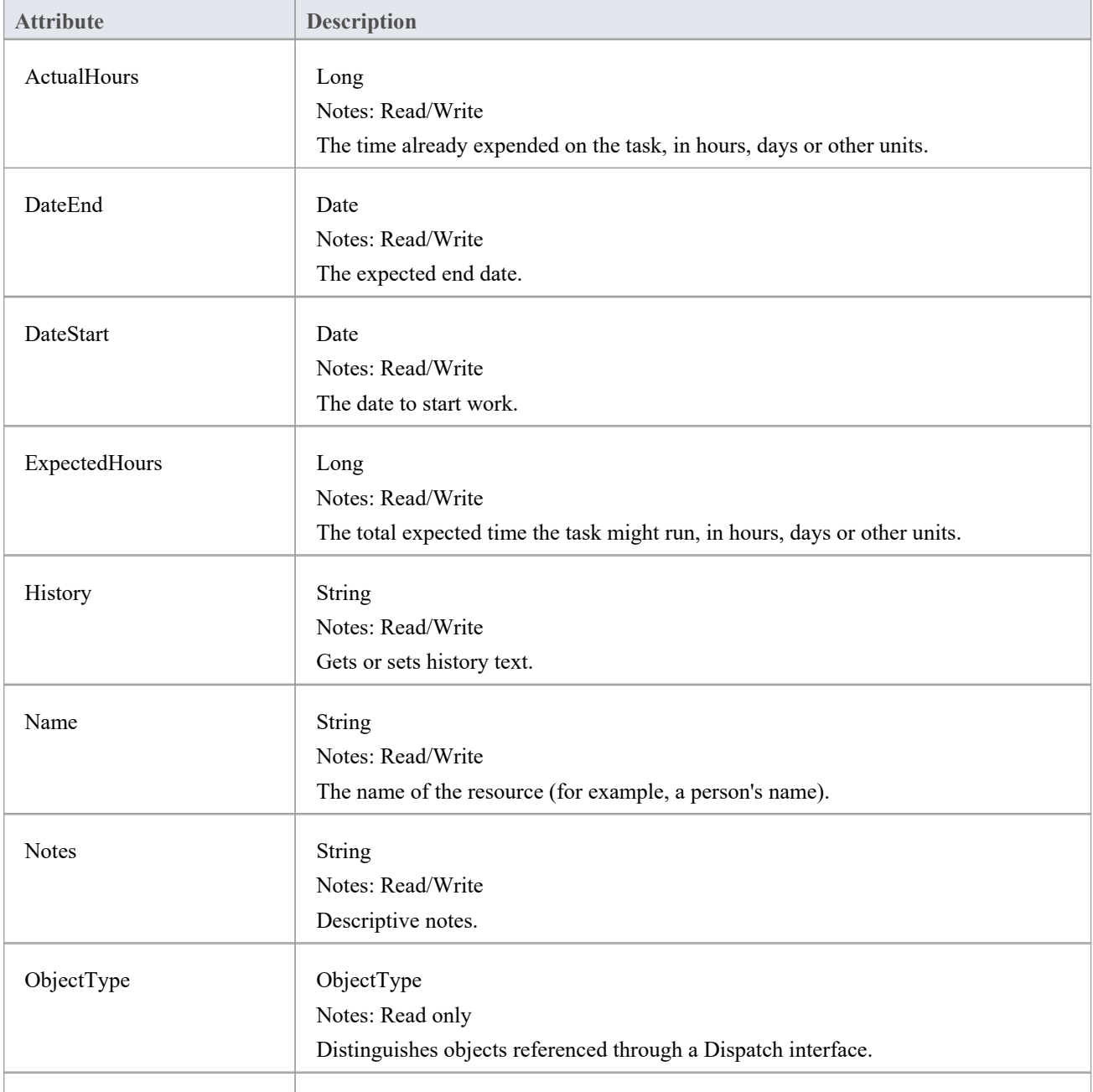

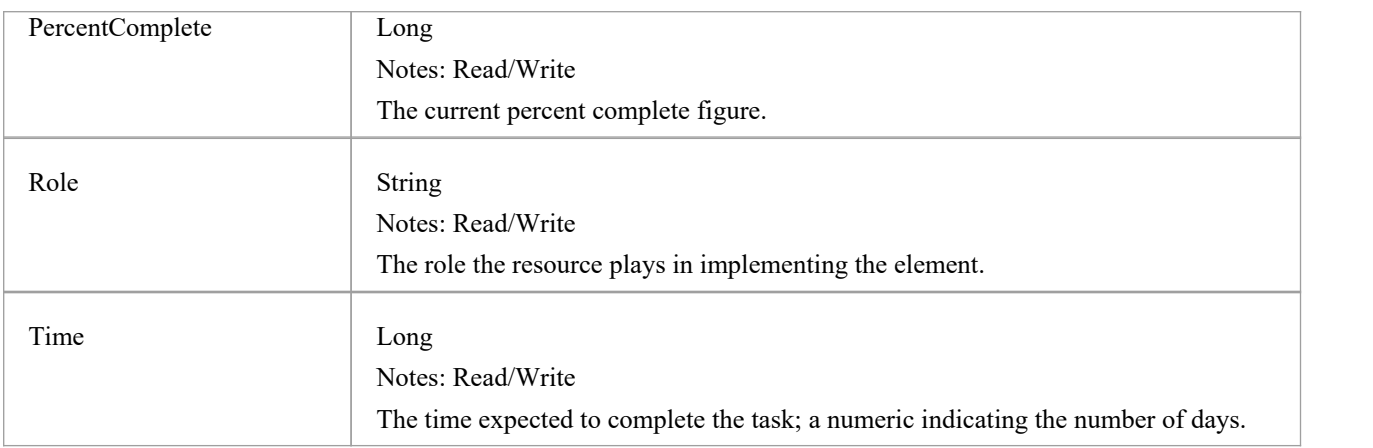

### **Resource Methods**

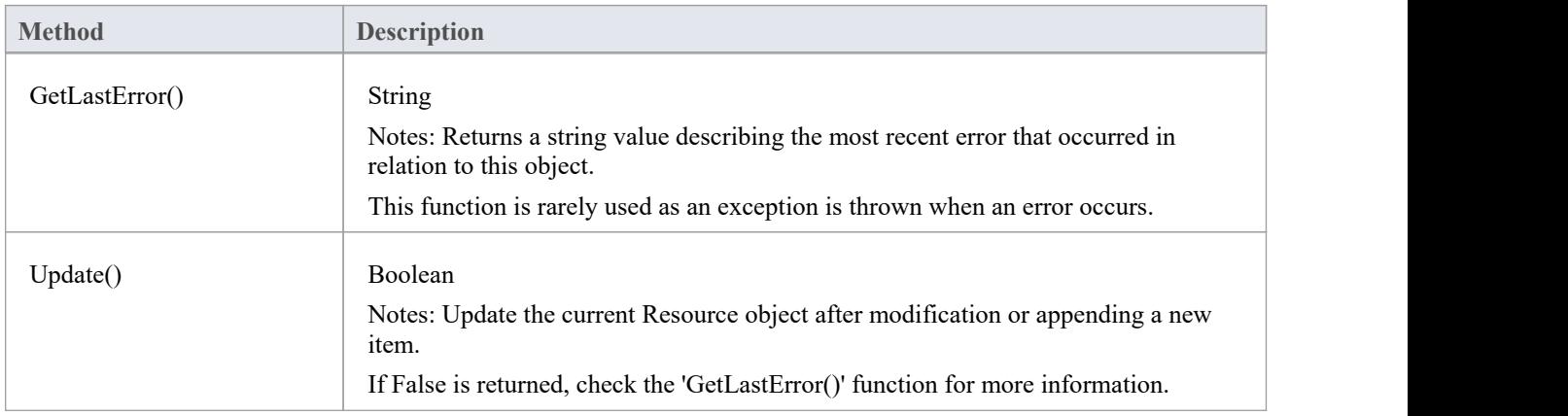

# **Risk Class**

A Risk object represents a named risk associated with an element. It is used for project management purposes. Risks can be accessed through the Element Risks collection.

#### **Associated table in repository**

t\_objectrisks

#### **Risk Attributes**

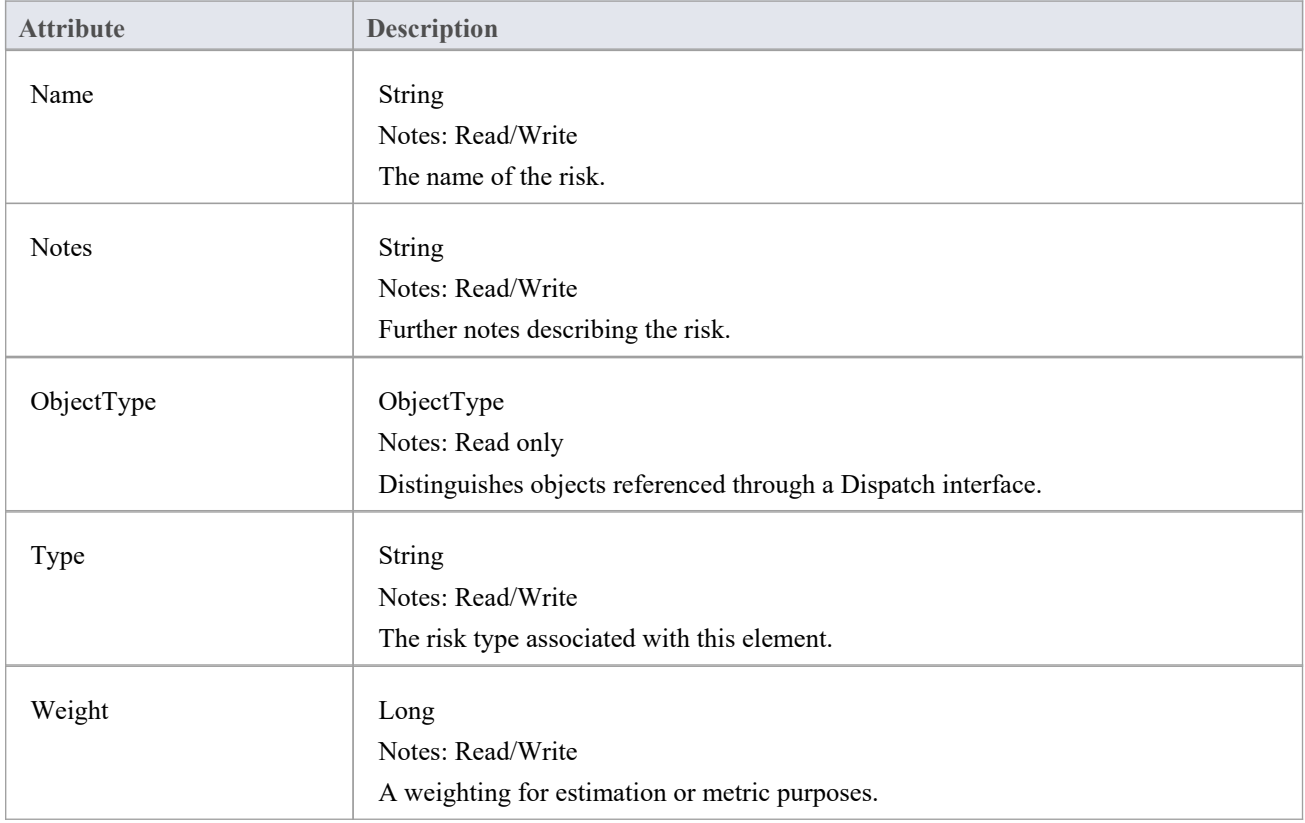

#### **Risk Methods**

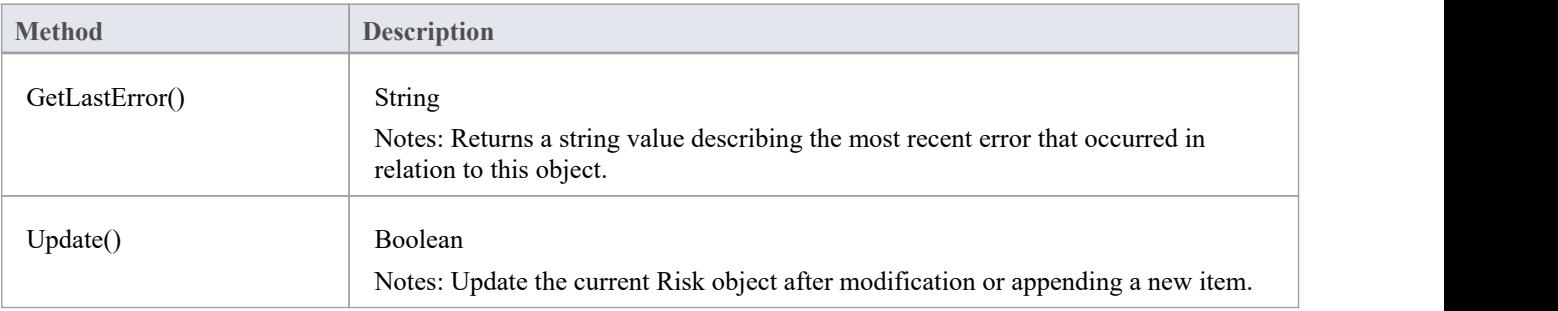

If False is returned, check the 'GetLastError()' function for more information.

# **Scenario Class**

A Scenario corresponds to a Collaboration or Use Case instance. Each Scenario is a path of execution through the logic of a Use Case. Scenarios can be added to using the Element Scenarios collection.

#### **Associated table in repository**

t objectscenarios

#### **Scenario Attributes**

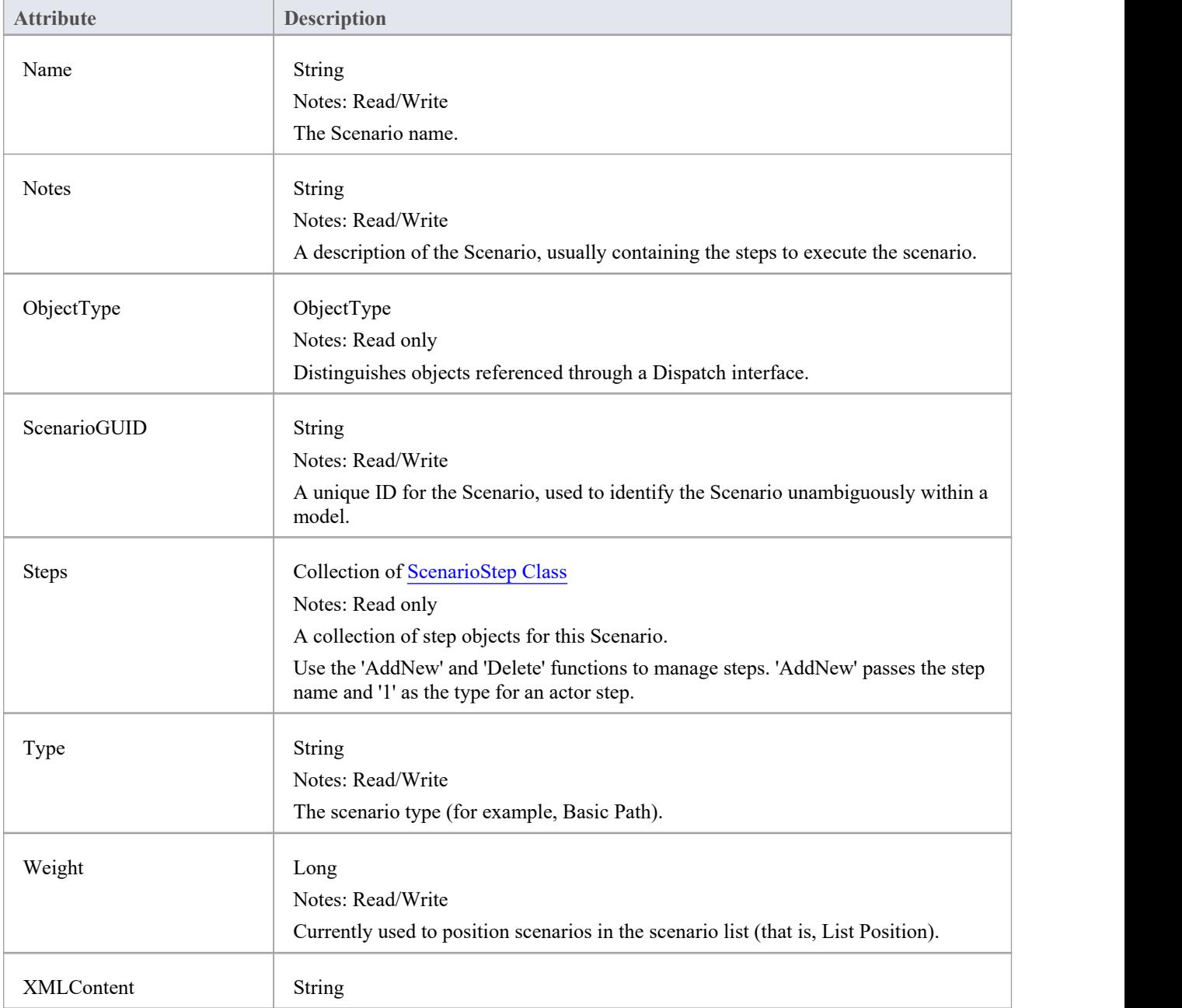

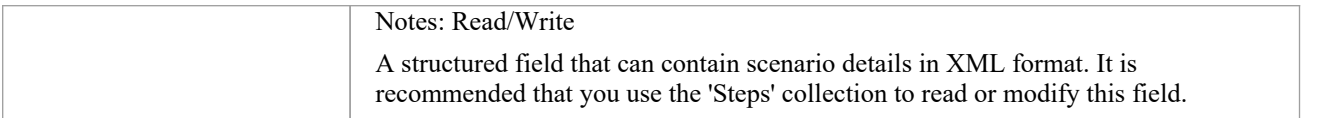

### **Scenario Methods**

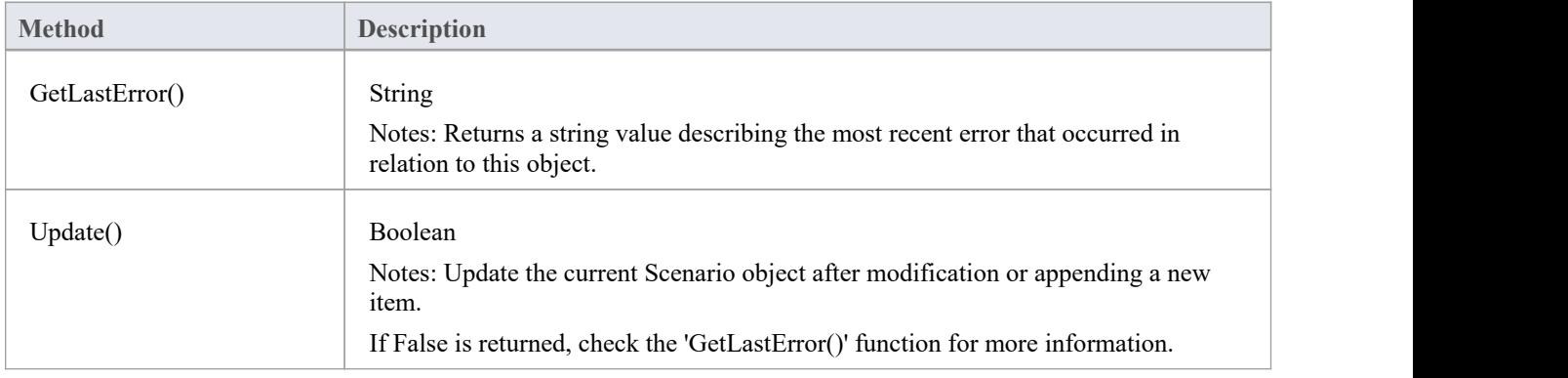

# **ScenarioExtension Class**

### **ScenarioExtension Attributes**

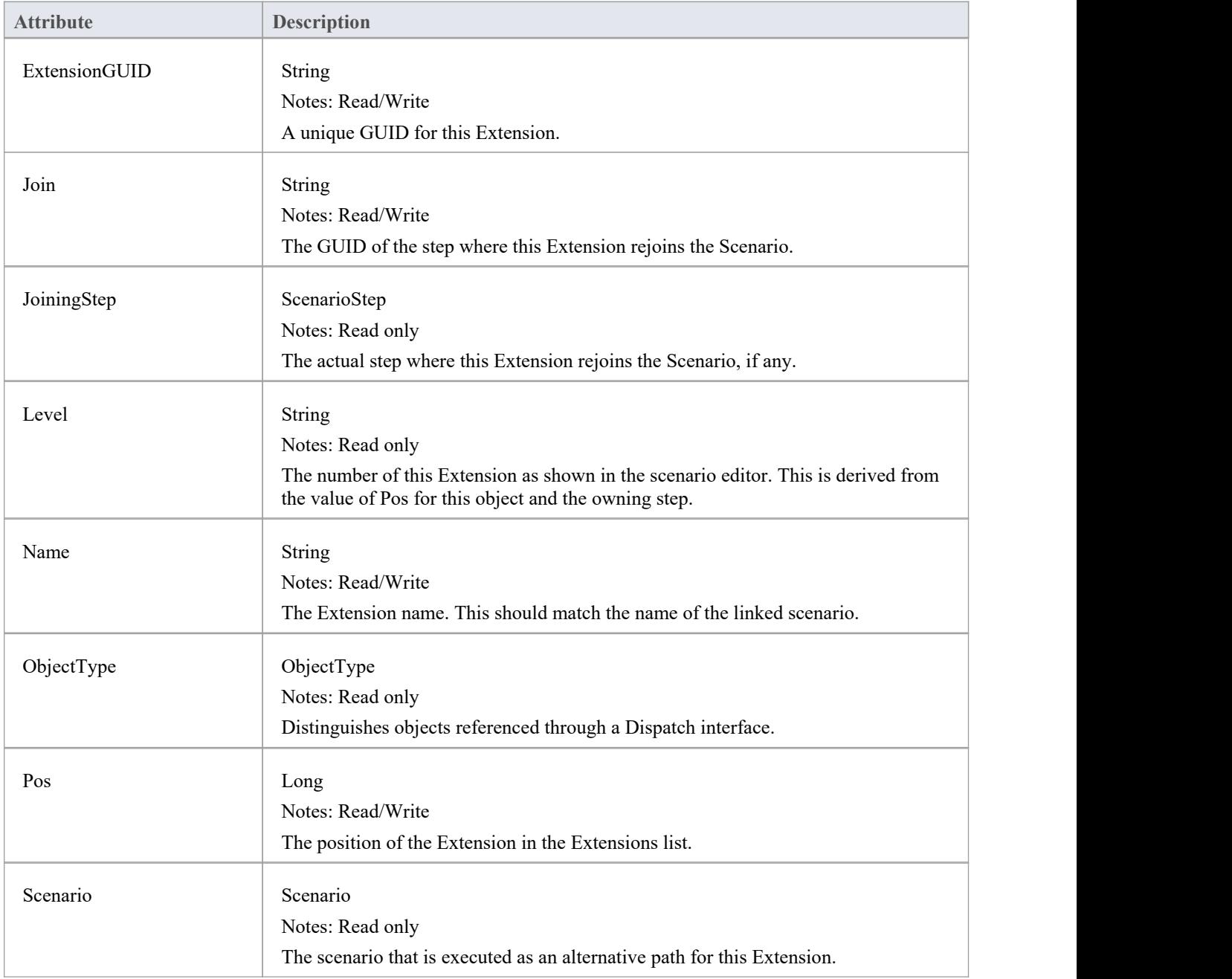

# **ScenarioStep类**

### **ScenarioStep Attributes**

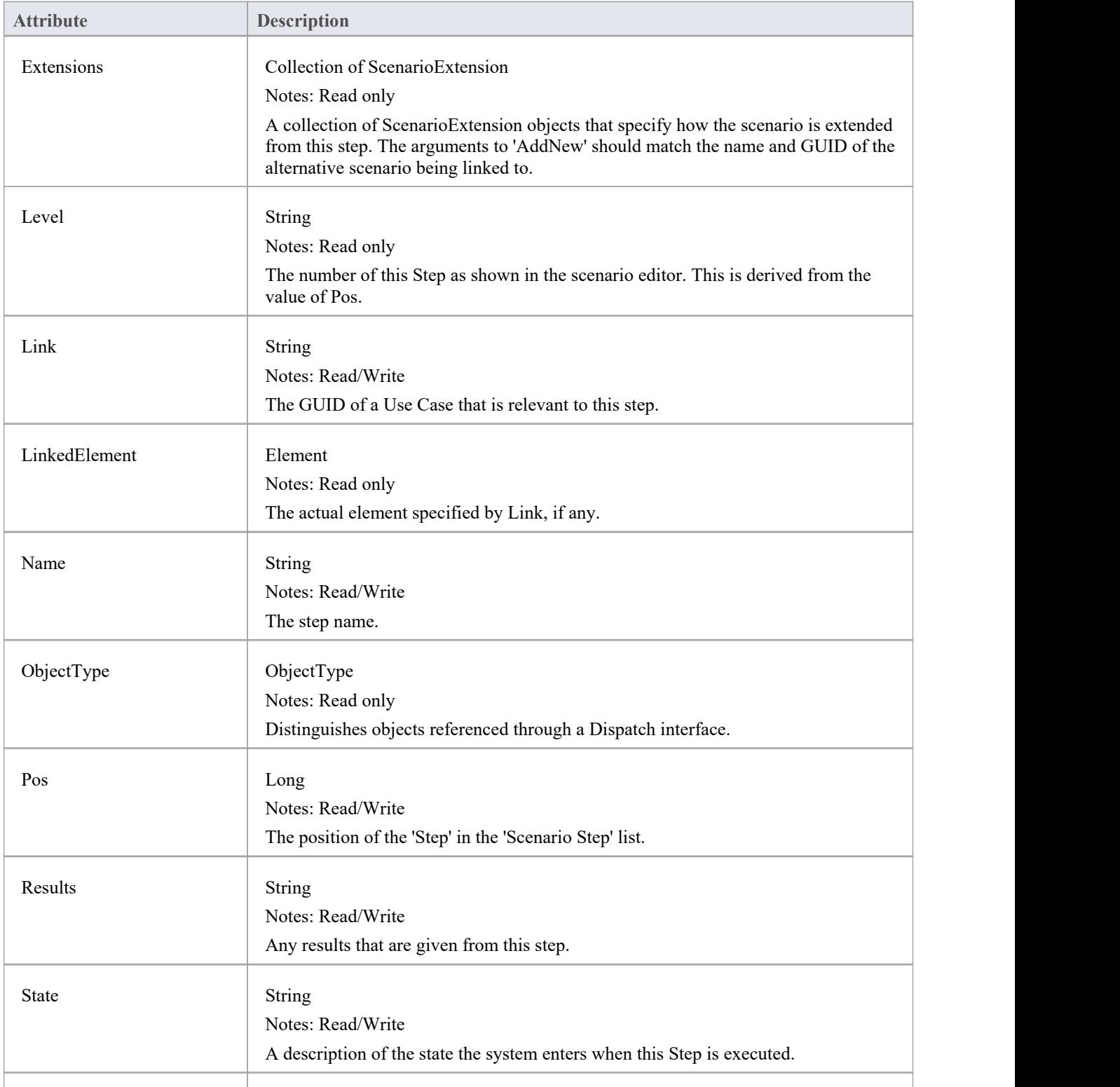

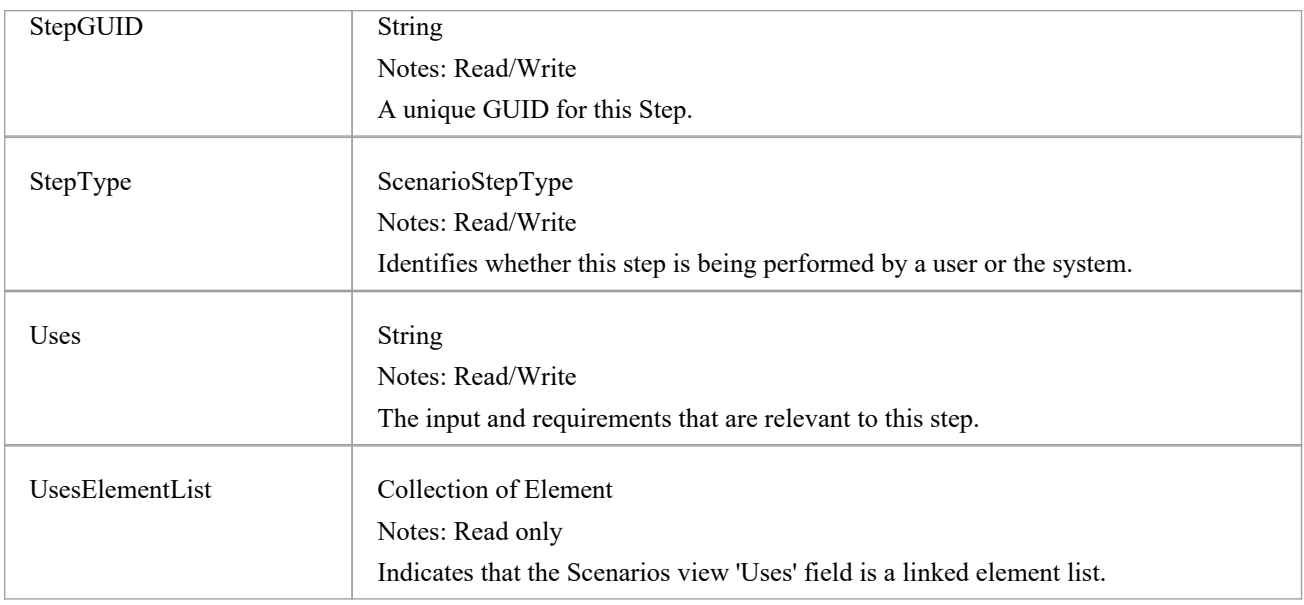

### **ScenarioStep Methods**

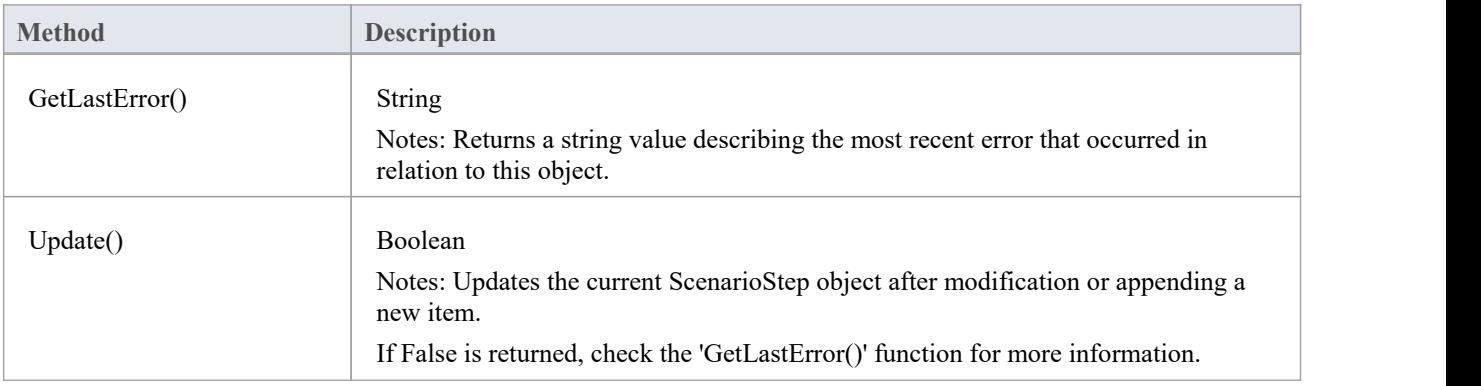

## **场景扩展方法**

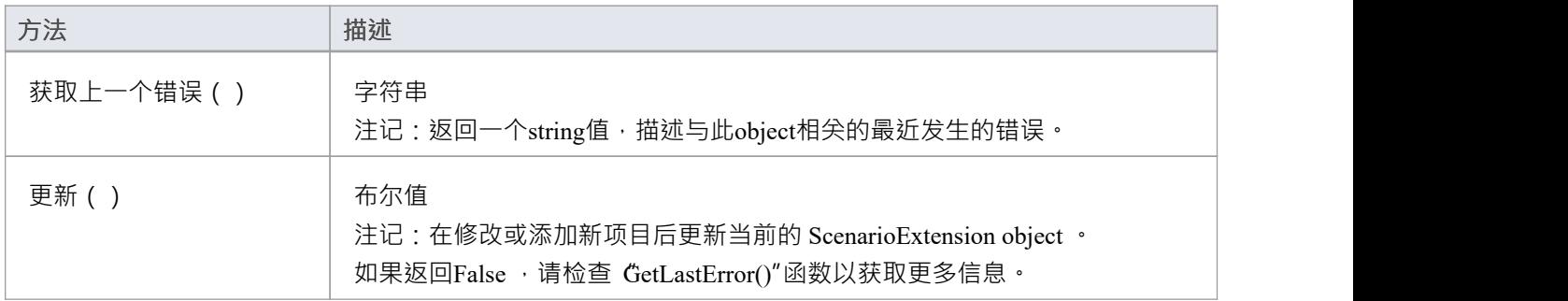

# **TaggedValue Class**

A TaggedValue is a named property and value associated with an element. Tagged Values can be accessed through the TaggedValues collection.

#### **Associated table in repository**

t objectproperties

### **TaggedValue Attributes**

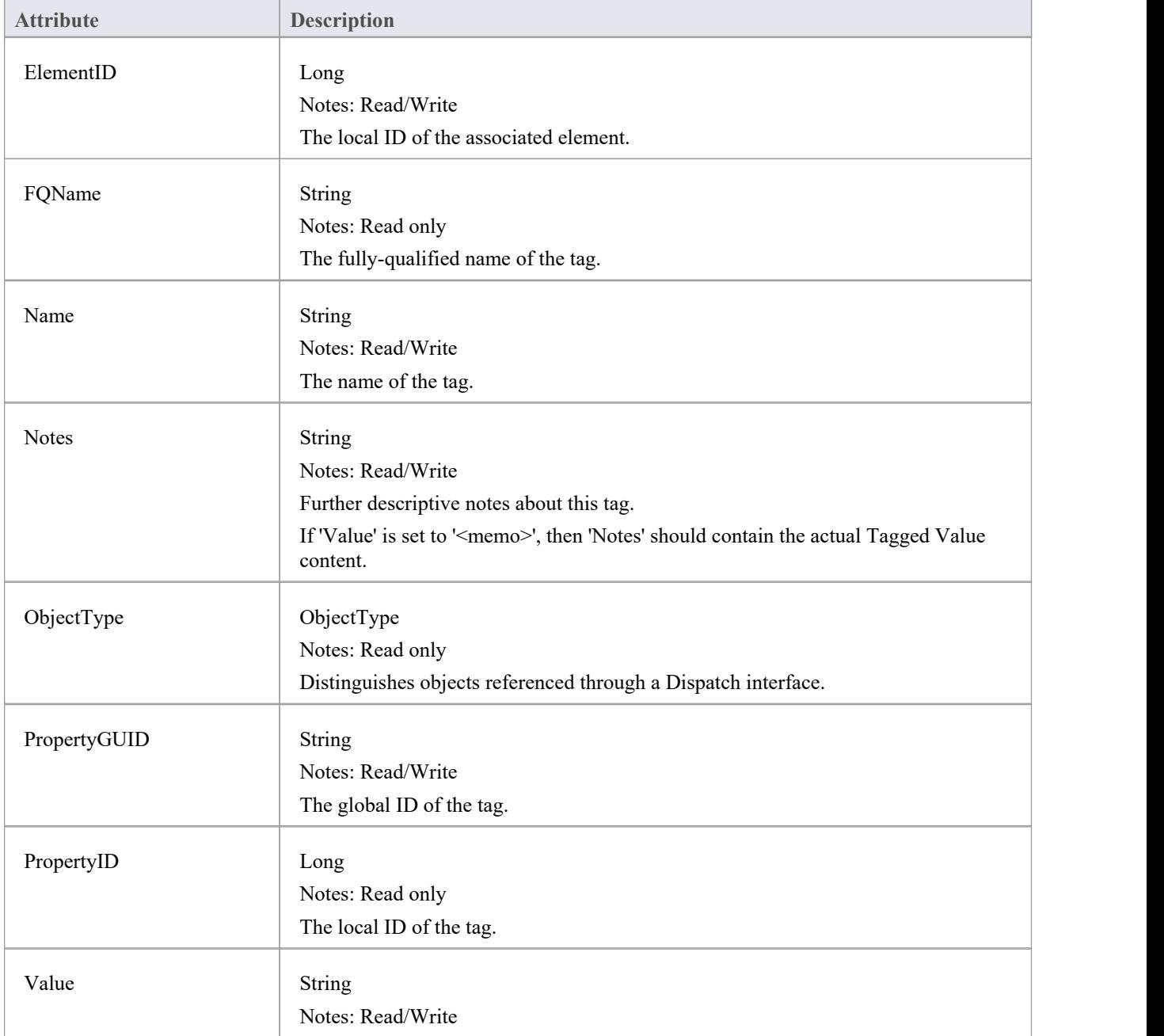

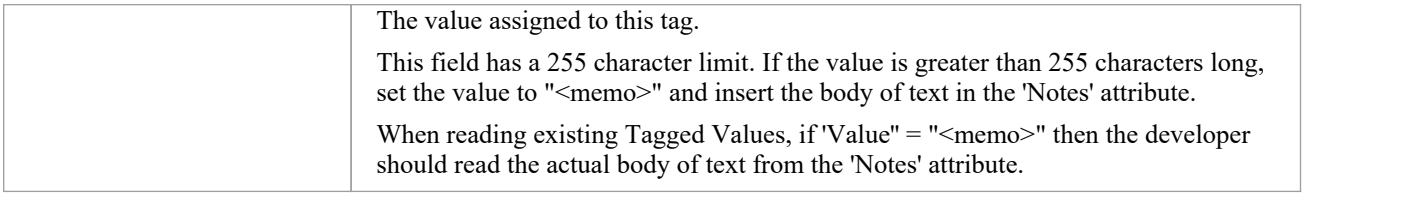

### **TaggedValue Methods**

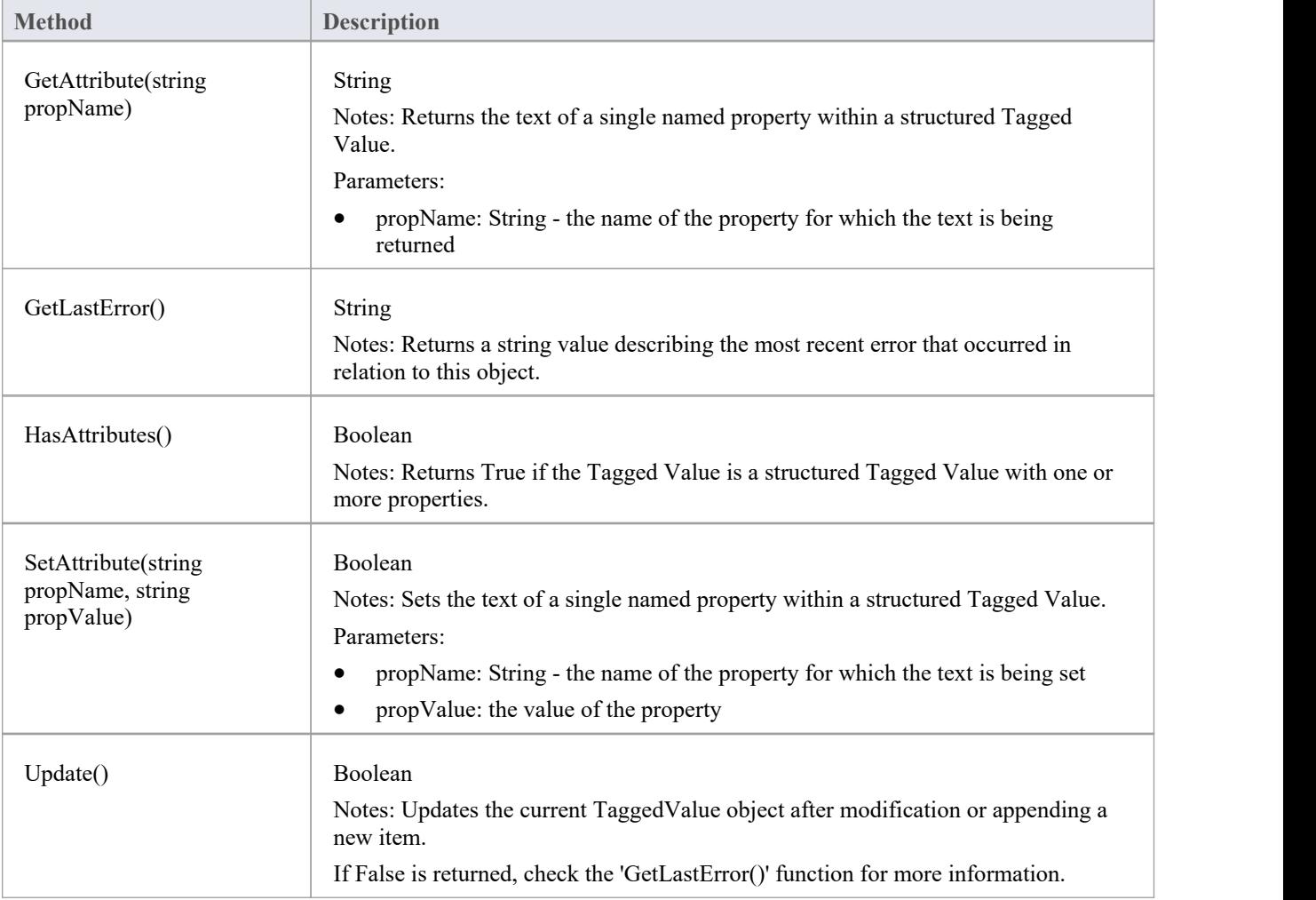

# **Test Class**

A Test is a single Test Case applied to an element. Tests are added and accessed through the Element Tests collection.

### **Associated table in repository**

t\_objecttests

#### **Test Attributes**

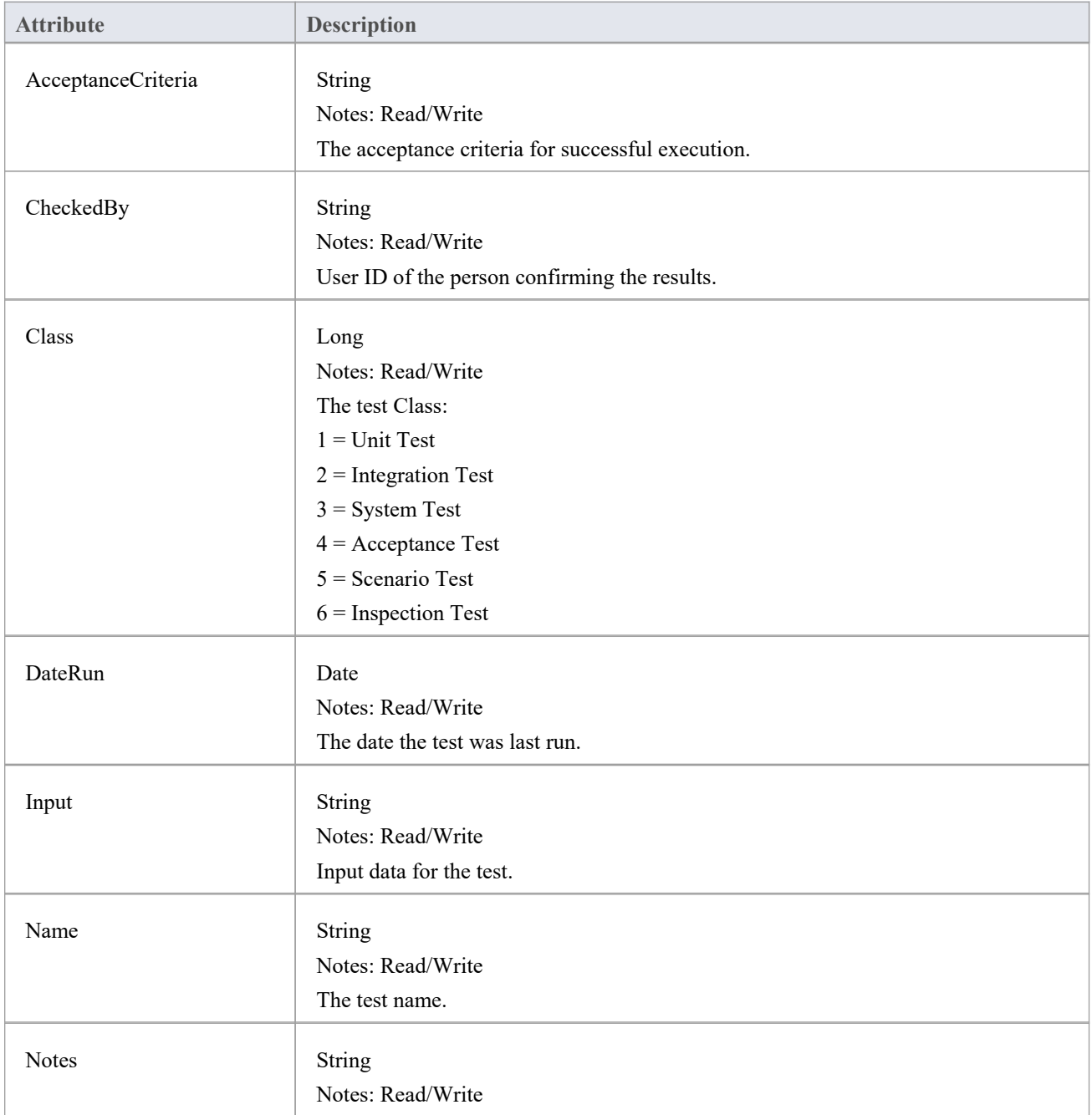

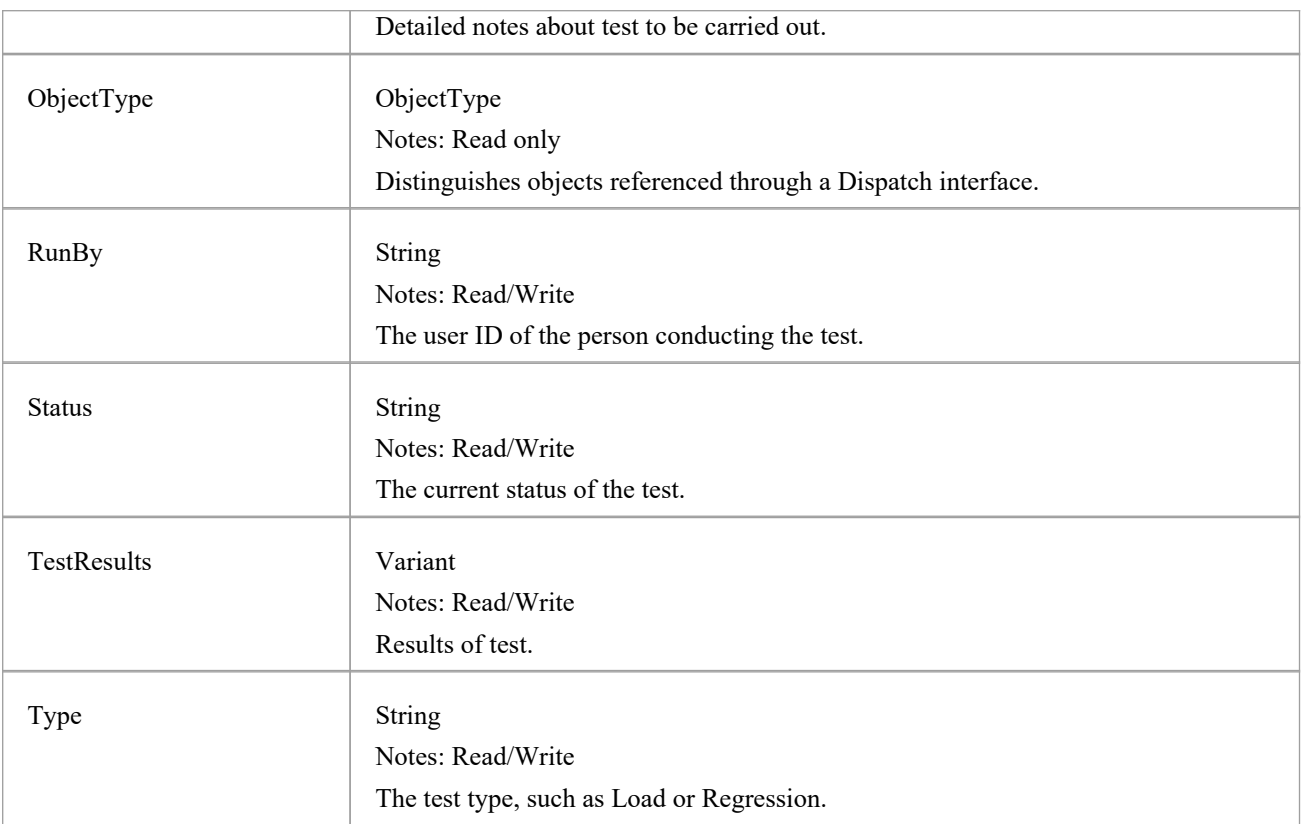

#### **Test Methods**

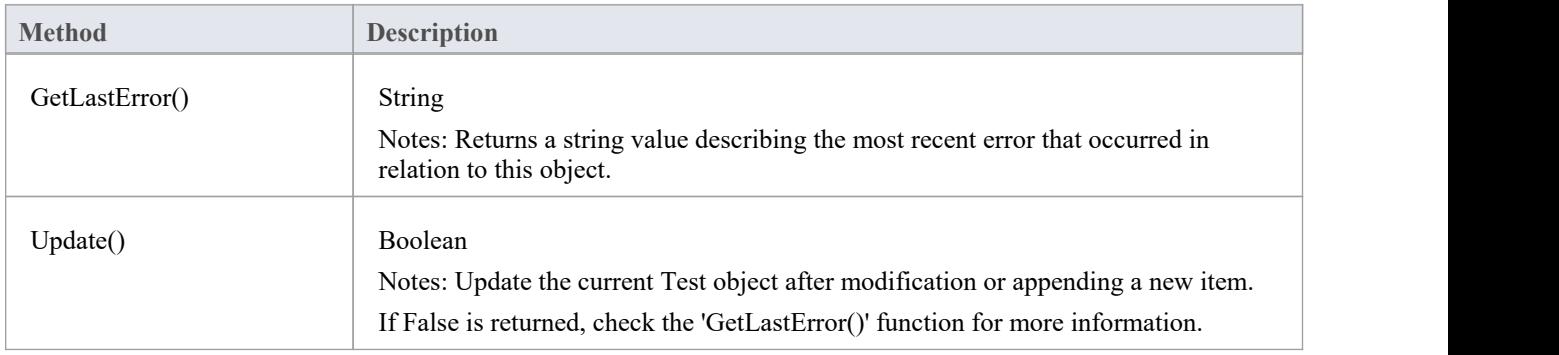

## **Element Features Package**

The ElementFeatures Package contains descriptions of the model interfaces that enable access to operations and attributes, and their associated Tagged Values and constraints.

This diagram illustrates the components associated with element features. These include attributes and methods, and their associated constraints and Tagged Values. It also includes the Parameter object that defines the arguments associated with an operation (Method).

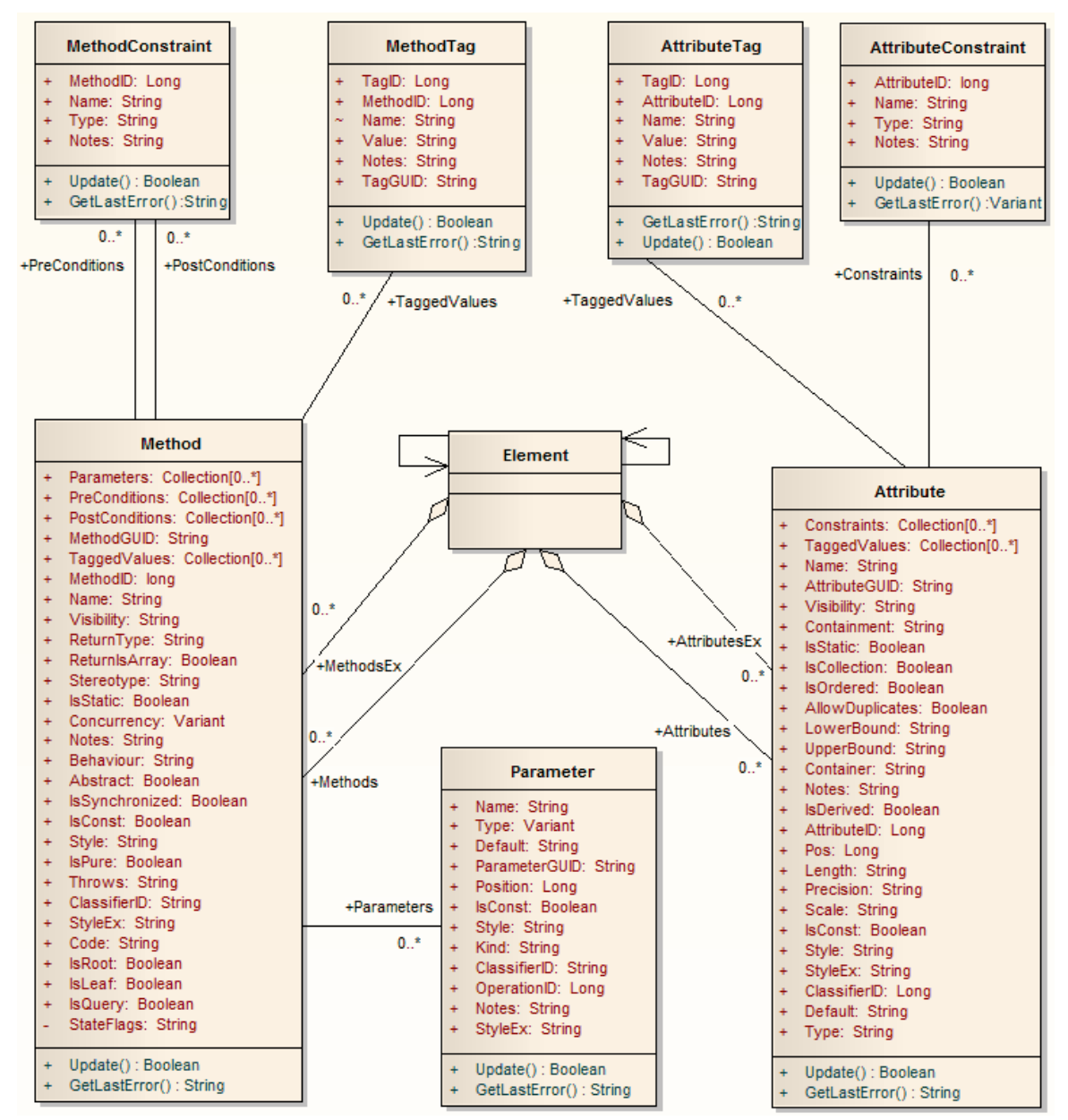

# **Attribute Class**

An attribute corresponds to a UML Attribute. It contains further collections for constraints and Tagged Values. Attributes are accessed from the element Attributes collection.

#### **Associated table in repository**

t attribute

#### **Attribute Attributes**

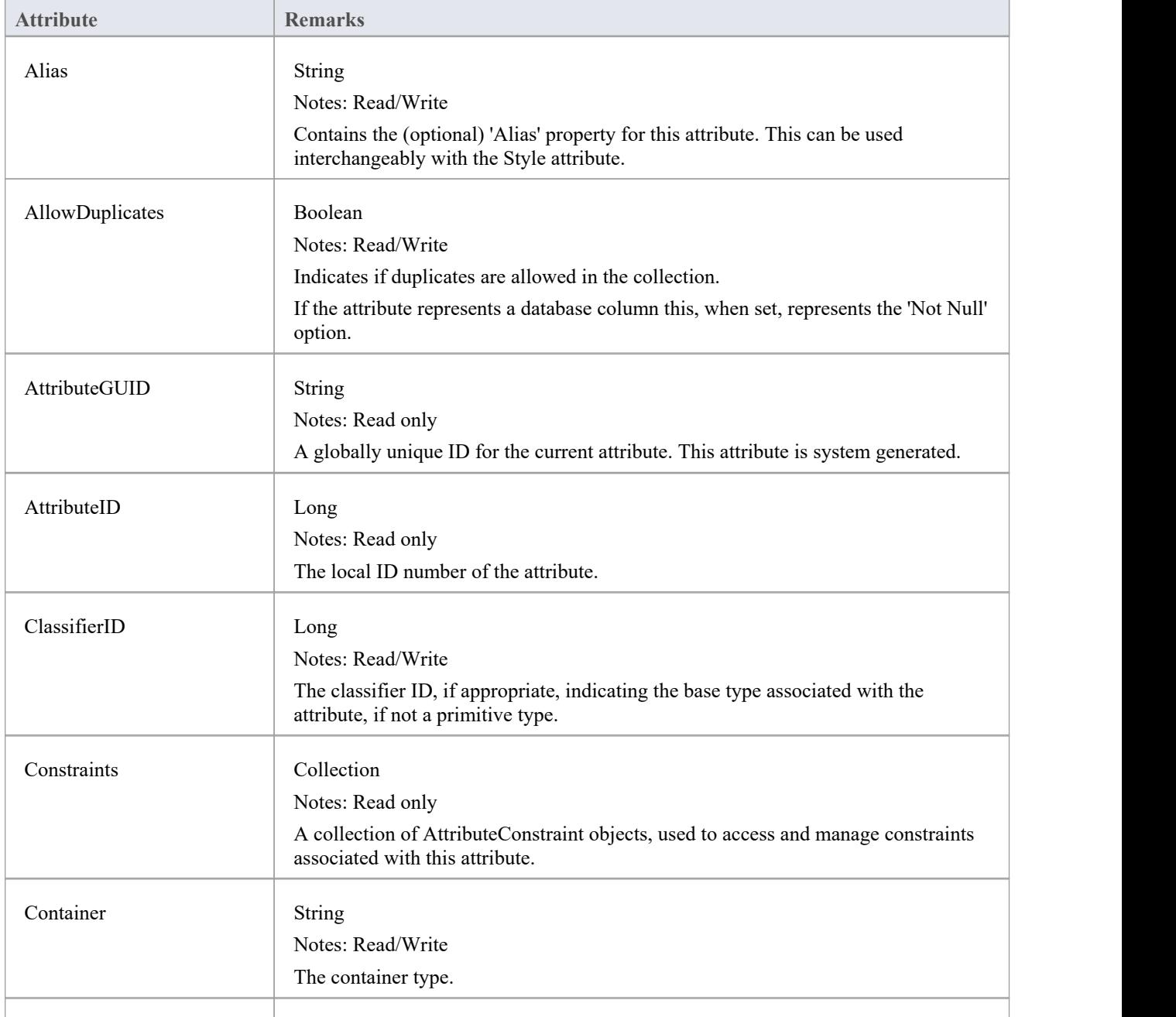

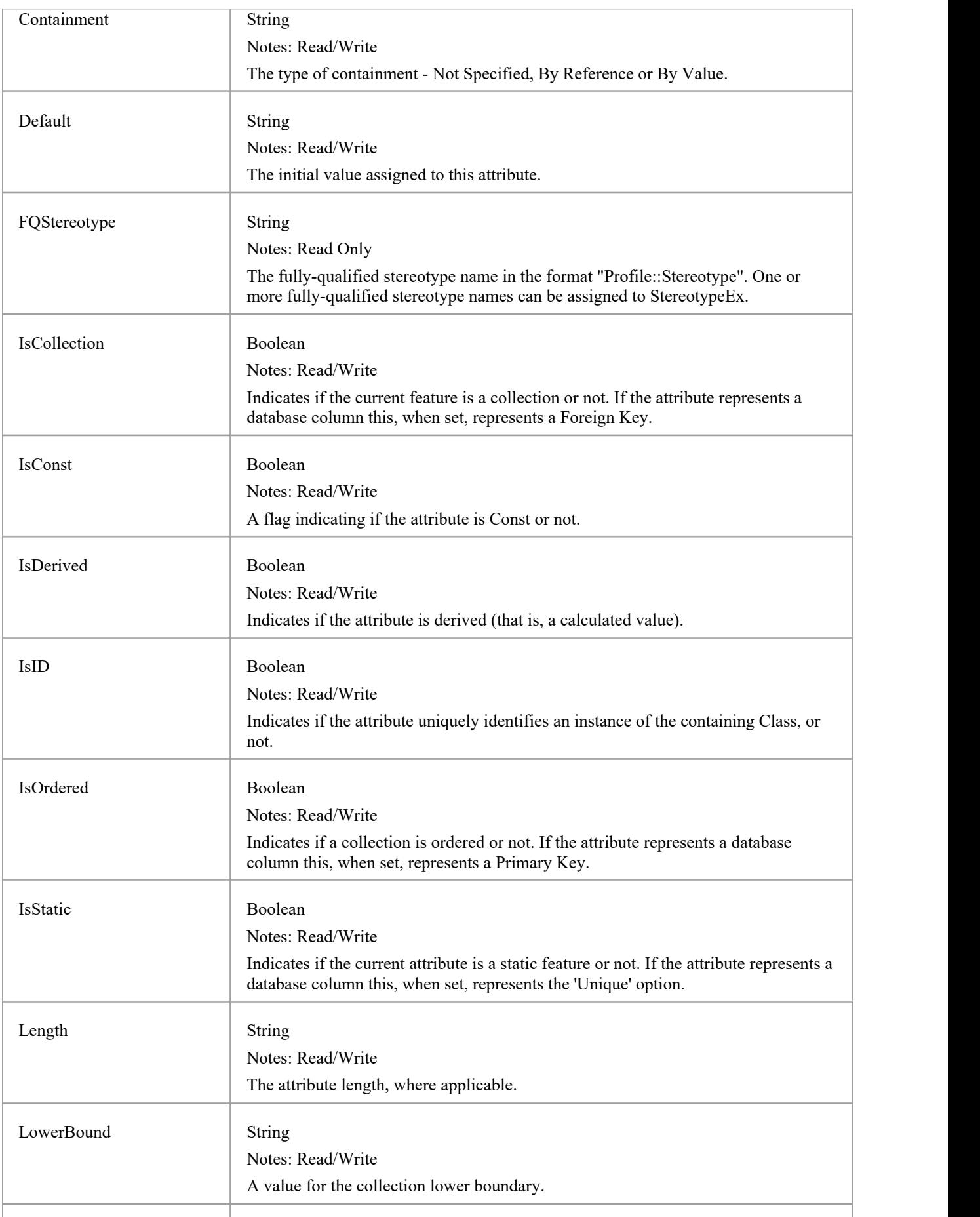

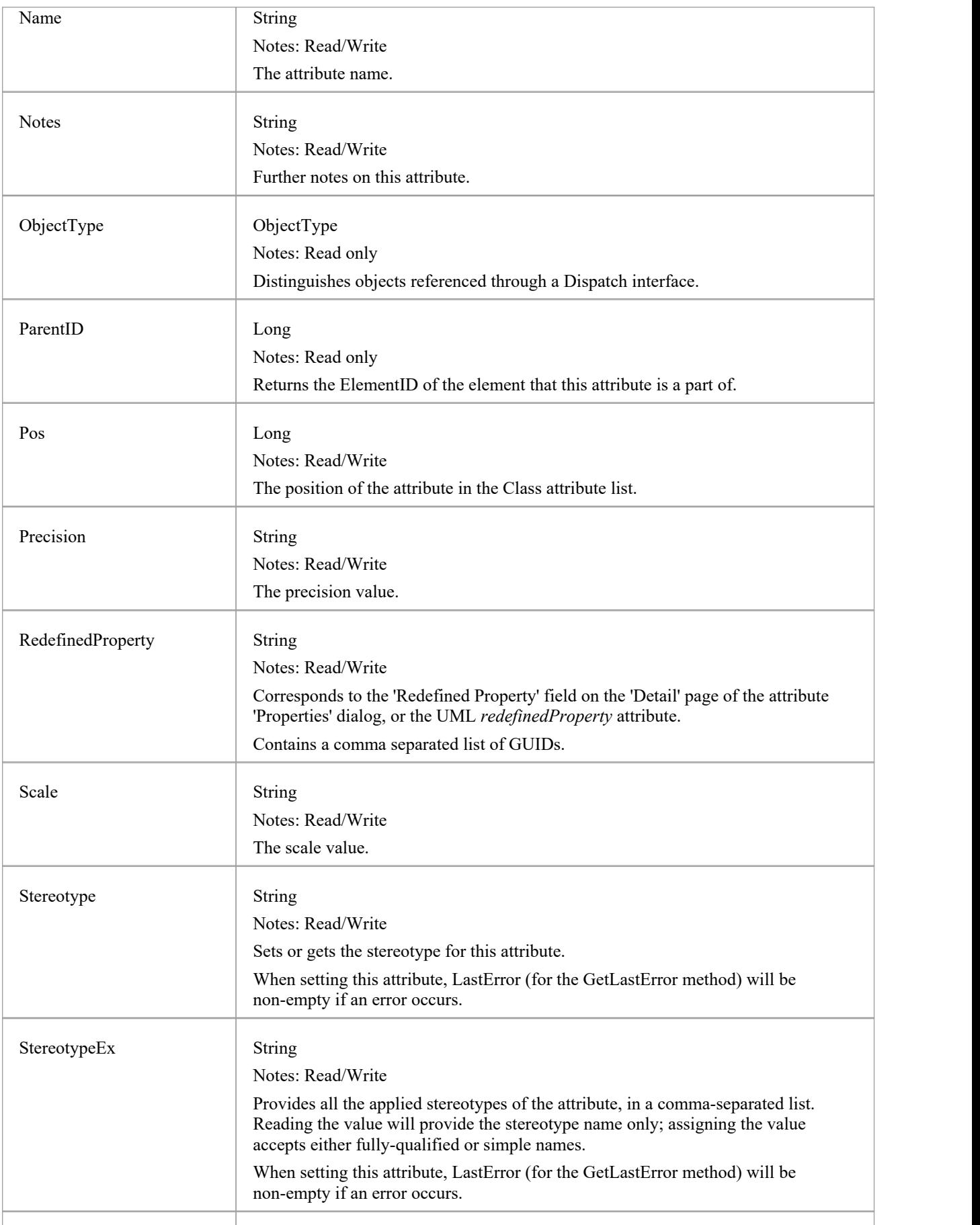

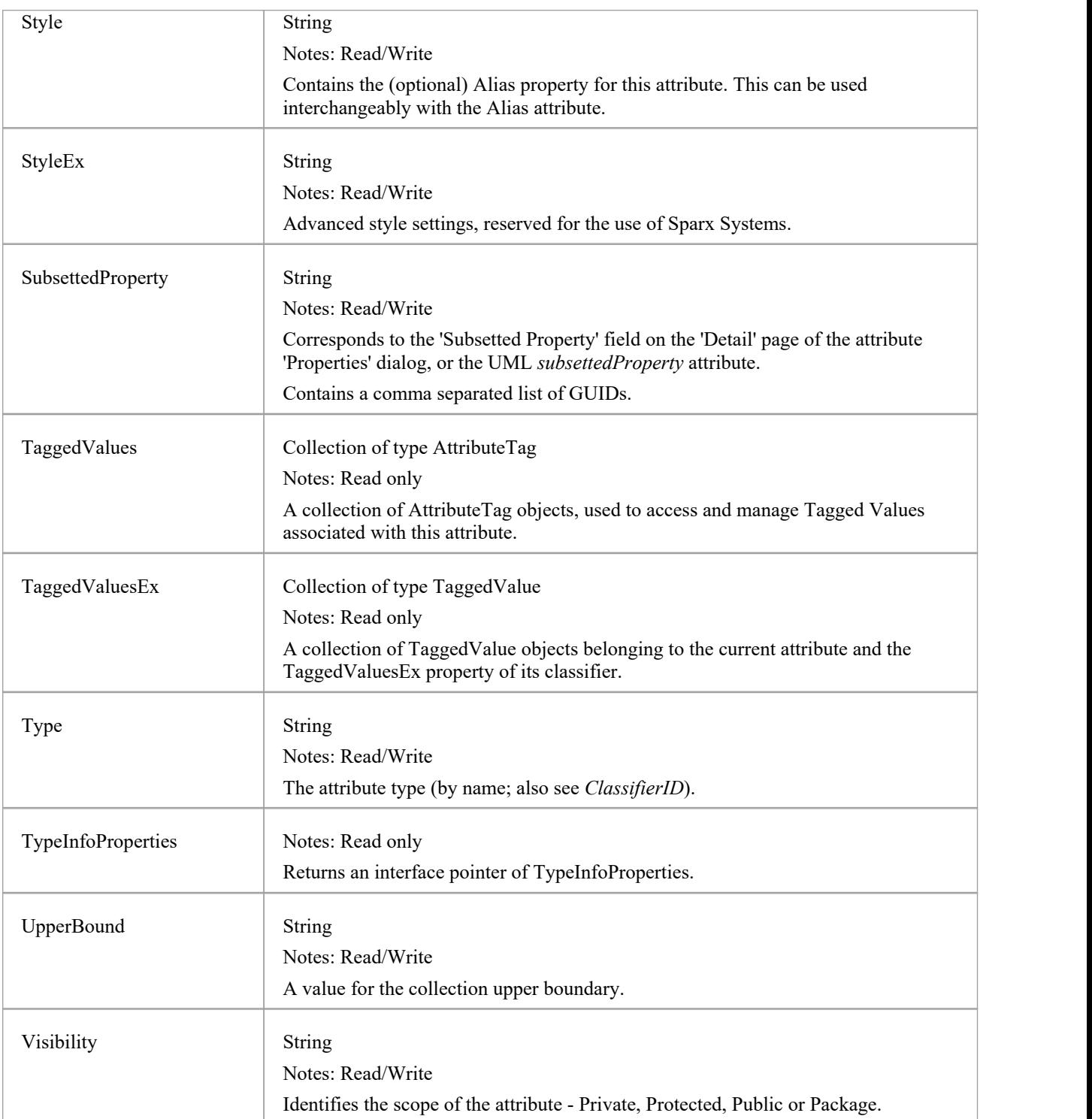

### **Attribute Methods**

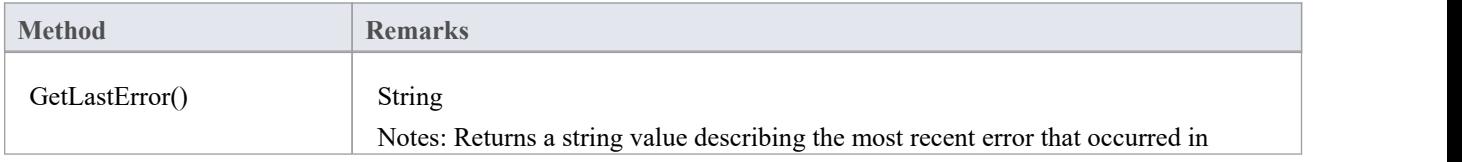
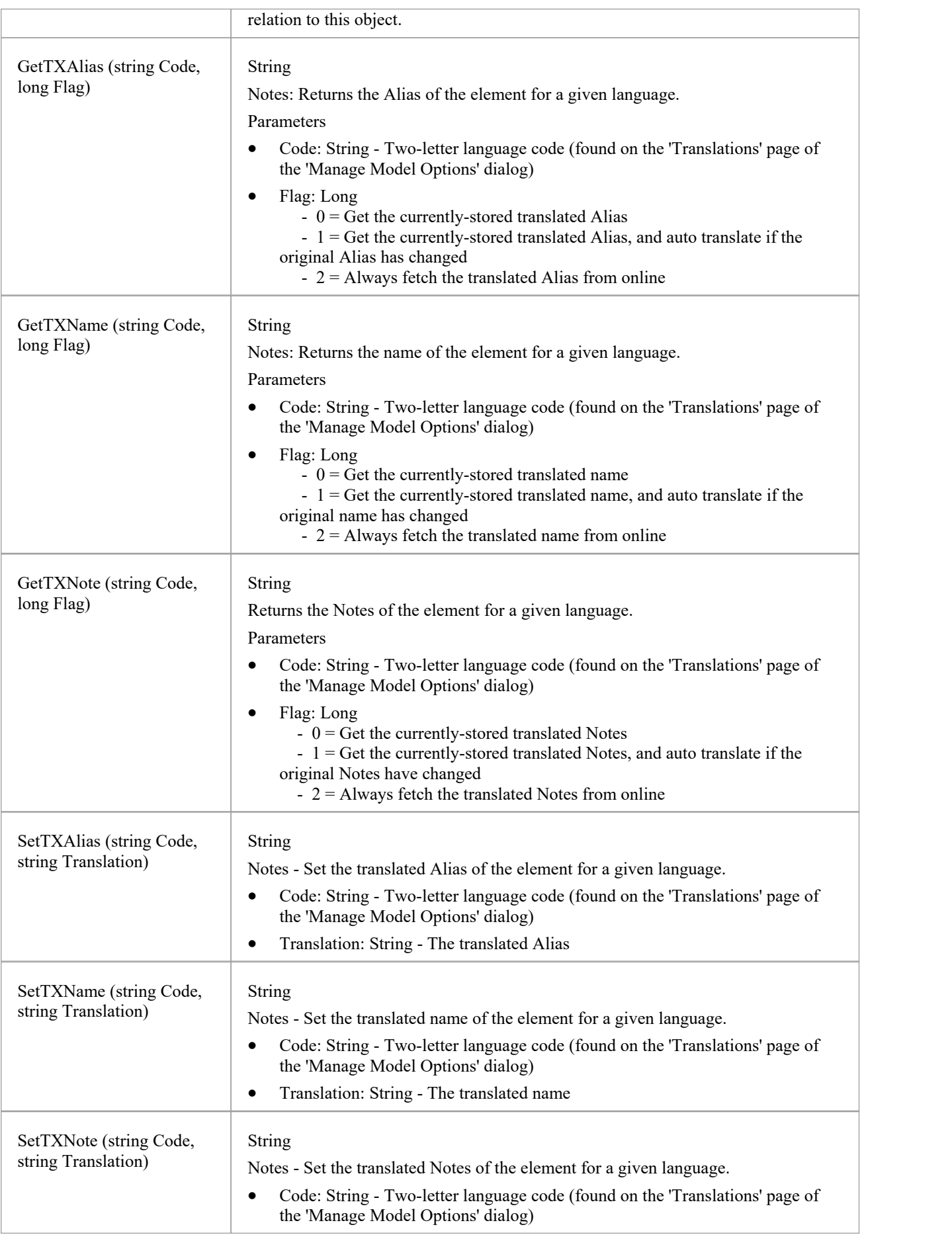

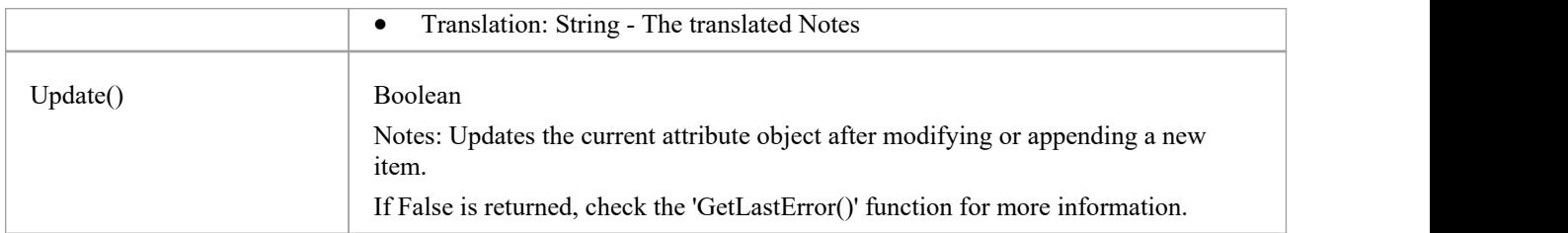

## **AttributeConstraint Class**

An AttributeConstraint is a constraint associated with the current Attribute.

#### **Associated table in repository**

t\_attributeconstraints

#### **AttributeConstraint Attributes**

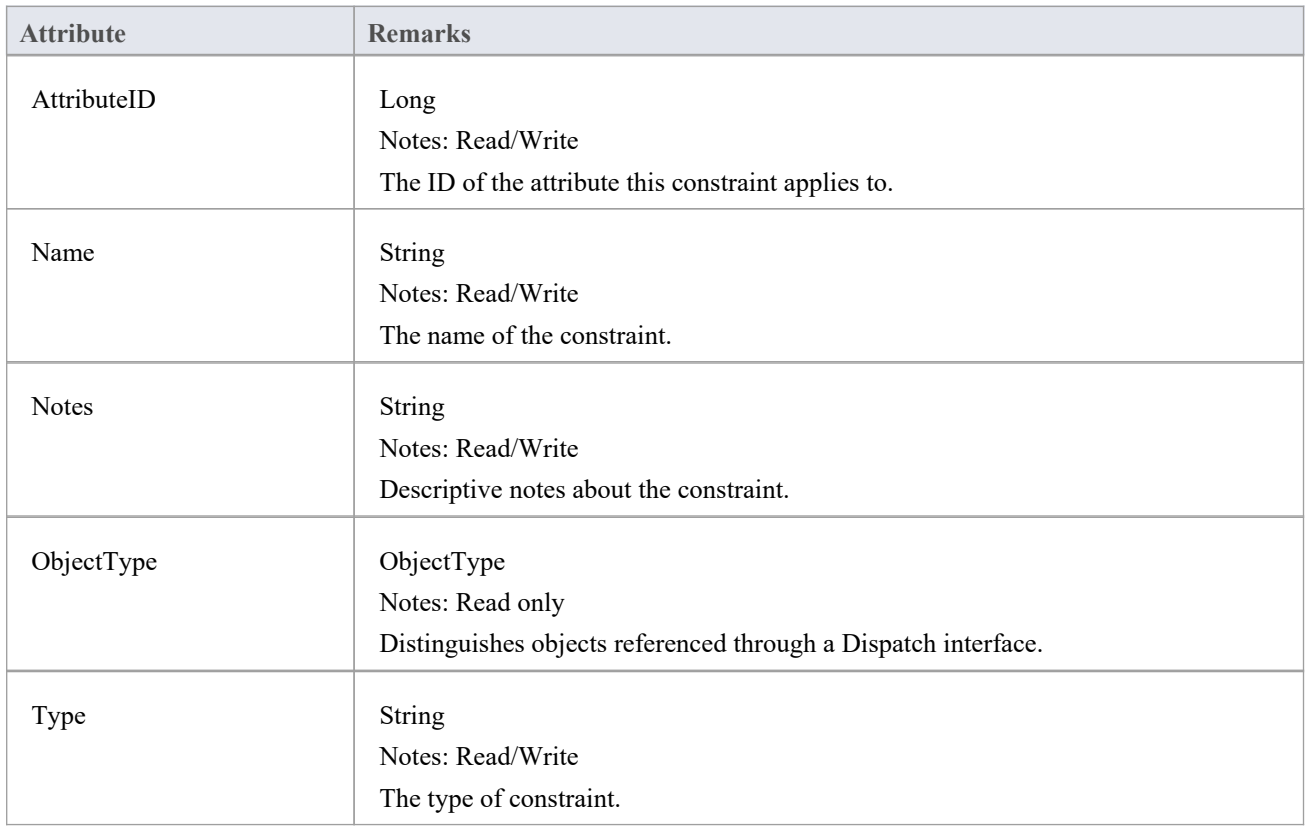

### **AttributeConstraint Methods**

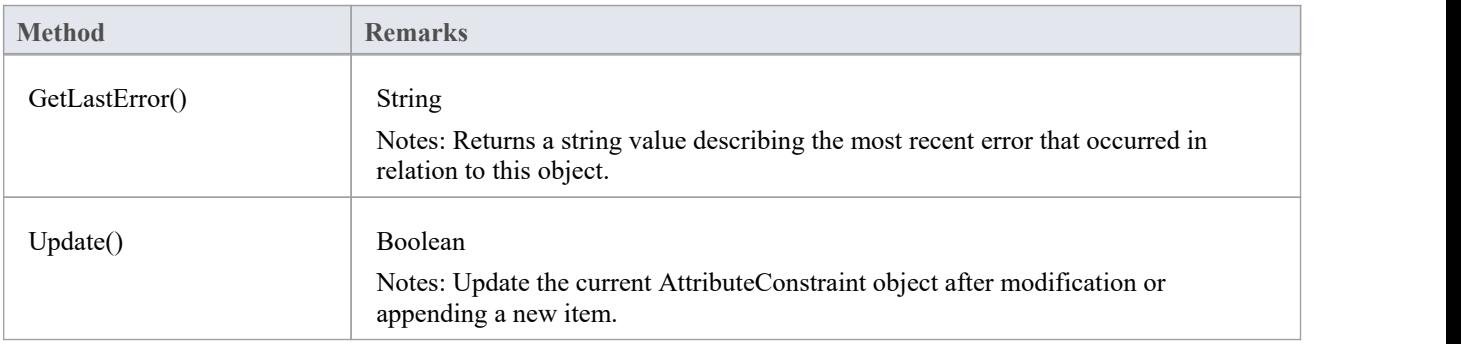

If False is returned, check the 'GetLastError()' function for more information.

## **AttributeTag Class**

An AttributeTag represents a Tagged Value associated with an attribute.

#### **Associated table in repository**

t\_attributetag

#### **AttributeTag Attributes:**

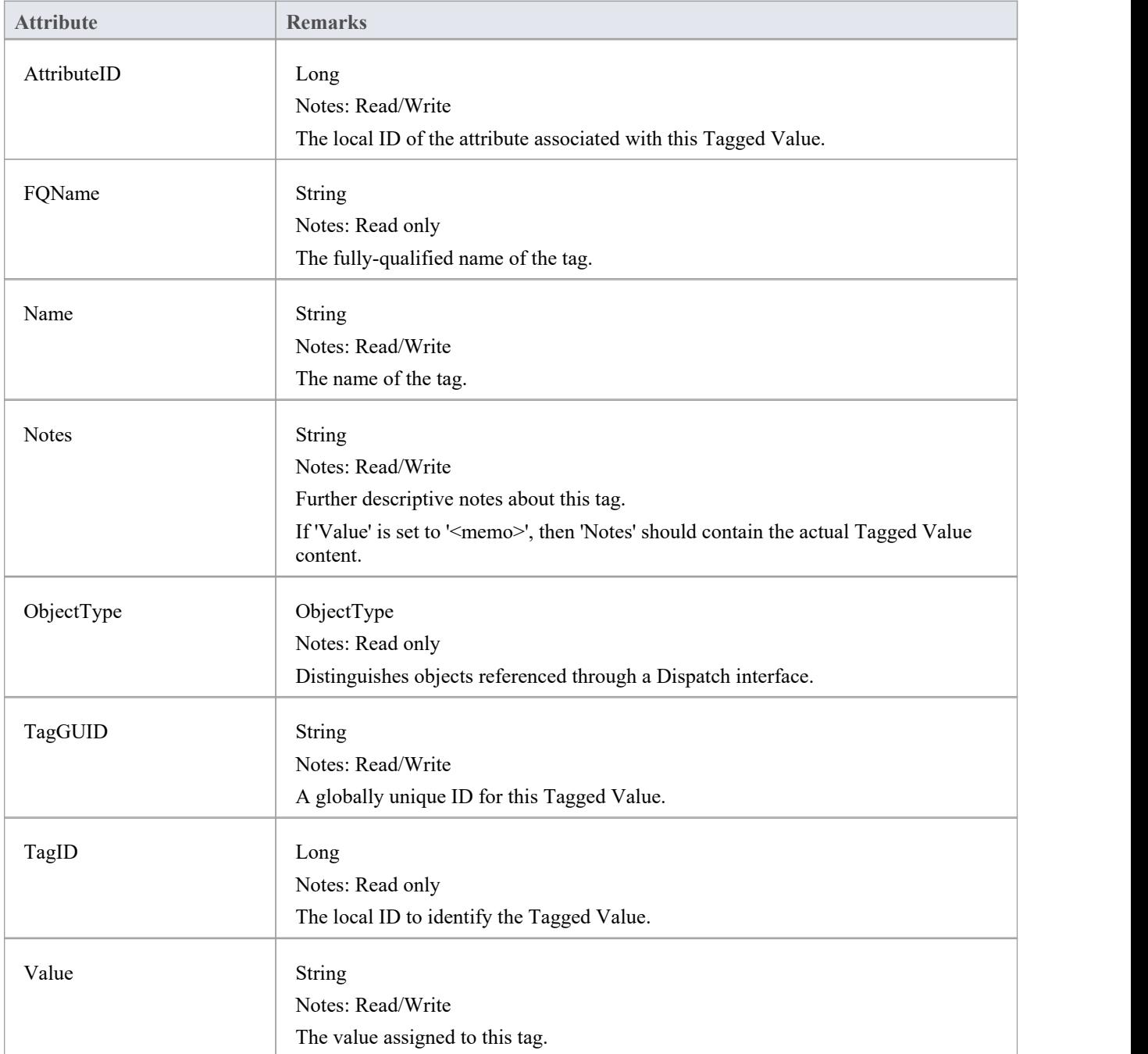

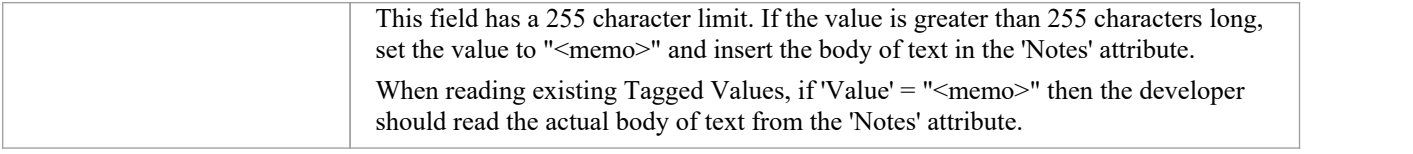

## **AttributeTag Methods:**

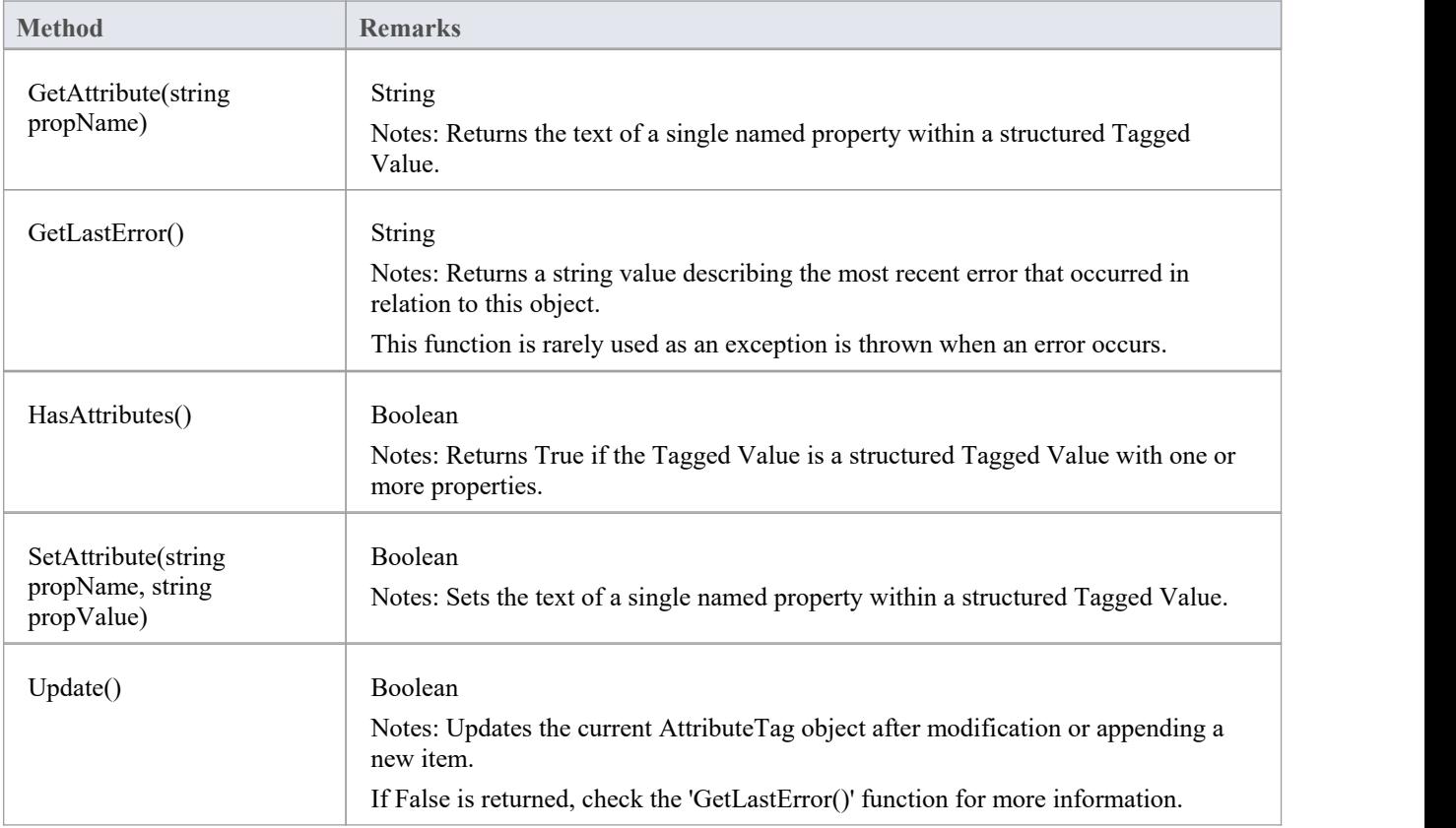

## **CustomProperties Collection**

The CustomProperties collection contains 0 or more CustomProperties associated with the current element. These properties provide advanced UML configuration options, and must not be added to or deleted. The value of each property can be set.

### **CustomProperty**

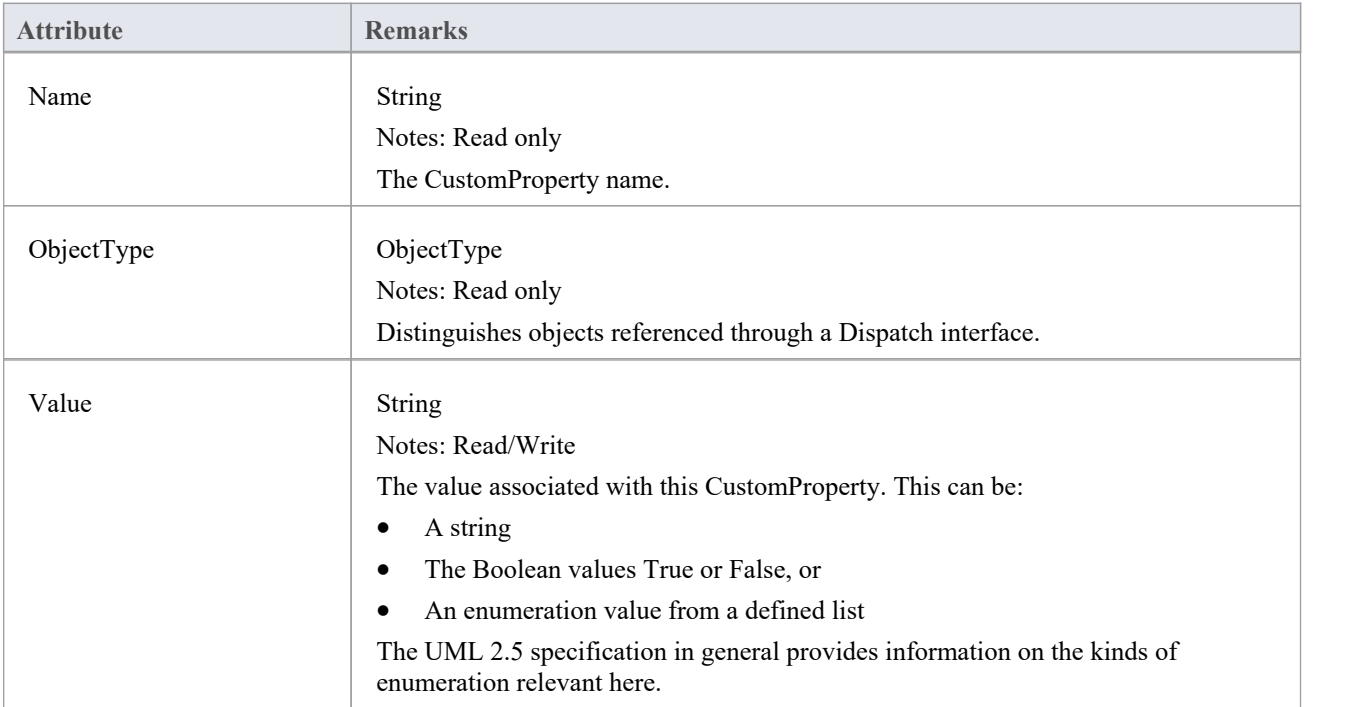

#### **Notes**

· The number and type of properties vary depending on the actual element

## **EmbeddedElements Collection**

In UML 2.5 an element can have one or more embedded elements such as Ports, Pins, Parameters or ObjectNodes. These are attached to the boundary of the host element and cannot be moved off the element.They are owned by their host element. This collection gives easy access to the set of elements embedded on the surface of an element. Note that some embedded elements can have their own embedded element collection (for example, Ports can have Interfaces embedded on them).

The EmbeddedElements collection contains Element objects.

#### **Example**

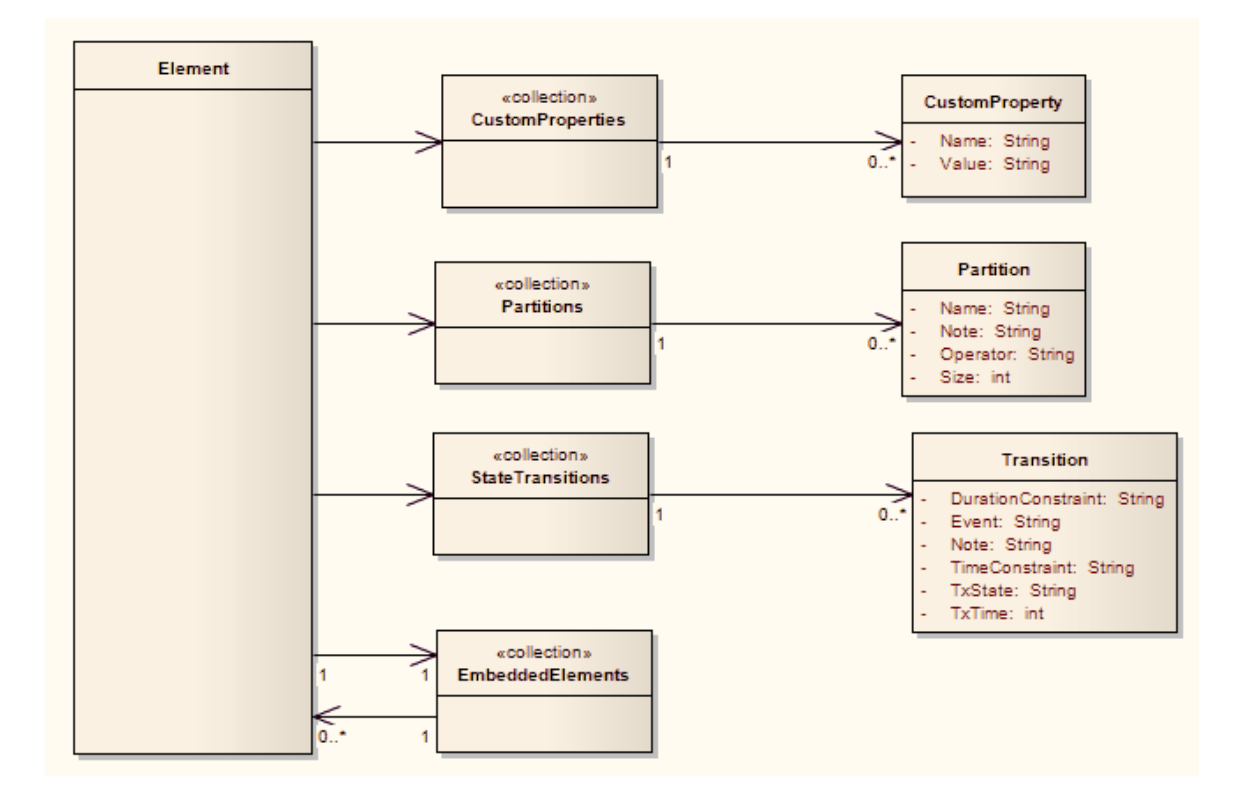

## **Method Class**

A method represents a UML operation. It is accessed from the Element Methods collection and includes collections for parameters, constraints and Tagged Values.

#### **Associated table in repository**

t operation

### **Method Attributes**

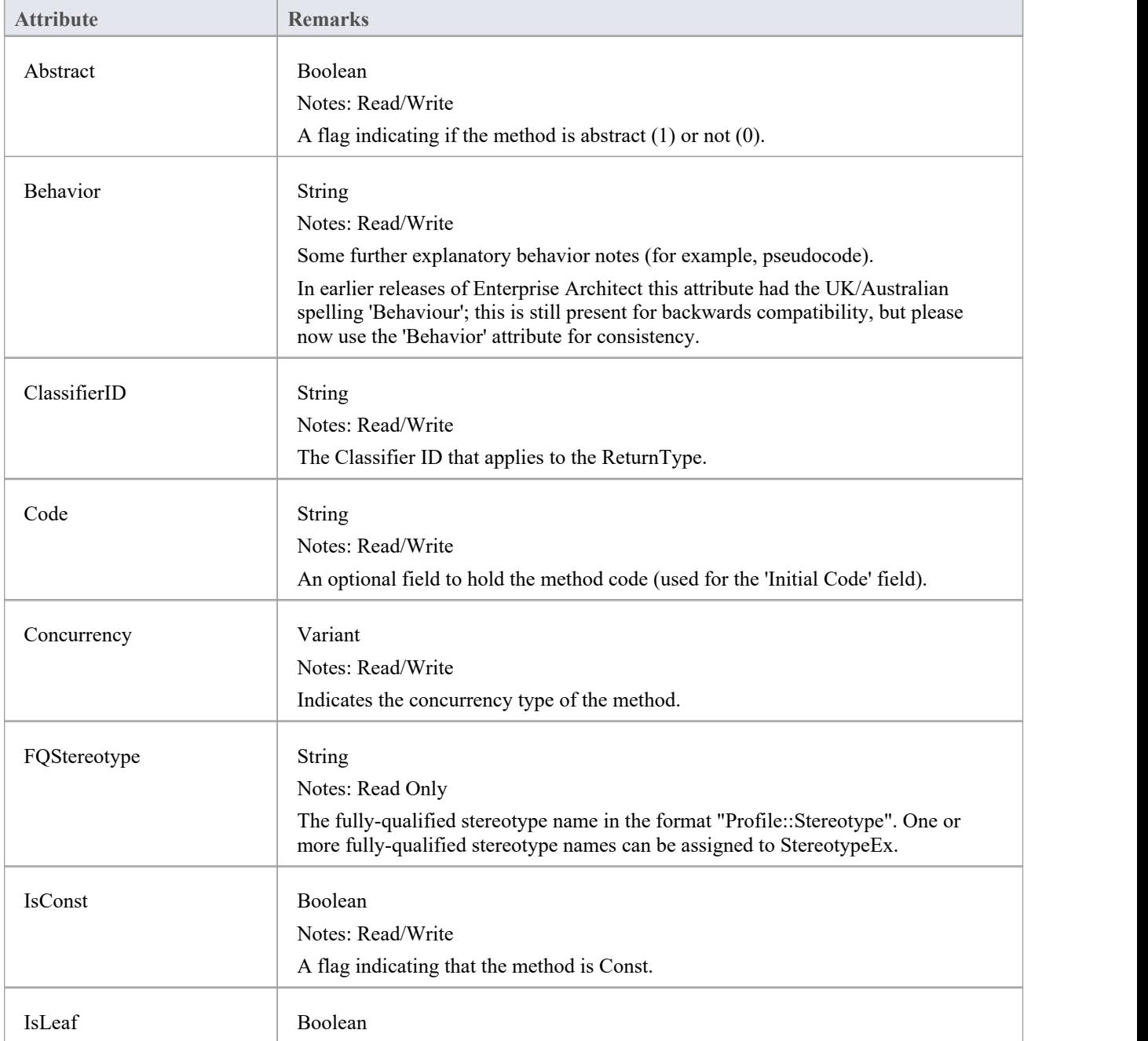

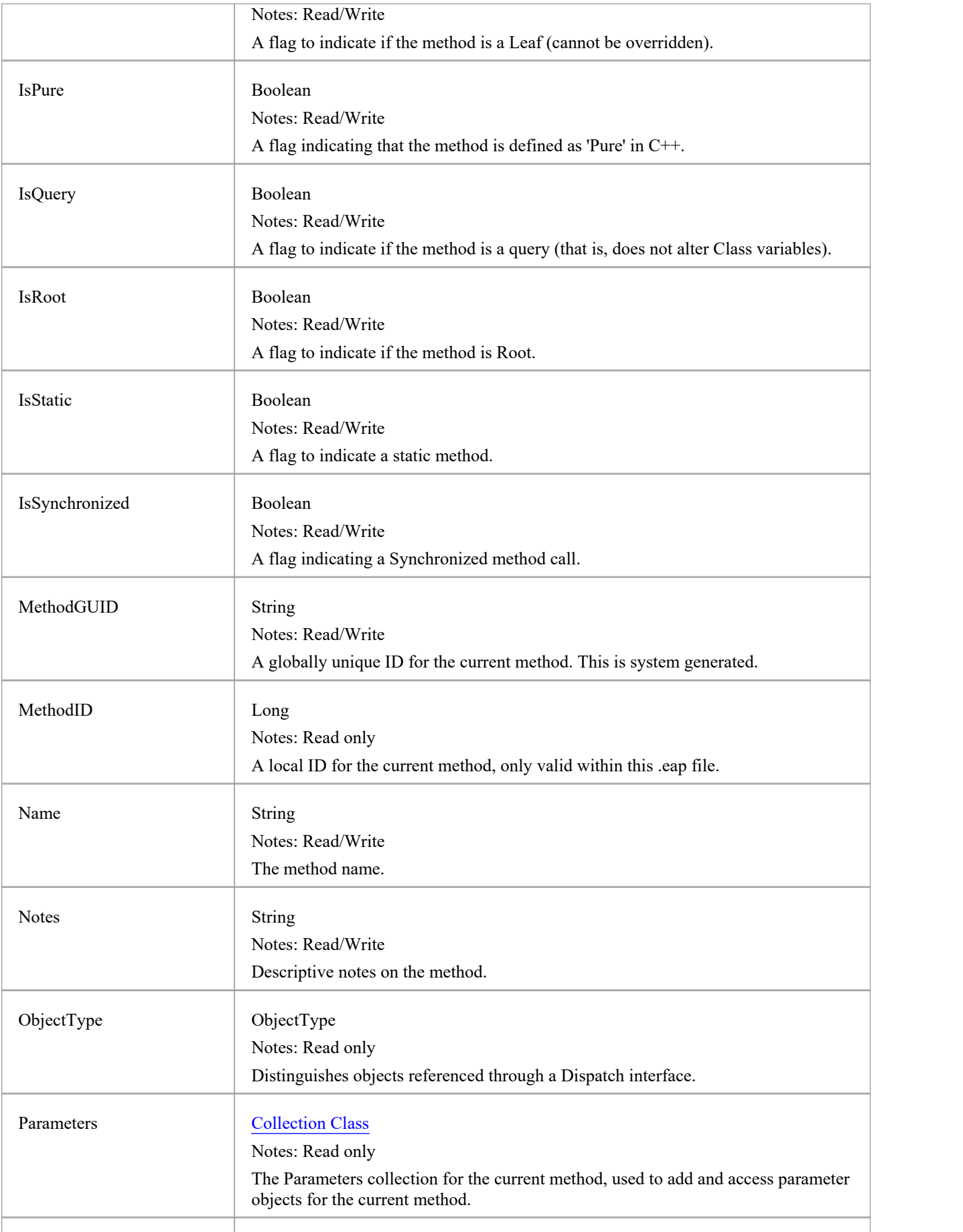

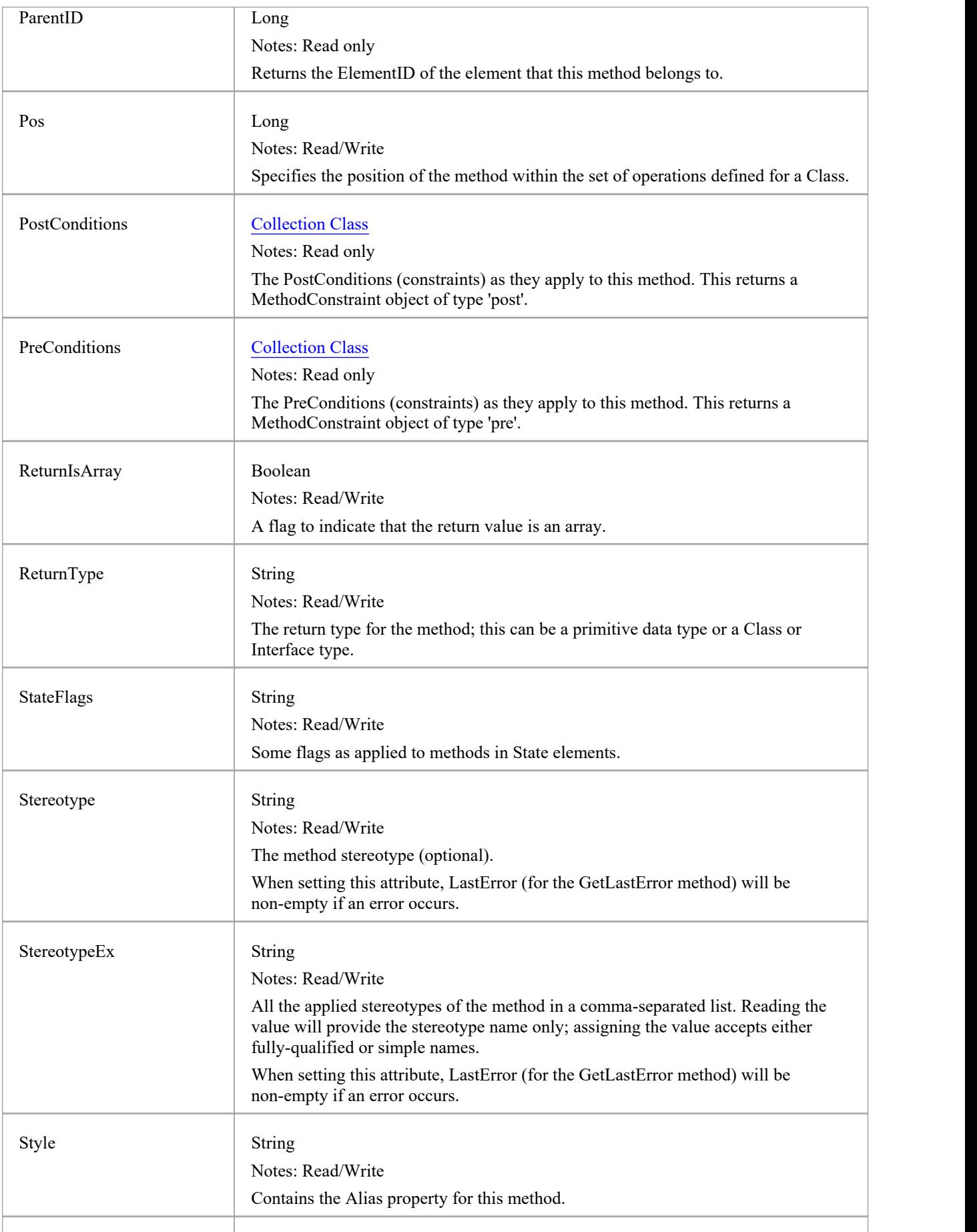

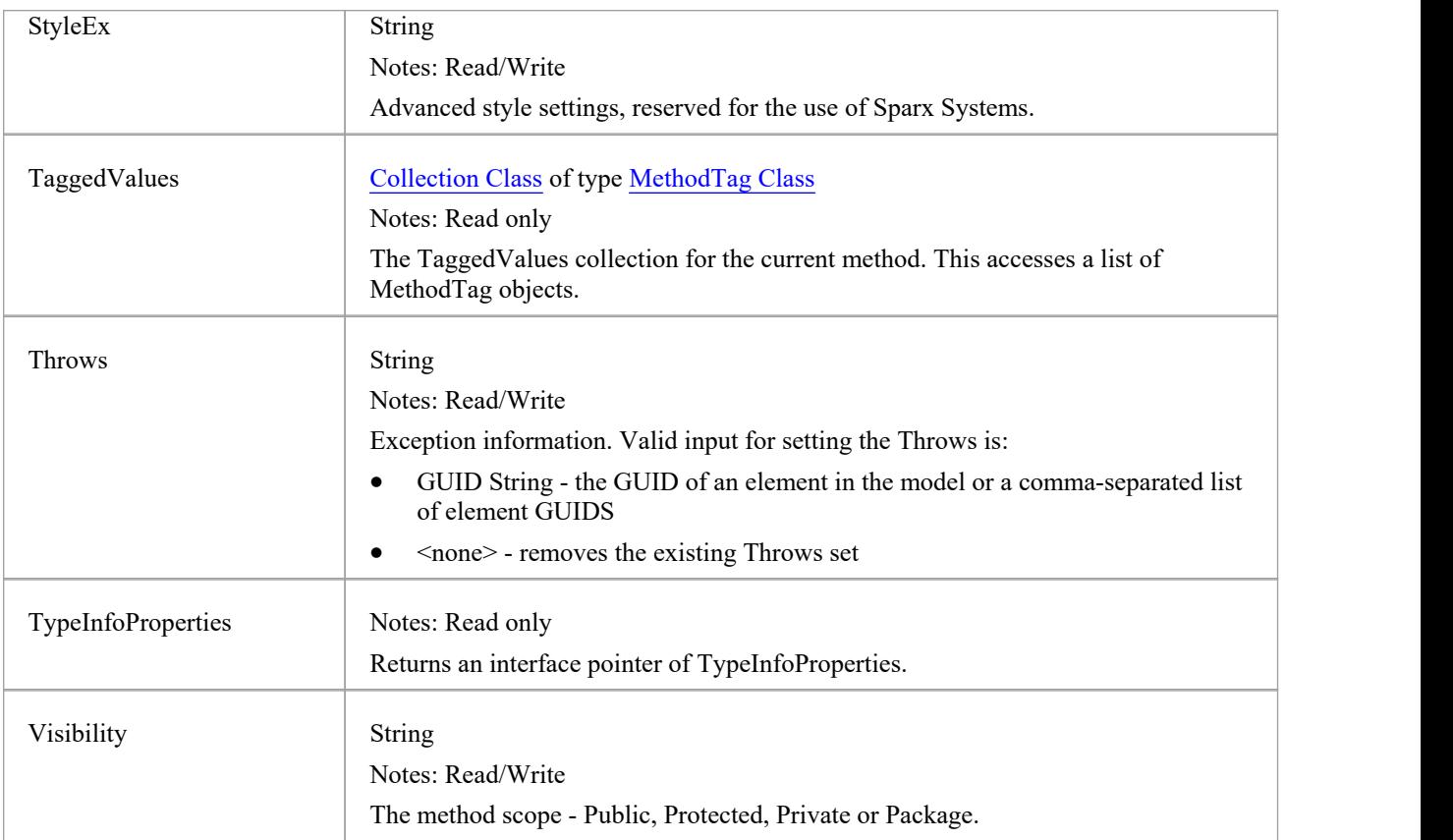

### **Method Methods**

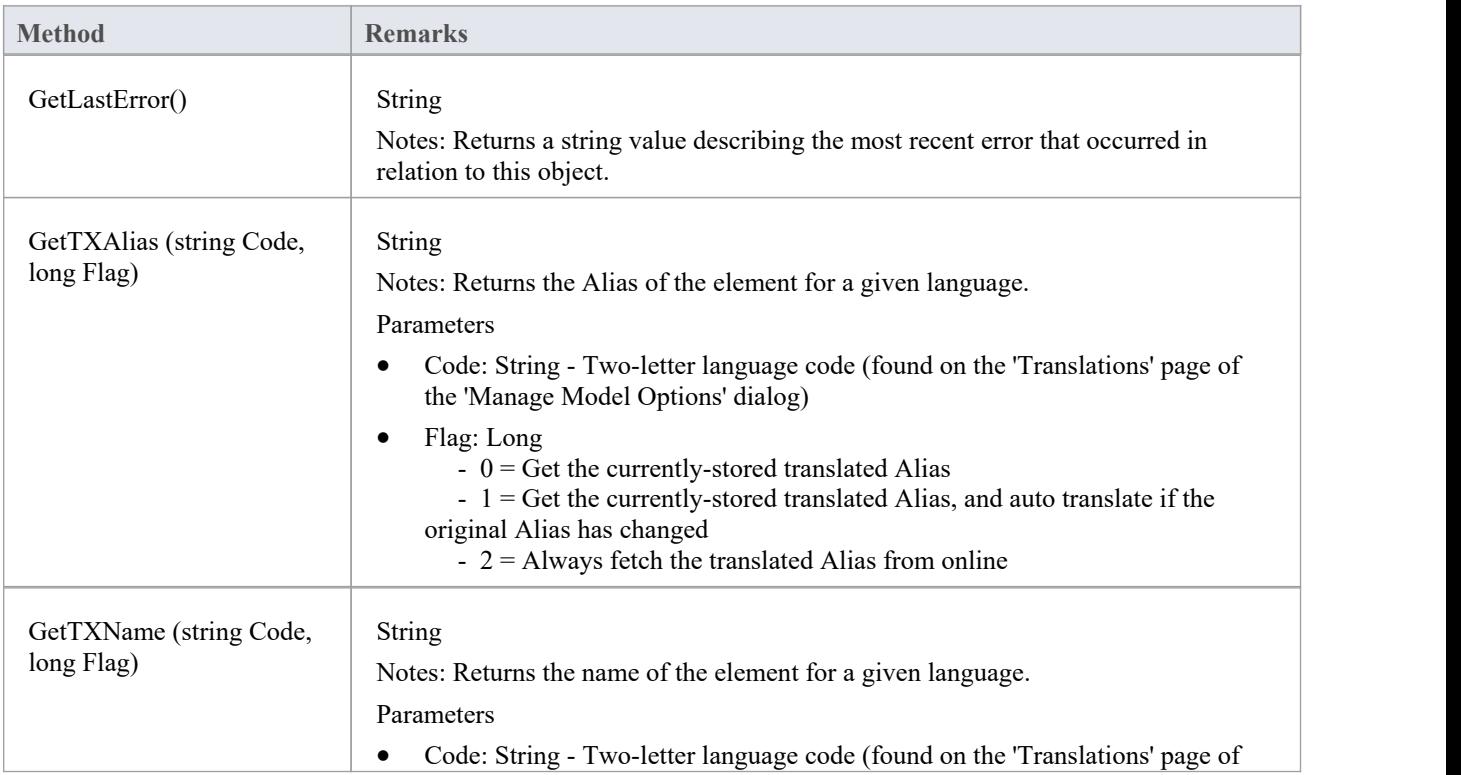

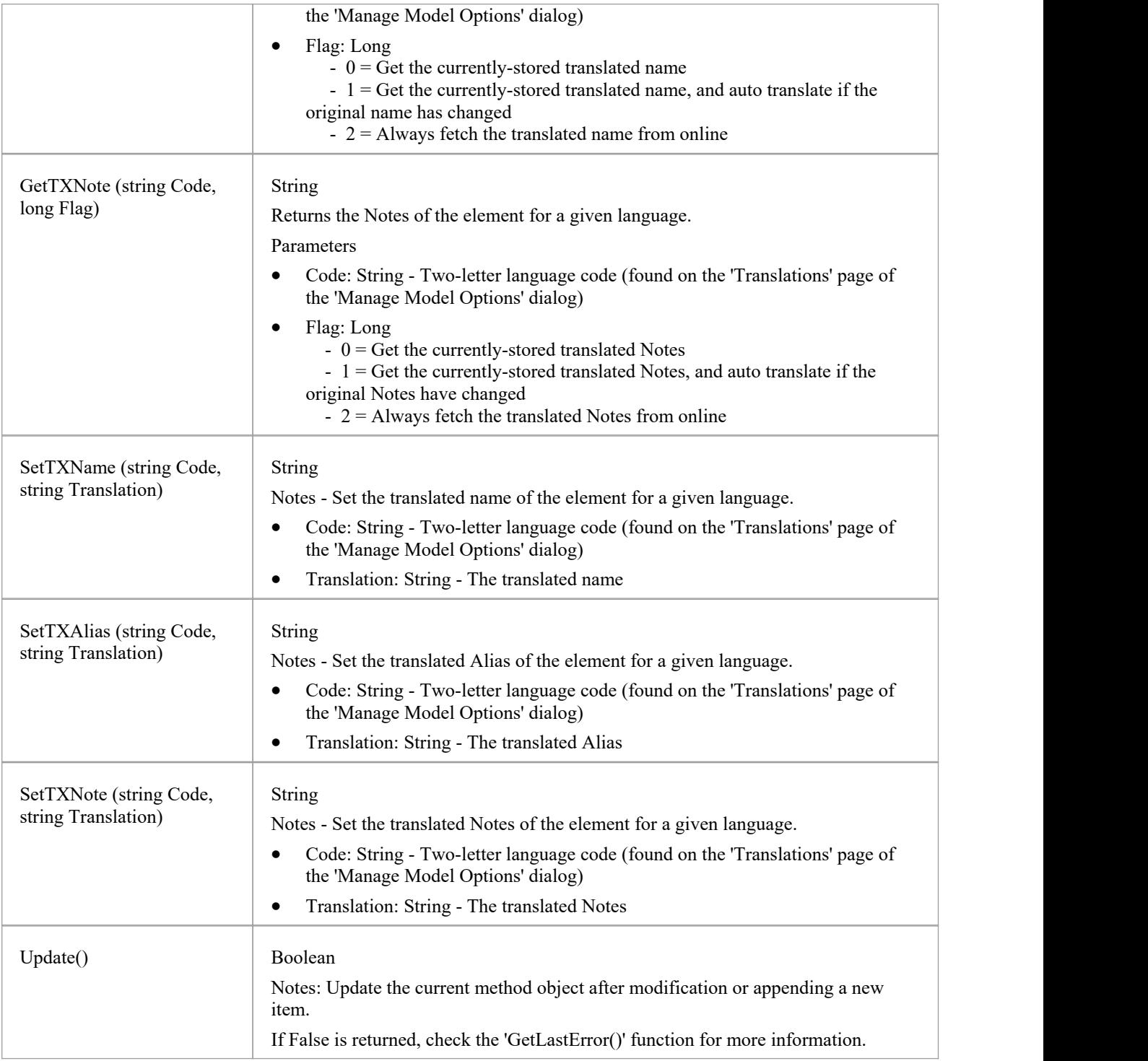

## **MethodConstraint Class**

A MethodConstraint is a condition imposed on a method. It is accessed through either the Method PreConditions or Method PostConditions collection.

### **Associated table in repository**

t\_operationpres and t\_operationposts

### **MethodConstraint Attributes**

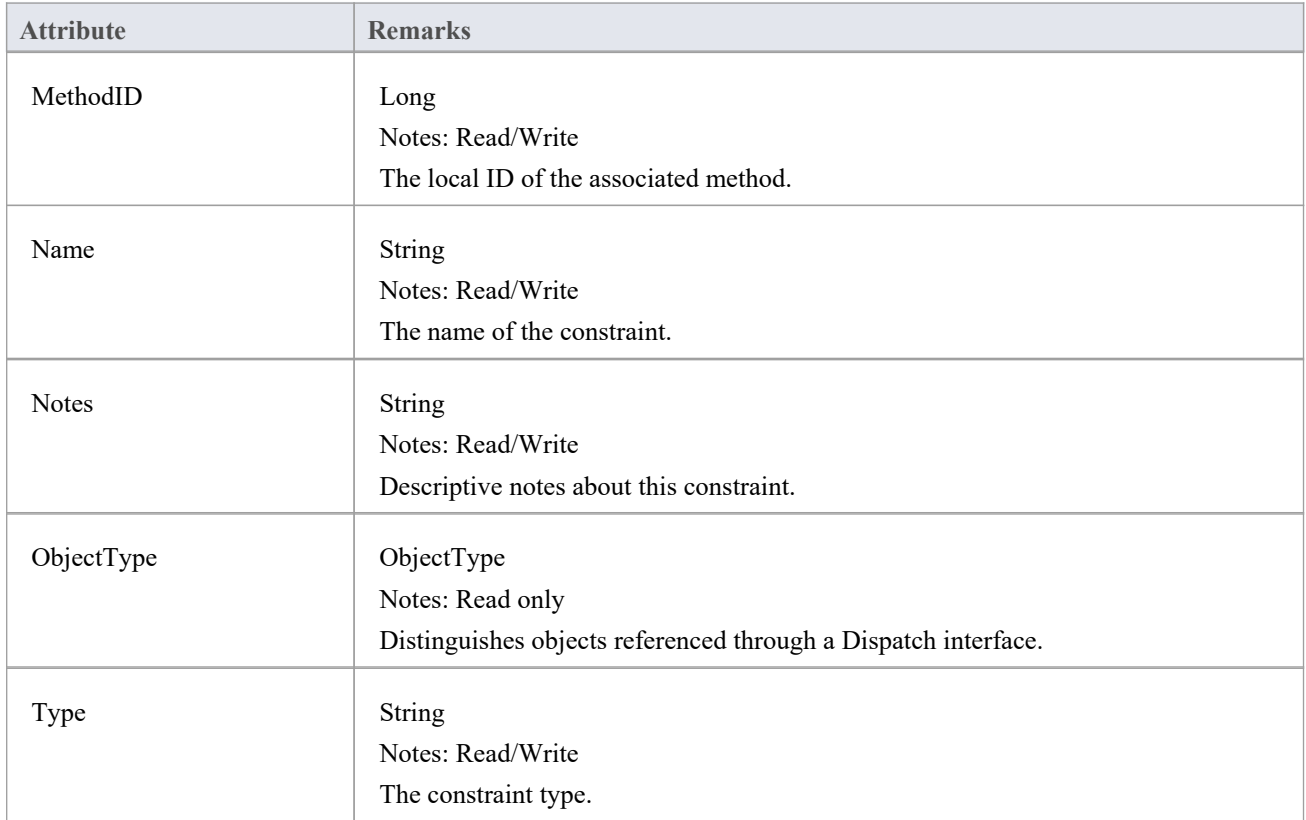

### **MethodConstraint Methods**

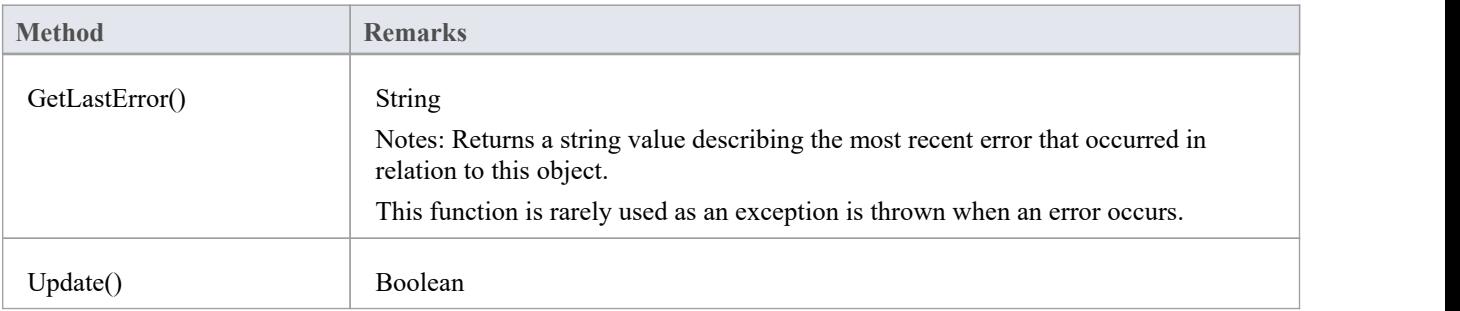

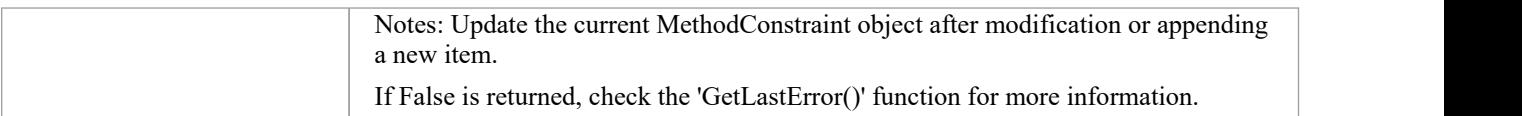

# **方法标签类**

A MethodTag is a Tagged Value associated with a method.

#### **Associated table in repository**

t\_operationtag

### **MethodTag Attributes:**

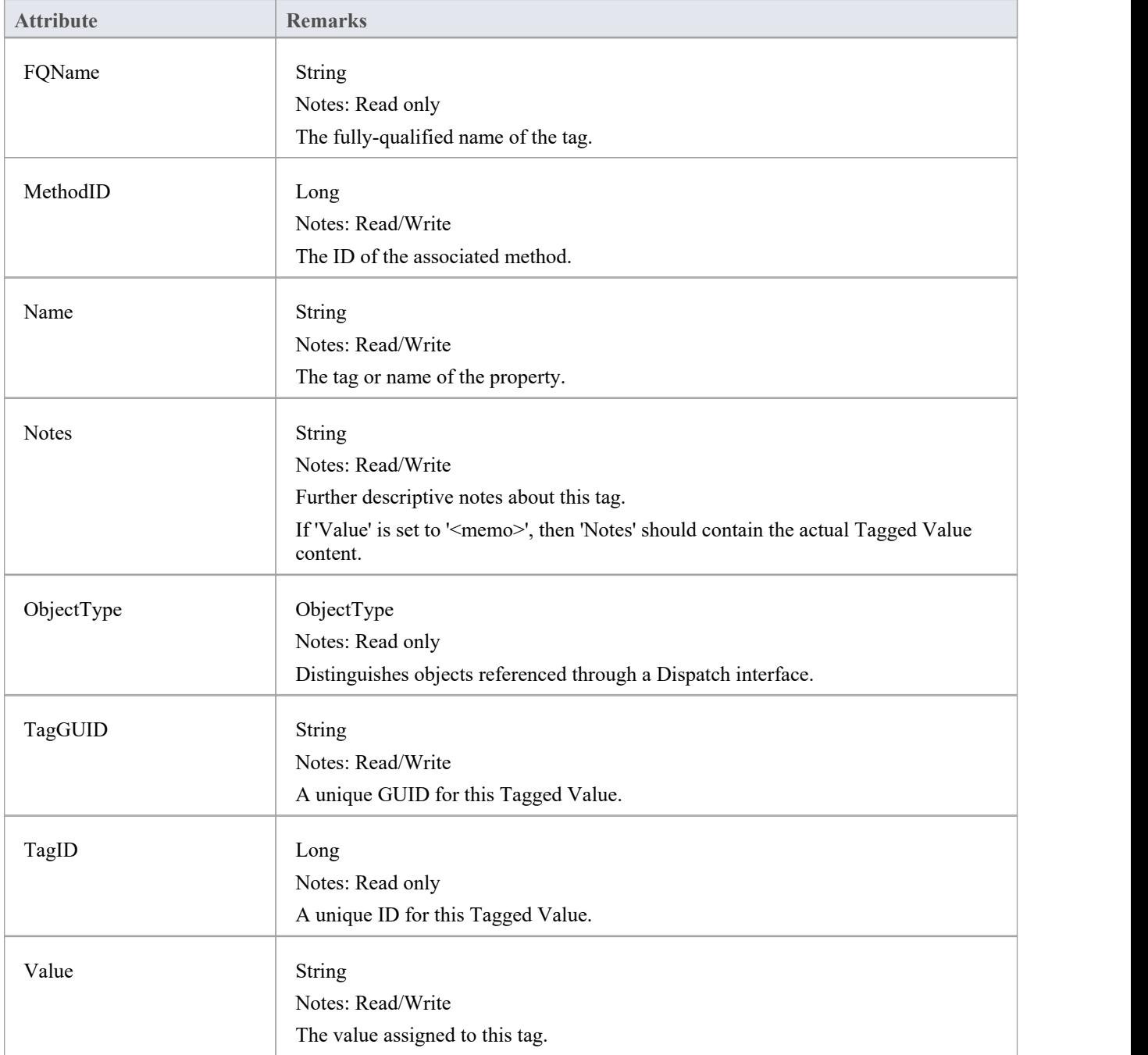

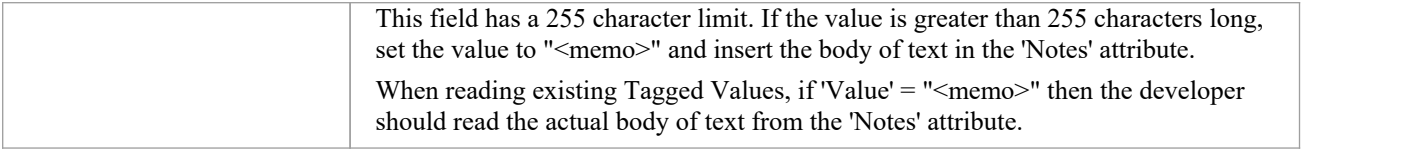

## **MethodTag Methods:**

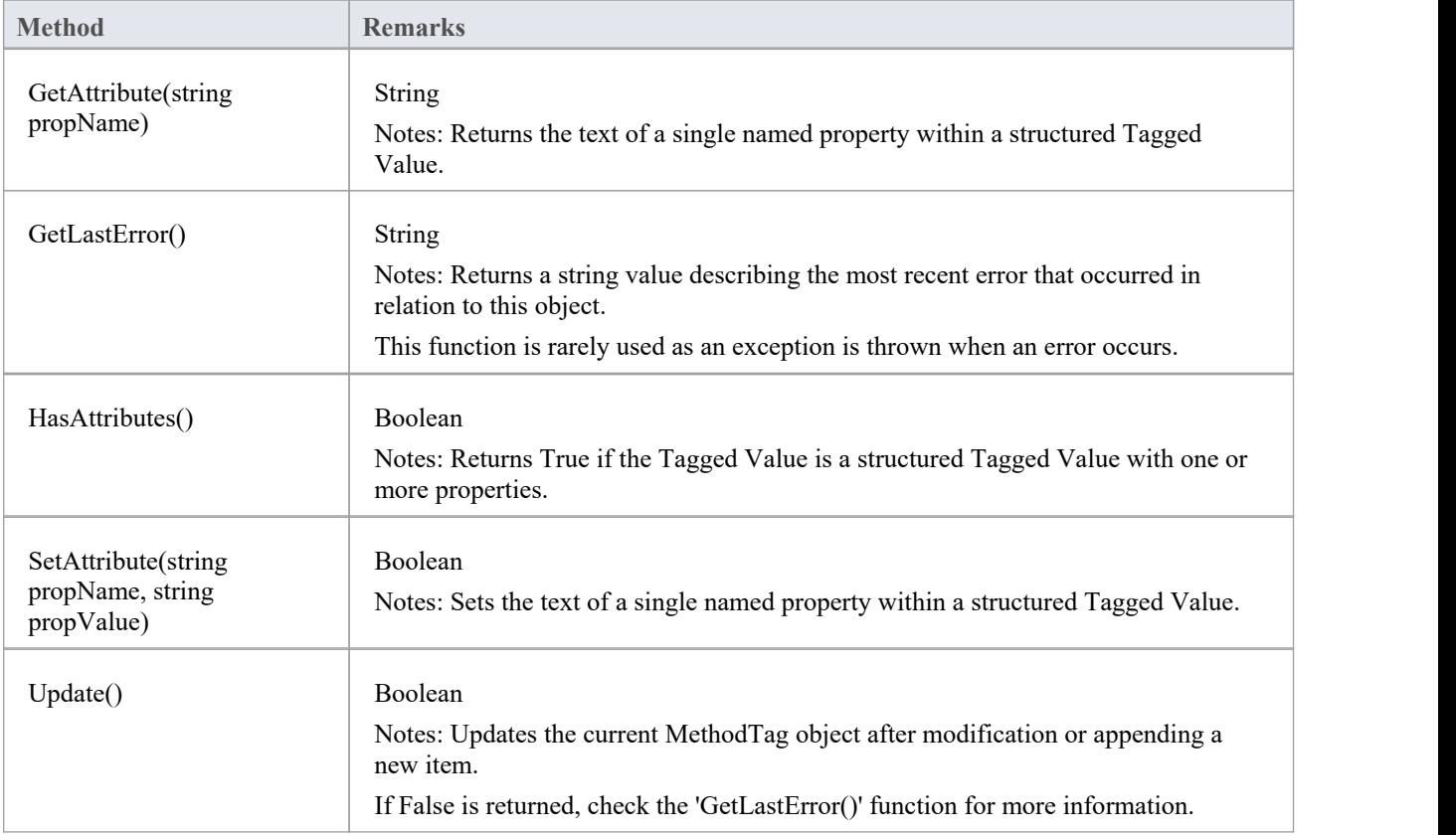

## **Parameter Class**

A Parameter object represents a method argument and is accessed through the Method Parameters collection.

### **Associated table in repository**

t\_operationparams

#### **Parameter Attributes**

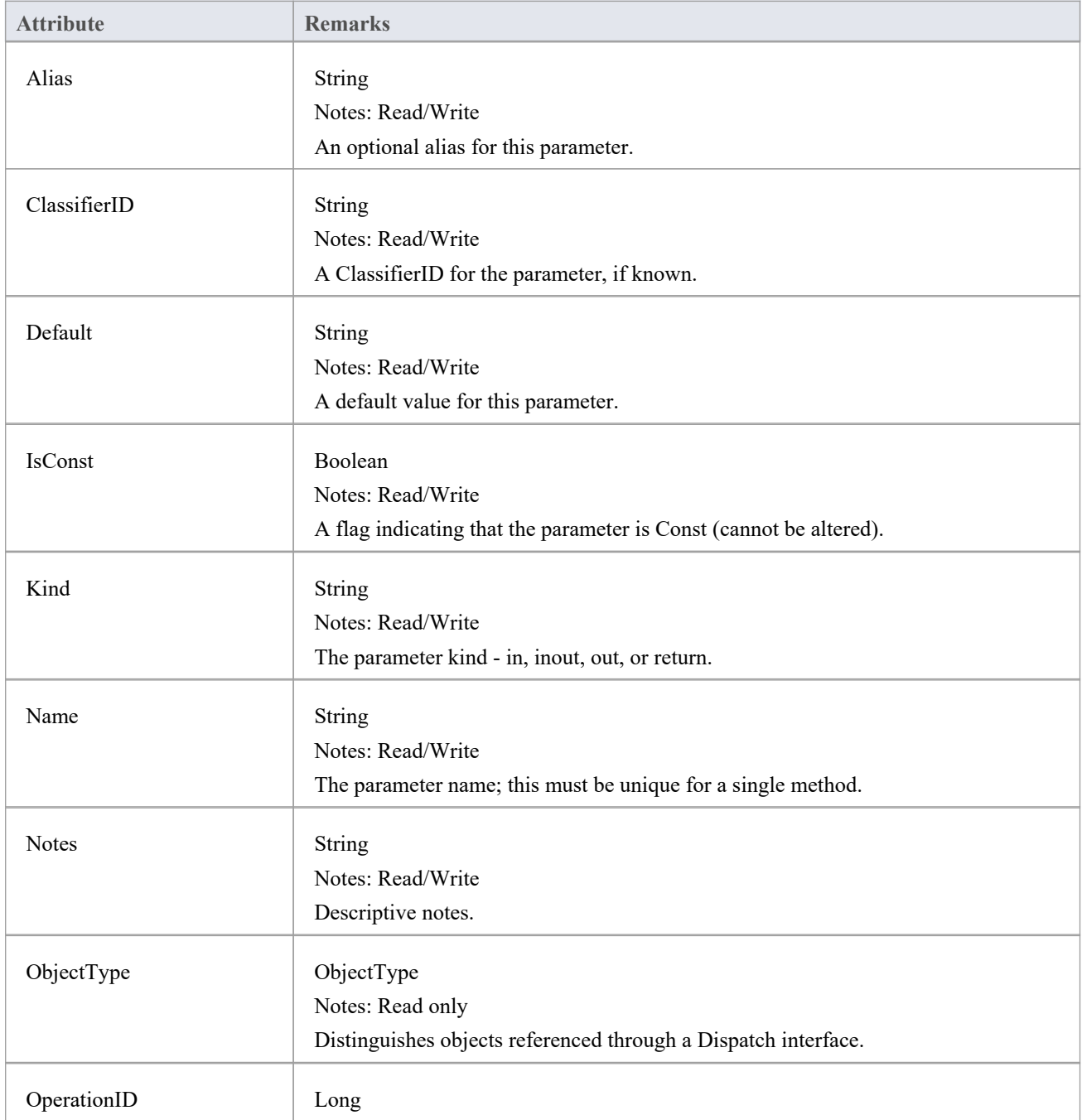

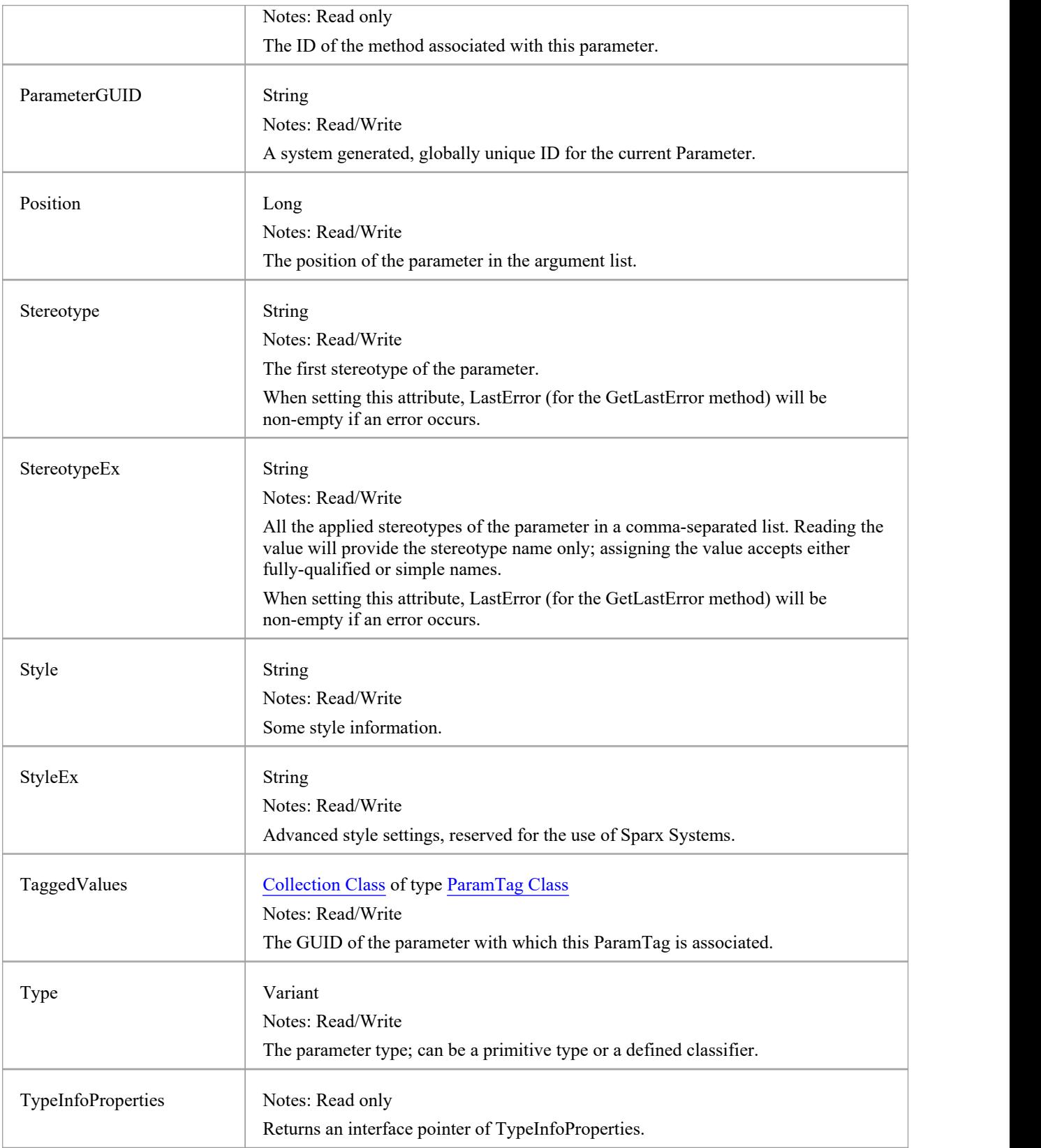

### **Parameter Methods**

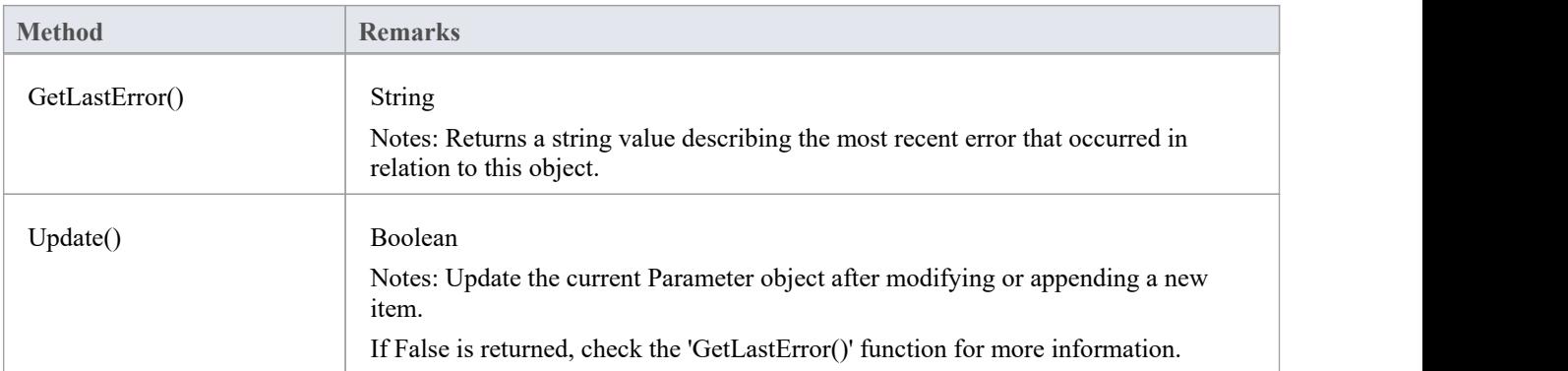

# **ParamTag类**

A ParamTag is a Tagged Value associated with a method parameter.

#### **Associated table in repository**

t\_taggedvalue

### **ParamTag Attributes**

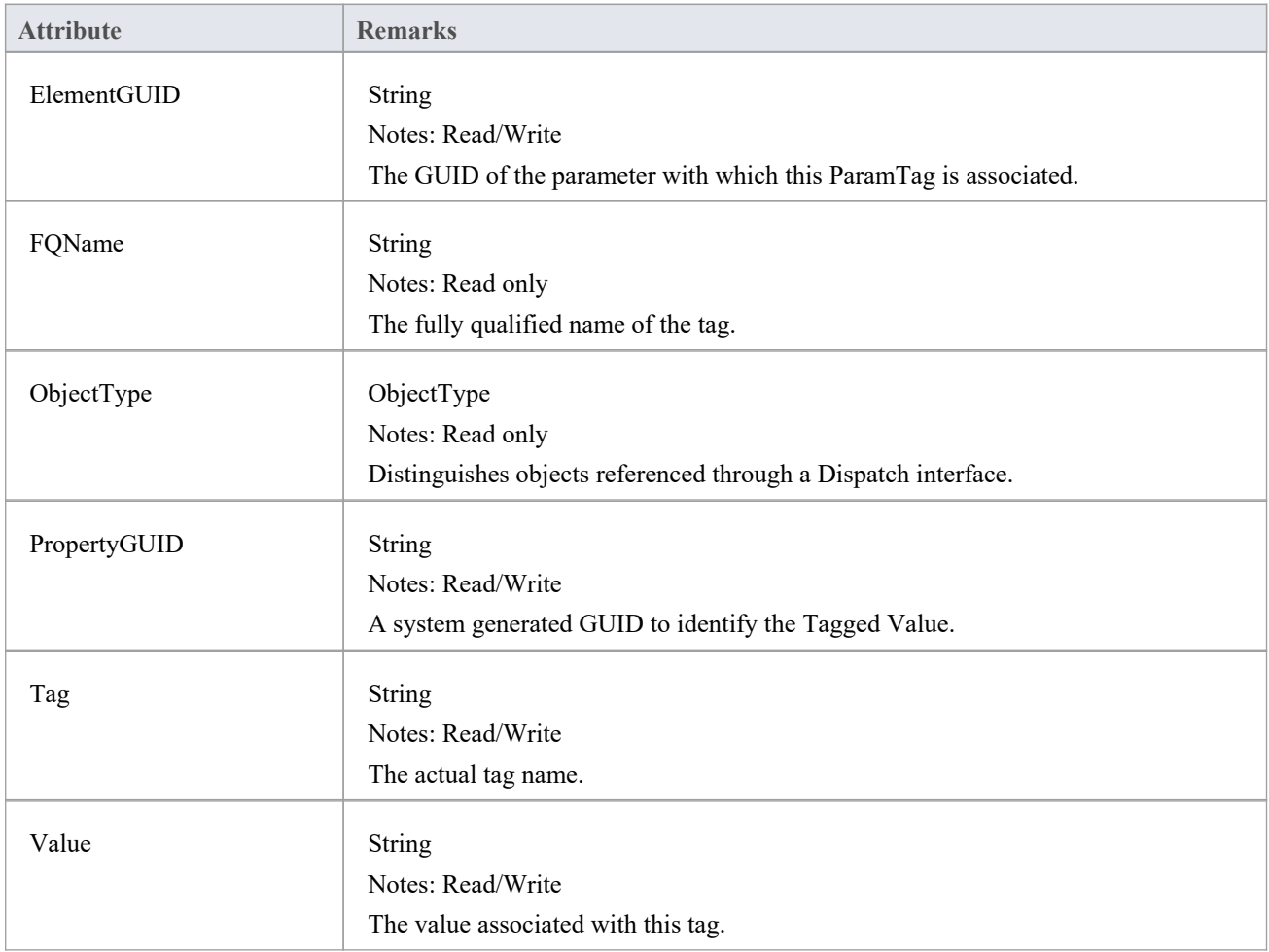

### **ParamTag Methods**

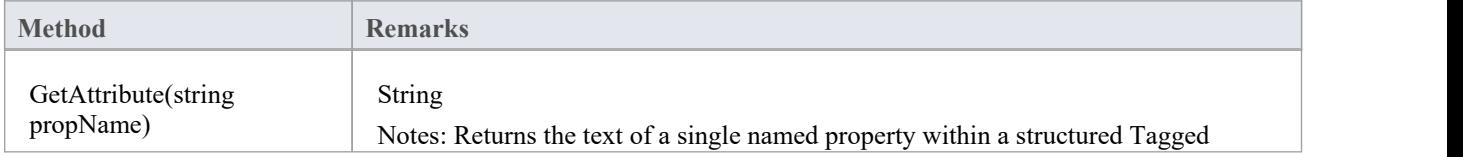

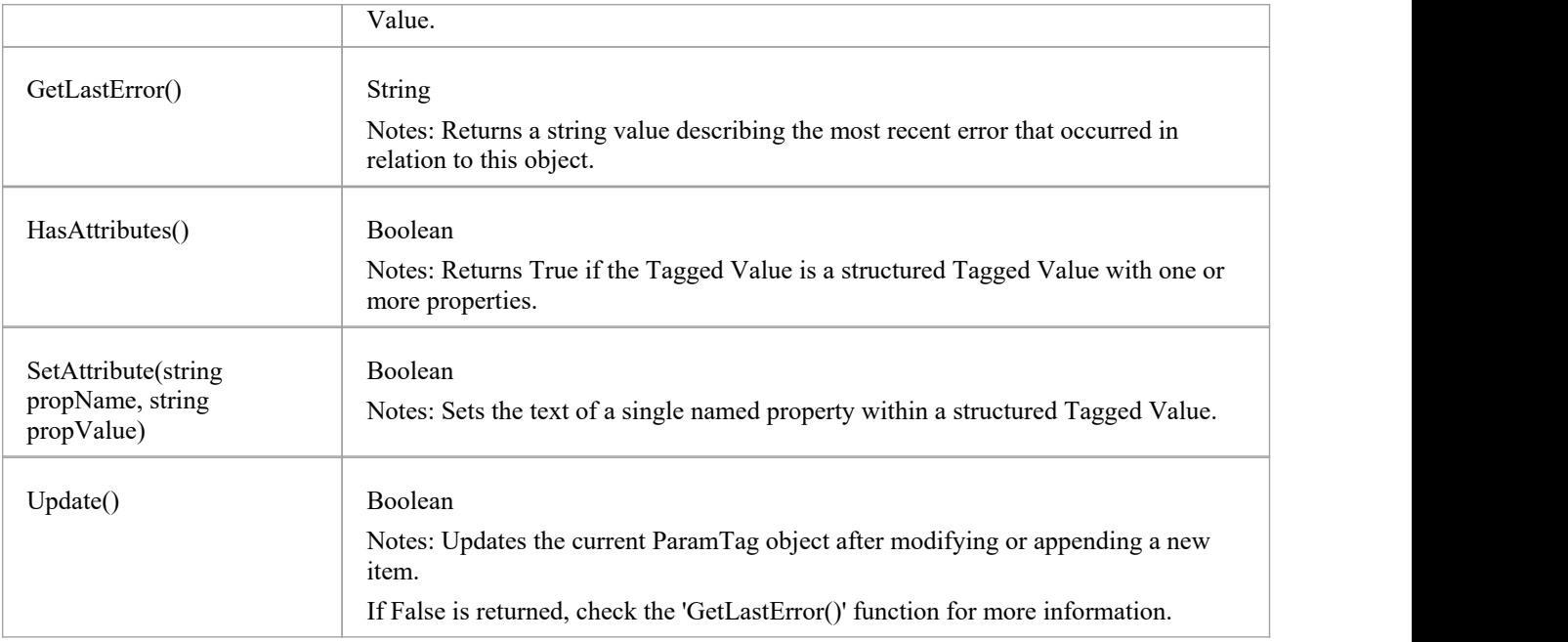

## **Partitions Collection**

A collection of internal element partitions (regions). This is commonly seen in Activity, State, Boundary, Diagram Frame and similar elements. Not all elements support partitions.

This collection contains a set of Partition elements. The set is read/write: information is not saved until the host element is saved, so ensure that you call the Element.Save method after making changes to a Partition.

### **Partition Attributes**

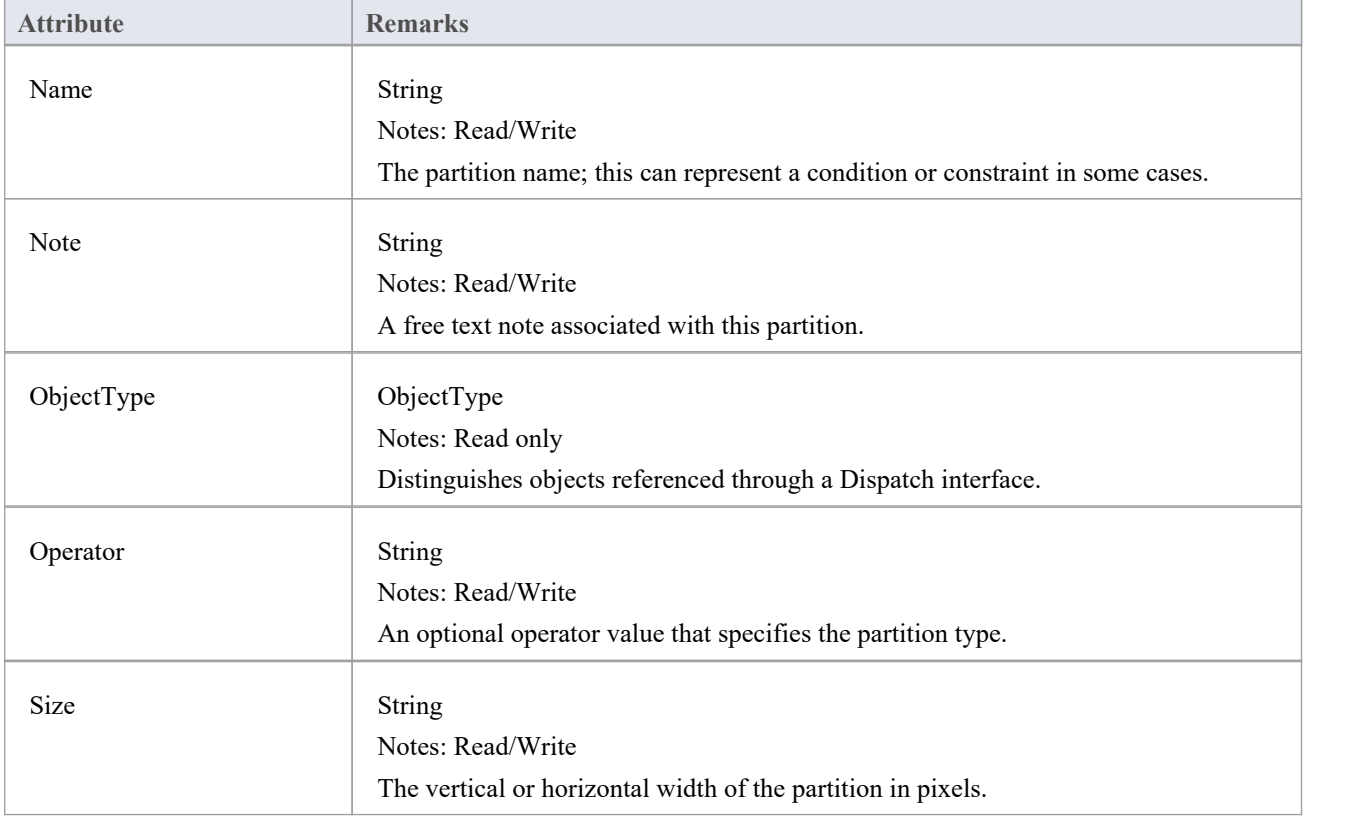

# **Properties Class**

Properties

### **Properties Attributes**

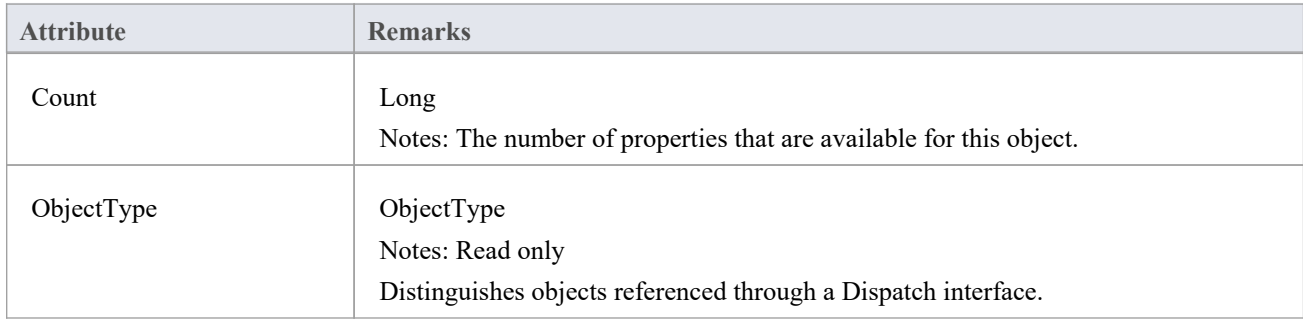

### **Properties Methods**

#### Property

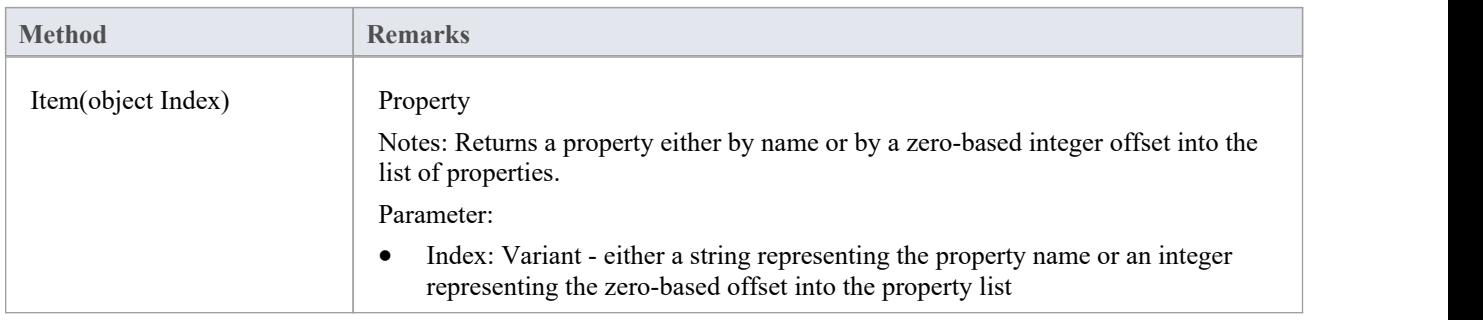

#### **Property Attributes**

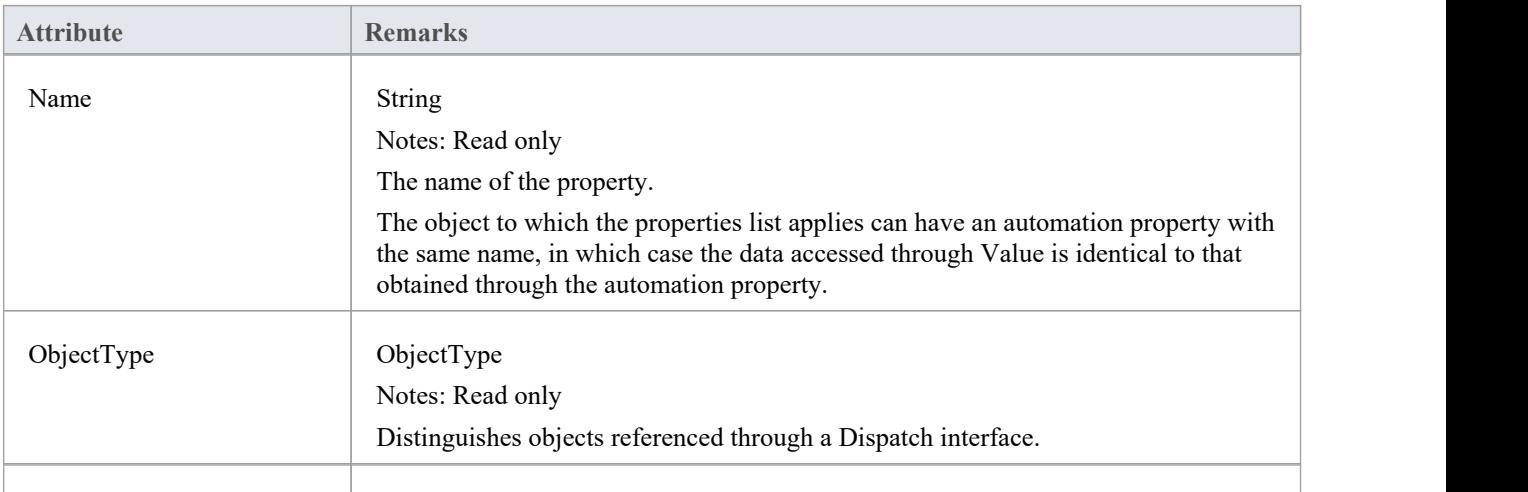

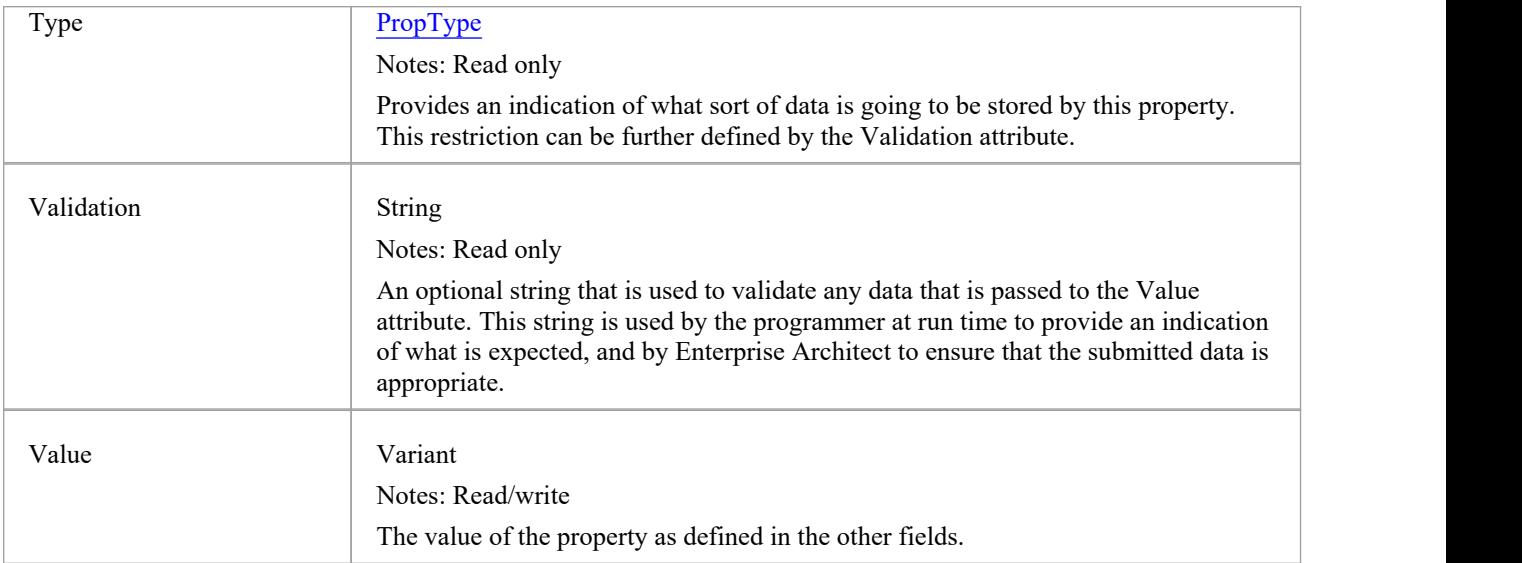

## **TemplateParameter Class**

A TemplateParameter for a template signature specifies a formal parameter that will be substituted by an actual parameter (or the default) in a TemplateBinding relationship on a Class element.

#### **Associated table in repository**

t\_xref

#### **TemplateParameter Attributes**

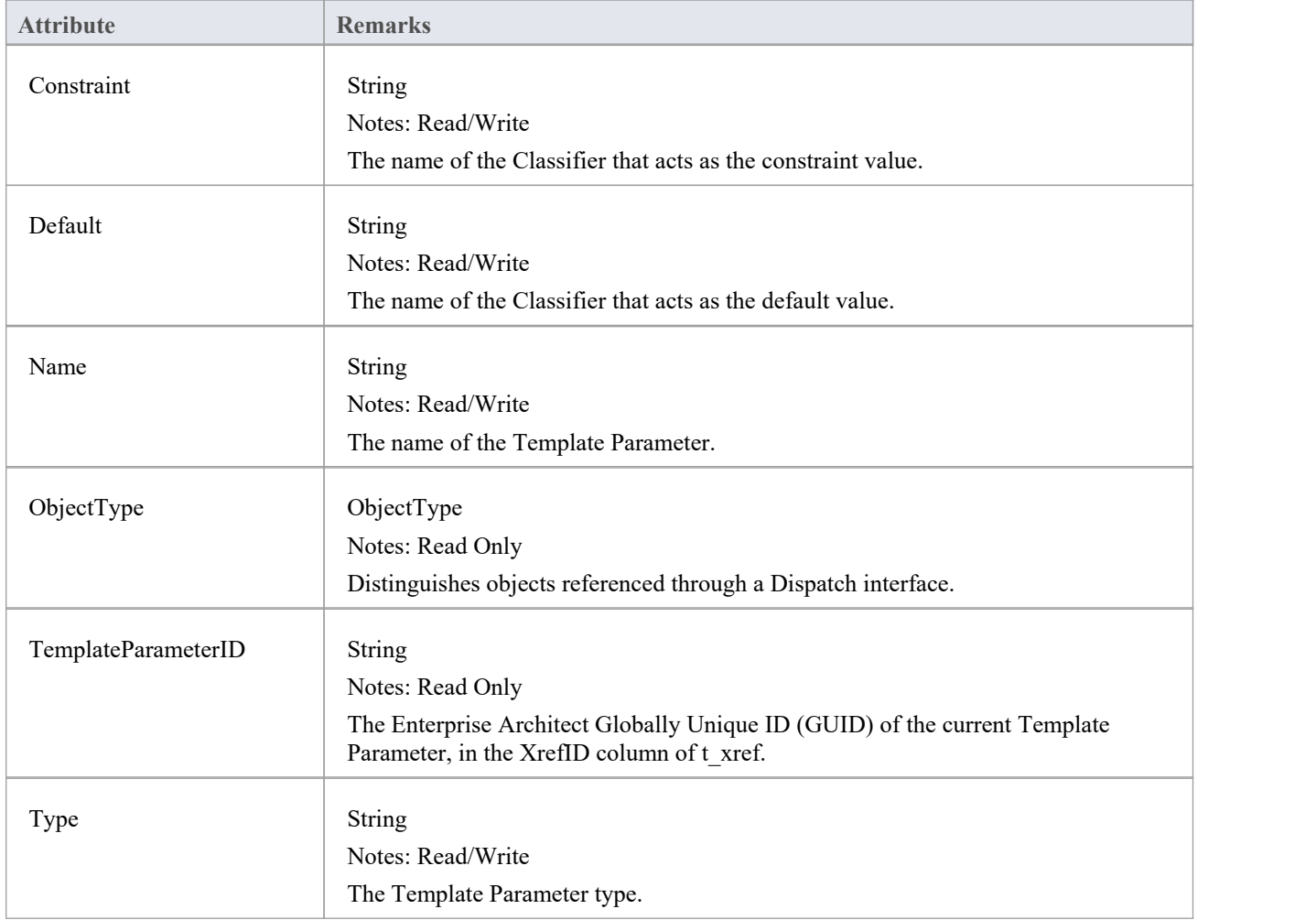

#### **TemplateParameter Methods**

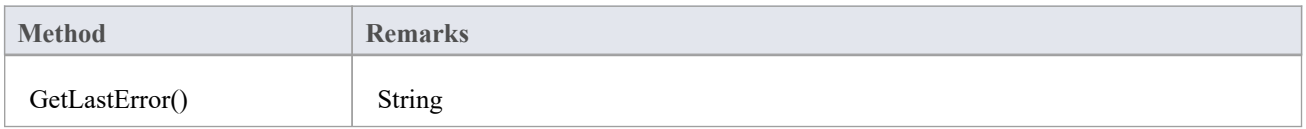

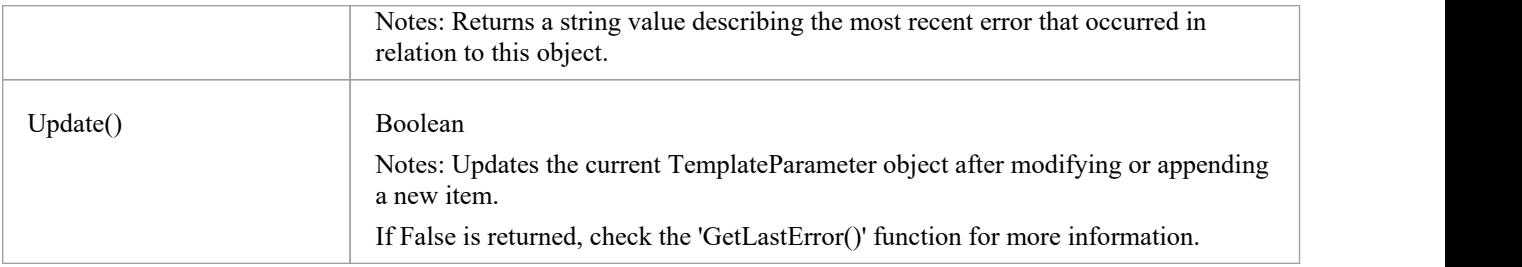

## **Transitions Collection**

The Transitions collection applies only to Timeline elements.

A Timeline element displays 0 or more state transitions at set times on its extent. This collection enables you to access the transition set. You can also access additional information by referring to the connectors associated with the Timeline, and by referencing messages passed between timelines. Note that any changes made to elements in this collection are only saved when the main element is saved.

#### **Transition Attributes**

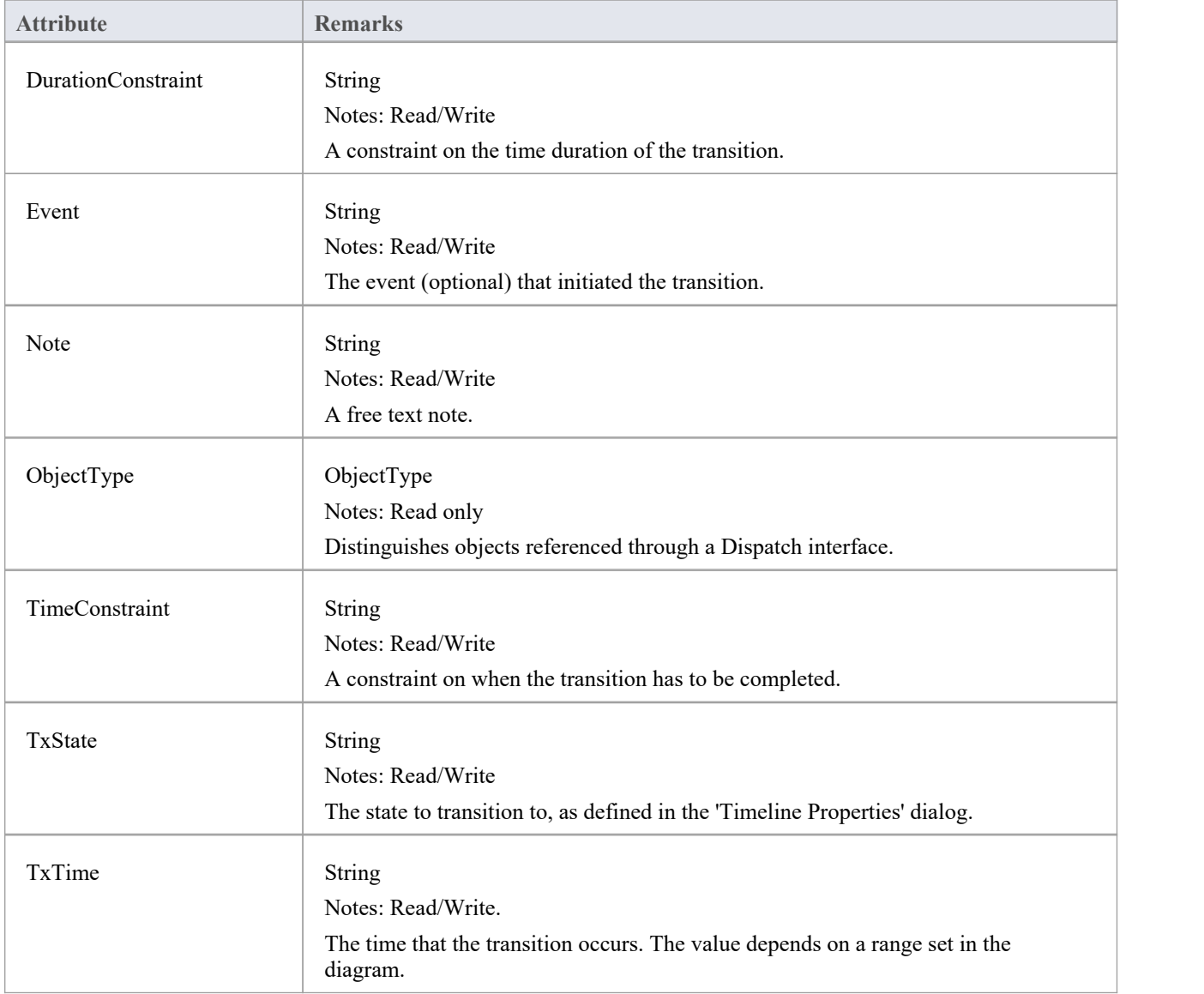

## **Connector Package**

The Connector Package details how connectors between elements are accessed and managed.

This diagram shows the Connector Class, its collections, and its relationships to the Element Class. Association Target roles correspond to member variable names in the source interface. The associated Classes represent the object type used in each collection.

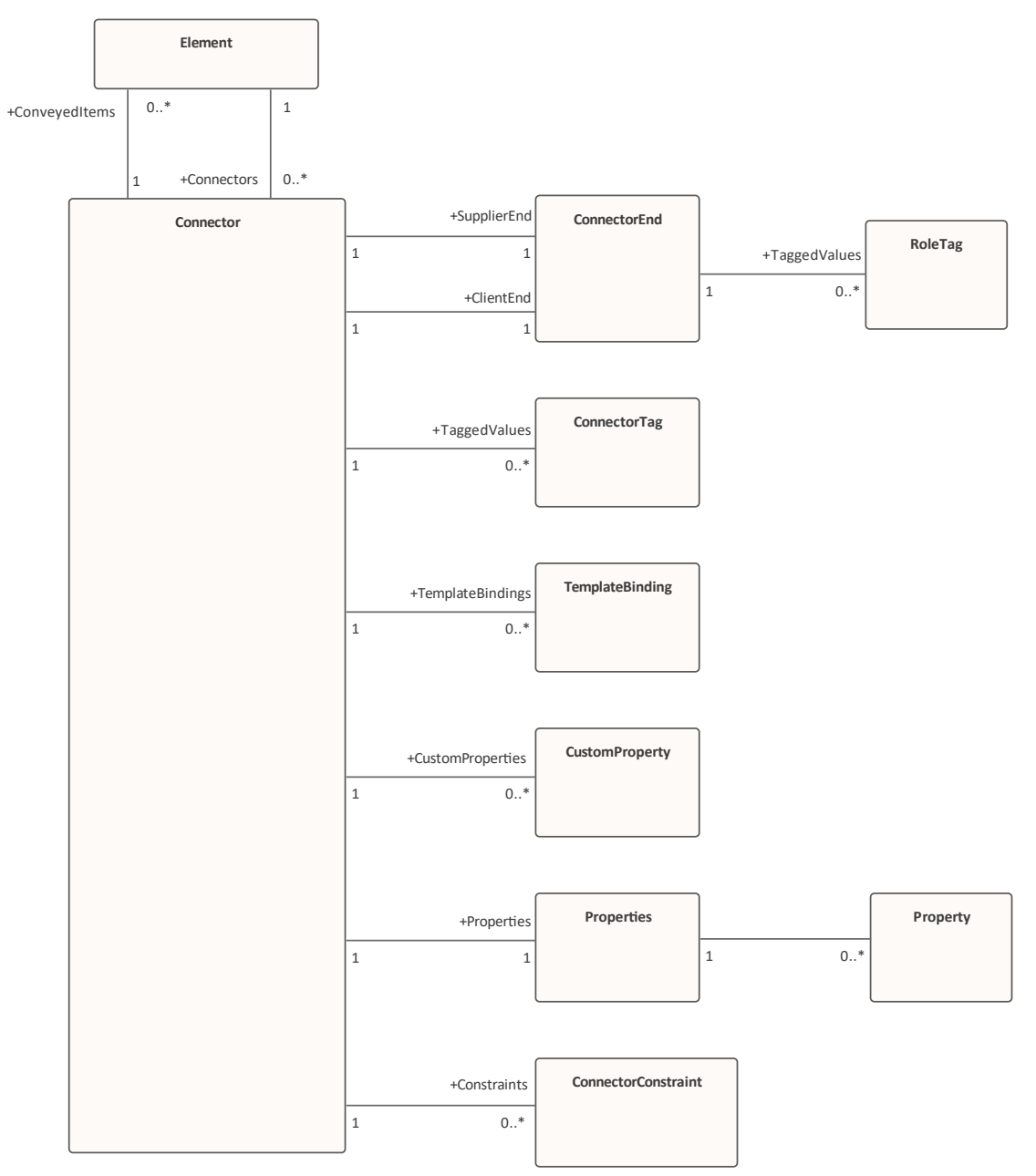

## **Connector Class**

To represent the various kinds of connectors between UML elements, you use a Connector object. You can access this from either the Client or Supplier element, using the Connectors collection of that element. When creating a new connector you assign to it a valid type from this list:

- **Aggregation**
- **Assembly**
- **Association**
- **Collaboration**
- CommunicationPath
- **Connector**
- ControlFlow
- · Delegate
- **Dependency**
- Deployment
- · ERLink
- **•** Generalization
- · InformationFlow
- **Instantiation**
- InterruptFlow
- **Manifest**
- Nesting
- NoteLink
- ObjectFlow
- · Package
- **Realization**
- Sequence
- **StateFlow**
- TemplateBinding
- UseCase

#### **Associated table in repository**

t\_connector

#### **Connector Attributes**

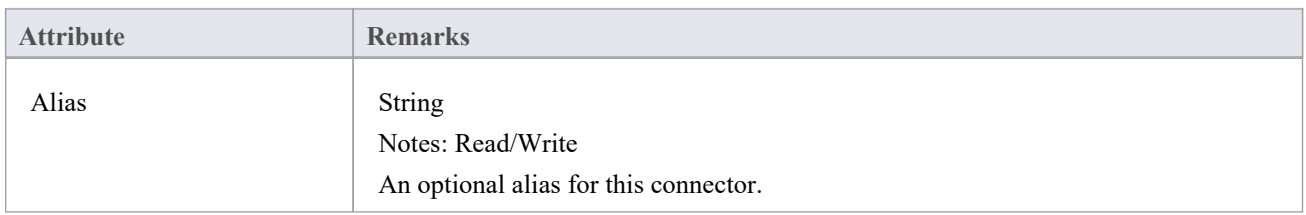

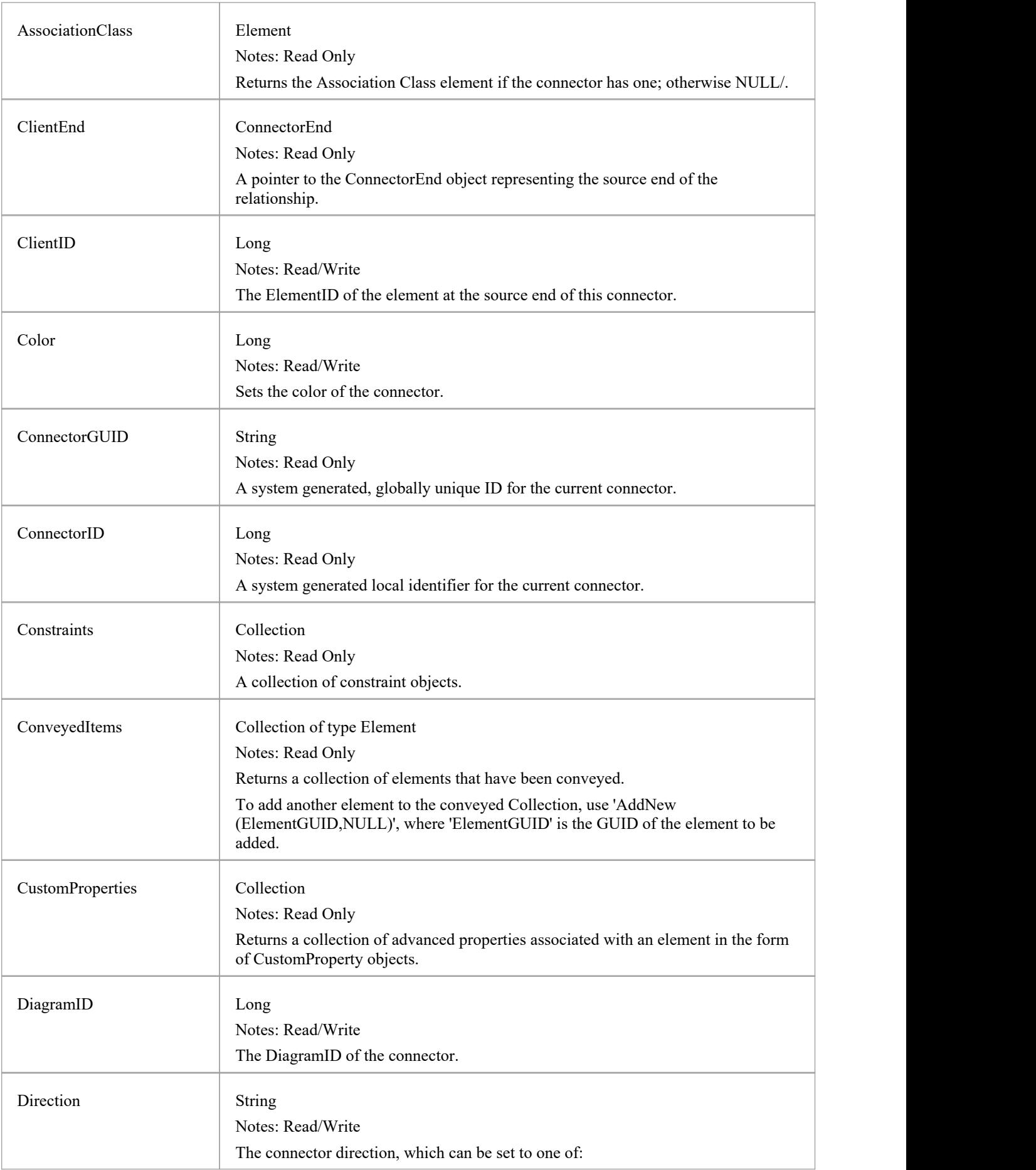

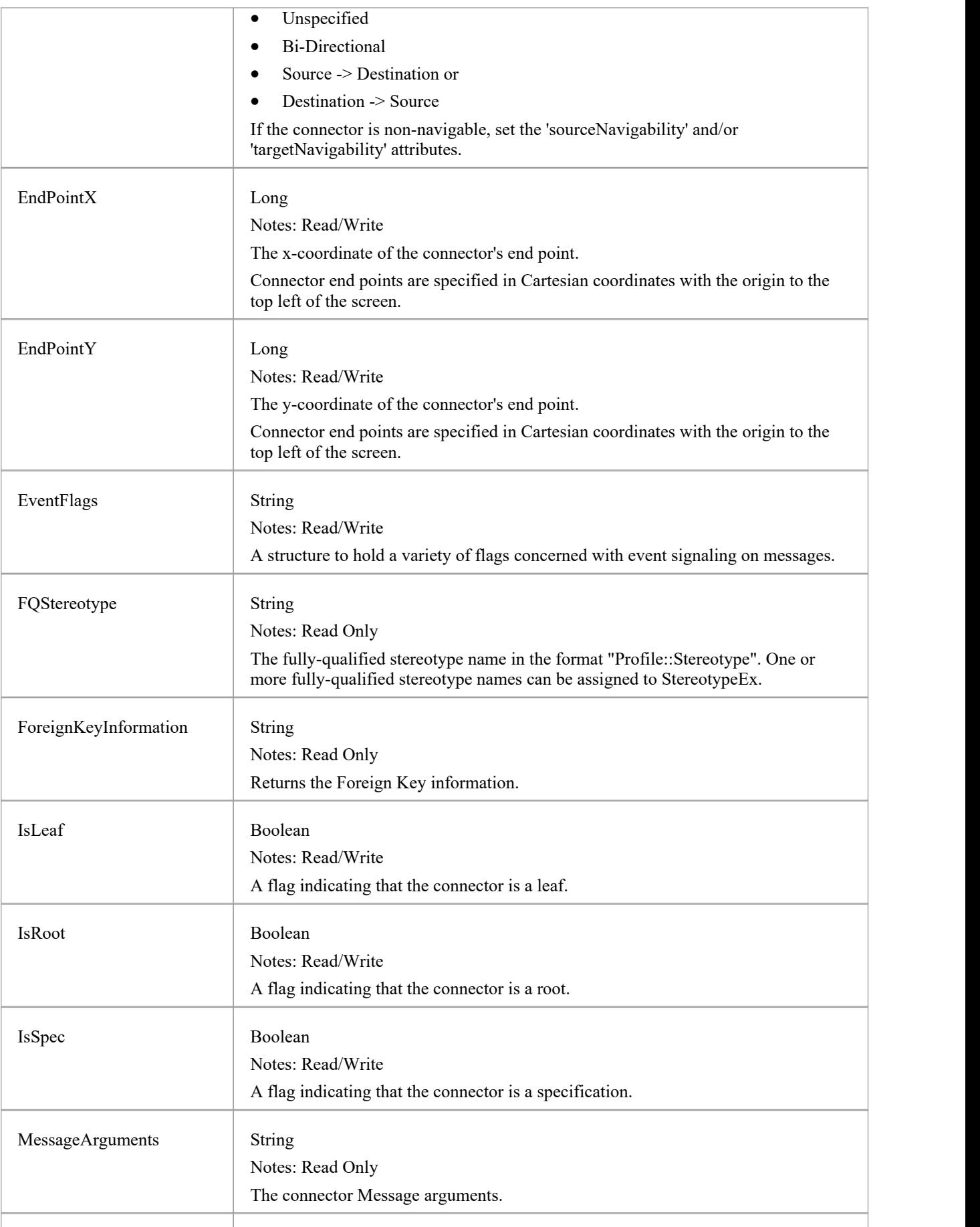

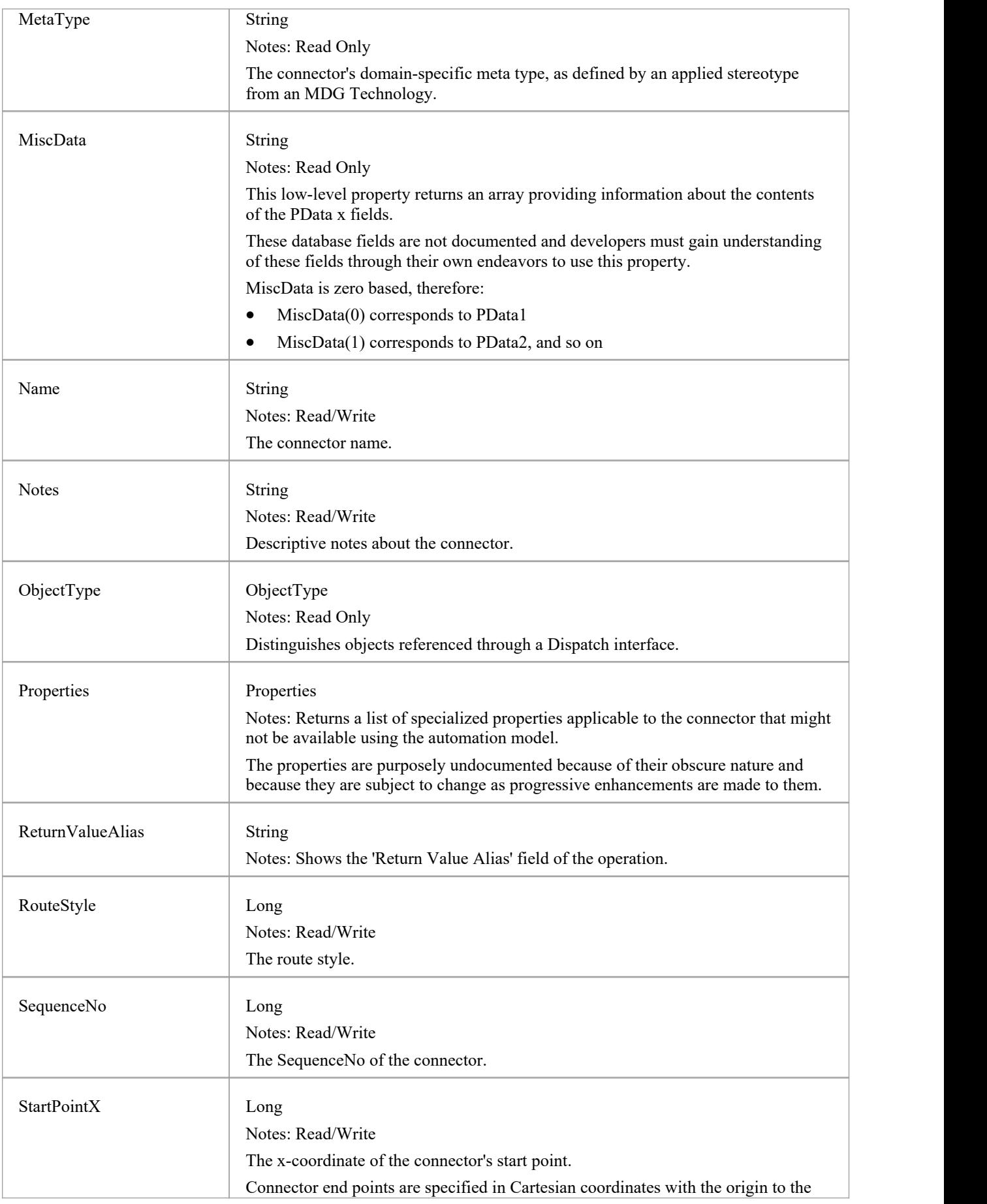

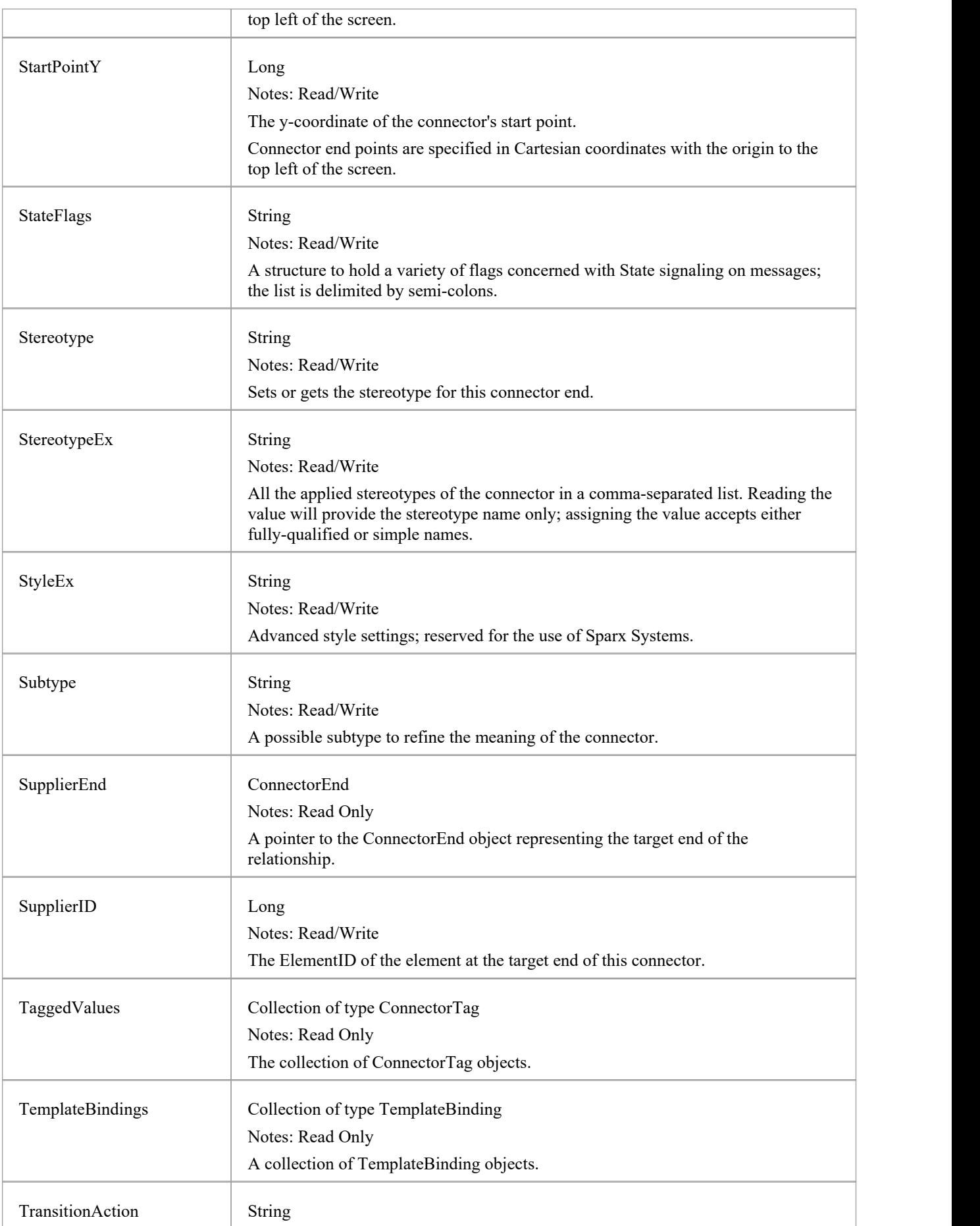

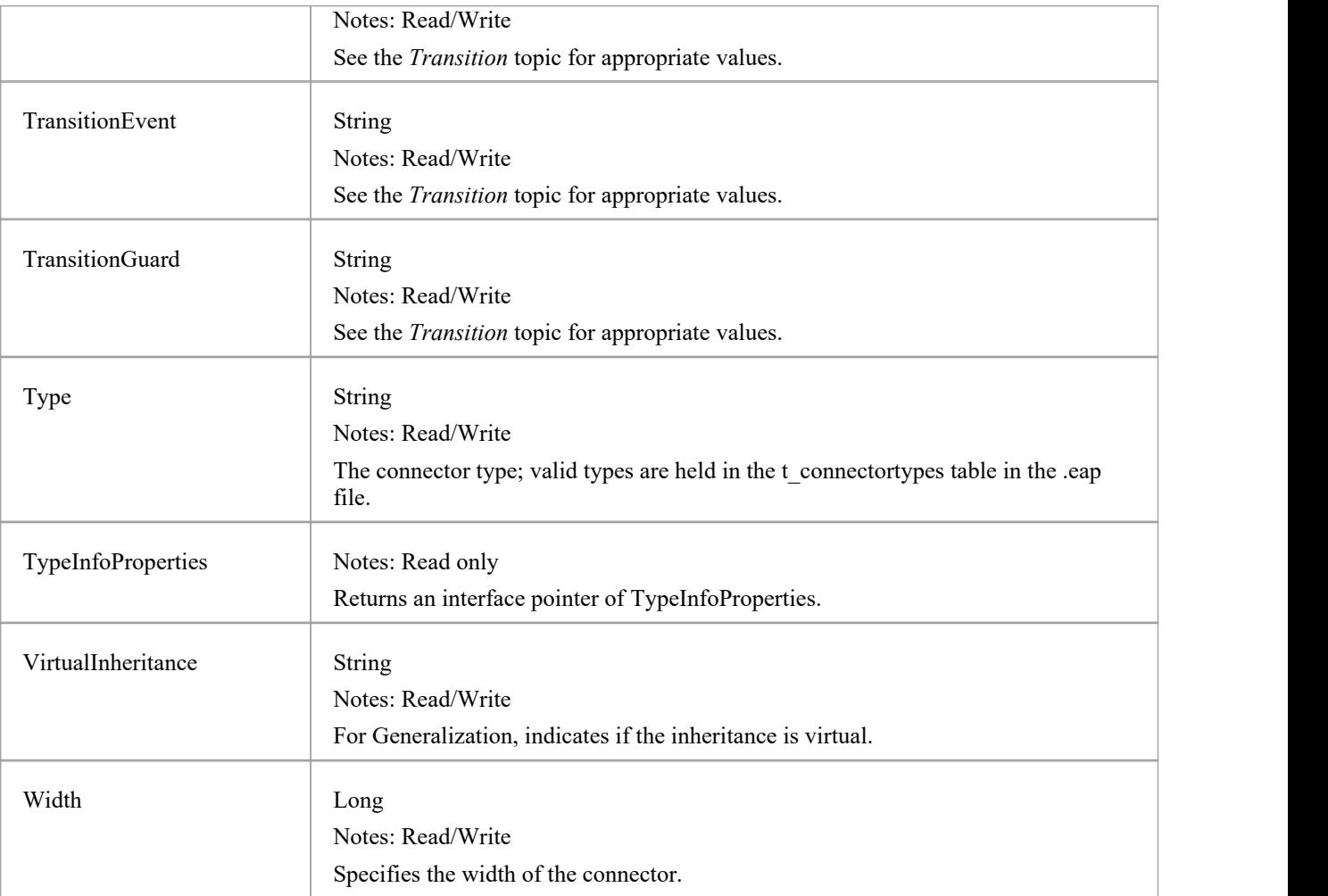

### **Connector Methods**

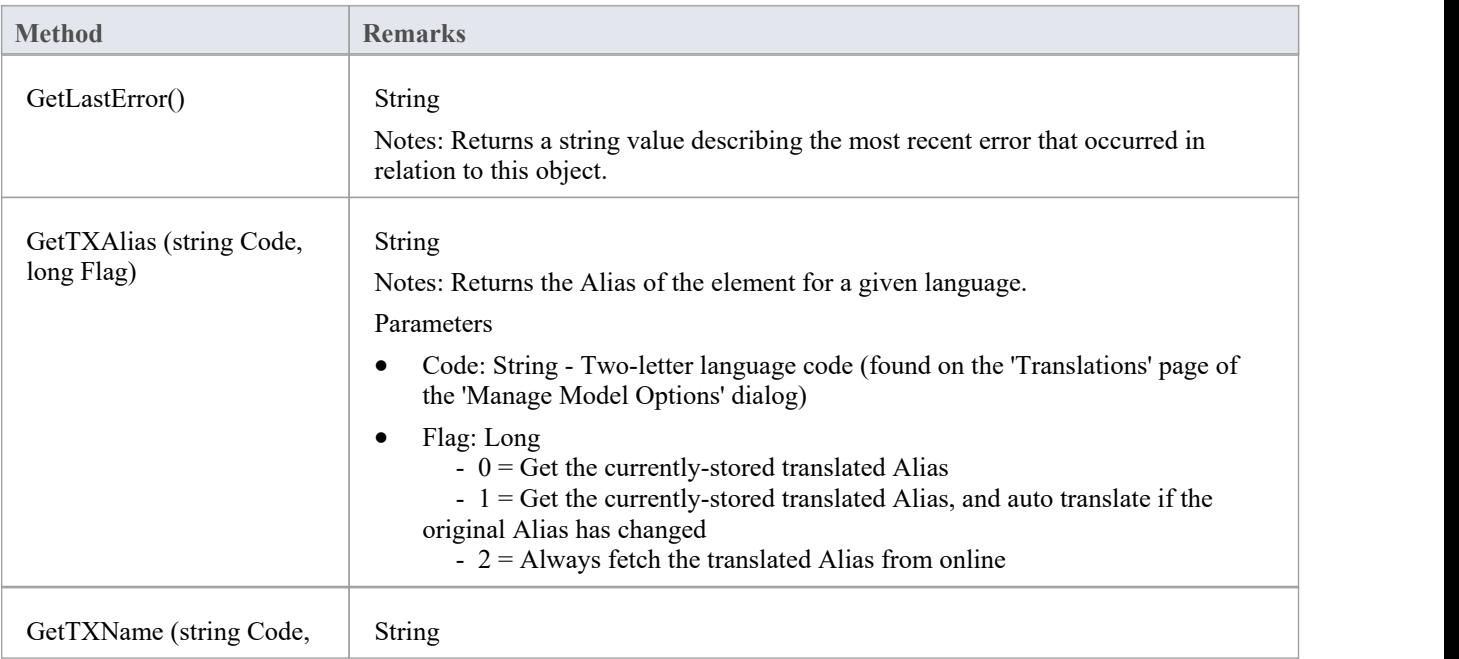

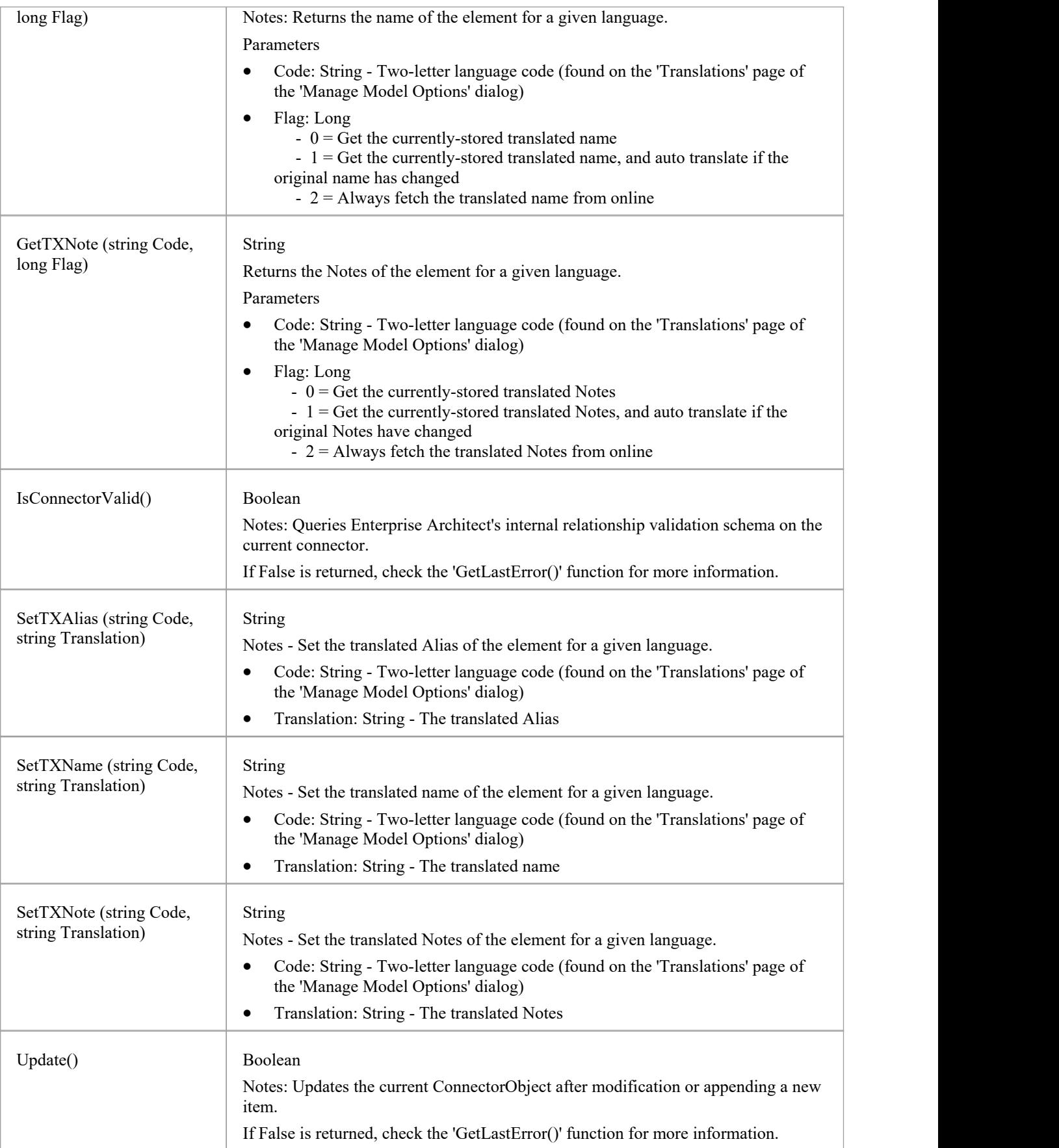
## **ConnectorConstraint Class**

A ConnectorConstraint holds information about special conditions that apply to a connector. It is accessed through the Connector Constraints collection.

### **Associated table in repository**

t\_connectorconstraints

### **ConnectorConstraint Attributes**

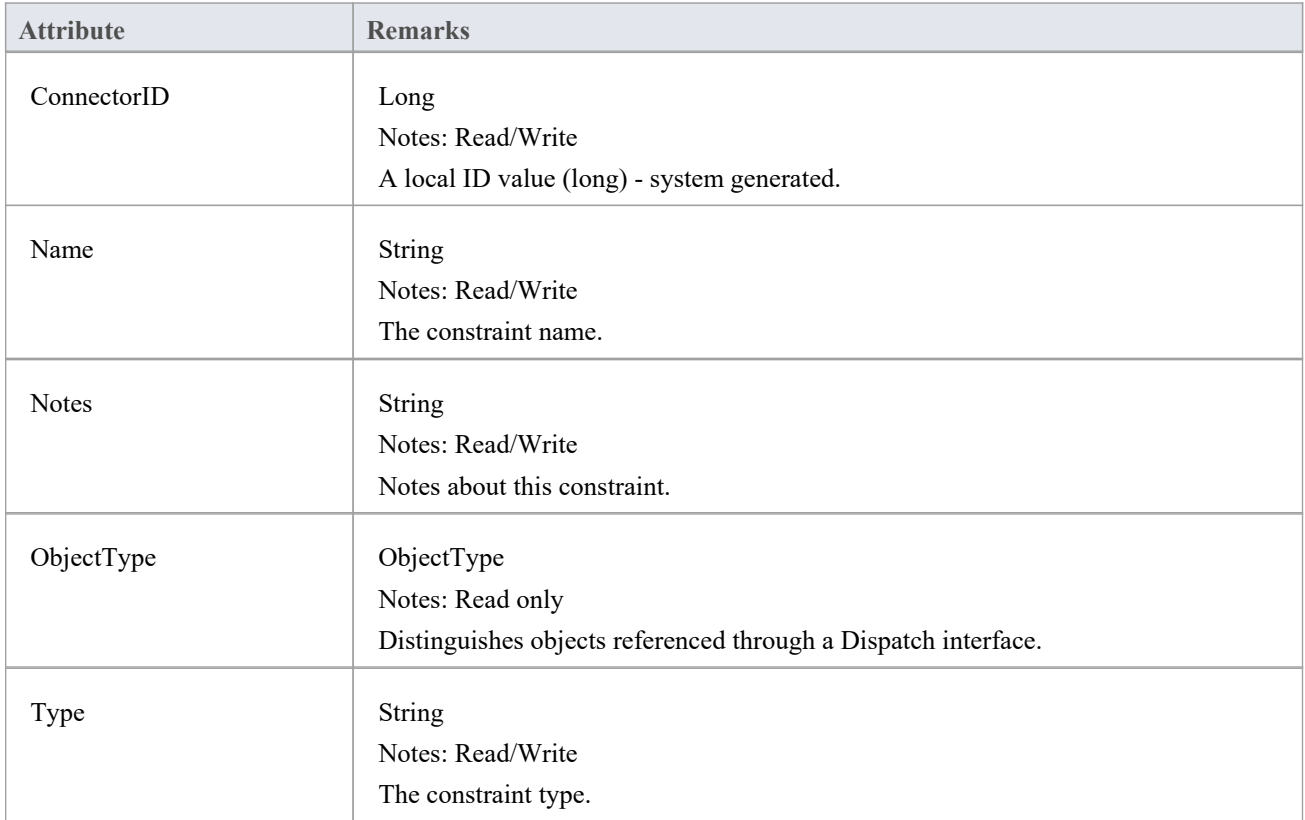

## **ConnectorConstraint Methods**

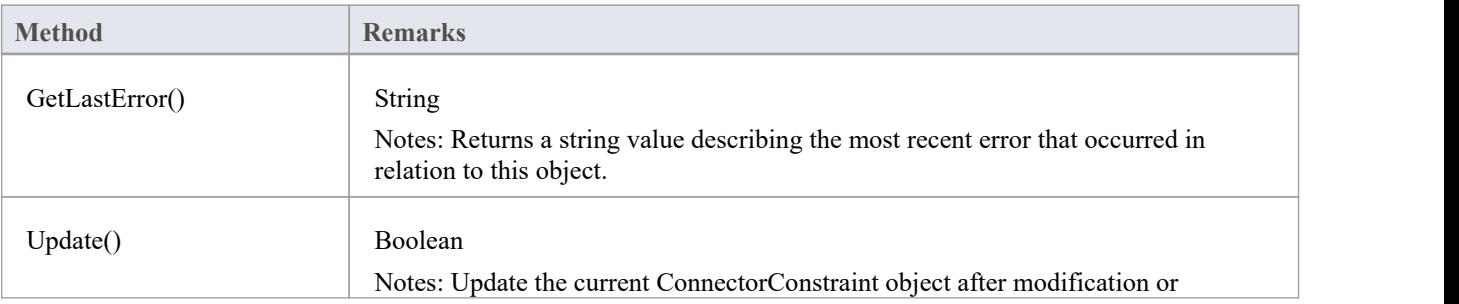

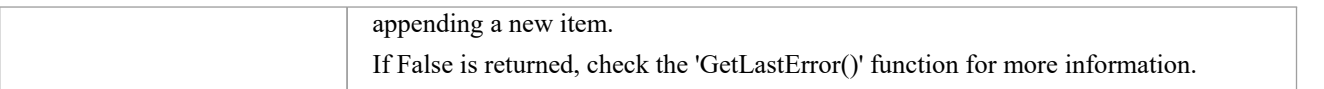

## **ConnectorEnd Class**

A ConnectorEnd contains information about a single end of a connector. A ConnectorEnd is accessed from the connector as either the ClientEnd or SupplierEnd.

## **Associated table in repository**

derived from t\_connector

## **ConnectorEnd Attributes**

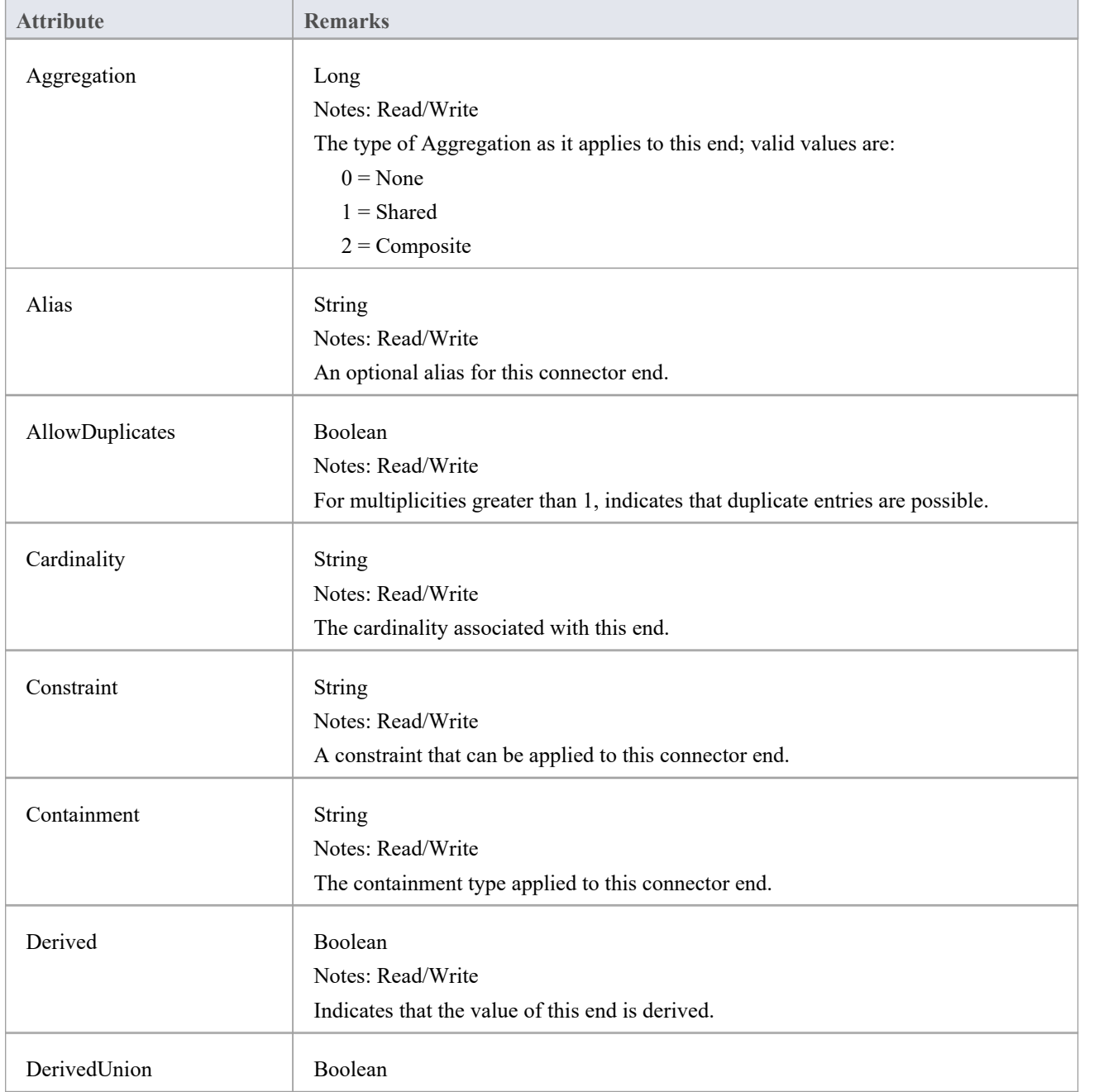

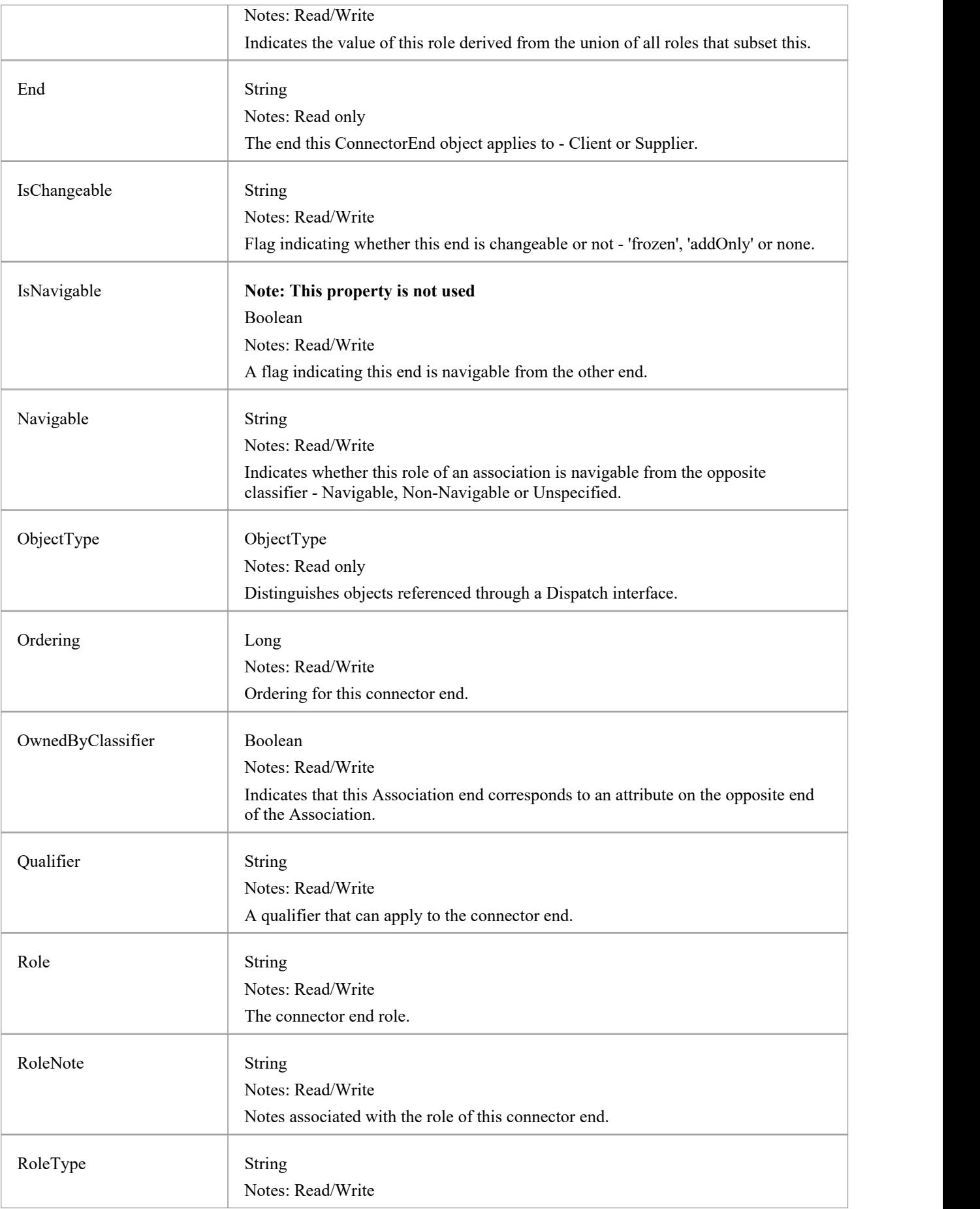

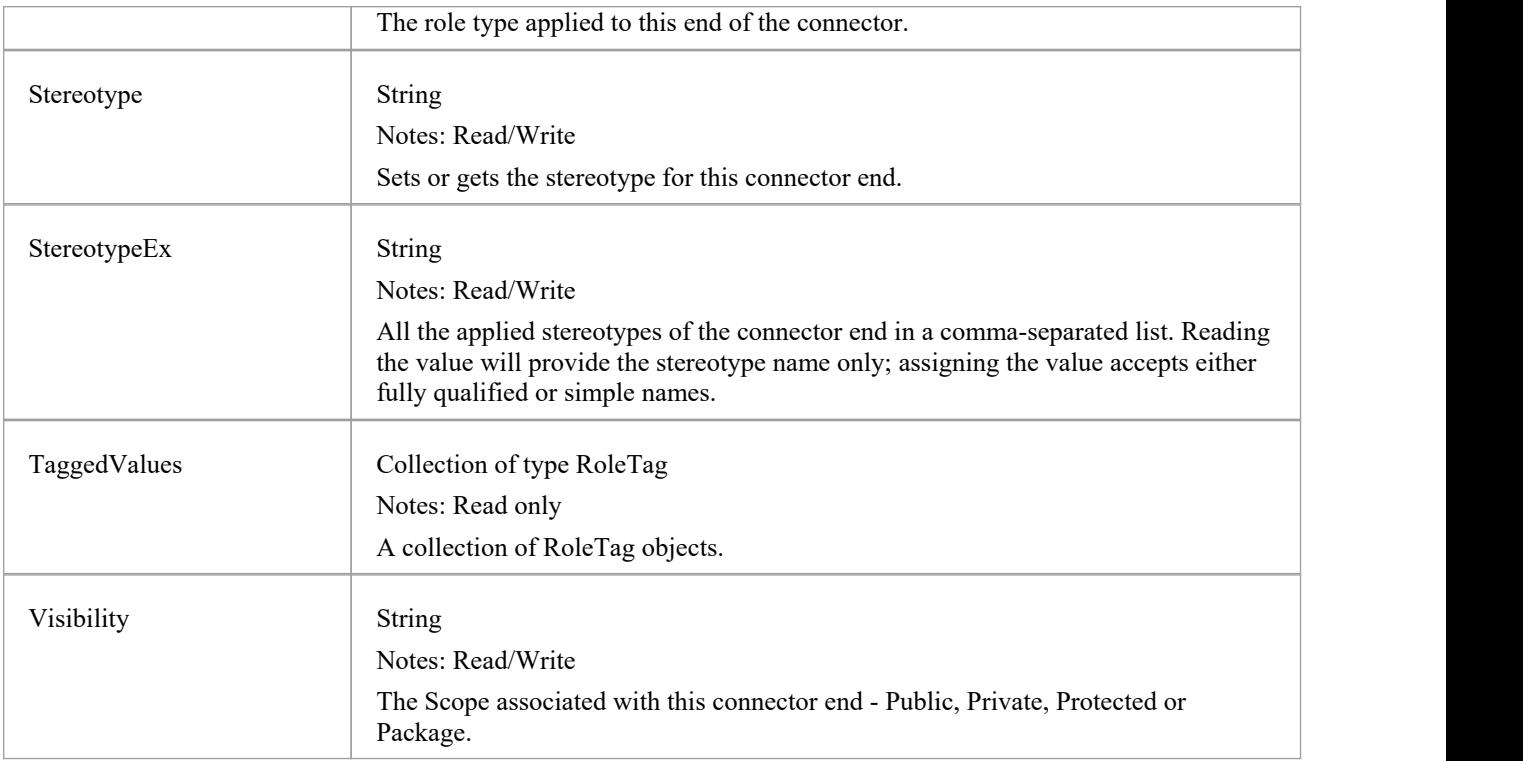

## **ConnectorEnd Methods**

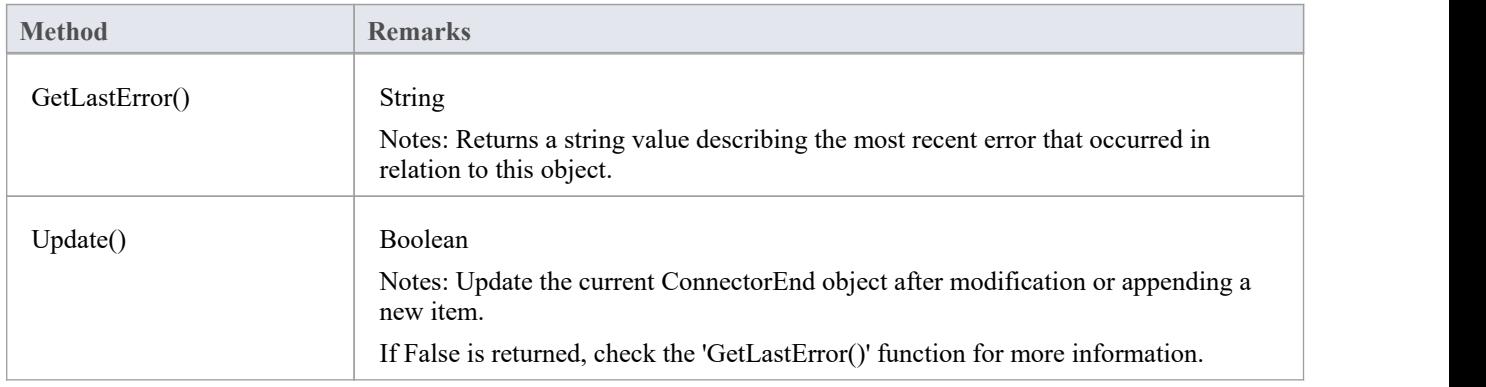

## **ConnectorTag Class**

A ConnectorTag is a Tagged Value for a connector and is accessed through the Connector TaggedValues collection.

### **Associated table in repository**

t\_connectortag

## **ConnectorTag Attributes**

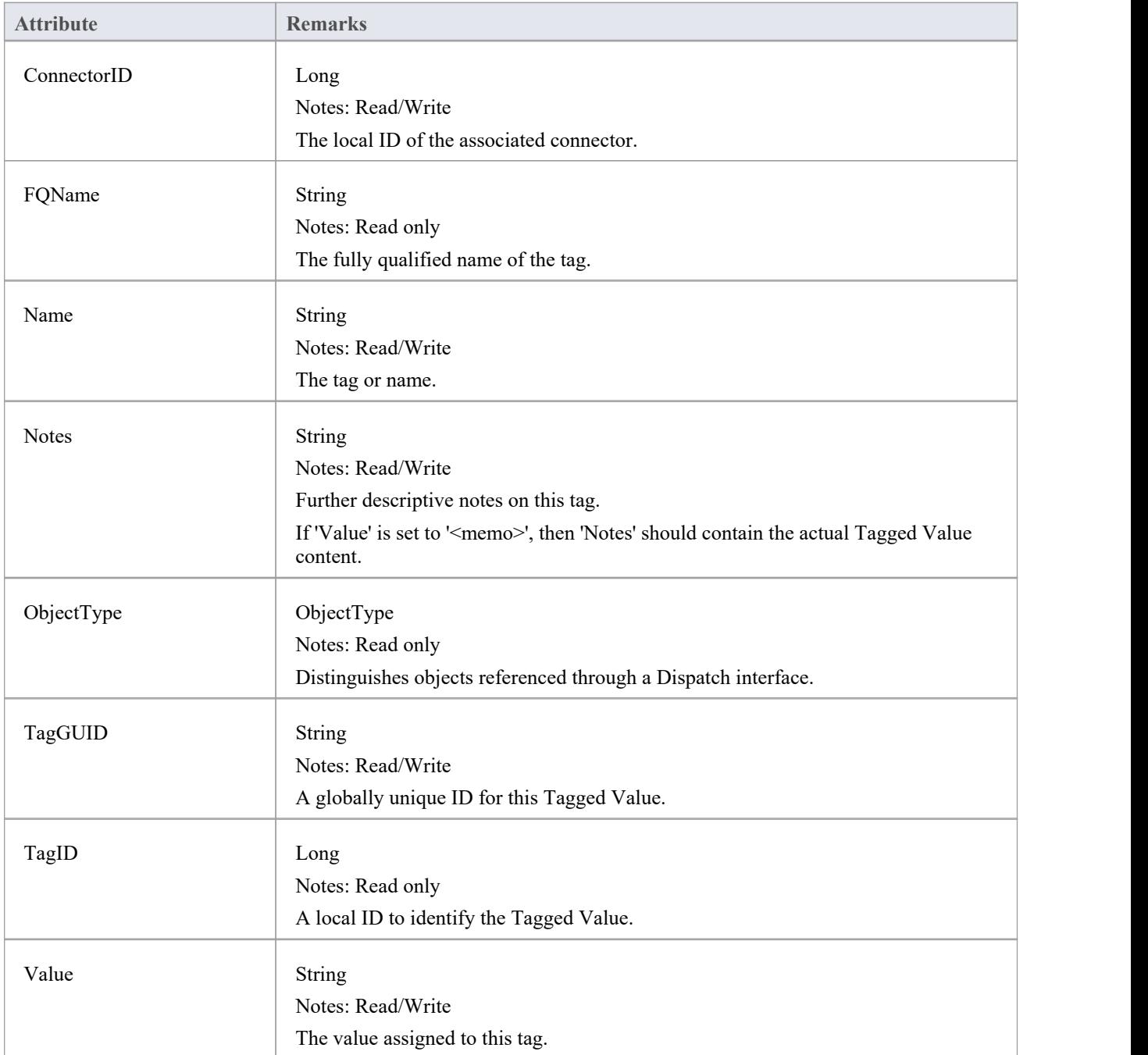

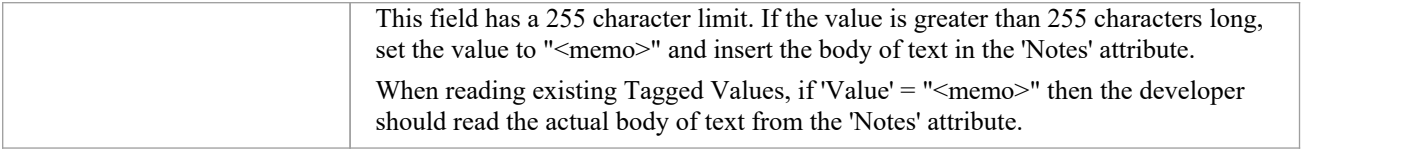

## **ConnectorTag Methods**

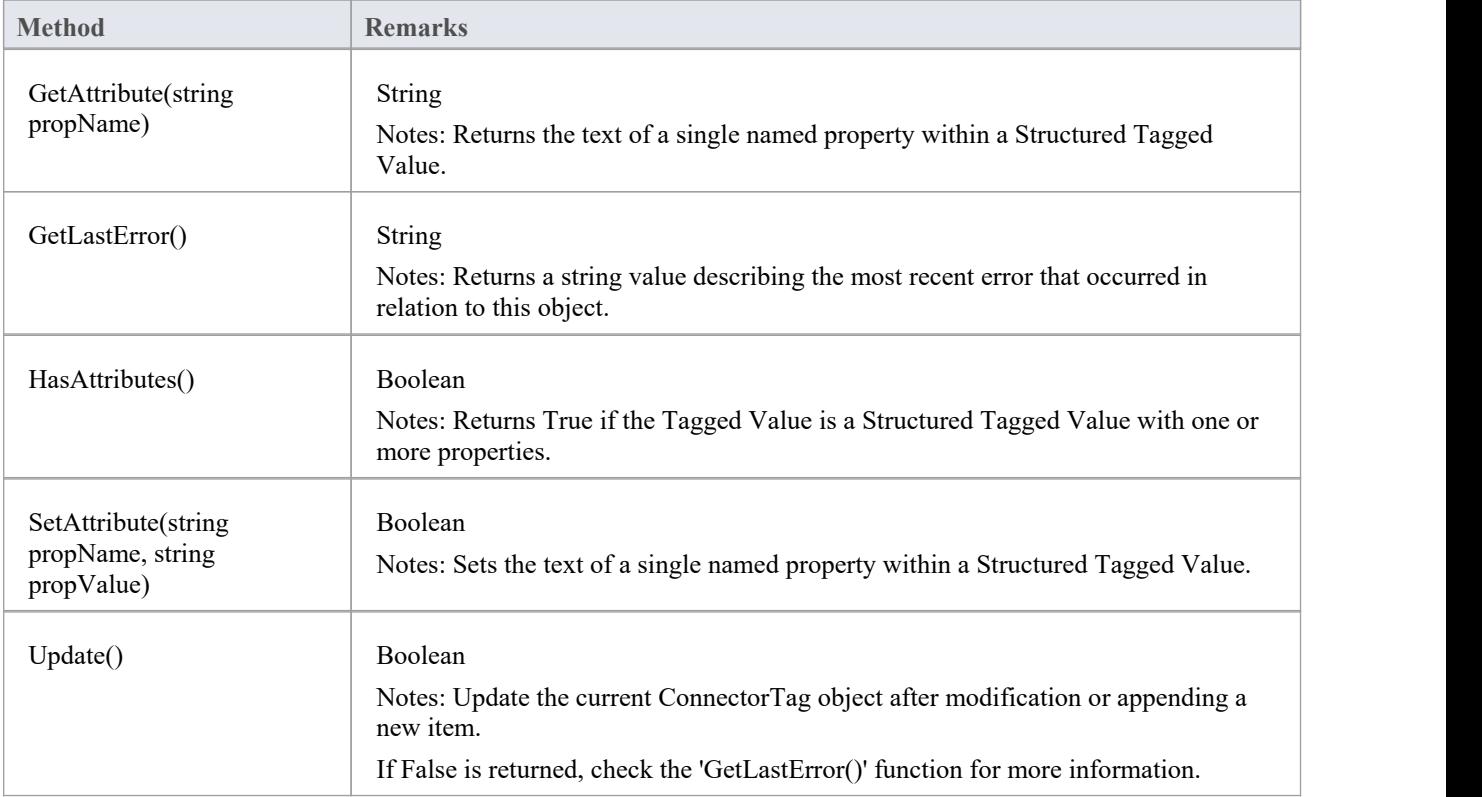

## **RoleTag Class**

The RoleTag interface provides access to an Association's Role Tagged Values. Each connector end has a RoleTag collection that can be accessed to add, delete and access the RoleTags.

You might use this in creating code that resembles this fragment for accessing a RoleTag in VB.NET (where con is a Connector Object):

client = con.ClientEnd client.Role = "m\_client" client.Update() tag = client.TaggedValues.AddNew("tag", "value") tag.Update() tag = client.TaggedValues.AddNew("tag2", "value2") tag.Update() client.TaggedValues.Refresh() For  $idx = 0$  To client. TaggedValues. Count - 1  $tag = client.TagedValues.GetAt(idx)$ Console.WriteLine(tag.Tag) client.TaggedValues.DeleteAt(idx, False) Next  $tag = Nothing$ 

### **Associated table in repository**

t taggedvalue

## **RoleTag Attributes**

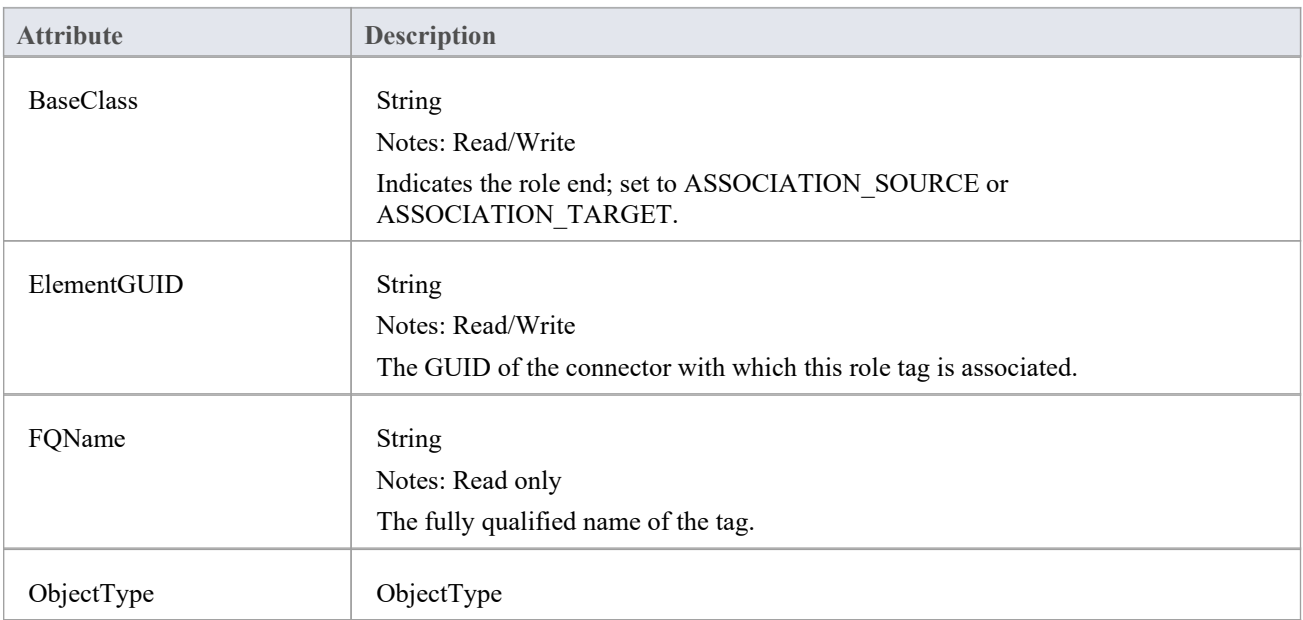

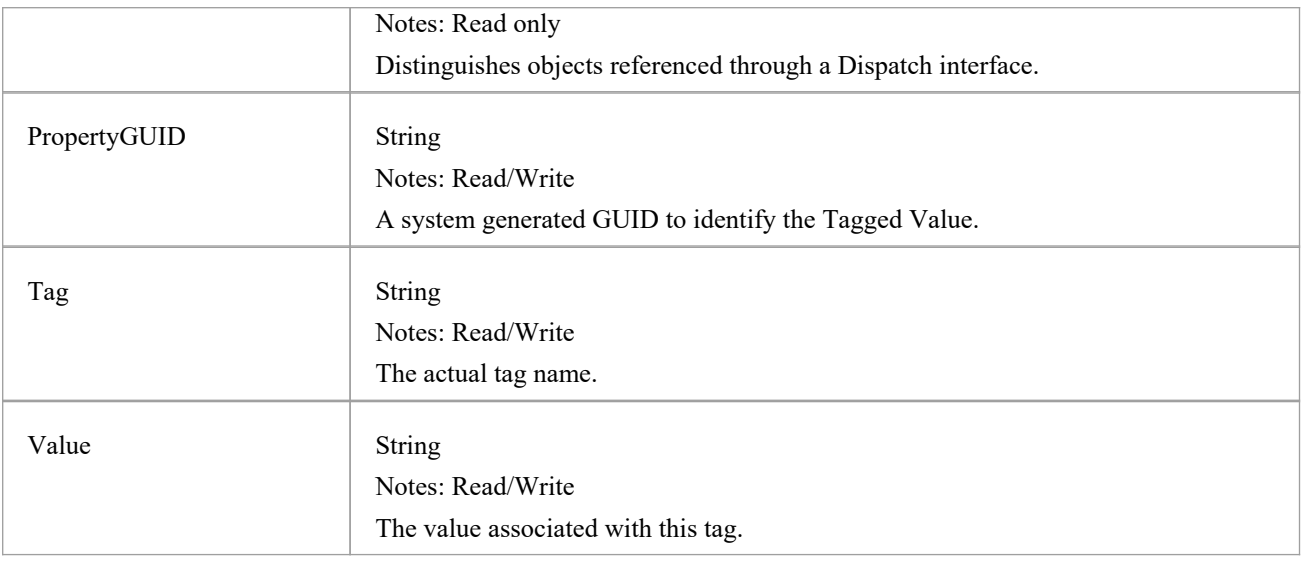

## **RoleTag Methods**

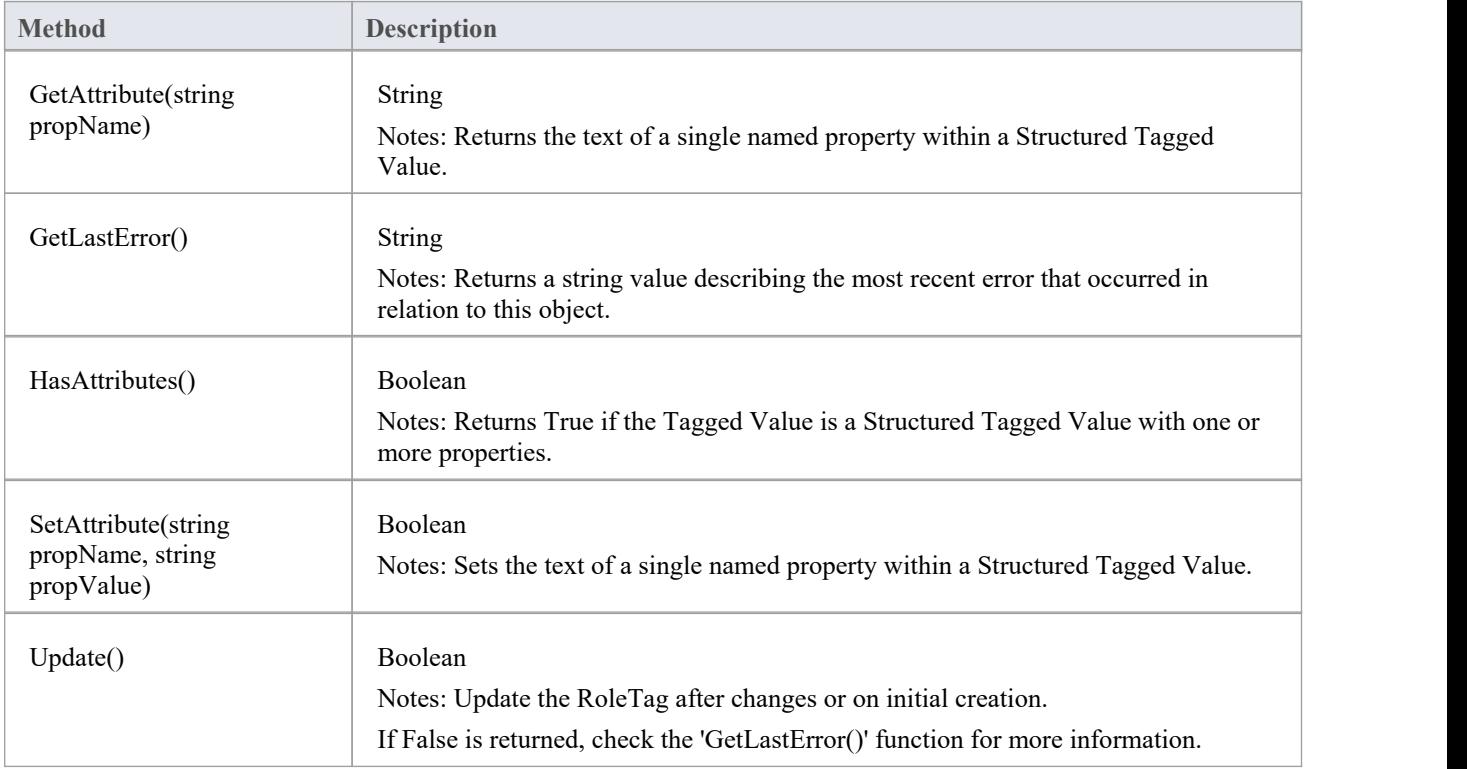

# **TemplateBinding类**

A TemplateBinding defines the connector between a binding Class and a parameterized Class, and the binding expression on that connector.

## **TemplateBinding Attributes**

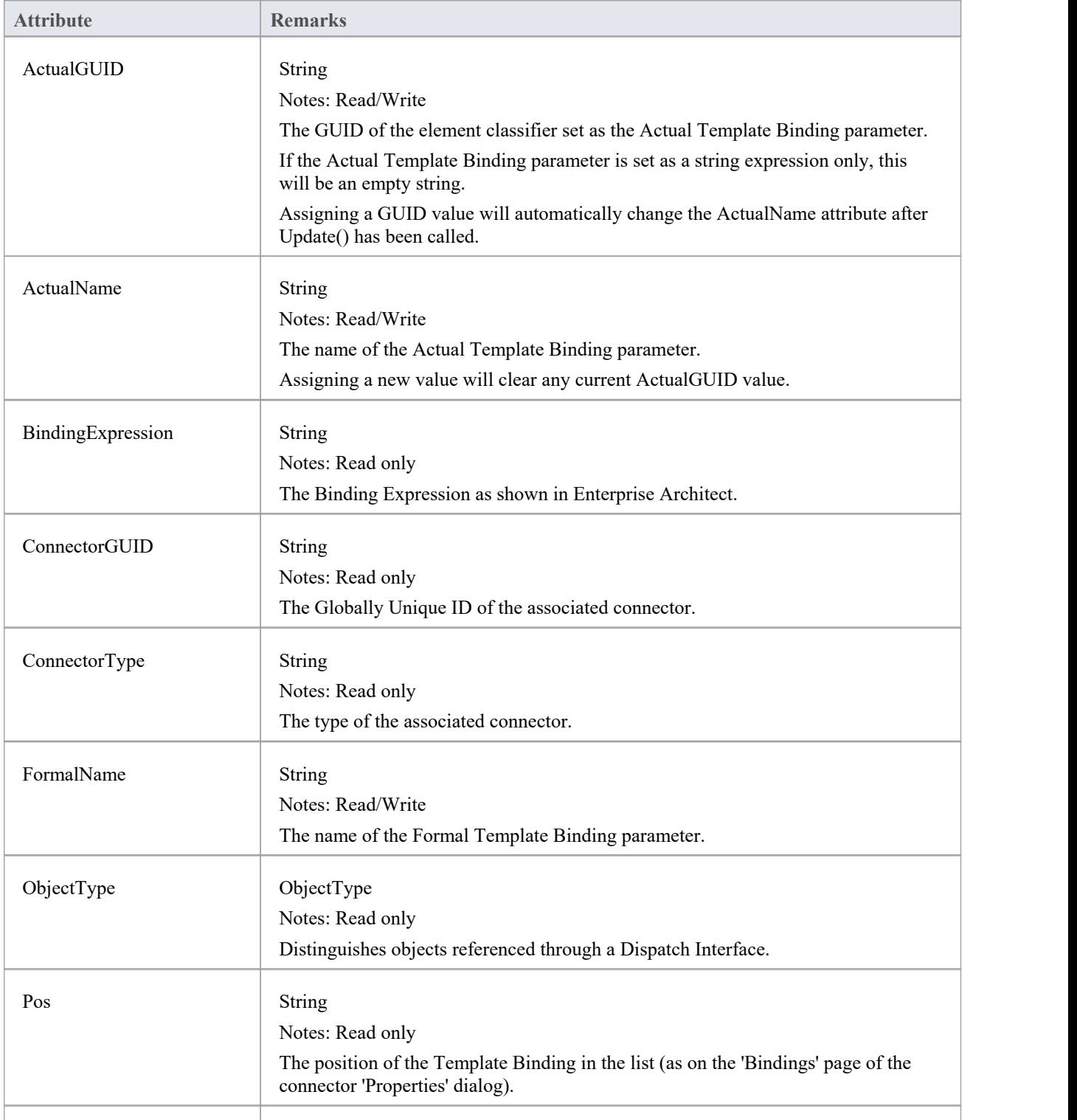

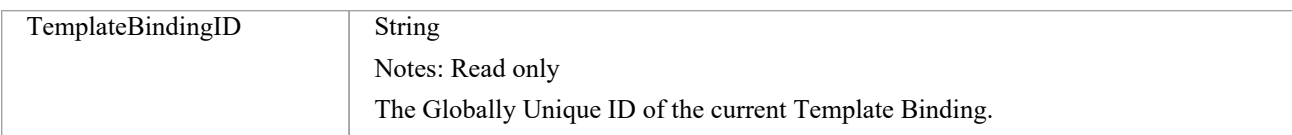

## **TemplateBinding Methods**

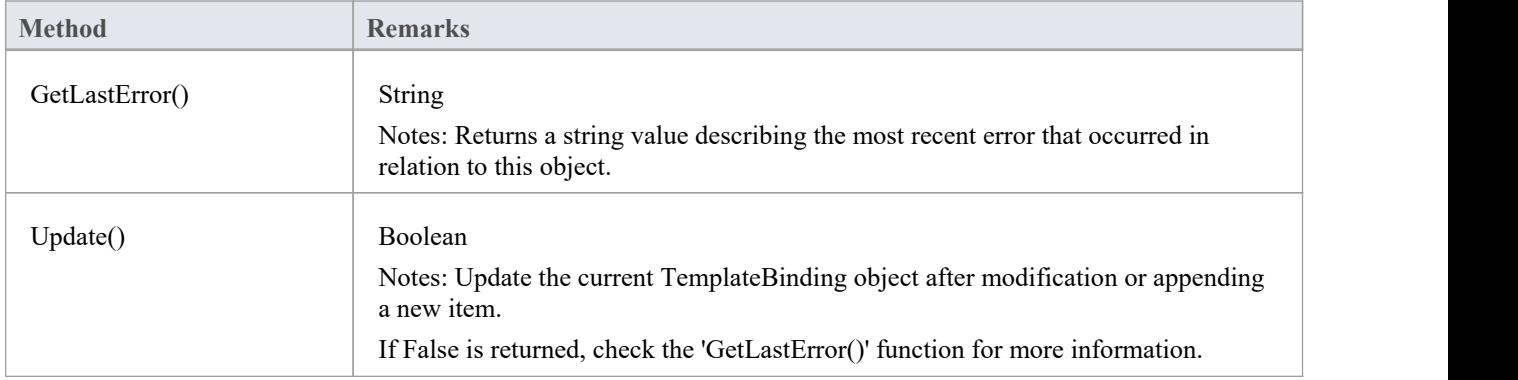

# **Diagram Package**

The Diagram Package has information on a diagram and on DiagramObject and DiagramLink, which are the instances of elements within a diagram.

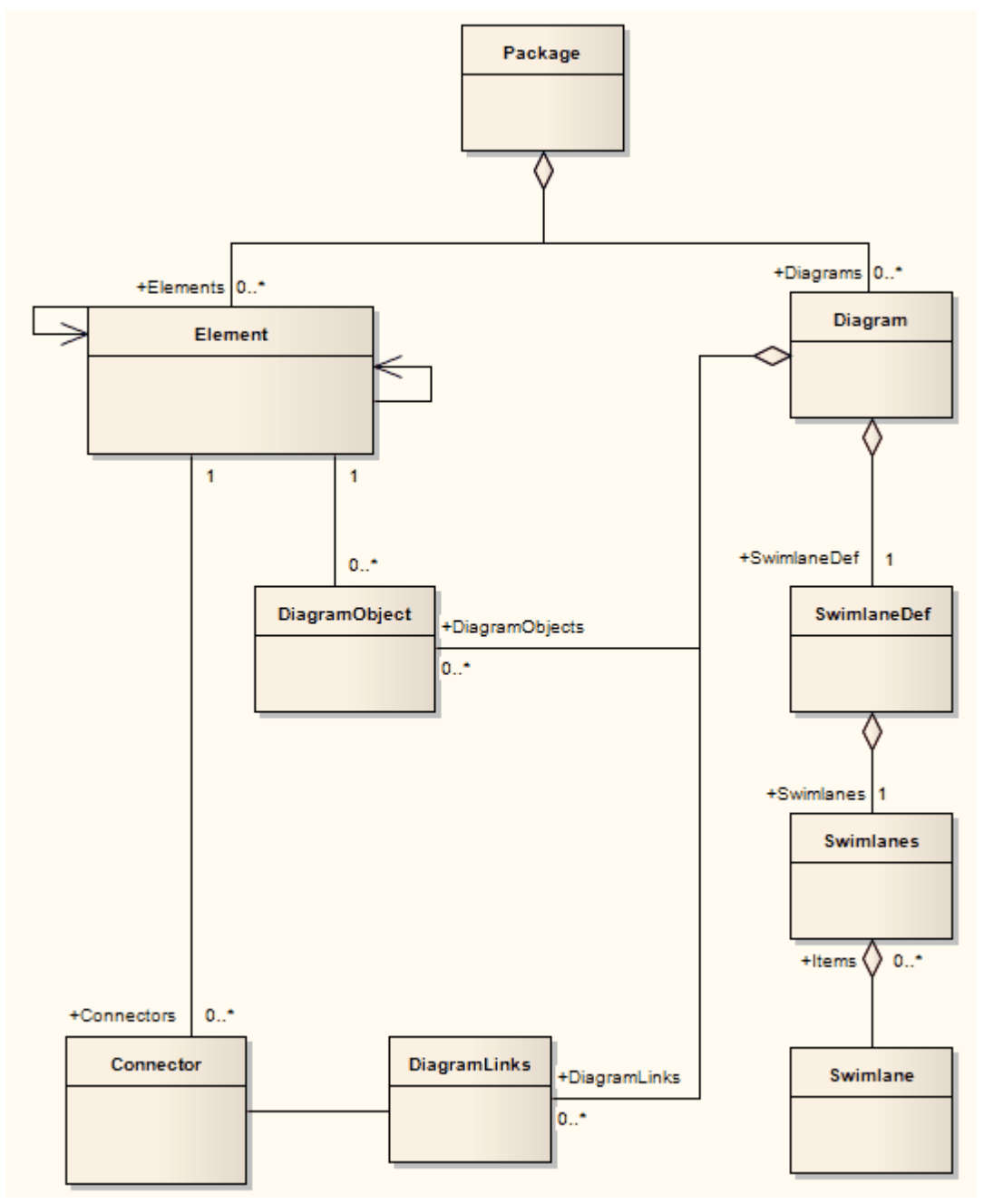

# **图表类**

A Diagram corresponds to a single UML diagram. It is accessed through the Package Diagrams collection and in turn contains a collection of diagram objects and diagram connectors. Adding to the DiagramObject Class adds an existing element to the diagram. When adding a new diagram, you must set the diagram type to one of the valid types:

- **Activity**
- **Analysis**
- **Component**
- · Custom
- Deployment
- **Logical**
- Sequence
- **Statechart**
- Use Case

For a Collaboration (Communication) diagram, use the Analysis type.

#### **Associated table in repository**

t\_diagram

#### **Diagram Attributes**

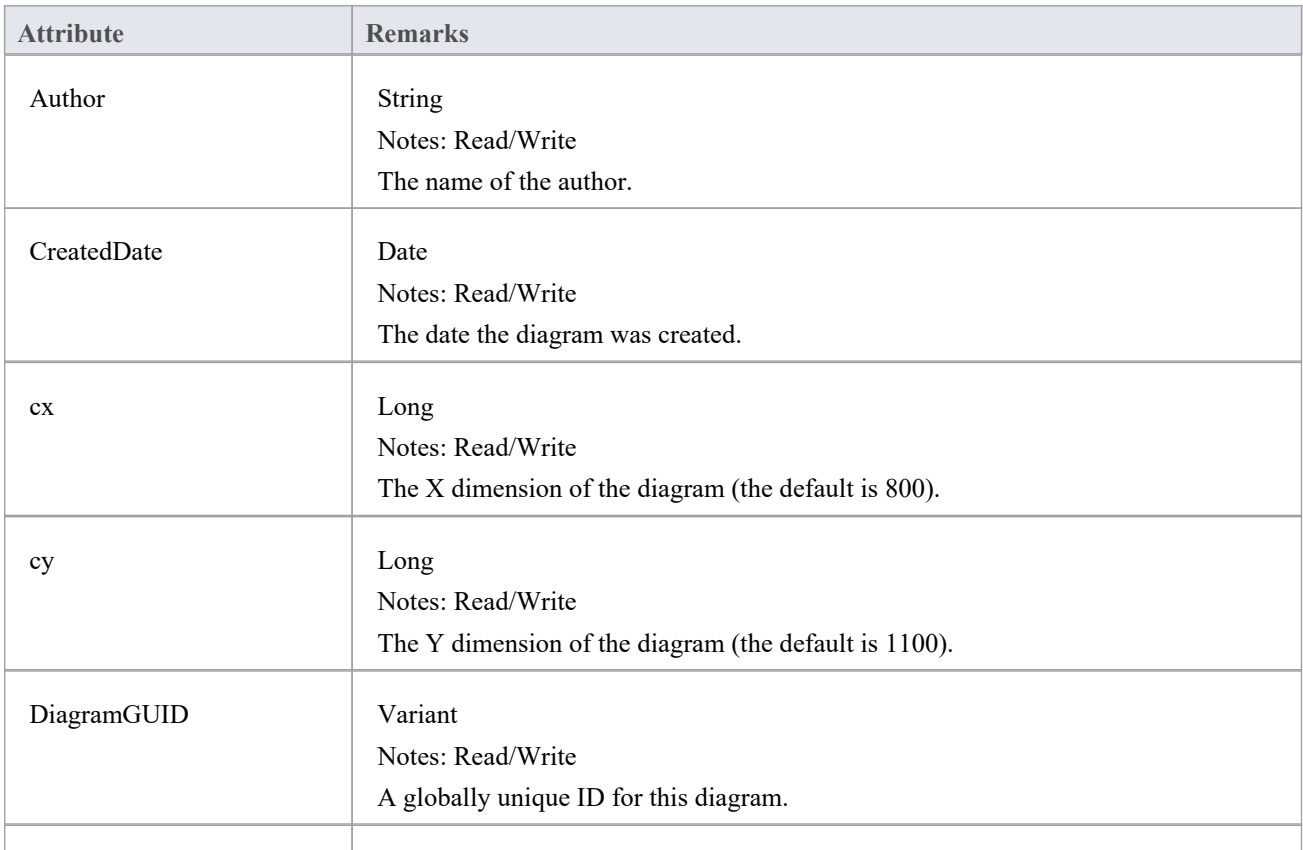

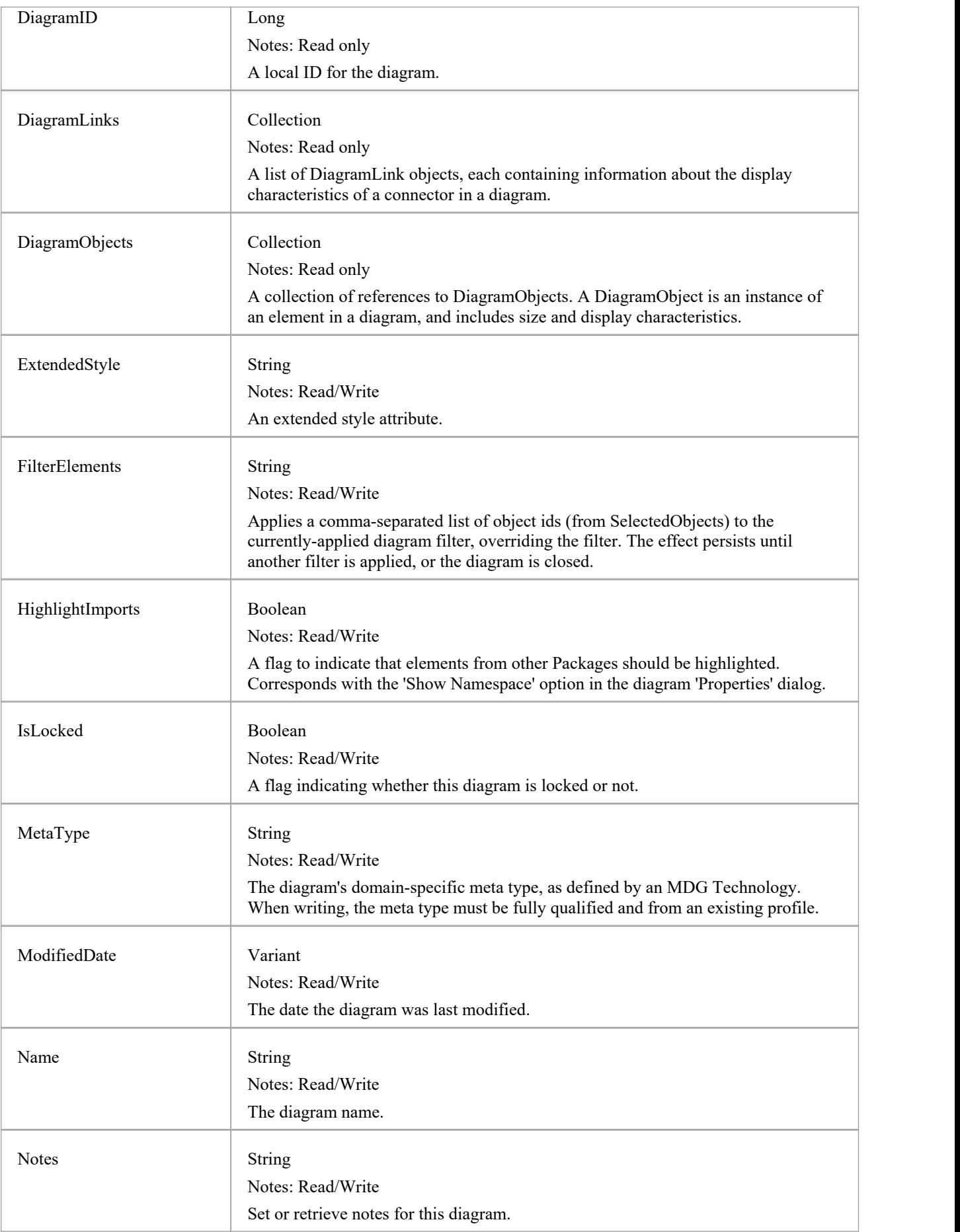

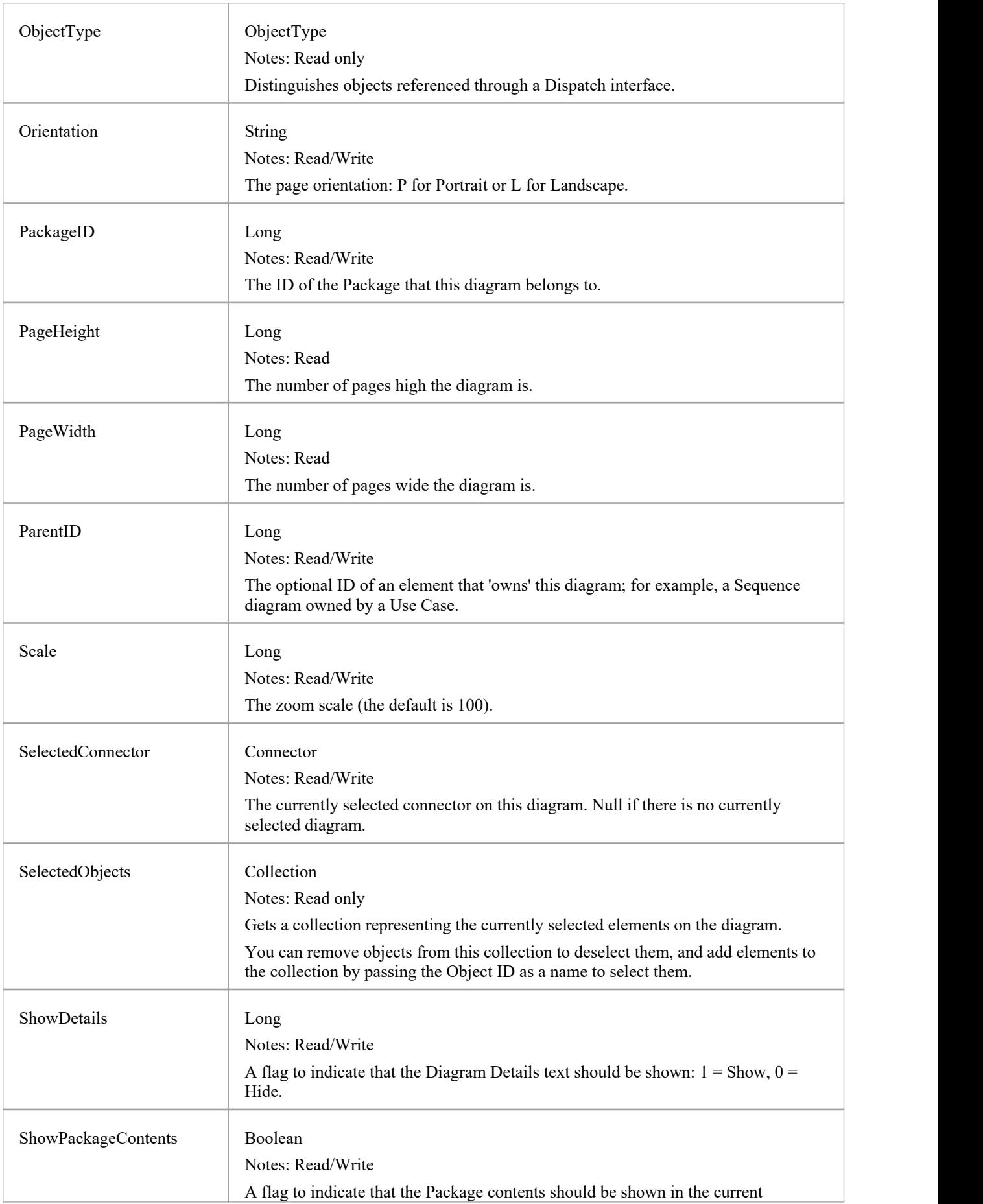

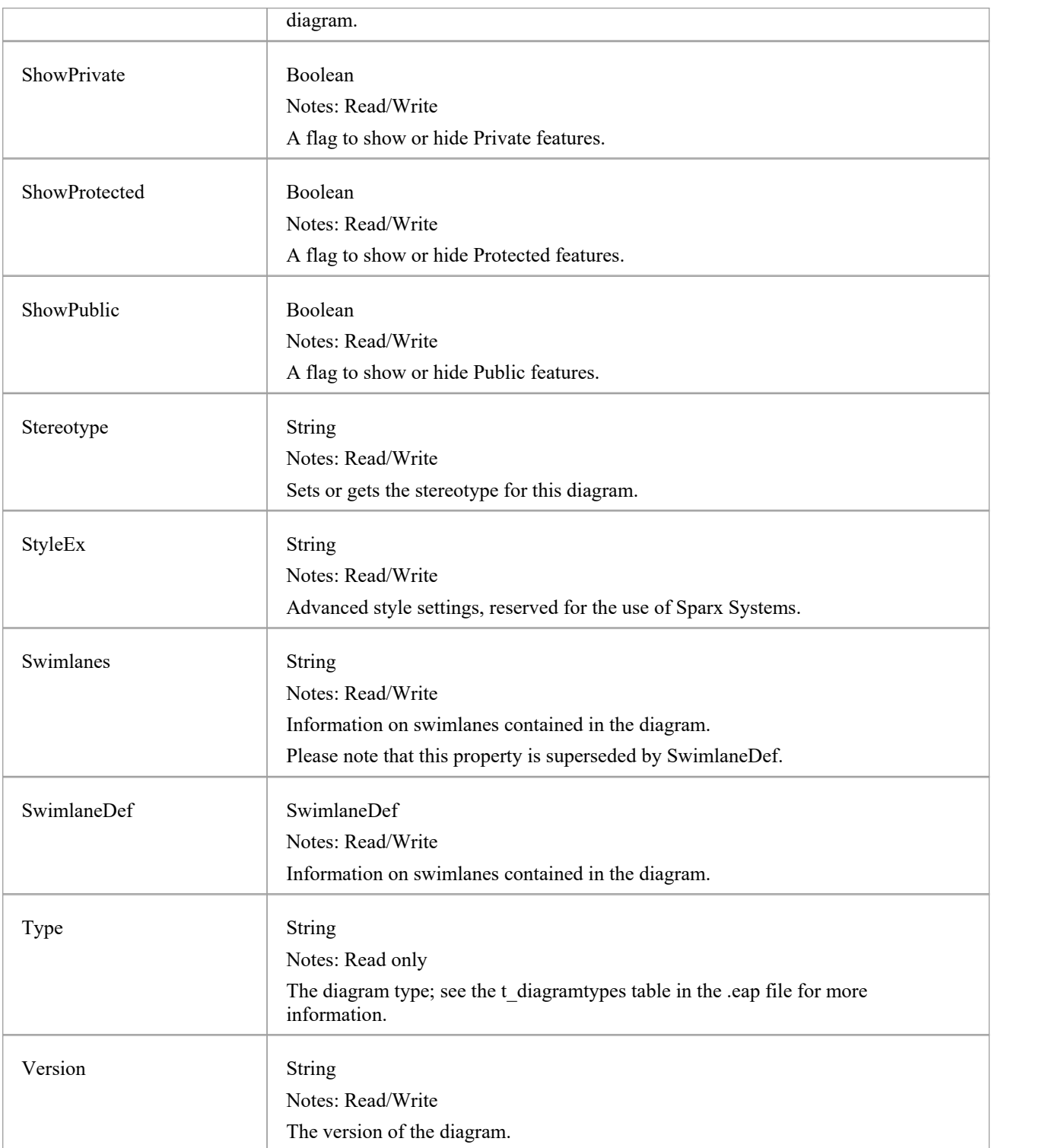

## **Diagram Methods**

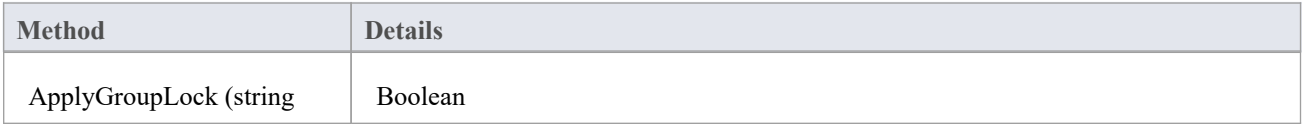

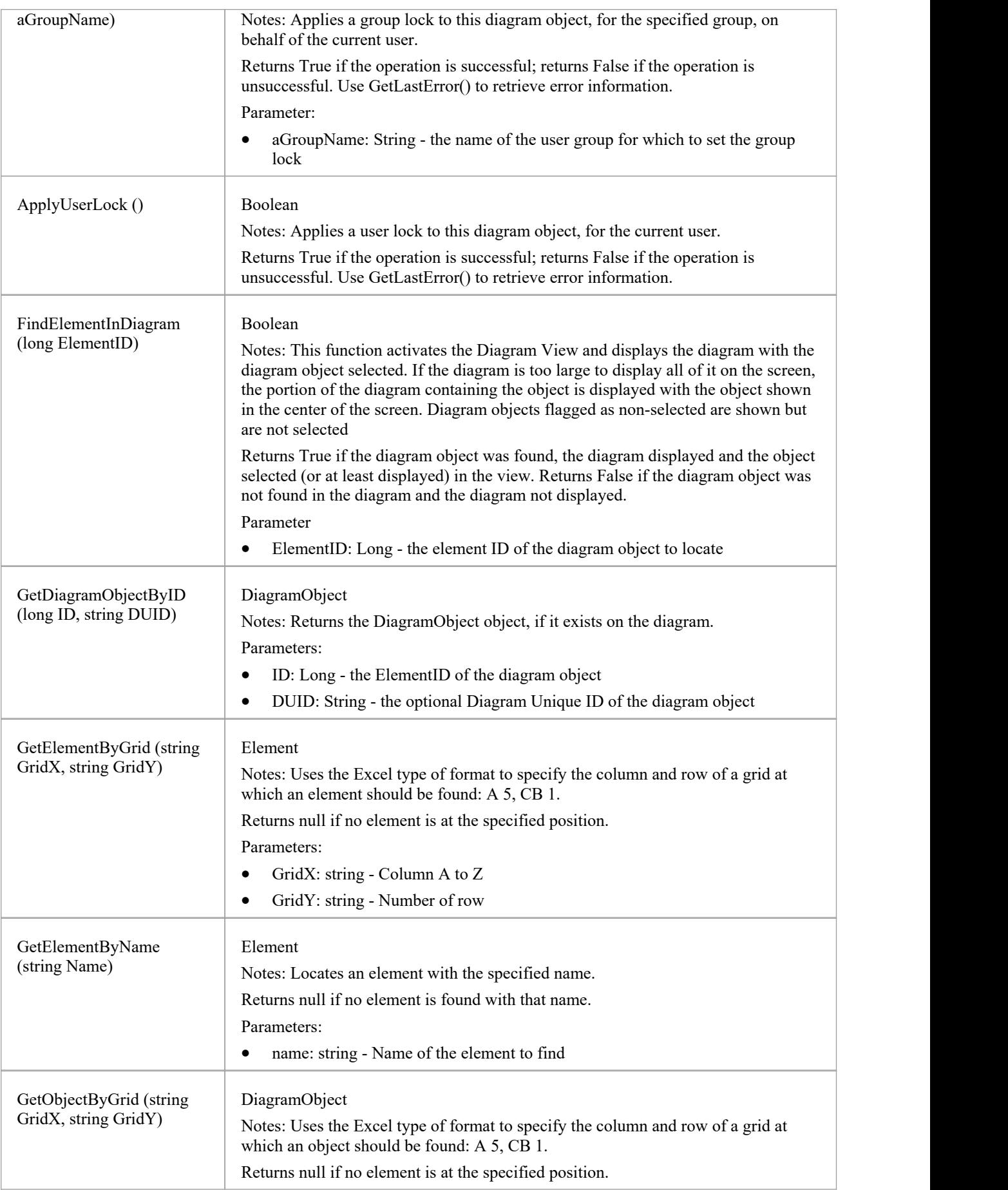

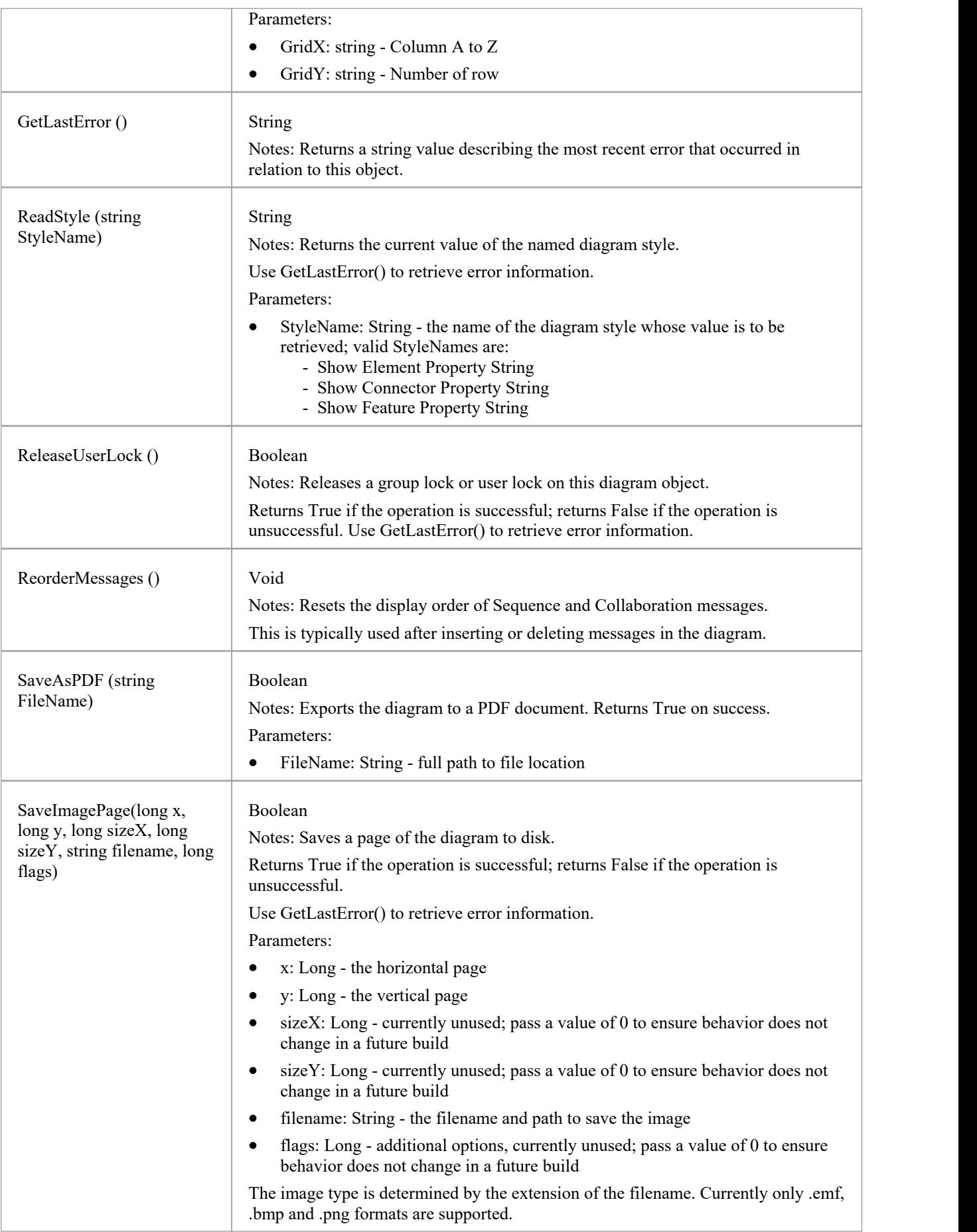

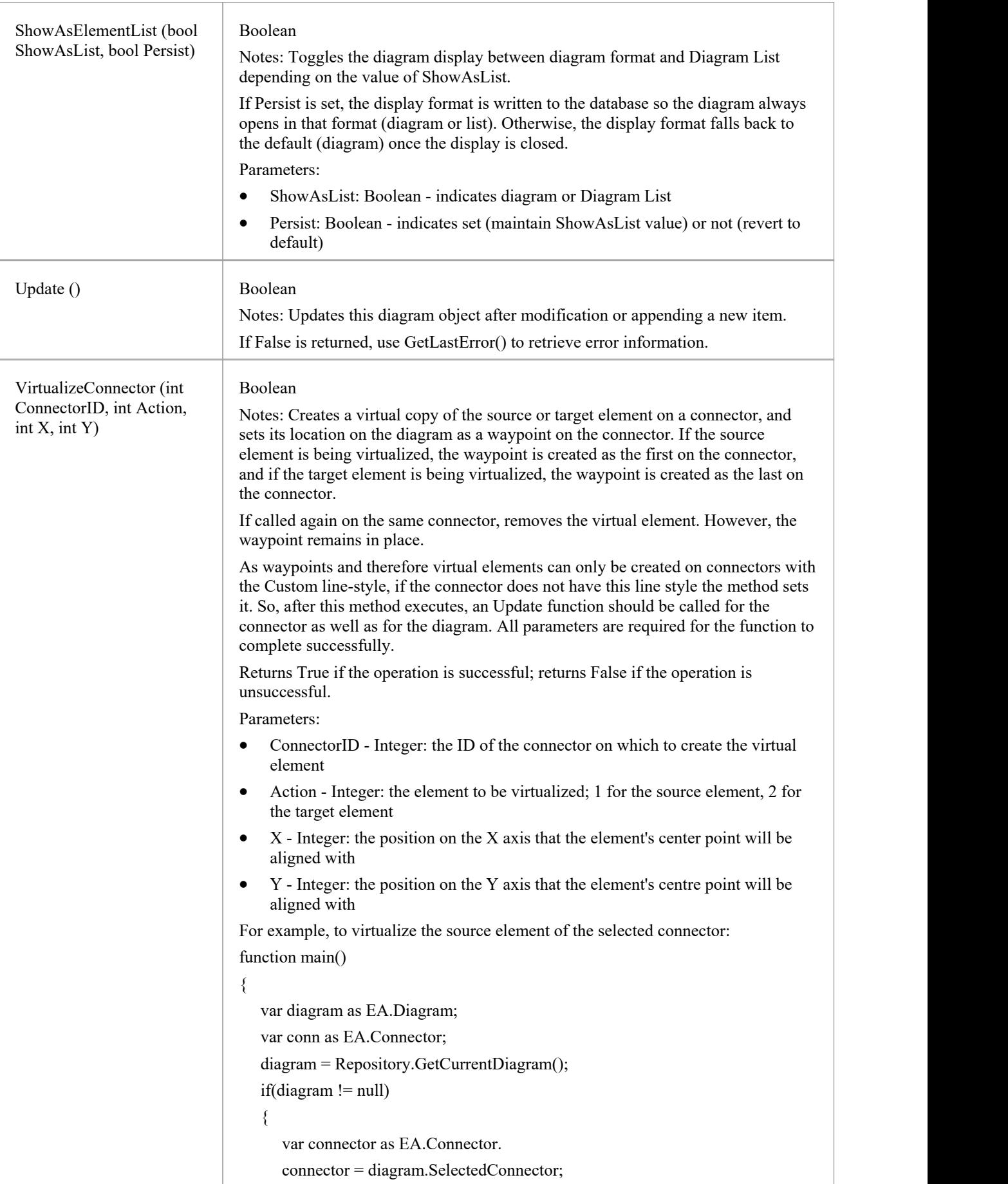

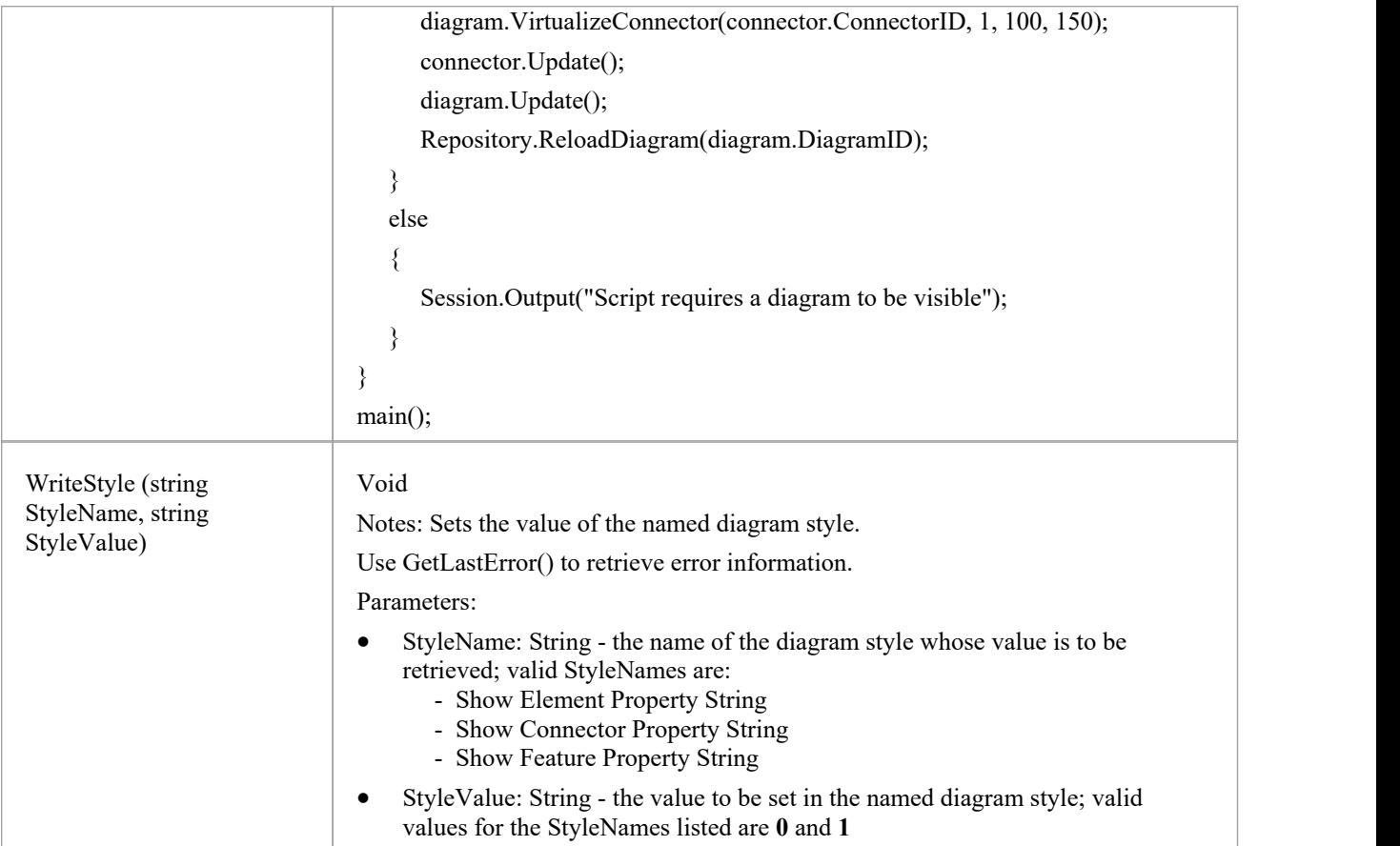

# **DiagramLink Class**

A DiagramLink is an object that holds display information on a connector between two elements in a specific diagram. It includes, for example, the custom points and display appearance. It can be accessed from the Diagram DiagramLinks collection.

### **Associated table in repository**

t\_diagramlinks

## **DiagramLink Attributes**

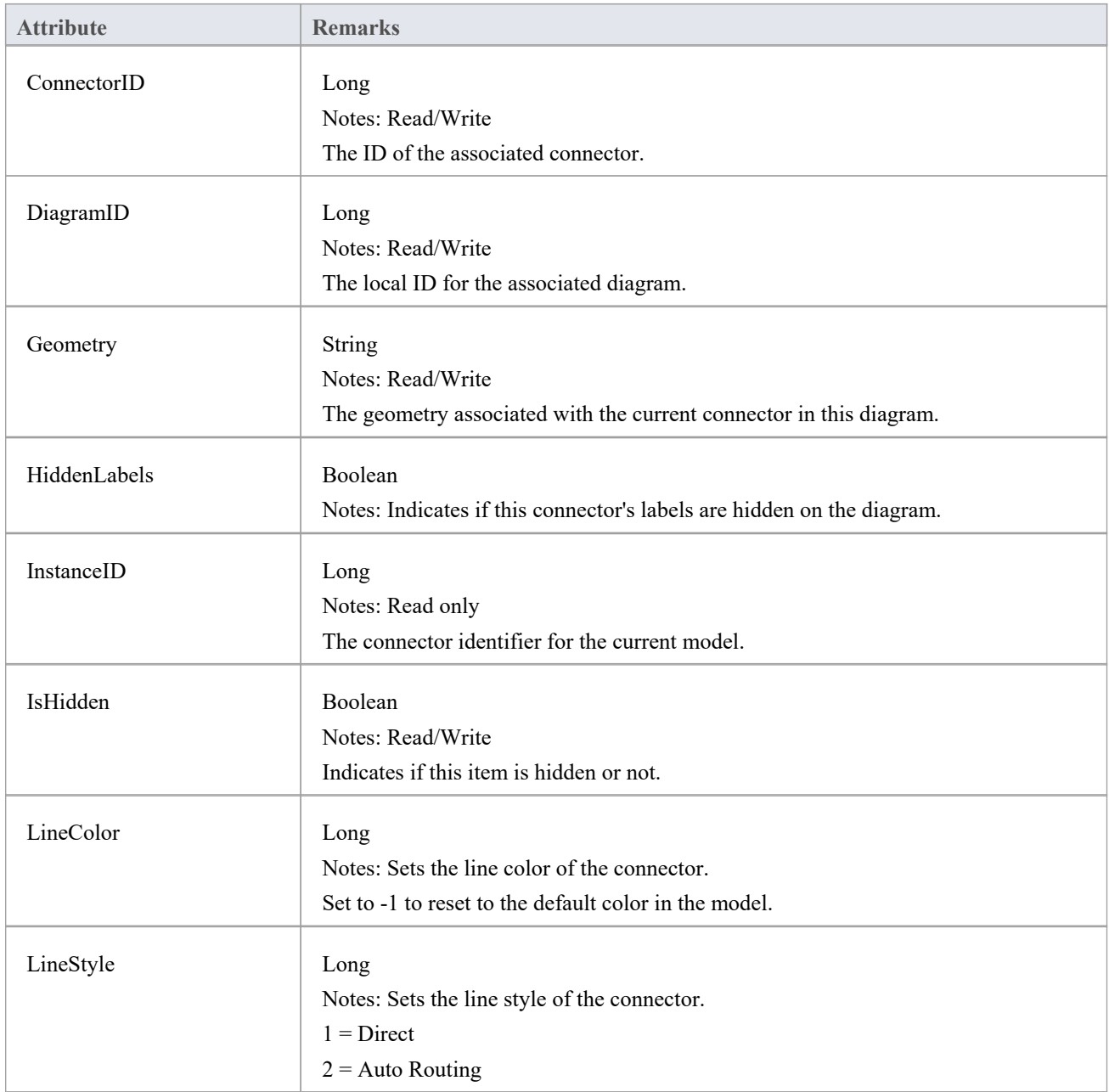

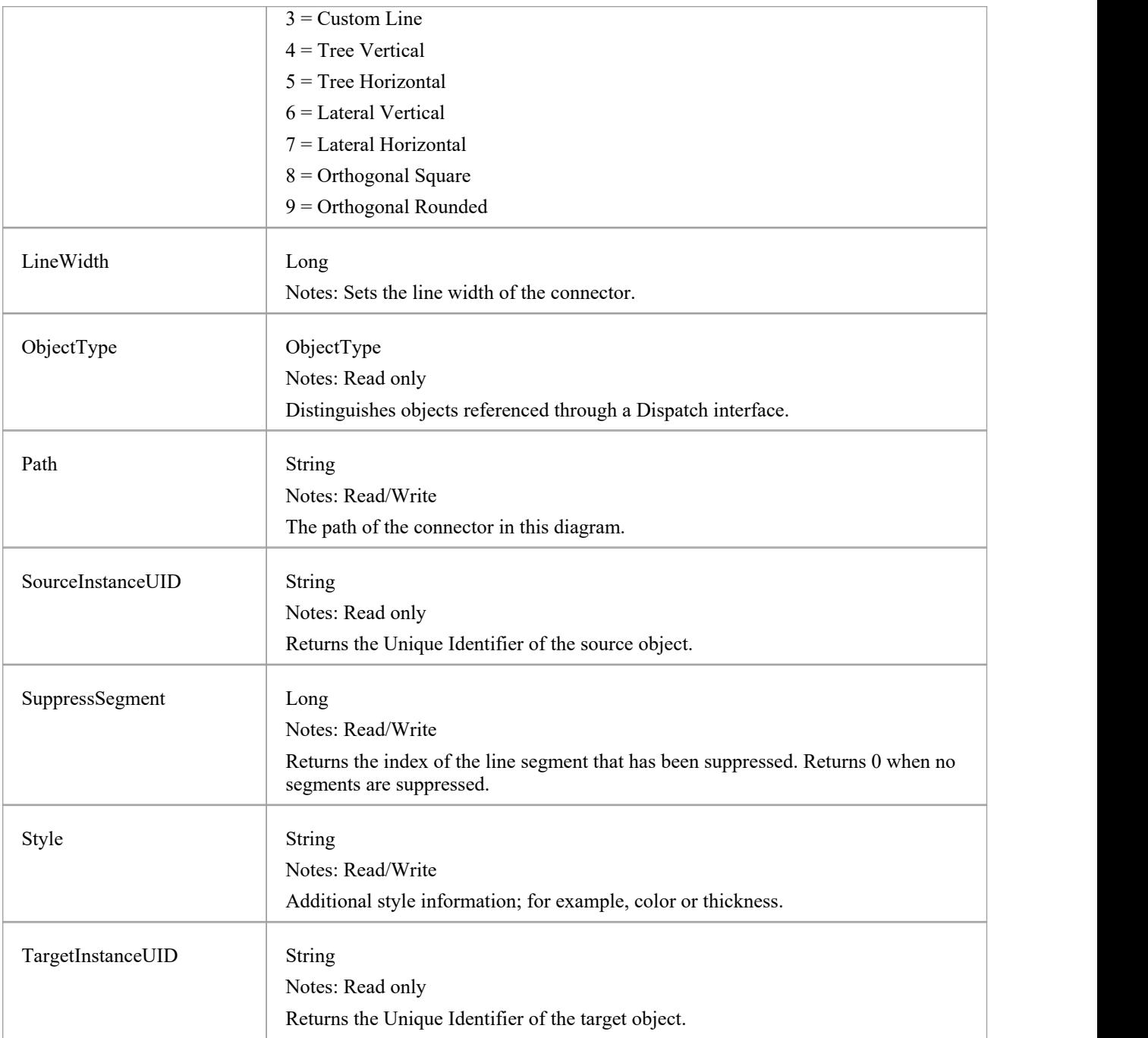

## **DiagramLink Methods**

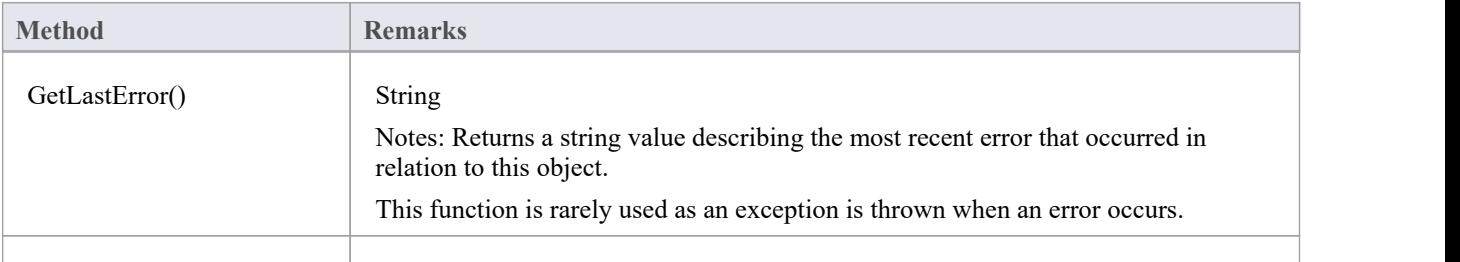

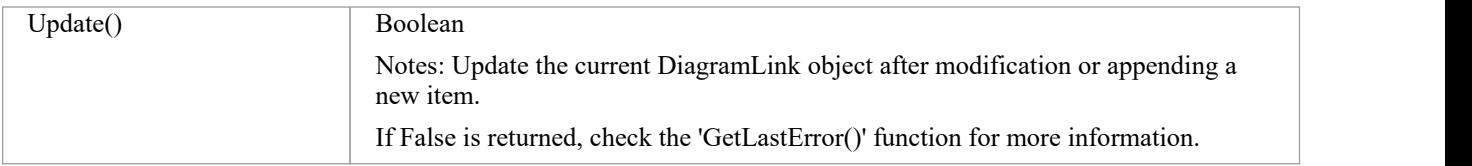

# **DiagramObject Class**

The DiagramObject Class stores presentation information that indicates what is displayed in a diagram and how it is shown.

### **Associated Table in Repository**

t\_diagramobjects

## **DiagramObject Attributes**

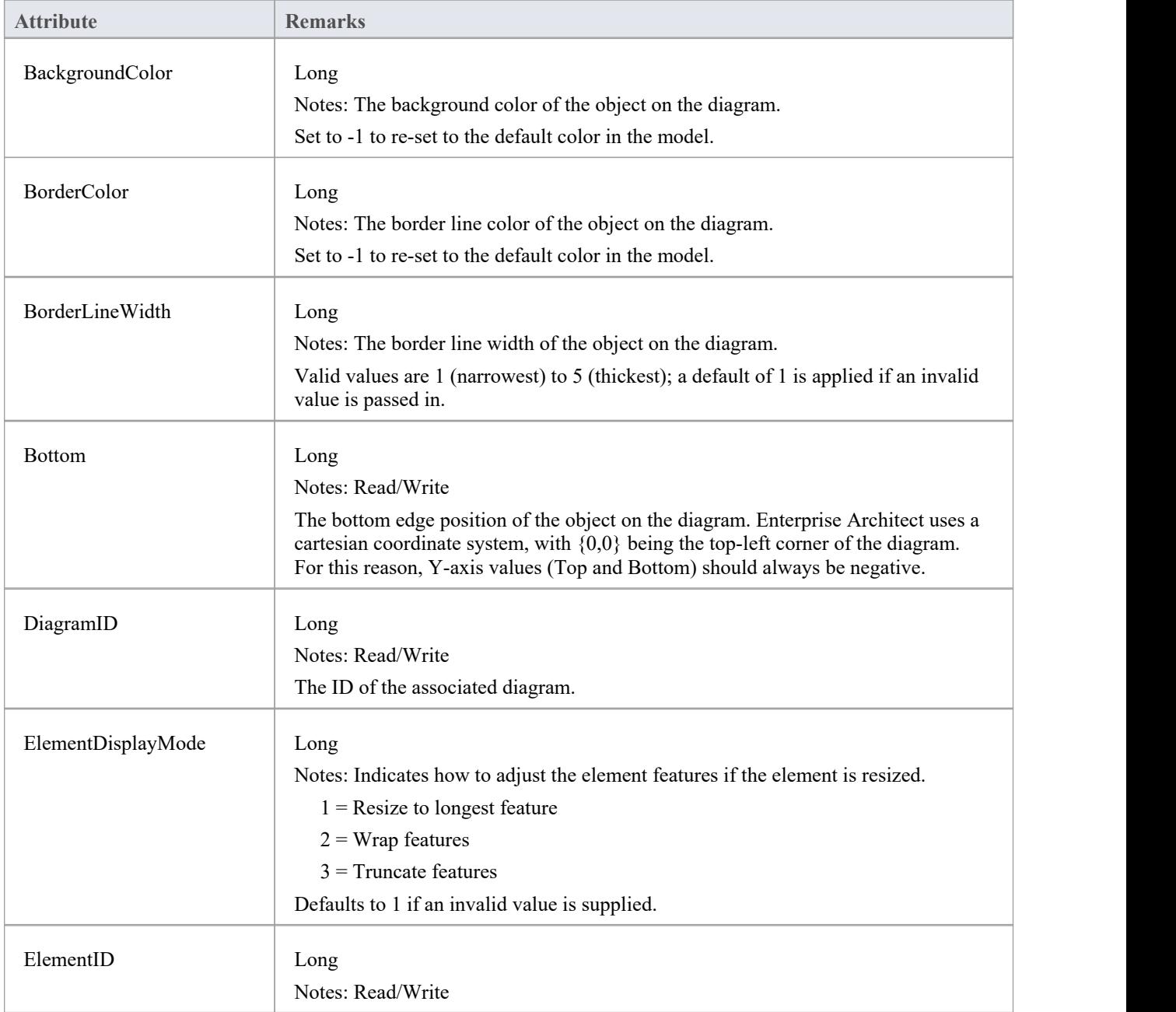

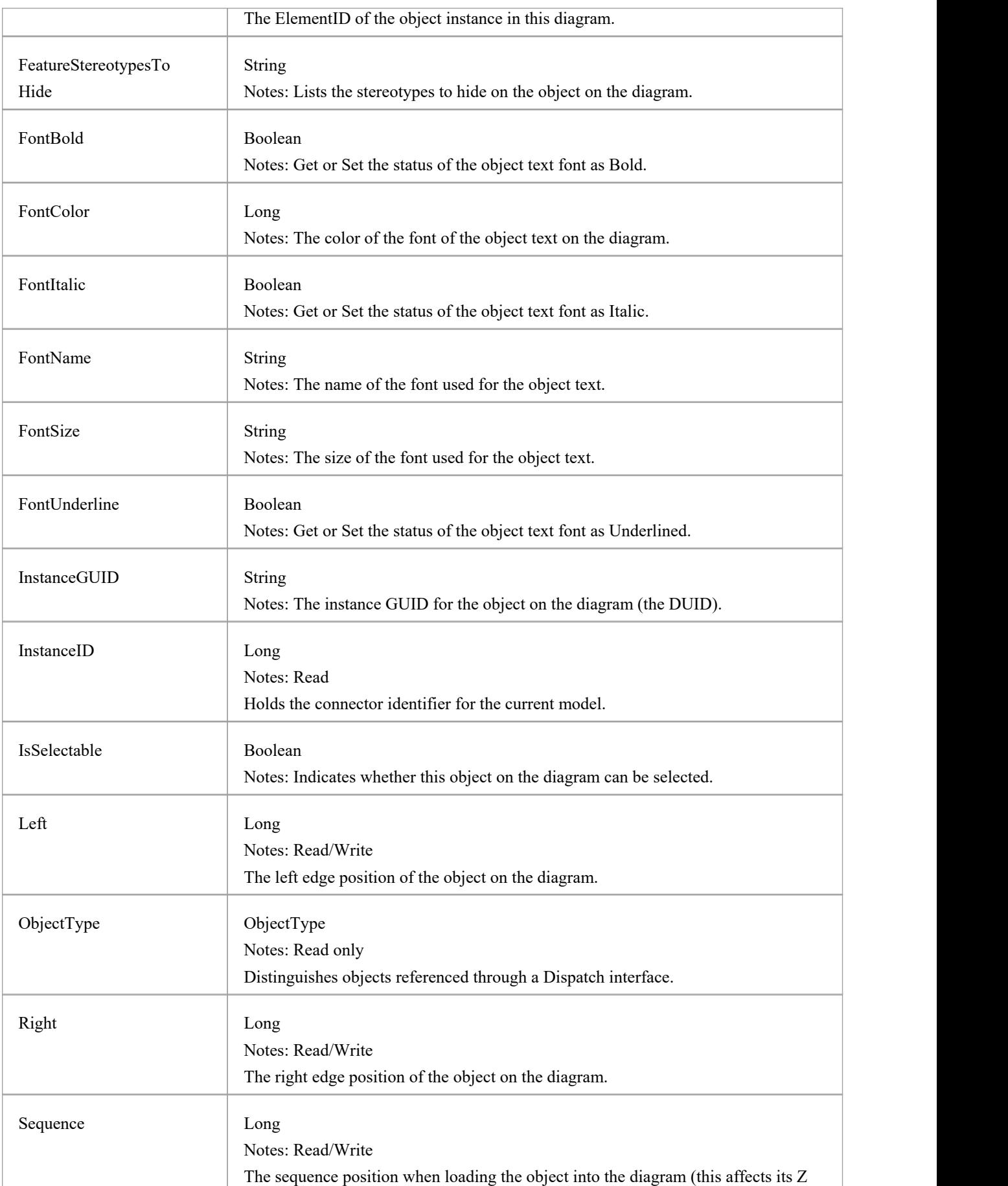

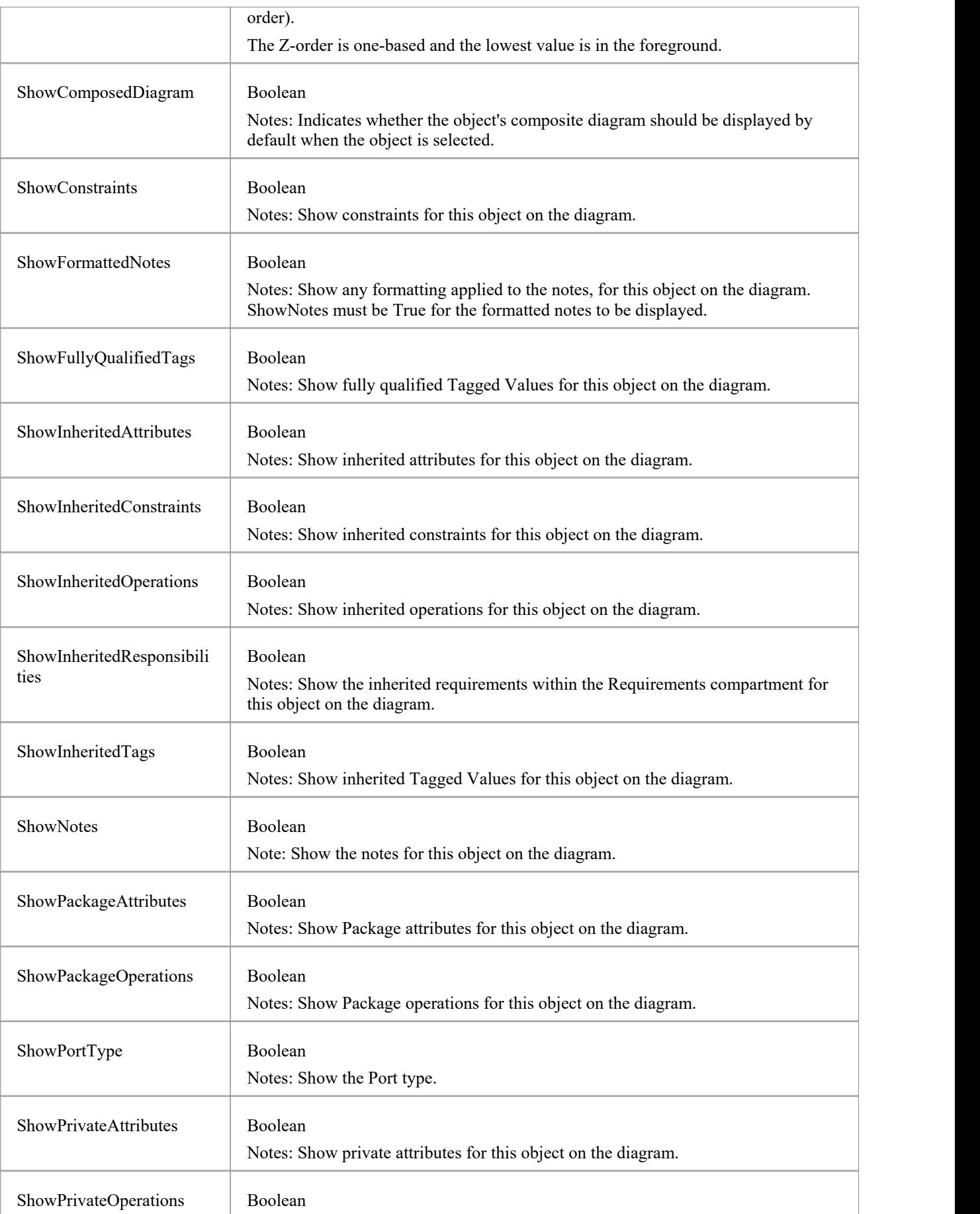

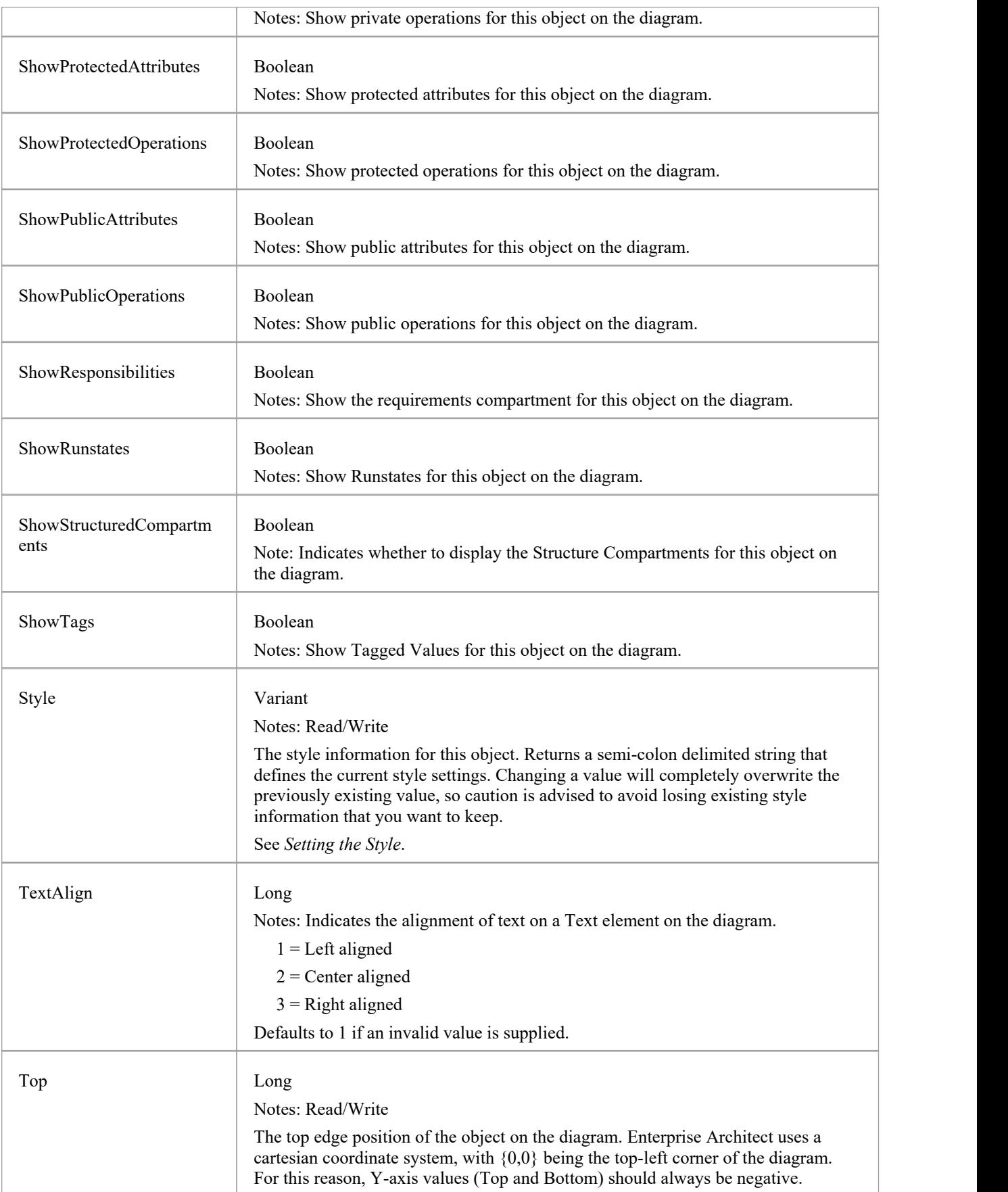

## **DiagramObject Methods**

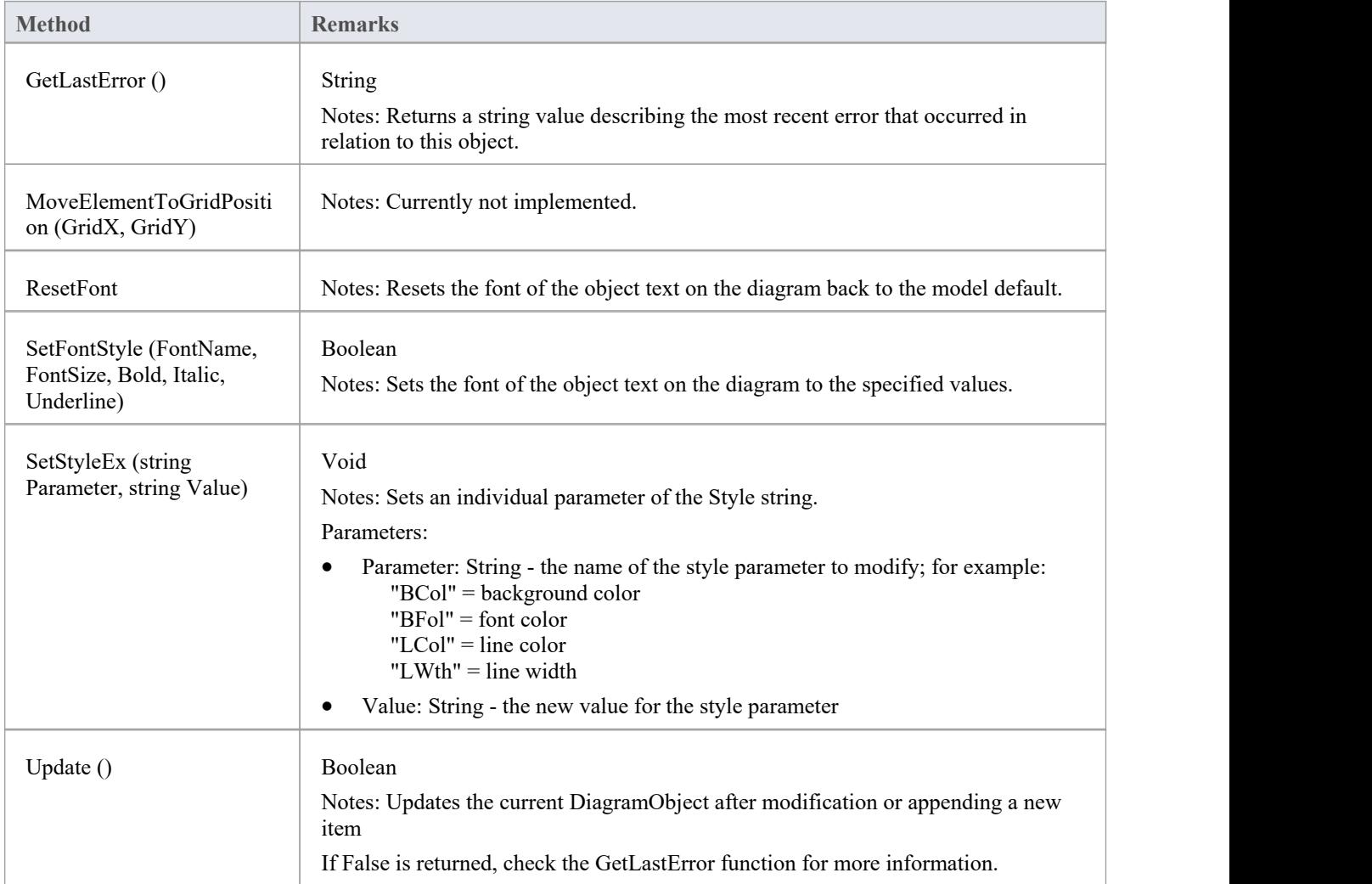

## **Setting the Style**

The Style attribute contains various settings that affect the appearance of a DiagramObject. However, it is not recommended to directly edit this attribute string. Instead, use either the SetStyleEx method or one of the individual DiagramObject attributes such as BackgroundColor, FontColor or BorderColor.

For example, the Style string might contain a series of values in a format such as:

BCol=n;BFol=n;LCol=n;LWth=n;

where:

- BCol = Background Color
- BFol = Font Color
- LCol = Line Color
- $\bullet$  LWth = Line Width

The value assigned to each of the Style color properties is a decimal representation of the hex RGB value, where Red=FF, Green=FF00 and Blue=FF0000.

This code snippet shows how you might change the style settings for all of the objects in the current diagram, changing the background color to red  $(FF=255)$  and the font and line colors to yellow (FFFF=65535):

For Each aDiagObj In aDiag.DiagramObjects

aDiagObj.BackgroundColor=255

aDiagObj.FontColor=65535

aDiagObj.BorderColor=65535

aDiagObj.BorderLineWidth=1

aDiagObj.Update

aRepos.ReloadDiagram aDiagObj.DiagramID

Next

# **SwimlaneDef类**

A SwimlaneDef object makes available attributes relating to a single row or column in a list of swimlanes.

### **SwimlaneDef Attributes**

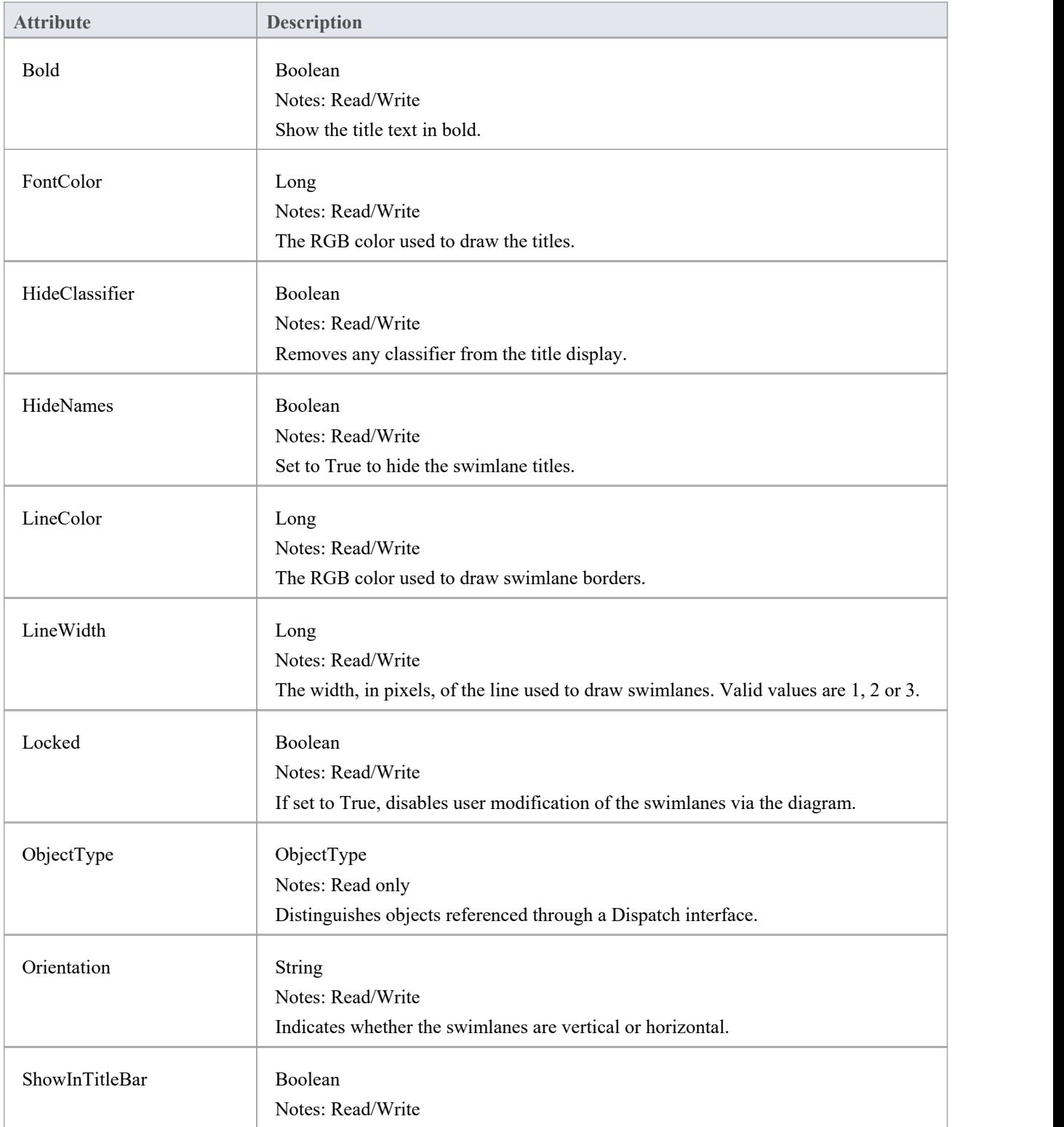

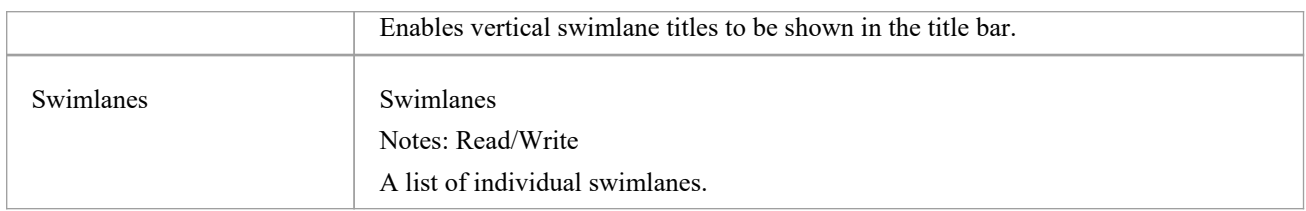

# **泳道类**

A Swimlanes object is attached to a diagram's SwimlaneDef object and provides a mechanism to access individual swimlanes.

#### **Swimlanes Attributes**

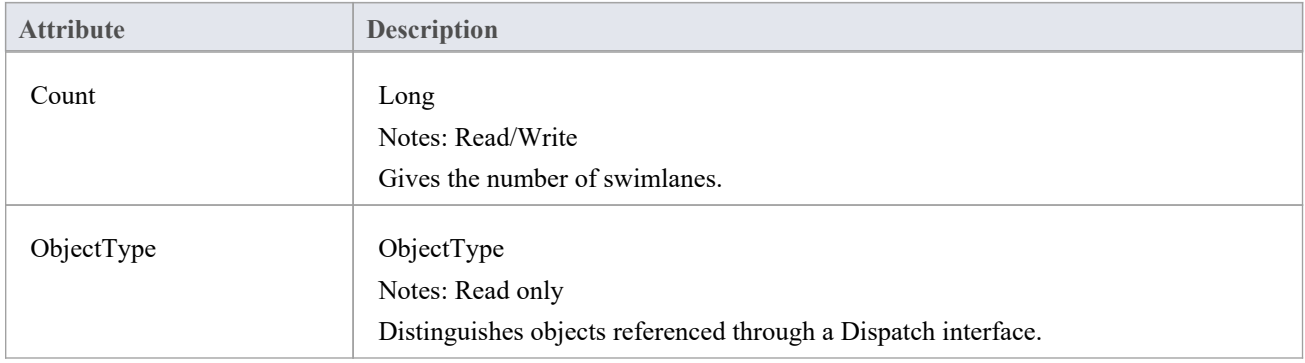

## **Swimlanes Methods**

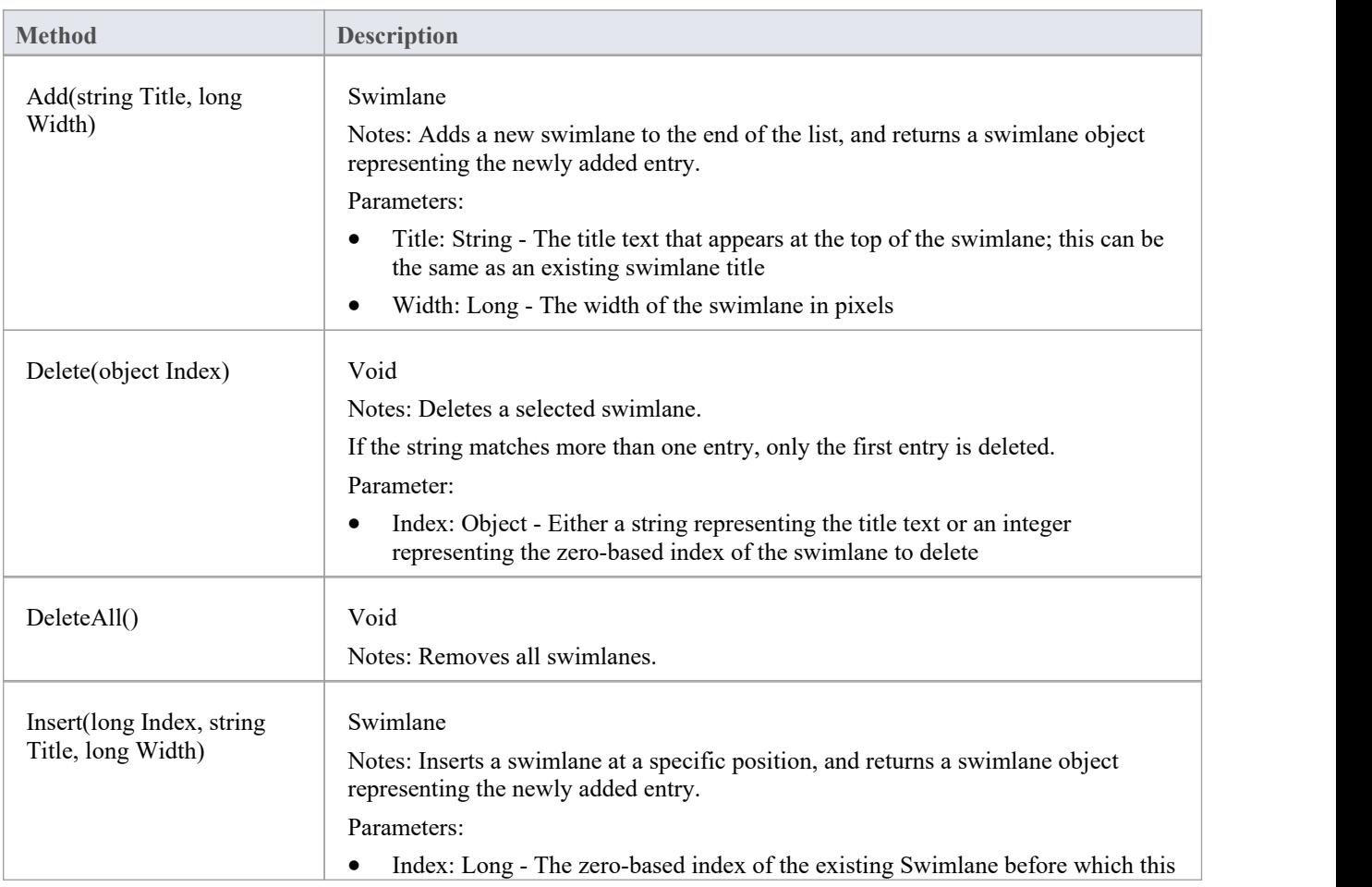

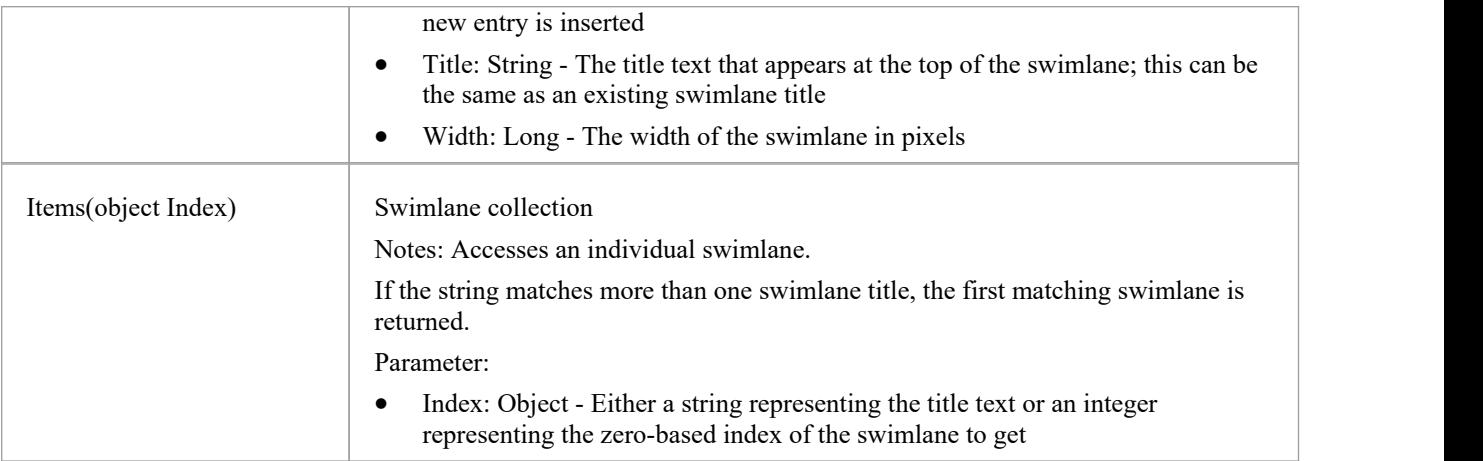

## **Swimlane Class**

A Swimlane object makes available attributes relating to a single row or column in a list of swimlanes.

### **Swimlane Attributes**

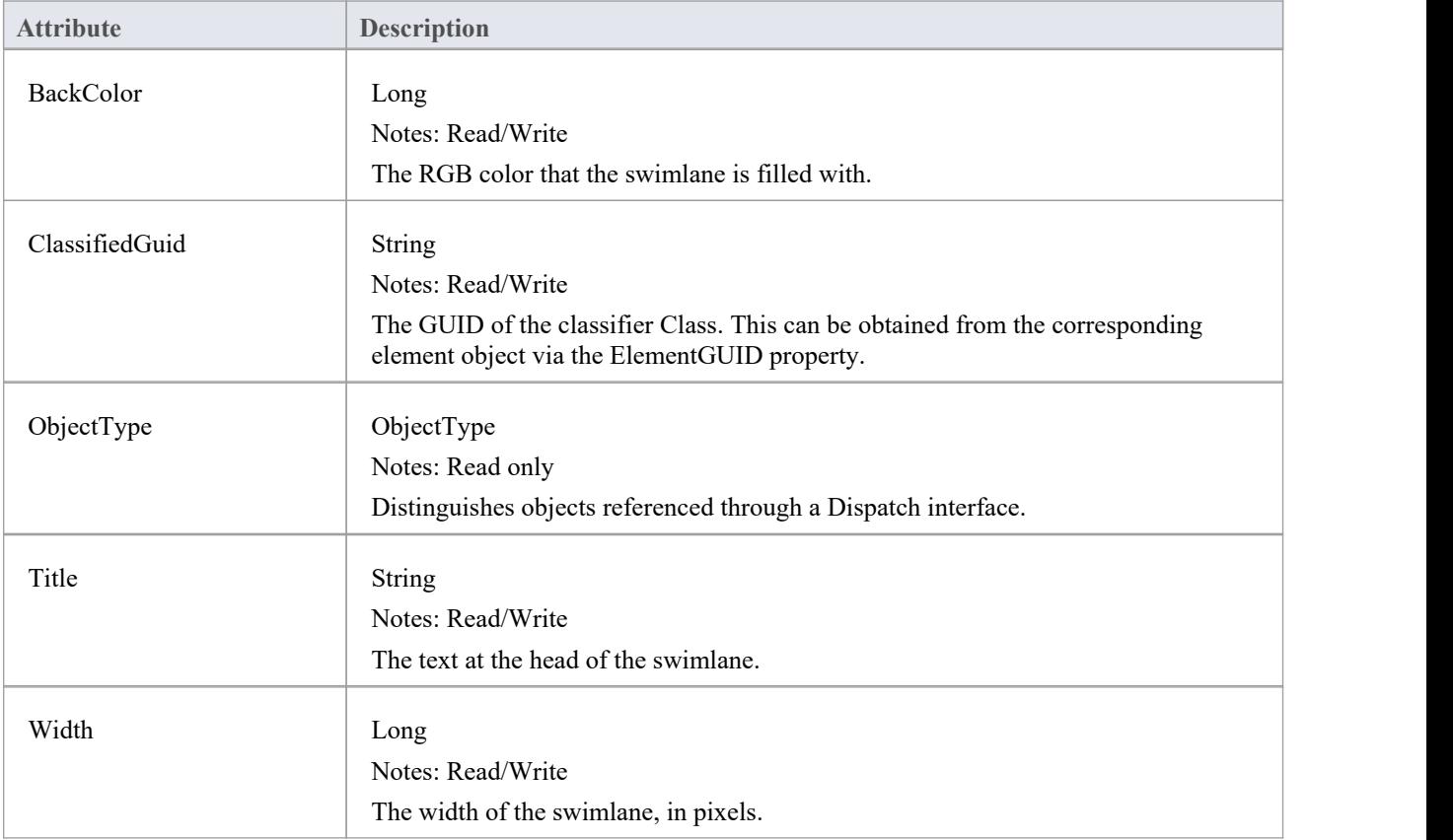

## **Project Interface Package**

The Enterprise Architect.Project interface. This is the interface to Enterprise Architect elements; it also includes some utility functions. You can get a pointer to this interface using the Repository.GetProjectInterface method.

#### **Example**

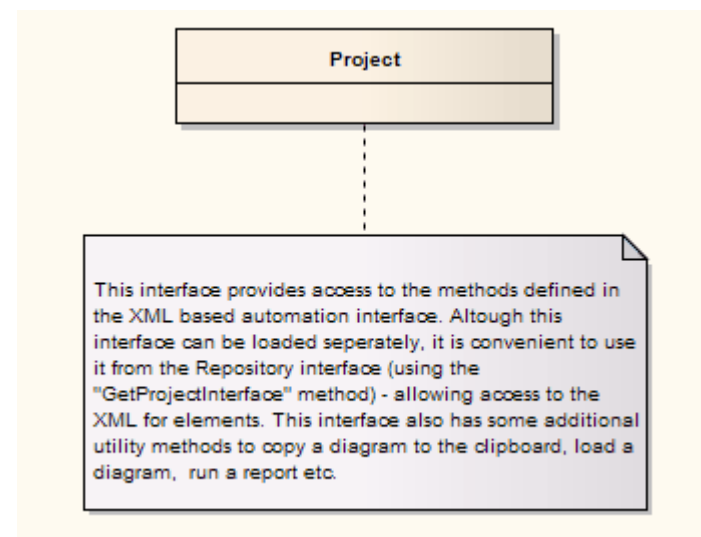
# **项目类**

The Project interface can be accessed from the Repository using GetProjectInterface(). The returned interface provides access to the XML-based Enterprise Architect Automation Interface. Use this interface to get XML for the various internal elements and to run some utility functions to perform tasks such as load diagrams or run reports.

### **Project Attributes**

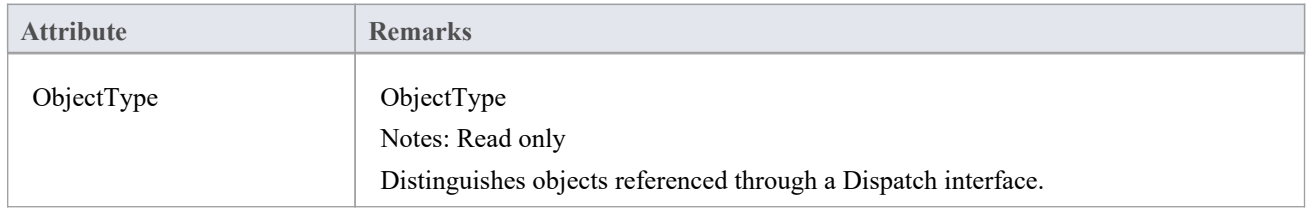

#### **Notes**

· The Project methods listed here all require input GUIDs in XML format; use **GUIDtoXML** to change the Enterprise Architect GUID to an XML GUID

#### **Project Methods**

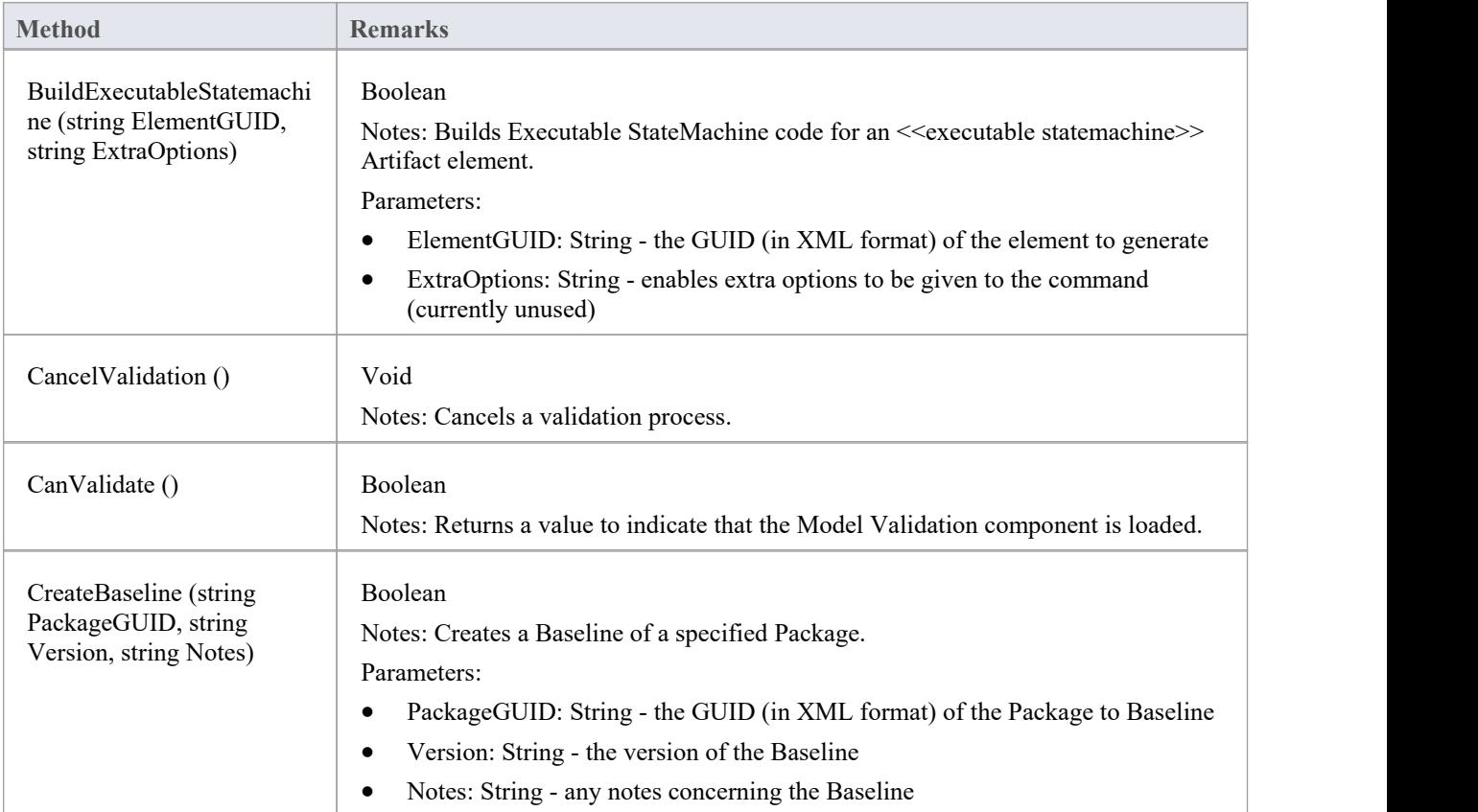

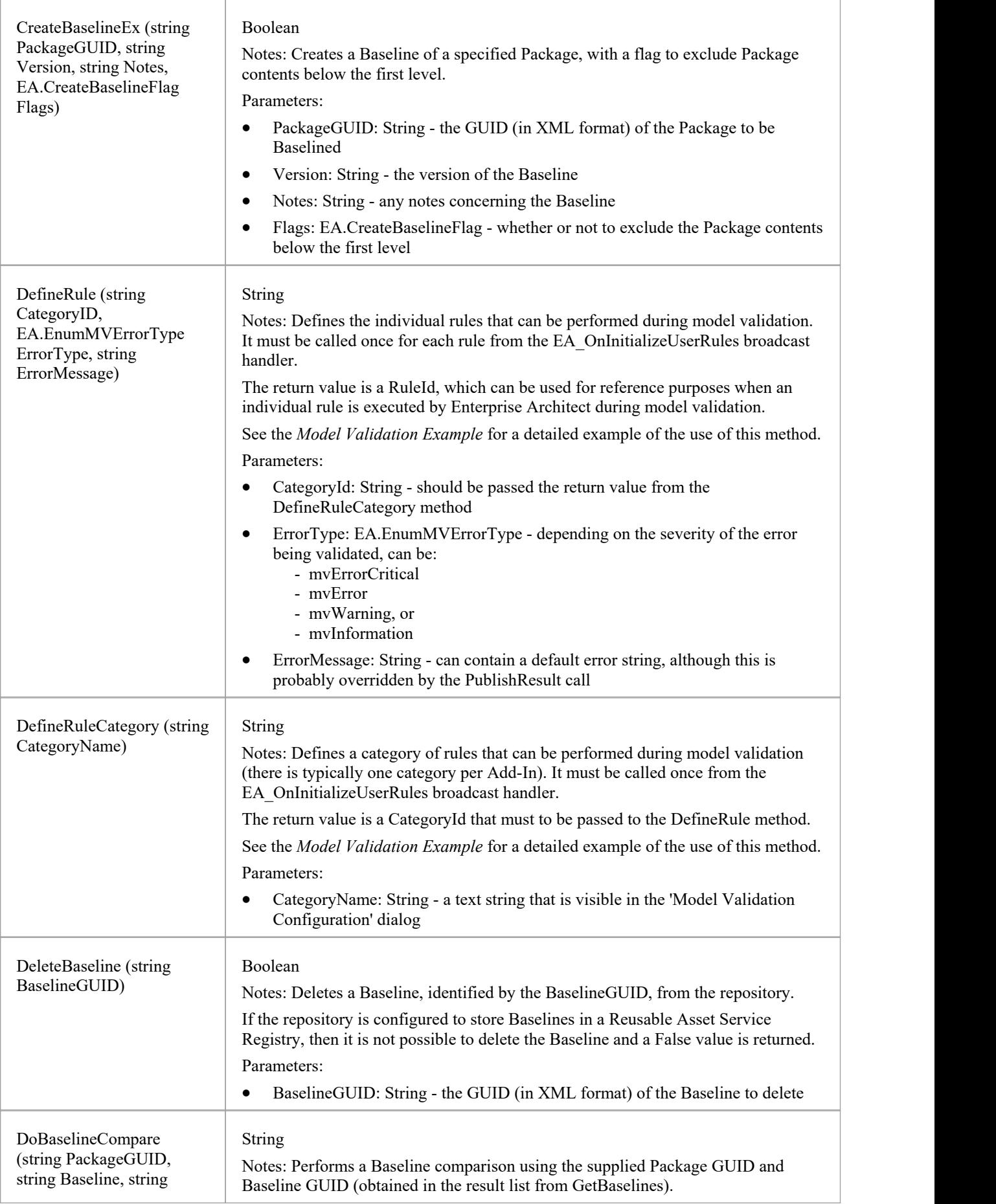

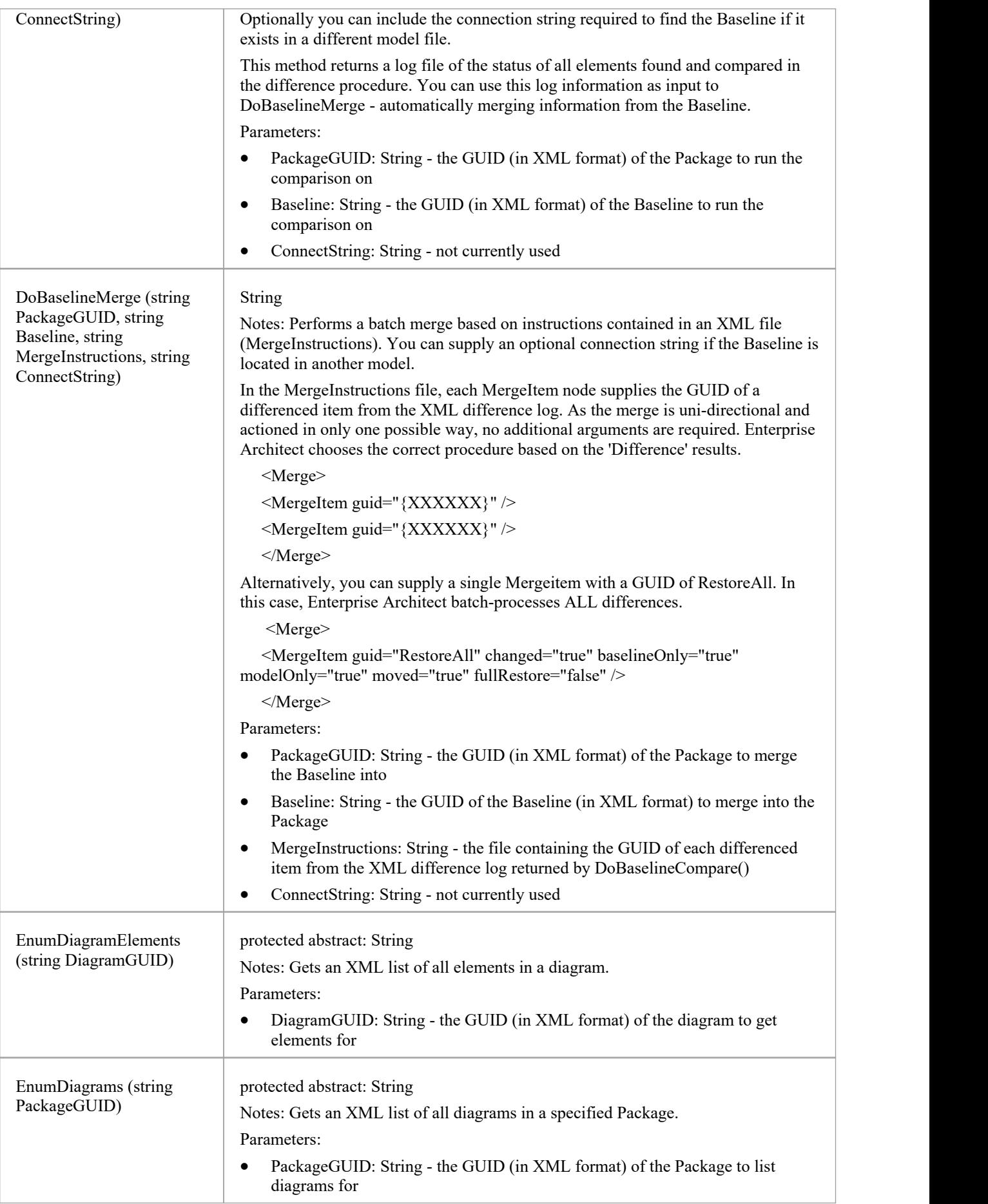

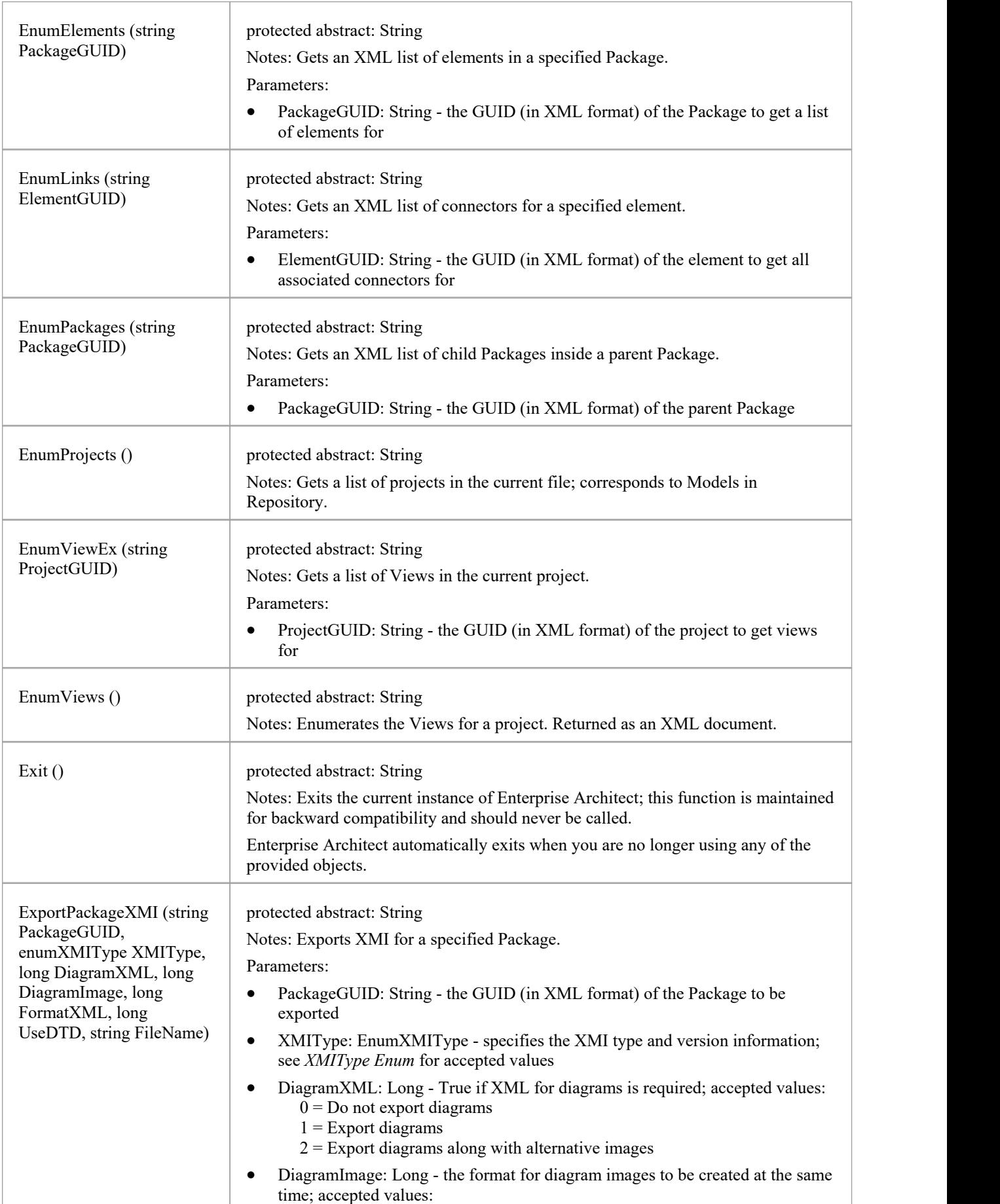

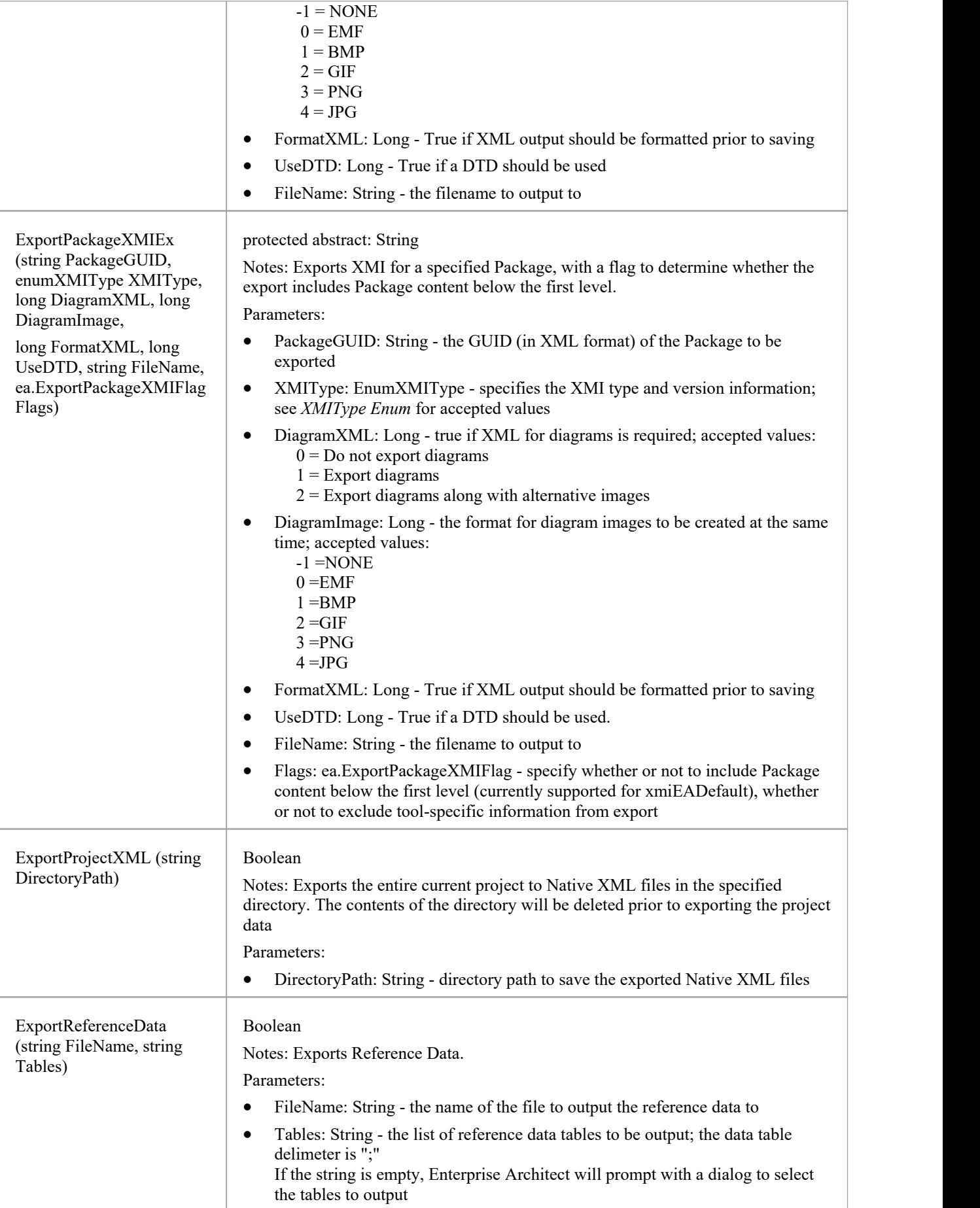

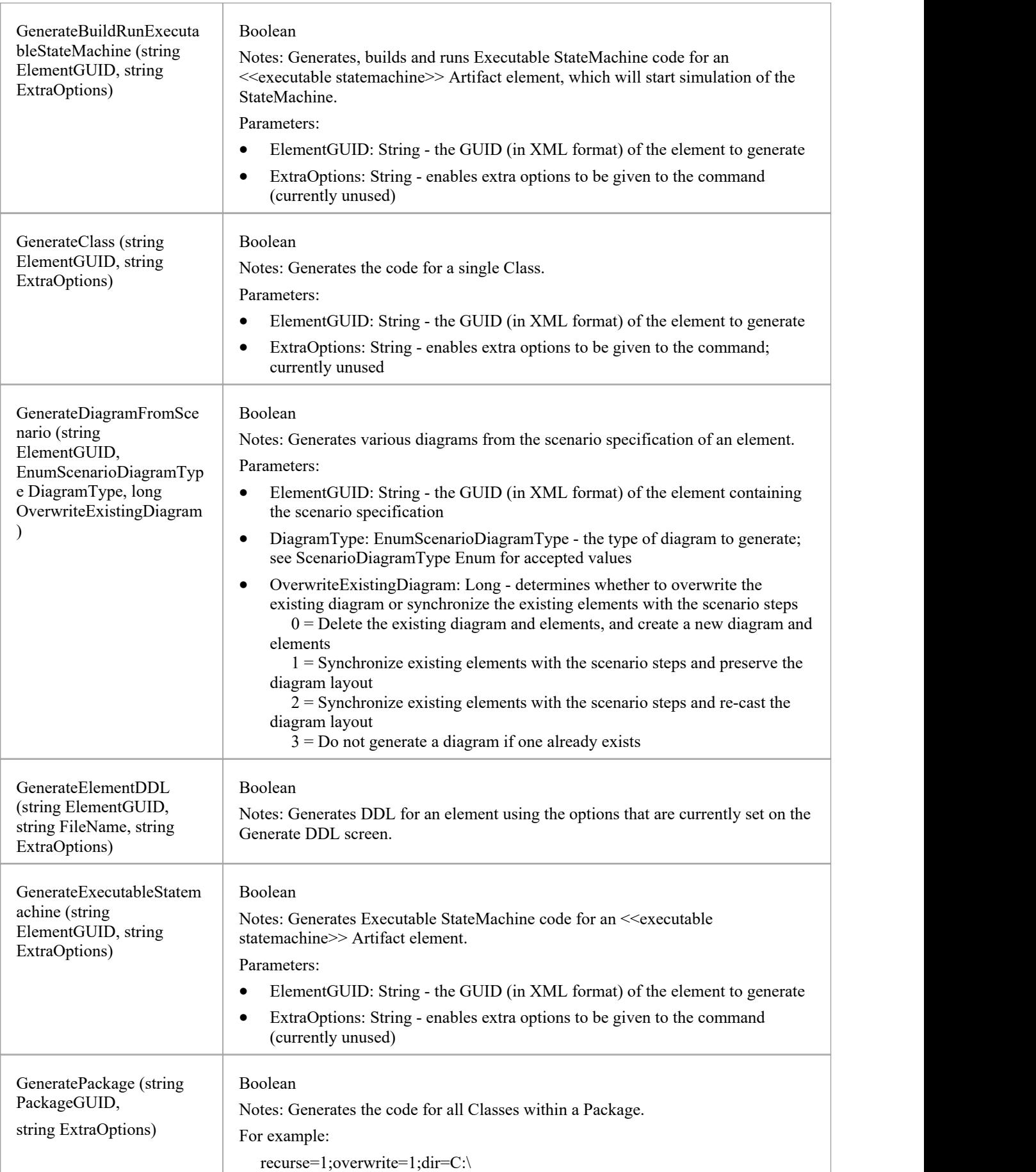

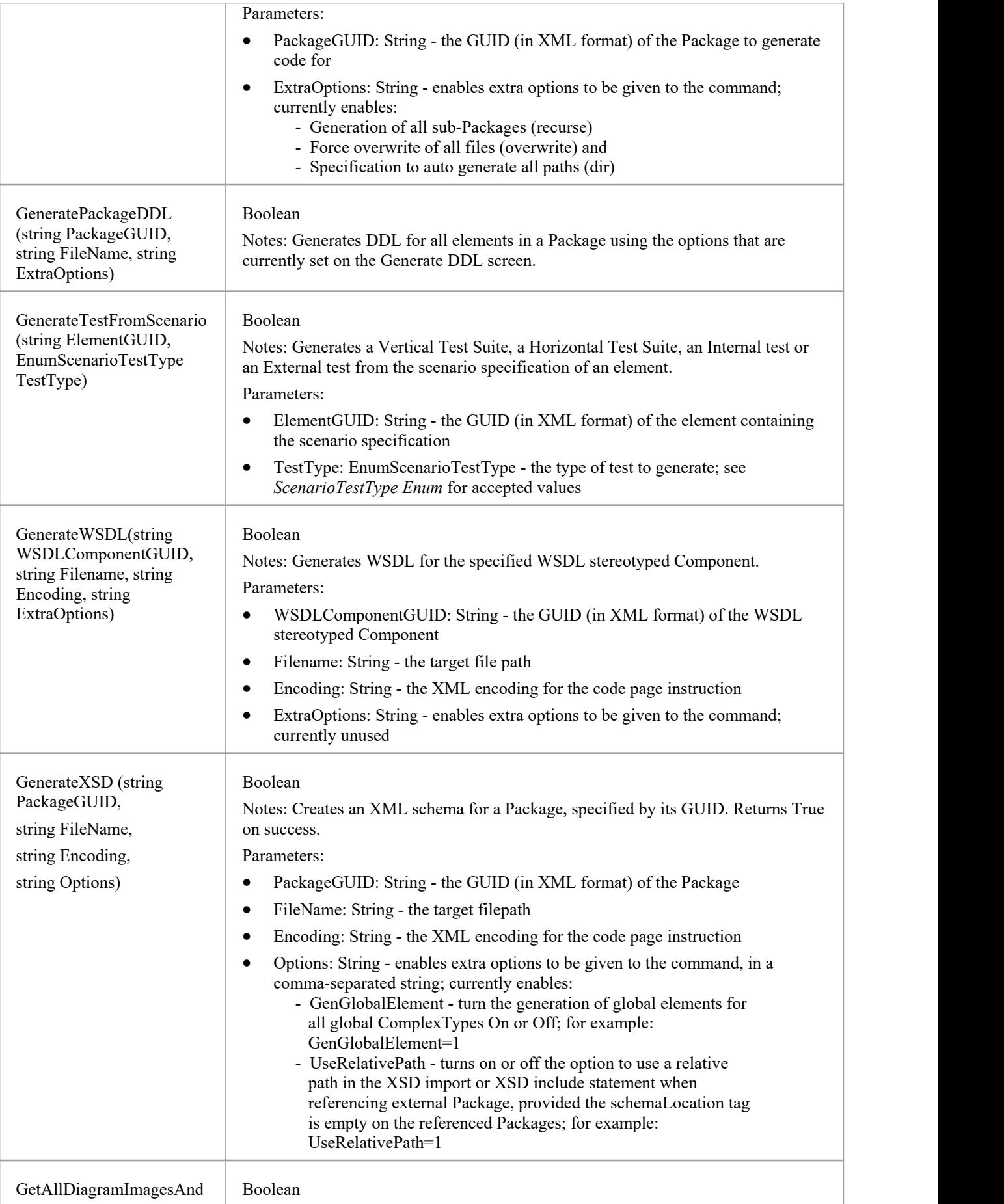

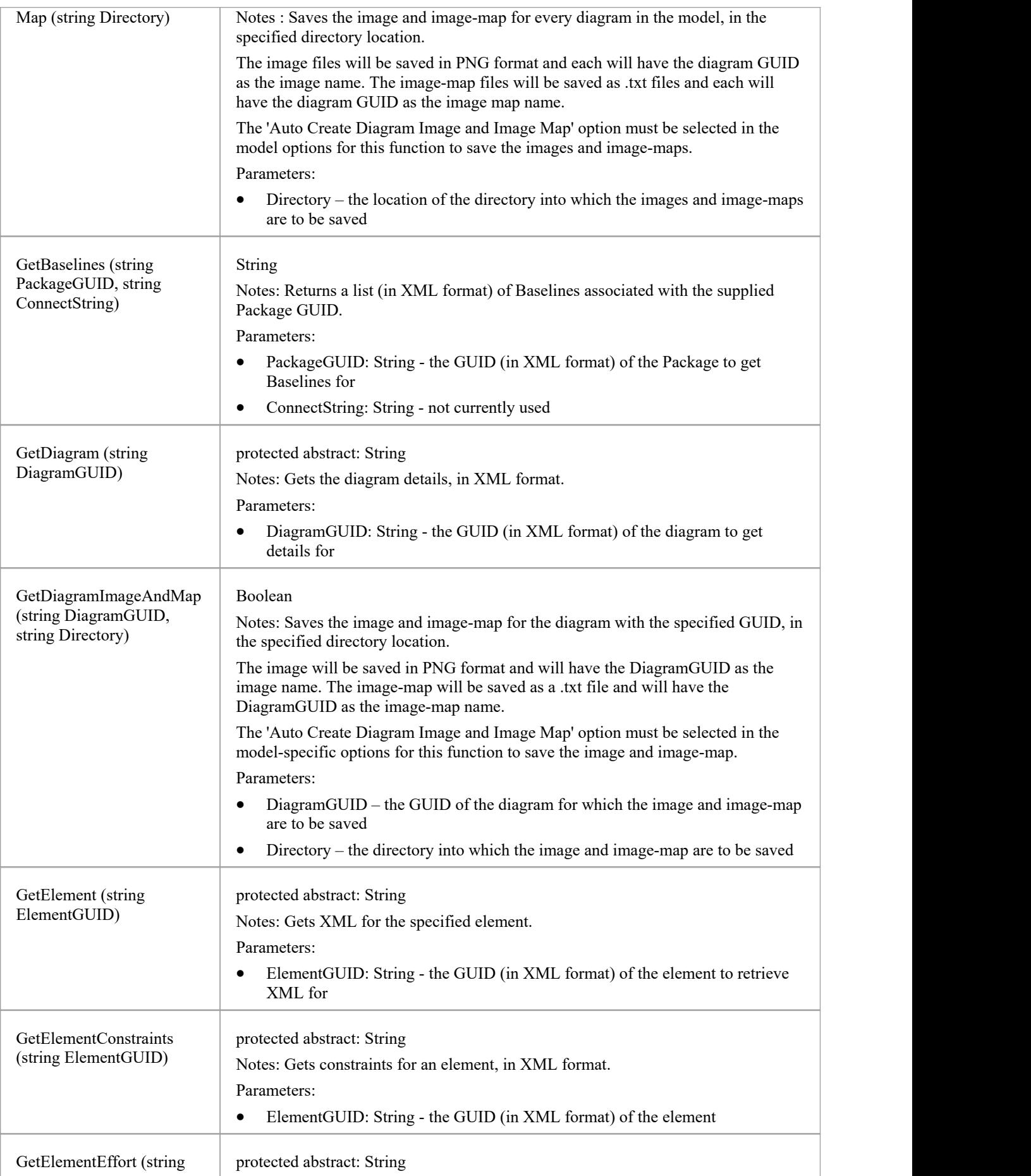

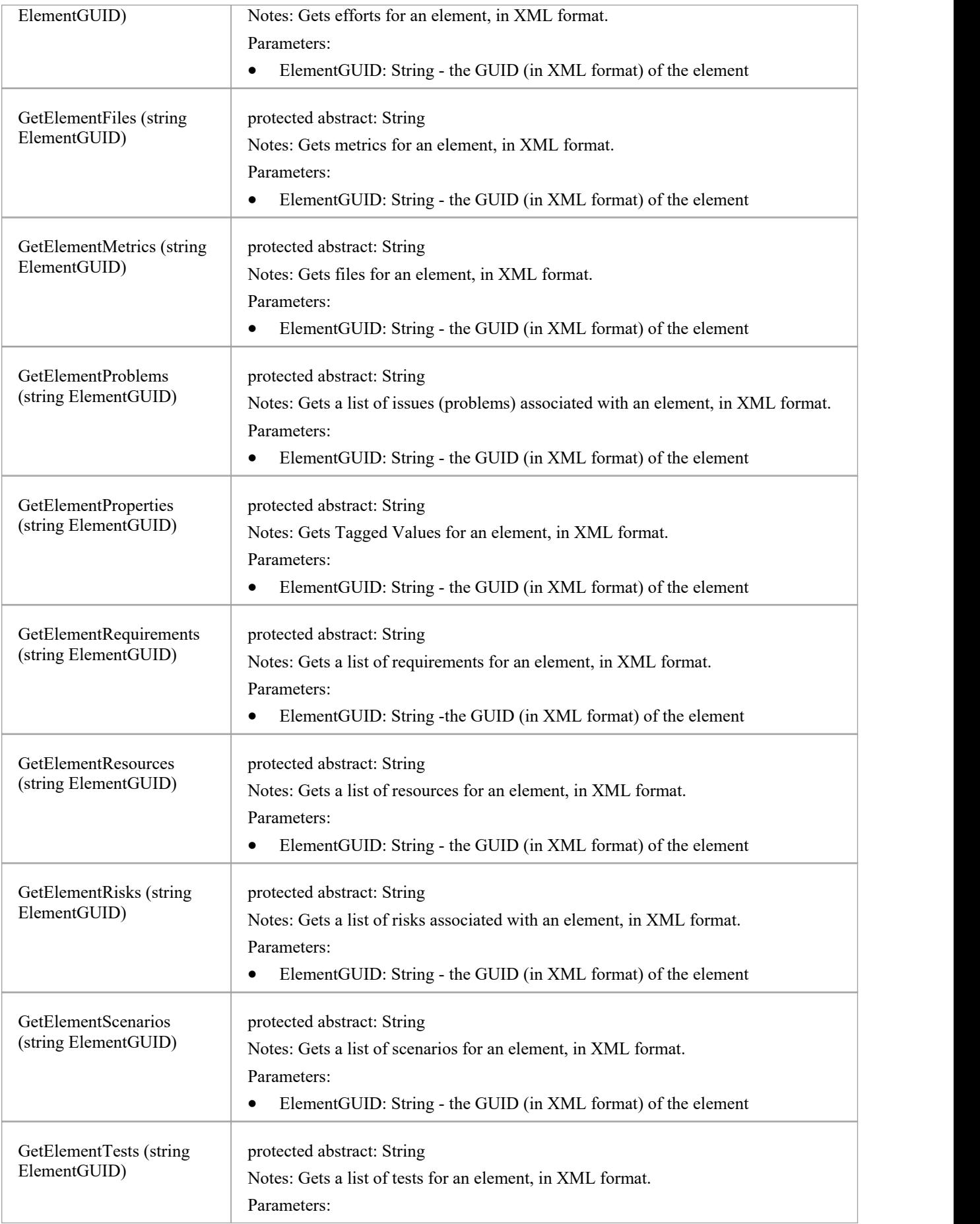

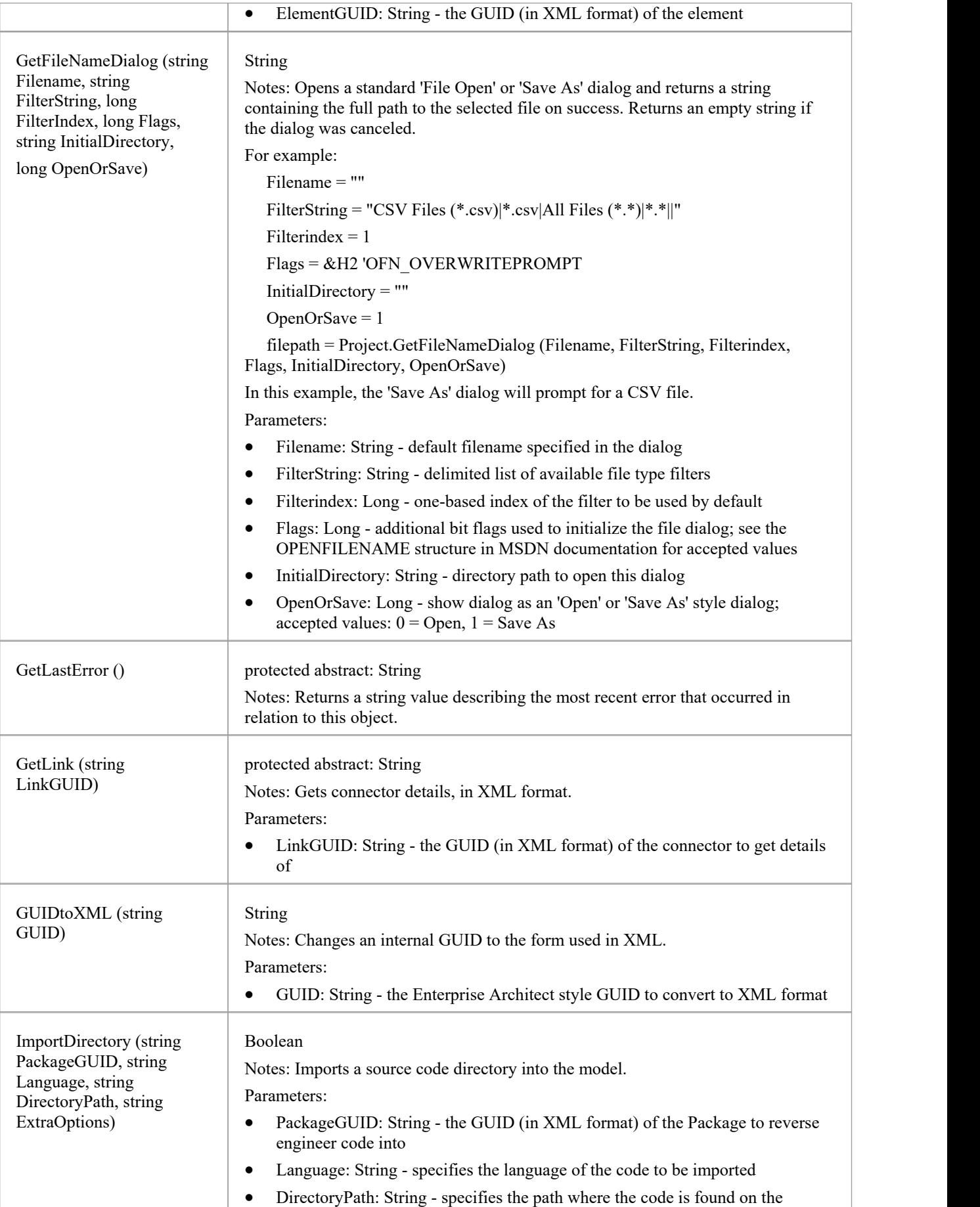

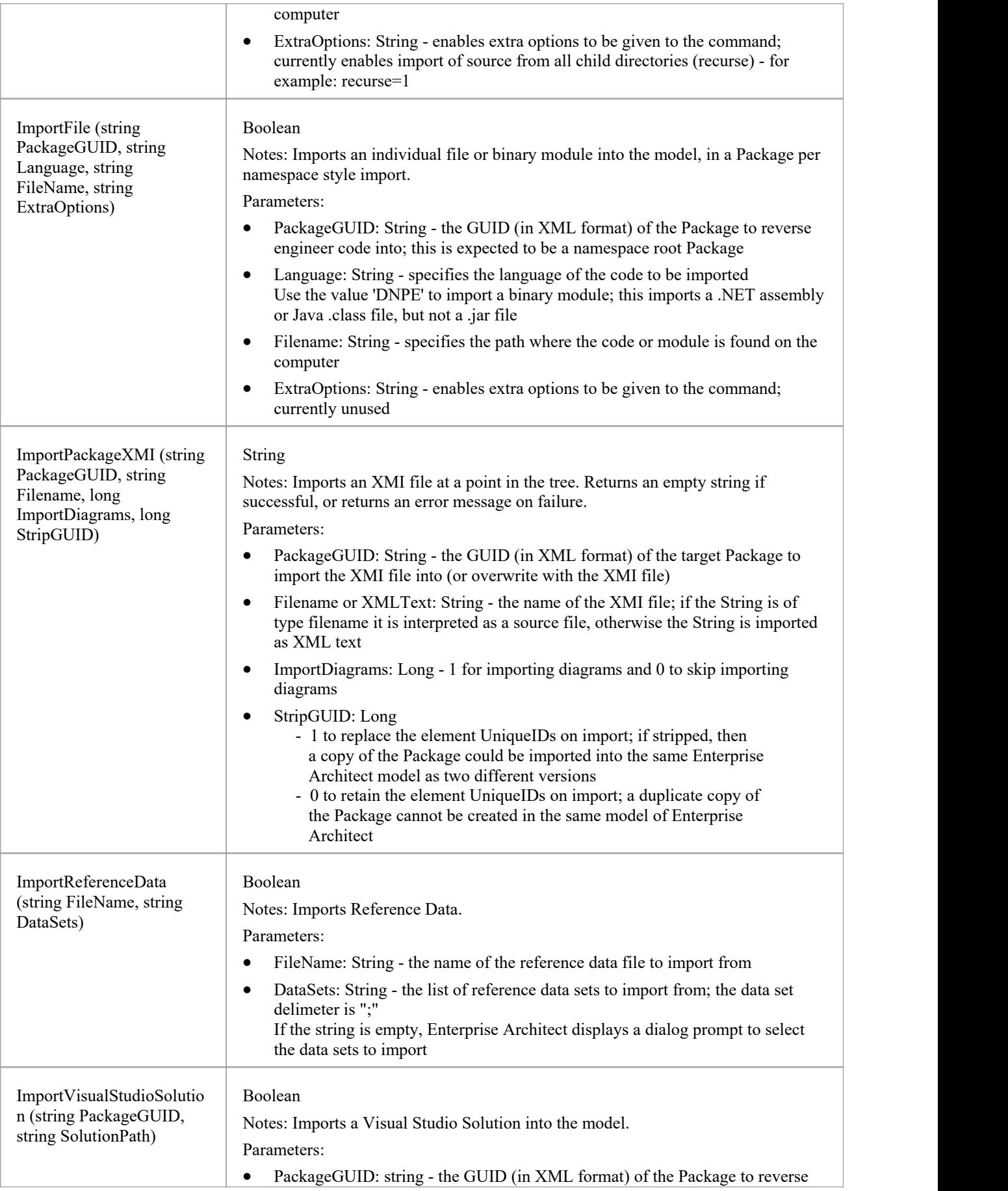

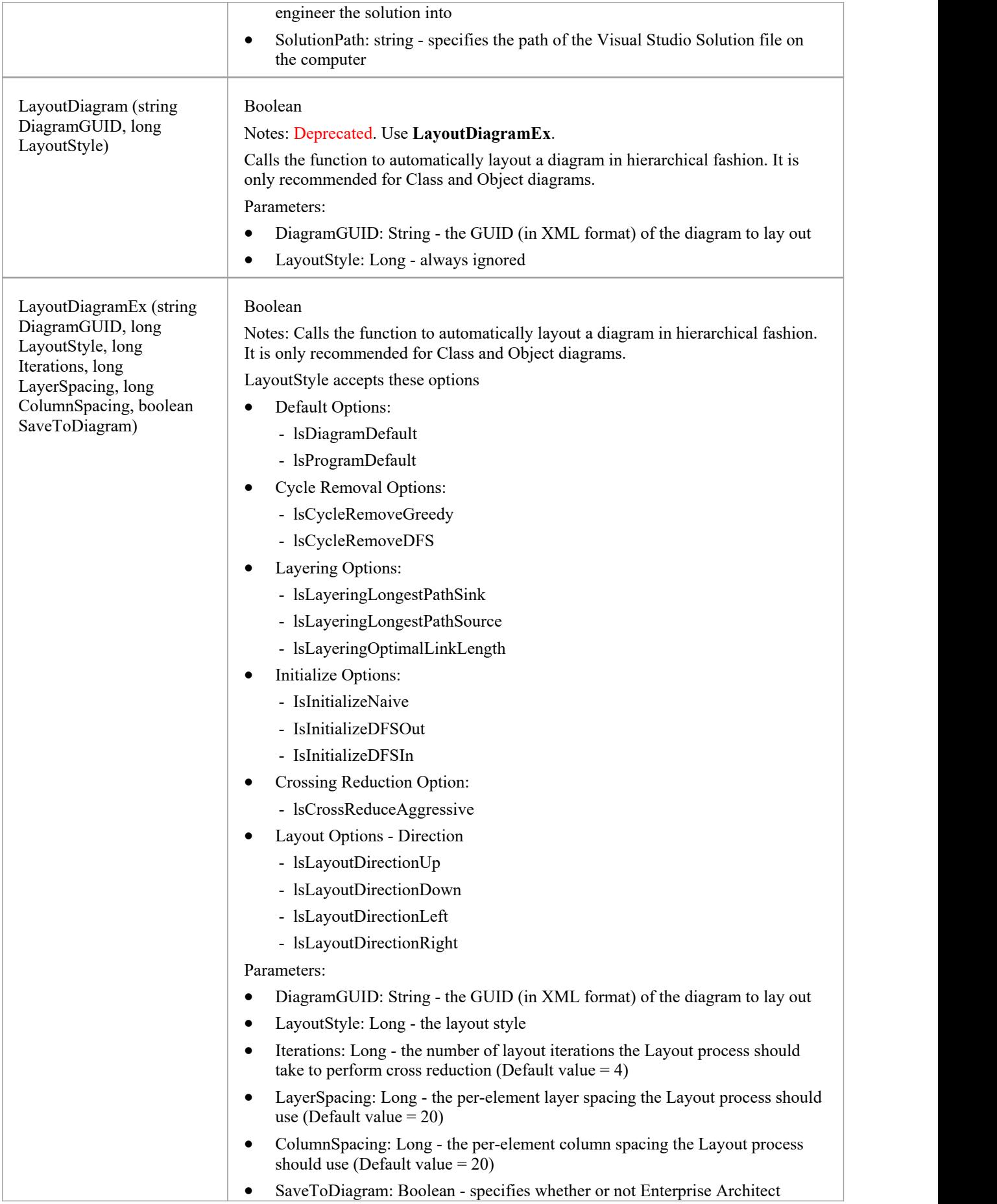

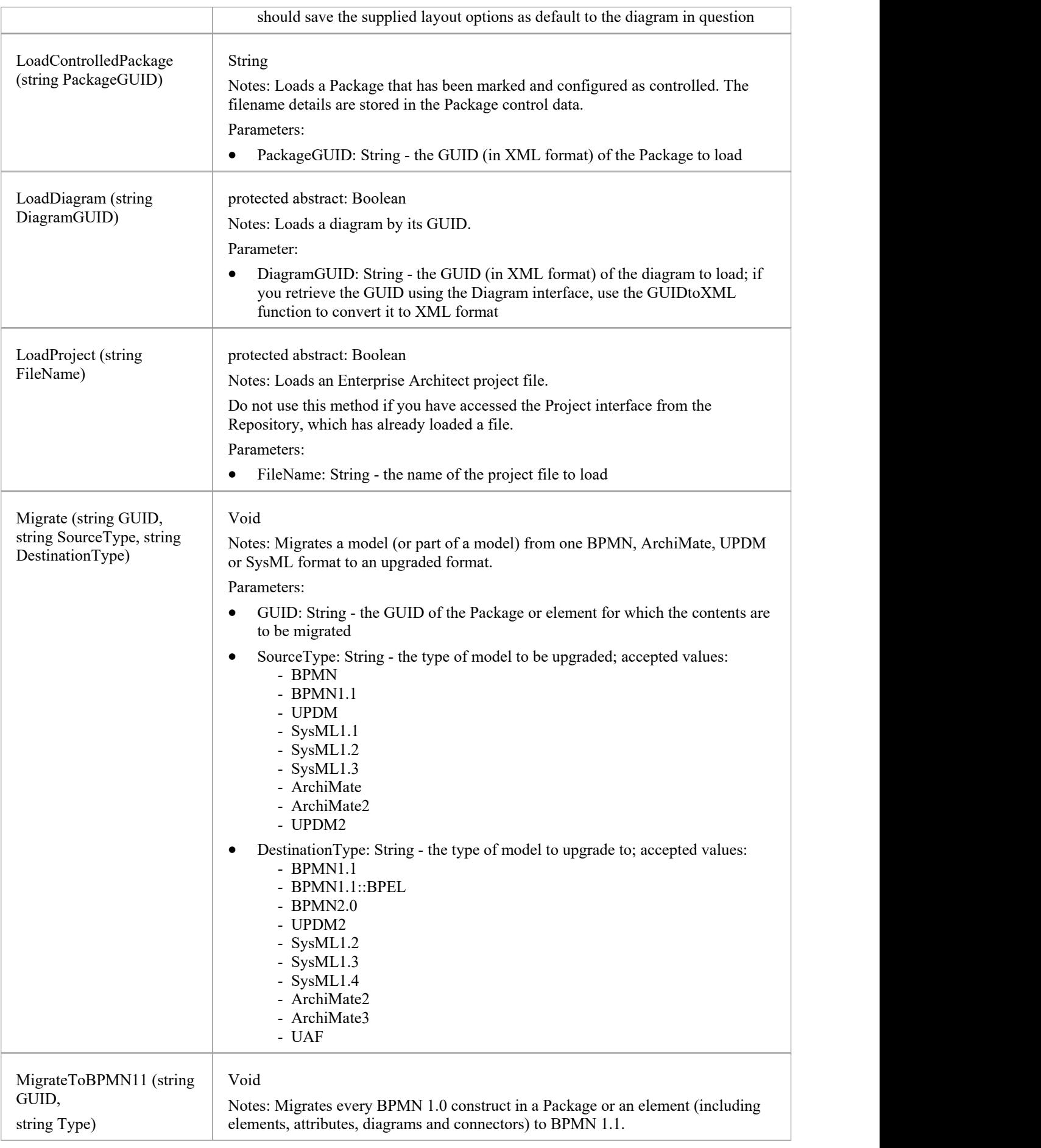

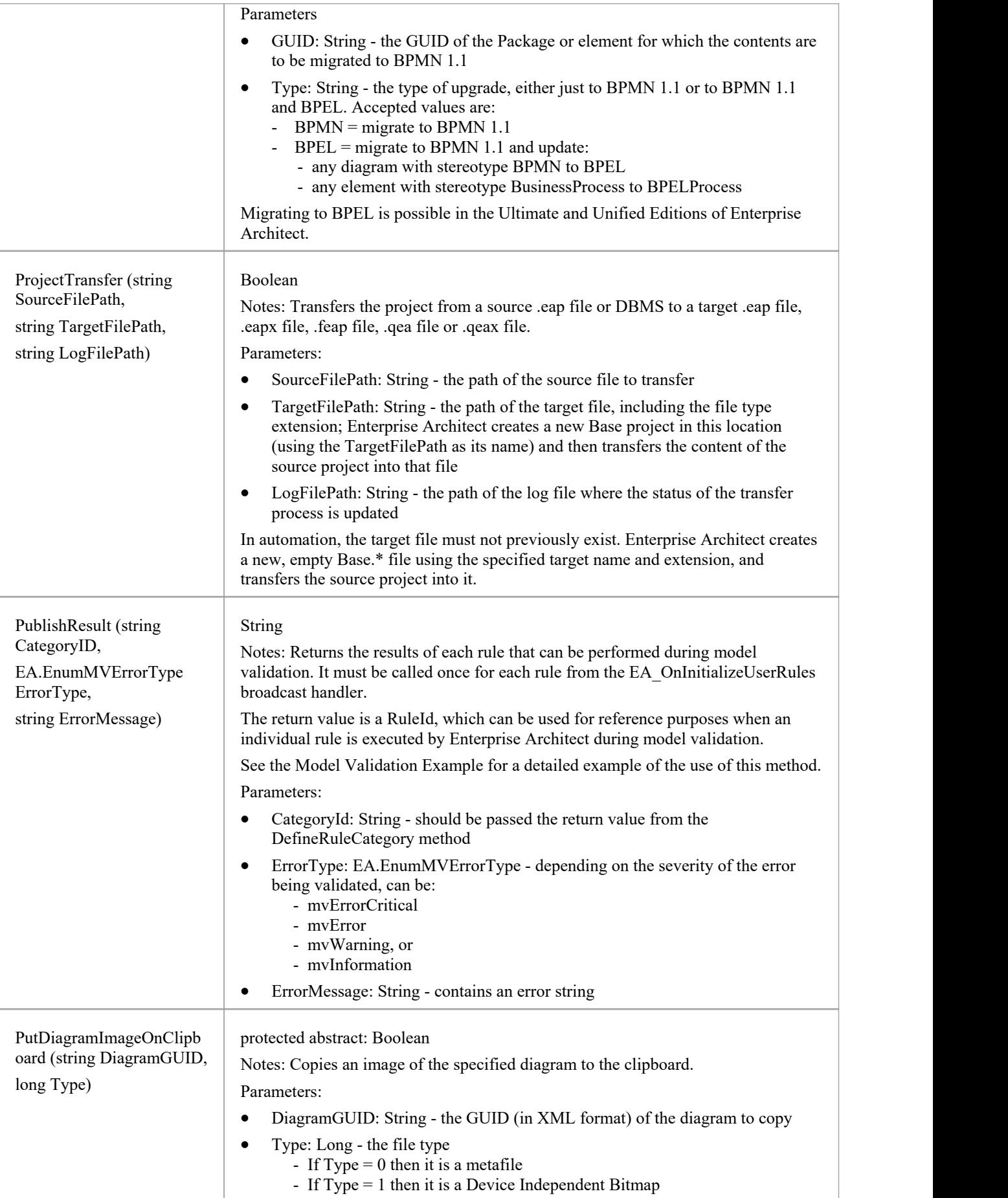

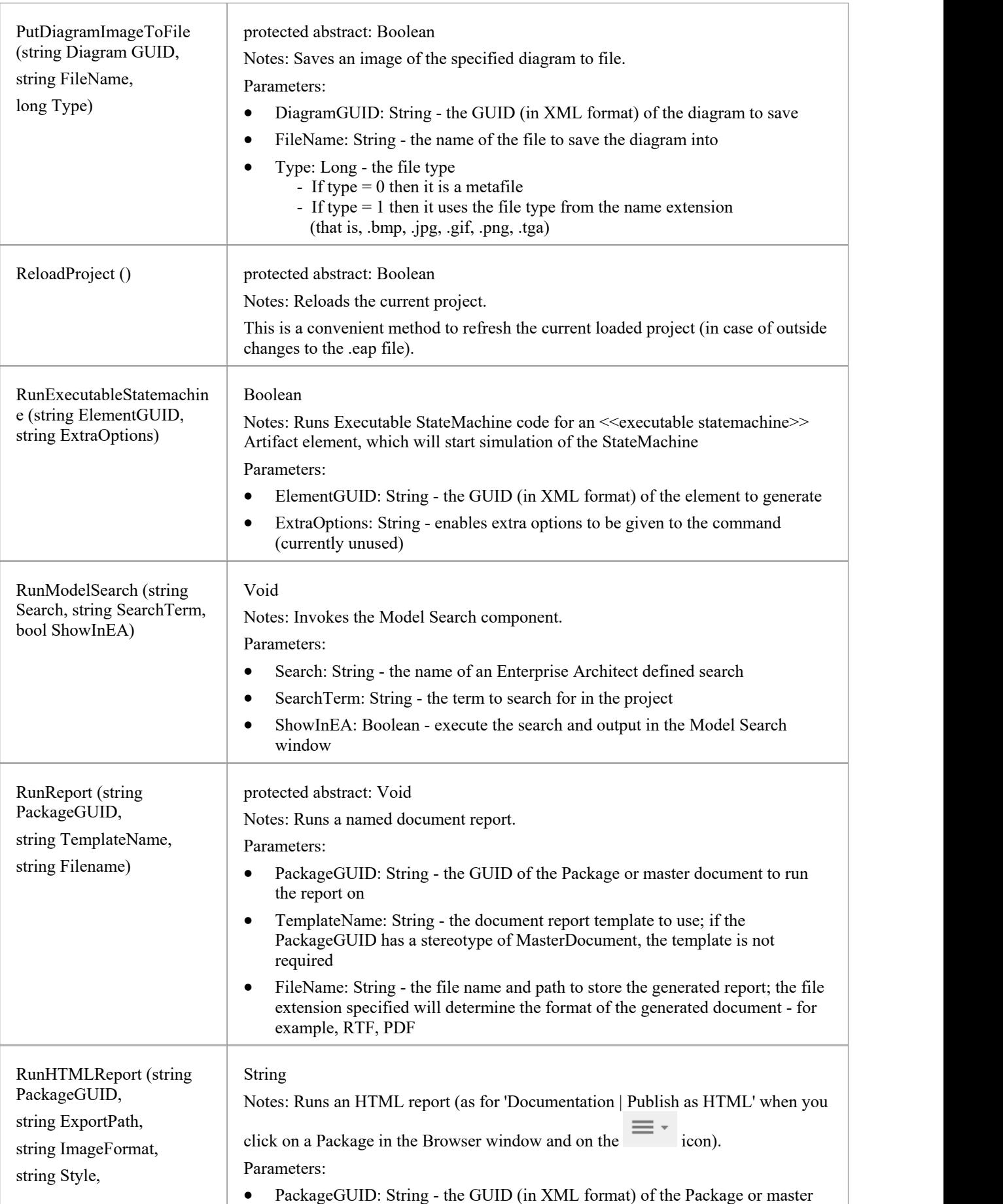

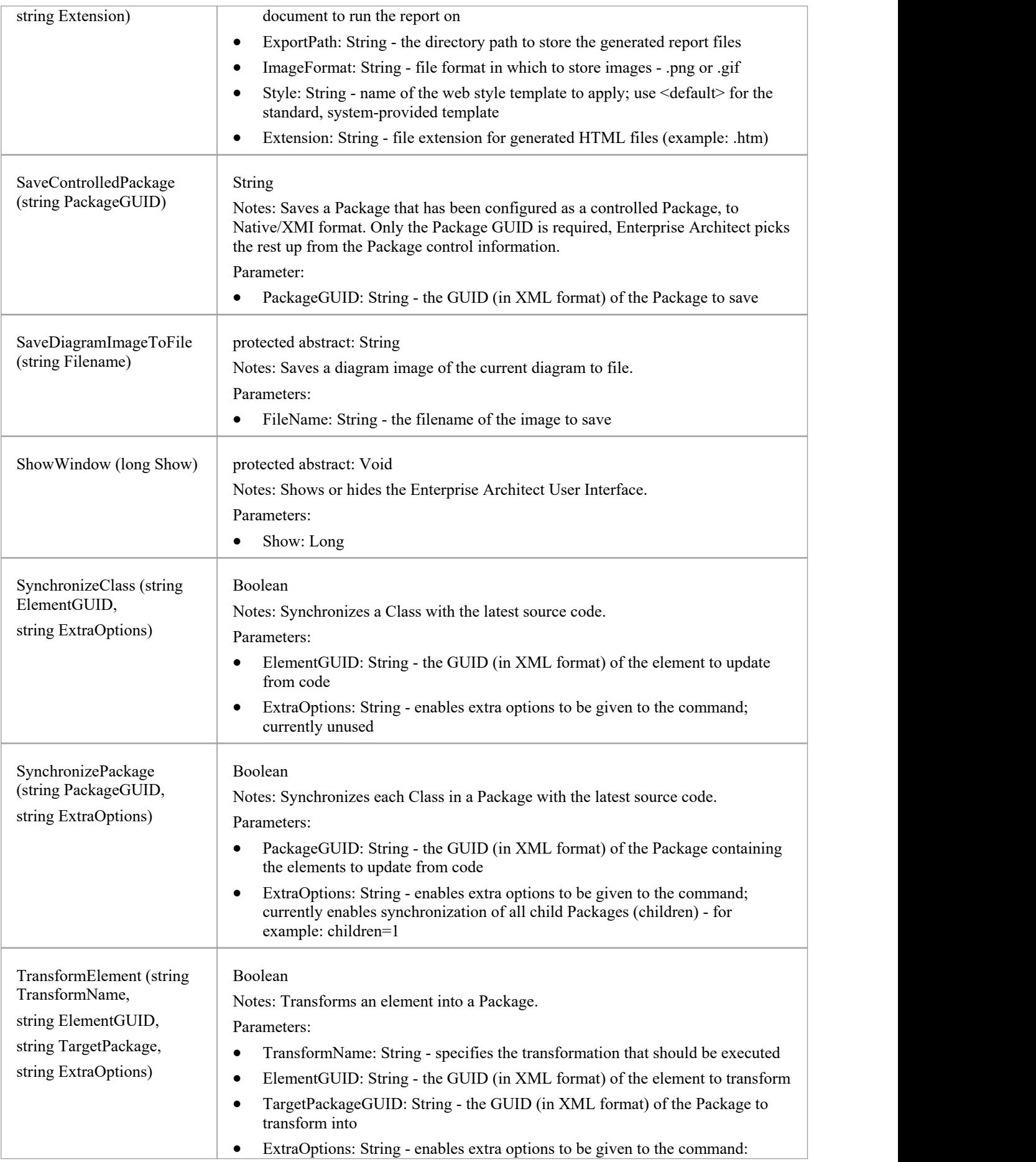

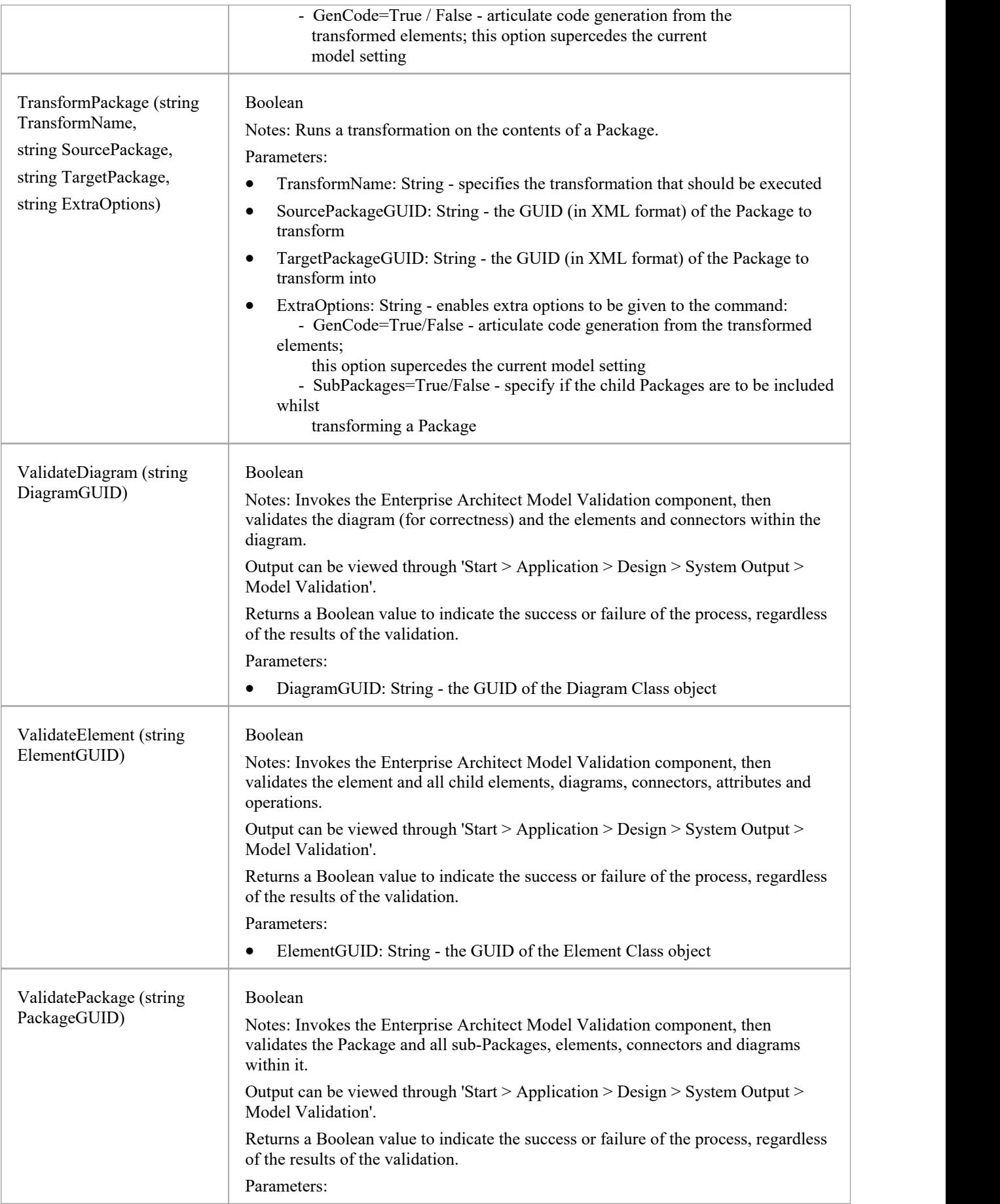

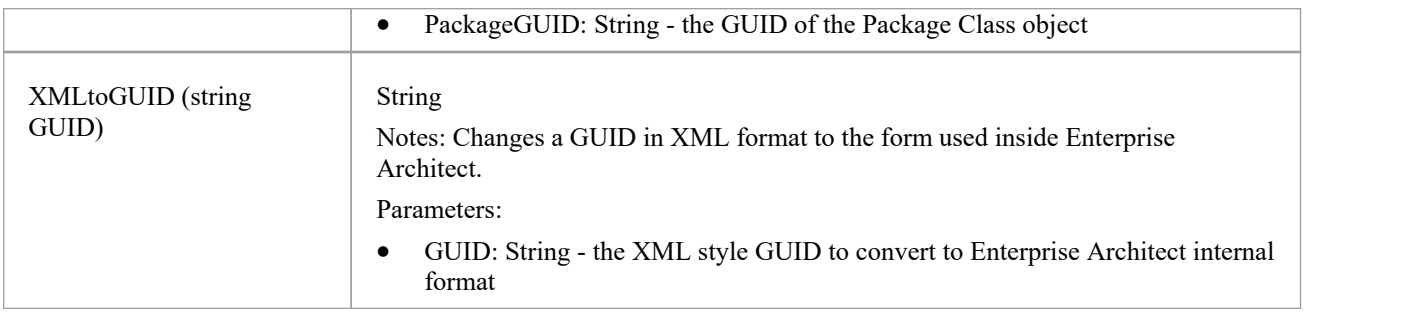

### **Chart Package**

The Chart interface can be used to dynamically construct any of the supported Chart types, using the functions provided in the Chart Package. The interface is obtained using the GetChart method on a Dynamic Chart element. A Dynamic Chart element can be created from the 'Charts' page of the Diagram Toolbox, and is typically used on a Dashboard diagram.

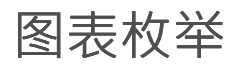

These enumerations, used specifically by methods in the Chart interface, are described in the topics ofthis section. Click on the enumeration name in the list to the left of this text.

## **ChartAxisCrossType**

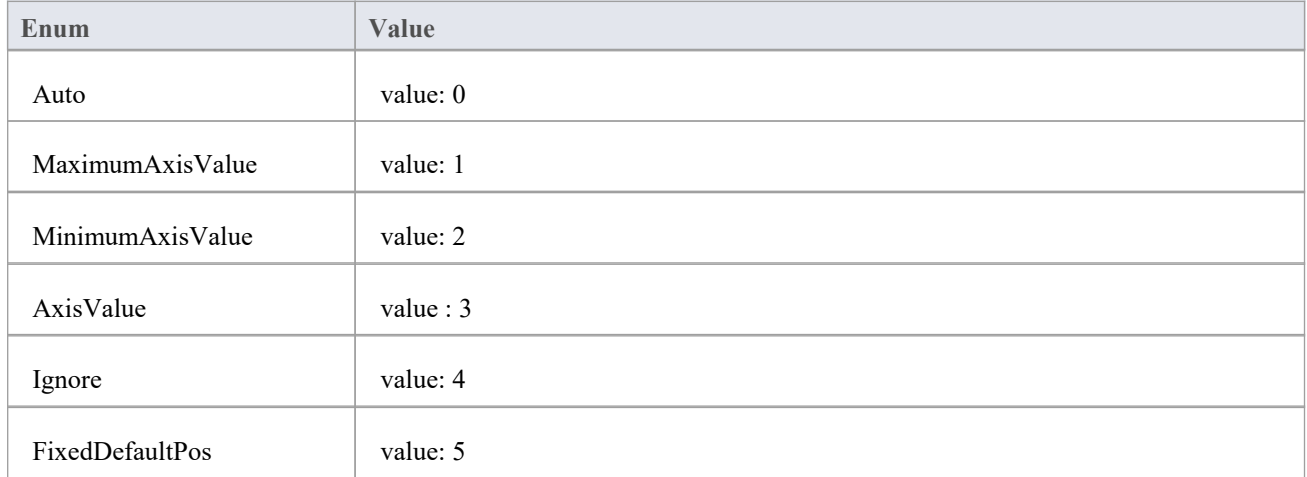

### **ChartAxisIndex**

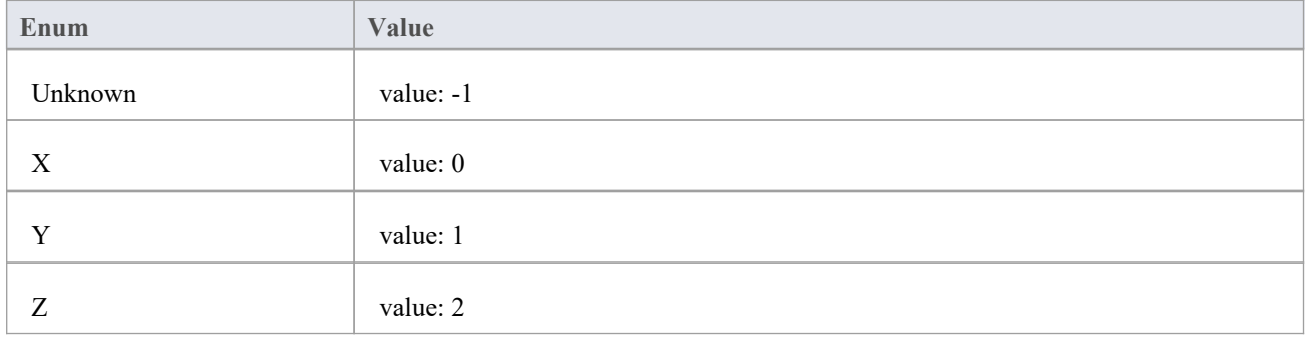

## **ChartAxisLabelType**

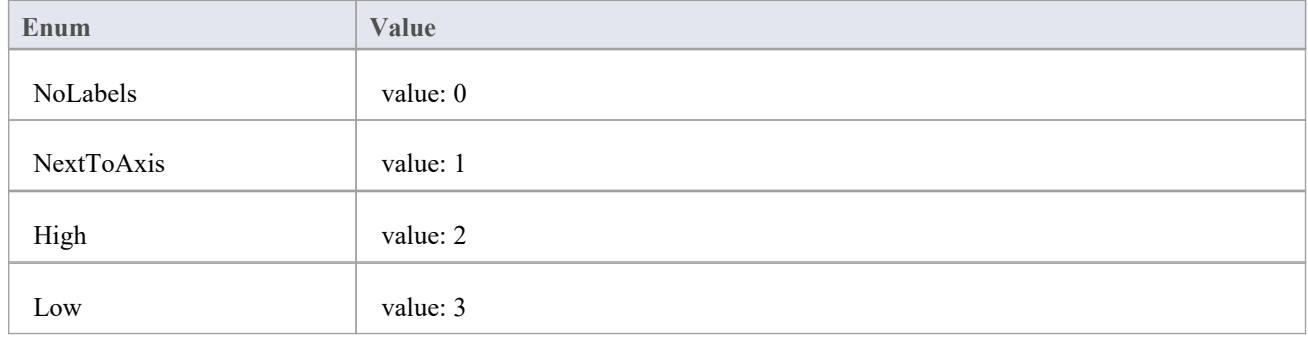

## **ChartAxisTickMarkType**

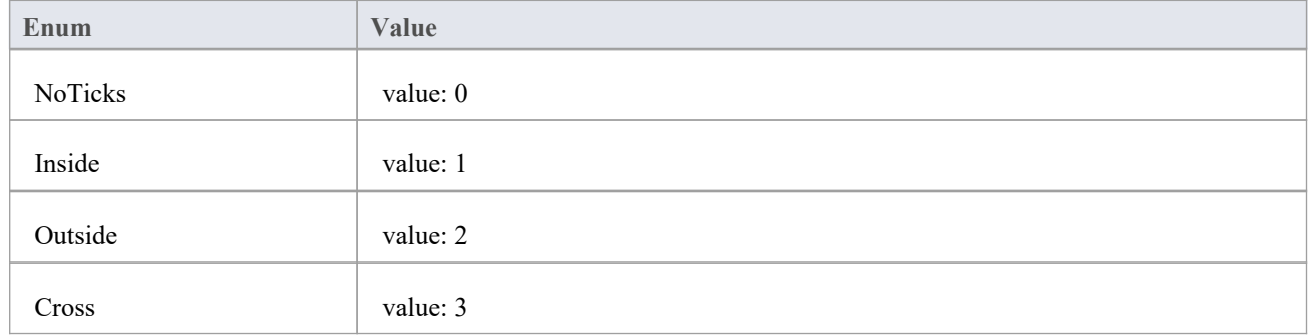

### **ChartAxisType**

A set of constants that refer to the various axes used in charts.

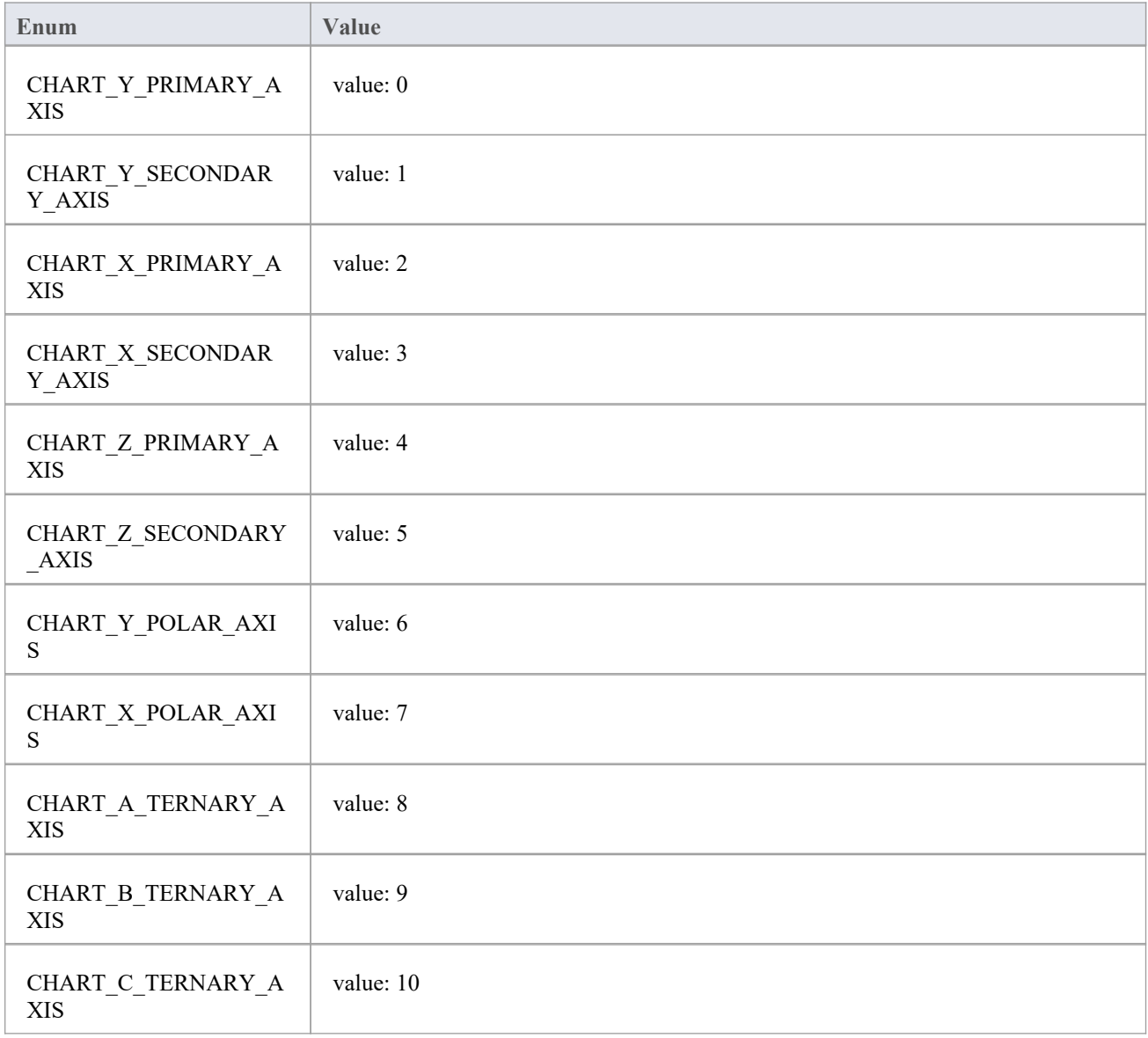

## **ChartBarShape**

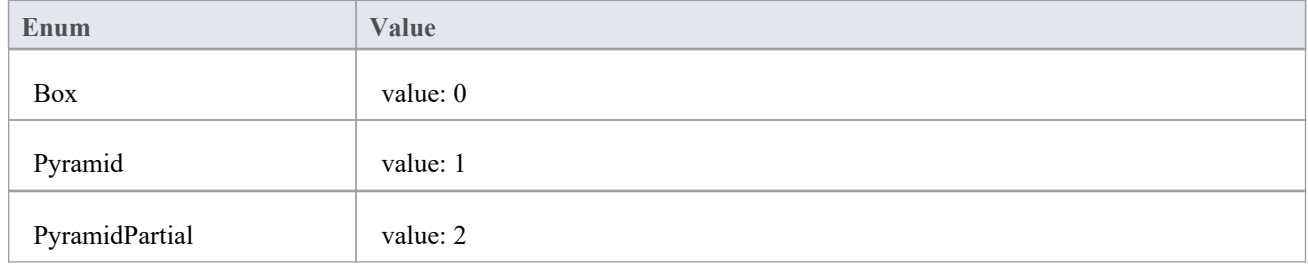

### **ChartCategory**

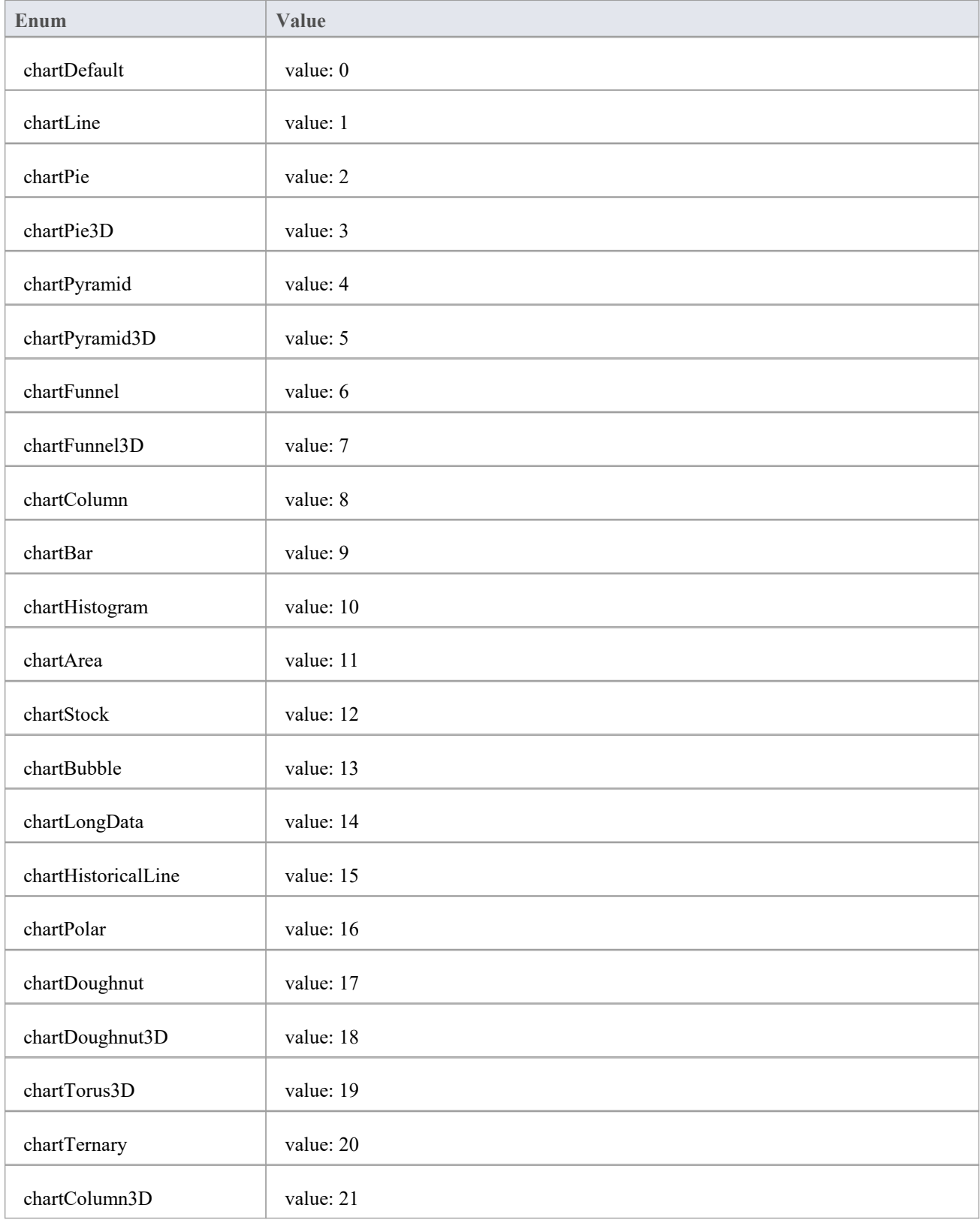

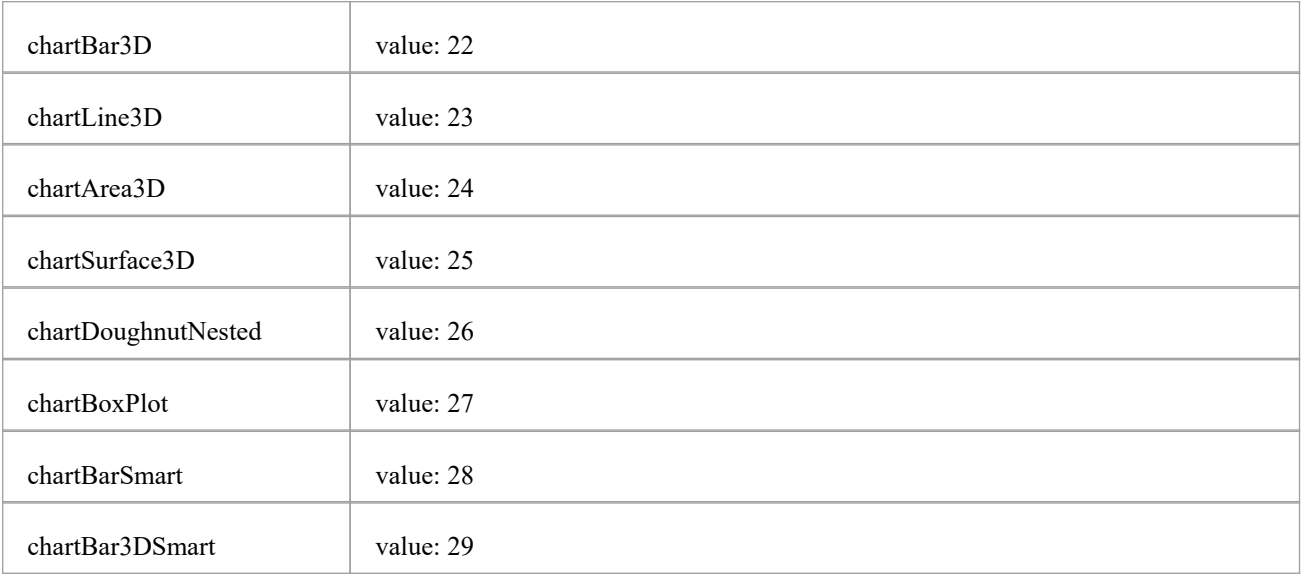

### **ChartColorMode**

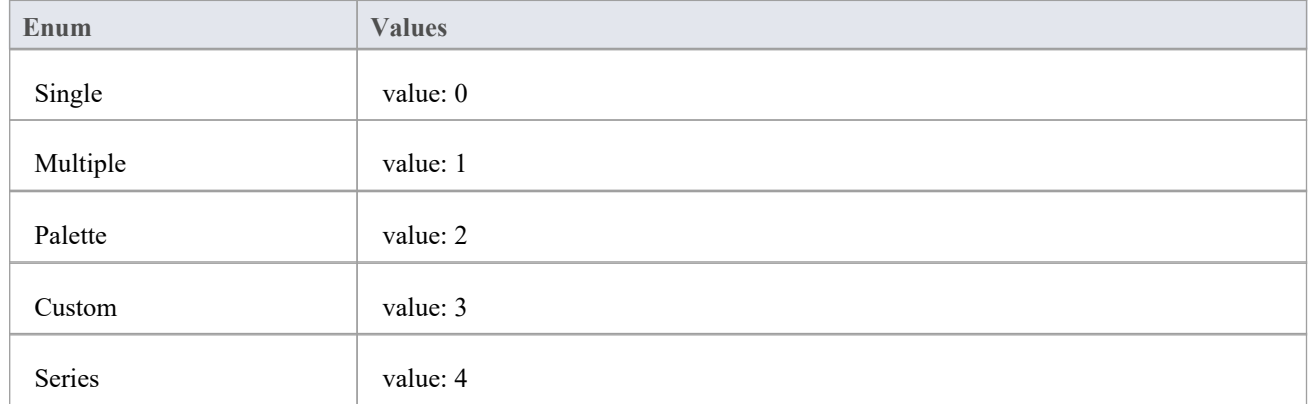

## **ChartCurveType**

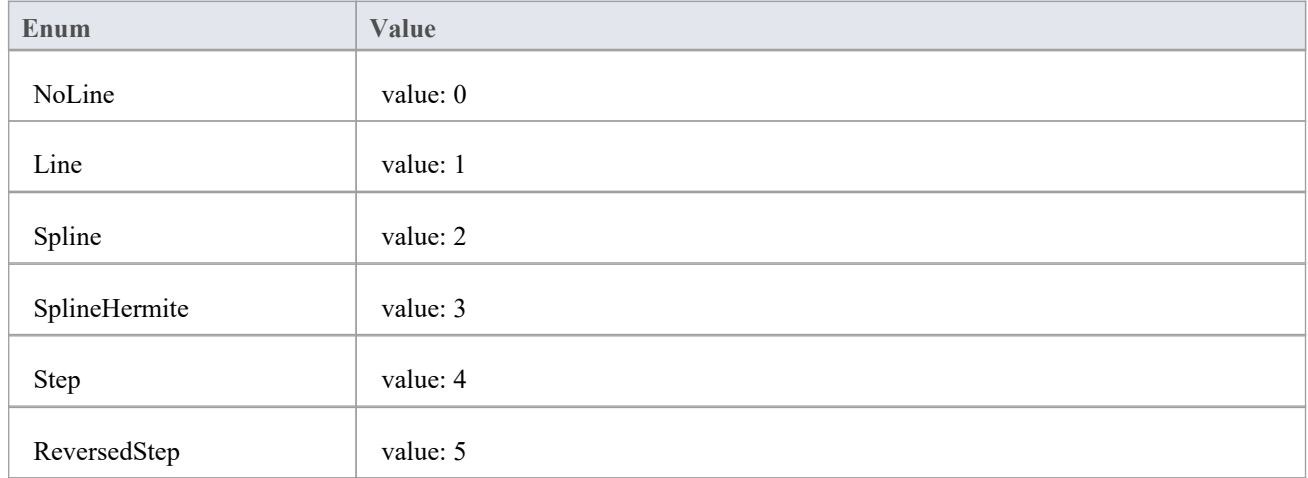

## **ChartDashStyle**

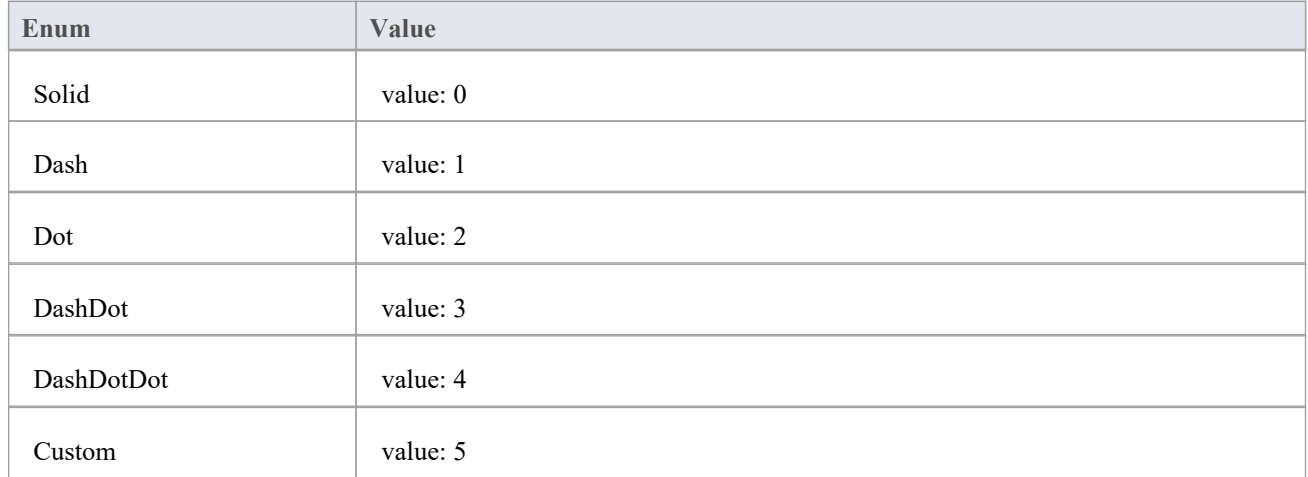

## **ChartFrameStyle**

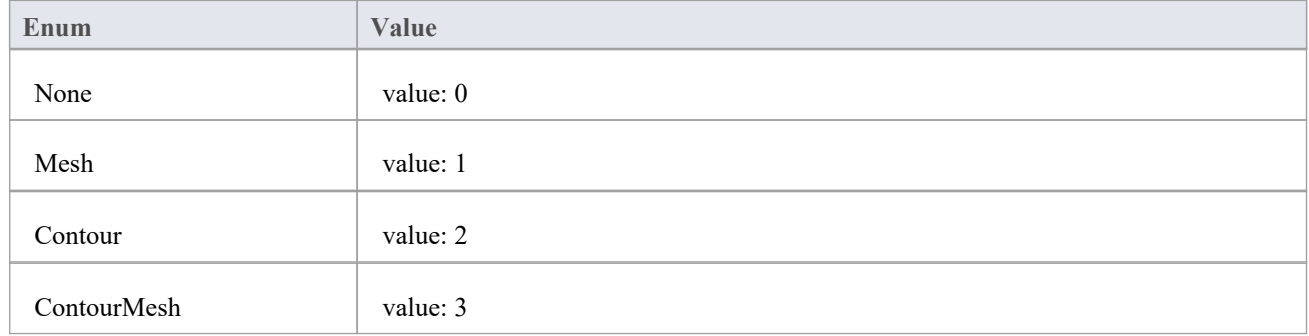

## **ChartGradientType**

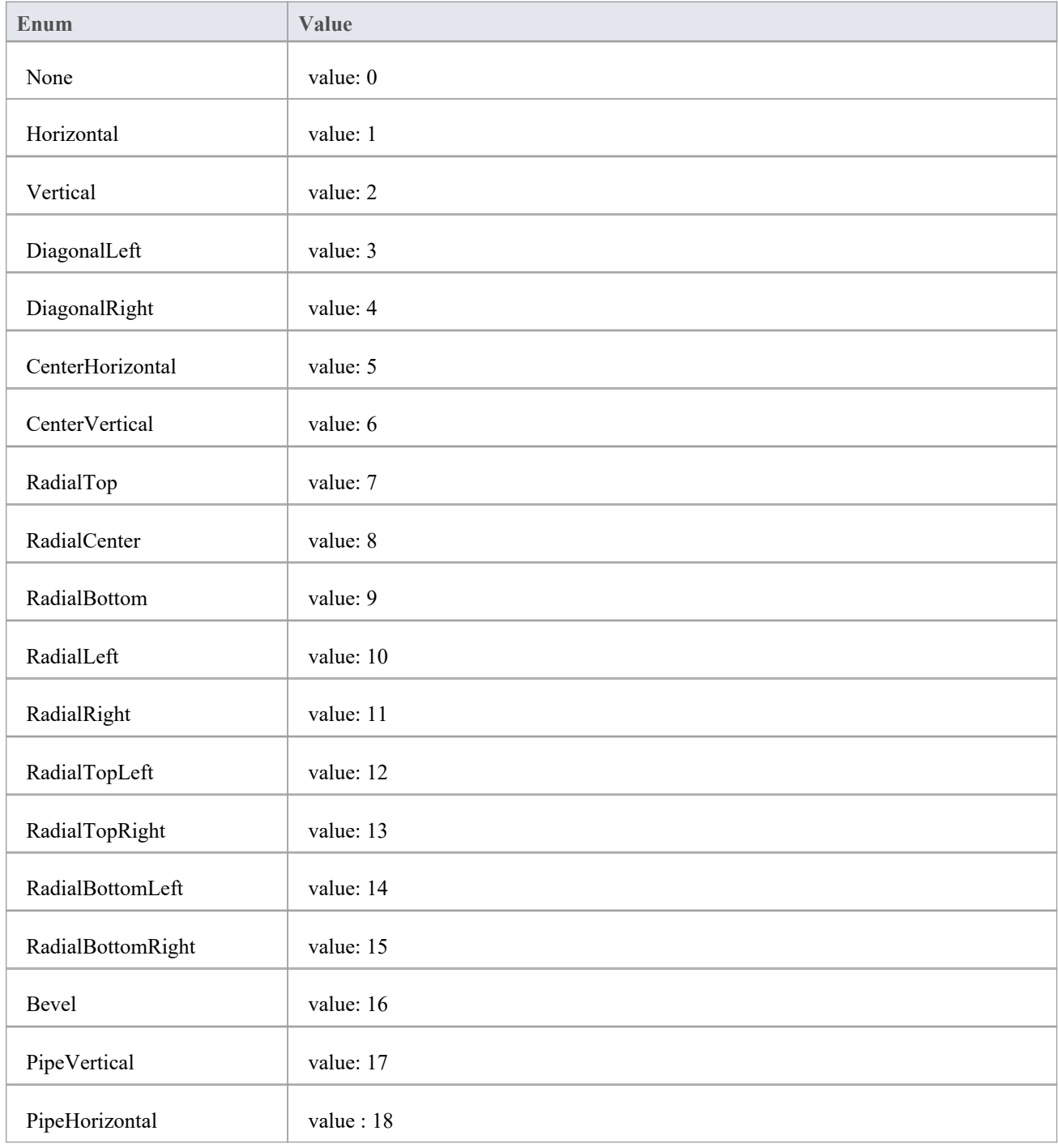

## **ChartMarkerShape**

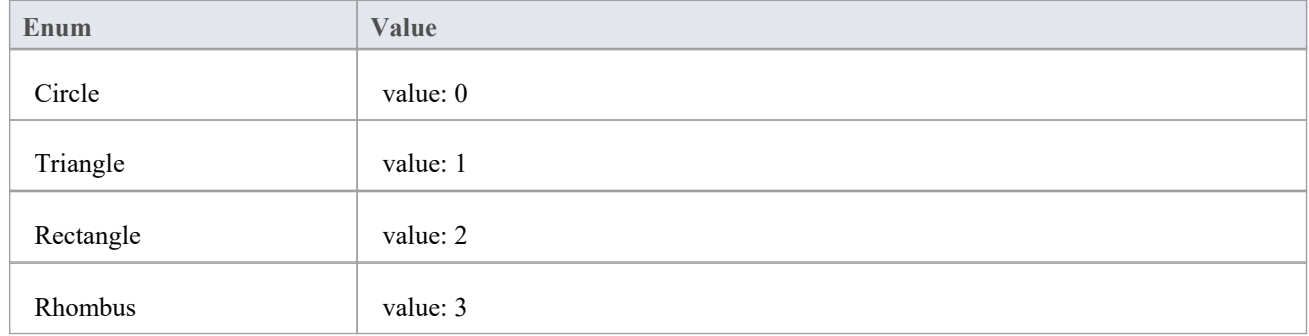

## **ChartStockSeriesType**

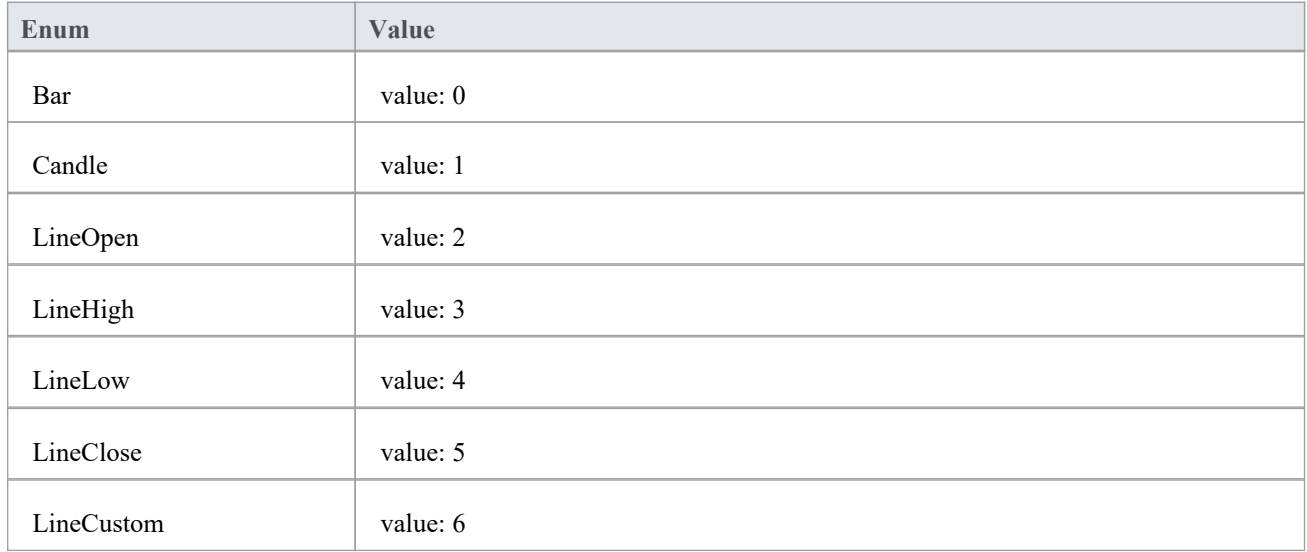

## **ChartType**

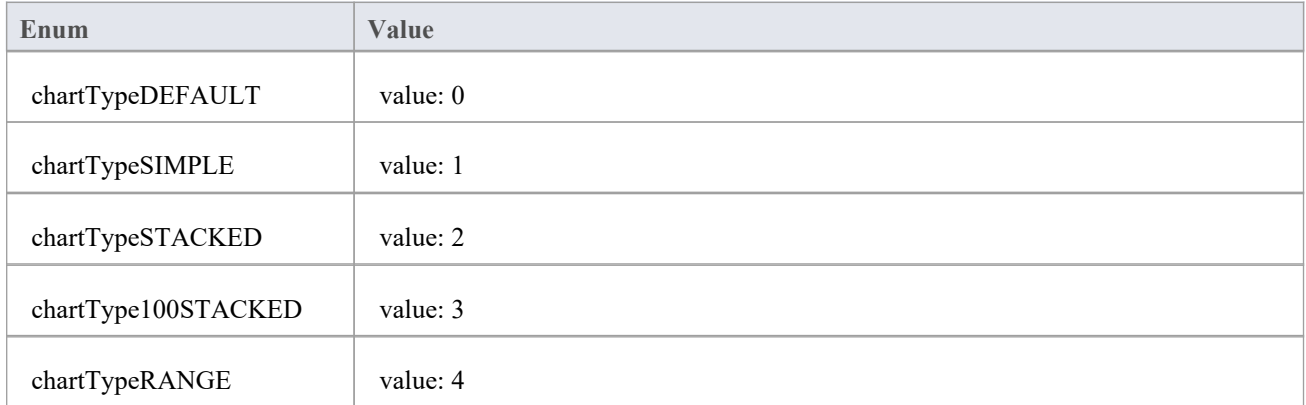
## **ChartWallOptions**

#### **Enum Values**

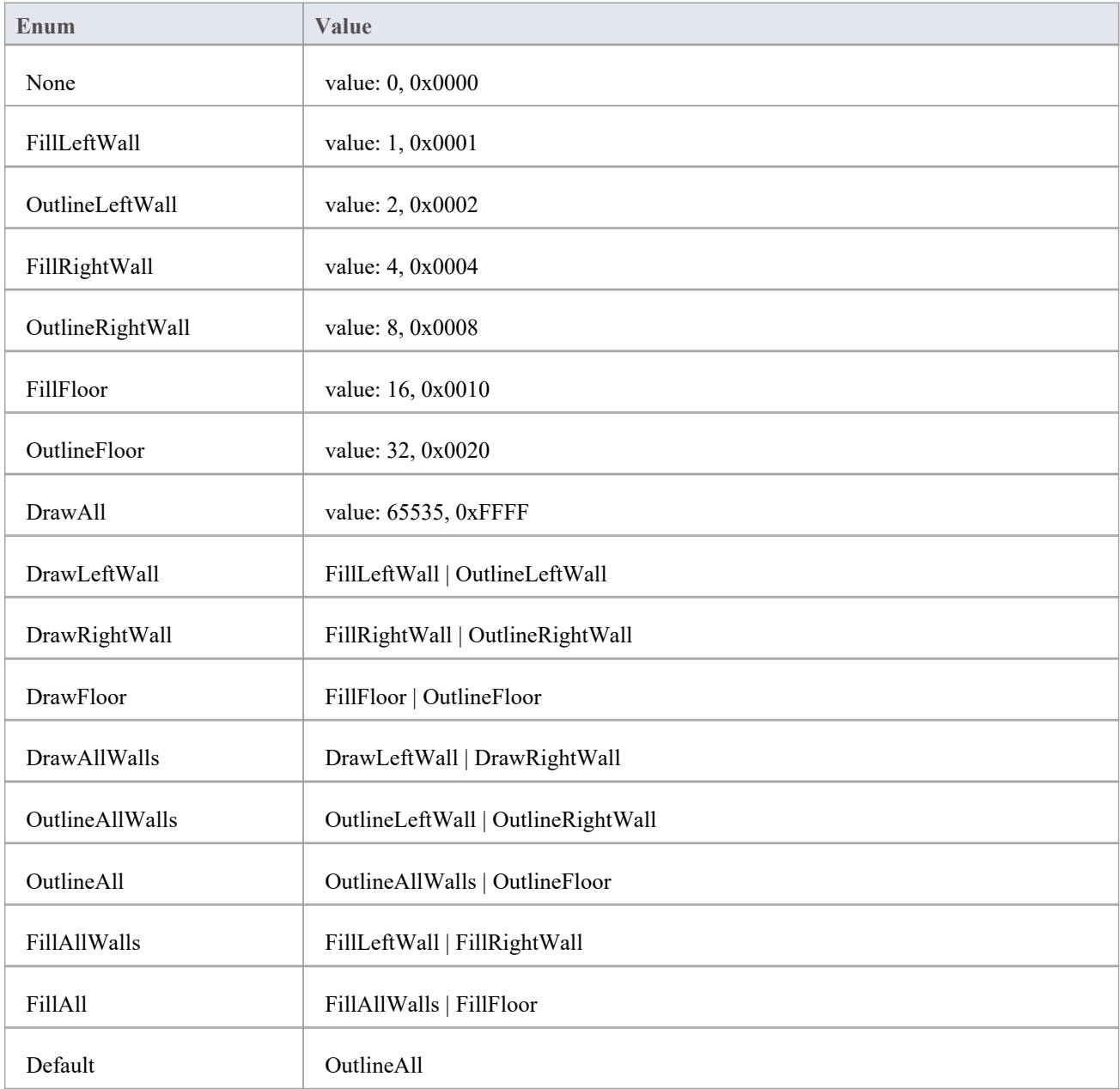

### **图表类**

The Chart Class is the primary interface for Chart elements; it is used to create a series, add datapoints to a series and configure the chart appearance.

#### **Chart Attributes**

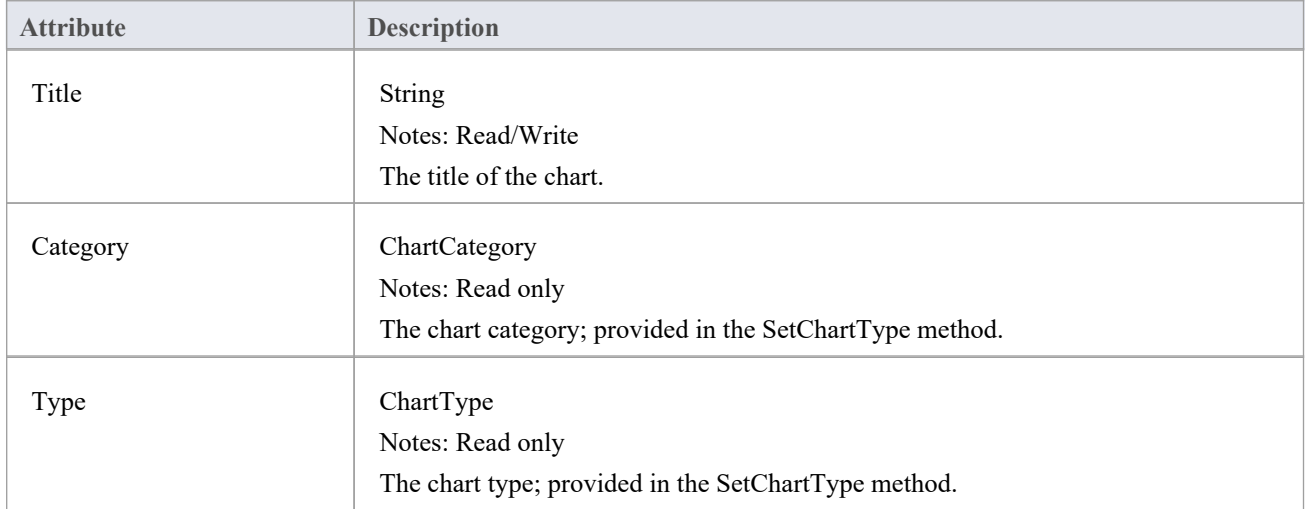

#### **Chart Methods**

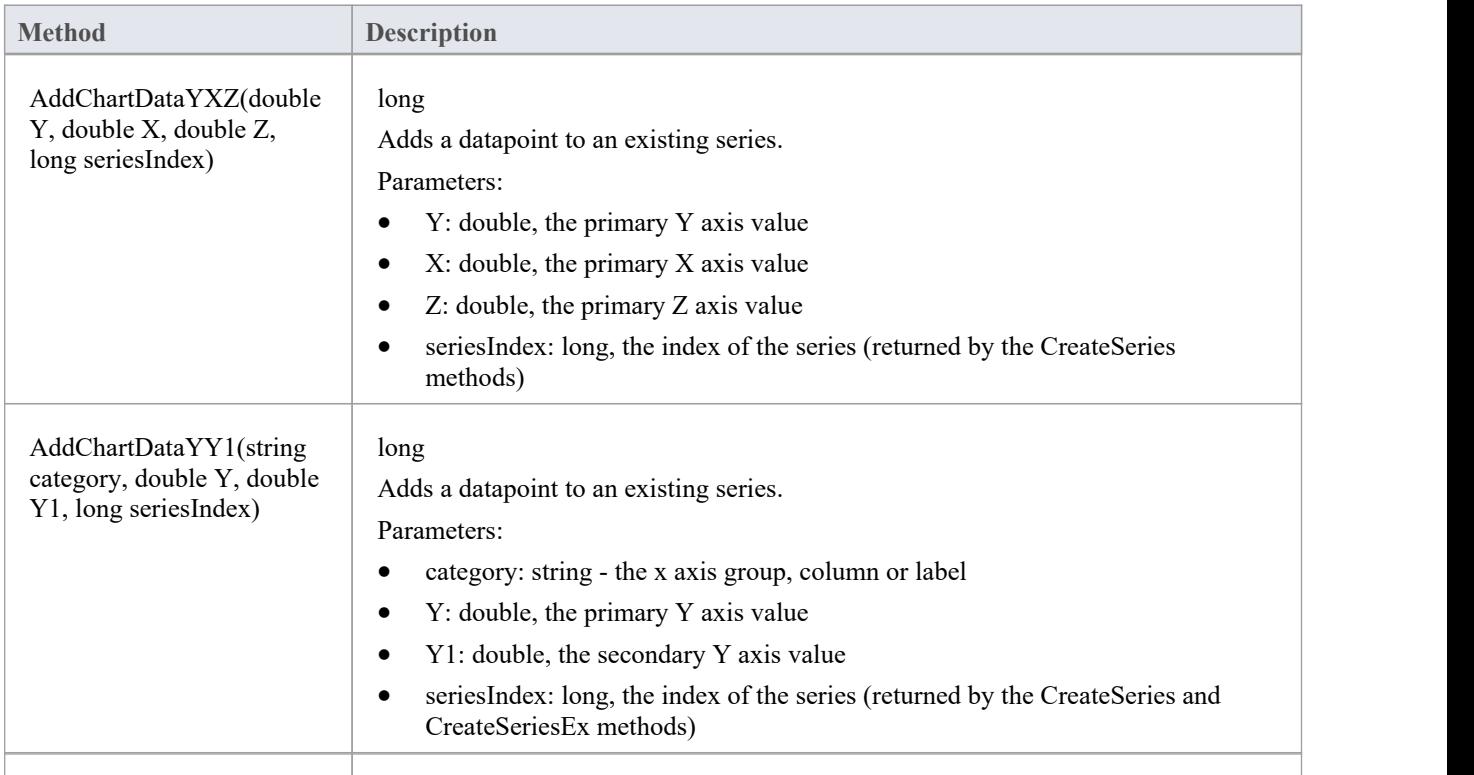

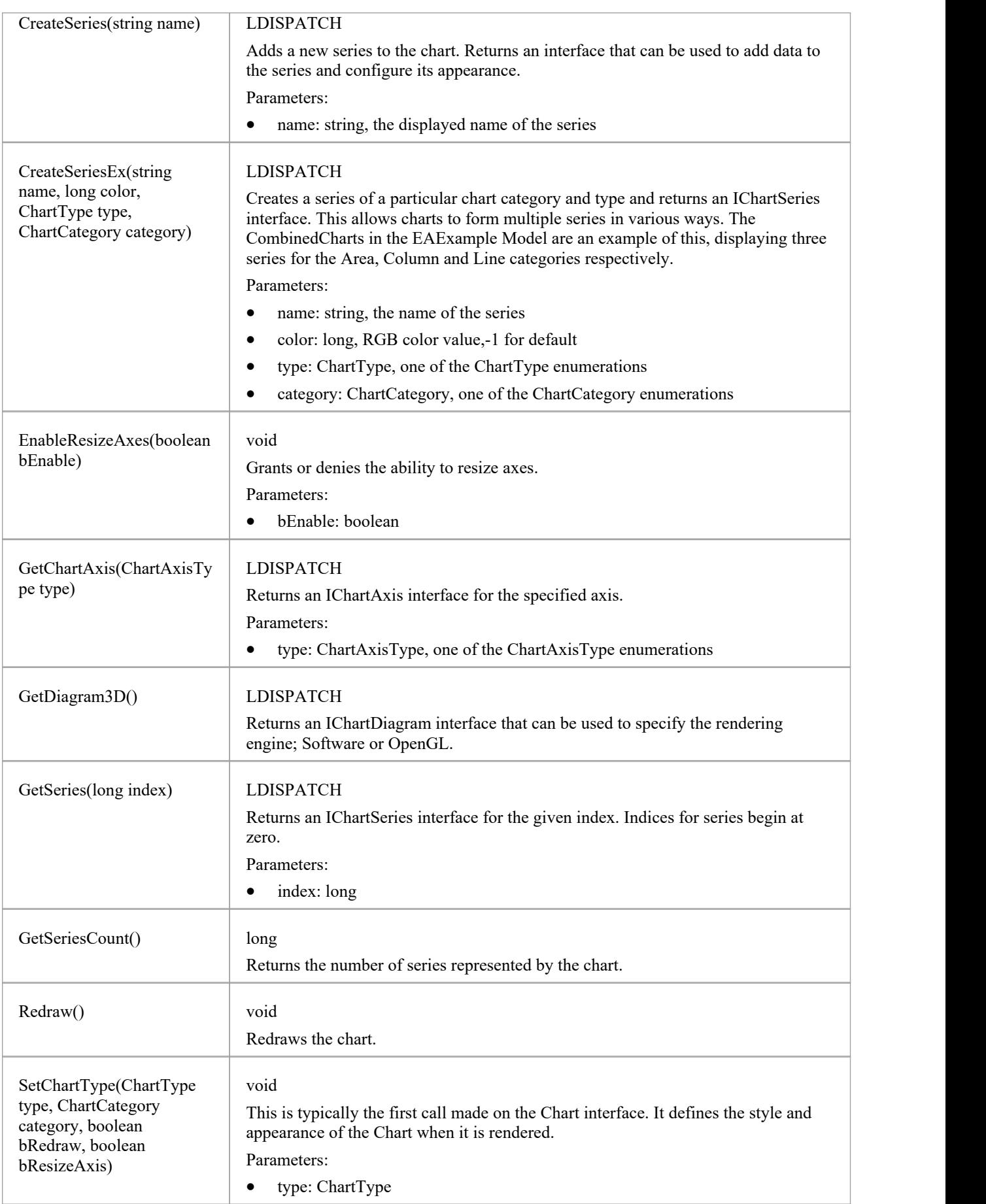

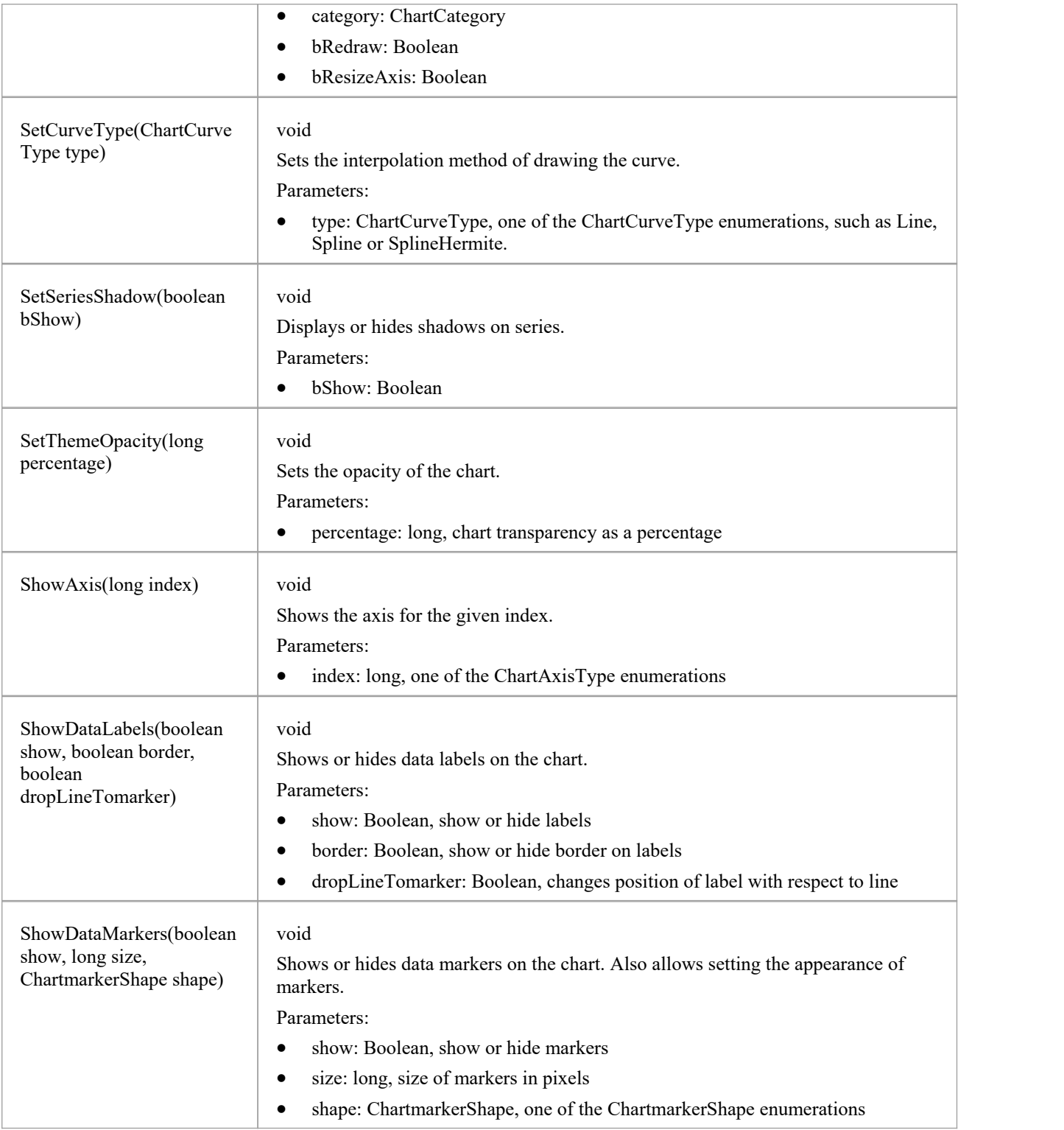

## **ChartAxisIndex类**

### **ChartAxisIndex Attributes**

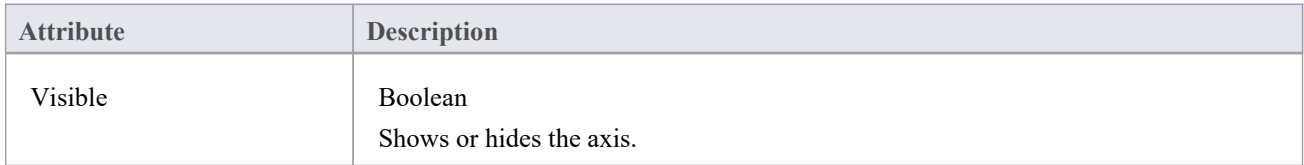

### **ChartAxisIndex Methods**

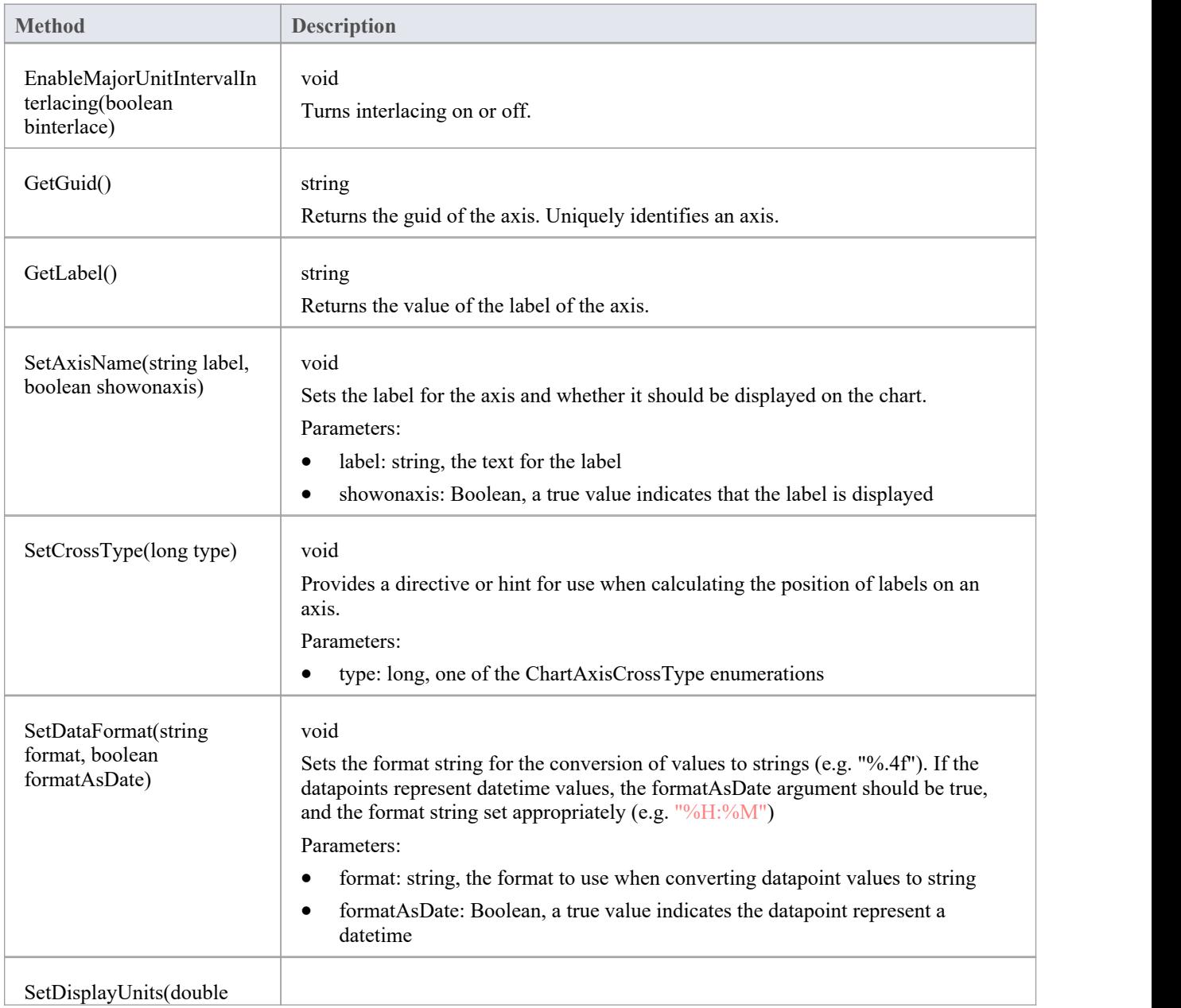

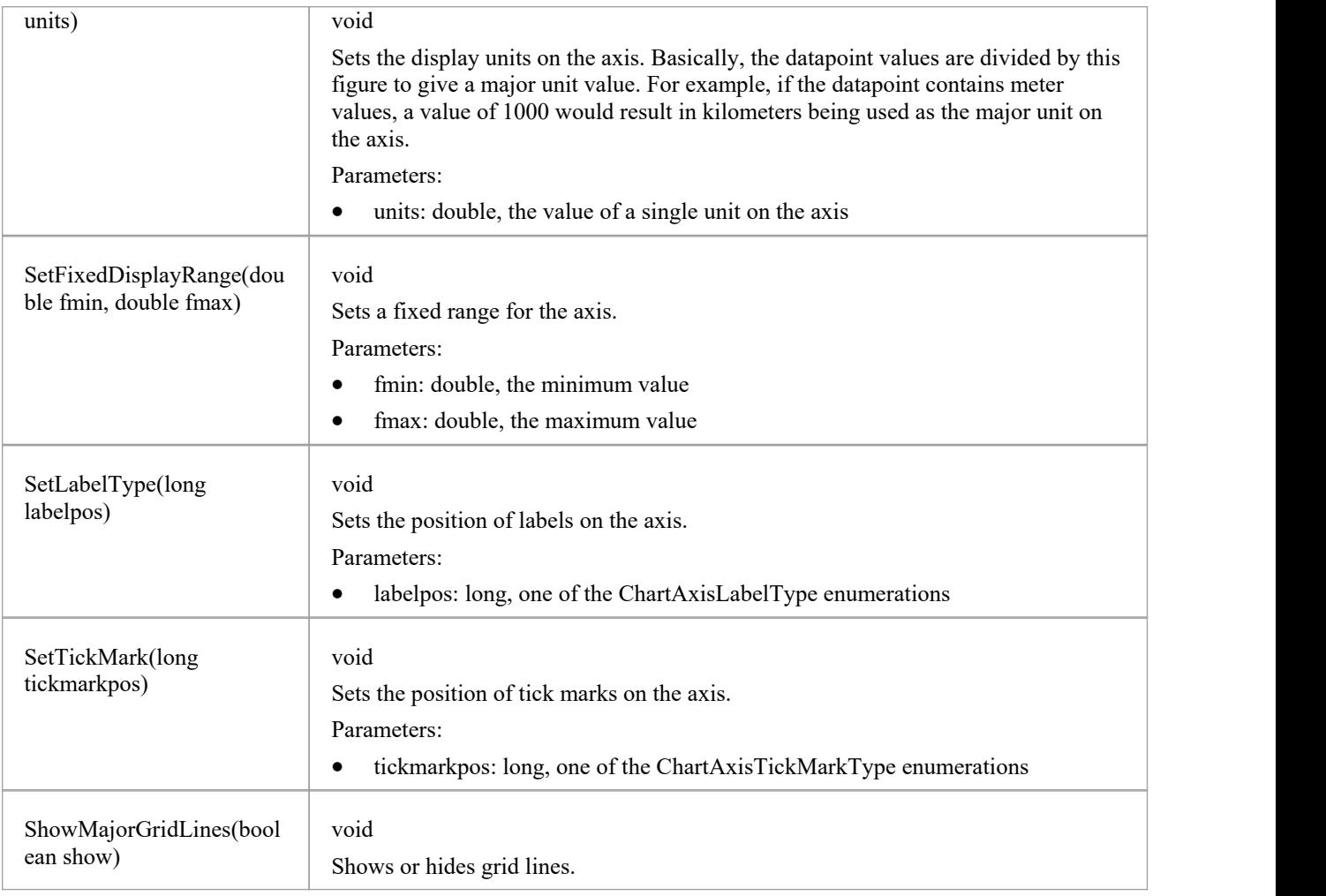

# **ChartDataValue类**

The ChartDataValue class provides an interface that allows values to be obtained from points in a series.

#### **ChartDataValue Methods**

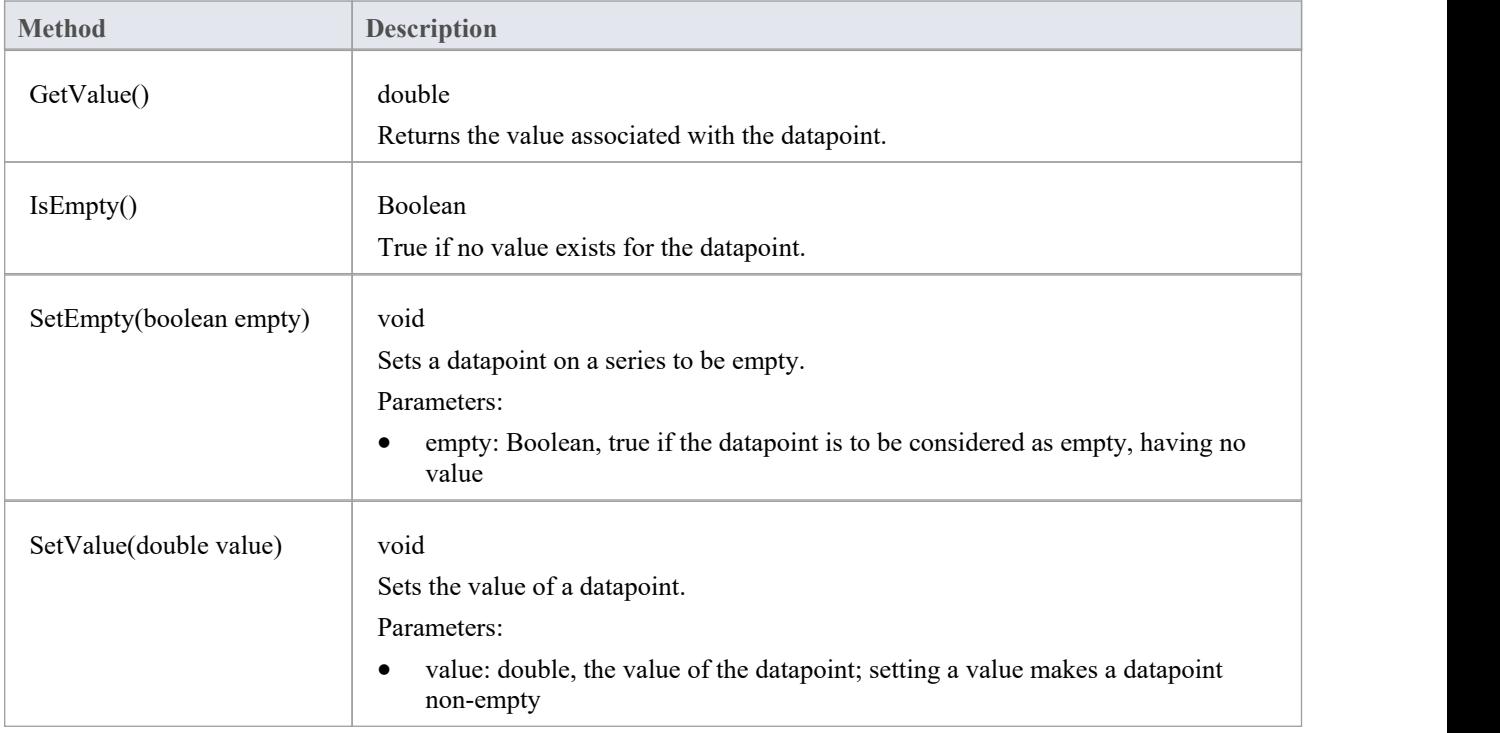

# **ChartDiagram3D类**

### **ChartDiagram3D Methods**

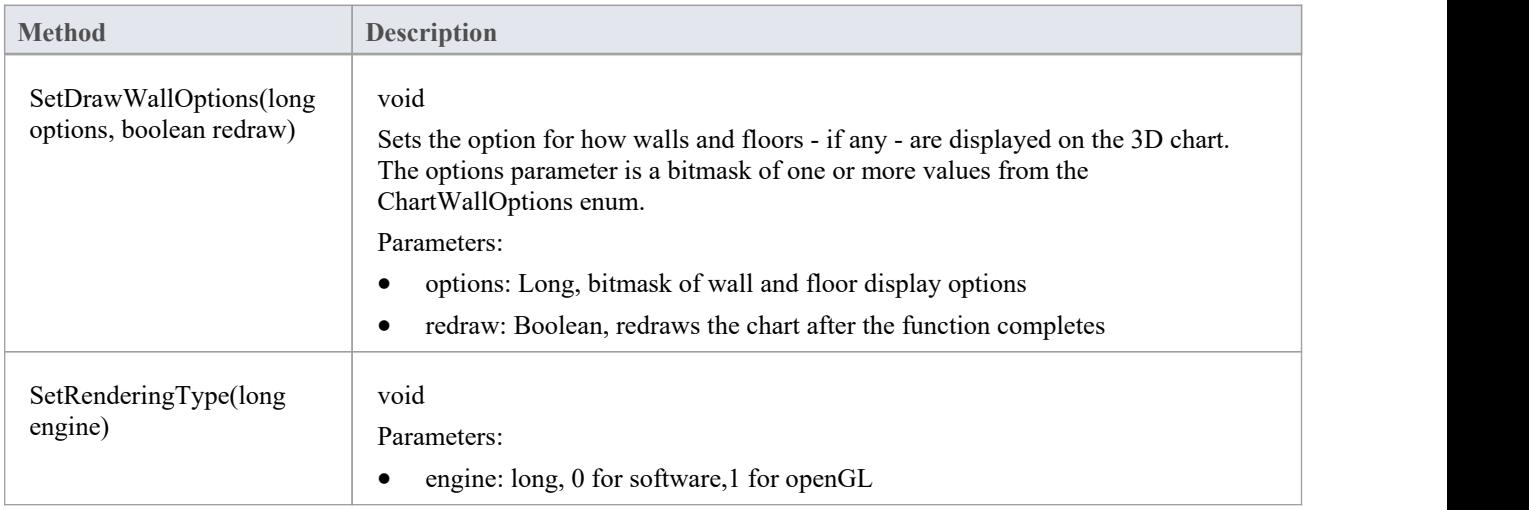

# **ChartFormatSeries类**

A helper class for the ChartSeries class that allows setting appearance options.

#### **ChartFormatSeries Methods**

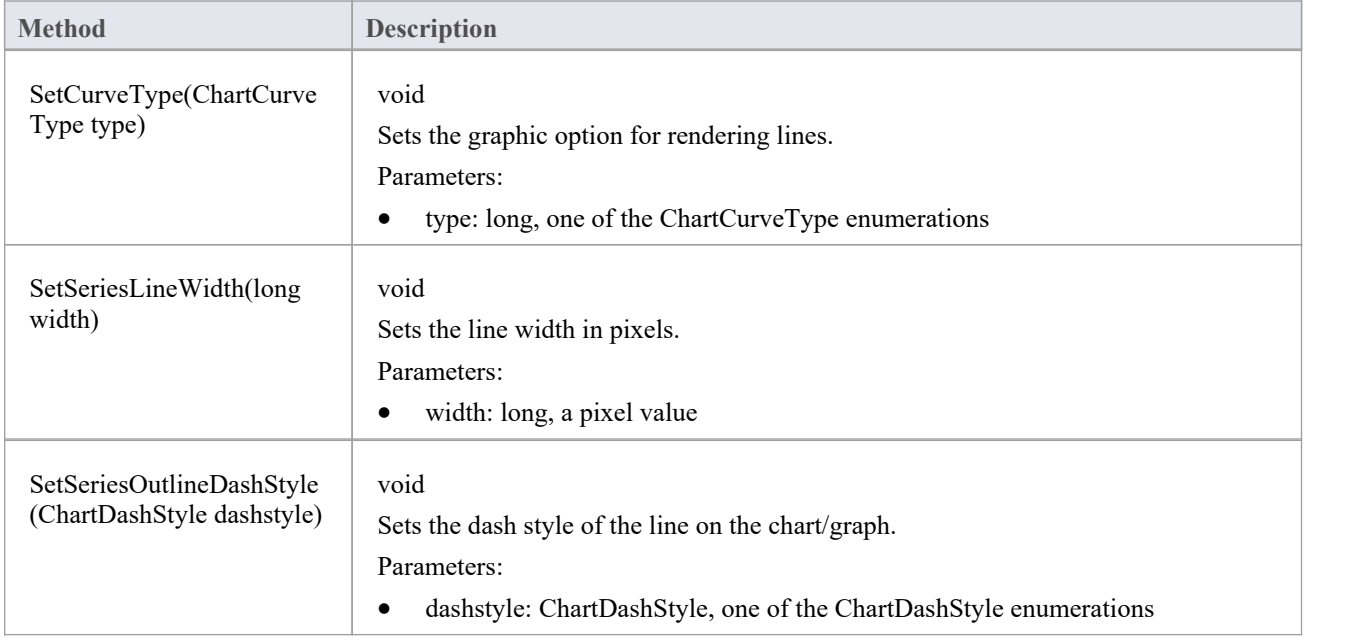

## **ChartSeries类**

### **ChartSeries Methods**

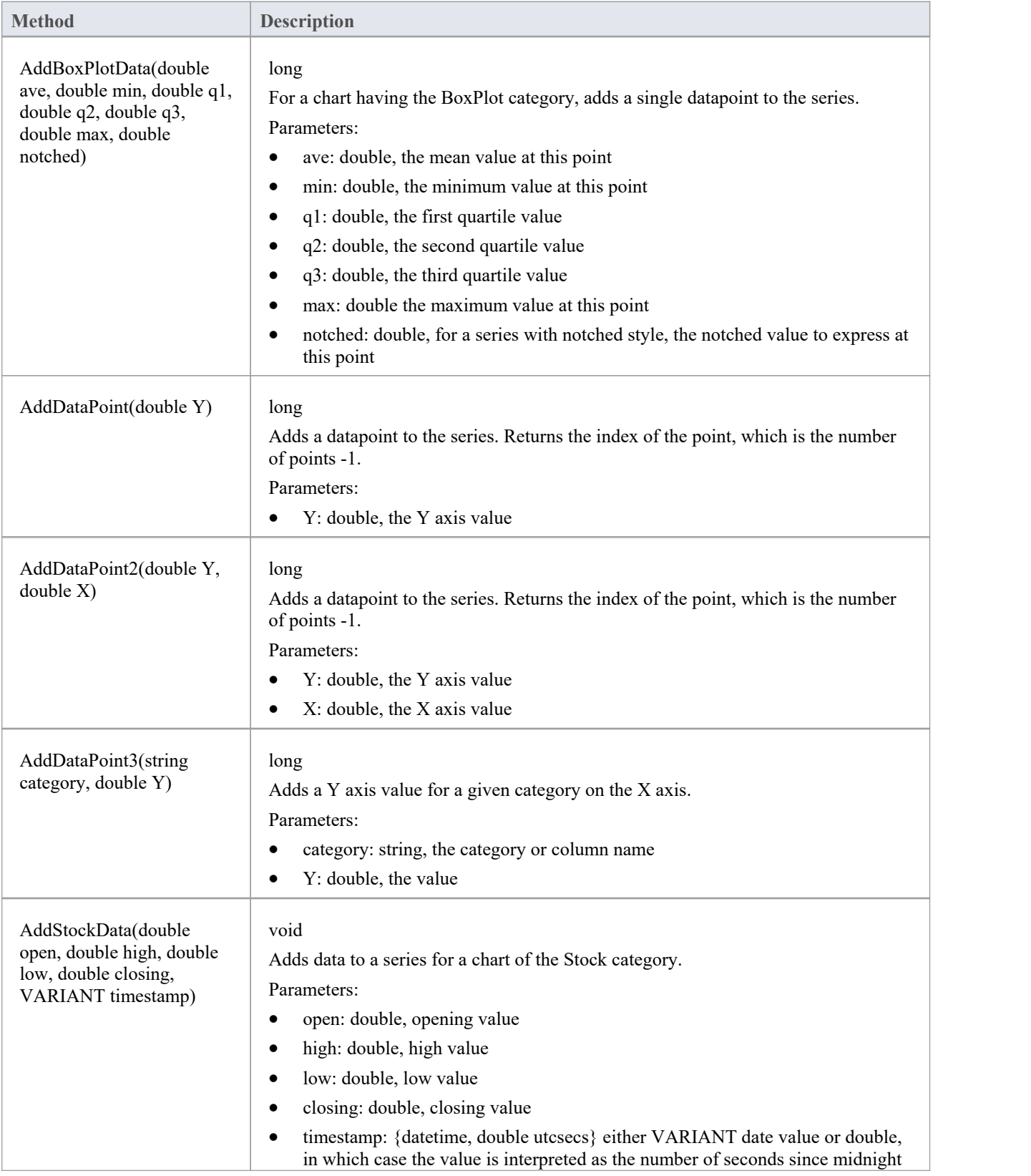

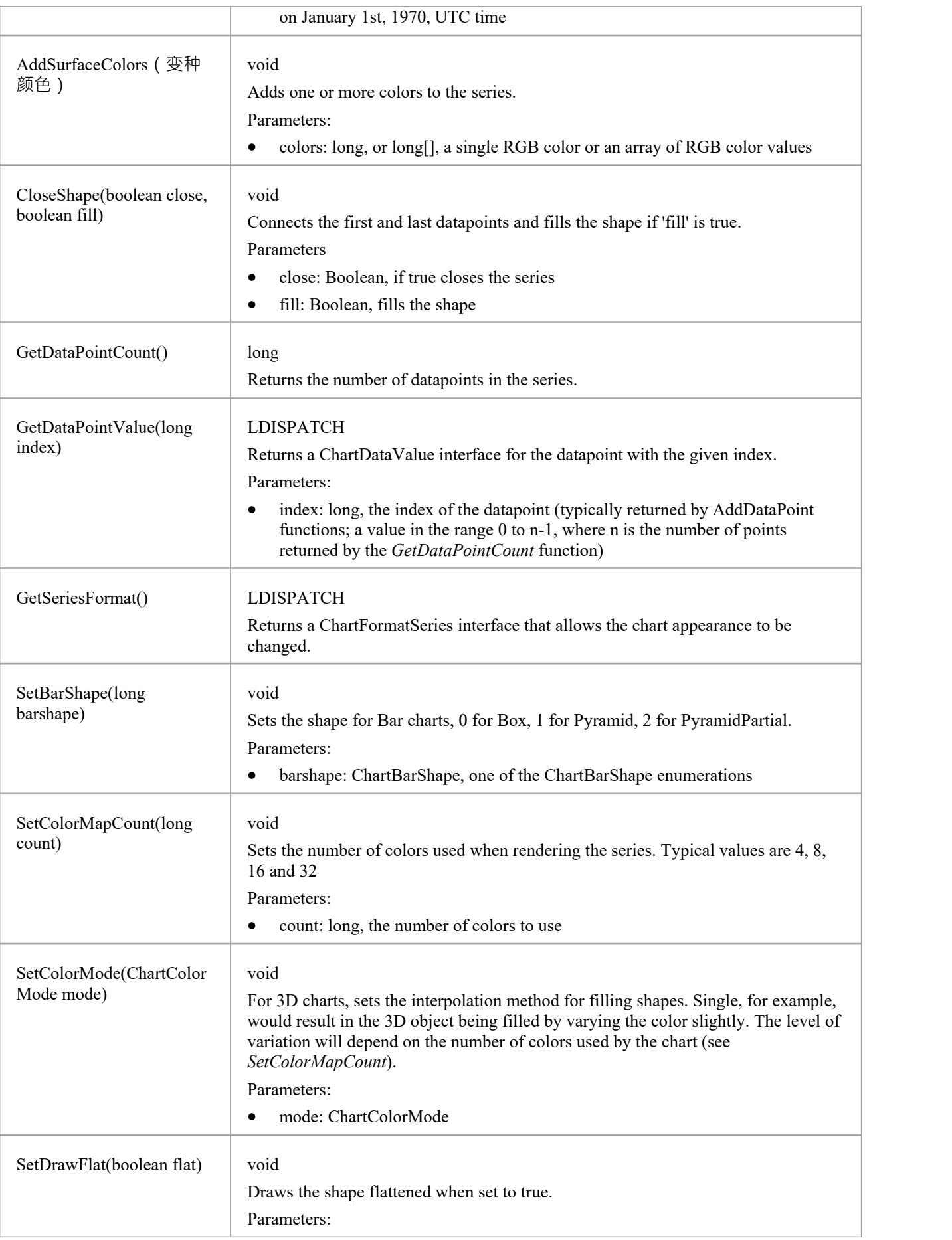

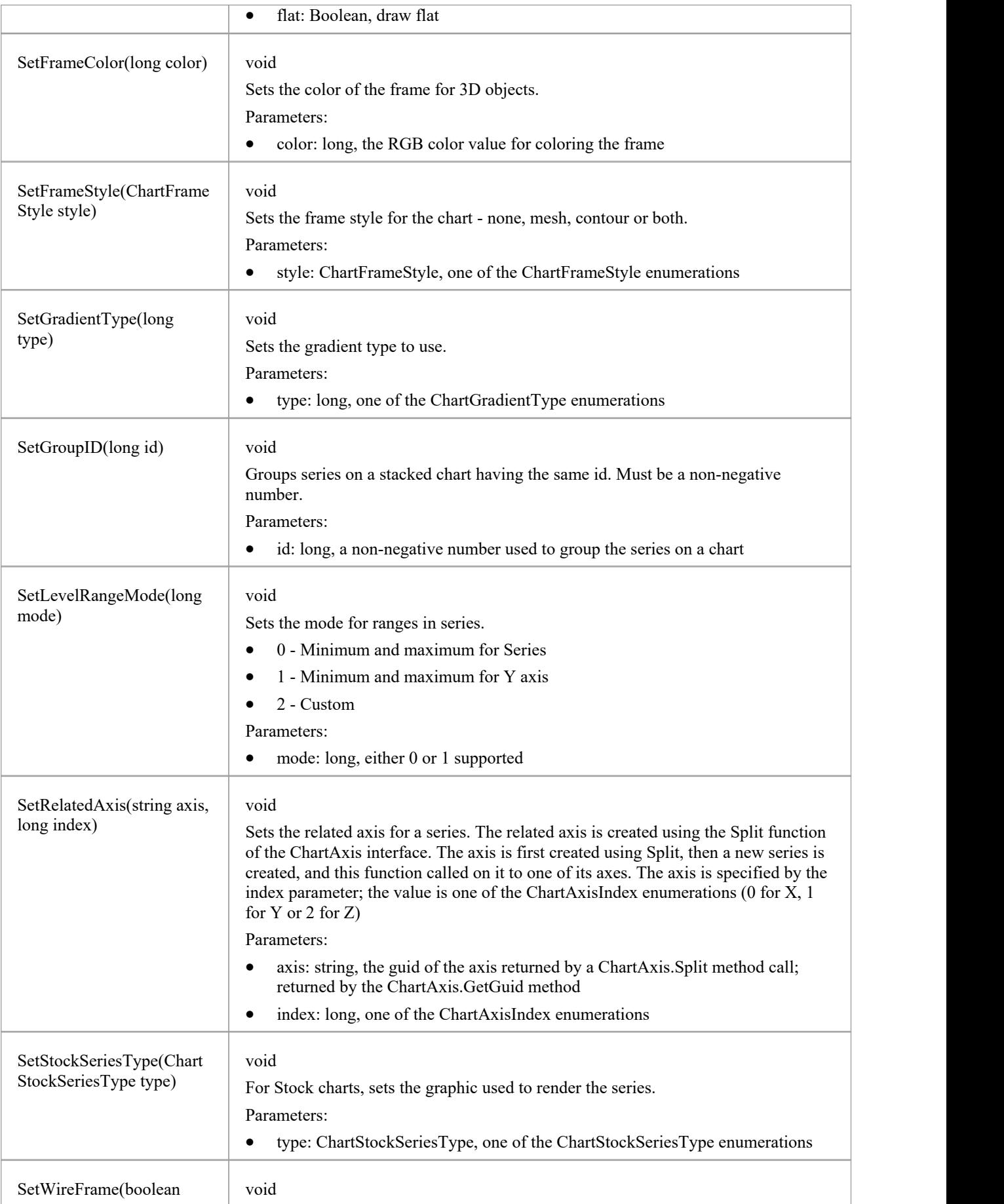

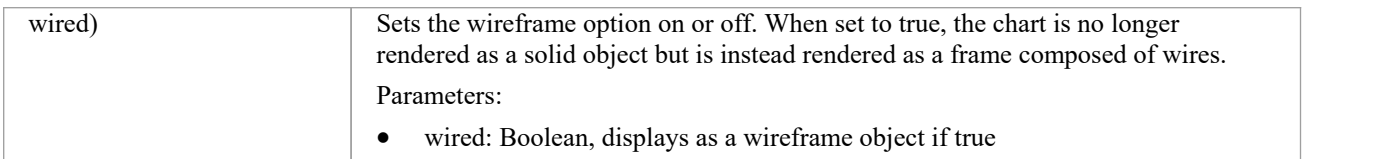

### **Document Generator Interface Package**

The DocumentGenerator Class provides an interface to the document and web reporting facilities, which you can use to generate reports on specific Packages, diagrams and elements in your model.

#### **Access**

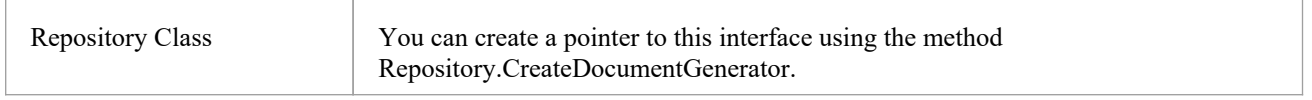

#### **Example**

This diagram illustrates how you might use the Document Generator interface in generating a report through the Automation Interface.

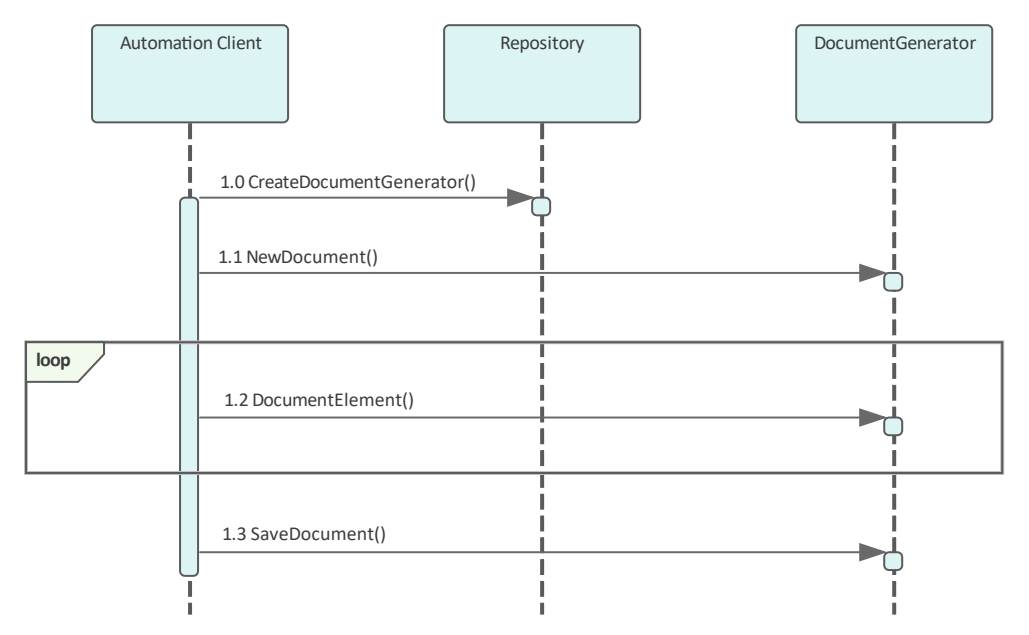

Also look at the:

- Document Generation scripting example in the Scripting window ('Specialize > Tools > Script Library', then expand the 'Local Scripts' folder and double-click on 'JScript - Documentation Example')
- RunReport method in the Project Interface

### **DocumentGenerator类**

The DocumentGenerator Class provides an interface to the document and web reporting facilities, which you can use to generate reports on specific Packages, diagrams and elements in your model. This Class is accessed from the Repository Class using the CreateDocumentGenerator() method.

#### **DocumentGenerator Attributes**

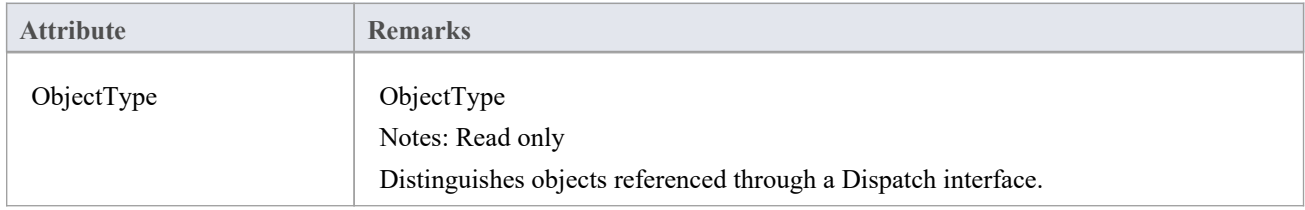

#### **DocumentGenerator Methods**

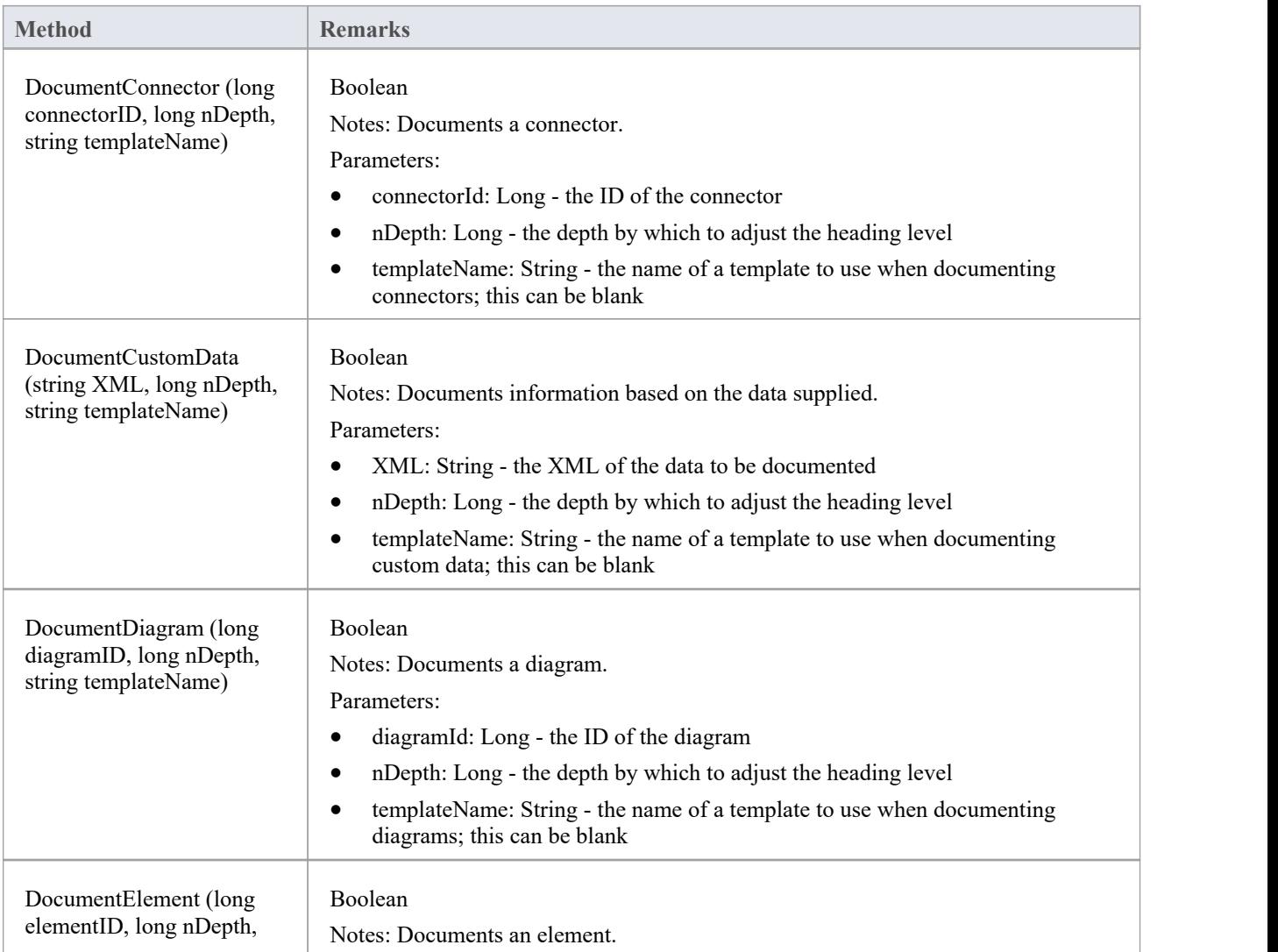

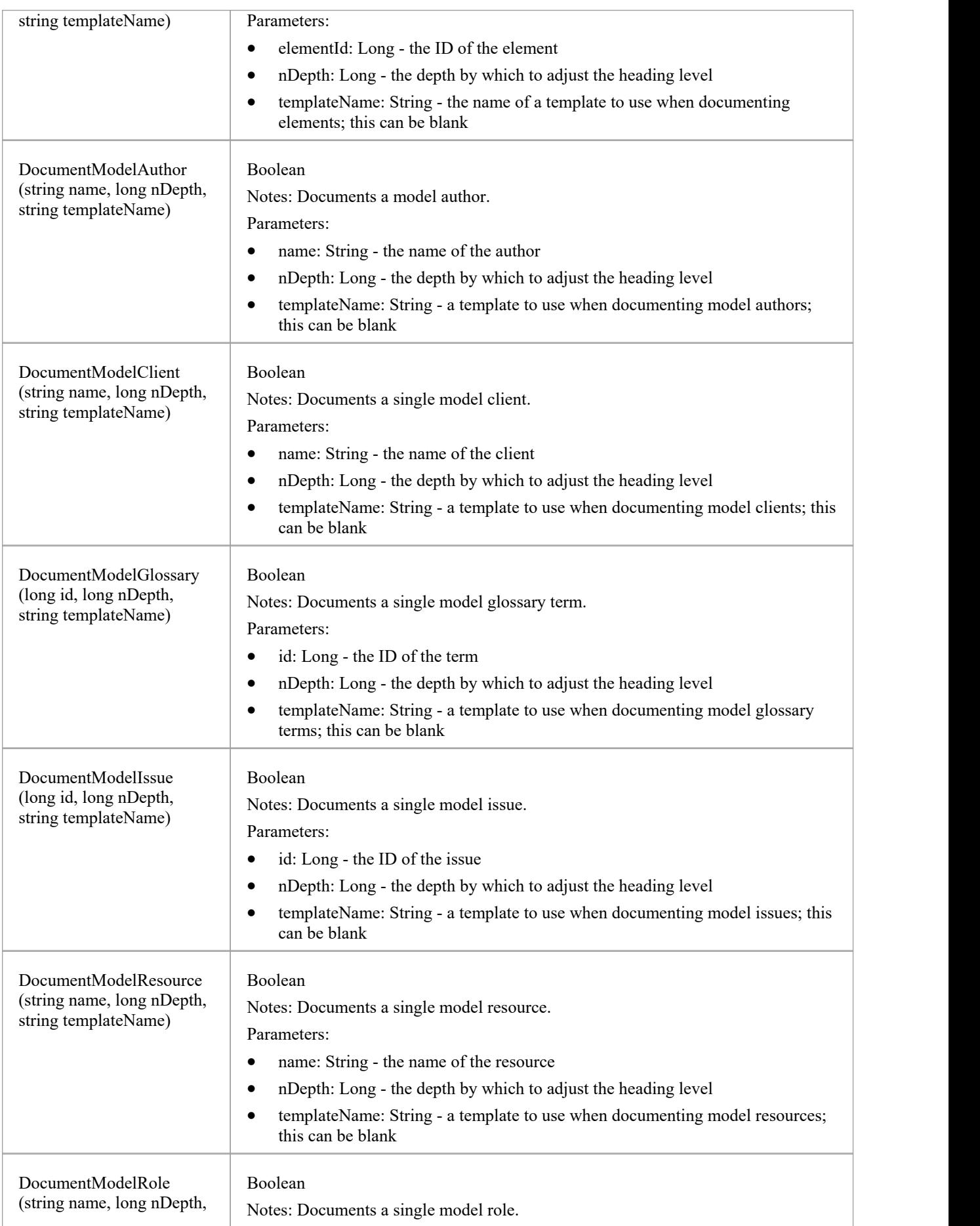

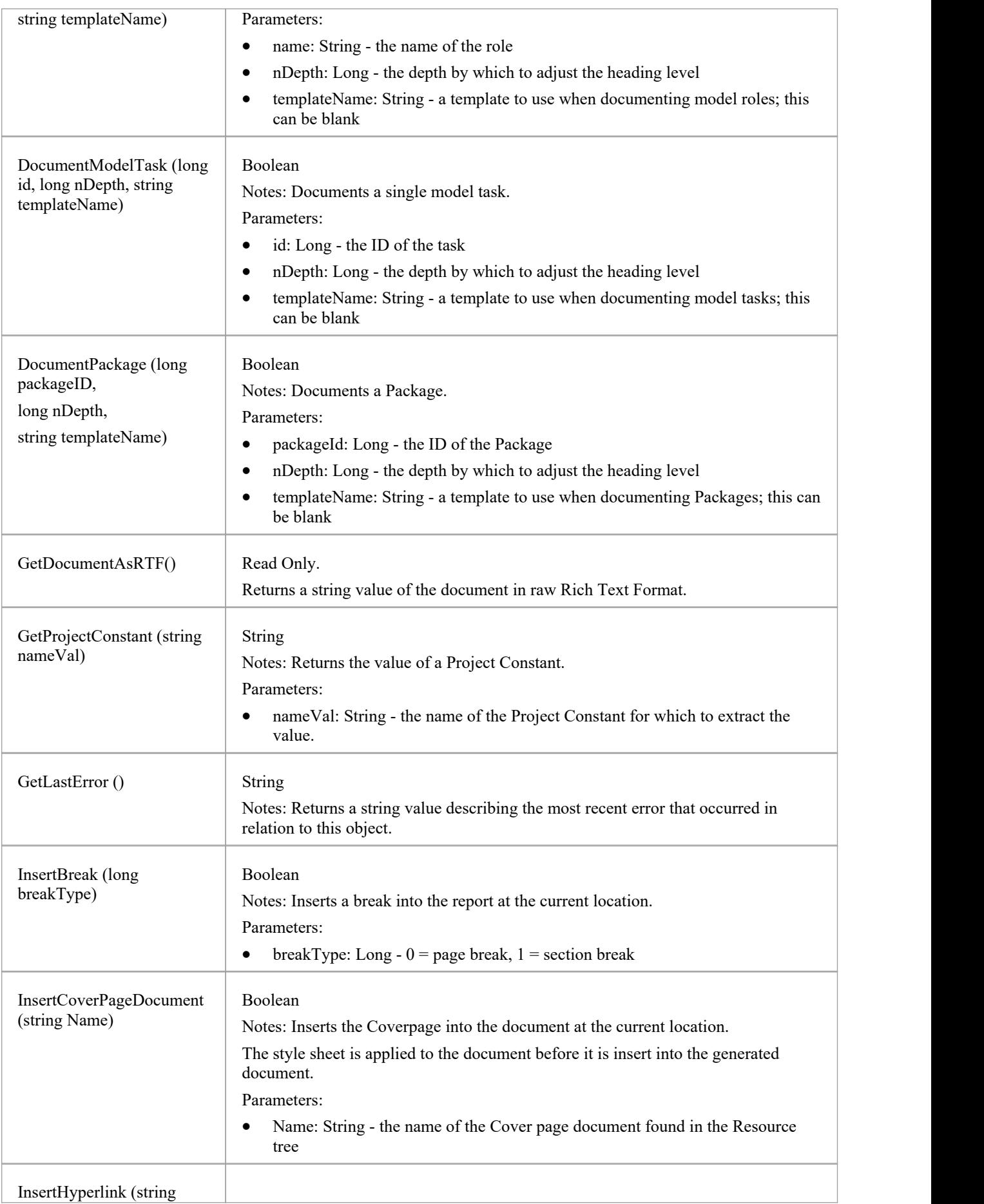

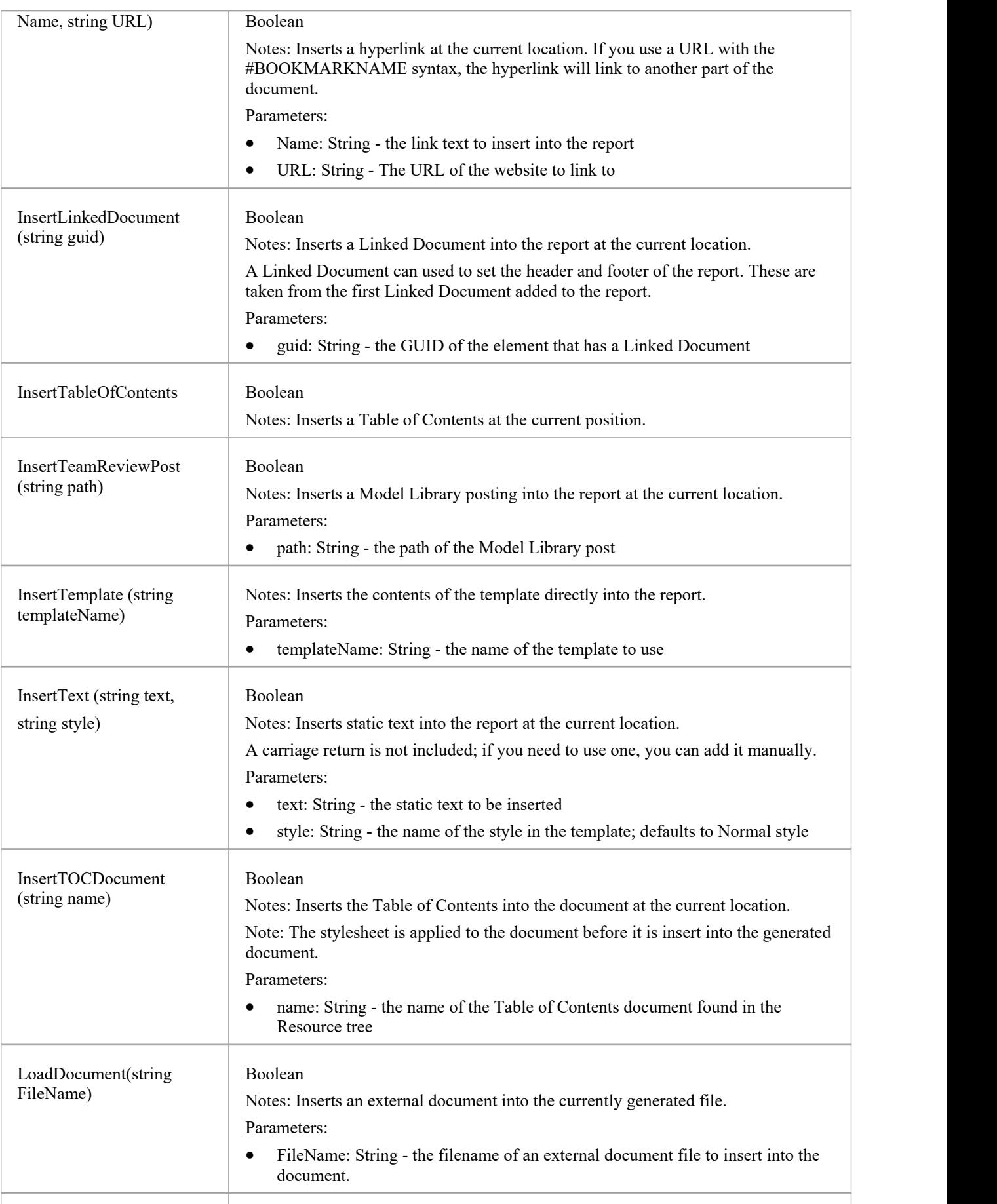

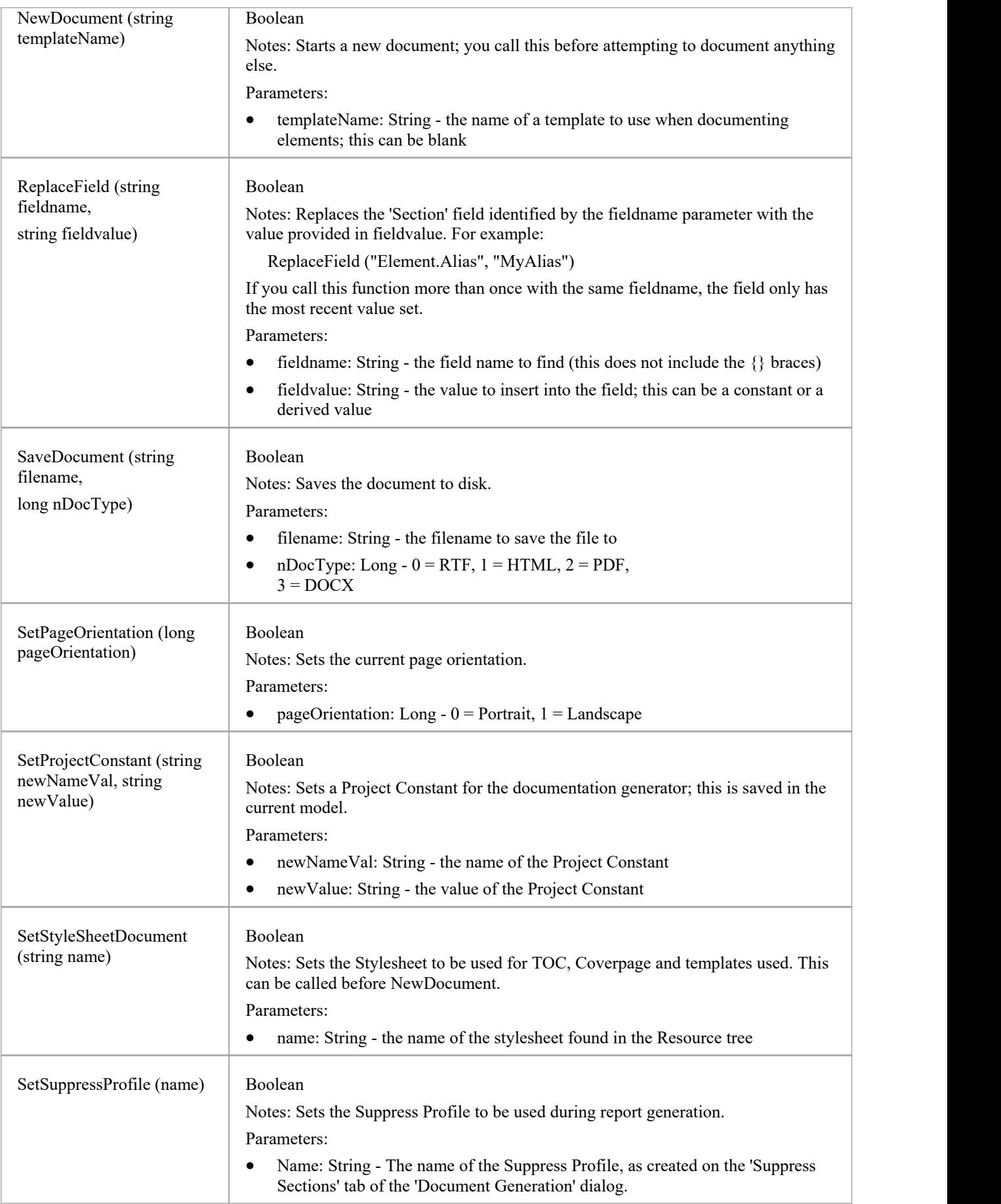

### **Data Miner Package**

The Data Miner Package provides the Automation Interface to the Data Miner elements. It contains these Classes:

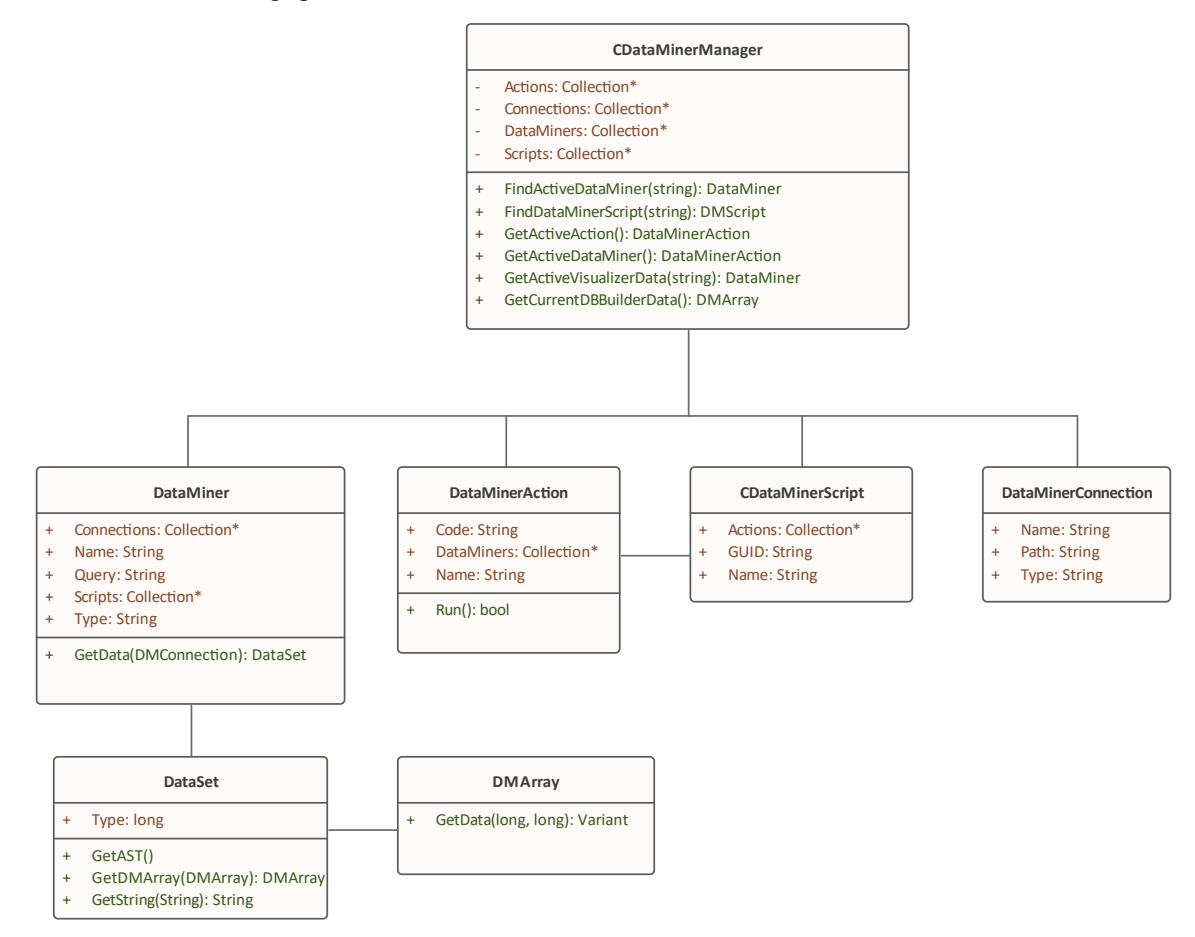

For an overview of using the Data Miner see the *Data Miner* Help topic under the *Model Exchange* group of topics.

#### **Notes**

The Data Miner is available in the Unified and Ultimate Editions

## **DataMinerManager类**

### **DataMinerManager Attributes**

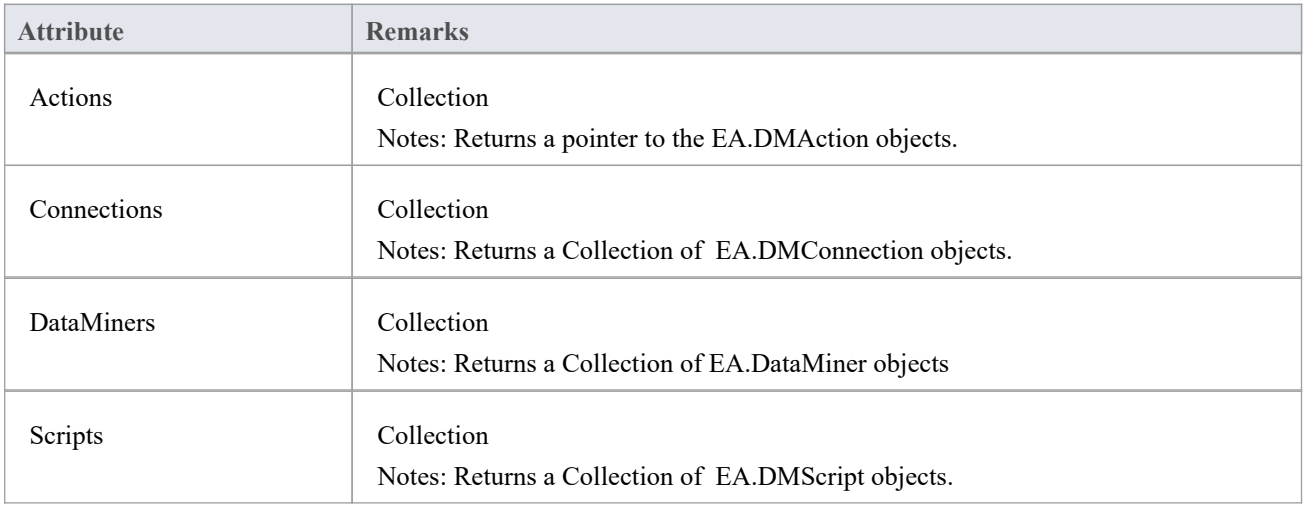

### **DataMinerManager Methods**

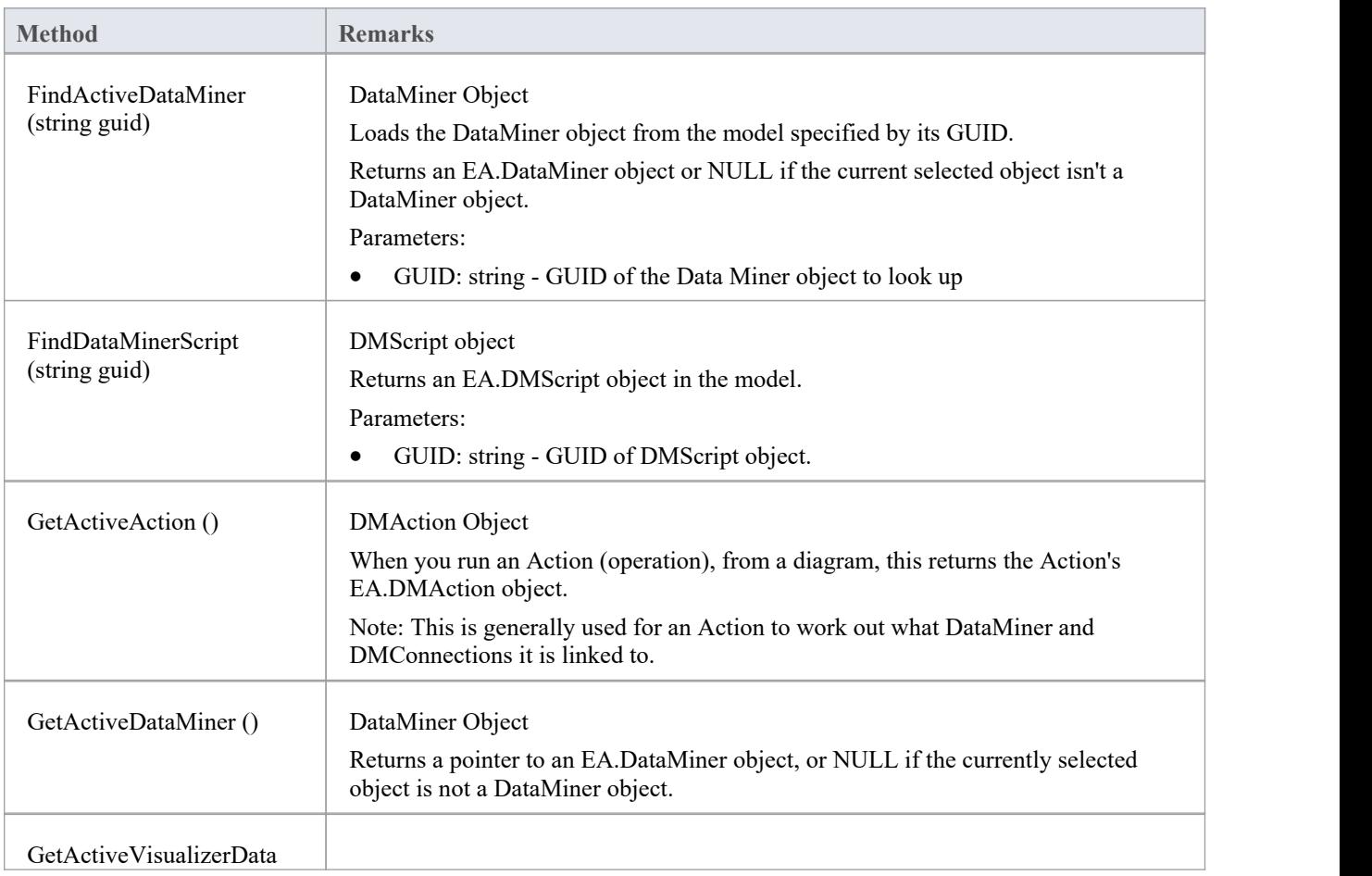

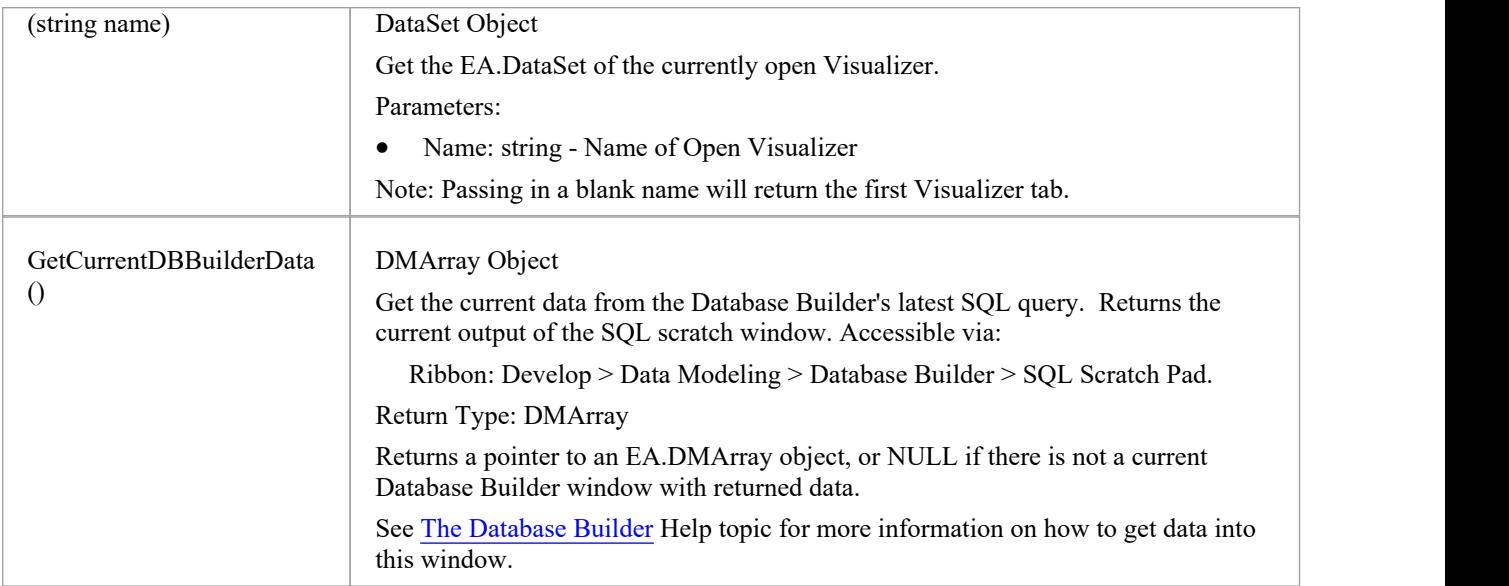

## **DataMiner类**

### **DataMiner Attributes**

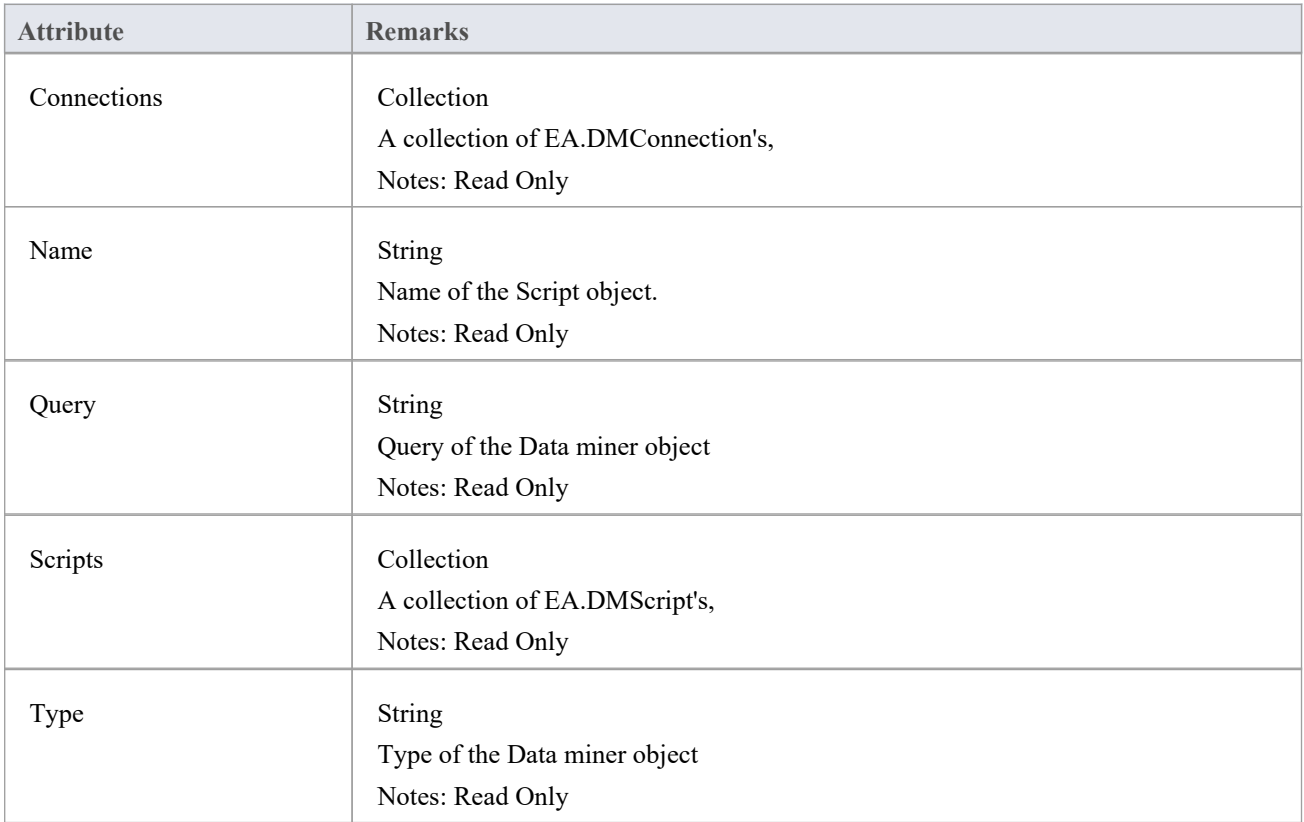

### **DataMiner Methods**

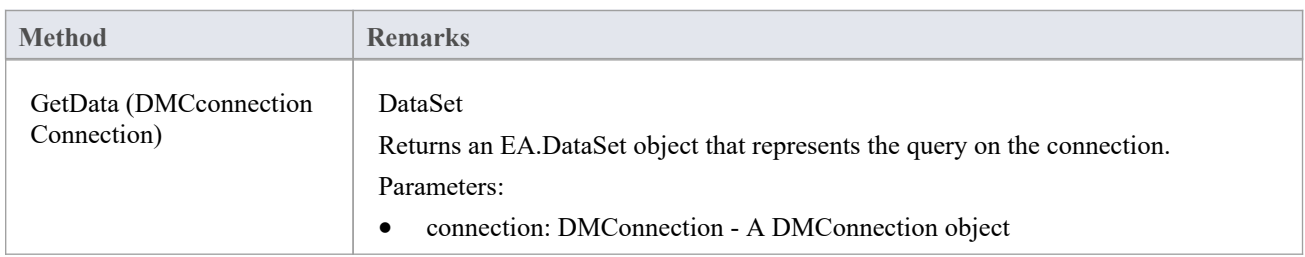

## **数据集类**

#### **DataSet Attributes**

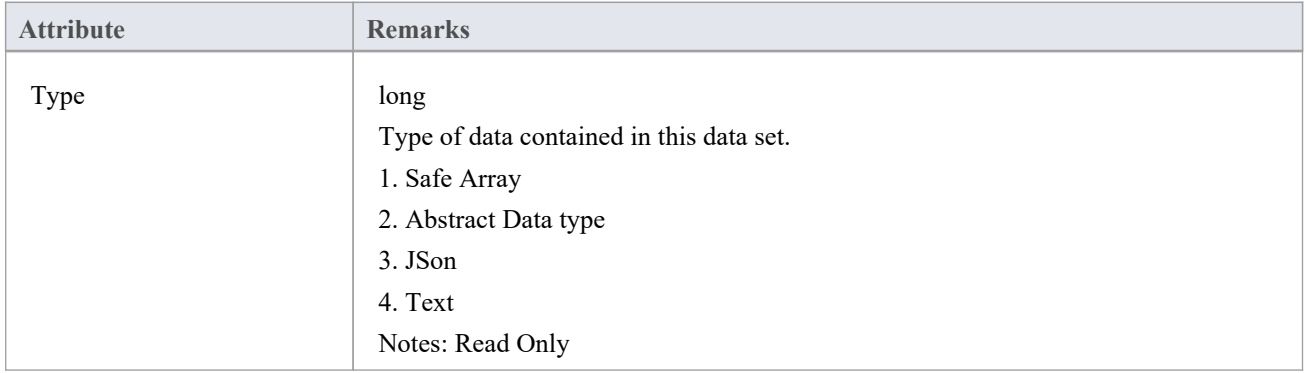

### **DataSet Methods**

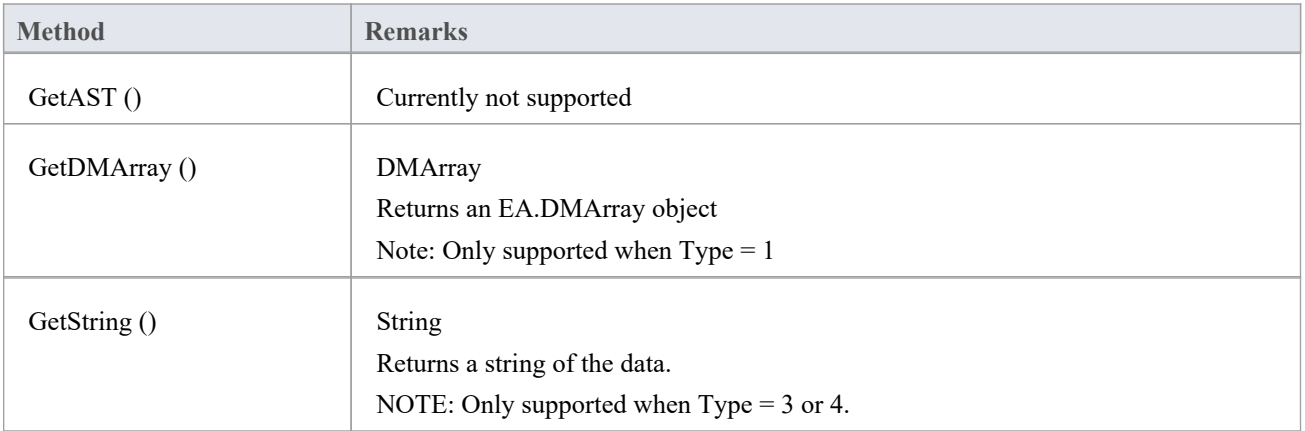

# **DMArray类**

### **DMArray Attributes**

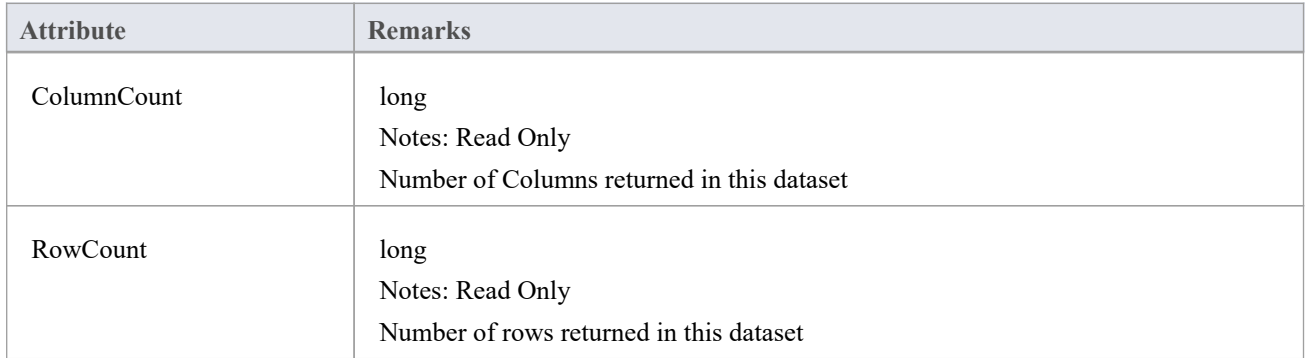

### **DMArray Methods**

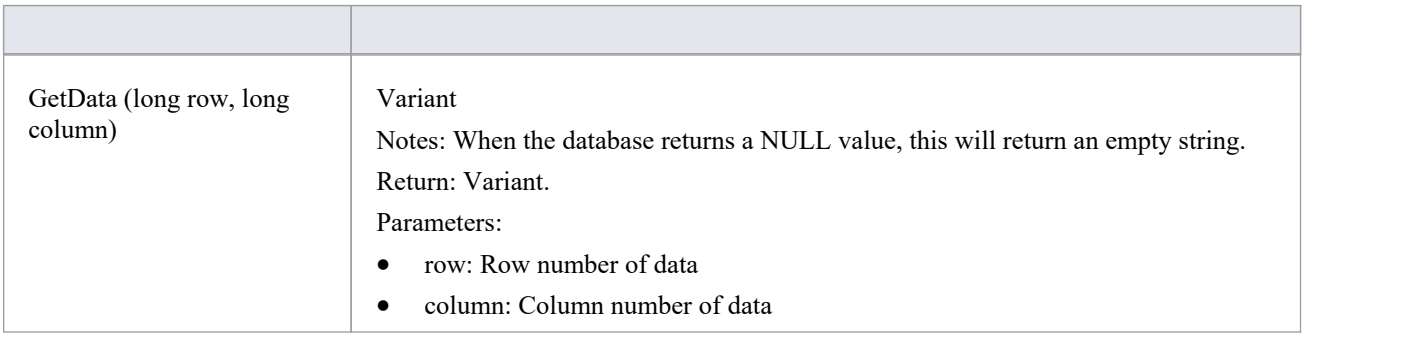

## **DMAction类**

### **DMAction Attributes**

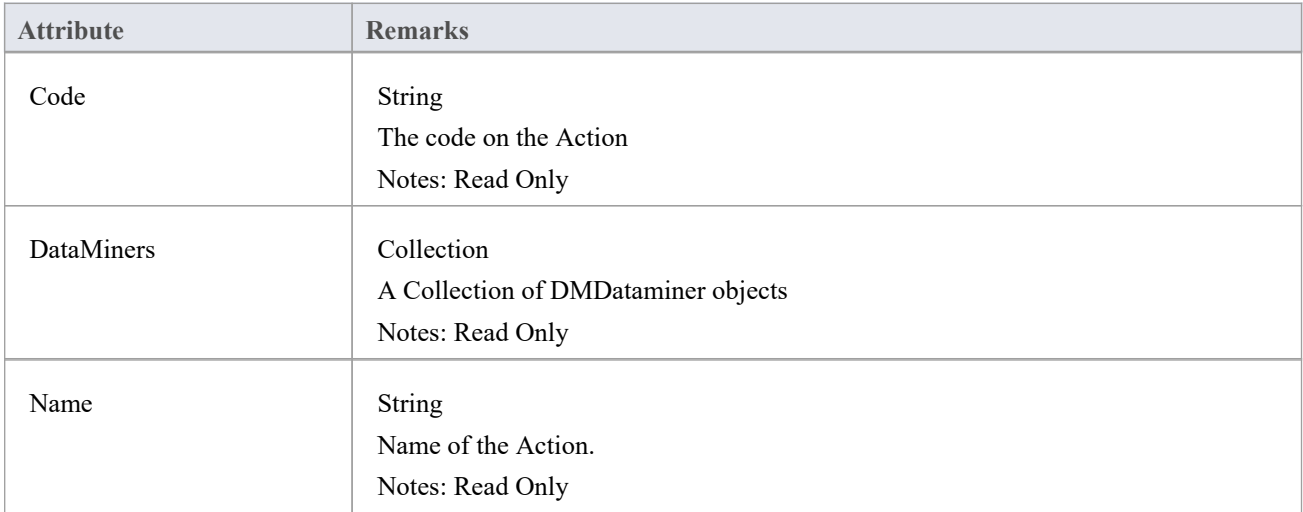

#### **DMAction Methods**

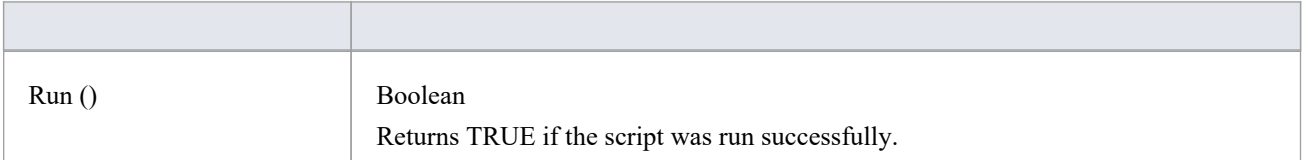

# **DMScript类**

### **DMScript Attributes**

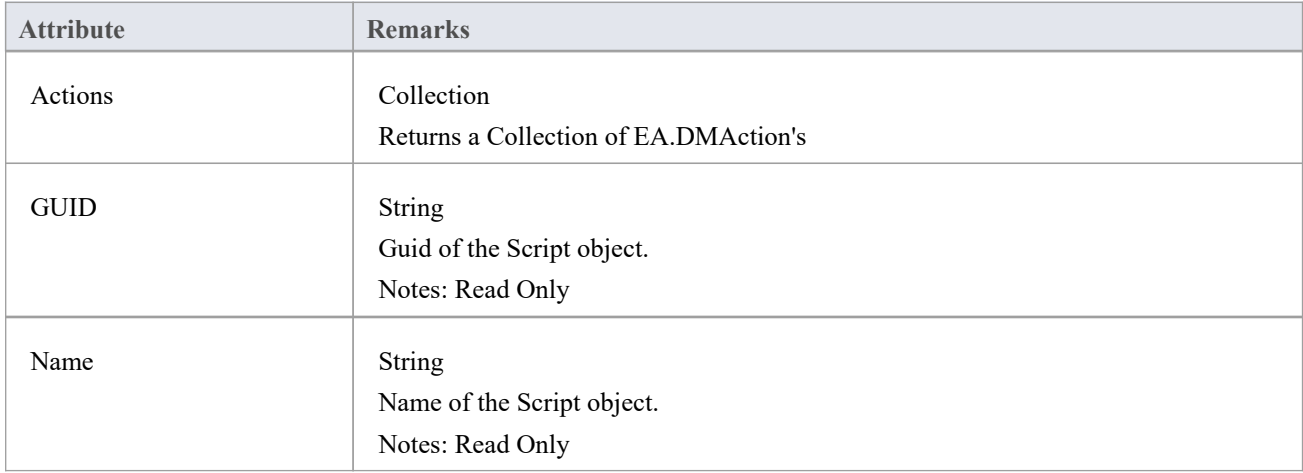

# **DMConnection类**

### **DMConnection Attributes**

#### String

Sets the type that the connect object is.

#### Notes: Read Only

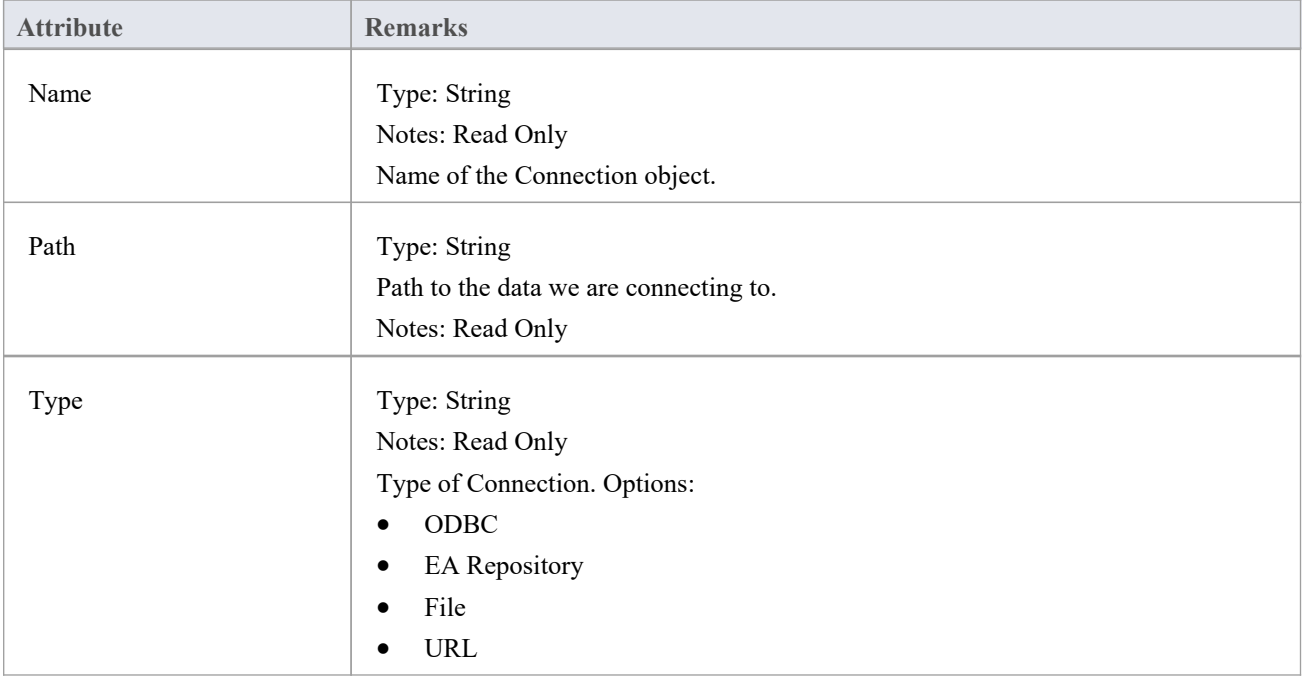

### **TypeInfoProperties Package**

The TypeInfoProperties Package provides an interface to the properties of an object from the perspective of the technology rather than the Enterprise Architect database, allowing read and write access to those properties. It effectively shows the properties contained in the technology-specific and custom categories ofthe Properties window for the object (and omits the Enterprise Architect specific properties such as the General and Project properties). The interface hides the origin of the properties - whether they are from the base object directly, a Tagged Value, or are MOF properties.

You can see this interface in action in the EA.Example model ('Start > Help > Help > Open the Example Model'). When you open this model:

- 1. Select the 'Specialize > Manage Addin' ribbon option.
- 2. Select the checkbox against 'Type Info' and click on the OK button. An icon for 'Type Info' displays on the right of the Add-Ins panel.
- 3. Click on the drop-down arrow and select the 'Show Type Info' option. The Add-Ins window displays, showing the type information (properties) for the currently-selected object.
- 4. If you also want to display custom properties inthe Add-Ins window, click on the 'Type-Info'icon again and select the 'Include Custom Properties option'. The window resembles this illustration, which is for a UML Component element.

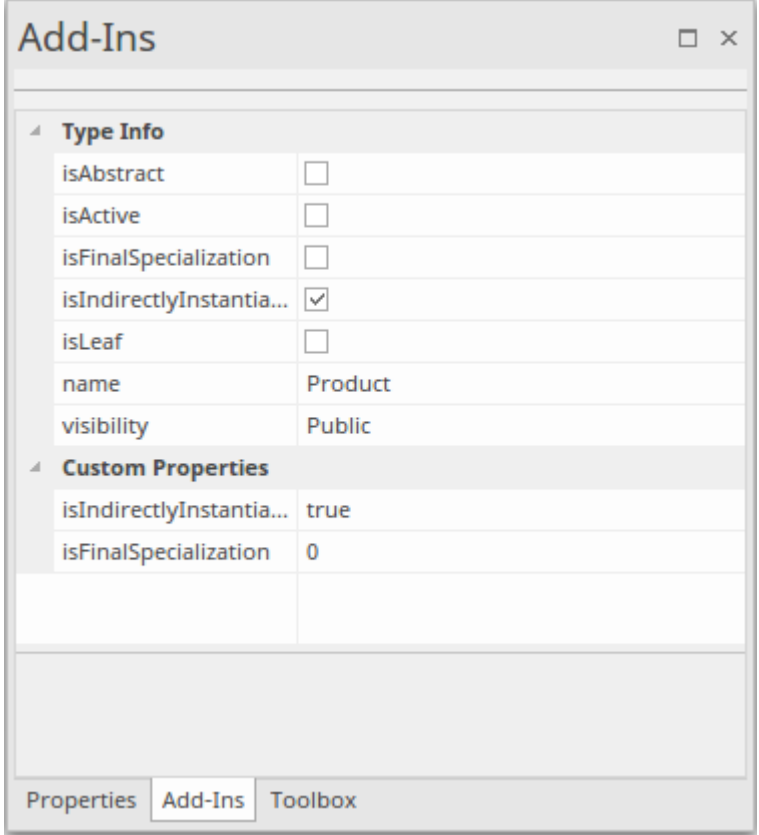

5. Browse the EA.Example model, clicking on different types ofobject. You will see a different list of properties for, say, an Action than for a Class. Then you can both read and write to those properties. Also compare the list with the Properties window for the same objects.

## **TypeInfoProperties Class**

### **TypeInfoProperties Attributes**

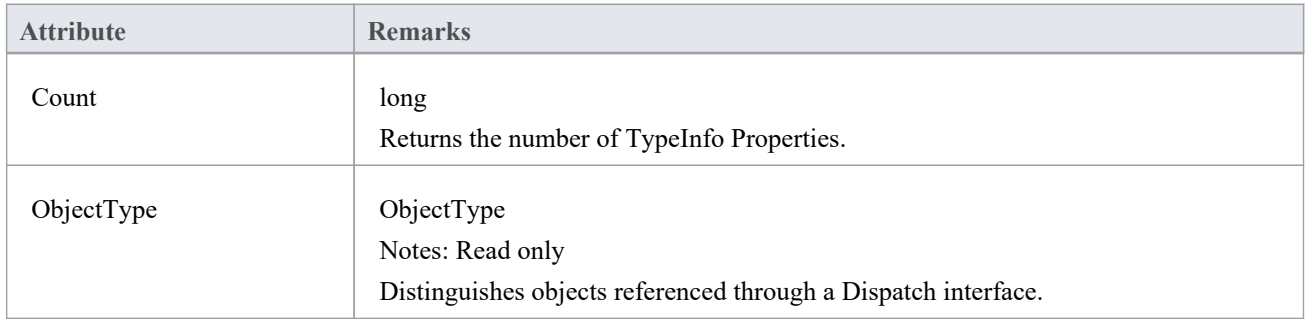

### **TypeInfoProperties Methods**

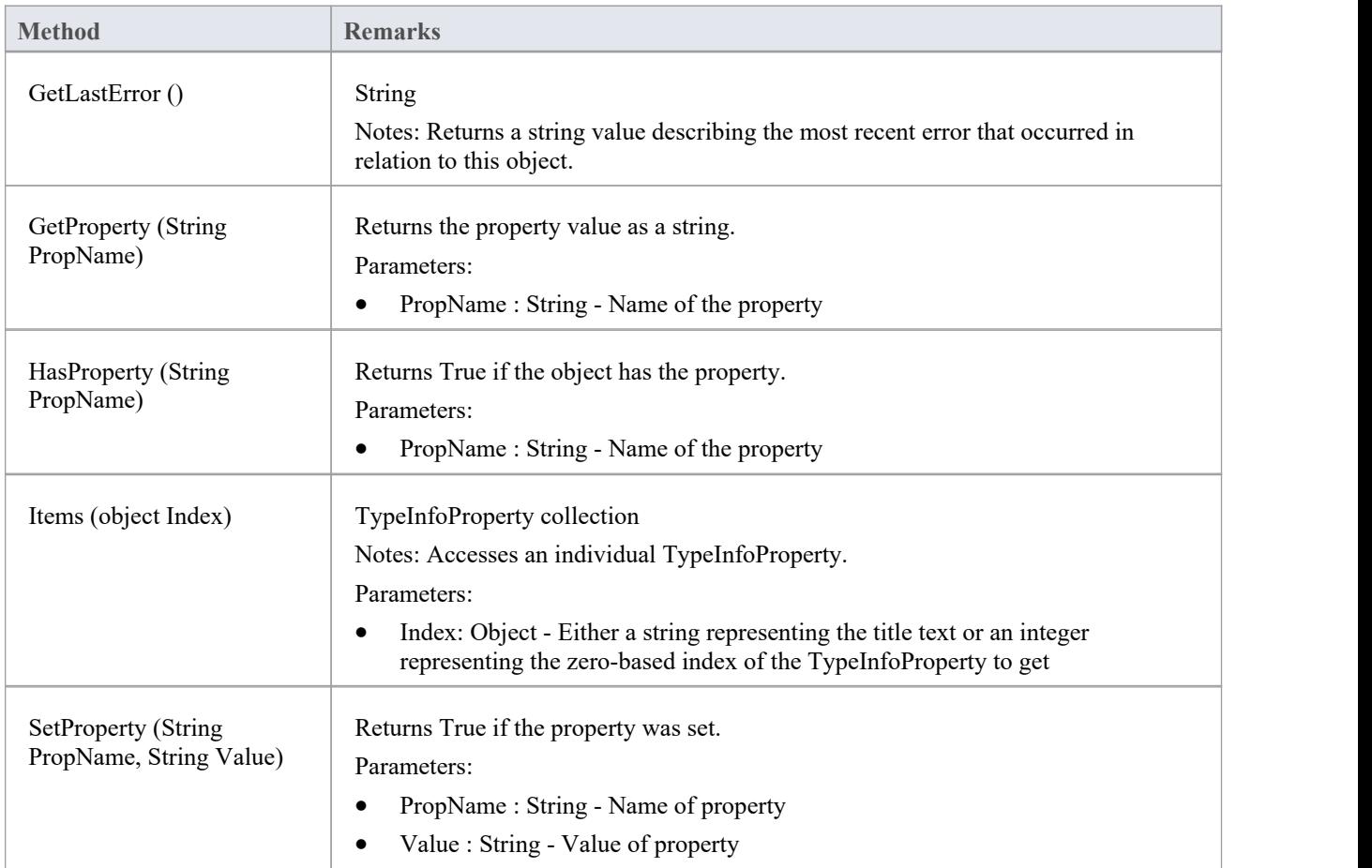

## **TypeInfoProperty Class**

### **TypeInfoProperty Attributes**

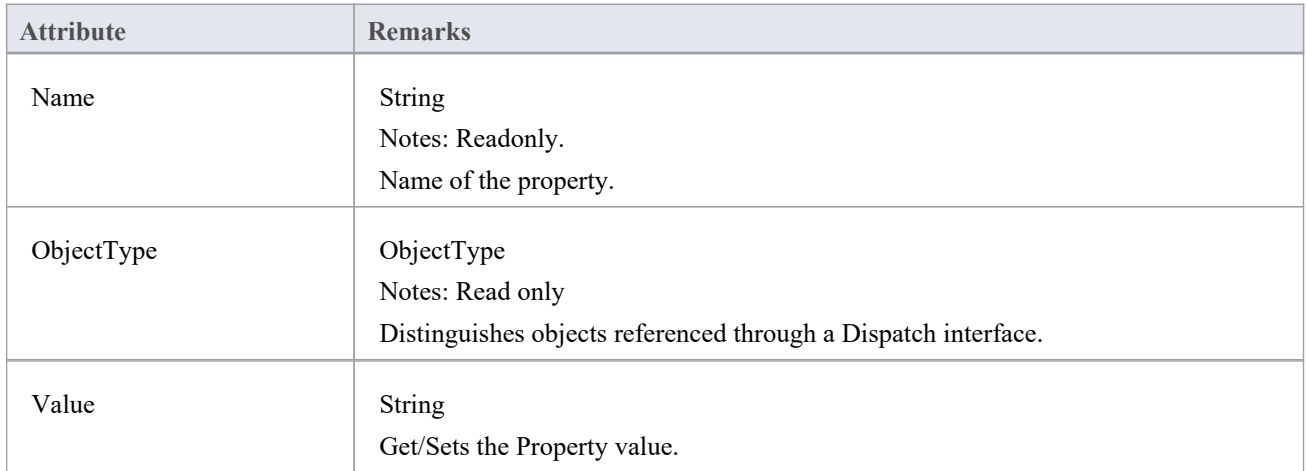

#### **TypeInfoProperty Methods**

<None.>

**Method Remarks**

### **Mail Interface Package**

The MailInterface Package contains:

- · A function to retrieve a pointer to the interface
- · Functions to create and send a mail message within the current mode
- · Utility functions for creating hyperlinks to selected model elements

You can get a pointer to this interface using the method Repository.GetMailInterface.

# **邮件接口类**

The MailInterface interface can be accessed from the Repository using GetMailInterface(). The returned interface provides access to the Enterprise Architect Model Mail Interface. Use this interface to automate the process of creating and sending messages using Enterprise Architect's Model Mail system.

#### **MailInterface Attributes**

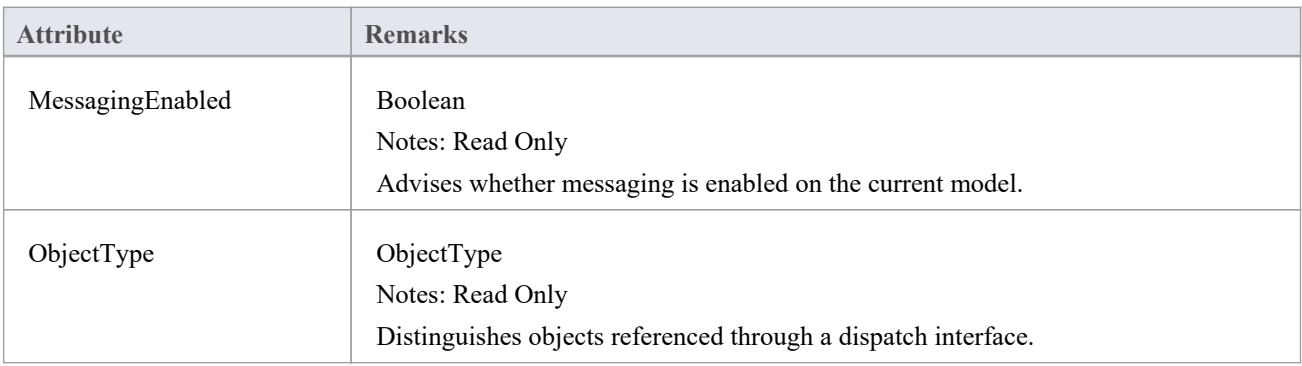

### **MailInterface Methods**

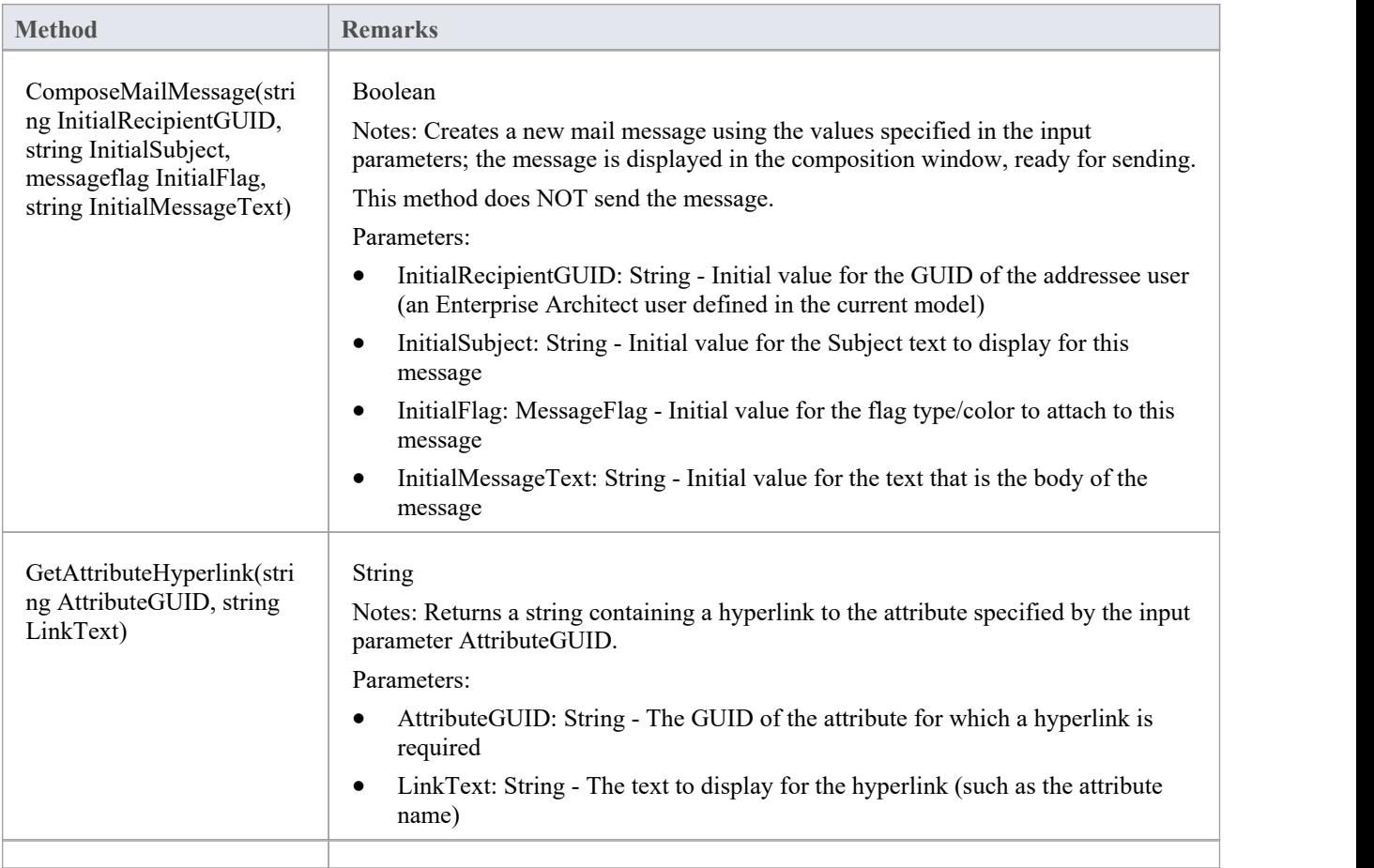

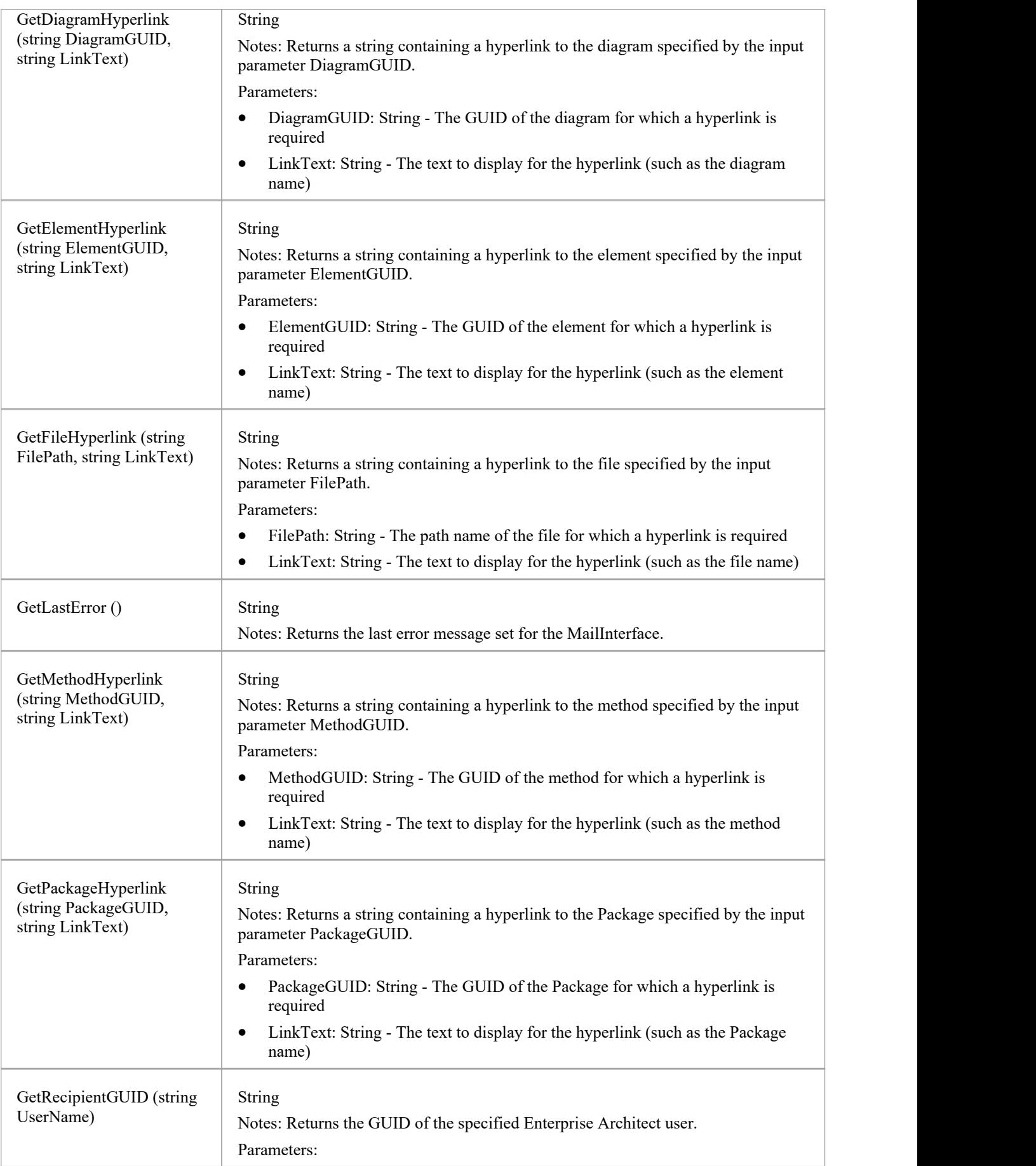

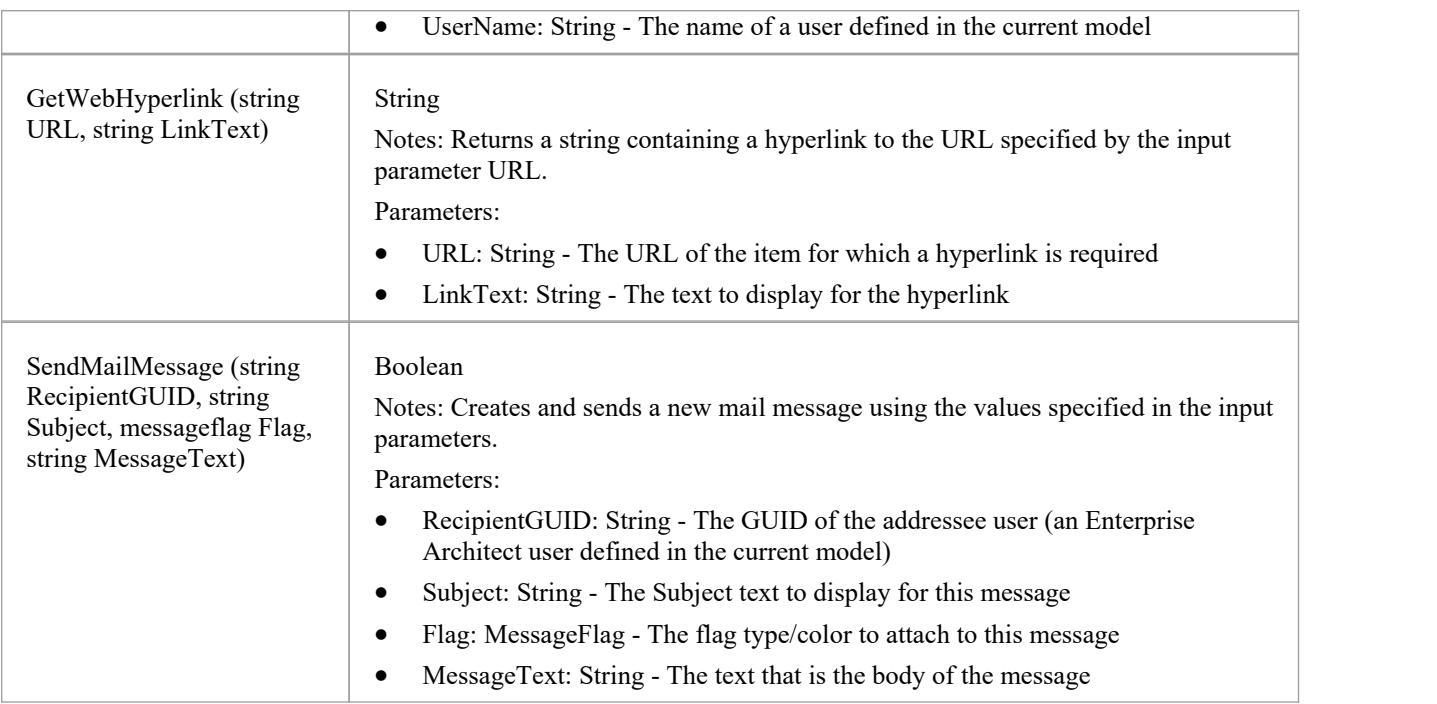
## **Search Window Package**

The Search Window Package contains:

- · The EAContext Class, which provides a description of a single selected item
- The EASelection Class, which provides optimized functions to access information about the current selection
- The SearchWindow Class, which provides a method for displaying the results of your operation using the Search Window

## **EAContext Class**

The EAContext Class provides a description of a single selected item. The fields with values depend on the location of the selected item.

### **EAContext Attributes**

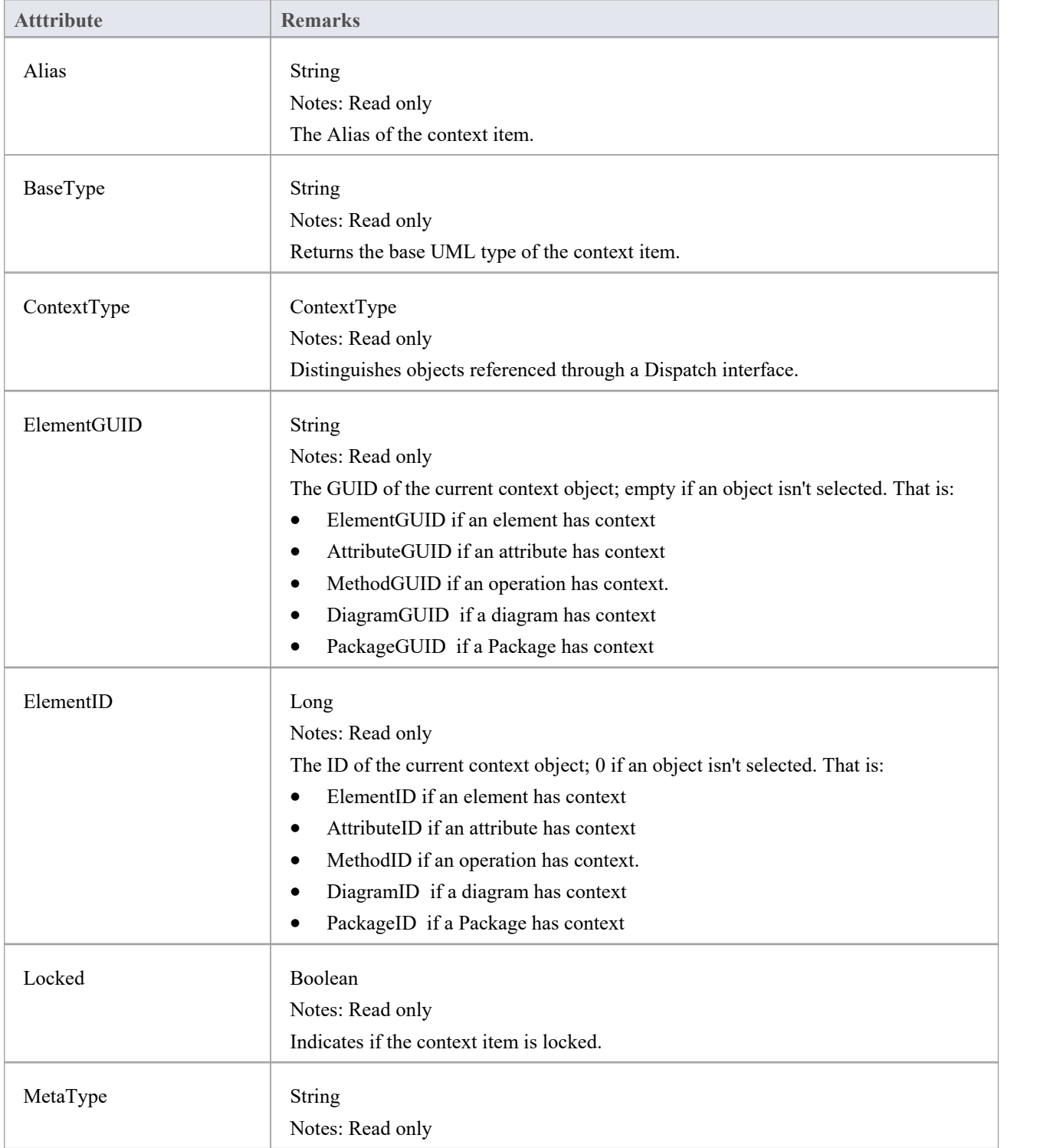

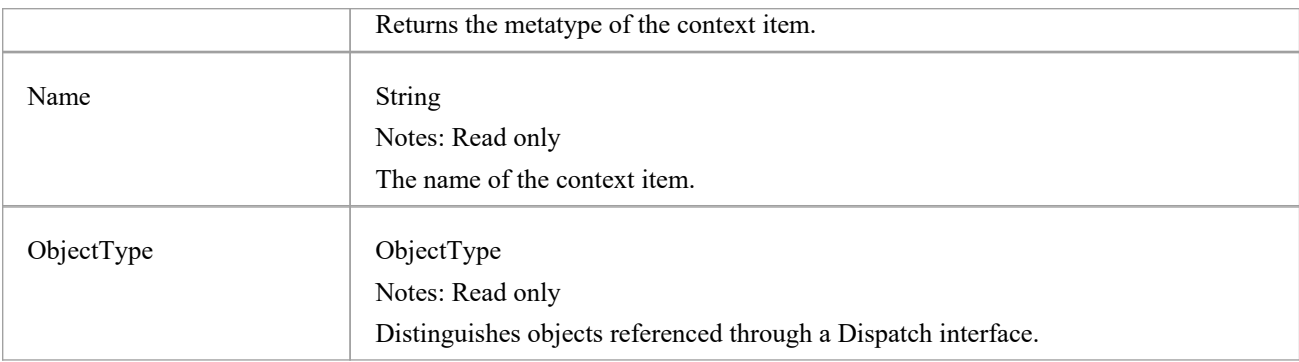

### **EAContext Methods**

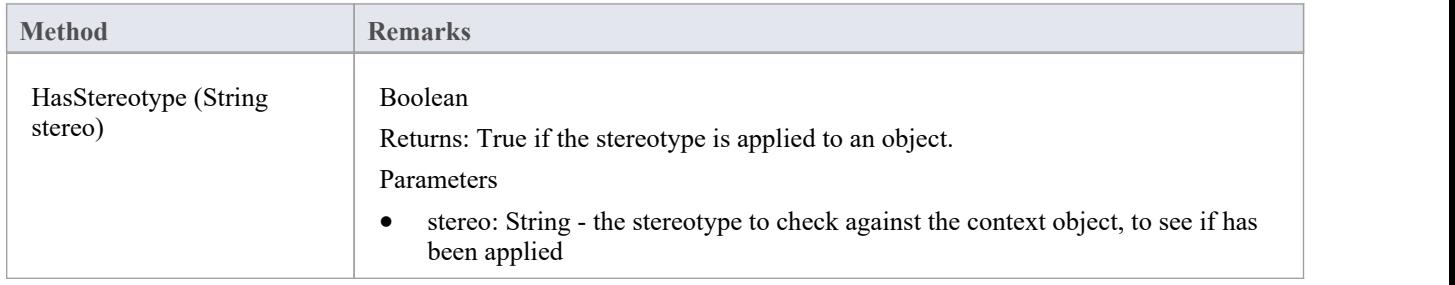

# **EASelection Class**

The EASelection Class provides optimized functions to access information on the current selection. It should be used when building Add-In menus and setting the menu state, as almost all properties can be used without any database queries being made.

### **EASelection Attributes**

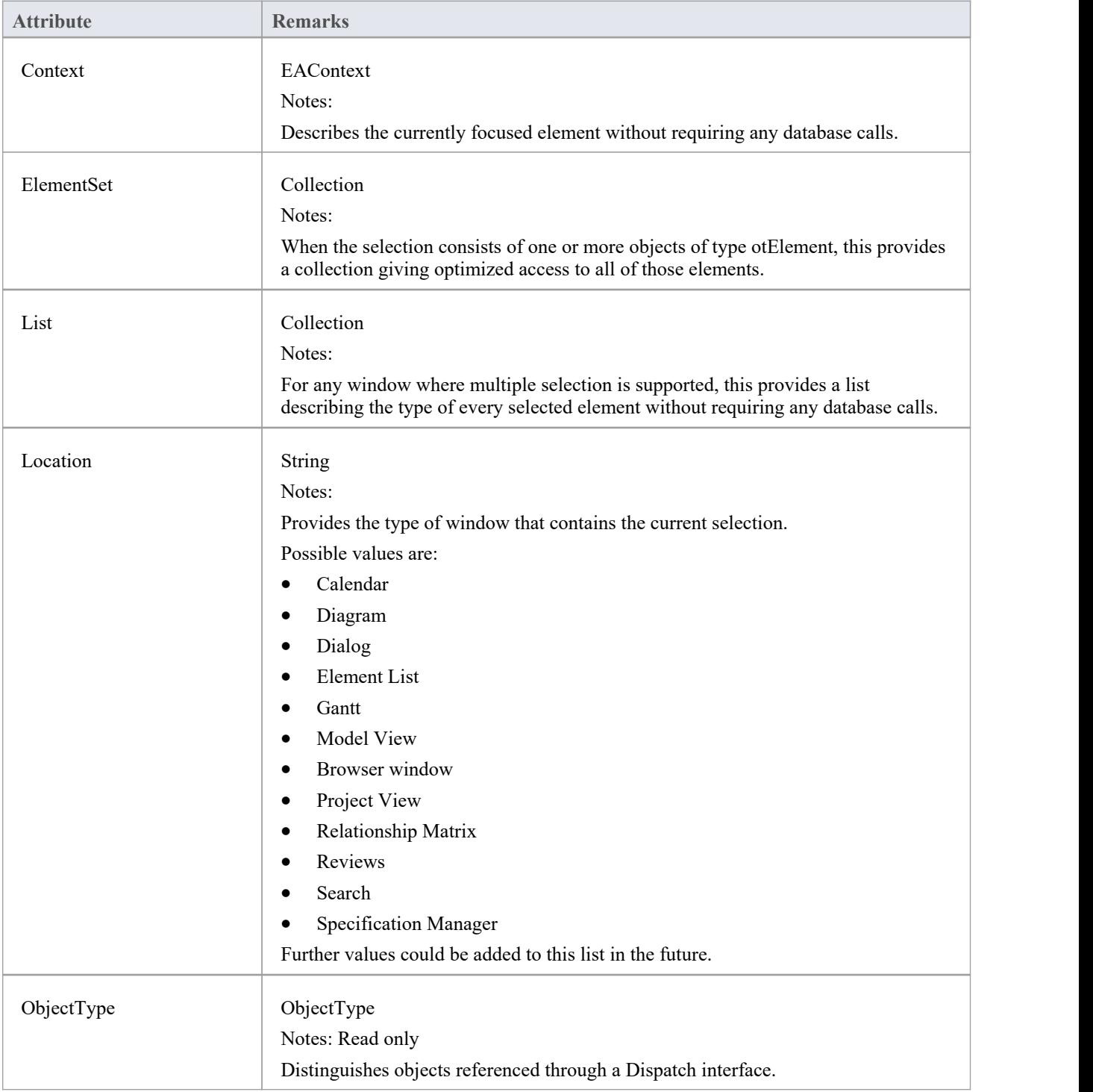

### **EASelection Methods**

None.

# **SearchWindow Class**

The SearchWindow Class provides a method for displaying the results of your operation using the Search Window.

#### **SearchWindow Attributes**

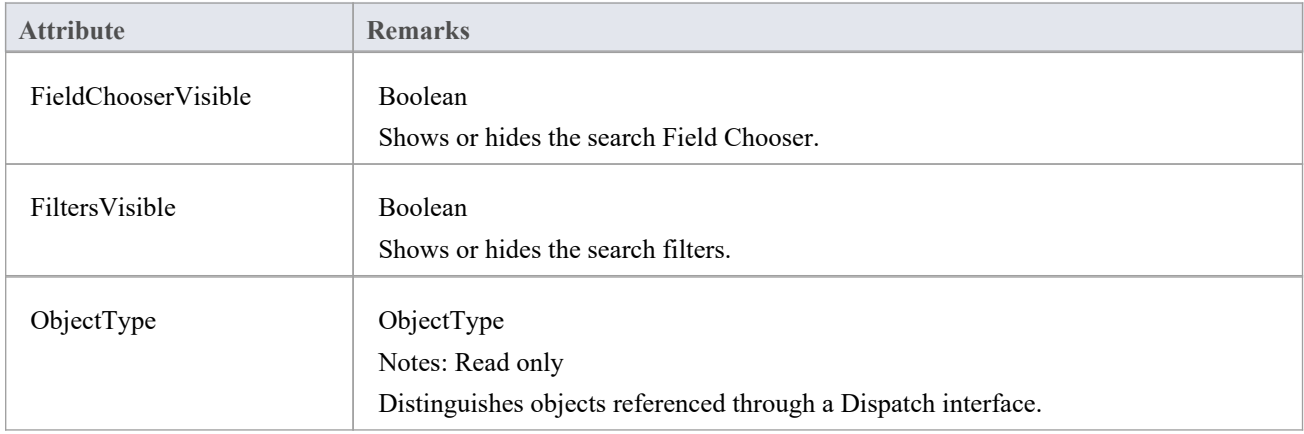

### **SearchWindow Methods**

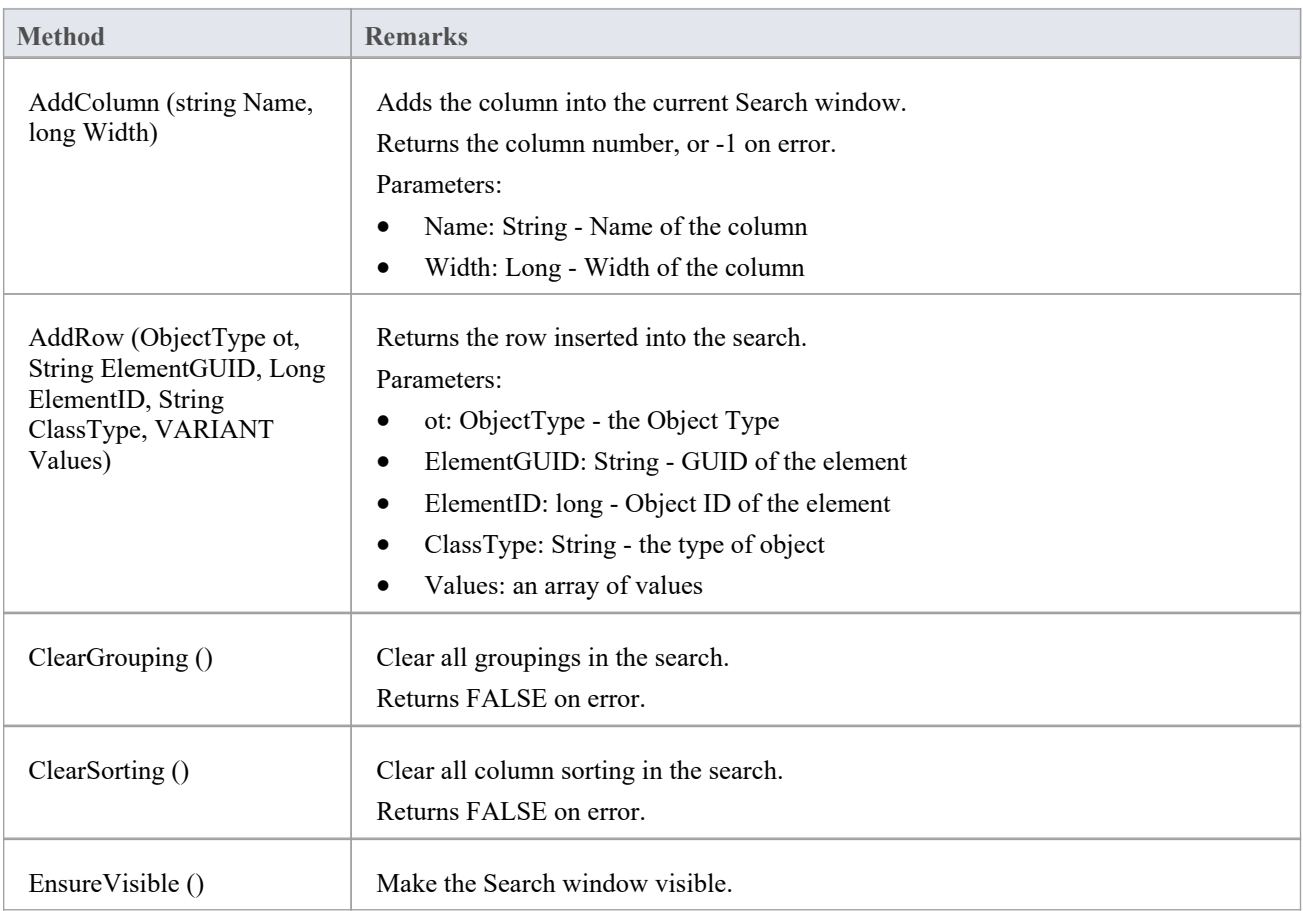

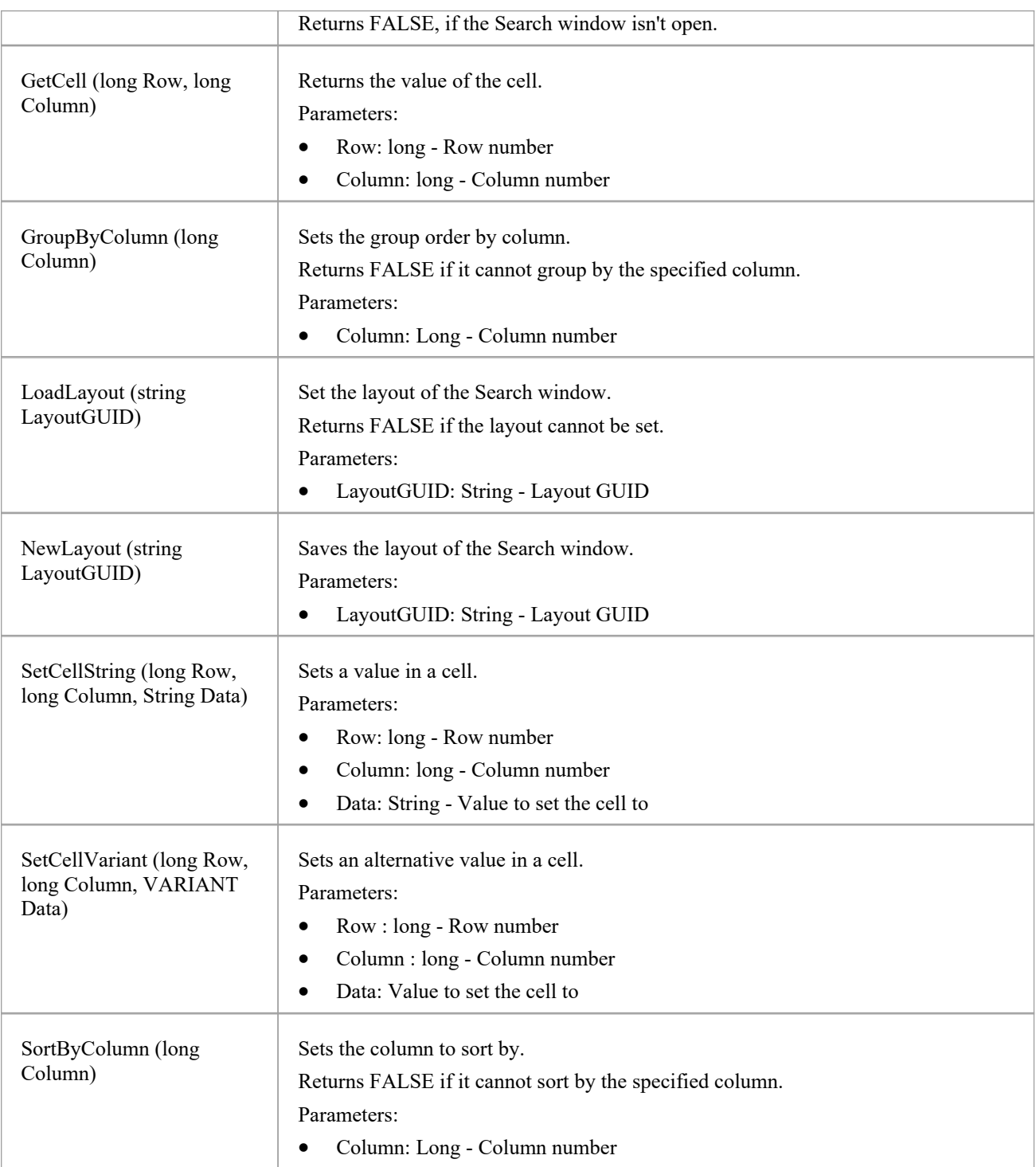

## **Simulation Package**

The Simulation Package contains:

- · An attribute to set, increase and decrease the speed of the simulation
- · A function to check if a simulation is currently running
- · Functions to Start, Stop,Step Into, Step Out of, Step Over and Pause a simulation
- · A function to send a broadcast signal to the simulation that is currently running

# **仿真类**

The Simulation Class provides an interface to the Enterprise Architect Model Simulation facilities.

#### **Simulation Attributes**

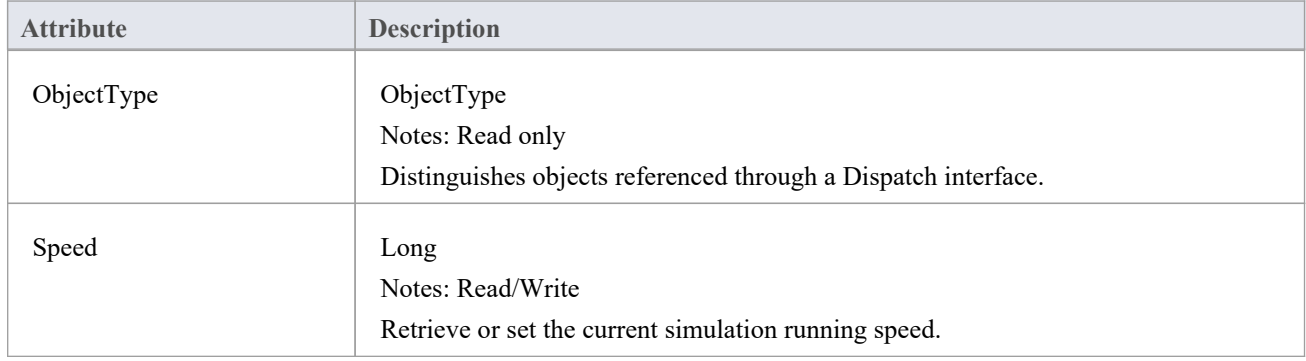

### **Simulation Methods**

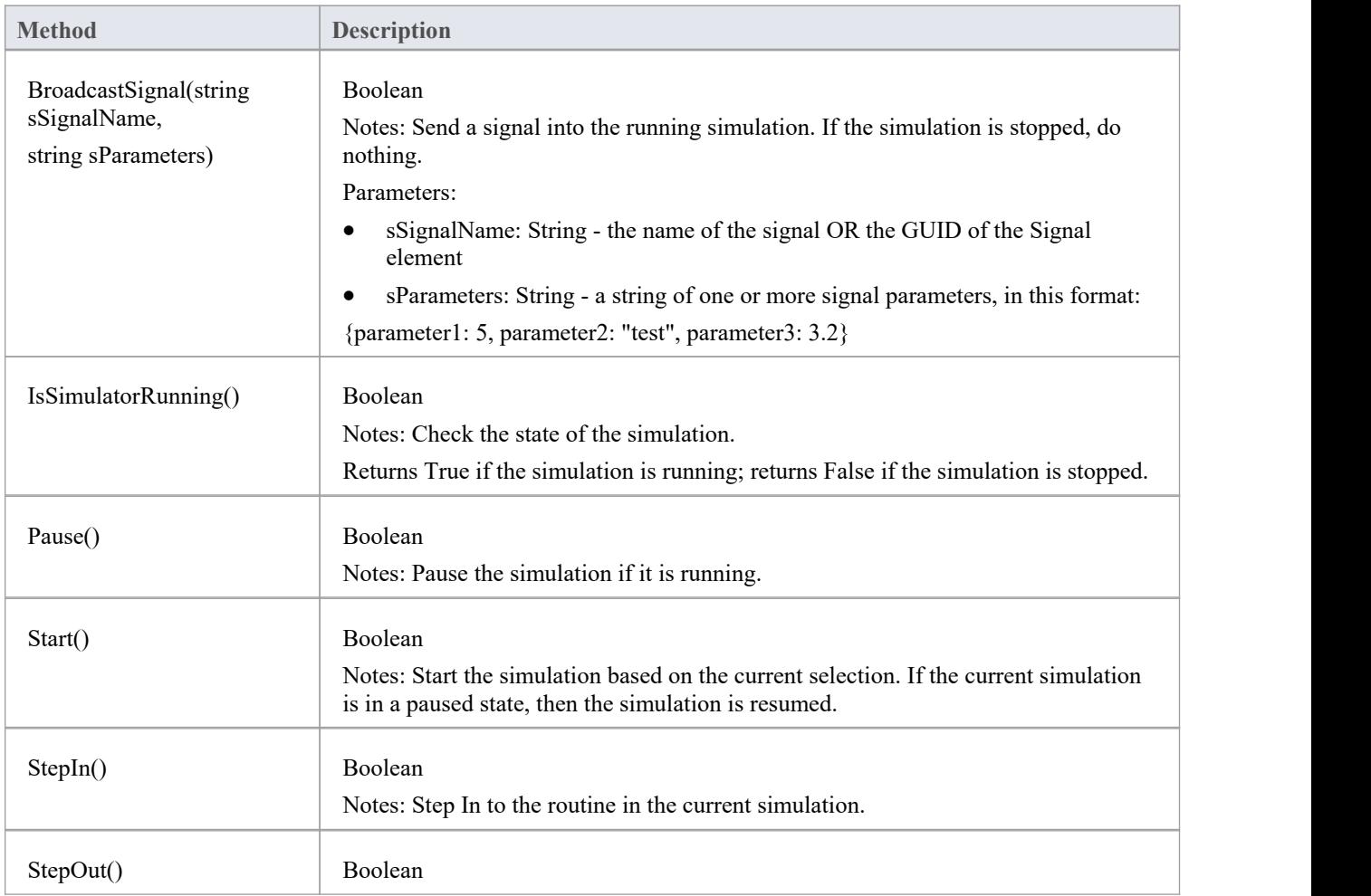

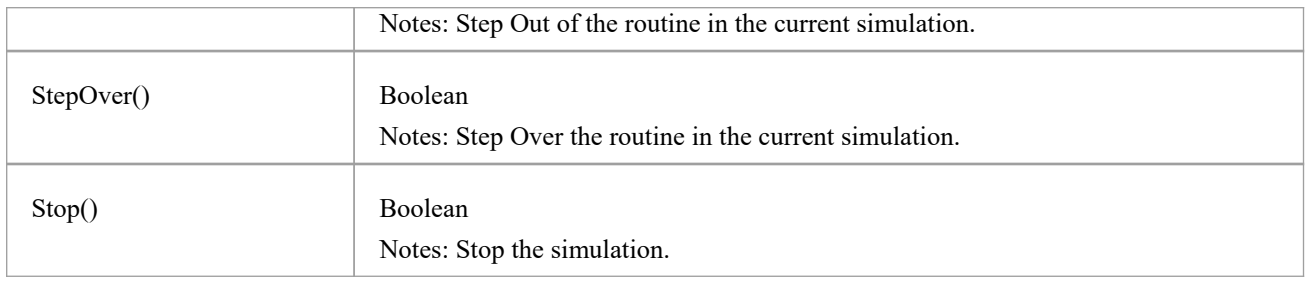

## **Schema Composer Package**

The Schema Composer can be accessed from the Enterprise Architect automation interface. A client (script or Add-In) can obtain access to the interface using the SchemaComposer property of the Repository object. This interface is available when a Schema Composer has a profile loaded.

# **SchemaProperty类**

### **SchemaProperty Attributes**

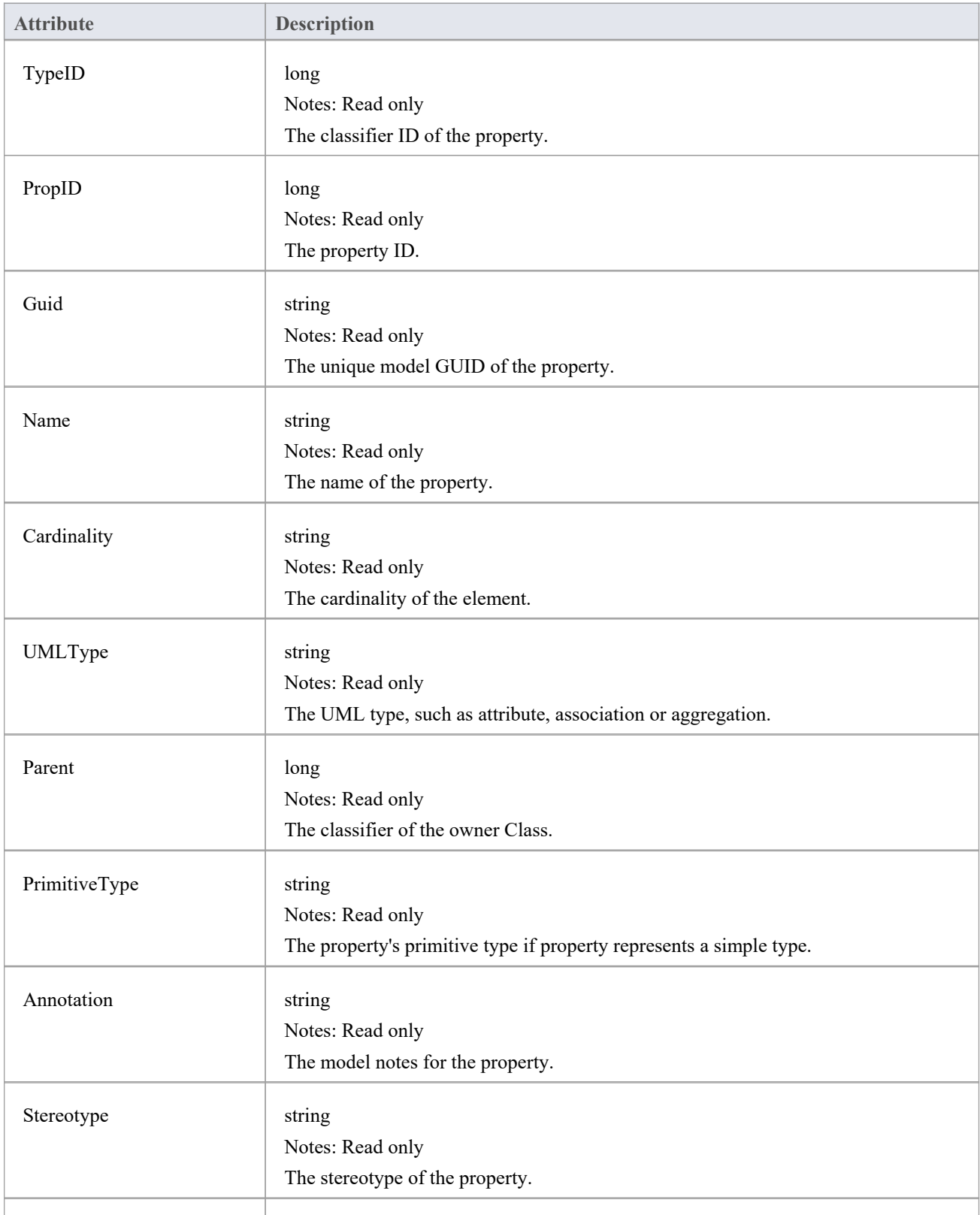

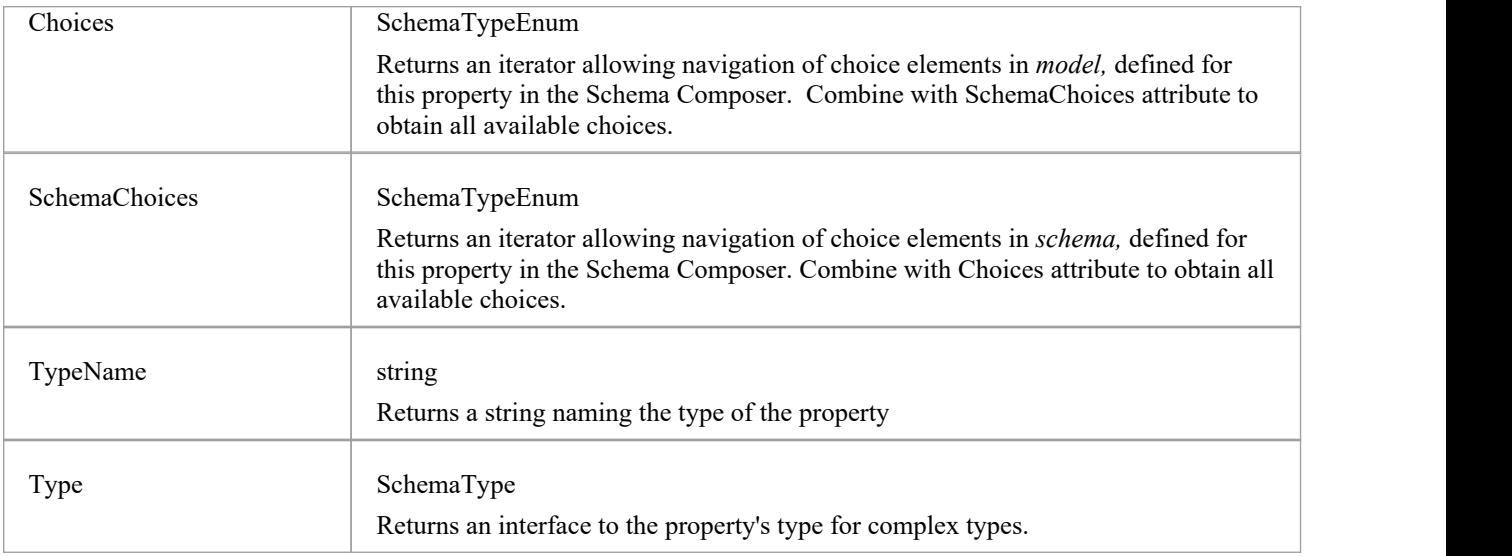

### **SchemaProperty Methods**

![](_page_732_Picture_352.jpeg)

# **SchemaProfile类**

The interface representing the technology governing the naming and design rules on which the schema is built.

#### **SchemaProfile Methods**

![](_page_733_Picture_385.jpeg)

# **SchemaComposer类**

The SchemaComposer Class provides the interface to the Enterprise Architect Schema Composer facility.

### **SchemaComposer Attributes**

![](_page_734_Picture_382.jpeg)

#### **SchemaComposer Methods**

![](_page_734_Picture_383.jpeg)

![](_page_735_Picture_312.jpeg)

# **ModelTypeEnum类**

An enumerator interface for schema types as represented in the UML model.

### **ModelTypeEnum Methods**

![](_page_736_Picture_163.jpeg)

# **模型类型类**

Provides an interface to the Class of a schema type as represented in the model.

### **ModelType Attributes**

![](_page_737_Picture_372.jpeg)

### **ModelType Methods**

![](_page_738_Picture_211.jpeg)

# **SchemaTypeEnum类**

An enumerator interface for schema types as represented in XML schema.

#### **Methods**

![](_page_739_Picture_155.jpeg)

# **SchemaType类**

Represents a type as it is defined in the schema.

#### **Methods**

![](_page_740_Picture_321.jpeg)

### **Properties**

![](_page_740_Picture_322.jpeg)

# **SchemaPropEnum类**

An enumerator for properties of a UML model type or XML schema type.

#### **Methods**

![](_page_741_Picture_158.jpeg)

# **SearchType枚举**

### **SearchType Attributes**

![](_page_742_Picture_75.jpeg)

# **SchemaNamespace类**

An interface presenting namespace information

#### **SchemaNamespace Attributes**

![](_page_743_Picture_102.jpeg)

# **SchemaNamespaceEnum类**

An enumerator interface for namespaces referenced by schema.

#### **SchemaNamespaceEnum Methods**

![](_page_744_Picture_117.jpeg)

# **代码样本**

As you write or edit code for using the Automation Interface, you might want to review these public Object examples, written in VB.Net.

### **Examples**

![](_page_745_Picture_185.jpeg)

## **Open the Repository**

This is an example of the VB.Net code to open an Enterprise Architect repository.

```
Public Class AutomationExample
  ''Class level variable for Repository
  Public m_Repository As Object
```
Public Sub Run()

try

''create the repository object m\_Repository = CreateObject("EA.Repository")

''open an EAP file m\_Repository.OpenFile("F:\Test\EAAuto.EAP")

''use the Repository in any way required ''DumpModel

''close the repository and tidy up m\_Repository.Exit() m  $Repository = Nothing$ 

```
catch e as exception
        Console.WriteLine(e)
     End try
  End Sub
end Class
```
## **Iterate Through a .EAP File**

This is an example of the VB.Net code to iterate through a .eap file starting at the Model level, after the repository has been opened.

```
Sub DumpModel()
  Dim idx as Integer
  For idx=0 to m_Repository.Models.Count-1
     DumpPackage("",m_Repository.Models.GetAt(idx))
  Next
End Sub
''output Package name, then element contents, then process child Packages
Sub DumpPackage(Indent as String, Package as Object)
  Dim idx as Integer
  Console.WriteLine(Indent + Package.Name)
  DumpElements(Indent + "", Package)
  For idx = 0 to Package.Packages.Count-1
     DumpPackage(Indent + "", Package.Packages.GetAt(idx))
  Next
End Sub
''dump element name
Sub DumpElements(Indent as String, Package as Object)
```
Dim idx as Integer

For idx = 0 to Package.Elements.Count-1

Console.WriteLine(Indent + "::" + Package.Elements.GetAt(idx).Name)

Next

End Sub

## **Add and Manage Packages**

This example illustrates how to add a model or a Package to the project.<br>Sub TestPackageLifecycle

Dim idx as integer Dim idx2 as integer Dim package as object Dim model as object

Dim o as object

''first add a new Model

```
model = m_Repository.Models.AddNew("AdvancedModel","")
If not model.Update() Then
  Console.WriteLine(model.GetLastError())
End If
```
''refresh the models collection m\_Repository.Models.Refresh

''now work through models collection and add a Package

```
For idx = 0 to m_Repository.Models.Count -1
   o = m Repository.Models.GetAt(idx)
  Console.WriteLine(o.Name)
   If o.Name = "AdvancedModel" Then
     package = o.Packages.Addnew("Subpackage","Nothing")
     If not package.Update() Then
        Console.WriteLine(package.GetLastError())
     End If
```

```
package.Element.Stereotype = "system" package.Update
```
''for testing purposes just delete the ''newly created Model and its contents "m\_Repository.Models.Delete(idx)

End If Next

End Sub

## **Add and Manage Elements**

This is an example of the code for adding and deleting elements in a Package.

Sub ElementLifeCycle

Dim package as Object Dim element as Object

package = m\_Repository.GetPackageByID(2) element = package.elements.AddNew("Login to Website","UseCase") element.Stereotype = "testcase" element.Update package.elements.Refresh()

Dim idx as integer

"Note the repeated calls to "package.elements.GetAt." ''In general you should make this call once and assign to a local ''variable - in this example, Enterprise Architect loads the ''element required every time a call is made - rather than loading once ''and keeping a local reference.

```
For idx = 0 to package.elements.count-1
      Console.WriteLine(package.elements.GetAt(idx).Name)
      If (package.elements.GetAt(idx).Name = "Login to Website" and _
        package.elements.GetAt(idx).Type = "UseCase") Then
           package.elements.deleteat(idx, false)
      End If
   Next
End Sub
```
## **Add a Connector**

This is an example of code to add a connector and set its values.

Sub ConnectorTest

Dim source as object Dim target as object Dim con as object Dim o as object

Dim client as object Dim supplier as object

''Use ElementIDs to quickly load an element in this example ''... you must find suitable IDs in your model

source = m\_Repository.GetElementByID(129)  $target = m$  Repository.GetElementByID(169)

con = source.Connectors.AddNew ("test link 2", "Association")

''again, replace ID with a suitable one from your model con.SupplierID = 169

```
If not con.Update Then
  Console.WriteLine(con.GetLastError)
End If
source.Connectors.Refresh
```
Console.WriteLine("Connector Created")

o = con.Constraints.AddNew ("constraint2","type") If not o.Update Then Console.WriteLine(o.GetLastError) End If

o = con.TaggedValues.AddNew ("Tag","Value") If not o.Update Then Console.WriteLine(o.GetLastError) End If

''Use the client and supplier ends to set ''additional information

client = con.ClientEnd client.Visibility = "Private" client.Role = "m\_client" client.Update supplier = con.SupplierEnd supplier.Visibility = "Protected" supplier.Role = "m\_supplier" supplier.Update

Console.WriteLine("Client and Supplier set")

Console.WriteLine(client.Role) Console.WriteLine(supplier.Role)

End Sub

## **Add and Manage Diagrams**

This is an example of the code for creating a diagram and adding an element to it. Note the optional use of the element rectangle setting, using left, right, top and bottom dimensions in the AddNew call.

```
Sub DiagramLifeCycle
```

```
Dim diagram as object
Dim v as object
Dim o as object
Dim package as object
Dim idx as Integer
Dim idx2 as integer
package = m_Repository.GetPackageByID(5)
diagram = package.Diagrams.AddNew("Logical Diagram","Logical")
If not diagram.Update Then
  Console.WriteLine(diagram.GetLastError)
End if
diagram.Notes = "Hello there this is a test" diagram.update()
o = package.Elements.AddNew("ReferenceType","Class")
o.Update
'' add element to diagram - supply optional rectangle co-ordinates
v = diagram.DiagramObjects.AddNew("l=200;r=400;t=200;b=600;","")
v.ElementID = o.ElementID
v.Update
Console.WriteLine(diagram.DiagramID)
```
End Sub

## **Add and Delete Features**

An example of code to add and delete Features of an object.

```
Dim element as object
Dim idx as integer
Dim attribute as object
Dim method as object
'just load an element by ID - you must
'substitute a valid ID from your model
element = m Repository.GetElementByID(246)
''create a new method
method = element.Methods.AddNew("newMethod", "int")
method.Update
element.Methods.Refresh
'now loop through methods for Element - and delete our addition
For idx = 0 to element. Methods. Count-1
   method =element.Methods.GetAt(idx)
   Console.Writeline(method.Name)
   If(method.Name = "newMethod") Then
      element.Methods.Delete(idx)
  End if
Next
'create an attribute
attribute = element.attributes.AddNew("NewAttribute", "int")
attribute.Update
element.attributes.Refresh
'loop through and delete our new attribute
For idx = 0 to element.attributes. Count-1
   attribute =element.attributes.GetAt(idx)
   Console.Writeline(attribute.Name)
   If(attribute.Name = "NewAttribute") Then
      element.attributes.Delete(idx)
   End If
Next
```
### **Element Extras**

These are examples of code to access and use element extras, such as scenarios, constraints and requirements.

#### Sub ElementExtras

Dim element as object Dim o as object Dim idx as Integer Dim bDel as boolean  $bDel = true$ 

#### try

```
element = m Repository.GetElementByID(129)
```

```
'manage constraints for an element
'demonstrate addnew and delete
o = element.Constraints.AddNew("Appended","Type")
If not o.Update Then
   Console.WriteLine("Constraint error:" + o.GetLastError())
End if
element.Constraints.Refresh
For idx = 0 to element.Constraints.Count -1
   o = element.Constraints.GetAt(idx)
   Console.WriteLine(o.Name)
   If(o.Name="Appended") Then
     If bDel Then element.Constraints.Delete (idx)
   End if
```
Next

```
'efforts
o = element.Efforts.AddNew("Appended","Type")
If not o.Update Then
   Console.WriteLine("Efforts error:" + o.GetLastError())
End if
element.Efforts.Refresh
For idx = 0 to element. Efforts. Count -1
   o = element.Efforts.GetAt(idx)Console.WriteLine(o.Name)
   If(o.Name="Appended") Then
     If bDel Then element.Efforts.Delete (idx)
   End if
```
```
'Risks
o = element.Risks.AddNew("Appended","Type")
If not o.Update Then
  Console.WriteLine("Risks error:" + o.GetLastError())
End if
element.Risks.Refresh
For idx = 0 to element. Risks. Count -1
  o = element.Risks.GetAt(idx)Console.WriteLine(o.Name)
  If(o.Name="Appended") Then
     If bDel Then element.Risks.Delete (idx)
  End if
Next
'Metrics
o = element.Metrics.AddNew("Appended","Change")
If not o.Update Then
  Console.WriteLine("Metrics error:" + o.GetLastError())
End if
element.Metrics.Refresh
For idx = 0 to element. Metrics. Count -1
  o = element.Metrics.GetAt(idx)Console.WriteLine(o.Name)
  If(o.Name="Appended") Then
     If bDel Then element.Metrics.Delete (idx)
  End if
Next
'TaggedValues
o = element.TaggedValues.AddNew("Appended","Change")
If not o.Update Then
```

```
Console.WriteLine("TaggedValues error:" + o.GetLastError())
```
End if

```
element.TaggedValues.Refresh
```

```
For idx = 0 to element.TaggedValues.Count -1
```

```
o = element.TaggedValues.GetAt(idx)
```

```
Console.WriteLine(o.Name)
```

```
If(o.Name="Appended") Then
```

```
If bDel Then element.TaggedValues.Delete (idx)
```

```
End if
```

```
'Scenarios
o = element.Scenarios.AddNew("Appended","Change")
If not o.Update Then
   Console.WriteLine("Scenarios error:" + o.GetLastError())
End if
element.Scenarios.Refresh
For idx = 0 to element. Scenarios. Count -1
   o = element.Scenarios.GetAt(idx)Console.WriteLine(o.Name)
   If(o.Name="Appended") Then
     If bDel Then element.Scenarios.Delete (idx)
   End if
Next
```

```
'Files
```

```
o = element.Files.AddNew("MyFile","doc")
If not o.Update Then
   Console.WriteLine("Files error:" + o.GetLastError())
End if
element.Files.Refresh
For idx = 0 to element. Files. Count -1
   o = element.Files.GetAt(idx)Console.WriteLine(o.Name)
   If(o.Name="MyFile") Then
     If bDel Then element.Files.Delete (idx)
   End if
```
Next

```
'Tests
o = element.Tests.AddNew("TestPlan","Load")
If not o.Update Then
   Console.WriteLine("Tests error:" + o.GetLastError())
End if
element.Tests.Refresh
For idx = 0 to element. Tests. Count -1
   o = element.Tests.GetAt(idx)Console.WriteLine(o.Name)
   If(o.Name="TestPlan") Then
     If bDel Then element.Tests.Delete (idx)
   End if
```

```
'Defect
o = element.Issues.AddNew("Broken","Defect")
If not o.Update Then
   Console.WriteLine("Issues error:" + o.GetLastError())
End if
element.Issues.Refresh
For idx = 0 to element. Issues. Count -1
   o = element. Issues.GetAt(idx)Console.WriteLine(o.Name)
   If(o.Name="Broken") Then
     If bDel Then element.Issues.Delete (idx)
   End if
Next
'Change
o = element.Issues.AddNew("Change","Change")
If not o.Update Then
   Console.WriteLine("Issues error:" + o.GetLastError())
End if
element.Issues.Refresh
For idx = 0 to element. Issues. Count -1
   o = element. Issues.GetAt(idx)
```

```
Console.WriteLine(o.Name)
```

```
If(o.Name="Change") Then
```

```
If bDel Then element.Issues.Delete (idx)
```

```
End if
```
Next

```
catch e as exception
```
Console.WriteLine(element.Methods.GetLastError())

```
Console.WriteLine(e)
```
End try

```
End Sub
```
# **Repository Extras**

These are examples of code for accessing repository collections for system-level information.

Sub RepositoryExtras

```
Dim o as object
Dim idx as integer
'issues
o = m Repository.Issues.AddNew("Problem","Type")
If(o.Update=false) Then
   Console.WriteLine (o.GetLastError())
End if
o = nothingm_Repository.Issues.Refresh
For idx = 0 to m_Repository.Issues.Count-1
   Console.Writeline(m_Repository.Issues.GetAt(idx).Name)
   If(m_Repository.Issues.GetAt(idx).Name = "Problem") then
      m_Repository.Issues.DeleteAt(idx,false)
      Console.WriteLine("Delete Issues")
   End if
Next
''tasks
o = m_Repository.Tasks.AddNew("Task 1","Task type")
If(o.Update=false) Then
   Console.WriteLine ("error - " + o.GetLastError())
End if
o = nothingm_Repository.Tasks.Refresh
For idx = 0 to m_Repository.Tasks.Count-1
   Console.Writeline(m_Repository.Tasks.GetAt(idx).Name)
   If(m_Repository.Tasks.GetAt(idx).Name = "Task 1") then
      m_Repository.Tasks.DeleteAt(idx,false)
      Console.WriteLine("Delete Tasks")
   End if
Next
''glossary
```

```
o = m_Repository.Terms.AddNew("Term 1","business")
```

```
If(o.Update=false) Then
   Console.WriteLine ("error - " + o.GetLastError())
End if
o = nothingm_Repository.Terms.Refresh
For idx = 0 to m_Repository. Terms. Count-1
   Console.Writeline(m_Repository.Terms.GetAt(idx).Term)
  If(m_Repository.Terms.GetAt(idx).Term = "Term 1") then
      m_Repository.Terms.DeleteAt(idx,false)
     Console.WriteLine("Delete Terms")
  End if
Next
'authors
o = m_Repository.Authors.AddNew("Joe B","Writer")
If(o.Update=false) Then
   Console.WriteLine (o.GetLastError())
End if
o = nothingm_Repository.Authors.Refresh
For idx = 0 to m_Repository.authors.Count-1
  Console.Writeline(m_Repository.Authors.GetAt(idx).Name)
  If(m_Repository.authors.GetAt(idx).Name = "Joe B") then
      m_Repository.authors.DeleteAt(idx,false)
     Console.WriteLine("Delete Authors")
  End if
Next
o = m_Repository.Clients.AddNew("Joe Sphere","Client")
If(o.Update=false) Then
  Console.WriteLine (o.GetLastError())
End if
o = nothingm_Repository.Clients.Refresh
For idx = 0 to m_Repository.Clients.Count-1
  Console.Writeline(m_Repository.Clients.GetAt(idx).Name)
  If(m_Repository.Clients.GetAt(idx).Name = "Joe Sphere") then
      m_Repository.Clients.DeleteAt(idx,false)
     Console.WriteLine("Delete Clients")
  End if
```

```
o = m_Repository.Resources.AddNew("Joe Worker","Resource")
```

```
If(o.Update=false) Then
```
Console.WriteLine (o.GetLastError())

End if

 $o = nothing$ 

m\_Repository.Resources.Refresh

For  $idx = 0$  to m\_Repository.Resources.Count-1

Console.Writeline(m\_Repository.Resources.GetAt(idx).Name)

If(m\_Repository.Resources.GetAt(idx).Name = "Joe Worker") then

m\_Repository.Resources.DeleteAt(idx,false)

Console.WriteLine("Delete Resources")

End if

Next

## **Stereotypes**

This is some example code for adding and deleting stereotypes.

Sub TestStereotypes

Dim o as object Dim idx as integer

''add a new stereotype to the Stereotypes collection  $o = m$  Repository.Stereotypes.AddNew("funky","class") If(o.Update=false) Then Console.WriteLine (o.GetLastError()) End if  $o = nothing$ 

''make sure you refresh m\_Repository.Stereotypes.Refresh

```
''then iterate through - deleting our new entry in the process
For idx = 0 to m_Repository.Stereotypes.Count-1
   Console.Writeline(m_Repository.Stereotypes.GetAt(idx).Name)
   If(m_Repository.Stereotypes.GetAt(idx).Name = "funky") then
     m_Repository.Stereotypes.DeleteAt(idx,false)
     Console.WriteLine("Delete element")
  End if
Next
```
### **Work With Attributes**

This is an example of code for working with attributes.

```
Sub AttributeLifecycle
   Dim element as object
   Dim o as object
   Dim t as object
   Dim idx as Integer
   Dim idx2 as integer
   try
      element = m Repository.GetElementByID(129)
      For idx = 0 to element. Attributes. Count -1
         Console.WriteLine("attribute=" + element.Attributes.GetAt(idx).Name)
         o = element. Attributes. GetAt(idx)
         t = o. Constraints. AddNew("> 123", "Precision")
         t.Update()
         o.Constraints.Refresh
         For idx2 = 0 to o. Constraints. Count-1
           t = o. Constraints. GetAt(idx2)
            Console.WriteLine("Constraint: " + t.Name)
            If(t.Name="> 123") Then
               o.Constraints.DeleteAt(idx2, false)
           End if
         Next
         For idx2 = 0 to o.TaggedValues.Count-1
            t = o.TagedValues.GetAt(idx2)If(t.Name = "Type2") Then
               'Console.WriteLine("deleteing")
               o.TaggedValues.DeleteAt(idx2, true)
            End if
         Next
         t = o.TaggedValues.AddNew("Type2","Number")
```
t.Update

```
o.TaggedValues.Refresh
```
For  $idx2 = 0$  to o.TaggedValues.Count-1  $t = o.TagedValues.GetAt(idx2)$ Console.WriteLine("Tagged Value: " + t.Name) Next If(element.Attributes.GetAt(idx).Name = "m\_Tootle") Then Console.WriteLine("delete attribute")

element.Attributes.DeleteAt(idx, false)

End If

Next

catch e as exception

Console.WriteLine(element.Attributes.GetLastError())

Console.WriteLine(e)

End try

## **Work With Methods**

This is an example of code for working with the Methods collection of an element and with Method collections.

Sub MethodLifeCycle

Dim element as object Dim method as object Dim t as object Dim idx as Integer Dim idx2 as integer

### try

element = m\_Repository.GetElementByID(129)

```
For idx = 0 to element. Methods. Count -1
  method = element.Methods.GetAt(idx)Console.WriteLine(method.Name)
```

```
t = method.PreConditions.AddNew("TestConstraint","something")
If t. Update = false Then
   Console.WriteLine("PreConditions: " + t.GetLastError)
```

```
End if
```

```
method.PreConditions.Refresh
For idx2 = 0 to method.PreConditions.Count-1
  t = method.PreConditions.GetAt(idx2)
   Console.WriteLine("PreConditions: " + t.Name)
   If t.Name = "TestConstraint" Then
      method.PreConditions.DeleteAt(idx2,false)
  End If
```

```
Next
```

```
t = method.PostConditions.AddNew("TestConstraint","something")
If t.Update = false Then
   Console.WriteLine("PostConditions: " + t.GetLastError)
End if
```

```
method.PostConditions.Refresh
For idx2 = 0 to method.PostConditions.Count-1
  t = method.PostConditions.GetAt(idx2)
```

```
Console.WriteLine("PostConditions: " + t.Name)
        If t.Name = "TestConstraint" Then
           method.PostConditions.DeleteAt(idx2, false)
        End If
     Next
     t = method.TaggedValues.AddNew("TestTaggedValue","something")
     If t.Update = false Then
        Console.WriteLine("Tagged Values: " + t.GetLastError)
     End if
     For idx2 = 0 to method.TaggedValues.Count-1
        t = method.TaggedValues.GetAt(idx2)
        Console.WriteLine("Tagged Value: " + t.Name)
        If(t.Name= "TestTaggedValue") Then
           method.TaggedValues.DeleteAt(idx2,false)
        End If
     Next
     t = method.Parameters.AddNew("TestParam","string")
     If t. Update = false Then
        Console.WriteLine("Parameters: " + t.GetLastError)
     End if
     method.Parameters.Refresh
     For idx2 = 0 to method.Parameters.Count-1
        t = method.Parameters.GetAt(idx2)
        Console.WriteLine("Parameter: " + t.Name)
        If(t.Name="TestParam") Then
           method.Parameters.DeleteAt(idx2, false)
        End If
     Next
     method = nothingNext
catch e as exception
  Console.WriteLine(element.Methods.GetLastError())
  Console.WriteLine(e)
End try
```